-M

Betriebssystem IBM 4690

# Nachrichtenhandbuch

*Version 4 Release 1*

Note: The contents of this book apply to Version 4 Release 2.

Betriebssystem IBM 4690

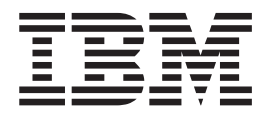

# Nachrichtenhandbuch

*Version 4 Release 1*

#### **Hinweis**

Vor Verwendung dieser Informationen und des darin beschriebenen Produkts sollten die allgemeinen Informationen unter ["Bemerkungen"](#page-8-0) auf Seite vii gelesen werden.

- v Die IBM Homepage finden Sie im Internet unter: **ibm.com**
- v IBM und das IBM Logo sind eingetragene Marken der International Business Machines Corporation.
- v Das e-business-Symbol ist eine Marke der International Business Machines Corporation.
- v Infoprint ist eine eingetragene Marke der IBM.
- v ActionMedia, LANDesk, MMX, Pentium und ProShare sind Marken der Intel Corporation in den USA und/oder anderen Ländern.
- v C-bus ist eine Marke der Corollary, Inc. in den USA und/oder anderen Ländern.
- v Java und alle auf Java basierenden Marken und Logos sind Marken der Sun Microsystems, Inc. in den USA und/oder anderen Ländern.
- v Microsoft Windows, Windows NT und das Windows-Logo sind Marken der Microsoft Corporation in den USA und/oder anderen Ländern.
- v PC Direct ist eine Marke der Ziff Communications Company in den USA und/oder anderen Ländern.
- v SET und das SET-Logo sind Marken der SET Secure Electronic Transaction LLC.
- v UNIX ist eine eingetragene Marke der Open Group in den USA und/oder anderen Ländern.
- v Marken anderer Unternehmen/Hersteller werden anerkannt.

#### **Erste Ausgabe (April 2005)**

Diese Veröffentlichung ist eine Übersetzung des Handbuchs *IBM 4690 Operating System Messages Guide Version 4 Release 1,* IBM Form SC30-4052-00,

herausgegeben von International Business Machines Corporation, USA

© Copyright International Business Machines Corporation 2005, © Copyright IBM Deutschland Informationssysteme GmbH 2005,

Informationen, die nur für bestimmte Länder Gültigkeit haben und für Deutschland, Österreich und die Schweiz nicht zutreffen, wurden in dieser Veröffentlichung im Originaltext übernommen.

Möglicherweise sind nicht alle in dieser Übersetzung aufgeführten Produkte in Deutschland angekündigt und verfügbar; vor Entscheidungen empfiehlt sich der Kontakt mit der zuständigen IBM Geschäftsstelle.

Änderung des Textes bleibt vorbehalten.

Herausgegeben von: SW TSC Germany Kst. 2076 April 2005

# **Inhaltsverzeichnis**

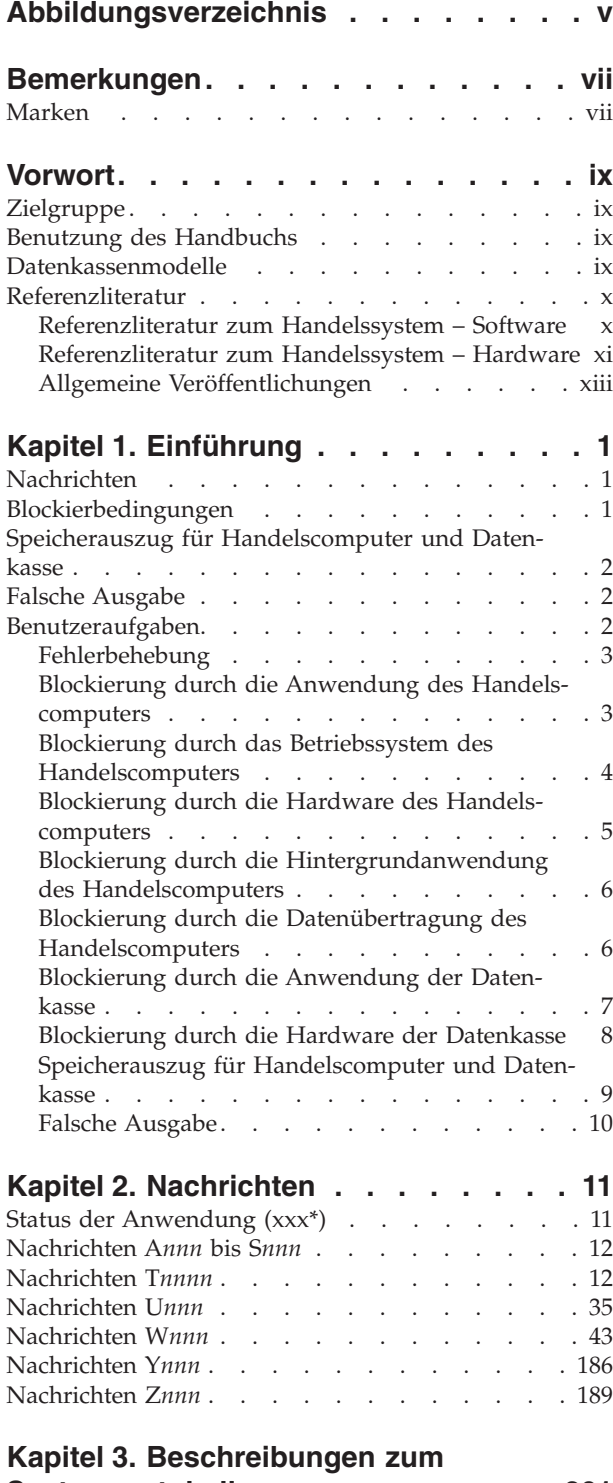

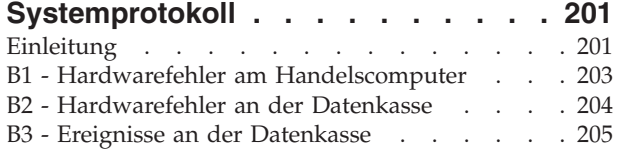

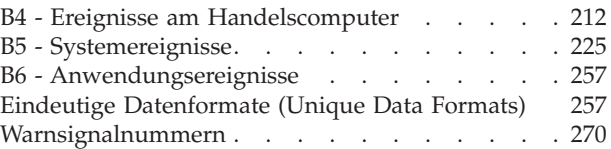

# **Kapitel 4. [Beschreibung](#page-294-0) der**

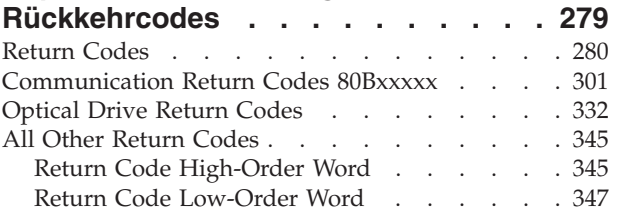

# **Kapitel 5. [Prüfcodes](#page-370-0) bei Übertra-**

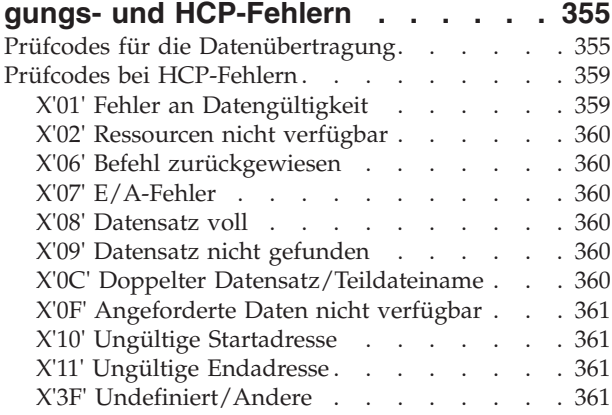

# **Anhang A. [Sammeln](#page-378-0) von System-**

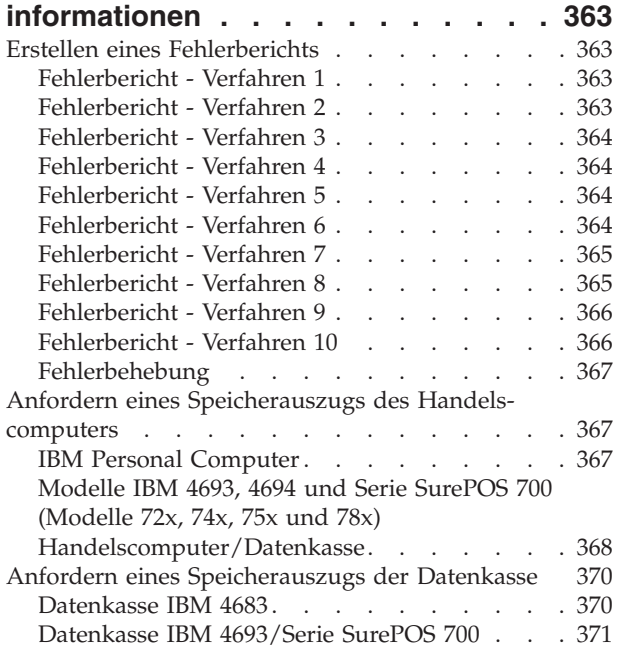

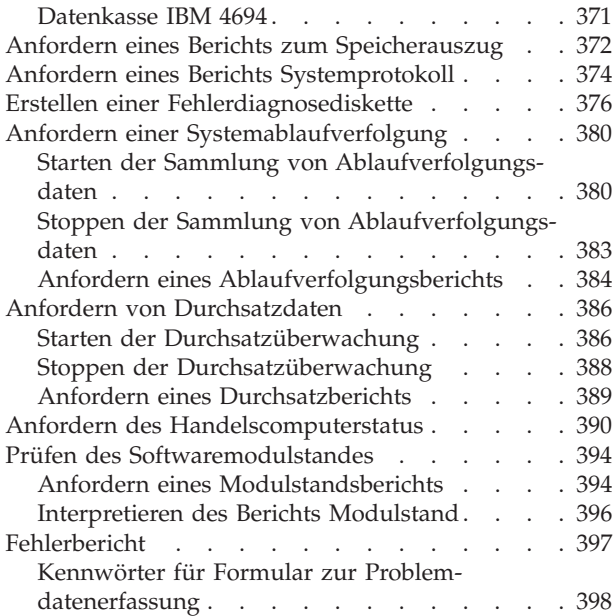

# **Anhang B. [Beispiele](#page-416-0) für Berichte im**

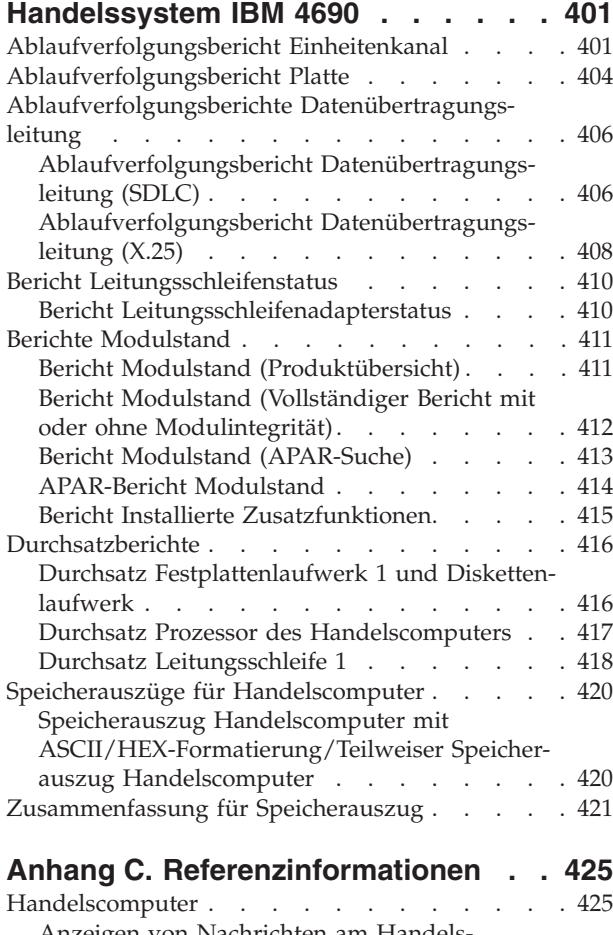

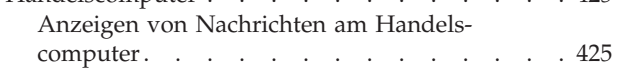

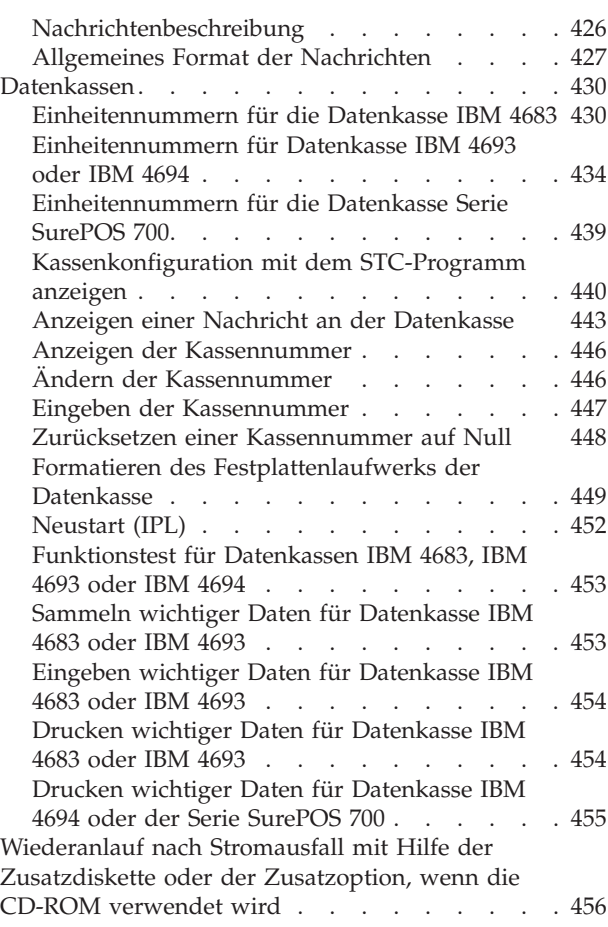

# **Anhang D. [Fehlerbestimmungs-](#page-472-0)**

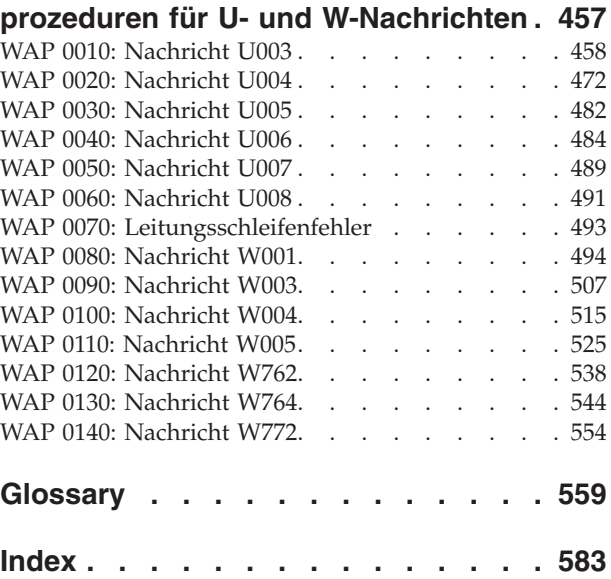

# <span id="page-6-0"></span>**Abbildungsverzeichnis**

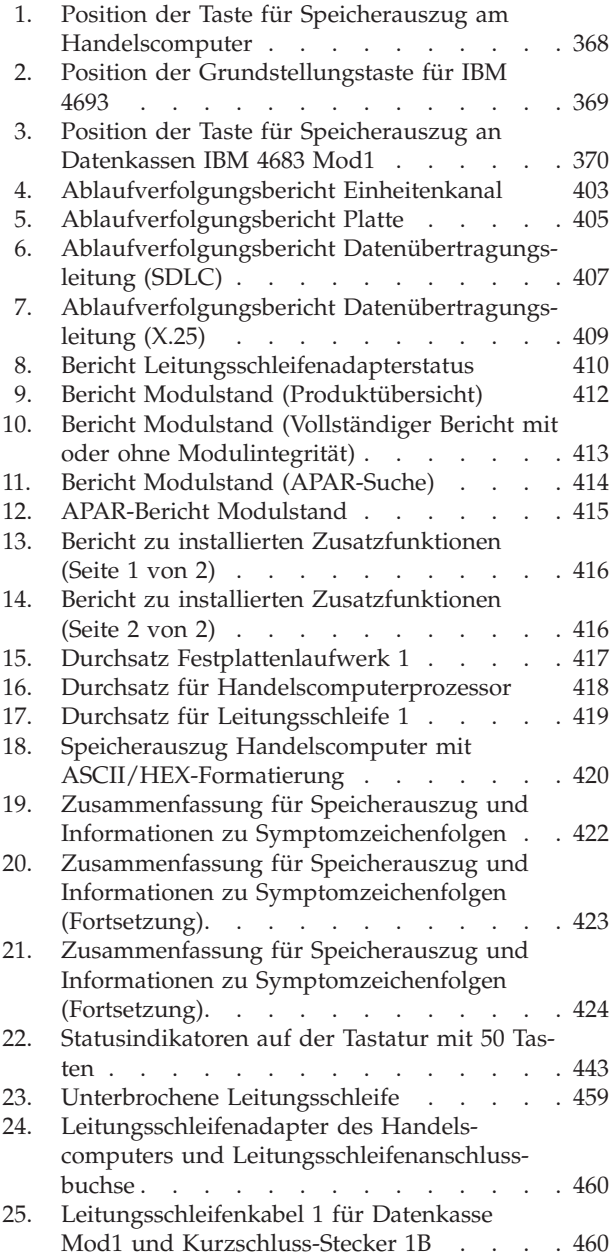

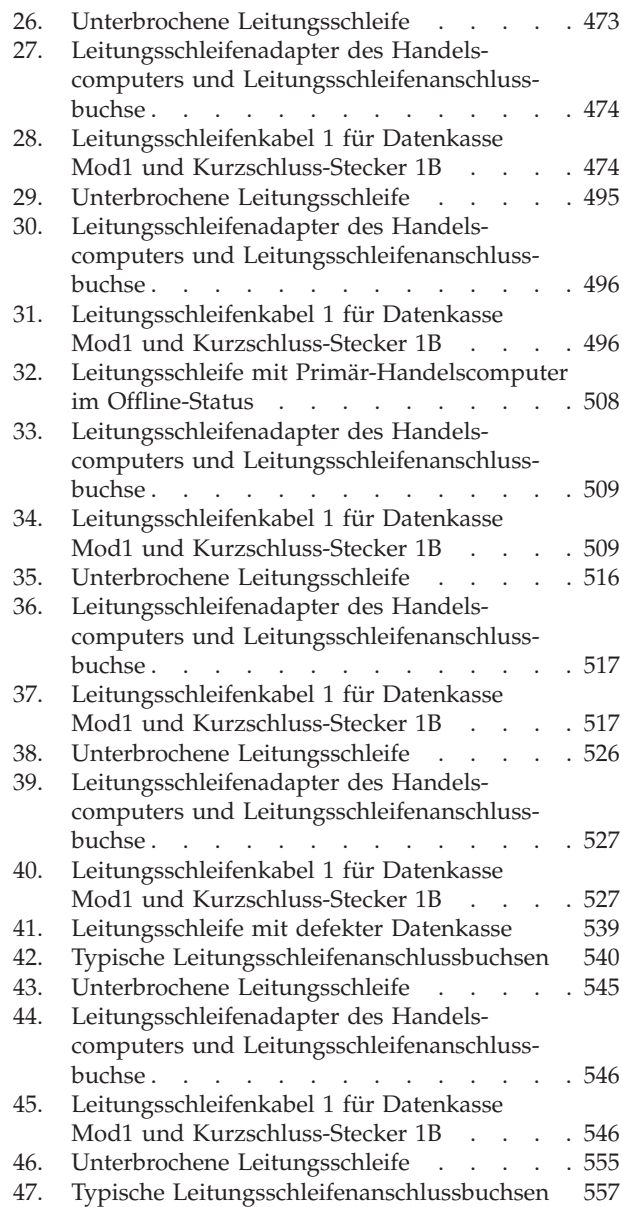

# <span id="page-8-0"></span>**Bemerkungen**

Die vorliegenden Informationen wurden für Produkte und Services entwickelt, die auf dem deutschen Markt angeboten werden.

Möglicherweise bietet IBM die in dieser Dokumentation beschriebenen Produkte, Services oder Funktionen in anderen Ländern nicht an. Informationen über die gegenwärtig im jeweiligen Land verfügbaren Produkte und Services sind beim IBM Ansprechpartner erhältlich. Hinweise auf IBM Lizenzprogramme oder andere IBM Produkte bedeuten nicht, dass nur Programme, Produkte oder Dienstleistungen von IBM verwendet werden können. Anstelle der IBM Produkte, Programme oder Dienstleistungen können auch andere ihnen äquivalente Produkte, Programme oder Dienstleistungen verwendet werden, solange diese keine gewerblichen Schutzrechte der IBM verletzen. Die Verantwortung für den Betrieb von Fremdprodukten, Fremdprogrammen und Fremdservices liegt beim Kunden.

Für in diesem Handbuch beschriebene Erzeugnisse und Verfahren kann es IBM Patente oder Patentanmeldungen geben. Mit der Auslieferung dieses Handbuchs ist keine Lizenzierung dieser Patente verbunden. Lizenzanforderungen sind schriftlich an folgende Adresse zu richten (Anfragen an diese Adresse müssen auf Englisch formuliert werden):

IBM Europe Director of Licensing 92066 Paris La Defense Cedex France

Trotz sorgfältiger Bearbeitung können technische Ungenauigkeiten oder Druckfehler in dieser Veröffentlichung nicht ausgeschlossen werden. Die Angaben in diesem Handbuch werden in regelmäßigen Zeitabständen aktualisiert. Die Änderungen werden in Überarbeitungen oder in Technical News Letters (TNLs) bekannt gegeben. IBM kann jederzeit Verbesserungen und/oder Änderungen an den in dieser Veröffentlichung beschriebenen Produkten und/oder Programmen vornehmen.

# **Marken**

Folgende Namen sind in gewissen Ländern Marken der IBM Corporation: IBM IBM Logo Micro Channel NetView Operating System/2 OS/2 PS/2 SAA SurePoint SurePOS System/370 Systems Application Architecture Tivoli VTAM

Microsoft, Windows, Windows NT und das Windows-Logo sind in gewissen Ländern Marken der Microsoft Corporation.

Java und alle Java-basierten Marken und Logos sind in gewissen Ländern Marken oder eingetragene Marken der Sun Microsystems, Inc.

Andere Namen von Unternehmen, Produkten oder Dienstleistungen können Marken anderer Unternehmen sein.

# <span id="page-10-0"></span>**Vorwort**

| | | | | |

Dieses Handbuch bildet den Ausgangspunkt für die Fehlerbestimmung bei der *Software* des Betriebssystems IBM 4690 Version 4 (im Folgenden auch *Betriebssystem* genannt). Fehler und Probleme des Betriebssystems werden durch *Systemnachrichten* und akustische oder optische Signale angezeigt. Die Nachrichten und Signale können am Handelscomputer oder an den IBM Datenkassen erscheinen. Die *Systemnachrichten* werden in diesem Handbuch beschrieben.

# **Zielgruppe**

Die Zielgruppe dieses Handbuchs ist das Filialpersonal, die Filialleitung, der Fehlerkoordinator in der Filiale, der Filialprogrammierer sowie das Personal für den Systemservice.

# **Benutzung des Handbuchs**

Bei der Benutzung dieses Handbuchs sollte bei Kapitel 1, ["Einführung",](#page-16-0) auf Seite 1 begonnen und die gewünschte Maßnahme ausgewählt werden.

Die Fehlerbehebung sollte in erster Linie mit Hilfe von Systemnachrichten erfolgen, die Informationen auf Seite [1](#page-16-0) geben jedoch auch Auskunft über die Lösung besonderer Situationen.

# **Datenkassenmodelle**

Die Datenkassen IBM 4683/4693-*xx*1/4694 und der Serie SurePOS 700 werden als Datenkassen *Mod1* (oder Modell 1) bezeichnet. Obwohl diese Datenkassen alle als Modell 1 bezeichnet werden, unterstützen einige von ihnen Zusatzeinrichtungen (Features), die von anderen Modellen nicht unterstützt werden. Die Datenkassen der Serie SurePOS 700 verfügen außerdem über Anschlüsse für USB-Einheiten.

Die Datenkassen IBM 4683/4693-*xx*2 werden als Mod2 bezeichnet. Diese Datenkassen werden an eine Datenkasse Mod1 angeschlossen und sind bezüglich Steuerung und Datenübertragung zum Handelscomputer (Controller) vom Mod1 abhängig.

**Anmerkung:** Eine Datenkasse IBM 4683-*xx*2 kann nicht an eine Datenkasse IBM 4693 Modell 1 angeschlossen werden. Eine Datenkasse IBM 4693-*xx*2 kann nicht an eine Datenkasse IBM 4683 Modell 1 angeschlossen werden.

Eine Kombination Handelscomputer/Datenkasse (z. B. IBM 4693-5*x*1) kombiniert die Funktionen des Handelscomputers und der Datenkasse in einem System. Der Kassenteil der Kombination Handelscomputer/Datenkasse wird als Datenkasse Modell 1 betrachtet.

**Anmerkung:** Systeme IBM 4694 und Serie SurePOS 700 (Modelle 72x, 74x, 75x und 78x) können immer auch als Kombination Handelscomputer/Datenkasse verwendet werden. Die Systeme IBM 4693 werden als Handelscomputer nur in einer Nicht-Java-Umgebung oder als alternativer Handelscomputer in einer Java-Umgebung unterstützt.

# <span id="page-11-0"></span>**Referenzliteratur**

Es steht eine CD-ROM zur Verfügung, die die Online-Bücher enthält, die Teil der Bibliothek des IBM Handelssystems sind (IBM Form SK2T-0331).

# **Referenzliteratur zum Handelssystem – Software**

# **Bibliothek des Betriebssystems IBM 4690 Version 4**

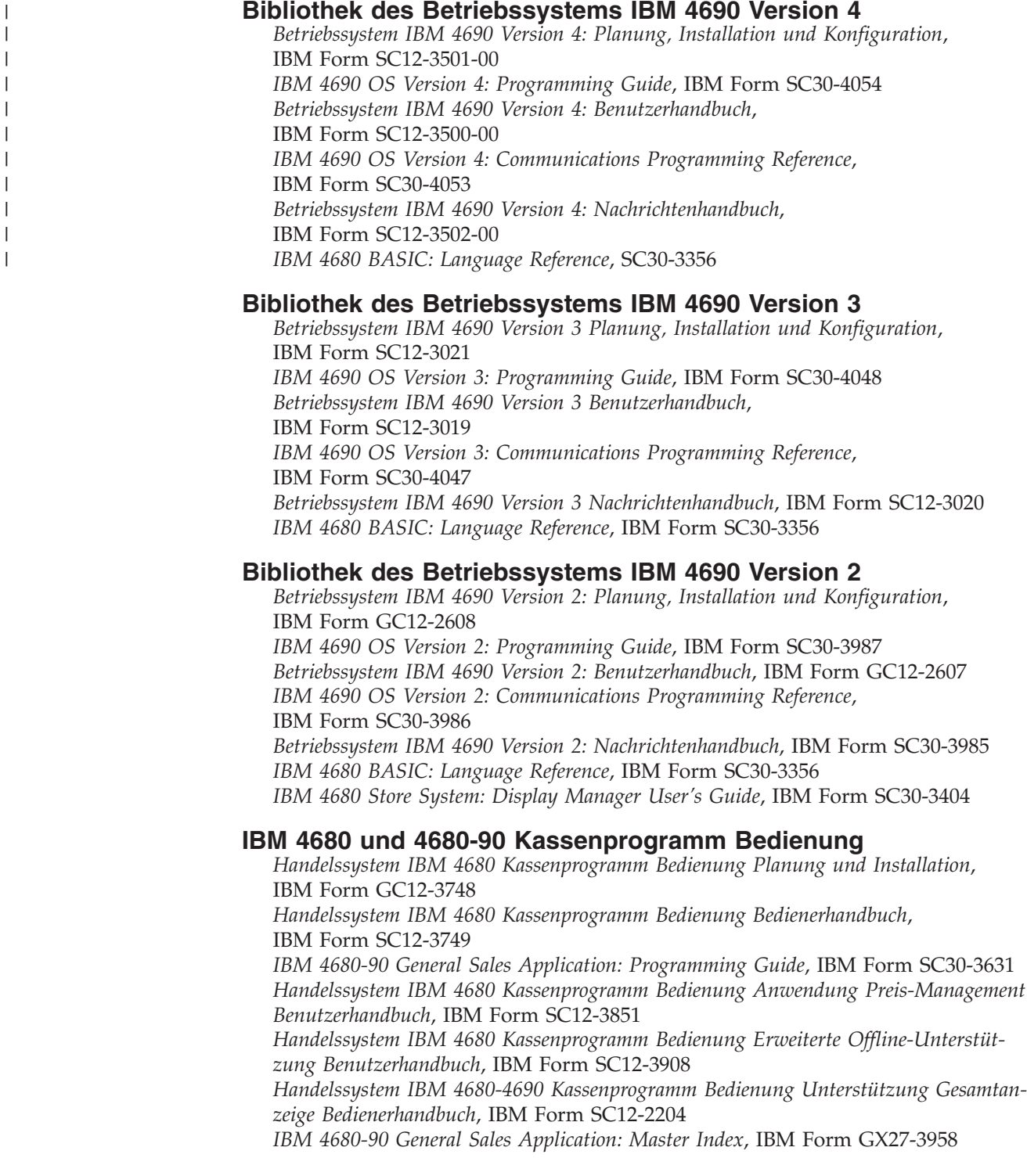

# <span id="page-12-0"></span>**IBM 4680 und 4680-90 Kassenprogramm Selbstbedienung**

*Handelssystem IBM 4680-4690 Kassenprogramm Selbstbedienung Planung und Installation*, IBM Form GC12-3795

*Handelssystem IBM 4680 Kassenprogramm Selbstbedienung Bedienerhandbuch*, IBM Form SC12-3796

*IBM 4680-4690 Supermarket Application: Programming Guide*, IBM Form SC30-3373 *Handelssystem IBM 4680 Kassenprogramm Selbstbedienung Erweiterte Offline-Unterstützung Benutzerhandbuch*, IBM Form SC12-3909

*IBM 4680 Supermarket Application – Electronic Funds Transfer Feature: User's Guide*, IBM Form SC30-3513

*IBM 4680-4690 Supermarket Application – Electronic Funds Transfer Feature Enhancement: User's Guide*, IBM Form SC30-3718

*IBM 4680-90 Supermarket Application: Master Index*, IBM Form GX27-3957

### **IBM 4680 Chain Drug Sales Application**

*IBM 4680 Chain Drug Sales Application: Planning and Installation Guide*, .nt IBM Form GC30-3412

*IBM 4680 Chain Drug Sales Application: Guide to Operations*, IBM Form SC30-3413 *IBM 4680 Chain Drug Sales Application: Programming Guide*, IBM Form SC30-3414

# **IBM Systems Application Architecture**

*IBM Systems Application Architecture: Common Programming Interface Communications Reference*, IBM Form SC26-4399

### **In-Store Processing**

*In-Store Processing: Application Development Guide*, IBM Form SC30-3534 *In-Store Processing: IBM AIX – Application Development Guide*, IBM Form SC30-3537 *In-Store Processing: IBM OS/2 Extended Edition – Application Development Guide*, IBM Form SC30-3538 *In-Store Processing: IBM OS/400 – Application Development Guide*, IBM Form SC30-3535 *In-Store Processing: IBM 4680 OS – Application Development Guide*, IBM Form SC30-3536

# **Referenzliteratur zum Handelssystem – Hardware**

# **Datenkassen der Serie IBM SurePOS 700**

*Datenkassen der Serie IBM SurePOS 700 Installation und Bedienung*, IBM Form GA12–4817 *IBM SurePOS 700 Series Point-of-Sale: Hardware Service Manual*, IBM Form GY27–0363 *IBM SurePOS 700 Series Point-of Sale: System Reference*, IBM Form SA27–4224 *IBM SurePOS 700 Series Point-of-Sale: Options and I/O Service Guide*, IBM Form SY27–0392 *IBM Serie SurePOS 720, 740 und 780 Planung, Installation und Bedienung*, IBM Form GA12–5003-00 *IBM SurePOS 720, 740 and 780 Series Point-of-Sale: Hardware Service Guide*, IBM Form SA27–4329

# **Datenkasse IBM 4694**

*Datenkasse IBM 4694 Installation und Bedienung*, IBM Form SA12-4414 *IBM Handelssysteme POS-Ein-/Ausgabeeinheiten Installation und Bedienung*, IBM Form GA12-4522-01 *IBM 4693, 4694, and 4695 Point-of-Sale Terminals: Hardware Service Manual*, IBM Form SY27-0337 *IBM Store Systems: Hardware Service Manual for Point-of-Sale Input/Output Devices*, IBM Form SY27-0339 *IBM Store Systems: Parts Catalog*, IBM Form S131-0097

# **Datenkasse IBM 4693**

*Datenkasse IBM 4693 Konfiguration und Bedienung*, IBM Form SA12-4367 *IBM Handelssysteme POS-Ein-/Ausgabeeinheiten Installation und Bedienung*, IBM Form GA12-4522-01 *Datenkasse IBM 4693 Installationsanweisung Datenkasse IBM 4693 Referenzkarte IBM 4693, 4694, and 4695 Point-of-Sale Terminals: Maintenance and Test Summary*, IBM Form SX27-3919 *IBM 4693, 4694, and 4695 Point-of-Sale Terminals: Hardware Service Manual*, IBM Form SY27-0337 *IBM Store Systems: Hardware Service Manual for Point-of-Sale Input/Output Devices*, IBM Form SY27-0339 *IBM Store Systems: Parts Catalog*, IBM Form S131-0097 *IBM 4693 Point of Sale Terminals: Reference Diskette*, IBM Form SX27-3918 *IBM 4693 Point of Sale Terminals: Diagnostic Diskette*, IBM Form SX27-3928 *IBM 4693 Point of Sale Terminals: Support Diskette for Medialess Terminals*, IBM Form SX27-3929

### **Datenkasse IBM 4683**

*Datenkasse IBM 4683 Installationsanweisung*, IBM Form SA12-3915 *Datenkassen IBM 4683/4684 Bedienerhandbuch*, IBM Form SA12-3744 *IBM 4680 Store System and IBM 4683/4684 Point-of-Sale Terminal: Problem Determination Guide*, IBM Form SY27-0330 *IBM 4680 Store System: Terminal Test Procedures Reference Summary*, IBM Form GX27-3779 *IBM 4683/4684 Point of Sale Terminal: Maintenance Manual*, IBM Form SY27-0295 *IBM Store Systems: Hardware Service Manual for Point-of-Sale Input/Output Devices*,

IBM Form SY27-0339 *IBM Store Systems: Hardware Technical Reference*, IBM Form SY27-0336

*IBM Store Systems: Parts Catalog*, IBM Form S131-0097

### **Scanner**

*IBM 1520 Hand-Held Scanner User's Guide*, IBM Form GA27-3685 *Stationärer Einzelhandels-Scanner IBM 4686 Installationsplanung, Installation, Bedienung*, IBM Form SA12-4072 *IBM 4686 Retail Point of Sale Scanner: Maintenance Manual*, IBM Form SY27-0319 *IBM 4687 Point-of-Sale Scanner Model 1: Physical Planning, Installation, and Operation Guide*, IBM Form SA27-3855 *IBM 4687 Point-of-Sale Scanner Model 1: Maintenance Manual*, IBM Form SY27-0317 *IBM 4687 Point of Sale Scanner Model 2: Physical Planning Guide*, IBM Form SA27-3882

<span id="page-14-0"></span>*IBM 4687 Point of Sale Scanner Model 2: Operator's Guide*, IBM Form SA27-3884 *IBM 4687 Point of Sale Scanner Model 2: Maintenance Manual*, IBM Form SY27-0324

*IBM 4696 Point of Sale Scanner Scale: Physical Planning, Installation, and Operation Guide*, IBM Form GA27-3965

*IBM 4696 Point of Sale Scanner Scale: Maintenance Manual*, IBM Form SY27-0333 *IBM 4696 Point of Sale Scanner Scale: Specification Sheet*, IBM Form G221-3361 *IBM 4697 Point of Sale Scanner Model 001: Maintenance Manual*,

IBM Form SY27-0338

*IBM 4697 Point-of-Sale Scanner Model 001: Physical Planning, Installation, and Operations Guide*, IBM Form SY27-3990

# **Verkabelung**

*A Building Planning Guide for Communication Wiring*, IBM Form G320-8059 *IBM Verkabelungssystem Handbuch für Installationsplanung*, IBM Form GA12-2663 *Katalog für IBM Verkabelungssystem und Token-Ring Netzwerk*, IBM Form P12-1224 *Anschluss von Datenstationen an das IBM Verkabelungssystem*, IBM Form GA12-2786

# **Netzwerke**

*IBM Lokales Netzwerk (LAN) Unterstützungsprogramm IBM Token-Ring Netzwerk Einführung und Planung*, IBM Form GA12-3797 *IBM Personal System/2 Store Loop Adapter/A: Installation and Setup Instructions*, IBM Form SK2T-0318

# **Allgemeine Veröffentlichungen**

*Advanced Data Communications for Stores –General Information*, IBM Form GH20-2188

*Distributed Systems Executive – General Information*, IBM Form GH19-6394 *Communications Manager X.25 Programming Guide*, IBM Form SC31-6167 *IBM Proprinters*, IBM Form SC31-3793

*IBM 4680 Support for COBOL Version 2* (Softcopy mit dem Produkt) *IBM 4680 Store System Regression Tester* (Softcopy mit dem Produkt) *IBM 4680 X.25 Application Programming Interface*, IBM Form GG24-3952 *NetView Distribution Manager: General Information*, IBM Form GH19-6587 *Systems Network Architecture: General Overview*, IBM Form GC30-3073 *IBM Local Area Network Administrator's Guide*, IBM Form GA27-6367 *DSX Preparing and Tracking Transmission Plans*, IBM Form SH19-6399 *IBM Dictionary of Computing* (New York; McGraw-Hill, Inc., 1993) *DSX Preparing and Tracking Transmission Plans*, IBM Form SH19-6399 *IBM Lokales Netzwerk (LAN) Unterstützungsprogramm The Ethernet Management Guide – Keeping the Link, Second Edition* (McGraw-Hill, Inc., ISBN 0-07-046320-4)

# <span id="page-16-0"></span>**Kapitel 1. Einführung**

Der vorliegende Kapitel dient als Ausgangspunkt für die Fehlerbehebung.

# **Nachrichten**

Tabelle 1 auf Seite 1 enthält die in diesem Handbuch aufgeführten Fehlernachrichten und die Angabe der Seiten bzw. Handbücher, die weitere Informationen zu den Nachrichten enthalten.

*Tabelle 1. Fehlernachrichten*

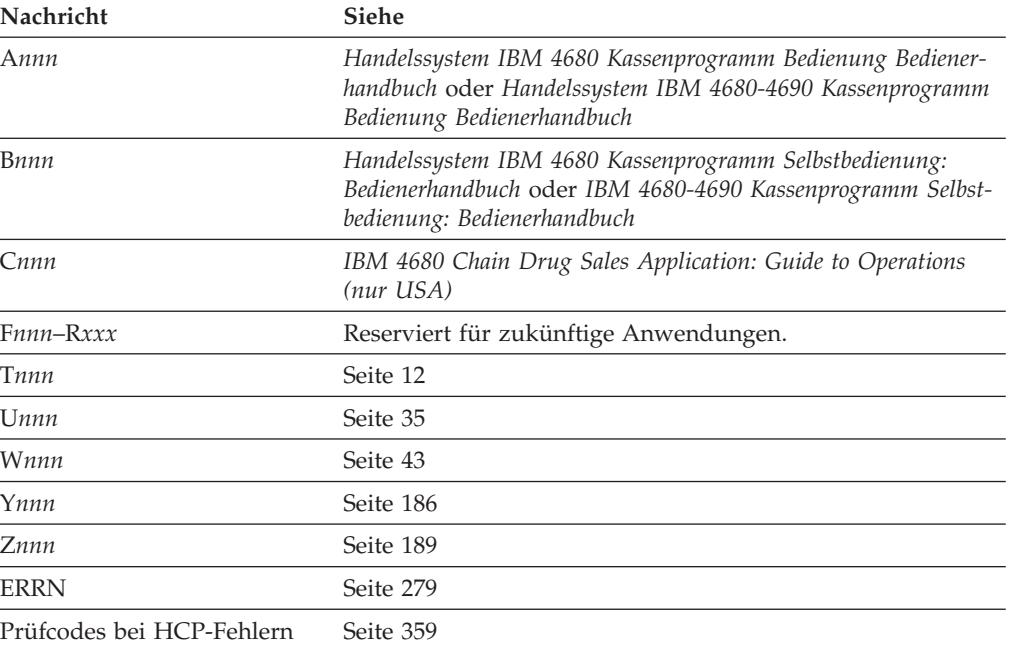

# **Blockierbedingungen**

Tabelle 2 auf Seite 1 enthält allgemeine Blockierbedingungen und die Angabe der Seiten, auf denen sich weitere Informationen befinden.

## *Tabelle 2. Blockierbedingungen*

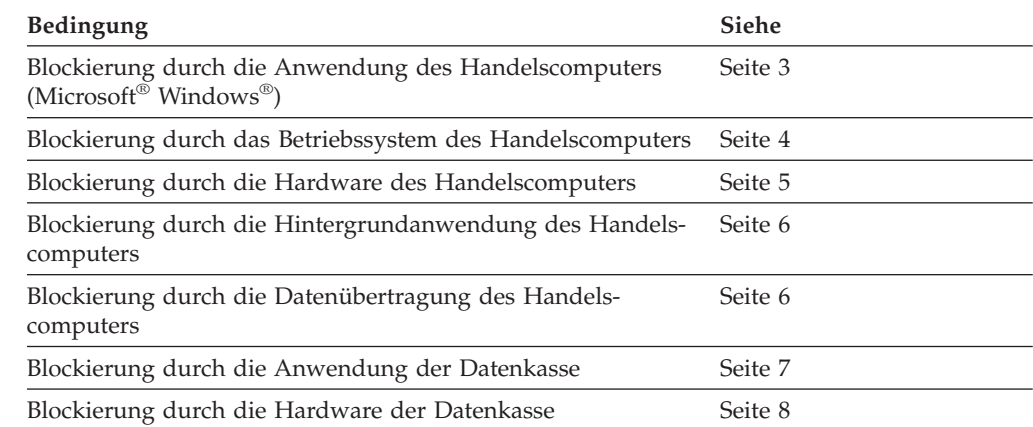

# <span id="page-17-0"></span>**Speicherauszug für Handelscomputer und Datenkasse**

Der Abschnitt "Speicherauszug für [Handelscomputer](#page-24-0) und Datenkasse" auf Seite 9 enthält Informationen über die Analyse eines Speicherauszugs für Handelscomputer oder für Datenkassen, die Gründe für einen Speicherauszug und welche Daten vor einem Speicherauszug gesammelt werden müssen.

# **Falsche Ausgabe**

Der Abschnitt "Falsche [Ausgabe"](#page-25-0) auf Seite 10 enthält Informationen über Fehler, die auftreten, wenn die Resultate der Anwendung oder des Systems von den erwarteten (richtigen) abweichen.

# **Benutzeraufgaben**

In Tabelle 3 auf Seite 2 sind die Aufgaben aufgeführt, die vom Benutzer ausgeführt werden können, sowie die Angabe der Seiten bzw. Handbücher, die weitere Informationen enthalten.

# *Tabelle 3. Benutzeraufgaben*

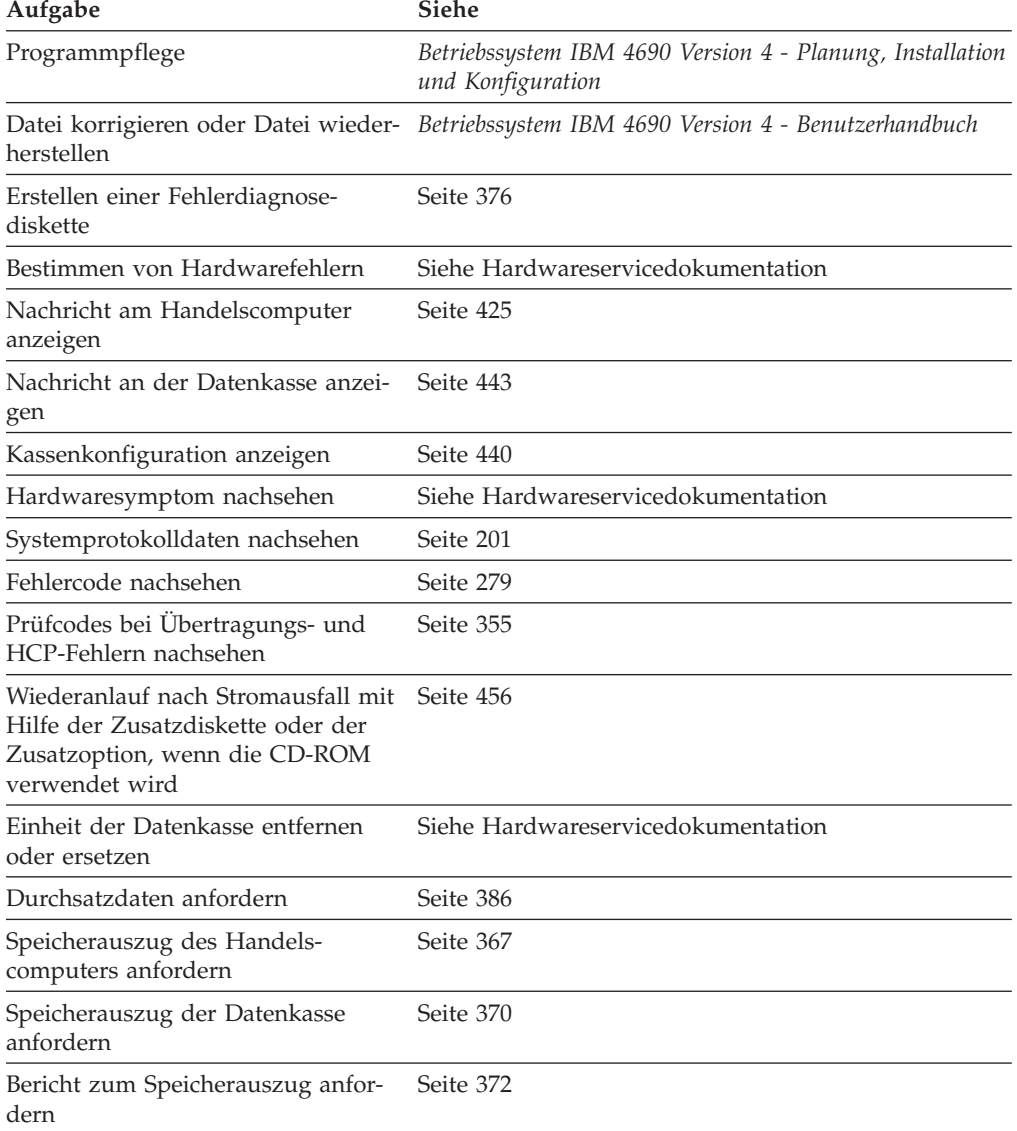

<span id="page-18-0"></span>*Tabelle 3. Benutzeraufgaben (Forts.)*

| Aufgabe                                             | <b>Siehe</b> |
|-----------------------------------------------------|--------------|
| Systemprotokollbericht anfordern                    | Seite 374    |
| Systemablaufverfolgung anfordern                    | Seite 380    |
| Status des Handelscomputers anfor-Seite 390<br>dern |              |
| Kassennummer neu setzen                             | Seite 448    |
| Prüfen des Softwaremodulstandes                     | Seite 394    |

# **Fehlerbehebung**

Auf den folgenden Seiten befinden sich Anweisungen zur Datensammlung und zum Wiederanlauf nach einem Fehler. Für die Fehlerbehebung gelten folgende Richtlinien:

- In einigen Fällen erzwingt die Fehlerdatensammlung auch einen Wiederanlauf. Wird beispielweise ein Speicherauszug erzwungen, erfolgt auch automatisch ein Neustart des Systems. In diesen Fällen sind die Schritte zur Datensammlung und zur Fehlerbehebung (Wiederanlauf) identisch.
- Manchmal ist eine schnelle Fehlerbehebung (Wiederanlauf) wichtiger als eine langfristige Lösung des Problems. In diesem Fall ist es sinnvoller, nur die Maßnahmen zur Fehlerbehebung durchzuführen und keine Datensammlung anzufordern. In bestimmten Fällen lässt sich jedoch der zusätzliche Zeitaufwand für die Datensammlung und den Fehlerbericht möglicherweise nicht umgehen.
- v Für einen Fehlerbericht müssen folgende Informationen vorhanden sein:
	- Eine vollständige Fehlerbeschreibung, einschließlich aller Nachrichten.
	- Eine Liste der betroffenen Datenkassen und Handelscomputer.
	- Die Umstände und Ereignisse, die zu dem Fehler führen.
	- Angaben zur Wiederholbarkeit des Fehlers.

Diese Informationen können in dem Formular im Abschnitt ["Fehlerbericht"](#page-412-0) auf [Seite](#page-412-0) 397 eingetragen werden.

# **Blockierung durch die Anwendung des Handelscomputers**

In diesem Abschnitt werden die Symptome einer Blockierung durch die Anwendung des Handelscomputers sowie die entsprechenden Fehlerbehebungsmaßnahmen beschrieben.

### **Es bestehen folgende Symptome:**

- Auf der Anzeige des Handelscomputers geschieht nichts.
- v Die Fenster können mit den Tasten **Alt**, **S-Abf**, **N** (nächstes) oder **Alt**, **S-Abf**, **P** (vorheriges) gewechselt werden.
- v Alle anderen Tasten funktionieren nicht mehr.
- In der Systemnachrichtendatei befinden sich keine entsprechenden Nachrichten.

# **Folgende Daten sammeln:**

- Welche Anwendung war aktiv, als die Blockierung auftrat?
- v Welche Tastenfolge löste die Blockierung aus?
- v An welchen Handelscomputern tritt der Fehler auf? Sind alle Handelscomputer davon betroffen?
- Trat der Fehler schon einmal auf?
- v Die Ablaufverfolgung für die Festplatte etwa fünf Minuten lang ausführen, danach abbrechen und auf einer Fehlerdiagnosediskette speichern. (Anweisun-

# <span id="page-19-0"></span>**Einführung**

gen zur Ausführung und Aufzeichnung der Ablaufverfolgung befinden sich in "Anfordern einer [Systemablaufverfolgung"](#page-395-0) auf Seite 380.)

v Einen Speicherauszug des Handelscomputers erstellen und die formatierten Speicherauszugsdaten auf einer Fehlerdiagnosediskette speichern. (Anweisungen zur Aufzeichnung von Speicherauszugsdaten befinden sich in ["Anfordern](#page-387-0) eines Berichts zum [Speicherauszug"](#page-387-0) auf Seite 372.)

### **Wiederanlauf:**

- 1. Sind LOCK-Befehle (Sperrbefehle) in der Ablaufverfolgung der Festplatte vorhanden, von allen Handelscomputern Speicherauszüge erstellen, um das Fenster wiederherzustellen und das gesamte System zurückzusetzen.
- 2. Wurde kein Speicherauszug erstellt, das Fenster folgendermaßen schließen:
	- a. Die Tasten **Alt** und **S-Abf**, dann **W** drücken.
	- b. Den Cursor auf die blockierte Anwendung setzen und **F8** (Stop) drücken.
- 3. Ist das System wiederhergestellt, kann die Anwendung neu gestartet werden.

### **Den Fehler dem Vertragspartner (IBM oder Händler) mitteilen und folgende Informationen bereithalten:**

- Wahrscheinlich liegt eine Blockierung durch die Anwendung des Handelscomputers vor.
- Formatierte Speicherauszugsdaten.
- Möglichkeit das Fenster zu schließen (ja/nein).
- v Die Stelle, an der das Programm blockierte (Anzeigennummer und erwartete Ausgabe).
- v Tastenfolge, die zu dem Fehler führte.
- v Anzahl der betroffenen Handelscomputer.
- Datum der letzten Systemänderung.

# **Blockierung durch das Betriebssystem des Handelscomputers**

In diesem Abschnitt werden die Symptome einer Blockierung durch das Betriebssystem des Handelscomputers sowie die entsprechenden Fehlerbehebungsmaßnahmen beschrieben.

### **Es bestehen folgende Symptome:**

- v Die Tastatur des Handelscomputers (einschließlich Tasten **Alt** und **S-Abf**) ist blockiert.
- v Durch Drücken der Tasten **Strg+Alt+Entf** wird kein Neustart (IPL) erzwungen.
- v Die Taste für Speicherauszug funktioniert, so dass ein Speicherauszug verfügbar ist.

### **Folgende Daten sammeln:**

- v Welche Anwendung war aktiv, als die Blockierung auftrat?
- v Welche Tastenfolge löste die Blockierung aus?
- v Anzahl der betroffenen Handelscomputer?
- v Wenn mehrere Handelscomputer betroffen sind, tritt der Fehler bei allen an der gleichen Stelle des Programms auf?
- v Einen Speicherauszug der betroffenen Handelscomputer erstellen und die formatierten Daten auf einer Fehlerdiagnosediskette speichern. (Auf Seite [372](#page-387-0) befinden sich die Anweisungen zum Erstellen eines Speicherauszugs.)
- Trat der Fehler schon einmal auf?

### **Wiederanlauf:**

1. Nach Abschluss des Speicherauszugs und nach dem Neustart ist der Handelscomputer wiederhergestellt.

<span id="page-20-0"></span>2. Kann der Wiederanlauf nicht durchgeführt werden, diesen Fehler in dem Bericht beschreiben.

### **Den Fehler dem Vertragspartner (IBM oder Händler) mitteilen und folgende Informationen bereithalten:**

- Wahrscheinlich liegt eine Blockierung durch das Betriebssystem des Handelscomputers vor.
- Die beim Auftreten der Blockierung aktive Anwendung.
- Hinweis auf die Blockierung der Tastatur.
- v Hinweis auf die Erstellung der Speicherauszüge mit Hilfe der Taste für Speicherauszug.
- Formatierte Speicherauszugsdaten.
- v Tastenfolgen und Ereignisse, die zur Blockierung führten, und Angaben zur Wiederholbarkeit des Fehlers.
- v Zustand der anderen im LAN vorhandenen Handelscomputer.
- Datum der letzten Systemänderung.

# **Blockierung durch die Hardware des Handelscomputers**

In diesem Abschnitt werden die Symptome einer Blockierung durch die Hardware des Handelscomputers sowie die entsprechenden Fehlerbehebungsmaßnahmen beschrieben.

### **Es bestehen folgende Symptome:**

- v Die Tastatur des Handelscomputers (einschließlich Tasten **Alt** und **S-Abf**) ist blockiert.
- v Durch Drücken der Tasten **Strg+Alt+Entf** wird kein Neustart (IPL) erzwungen.
- v Die Taste für Speicherauszug funktioniert nicht.
- Keine Dateiaktivitäten vorhanden.

### **Folgende Daten sammeln:**

- Kann der Handelscomputer durch Aus- und Einschalten neu gestartet werden?
- v Führt der Handelscomputer keinen Neustart (IPL) aus, die letzte Nachricht W555 notieren, bevor der Neustart abgebrochen wird.
- Trat der Fehler schon einmal auf?
- v Die Systemnachrichtendatei muss eine Nachricht W574 enthalten, die kurz vor der Blockierung auftrat. Die Einzelheiten dieser Nachricht notieren und dem Vertragspartner (Händler oder IBM) mitteilen.

#### **Wiederanlauf:**

Einen Neustart (IPL) durch Aus- und Einschalten des Handelscomputers durchführen.

### **Den Fehler dem Vertragspartner (IBM oder Händler) mitteilen und folgende Informationen bereithalten:**

- Wahrscheinlich liegt eine Blockierung durch die Hardware des Handelscomputers vor.
- Möglichkeit einen Neustart (IPL) durchzuführen.
- Häufigkeit des aufgetretenen Fehlers.
- Datum der letzten Systemänderung.
- Einzelheiten der Nachricht W754.
- Letzte angezeigte Nachricht W555, wenn der Handelscomputer keinen Neustart (IPL) durchführt.

# <span id="page-21-0"></span>**Blockierung durch die Hintergrundanwendung des Handelscomputers**

In diesem Abschnitt werden die Symptome einer Blockierung durch die Hintergrundanwendung des Handelscomputers sowie die entsprechenden Fehlerbehebungsmaßnahmen beschrieben.

# **Es bestehen folgende Symptome:**

- v Eine Hintergrundanwendung wird nicht wie erwartet abgeschlossen.
- v Die Tastenfolge **Alt** und **S-Abf**, dann **M** funktioniert, es sind jedoch keine entsprechenden Nachrichten in der Systemnachrichtendatei vorhanden.
- Die Tastatur funktioniert normal, doch das Hintergrundprogramm wird nicht abgeschlossen.

### **Folgende Daten sammeln:**

- Anzahl der betroffenen Handelscomputer?
- Die Dateiablaufverfolgung etwa fünf Minuten lang ausführen, danach abbrechen und auf einer Fehlerdiagnosediskette speichern. (Anweisungen zur Ausführung und Aufzeichnung der Ablaufverfolgung befinden sich in ["Anfordern](#page-395-0) einer [Systemablaufverfolgung"](#page-395-0) auf Seite 380.)
- In der Systemnachrichtendatei nach zugehörigen Nachrichten suchen.
- Trat der Fehler schon einmal auf?
- v Einen Speicherauszug des Handelscomputers erstellen und die formatierten Daten auf einer Fehlerdiagnosediskette speichern. (Auf Seite ["Anfordern](#page-387-0) eines Berichts zum [Speicherauszug"](#page-387-0) auf Seite 372 befinden sich die Anweisungen zum Erstellen eines Speicherauszugs.)

# **Wiederanlauf:**

- 1. Die Anzeige zur Steuerung der Hintergrundanwendungen mit Hilfe der Tastenfolge **Alt** und **S-Abf**, dann **B** aufrufen.
- 2. Die blockierte Hintergrundanwendung mit der Taste **F8** (Stop) abbrechen und anschließend mit der Taste **F7** (Start) neu starten.
- 3. Kann das Programm gestartet und beendet werden, in der Systemnachrichtendatei nach zugehörigen Nachrichten suchen.

### **Den Fehler dem Vertragspartner (IBM oder Händler) mitteilen und folgende Informationen bereithalten:**

- v Wahrscheinlich liegt eine Blockierung durch die Hintergrundanwendung des Handelscomputers vor.
- Passende Nachrichten.
- v Anzahl der betroffenen Handelscomputer.
- Datum der letzten Systemänderung.
- v Die Diskette mit dem Speicherauszug (falls verfügbar).
- Die Dateiablaufverfolgung des Handelscomputers.

# **Blockierung durch die Datenübertragung des Handelscomputers**

In diesem Abschnitt werden die Symptome einer Blockierung durch die Datenübertragung des Handelscomputers sowie die entsprechenden Fehlerbehebungsmaßnahmen beschrieben.

### **Es bestehen folgende Symptome:**

v Die Tastatur funktioniert normal, aber die Datenübertragungsanwendung im Hintergrund kann nicht abgeschlossen werden.

- <span id="page-22-0"></span>• Mehrere Kopien der gleichen Datenübertragungsanwendung erscheinen aktiv in den Hintergrundanzeigen.
- v Die Datenkassen empfangen *x*002 (wobei *x* von der Anwendung abhängt), System arbeitet oder Zeitlimit bei Kreditanforderungen.
- Nach Eingabe eines DFV-Verbindungsnamens in der Anzeige DATENÜBERTRAGUNGSSTEUERUNG und Empfang der Nachricht Befehl wird verarbeitet erfolgt keine Aktualisierung der Anzeige. Andere Funktionen, z. B. Host-Kredit, sind möglicherweise ebenfalls blockiert. Die Tastatur funktioniert immer noch normal und es ist möglich, in andere Anzeigen zu wechseln.

### **Folgende Daten sammeln:**

- v Eine Ablaufverfolgung für die Datenübertragung durchführen, wenn SDLC oder X.25 verwendet wird. (Auf Seite "Anfordern einer [Systemablaufverfolgung"](#page-395-0) auf [Seite](#page-395-0) 380 befinden sich die Anweisungen zum Durchführen und Speichern von Ablaufverfolgungen.)
- v In der Systemnachrichtendatei nach zugehörigen Nachrichten suchen.
- Trat der Fehler schon einmal auf?
- v Einen Speicherauszug des Handelscomputers erstellen und die formatierten Speicherauszugsdaten auf einer Fehlerdiagnosediskette speichern. (Anweisungen zur Aufzeichnung von Speicherauszugsdaten befinden sich in ["Anfordern](#page-387-0) eines Berichts zum [Speicherauszug"](#page-387-0) auf Seite 372.)

#### **Wiederanlauf:**

- 1. Wurde ein Speicherauszug erstellt, führt der Handelscomputer einen Neustart (IPL) durch.
- 2. Falls kein Speicherauszug erstellt wurde, muss der Handelscomputer neu gestartet werden.

### **Den Fehler dem Vertragspartner (IBM oder Händler) mitteilen und folgende Informationen bereithalten:**

- Wahrscheinlich liegt eine Blockierung durch die Datenübertragung des Handelscomputers vor.
- Passende Nachrichten.
- Formatierte Speicherauszugsdaten.

# **Blockierung durch die Anwendung der Datenkasse**

In diesem Abschnitt werden die Symptome einer Blockierung durch die Anwendung der Datenkasse sowie die entsprechenden Fehlerbehebungsmaßnahmen beschrieben.

#### **Es bestehen folgende Symptome:**

- v Beim Drücken der Datenkassentasten ertönt nur ein akustisches Signal.
- v Die Tastenfolge **S1, 3** und **S2** zeigt keine Nachrichten an und der Statusindikator für Nachrichtenanzeige leuchtet nicht.

**Anmerkung:** Erscheinen Nachrichten *x*002 (wobei *x* von der Anwendung abhängt), den Fehler mit Hilfe des Bedienerhandbuchs der entsprechenden Anwendung beheben.

### **Folgende Daten sammeln:**

- v Ausmaß des Fehlers:
	- Ist nur eine Datenkasse betroffen?
	- Ist ein Datenkassenpaar (Mod1/Mod2) betroffen?
	- Sind mehrere Datenkassen Mod1 betroffen?
	- Sind alle Datenkassen mit der gleichen Anwendung betroffen?
- Sind alle Datenkassen der Filiale betroffen?
- <span id="page-23-0"></span>• Welche Anwendung der Datenkasse war aktiv, als der Fehler auftrat?
- Welche Tastenfolge löste die Blockierung aus?
- Trat der Fehler schon einmal auf?
- v Einen Speicherauszug für Datenkassen und Handelscomputer starten (durch Drücken der entsprechenden Tasten für Speicherauszug), sofort nachdem der Fehler auftritt.

### **Wiederanlauf:**

- 1. Die Tasten **Alt** und **S-Abf** drücken, dann **C** und **1** eingeben und die Anzeige KASSENFUNKTIONEN aufrufen.
- 2. Die Kassenanwendung beenden und neu starten.

# **Den Fehler dem Vertragspartner (IBM oder Händler) mitteilen und folgende Informationen bereithalten:**

- v Wahrscheinlich liegt eine Blockierung durch die Anwendung der Datenkasse vor.
- Tastenfolge, die zu dem Fehler führte.
- v Anzahl der betroffenen Datenkassen.
- Häufigkeit des Fehlers.
- v An welche Handelscomputer sind die TCC-Netzwerke angeschlossen? (Sind die Datenkassen beispielsweise alle an den gleichen Handelscomputer angeschlossen?)
- Datum der letzten Systemänderung.
- Formatierte Speicherauszugsdaten.
- Systemprotokolldatei.
- v Ablaufverfolgung für Einheitenkanal, Leitungsschleife und LAN, wenn der Fehler reproduziert werden kann. (Anweisungen zur Ausführung und Aufzeich-nung der Ablaufverfolgung befinden sich in "Anfordern einer [Systemablauf](#page-395-0)[verfolgung"](#page-395-0) auf Seite 380.) Welche Ablaufverfolgung durchgeführt wird, hängt vom Anschluss der Einheit ab.

# **Blockierung durch die Hardware der Datenkasse**

In diesem Abschnitt werden die Symptome einer Blockierung durch die Hardware der Datenkasse sowie die entsprechenden Fehlerbehebungsmaßnahmen beschrieben.

### **Es bestehen folgende Symptome:**

- v Die Tasten der Datenkasse funktionieren nicht.
- v Die Tastenfolge **S1, 3** und **S2** hat keine Wirkung.
- v Die Nachrichtenanzeigen leuchten nicht.
- Mit der Taste für Speicherauszug der Datenkasse kann kein Speicherauszug erstellt werden.
- v Nur eine Datenkasse (oder Datenkassenpaar Mod1/Mod2) ist betroffen.

### **Folgende Daten sammeln:**

Trat der Fehler schon einmal auf?

# **Wiederanlauf:**

- 1. Die Datenkasse aus- und wieder einschalten.
- 2. Die Taste für Speicherauszug drücken und die Datenkasse aus- und wieder einschalten.
- 3. Warten, bis der Ladevorgang der Datenkasse beendet ist.
- 4. Nach dem Ladevorgang die Systemnachrichtendatei des Handelscomputers mit Hilfe der Tastenfolge **Alt+S-Abf** aufrufen und **M** eingeben.

<span id="page-24-0"></span>5. Eine aktuelle Fehlernachricht für diese Datenkasse suchen und notieren.

## **Den Fehler dem Vertragspartner (IBM oder Händler) mitteilen und folgende Informationen bereithalten:**

- Keine Nachricht wurde protokolliert.
- Die Datenkasse führt keinen Neustart (IPL) durch, und es liegt keine entsprechende Nachricht vor (wenn kein Ladevorgang der Datenkasse erfolgt).
- v Wahrscheinlich handelt es sich um einen Fehler an der Hardware der Datenkasse.
- Häufigkeit des Fehlers.
- Formatierte Systemnachrichtendatei.
- Datum der letzten Systemänderung.

# **Speicherauszug für Handelscomputer und Datenkasse**

**Achtung:** Ein Speicherauszug des Handelscomputers unterbricht möglicherweise den Filialbetrieb. Ein Speicherauszug wird erstellt und der Handelscomputer neu gestartet (IPL).

Ein Speicherauszug besteht aus einer Datei, die den aktuellen Speicherinhalt wiedergibt. Ein Speicherauszug wird benutzt, um die Ursache für einen Fehler festzustellen. Außerdem wird durch den Neustart, der dem Speicherauszug automatisch folgt, die Einheit zurückgesetzt, so dass der Fehler häufig vorübergehend beseitigt werden kann. Der Name der Speicherauszugsdatei des Handelscomputers lautet ADXCSLCF.DAT im Stammverzeichnis; der Name der Speicherauszugsdatei der Datenkasse lautet ADXCSLTF.DAT im Verzeichnis ADX\_SDT1.

#### **Speicherauszugsanalyse**

Das Programm zur Speicherauszugsanalyse startet automatisch bei jedem Speicherauszug für Handelscomputer oder bei einem Speicherauszug für Datenkassen und erfolgreicher Übertragung des Speicherauszugs an den Handelscomputer. Die Ausgabe des Programms zur Speicherauszugsanalyse befindet sich in der Datei ADXE*xxy*F.DAT im Unterverzeichnis ADX\_SDT1. Der Dateiparameter *xx* ist die Knoten-ID und *y* steht für T bei einem Speicherauszug für Datenkassen und für C bei einem Speicherauszug für Handelscomputer.

Wenn z. B. ein Speicherauszug für eine Datenkasse durchgeführt wird, die an Handelscomputer DD angeschlossen ist, wird die Analyse dieses Speicherauszugs in ADX\_SDT1:ADXEDDTF.DAT gespeichert. Diese Ausgabedateien sind Compound-Dateien des Master-Handelscomputers. Wenn beim Erstellen einer Fehlerdiagnosediskette ein Speicherauszug für Datenkassen oder für Handelscomputer auf die Disketten kopiert wird, wird die Ausgabedatei der Speicherauszugsanalyse ebenfalls auf die Disketten kopiert. Anhand einer Symptomzeichenfolge in der Ausgabedatei des Speicherauszugs-Analyseprogramms kann festgestellt werden, ob der Speicherauszug durch einen bekannten Fehler ausgelöst wurde.

#### **Speicherauszüge werden aus folgenden Gründen erstellt:**

- Der Benutzer drückt die Taste für Speicherauszug der Datenkasse.
- v Der Benutzer fordert einen Speicherauszug über die Konsole (Tastatur) an.
- v Der Benutzer hat einen Speicherauszug an der Tastatur der Datenkasse durch die Eingabefolge **S1, 9898, S2** angefordert.
- Es liegt ein Hardwarefehler vor.
- Der Kernel des Betriebssystems stellt eine Ausnahmebedingung fest.
- v Eine Anwendung stellt eine Ausnahmebedingung fest.

## <span id="page-25-0"></span>**Welche Daten werden gesammelt:**

Ein Speicherauszug für Handelscomputer oder Datenkassen wird in allen Fällen (lokal in der Filiale oder nach der Übertragung zum Host) wie folgt an die IBM Benutzerunterstützung übergeben:

- 1. Die im Unterverzeichnis ADX\_SDT1 gespeicherte Ausgabedatei des Programms zur Speicherauszugsanalyse, ADXE*xxy*F.DAT drucken. Die Symptomzeichenfolge im Bericht an die zuständige IBM Unterstützungsfunktion angeben, damit festgestellt werden kann, ob der Speicherauszug durch einen bekannten Fehler ausgelöst wurde. In Anhang B, "Beispiele für Berichte im [Handelssystem](#page-416-0) IBM [4690",](#page-416-0) auf Seite 401 wird die Bedeutung der Symptomzeichenfolge erläutert. Die Fehlerbehebung ist eventuell bereits Bestandteil einer Korrekturdiskette (CD) der Programmpflege. Wenn der Fehler bekannt ist, wird kein Speicherauszug benötigt.
- 2. Sind Systemnachrichten zum Speicherauszug vorhanden, muss die Funktion ″Systemprotokolldaten suchen″ ausgeführt und die Ausgabe muss in eine Datei übertragen werden.
- 3. Wird der Fehler eventuell durch eine fehlerhafte Datei oder durch abweichende Pflegestände verursacht, muss ein Bericht Modulstand erstellt und die Ausgabe in eine Datei übertragen werden.
- 4. Fehlerdiagnosedisketten erstellen (Anweisungen zur Erstellung der Disketten befinden sich in "Erstellen einer [Fehlerdiagnosediskette"](#page-391-0) auf Seite 376). Wenn die Systemprotokolldaten geprüft oder der Bericht Modulstand erstellt und die Ausgabe dabei in eine Datei übertragen wurde, die Auswahl treffen, die zusammen mit dem Speicherauszug für Datenkassen oder Handelscomputer ausgeführt wurde.
- 5. Die Ausgabedatei des Programms zur Speicherauszugsanalyse gibt Aufschluss über den Grund der Speicherauszugserstellung. Wurde der Speicherauszug durch einen Bediener gestartet, muss der Grund hierfür angegeben werden. Hierzu muss genau beschrieben werden, welcher Fehler das Erstellen des Speicherauszugs erforderlich machte, welche Umstände dazu führten und welches Ausmaß der Fehler besaß.
- 6. Softwarestand (Version, Release, Level) und die Systemkonfiguration angeben.

# **Falsche Ausgabe**

Unterscheidet sich das Ergebnis einer Anwendung oder des Systems von dem erwarteten (richtigen), liegt eine falsche Ausgabe vor. Möglicherweise entsteht der Fehler, ohne dass eine Fehlernachricht angezeigt wird.

### **In diesem Fall folgende Daten sammeln:**

- Anzeigenausdrucke, Journalstreifen und andere zugehörige Daten
- Erwartete Ausgabe
- Verwendeter Softwarestand und vorhandene Systemkonfiguration
- v Tastenfolge, die den Fehler auslöste
- Wiederholbarkeit des Fehlers
- Durch den Fehler ausgelöste Ereignisse

Es ist wichtig, Aufzeichnungen zu den Entwicklern der Anwendung (Programmierer) aufzubewahren, da diese möglicherweise bei der Beseitigung eines solchen Fehlers benötigt werden.

# <span id="page-26-0"></span>**Kapitel 2. Nachrichten**

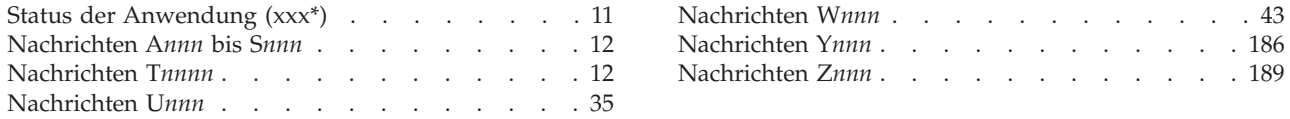

Dieses Kapitel enthält die Nachrichten, die an der Datenkasse oder dem Handelscomputer angezeigt oder gedruckt werden. Die Nachrichten sind alphabetisch und numerisch geordnet. Falls gewünscht, können die Nachrichten der Anwendung nach der für diese Anwendung markierten Seite eingefügt werden.

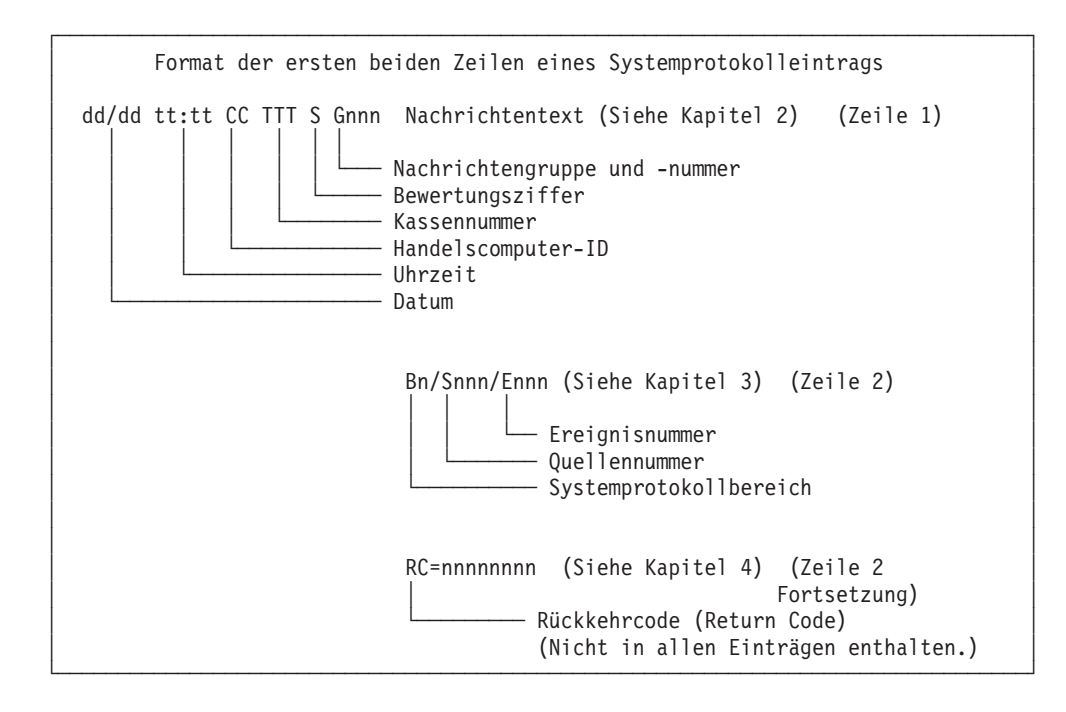

# **Status der Anwendung (xxx\*)**

Diese Nachrichten werden durch die Anwendung erzeugt. Für die Nachrichten gilt:

- v Anstelle der *xxx* können beliebige Zeichen erscheinen.
- v Der Stern (\*) erscheint am Ende der Nachricht.

### **Wenn eine Nachricht** *xxx***\* angezeigt wird:**

- 1. Auf den Statusindikator OFFLINE oder NACHRICHT der Datenkassentastatur achten.
	- v Sind beide Statusindikatoren aus, weiter mit Schritt 2.
	- v Leuchtet einer der Statusindikatoren auf, ist Folgendes zu tun:
		- Um eine OFFLINE-Nachricht anzuzeigen, **S1** drücken, dann **2** eingeben und anschließend **S2** drücken.
		- Um eine anstehende Nachricht (NACHRICHT) anzuzeigen, **S1** drücken, dann **3** eingeben und anschließend **S2** drücken.
		- Die **Benutzeraktion** für jede Nachricht in diesem Kapitel befolgen.
- 2. Den Fehler mit Hilfe des Handbuchs zur benutzten Anwendung beheben.

# <span id="page-27-0"></span>**Nachrichten A***nnn* **bis S***nnn*

Die Nachrichten der Anwendungsprogramme des Handelssystems IBM 4690 folgen. Die Nachrichten stammen aus folgenden Anwendungen:

- v **A***nnn***:** IBM 4680 oder IBM 4680-4690 Kassenprogramm Bedienung
- v **B***nnn***:** IBM 4680 oder IBM 4680-4690 Kassenprogramm Selbstbedienung
- Cnnn: IBM 4680 Chain Drug Sales Application (nur USA)
- v **D***nnn***, F***nnn***, G***nnn* und **I***nnn* **bis R***nnn***:** Durch anderes Anwendungsprogramm des Handelssystems IBM 4690 generiert

# **Nachrichten T***nnnn*

**Anmerkung:** Die Diagnosenachrichten T*nnnn* sind auf Systemen der Serie Sure-POS 700 nicht gültig.

Diese Nachrichten werden durch das Handelssystem IBM 4690 erzeugt, wenn sich eine Datenkasse im Testmodus befindet und die Testprogramme ausgeführt werden.

Um einen Test zu stoppen, **0** eingeben, dann **S2** drücken.

Um den Testmodus zu verlassen (wenn T0010 angezeigt wird), **9**, dann **9** eingeben und anschließend **S2** drücken.

**Anmerkung:** Auf der ANPOS-Tastatur (bei einigen Prozeduren) und auf der PS/2- Tastatur entspricht die Taste **Esc** der Taste S1 und die **Eingabetaste** der Taste S2.

#### **T0005 T0005 \* TESTMODUS \* TASTE 1**

**Erläuterung:** Der Testmodus ist aktiv (Standalone-Test für IBM 4683 Modell A02).

**Benutzeraktion:** Die Taste **1** auf dem numerischen Tastenblock der Tastatur drücken, um ein Menü der möglichen Einheitentests zu drucken.

#### **T0006 T0006 KASSE IN TESTMODUS**

**Erläuterung:** Das folgende Menü wird gedruckt, wenn die Taste **1** als Antwort auf Nachricht T0005 gedrückt wird (Standalone-Test für IBM 4683 Modell A02).

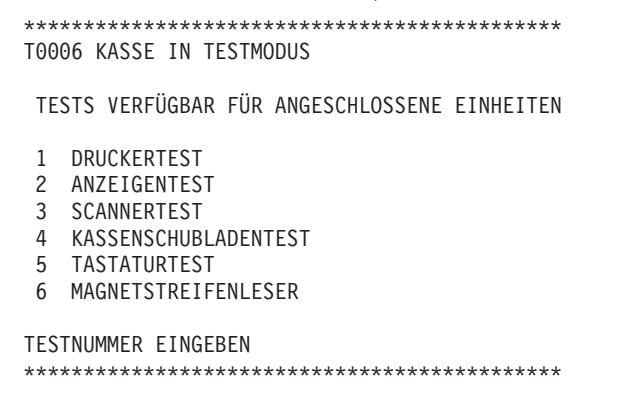

**Benutzeraktion:** Den gewünschten Test durch Drücken einer Zifferntaste (**1** bis **6**) auswählen.

#### **T0007 T0007 TESTNUMMER EINGEBEN - 1 BIS 6**

**Erläuterung:** Der Testmodus ist bereit, eine der Einheiten zu testen (Standalone-Test für IBM 4683 Modell A02).

**Benutzeraktion:** Den gewünschten Test durch Drücken einer Zifferntaste (**1** bis **6**) auswählen.

Mit Ausnahme des Tastaturtests erscheint bei jedem Einheitentest nach *einem Testdurchgang* wieder diese Anzeige. Der Tastaturtest wird durch Drücken der Taste **0** gestoppt.

#### **T0010 T0010 TESTANFORDERUNG EINGEBEN**

**Erläuterung:** Die Datenkasse befindet sich im Testmodus und ist für die Eingabe einer Testanforderung über die Tastatur bereit.

**Benutzeraktion:** Eine gültige Testanforderungsnummer eingeben und **S2** (**Eingabetaste**) drücken.

Zum Beenden des Testmodus **99** eingeben und **S2** drücken.

#### **T0012 T0012 TEST WIRD GELADEN**

**Erläuterung:** Der angeforderte Test wird geladen. Es können bis zu zwei Minuten vergehen, bis die nächste Nachricht angezeigt wird.

#### **T0013 T0013 TESTANFORDERG ERNEUT EINGEBEN**

**Erläuterung:** Die eingegebene Testanforderungsnummer ist ungültig.

**Benutzeraktion:** Eine gültige Testanforderungsnummer eingeben und **S2** (**Eingabetaste**) drücken.

#### **T0014 T0014 TESTMOD. VERL. PROGRAMM W. GELADEN**

**Erläuterung:** Es wurde **99 S2** eingegeben, um den Testmodus zu beenden. **Folgende Nachrichten werden angezeigt:**

- 1. Nachricht W008
- 2. Die erste vom Standardanwendungsprogramm angezeigte Nachricht. Es können bis zu zwei Minuten vergehen, bis diese Nachricht angezeigt wird.

#### **T0015 T0015 S2 FÜR TESTS ODER 0, S2=TESTS UMGEHEN**

**Erläuterung:** Die Datenkasse ist bereit für den Test der Installation durch Kunden (IDK). Die Tests können übersprungen werden, wenn sie bereits zuvor ausgeführt wurden.

**Benutzeraktion:** Die Tests mit **S2** (**Eingabetaste**) starten.

Sollen die Tests übersprungen werden, **0** eingeben und **S2** drücken.

#### **T0016 T0016 IDK BEGONNEN, WEITER MIT TASTE S2**

**Erläuterung:** Die Installation durch Kunden (IDK) hat begonnen.

**Benutzeraktion:** Mit **S2** (**Eingabetaste**) fortfahren.

#### **T0019 T0019 TASTATUR ODER ANZEIGE AN 4693-xx2 ANTWORTET NICHT**

**Erläuterung:** Die Datenkasse IBM 4693-xx2 ist konfiguriert, ihr Modusanzeiger ist jedoch aus oder das Kabel (11) ist nicht angeschlossen.

#### **Benutzeraktion:**

- v Der Modusanzeiger von Mod2 muss aktiv sein.
- v Das Kabel 11 muss an die Master-Datenkasse Mod1 und an die Datenkasse Mod2 angeschlossen sein.
- v Wenn keine Fehler gefunden werden, ist die Fehlerbestimmung mit Hilfe der Hardwareservicedokumentation der Datenkasse fortzusetzen.

#### **T0020 T0020 ANFORD.UNGÜLT.ERNEUT VERSUCHEN**

**Erläuterung:** Ein Test hat eine ungültige Anforderung von der Tastatur empfangen.

**Benutzeraktion:** In dem Testverfahren der betreffenden Einheit eine gültige Anforderung auswählen.

#### **T0021 T0021 TEST UNGÜLTIG KONFIGURATION PRÜFEN**

**Erläuterung:** Es wurde eine gültige Testanforderung eingegeben, die zu prüfende Einheit ist jedoch nicht konfiguriert.

**Benutzeraktion:** Das Handbuch *Betriebssystem IBM 4690 Version 4 - Planung, Installation und Konfiguration* und das *Betriebssystem IBM 4690 Version 4 - Benutzerhandbuch* zur Konfiguration des Handelssystems verwenden.Den Test nach der Konfiguration wiederholen.

#### **T0030 T0030 FEHLER AN VITAL PRODUCT DATA**

**Erläuterung:** Beim Lesen der wichtigen Daten (Vital Product Data) wurde ein Fehler festgestellt.

Benutzeraktion: Die wichtigen Daten erneut eingeben. Siehe Abschnitt "Eingeben wichtiger Daten für [Datenkasse](#page-469-0) IBM 4683 oder IBM [4693"](#page-469-0) auf Seite 454.

Bleibt der Fehler bestehen, ist die Fehlerbestimmung mit Hilfe der Hardwareservicedokumentation für die Datenkasse fortzusetzen.

#### **T0040 T0040 TESTS VOLLSTÄNDIG**

**Erläuterung:** Der Test der Installation durch Kunden (IDK) ist für diese Datenkasse beendet.

**Benutzeraktion:** Mit der nächsten zu testenden Datenkasse fortfahren.

#### **T0041 T0041 TESTS VOLLST. PROGRAMM W. GELADEN**

**Erläuterung:** Der Test der Installation durch Kunden (IDK) ist für diese Datenkasse beendet. Das Standardanwendungsprogramm wird jetzt geladen. Das Laden des Anwendungsprogramms kann bis zu zwei Minuten dauern.

#### **T0050 T0050 RC=***xxxxxxxx* **VOM HAUPTPROGRAMM**

**Erläuterung:** Im Betriebssystem wurde ein Fehler festgestellt.

**Benutzeraktion: 0** eingeben und **S2** (**Eingabetaste**) drücken, um den Test zu beenden, dann den Test wiederholen.

Bleibt der Fehler bestehen, ist der Filialprogrammierer zu informieren.

#### **T0098 T0098 DATEIÖFFNUNGSFEHLER**

**Erläuterung:** Das Testprogramm kann die Nachrichtendatei ADX\_SPGM:ADXTSDMF.DAT nicht öffnen.

#### **Mögliche Ursachen für diese Nachricht:**

v Die Kassennummer war 0 (Null), als der Testmodus angefordert wurde.

Die Kassennummer kann in folgenden Fällen 0 (Null) sein:

- Die Summensicherung ist defekt.
- -oder-
- Die Kassennummer wurde auf 0 (Null) zurückgesetzt, und es wurde keine neue Kassennummer eingegeben.
- Die Datei wurde gelöscht.
- v Es liegt ein Hardwarefehler an der Platte vor.

#### **Benutzeraktion:**

- 1. Eine Kopie des Formulars zur Fehlerdatensammlung ausfüllen. Das Primärschlüsselwort MSGT0098 verwenden.
- 2. Den Fehler dem Filialprogrammierer mitteilen und die vorhergehenden Informationen bereithalten.

#### **Programmiereraktion:**

1. Die Datei ADX\_SPGM:ADXTSDMF.DAT von der entsprechenden Installationsdiskette oder CD-ROM mit Hilfe des Dienstprogramms COPY in das Unterverzeichnis ADX\_SPGM kopieren.

**Achtung:** Die folgende Prozedur stoppt den Filialbetrieb.

- 2. Den Handelscomputer ausschalten.
	- v Wurde eine *Nachricht angezeigt*, diese Nachricht im Abschnitt ″Einschaltnachrichten des Handelscomputers″ suchen.
	- v Wurde *keine* Nachricht angezeigt, das *Bedienungshandbuch für IBM Personal Computer AT* oder ein entsprechendes Bedienungshandbuch für Personal Computer verwenden, um den Fehler zu beseitigen.

**Achtung:** Der Handelscomputer muss ausgeschaltet sein, wenn er an die Leitungsschleife angeschlossen wird.

#### **T0099 T0099 DATEILESEFEHLER**

**Erläuterung:** Das Testprogramm kann aus der Nachrichtendatei ADX\_SPGM:ADXTSDMF.DAT nicht lesen.

### **Mögliche Ursachen für diese Nachricht:**

- Die Datei ist defekt.
- v Es liegt ein Hardwarefehler an der Platte vor.

#### **Benutzeraktion:**

- 1. Eine Kopie des Formulars zur Fehlerdatensammlung ausfüllen. Das Primärschlüsselwort MSGT0099 verwenden.
- 2. Den Fehler dem Filialprogrammierer mitteilen und die vorhergehenden Informationen bereithalten.

### **Programmiereraktion:**

1. Die Datei ADX\_SPGM:ADXTSDMF.DAT von der entsprechenden Installationsdiskette oder CD-ROM mit Hilfe des Dienstprogramms COPY in das Unterverzeichnis ADX\_SPGM kopieren.

**Achtung:** Die folgende Prozedur stoppt den Filialbetrieb.

- 2. Den Handelscomputer ausschalten.
- 3. Den Handelscomputer wieder einschalten und auf Nachrichten des Selbsttests beim Einschalten achten.
	- v Wurde eine *Nachricht angezeigt*, diese Nachricht im Abschnitt ″Einschaltnachrichten des Handelscomputers″ suchen.
	- v Wurde *keine* Nachricht angezeigt, das *Bedienungshandbuch für IBM Personal Computer AT* oder ein entsprechendes Bedienungshandbuch für Personal Computer verwenden, um den Fehler zu beseitigen.

**Achtung:** Der Handelscomputer muss ausgeschaltet sein, wenn er an die Leitungsschleife angeschlossen wird.

#### **T0100 T0100 TEST SUMMEN- SICHERUNG...**

**Erläuterung:** Der Summensicherungstest ist aktiv.

### **T0151 T0151 FEHLER, GRUNDEINHEIT DEFEKT**

**Erläuterung:** Beim Summensicherungstest wurde festgestellt, dass die Summensicherung keine Daten überträgt.

**Benutzeraktion:** Die Fehlerbestimmung mit Hilfe der Hardwareservicedokumentation der Datenkasse fortsetzen.

#### **T0152 T0152 FEHLER, GRUNDEINHEIT DEFEKT**

**Erläuterung:** Beim Test wurde ein Summensicherungsfehler festgestellt.

**Benutzeraktion:** Die Fehlerbestimmung mit Hilfe der Hardwareservicedokumentation der Datenkasse fortsetzen.

#### **T0200 T0200 TESTEN SPEICHERSICHERUNG**

**Erläuterung:** Der Speichersicherungstest ist aktiv.

#### **T0201 T0201 NETZST. AUSST.NETZSTECKER EINST.**

**Erläuterung:** Bereit für den Test der Fähigkeit von Mod1, den Speicherinhalt bei Stromausfall zu bewahren.

**Benutzeraktion:** Den Netzstecker von Mod1 aus der Netzsteckdose ziehen. Nach 10 Sekunden den Netzstecker wieder einstecken. Mit **S2** (**Eingabetaste**) den Test fortsetzen.

#### **T0202 T0202 SPEICHERSICHERUNG INAKTIVIERT**

**Erläuterung:** Beim Test wurde der Batteriesatz inaktiviert. Die Datenkasse Mod1 führt einen normalen Neustart (IPL) durch (wenn sie aus- und wieder eingeschaltet wird).

**Benutzeraktion:** Mit **S2** (**Eingabetaste**) den Normalbetrieb der Speichersicherung wiederherstellen.

#### **T0203 T0203 BITTE WARTEN..**

**Erläuterung:** Der Speichersicherungstest ist aktiv.

**Benutzeraktion:** Warten, bis die nächste Nachricht angezeigt wird.

#### **T0251 T0251 FEHLER,GRUNDEINHEIT DEFEKT**

**Erläuterung:** Der Test konnte die Speichersicherungsfunktion nicht aktivieren oder inaktivieren.

**Benutzeraktion:** Die Fehlerbestimmung mit Hilfe der Hardwareservicedokumentation der Datenkasse fortsetzen.

#### **T1700 T1700 TEST LESESTATION**

**Erläuterung:** Der stationäre Scanner wird getestet. Handelt es sich um einen stationären Einzelhandels-Scanner IBM 3687, Modell 2, wird außerdem der Scanner-Adapter getestet.

### **T1701 T1701 ETIKETT MIT SCANNER LESEN**

**Erläuterung:** Der Test ist bereit, ein Scanner-Etikett zu lesen. Die vom Etikett gelesenen Daten werden formatiert und an der Bonstation gedruckt.

**Benutzeraktion:** Ein Etikett mit dem Scanner lesen und den Ausdruck an der Bonstation auf seine Richtigkeit überprüfen.

#### **T1702 T1702 ETIKETT LESEN, UNFORMAT. DRUCKEN**

**Erläuterung:** Der Test ist bereit, ein Scanner-Etikett zu lesen. Die vom Etikett gelesenen Daten werden an der Bonstation gedruckt, sobald sie vom Scanner empfangen werden (unformatiert).

**Benutzeraktion:** Ein Etikett mit dem Scanner lesen und den Ausdruck an der Bonstation auf seine Richtigkeit überprüfen.

#### **T1751 T1751 FEHLER,SCANNERADAPTER ERSETZEN ODER SCANNER DEFEKT**

**Erläuterung:** Beim Test des stationären Scanners wurde ein Fehler festgestellt.

**Benutzeraktion:** Die im Wartungshandbuch für den Scanner mit Waage beschriebenen Fehlerbestimmungsprozeduren durchführen.

#### **T1752 T1752 FEHLER,SCANNERADAPTER ERSETZEN ODER SCANNER DEFEKT**

**Erläuterung:** Beim Test des stationären Scanners wurde ein Scanner-Fehler festgestellt.

**Benutzeraktion:** Die im Wartungshandbuch für den Scanner mit Waage beschriebenen Fehlerbestimmungsprozeduren durchführen.

#### **T1753 T1753 FEHLER,SCANNERADAPTER ERSETZEN .....ODER SCANNER DEFEKT**

**Erläuterung:** Beim Test wurde ein Fehler im stationären Scanner festgestellt. Handelt es sich um einen stationären Einzelhandels-Scanner IBM 3687 Modell 2, liegt ein Fehler im Scanner oder im Scanner-Adapter vor.

**Benutzeraktion:** Die Fehlerbestimmung mit Hilfe der Hardwareservicedokumentation der Datenkasse und E/A-Einheiten fortsetzen.

#### **T1754 T1754 FEHLER,SCANNERADAPTER ERSETZEN .....ODER SCANNER DEFEKT**

**Erläuterung:** Beim Test wurde festgestellt, dass ein falscher Status des stationären Scanners vorliegt.

**Benutzeraktion:** Die Fehlerbestimmung mit Hilfe der Hardwareservicedokumentation der Datenkasse und E/A-Einheiten fortsetzen.

#### **T1755 T1755 FEHLER,SCANNERADAPTER ERSETZEN .....ODER SCANNER DEFEKT**

**Erläuterung:** Während des Tests des stationären Scanners konnten die Daten beim Lesen eines Etiketts nicht erkannt werden.

**Benutzeraktion:** Die im Wartungshandbuch für den Scanner mit Waage beschriebenen Fehlerbestimmungsprozeduren durchführen.

#### **T21nn** *(nn = beliebige Zahl)*

**Erläuterung:** Bei diesen Nachrichten handelt es sich um Status- und Instruktionsnachrichten für Waagentests. Die im Wartungshandbuch für den Scanner mit Waage beschriebenen Fehlerbestimmungsprozeduren durchführen.

#### **T2300 T2300 TESTEN ZUSATZKARTE BUCHSE 23-25**

**Erläuterung:** Der Test für Buchse 23 und 25 der Erweiterungskarte hat begonnen.

#### **T2301 T2301 TESTEN ZUSATZKARTE 2A, WARTEN**

**Erläuterung:** Die Erweiterungskarte in Position 2A wird getestet.

#### **T2302 T2302 2A KABEL 23 VON EINHEIT TRENNEN TESTSTECKER "RS" AN KABEL 23 ANSCHL., S2**

**Erläuterung:** Für den Test muss der Schnittstellen-Teststecker (RS) an Kabel 23 angeschlossen werden, das an die Erweiterungskarte in Position 2A angeschlossen ist.

**Benutzeraktion:** Die an Kabel 23 an der Erweiterungskarte in Position 2A angeschlossene Einheit trennen. Den Schnittstellen-Teststecker (RS) (IBM Teilenummer 6165746) an das Kabel anschließen und dann **S2** (**Eingabetaste**) drücken.

#### **T2304 T2304 2A-KABEL 23 TESTEN, WARTEN**

**Erläuterung:** Das an die Erweiterungskarte in Position 2A angeschlossene Kabel 23 wird getestet.

#### **T2305 T2305 TESTSTECKER VON KABEL ENTFERNEN UND EINHEIT AN KABEL ANSCHL., S2 DRÜ-CKEN**

**Erläuterung:** Für den Test muss der Teststecker vom Kabel entfernt werden.

**Benutzeraktion:** Den Teststecker vom Kabel entfernen, das Kabel wieder an die Einheit anschließen und **S2** (**Eingabetaste**) drücken.

#### **T2307 T2307 2B KABEL 23 VON EINHEIT TRENNEN TESTSTECKER "RS" AN KABEL 23 ANSCHL., S2**

**Erläuterung:** Für den Test muss der Schnittstellen-Teststecker (RS) an Kabel 23 angeschlossen werden, das an die Erweiterungskarte in Position 2B angeschlossen ist.

**Benutzeraktion:** Die an Kabel 23 an der Erweiterungskarte in Position 2B angeschlossene Einheit trennen. Den Schnittstellen-Teststecker (RS) (IBM Teilenummer 6165746) an das Kabel anschließen und dann **S2** (**Eingabetaste**) drücken.

#### **T2309 T2309 2B-KABEL 23 TESTEN, WARTEN**

**Erläuterung:** Das an die Erweiterungskarte in Position 2B angeschlossene Kabel 23 wird getestet.

#### **T2310 T2310 ZUSATZKARTE 2B TESTEN, WARTEN**

**Erläuterung:** Die Erweiterungskarte in Position 2B wird getestet.

#### **T2311 T2311 FEHLER, IST TESTSTECK. "RS" AN KABEL 23? JA=S2 NEIN=3,S2**

**Erläuterung:** Beim Testen der Erweiterungskarte und des Kabels wurde ein Fehler festgestellt.

**Benutzeraktion:** Prüfen, ob der Teststecker **RS** an Kabel 23 angeschlossen ist.

- v Ist dies der Fall, **S2** (**Eingabetaste**) drücken.
- v Ist dies *nicht* der Fall, **3** eingeben und **S2** drücken.

#### **T2313 T2313 TEST 2A KABEL 23? JA=S2 NEIN=3,S2**

**Erläuterung:** Bereit zum Test der Erweiterungskarte in Position 2A und des Kabels 23.

#### **Benutzeraktion:**

- v Sollen die Erweiterungskarte in Position 2A und das Kabel 23 getestet werden, **S2** (**Eingabetaste**) drücken.
- v Sollen die Erweiterungskarte in Position 2A und das Kabel 23 *nicht* getestet werden, **3** eingeben und **S2** drücken.

#### **T2314 T2314 TEST KARTE 2A? JA=S2 NEIN=3,S2**

**Erläuterung:** Bereit zum Test der Erweiterungskarte in Position 2A.

#### **Benutzeraktion:**

- v Soll die Erweiterungskarte in Position 2A getestet werden, **S2** (**Eingabetaste**) drücken.
- v Soll die Erweiterungskarte in Position 2A *nicht* getestet werden, **3** eingeben und **S2** drücken.

#### **T2315 T2315 TEST KARTE 2B? JA=S2 NEIN=3,S2**

**Erläuterung:** Bereit zum Test der Erweiterungskarte in Position 2B.

#### **Benutzeraktion:**

- v Soll die Erweiterungskarte in Position 2B getestet werden, **S2** (**Eingabetaste**) drücken.
- v Soll die Erweiterungskarte in Position 2B *nicht* getestet werden, **3** eingeben und **S2** drücken.

#### **T2318 T2318 ZUSATZKARTE TEST ABGESCHLOSSEN**

**Erläuterung:** Der Test für Buchse 23 und 25 der Erweiterungskarte ist beendet.

#### **T2319 T2319 TEST 2B KABEL 23? JA=S2 NEIN=3,S2**

**Erläuterung:** Bereit zum Test der Erweiterungskarte in Position 2B und des Kabels 23.

#### **Benutzeraktion:**

- v Sollen die Erweiterungskarte in Position 2B und das Kabel 23 getestet werden, **S2** (**Eingabetaste**) drücken.
- v Sollen die Erweiterungskarte in Position 2B und das Kabel 23 *nicht* getestet werden, **3** eingeben und **S2** drücken.

#### **T2351 T2351 FEHLER, ZUSATZKARTE 2A ERSETZEN ..ODER GRUNDEINHEIT DEFEKT**

**Erläuterung:** Beim Test der IBM 4683 Erweiterungskarte 2A wurde ein Fehler festgestellt, oder die Erweiterungskarte überträgt keine Daten.

**Benutzeraktion:** Die Fehlerbestimmung mit Hilfe der Hardwareservicedokumentation der Datenkasse fortsetzen.

#### **T2353 T2353 FEHLER, ZUSATZKARTE 2A ERSETZEN ..ODER GRUNDEINHEIT DEFEKT**

**Erläuterung:** Beim Test wurde ein Fehler der Erweiterungskarte in Position 2A festgestellt.

**Benutzeraktion:** Die Fehlerbestimmung mit Hilfe der Hardwareservicedokumentation der Datenkasse fortsetzen.

#### **T2355 T2355 FEHLER, KABEL 23 ERSETZEN ODER .....ZUSATZKARTE 2A**

**Erläuterung:** Beim Test der IBM 4683 Erweiterungskarte wurde ein Fehler des Kabels festgestellt, das an Buchse 23 der Erweiterungskarte in Position 2A angeschlossen ist.

**Benutzeraktion:** Die Fehlerbestimmung mit Hilfe der Hardwareservicedokumentation der Datenkasse fortsetzen.

#### **T2361 T2361 FEHLER, ZUSATZKARTE 2B ERSETZEN ..ODER GRUNDEINHEIT DEFEKT**

**Erläuterung:** Beim Test der IBM 4683 Erweiterungskarte 2B wurde ein Fehler festgestellt oder die Erweiterungskarte überträgt keine Daten.

**Benutzeraktion:** Die Fehlerbestimmung mit Hilfe der Hardwareservicedokumentation der Datenkasse fortsetzen.

#### **T2363 T2363 FEHLER, ZUSATZKARTE 2B ERSETZEN ..ODER GRUNDEINHEIT DEFEKT**

**Erläuterung:** Beim Test wurde ein Fehler der Erweiterungskarte in Position 2B festgestellt.

**Benutzeraktion:** Die Fehlerbestimmung mit Hilfe der Hardwareservicedokumentation der Datenkasse fortsetzen.

### **T2365 T2365 FEHLER, KABEL 23 ERSETZEN ODER .....ZUSATZKARTE 2B**

**Erläuterung:** Beim Test wurde ein Fehler des Kabels festgestellt, das an Buchse 23 der Erweiterungskarte in Position 2B angeschlossen ist.

**Benutzeraktion:** Die Fehlerbestimmung mit Hilfe der Hardwareservicedokumentation der Datenkasse fortsetzen.

#### **T2366 T2366 FEHLER, KABEL 23 ERSETZEN ODER .....ZUSATZKARTE 2B**

**Erläuterung:** Beim Test wurde ein Fehler des Kabels festgestellt, das an Buchse 23 der Erweiterungskarte in Position 2B angeschlossen ist.

**Benutzeraktion:** Die Fehlerbestimmung mit Hilfe der Hardwareservicedokumentation der Datenkasse fortsetzen.

#### **T2375 T2375 SYSTEMEINHEIT DEFEKT**

**Erläuterung:** Beim Test wurde ein Fehler an den Anschlüssen für asynchrone Übertragung (SERIELL A und SERI-ELL B) festgestellt.

#### **Benutzeraktion:**

- v Überprüfen, ob der Teststecker richtig angeschlossen ist.
- v Wenn keine Fehler gefunden werden, ist die Fehlerbestimmung mit Hilfe der Hardwareservicedokumentation der Datenkasse fortzusetzen.

#### **T2502 T2502 2A KABEL 25 VON EINHEIT TRENNEN TESTSTECKER "RS" AN KABEL 25 ANSCHL.,S2**

**Erläuterung:** Für den Test muss der Schnittstellen-Teststecker (RS) an Kabel 25 angeschlossen werden, das an die Erweiterungskarte in Position 2A angeschlossen ist.

**Benutzeraktion:** Die an Kabel 25 an der Erweiterungskarte in Position 2A angeschlossene Einheit trennen. Den Schnittstellen-Teststecker (RS) (IBM Teilenummer 6165746) an das Kabel anschließen und dann **S2** (**Eingabetaste**) drücken.

#### **T2503 T2503 2A KABEL 25 VON EINHEIT TRENNEN TESTSTECKER "CL" AN KABEL 25 ANSCHL.,S2**

**Erläuterung:** Für den Test muss der Teststecker (CL) an Kabel 25 angeschlossen werden, das an die Erweiterungskarte in Position 2A angeschlossen ist.

**Benutzeraktion:** Die an Kabel 25 an der Erweiterungskarte in Position 2A angeschlossene Einheit trennen. Den Teststecker CL (IBM Teilenummer 6165745) an das Kabel anschließen und dann **S2** (**Eingabetaste**) drücken.

#### **T2504 T2504 2A-KABEL 25 TESTEN, WARTEN**

**Erläuterung:** Das an die Erweiterungskarte in Position 2A angeschlossene Kabel 25 wird getestet.

#### **T2505 T2505 TESTSTECKER VON KABEL ENTFERNEN UND EINHEIT AN KABEL ANSCHL., S2 DRÜ-CKEN**

**Benutzeraktion:** Den Teststecker vom Kabel entfernen, das Kabel wieder an die Einheit anschließen und **S2** (**Eingabetaste**) drücken.

#### **T2507 T2507 2B KABEL 25 VON EINHEIT TRENNEN TESTSTECKER "RS" AN KABEL 25 ANSCHL.,S2**

**Erläuterung:** Für den Test muss der Schnittstellen-Teststecker (RS) an Kabel 25 angeschlossen werden, das an die Erweiterungskarte in Position 2B angeschlossen ist.

**Benutzeraktion:** Die an Kabel 25 an der Erweiterungskarte in Position 2B angeschlossene Einheit trennen. Den Schnittstellen-Teststecker (RS) (IBM Teilenummer 6165746) an das Kabel anschließen und dann **S2** (**Eingabetaste**) drücken.

#### **T2508 T2508 2B KABEL 25 VON EINHEIT TRENNEN TESTSTECKER "CL" AN KABEL 25 ANSCHL.,S2**

**Erläuterung:** Für den Test muss der Teststecker (CL) an Kabel 25 angeschlossen werden, das an die Erweiterungskarte in Position 2B angeschlossen ist.

**Benutzeraktion:** Die an Kabel 25 an der Erweiterungskarte in Position 2B angeschlossene Einheit trennen. Den Teststecker CL (IBM Teilenummer 6165745) an das Kabel anschließen und dann **S2** (**Eingabetaste**) drücken.

#### **T2509 T2509 2B-KABEL 25 TESTEN, WARTEN**

**Erläuterung:** Das an die Erweiterungskarte in Position 2B angeschlossene Kabel 25 wird getestet.

#### **T2510 T2510 FEHLER, IST TESTSTECK. "RS" AN KABEL 25? JA=S2 NEIN=3,S2**

**Erläuterung:** Beim Testen der Erweiterungskarte und des Kabels wurde ein Fehler festgestellt.

**Benutzeraktion:** Prüfen, ob der Teststecker **RS** an Kabel 25 angeschlossen ist.

- v Ist dies der Fall, **S2** (**Eingabetaste**) drücken.
- v Ist dies *nicht* der Fall, **3** eingeben und **S2** drücken.

#### **T2512 T2512 TEST 2A KABEL 25? JA=S2 NEIN=3,S2**

**Erläuterung:** Bereit zum Test der Erweiterungskarte in Position 2A und des Kabels 25.

#### **Benutzeraktion:**

- v Sollen die Erweiterungskarte in Position 2A und das Kabel 25 getestet werden, **S2** (**Eingabetaste**) drücken.
- v Sollen die Erweiterungskarte in Position 2A und das Kabel 25 *nicht* getestet werden, **3** eingeben und **S2** drücken.

### **T2513 T2513 TEST 2B KABEL 25? JA=S2 NEIN=3,S2**

**Erläuterung:** Bereit zum Test der Erweiterungskarte in Position 2B und des Kabels 25.

#### **Benutzeraktion:**

- v Sollen die Erweiterungskarte in Position 2B und das Kabel 25 getestet werden, **S2** (**Eingabetaste**) drücken.
- v Sollen die Erweiterungskarte in Position 2B und das Kabel 25 *nicht* getestet werden, **3** eingeben und **S2** drücken.
### **T2555 T2555 FEHLER, KABEL 25 ERSETZEN ODER....ZUSATZKARTE 2A**

**Erläuterung:** Beim Test wurde ein Fehler des Kabels festgestellt, das an Buchse 25 der Erweiterungskarte in Position 2A angeschlossen ist.

**Benutzeraktion:** Die Fehlerbestimmung mit Hilfe der Hardwareservicedokumentation der Datenkasse fortsetzen.

### **T2565 T2565 FEHLER, KABEL 25 ERSETZEN ODER....ZUSATZKARTE 2B**

**Erläuterung:** Beim Test wurde ein Fehler des Kabels festgestellt, das an Buchse 25 der Erweiterungskarte in Position 2B angeschlossen ist.

**Benutzeraktion:** Die Fehlerbestimmung mit Hilfe der Hardwareservicedokumentation der Datenkasse fortsetzen.

### **T2600 T2600 TESTEN MAGNETLESESTIFT**

**Erläuterung:** Der Test für den Magnetlesestift hat begonnen.

### **T2601 T2601 ETIKETT MIT LESESTIFT LESEN**

**Erläuterung:** Der Test ist bereit, ein Etikett mit dem Magnetlesestift zu lesen. Wenn ein Etikett richtig gelesen wird, erscheint Nachricht T2603 und an der Tastatur ertönt ein akustisches Signal. Die Daten des Etiketts können unformatiert gedruckt werden. Dazu **5** eingeben und **S2** drücken.

**Benutzeraktion:** Auf eine entsprechende Nachricht oder auf ein akustisches Signal achten, wodurch das korrekte Lesen des Etiketts angezeigt wird.

#### **T2602 T2602 ETIKETT LESEN, UNFORMAT. DRUCKEN**

**Erläuterung:** Der Test ist bereit, ein Etikett mit dem Magnetlesestift zu lesen. Wenn ein Etikett richtig gelesen wird, erscheint Nachricht T2603. Die Daten des Etiketts werden auf dem Drucker der Bonstation gedruckt.

**Benutzeraktion:** Ein Etikett mit dem Magnetlesestift lesen.

#### **T2603 T2603 LESEN OK BEREIT NEU ZU LESEN**

**Erläuterung:** Der Magnetlesestift hat das Etikett richtig gelesen. Mit dieser Nachricht ertönt ein akustisches Signal an der Tastatur.

**Benutzeraktion:** Ein weiteres Etikett mit dem Magnetlesestift lesen. Zum Beenden des Tests **0** eingeben und **S2** (**Eingabetaste**) drücken.

#### **T2651 T2651 FEHLER, ZUSATZKARTE 2A......ERSETZEN ODER GRUNDEINHEIT DEFEKT**

**Erläuterung:** Beim Test wurde festgestellt, dass die Erweiterungskarte in Position 2A keine Daten überträgt. Die getestete Einheit ist an Buchse 26 angeschlossen.

**Benutzeraktion:** Die Fehlerbestimmung mit Hilfe der Hardwareservicedokumentation der Datenkasse fortsetzen.

### **T2652 T2652 FEHLER, ZUSATZKARTE 2A ERSETZEN**

**Erläuterung:** Beim Test wurde ein Fehler bei der Befehlsbestätigung der Erweiterungskarte in Position 2A festgestellt.

**Benutzeraktion:** Die Fehlerbestimmung mit Hilfe der Hardwareservicedokumentation der Datenkasse fortsetzen.

#### **T2655 T2655 1, S2 DRÜCKEN NEULESEN ODER.........ETIKETT ODER MAGNETLESER ERSETZEN**

**Erläuterung:** Der Magnetlesestift hat das Etikett gelesen, jedoch einen Fehler in den Etikettdaten festgestellt.

**Benutzeraktion: 1** eingeben und **S2** (**Eingabetaste**) drücken, um den Test zu wiederholen. Auf die Verwendung eines fehlerfreien Etiketts achten. Das Etikett noch einmal mit dem Magnetlesestift lesen.

Bleibt der Fehler bestehen, ist die Fehlerbestimmung mit Hilfe der Hardwareservicedokumentation für die Datenkasse und E/A-Einheiten fortzusetzen.

### **T2661 T2661 FEHLER, ZUSATZKARTE 2B ERSETZEN ODER GRUNDEINHEIT DEFEKT**

**Erläuterung:** Beim Test wurde festgestellt, dass die Erweiterungskarte in Position 2B keine Daten überträgt. Die getestete Einheit ist an Buchse 26 angeschlossen.

**Benutzeraktion:** Die Fehlerbestimmung mit Hilfe der Hardwareservicedokumentation der Datenkasse fortsetzen.

### **T2662 T2662 FEHLER, ZUSATZKARTE 2B ERSETZEN**

**Erläuterung:** Beim Test wurde ein Fehler bei der Befehlsbestätigung der Erweiterungskarte in Position 2B festgestellt.

**Benutzeraktion:** Die Datenkasse ausschalten und die Erweiterungskarte in Position 2B austauschen.

### **T2900 T2900 START RÜCKGELDGEBERTEST**

**Erläuterung:** Der Rückgeldgebertest hat begonnen.

**T2901 T2901 RÜCKGELDBETRAG EINGEBEN 01-9999**

**Erläuterung:** Für den Test muss der Rückgeldbetrag angegeben werden.

**Benutzeraktion:** Einen gültigen Betrag für den Rückgeldgeber eingeben. Gültige Werte für den Test sind 01 bis 9999.

### **T2903 T2903 EINGEGEBENER BETRAG UNGÜLTIG**

**Erläuterung:** Gültige Werte für den Test sind 01 bis 9999.

**Benutzeraktion:** Einen gültigen Betrag eingeben.

### **T2951 T2951 FEHLER, ZUSATZKARTE 2A ERSETZEN ODER GRUNDEINHEIT DEFEKT**

**Erläuterung:** Beim Test wurde festgestellt, dass die Erweiterungskarte in Position 2A keine Daten überträgt. Die getestete Einheit ist an Buchse 29 angeschlossen.

**Benutzeraktion:** Die Fehlerbestimmung mit Hilfe der Hardwareservicedokumentation der Datenkasse fortsetzen.

### **T2952 T2952 FEHLER, ZUSATZKARTE 2A ERSETZEN**

**Erläuterung:** Beim Test wurde ein Fehler bei der Befehlsbestätigung der Erweiterungskarte in Position 2A festgestellt.

**Benutzeraktion:** Die Fehlerbestimmung mit Hilfe der Hardwareservicedokumentation der Datenkasse fortsetzen.

### **T2961 T2961 FEHLER, ZUSATZKARTE 2B ERSETZEN ODER GRUNDEINHEIT DEFEKT**

**Erläuterung:** Beim Test wurde festgestellt, dass die Erweiterungskarte in Position 2B keine Daten überträgt. Die getestete Einheit ist an Buchse 29 angeschlossen.

**Benutzeraktion:** Die Fehlerbestimmung mit Hilfe der Hardwareservicedokumentation der Datenkasse fortsetzen.

### **T2962 T2962 FEHLER, ZUSATZKARTE 2B ERSETZEN**

**Erläuterung:** Beim Test wurde ein Fehler bei der Befehlsbestätigung der Erweiterungskarte in Position 2B festgestellt.

**Benutzeraktion:** Die Fehlerbestimmung mit Hilfe der Hardwareservicedokumentation der Datenkasse fortsetzen.

**Erläuterung:** Hierbei handelt es sich um Status- und Instruktionsnachrichten für Kassenschubladentests. Die angezeigten Instruktionen befolgen. Weitere Angaben hierzu befinden sich im Handbuch *IBM Store Systems: Hardware Service Manual for Input/Output Devices*.

#### **T3151 T3151 FEHLER, GRUNDEINHEIT DEFEKT**

**Erläuterung:** Der Adapter der Kassenschublade auf der Systemplatine überträgt keine Daten.

**Benutzeraktion:** Die Fehlerbestimmung mit Hilfe der Hardwareservicedokumentation der Datenkasse und E/A-Einheiten fortsetzen.

#### **T3152 T3152 FEHLER, GRUNDEINHEIT DEFEKT**

**Erläuterung:** Ein Fehler des Kassenschubladenadapters wurde festgestellt.

**Benutzeraktion:** Die Fehlerbestimmung mit Hilfe der Hardwareservicedokumentation der Datenkasse und E/A-Einheiten fortsetzen.

### **T3153 T3153 KASSENSCHUBL. 3A NICHT ANGESCHL.**

#### **Erläuterung:**

Beim Test wurde festgestellt, dass Kassenschublade **A** nicht an die Datenkasse angeschlossen ist.

**Benutzeraktion:** Die Fehlerbestimmung mit Hilfe der Hardwareservicedokumentation der Datenkasse und E/A-Einheiten fortsetzen.

#### **T3161 T3161 FEHLER, GRUNDEINHEIT DEFEKT**

**Erläuterung:** Beim Test wurde festgestellt, dass der Adapter der Kassenschublade **B** keine Daten überträgt.

**Benutzeraktion:** Die Fehlerbestimmung mit Hilfe der Hardwareservicedokumentation der Datenkasse und E/A-Einheiten fortsetzen.

#### **T3162 T3162 FEHLER, GRUNDEINHEIT DEFEKT**

**Erläuterung:** Beim Test wurde eine Fehler bei der Befehlsbestätigung der Kassenschublade **B** festgestellt.

**Benutzeraktion:** Die Fehlerbestimmung mit Hilfe der Hardwareservicedokumentation der Datenkasse fortsetzen.

### **T3163 T3163 KASSENSCHUBL. 3B NICHT ANGESCHL.**

**Erläuterung:** Beim Test wurde festgestellt, dass Kassenschublade **B** nicht an die Datenkasse angeschlossen ist.

**Benutzeraktion:** Die Fehlerbestimmung mit Hilfe der Hardwareservicedokumentation der Datenkasse und E/A-Einheiten fortsetzen.

#### **T3164 T3164 KASSENSCHUBL. 3B NICHT KONFIGUR.**

**Erläuterung:** Beim Test wurde festgestellt, dass Kassenschublade **B** nicht konfiguriert ist.

**Benutzeraktion:** Das Handbuch *Betriebssystem IBM 4690 Version 4 - Planung, Installation und Konfiguration* und das *Betriebssystem IBM 4690 Version 4 - Benutzerhandbuch* zur Konfiguration des Handelssystems für Kassenschublade B verwenden.

#### **T3170 T3170 KEINE KASSENSCHUBLADE, TASTE 0**

**Erläuterung:** Es wurde der Kassenschubladentest ausgewählt, bei der Aktivierung des Testmodus reagierten jedoch keine Kassenschubladen (Standalone-Test für IBM 4683 Modell A02).

**Benutzeraktion:** Die Fehlerbestimmung mit Hilfe der Hardwareservicedokumentation der Datenkasse und E/A-Einheiten fortsetzen.

### **T3400 T3400 TEST FERNALARM**

**Erläuterung:** Der Test für den Fernalarm hat begonnen.

### **T3401 T3401 FERNALARM EINGESCHALTET**

**Erläuterung:** Der Test hat den Fernalarm für eine halbe Sekunde aktiviert.

### **T3402 T3402 FERNALARM AUSGESCH.,S2 DRÜCKEN**

**Erläuterung:** Der Test hat den Fernalarm inaktiviert.

**Benutzeraktion: S2** (**Eingabetaste**) drücken.

### **T3451 T3451 FEHLER, GRUNDEINHEIT DEFEKT**

**Erläuterung:** Beim Test wurde festgestellt, dass der Adapter für den Fernalarm keine Daten überträgt.

**Benutzeraktion:** Die Fehlerbestimmung mit Hilfe der Hardwareservicedokumentation der Datenkasse fortsetzen.

### **T3452 T3452 FEHLER, GRUNDEINHEIT DEFEKT**

**Erläuterung:** Beim Test wurde ein Fehler bei der Befehlsbestätigung des Fernalarms festgestellt.

**Benutzeraktion:** Die Fehlerbestimmung mit Hilfe der Hardwareservicedokumentation der Datenkasse fortsetzen.

### **T3453 T3453 FEHLER, FERN- ALARM ODER KABEL 3B ERSETZEN ODER GRUNDEINHEIT DEFEKT**

**Erläuterung:** Beim Test wurde festgestellt, dass der Fernalarm nicht angeschlossen ist.

**Benutzeraktion:** Die Fehlerbestimmung mit Hilfe der Hardwareservicedokumentation der Datenkasse fortsetzen.

### **T3454 T3454 FERNALARM 3B NICHT KONFIG.**

**Erläuterung:** Beim Test wurde festgestellt, dass das Betriebssystem nicht für den Fernalarm konfiguriert ist.

**Benutzeraktion:** Das Handbuch *Betriebssystem IBM 4690 Version 4 - Planung, Installation und Konfiguration* und das *Betriebssystem IBM 4690 Version 4 - Benutzerhandbuch* zur Konfiguration des Handelssystems verwenden.

#### **T4100 T4100 TESTEN ANZEIGE**

**Erläuterung:** Der Anzeigentest hat begonnen.

## **T4101 T4101 CHINES. APA-ANZEIGENTEST (TC/SC)**

**Erläuterung:** Der Anzeigentest hat begonnen.

### **T4102 T4102 JAPAN. APA-ANZEIGENTEST**

**Erläuterung:** Der Anzeigentest hat begonnen.

### **T4103 T4103 KOREAN. APA-ANZEIGENTEST**

**Erläuterung:** Der Anzeigentest hat begonnen.

### **T4104 T4104 APA-ANZEIGE WIRD GETESTET**

**Erläuterung:** Der Anzeigentest hat begonnen.

### **T4151 T4151 FEHLER,ANZEIGE 4A ERSETZEN ODER.... ANZEIGEKABEL 4A ODER GRUNDEINHEIT DEFEKT**

**Erläuterung:** Beim Anzeigentest wurde ein Fehler der Anzeige 4A festgestellt.

**Benutzeraktion:** Die Fehlerbestimmung mit Hilfe der Hardwareservicedokumentation der Datenkasse und E/A-Einheiten fortsetzen.

### **T4152 T4152 FEHLER, ANZEIGE 4A ERSETZEN**

**Erläuterung:** Beim Anzeigentest wurde ein Fehler der Anzeige 4A festgestellt.

**Benutzeraktion:** Anzeige austauschen.

### **T4153 T4153 FEHLER,ANZEIGE 4A ERSETZEN ODER.... ANZEIGEKABEL 4A ODER GRUNDEINHEIT DEFEKT**

**Erläuterung:** Beim Test wurde festgestellt, dass die an Buchse 4A angeschlossene Anzeige keine Daten überträgt.

**Benutzeraktion:** Die Fehlerbestimmung mit Hilfe der Hardwareservicedokumentation der Datenkasse und E/A-Einheiten fortsetzen.

### **T4154 T4154 FEHLER, ANZEIGE 4A ERSETZEN**

**Erläuterung:** Beim Test wurde ein Fehler der an Buchse 4A angeschlossenen Anzeige festgestellt.

**Benutzeraktion:** Die Datenkasse ausschalten und die Anzeige austauschen.

### **T4157 T4157 TASTATUR MIT ANZEIGE, KABEL ODER ... SYSTEMEINHEIT DEFEKT.**

**Erläuterung:** Beim Anzeigentest wurde festgestellt, dass die Tastatur mit Anzeige keine Daten überträgt.

**Benutzeraktion:** Die Fehlerbestimmung mit Hilfe der Hardwareservicedokumentation der Datenkasse und E/A-Einheiten fortsetzen.

### **T4158 T4158 TASTATUR MIT ANZEIGE, ANZEIGE .....DEFEKT**

**Erläuterung:** Beim Anzeigentest wurde ein Fehler der Tastatur mit Anzeige festgestellt.

**Benutzeraktion:** Die Anzeige der Tastatur mit Anzeige 5A austauschen. Bleibt der Fehler bestehen, ist die Fehlerbestimmung mit Hilfe der Hardwareservicedokumentation für die Datenkasse und E/A-Einheiten fortzusetzen.

### **T4161 T4161 ANZEIGE 4B, 9A, 9B, 9C, ANZEIGENKABEL ODER SYSTEMEINHEIT DEFEKT**

**Erläuterung:** Beim Anzeigentest wurde ein Fehler der Anzeige 4B, 9A, 9B oder 9C festgestellt.

**Benutzeraktion:** Die Fehlerbestimmung mit Hilfe der Hardwareservicedokumentation der Datenkasse und E/A-Einheiten fortsetzen.

#### **T4162 T4162 ANZEIGE 4B, 9A, 9B, 9C DEFEKT**

**Erläuterung:** Beim Anzeigentest wurde ein Fehler der Anzeige 4B, 9A, 9B oder 9C festgestellt.

**Benutzeraktion:** Anzeige austauschen.

### **T4163 T4163 FEHLER,ANZEIGE 4A ERSETZEN ODER.... ANZEIGEKABEL 4B ODER GRUNDEINHEIT DEFEKT**

**Erläuterung:** Beim Test wurde festgestellt, dass die an Buchse 4B angeschlossene Anzeige keine Daten überträgt.

**Benutzeraktion:** Die Fehlerbestimmung mit Hilfe der Hardwareservicedokumentation der Datenkasse und E/A-Einheiten fortsetzen.

### **T4164 T4164 FEHLER, ANZEIGE 4B ERSETZEN**

**Erläuterung:** Beim Test wurde ein Fehler der an Buchse 4B angeschlossenen Anzeige festgestellt.

**Benutzeraktion:** Die Datenkasse ausschalten und die Anzeige austauschen.

### **T4167 T4167 ANZEIGE AN TASTATUR MIT ANZEIGE 5B, KABEL ODER SYSTEMEINHEIT DEFEKT**

**Erläuterung:** Beim Anzeigentest wurde ein Fehler der Tastatur mit Anzeige festgestellt.

**Benutzeraktion:** Die Fehlerbestimmung mit Hilfe der Hardwareservicedokumentation der Datenkasse und E/A-Einheiten fortsetzen.

#### **T4168 T4168 ANZEIGE AN TASTATUR MIT ANZEIGE 5B DEFEKT**

**Erläuterung:** Beim Anzeigentest wurde ein Fehler der Tastatur mit Anzeige festgestellt.

**Benutzeraktion:** Die Anzeige der Tastatur mit Anzeige 5B austauschen. Bleibt der Fehler bestehen, ist die Fehlerbestimmung mit Hilfe der Hardwareservicedokumentation für die Datenkasse und E/A-Einheiten fortzusetzen.

### **T4300 T4300 TESTEN ANZEIGE**

**Erläuterung:** Der Test der Kundenanzeige hat begonnen.

### **T4301 T4301 GET LC\_ALL FEHLGESCHL., VERLASSEN**

**Erläuterung:** Die Funktion GET LC\_ALL ist fehlgeschlagen.

### **T4351 T4351 ANZEIGE 4A, KABEL ODER SYSTEMEINHEIT DEFEKT**

**Erläuterung:** Beim Anzeigentest wurde ein Fehler der Anzeige festgestellt.

**Benutzeraktion:** Anzeige austauschen. Bleibt der Fehler bestehen, ist die Fehlerbestimmung mit Hilfe der Hardwareservicedokumentation für die Datenkasse und E/A-Einheiten fortzusetzen.

### **T4352 T4352 ANZEIGE 4A DEFEKT**

**Erläuterung:** Beim Anzeigentest wurde ein Fehler der Anzeige festgestellt.

**Benutzeraktion:** Im Handbuch *IBM Store Systems: Hardware Service Manual for Input/Output Devices* nachschlagen und die Anzeige austauschen.

### **T4353 T4353 FEHLER,ANZEIGE 4A ERSETZEN ODER.... ANZEIGEKABEL 4A ODER GRUNDEINHEIT DEFEKT**

**Erläuterung:** Beim Test wurde festgestellt, dass die an Buchse 4A angeschlossene Kundenanzeige keine Daten überträgt.

**Benutzeraktion:** Die Fehlerbestimmung mit Hilfe der Hardwareservicedokumentation der Datenkasse und E/A-Einheiten fortsetzen.

#### **T4354 T4354 FEHLER, ANZEIGE 4A ERSETZEN**

**Erläuterung:** Beim Test wurde ein Fehler der an Buchse 4A angeschlossenen Kundenanzeige festgestellt.

**Benutzeraktion:** Die Datenkasse ausschalten und die Kundenanzeige austauschen. Bleibt der Fehler bestehen, ist die Fehlerbestimmung mit Hilfe der Hardwareservicedokumentation für die Datenkasse und E/A-Einheiten fortzusetzen.

### **T4361 T4361 ANZEIGE 4B, 9A, 9B, 9C, KABEL ODER SYSTEMEINHEIT DEFEKT**

**Erläuterung:** Beim Anzeigentest wurde ein Fehler der Anzeige festgestellt.

**Benutzeraktion:** Anzeige austauschen. Bleibt der Fehler bestehen, ist die Fehlerbestimmung mit Hilfe der Hardwareservicedokumentation für die Datenkasse und E/A-Einheiten fortzusetzen.

#### **T4362 T4362 ANZEIGE 4B, 9A, 9B ODER 9C DEFEKT**

**Erläuterung:** Beim Anzeigentest wurde ein Fehler der Anzeige festgestellt.

**Benutzeraktion:** Anzeige austauschen. Bleibt der Fehler bestehen, ist die Fehlerbestimmung mit Hilfe der Hardwareservicedokumentation für die Datenkasse und E/A-Einheiten fortzusetzen.

#### **T4363 T4363 ANZEIGE 4B, KABEL ODER SYSTEMEINHEIT DEFEKT**

**Erläuterung:** Beim Anzeigentest wurde ein Fehler der Anzeige festgestellt.

**Benutzeraktion:** Anzeige austauschen. Bleibt der Fehler bestehen, ist die Fehlerbestimmung mit Hilfe der Hardwareservicedokumentation für die Datenkasse und E/A-Einheiten fortzusetzen.

#### **T4364 T4364 ANZEIGE 4B DEFEKT**

**Erläuterung:** Beim Anzeigentest wurde ein Fehler der Anzeige festgestellt.

**Benutzeraktion:** Im Handbuch *IBM Store Systems: Hardware Service Manual for Input/Output Devices* nachschlagen und die Anzeige austauschen.

#### **T5100 bis T5115**

**Erläuterung:** Hierbei handelt es sich um Status- und Instruktionsnachrichten für Tastaturtests. Die angezeigten Instruktionen befolgen. Weitere Informationen befinden sich in der Hardwareservicedokumentation für die Datenkasse und E/A-Einheiten.

#### **T5140 T5140 TASTATURTEST TASTE A, 0=VERLASSEN**

**Erläuterung:** Der Test für die Datenkassentastatur wurde ausgewählt (Standalone-Test für IBM 4683 Modell A02).

Verfügt die Datenkassentastatur über eine Abdeckkappe, die mehrere Tasten abdeckt, muss sie bei diesem Test entfernt werden. Werden einzelne Tasten schnell hintereinander oder mehrere Tasten gleichzeitig gedrückt, kann dies zu fehlerhaften Anzeigen des Scan-Code führen.

**Benutzeraktion:** Eine beliebige Taste drücken (außer Taste 0).

Der Test der Datenkassentastatur kann durch Drücken der Taste **0** gestoppt werden.

### **T5141 T5141 SCAN-CODE EINGEBEN: XX**

**Erläuterung:** Der Test der Datenkassentastatur ist aktiv. Der Scan-Code für die gerade gedrückte Taste erscheint in der unteren Zeile dieser Anzeige (Standalone-Test für IBM 4683 Modell A02).

Die alphanumerische Tastatur verfügt über fünf Kombinationstasten: Strg, linke Umschalttaste, rechte Umschalttaste, Alt und Feststelltaste. Wird eine dieser Tasten gedrückt und gehalten, erscheint ihr Scan-Code; wird sie losgelassen, erscheint F0.

**Benutzeraktion:** Die Tasten, die getestet werden sollen, *einzeln nacheinander* drücken und den angezeigten Scan-Code mit der Scan-Code-Tabelle für die Datenkassentastatur vergleichen.

Ist der angezeigte Scan-Code nicht korrekt, muss die Datenkassentastatur ausgetauscht werden.

# **T5151 T5151 TASTATUR,KABEL O.GRUNDEINH. DEFEKT**

**Erläuterung:** Beim Tastaturtest wurde ein Tastaturfehler festgestellt.

**Benutzeraktion:** Die Fehlerbestimmung mit Hilfe der Hardwareservicedokumentation der Datenkasse und E/A-Einheiten fortsetzen.

#### **T5152 T5152 FEHLER, TASTATUR ERSETZEN**

**Erläuterung:** Beim Tastaturtest wurde ein Tastaturfehler festgestellt.

**Benutzeraktion:** Die Tastatur austauschen oder reparieren. Siehe hierzu die Hardwareservicedokumentation der Datenkasse und E/A-Einheiten.

### **T5154 T5154 NUR TEST FÜR TASTATUR-V**

**Erläuterung:** Die verwendete Tastatur kann nicht durch DBCS OLE getestet werden. Tastatur-V verwenden.

**Benutzeraktion:** Zum Testen muss Tastatur-V verwendet werden.

### **T5155 T5155 NUR TEST FÜR TAST.-V MIT APA-ANZ.**

**Erläuterung:** Die verwendete Anzeige kann nicht durch DBCS OLE getestet werden. Eine APA-Anzeige verwenden und sicherstellen, dass die Tastatur-V zum Testen verwendet wird.

**Benutzeraktion:** Eine APA-Anzeige und Tastatur-V für den Test verwenden.

### **T5170 T5170 TASTATUR ANTWORTET NICHT, NEUSTART**

**Erläuterung:** Die Tastatur der Datenkasse hat die Übertragung gestoppt. (Standalone-Test für IBM 4683 Modell A02).

**Benutzeraktion:** Die Fehlerbestimmung mit Hilfe der Hardwareservicedokumentation der Datenkasse und E/A-Einheiten fortsetzen.

#### **T5254 T5254 NUR TEST FÜR TASTATUR-VI**

**Erläuterung:** Die verwendete Tastatur kann **nicht** durch DBCS OLE getestet werden. Tastatur-VI verwenden.

**Benutzeraktion:** Zum Testen muss Tastatur-VI verwendet werden.

#### **T5255 T5255 NUR TEST FÜR TAST.-VI MIT APA-ANZ.**

**Erläuterung:** Die verwendete Tastatur kann **nicht** durch DBCS OLE getestet werden. Eine APA-Anzeige verwenden und sicherstellen, dass Tastatur-VI zum Testen verwendet wird.

**Benutzeraktion:** Eine APA-Anzeige und Tastatur-VI zum Testen verwenden.

#### **T5400 T5400 TESTEN IBM 1520-A02...**

**Erläuterung:** Der Adapter für den Handscanner IBM 1520, Modell A02, wird getestet.

#### **T5401 T5401 ETIKETT MIT IBM 1520-A02 LESEN**

**Erläuterung:** Der Test ist bereit, ein UPC/EAN-Etikett mit dem Handscanner IBM 1520, Modell A02, zu lesen. Die vom Etikett gelesenen Daten werden formatiert und an der Bonstation gedruckt.

**Benutzeraktion:** Ein Etikett mit dem Scanner IBM 1520, Modell A02, lesen. Den Ausdruck an der Bonstation auf seine Richtigkeit überprüfen.

### **T5402 T5402 ETIKETT LESEN, UNFORMAT. DRUCKEN**

**Erläuterung:** Der Test ist bereit, ein Etikett mit dem Handscanner IBM 1520, Modell A02, zu lesen. Die vom Etikett gelesenen Daten werden an der Bonstation gedruckt, sobald sie vom Scanner IBM 1520, Modell A02, empfangen werden (unformatiert).

**Benutzeraktion:** Ein Etikett mit dem Scanner IBM 1520, Modell A02, lesen. Den Ausdruck an der Bonstation auf seine Richtigkeit überprüfen.

### **T5451 T5451 FEHLER, STROM 1520-A02 PRÜFEN.......WENN EINGESCHALT. 1520-A02 ERSETZEN**

**Erläuterung:** Beim Test wurde festgestellt, dass der Handscanner IBM 1520, Modell A02, keine Daten überträgt.

**Benutzeraktion:** Die Fehlerbestimmung mit Hilfe der Hardwareservicedokumentation der Datenkasse und E/A-Einheiten fortsetzen.

#### **T5452 T5452 FEHLER, 1520-A02 ERSETZEN**

**Erläuterung:** Beim Test wurde ein Lesefehler beim Handscanner IBM 1520, Modell A02, festgestellt.

#### **Benutzeraktion:**

- 1. Die Konsole des Scanners IBM 1520 Modell A02 ausschalten und den Netzstecker der Konsole ziehen.
- 2. Die Datenkasse ausschalten und den Scanner IBM 1520 Modell A02 austauschen.

### **T5455 T5455 FEHLER, ETIKETT PRÜFEN**

**Erläuterung:** Beim Test wurde ein Fehler beim Lesen eines Etiketts mit dem Handscanner IBM 1520, Modell A02, festgestellt.

**Benutzeraktion:** Das Lesen der Etiketten mehrmals wiederholen. Bleibt der Fehler bestehen, ist die Fehlerbestimmung mit Hilfe der Hardwareservicedokumentation für die Datenkasse und E/A-Einheiten fortzusetzen.

### **T5470 T5470 KEIN SCANNER, TASTE 0**

**Erläuterung:** Bei der Aktivierung des Testmodus reagierten keine Scanner auf den Sendeaufruf (POLL) (Standalone-Test für IBM 4683 Modell A02).

**Benutzeraktion:** Die Fehlerbestimmung mit Hilfe der Hardwareservicedokumentation der Datenkasse und E/A-Einheiten fortsetzen.

#### **T5471 T5471 ZEITÜBERSCHR. SCANNER, TASTE 0**

**Erläuterung:** Der aktive Scanner hat nicht innerhalb von 10 Sekunden auf Etikettdaten reagiert (Standalone-Test für IBM 4683 Modell A02).

**Benutzeraktion:** Die Fehlerbestimmung mit Hilfe der Hardwareservicedokumentation der Datenkasse und E/A-Einheiten fortsetzen.

#### **T6100 T6100 TESTEN MSL**

**Erläuterung:** Der Test des Magnetstreifenlesers (MSL) hat begonnen.

#### **T6101 T6101 TESTKARTE MIT MSL LESEN**

**Erläuterung:** Der Test des Magnetstreifenlesers (MSL) ist bereit, die Testkarte zu lesen.

**Benutzeraktion:** Die Testkarte durch den Schlitz im MSL ziehen.

- v Bei einem Einspur-Magnetstreifenleser Testkarte Teilenummer 4055210 oder 90X9640 verwenden.
- v Bei einem Zweispur-Magnetstreifenleser Testkarte Teilenummer 90X9640 verwenden.

Wird keine weitere Nachricht über einen erfolgreichen Lesevorgang oder über einen Fehler angezeigt, wurde die Testkarte nicht gelesen.

- 1. Den Magnetstreifenleser austauschen.
- 2. Die Tastatur austauschen oder warten. Siehe hierzu die Hardwareservicedokumentation der Datenkasse und E/A-Einheiten.

### **T6102 T6102 LESEN OK, BEREIT NEU ZU LESEN**

**Erläuterung:** Die bei dem Test vom Magnetstreifenleser gelesenen Daten wurden analysiert und als korrekt beurteilt. Der Test ist bereit, die Testkarte erneut zu lesen.

**Benutzeraktion:** Die Testkarte durch den Schlitz im MSL ziehen.

### **T6103 T6103 TEST FÜR JUCC-MSL**

**Erläuterung:** Der Test für den JUCC-Magnetstreifenleser (MSL) wurde gestartet.

**Benutzeraktion:** Die Testkarte durch den Schlitz im MSL ziehen.

### **T6111 T6111 MSL-TESTKARTE LESEN (IBM Teilenummer 90X9640 oder IBM Teilenummer 09F3394)**

**Erläuterung:** Der Test ist bereit, die MSL-Testkarte zu lesen.

**Benutzeraktion:** Die Testkarte (IBM Teilenummer 90X9640) durch den Schlitz im MSL ziehen.

#### **T6112 T6112 MSL-TESTKARTE LESEN (Teilenummer 09F3394)**

**Erläuterung:** Der Test ist bereit, die MSL-Testkarte zu lesen.

**Benutzeraktion:** Die Testkarte (IBM Teilenummer 09F3394) durch den Schlitz im Magnetstreifenleser ziehen.

### **T6140 T6140 MSL-TEST, MSL-TESTKARTE LESEN**

**Erläuterung:** Der Test des Magnetstreifenlesers (MSL) ist bereit, Daten vom Einspur-Magnetstreifenleser zu empfangen (Standalone-Test für IBM 4683 Modell A02).

Beim Test des Magnetstreifenlesers werden die gespeicherten Testdaten mit den von der Testkarte gelesenen Daten verglichen. Es erfolgt kein Ausdruck.

**Benutzeraktion:** Die Testkarte (IBM Teilenummer 4055210 oder 90X9640) durch den Schlitz im Magnetstreifenleser ziehen.

### **T6141 T6141 TESTKARTE KORREKT GELESEN**

**Erläuterung:** Der Einspur-Magnetstreifenleser hat die Testdaten korrekt gelesen (Standalone-Test für IBM 4683 Modell A02).

Nach zirka 2 Sekunden wird diese Nachricht durch Nachricht T0007 ersetzt.

### **T6151 T6151 FEHLER, MSL O.TASTATUR ERSETZEN... OD. TASTATURKABEL O. GRUNDEINHEIT DEFEKT**

**Erläuterung:** Beim Test des Magnetstreifenlesers (MSL) wurde ein Fehler der an Buchse 5A angeschlossenen Tastatur mit Magnetstreifenleser festgestellt.

**Benutzeraktion:** Die Fehlerbestimmung mit Hilfe der Hardwareservicedokumentation der Datenkasse und E/A-Einheiten fortsetzen.

### **T6152 T6152 FEHLER, TASTATUR ERSETZEN**

**Erläuterung:** Beim Test des Magnetstreifenlesers (MSL) wurde ein Fehler der Tastatur mit Magnetstreifenleser festgestellt.

**Benutzeraktion:** Die Tastatur austauschen oder reparieren. Siehe hierzu die Hardwareservicedokumentation der Datenkasse und E/A-Einheiten.

### **T6153 T6153 1, S2=TESTKARTE ERNEUT LESEN ODER TASTATUR ERSETZEN ODER GRUNDEINHEIT DEFEKT**

**Erläuterung:** Beim Test wurde festgestellt, dass die Testkarte des Magnetstreifenlesers nicht richtig gelesen wurde.

#### **Benutzeraktion:**

- 1. Es muss Testkarte IBM Teilenummer 4055210 oder IBM Teilenummer 90X9640 verwendet werden.
- 2. Den Lesekopf des Magnetstreifenlesers mit der Reinigungskarte IBM Teilenummer 6019483 reinigen.
- 3. **1** eingeben und **S2** (**Eingabetaste**) drücken, um den Test zu wiederholen.
- 4. Die Testkarte mehrmals durch den Schlitz im MSL ziehen.
- 5. Bleibt der Fehler bestehen, ist die Fehlerbestimmung mit Hilfe der Hardwareservicedokumentation für die Datenkasse und E/A-Einheiten fortzusetzen.

### **T6154 T6154 FEHLER, ERNEUT LESEN ODER MSL ODER TASTATUR ERSETZEN**

**Erläuterung:** Beim Test wurden keine Daten mit dem Magnetstreifenleser (MSL) gelesen.

#### **Benutzeraktion:**

- 1. Es muss Testkarte IBM Teilenummer 4055210 oder IBM Teilenummer 90X9640 verwendet werden.
- 2. Den Lesekopf des Magnetstreifenlesers mit der Reinigungskarte IBM Teilenummer 6019483 reinigen.
- 3. **1** eingeben und **S2** (**Eingabetaste**) drücken, um den Test zu wiederholen.
- 4. Die Testkarte mehrmals durch den Schlitz im MSL ziehen.
- 5. Bleibt der Fehler bestehen, ist die Fehlerbestimmung mit Hilfe der Hardwareservicedokumentation für die Datenkasse und E/A-Einheiten fortzusetzen.

#### **T6155 T6155 1,S2=TESTKARTE ERNEUT LESEN ODER.. TESTKARTE, MSL ODER TASTATUR ERSET-ZEN**

**Erläuterung:** Beim Test des Magnetstreifenlesers (MSL) wurde ein Betriebsfehler festgestellt.

**Benutzeraktion:** Die Fehlerbestimmung mit Hilfe der Hardwareservicedokumentation der Datenkasse und E/A-Einheiten fortsetzen.

#### **T6156 T6156 FEHLER, MSL ODER TASTATUR ERSETZEN ODER GRUNDEINHEIT DEFEKT**

**Erläuterung:** Beim Test wurde festgestellt, dass der Magnetstreifenleser (MSL) nicht an die Tastatur angeschlossen ist.

**Benutzeraktion:** Die Fehlerbestimmung mit Hilfe der Hardwareservicedokumentation der Datenkasse und E/A-Einheiten fortsetzen.

### **T6161 T6161 MSL, TASTATUR ODER KABEL 5B DEFEKT**

**Erläuterung:** Beim Test des Magnetstreifenlesers (MSL) wurde ein Fehler der an Buchse 5B angeschlossenen Tastatur mit Magnetstreifenleser festgestellt.

**Benutzeraktion:** Die Fehlerbestimmung mit Hilfe der Hardwareservicedokumentation der Datenkasse und E/A-Einheiten fortsetzen.

### **T6162 T6162 MSL ODER TASTATUR DEFEKT**

**Erläuterung:** Beim Test des Magnetstreifenlesers (MSL) wurde ein Fehler der Tastatur mit Magnetstreifenleser festgestellt.

**Benutzeraktion:** Die Tastatur austauschen oder reparieren. Siehe hierzu die Hardwareservicedokumentation der Datenkasse und E/A-Einheiten.

#### **T6170 T6170 MSL NICHT GEFUNDEN, TASTE 0**

**Erläuterung:** Zwischen dem Magnetstreifenleser (MSL) und der Grundeinheit IBM 4683 findet keine Datenübertragung statt (Standalone-Test für IBM 4683 Modell A02).

**Benutzeraktion:** Die Fehlerbestimmung mit Hilfe der Hardwareservicedokumentation der Datenkasse und E/A-Einheiten fortsetzen.

### **T6171 T6171 ZEITÜBERSCHREITUNG MSL, TASTE 0**

**Erläuterung:** Beim Magnetstreifenlesertest wurden innerhalb von 10 Sekunden nach dem Teststart keine gültigen Testdaten vom Magnetstreifenleser (MSL) empfangen (Standalone-Test für IBM 4683 Modell A02).

#### **Benutzeraktion:**

- 1. Die Taste **0** drücken und den MSL-Test (**6**) erneut auswählen.
- 2. Die Testkarte (IBM Teilenummer 4055210 oder IBM Teilenummer 90X9640) mehrmals durch den Schlitz im Magnetstreifenleser ziehen.
- 3. Bleibt der Fehler bestehen, ist die Fehlerbestimmung mit Hilfe der Hardwareservicedokumentation für die Datenkasse und E/A-Einheiten fortzusetzen.

### **T6172 T6172 LESEFEHLER MSL, TASTE 0**

**Erläuterung:** Die von der Testkarte des Magnetstreifenlesers (MSL) gelesenen Daten entsprechen nicht den erwarteten Daten (Standalone-Test für IBM 4683 Modell A02).

### **Benutzeraktion:**

- 1. Es muss Testkarte IBM Teilenummer 4055210 oder IBM Teilenummer 90X9640 verwendet werden.
- 2. Die Taste **0** drücken und den MSL-Test (**6**) erneut auswählen.
- 3. Die Testkarte mehrmals durch den Schlitz des Magnetstreifenlesers ziehen.
- 4. Bleibt der Fehler bestehen, ist die Fehlerbestimmung mit Hilfe der Hardwareservicedokumentation für die Datenkasse und E/A-Einheiten fortzusetzen.

### **T6181 T6181 FEHLER, MSL ODER KABEL FÜR MSL ERSETZEN**

**Erläuterung:** Beim Test des Magnetstreifenlesers (MSL) wurde festgestellt, dass der Zweispur-Magnetstreifenleser keine Daten überträgt.

**Benutzeraktion:** Die Fehlerbestimmung mit Hilfe der Hardwareservicedokumentation der Datenkasse und E/A-Einheiten fortsetzen.

### **T6182 T6182 1, S2 DRÜCKEN TESTKARTE NEULESEN ODER TESTKARTE ODER MSL ERSETZEN**

**Erläuterung:** Beim Test wurde festgestellt, dass die Testkarte des Magnetstreifenlesers nicht richtig gelesen wurde.

### **Benutzeraktion:**

- 1. Es muss Testkarte IBM Teilenummer 90X9640 verwendet werden.
- 2. Den Lesekopf des Magnetstreifenlesers mit der Reinigungskarte IBM Teilenummer 6019483 reinigen.
- 3. **1** eingeben und **S2** (**Eingabetaste**) drücken, um den Test zu wiederholen.
- 4. Die Testkarte mehrmals durch den Schlitz im MSL ziehen.
- 5. Bleibt der Fehler bestehen, ist die Fehlerbestimmung mit Hilfe der Hardwareservicedokumentation für die Datenkasse und E/A-Einheiten fortzusetzen.

### **T6183 T6183 FALSCHER MSL KONFIGURATION PRÜFEN ODER MSL ERSETZEN**

**Erläuterung:** Beim Test wurde eine Abweichung in der Konfigurationsdatei des Magnetstreifenlesers (MSL) festgestellt. Beispiel: Der MSL ist zum Lesen der Spuren 1 und 2 konfiguriert, der angeschlossene MSL liest jedoch die Spuren 2 und 3.

**Benutzeraktion:** Die Konfiguration für den Magnetstreifenleser überprüfen und ggf. korrigieren. Siehe Handbuch *Betriebssystem IBM 4690 Version 4 - Planung, Installation und Konfiguration*.

Bleibt der Fehler bestehen, muss der Magnetstreifenleser ausgetauscht werden. Siehe hierzu die Hardwareservicedokumentation der Datenkasse und E/A-Einheiten.

#### **T6185 T6185 1, S2 DRÜCKEN TESTKARTE NEU LESEN...ODER TESTKARTE ERSETZEN.**

**Erläuterung:** Beim Test des Magnetstreifenlesers (MSL) wurde ein Betriebsfehler festgestellt.

**Benutzeraktion:** Siehe hierzu die Hardwareservicedokumentation der Datenkasse und E/A-Einheiten.

#### **T6187 T6187 TASTATUR MIT ANZEIGE MSL, TASTATUR DEFEKT.**

**Erläuterung:** Beim Test des Magnetstreifenlesers (MSL) wurde ein Fehler des an die Tastatur mit Anzeige angeschlossenen Zweispur-Magnetstreifenlesers festgestellt.

**Benutzeraktion:** Die Fehlerbestimmung mit Hilfe der Hardwareservicedokumentation der Datenkasse und E/A-Einheiten fortsetzen.

#### **T6188 T6188 MSL, TASTATUR, KABEL ODER SYSTEMEINHEIT DEFEKT**

**Erläuterung:** Beim Test des Magnetstreifenlesers (MSL) wurde festgestellt, dass der Magnetstreifenleser keine Daten überträgt.

**Benutzeraktion:** Die Fehlerbestimmung mit Hilfe der Hardwareservicedokumentation der Datenkasse und E/A-Einheiten fortsetzen.

### **T6194 T6194 MSL, TASTATUR ODER KABEL AN TASTATURANSCHLUSS DEFEKT**

**Erläuterung:** Beim Test des Magnetstreifenlesers (MSL) wurde ein Fehler der an den Tastaturanschluss angeschlossenen Tastatur mit Magnetstreifenleser (Tastatur der Systemeinheit) festgestellt.

**Benutzeraktion:** Die Fehlerbestimmung mit Hilfe der Hardwareservicedokumentation der Datenkasse und E/A-Einheiten fortsetzen.

### **T7100 bis T7140**

**Erläuterung:** Hierbei handelt es sich um Status- und Instruktionsnachrichten für Druckertests. Die angezeigten Instruktionen befolgen. Weitere Informationen befinden sich in der Hardwareservicedokumentation der Datenkasse und E/A-Einheiten.

### **T7151 bis T7174**

**Erläuterung:** Hierbei handelt es sich um Anweisungs- und Fehlernachrichten für Druckertests.

**Benutzeraktion:** Die Fehlerbestimmung mit Hilfe der Hardwareservicedokumentation der Datenkasse und E/A-Einheiten fortsetzen.

### **T8000 T8000 TESTEN BILDSCHIRM**

**Erläuterung:** Der Bildschirmtest hat begonnen.

**Benutzeraktion:** Wenn sich diese Nachricht nicht ändert, ist die Fehlerbestimmung mit Hilfe der Hardwareservicedokumentation der Datenkasse und E/A-Einheiten fortzusetzen.

#### **T8053 T8053 FEHLER, ZUSATZKARTE 2A......ERSETZEN ODER GRUNDEINHEIT DEFEKT**

**Erläuterung:** Der Test hat keine Daten von der Erweiterungskarte in Position 2A empfangen.

**Benutzeraktion:** Die Fehlerbestimmung mit Hilfe der Hardwareservicedokumentation der Datenkasse fortsetzen.

### **T8054 T8054 FEHLER, ZUSATZKARTE 2A......ERSETZEN**

**Erläuterung:** Beim Test wurde ein Fehler der Erweiterungskarte in Position 2A festgestellt.

**Benutzeraktion:** Die Fehlerbestimmung mit Hilfe der Hardwareservicedokumentation der Datenkasse fortsetzen.

### **T8063 T8063 FEHLER, ZUSATZKARTE 2B......ERSETZEN ODER GRUNDEINHEIT DEFEKT**

**Erläuterung:** Der Test hat keine Daten von der Erweiterungskarte in Position 4B empfangen.

**Benutzeraktion:** Die Fehlerbestimmung mit Hilfe der Hardwareservicedokumentation der Datenkasse fortsetzen.

#### **T8064 T8064 FEHLER, ZUSATZKARTE 2B......ERSETZEN**

**Erläuterung:** Beim Test wurde ein Fehler der Erweiterungskarte in Position 4B festgestellt.

**Benutzeraktion:** Die Fehlerbestimmung mit Hilfe der Hardwareservicedokumentation der Datenkasse fortsetzen.

#### **T9400 T9400 TESTEN IBM BARCODE-LESER**

**Erläuterung:** Der Test für den IBM Barcode-Leser hat begonnen.

### **T9401 T9401 ETIKETT LESEN MIT BARCODE-LESER**

**Erläuterung:** Der Test ist bereit, ein UPC/EAN-Etikett mit dem IBM Barcode-Leser zu lesen. Die vom Etikett gelesenen Daten werden formatiert und an der Bonstation gedruckt.

**Benutzeraktion:** Ein Etikett mit dem Barcode-Leser lesen. Den Ausdruck an der Bonstation auf seine Richtigkeit überprüfen.

## **T9402 T9402 ETIKETT LESEN UNFORMAT. DRUCKEN**

**Erläuterung:** Der Test ist bereit, ein Etikett mit dem IBM Barcode-Leser zu lesen. Die vom Etikett gelesenen Daten werden an der Bonstation gedruckt, sobald sie vom Barcode-Leser empfangen werden (unformatiert).

**Benutzeraktion:** Ein Etikett mit dem Barcode-Leser lesen. Den Ausdruck an der Bonstation auf seine Richtigkeit überprüfen.

#### **T9451 T9451 FEHLER, IBM BARCODE-LESER ERSETZEN ODER GRUNDEINHEIT DEFEKT**

**Erläuterung:** Der IBM Barcode-Leser überträgt keine Daten.

**Benutzeraktion:** Die Fehlerbestimmung mit Hilfe der Hardwareservicedokumentation der Datenkasse und E/A-Einheiten fortsetzen.

### **T9452 T9452 FEHLER, IBM BARCODE-LESER ERSETZEN**

**Erläuterung:** Es liegt ein Fehler des IBM Barcode-Lesers vor.

**Benutzeraktion:** Den Barcode-Leser austauschen. Bleibt der Fehler bestehen, ist in der Hardwareservicedokumentation für die Datenkasse und E/A-Einheiten nachzuschlagen.

### **T9455 T9455 FEHLER, ETIKETT PRÜFEN**

**Erläuterung:** Beim Test wurde ein Fehler beim Lesen eines Etiketts mit dem Barcode-Leser festgestellt.

**Benutzeraktion: 0** eingeben und **S2** (**Eingabetaste**) drücken, um den Test zu beenden. Das Lesen der Etiketten mehrmals wiederholen.

Bleibt der Fehler bestehen:

- 1. Überprüfen, ob die verwendeten Etiketten für den Barcode-Leser gültig sind.
- 2. Es dürfen nur fehlerfreie Etiketten verwendet werden.

Liegen fehlerfreie Etiketten vor, muss der IBM Barcode-Leser ausgetauscht werden.

### **T95nn**

**Erläuterung:** Die Nachrichten T95nn beziehen sich auf die Dienstprogramme für Sonderdrucker.

**Benutzeraktion:** In der Dokumentation für Sonderdrucker nachschlagen.

## **T9700 T9700 EINGABE VPD BEGINNEN**

Erläuterung: Die Eingabeprozedur der wichtigen Daten (VPD) hat begonnen. Siehe Abschnitt ["Eingeben](#page-469-0) wichtiger Daten für [Datenkasse](#page-469-0) IBM 4683 oder IBM 4693" auf Seite 454.

### **T9701 T9701 KASSENADRESSE FÜR VPD EINGEBEN**

**Erläuterung:** Bei der Eingabe der wichtigen Daten muss eine Kassennummer angegeben werden.

**Benutzeraktion:** Eine dreistellige Kassennummer für die wichtigen Daten eingeben.

#### **T9702 T9702 EINGABE ZU LANG ODER ZU KURZ**

**Erläuterung:** Die für die wichtigen Daten eingegebene Kassennummer hatte nicht die richtige Länge.

**Benutzeraktion:** Eine dreistellige Kassennummer für die wichtigen Daten eingeben.

#### **T9703 T9703 VPD DATEN NICHT GEFUNDEN**

**Erläuterung:** Für die bei der Eingabe der wichtigen Daten (VPD) angegebene Kassennummer wurde kein Satz gefunden.

**Benutzeraktion:** Eine gültige Kassennummer für die wichtigen Daten eingeben.

#### **T9801 T9801 SERIENNUMMER EINGEBEN MM-SSSSS**

**Erläuterung:** Bei der Eingabe der wichtigen Daten muss eine Seriennummer der Datenkasse angegeben werden.

**Benutzeraktion:** Die Seriennummer (S/N) der Datenkasse eingeben. Sie befindet sich oben auf der Abdeckung der Grundeinheit in der hinteren rechten Ecke.

### **T9802 T9802 EINGEBEN KARTE EC XXXXXXX**

**Erläuterung:** Bei der Eingabe der wichtigen Daten muss die Nummer der technischen Änderung (EC) der Basiskarte der Datenkasse angegeben werden.

**Benutzeraktion:** Die EC-Nummer der Basiskarte der Datenkasse eingeben.

#### **T9803 T9803 EINGEBEN KARTE EC XXXXXXX**

**Erläuterung:** Bei der Eingabe der wichtigen Daten muss die Nummer der technischen Änderung (EC) der Basiskarte von Mod2 angegeben werden.

**Benutzeraktion:** Die EC-Nummer der Basiskarte von Mod2 eingeben.

## **T9804 T9804 NETZTEIL EC EINGEBEN XXXXXXX**

**Erläuterung:** Bei der Eingabe der wichtigen Daten muss die Nummer der technischen Änderung (EC) des Netzteils der Datenkasse angegeben werden.

**Benutzeraktion:** Die EC-Nummer des Netzteils eingeben.

### **T9805 T9805 EINGABE KOMPL. VPD AKTUALISIEREN**

**Erläuterung:** Die Eingabe der wichtigen Daten (VPD) ist beendet.

# **Nachrichten U***nnn*

Diese Nachrichten werden von der Datenkasse und dem Betriebssystem während eines Neustarts (IPL) der Datenkasse erzeugt und gelten *nur* für eine Datenkasse.

**U001 U001**

**Erläuterung:** Die Anzeige der Datenkasse hat die Selbsttests beim Einschalten beendet und wartet auf Datenübertragung von der Systemeinheit oder der Grundeinheit der Datenkasse.

**Benutzeraktion:** Maximal 10 Sekunden auf die Fortsetzung des einleitenden Programmladens (IPL) warten. **Wird U001 weiterhin angezeigt,** die Fehlerbestimmung mit Hilfe der Hardwareservicedokumentation für die Datenkasse durchführen.

### **U002 U002**

**Erläuterung:** Die Datenkasse ist an eine Partnerkasse angeschlossen. Sie hat die Selbsttests beim Einschalten beendet und wartet auf Datenübertragung von der angeschlossenen Datenkasse.

**Benutzeraktion:** Nach dem Einschalten der Partnerkasse auf die nächste Nachricht warten. Bei einer der Partnerkassen IBM 4693 wird U002 so lange angezeigt, bis U006 erscheint. Das kann bis zu drei Minuten dauern.Der Übergang von Nachricht U002 zu Nachricht U006 wird nur an der Datenkasse IBM 4693 angezeigt, an die die betreffende Datenkasse angeschlossen ist.

**Wird U002 weiterhin angezeigt,** die Fehlerbestimmung mit Hilfe der Hardwareservicedokumentation für die Datenkasse durchführen.

#### **U003 U003**

#### **Erläuterung:**

**Datenkasse** – Die Datenkasse IBM 4683, IBM 4693, IBM 4694 oder Serie SurePOS 700 hat die Selbsttests beim Einschalten beendet und wartet auf den Empfang der Datenübertragung vom Handelscomputer. Eine Partnerkasse IBM 4683 Mod2 zeigt ebenfalls Nachricht U003 an, eine Partnerkasse IBM 4693 jedoch nicht.

**Kombination Handelscomputer/Datenkasse** – Die Kombination Handelscomputer/Datenkasse hat die Selbsttests beim Einschalten beendet, und die Datenübertragung wurde über den Einheitenkanal hergestellt. Nachricht U003 wird auch an einer Partnerkasse IBM 4683 Mod2 angezeigt.

**Benutzeraktion:** Ist die Datenkasse an eine aktive Leitungsschleife oder ein aktives TCC-Netzwerk angeschlossen, maximal eine Minute auf Nachricht U004 warten.

Wird für eine an die Leitungsschleife angeschlossene Datenkasse **U003 weiterhin angezeigt**, die Fehlerbestimmung mit Hilfe von Abschnitt "WAP 0010: [Nachricht](#page-473-0) U003" auf Seite 458 fortsetzen.

Wird für eine an Token-Ring oder Ethernet angeschlossene Datenkasse **U003 weiterhin angezeigt**, sicherstellen, dass alle Verbindungen einwandfrei sind und alle Übertragungseinheiten eingeschaltet und betriebsbereit sind. Weitere Informationen befinden sich in den entsprechenden Handbüchern für die Netzwerkkomponenten.

#### **U004 U004**

### **Erläuterung:**

**Datenkasse** – Die Datenkasse hat die Selbsttests beim Einschalten beendet und hat die Datenübertragung mit dem Handelscomputer über die Leitungsschleife oder das TCC-Netzwerk begonnen. Die Datenkasse hat über die Leitungsschleife Sendeaufrufe vom Handelscomputer empfangen. Eine Antwort auf Nachrichten, die sie an den Handelscomputer gesendet hat, wurde noch nicht empfangen. Eine Partnerkasse IBM 4683 Mod2 zeigt ebenfalls Nachricht U004 an, eine Partnerkasse IBM 4693 jedoch nicht.

Wenn *xxxxxxxx* angezeigt wird, empfängt die Datenkasse IBM 4694 den zweiten Abschnitt des Kassenladeprogramms. *xxxxxxxx* gibt die Anzahl der Ladeblocks an. Der Ladevorgang ist erst abgeschlossen, wenn sich die Anzahl nicht mehr erhöht. Bleibt die Anzahl unverändert, wurde ein Block wegen Störungen in der Leitungsschleife ausgelassen. Der erste Abschnitt des Ladeprogramms wird erneut angefordert. Wenn der fehlende Ladeblock empfangen wird, erhöht sich die Anzahl wieder. Wenn dieser Abschnitt des Ladevorgangs abgeschlossen ist, erscheint Nachricht U005.

**Kombination Handelscomputer/Datenkasse** – Die Kombinationseinheit aus Handelscomputer und Datenkasse hat die Selbsttests beim Einschalten beendet, und das Kassenladeprogramm ist gestartet. An einer Partnerkasse Mod2 wird Nachricht U004 ebenfalls angezeigt.

**Benutzeraktion:** Maximal 10 Minuten auf die nächste Nachricht warten. Je nach Filialkonfiguration kann die Wartezeit zwischen 30 Sekunden und 10 Minuten dauern.

Wird für eine an die Leitungsschleife angeschlossene Datenkasse **U004 weiterhin angezeigt**, die Fehlerbestimmung mit Hilfe von Abschnitt "WAP 0020: [Nachricht](#page-487-0) U004" auf Seite 472 fortsetzen.

### **U005 U005**

#### **Erläuterung:**

**IBM 4683** – Die Datenkasse IBM 4683 hat die Selbsttests beim Einschalten beendet und das einleitende Programmladen (IPL) gestartet. Der erste Ladeblock wurde empfangen. Nachricht U005 wird auch an einer Partnerkasse IBM 4683 Mod2 angezeigt.

**Datenkasse IBM 4693, IBM 4694 oder Serie SurePOS 700** – Der erste Abschnitt des remote einleitenden Programmladens (RIPL) der Datenkasse ist abgeschlossen, und der zweite Abschnitt der Ladeanforderung wird gesendet. Wenn *xxxxxxxx* angezeigt wird, empfängt die Datenkasse den zweiten Abschnitt des Kassenladeprogramms. *xxxxxxxx* gibt die Anzahl der Ladeblocks an. Der Ladevorgang ist erst abgeschlossen, wenn sich die Anzahl nicht mehr erhöht. Bleibt die Anzahl unverändert, wurde ein Block in der Leitungsschleife oder im TCC-Netzwerk ausgelassen. Der zweite Abschnitt des Ladevorgangs wird erneut angefordert. Wenn der fehlende Ladeblock empfangen wird, erhöht sich die Anzahl wieder. Wenn dieser Abschnitt des Ladevorgangs abgeschlossen ist, erscheint Nachricht U006. Eine Partnerkasse IBM 4693 zeigt Nachricht U005 nicht an.

**Benutzeraktion:** Maximal 10 Minuten auf Nachricht U006 warten. Je nach Filialkonfiguration kann die Wartezeit zwischen 2 Sekunden und 10 Minuten dauern.

Bei einer Datenkasse IBM 4693, IBM 4694 oder Serie SurePOS 700, die an einen Token-Ring oder ein Ethernet angeschlossen ist, müssen folgende Schritte ausgeführt werden, **wenn U005 weiterhin angezeigt wird**:

- 1. Die Ladedatei des Betriebssystems für die Datenkasse (ADXRT8TL.286 für Token-Ring, ADXRT8EL.286 für Ethernet) muss vorhanden sein. Die Datei erforderlichenfalls austauschen, dann die Datenkasse erneut starten (IPL).
- 2. Da die Verzögerung durch eine Inkonsistenz zwischen den IDs der Datenkasse und des Handelscomputers verursacht werden könnte, muss sichergestellt werden, dass sich der Handelscomputer im gleichen LAN-Segment (lokaler Ring) befindet wie die Datenkasse. Die Taste für **Systemgrundstellung** (Speicherauszug) drücken, während Nachricht U005 angezeigt wird, um das STC-Programm (Kassenmerkmale setzen) zu laden und eine neue Filialnummer (ID) zu empfangen.

Wird für eine an die Leitungsschleife angeschlossene Datenkasse **U005 weiterhin angezeigt**, die Fehlerbestimmung mit Hilfe von Abschnitt "WAP 0030: [Nachricht](#page-497-0) U005" auf Seite 482 fortsetzen.

Weitere Informationen befinden sich in den entsprechenden Handbüchern für die Netzwerkkomponenten.

### **U006 U006**

### **Erläuterung:**

**Datenkasse** – Die Datenkasse hat das einleitende Programmladen (IPL) beendet, und der Ladevorgang des Betriebssystems der Datenkasse ist abgeschlossen. Das Betriebssystem der Datenkasse hat die Steuerung übernommen und die wahlfreien Treiber werden installiert. Eine Partnerkasse IBM 4683 Mod2 zeigt ebenfalls Nachricht U006 an, eine Partnerkasse IBM 4693 jedoch nicht.

**Kombination Handelscomputer/Datenkasse** – Die Kombination Handelscomputer/Datenkasse hat die Selbsttests beim Einschalten beendet, und das Laden des Betriebssystems der Datenkasse hat die Datenübertragung über den Einheitenkanal hergestellt. An einer Partnerkasse IBM 4683 Mod2 wird Nachricht U006 ebenfalls angezeigt.

**Benutzeraktion:** Maximal 10 Minuten auf die nächste Nachricht warten. Je nach Filialkonfiguration kann die Wartezeit zwischen 30 Sekunden und 10 Minuten dauern.

**Wird U006 weiterhin angezeigt,** die Fehlerbestimmung mit Hilfe von Abschnitt "WAP 0040: [Nachricht](#page-499-0) U006" auf [Seite](#page-499-0) 484 fortsetzen. Zusätzlich im Protokoll der Systemnachrichten nach möglichen Treiberfehlern suchen und in den entsprechenden Handbüchern zu den Netzwerkkomponenten nachschlagen.

#### **U007 U007**

#### **Erläuterung:**

**Datenkasse** – Beim einleitenden Programmladen (IPL) der Datenkasse wurden Kassennachrichten und E/A-Datenumsetzungstabellen in den Speicher geladen. Die Programme für Ein-/Ausgabetreiber der Datenkasse werden in den Speicher geladen. Der wahlfreie Anzeigentreiber wird installiert. Die verbleibenden wahlfreien Treiber werden installiert.

**Kombination Handelscomputer/Datenkasse** – Die Datenübertragung über den Einheitenkanal wurde hergestellt und die Kombinationseinheit aus Handelscomputer und Datenkasse wartet auf das Laden des Betriebssystems der Datenkasse. Die Nachricht U007 bleibt auf der Anzeige, wenn die Kombination Handelscomputer/Datenkasse mit einer Tastatur konfiguriert wurde, die nicht gemeinsam benutzt wird, und diese Tastatur nicht angeschlossen ist. Sicherstellen, dass eine Tastatur angeschlossen ist.

**Benutzeraktion:** Maximal 10 Minuten auf die nächste Nachricht warten. Je nach Filialkonfiguration kann die Wartezeit zwischen 30 Sekunden und 10 Minuten dauern.

**Wird U007 weiterhin angezeigt,** die Fehlerbestimmung mit Hilfe von Abschnitt "WAP 0050: [Nachricht](#page-504-0) U007" auf [Seite](#page-504-0) 489 fortsetzen. Weitere Informationen befinden sich in den entsprechenden Handbüchern für die Netzwerkkomponenten.

# **Unnn**

### **U008 U008**

**Erläuterung:** Ein Speicherauszug wird erstellt.

### **Benutzeraktion:**

**4683** – Auf die Fertigstellung des Speicherauszugs warten (ca. 10 Minuten je MB RAM der Datenkasse). Die *Benutzeraktion* für die Nachricht des Handelscomputers (W051, W052, W053 oder W054) befolgen. Nach Beendigung des Speicherauszugs führt die Datenkasse ein einleitendes Programmladen (IPL) durch. Nachricht U008 wird auch an einer Partnerkasse IBM 4683 Mod2 angezeigt.

**IBM 4693, IBM 4694 oder Serie SurePOS 700** – Das Speicherauszugsprogramm der Datenkasse hat die Steuerung übernommen. Wenn *xxxxxxxx* angezeigt wird, wird der Speicherauszug gerade erstellt. *xxxxxxxx* gibt die Anzahl Byte des Arbeitsspeichers (RAM) an, für die der Speicherauszug noch durchgeführt werden muss. Der Speicherauszug läuft, so lange sich diese Anzahl verringert. Der Speicherauszug ist erst abgeschlossen, wenn sich die Anzahl nicht mehr verringert, d. h., er ist abgeschlossen, wenn 00000000 erreicht ist. Die Datenkasse wird dann zurückgesetzt und erneut geladen. Eine Partnerkasse IBM 4693 zeigt Nachricht U008 nicht an.

**Anmerkung:** Führt die Datenkasse IBM 4693 oder Serie SurePOS 700 das einleitende Programmladen (IPL) durch, ohne *xxxxxxxx* mit U008 anzuzeigen, sicherstellen, dass sich die Speicherauszugsdatei ADXCSLTF- .DAT im Unterverzeichnis ADX\_SDT1 des Handelscomputers befindet. Ist diese Datei nicht vorhanden, muss sie erstellt werden. Der Inhalt der Datei ist unwichtig, es kann jedoch kein Speicherauszug erstellt werden, wenn diese Datei zum Zeitpunkt der Speicherauszugsanforderung nicht vorhanden ist. Sobald ein Speicherauszug angefordert wird, wird die Datei ADXCSLTF.DAT durch den Speicherauszug der Datenkasse ersetzt.

Da die Speicherauszugsdaten komprimiert werden, bevor sie an den Handelscomputer gesendet werden, variiert die Frequenz, mit der sich die Anzahl ändert.

**Wird U008 weiterhin angezeigt**, wird der Speicherauszug neu gestartet, wenn der Handelscomputer verfügbar ist. Wird U008 *xxxxxxxx* weiterhin angezeigt, die **Benutzeraktion** für die Nachricht (W051, W052, W053 oder W054) des Handelscomputers befolgen. Nach Beendigung des Speicherauszugs führt die Datenkasse ein einleitendes Programmladen (IPL) durch.

**Wird U008 weiterhin angezeigt**, die Fehlerbestimmung mit Hilfe von Abschnitt "WAP 0060: [Nachricht](#page-506-0) U008" auf [Seite](#page-506-0) 491 fortsetzen. Weitere Informationen befinden sich in den entsprechenden Handbüchern für die Netzwerkkomponenten.

### **U009 U009**

**Erläuterung:** An der Datenkasse sind drei Speicherauszüge hintereinander als Folge des gleichen Fehlers aufgetreten. Um eine Endlosschleife von Speicherauszug und Ladevorgang (IPL) zu vermeiden, wird die Verarbeitung abgebrochen. Nachricht U009 wird angezeigt, oder an der Datenkasse ist ein Softwarefehler aufgetreten und das Fehlerbehebungsverfahren konnte nicht erfolgreich durchgeführt werden.

#### **Benutzeraktion:**

- v **Befand sich die Datenkasse in einer IPL/Speicherauszug-Schleife, bevor Nachricht U009 angezeigt wurde**, ["Fehlerbericht](#page-378-0) - Verfahren 2" auf Seite 363 befolgen.
- v **Befand sich die Datenkasse in keiner IPL/Speicherauszug-Schleife, bevor Nachricht U009 angezeigt wurde**: 1. ["Fehlerbericht](#page-378-0) - Verfahren 2" auf Seite 363 befolgen.
	- 2. Die Grundeinheit IBM 4683 oder die Systemeinheit IBM 4693, IBM 4694 oder Serie SurePOS 700 ausschalten, 5 Sekunden warten und dann die Datenkasse wieder einschalten.
	- 3. Der IPL-Zähler wird zurückgesetzt, und die Datenkasse kann den Neustart (IPL) abschließen.

### **U100 U100**

**Erläuterung:** Die Referenzdiskette der Datenkasse IBM 4693, eine BIOS-Aktualisierungsdiskette für die Datenkasse IBM 4694 oder eine Aktualisierungsdiskette für die IBM SurePOS-Datenkasse wird geladen. Links neben der Nachricht U100 erscheint eine entsprechende Betriebsanzeige, die besagt, dass Daten in die Datenkasse geladen werden. Die Betriebsanzeige erlischt, wenn die Diskettensoftware geladen wurde und aktiv ist. Anschließend werden folgende Nachrichten angezeigt, je nachdem, um welchen Maschinentyp es sich handelt:

v Auf einer Datenkasse IBM 4693 erscheint Nachricht U006, gefolgt von Nachricht U007. Schließlich erscheint die Logoanzeige der Referenzdiskette.

- Auf einer Datenkasse IBM 4694 erscheint die Nachricht "Starting PC DOS...", gefolgt von der Anzeige "Flash BIOS Update Utility....".
- Auf einer Datenkasse IBM SurePOS erscheint die Nachricht "Starting PC DOS...", gefolgt von der Anzeige "IBM 4800-nXX Flash BIOS Update".

Die Datenkasse wird erneut geladen, sobald die BIOS-Aktualisierung abgeschlossen ist.

**Anmerkung:** Die Datenkasse während der Aktualisierung NICHT ausschalten. Andernfalls kann möglicherweise nicht mehr mit ihr gearbeitet werden, und es wird ein Hardwareservice erforderlich.

Benutzeraktion: Es sollte maximal 10 Minuten dauern, bis die Logoanzeige oder die Nachricht "Starting PC DOS..." auf dem Bildschirm erscheint. Der gesamte Vorgang sollte innerhalb von 30 Minuten abgeschlossen sein. Wird nach diesem Zeitraum Nachricht U100 immer noch auf dem Bildschirm angezeigt oder konnte die Aktualisierung aus anderen Gründen nicht abgeschlossen werden, so dass ein automatischer Neustart (IPL) erfolgt, muss Folgendes überprüft werden:

- 1. Ist die Verkabelung noch intakt?
- 2. Ist der Handelscomputer noch aktiv?
- 3. Wurde eine im LAN angeschlossene Datenkasse richtig am Handelscomputer definiert (in der Anzeige zur Definition einer LAN-Datenkasse unter ″Systemkonfiguration″)?

Anschließend die Datenkasse neu starten (IPL), um den Ladevorgang zu wiederholen. Bleibt der Fehler auch nach mehrmaligem Neustart (IPL) der Datenkasse bestehen, muss der Filialadministrator informiert werden.

### **U110 U110**

**Erläuterung:** Die Imagedatei ist kein Abbild der Referenzdiskette. Dieser Fehler kann auftreten, wenn die Imagedatei beschädigt ist.

**Benutzeraktion:** Eine gültige Imagedatei der Referenzdiskette beim Filialadministrator besorgen.

#### **U111 U111**

**Erläuterung:** Fehler beim Öffnen der Imagedatei. Dieser Fehler kann durch eine fehlende Imagedatei auf der Referenzdiskette der IBM 4693, einen fehlenden oder falschen logischen Namen, der für die Datei dieser Referenzdiskette festgelegt wurde, oder durch eine fehlende Imagedatei auf der BIOS-Aktualisierungsdiskette der IBM 4694 oder der SurePOS verursacht werden.

### **Benutzeraktion:**

- v Tritt dieser Fehler an einer Datenkasse IBM 4693 auf, muss geprüft werden, ob sich im Unterverzeichnis ADX- \_SPGM eine Datei mit Namen ADXRFDKF.DAT befindet. Außerdem muss der Name der logischen Datei des Systems ADXRFDSK überprüft werden. Er sollte C:\\ADX\_SPGM\ADXRFDKF.DAT lauten.
- v Tritt dieser Fehler an einer Datenkasse IBM 4694-0xx auf, muss geprüft werden, ob sich im Unterverzeichnis ADX- \_SPGM eine Imagedatei mit Namen ADXRFEFF.DAT befindet.
- v Tritt dieser Fehler an einer Datenkasse IBM 4694-1xx auf, muss geprüft werden, ob sich im Unterverzeichnis ADX- \_SPGM eine Imagedatei mit Namen ADXRFFFF.DAT befindet.
- v Tritt dieser Fehler an einer Datenkasse IBM 4694-2xx auf, muss geprüft werden, ob sich im Unterverzeichnis ADX- \_SPGM eine Imagedatei mit Namen ADXRFGFF.DAT befindet.
- v Tritt dieser Fehler an einer Datenkasse IBM SurePOS 700 auf, muss geprüft werden, ob sich im Unterverzeichnis ADX\_SPGM eine Imagedatei mit Namen ADXRFNFF.DAT befindet.
- v Tritt dieser Fehler an einer Datenkasse IBM SurePOS 750 auf, muss geprüft werden, ob sich im Unterverzeichnis ADX\_SPGM eine Imagedatei mit Namen ADXRFPFF.DAT befindet.

Ist diese logische Datei nicht vorhanden, ist entweder die Installation oder die Migration fehlgeschlagen. Den Filialadministrator informieren.

### **U112 U112**

**Erläuterung:** Es wurde eine doppelte Adresse festgestellt. Dieser Fehler tritt auf, wenn zwei oder mehr Datenkassen über dieselbe Adresse oder Kassennummer verfügen. Mehrere Datenkassen mit derselben Adresse dürfen nicht gleichzeitig auf die Imagedatei zugreifen.

Datenkassen, die versuchen die Referenzdiskette mit derselben Adresse zu laden, dürfen nicht fortfahren. In Datenkassen ohne eindeutige Adresse müssen mit Hilfe der Referenzdiskette Hardwarekonfigurationsfehler behoben werden, bevor das STC-Programm ausgeführt werden kann.

**Benutzeraktion:** Wird Nachricht U112 an mehreren Datenkassen angezeigt, alle Datenkassen ausschalten und dann die Referenzdiskette nacheinander an den einzelnen Datenkassen ausführen. Nachdem die Referenzdiskette an einer Datenkasse ausgeführt wurde, diese Datenkasse ausschalten und eine andere einschalten.

**Anmerkung:** Bevor den Datenkassen mit dem STC-Programm (Kassenmerkmale setzen) eine eindeutige Adresse zugeordnet wird, hat jede Datenkasse dieselbe Standardadresse zum Laden der Referenzdiskette. Dies führt zu doppelten Adressen, wenn mehrere Datenkassen gleichzeitig eingeschalten sind. Wenn die Datenkassen über eindeutige Adressen verfügen, können alle die Referenzdiskette gleichzeitig laden, ohne dass dieser Fehler auftritt.

Wird diese Nachricht nur an einer Datenkasse angezeigt, besteht ein Adressenkonflikt mit einer aktiven Datenkasse. Eine Datenkasse suchen, an der Nachricht W006 oder W400 angezeigt wird, und neben dieser auch die **Benutzeraktion** der angezeigten Nachricht zur Lösung des Adressenkonflikts heranziehen.

### **U113 U113**

**Erläuterung:** Fehler beim Lesen der Imagedatei. Mögliche Fehlerursachen:

- Leitungsfehler
- v Handelscomputerfehler
- v Anschlusskabelfehler

**Benutzeraktion:** Folgendes überprüfen:

- 1. Ist die Verkabelung intakt?
- 2. Ist noch ein Handelscomputer im TCC-Netzwerk aktiv?

Einen Neustart der Datenkasse durchführen. Wird nach dem folgenden Neustart eine andere Nachricht U1*xx* angezeigt, die Instruktionen der neuen Nachricht befolgen.

### **U114 U114**

**Erläuterung:** Es kam zu einer Zeitlimitüberschreitung, als die Datenkasse versuchte, das Image der Referenzdiskette auf einer Einheit IBM 4693 oder das BIOS-Flash-Image auf einer Datenkasse IBM 4694 oder SurePOS zu laden. Das zulässige Zeitlimit der Datenkasse wurde beim Versuch überschritten, die anfängliche TCC-Verbindung zum Handelscomputer herzustellen, um diese Datei zu lesen. Bei dieser Aktion handelt es sich um die erste TCC-Operation und die erstmalige Verwendung der Filial-ID/Kassennummer während dieser Form des IPL. Kein Handelscomputer reagiert auf die TCC-Anforderungen dieser Filial-ID/Kassennummer. Die Datenkasse führt nach kurzer Zeit selbstständig einen Neustart (IPL) durch. Der Benutzer kann sie jedoch auch sofort neu starten.

Bei einer Datenkasse IBM 4693 kann bei nachfolgenden Ladevorgängen die gleiche Fehlernachricht ausgegeben werden.

Beim nächsten Ladevorgang führt eine Datenkasse IBM 4694 oder SurePOS keine Aktualisierung des BIOS-Flash sondern einen normalen Ladevorgang des Betriebssystems durch, wobei sie bei nachfolgenden IPLs zwischen Flash-Aktualisierungsversuch und normalem Ladevorgang abwechselt. Der normale Ladevorgang kann einen anderen Fehlercode hervorrufen.

**Benutzeraktion:** Bei einer Datenkasse IBM 4693 ist sicherzustellen, dass sich der Handelscomputer im gleichen LAN-Segment (oder lokalen Ring) befindet wie die Datenkasse. Wenn die Nachricht U114 angezeigt wird, die Systemgrundstellungstaste drücken, um die Kassenadresse (Nummer) zu löschen. Hierdurch kann die Referenzdiskette mit der Standardadresse geladen werden.

Bei einer Datenkasse IBM 4694 oder SurePOS so vorgehen, wie es der Prozedur für den Fehlercode entspricht, der vom normalen Ladevorgang ausgegeben wird.

# **Unnn**

### **Programmiereraktion:**

- 1. In LAN-Umgebungen muss überprüft werden, ob die Datenkasse als LAN-Datenkasse definiert wurde, die vom vorgesehenen Handelscomputer gesteuert wird.
- 2. Tritt der Fehler nach wie vor auf, muss überprüft werden, ob sich der vorgesehene Handelscomputer im Steuerstatus über die LAN-Verbindung befindet. Befindet sich der Handelscomputer nicht in diesem Status, kann er durch Drücken von **Alt S-Abf, C, 3, 3** ausschließlich für diese Session in den Steuerstatus versetzt werden. Beim nächsten IPL kehrt der Handelscomputer dann wieder in den konfigurierten Status zurück. Als Alternative dazu kann auch die Einstellung STEUERMODUS FÜR LANTYP so festgelegt werden, dass eine automatische Wiederaufnahme der TCC-Steuerfunktion über das LAN bei jedem einleitenden Programmladen (IPL) erfolgt.
- 3. Tritt der Fehler nach wie vor auf, die Kassennummer der Datenkasse löschen und mit dem STC-Programm (Set Terminal Characteristics) erneut laden. Mit dieser Aktion wird auch die Filial-ID erneut geladen.
- 4. Tritt der Fehler nach wie vor auf, muss überprüft werden, ob sich der vorgesehene Handelscomputer im gleichen LAN-Segment (oder lokalen Ring) befindet wie die Datenkasse.
- 5. Tritt der Fehler nach wie vor auf, so vorgehen, wie es der Prozedur für den Fehlercode entspricht, der vom normalen Ladevorgang ausgegeben wird.

### **U120 U120**

### **Erläuterung:**

**Benutzeraktion:** Tritt ein Anschlusskabelfehler auf, während Nachricht U100 angezeigt wird, muss der Fehler lokalisiert und behoben werden. Anschließend muss die Datenkasse neu gestartet werden (IPL), um die Hilfsfunktion der Referenzdiskette neu zu starten.

### **U121 U121 000000***xx*

**Erläuterung:** Fehler beim Initialisieren des Adapters. Der Rückkehrcode des Befehlssteuerblocks (CCB) für den Befehl DIR.INITIALIZE lautet *xx*.

**Benutzeraktion:** Weitere Informationen zum Befehl DIR.INITIALIZE und zu den zugehörigen Rückkehrcodes befinden sich im Handbuch *IBM LAN Technical Reference*.

**Systemaktion:** Hierbei handelt es sich um einen nicht behebbaren Fehler. Die Datenkasse führt nach kurzer Zeit selbstständig einen Neustart (IPL) durch. Der Benutzer kann sie jedoch auch sofort neu starten.

### **U122 U122 000000***xx*

**Erläuterung:** Fehler beim Öffnen des Adapters. Der Rückkehrcode des DIR.OPEN.ADAPTER Befehlssteuerblocks (CCB) lautet *xx*.

**Benutzeraktion:** Weitere Informationen zum Befehl DIR.OPEN.ADAPTER und zu den zugehörigen Rückkehrcodes befinden sich im Handbuch *IBM LAN Technical Reference*.

**Systemaktion:** Hierbei handelt es sich um einen nicht behebbaren Fehler. Die Datenkasse führt nach kurzer Zeit selbstständig einen Neustart (IPL) durch. Der Benutzer kann sie jedoch auch sofort neu starten.

#### **U123 U123 000000***xx*

**Erläuterung:** Fehler beim Öffnen des SAP. Der Rückkehrcode des DIR.OPEN.SAP-Befehlssteuerblocks (CCB) lautet *xx*.

**Benutzeraktion:** Weitere Informationen zum Befehl DIR.OPEN.SAP und zu den zugehörigen Rückkehrcodes befinden sich im Handbuch *IBM LAN Technical Reference*.

**Systemaktion:** Hierbei handelt es sich um einen nicht behebbaren Fehler. Die Datenkasse führt nach kurzer Zeit selbstständig einen Neustart (IPL) durch. Der Benutzer kann sie jedoch auch sofort neu starten.

### **U124 U124**

**Erläuterung:** Fehler beim Festlegen der Benutzerzusatzroutine. Diese Nachricht ist für die zukünftige Verwendung reserviert.

### **U125 U125 000000***xx*

**Erläuterung:** Fehler beim Setzen der funktionalen Adresse. Der Rückkehrcode des DIR.SET.FUNCTIO-NAL.ADDRESS-Befehlssteuerblocks (CCB) lautet *xx*.

**Benutzeraktion:** Weitere Informationen zum Befehl DIR.SET.FUNCTIONAL.ADDRESS und zu den zugehörigen Rückkehrcodes befinden sich im Handbuch *IBM LAN Technical Reference*.

**Systemaktion:** Hierbei handelt es sich um einen nicht behebbaren Fehler. Die Datenkasse führt nach kurzer Zeit selbstständig einen Neustart (IPL) durch. Der Benutzer kann sie jedoch auch sofort neu starten.

#### **U126 U126 000000***xx*

**Erläuterung:** BUFFER-FREE-Fehler aufgetreten. Der Rückkehrcode des BUFFER.FREE-Befehlssteuerblocks (CCB) lautet *xx*.

**Benutzeraktion:** Weitere Informationen zum Befehl BUFFER.FREE und zu den zugehörigen Rückkehrcodes befinden sich im Handbuch *IBM LAN Technical Reference*.

**Systemaktion:** Hierbei handelt es sich um einen nicht behebbaren Fehler. Die Datenkasse führt nach kurzer Zeit selbstständig einen Neustart (IPL) durch. Der Benutzer kann sie jedoch auch sofort neu starten.

### **U127 U127 0000***xxxx*

**Erläuterung:** Adapterfehler. Der Ursachencode des Adapterfehlers lautet *xxxx*.

**Benutzeraktion:** Im Handbuch *IBM LAN Technical Reference* befindet sich eine Liste der Ursachencodes für LAN-Adapterfehler.

**Systemaktion:** Hierbei handelt es sich um einen nicht behebbaren Fehler. Die Datenkasse führt nach kurzer Zeit selbstständig einen Neustart (IPL) durch. Der Benutzer kann sie jedoch auch sofort neu starten.

#### **U128 U128 0000***xxxx*

**Erläuterung:** Vom PC festgestellter Fehler. Der Fehlercode des vom PC-System festgestellten Fehlers lautet *xxxx*.

**Benutzeraktion:** Im Handbuch *IBM LAN Technical Reference* befinden sich weitere Informationen über die Fehlercodes.

**Systemaktion:** Hierbei handelt es sich um einen nicht behebbaren Fehler. Die Datenkasse führt nach kurzer Zeit selbstständig einen Neustart (IPL) durch. Der Benutzer kann sie jedoch auch sofort neu starten.

### **U129 U129 0000***xxxx*

**Erläuterung:** Netzstatusfehler. Der Netzstatuscode lautet *xxxx*.

**Benutzeraktion:** Im Handbuch *IBM LAN Technical Reference* befindet sich eine Liste der Netzstatuscodes.

**Systemaktion:** Hierbei handelt es sich um einen nicht behebbaren Fehler. Die Datenkasse führt nach kurzer Zeit selbstständig einen Neustart (IPL) durch. Der Benutzer kann sie jedoch auch sofort neu starten.

#### **U130 U130 000000***xx*

**Erläuterung:** Datenverlustfehler. Der Rückkehrcode des BUFFER.FREE-Befehlssteuerblocks (CCB) lautet *xx*.

**Benutzeraktion:** Weitere Informationen zum Befehl BUFFER.FREE und zu den zugehörigen Rückkehrcodes befinden sich im Handbuch *IBM LAN Technical Reference*.

**Systemaktion:** Hierbei handelt es sich um einen nicht behebbaren Fehler. Die Datenkasse führt nach kurzer Zeit selbstständig einen Neustart (IPL) durch. Der Benutzer kann sie jedoch auch sofort neu starten.

### **U131 U131 0000***xxxx*

**Erläuterung:** Nicht behebbare DLC-Statuscodes. Der DLC-Statuscode lautet *xxxx*.

**Benutzeraktion:** Im Handbuch *IBM LAN Technical Reference* befindet sich eine Liste der DLC-Statuscodes.

**Systemaktion:** Hierbei handelt es sich um einen nicht behebbaren Fehler. Die Datenkasse führt nach kurzer Zeit selbstständig einen Neustart (IPL) durch. Der Benutzer kann sie jedoch auch sofort neu starten.

### **U132 U132**

**Erläuterung:** Die maximale Anzahl an Stationen wurde überschritten. Der Handelscomputer verfügt über keine weiteren Ressourcen zur Bedienung dieser Datenkasse.

**Benutzeraktion:** Die Datenkasse ist blockiert. Ausreichende Handelscomputerressourcen zur Bedienung der Datenkasse bereitstellen, und dann die Datenkasse neu starten (IPL).

### **U140 U140 000000***xx*

**Erläuterung:** Allgemeiner Fehler der Leitungsschleife. Der Rückkehrcode des Empfangssteuerblocks (RCB) der Leitungsschleife lautet *xx*.

**Benutzeraktion:** Die Datenkasse führt nach kurzer Zeit selbstständig einen Neustart (IPL) durch. Der Benutzer kann sie jedoch auch sofort neu starten. Wird die Nachricht weiterhin angezeigt, diesen Fehlercode notieren und an den Filialadministrator weiterleiten. Dieser Fehlercode dient nur der internen Fehlerbehebung.

# **Nachrichten W***nnn*

Diese Nachrichten werden vom Betriebssystem während des Filialbetriebs erzeugt.

#### **W000 W000 SYSTEMEREIGNIS AUFGEZEICHNET B***x***/S***xxx***/E***xxx* **RC=***xxxxxxxx*

**Bewertung:** *x*

**Erläuterung:** Ein Systemereignis ist aufgetreten, das Ereignis wurde im Systemprotokoll festgehalten. Systemereignisse sind z. B. ein Stromausfall oder das Laden eines Anwendungsprogramms.

**Benutzeraktion:** Siehe Tabelle 4 auf Seite 43.

**Systemaktion:** Protokolliert als B*x*/S*xxx*/E*xxx* mit eindeutigen Daten. Siehe B*x* in Kapitel 3, ["Beschreibungen](#page-216-0) zum [Systemprotokoll",](#page-216-0) auf Seite 201.

#### *Tabelle 4. W000-Ereignisse*

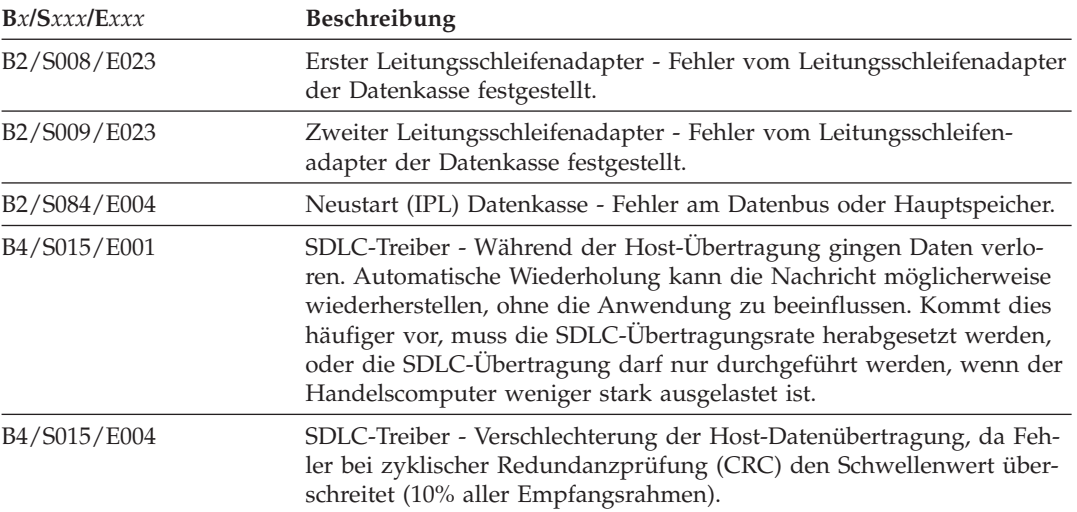

# **Wnnn**

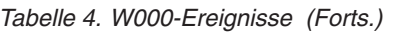

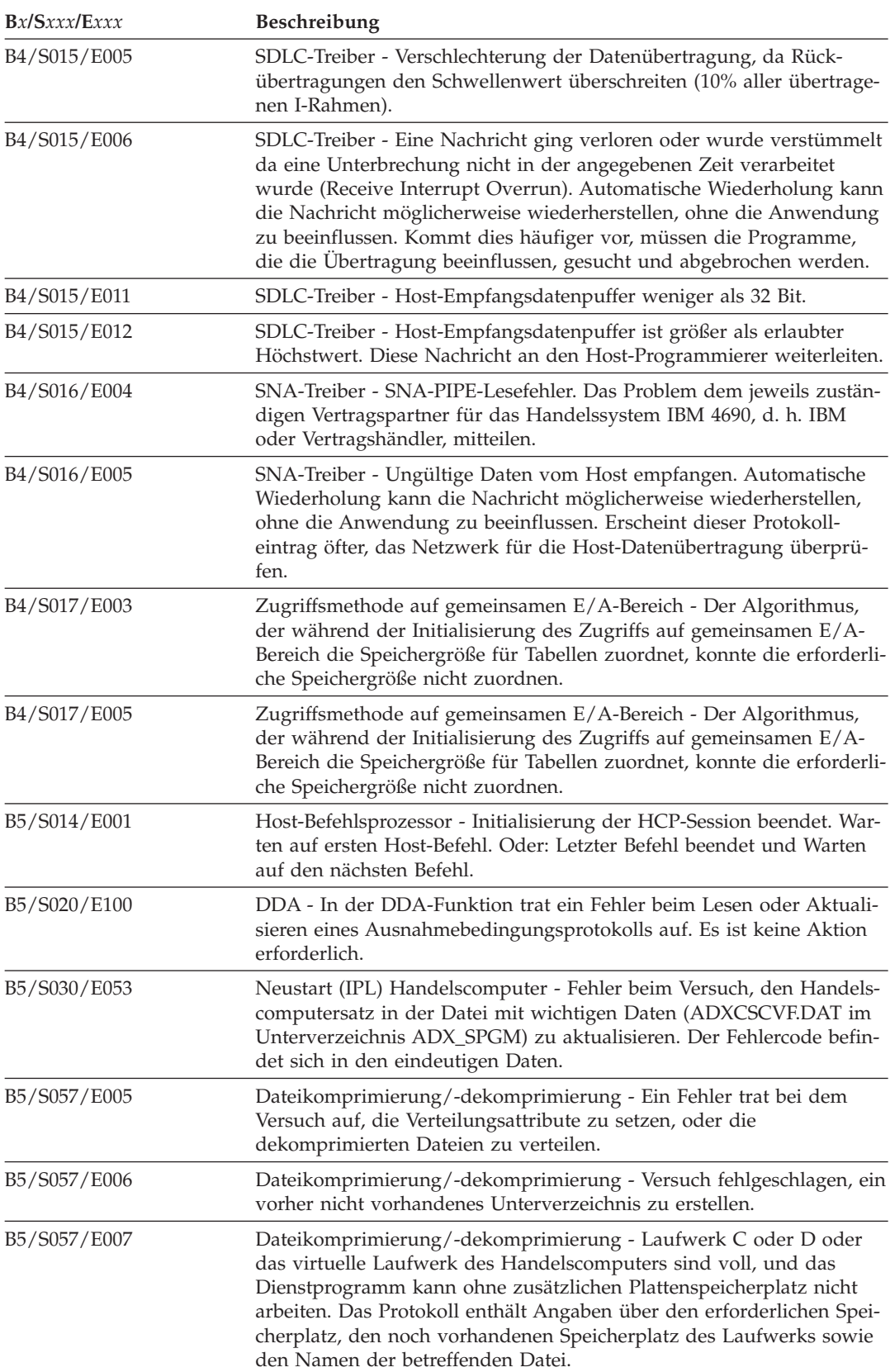

*Tabelle 4. W000-Ereignisse (Forts.)*

| Bx/Sxxx/Exxx | Beschreibung                                                                                                    |
|--------------|----------------------------------------------------------------------------------------------------|
| B5/S057/E008 | Dateikomprimierung/-dekomprimierung - Laufwerk C oder D oder<br>das virtuelle Laufwerk des Handelscomputers sind voll, und das<br>Dienstprogramm kann ohne zusätzlichen Plattenspeicherplatz nicht<br>arbeiten. Das Protokoll enthält Angaben über den erforderlichen Spei-<br>cherplatz, den noch vorhandenen Speicherplatz des Laufwerks sowie<br>den Namen der betreffenden Datei. |
| B5/S064/E001 | Laden der Anwendung - Da die Anwendung mit Fehler endete,<br>wurde ein automatisches Neuladen des Standardprogramms durchge-<br>führt.                                                                                                    |
| B5/S074/E001 | Pflege Datenkasse - Fehler beim Öffnen unzerstörbarer Summen.                                                                                                    |
| B5/S074/E002 | Pflege Datenkasse - Fehler beim Lesen unzerstörbarer Summen.                                                                                                    |
| B5/S074/E003 | Pflege Datenkasse - Fehler beim Schreiben unzerstörbarer Summen.                                                                                                    |
| B5/S074/E004 | Pflege Datenkasse - Fehler während des Öffnens der Datei mit wichti-<br>gen Daten.                                                                                                    |
| B5/S074/E005 | Pflege Datenkasse - Während des Öffnens der Datei mit wichtigen<br>Daten wurde eine falsche Taste angegeben.                                                                                                    |
| B5/S074/E006 | Pflege Datenkasse - Fehler beim Schreiben in die Datei mit wichtigen<br>Daten.                                                                                                    |
| B5/S074/E018 | Pflege Datenkasse - Durch ADXSERVE wurde (in einer Datenkasse)<br>ein ungültiger Befehl empfangen.                                                                                                    |
| B5/S084/E020 | Neustart (IPL) Datenkasse - Konfigurationsdaten für Sekundäran-<br>wendungen (3270-Emulation) konnten nicht aus unzerstörbaren Sum-<br>men gelesen werden. Es werden keine Sekundäranwendungen<br>gestartet. Den Fehler mit dem STC-Programm beheben.                                                                                                    |
| B5/S084/E035 | Neustart (IPL) der Datenkasse - Kassenprogramm hat Speicherauszug<br>der Datenkasse angefordert.                                                                                                    |
| B5/S084/E104 | Die eindeutigen Daten enthalten das Laufwerk und den Fehlercode<br>vom Lesen der Listdatei des virtuellen Laufwerks (RAM Disk).                                                                                                    |
| B5/S084/E105 | Die eindeutigen Daten enthalten das Laufwerk und den Fehlercode<br>vom Öffnen des virtuellen Laufwerks (RAM Disk). Für die angege-<br>bene Datenkasse wurde keine RAM-Disk konfiguriert oder die RAM-<br>Disk ist zu klein.                                                                                                    |
| B5/S084/E106 | Die eindeutigen Daten enthalten das Laufwerk und den Fehlercode<br>vom Öffnen der Eingabedatei.                                                                                                    |
| B5/S084/E107 | Die eindeutigen Daten enthalten das Laufwerk und den Fehlercode<br>vom Schreiben der Listdatei des virtuellen Laufwerks (RAM Disk).                                                                                                    |
| B5/S084/E109 | Vorheriges Laden der RAM-Disk für X: oder Y: wurde übergangen, da<br>die Datenkasse nicht genügend Speicherkapazität hat.                                                                                                    |

### **W001 W001 OFFENE LEITUNGSSCHLEIFE - KEINE ORTUNG**

### **Bewertung:** 2

**Erläuterung:** Die Datenkasse empfängt keine Daten über die Leitungsschleife. Sie sendet keine BEACON-Nachricht, da sie keine Kassennummer hat. Der Statusindikator OFFLINE der Datenkassentastatur leuchtet. Eine Partnerkasse zeigt den Status der Datenkasse an, an die sie angeschlossen ist.

#### **Mögliche Ursachen für diese Nachricht:**

- v Die Leitungsschleife ist von der Datenkasse, die Nachricht W001 anzeigt, *leitungsschleifenaufwärts* unterbrochen.
- v Eine andere Datenkasse ist von der Datenkasse, die Nachricht W001 anzeigt, *leitungsschleifenaufwärts* defekt.
- v Das Leitungsschleifenkabel ist defekt.

# **Wnnn**

- Die Grundeinheit ist defekt.
- v Der *Primär*-Handelscomputer ist defekt.
- v Der *Backup*-Handelscomputer ist defekt.
- v Die Entfernung zwischen eingeschalteten Datenkassen in der Leitungsschleife überschreitet 1220 m.

**Benutzeraktion:** Die Datenkasse weiter im Offline-Modus betreiben, und die Fehlersuche mit Hilfe von Abschnitt "WAP 0080: [Nachricht](#page-509-0) W001" auf Seite 494 fortsetzen.

**Systemaktion:** Keine Aufzeichnung im Handelscomputer.

### **W002 W002 FEHLER LTGSCHL.ADAPTER**

### **Bewertung:** 2

**Erläuterung:** Beim Test des Leitungsschleifenadapters der Datenkasse wurde ein Fehler festgestellt oder der Leitungsschleifenadapter hat auf einen Leitungsschleifenbefehl nicht geantwortet. Eine Partnerkasse zeigt den Status der Datenkasse an, an die sie angeschlossen ist.

**Benutzeraktion:** Die Datenkasse weiter im Offline-Modus betreiben, und die Fehlerbestimmung mit Hilfe der Hardwareservicedokumentation für den Leitungsschleifenadapter fortsetzen.

**Systemaktion:** Keine Aufzeichnung im Handelscomputer.

### **W003 W003 HANDELSCOMPUTER NICHT AN LEITUNGSSCHLEIFE**

### **Bewertung:** 2

**Erläuterung:** Die Datenkasse empfängt keine Daten über die Leitungsschleife. Der Test des Leitungsschleifenadapters der Datenkasse wurde automatisch durchgeführt, ohne Fehler festzustellen. Die Datenkasse hat ein Signal gesendet und ihr eigenes Signal empfangen. Die Datenkassen signalisieren jetzt, dass der Handelscomputer keine Daten über die Leitungsschleife überträgt (Nachricht W003). Die Leitungsschleife scheint in Ordnung zu sein. Der Statusindikator OFFLINE an der Datenkassentastatur leuchtet. Eine Partnerkasse zeigt den Status der Datenkasse an, an die sie angeschlossen ist.

### **Mögliche Ursachen für diese Nachricht:**

- v Der Handelscomputer ist ausgeschaltet.
- v Der Handelscomputer ist nicht an die Leitungsschleife angeschlossen.
- v Das Leitungsschleifenkabel des Handelscomputers ist defekt.
- v Diese Datenkasse ist nicht an die Leitungsschleife angeschlossen.
- v Das Leitungsschleifenkabel dieser Datenkasse ist defekt.
- v Der Handelscomputer ist defekt.
- Die Grundeinheit ist defekt.

**Benutzeraktion:** Die Datenkasse weiter im Offline-Modus betreiben, und die Fehlersuche mit Hilfe von Abschnitt "WAP 0090: [Nachricht](#page-522-0) W003" auf Seite 507 fortsetzen.

**Systemaktion:** Keine Aufzeichnung im Handelscomputer.

## **W004 W004 HANDELSCOMPUTER ANTWORTET NICHT**

### **Bewertung:** 4

**Erläuterung:** Die Datenkasse empfängt Daten über das TCC-Netzwerk vom Handelscomputer; aber auf Nachrichten, die von der Datenkasse an den Handelscomputer gesendet werden, wurden keine Antworten empfangen. Der Statusindikator OFFLINE der Datenkassentastatur leuchtet. Eine Partnerkasse zeigt den Status der Datenkasse an, an die sie angeschlossen ist. Der Handelscomputer kann an andere Datenkassen im TCC-Netzwerk Daten übertragen.

### **Mögliche Ursachen für diese Nachricht:**

- v Die Leitungsschleife ist von der Datenkasse, die Nachricht W004 anzeigt, *leitungsschleifenabwärts* unterbrochen.
- v Eine Datenkasse ist von der Datenkasse, die Nachricht W004 anzeigt, *leitungsschleifenabwärts* defekt.
- v Das Leitungsschleifenkabel ist defekt.
- v Die Entfernung zwischen eingeschalteten Datenkassen in der Leitungsschleife überschreitet 1220 m.
- v Der *Primär*-Handelscomputer ist defekt, wurde ausgeschaltet oder vom Ringleitungsverteiler oder dem Ethernet-Hub getrennt.
- v Der *Backup*-Handelscomputer ist defekt, wurde ausgeschaltet oder vom Ringleitungsverteiler oder dem Ethernet-Hub getrennt.

• Die Grundeinheit ist defekt.

**Benutzeraktion:** Für die Leitungsschleife die Datenkasse weiter im Offline-Modus betreiben und die Fehlersuche mit Hilfe von Abschnitt "WAP 0100: [Nachricht](#page-530-0) W004" auf Seite 515 fortsetzen. Weitere Informationen befinden sich in den entsprechenden Handbüchern für die Netzwerkkomponenten.

**Systemaktion:** Keine Aufzeichnung im Handelscomputer.

### **W005 W005 OFFENE LEITUNGSSCHLEIFE - SENDET BEACON**

### **Bewertung:** 2

**Erläuterung:** Diese Datenkasse empfängt keine Daten über die Leitungsschleife. Der Test des Leitungsschleifenadapters der Datenkasse wurde automatisch durchgeführt, ohne Fehler festzustellen. Diese Datenkasse sendet Signale, ohne Signale zu empfangen. Der Statusindikator OFFLINE der Datenkassentastatur leuchtet. Eine Partnerkasse zeigt den Status der Datenkasse an, an die sie angeschlossen ist.

### **Mögliche Ursachen für diese Nachricht:**

- v Die Leitungsschleife ist von der Datenkasse, die Nachricht W005 anzeigt, *leitungsschleifenaufwärts* unterbrochen.
- v Eine Datenkasse ist von der Datenkasse, die Nachricht W005 anzeigt, *leitungsschleifenaufwärts* defekt.
- v Das Leitungsschleifenkabel ist defekt.
- v Die Grundeinheit ist defekt.
- v Der *Primär*-Handelscomputer ist defekt.
- v Der *Backup*-Handelscomputer ist defekt.
- v Die Entfernung zwischen eingeschalteten Datenkassen in der Leitungsschleife überschreitet 1220 m.

**Benutzeraktion:** Die Datenkasse weiter im Offline-Modus betreiben, und die Fehlersuche mit Hilfe von Abschnitt "WAP 0110: [Nachricht](#page-540-0) W005" auf Seite 525 fortsetzen.

**Systemaktion:** Keine Aufzeichnung im Handelscomputer.

### **W006 W006 KASSE** *xxx* **SCHON BENUTZT**

### **Bewertung:** 2

**Erläuterung:** Diese Datenkasse versucht in den Online-Modus zu gelangen und eine andere Datenkasse, die die gleiche Kassennummer benutzt, ist bereits im Online-Modus oder versucht gerade in den Online-Modus zu gelangen. Die Datenkasse im Online-Modus zeigt die Nachricht W400 an, die Datenkasse, die in den Online-Modus zu gelangen versucht, zeigt die Nachricht W006 an. Jeder Datenkasse in der Filiale muss eine eigene Kassennummer zugeordnet werden.

**Benutzeraktion:** Prüfen, ob die verwendete Kassennummer korrekt ist. Um die Kassennummer anzeigen zu lassen, **S1, 7** und **S2** eingeben.

- v Ist die verwendete Kassennummer korrekt:
	- 1. Die andere Datenkasse muss aus dem TCC-Netzwerk entfernt oder ihre Kassennummer geändert werden. Siehe Abschnitt "Ändern der [Kassennummer"](#page-461-0) auf Seite 446.
	- 2. Die verwendete Datenkasse konnte nicht in den Online-Modus gelangen, als die doppelte Kassennummer festgestellt wurde. Die Taste für Speicherauszug muss sofort gedrückt und die Datenkasse aus- und wieder eingeschaltet werden, um die Datenkasse in Grundstellung zu bringen. Nach dem erneuten Laden der Datenkasse kann der normale Betrieb fortgesetzt werden.
- v Ist die verwendete Kassennummer *nicht* korrekt, siehe "Ändern der [Kassennummer"](#page-461-0) auf Seite 446.

**Systemaktion:** Keine Aufzeichnung im Handelscomputer.

## **W007 W007 KASSE** *xxx* **WIRD GEORTET**

### **Bewertung:** 2

**Erläuterung:** Die Datenkasse empfängt keine Daten über die Leitungsschleife. Der Test des Leitungsschleifenadapters der Datenkasse wurde automatisch durchgeführt, ohne Fehler an dieser Datenkasse festzustellen. Diese Datenkasse sendete Signale, hat das Senden jedoch gestoppt, als sie Signale von der in dieser Nachricht W007 angegebenen Datenkasse erhielt. Eine Datenkasse Mod2 zeigt den Status ihrer Partnerkasse an.

### **Mögliche Ursachen für diese Nachricht:**

v Eine unterbrochene Leitungsschleife von dieser Datenkasse *leitungsschleifenaufwärts*.

- v Eine andere Datenkasse in der Leitungsschleife ist defekt.
- v Der Handelscomputer ist defekt.

**Benutzeraktion:** Die Datenkasse weiter im Offline-Modus betreiben, und die Fehlersuche mit Hilfe von Abschnitt "WAP 0070: [Leitungsschleifenfehler"](#page-508-0) auf Seite 493 fortsetzen.

**Systemaktion:** Keine Aufzeichnung im Handelscomputer.

### **W008 W008 PROGRAMM WIRD GELADEN...**

**Bewertung:** 5

**Erläuterung:** Das Anwendungsprogramm wird in diese Datenkasse geladen.

**Benutzeraktion:** Mindestens 10 Minuten warten, bis das Anwendungsprogramm geladen ist. Beendet das Programm den Ladevorgang nicht, den Statusindikator OFFLINE der Tastatur prüfen.

- v Leuchtet der Statusindikator OFFLINE:
	- 1. **S1** drücken, dann **2** eingeben und anschließend **S2** drücken, um die OFFLINE-Nachricht anzuzeigen.
	- 2. Die OFFLINE-Nachricht in diesem Kapitel "Nachrichten" suchen und die angegebenen Aktionen für diese Nachricht durchführen.
- v Leuchtet der Statusindikator OFFLINE nicht:
	- 1. Die Datenkasse ausschalten, 5 Sekunden warten und die Datenkasse wieder einschalten.
		- Stoppt die Datenkasse erneut und zeigt Nachricht W008 an, ["Fehlerbericht](#page-378-0) Verfahren 2" auf Seite 363 befolgen.
		- Stoppt die Datenkasse erneut und zeigt eine andere Nachricht oder ein anderes Symptom an, die neue Nachricht für die Fehlerbehebung benutzen.

**Programmiereraktion:** Den Fehlerbericht, das Systemprotokoll und den Speicherauszug der Fehlerdiagnosediskette prüfen.

Das Problem dem jeweils zuständigen Vertragspartner für das Handelssystem IBM 4690, d. h. IBM oder dem Vertragshändler, mitteilen.

**Systemaktion:** Aufgezeichnet als B5/S064/E002, E003 oder E004 mit eindeutigen Daten. Siehe B5 beginnend auf Seite [225.](#page-240-0)

## **W009 W009 FORMAT FÜR DATUM IST** *xxxxxx*

**Bewertung:** Variabel

**Erläuterung:** Die Systemfunktion zur Anzeige des Datumsformats wurde angefordert (*xxxxxx* zeigt das Datumsformat - MMTTJJ oder JJMMTT).

**Systemaktion:** Keine Aufzeichnung im Handelscomputer.

## **W010 W010 DATUM/UHRZEIT NICHT KORREKT. NEUEINGABE**

**Bewertung:** Variabel

**Erläuterung:** Das Datum oder die Uhrzeit wurde nicht korrekt eingegeben.

**Benutzeraktion:** Datum oder Uhrzeit neu eingeben.

**Systemaktion:** Keine Aufzeichnung im Handelscomputer.

## **W012 W012 KASSENNUMMER IST** *xxx*

**Bewertung:** Variabel

**Erläuterung:** Die Systemfunktion zur Anzeige der Kassennummer wurde angefordert.

**Systemaktion:** Keine Aufzeichnung im Handelscomputer.

### **W013 W013 FREI=***xxxxxxx* **UNGETEILT=***xxxxxxxx*

**Bewertung:** Variabel

**Erläuterung:** Der verfügbare Speicher soll angezeigt werden.

**Achtung:** Wegen Speicherzerstückelung kann nur zusammenhängender Speicher garantiert werden, wenn die Speicherzuordnung angefordert wird. Bei Datenkassen mit einer freien oder ungeteilten Speicherkapazität von mehr als 99 MB word der verfügbare Speicher in Kilobyte (KB) angezeigt.

**Frei** = Kapazität des freien Speichers in der Datenkasse.

**Ungeteilt** = Der größte zusammenhängende freie Speicherblock der Datenkasse.

**Systemaktion:** Keine Aufzeichnung im Handelscomputer.

### **W051 W051 PROGRAMMFEHLER**

**Bewertung:** Variabel

**Erläuterung:** Anwendungsprogrammfehler aufgetreten. Das Anwendungsprogramm kann eine benutzerdefinierte Anwendung, ein IBM Lizenzprogramm oder eine IBM Systemanwendung sein.

Benutzeraktion: ["Fehlerbericht](#page-379-0) - Verfahren 4" auf Seite 364 befolgen.

**Programmiereraktion:** Den Fehlerbericht, das Systemprotokoll und den Speicherauszug der Fehlerdiagnosediskette prüfen.

Trat der Programmfehler in einem IBM Lizenzprogramm oder einem Systemanwendungsprogramm auf, den Fehler dem jeweils zuständigen Vertragspartner für das Handelssystem IBM 4690, d. h. IBM oder dem Vertragshändler, mitteilen.

**Systemaktion:** Aufgezeichnet als B5/S084/E036 mit eindeutigen Daten. Siehe B5 beginnend auf Seite [225.](#page-240-0)

#### **W052 W052 TASTE SP.AUSZ. GEDRÜCKT**

**Bewertung:** Variabel

**Erläuterung:** Die Taste für Speicherauszug der Datenkasse wurde gedrückt, wodurch ein Speicherauszug der Datenkasse und ein Neustart (IPL) durchgeführt wurden.

**Benutzeraktion:** Die *Benutzeraktion* der Nachricht befolgen, die die Anweisung zum Drücken der Taste für den Speicherauszug enthielt.

Wenn keine Anweisung zum Drücken der Taste für Speicherauszug vorlag, ist die Fehlerbestimmung mit Hilfe der Hardwareservicedokumentation des Leitungsschleifenadapters fortsetzen.

**Systemaktion:** Aufgezeichnet als B5/S084/E031 mit eindeutigen Daten. Siehe B5 beginnend auf Seite [225.](#page-240-0)

### **W053 W053 HANDELSCOMP FORDERTE SP.AUSZUG**

**Bewertung:** Variabel

**Erläuterung:** Es wurde ein Speicherauszug für die Datenkasse mit Hilfe des Menüs SYSTEMSTEUERUNGS-FUNKTIONEN am Handelscomputer angefordert.

Benutzeraktion: ["Fehlerbericht](#page-379-0) - Verfahren 4" auf Seite 364 befolgen.

**Programmiereraktion:** Den Fehlerbericht, das Systemprotokoll und den Speicherauszug der Fehlerdiagnosediskette prüfen.

**Systemaktion:** Aufgezeichnet als B5/S084/E034 mit eindeutigen Daten. Siehe B5 beginnend auf Seite [225.](#page-240-0)

## **Wnnn**

#### **W054 W054 FEHLER BETRIEBSSYSTEM**

### **Bewertung:** Variabel

**Erläuterung:** Im Betriebssystem ist ein Programmfehler aufgetreten, wodurch an einer Datenkasse ein Speicherauszug erstellt und ein Neustart (IPL) eingeleitet wurde.

Benutzeraktion: ["Fehlerbericht](#page-379-0) - Verfahren 4" auf Seite 364 befolgen.

**Programmiereraktion:** Den Fehlerbericht, das Systemprotokoll und den Speicherauszug der Fehlerdiagnosediskette prüfen.

Das Problem dem jeweils zuständigen Vertragspartner für das Handelssystem IBM 4690, d. h. IBM oder dem Vertragshändler, mitteilen.

**Systemaktion:** Aufgezeichnet als B5/S084/E033, B5/S084/E045 oder B5/S084/E046 mit eindeutigen Daten. Siehe B5 beginnend auf Seite [225.](#page-240-0)

### **W055 W055 FEHLER AN KASSENANSCHLUSSKABEL**

### **Bewertung:** 2

**Erläuterung:** Das Token-Ring-Kabel der Datenkasse wurde am Ringleitungsverteiler abgezogen.

**Benutzeraktion:** Das Token-Ring-Kabel der Datenkasse an den Ringleitungsverteiler anschließen.

**Programmiereraktion:** Das Token-Ring-Kabel der Datenkasse an den Ringleitungsverteiler anschließen.

**Systemaktion:** Keine Aufzeichnung im Handelscomputer, da keine Datenübertragung zwischen Datenkasse und Handelscomputer stattfinden kann. Der Statusindikator OFFLINE an der Datenkasse leuchtet.

### **W056 W056 ANSCHLUSS WIEDERHERGESTELLT**

**Bewertung:** 3

**Erläuterung:** Das Kabel des Token-Ring-Adapters der Datenkasse wurde wieder an den Ringleitungsverteiler angeschlossen.

**Benutzeraktion:** Keine

**Systemaktion:** Aufgezeichnet als B3/S078/E008. Siehe B3 beginnend auf Seite [205.](#page-220-0)

### **W057 W057 FEHLER AN PC-ADAPTER**

**Bewertung:** 2

**Erläuterung:** Der Token-Ring-Adapter des Handelscomputers hat einen Fehler am PC-Adapter festgestellt.

**Benutzeraktion:** Bleibt der Fehler bestehen, muss der PC-Adapter in dieser Datenkasse ausgetauscht werden.

**Systemaktion:** Aufgezeichnet als B3/S078/E004. Der Statusindikator OFFLINE an der Datenkasse leuchtet. Siehe B3 beginnend auf Seite [205.](#page-220-0)

### **W058 W058 FEHLER AM LAN-ADAPTER**

**Bewertung:** 2

**Erläuterung:** Fehler am LAN-Adapter der Datenkasse festgestellt.

**Benutzeraktion:** Bleibt der Fehler bestehen, muss der LAN-Adapter der Datenkasse ausgetauscht werden.

**Systemaktion:** Aufgezeichnet als B3/S078/E006. Siehe B3 beginnend auf Seite [205.](#page-220-0)

### **W059 W059 HÖCHSTZAHL KASSEN ÜBERSCHRITTEN**

**Bewertung:** 2

**Erläuterung:** Diese Datenkasse versuchte, Datenübertragung mit dem Handelscomputer herzustellen. Die Antwort

des Handelscomputers lautete, dass bereits die maximale Anzahl Datenkassen vom Handelscomputer unterstützt wird.

**Benutzeraktion:** Eine der anderen Datenkassen, die vom Handelscomputer dieser Datenkasse unterstützt werden, ausschalten.

**Systemaktion:** Keine Aufzeichnung im Handelscomputer, da keine Datenübertragung zwischen Betriebssystem und Handelscomputer stattfinden kann.

### **W060 W060 TOKEN-RING KASSE SENDET BEACON-SIGNAL**

#### **Bewertung:** 2

**Erläuterung:** Das Token-Ring sendet BEACON-Nachrichten (Fehlersignale). Im Beacon-Betrieb können keine Daten gesendet oder empfangen werden.

**Systemaktion:** Aufgezeichnet als B5/S021/E001. Siehe B5 beginnend auf Seite [225.](#page-240-0)

### **W061 W061 TOKEN-RING KASSE NACH BEACON WIEDERHERGESTELLT**

**Bewertung:** 2

**Erläuterung:** Das Token-Ring ist nach dem Beacon-Betrieb wiederhergestellt und arbeitet wieder normal.

**Benutzeraktion:** Keine

**Systemaktion:** Aufgezeichnet als B5/S021/E011. Siehe B5 beginnend auf Seite [225.](#page-240-0)

### **W063 W063 INITIALISIERUNGSFEHLER TOKEN-RING KASSE**

**Bewertung:** 2

**Erläuterung:** Bei der Initialisierung des Token-Ring für die Datenkasse ist ein Fehler aufgetreten.

**Das Ereignis (E***xxx***) in der Nachricht bedeutet folgende Bedingung:**

**E006** – Der Token-Ring-Adapter hat eine Trennung oder einen Kurzschluss in dem Kabel festgestellt, durch das der Adapter an den Ringleitungsverteiler (MAU) angeschlossen ist.

**E007** – Der Adapter hat versucht, einen Anschluss zu einem Token-Ring aufzubauen, der mit einer anderen Datenübertragungsgeschwindigkeit arbeitet.

**E008** – Der Adapter hat festgestellt, dass eine andere Station im Token-Ring dieselbe Adapteradresse hat.

**E009** – Eine Fehlerbedingung weist möglicherweise auf einen Hardwarefehler am Adapter oder am Token-Ring hin.

**Benutzeraktion:** Ausgehend vom angezeigten Ereignis (E*xxx*) eine der folgenden Aktionen auswählen. Kann der Fehler mit den angegebenen Aktionen nicht behoben werden, die Fehlerbestimmung mit Hilfe der Servicedokumentation für den Token-Ring-Adapter fortsetzen.

**E006** – Das Verbindungskabel am Token-Ring-Adapter und Ringleitungsverteiler prüfen. Das Kabel muss ordnungsgemäß angeschlossen sein.

**E007** – Mit Hilfe der Diagnosediskette für den Handelscomputer, der diesen Fehler anzeigt, sicherstellen, dass die Datenübertragungsgeschwindigkeit für den Token-Ring-Adapter mit der Übertragungsgeschwindigkeit der anderen Token-Ring-Adapter im Netzwerk übereinstimmt. Für alle Adapter im Token-Ring muss eine Übertragungsgeschwindigkeit von 4 Mbps oder 16 Mbps festgelegt werden.

**E008** – Die Adapteradresse ändern, damit sie sich von den Adressen der anderen Adapter im Token-Ring unterscheidet. (Dieser Fehler tritt nur auf, wenn eine Adapteradresse vom Benutzer geändert wurde.)

**E009** – Die Fehlerbestimmung mit Hilfe der Servicedokumentation für den Token-Ring-Adapter fortsetzen.

**Systemaktion:** Aufgezeichnet als B5/S021/E006, E007, E008, E009 mit eindeutigen Daten. Siehe B5 beginnend auf Seite [225.](#page-240-0)

#### **W064 W064 KONTAKT ZU HANDELSCOMPUTER WIRD HERGESTELLT** |

**Bewertung:** 5 |

**Erläuterung:** Der Code für den Vorabladevorgang der Datenkasse versucht, eine Verbindung zwischen der Daten-|

kasse und dem Handelscomputer herzustellen, um auf die vorab ladbaren Daten zuzugreifen. Diese Nachricht wird so lange angezeigt, bis die Verbindung hergestellt ist. ||

# **Wnnn**

| |

| | | | | | | | | | | | | | | | | | | **Benutzeraktion:** Diese Nachricht wird normalerweise weniger als 15 Sekunden angezeigt. Wird sie länger als eine Minute angezeigt, die Fehlerbestimmungsprozeduren für Nachricht W004 befolgen.

**W065 W065 VORABLADEN FEHLGESCHLAGEN**  $\blacksquare$ 

#### **Bewertung:** 2 |

**Erläuterung:** Das Vorabladen der Datenkasse ist fehlgeschlagen. Diese Nachricht wird unter B5/S250/E*xxx* protokolliert. Hierbei hängt der Ereigniscode (*xxx*) von dem Fehler ab, der zum Auftreten des Problems geführt hat. | |

**Benutzeraktion:** Die folgenden Ereignisse (E*xxx*) geben in der Nachricht an, dass ein Fehler aufgetreten ist, der vom Benutzer behoben werden kann. | |

**E005** – Das Programm konnte an der Datenkasse TCP/IP nicht initialisieren. Sicherstellen, dass die Datenkasse für die Verwendung von TCP/IP konfiguriert wurde und dass dieser (bei Verwendung von DHCP) eine IP-Adresse zugeordnet wurde. | | |

**E015** – Der Laufwerkbuchstabe, der in der Kassenkonfiguration zum Vorabladen eines Bundles oder einer Anwendung angegeben wurde, steht auf der gewünschten Datenkasse nicht zur Verfügung. Dieser Fehler kann auftreten, wenn die Konfiguration fehlerhaft definiert wurde und der Laufwerkbuchstabe auf der Datenkasse nicht vorhanden ist. Wird für das Vorabladen das Laufwerk C oder M benutzt, kann der Fehler auftreten, wenn die Festplatte der Datenkasse nicht vorhanden ist oder wenn auf der Festplatte der Datenkasse ein Hardwarefehler aufgetreten ist. Wird für das Vorabladen ein virtuelles Laufwerk verwendet, kann der Fehler auftreten, wenn dieses virtuelle Laufwerk für die aktuelle Datenkasse nicht konfiguriert wurde oder wenn nicht genügend Speicherplatz zur Verfügung steht, um dieses zuzuordnen. | | | | | | | |

- **E020** Auf dem System konnte kein Verzeichnis zur Speicherung der vorab ladbaren Dateien erstellt werden. Weitere Informationen befinden sich unter Ereignis 15. | |
- **E023 oder E026** Beim Empfangen einer vorab ladbaren Datei oder beim Empfang von Steuerdaten, die vom vom MTFTP-Server auf dem Handelscomputer an die aktuelle Datenkasse übertragen werden sollten, ist ein Fehler aufgetreten. Dieses Problem tritt auf, wenn es beim Starten des Servers zu Fehlern kam. Wenn auf dem Handelscomputer der Fehler W689 protokolliert wurde, dann sind stattdessen die Anweisungen zur Benutzeraktion für diese Nachricht zu befolgen. | | | | |
- Dieses Problem kann auch durch einen Kommunikationsfehler zwischen dem Handelscomputer und der Datenkasse hervorgerufen werden, nachdem die Datenkasse zum ersten Mal eine Verbindung zum Handelscomputer hergestellt hat oder wenn der Handelscomputer ausgeschaltet bzw. ein Speicherauszug für diesen erstellt wurde. Wenn der Handelscomputer sich weiterhin online befindet und keine Kommunikationsfehler festgestellt werden konnten, ist die Datenerfassungsprozedur für Nachricht W065 zu befolgen. | | | | |
- **E024** Beim Kopieren einer vorab ladbaren Datei von der Festplatte der Datenkasse auf ein virtuelles Laufwerk ist ein Fehler aufgetreten. Dieser Fehler kann dadurch verursacht werden, dass auf dem virtuellen Laufwerk nicht genügend Speicherplatz zur Speicherung der vorab ladbaren Datei (sowie aller zuvor auf dieses kopierten bzw. von diesem extrahierten Daten) verfügbar ist. Um diesen Fehler zu beheben, muss die Speicherkapazität des virtuellen Laufwerks erhöht werden. | | | | |
- **E025** Beim Extrahieren der Datei für das vorab ladbare Bundle, die vom Server empfangen wurde, trat ein Fehler auf. Dieser Fehler wird normalerweise dadurch hervorgerufen, dass auf der Zielplatte nicht genügend Speicherplatz für die Daten zur Verfügung steht. | | |
- **E027** Auf der aktuellen Datenkasse ist nicht genügend freier Speicherbereich vorhanden, um eine Datei für ein vorab ladbares Bundle zur Dekomprimierung auf einem virtuellen Laufwerk zu empfangen. Dieser Fehler tritt auf, wenn die Datenkasse nicht über eine Festplatte verfügt und so konfiguriert ist, dass Bundle-Dateien auf einem virtuellen Laufwerk empfangen und extrahiert werden. In diesem Fall wird die Bundle-Datei im Hauptspeicher zwischengespeichert, bis die Datei vollständig empfangen wurde. Anschließend wird sie dann auf einem virtuellen Laufwerk extrahiert und der belegte Hauptspeicherbereich wird wieder freigegeben. Um diesen Fehler zu beheben, einen der folgenden Arbeitsschritte ausführen: Auf der Datenkasse zusätzlichen Arbeitsspeicher hinzufügen, die Speicherkapazität des virtuellen Laufwerks reduzieren (wenn dieses nur teilweise belegt ist) oder mehrere kleinere Bundles erstellen und diese an Stelle des großen Gesamt-Bundles verwenden.
- **E029** Diese Datenkasse hat eine vorab ladbare Datei angefordert, die auf dem Handelscomputer nicht verfügbar ist. Dieser Fall tritt normalerweise nur dann ein, wenn die Datei nicht vollständig an diesen Handelscomputer verteilt wurde oder manuell gelöscht wurde. Wenn die Dateiverteilung an den Handelscomputer noch nicht vollständig abgeschlossen ist, muss abgewartet werden, bis dieser Vorgang beendet ist, und dann der Ladevorgang der Datenkasse wiederholt werden. Tritt der Fehler weiterhin auf oder besteht der Verdacht, dass eine Datei gelöscht wurde, muss die Erstellung der vorab ladbaren Dateien der Datenkasse wiederholt werden. Weitere Informationen hierzu befinden sich im *Betriebssystem IBM 4690 Version 4 Benutzerhandbuch*.
- **E030** Auf der Datenkasse ist nicht genügend freier Speicherbereich vorhanden, um die gewünschte vorab ladbare Datei zu speichern. Wenn die Datenkasse über eine Festplatte verfügt, dann ist auf dieser Festplatte nicht genügend freier Speicherbereich für die Datei vorhanden. Zur Fehlerbehebung muss belegter Speicherbereich auf
- der Festplatte freigegeben und die Anforderung anschließend wiederholt werden. Wenn die Datenkasse nicht mit einer Festplatte ausgestattet ist, handelt es sich bei der Datei um eine vorab ladbare Datei für eine Anwendung | | |
- oder JVM (TOF), die direkt auf ein virtuelles Laufwerk geladen wird. Zur Fehlerbehebung muss die Speicherkapazität des virtuellen Laufwerks erhöht und der Vorgang anschließend wiederholt werden. |

**E032, E033 oder E034** – Diese Ereignisse geben an, dass Dateien vorab auf die Datenkasse geladen werden müs-|

sen, jedoch nicht genügend freier Speicherbereich zur Ausführung des Codes für den Vorabladevorgang zur Ver-|

fügung steht. Das Vorabladeprogramm benötigt zwischen 8 MB und 16 MB freien Speicherbereich, um die benö-|

tigten Komponenten zu laden und auszuführen. Wenn auf der Datenkasse nicht genügend freier Speicherbereich |

- zum Laden und Ausführen des Programms verfügbar ist, wird ein Fehler protokolliert. Dieser Fehler kann auftreten, wenn auf der Datenkasse nicht genügend freier Speicherbereich verfügbar ist oder wenn die Kapazität der | |
- virtuellen Laufwerke zu einer Reduzierung des freien Speicherbereichs auf einen Wert geführt hat, der nicht aus-|
- reichend ist. |

| | |

| | | |

| | | |

Bei den folgenden Fehlern handelt es sich um interne Programmfehler. Zur Erfassung der Daten, die an die IBM Unterstützungsfunktion einzureichen sind, müssen die Anweisungen zur Datenerfassung beachtet werden, die unter Nachricht W065 aufgeführt sind. | | |

- **E001** Das Programm hat Hilfetext ausgegeben.
- **E002** Das Programm hat einen unzulässigen Befehl aus ADX\_STLD:ADXLDEXT.DAT gelesen.
- **E003** Das Programm hat ein unzulässiges Befehlsargument aus ADX\_STLD:ADXLDEXT.DAT gelesen.
- **E004** Wird momentan nicht verwendet. |
- **E006** Ungültiger Wert für die Ausführlichkeitsmarkierung. |
- **E007** Ungültige MTFTP-Blockgröße. |
- **E008** Ungültige Dateicachegröße. |
- **E009** Ungültige MTFTP-Serveradresse. |
- **E010** Ungültiger MTFTP-Server-Port. |
- **E011** Ungültiger Wert für den Protokollmodus. |
- **E012** Ungültiger Wert für die Markierung ″force″. |
- **E013** Ungültiger Kassennummernbereich. |
- **E014** Ungültiger oder nicht unterstützter Ziellaufwerkbuchstabe. |
- **E016** Ungültige Zeichenfolge für Vorabladebefehl. |
- **E017** Ungültiger Name für vorab ladbare Datei. |
- **E018** Ungültige Einstellung für logischen Namen. |
- **E019** Definieren des logischen Namens nicht möglich. |
	- **E021** Öffnen von ADXLDEXT.DAT nicht möglich.
	- **E022** Fehler beim Lesen von ADXLDEXT.DAT.
	- **E028** Fehler beim Lesen der Steuerdaten für die vorab ladbare Datei.
	- **E031** Fehler beim Lesen einer lokalen (zuvor vorab geladenen) Datei von der Festplatte der Datenkasse.

**Datensammlungsprozedur:** Wenn der Fehler nicht behoben werden kann, die folgenden Arbeitsschritte ausführen: |

- 1. Ein Befehlsfenster öffnen und den folgenden Befehl ausführen. Hierbei ist bei der Markierung "-flushLog" die Groß-/Kleinschreibung zu beachten. | |
- MTFTPDPL –flushLog ADX\_SPGM:MTFTPDPL.LG1 |
- 2. Die folgenden Dateien des Handelscomputers der Datenkasse sammeln und an die IBM Unterstützungsfunktion senden: | |
	- ADX SPGM:ADXPLD\*.LOG
	- ADX\_STLD:ADXLDEXT.DAT
	- v ADX\_STLD:ADXTM\*.LOG
	- ADX\_SPGM:MTFTPDPL.LG1

#### **W066 W066 VORABLADEN ERFOLGREICH** |

**Bewertung:** 5  $\mathbf{I}$ 

**Erläuterung:** Der Vorabladevorgang der Datenkasse wurde erfolgreich abgeschlossen. Alle vorab ladbaren Bundles und Anwendungen wurden verarbeitet. | |

**Benutzeraktion:** Keine. Diese Nachricht wird nur kurz angezeigt. Als Nächstes sollte die Nachricht W008 angezeigt werden, wenn ein Kassenprogramm geladen wird. | |

### **W100 W100 PRGR. KANN NICHT GELADEN WERDEN**

### **Bewertung:** 2

**Erläuterung:** Das Anwendungsprogramm kann nicht geladen werden. Die Datenkasse arbeitet erst dann, wenn das Anwendungsprogramm geladen ist.

Einer der Gründe für diese Nachricht ist, dass das Startanwendungsprogramm für die Datenkasse nicht vorhanden ist. Der Name dieses Programms wird in Nachricht Z025 durch das STC-Programm angezeigt.

Diese Nachricht wird möglicherweise protokolliert, wenn versucht wird, eine Anwendung zu laden, deren Codegröße das zulässige Maximum überschreitet.

Das Ereignis (E*xxx*) in der Nachricht bedeutet Folgendes:

- **E001** Kein Standardprogramm zum Laden vorhanden.
- **E002** Keine Standardanwendung für die Datenkasse IBM 4683 Mod1 definiert.
- **E003** Keine Standardanwendung für die Datenkasse IBM 4683 Mod2 definiert.
- **E010** Anwendungsprogramm wegen eines Programmierfehlers unterbrochen.
- **E012** Anwendungsprogramm kann nicht geladen werden.

**Benutzeraktion:** Mit folgendem Verfahren den Ladevorgang für die Datenkasse vom Handelscomputer aus wiederholen.

- 1. Den Grundstellungsknopf (Taste für Speicherauszug) an der Datenkasse drücken und halten, und dann die Datenkasse ausschalten.
- 2. Die Taste für Speicherauszug loslassen, 5 Sekunden warten und die Datenkasse wieder einschalten.

**Anmerkung:** An der Datenkasse IBM 4694 befindet sich möglicherweise kein Grundstellungsschalter. **Bleibt der Fehler bestehen**, ["Fehlerbericht](#page-379-0) - Verfahren 6" auf Seite 364 befolgen.

### **Programmiereraktion:**

- 1. Prüfen, ob das Startanwendungsprogramm vorhanden ist. Dazu das in Nachricht Z025 angegebene Verzeichnis prüfen.
	- v **Befindet sich das Anwendungsprogramm im Verzeichnis:**
		- a. Den Fehlerbericht und das Systemprotokoll der Fehleranalysediskette überprüfen.
		- b. Den Rückkehrcode und den Namen des Anwendungsprogramms in den eindeutigen Daten des Systemprotokolleintrags für S064/E012 überprüfen.
	- v **Befindet sich das Anwendungsprogramm nicht in dem Verzeichnis,** die Fehlerbestimmung mit Hilfe der Servicedokumentation für die Datenkasse oder den Handelscomputer fortsetzen.

**Systemaktion:** Aufgezeichnet als B5/S064/E001, E002, E003, E010 oder E012 mit eindeutigen Daten. Siehe B5 beginnend auf Seite [225.](#page-240-0)

#### **W101 W101 PROGRAMM WURDE ABGEBROCHEN**

#### **Bewertung:** 5

**Erläuterung:** Das Anwendungsprogramm ist durch eine Systemsteuerfunktion des Handelscomputers abgebrochen worden. Diese Datenkasse hat keine aktive Anwendung.

**Benutzeraktion:** Das Filialverfahren zum Laden der gewünschten Anwendung durchführen.

**Zum Laden der Anwendung kann folgendes Verfahren eingesetzt werden:**

- 1. In der Anzeige HAUPTMENÜ SYSTEM die Taste **S-Abf** drücken.
- 2. In der Anzeige SYSTEMTASTEN die Auswahl **C**, *Systemsteuerungsfunktionen*, eingeben.
- 3. In der Anzeige SYSTEMSTEUERFUNKTIONEN die Auswahl **1**, *Kassenfunktionen*, eingeben.
- 4. In der Anzeige KASSENFUNKTIONEN die Auswahl **4**, *Kassenanwendung starten*, eingeben.
- 5. Die erforderlichen Informationen zum Laden des gewünschten Anwendungsprogramms eingeben.

**Systemaktion:** Aufgezeichnet als B5/S064/E008 oder E009 mit eindeutigen Daten. Siehe B5 beginnend auf Seite [225.](#page-240-0)

### **W102 W102 PROGRAMM KANN TABELLEN N. LADEN**

**Bewertung:** 2

**Erläuterung:** Die angeforderten Einheitentabellen der Anwendung können nicht geladen werden.

**Benutzeraktion:** Mit folgendem Verfahren den Ladevorgang für die Datenkasse vom Handelscomputer aus wiederholen.

- 1. Die Taste für Speicherauszug an der Datenkasse drücken und halten, und dann die Datenkasse ausschalten.
- 2. Die Taste für Speicherauszug loslassen, 5 Sekunden warten und die Datenkasse wieder einschalten. **Bleibt der Fehler bestehen**, ["Fehlerbericht](#page-379-0) - Verfahren 6" auf Seite 364 befolgen.
- **Programmiereraktion:** Den Fehlerbericht und das Systemprotokoll der Fehleranalysediskette überprüfen. Den Rückkehrcode und den Namen des Anwendungsprogramms in den eindeutigen Daten des Systemprotokolleintrags für S064/E011 oder S084/E099 prüfen.

**Systemaktion:** Aufgezeichnet als B5/S064/E011 oder B5/S084/E099 mit eindeutigen Daten. Siehe B5 beginnend auf Seite [225.](#page-240-0)

### **W103 W103 PROGRAMMFEHLER STANDARD W. GELADEN**

#### **Bewertung:** 2

**Erläuterung:** Das Anwendungsprogramm ist wegen eines Programmfehlers unterbrochen worden. Laden des Standardprogramms ist eingeleitet worden. Das System ist noch betriebsbereit. Auf Grund der Systemkonfiguration wurde kein Programmauszug erstellt.

Diese Nachricht wird möglicherweise protokolliert, wenn versucht wird, eine Anwendung zu laden, deren Codegröße das zulässige Maximum überschreitet.

**Benutzeraktion:** Nachdem das Standardprogramm geladen ist, den Vorgang wiederholen, der diese Nachricht verursacht hat.

**Bleibt der Fehler bestehen**, ["Fehlerbericht](#page-380-0) - Verfahren 7" auf Seite 365 befolgen.

**Programmiereraktion:** Den Fehlerbericht und das Systemprotokoll der Fehleranalysediskette überprüfen.

**Anmerkung:** Das System kann neu konfiguriert werden, so dass ein Programmauszug erstellt werden kann.

**Systemaktion:** Aufgezeichnet als B5/S064/E010 mit eindeutigen Daten. Siehe B5 beginnend auf Seite [225.](#page-240-0)

### **W104 W104 FEHLER AM STANDARDPROGRAMM**

**Bewertung:** 2

**Erläuterung:** Das Standardprogramm der Anwendung wurde wegen eines Programmierfehlers gestoppt. Das System ist noch betriebsbereit. Auf Grund der Systemkonfiguration wurde kein Programmauszug erstellt.

Benutzeraktion: ["Fehlerbericht](#page-380-0) - Verfahren 7" auf Seite 365 befolgen.

**Programmiereraktion:** Den Fehlerbericht und das Systemprotokoll der Fehleranalysediskette überprüfen.

**Anmerkung:** Das System kann neu konfiguriert werden, so dass ein Programmauszug erstellt werden kann.

**Systemaktion:** Aufgezeichnet als B5/S064/E014 mit eindeutigen Daten. Siehe B5 beginnend auf Seite [225.](#page-240-0)

#### **W105 W105 JAVA-PROGRAMM WIRD GELADEN...**

**Bewertung:** 5

**Erläuterung:** Das Java-Programm wurde geladen.

**Benutzeraktion:** Keine.

**Systemaktion:** Aufgezeichnet als B5/S064/E021. Siehe B5 beginnend auf Seite [225.](#page-240-0)

## **Wnnn**

### **W106 W106 JAVA-PROGRAMM BEENDET**

**Bewertung:** 5

**Erläuterung:** Das Java-Programm wurde beendet.

### **Das Ereignis (E***xxx***) in der Nachricht bedeutet Folgendes:**

**E022 –** Das Java-Programm wurde normal beendet.

**E023 –** Es ist eine Java-Ausnahmebedingung ″Class Not Found″ aufgetreten.

**E024 –** Es ist eine Java-Ausnahmebedingung ″Illegal Access″ aufgetreten.

**E025 –** Es ist eine Java-Ausnahmebedingung ″Instantiation″ aufgetreten.

**E026 –** Es ist eine Java-Ausnahmebedingung ″NoSuchMethod″ aufgetreten.

**E027 –** Es ist eine Java-Ausnahmebedingung ″Invocation Target″ aufgetreten.

**E028 –** Es ist eine Java-Ausnahmebedingung ″Invalid Parameter″ aufgetreten.

**E029 –** Es ist eine Java-Ausnahmebedingung ″Flexos″ aufgetreten.

**Benutzeraktion:** Die Ursache für die in der Ereignisnummer angegebene Ausnahmebedingung beseitigen und die Anwendung erneut laden.

**Systemaktion:** Aufgezeichnet als B5/S064/E022, E023, E024, E025, E026, E027, E028 oder E029. Siehe B5 beginnend auf Seite [225.](#page-240-0)

### **W200 W200 UNGÜLT. FUNKTION WIEDERHOL.**

**Bewertung:** Variabel

**Erläuterung:** Eine ungültige Systemfunktionsnummer wurde eingegeben.

**Benutzeraktion:** Die Systemfunktion mit der richtigen Nummer eingeben.

**Systemaktion:** Keine Aufzeichnung im Handelscomputer.

### **W201 W201 ANFORDERUNG NUR IN DEBUG GÜLTIG**

**Bewertung:** Variabel

**Erläuterung:** In der Datenkasse muss die Testhilfe (Debug) aktiv sein, damit die angeforderte Systemfunktion gültig ist. Die angeforderte Systemfunktion wurde nicht ausgeführt.

**Benutzeraktion:** Testhilfe laden und Systemfunktion eingeben.

**Systemaktion:** Keine Aufzeichnung im Handelscomputer.

### **W203 W203 EING. DAT./ZEIT NUR, WENN OFFLINE**

**Bewertung:** Variabel

**Erläuterung:** Eine Systemfunktion zum Festlegen des Datums oder der Zeit wurde ausgewählt, die Datenkasse ist jedoch nicht im Offline-Modus. Diese Systemfunktion ist nur zulässig, wenn sich die Datenkasse im Offline-Modus befindet.

**Benutzeraktion:** Sicherstellen, dass der Statusindikator OFFLINE leuchtet, bevor diese Systemfunktion angefordert wird.

**Systemaktion:** Keine Aufzeichnung im Handelscomputer.

## **W204 W204 KEINE SYSTEMNACHRICHT VERFÜGBAR**

**Bewertung:** Variabel

**Erläuterung:** Diese Nachricht kennzeichnet das Ende der Systemnachrichtenschlange in der Datenkasse. Wird Nachricht W204 angezeigt, sind alle Nachrichten in der Schlange angezeigt worden.
**Benutzeraktion:** Lässt man sich nach Nachricht W204 weitere Nachrichten anzeigen, wiederholt sich die Nachrichtenwarteschlange. Die erste Nachricht in der Schlange erscheint erneut.

**Systemaktion:** Keine Aufzeichnung im Handelscomputer.

**W205 W205 SPEICHERSICHERUNG AKTIVIERT**

**Bewertung:** Variabel

**Erläuterung:** Diese Nachricht erscheint als Antwort auf die Tastenfolge S1, 7, 2, S2, mit der eine Systemfunktion angefordert wird (Speichersicherung aktivieren). Sie zeigt an, dass die Speichersicherung AKTIVIERT wurde.

**Benutzeraktion:** Keine

**Systemaktion:** Keine Aufzeichnung im Handelscomputer.

**W206 W206 SPEICHERSICHERUNG INAKTIVIERT**

**Bewertung:** Variabel

**Erläuterung:** Diese Nachricht erscheint als Antwort auf die Tastenfolge S1, 7, 3, S2, mit der eine Systemfunktion angefordert wird (Speichersicherung inaktivieren). Sie zeigt an, dass die Speichersicherung INAKTIVIERT worden ist.

**Benutzeraktion:** Keine

**Systemaktion:** Keine Aufzeichnung im Handelscomputer.

### **W300 W300 EINHEITENKANAL ADAPTERFEHLER**

**Bewertung:** 2

**Erläuterung:** Ein Hardwarefehler ist in der Datenkasse festgestellt worden. Alle an die Datenkasse angeschlossenen Einheiten werden wahrscheinlich davon beeinträchtigt.

**Benutzeraktion:** Die Fehlerbestimmung mit Hilfe der Hardwareservicedokumentation der Datenkasse fortsetzen, um den Einheitenkanaladapter zu testen.

**Systemaktion:** Aufgezeichnet als B2/S082/E001 mit eindeutigen Daten. Siehe B2 beginnend auf Seite [204.](#page-219-0)

# **W301 W301 KASSENSCHUBL. HARDWAREFEHLER**

**Bewertung:** 2

**Erläuterung:** Ein Hardwarefehler ist an der Kassenschublade festgestellt worden.

**Benutzeraktion:** Die Fehlerbestimmung mit Hilfe der Hardwareservicedokumentation der Datenkasse fortsetzen, um die Kassenschublade zu testen.

**Systemaktion:** Aufgezeichnet als B2/S094/E001 mit eindeutigen Daten. Siehe B2 beginnend auf Seite [204.](#page-219-0)

## **W302 W302 SPEICHERSICHERUNG HARDWAREFEHLER**

**Bewertung:** 2

**Erläuterung:** Ein Hardwarefehler ist bei der Summensicherung aufgetreten.

**Benutzeraktion:** Die Fehlerbestimmung mit Hilfe der Hardwareservicedokumentation der Datenkasse fortsetzen, um die Systemplatine zu testen.

**Systemaktion:** Aufgezeichnet als B2/S114/E001 oder E017 mit eindeutigen Daten. Siehe B2 beginnend auf Seite [204.](#page-219-0)

### **W303 W303 TASTATUR/ALARM HARDWAREFEHLER**

**Bewertung:** 2

**Erläuterung:** Ein Hardwarefehler wurde an der Tastatur oder am Tongenerator festgestellt.

**Benutzeraktion:** Die Fehlerbestimmung mit Hilfe der Hardwareservicedokumentation der Datenkasse fortsetzen, um die Tastatur zu testen.

**Systemaktion:** Aufgezeichnet als:

- B2/S091/E001 durch Matrixtastatur
- v B2/S092/E001 durch Tastatur mit 50 Tasten
- v B2/S093/E001 durch alphanumerische oder ANPOS-Tastatur
- v B2/S091/E050 durch modifizierbare Tastatur mit Kartenleser
- v B2/S092/E050 durch POS-Tastatur, POS-Tastatur mit Kartenleser oder POS-Tastatur mit Kartenleser und Anzeige
- v B2/S093/E050 durch alphanumerische POS-Tastatur mit Kartenleser

Siehe B2 beginnend auf Seite [204.](#page-219-0)

## **W304 W304 DRUCKER HARDWAREFEHLER**

**Bewertung:** 2

**Erläuterung:** Ein Hardwarefehler ist am Drucker festgestellt worden.

**Benutzeraktion:** Die Fehlerbestimmung mit Hilfe der Hardwareservicedokumentation der Datenkasse fortsetzen, um den Drucker zu testen.

**Systemaktion:** Aufgezeichnet als B2/S090/E001 mit eindeutigen Daten.

Für Drucker Modell 3 oder 4, aufgezeichnet als B2/S090/E041 mit eindeutigen Daten. Siehe B2 beginnend auf Seite [204.](#page-219-0)

# **W305 W305 SCHREIBKOPF TRÄGERFEHLER**

**Bewertung:** 2

**Erläuterung:** Die Bewegung des Schreibkopfs ist nicht korrekt.

**Benutzeraktion:** Die Fehlerbestimmung mit Hilfe der Hardwareservicedokumentation der Datenkasse fortsetzen, um den Drucker zu testen.

**Systemaktion:** Aufgezeichnet als B2/S090/E020 mit eindeutigen Daten.

Für Drucker Modell 3 oder 4, aufgezeichnet als B2/S090/E061 mit eindeutigen Daten. Siehe B2 beginnend auf Seite [204.](#page-219-0)

## **W306 W306 FEHLER ALPHANUM. ANZEIGE**

**Bewertung:** 2

**Erläuterung:** Ein Hardwarefehler ist an der Anzeige der Tastatur mit Anzeige festgestellt worden.

**Benutzeraktion:** Die Fehlerbestimmung mit Hilfe der Hardwareservicedokumentation der Datenkasse fortsetzen, um die Anzeige zu testen.

**Systemaktion:** Aufgezeichnet als B2/S095/E001. Siehe B2 beginnend auf Seite [204.](#page-219-0)

# **W308 W308 MSL/TASTATUR HARDWAREFEHLER**

**Bewertung:** 2

**Erläuterung:** Ein Hardwarefehler ist am Magnetstreifenleser (MSL) festgestellt worden.

**Benutzeraktion:** Die Fehlerbestimmung mit Hilfe der Hardwareservicedokumentation der Datenkasse fortsetzen, um die Tastatur und den Kartenleser zu testen.

**Systemaktion:** Aufgezeichnet als B2/S108/E001 oder B2/S109/E001 mit eindeutigen Daten. Siehe B2 beginnend auf Seite [204.](#page-219-0)

## **W309 W309 BARCODE-LESER HARDWAREFEHLER**

**Bewertung:** 4

**Erläuterung:** Am IBM Barcode-Leser Modell 001 oder 002 wurde ein Hardwarefehler festgestellt. **Das Ereignis (E***xxx***) in der Nachricht bedeutet Folgendes:**

**E001** – Es wurde versucht, den IBM Barcode-Leser Modell 001 oder 002 in Grundstellung zu bringen; hierzu wurde jedoch keine Antwort empfangen.

**Benutzeraktion:** Die Fehlerbestimmung mit Hilfe der Hardwareservicedokumentation der Datenkasse fortsetzen, um den IBM Barcode-Leser zu testen.

**Systemaktion:** Aufgezeichnet als B2/S124/E001 mit eindeutigen Daten. Siehe B2 beginnend auf Seite [204.](#page-219-0)

### **W310 W310 SER. ANSCHLUSS ADAPTERFEHLER**

**Bewertung:** 2

**Erläuterung:** Ein Hardwarefehler ist an der Erweiterungskarte in Position 2A der Datenkasse IBM 4683 festgestellt worden.

**Benutzeraktion:** Die Fehlerbestimmung mit Hilfe der Hardwareservicedokumentation der Datenkasse fortsetzen, um die Erweiterungskarte zu testen.

**Systemaktion:** Aufgezeichnet als B2/S118/E001 mit eindeutigen Daten. Siehe B2 beginnend auf Seite [204.](#page-219-0)

### **W311 W311 OCR HARDWAREFEHLER**

### **Bewertung:** 4

**Erläuterung:** Ein Hardwarefehler ist an der Erweiterungskarte in Position 2A festgestellt worden. Diese Nachricht wird für die OCR-Einheit oder den Handscanner IBM 1520, Modell A01, ausgegeben.

**Das Ereignis (E***xxx***) in der Nachricht bedeutet Folgendes:**

**E001** – Es wurde versucht, die Einheit in Grundstellung zu bringen; hierzu wurde jedoch keine Antwort empfangen.

**Benutzeraktion:** Die Fehlerbestimmung mit Hilfe der Hardwareservicedokumentation der Datenkasse fortsetzen, um die Erweiterungskarte zu testen.

**Systemaktion:** Aufgezeichnet als B2/S102/E001 mit eindeutigen Daten. Siehe B2 beginnend auf Seite [204.](#page-219-0)

### **W312 W312 FEHLER IBM 3687-2**

**Bewertung:** 4

**Erläuterung:** Ein Hardwarefehler ist am POS-Scanner festgestellt worden.

**Das Ereignis (E***xxx***) in der Nachricht bedeutet Folgendes:**

**E001** – Es wurde versucht, den Scanner in Grundstellung zu bringen; hierzu wurde jedoch keine Antwort empfangen.

**Benutzeraktion:** Die Fehlerbestimmung mit Hilfe der Hardwareservicedokumentation der Datenkasse fortsetzen, um den Scanner zu testen.

**Systemaktion:** Aufgezeichnet als B2/S104/E001 mit eindeutigen Daten. Siehe B2 beginnend auf Seite [204.](#page-219-0)

## **W313 W313 1520-A02 SCANNERFEHLER**

#### **Bewertung:** 4

**Erläuterung:** Ein Hardwarefehler ist am Handscanner IBM 1520, Modell A02, festgestellt worden.

**Das Ereignis (E***xxx***) in der Nachricht bedeutet Folgendes:**

**E001** – Es wurde versucht, den Handscanner IBM 1520, Modell A02, in Grundstellung zu bringen; hierzu wurde jedoch keine Antwort empfangen.

**Benutzeraktion:** Die Fehlerbestimmung mit Hilfe der Hardwareservicedokumentation der Datenkasse fortsetzen, um den Scanner zu testen.

**Systemaktion:** Aufgezeichnet als B2/S122/E001 mit eindeutigen Daten. Siehe B2 beginnend auf Seite [204.](#page-219-0)

## **W314 W314 MAG.LESEST. HARDWAREFEHLER**

### **Bewertung:** 2

**Erläuterung:** Ein Hardwarefehler ist an der Erweiterungskarte für den Magnetlesestift festgestellt worden.

**Benutzeraktion:** Die Fehlerbestimmung mit Hilfe der Hardwareservicedokumentation der Datenkasse fortsetzen, um die Erweiterungskarte zu testen.

**Systemaktion:** Aufgezeichnet als B2/S120/E001. Siehe B2 beginnend auf Seite [204.](#page-219-0)

# **W315 W315 VERRINGERTE KAPAZ. VIRT.LAUFW.**

### **Bewertung:** 4

**Erläuterung:** Das in der Datenkasse installierte virtuelle Laufwerk (RAM-Disk) verfügt über weniger Hauptspeicher, als in der Konfiguration angegeben. Die Datenkasse hat nicht genug Speicher, um ein virtuelles Laufwerk mit der konfigurierten Speicherkapazität zu erstellen.

**Programmiereraktion:** Die tatsächlich zugeordnete Speicherkapazität der Datenkasse notieren und diese bei der Erstellung von Dateien berücksichtigen.

**Systemaktion:** Aufgezeichnet als B5/S125/E001. Siehe B5 beginnend auf Seite [225.](#page-240-0)

## **W316 W316 SER. ANSCHL. ADAPTERFEHLER**

**Bewertung:** 2

**Erläuterung:** Ein Hardwarefehler ist an der Erweiterungskarte der Datenkasse IBM 4683 in Position 2B festgestellt worden.

**Benutzeraktion:** Die Fehlerbestimmung mit Hilfe der Hardwareservicedokumentation der Datenkasse fortsetzen, um die Erweiterungskarte zu testen.

**Systemaktion:** Aufgezeichnet als B2/S118/E001 mit eindeutigen Daten. Siehe B2 beginnend auf Seite [204.](#page-219-0)

# **W317 W317 OCR HARDWAREFEHLER**

## **Bewertung:** 4

**Erläuterung:** Ein Hardwarefehler ist an der Erweiterungskarte in Position 2B festgestellt worden. Diese Nachricht wird für die OCR-Einheit oder den Handscanner IBM 1520, Modell A01, ausgegeben.

### **Das Ereignis (E***xxx***) in der Nachricht bedeutet Folgendes:**

**E001** – Es wurde versucht, die Einheit in Grundstellung zu bringen; hierzu wurde jedoch keine Antwort empfangen.

**Benutzeraktion:** Die Fehlerbestimmung mit Hilfe der Hardwareservicedokumentation der Datenkasse fortsetzen, um die Erweiterungskarte zu testen.

**Systemaktion:** Aufgezeichnet als B2/S102/E001 mit eindeutigen Daten. Siehe B2 beginnend auf Seite [204.](#page-219-0)

## **W318 W318 ERFORD. EINHEIT FEHLER - ALARM**

### **Bewertung:** 2

**Erläuterung:** Der E/A-Prozessor hat den Vorgang abgebrochen, da er den Tongenerator nicht ansprechen konnte.

**Benutzeraktion:** Sicherstellen, dass die für die Datenkasse konfigurierte Tastatur mit der angeschlossenen übereinstimmt. Stimmt die Einheiten-ID der konfigurierten Tastatur nicht mit der Einheiten-ID der angeschlossenen Tastatur überein, wird diese Nachricht angezeigt. Eine Liste der Kasseneinheitennummern (IDs) befindet sich in Abschnitt ["Einheitennummern](#page-449-0) für die Datenkasse IBM 4683" auf Seite 430 oder "Einheitennummern für Datenkasse IBM 4693 oder IBM [4694"](#page-449-0) auf Seite 434.

Stimmt die angeschlossene Tastatur mit der konfigurierten Tastatur überein, die Fehlerbestimmung mit Hilfe der Hardwareservicedokumentation der Datenkasse fortsetzen, um die Tastatur zu testen.

**Systemaktion:** Aufgezeichnet als B5/S070/E001. Siehe B5 beginnend auf Seite [225.](#page-240-0)

## **W319 W319 WAHLFR. EINHEIT FEHLER - OCR-LESER**

### **Bewertung:** 3

**Erläuterung:** Der E/A-Prozessor arbeitet in eingeschränktem Modus, da er nicht auf die konfigurierten Einheiten zugreifen kann. Diese Nachricht wird auch für den Handscanner IBM 1520, Modell A01, ausgegeben.

**Benutzeraktion:** Die Fehlerbestimmung mit Hilfe der Hardwareservicedokumentation der Datenkasse fortsetzen, um den OCR-Leser zu testen.

**Systemaktion:** Aufgezeichnet als B5/S070/E003. Siehe B5 beginnend auf Seite [225.](#page-240-0)

## **W320 W320 TASTATUR MUSS KONFIGURIERT SEIN**

#### **Bewertung:** 2

**Erläuterung:** Der E/A Prozessor hat den Vorgang abgebrochen, da der Einheitentreiber der Tastatur nicht konfiguriert ist.

Benutzeraktion: ["Fehlerbericht](#page-378-0) - Verfahren 1" auf Seite 363 befolgen.

**Programmiereraktion:** Die Datenkasse für eine Tastatur konfigurieren.

**Systemaktion:** Aufgezeichnet als B5/S070/E004. Siehe B5 beginnend auf Seite [225.](#page-240-0)

## **W321 W321 VERARBEITUNG.. AUFFORD. ABWARTEN**

#### **Bewertung:** Variabel

#### **Erläuterung:**

- v Leuchtet der Statusindikator WARTEN der Tastatur, ist das Anwendungsprogramm nicht für die Eingabe des E/A-Prozessors bereit.
- v Leuchtet der Statusindikator WARTEN der Tastatur *NICHT*, zeigt die Nachricht den Grund der letzten Wartebedingung.

### **Benutzeraktion:**

- v Leuchtet der Statusindikator WARTEN der Tastatur, auf eine Aufforderung der Anwendung warten.
- v Leuchtet der Statusindikator WARTEN der Tastatur *nicht*, die Tasten **S1,**, dann **S2** drücken und den normalen Betrieb wiederaufnehmen.
- v Wird W321 weiterhin angezeigt, ["Fehlerbericht](#page-378-0) Verfahren 2" auf Seite 363 befolgen.

**Programmiereraktion:** Den Fehlerbericht, das Systemprotokoll und den Speicherauszug der Fehlerdiagnosediskette prüfen.

Trat der Programmfehler in einem IBM Lizenzprogramm oder einem Systemanwendungsprogramm auf, den Fehler dem jeweils zuständigen Vertragspartner für das Handelssystem IBM 4690, d. h. IBM oder dem Vertragshändler, mitteilen.

**Systemaktion:** Keine Aufzeichnung im Handelscomputer.

## **W322 W322 RÜCKGELDGEBER HARDWAREFEHLER**

#### **Bewertung:** 2

**Erläuterung:** Ein Hardwarefehler ist an der Erweiterungskarte für den Rückgeldgeber festgestellt worden.

**Benutzeraktion:** Die Fehlerbestimmung mit Hilfe der Hardwareservicedokumentation der Datenkasse fortsetzen, um die Erweiterungskarte zu testen.

**Systemaktion:** Aufgezeichnet als B2/S112/E001. Siehe B2 beginnend auf Seite [204.](#page-219-0)

# **W323 W323 WAAGE HARDWAREFEHLER**

#### **Bewertung:** 2

**Erläuterung:** Ein Hardwarefehler ist am Erweiterungsadapter für die Waage festgestellt worden.

**Benutzeraktion:** Die Fehlerbestimmung mit Hilfe der Hardwareservicedokumentation der Datenkasse fortsetzen, um den Waagenadapter zu testen.

**Systemaktion:** Aufgezeichnet als B2/S110/E001, E006 oder E016. Siehe B2 beginnend auf Seite [204.](#page-219-0)

# **W324 W324 ERFORD. EINHEIT FEHLER - BILDSCHIRM**

**Bewertung:** 2

**Erläuterung:** Der E/A-Prozessor hat den Vorgang abgebrochen, da er auf die Anzeige nicht zugreifen kann.

**Anmerkung:** Möglicherweise ist die Anzeige an eine falsche Buchse angeschlossen.

**Benutzeraktion:** Die Fehlerbestimmung mit Hilfe der Hardwareservicedokumentation der Datenkasse fortsetzen, um die Anzeige zu testen.

**Systemaktion:** Aufgezeichnet als B5/S070/E002. Siehe B5 beginnend auf Seite [225.](#page-240-0)

#### **W325 W325 WAHLFR. EINHEIT FEHLER - SCANNER**

**Bewertung:** 3

**Erläuterung:** Der E/A-Prozessor arbeitet in eingeschränktem Modus, da er einen konfigurierten POS-Scanner nicht öffnen kann.

**Benutzeraktion:** Die Fehlerbestimmung mit Hilfe der Hardwareservicedokumentation der Datenkasse fortsetzen, um den Scanner zu testen.

**Systemaktion:** Aufgezeichnet als B5/S070/E007. Siehe B5 beginnend auf Seite [225.](#page-240-0)

## **W326 W326 BILDSCHIRM MUSS KONFIGURIERT SEIN**

**Bewertung:** 2

**Erläuterung:** Der E/A-Prozessor hat den Vorgang abgebrochen, da der Einheitentreiber der Anzeige nicht konfiguriert ist.

Benutzeraktion: ["Fehlerbericht](#page-378-0) - Verfahren 1" auf Seite 363 befolgen.

**Programmiereraktion:** Die Datenkasse für eine Anzeige konfigurieren.

**Systemaktion:** Aufgezeichnet als B5/S070/E005. Siehe B5 beginnend auf Seite [225.](#page-240-0)

## **W327 W327 FEHLER WAHLFR. EINHEIT - MAG.LESER**

**Bewertung:** 3

**Erläuterung:** Der E/A-Prozessor arbeitet in eingeschränktem Modus, da er auf einen konfigurierten Magnetlesestift nicht zugreifen kann.

**Benutzeraktion:** Die Fehlerbestimmung mit Hilfe der Hardwareservicedokumentation der Datenkasse fortsetzen, um den Magnetlesestift zu testen.

**Systemaktion:** Aufgezeichnet als B5/S070/E008. Siehe B5 beginnend auf Seite [225.](#page-240-0)

#### **W328 W328 FEHLER BILDSCH. KARTE 2A**

**Bewertung:** 2

**Erläuterung:** Ein Hardwarefehler ist an der Erweiterungskarte für den Bildschirm in Position 2A der Datenkasse IBM 4683 festgestellt worden.

**Benutzeraktion:** Die Fehlerbestimmung mit Hilfe der Hardwareservicedokumentation der Datenkasse fortsetzen, um den Bildschirmadapter zu testen.

**Systemaktion:** Aufgezeichnet als B2/S098/E001. Siehe B2 beginnend auf Seite [204.](#page-219-0)

## **W329 W329 FEHLER ANSCHLUSS 4A/5A oder USB**

### **Bewertung:** 2

**Erläuterung:** Ein Hardwarefehler ist an der an Buchse 4A/5A oder USB angeschlossenen Anzeige festgestellt worden.

**Benutzeraktion:** Die Fehlerbestimmung mit Hilfe der Hardwareservicedokumentation der Datenkasse fortsetzen, um die Anzeige zu testen.

**Systemaktion:** Aufgezeichnet als:

- v B2/S095/E001 durch Bedieneranzeige
- v B2/S096/E001 durch alphanumerische Anzeige
- B2/S097/E001 durch Kundenanzeige

Siehe B2 beginnend auf Seite [204.](#page-219-0)

# **W330 W330 FEHLER BILDSCH. KARTE 2B**

## **Bewertung:** 2

**Erläuterung:** Ein Hardwarefehler ist an der Erweiterungskarte für den Bildschirm in Position 2B der Datenkasse IBM 4683 festgestellt worden.

**Benutzeraktion:** Die Fehlerbestimmung mit Hilfe der Hardwareservicedokumentation der Datenkasse fortsetzen, um den Bildschirmadapter zu testen.

**Systemaktion:** Aufgezeichnet als B2/S098/E001. Siehe B2 beginnend auf Seite [204.](#page-219-0)

**W331 W331 FEHLER ANSCHLUSS 4B 9A/B/C/E oder USB**

## **Bewertung:** 2

**Erläuterung:** Ein Hardwarefehler ist an der an Buchse 4B, 9A/B/C/E oder USB angeschlossenen Anzeige festgestellt worden.

**Benutzeraktion:** Die Fehlerbestimmung mit Hilfe der Hardwareservicedokumentation der Datenkasse fortsetzen, um die Anzeige zu testen.

### **Systemaktion:** Aufgezeichnet als:

- B2/S095/E001 durch Bedieneranzeige
- v B2/S096/E001 durch alphanumerische Anzeige
- B2/S097/E001 durch Kundenanzeige

Siehe B2 beginnend auf Seite [204.](#page-219-0)

## **W335 W335 3270-KONFIG. DATEI UNVOLLST./UNGÜLTIG**

### **Bewertung:** 3

**Erläuterung:** Die Konfigurationsdatei, die die Zeichenumsetztabellen und Nachrichten zur Bedienerführung enthält, ist unvollständig oder enthält ungültige Daten.

### **Das Ereignis (E***xxx***) in der Nachricht bedeutet Folgendes:**

- **E010 –** Die Datei ist unvollständig.
- **E020 –** Der Rückkehrcode (RC=) ist aus der Dateipflege und zeigt eine E/A-Operation an.
- **E021 –** Der Rückkehrcode zeigt die Zeilennummer in der Datei an, die ungültige Konfigurationsdaten enthält.

Benutzeraktion: ["Fehlerbericht](#page-378-0) - Verfahren 1" auf Seite 363 befolgen.

**Programmiereraktion:** Die Konfigurationsdatei mit den Tabellen und Nachrichten berichtigen.

**Systemaktion:** Aufgezeichnet als B3/S069/E010, E020 oder E021. Siehe B3 beginnend auf Seite [205.](#page-220-0)

## **W336 W336 3270 KANN KONFIG.DATEI NICHT ERÖFFNEN**

## **Bewertung:** 3

**Erläuterung:** Die Konfigurationsdatei existiert nicht oder befindet sich auf einem Datenträger, auf den nicht zugegriffen werden kann. Möglicherweise ist auch die Kapazität des virtuellen Laufwerks zu gering.

Diese Nachricht wird protokolliert, wenn die logischen Namen SDX2NODE und SDX2LINK für die Handelscomputer, in denen die 3270-Emulation ausgeführt werden soll, nicht richtig definiert sind. Sie kann außerdem protokolliert werden, wenn die 3270-Emulation in der Datenkasse IBM 4683 ausgeführt werden soll und für Laufwerk T: nicht genügend Speicherplatz für das virtuelle Laufwerk (RAM Disk) konfiguriert wurde, oder wenn das Hintergrundprogramm (ADXHSK0L) nicht aktiv ist. Informationen zur Konfiguration befinden sich im *Betriebssystem IBM 4690 Version 4 - Benutzerhandbuch*.

**Benutzeraktion:** Sicherstellen, dass der Knoten mit der Konfigurationsdatei aktiviert ist und den Vorgang wiederho-len. Ist dieser Versuch ebenfalls nicht erfolgreich, ["Fehlerbericht](#page-378-0) - Verfahren 1" auf Seite 363 befolgen.

**Programmiereraktion:** Grundlage für die zu ergreifenden Aktionen ist der angezeigte Rückkehrcode (RC=). Soll die 3270-Emulation in der Datenkasse ausgeführt werden, muss ausreichender Speicherplatz für das virtuelle Laufwerk konfiguriert und verfügbar sein. Im Handbuch *Betriebssystem IBM 4690 Version 4 - Planung, Installation und Konfiguration* befinden sich weitere Informationen zur Unterstützung der 3270-Emulation.

**Systemaktion:** Aufgezeichnet als B3/S069/E011. Siehe B3 beginnend auf Seite [205.](#page-220-0)

## **W338 W338 3270-EMULATION STELLTE FEHLER FEST**

### **Bewertung:** 3

**Erläuterung:** Interner Fehler bei der 3270-Emulation.

**Benutzeraktion:** Die 3270-Emulation wird fortgesetzt, so dass der Benutzer häufig nicht eingreifen muss. Lauten die ersten acht Zeichen der eindeutigen Daten 0C03BA01, überprüfen, ob der Proprinter blockiert oder ob kein Papier mehr vorhanden ist. Andernfalls überprüfen, ob die Emulation noch aktiv ist. Ist die Emulation nicht aktiv, muss sie erneut gestartet und die Host-Sitzung wiederhergestellt werden. Lässt sich die Emulation nicht erneut starten, ["Fehlerbericht](#page-378-0) - Verfahren 1" auf Seite 363 befolgen. Wenn die Emulation neu gestartet wird, die Host-Sitzung jedoch nicht wiederhergestellt werden kann, muss der Druckjob eventuell im Host neu gestartet werden.

**Programmiereraktion:** Die zu ergreifende Aktion richtet sich nach dem Rückkehrcode 2503xxxx, wenn er an Position 1 bis 4 der eindeutigen Daten erscheint. Dieser Code zeigt einen Fehler in einem Anwendungsprogramm an, das die 3270-Anwendungsprogrammschnittstelle (API) benutzt.

**Systemaktion:** Aufgezeichnet als B3/S069/E015 oder E024. Siehe B3 beginnend auf Seite [205.](#page-220-0)

## **W339 W339 3270-EMULATION KANN SYS.TAB. N. ERÖFFNEN**

## **Bewertung:** 3

**Erläuterung:** Die 3270-Emulation kann GET/SET-Anweisungen für eine erforderliche Betriebssystemtabelle nicht durchführen.

Benutzeraktion: ["Fehlerbericht](#page-378-0) - Verfahren 1" auf Seite 363 befolgen.

**Programmiereraktion:** Grundlage für die zu ergreifenden Aktionen ist der angezeigte Rückkehrcode (RC=).

**Systemaktion:** Aufgezeichnet als B3/S069/E016. Siehe B3 beginnend auf Seite [205.](#page-220-0)

## **W340 W340 3270-EMULATION: FEHLER BEIM LESEN VON TASTATUR**

### **Bewertung:** 3

**Erläuterung:** 3270-Emulation konnte nicht von der Tastatur lesen.

**Benutzeraktion:** Die 3270-Emulation wird fortgesetzt, so dass der Benutzer nicht eingreifen muss.

**Systemaktion:** Aufgezeichnet als B3/S069/E017. Siehe B3 beginnend auf Seite [205.](#page-220-0)

## **W341 W341 3270-EMUL. KEIN ZUGR. AUF BILDSCH.**

**Bewertung:** 3

**Erläuterung:** Die 3270-Emulation kann keine Daten auf die Anzeige schreiben oder kopieren.

Benutzeraktion: ["Fehlerbericht](#page-378-0) - Verfahren 1" auf Seite 363 befolgen.

**Programmiereraktion:** Grundlage für die zu ergreifenden Aktionen ist der angezeigte Rückkehrcode (RC=).

**Systemaktion:** Aufgezeichnet als B3/S069/E019. Siehe B3 beginnend auf Seite [205.](#page-220-0)

# **W342 W342 3270-BEFEHLSNACHSATZ UNGÜLTIG**

**Bewertung:** 3

**Erläuterung:** Der in der Kassenladedefinition konfigurierte Befehlsnachsatz verfügt nicht über das richtige Format.

Benutzeraktion: Befehlsnachsatz erneut konfigurieren. Besteht der Fehler weiter, siehe ["Fehlerbericht](#page-378-0) - Verfahren 1" auf [Seite](#page-378-0) 363.

**Systemaktion:** Aufgezeichnet als B3/S069/E001. Siehe B3 beginnend auf Seite [205.](#page-220-0)

## **W344 W344 3270-EMUL. SCHREIBFEHLER DRUCKER**

**Bewertung:** 3

**Erläuterung:** Die 3270-Emulation kann den Drucker nicht eröffnen oder Daten an den Drucker übertragen.

**Benutzeraktion:** Sicherstellen, dass der Drucker eingeschaltet ist. (Die 3270-Emulation wird fortgesetzt.)

**Systemaktion:** Aufgezeichnet als B3/S069/E018. Siehe B3 beginnend auf Seite [205.](#page-220-0)

**W345 W345 3270 LESE-/SCHREIBFEHLER API-PIPE**

**Bewertung:** 3

**Erläuterung:** In einer der API-Pipes trat ein E/A-Fehler auf, während die 3270-Emulation von der Anwendung gesteuert wurde. Rückkehrcode ist der Dateisystemrückkehrcode.

**Benutzeraktion:** Sicherstellen, dass keine weiteren Sessions der 3270-Emulation dieselbe Session-Nummer verwenden.

**Systemaktion:** Aufgezeichnet als B3/S069/E022. Siehe B3 beginnend auf Seite [205.](#page-220-0)

## **W346 W346 3270-EMULATION: FEHLER BEI ERSTELLEN API-PIPE**

## **Bewertung:** 3

**Erläuterung:** Während der Initialisierung der 3270-Emulation trat ein Fehler auf, da die 3270-Emulation die Pipes für die API-Verwendung nicht erstellen konnte. Die 3270-Emulation wird fortgesetzt, und der Bediener kann sie weiterhin benutzen. Anwendungen können jedoch nicht auf sie zugreifen. Der Rückkehrcode ist der E/A-Systemrückkehrcode, der durch CREATE veranlasst wurde.

**Benutzeraktion:** Sicherstellen, dass keine weiteren Sessions der 3270-Emulation dieselbe Session-Nummer verwenden.

**Systemaktion:** Aufgezeichnet als B3/S069/E023. Siehe B3 beginnend auf Seite [205.](#page-220-0)

### **W347 W347 3270 FEHLER BEI KOMMUNIK. MIT HCOMP**

**Bewertung:** 3

**Erläuterung:** In der 3270-Emulation einer Datenkasse ist ein Fehler bei der Datenübertragung mit dem Handelscomputer im TCC-Netzwerk aufgetreten.

**Das Ereignis (E***xxx***) in der Nachricht bedeutet folgenden Fehler:**

**E025** – PRS-Fehler beim Lesen der Pipe.

**E026** – PRS-Fehler beim Schreiben der Pipe.

- **E027** Fehler bei Lesevorgang der Pufferpooldatei.
- **E028** Fehler beim Schreiben in Pufferpooldatei.
- **E029** Die Verbindung zum Handelscomputer wurde unterbrochen.
- **E030** Der Wiederholungsgrenzwert zum Abrufen des Puffers wurde überschritten.
- **E031** Die Verbindung zum Handelscomputer wurde nicht hergestellt.

**Benutzeraktion:** Je nach angezeigtem Ereignis (E*xxx*) eine der folgenden Aktionen durchführen:

**E025, E026, E027, E028 oder E029** – Bleibt der Fehler weiterhin bestehen, den jeweils zuständigen Vertragspartner für das Handelssystem IBM 4690, d. h. IBM oder den Vertragshändler, informieren.

**E030** – Die Kapazität des virtuellen Laufwerks T und die Anzahl der im Parameter ADXHSK0L des Handelscomputers im TCC-Netzwerk festgelegten Puffer erhöhen.

**E031** – Sicherstellen, dass der Handelscomputer im TCC-Netzwerk über ein virtuelles Laufwerk (T) verfügt und dass die Pufferhintergrundanwendung, ADXHSK0L, konfiguriert ist.

**Systemaktion:** Aufgezeichnet als B3/S069/E025 bis E031. Siehe B3 beginnend auf Seite [205.](#page-220-0)

### **W348 W348 3270-DRUCKER-SESSION AKTIV**

**Bewertung:** 4

**Erläuterung:** Die 3270-Druckeremulation an der Datenkasse hat eine LU-Session mit dem Host-System erstellt.

**Benutzeraktion:** Dies ist eine informative Nachricht. Das Fehlen dieser Nachricht im Protokoll kann Aufschluss darüber geben, warum kein Ausdruck erstellt wurde.

**Systemaktion:** Aufgezeichnet als B3/S069/E000. Siehe B3 beginnend auf Seite [205.](#page-220-0)

# **W349 W349 3270-DRUCKER DRUCKT**

**Bewertung:** 4

**Erläuterung:** Die 3270-Druckeremulation an der Datenkasse hat einen Druckjob begonnen.

**Benutzeraktion:** Dies ist eine informative Nachricht.

**Systemaktion:** Aufgezeichnet als B3/S069/E000. Siehe B3 beginnend auf Seite [205.](#page-220-0)

### **W351 W351 3270-DRUCKER-SESSION BEENDET**

### **Bewertung:** 4

**Erläuterung:** Die Verbindung der 3270-Druckeremulation an der Datenkasse mit ihrer SNA-LU-Session wurde unterbrochen.

**Benutzeraktion:** Das Handelscomputerereignisprotokoll auf ungewöhnliche SNA-Ereignisse prüfen und die entsprechenden Schritte durchführen. Die 3270-Druckeremulation durch erneutes Laden der 3270-Druckeremulationsanwendung erneut starten.

**Systemaktion:** Aufgezeichnet als B3/S069/E000. Siehe B3 beginnend auf Seite [205.](#page-220-0)

## **W352 W352 3270-DRUCKER-SESSION WIRD GESTARTET**

# **Bewertung:** 5

**Erläuterung:** Die 3270-Druckeremulation an der Datenkasse wird initialisiert. Diese Nachricht wird in jeder konfigurierten Datenkasse, in der die 3270-Druckeremulation aktiv ist, protokolliert.

**Benutzeraktion:** Dies ist eine informative Nachricht. Wird diese Nachricht bei einer bestimmten Datenkasse nicht protokolliert, wurde die Kasse nicht richtig konfiguriert oder die Initialisierung war fehlerhaft.

**Systemaktion:** Aufgezeichnet als B3/S069/E000. Siehe B3 beginnend auf Seite [205.](#page-220-0)

## **W354 W354 DRUCKER JOURNALPUFFER ÜBERSCHRITTEN**

#### **Bewertung:** 2

**Erläuterung:** Der Umfang der zwischengespeicherten Daten überschreitet die Größe des Puffers.

**Benutzeraktion:** In der Kasseneinheitengruppe der Datenkasse, in der dieser Fehler protokolliert wurde, die Journalpuffergröße ändern.

**Systemaktion:** Aufgezeichnet als B3/S090/E041. Siehe B3 beginnend auf Seite [205.](#page-220-0)

# **W355 W355 DRUCKERMODELLE PASSEN NICHT**

#### **Bewertung:** 2

**Erläuterung:** Das an die Datenkasse Mod2 angeschlossene Druckermodell muss mit dem an die Partnerkasse angeschlossenen Modell übereinstimmen. Sind die Druckermodelle nicht identisch, wird dieser Fehler sowohl im Handelscomputer als auch in der Datenkasse Mod2 protokolliert. Das Druckermodell wird während des Neustarts (IPL) überprüft, so dass diese Nachricht nur zu diesem Zeitpunkt aufgezeichnet wird.

**Benutzeraktion:** Den Drucker an der Datenkasse Mod2 durch das Druckermodell ersetzen, das an die Partnerkasse angeschlossen ist.

**Systemaktion:** Aufgezeichnet als B3/S084/E006. Siehe B3 beginnend auf Seite [205.](#page-220-0)

## **W356 W356 FALSCHER TASTATURTYP KONFIGURIERT**

#### **Bewertung:** 2

**Erläuterung:** Die an diese Datenkasse angeschlossene Tastatur entspricht nicht dem konfigurierten Tastaturtyp.

Benutzeraktion: Siehe ["Format](#page-282-0) 74" auf Seite 267, um festzustellen, welcher Tastaturtyp angeschlossen ist.

Stimmt die angeschlossene Tastatur mit der Kassenkonfiguration überein, sicherstellen, dass die Kassenkonfiguration aktiviert und mit Hilfe des STC-Programms in die Datenkasse geladen wurde.

Stimmt die angeschlossene Tastatur mit der Kassenkonfiguration nicht überein, entweder:

- v Die Kasseneinheitengruppe und die Kassenladedefinition für die Datenkasse neu konfigurieren, um die angeschlossene Tastatur zu benutzen.
- Die neue Kassenkonfiguration aktivieren.
- v Die neuen Kassenkonfiguration mit Hilfe des STC-Programms in die Datenkasse laden.

## -oder-

Eine Tastatur anschließen, die mit der konfigurierten Tastatur übereinstimmt.

## **Systemaktion:** Aufgezeichnet als:

- v B2/S091/E055 durch modifizierbare Tastatur mit Kartenleser
- v B2/S092/E055 durch POS-Tastatur, POS-Tastatur mit Kartenleser oder POS-Tastatur mit Kartenleser und Anzeige
- v B2/S093/E055 durch alphanumerische POS-Tastatur mit Kartenleser

Siehe B2 beginnend auf Seite [204.](#page-219-0)

# **W357 W357 HARDWAREFEHLER AN TOUCH SCREEN**

#### **Bewertung:** Variabel

**Erläuterung:** An der Hardware des Touch Screens (Tastbildschirm) ist ein Fehler aufgetreten.

**Das Ereignis (E***xxx***) in der Nachricht bedeutet folgenden Fehler:**

- **E001 –** Der Touch Screen (Tastbildschirm) konnte keine ROL-Anweisung (ROL = Request-on-line) als Antwort auf einen Grundstellungsbefehl des Einheitentreibers senden.
- **E002 –** Der Touch Screen (Tastbildschirm) hat einen Grundstellungsbefehl des Einheitentreibers zurückgewiesen.
- **E003 –** Der Touch Screen (Tastbildschirm) hat zum zweiten Mal als Antwort auf einen Auflösungsbefehl keine erfolgreiche Bestätigung gesendet.
- **E004 –** Der Touch Screen (Tastbildschirm) hat zum zweiten Mal einen Status gesendet, der nicht mit dem Konfigurationsbefehl des Einheitentreibers übereinstimmt.

Nach Ausgabe dieser Nachricht befindet sich der Einheitentreiber des Touch Screen im Offline-Status. Der Offline-Status wird gemeldet und ein Offline-Rückkehrcode zurückgegeben. Der Einheitentreiber bleibt im Offline-Status bis eine ROL-Anweisung vom Touch Screen (Tastbildschirm) empfangen wird.

**Benutzeraktion:** Die Fehlerbestimmung mit Hilfe der Hardwareservicedokumentation des Touch Screen (Tastbildschirm) fortsetzen.

**Systemaktion:** Aufgezeichnet als B2/S101/E001, E002, E003 oder E004 mit eindeutigen Daten. Siehe B2 beginnend auf Seite [204.](#page-219-0)

## **W358 W358 KASSEN-TCP/IP NICHT GELADEN**

**Bewertung:** 2

**Erläuterung:** Die TCP/IP-Treiber für diese Datenkasse wurden nicht geladen. Das Ereignis (E100) gibt an, dass TCP/IP für die an die Leitungsschleife angeschlossenen Datenkassen nicht unterstützt wird.

**Benutzeraktion:** Die Konfiguration der Datenkasse korrigieren.

**Systemaktion:** Aufgezeichnet als B5/S084/E100. Siehe B5 beginnend auf Seite [225.](#page-240-0)

## **W359 W359 JAVA-UNTERST. FÜR KASSE NICHT GEL.**

### **Bewertung:** 2

**Erläuterung:** Die Java-Unterstützung für diese Datenkasse wurde nicht geladen. Das Ereignis (E101) gibt an, dass Java für die an die Leitungsschleife angeschlossenen Datenkassen nicht unterstützt wird.

**Benutzeraktion:** Die Konfiguration der Datenkasse korrigieren.

**Systemaktion:** Aufgezeichnet als B5/S084/E101. Siehe B5 beginnend auf Seite [225.](#page-240-0)

### **W360 W360 GRAFIKFEHLER**

**Bewertung:** 3

**Erläuterung:** Die Grafik konnte nicht gestartet werden. **Das Ereignis (E***xxx***) in der Nachricht bedeutet Folgendes:**

- **E101 –** Java-Grafiken wurden nicht konfiguriert.
- **E105** Fehler während der Grafikinitialisierung.
- **E106** Der Bildschirmadapter unterstützt keine VESA BIOS-Erweiterungen (VBE).
- **E107** Der Bildschirmadapter unterstützt den zur Unterstützung von 4690-Grafiken erforderlichen Mindestgrafikmodus nicht.
- **E108** Beim Versuch, die Grafikkonfigurationsdaten abzurufen, trat ein Fehler auf.

**Benutzeraktion:** Die folgenden Ereignisinformationen verwenden, um den Fehler zu beheben.

- **E101** Sicherstellen, das Java-Grafik konfiguriert wurde.
- **E105** Einen Speicherauszug für den betroffenen Handelscomputer oder die betroffene Datenkasse erstellen und die zuständige IBM Unterstützungsfunktion informieren.
- **E106** Sicherstellen, dass ein Handelscomputer oder eine Datenkasse mit einem Bildschirmadapter verwendet wird, der VESA BIOS-Erweiterungen (VBE) unterstützt.
- **E107** Sicherstellen, dass ein Handelscomputer oder eine Datenkasse mit einem Bildschirmadapter verwendet wird, der den Mindestgrafikmodus (640x480 Pixel, 256 Farben) unterstützt, der für 4690-Grafik erforderlich ist.
- **E108** Einen Speicherauszug für den betroffenen Handelscomputer oder die betroffene Datenkasse erstellen und die zuständige IBM Unterstützungsfunktion informieren.

**Systemaktion:** Aufgezeichnet als B3/S074/E101, E105, E106, E107 oder E108. Siehe B3 beginnend auf Seite [205.](#page-220-0)

## **W361 W361 GRAFIKINFORMATIONEN**

**Bewertung:** 3

**Erläuterung:** Dies ist eine informative Nachricht zur Grafik. **Das Ereignis (E***xxx***) in der Nachricht bedeutet Folgendes:**

- **E104 –** Der konfigurierte Grafikmodus wird durch den Bildschirmadapter nicht unterstützt. Es wurde ein Grafikmodus mit einer konfigurierten Auflösung versucht, deren Anzahl Farben unterhalb der konfigurierten Anzahl lag. Wenn die konfigurierte Auflösung nicht mit einer beliebigen Anzahl unterstützter Farben unterstützt wurde, wird der Grafikmodus mit der nächstniedrigeren Auflösung und der konfigurierten Anzahl Farben versucht.
- **E120–** Nur Grafikinformationen.

**Benutzeraktion:** Die folgenden Ereignisinformationen verwenden, um den Fehler zu beheben.

**E104** Beachten Sie, dass der verwendete Grafikmodus vom konfigurierten Grafikmodus abweicht.

**E120** Keine Benutzeraktion erforderlich.

Programmiereraktion: Die eindeutigen Daten in ["Format](#page-283-0) 80" auf Seite 268 verwenden, um den für das System verwendeten Grafikmodus zu ermitteln.

**Systemaktion:** Aufgezeichnet als B3/S074/E104 oder E120 mit eindeutigen Daten. Siehe B3 beginnend auf Seite [212.](#page-227-0)

## **W362 W362 FEHLER JAVA-E/A-PROZESSOR**

#### **Bewertung:** 1

**Erläuterung:** Der Java-E/A-Prozessor oder die Java-Benutzerschnittstelle hat einen unerwarteten Fehler festgestellt. Es wurde eine Diagnosedatei erstellt.

**Benutzeraktion:** Die Operation wiederholen.

**Programmiereraktion:** Die erforderlichen Maßnahmen anhand der Informationen in der Diagnose-Trace-Datei ergreifen.

**Systemaktion:** Es wurde eine Diagnose-Trace-Datei in das Unterverzeichnis ADX\_SDT1 auf dem Festplattenlaufwerk des Handelscomputers geschrieben, auf dem das Betriebssystem installiert ist. Der Trace-Dateiname ist trace*xxx.yyy* Bedeutung:

*xxx* = ist die Kassennummer (ID) *yyy* = entspricht einer fortlaufenden Zählung, die mit 000 beginnt. Die ID der fortlaufenden Zählung entspricht den eindeutigen Daten im Systemereignisprotokoll.

Aufgezeichnet als B5/S070/E020. Siehe B5 beginnend auf Seite [225.](#page-240-0)

## **W363 W363 NFS-CLIENT NICHT GELADEN**

#### **Bewertung:** 2

**Erläuterung:** Da die Installation des NFS-Client-Manager nicht erfolgreich war oder wegen eines Fehlers an der Konfigurationsdatei der Datenkasse, ist ein Fehler aufgetreten.

**Systemaktion:** Aufgezeichnet als B5/S084/E102 mit eindeutigen Daten. E102 zeigt an, dass der NFS-Client-Manager nicht geladen wurde. Siehe B5 beginnend auf Seite [225](#page-240-0)

## **W364 W364 SCHRIFTARTDATEI NICHT IN DRUCKER GELADEN**

### **Bewertung:** 3

**Erläuterung:** Dieser Fehler trat auf, weil die Schriftartdatei nicht in den Drucker geladen werden konnte.

**Benutzeraktion:** Das Dienstprogramm zum Herunterladen der Schriftart verwenden, um das Schriftartimage in den Drucker herunterzuladen.

**Systemaktion:** Aufgezeichnet als B2/S090/E035 ohne eindeutige Daten.

# **W365 W365 LESEFEHLER FÜR ADXNLCPF.DAT**

### **Bewertung:** 2

**Erläuterung:** Die Datei ADXNLCPF.DAT wurde nicht gefunden, oder beim Lesen der Datei trat an der Datenkasse ein Fehler auf.

**Benutzeraktion:** Sicherstellen, dass die Datei ADXNLCPF.DAT auf der Datenkasse vorhanden ist.

**Systemaktion:** Aufgezeichnet als B5/S084/E002 ohne eindeutige Daten.

### **W366 W366 BOOT LOADER/OS VERSION MISMATCH**

### **Bewertung:** 2

**Erläuterung:** Die Datenkasse befindet sich in einem Netzwerk, in dem sich Handelscomputer IBM 4690 mit unterschiedlichen Release-Ständen befinden. Das Boot-Programm könnte daher von einem und das Betriebssystem von einem anderen Handelscomputer geladen werden.

**Benutzeraktion:** Die Datenkasse sollte im Netzwerk ausschließlich mit dem Handelscomputer verbunden sein, von dem sie geladen werden soll.

**Systemaktion:** Aufgezeichnet als B5/S084/E108 ohne eindeutige Daten.

## **W367 W367 KASSE TCP/IP NICHT INITIALISIERT**

### **Bewertung:** Variabel

**Erläuterung:** Die Datenkasse kann keine IP-Adresse vom DHCP-Server abrufen und das TCP/IP-Protokoll nicht initialisieren. Wenn TCP/IP für Kassenoperationen erforderlich ist, beispielsweise wenn das TCC-Netzwerk IP verwendet, erscheint diese Nachricht auf der Systemanzeige der Datenkasse, und die Datenkasse wartet, bis ein DHCP-Server für die Bearbeitung der Anforderung bereit ist. Wenn ein DHCP-Server verfügbar ist und der Datenkasse eine IP-Adresse zuordnet, wird die Nachricht ausgeblendet und der Neustart (IPL) der Kasse normal fortgesetzt. Wenn TCP/IP für die Datenkassenoperationen nicht entscheidend ist, wird diese Nachricht sowohl in der Nachrichtenwarteschlange der Datenkasse als auch auf dem Handelscomputer aufgezeichnet und der Neustart (IPL) der Datenkasse ohne TCP/IP-Initialisierung fortgesetzt. In diesem Fall steht TCP/IP auf der Datenkasse nicht zur Verfügung; wenn ein DHCP-Server verfügbar ist, muss die Kasse erneut gebootet werden, um TCP/IP zu initialisieren.

**Benutzeraktion:** Prüfen, ob der DHCP-Server auf einem Handelscomputer IBM 4690 in diesem LAN aktiv und die DHCP-Konfiguration für die eigene Umgebung richtig ist. Prüfen, ob die Datenkasse an das LAN angeschlossen ist, in dem der DHCP-Server aktiv ist, und ob das LAN betriebsbereit ist.

**Systemaktion:** Kann als B5/S084/E110 ohne eindeutige Daten aufgezeichnet werden, wenn TCP/IP für das Datenkassen-IPL nicht erforderlich ist. Andernfalls wird die Nachricht so lange auf der Systemanzeige der Datenkasse angezeigt, bis das Problem behoben ist. Siehe B5 beginnend auf Seite [225.](#page-240-0)

## **W400 W400 KASSENNUMMERNKONFLIKT**

### **Bewertung:** 2

**Erläuterung:** Diese Datenkasse befindet sich im Online-Modus. Eine andere Datenkasse versucht in den Online-Modus zu gelangen und verwendet dieselbe Kassennummer. Die Datenkasse, die dies versucht, zeigt die Nachricht W006 oder W400 an. Jeder Datenkasse in der Filiale muss eine eigene Kassennummer zugeordnet werden.

**Benutzeraktion:** Prüfen, ob die verwendete Kassennummer korrekt ist. (Die Kassennummer kann angezeigt werden, indem **S1** gedrückt, dann **7** eingegeben und anschließend **S2** gedrückt wird.)

- Ist die verwendete Kassennummer korrekt:
- Der normale Betrieb kann fortgesetzt werden.
- Die andere Datenkasse muss aus dem TCC-Netzwerk entfernt oder ihre Kassennummer muss geändert werden.
- Um die Nummer zu ändern:
	- 1. Die Nummer neu setzen (siehe hierzu "Zurücksetzen einer [Kassennummer](#page-463-0) auf Null" auf Seite 448).
	- 2. Korrekte Kassennummer nach Aufforderung durch die Nachricht Z001 eingeben

Ist die verwendete Kassennummer *nicht* korrekt:

- 1. Die aktuelle Verkaufsanwendung beenden. Dazu die Filialverfahren nachlesen.
- 2. Die Nummer neu setzen (siehe hierzu "Zurücksetzen einer [Kassennummer](#page-463-0) auf Null" auf Seite 448).
- 3. Korrekte Kassennummer nach Aufforderung durch die Nachricht Z001 eingeben

**Systemaktion:** Aufgezeichnet als B5/S080/E038 mit eindeutigen Daten. Siehe B5 beginnend auf Seite [225.](#page-240-0)

## **W401 W401 EREIGNIS AN LTG.SCHL.ADAPTER KASSE**

**Bewertung:** Variabel

**Erläuterung:** Ereignis am Leitungsschleifenadapter der Datenkasse aufgetreten.

- **Das Ereignis (E***xxx***) in der Nachricht bedeutet Folgendes:**
	- **E016** Keine weiteren Nachrichtenpuffer vorhanden.
	- **E023** Ereignis durch den Leitungsschleifenadapter der Datenkasse festgestellt und aufgeführt.
	- **E024** Ereignis durch den Leitungsschleifenadapter der Datenkasse festgestellt und aufgeführt.

**Benutzeraktion:** Die Fehlerbestimmung mit Hilfe der Hardwareservicedokumentation für den Leitungsschleifenadapter fortsetzen.

**Systemaktion:** Aufgezeichnet als B3/S080/E016, E023 oder E024 mit eindeutigen Daten. Siehe B3 beginnend auf Seite [205.](#page-220-0)

## **W402 W402 KASSENEINH.KANAL ODER USB-EREIGNIS**

# **Bewertung:** Variabel

**Erläuterung:** Es ist ein Ereignis am Kasseneinheitenkanal oder USB aufgetreten.

- **Das Ereignis (E***xxx***) in der Nachricht bedeutet Folgendes:**
- **E020 –** Fehlerstatus vom Prozessor auf dem Adapter für Kasseneinheitenkanal empfangen.
- **E021 –** Fehler in der Anzahl Senden/Empfangen (Aufrufantwortmodus setzen).
- **E022 –** Erneute Übertragungen übersteigen 5%.
- **E023 –** Fehler bei den Diagnosetests für den Prozessor des Adapters für Kasseneinheitenkanal.
- **E024 –** Der Puffer für gemeinsamen Zugriff war nach der Installation nicht verfügbar.
- **E030 –** Ein Fehler am USB-Host-Controller ist aufgetreten.
- **E031 –** Die USB-Ressourcen wurden überschritten.
- **E032 –** Ein Fehler ist bei der USB-Einheitenaufzählung aufgetreten.
- **E033 –** Es ist ein USB-Einheiteneinblendungsereignis aufgetreten.
- **E034 –** Es ist ein USB-Ereignis aufgetreten.

**Benutzeraktion:** Die Fehlerbestimmung mit Hilfe der Hardwareservicedokumentation der Datenkasse fortsetzen, um den Einheitenkanal oder USB zu testen.

**Systemaktion:** Aufgezeichnet als:

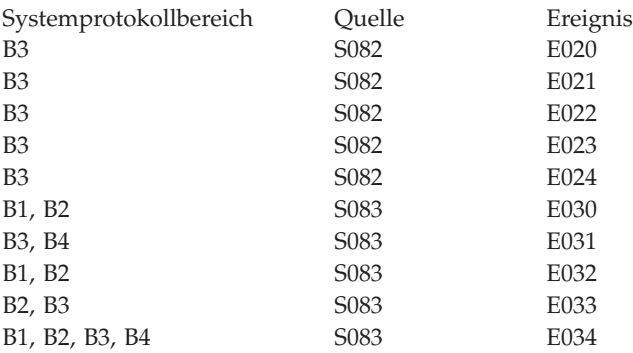

Siehe Informationen in Kapitel 3, "Beschreibungen zum [Systemprotokoll",](#page-216-0) auf Seite 201.

## **W403 W403 FEHLER AN KASSENDRUCKER**

**Bewertung:** Variabel

**Erläuterung:** Datenkassendruckerereignis aufgetreten.

- **Das Ereignis (E***xxx***) in der Nachricht bedeutet folgenden Fehler:**
- **E010 –** Fehler durch den Selbsttest beim Einschalten des Druckers angezeigt.
- **E011 –** Unerwartetes ROL (Request-on-line) empfangen.
- **E013 –** Betriebszeitlimitüberschreitung aufgetreten.
- **E014 –** Drucker hat einen Befehl nicht bestätigt.
- **E015 –** Befehlszurückweisung beim Schließen der Druckerabdeckung empfangen.
- **E021 –** Fehler der Druckkopfgrundstellung angezeigt.
- **E022 –** Unzureichender Speicher für die Erstellung des Journalpuffers.
- **E023 –** Fehler beim Übertragen von Sonderzeichen aufgetreten.
- **E042 –** Unerwartetes ROL (Request-on-line) vom Sonderdruckertreiber empfangen.

**Anmerkung:** Die folgenden Ereignisse, **E050** bis **E063**, beziehen sich auf Drucker Modell 3 und 4.

- **E050 –** Fehler durch den Selbsttest beim Einschalten des Druckers angezeigt.
- **E051 –** Unerwartetes ROL (Request-on-line) empfangen.
- **E053 –** Betriebszeitlimitüberschreitung aufgetreten.
- **E054 –** Drucker hat einen Befehl nicht bestätigt.
- **E055 –** Befehlszurückweisung beim Schließen der Druckerabdeckung empfangen.
- **E061 –** Fehler der Druckkopfgrundstellung angezeigt.
- **E062 –** Unzureichender Speicher für die Erstellung des Journalpuffers.
- **E063 –** Fehler beim Übertragen von Sonderzeichen aufgetreten.
- **E252** Beim Schreiben in den FLASH-EPROM-Bereich des Benutzers ist ein Fehler aufgetreten. Dies kann daran liegen, dass ein vorheriges Löschen des Sektors fehlschlug oder versucht wurde, zwei Mal an die gleiche Adresse zu schreiben.
- **E253** Beim Versuch den Mikrocode des Druckers IBM 4610 zu löschen, ist ein Fehler aufgetreten. Dies kann daran liegen, dass ein vorheriges Löschen des Sektors fehlschlug oder versucht wurde, zwei Mal an die gleiche Adresse zu schreiben.
- **E254** Beim Versuch den Mikrocode des Druckers IBM 4610 zu aktualisieren, ist ein Fehler aufgetreten. Dies kann daran liegen, dass ein vorheriges Löschen des Sektors fehlschlug oder versucht wurde, zwei Mal an die gleiche Adresse zu schreiben.
- **E255** Der Mikrocode für den Drucker IBM 4610 wurde gelöscht und der Drucker arbeitet vom Boot-Sektor.

**Benutzeraktion:** Die Fehlerbestimmung mit Hilfe der Hardwareservicedokumentation der Datenkasse und E/A-Einheiten fortsetzen, um den Drucker zu testen.

Für Ereignis E255 muss ADX\_SPGM:ADX4610L.286 an der Datenkasse ausgeführt werden, um den Mikrocode zu laden. Es können auch die Tasten **S1**, **95**, **S2** an der Datenkasse gedrückt werden, um das Druckerdienstprogramm zu starten, das dann den Mikrocode lädt.

**Systemaktion:** Aufgezeichnet als B3/S090/E010, E011, E013, E014, E015, E021, E022, E023, E042, E050, E051, E053, E054, E055, E061, E062, E063, E252, E253, E254 oder E255 mit eindeutigen Daten. Siehe B3 beginnend auf Seite [205.](#page-220-0)

## **W404 W404 EREIGNIS AN KASSENEINHEIT**

### **Bewertung:** Variabel

**Erläuterung:** Kasseneinheitenereignis aufgetreten.

**Das Ereignis (E***xxx***) in der Nachricht bedeutet Folgendes:**

- **E002 –** Nichtnumerische Daten vom Waagenadapter empfangen.
- **E003 –** Befehl für die Waagenadapterkonfiguration fehlgeschlagen.
- **E004 –** Nicht unterstützter Waagenadapterbefehl von der Anwendung angefordert.
- **E007 –** Unerwartete Antwort vom Waagenadapter empfangen.
- **E010 –** Diagnosetestfehler aufgetreten, und die Tests wurden wiederholt.
- **E011 –** Unerwartetes ROL (Request-on-line) empfangen.
- **E012 –** Der Scanner, Barcode-Leser oder die OCR-Einheit hat auf einen Befehl nicht innerhalb von 2 Sekunden geantwortet.
- **E013 –** Betriebszeitlimitüberschreitung aufgetreten oder unerwartete EC-Befehlsbestätigung von der Kundenanzeige empfangen.
- **E014 –** Keine Einheitenantwort auf eine Nachricht.
- **E015 –** Eine Befehlszurückweisung wurde von der Einheit empfangen.
- **E016 –** Diese Fehlerantwort kann aus folgenden Gründen auftreten:
	- Unerwartete Empfangsbestätigung von der alphanumerischen Anzeige empfangen.
	- Hardwarefehler des Waagen- oder Rückgeldgeberadapters empfangen.
	- Keine Kundenanzeigenantwort auf eine Nachricht.
	- Aktivierungsbefehl für den Magnetlesestift fehlgeschlagen.
	- Befehlsfehler durch die Summensicherung angezeigt.
	- Unerwartete Antwort vom Bildschirm empfangen.
- **E017 –** Der Einheitenkanal stellte fest, dass der Scanner, Barcode-Leser oder die OCR-Einheit auf Sendeaufrufe nicht antwortet.
- **E020 –** Pufferüberlauf aufgetreten, Adapter- oder Einheitenfehler oder Einheit getrennt.
- **E021 –** Ein Befehl wurde durch den Einheitenkanal für den Scanner, Barcode-Leser oder OCR-Leser zurückgewiesen.
- **E022 –** Der Scanner oder der OCR-Leser hat innerhalb von 10 Sekunden keinen Bereitschaftsstatus zurückgesendet.
- **E030 –** Die vom Zweispur-Magnetstreifenleser empfangene Statuslänge ist ungültig, der Touch Screen (Tastbildschirm) hat zum zweiten Mal als Antwort auf einen Auflösungsbefehl vom Einheitentreiber keine erfolgreiche Bestätigung gesendet. Der Einheitentreiber versucht, den Touch Screen zurückzusetzen.
- **E031 –** Am Anfangsstatus des Zweispur-Magnetstreifenlesers wurde ein Fehler festgestellt oder der Touch Screen (Tastbildschirm) gemeldet, dass außerhalb des berührungsempfindlichen Bereichs eine Berührung stattfand, die auf eine Randkoordinate zurückgeschnitten wurde. Um das Auftreten von Problemen am Touch Screen zu reduzieren, muss dieser mit Hilfe eines feinen Punktes kalibriert werden. Weitere Informationen zum Kalibrieren des Touch Screens (Tastbildschirm) befinden sich im Handbuch *IBM Handelssysteme POS-Ein-/Ausgabeeinheiten Installation und Bedienung* (IBM Form GA12-4522-01) oder im *IBM Touch Terminal: Installation und Bedienung* (IBM Form GA12-4569). Obwohl dieses Problem am Touch Screen häufiger auftreten kann, wird es nur einmal für jeden Ladevorgang der Datenkassen protokolliert.
- **E032 –** Der Befehl zum Aktivieren oder Inaktivieren des Zweispur-Magnetstreifenlesers ist fehlgeschlagen oder der Touch Screen (Tastbildschirm) hat nicht innerhalb von 10 Sekunden zurückgemeldet, dass der vom Einheitentreiber gesendete Befehl ausgeführt wurde. Der Einheitentreiber des Touch Screen wiederholt den Befehl dreimal, bevor er versucht, den Touch Screen zurückzusetzen.
- **E033** Der Touch Screen (Tastbildschirm) hat einen Status gesendet, der nicht mit dem Konfigurationsbefehl des Einheitentreibers übereinstimmt. Der Einheitentreiber versucht, den Touch Screen zurückzusetzen.
- **E051 –** Unerwartetes ROL (Request-on-line) von der Tastatur empfangen.
- **E052 –** Der Einheitenkanal stellte fest, dass die Tastatur nicht länger auf Sendeaufrufe antwortet.
- **E053 –** Status ″Befehl zurückgewiesen″ von der Tastatur empfangen.
- **E054 –** Status ″Pufferüberlauf″ von der Tastatur empfangen.
- **E066 –** Überflüssige Logik beim APA-Anzeigentreiber. Die überflüssige Implementierung entfernen.
- **E101 –** Fehler beim Öffnen einer erforderlichen Einheit. Der Rückkehrcode gibt die Einheit und den Fehler an.
- **E102** Fehler beim Öffnen der Tastaturdefinitionsdatei ADXPIZ1F.DAT in ADX\_SPGM.
- **E103** Fehler beim Lesen der Datei ADXPIZ1F.DAT in ADX\_SPGM.

**Benutzeraktion:** Die Fehlerbestimmung mit Hilfe der Hardwareservicedokumentation der Datenkasse fortsetzen, um die E/A-Einheiten zu testen.

**Systemaktion:** Aufgezeichnet als B3/Sxxx/E002, E003, E004, E007, E010, E011, E012, E013, E014, E015, E016, E017, E020, E021, E022, E030, E031, E032, E033, E051, E052, E053, E054, E066, E101, E102 oder E103 mit eindeutigen Daten. Die Quelle in ["Allgemeines](#page-442-0) Format der Nachrichten" auf Seite 427 beachten, um eine Beschreibung für S*xxx* in dieser Nachricht nachzulesen.

- **S091 –** Matrixtastatur oder modifizierbare Tastatur mit Kartenleser
- **S092 –** Tastatur mit 50 Tasten, POS-Tastatur mit Kartenleser oder POS-Tastatur mit Kartenleser und Anzeige
- **S093 –** Alphanumerische Tastatur, ANPOS-Tastatur oder alphanumerische POS-Tastatur mit Kartenleser
- **S094 –** Kassenschubladenadapter
- **S095 –** Bedieneranzeige
- **S096 –** Alphanumerische Anzeige
- **S097 –** Kundenanzeige
- **S098 –** Bildschirmadapter
- **S101 –** Tastbildschirm oder Pseudo-Tastaturtreiber
- **S102 –** Adapter für OCR-Leser, Handscanner IBM 1520 Modell A01 (1520-A01)
- **S104 –** POS-Scanner
- **S108 –** Einspur-Magnetstreifenleser
- **S109 –** Zweispur-Magnetstreifenleser
- **S110 –** Waagenadapter

- **S112 –** Adapter für Rückgeldgeber
- **S114 –** Summensicherung
- **S118 –** Adapter für seriellen Anschluss
- **S120 –** Adapter für Magnetlesestift
- **S122 –** Handscanner IBM 1520 Modell A02 (1520-A02)
- **S124 –** Handleser IBM 4685 Modelle 001 und 002

Siehe B3 beginnend auf Seite [205.](#page-220-0)

## **W405 W405 SCANNER-EREIGNIS**

### **Bewertung:** 4

||||

 $\mathbf{I}$  $\mathbf{I}$ 

 $\overline{\phantom{a}}$  $\mathbf{I}$  **Erläuterung:** Es ist ein Ereignis am Scanner, Barcode- oder OCR-Leser aufgetreten.

## **Das Ereignis (E***xxx***) in der Nachricht bedeutet Folgendes:**

- **E010 –** Neuausführungsstatus für RAS-Test von Einheit gesendet.
- **E012 –** Fehler beim Konfigurieren der Einheit.
- **E015 –** Status ″Befehl zurückgewiesen″ von Einheit empfangen.
- **E016 –** Unbekannter Status von Einheit empfangen.
- **E018 –** Status ″VLD benötigt Ersetzung″ von Einheit empfangen.
- **E020 –** Hardwarefehlerstatus von Einheit empfangen.
- **E021 –** Status ″Einheit nicht bereit″ von Einheit empfangen.
- **E022 –** Einheit nicht mehr im Bereitschaftsstatus. Zeitüberschreitungsstatus für Datenübertragung, Etikettfehlerstatus oder Lesefehlerstatus von Einheit empfangen.
- **E024 –** Die zweite Etiketten-ID stimmt mit keiner der identifizierten Etiketten-IDs überein.
- **E026 –** Die Fortsetzung der Etiketten-ID stimmt nicht mit der ID des vorhergehenden Segments überein.
	- **E030 –** Fehlerstatus für Datenlänge von Einheit empfangen.
		- **E036 –** Barcode-Leser IBM 4685 Modell 002 ist konfiguriert, jedoch ein Barcode-Leser IBM 4685 Modell 001 ist angeschlossen.
		- **E037 –** Die angeforderte Konfiguration für ein Barcode-Etikett wird vom angeschlossenen Scannertyp nicht unterstützt. Die Konfiguration wurde gezwungen, einen akzeptierten Scannertyp zu verwenden.
		- **E040 –** Die erste Etiketten-ID stimmt mit keiner der identifizierten Etiketten-IDs überein.
- **E041 –** Die Länge der von der Einheit empfangenen Etikettendaten ist zu kurz.

**Benutzeraktion:** Die Fehlerbestimmung mit Hilfe der Hardwareservicedokumentation der Datenkasse fortsetzen, um den Scanner zu testen.

- **Systemaktion:** Aufgezeichnet als B3/Sxxx/E010, E012, E015, E016, E018, E020, E021, E022, E024, E026, E030, E036, |
- E037, E040 oder E041 mit eindeutigen Daten, wobei S*xxx* Folgendes bedeuten kann: |
- **S102 –** Adapter für OCR-Leser, Handscanner IBM 1520 Modell A01 (1520-A01)
	- **S104 –** POS-Scanner
	- **S122 –** IBM 1520-kompatibler Scanner
	- **S124 –** Barcode-Leser IBM 4685 Modelle 001 und 002

Siehe B3 beginnend auf Seite [205.](#page-220-0)

## **W407 W407 EREIGNIS IN ANW.LADEPROGR.**

### **Bewertung:** Variabel

**Erläuterung:** Anwendungsladeprogrammereignis aufgetreten.

**Das Ereignis (E***xxx***) in der Nachricht bedeutet Folgendes:**

- **E005 –** Anforderung CHAIN von der Anwendung empfangen.
- **E006 –** Testhilfe laden von der Anwendung angefordert.
- **E007 –** Tabelle laden von der Anwendung angefordert.
- **E009 –** Die Anwendung wurde abgebrochen.
- **E010 –** Anwendungsprogramm mit einem Fehler beendet (CHAIN WITH KEEP).
- **E012 –** Anwendungsprogramm kann nicht geladen werden.
- **E020 –** Konfigurationsdaten für den Anwendungsbefehlsnachsatz konnten nicht aus der Summensicherung gelesen werden. Der Anwendung steht kein Befehlsnachsatz zur Verfügung. Den Fehler mit dem STC-Programm beheben.

**Benutzeraktion:** Grundlage für die zu ergreifenden Aktionen ist das protokollierte Ereignis.

## **Anmerkungen:**

- 1. Wurde diese Nachricht beim Versuch empfangen, ein Java2-Programm auf der Datenkasse auszuführen, muss beachtet werden, dass Folgendes konfiguriert sein muss, damit Java2 auf Datenkassen läuft:
	- Auf dem Handelscomputer muss VFS konfiguriert sein.
	- v Sowohl Handelscomputer als auch Datenkasse müssen für TCP/IP konfiguriert sein.
	- v Auf dem Handelscomputer muss NFS konfiguriert und aktiv sein (NFS-Server, Portmapper und PCNFSD, falls erforderlich).
	- v Das Laufwerk M:\ auf dem Handelscomputer muss vom Handelscomputer exportiert werden (in ADX\_SDT1:ADXHSIXF.DAT aufgeführt).
	- v Die NFS-Konfiguration für die Datenkasse muss das Laufwerk M:\ des Handelscomputers als Laufwerk L:\ der Datenkasse anhängen.
- 2. Wenn beim Versuch, eine Java-Anwendung auf der Datenkassenseite einer Kombination aus Handelscomputer und Datenkasse zu starten, diese Nachricht ausgegeben wird, bzw. wenn diese Nachricht, bei Verwendung von Antwortdateien, generiert wird, wenn die Antwortdatei nicht geöffnet werden kann (z. B., wenn die Antwortdatei nicht existiert oder auf ein nicht existierendes Laufwerk verweist), folgendermaßen vorgehen: Sicherstellen, dass die Antwortdatei existiert und dass auf sie über eine Befehlszeile unter Verwendung derselben Laufwerk- und Pfadangaben zugegriffen werden kann, die im Feld für die Java-Befehlsparameter angegeben waren.

**Systemaktion:** Aufgezeichnet als B5/S064/E005, E006, E007, E009, E010, E012 oder E020 mit eindeutigen Daten. Siehe B5 beginnend auf Seite [225.](#page-240-0)

#### **W408 W408 NORMALER KASSENSTART (IPL)**

**Bewertung:** 5

**Erläuterung:** Normaler Neustart (IPL) der Datenkasse.

**Systemaktion:** Aufgezeichnet als B5/S084/E000 mit eindeutigen Daten. Siehe B5 beginnend auf Seite [225.](#page-240-0)

### **W409 W409 BEDIENERANFORD. KASSENNEUSTART (IPL)**

**Bewertung:** 5

**Erläuterung:** Der Bediener hat einen Neustart (IPL) der Datenkasse durch die Kassendienste angefordert.

**Systemaktion:** Aufgezeichnet als B5/S084/E002 mit eindeutigen Daten. Siehe B5 beginnend auf Seite [225.](#page-240-0)

### **W410 W410 PROGRAMMANFORD. KASSENNEUSTART IPL**

**Bewertung:** Variabel

**Erläuterung:** Ein Programm hat eine Anforderung durch die Kassendienste erzeugt.

**Das Ereignis (E***xxx***) in der Nachricht bedeutet Folgendes:**

**E003 –** Ein Programm hat einen Neustart (IPL) der Datenkasse durch die Kassendienste angefordert.

**E035 –** Ein Programm hat einen Hauptspeicherauszug der Datenkasse von den Kassendiensten angefordert.

**Systemaktion:** Aufgezeichnet als B5/S084/E003 mit eindeutigen Daten. Siehe B5 beginnend auf Seite [225.](#page-240-0)

## **W411 W411 HARDWAREFEHLER VERURSACHT KASSENSTART**

**Bewertung:** Variabel

**Erläuterung:** Hardwarefehler verursachte einen Neustart (IPL) der Datenkasse.

**Benutzeraktion:** Die Fehlerbestimmung mit Hilfe der Hardwareservicedokumentation der Datenkasse fortsetzen, um die Datenkasse zu testen.

**Systemaktion:** Aufgezeichnet als B5/S084/E004 mit eindeutigen Daten. Siehe B5 beginnend auf Seite [225.](#page-240-0)

# **W412 W412 KASSENSTART VOM HAUPTMENÜ**

**Bewertung:** Variabel

**Erläuterung:** Neustart (IPL) der Datenkasse vom Systemhauptmenü am Handelscomputer angefordert.

**Systemaktion:** Aufgezeichnet als B5/S084/E005 mit eindeutigen Daten. Siehe B5 beginnend auf Seite [225.](#page-240-0)

## **W413 W413 BEDIENERANFORD. SPEICHERAUSZUG**

**Bewertung:** Variabel

**Erläuterung:** Der Bediener einen Speicherauszug der Datenkasse von den Kassendiensten angefordert.

**Systemaktion:** Aufgezeichnet als B5/S084/E032 mit eindeutigen Daten. Siehe B5 beginnend auf Seite [225.](#page-240-0)

## **W414 W414 STC-FEHLER**

**Bewertung:** Variabel

**Erläuterung:** STC-Programmfehler aufgetreten.

**Das Ereignis (E***xxx***) in der Nachricht bedeutet Folgendes:**

- **E001 –** STC-Programm wegen eines Summensicherungsfehlers in der Datenkasse IBM 4683 Mod1 abnormal beendet.
- **E002 –** STC-Programm beim Öffnen einer Konfigurationsdatei abnormal beendet. Die Datei wurde durch eine andere Anwendung geöffnet oder der Master ist nicht verfügbar.
- **E003 –** STC-Programm wegen eines Dateifehlers abnormal beendet.
- **E006 –** STC-Programm wegen eines E/A-Prozessorfehlers abnormal beendet.
- **E007 –** STC-Programm wegen eines Summensicherungsfehlers abnormal beendet.
- **E008 –** STC-Programm wegen eines E/A-Prozessorfehlers abnormal beendet.
- **E009 –** STC-Programm wegen eines Anzeigenfehlers abnormal beendet.
- **E010 –** Die Gesamtanzahl konfigurierter Einheiten überschreitet die Kapazität eines Datenkassenpaares IBM 4683. Die Kasseneinheitengruppen erneut mit weniger E-/A-Einheiten konfigurieren.
- **E011 –** Tabellen konnten nicht geladen werden.
- **E012 –** Anwendung konnte nicht geladen werden.
- **E014 –** Standardanwendung konnte nicht geladen werden.
- **E018 –** Es wurde ein Konfigurationsdateisatz verarbeitet, der keine Definition des Datenkassentyps, in dem das STC-Programm aktiv war, enthielt.
- **E019 –** Es wurde ein Konfigurationssatz der Datenkasse IBM 4683 Mod1 verarbeitet, wobei die Nummer der Partnerkasse im Konfigurationssatz nicht der Kassennummer in den unzerstörbaren Summen der Datenkasse IBM 4683 Mod2 entsprach.
- **E020 –** Fehler beim Lesen von cmdtail.
- **E023 –** STC hat einen ungültigen LAA-Präfix in der Konfigurationsdatei ADX\_SDT1:ADXTSAWF.DAT festgestellt.
- **E024 –** Die Datei ADX\_SDT1:ADXTSAWF.DAT ist vorhanden, konnte jedoch zum Lesen durch STC nicht geöffnet werden. Der Rückkehrcode ist als eindeutige Daten protokolliert.
- **E025 –** Die Datei ADX\_SDT1:ADXTSAWF.DAT konnte nicht gelesen werden. Der Rückkehrcode ist als eindeutige Daten protokolliert.
- **E026 –** Beim Öffnen der Datei ADXTSSDF.DAT (Bildschirmschoner) ist ein Fehler aufgetreten. Die Standardeinstellungen für den Bildschirmschoner werden verwendet.
- **E027 –** Beim Lesen der Datei ADXTSSDF.DAT (Bildschirmschoner) ist ein Fehler aufgetreten. Die Standardeinstellungen für den Bildschirmschoner werden verwendet.
- **E028 –** STC konnte die Festplatte nicht formatieren.

**Benutzeraktion:** Grundlage für die zu ergreifenden Aktionen ist das protokollierte Ereignis.

**Systemaktion:** Aufgezeichnet als B5/S*xxx*/E001, E002, E003, E006, E007, E008, E009, E010, E018, E019, E020, E021, E022, E023, E024, E025, E026, E027 oder E028 mit eindeutigen Daten, wobei S*xxx* folgende Werte enthalten kann:

**S086 –** STC-Programm (Kassenmerkmale setzen)

**S087 –** Remote STC-Programm (Kassenmerkmale setzen)

Siehe B5 beginnend auf Seite [225.](#page-240-0)

## **W415 W415 STC-EREIGNIS AUFGETRETEN**

**Bewertung:** Variabel

**Erläuterung:** STC-Programmereignis aufgetreten.

**Das Ereignis (E***xxx***) in der Nachricht bedeutet Folgendes:**

**E020 –** Die Datenkassen wurden erfolgreich rekonfiguriert.

**E021 –** Bei der Ausführung des STC-Programms war die Datenkasse IBM 4683 oder IBM 4693 Mod2 **nicht ein-**

**geschaltet**. Die Kasseneinheiten für die Datenkasse IBM 4683 oder IBM 4693 Mod2 sind korrekt konfiguriert. Die Standardanwendung wurde nicht geändert.

**E022** Bei der Ausführung des STC-Programms wurde nicht die Konfiguration des Masters verwendet.

**Benutzeraktion:** Grundlage für die zu ergreifenden Aktionen ist das protokollierte Ereignis.

**Systemaktion:** Aufgezeichnet als B5/S*xxx*/ E020, E21 oder E22 mit eindeutigen Daten, wobei S*xxx* folgende Bedeutung hat:

**S086 –** STC-Programm (Kassenmerkmale setzen)

**S087 –** Remote STC-Programm (Kassenmerkmale setzen)

Siehe B5 beginnend auf Seite [225.](#page-240-0)

### **W416 W416 USV-STATUS: WECHSELSTROM**

**Bewertung:** 5

**Erläuterung:** Die unterbrechungsfreie Stromversorgung (USV) hat festgestellt, dass nach einem Netzausfall die normale Stromversorgung wieder aufgenommen wurde.

**Benutzeraktion:** Den normalen Kassenbetrieb wiederaufnehmen.

**Systemaktion:** Aufgezeichnet als B3/S099/E001. Siehe B3 beginnend auf Seite [205.](#page-220-0)

### **W417 W417 USV-STATUS: BATTERIESTROM**

**Bewertung:** 4

**Erläuterung:** Die unterbrechungsfreie Stromversorgung (USV) hat einen Netzausfall festgestellt, und die Datenkasse wird mit der Batterie der USV betrieben.

**Benutzeraktion:** Alle Vorgänge an der Datenkasse beenden, wenn die Netzstromversorgung nicht wiederhergestellt wird.

**Systemaktion:** Aufgezeichnet als B3/S099/E002. Siehe B3 beginnend auf Seite [205.](#page-220-0)

### **W418 W418 USV-ABSCHALT.: BATTERIE FAST LEER**

**Bewertung:** 4

**Erläuterung:** Die USV hat festgestellt, dass die Batteriespannung abgefallen ist. Die USV wird in 1 bis 2 Minuten abgeschaltet. (Die exakte Zeit muss den technischen Spezifikationen des USV-Herstellers entnommen werden.)

**Benutzeraktion:** Den Betrieb der Datenkasse innerhalb einer Minute beenden.

**Systemaktion:** Aufgezeichnet als B3/S099/E003. Siehe B3 beginnend auf Seite [205.](#page-220-0)

# **W419 W419 USV-ABSCHALT.: ZEIT ABGELAUFEN**

**Bewertung:** 4

**Erläuterung:** Die konfigurierte Zeitspanne für den Betrieb der Datenkasse mit der USV-Batterie ist abgelaufen. Die USV wird in 1 bis 2 Minuten abgeschaltet. (Die exakte Zeit muss den technischen Spezifikationen des USV-Herstellers entnommen werden.)

**Benutzeraktion:** Den Betrieb der Datenkasse innerhalb einer Minute beenden.

**Systemaktion:** Aufgezeichnet als B3/S099/E004. Siehe B3 beginnend auf Seite [205.](#page-220-0)

## **W420 W420 USV-STATUS: NEUSTART**

### **Bewertung:** 5

**Erläuterung:** Die USV wurde erneut gestartet, nachdem sie wegen der Bedingung W418 oder W419 ausgeschaltet war und nachdem die normale Netzstromversorgung wiederhergestellt wurde. Diese Nachricht erscheint nur an den Datenkassen, für die die Speichersicherung aktiviert ist. Datenkassen ohne aktivierte Speichersicherung oder ohne

Speichersicherung führen nach dem Wiederherstellen der Netzstromversorgung ein vollständiges Neuladen des Kassenspeichers aus.

**Benutzeraktion:** Den normalen Betrieb der Datenkasse wiederaufnehmen.

**Systemaktion:** Aufgezeichnet als B3/S099/E005. Siehe B3 beginnend auf Seite [205.](#page-220-0)

## **W421 W421 USV-KABEL NICHT EINGESTECKT**

## **Bewertung:** 4

**Erläuterung:** Das USV-Kabel ist nicht an die unterbrechungsfreie Stromversorgung (USV) oder nicht an den seriellen Anschluss angeschlossen, für den es konfiguriert ist. Diese Nachricht erscheint, wenn das Kabel beim Laden der Datenkasse nicht angeschlossen ist und die Startreihenfolge ausgeführt wird. Sie erscheint nicht, wenn das Kabel nach dem Laden der Datenkasse getrennt wird, da die Signale des seriellen Anschlusses sich nicht immer ändern, wenn das USV-Kabel getrennt wird.

**Benutzeraktion:** Das USV-Kabel mit dem seriellen Anschluss verbinden. Ist das Kabel angeschlossen, muss geprüft werden, ob es laut Herstellerangaben für die Datenkassen 469*x* verwendet werden kann. Ist das richtige Kabel angeschlossen, das Diagnoseprogramm für den seriellen Anschluss ausführen.

**Systemaktion:** Aufgezeichnet als B3/S099/E006. Siehe B3 beginnend auf Seite [205.](#page-220-0)

# **W500 W500 FEHLER LEITUNGSSCHLEIFENADAPTER WÄHREND IPL-TEST B***x***/S***xxx***/E***xxx*

### **Bewertung:** 1

**Erläuterung:** Der IPL-Test des Handelscomputers hat einen Hardwarefehler im Leitungsschleifenadapter des Handelscomputers ergeben.

**Benutzeraktion:** Die Fehlerbestimmung mit Hilfe der Hardwareservicedokumentation für den Leitungsschleifenadapter fortsetzen.

**Systemaktion:** Aufgezeichnet als B1/S030/E001. Siehe B1 beginnend auf Seite [203.](#page-218-0)

### **W501 W501** *ssssssss:nnnnnnnn.eee*

## **Bewertung:** 1

**Erläuterung:** Das System konnte während des Neustarts (IPL) die kritische Datei nicht finden.

*ssssssss* = Unterverzeichnis *nnnnnnnn* = Dateiname *eee* = Erweiterung

Benutzeraktion: ["Fehlerbericht](#page-378-0) - Verfahren 1" auf Seite 363 befolgen.

### **Programmiereraktion:**

- 1. Den Handelscomputer mit der Zusatzdiskette oder der Zusatzoption auf der CD-ROM neu starten (IPL).
- 2. Sobald das HAUPTMENÜ SYSTEM erscheint, hat die Zusatzdiskette oder die Zusatzoption alle Daten oder Kontrollinformationen auf dem Festplattenlaufwerk korrigiert, die wegen eines vorübergehenden Stromausfalls unvollständig waren; für den Stromausfall wurde die Nachricht W501 angezeigt.

Wurde die Menüauswahl "Programmpflege" verwendet, als die Nachricht W501 erschien, sollte die Zusatzdiskette oder die Zusatzoption auf der CD-ROM auch dazu benutzt werden, die zum Testen angewandte Pflege abzubrechen. Siehe *Betriebssystem IBM 4690 Version 4 - Benutzerhandbuch*.Wurde die Pflege akzeptiert, kann sie nicht abgebrochen werden.

3. Die Zusatzdiskette oder die CD-ROM herausnehmen und den Handelscomputer vom Festplattenlaufwerk aus erneut starten (IPL).

### **Bleibt der Fehler bestehen:**

Mit Hilfe der Filialverfahren das fehlende Modul wiederherstellen.

Ein Wiederherstellungsverfahren besteht darin, mit Hilfe der Zusatzdiskette oder der Zusatzoption auf der CD-ROM (IPL der ersten Zusatzdiskette durchführen und dann auf die zweite umschalten) und des Befehls RESTORE das fehlende Modul von einer Backup-Diskette wiederherzustellen.

**Systemaktion:** Keine Aufzeichnung im Handelscomputer.

## **W502 W502 (Kein Nachrichtentext)**

### **Bewertung:** 1

**Erläuterung:** Das System konnte keinen brauchbaren nicht flüchtigen Arbeitsspeicher (NVRAM = Nonvolatile Random Access Memory) auf einem Handelscomputer finden.

**Benutzeraktion:** Die Fehlerbestimmung mit Hilfe der Hardwareservicedokumentation für den Leitungsschleifenadapter fortsetzen.

**Systemaktion:** Keine Aufzeichnung im Handelscomputer.

## **W503 W503 (Kein Nachrichtentext)**

## **Bewertung:** 1

**Erläuterung:** IPL kann nicht beendet werden. Der Eintrag des ADX\_SPGM-Unterverzeichnisses wurde nicht gefunden, als beim IPL das Stammverzeichnis von Laufwerk C: abgesucht wurde.

Benutzeraktion: ["Fehlerbericht](#page-378-0) - Verfahren 1" auf Seite 363 befolgen.

## **Programmiereraktion:**

- 1. Den Handelscomputer mit der Zusatzdiskette oder der Zusatzoption auf der CD-ROM neu starten (IPL).
- 2. Wenn das HAUPTMENÜ SYSTEM angezeigt wird, wurden alle Daten oder Kontrollinformationen korrigiert. Wurde die Menüauswahl "Programmpflege" verwendet, als die Nachricht W503 erschien, sollte die Zusatzdiskette oder die Zusatzoption auf der CD-ROM auch dazu benutzt werden, die zum Testen angewandte Pflege abzubrechen. Siehe *Betriebssystem IBM 4690 Version 4 - Benutzerhandbuch*.Wurde die Pflege akzeptiert, kann sie nicht abgebrochen werden.
- 3. Die Zusatzdiskette oder die CD-ROM herausnehmen und den Handelscomputer vom Festplattenlaufwerk aus erneut starten (IPL).

## **Bleibt der Fehler bestehen:**

Das Verzeichnis von Laufwerk C: auflisten.

- Liegt ein permanenter Lesefehler vor, die gesamte Installation wiederholen, da durch das Formatieren der Festplatte der Fehler behoben werden kann.
	- **Achtung:** Bei der Reinstallation gehen alle Daten auf der Platte verloren.
- Liegt kein permanenter Lesefehler vor, war das Installationsverfahren unvollständig und sollte jetzt beendet werden.

**Systemaktion:** Keine Aufzeichnung im Handelscomputer.

## **W504 W504 (Kein Nachrichtentext)**

### **Bewertung:** 1

**Erläuterung:** IPL kann nicht beendet werden. Die Imagedatei des Betriebssystems (ADXCT8SL.286 bei einem 386- Prozessor im Unterverzeichnis ADX\_SPGM) oder die Real Mode Services-Datei (ADXILI4L.286 im Unterverzeichnis ADX\_SPGM) nicht gefunden.

Benutzeraktion: ["Fehlerbericht](#page-378-0) - Verfahren 1" auf Seite 363 befolgen.

### **Programmiereraktion:**

- 1. Den Handelscomputer mit der Zusatzdiskette oder der Zusatzoption auf der CD-ROM neu starten (IPL).
- 2. Sobald das HAUPTMENÜ SYSTEM erscheint, wurden alle Daten oder Kontrollinformationen auf dem Festplattenlaufwerk korrigiert, die wegen eines vorübergehenden Stromausfalls unvollständig waren; für den Stromausfall wurde die Nachricht W504 angezeigt.

Wurde die Menüauswahl "Programmpflege" verwendet, als die Nachricht W504 erschien, sollte die Zusatzdiskette oder die Zusatzoption auf der CD-ROM auch dazu benutzt werden, die zum Testen angewandte Pflege abzubrechen. Siehe *Betriebssystem IBM 4690 Version 4 - Benutzerhandbuch*.Wurde die Pflege akzeptiert, kann sie nicht abgebrochen werden.

3. Die Zusatzdiskette oder die CD-ROM herausnehmen und den Handelscomputer vom Festplattenlaufwerk aus erneut starten (IPL).

**Bleibt der Fehler bestehen:**

Mit Hilfe der Filialverfahren das fehlende Modul wiederherstellen.

Ein Wiederherstellungsverfahren besteht darin, mit Hilfe der Zusatzdiskette oder der Zusatzoption auf der CD-ROM (IPL der ersten Zusatzdiskette durchführen und dann auf die zweite umschalten) und des Befehls RESTORE das fehlende Modul von einer Backup-Diskette wiederherzustellen.

**Systemaktion:** Keine Aufzeichnung im Handelscomputer.

# **W505 W505 (Kein Nachrichtentext)**

## **Bewertung:** 1

**Erläuterung:** IPL kann nicht beendet werden. Ein nichtbehebbarer Lesefehler ist beim Lesen der Imagedatei des Betriebssystems ADXCT8SL.286 (für 386-Prozessor) aufgetreten.

Benutzeraktion: ["Fehlerbericht](#page-378-0) - Verfahren 1" auf Seite 363 befolgen.

## **Programmiereraktion:**

1. Den Handelscomputer mit der Zusatzdiskette oder der Zusatzoption auf der CD-ROM neu starten (IPL). Sobald das HAUPTMENÜ SYSTEM erscheint, wurden alle Daten oder Kontrollinformationen auf dem Festplattenlaufwerk korrigiert, die wegen eines vorübergehenden Stromausfalls unvollständig waren; für den Stromausfall wurde die Nachricht W505 angezeigt.

Wurde die Menüauswahl "Programmpflege" verwendet, als die Nachricht W505 erschien, sollte die Zusatzdiskette oder die Zusatzoption auf der CD-ROM auch dazu benutzt werden, die zum Testen angewandte Pflege abzubrechen. Siehe *Betriebssystem IBM 4690 Version 4 - Benutzerhandbuch*.Wurde die Pflege bereits akzeptiert, kann sie nicht mehr abgebrochen werden.

2. Die Zusatzdiskette oder die CD-ROM herausnehmen und den Handelscomputer vom Festplattenlaufwerk aus erneut starten (IPL).

# **Bleibt der Fehler bestehen:**

- 1. Das System mit der Zusatzdiskette oder der Zusatzoption auf der CD-ROM neu starten (IPL).
- 2. Die Datei ADXCT8SL.286 (für 386-Prozessor) mit dem Befehl RECFILE wiederherstellen und den fehlerhaften Plattenbereich markieren.
- 3. Die Sicherungskopie von ADXCT8SL.286 mit Hilfe des Befehls RESTORE in das Unterverzeichnis ADX\_SPGM zurückschreiben.

**Kann der Fehler nicht mit dem RESTORE-Befehl behoben werden**, liegt möglicherweise ein Hardwarefehler des Basisspeichers vor. Die Fehlerbestimmung mit Hilfe der Servicedokumentation für den Handelscomputer fortsetzen.

**Systemaktion:** Keine Aufzeichnung im Handelscomputer.

**W506 W506 (***Laufwerkkennung***) oder (***Treibername***)**

## **Bewertung:** 1

**Erläuterung:** IPL kann nicht beendet werden. Der Einheitentreiber (in der Nachricht genannt), der für den Betrieb des Systems erforderlich ist, wurde nicht korrekt installiert, oder die Treiber-Untertreiberzuordnung (genannter Treiber an Untertreiber) konnte nicht erfolgreich abgeschlossen werden.

## **Mögliche Ursachen:**

Der genannte Treiber konnte im Unterverzeichnis ADX\_SPGM nicht gefunden werden.

Weist das Lademodul des Einheitentreibers ein ungültiges Format auf, könnte dies möglicherweise auf eine beschädigte Datei hinweisen.

Es stehen nicht mehr genügend Speicherressourcen zur Verfügung, um den Einheitentreiber zu laden oder den Einheitentreiber einem Untertreiber zuzuordnen.

Benutzeraktion: ["Fehlerbericht](#page-378-0) - Verfahren 1" auf Seite 363 befolgen.

## **Programmiereraktion:**

# **Enthält die Nachricht eine** *Laufwerkkennung***:**

1. Den Handelscomputer mit der Zusatzdiskette oder der Zusatzoption auf der CD-ROM neu starten (IPL). Sobald das HAUPTMENÜ SYSTEM erscheint, wurden alle Daten oder Kontrollinformationen auf dem Festplattenlaufwerk korrigiert, die wegen eines vorübergehenden Stromausfalls unvollständig waren; für den Stromausfall wurde die Nachricht W506 angezeigt.

Wurde die Menüauswahl "Programmpflege" verwendet, als die Nachricht W506 erschien, sollte die Zusatzdiskette oder die Zusatzoption auf der CD-ROM auch dazu benutzt werden, die zum Testen angewandte Pflege abzubrechen. Siehe *Betriebssystem IBM 4690 Version 4 - Benutzerhandbuch*.Wurde die Pflege bereits akzeptiert, kann sie nicht mehr abgebrochen werden.

2. Die Zusatzdiskette oder die CD-ROM herausnehmen und den Handelscomputer vom Festplattenlaufwerk aus erneut starten (IPL).

# **Enthält die Nachricht einen** *Treibernamen***:**

- 1. Den Handelscomputer mit der Zusatzdiskette oder der Zusatzoption auf der CD-ROM neu starten (IPL) und den angegebenen Treiber von den Zusatzdisketten in das Unterverzeichnis ADX\_SPGM kopieren.
- 2. Mit Hilfe der Dateidienstprogramme sicherstellen, dass die Verteilungsattribute richtig gesetzt sind (compound, Verteilung bei Abschluss).
- 3. Den Handelscomputer vom Festplattenlaufwerk aus erneut starten (IPL).

**Erscheint weder eine** *Laufwerkkennung* **noch ein** *Treibername* **in der Nachricht und wurde das System von einer Sicherungskopie kopiert**, liegt der Fehler möglicherweise daran, dass die knotenabhängigen Dateien nicht mit der Knoten-ID des Handelscomputers übereinstimmen.

- 1. Den Handelscomputer mit der Zusatzdiskette oder der Zusatzoption auf der CD-ROM neu starten (IPL).
- 2. Im Befehlsmodus ADXNSX0L *nn* eingeben und die **Eingabetaste** drücken. (*nn* gibt die Knoten-ID des Handelscomputers an, die sich auf die knotenabhängigen Dateien bezieht, die auf diesem Handelscomputer installiert sind.)

3. Die Zusatzdiskette oder die CD-ROM herausnehmen und den Handelscomputer erneut starten (IPL). **Bleibt der Fehler bestehen:**

- 1. Das System mit der Zusatzdiskette oder der Zusatzoption auf der CD-ROM neu starten (IPL).
- 2. Die Datei ADXCT8SL.286 (für 386-Prozessor) mit dem Befehl RECFILE wiederherstellen und den fehlerhaften Plattenbereich markieren.
- 3. Die Sicherungskopie von ADXCT8SL.286 mit Hilfe des Befehls RESTORE in das Unterverzeichnis ADX\_SPGM zurückschreiben.
- 4. Sicherstellen, dass genügend Systemressourcen verfügbar sind, um den Einheitentreiber zu laden oder einem Untertreiber zuzuordnen.

**Kann der Fehler nicht mit dem RESTORE-Befehl behoben werden**, liegt möglicherweise ein Hardwarefehler des Basisspeichers vor. Die Fehlerbestimmung mit Hilfe der Servicedokumentation für den Handelscomputer fortsetzen.

**Systemaktion:** Keine Aufzeichnung im Handelscomputer.

# **W507 W507 SP.AUSZG LÄUFT, IPL FOLGT**

**Erläuterung:** Diese Nachricht wird angezeigt, wenn ein Speicherauszug des Handelscomputers erstellt wird. W507 wird im Systemprotokoll nicht aufgezeichnet, W598 dagegen wird aufgezeichnet.

**Benutzeraktion:** Im Systemprotokoll nach einer Nachricht W598 suchen, die während des Neustarts (IPL) nach dem Speicherauszug aufgezeichnet wurde. Die Nachricht W598 enthält S030 und eine Ereignisnummer, die den Grund für den Speicherauszug angibt:

**E031 oder E044** – Kennwörter MSGW507 und B*x*/S*xxx*/E*xxx* zum Fehlerbericht hinzufügen, der mit der Nachricht begonnen wurde, die die Anweisungen zum Erstellen eines Speicherauszugs für den Handelscomputer enthielt. **E033 oder E036** – ["Fehlerbericht](#page-379-0) - Verfahren 4" auf Seite 364 befolgen.

**Anmerkung:** Nachdem der Speicherauszug abgeschlossen ist, kehrt das System automatisch zum normalen Betrieb zurück.

**Programmiereraktion:** Den Fehlerbericht, das Systemprotokoll und die formatierten Speicherauszugsdaten, die mit Hilfe der Anweisungen unter "Erstellen einer [Fehlerdiagnosediskette"](#page-391-0) auf Seite 376 erstellt wurden, prüfen.

Trat der Programmfehler in einem IBM Lizenzprogramm oder einem Systemanwendungsprogramm auf, den Fehler dem jeweils zuständigen Vertragspartner für das Handelssystem IBM 4690, d. h. IBM oder dem Vertragshändler, mitteilen.

**Systemaktion:** Aufgezeichnet als W598 mit B5/S030/E031, E033, E036 oder E044. Siehe B5 beginnend auf Seite [225.](#page-240-0)

## **W508 W508 NEULADEN, UM KONFIG.ÄNDERUNGEN ZU AKTIVIEREN**

**Bewertung:** 5

**Erläuterung:** Diese Nachricht erscheint, wenn:

- v Die Handelscomputer-Konfiguration seit dem letzten IPL aktiviert wurde.
- Artikel vom Master empfangen wurden.

Während des laufenden Neustarts (IPL) wird automatisch neu geladen, um sicherzustellen, dass alle Konfigurationsdateien, die während der Abstimmung empfangen wurden, verwendet werden, wenn der Neustart beendet ist.

Für alle Handelscomputer, die während der Konfiguration gelöscht wurden, werden Einträge aus dem Ausnahmeprotokoll entfernt.

**Systemaktion:** Keine Aufzeichnung im Handelscomputer.

### **W509 W509 FALSCHER RÜCKKEHRCODE VOM BIOS WÄHREND ABIOS INITIALISIERUNG**

**Bewertung:** Variabel

**Erläuterung:** Vom BIOS wurde ein falscher Rückkehrcode während der ABIOS-Initialisierung empfangen.

**Benutzeraktion:** Den Handelscomputer ausschalten, 5 Sekunden warten und den Handelscomputer wieder einschalten.

**Bleibt der Fehler nach mehreren Versuchen bestehen**, die Fehlerbehebung mit Hilfe der Servicedokumentation zum Handelscomputer fortsetzen.

**Systemaktion:** Keine Aufzeichnung im Handelscomputer.

## **W510 W510 FEHLER AM TOKEN-RING- UND ETHERNET-ADAPTER**

### **Bewertung:** 1

**Erläuterung:** Die Initialisierung des Token-Ring oder Ethernet-Treibers ist fehlgeschlagen und der Neustart (IPL) des Handelscomputers wurde gestoppt.

Normalerweise durch folgende Adapterfehler verursacht:

- v Der Token-Ring- oder Ethernet-Adapter fehlt.
- v Der Token-Ring- oder Ethernet-Adapter sitzt nicht richtig im Busadapter.
- v Der Busadapter, in den der Token-Ring- oder Ethernet-Adapter gesteckt wurde, sitzt nicht richtig.
- v Ein anderer Adapter im gleichen Busadapter verursacht eine Störung des Token-Ring- oder Ethernet-Adapters.
- Der Token-Ring- oder Ethernet-Adapter ist defekt.
- v Der Busadapter, in den der Token-Ring- oder Ethernet-Adapter gesteckt wurde, ist defekt.

**Benutzeraktion: F1** drücken, um den Neustart (IPL) des Handelscomputers *ohne* Token-Ring- oder Ethernet-Unterstützung wiederaufzunehmen. Ist die Token-Ring- oder Ethernet-Unterstützung erforderlich, wie folgt vorgehen:

- v Sicherstellen, dass der Token-Ring- oder Ethernet-Adapter richtig im Busadapter sitzt.
- v Sicherstellen, dass der Busadapter richtig sitzt.
- v Andere Adapter, die an denselben Busadapter wie der Token-Ring- oder Ethernet-Adapter angeschlossen sind, entfernen.
- Den Token-Ring- oder Ethernet-Adapter austauschen.
- Den Busadapter austauschen.

**Systemaktion:** Keine Aufzeichnung im Handelscomputer.

## **W511 W511 GRAFIKFEHLER B4/S024/Exxx VBE=xxxx X=xxxx Y=xxxx CLR=xxxxxxxx**

### **Bewertung:** 3

**Erläuterung:** Die Grafik konnte nicht gestartet werden. In der Nachricht bezieht sich VBE auf die Version der Video BIOS-Erweiterung (VBE) im System. Beispiel: 0102 entspricht VBE 1.2. *X*, *Y* und *CLR* bezeichnen den Grafikmodus (Auflösung und Anzahl Farben), der auf dem System verwendet wird:

X — Anzahl der horizontalen Pixel in der Auflösung

Y — Anzahl der vertikalen Pixel in der Auflösung

CLR — Anzahl der simultanen Farben

**Das Ereignis (E***xxx***) in der Nachricht bedeutet Folgendes:**

- **E101 –** Java-Grafiken wurden nicht konfiguriert.
- **E105** Fehler während der Grafikinitialisierung.
- **E106** Der Bildschirmadapter unterstützt keine VESA BIOS-Erweiterungen (VBE).
- **E107** Der Bildschirmadapter unterstützt den zur Unterstützung von 4690-Grafiken erforderlichen Mindestgrafikmodus nicht.
- **E108** Beim Versuch, die Grafikkonfigurationsdaten abzurufen, trat ein Fehler auf.

**Benutzeraktion:** Die folgenden Ereignisinformationen verwenden, um den Fehler zu beheben.

- **E101** Sicherstellen, das Java-Grafik konfiguriert wurde.
- **E105** Einen Speicherauszug für den betroffenen Handelscomputer oder die betroffene Datenkasse erstellen und die zuständige IBM Unterstützungsfunktion informieren.
- **E106** Sicherstellen, dass ein Handelscomputer oder eine Datenkasse mit einem Bildschirmadapter verwendet wird, der VESA BIOS-Erweiterungen (VBE) unterstützt.
- **E107** Sicherstellen, dass ein Handelscomputer oder eine Datenkasse mit einem Bildschirmadapter verwendet wird, der den Mindestgrafikmodus (640x480 Pixel, 256 Farben) unterstützt, der für 4690-Grafik erforderlich ist.
- **E108** Einen Speicherauszug für den betroffenen Handelscomputer oder die betroffene Datenkasse erstellen und die zuständige IBM Unterstützungsfunktion informieren.

**Systemaktion:** Aufgezeichnet als B4/S024/E101, E105, E106, E107 oder E108. Siehe B4 beginnend auf Seite [205.](#page-220-0)

### **W555 W555 (***Folgenummer***)**

**Erläuterung:** Diese Nachricht bezeichnet einen Systemstatus. Sie wird während des einleitenden Programmladens (IPL) vom Betriebssystem angezeigt. Die einzelnen Zahlen zeigen die jeweilige Stufe des IPL an. Das System aktualisiert die Folgenummern, sobald der jeweilige Schritt ausgeführt wurde.

## **Die Folgenummern bedeuten Folgendes:**

**001 –** Das System erstellt oder aktualisiert ADXILIPF.DAT. Diese Datendatei wird durch die Leistungsüberwachung benutzt.

**002 –**

- Das System stellt den Knotennamen des Handelscomputers in den Bereich der allgemeinen Systemdaten (System Common Data Area (CCOMD)).
- In einem Handelscomputer im Handelscomputer-Verbund stellt das System die Liste der Knotennamen in die interne Tabelle der Knoteneintragungen (NLE). Ein Zeiger auf diese Tabelle wird in den Bereich der allgemeinen Systemdaten (CCOMD) gestellt.
- Wenn ein CD-ROM-Laufwerk angeschlossen ist, werden Treiber und Ressourcenmanager installiert.

**004 –**

- Das System führt die Funktionen für das Aufzeichnen von Ereignissen und Nachrichten aus.
- Das System zeichnet alle Fehler auf, die von der Dateipflege auf dem Festplattenlaufwerk gefunden werden.
- **006 –** Logische Namen für Prozesse und System werden identifiziert.
- **008 –** Wiederanlauf nach Fehler bei Dateiaktivierung wird durchgeführt.
- **010 –** Logische Namen (in den Dateien definiert) werden gesetzt.
- **011 –** SCSI- und optische Treiber werden installiert.
- **012 –**

| |

- Die Handelscomputerparameter werden im Permanentspeicher des Leitungsschleifenadapters gespeichert.
- Die Tastaturtabelle (ADXCSCKF.DAT) wird in den Bereich der allgemeinen Systemdaten (CCOMD) übernommen.
- **12A –** Die VFS-Unterverzeichnisse werden erstellt, um lange Dateinamen zu unterstützen. Dies kann bis zu zwei Minuten dauern.
	- **013 –** Zeitrahmen 1 (Time Frame 1) des IPL-Befehlsprozessors ist aktiv. Jeder Befehl, der während dieser Zeit verarbeitet wird, wird angezeigt.
	- **014 –** Programmpflege wird angewendet (falls erforderlich).
	- **015 –** Jeder Handelscomputer führt den Code zum Erstellen eines allgemeinen Lade-Images der Datenkasse aus.
	- **016 –** Der Treiber für die Pipe-Unterstützung wird installiert.
	- **018 –** Fehlerprotokoll für Verfahren 1 der Konsolenfunktion wird erstellt.

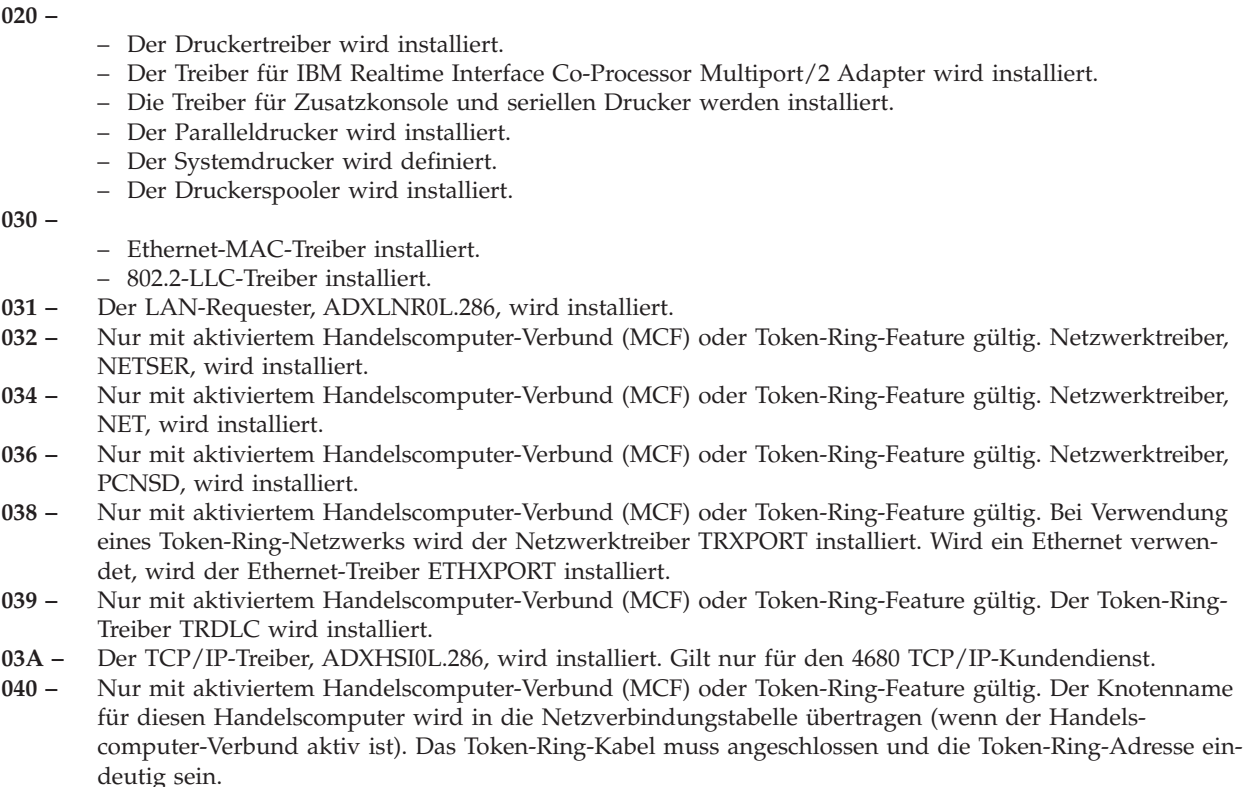

- **041 –** Der NFS/VFS-Client, ADXHSIDL.286, wird installiert.
- **042 –** Das System bereitet die für den Handelscomputer erforderlichen Einrichtungen zur Erstellung eines Speicherauszugs einer Datei vor.
- **046 –** Zeitrahmen 2 (Time Frame 2) des IPL-Befehlsprozessors ist aktiv. Jeder Befehl, der während dieser Zeit verarbeitet wird, wird angezeigt.
- **047 –** Java-Unterstützung wird installiert.
- **050 –** Die Dateiverteilungsanwendung (DDA) wird installiert.
- **060 –** Host-Treiber, ADXHSDOL, wird installiert.
- **062 –** Der Treiber für die Anwendungspflege, ADXSERVE, wird installiert.
- **064 –** Der Treiber für den Druckerspooler, SPLDVR, wird installiert. Beendigung der DDA-Funktion abwarten.
- **080 –** Das System prüft, ob die Konfiguration seit dem letzten IPL aktiviert wurde. Wurde eine Konfiguration empfangen, wird ein erneuter IPL durchgeführt.
- **085 –** Das System hat wegen Konfigurationsänderungen einen Neustart (IPL) bestimmt.
- **089 –** Das System aktualisiert die Datei mit wichtigen Daten (ADX\_SPGM:ADXCSCVF.DAT).
- **090 –** Das System prüft, ob der Handelscomputer in einem LAN-System (MCF-Netzwerk = Handelscomputer-Verbund) angeschlossen ist und ob er als Master oder als alternativer Master arbeitet.
	- Ist der Handelscomputer in einem LAN angeschlossen oder wird er als Master oder alternativer Master benutzt, wird der Treiber für ROL (request-on-line) der Systemkasse, ADXFSSRH, installiert.
	- Ist der Handelscomputer nicht in einem LAN angeschlossen oder wird er nicht als Master oder alternativer Master benutzt, ist die DAA-Funktion/Konfigurationsprüfung beendet und kein IPL notwendig.
- **092 –** Das System prüft, ob der Handelscomputer in einem LAN-System (MCF-Netzwerk) angeschlossen ist. Ist dies der Fall, erstellt das Betriebssystem die Pipe-Unterstützung ADXFSSGC.
- **J92 –** Java2-Verzeichnisse werden erstellt. Dies kann bis zu 10 Minuten dauern.
- **093 –** Zeitrahmen 3 (Time frame 3) des IPL-Befehlsprozessors ist aktiv. Jeder Befehl, der während dieser Zeit verarbeitet wird, wird angezeigt.
- **094 –**
- Das Betriebssystem erstellt den Fenstermanager für OCF (Operator Console Facility) Verarbeitung 2.
- Das Kennzeichen "IPL vollständig" wird in CCOMD gesetzt.
- ADXNSTCC wird verlassen.

**Benutzeraktion:** Bricht die Reihe der Folgenummern an einer Stelle ab, muss versucht werden, den Handelscomputer erneut zu starten (IPL).

**Bleibt der Fehler bestehen**, ["Fehlerbericht](#page-378-0) - Verfahren 1" auf Seite 363 befolgen.

**Programmiereraktion:** Prüfen, ob die IPL-Verfahren durchgeführt wurden.

## **Wurden die Verfahren korrekt durchgeführt:**

- 1. Das Verfahren für "Anfordern eines Speicherauszugs des [Handelscomputers"](#page-382-0) auf Seite 367 befolgen.
- 2. Das Problem dem jeweils zuständigen Vertragspartner für das Handelssystem IBM 4690, d. h. IBM oder dem Vertragshändler, mitteilen und die Speicherauszugsdaten des Handelscomputers bereithalten.

**Systemaktion:** Keine Aufzeichnung im Handelscomputer.

## **W596 W596 FEHLER AN DATEI MIT WICHTIGEN DATEN (VPD) B***x***/S***xxx***/E***xxx* **RC=***xxxxxxxx* **DP=***xx*

### **Bewertung:** 1

**Erläuterung:** Fehler bei der Aktualisierung der Datei ADXCSCVF.DAT. Diese Datei wird bei jedem Neustart (IPL) des Systems aktualisiert. Der Operationscode (OP=xx) in der Nachricht hat folgende Bedeutung: **OP=OP**

Fehler beim Öffnen

**OP=SP** Besonderer Fehler

## **OP=WP**

Fehler beim Schreiben

Benutzeraktion: ["Fehlerbericht](#page-378-0) - Verfahren 1" auf Seite 363 befolgen.

**Programmiereraktion:** Je nach dem Wert des Rückkehrcodes ist eine Beschädigung der Datei ADX\_SPGM:ADXC-SCVF.DAT möglich. Diese Datei von der Sicherungskopie in das Unterverzeichnis ADX\_SPGM zurückschreiben und das System neu starten.

Im *Betriebssystem IBM 4690 Version 4 - Benutzerhandbuch* befinden sich weitere Informationen zum Erstellen von Sicherungsdisketten.

**Systemaktion:** Aufgezeichnet als B5/S030/E053 mit eindeutigen Daten. Siehe B5 beginnend auf Seite [225.](#page-240-0)

**W598 W598 SPEICHERAUSZUG HANDELSCOMPUTER AUFGETRETEN B***x***/S***xxx***/E***xxx* **RC=***xxxxxxxx*

## **Bewertung:** Variabel

**Erläuterung:** Speicherauszug des Handelscomputers aufgetreten.

- **Das Ereignis (E***xxx***) in der Nachricht bedeutet Folgendes:**
- **E001** Ein Systemspeicherauszug ist aufgetreten.
- **E031 –** Die Taste für Speicherauszug des Handelscomputers wurde gedrückt, wodurch ein Speicherauszug des Handelscomputers erstellt und ein Neustart (IPL) durchgeführt wurde.
- **E033 –** Wegen eines Programmfehlers des Betriebssystems wurde ein Speicherauszug des Handelscomputers erstellt und ein Neustart (IPL) durchgeführt.
- **E036 –** Speicherauszug des Handelscomputers auf Grund eines Anwendungsprogrammfehlers des Handelscomputers erstellt.
- **E037 –** Wegen mehrfacher Zeitlimitüberschreitungen von Kassenanwendungen wurden ein Speicherauszug des Handelscomputers und ein Neustart (IPL) durchgeführt.
- **E038 –** Wegen eines Fehlers in einem Programm, das über den ARTIC-Adapter 0 ausgeführt wird, wurden ein Speicherauszug des Handelscomputers und ein Neustart (IPL) durchgeführt.
- **E039 –** Wegen eines Fehlers in einem Programm, das über den ARTIC-Adapter 1 ausgeführt wird, wurden ein Speicherauszug des Handelscomputers und ein Neustart (IPL) durchgeführt.
- **E040 –** Wegen eines Fehlers in einem Programm, das über den ARTIC-Adapter 2 ausgeführt wird, wurden ein Speicherauszug des Handelscomputers und ein Neustart (IPL) durchgeführt.
- **E041 –** Wegen eines Fehlers in einem Programm, das über den ARTIC-Adapter 3 ausgeführt wird, wurden ein Speicherauszug des Handelscomputers und ein Neustart (IPL) durchgeführt.
- **E042 –** Speicherauszug des Handelscomputers und Neustart (IPL) von einem Bediener angefordert. (Durch Eingabe einer Menüauswahl für die Erstellung eines Speicherauszugs des Handelscomputers.)
- **E043 –** Speicherauszug des Handelscomputers und Neustart (IPL) von einer Anwendung angefordert. (Als Folge eines ADXSERVE-Aufrufs.)
- **E044 –** Ein Bediener hat einen Speicherauszug vom Handelscomputer angefordert. Dieser Ursachencode wird verwendet, wenn der Bediener einen Speicherauszug des Handelscomputers durch Drücken der Tasten STRG, ALT und − (Minuszeichen auf dem numerischen Tastenblock) anfordert.
- **E045 –** Der Speicherauszug des Handelscomputers erfolgte infolge eines SYSWBUG-Aufrufs.
- **E046 –** Speicherauszug des Handelscomputers auf Grund eines Aufrufs panc() durchgeführt.

**E047 –** Speicherauszug und IPL traten infolge einer Pipe-Systemblockierung auf. (Sie wurden durch die Leitungsschleife der Datenkasse oder des Handelscomputers angefordert, um einen Fehler im lokalen Pipe-System zu beseitigen).

**Benutzeraktion:** Grundlage für die zu ergreifenden Aktionen ist das protokollierte Ereignis.

**Systemaktion:** Aufgezeichnet als B5/S030/E001, E031, E033, E036, E037, E038, E039, E040, E041, E042, E043, E044, E045, E046 oder E047 mit eindeutigen Daten. Siehe B5 beginnend auf Seite [225.](#page-240-0)

## **W599 W599 NORMALER NEUSTART (IPL) DES HANDELSCOMPUTERS B***x***/S***xxx***/E***xxx* **RC=***xxxxxxxx*

### **Bewertung:** Variabel

**Erläuterung:** Normaler Neustart (IPL) des Handelscomputers durchgeführt.

**Das Ereignis (E***xxx***) in der Nachricht bedeutet Folgendes:**

- **E000 –** Der Handelscomputer wurde aus- und dann wieder eingeschaltet, oder der Neustart (IPL) wurde durch einen Stromausfall verursacht.
- **E001 –** Ein Systemspeicherauszug ist aufgetreten.
- **E002 –** Der Bediener hat Neustart (IPL) durch die Systemdienste angefordert.
- **E003 –** Das Programm hat einen Neustart (IPL) durch Kassendienste angefordert.
- **E004 –** Es ist ein Hardwarefehler aufgetreten.
- **E005 –** Das Programm oder der Bediener hat einen Neustart durch OCF angefordert.
- **E006 –** Ein Neustart (IPL) tritt wegen einer Softwareaktivierung auf. Dies ist ein normaler Vorgang, wenn die Programmpflege durchgeführt wird.
- **E007 –** Ein Neustart (IPL) trat auf, weil ein Bediener die Tasten STRG, ALT und ENTF gedrückt hat.
- **E008 –** Ein Neustart (IPL) trat auf, weil ein Bediener die Tasten STRG, ALT und ESC gedrückt hat.
- **E009 –** Ein Neustart (IPL) trat auf, weil ein neues Ladeprogramm erfolgreich auf dem System installiert wurde.

**Systemaktion:** Aufgezeichnet als B5/S030/E000, E001, E002, E003, E004, E005, E006, E007, E008 oder E009 mit eindeutigen Daten. Siehe B5 beginnend auf Seite [225.](#page-240-0)

## **W601 W601 ANFORDERUNG ABGEBROCHEN: E/A-FEHLER B***x***/S***xxx***/E***xxx* **FN=***xxxxxxxxxxxx* **RC=***xxxxxxxx* **SUB=***x* **OP=***x*

## **Bewertung:** 4

**Erläuterung:** Eine(r) von mehreren Anforderungen oder Berichten wurde ausgelassen auf Grund eines E/A-Fehlers der Datei, PIPE (Datenübergabe) oder Konsole.

## **Das Ereignis (E***xxx***) in der Nachricht bedeutet Folgendes:**

- **E161 –** Die Datei ist eine von IBM gelieferte permanente Datei.
- **E162 –** Die Datei ist eine Systemdatendatei, die momentan in Gebrauch (aktiv) ist. Die Datei könnte vom Benutzer erstellt worden sein (möglicherweise mit von IBM gelieferten Routinen für die Änderung von IBM Standarddateien).
- **E163 –** Die Datei ist eine temporäre Datei, die von der aktiven Funktion erstellt wurde.
- **E164 –** Die Datei ist eine permanente Systemdatei, die vorhanden sein muss; die Daten in der Datei können jedoch neu erstellt werden.
- **E165 –** Die Datei ist eine potenzielle Systemdatendatei, die geändert wurde, als der E/A-Dateifehler auftrat.
- **E166 –** Die Datei ist eine inaktive Datei, von der zwei Ausführungen vorhanden sind (eine Arbeitsdatei plus eine inaktive Datei).
- **E167 –** PIPE E/A-Fehler.
- **E168 –** Die Datei ist eine umbenannte Datei, die gerade während der "Aktivierung" von einer inaktiven in eine aktive Datei umbenannt wurde.
- **E169 –** Fehler an der Konsole.

# **Der Operationscode (OP=***x***) der Nachricht hat folgende Bedeutung:**

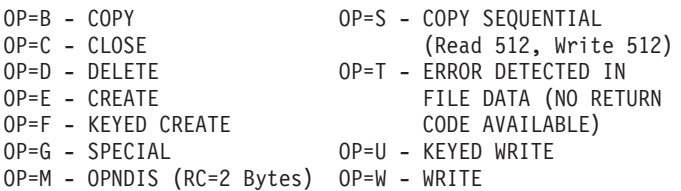

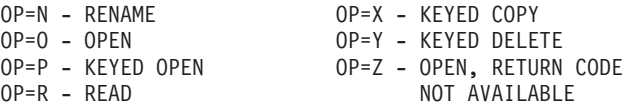

**Benutzeraktion:** Je nach angezeigtem Ereignis (E*xxx*) eine der folgenden Aktionen durchführen:

**E162 –** Dieser Fehler tritt auf, wenn die Datei bei der Anforderung der angegebenen Operation bereits von einem anderen Prozess verwendet wird.

Bei der Konfiguration werden z. B. viele Dateien verwendet. Daher sollten während der Konfiguration keine anderen Verarbeitungen erfolgen, um einen Dateikonflikt zu vermeiden. Handelt es sich bei der aufgeführten Datei beispielsweise um eine Konfigurationsdatei der Datenkasse, muss überprüft werden, ob diese Datei von einer Datenkasse verwendet wird. Das STC-Programm könnte aktiv sein. Es verwendet ADXC-SCTF.DAT. Wird diese Datei von einer Datenkasse verwendet, muss die Beendigung des Datenkassenvorgangs abgewartet oder die Datenkasse abgeschaltet werden. Anschließend durch einen Neustart (IPL) des Systems den Dateikonflikt auflösen. Hat eine Datei die Erweiterung .RSQ, einen Neustart (IPL) des Systems durchführen, um dem System eine Auflösung der Namensunterschiede zu ermöglichen.

Wenn andere Dateitypen vorliegen oder der Fehler weiterhin besteht, ["Fehlerbericht](#page-378-0) - Verfahren 1" auf Seite [363](#page-378-0) befolgen.

**E167 oder 169 –**

Den Handelscomputer neu starten und den Vorgang wiederholen. **Bleibt der Fehler bestehen**, ["Fehler](#page-379-0)bericht - [Verfahren](#page-379-0) 3" auf Seite 364 befolgen.

**Anmerkung:** Nachricht W507 wird am Handelscomputer angezeigt.

**E161, E163, E164, E165, E166 oder E168 –**

["Fehlerbericht](#page-378-0) - Verfahren 1" auf Seite 363 befolgen.

**Programmiereraktion:** Befindet sich die Datei auf einer Diskette, eine Sicherungskopie (Backup) der Diskette ver-

- wenden. Ausgehend von dem angezeigten Ereignis (E*xxx*) eine der folgenden Aktionen durchführen:
- **E161 –** Die Datei direkt von den von IBM gelieferten Disketten wiederherstellen.
- **E162 –** Die Datei von einer Sicherungskopie (Backup) der Systemdatendateien wiederherstellen, die bei der Aktivierung erstellt wurde.
- **E163 –** Datei löschen, und die Funktion wiederholen.
- **E164 –** Die Daten, die sich in der Datei befanden, als der E/A-Fehler eintrat, sind verlorengegangen. Die Funktion kann jedoch wiederholt werden, um ähnliche Daten erneut zu erstellen.
- **E165 – Die aktuellste Sicherungskopie dieser Datei wiederherstellen.** Änderungen, die nach der Sicherung an der Datei vorgenommen wurden, sind verloren.
- **E166 –** Die verlorene Arbeit von der anderen Kopie dieser Datei wiederherstellen.
- **E167 –** Den Handelscomputer neu starten und den Vorgang wiederholen.
- **E168 –** Steht die inaktive Datei noch zur Verfügung, die umbenannte Datei löschen und die Aktivierung wiederholen.

**Bleibt der Fehler bestehen**, ist die Fehlerbestimmung mit Hilfe der Servicedokumentation für den Handelscomputer fortzusetzen.

**Systemaktion:** Aufgezeichnet als B5/S*xxx*/E161, E162, E163, E164, E165, E166, E167, E168 oder E169 mit eindeutigen Daten, wobei S*xxx* folgende Bedeutung hat:

- **S014 –** Host-Steuerprogramm (HCP)
- **S029 –** Dienstprogramm für optisches Laufwerk
- **S031 –** Installation der Zusatzfunktionen
- **S032 –** Formatierungsprogramm Speicherauszug
- **S033 –** Formatierungsprogramm Ablaufverfolgung
- **S034 –** Suchprogramm Systemprotokoll
- **S035 –** Leistungsbericht
- **S036 –** Ablaufverfolgung/Durchsatz beginnen
- **S037 –** Fehlerdiagnosediskette
- **S038 –** Bericht Modulstand
- **S039 –** Programmpflege
- **S040 –** Dienstprogramm Eingabesequenztabelle
- **S041 –** Dienstprogramm Systemkonfiguration
- **S042 –** Dienstprogramm Druckkonfiguration
- **S043 –** Dienstprogramm Schlüsseldatei
- **S045 –** Dienstprogramm Steuerdateierstellung
- **S046 –** Dienstprogramm Dateiverteilung

- **S049 –** Akustisches Signal
- **S056 –** Dienstprogramm Magnetbandlaufwerk
- **S057 –** Dateikomprimierung/-dekomprimierung

Siehe B5 beginnend auf Seite [225.](#page-240-0)

### **W602 W602 PROGRAMM ABGEBROCHEN: E/A-FEHLER B***x***/S***xxx***/E***xxx* **FN=***xxxxxxxxxxxx* **RC=***xxxxxxxx* **SUB=***x* **OP=***x*

## **Bewertung:** 3

**Erläuterung:** Die Anwendung wurde abgebrochen auf Grund eines E/A-Fehlers der Datei, PIPE oder Konsole. **Das Ereignis (E***xxx***) in der Nachricht bedeutet Folgendes:**

- **E161 –** Die Datei ist eine von IBM gelieferte permanente Datei.
- **E162 –** Die Datei ist eine Systemdatendatei, die momentan in Gebrauch (aktiv) ist. Die Datei könnte vom Benutzer erstellt worden sein (möglicherweise mit von IBM gelieferten Routinen für die Änderung von IBM Standarddateien).
- **E163 –** Die Datei ist eine temporäre Datei, die von der aktiven Funktion erstellt wurde.
- **E164 –** Die Datei ist eine permanente Systemdatei, die vorhanden sein muss; die Daten in der Datei können jedoch neu erstellt werden.
- **E165 –** Die Datei ist eine potenzielle Systemdatendatei, die geändert wurde, als der E/A-Dateifehler auftrat.
- **E166 –** Die Datei ist eine inaktive Datei, von der zwei Ausführungen vorhanden sind (eine Arbeitsdatei plus eine inaktive Datei).
- **E167 –** PIPE E/A-Fehler.
- **E168 –** Die Datei ist eine umbenannte Datei, die gerade während der "Aktivierung" von einer inaktiven in eine aktive Datei umbenannt wurde.
- **E169 –** Fehler an der Konsole.

#### **Der Operationscode (OP=***x***) der Nachricht hat folgende Bedeutung:**

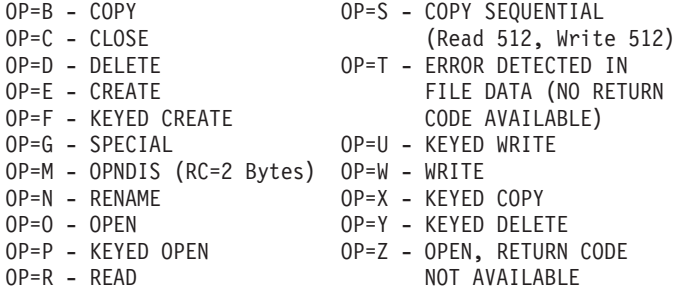

**Benutzeraktion:** Je nach angezeigtem Ereignis (E*xxx*) eine der folgenden Aktionen durchführen:

**E162 –** Dieser Fehler tritt auf, wenn die Datei bei der Anforderung der angegebenen Operation bereits von einem anderen Prozess verwendet wird.

Bei der Konfiguration werden z. B. viele Dateien verwendet. Daher sollten während der Konfiguration keine anderen Verarbeitungen erfolgen, um einen Dateikonflikt zu vermeiden. Handelt es sich bei der aufgeführten Datei beispielsweise um eine Konfigurationsdatei der Datenkasse, muss überprüft werden, ob diese Datei von einer Datenkasse verwendet wird. Das STC-Programm könnte aktiv sein. Es verwendet ADXC-SCTF.DAT. Wird diese Datei von einer Datenkasse verwendet, muss die Beendigung des Datenkassenvorgangs abgewartet oder die Datenkasse abgeschaltet werden. Anschließend durch einen Neustart (IPL) des Systems den Dateikonflikt auflösen. Hat eine Datei die Erweiterung .RSQ, einen Neustart (IPL) des Systems durchführen, um dem System eine Auflösung der Namensunterschiede zu ermöglichen.

Wenn andere Dateitypen vorliegen oder der Fehler weiterhin besteht, ["Fehlerbericht](#page-378-0) - Verfahren 1" auf Seite [363](#page-378-0) befolgen.

## **E167 oder 169 –**

Den Handelscomputer neu starten und den Vorgang wiederholen. **Bleibt der Fehler bestehen**, ["Fehler](#page-379-0)bericht - [Verfahren](#page-379-0) 3" auf Seite 364 befolgen.

**Anmerkung:** Nachricht W507 wird am Handelscomputer angezeigt.

## **E161, E163, E164, E165, E166 oder E168 –**

["Fehlerbericht](#page-378-0) - Verfahren 1" auf Seite 363 befolgen.

**Programmiereraktion:** Befindet sich die Datei auf einer Diskette, eine Sicherungskopie (Backup) der Diskette verwenden. Ausgehend von dem angezeigten Ereignis (E*xxx*) eine der folgenden Aktionen durchführen:

- **E161 –** Die Datei direkt von den von IBM gelieferten Disketten wiederherstellen.
- **E162 –** Die Datei von einer Sicherungskopie (Backup) der Systemdatendateien wiederherstellen, die bei der Aktivierung erstellt wurde.
- **E163 –** Datei löschen, und die Funktion wiederholen.
- **E164 –** Die Daten, die sich in der Datei befanden, als der E/A-Fehler eintrat, sind verlorengegangen. Die Funktion kann jedoch wiederholt werden, um ähnliche Daten erneut zu erstellen.
- **E165 –** Die aktuellste Sicherungskopie dieser Datei wiederherstellen. Änderungen, die nach der Sicherung an der Datei vorgenommen wurden, sind verloren.
- **E166 –** Die verlorene Arbeit von der anderen Kopie dieser Datei wiederherstellen.
- **E167 –** Den Handelscomputer neu starten und den Vorgang wiederholen. **Bleibt der Fehler bestehen**, ["Fehler](#page-379-0)bericht - [Verfahren](#page-379-0) 3" auf Seite 364 befolgen.

**Anmerkung:** Nachricht W507 wird am Handelscomputer angezeigt.

**E168 –** Steht die inaktive Datei noch zur Verfügung, die umbenannte Datei löschen und die Aktivierung wiederholen.

**Bleibt der Fehler bestehen**, ist die Fehlerbestimmung mit Hilfe der Servicedokumentation für den Handelscomputer fortzusetzen.

**Systemaktion:** Aufgezeichnet als B5/S*xxx*/E161, E162, E163, E164, E165, E166, E167, E168 oder E169 mit eindeutigen Daten, wobei S*xxx* folgende Bedeutung hat:

- **S014 –** Host-Steuerprogramm (HCP)
- **S029 –** Dienstprogramm für optisches Laufwerk
- **S031 –** Installation der Zusatzfunktionen
- **S032 –** Formatierungsprogramm Speicherauszug
- **S033 –** Formatierungsprogramm Ablaufverfolgung
- **S034 –** Suchprogramm Systemprotokoll
- **S035 –** Leistungsbericht
- **S036 –** Ablaufverfolgung/Durchsatz beginnen
- **S037 –** Fehlerdiagnosediskette
- **S038 –** Bericht Modulstand
- **S039 –** Programmpflege
- **S040 –** Dienstprogramm Eingabesequenztabelle
- **S041 –** Dienstprogramm Systemkonfiguration
- **S042 –** Dienstprogramm Druckkonfiguration
- **S043 –** Dienstprogramm Schlüsseldatei
- **S045 –** Dienstprogramm Steuerdateierstellung
- **S046 –** Dienstprogramm Dateiverteilung
- **S049 –** Akustisches Signal
- **S056 –** Dienstprogramm Magnetbandlaufwerk
- **S057 –** Dateikomprimierung/-dekomprimierung

Siehe B5 beginnend auf Seite [225.](#page-240-0)

### **W603 W603 SATZ NICHT VERARBEITET: FEHLER AN PLATTENSEKTOR B***x***/S***xxx***/E***xxx* **FN=***xxxxxxxxxxxx* **RC=***xxxxxxxx* **SUB=***x* **OP=***x*

## **Bewertung:** 4

**Erläuterung:** Ein Satz innerhalb einer Datei wurde auf Grund eines fehlerhaften Plattensektors nicht verarbeitet. **Das Ereignis (E***xxx***) in der Nachricht bedeutet Folgendes:**

- **E161 –** Die Datei ist eine von IBM gelieferte permanente Datei.
- **E162 –** Die Datei ist eine Systemdatendatei, die momentan in Gebrauch (aktiv) ist. Die Datei könnte vom Benutzer erstellt worden sein (möglicherweise mit von IBM gelieferten Routinen für die Änderung von IBM Standarddateien).
- **E163 –** Die Datei ist eine temporäre Datei, die von der aktiven Funktion erstellt wurde.
- **E164 –** Die Datei ist eine permanente Systemdatei, die vorhanden sein muss; die Daten in der Datei können jedoch neu erstellt werden.
- **E165 –** Die Datei ist eine potenzielle Systemdatendatei, die geändert wurde, als der E/A-Dateifehler auftrat.
- **E166 –** Die Datei ist eine inaktive Datei, von der zwei Ausführungen vorhanden sind (eine Arbeitsdatei plus eine inaktive Datei).
- **E168 –** Die Datei ist eine umbenannte Datei, die gerade während der "Aktivierung" von einer inaktiven in eine aktive Datei umbenannt wurde.

**Der Operationscode (OP=***x***) der Nachricht hat folgende Bedeutung:**

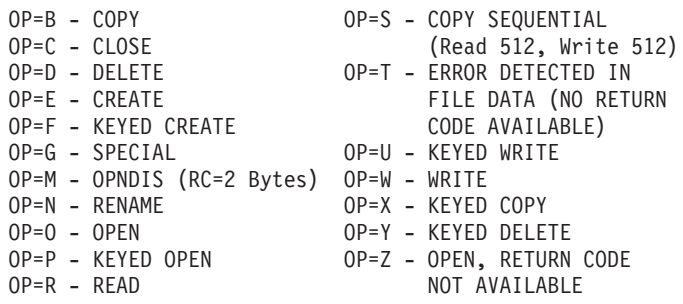

**Benutzeraktion:** Je nach angezeigtem Ereignis (E*xxx*) eine der folgenden Aktionen durchführen:

**E161, E162, E163, E164, E165, E166 oder E168 –**

["Fehlerbericht](#page-378-0) - Verfahren 1″ auf Seite 363 befolgen.

**Programmiereraktion:** Befindet sich die Datei auf einer Diskette, eine Sicherungskopie (Backup) der Diskette verwenden. Ausgehend von dem angezeigten Ereignis (E*xxx*) eine der folgenden Aktionen durchführen:

- **E161 –** Die Datei direkt von den von IBM gelieferten Disketten wiederherstellen.
- **E162 –** Die Datei von einer Sicherungskopie (Backup) der Systemdatendateien wiederherstellen, die bei der Aktivierung erstellt wurde.
- **E163 –** Datei löschen, und die Funktion wiederholen.
- **E164 –** Die Daten, die sich in der Datei befanden, als der E/A-Fehler eintrat, sind verlorengegangen. Die Funktion kann jedoch wiederholt werden, um ähnliche Daten erneut zu erstellen.
- **E165 –** Die aktuellste Sicherungskopie dieser Datei wiederherstellen. Änderungen, die nach der Sicherung an der Datei vorgenommen wurden, sind verloren.
- **E166 –** Die verlorene Arbeit von der anderen Kopie dieser Datei wiederherstellen.
- **E168 –** Steht die inaktive Datei noch zur Verfügung, die umbenannte Datei löschen und die Aktivierung wiederholen.

**Bleibt der Fehler bestehen**, ist die Fehlerbestimmung mit Hilfe der Servicedokumentation für den Handelscomputer fortzusetzen.

**Systemaktion:** Aufgezeichnet als B5/S*xxx*/E161, E162, E163, E164, E165, E166 oder E168 mit eindeutigen Daten, wobei S*xxx* Folgendes bedeuten kann:

- **S014 –** Host-Steuerprogramm (HCP)
- **S029 –** Dienstprogramm für optisches Laufwerk
- **S031 –** Installation der Zusatzfunktionen
- **S032 –** Formatierungsprogramm Speicherauszug
- **S033 –** Formatierungsprogramm Ablaufverfolgung
- **S034 –** Suchprogramm Systemprotokoll
- **S035 –** Leistungsbericht
- **S036 –** Ablaufverfolgung/Durchsatz beginnen
- **S037 –** Fehlerdiagnosediskette
- **S038 –** Bericht Modulstand
- **S039 –** Programmpflege
- **S040 –** Dienstprogramm Eingabesequenztabelle
- **S041 –** Dienstprogramm Systemkonfiguration
- **S042 –** Dienstprogramm Druckkonfiguration
- **S043 –** Dienstprogramm Schlüsseldatei
- **S045 –** Dienstprogramm Steuerdateierstellung
- **S046 –** Dienstprogramm Dateiverteilung
- **S049 –** Akustisches Signal
- **S056 –** Dienstprogramm Magnetbandlaufwerk
- **S057 –** Dateikomprimierung/-dekomprimierung

Siehe B5 beginnend auf Seite [225.](#page-240-0)

## **W604 W604 PROGRAMM ABGEBROCHEN: FEHLER SYSTEMPROGRAMM B***x***/S***xxx***/E***xxx* **FUNC=***xxxx* **RC=***xxxxxxxx* **OP=***x*

## **Bewertung:** 3

**Erläuterung:** Die Anwendung wurde wegen eines fehlerhaften Rückkehrcodes eines Betriebssystemprogramms abgebrochen.

## **Der Operationscode (OP=***x***) der Nachricht hat folgende Bedeutung:**

OP=A - Fehlerhafter Rückkehrcode von der Anwendungspflege

OP=T - Fehler in Dateidaten festgestellt

**Benutzeraktion:** Ist OP=T, die Dateien ADXCSCFF.DAT, ADXCSCSF.DAT, ADXCSCXF.DAT, ADXDS*??*F.DAT, ADXDT*??*F.DAT, ADXXZ*??*.DAT und ADXXY*??*.DAT (wobei *??* der Handelscomputer-ID entspricht) von ADX- \_SPGM auf eine Diskette kopieren und ["Fehlerbericht](#page-379-0) - Verfahren 3" auf Seite 364 befolgen. Bei allen anderen Ant-worten, ["Fehlerbericht](#page-379-0) - Verfahren 3" auf Seite 364 befolgen.

**Programmiereraktion:** Das Problem dem jeweils zuständigen Vertragspartner für das Handelssystem IBM 4690, d. h. IBM oder dem Vertragshändler, mitteilen und den Speicherauszug bereithalten.

**Systemaktion:** Aufgezeichnet als B5/S*xxx*/E192 mit eindeutigen Daten, wobei S*xxx* Folgendes bedeuten kann:

- **S014 –** Host-Steuerprogramm (HCP)
- **S029 –** Dienstprogramm für optisches Laufwerk
- **S031 –** Installation der Zusatzfunktionen
- **S032 –** Formatierungsprogramm Speicherauszug
- **S033 –** Formatierungsprogramm Ablaufverfolgung
- **S034 –** Suchprogramm Systemprotokoll
- **S035 –** Leistungsbericht
- **S036 –** Ablaufverfolgung/Durchsatz beginnen
- **S037 –** Fehlerdiagnosediskette
- **S038 –** Bericht Modulstand
- **S039 –** Programmpflege
- **S040 –** Dienstprogramm Eingabesequenztabelle
- **S041 –** Dienstprogramm Systemkonfiguration
- **S042 –** Dienstprogramm Druckkonfiguration
- **S043 –** Dienstprogramm Schlüsseldatei
- **S045 –** Dienstprogramm Steuerdateierstellung
- **S046 –** Dienstprogramm Dateiverteilung
- **S049 –** Akustisches Signal
- **S056 –** Dienstprogramm Magnetbandlaufwerk
- **S057 –** Dateikomprimierung/-dekomprimierung

Siehe B5 beginnend auf Seite [225.](#page-240-0)

## **W605 W605 PROGRAMM ABGEBROCHEN: FEHLER SYSTEMTABELLE B***x***/S***xxx***/E***xxx* **TABLE=***xx* **NAME=***xxxxxxxx* **RC=***xxxxxxxx* **OP=***x*

### **Bewertung:** 3

**Erläuterung:** Die Anwendung wurde wegen eines Fehlers einer Betriebssystemdatei oder -tabelle abgebrochen.

### **Der Operationscode (OP=***x***) der Nachricht hat folgende Bedeutung:**

OP=G - Tabelle wird geladen. OP=L - Tabelle wird durchsucht. OP=S - Tabelle wird gesetzt.

Benutzeraktion: ["Fehlerbericht](#page-379-0) - Verfahren 3" auf Seite 364 befolgen.

## **Anmerkung:** Nachricht W507 wird am Handelscomputer angezeigt.

### **Programmiereraktion:**

Für Tabellennr. X'20':

- Dieser Wert zeigt möglicherweise einen Fehler in der Plattendateitabelle an.
- Die Festplatte sichern, und die Verzeichnisse neu erstellen.

**Werden andere Tabellennummern angezeigt**, muss der zuständige Vertragspartner, d. h. IBM oder Vertragshändler, verständigt werden.

**Systemaktion:** Aufgezeichnet als B5/S*xxx*/E176 mit eindeutigen Daten, wobei S*xxx* Folgendes bedeuten kann:

- **S014 –** Host-Steuerprogramm (HCP)
- **S029 –** Dienstprogramm für optisches Laufwerk
- **S031 –** Installation der Zusatzfunktionen
- **S032 –** Formatierungsprogramm Speicherauszug
- **S033 –** Formatierungsprogramm Ablaufverfolgung
- **S034 –** Suchprogramm Systemprotokoll
- **S035 –** Leistungsbericht
- **S036 –** Ablaufverfolgung/Durchsatz beginnen
- **S037 –** Fehlerdiagnosediskette
- **S038 –** Bericht Modulstand
- **S039 –** Programmpflege
- **S040 –** Dienstprogramm Eingabesequenztabelle
- **S041 –** Dienstprogramm Systemkonfiguration
- **S042 –** Dienstprogramm Druckkonfiguration
- **S043 –** Dienstprogramm Schlüsseldatei
- **S045 –** Dienstprogramm Steuerdateierstellung
- **S046 –** Dienstprogramm Dateiverteilung
- **S049 –** Akustisches Signal
- **S056 –** Dienstprogramm Magnetbandlaufwerk
- **S057 –** Dateikomprimierung/-dekomprimierung

Siehe B5 beginnend auf Seite [225.](#page-240-0)

# **W606 W606 PROGRAMM ABGEBROCHEN: FEHLER DISPLAY MANAGER B***x***/S***xxx***/E***xxx*

## **Bewertung:** 3

**Erläuterung:** Die Anwendung wurde abgebrochen, weil der Bildschirm nicht initialisiert werden konnte.

Benutzeraktion: ["Fehlerbericht](#page-378-0) - Verfahren 1" auf Seite 363 befolgen.

## **Programmiereraktion:**

- 1. Die Datei ADXACRIC.I86 auf eine formatierte Diskette kopieren.
- 2. Das Problem dem jeweils zuständigen Vertragspartner für das Handelssystem IBM 4690, d. h. IBM oder dem Vertragshändler, mitteilen.

**Systemaktion:** Aufgezeichnet als B5/S*xxx*/E208 mit eindeutigen Daten, wobei S*xxx* Folgendes bedeuten kann:

- **S014 –** Host-Steuerprogramm (HCP)
- **S029 –** Dienstprogramm für optisches Laufwerk
- **S031 –** Installation der Zusatzfunktionen
- **S032 –** Formatierungsprogramm Speicherauszug
- **S033 –** Formatierungsprogramm Ablaufverfolgung
- **S034 –** Suchprogramm Systemprotokoll
- **S035 –** Leistungsbericht
- **S036 –** Ablaufverfolgung/Durchsatz beginnen
- **S037 –** Fehlerdiagnosediskette
- **S038 –** Bericht Modulstand
- **S039 –** Programmpflege
- **S040 –** Dienstprogramm Eingabesequenztabelle
- **S041 –** Dienstprogramm Systemkonfiguration
- **S042 –** Dienstprogramm Druckkonfiguration
- **S043 –** Dienstprogramm Schlüsseldatei
- **S045 –** Dienstprogramm Steuerdateierstellung
- **S046 –** Dienstprogramm Dateiverteilung
- **S049 –** Akustisches Signal
- **S056 –** Dienstprogramm Magnetbandlaufwerk
- **S057 –** Dateikomprimierung/-dekomprimierung

Siehe B5 beginnend auf Seite [225.](#page-240-0)
## **W607 W607 ANFORDERUNG ABGEBROCHEN: BILDSCHIRMFEHLER B***x***/S***xxx***/E***xxx* **SCREEN=***xxx* **REF=***xxx* **RC=***xxxxxxxx* **OP=***x*

#### **Bewertung:** 4

**Erläuterung:** Eine(r) von mehreren Anforderungen oder Berichten wurde wegen eines fehlerhaften Rückkehrcodes vom Bildschirmprogramm oder von der Bildschirm-Schnittstellenroutine ausgelassen.

## **Der Operationscode (OP=***x***) der Nachricht hat folgende Bedeutung:**

OP=P - Position des Cursors OP=S - Anzeige der Datei OP=R - Position (REF=*xxx*) nicht gefunden OP=V - Keine sichtbaren Felder

Benutzeraktion: ["Fehlerbericht](#page-379-0) - Verfahren 3" auf Seite 364 befolgen.

**Anmerkung:** Nachricht W507 wird am Handelscomputer angezeigt.

#### **Programmiereraktion:**

- 1. Die Bildschirmdateien mit COPY aus ADX\_SPGM auf eine formatierte Diskette kopieren.
	- Je nach angezeigter Quelle (S*xxx*) eine der folgenden Bildschirmdateien kopieren:

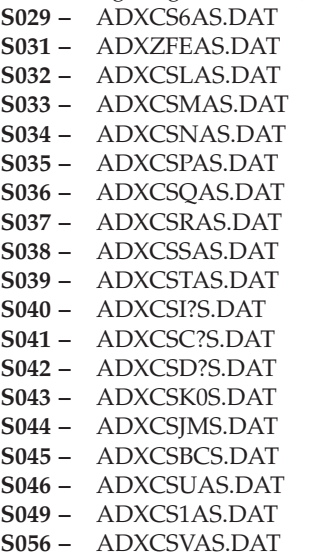

- **S057 –** ADXCS3AS.DAT
- 2. Das Problem dem jeweils zuständigen Vertragspartner für das Handelssystem IBM 4690, d. h. IBM oder dem Vertragshändler, mitteilen.

**Systemaktion:** Aufgezeichnet als B5/S*xxx*/E193 mit eindeutigen Daten, wobei S*xxx* Folgendes bedeuten kann:

- **S014 –** Host-Steuerprogramm (HCP)
- **S029 –** Dienstprogramm für optisches Laufwerk
- **S031 –** Installation der Zusatzfunktionen
- **S032 –** Formatierungsprogramm Speicherauszug
- **S033 –** Formatierungsprogramm Ablaufverfolgung
- **S034 –** Suchprogramm Systemprotokoll
- **S035 –** Leistungsbericht
- **S036 –** Ablaufverfolgung/Durchsatz beginnen
- **S037 –** Fehlerdiagnosediskette
- **S038 –** Bericht Modulstand
- **S039 –** Programmpflege
- **S040 –** Dienstprogramm Eingabesequenztabelle
- **S041 –** Dienstprogramm Systemkonfiguration
- **S042 –** Dienstprogramm Druckkonfiguration
- **S043 –** Dienstprogramm Schlüsseldatei
- **S045 –** Dienstprogramm Steuerdateierstellung
- **S046 –** Dienstprogramm Dateiverteilung
- **S049 –** Akustisches Signal

- **S056 –** Dienstprogramm Magnetbandlaufwerk
- **S057 –** Dateikomprimierung/-dekomprimierung

Siehe B5 beginnend auf Seite [225.](#page-240-0)

## **W608 W608 ANFORDERUNG ABGEBROCHEN: BILDSCHIRMFEHLER B***x***/S***xxx***/E***xxx* **SCREEN=***xxx* **REF=***xxx* **RC=***xxxxxxxx* **OP=***x*

#### **Bewertung:** 3

**Erläuterung:** Die Anwendung wurde wegen eines fehlerhaften Rückkehrcodes vom Bildschirmprogramm oder von der Bildschirm-Schnittstellenroutine abgebrochen.

#### **Der Operationscode (OP=***x***) der Nachricht hat folgende Bedeutung:**

OP=P - Position des Cursors OP=S - Anzeige der Datei OP=R - Position (REF=*xxx*) nicht gefunden OP=V - Keine sichtbaren Felder

Benutzeraktion: ["Fehlerbericht](#page-379-0) - Verfahren 3" auf Seite 364 befolgen.

**Anmerkung:** Nachricht W507 wird am Handelscomputer angezeigt.

## **Programmiereraktion:**

1. Die Bildschirmdateien mit COPY aus ADX\_SPGM auf eine formatierte Diskette kopieren.

- Je nach angezeigter Quelle (S*xxx*) eine der folgenden Bildschirmdateien kopieren:
	- **S029 –** ADXCS6AS.DAT **S031 –** ADXZFEAS.DAT **S032 –** ADXCSLAS.DAT **S033 –** ADXCSMAS.DAT **S034 –** ADXCSNAS.DAT **S035 –** ADXCSPAS.DAT **S036 –** ADXCSQAS.DAT **S037 –** ADXCSRAS.DAT **S038 –** ADXCSSAS.DAT **S039 –** ADXCSTAS.DAT **S040 –** ADXCSI?S.DAT **S041 –** ADXCSC?S.DAT **S042 –** ADXCSD?S.DAT **S043 –** ADXCSK0S.DAT **S044 –** ADXCSJMS.DAT **S045 –** ADXCSBCS.DAT **S046 –** ADXCSUAS.DAT **S049 –** ADXCS1AS.DAT **S056 –** ADXCSVAS.DAT **S057 –** ADXCS3AS.DAT
- 2. Das Problem dem jeweils zuständigen Vertragspartner für das Handelssystem IBM 4690, d. h. IBM oder dem Vertragshändler, mitteilen.
- **Systemaktion:** Aufgezeichnet als B5/S*xxx*/E193 mit eindeutigen Daten, wobei S*xxx* Folgendes bedeuten kann:
- **S014 –** Host-Steuerprogramm (HCP)
- **S029 –** Dienstprogramm für optisches Laufwerk
- **S031 –** Installation der Zusatzfunktionen
- **S032 –** Formatierungsprogramm Speicherauszug
- **S033 –** Formatierungsprogramm Ablaufverfolgung
- **S034 –** Suchprogramm Systemprotokoll
- **S035 –** Leistungsbericht
- **S036 –** Ablaufverfolgung/Durchsatz beginnen
- **S037 –** Fehlerdiagnosediskette
- **S038 –** Bericht Modulstand
- **S039 –** Programmpflege
- **S040 –** Dienstprogramm Eingabesequenztabelle
- **S041 –** Dienstprogramm Systemkonfiguration
- **94** Betriebssystem IBM 4690 Nachrichtenhandbuch
- **S042 –** Dienstprogramm Druckkonfiguration
- **S043 –** Dienstprogramm Schlüsseldatei
- **S045 –** Dienstprogramm Steuerdateierstellung
- **S046 –** Dienstprogramm Dateiverteilung
- **S049 –** Akustisches Signal
- **S056 –** Dienstprogramm Magnetbandlaufwerk
- **S057 –** Dateikomprimierung/-dekomprimierung

Siehe B5 beginnend auf Seite [225.](#page-240-0)

#### **W609 W609 ANFORDERUNG ABGEBROCHEN: UNGENÜGEND SPEICHERPLATZ B***x***/S***xxx***/E***xxx* **SCREEN=***xxx* **SIZE=***xxxxx*

**Bewertung:** 4

**Erläuterung:** Eine(r) von mehreren Anforderungen oder Berichten wurde ausgelassen, da kein Speicherplatz zur Verfügung stand.

Benutzeraktion: ["Fehlerbehebung"](#page-382-0) auf Seite 367 befolgen.

**Programmiereraktion:** Das System rekonfigurieren, so dass mehr Speicherplatz zur Verfügung steht.

**Systemaktion:** Aufgezeichnet als B5/S*xxx*/ E177 mit eindeutigen Daten, wobei S*xxx* folgende Bedeutung hat:

- **S014 –** Host-Steuerprogramm (HCP)
- **S029 –** Dienstprogramm für optisches Laufwerk
- **S031 –** Installation der Zusatzfunktionen
- **S032 –** Formatierungsprogramm Speicherauszug
- **S033 –** Formatierungsprogramm Ablaufverfolgung
- **S034 –** Suchprogramm Systemprotokoll
- **S035 –** Leistungsbericht
- **S036 –** Ablaufverfolgung/Durchsatz beginnen
- **S037 –** Fehlerdiagnosediskette
- **S038 –** Bericht Modulstand
- **S039 –** Programmpflege
- **S040 –** Dienstprogramm Eingabesequenztabelle
- **S041 –** Dienstprogramm Systemkonfiguration
- **S042 –** Dienstprogramm Druckkonfiguration
- **S043 –** Dienstprogramm Schlüsseldatei
- **S045 –** Dienstprogramm Steuerdateierstellung
- **S046 –** Dienstprogramm Dateiverteilung
- **S049 –** Akustisches Signal
- **S056 –** Dienstprogramm Magnetbandlaufwerk
- **S057 –** Dateikomprimierung/-dekomprimierung

Siehe B5 beginnend auf Seite [225.](#page-240-0)

## **W610 W610 ANFORDERUNG ABGEBROCHEN: UNGENÜGEND SPEICHERPLATZ B***x***/S***xxx***/E***xxx* **SCREEN=***xxx* **SIZE=***xxxxx*

**Erläuterung:** Die Anwendung wurde abgebrochen, da nicht genügend Speicherplatz zur Verfügung stand.

Benutzeraktion: ["Fehlerbehebung"](#page-382-0) auf Seite 367 befolgen.

**Programmiereraktion:** Das System rekonfigurieren, so dass mehr Speicherplatz zur Verfügung steht.

**Systemaktion:** Aufgezeichnet als B5/S*xxx*/ E177 mit eindeutigen Daten, wobei S*xxx* folgende Bedeutung hat: **S014 –** Host-Steuerprogramm (HCP)

- **S029 –** Dienstprogramm für optisches Laufwerk
- **S031 –** Installation der Zusatzfunktionen
- **S032 –** Formatierungsprogramm Speicherauszug
- **S033 –** Formatierungsprogramm Ablaufverfolgung
- **S034 –** Suchprogramm Systemprotokoll
- **S035 –** Leistungsbericht
- **S036 –** Ablaufverfolgung/Durchsatz beginnen

- **S037 –** Fehlerdiagnosediskette
- **S038 –** Bericht Modulstand
- **S039 –** Programmpflege
- **S040 –** Dienstprogramm Eingabesequenztabelle
- **S041 –** Dienstprogramm Systemkonfiguration
- **S042 –** Dienstprogramm Druckkonfiguration
- **S043 –** Dienstprogramm Schlüsseldatei
- **S045 –** Dienstprogramm Steuerdateierstellung
- **S046 –** Dienstprogramm Dateiverteilung
- **S049 –** Akustisches Signal
- **S056 –** Dienstprogramm Magnetbandlaufwerk
- **S057 –** Dateikomprimierung/-dekomprimierung

Siehe B5 beginnend auf Seite [225.](#page-240-0)

## **W611 W611 IPL-BEFEHLSPROZESSOREREIGNIS PROTOKOLLIERT B***x***/S***xxx***/E***xxx* **FN=***xxxxxxxxxxxx* **RC=***xxxxxxxx*

**Erläuterung:** Der IPL-Befehlsprozessor hat ein Ereignis protokolliert. **Das Ereignis (E***xxx***) in der Nachricht bedeutet Folgendes:**

- **E001 –** Der Versuch, die Eigenkopie der Ausgabedatei des IPL-Befehlsprozessors (ADX\_SDT1:ADXNSxxF.DAT, wobei xx den Knotennamen des Handelscomputers angibt) zu löschen, ist wegen eines Datei-E/A-Fehlers fehlgeschlagen.
- **E002 –** Der Versuch, in die Eigenkopie der Ausgabedatei des IPL-Befehlsprozessors (ADX\_SDT1:ADXNS*xx*F.DAT, wobei *xx* den Knotennamen des Handelscomputers angibt) zu schreiben, ist wegen eines Datei-E/A-Fehlers fehlgeschlagen.
- **E003 –** Der Versuch, in die Ausgabedatei des IPL-Befehlsprozessors (ADX\_SDT1:ADXNS*xx*F.DAT, wobei *xx* den Knotennamen des Handelscomputers angibt) zu schreiben, ist wegen eines Datei-E/A-Fehlers fehlgeschlagen.
- **E004 –** Ein Befehl des IPL-Befehlsprozessors ist abgeschlossen. Keine Benutzeraktion erforderlich.
- **E005 –** Der IPL-Befehlsprozessor hat einen ungültigen Befehl entdeckt.
- **E006 –** Die Initialisierung des IPL-Befehlsprozessors ist fehlgeschlagen. Keine Befehle ausgeführt.
- **E007 –** Es wurden mehr IPL-Befehlsprozessornachrichten erzeugt als gespeichert werden konnten. Einige Nachrichten wurden gelöscht.
- **E008 –** Ein Benutzer hat einen Befehl des IPL-Befehlsprozessors durch Drücken der Taste F1 gestoppt.

Benutzeraktion: ["Fehlerbericht](#page-379-0) - Verfahren 5" auf Seite 364 befolgen.

**Systemaktion:** Aufgezeichnet als B4/S002/E001, E002, E003, E004, E005, E006, E007, E008 mit eindeutigen Daten. Siehe B4 beginnend auf Seite [212.](#page-227-0)

## **W612 W612 GRAFIKINFORMATIONEN B4/S024/Exxx VBE=xxxx X=xxxx Y=xxxx CLR=xxxxxxxx**

## **Bewertung:** 3

**Erläuterung:** Grafikinformationsnachricht. In der Nachricht bezieht sich VBE auf die Version der Video BIOS-Erweiterung (VBE) im System. Beispiel: 0102 entspricht VBE 1.2. *X*, *Y* und *CLR* bezeichnen den Grafikmodus (Auflösung und Anzahl Farben), der auf dem System verwendet wird:

X — Anzahl der horizontalen Pixel in der Auflösung

- Y Anzahl der vertikalen Pixel in der Auflösung
- CLR Anzahl der simultanen Farben

## **Das Ereignis (E***xxx***) in der Nachricht bedeutet Folgendes:**

**E104 –** Der konfigurierte Grafikmodus wird durch den Bildschirmadapter nicht unterstützt. Es wurde ein Grafikmodus mit einer konfigurierten Auflösung versucht, deren Anzahl Farben unterhalb der konfigurierten

Anzahl lag. Wenn die konfigurierte Auflösung nicht mit einer beliebigen Anzahl unterstützter Farben unterstützt wurde, wird der Grafikmodus mit der nächstniedrigeren Auflösung und der konfigurierten Anzahl Farben versucht.

**E120–** Nur Grafikinformationen.

**Benutzeraktion:** Die folgenden Ereignisinformationen verwenden, um den Fehler zu beheben.

**E104** Beachten Sie, dass der verwendete Grafikmodus vom konfigurierten Grafikmodus abweicht.

**E120** Keine Benutzeraktion erforderlich.

Programmiereraktion: Die eindeutigen Daten in ["Format](#page-283-0) 80" auf Seite 268 verwenden, um den für das System verwendeten Grafikmodus zu ermitteln.

**Systemaktion:** Aufgezeichnet als B4/S024/E104 oder E120. Siehe B4 beginnend auf Seite [212.](#page-227-0)

### **W615 W615 DURCHSATZDATEN UNGÜLTIG B***x***/S***xxx***/E***xxx*

**Bewertung:** 3

**Erläuterung:** Die Systemdurchsatzdaten sind wegen eines Fehlers während der Datensammlung ungültig.

**Benutzeraktion:** Je nach angezeigtem Ereignis (E*xxx*) eine der folgenden Aktionen durchführen:

**E006** – Die Leistungsberichte müssen in derselben Maschine durchgeführt werden, in der die Daten gesammelt wurden. Andernfalls wird die Genauigkeit der Berichte beeinträchtigt, und es könnte dieser Fehler auftreten. Handelt es sich bei der Maschine, in der die Leistungsberichte erstellt werden, um die Maschine, in der auch die Daten gesammelt wurden, ["Fehlerbericht](#page-378-0) - Verfahren 1" auf Seite 363 befolgen.

**E008** – Das unter "Anfordern von [Durchsatzdaten"](#page-401-0) auf Seite 386 beschriebene Verfahren wiederholen. Das Verfahren muss über einen Zeitraum von mindestens 1/60 der angegebenen Zeit ausgeführt werden. Betrug die Datensammlungszeit z. B. 60 Minuten, muss das Verfahren mindestens 1 Minute lang ausgeführt werden.

**Programmiereraktion:** Die Durchsatzkonstantendatei ADXILIPF.DAT im Unterverzeichnis ADX\_SDT1 könnte beschädigt sein. Diese Datei löschen und das System neu starten (IPL). Diese Datei wird neu erstellt.

**Systemaktion:** Aufgezeichnet als B5/S035/E006, E008. Siehe B5 beginnend auf Seite [225.](#page-240-0)

#### **W616 W616 ANFORDERUNG ABGEBROCHEN: BILDSCHIRMDATENFEHLER B***x***/S***xxx***/E***xxx* **SCREEN=***xxx* **REF=***xxx* **RC=***xxxxxxxx* **OP=***x*

**Bewertung:** 4

**Erläuterung:** Eine(r) oder mehrere Anforderungen oder Berichte wurden wegen eines Fehlers in der Struktur der Daten oder Bildschirmschnittstelle ausgelassen. Möglicherweise sind die Daten der Datei fehlerhaft. **Der Operationscode (OP=***x***) der Nachricht hat folgende Bedeutung:**

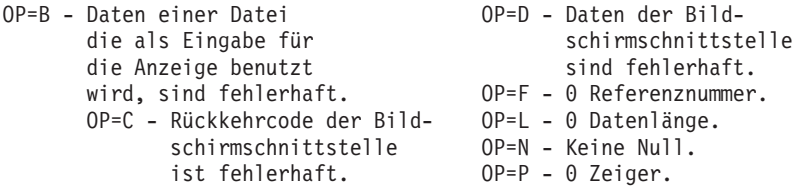

Benutzeraktion: ["Fehlerbericht](#page-378-0) - Verfahren 1" auf Seite 363 befolgen.

#### **Programmiereraktion:**

- 1. Die Bildschirmdateien mit COPY aus ADX\_SPGM auf eine formatierte Diskette kopieren. Je nach angezeigter Quelle (S*xxx*) eine der folgenden Bildschirmdateien kopieren:
	- **S029 –** ADXCS6AS.DAT **S031 –** ADXZFEAS.DAT **S032 –** ADXCSLAS.DAT **S033 –** ADXCSMAS.DAT **S034 –** ADXCSNAS.DAT **S035 –** ADXCSPAS.DAT
	-
	- **S036 –** ADXCSQAS.DAT
	- **S037 –** ADXCSRAS.DAT
	- **S038 –** ADXCSSAS.DAT

- **S039 –** ADXCSTAS.DAT **S040 –** ADXCSI?S.DAT **S041 –** ADXCSC?S.DAT **S042 –** ADXCSD?S.DAT **S043 –** ADXCSK0S.DAT **S044 –** ADXCSJMS.DAT **S045 –** ADXCSBCS.DAT **S046 –** ADXCSUAS.DAT
- **S049 –** ADXCS1AS.DAT
- **S056 –** ADXCSVAS.DAT
- **S057 –** ADXCS3AS.DAT
- 2. Das Problem dem jeweils zuständigen Vertragspartner für das Handelssystem IBM 4690, d. h. IBM oder dem Vertragshändler, mitteilen.

**Systemaktion:** Aufgezeichnet als B5/S*xxx*/E194 oder E195 mit eindeutigen Daten, wobei S*xxx* Folgendes bedeuten kann:

- **S014 –** Host-Steuerprogramm (HCP)
- **S029 –** Dienstprogramm für optisches Laufwerk
- **S031 –** Installation der Zusatzfunktionen
- **S032 –** Formatierungsprogramm Speicherauszug
- **S033 –** Formatierungsprogramm Ablaufverfolgung
- **S034 –** Suchprogramm Systemprotokoll
- **S035 –** Leistungsbericht
- **S036 –** Ablaufverfolgung/Durchsatz beginnen
- **S037 –** Fehlerdiagnosediskette
- **S038 –** Bericht Modulstand
- **S039 –** Programmpflege
- **S040 –** Dienstprogramm Eingabesequenztabelle
- **S041 –** Dienstprogramm Systemkonfiguration
- **S042 –** Dienstprogramm Druckkonfiguration
- **S043 –** Dienstprogramm Schlüsseldatei
- **S045 –** Dienstprogramm Steuerdateierstellung
- **S046 –** Dienstprogramm Dateiverteilung
- **S049 –** Akustisches Signal
- **S056 –** Dienstprogramm Magnetbandlaufwerk
- **S057 –** Dateikomprimierung/-dekomprimierung

Siehe B5 beginnend auf Seite [225.](#page-240-0)

# **W617 W617 PROGRAMM ABGEBROCHEN: BILDSCHRIMDATENFEHLER B***x***/S***xxx***/E***xxx* **SCREEN=***xxx* **REF=***xxx* **RC=***xxxxxxxx* **OP=***x*

# **Bewertung:** 3

**Erläuterung:** Die Anwendung wurde wegen eines Fehlers in der Struktur der Daten oder der Bildschirmschnittstelle abgebrochen. Möglicherweise sind die Daten der Plattendatei fehlerhaft.

# **Der Operationscode (OP=***x***) der Nachricht hat folgende Bedeutung:**

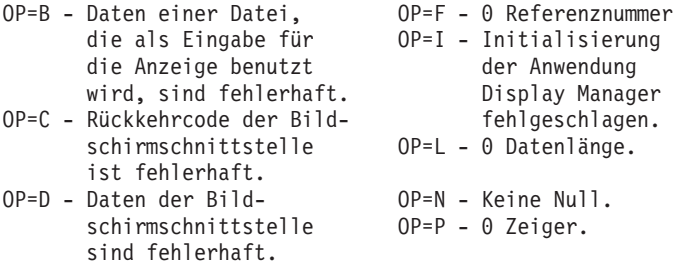

Benutzeraktion: ["Fehlerbericht](#page-378-0) - Verfahren 1" auf Seite 363 befolgen.

# **Programmiereraktion:**

1. Die Bildschirmdateien mit COPY aus ADX\_SPGM auf eine formatierte Diskette kopieren.

Je nach angezeigter Quelle (S*xxx*) eine der folgenden Bildschirmdateien kopieren:

- **S029 –** ADXCS6AS.DAT **S031 –** ADXZFEAS.DAT
- **S032 –** ADXCSLAS.DAT
- **S033 –** ADXCSMAS.DAT
- **S034 –** ADXCSNAS.DAT
- **S035 –** ADXCSPAS.DAT
- **S036 –** ADXCSQAS.DAT
- **S037 –** ADXCSRAS.DAT
- **S038 –** ADXCSSAS.DAT
- **S039 –** ADXCSTAS.DAT
- **S040 –** ADXCSI?S.DAT
- **S041 –** ADXCSC?S.DAT
- **S042 –** ADXCSD?S.DAT
- **S043 –** ADXCSK0S.DAT
- **S044 –** ADXCSJMS.DAT
- **S045 –** ADXCSBCS.DAT
- **S046 –** ADXCSUAS.DAT
- **S049 –** ADXCS1AS.DAT
- **S056 –** ADXCSVAS.DAT
- **S057 –** ADXCS3AS.DAT
- 2. Das Problem dem jeweils zuständigen Vertragspartner für das Handelssystem IBM 4690, d. h. IBM oder dem Vertragshändler, mitteilen.

**Systemaktion:** Aufgezeichnet als B5/S*xxx*/E194 oder E195 mit eindeutigen Daten, wobei S*xxx* Folgendes bedeuten kann:

- **S014 –** Host-Steuerprogramm (HCP)
- **S029 –** Dienstprogramm für optisches Laufwerk
- **S031 –** Installation der Zusatzfunktionen
- **S032 –** Formatierungsprogramm Speicherauszug
- **S033 –** Formatierungsprogramm Ablaufverfolgung
- **S034 –** Suchprogramm Systemprotokoll
- **S035 –** Leistungsbericht
- **S036 –** Ablaufverfolgung/Durchsatz beginnen
- **S037 –** Fehlerdiagnosediskette
- **S038 –** Bericht Modulstand
- **S039 –** Programmpflege
- **S040 –** Dienstprogramm Eingabesequenztabelle
- **S041 –** Dienstprogramm Systemkonfiguration
- **S042 –** Dienstprogramm Druckkonfiguration
- **S043 –** Dienstprogramm Schlüsseldatei
- **S045 –** Dienstprogramm Steuerdateierstellung
- **S046 –** Dienstprogramm Dateiverteilung
- **S049 –** Akustisches Signal
- **S056 –** Dienstprogramm Magnetbandlaufwerk
- **S057 –** Dateikomprimierung/-dekomprimierung

Siehe B5 beginnend auf Seite [225.](#page-240-0)

#### **W618 W618 SYSTEMPROTOKOLLDATEI** *xxxxxxxxxxxx* **NICHT GEFUNDEN B***x***/S***xxx***/E***xxx*

**Bewertung:** 3

**Erläuterung:** Der Systemprotokollbereich, der durch die Nachricht angegeben wird, fehlt im Unterverzeichnis ADX\_SDT1.

Benutzeraktion: ["Fehlerbericht](#page-378-0) - Verfahren 1" auf Seite 363 befolgen.

**Programmiereraktion:** Die in der Nachricht angegebene Datei mit Hilfe der Sicherungskopie (Backup) in das Unterverzeichnis ADX\_SDT1 zurückschreiben.

**Systemaktion:** Keine Aufzeichnung im Handelscomputer.

## **W619 W619 PROGRAMM** *xxxxxxxx* **GESTARTET B***x***/S***xxx***/E***xxx* **TYPE=***x*

**Bewertung:** 5

**Erläuterung:** Die in der Nachricht angegebene Anwendung läuft.

**Systemaktion:** Aufgezeichnet als B5/S024/E007 mit eindeutigen Daten. Siehe B5 beginnend auf Seite [225.](#page-240-0)

#### **W620 W620 PROGRAMM** *xxxxxxxx* **BEENDET B***x***/S***xxx***/E***xxx* **REASON=***x* **TYPE=***x* **RC=***xxxxxxxx*

**Bewertung:** 5

**Erläuterung:** Die in der Nachricht angegebene Anwendung wurde normal beendet.

**Systemaktion:** Aufgezeichnet als B5/S024/E008 mit eindeutigen Daten. Siehe B5 beginnend auf Seite [225.](#page-240-0)

## **W621 W621 BERICHT MODULSTAND KANN NICHT GESTARTET WERDEN B***x***/S***xxx***/E***xxx* **FN=***xxxxxxxxxxxx*

#### **Bewertung:** 3

**Erläuterung:** Der Bericht Modulstand kann nicht gestartet werden, weil die Produktsteuerdatei nicht geöffnet werden kann oder weil diese Datei ungültige Daten enthält. Jedes Lizenzprodukt muss über eine Produktsteuerdatei verfügen. Diese Dateien, ADXC*f*T*p*D.DAT, geben den Modulstand an und sind erforderlich für die Programmpflege. Sie müssen sich entweder in ADX\_SPGM, ADX\_IPGM oder ADX\_UPGM befinden.

**Benutzeraktion:** ["Fehlerbericht](#page-378-0) - Verfahren 1" auf Seite 363 befolgen.

**Programmiereraktion:** Das System rekonfigurieren, um sicherzustellen, dass gültige Produktsteuerdateien (ADXC*f*T*p*D.DAT) vorhanden sind.

**Systemaktion:** Aufgezeichnet als B5/S038/E164 mit eindeutigen Daten. Siehe B5 beginnend auf Seite [225.](#page-240-0)

# **W622 W622 LIZENZPROGRAMM ABGEBROCHEN: DATEIFEHLER B***x***/S***xxx***/E***xxx* **FN=***xxxxxxxxxxxx* **SUB=***x*

#### **Bewertung:** 4

**Erläuterung:** Die Produktsteuerdatei enthält ungültige Produktdaten. Entweder ist die Programmpflege aktiv oder der Benutzer hat eine Datei mit dem Namen ADX\_?PGM: ADXC*f*T*p*D.DAT erstellt, dessen erstes Zeichen kein "P" ist.

**Benutzeraktion:** Das Verfahren wiederholen.

**Bleibt der Fehler bestehen**, ["Fehlerbericht](#page-378-0) - Verfahren 1" auf Seite 363 befolgen.

**Programmiereraktion:** Das System rekonfigurieren, um sicherzustellen, dass eine gültige Produktsteuerdatei (ADX- \_?PGM: ADXC*f*T*p*D.DAT) vorhanden ist. Ist die Datei (ADX\_?PGM: ADXC*f*T*p*D.DAT) keine Produktsteuerdatei, muss sie umbenannt werden.

**Systemaktion:** Aufgezeichnet als B5/S038/E195 mit eindeutigen Daten. Siehe B5 beginnend auf Seite [225.](#page-240-0)

## **W623 W623 AN/ABMELDUNG BEDIENER B***x***/S***xxx***/E***xxx* **TYPE=***x* **ID=***xxxxxxxxxx*

#### **Bewertung:** 5

**Erläuterung:** Der betreffende Bediener hat eine Statusänderung angefordert:

**0** = angemeldet

**1** = abgemeldet

**2** = unterbrochen

**Systemaktion:** Aufgezeichnet als B5/S024/E010 mit eindeutigen Daten. Siehe B5 beginnend auf Seite [225.](#page-240-0)

#### **W624 W624 DATENSAMMLUNG DURCHSATZ BEENDET B***x***/S***xxx***/E***xxx* **TYPE=***x* **REASON=***x* **RC=***xxxxxxxx*

**Bewertung:** 3, wenn die Ablaufverfolgung mit einem Fehler endete, oder 5, wenn die Ablaufverfolgung normal endete.

**Erläuterung:** Die Durchsatzdatensammlung ist beendet.

**Systemaktion:** Aufgezeichnet als B5/S024/E005 mit eindeutigen Daten. Siehe B5 beginnend auf Seite [225.](#page-240-0)

#### **W625 W625 DATENSAMMLUNG ABLAUFVERFOLGUNG BEENDET B***x***/S***xxx***/E***xxx* **REASON=***x* **RC=***xxxxxxxx*

**Bewertung:** 3, wenn die Ablaufverfolgung mit einem Fehler endete, oder 5, wenn die Ablaufverfolgung normal endete.

**Erläuterung:** Die Datensammlung der Ablaufverfolgung ist beendet.

**Systemaktion:** Aufgezeichnet als B5/S024/E003 mit eindeutigen Daten. Siehe B5 beginnend auf Seite [225.](#page-240-0)

## **W626 W626 FEHLER AN SYSTEMNACHRICHTENDATEI B***x***/S***xxx***/E***xxx* **FN=***xxxxxxxxxxxx* **RC=***xxxxxxxx* **FUNC=***xx*

**Bewertung:** 3

**Erläuterung:** Die Systemnachrichtendatei ADX\_SPGM:ADXACRMF.DAT konnte nicht geöffnet oder gelesen werden.

**Benutzeraktion:** ["Fehlerbericht](#page-378-0) - Verfahren 1" auf Seite 363 befolgen.

**Programmiereraktion:** Mit Hilfe des Befehls RESTORE die Datei ADX\_SPGM:APXACRMF.DAT von der entsprechenden Installationsdiskette oder CD-ROM im Unterverzeichnis ADX\_SPGM zurückspeichern.

**Bleibt der Fehler bestehen**, ist die Fehlerbestimmung mit Hilfe der Hardwaredokumentation für den Handelscomputer fortzusetzen.

**Systemaktion:** Aufgezeichnet als B4/S043/E001 durch das Dienstprogramm Schlüsseldatei mit eindeutigen Daten. Siehe B4 beginnend auf Seite [212.](#page-227-0)

**W627 W627 FEHLER DISPLAY MANAGER B***x***/S***xxx***/E***xxx* **FN=***xxxxxxxxxxxx* **RC=***xxxxxxxx* **FUNC=***xx*

#### **Bewertung:** 3

**Erläuterung:** Ein Fehlercode wurde vom Bildschirmprogramm empfangen.

Benutzeraktion: ["Fehlerbericht](#page-378-0) - Verfahren 1″ auf Seite 363 befolgen.

**Programmiereraktion:** Prüfen, ob die Bildschirmprogrammdatei ADX\_SPGM:ADXCSK0S.DAT auf dem neuesten Stand und im richtigen Unterverzeichnis ist.

**Bleibt der Fehler bestehen:**

- 1. Das Verfahren für "Anfordern eines Speicherauszugs des [Handelscomputers"](#page-382-0) auf Seite 367 befolgen.
- 2. Das Problem dem jeweils zuständigen Vertragspartner für das Handelssystem IBM 4690, d. h. IBM oder dem Vertragshändler, mitteilen und die Speicherauszugsdaten des Handelscomputers bereithalten.

**Systemaktion:** Aufgezeichnet als B4/S043/E002 durch das Dienstprogramm Schlüsseldatei mit eindeutigen Daten. Siehe B4 beginnend auf Seite [212.](#page-227-0)

## **W628 W628 AUF DATEI KONNTE NICHT ZUGEGRIFFEN WERDEN B***x***/S***xxx***/E***xxx* **FN=***xxxxxxxxxxxx* **RC=***xxxxxxxx* **FUNC=***xx*

**Bewertung:** 3

**Erläuterung:** Während des Zugriffs auf die Datei ist ein Fehler aufgetreten.

**Benutzeraktion:** Die Schritte wiederholen, die den Fehler verursacht haben. **Bleibt der Fehler bestehen**, ["Fehlerbericht](#page-378-0) - Verfahren 1" auf Seite 363 befolgen.

**Programmiereraktion:** Prüfen, ob die angeforderte Datei vorhanden ist.

**Ist die Datei vorhanden**, richtet sich die durchzuführende Aktion nach dem angezeigten Rückkehrcode. **Ist die Datei** *nicht* **vorhanden**, die Fehlerbestimmung mit Hilfe des Servicedokumentation für den Handelscomputer fortsetzen.

**Systemaktion:** Aufgezeichnet als B4/S043/E003 durch das Dienstprogramm Schlüsseldatei mit eindeutigen Daten. Siehe B4 beginnend auf Seite [212.](#page-227-0)

## **W629 W629 FALSCHE PARAMETER AN DIENSTPROGRAMM SCHÜSSELDATEI B***x***/S***xxx***/E***xxx* **FN=***xxxxxxxxxxxx* **PARM=***x*

## **Bewertung:** 3

**Erläuterung:** Die Parameter, die von der Befehlszeile durch Auswahl 7 *Befehlsmodus* oder vom Host an das Dienstprogramm Schlüsseldatei übergeben wurden, sind nicht korrekt. Die zu verarbeitende Datei wird durch FN=*xxxxxxxxxxxx* angegeben. Der zum Fehlerzeitpunkt zu verarbeitende Parameter wird durch PARM=*x* angegeben. Eine Beschreibung des Parameters (PARM) befindet sich im *Betriebssystem IBM 4690 Version 4 - Benutzerhandbuch*.

Benutzeraktion: ["Fehlerbericht](#page-378-0) - Verfahren 1" auf Seite 363 befolgen.

**Programmiereraktion:** Die Parameter prüfen und die inkorrekten ändern.

**Systemaktion:** Aufgezeichnet als B4/S043/E004 durch Dienstprogramm Schlüsseldatei mit eindeutigen Daten. Siehe B4 beginnend auf Seite [212.](#page-227-0)

## **W630 W630 SCHLÜSSEL -NULL- IN EINGABEDATEI UNGÜLTIG B***x***/S***xxx***/E***xxx* **FN=***xxxxxxxxxxxx*

## **Bewertung:** 3

**Erläuterung:** In der Datei mit Direktzugriff wurde ein Schlüssel gefunden, der nur binäre Nullen enthält. Dieser Schlüssel ist ungültig.

Benutzeraktion: ["Fehlerbericht](#page-378-0) - Verfahren 1" auf Seite 363 befolgen.

**Programmiereraktion:** Die Schlüssel in der Datei mit Direktzugriff ermitteln, die nur binäre Nullen enthalten, und diese Sätze entfernen oder die Schlüssel korrigieren.

**Systemaktion:** Aufgezeichnet als B4/S043/E005 durch Dienstprogramm Schlüsseldatei mit eindeutigen Daten. Siehe B4 beginnend auf Seite [212.](#page-227-0)

# **W631 W631 DATEI KEINE SCHLÜSSELDATEI ODER NICHT GEFUNDEN B***x***/S***xxx***/E***xxx* **FN=***xxxxxxxxxxxx* **ERROR=***x*

## **Bewertung:** 3

**Erläuterung:** Die angegebene Datei wurde nicht als Schlüsseldatei erstellt (Fehlercode = 1), oder die Datei wurde nicht gefunden (Fehlercode = 2).

Benutzeraktion: ["Fehlerbericht](#page-378-0) - Verfahren 1" auf Seite 363 befolgen.

**Programmiereraktion:** Den Dateinamen und die dazugehörigen Attribute prüfen.

**Systemaktion:** Aufgezeichnet als B4/S043/E006 durch Dienstprogramm Schlüsseldatei mit eindeutigen Daten. Siehe B4 beginnend auf Seite [212.](#page-227-0)

## **W632 W632 DIENSTPROGRAMM SCHLÜSSELDATEI GESTARTET B***x***/S***xxx***/E***xxx*

## **Bewertung:** 5

**Erläuterung:** Das Dienstprogramm Schlüsseldatei wurde von der Befehlszeile mit Auswahl 7 *Befehlsmodus* oder über eine .BAT-Datei gestartet.

**Systemaktion:** Aufgezeichnet als B5/S043/E007 vom Dienstprogramm Schlüsseldatei. Siehe B5 beginnend auf Seite [225.](#page-240-0)

## **W633 W633 DIENSTPROGRAMM SCHLÜSSELDATEI BEENDET B***x***/S***xxx***/E***xxx*

## **Bewertung:** 5

**Erläuterung:** Das Dienstprogramm Schlüsseldatei wurde erfolgreich beendet.

**Systemaktion:** Aufgezeichnet als B5/S043/E008 vom Dienstprogramm Schlüsseldatei. Siehe B5 beginnend auf Seite [225.](#page-240-0)

## **W634 W634 DIENSTPROGRAMM SCHLÜSSELDATEI ABGEBROCHEN B***x***/S***xxx***/E***xxx*

#### **Bewertung:** 4

**Erläuterung:** Das Dienstprogramm Schlüsseldatei wurde mit einem Fehler beendet.

Benutzeraktion: ["Fehlerbericht](#page-379-0) - Verfahren 5" auf Seite 364 befolgen.

**Programmiereraktion:** Den Fehler B4/S043/E*xxx* im Systemprotokoll lokalisieren. Durch diesen Fehler wurde das Beenden des Dienstprogramms Schlüsseldatei verursacht. Anhand dieses Fehlers die erforderliche Aktion ausführen.

**Systemaktion:** Aufgezeichnet als B5/S043/E009 vom Dienstprogramm Schlüsseldatei. Siehe B5 beginnend auf Seite [225.](#page-240-0)

#### **W635 W635 DATEIFEHLER ADXCSONF.DAT - SYSTEMNACHRICHTENDATEI B***x***/S***xxx***/E***xxx* **TYPE=***x* **RC=***xxxxxxxx*

#### **Bewertung:** 3

**Erläuterung:** Beim Zugriff auf die Warteschlangendatei für die Systemanzeige (ADXCSONF.DAT), die für die Anzeige SYSTEMNACHRICHTEN während des IPL verwendet wird, ist ein Fehler aufgetreten. Die Datei ist in Mindestgröße erstellt worden.

Benutzeraktion: ["Fehlerbericht](#page-378-0) - Verfahren 1" auf Seite 363 befolgen.

**Programmiereraktion:** Mit "Konfiguration ändern" die Größe der Warteschlangendatei für die Systemanzeige verändern.

**Systemaktion:** Aufgezeichnet als B5/S024/E006 von der Konsolenfunktion mit eindeutigen Daten. Siehe B5 beginnend auf Seite [225.](#page-240-0)

## **W636 W636 PROGRAMMPFLEGE LÄUFT...**

#### **Bewertung:** 5

**Erläuterung:** Programmpflege bearbeitet die Unterverzeichnisse. Nach der Aktivierung der Programmpflege verschwindet diese Nachricht automatisch wieder.

**Systemaktion:** Keine Aufzeichnung im Handelscomputer.

#### **W637 W637 HANDELSCOMP.SPEICHER LÄDT.**

#### **Bewertung:** 5

**Erläuterung:** Die angeforderten Änderungen wurden für das Unterverzeichnis ADX\_?PGM durchgeführt. Um die neue Version in den residenten Speicher zu laden, ist ein Neustart (IPL) erforderlich. Der Handelscomputer führt einen Neustart (IPL) durch.

**Systemaktion:** Keine Aufzeichnung im Handelscomputer.

#### **W638 W638 PROGRAMMPFLEGEFEHLER B***x***/S***xxx***/E***xxx* **FN=***xxxxxxxxxxxx* **RC=***xxxxxxxx* **LIB=***x* **ACT=***x*

## **Bewertung:** 3

**Erläuterung:** Programmpflege konnte nicht für die Unterverzeichnisse angewendet werden. Die Pflege des fehlerhaften Produkts wurde wieder rückgängig gemacht. Diese Nachricht verschwindet automatisch wieder.

**Das Ereignis (E***xxx***) in der Nachricht bedeutet Folgendes:**

- **E224** Undefinierter Fehlerpfad.
- **E225** Pflegestand ungültig.
- **E226** Fehler Kontrollsummenprüfung.
- **E227** Fehler beim Lesen eines Produktsteuerdateisatzes.
- **E228** Fehlerhaftes Format des Produktsteuerdateisatzes.
- **E229** Fehler beim Öffnen der Produktsteuerdatei.
- **E230** Falscher Rückkehrcode von Rücksetzfunktion.
- **E231** Fehler beim Lesen einer Datei oder eines Moduls.
- **E232** Falscher Rückkehrcode von Suchfunktion.
- **E233** Fehler bei Dateiaktivierung.

- **E234** Fehler beim Schreiben eines Produktsteuerdateisatzes.
- **E235** Falscher Rückkehrcode von Backup-Funktion.
- **E236** Lese- oder Schreibfehler beim Aktualisieren der Produktsteuerdatei.
- **E237** Falscher Rückkehrcode von Komprimierfunktion.
- **E238** Fehler beim Löschen.
- **E239** Fehler beim Umbenennen.
- **E240** Fehler beim Umbenennen in ein anderes Laufwerk als C.

Benutzeraktion: ["Fehlerbericht](#page-381-0) - Verfahren 9" auf Seite 366 befolgen.

**Programmiereraktion:** Mit Hilfe der Ereignisnummer die Ursache des Fehlers feststellen. Liegt ein E/A-Fehler vor, sind FN=*xxxxxxxxxxxx* und RC=*xxxxxxxx* bei der Suche nach der fehlerhaften Datei und der Fehlerursache hilfreich.

**LIB=***x* ist das siebte Zeichen der Produktsteuerdatei für das aktivierte Produkt. Beispiel: S=IBM 4690 OS Version 3. **ACT=***x* bezeichnet die Aktion, die zur Zeit des Fehlers durchgeführt wurde. Beispiel: T=Test, A=Akzeptieren und C=Löschen.

Nachdem der Fehler beseitigt ist, die Pflege erneut aktivieren.

**Systemaktion:** Aufgezeichnet als B5/S039/E004 bis E240 mit eindeutigen Daten. Siehe B5 beginnend auf Seite [225.](#page-240-0)

#### **W639 W639 PROBLEM MIT MAGNETBANDADAPTER ODER -LAUFWERK B***x***/S***xxx***/E***xxx*

#### **Bewertung:** 3

**Erläuterung:** Die versuchten Magnetbandoperationen können nicht durchgeführt werden.

- **Das Ereignis (E***xxx***) in der Nachricht bedeutet Folgendes:**
- **E001 –** Der Einheitentreiber für das Magnetband ist nicht installiert.
- **E003 –** Das Bandlaufwerk wurde aus- und dann eingeschaltet.
- **E004 –** Die Bandkassette wurde entfernt.
- **E005 –** Ein nicht behebbarer Lesefehler wurde festgestellt.
- **E006 –** Ein nicht behebbarer Schreibfehler wurde festgestellt.
- **E007 –** Das Magnetband konnte nicht zurückgespult werden.
- **E008 –** Keine Antwort von der Bandeinheit.
- **E009 –** Fehler am Bandeinheitenadapter.
- **E010 –** Unerwartetes Datenende. Die Bandkassette enthält eine Datei deren Backup unerwartet abgebrochen wurde.
- **E011 –** Ungültiger Befehl für die Bandeinheit.

**Benutzeraktion:** Je nach angezeigtem Ereignis (E*xxx*) eine der folgenden Aktionen durchführen:

**E001 –** Ist der Adapter installiert, die Fehlerbestimmung mit Hilfe der Servicedokumentation für den Magnetbandadapter fortsetzen.

## **E003 oder E004 –**

- v Hat ein Bediener den Fehler verursacht, die fehlgeschlagene Funktion wiederholen.
- v Wurde der Fehler nicht durch einen Bediener verursacht, ist die Fehlerbestimmung mit Hilfe der Servicedokumentation für den Magnetbandadapter fortzusetzen.

#### **E005 oder E006 –**

Die Ursache des Fehlers ist höchstwahrscheinlich in der Bandkassette zu finden. Die Fehlerbestimmung mit Hilfe der Servicedokumentation für den Magnetbandadapter fortsetzen.

- **E007 –** Die Ursache des Fehlers ist höchstwahrscheinlich in der Bandkassette zu finden. Die Einheit hat eine defekte Kassette, ein gerissenes Band, einen Positionierungsfehler oder einen Sensorfehler festgestellt. Die Fehlerbestimmung mit Hilfe der Servicedokumentation für den Magnetbandadapter fortsetzen.
- **E008 –** Überprüfen, ob das Magnetbandlaufwerk eingeschaltet und richtig an den Handelscomputer angeschlossen ist.
	- v Ist das Laufwerk eingeschaltet und korrekt angeschlossen, die Fehlersuche anhand der Servicedokumentation für den Magnetbandadapter fortsetzen.
	- v Ist das Laufwerk nicht eingeschaltet oder nicht korrekt angeschlossen, das Laufwerk einschalten und richtig anschließen.
- **E009 –** Die Ursache des Fehlers ist höchstwahrscheinlich im Magnetbandadapter zu finden. Die Fehlerbestimmung mit Hilfe der Servicedokumentation für den Magnetbandadapter fortsetzen.
- **E010 –** Dieser Fehler kann durch einen von Bediener eingeleiteten Abbruch der Sicherungsfunktion (Backup) ausgelöst werden, oder das Dienstprogramm Bandlaufwerk hat einen Fehler bei der Sicherung festgestellt. In beiden Fällen liegen keine Fehler des Magnetbandes vor. Die fehlerhafte Datei muss vollständig gesichert werden, damit spätere List- oder Wiederherstellungsfunktionen möglich sind.
- **E011 –** Dieser Fehler kann auftreten, wenn ein Bandlaufwerk IBM 6157-002 benutzt wird, um auf ein Magnetband zu schreiben, das zuvor in einem Bandlaufwerk IBM 6157 verwendet wurde. Das Band muss in diesem Fall vor der Benutzung gelöscht werden. Der Löschvorgang wird nach Beendigung gestoppt. Wird die Anwendung erneut gestartet, kann auf das Magnetband geschrieben werden. Kann der oben beschriebene Fehler als Ursache für dieses Ereignis ausgeschlossen werden, liegt wahrscheinlich ein Fehler an der Hardware vor.

**Systemaktion:** Aufgezeichnet als B4/S056/E001, E003, E004, E005, E006, E007, E008, E009, E010 oder E011 mit eindeutigen Daten. Siehe B4 beginnend auf Seite [212.](#page-227-0)

#### **W640 W640 ENTWEDER DISKETTEN- ODER MAGNETBANDLAUFWERK BENUTZEN B***x***/S***xxx***/E***xxx*

**Bewertung:** 3

**Erläuterung:** Das Diskettenlaufwerk arbeitet momentan, deshalb kann auf die Bandeinheit nicht zugegriffen werden. Diskettenlaufwerk und Bandeinheit können nicht gleichzeitig verwendet werden.

**Benutzeraktion:** Die Verarbeitung der Anwendungen, die auf das Diskettenlaufwerk zugreifen, entweder beenden oder abbrechen. Anschließend die Bandoperation wiederholen.

**Systemaktion:** Aufgezeichnet als B4/S056/E002. Siehe B4 beginnend auf Seite [212.](#page-227-0)

## **W641 W641 NICHT GENUG SPEICHER FÜR DIENSTPROG. SCHLÜSSELDATEI B***x***/S***xxx***/E***xxx*

**Bewertung:** 3

**Erläuterung:** Das Dienstprogramm Schlüsseldatei kann nicht gestartet werden, da der erforderliche Mindestspeicher nicht verfügbar ist.

**Benutzeraktion:** Ein anderes Fenster beenden, um Speicher freizumachen oder auf eine geringere Vorgangsverarbeitung im System warten. Danach das Dienstprogramm Schlüsseldatei erneut starten.

**Systemaktion:** Aufgezeichnet als B4/S043/E010 vom Dienstprogramm Schlüsseldatei. Siehe B4 beginnend auf Seite [212.](#page-227-0)

# **W642 W642 TABELLENÜBERLAUF - ZU VIELE SÄTZE FÜR EINEN SEKTOR B***x***/S***xxx***/E***xxx* **FN=***xxxxxxxxxxxx* **BLOCK=***xxxxxxxx*

#### **Bewertung:** 3

**Erläuterung:** Das Erstellen einer Schlüsseldatei von einer Datei mit Direktzugriff oder der Bericht der Verkettungsstatistik konnte nicht fortgesetzt werden, da zu viele Sätze in BLOCK=*xxxxxxxx* in Dateiname FN=*xxxxxxxxxxxx* gemischt wurden. Die wahrscheinliche Ursache ist ein zu kleiner Randomisierungsfaktor im Vergleich zur Anzahl der Sätze der Eingabedatei.

Benutzeraktion: ["Fehlerbericht](#page-378-0) - Verfahren 1" auf Seite 363 befolgen.

**Programmiereraktion:** Die Eingabedatei nach der möglichen Fehlerursache absuchen. Die Eingabeparameter für das Dienstprogramm Schlüsseldatei berichtigen, so dass die Fehlerursache behoben ist.

**Systemaktion:** Aufgezeichnet als B4/S043/E011 vom Dienstprogramm Schlüsseldatei. Siehe B4 beginnend auf Seite [212.](#page-227-0)

## **W643 W643 DIENSTPROG. SCHLÜSSELDATEI LÄUFT IN ANDEREM FENSTER B***x***/S***xxx***/E***xxx*

#### **Bewertung:** 3

**Erläuterung:** Das Dienstprogramm Schlüsseldatei konnte nicht gestartet werden, da es bereits in einem anderen Fenster ausgeführt wird.

**Benutzeraktion:** Warten bis das Dienstprogramm Schlüsseldatei in dem anderen Fenster beendet ist. Danach das Dienstprogramm Schlüsseldatei erneut starten.

**Systemaktion:** Aufgezeichnet als B4/S043/E012 vom Dienstprogramm Schlüsseldatei. Siehe B4 beginnend auf Seite [212.](#page-227-0)

#### **W644 W644 BEFEHL UMGANGEN - VORHER. PRÜFPUNKT NICHT GELÖSCHT B***x***/S***xxx***/E***xxx* **FN=***xxxxxxxxxxxx*

## **Bewertung:** 3

**Erläuterung:** Das Dienstprogramm Schlüsseldatei empfing eine Anforderung aus einer Befehlszeile, die Datei FN=*xxxxxxxxxxxx* von einer Datei mit Direktzugriff zu erstellen. Der Befehl wurde umgangen, da ein Prüfpunkt für eine vorherige Funktion, in der ein Fehler aufgetreten ist, besteht.

**Benutzeraktion:** Den Prüfpunkt löschen oder vom Prüfpunkt erneut starten, um die vorherige Funktion abzuschließen. Danach die umgangene Funktion erneut durchführen.

**Programmiereraktion:** Möglicherweise kann mit Funktionen 7, 8 oder 9 in der Befehlszeile vermieden werden, dass der Fehler erneut auftritt.

**Systemaktion:** Aufgezeichnet als B4/S043/E013 vom Dienstprogramm Schlüsseldatei. Siehe B4 beginnend auf Seite [212.](#page-227-0)

## **W645 W645 FEHLER AN KONFIGURATIONSDATEI DER ANWENDUNG B***x***/S***xxx***/E***xxx* **FN=***xxxxxxxxxxxx*

## **Bewertung:** 1

**Erläuterung:** Die Konfigurationsdatei der Anwendung, ADX\_SPGM:ADXDI??F.DAT, konnte nicht geöffnet oder gelesen werden. Die Fragezeichen (??) , die im Dateinamen als Platzhalter stehen, geben den Knotennamen des Handelscomputers an, von dem diese Nachricht ausging. Die Primär- bzw. Sekundäranwendung an diesem Handelscomputer wird so lange nicht einwandfrei arbeiten, bis der Fehler beseitigt ist.

Benutzeraktion: ["Fehlerbericht](#page-378-0) - Verfahren 1" auf Seite 363 befolgen.

**Programmiereraktion:** Die Primär- bzw. Sekundäranwendung muss erneut für diesen Handelscomputer konfiguriert werden.

**Anmerkung:** Bleibt der Fehler bestehen, ist die Fehlerbestimmung mit Hilfe der Servicedokumentation für den Handelscomputer fortzusetzen.

**Systemaktion:** Von der Zusatzfunktion Initialisierung Systemmenü als B5/S024/E023 mit eindeutigen Daten aufgezeichnet. Siehe B5 beginnend auf Seite [225.](#page-240-0)

# **W646 W646 FEHLER AN BEDIENERBERECHTIGUNGSDATEI B***x***/S***xxx***/E***xxx* **FN=***xxxxxxxxxxxx*

**Bewertung:** 1

**Erläuterung:** Die Bedienerberechtigungsdatei, \$DXCSOUF, konnte nicht geöffnet oder gelesen werden. Versucht der Bediener sich an einem Handelscomputer anzumelden, der nicht auf diese Datei zugreifen kann, erscheint die Nachricht 'Fehler bei Zugriff auf Datei' in der linken unteren Ecke der Anmeldeanzeige. Der Bediener kann sich so lange nicht an dem Handelscomputer anmelden, von dem diese Nachricht ausging, bis die Bedienerberechtigungsdatei ersetzt wurde.

Benutzeraktion: ["Fehlerbericht](#page-378-0) - Verfahren 1" auf Seite 363 befolgen.

**Programmiereraktion:** Der Standarddateiname für den logischen Dateinamen \$DXCSOUF ist

ADX\_IDT1:ADXCSOUF.DAT. Wurde die Datei \$DXCSOUF in ein anderes Verzeichnis gestellt oder mit einem anderen Dateinamen versehen, muss sie unter Verwendung dieses Verzeichnisses oder Dateinamens ersetzt werden. Mit Hilfe der Datei ADX\_IDT1:ADXCSOUF.DAT, die sich auf der entsprechenden Installationsdiskette befindet, die fehlende Datei ersetzen. Dies ermöglicht die Anmeldung beim System mit Standardwerten für Kenn-Nummer und Kennwort.

**Anmerkung:** Bleibt der Fehler bestehen, ist die Fehlerbestimmung mit Hilfe der Servicedokumentation für den Handelscomputer fortzusetzen.

**Systemaktion:** Von der Zusatzfunktion Initialisierung Systemmenü als B5/S024/E022 mit eindeutigen Daten aufgezeichnet. Siehe B5 beginnend auf Seite [225.](#page-240-0)

#### **W647 W647 FEHLER KONFIGURATIONSDATEI DER HINTERGRUNDANWENDUNG B***x***/S***xxx***/E***xxx* **FN=***xxxxxxxxxxxx*

#### **Bewertung:** 1

**Erläuterung:** Die Konfigurationsdatei der Hintergrundanwendung ADX\_SPGM:ADXDK??F.DAT, konnte nicht geöffnet oder gelesen werden. Die Fragezeichen (??) , die im Dateinamen als Platzhalter stehen, geben den Knotennamen des Handelscomputers an, von dem diese Nachricht ausging. Die Hintergrundanwendungen an diesem Handelscomputer werden so lange nicht einwandfrei arbeiten, bis der Fehler behoben ist.

Benutzeraktion: ["Fehlerbericht](#page-378-0) - Verfahren 1" auf Seite 363 befolgen.

**Programmiereraktion:** Die Hintergrundanwendungen für diesen Handelscomputer müssen erneut konfiguriert werden.

**Anmerkung:** Bleibt der Fehler bestehen, ist die Fehlerbestimmung mit Hilfe der Servicedokumentation für den Handelscomputer fortzusetzen.

**Systemaktion:** Mit der Zusatzeinrichtung Initialisierung Systemmenü als B5/S024/E021 mit eindeutigen Daten aufgezeichnet. Siehe B5 beginnend auf Seite [225.](#page-240-0)

## **W648 W648 RUNTIME-BIBLIOTHEKSDATEI NICHT GEFUNDEN B***x***/S***xxx***/E***xxx*

#### **Bewertung:** 1

**Erläuterung:** Die gemeinsam benutzte Runtime-Bibliotheksdatei, die zum Laden eines Programms erforderlich ist, konnte nicht geöffnet oder gelesen werden. Diese Nachricht wird immer in Verbindung mit einer Nachricht W650 aufgezeichnet und zeigt an, dass eine Anwendung mit dem Rückkehrcode C0404188 abgebrochen wurde. Alle Programme, die diese gemeinsam benutzte Runtime-Bibliotheksdatei verwenden, arbeiten so lange nicht, bis der Fehler behoben wird.

Benutzeraktion: ["Fehlerbericht](#page-378-0) - Verfahren 1" auf Seite 363 befolgen.

**Programmiereraktion:** Die gemeinsam benutzte Runtime-Bibliotheksdatei, die für das Programm erforderlich ist, das Nachricht W650 aufgezeichnet hat, muss ersetzt werden. Diese Datei muss sich entweder im gleichen Verzeichnis befinden wie das Programm oder im Verzeichnis ADX\_SPGM.

**Anmerkung:** Es sollte nur eine Kopie der IBM 4680 BASIC-Datei ADXACRBW.SRL (gemeinsam benutzte Runtime-Bibliotheksdatei) im System vorhanden sein, die im Unterverzeichnis ADX\_SPGM gespeichert sein sollte. Bleibt der Fehler bestehen, ist die Fehlerbestimmung mit Hilfe der Servicedokumentation für den Handelscomputer fortzusetzen.

**Systemaktion:** Aufgezeichnet als B5/S024/E024 mit eindeutigen Daten. Siehe B5 beginnend auf Seite [225.](#page-240-0)

## **W649 W649 RUNTIME-BIBLIOTHEKSDATEI IST DEFEKT B***x***/S***xxx***/E***xxx*

#### **Bewertung:** 1

**Erläuterung:** Die gemeinsam benutzte Runtime-Bibliotheksdatei, die zum Laden eines Programms erforderlich ist, ist beschädigt. Diese Nachricht wird immer in Verbindung mit einer Nachricht W650 aufgezeichnet und zeigt an, dass eine Anwendung mit dem Rückkehrcode C040418E abgebrochen wurde. Alle Programme, die diese gemeinsam benutzte Runtime-Bibliotheksdatei verwenden, arbeiten so lange nicht, bis der Fehler behoben wird.

Benutzeraktion: ["Fehlerbericht](#page-378-0) - Verfahren 1" auf Seite 363 befolgen.

**Programmiereraktion:** Die gemeinsam benutzte Runtime-Bibliotheksdatei, die für das Programm erforderlich ist, das Nachricht W650 aufgezeichnet hat, muss ersetzt werden. Diese Datei muss sich entweder im gleichen Verzeichnis befinden wie das Programm oder im Verzeichnis ADX\_SPGM.

**Anmerkung:** Es sollte nur eine Kopie der IBM 4680 BASIC-Datei ADXACRBW.SRL (gemeinsam benutzte Runtime-Bibliotheksdatei) im System vorhanden sein, die im Unterverzeichnis ADX\_SPGM gespeichert sein sollte. Bleibt der Fehler bestehen, ist die Fehlerbestimmung mit Hilfe der Servicedokumentation für den Handelscomputer fortzusetzen.

**Systemaktion:** Aufgezeichnet als B5/S024/E025 mit eindeutigen Daten. Siehe B5 beginnend auf Seite [225.](#page-240-0)

## **W650 W650 PROGRAMM** *xxxxxxxx* **ABGEBROCHEN B***x***/S***xxx***/E***xxx* **REASON=***x* **TYPE=***x* **RC=***xxxxxxxx*

**Bewertung:** 3

**Erläuterung:** Die in der Nachricht angezeigte Anwendung wurde abgebrochen.

**Systemaktion:** Aufgezeichnet als B5/S024/E008 mit eindeutigen Daten. Siehe B5 beginnend auf Seite [225.](#page-240-0)

# **W651 W651 FEHLER ALTERNAT. LOGO-DATEI - ERÖFFNUNGSFEHLER B***x***/S***xxx***/E***xxx* **FN=***xxxxxxxxxxxx*

**Bewertung:** 3

**Erläuterung:** Die Datei für die alternative Anmeldeanzeige ADX\_IPGM:ADXLOGOD.DAT konnte nicht geöffnet werden.

Benutzeraktion: ["Fehlerbericht](#page-378-0) - Verfahren 1" auf Seite 363 befolgen.

**Systemaktion:** Durch Zusatzfunktion Initialisierung Systemmenü als B5/S024/E026 mit eindeutigen Daten aufgezeichnet. Siehe B5 beginnend auf Seite [225.](#page-240-0)

#### **W652 W652 FEHLER ALTERNAT. LOGO-DATEI - DATEI ZU GROSS B***x***/S***xxx***/E***xxx* **FN=***xxxxxxxxxxxx*

**Bewertung:** 3

**Erläuterung:** Die Datei für die alternative Anmeldeanzeige ADX\_IPGM:ADXLOGOD.DAT ist zu groß.

Benutzeraktion: ["Fehlerbericht](#page-378-0) - Verfahren 1" auf Seite 363 befolgen.

**Programmiereraktion:** Die Datei für die alternative Anmeldeanzeige darf maximal 3000 Byte umfassen. Das *Betriebssystem IBM 4690 Version 4 - Benutzerhandbuch* enthält Informationen zum Ändern der Anmeldeanzeige.

**Systemaktion:** Durch Zusatzfunktion Initialisierung Systemmenü als B5/S024/E026 mit eindeutigen Daten aufgezeichnet. Siehe B5 beginnend auf Seite [225.](#page-240-0)

#### **W653 W653 FEHLER ALTERNAT. LOGO-DATEI - LESEFEHLER B***x***/S***xxx***/E***xxx* **FN=***xxxxxxxxxxxx*

**Bewertung:** 3

**Erläuterung:** Die Datei für alternative Anmeldeanzeige ADX\_IPGM:ADXLOGOD.DAT konnte nicht gelesen werden.

Benutzeraktion: ["Fehlerbericht](#page-378-0) - Verfahren 1" auf Seite 363 befolgen.

**Systemaktion:** Durch Zusatzfunktion Initialisierung Systemmenü als B5/S024/E026 mit eindeutigen Daten aufgezeichnet. Siehe B5 beginnend auf Seite [225.](#page-240-0)

## **W654 W654 FEHLER ALTERNAT. LOGO-DATEI - ZEILE ABGESCHNITTEN B***x***/S***xxx***/E***xxx* **FN=***xxxxxxxxxxxx*

#### **Bewertung:** 5

**Erläuterung:** Eine Zeile in der Datei für die alternative Anmeldeanzeige enthält mehr als 79 Zeichen. Die Zeile wurde abgeschnitten.

Benutzeraktion: ["Fehlerbericht](#page-378-0) - Verfahren 1″ auf Seite 363 befolgen.

**Programmiereraktion:** Die Zeilenlänge dieser Datei prüfen. Alle Zeilen mit mehr als 79 Zeichen müssen geändert werden, so dass die Daten den Bestimmungen zur Änderung der Datei für die alternative Anmeldeanzeige im *Betriebssystem IBM 4690 Version 4 - Benutzerhandbuch* entsprechen.

**Systemaktion:** Durch Zusatzfunktion Initialisierung Systemmenü als B5/S024/E026 mit eindeutigen Daten aufgezeichnet. Siehe B5 beginnend auf Seite [225.](#page-240-0)

## **W655 W655 ZUGRIFFSFEHLER KASSENKONFIGURATIONSDATEIEN B***x***/S***xxx***/E***xxx* **FN=***xxxxxxxxxxxx* **RC=***xxxxxxxx* **OP=***xx*

**Bewertung:** 3

**Erläuterung:** Ein Fehler trat während des Neustarts (IPL) der Kombination Handelscomputer/Datenkasse auf und beeinträchtigt die Kassenkonfigurationsdateien.

## **Das Ereignis (E***xxx***) in der Nachricht bedeutet Folgendes:**

**E049** – Ein Zugriffsproblem für Schlüsseldateien beeinträchtigt die Kassenkonfigurationsdateien ADX\_SPG-M:ADXCSCTF.DAT oder ADX\_SPGM:ADXCSCDF.DAT (Kassenladedefinition bzw. Kasseneinheitengruppe). Ist FN=ADXTSSDF.DAT, besteht ein Zugriffsproblem für die Datendatei des Bildschirmschoners der Datenkasse. Die Standardeinstellungen für den Bildschirmschoner werden verwendet.

**E052** – Die unter ″Merkmale Handelscomputer″ in der Konfiguration des Handelscomputers angegebene Kassennummer ist nicht als entsprechender Kassentyp definiert.

#### **Der Operationscode (OP=***x***) der Nachricht hat folgende Bedeutung:**

- OP=OP Fehler Öffnen
- OP=RD Fehler Lesen
- OP=SP Besonderer Fehler
- OP=TE Kassenabweichung
- OP=OR Fehler beim Öffnen oder Lesen

**Benutzeraktion:** ["Fehlerbericht](#page-378-0) - Verfahren 1" auf Seite 363 befolgen.

**Programmiereraktion:** Die Kassenkonfigurationsdateien für die Datenkassen IBM 4683, IBM 4693 oder IBM 4694 sind nicht korrekt und müssen neu konfiguriert werden. Bleibt der Fehler bestehen, ist die Fehlerbestimmung mit Hilfe der Servicedokumentation für das System fortzusetzen.

**Systemaktion:** Durch die Zusatzfunktion Initialisierung Systemmenü als B5/S030/E049 oder E052 mit eindeutigen Daten aufgezeichnet. Siehe B5 beginnend auf Seite [225.](#page-240-0)

## **W658 W658 CONTROLLER** *xx* **FORDERT BACKUP VERLASSEN AN - KANN NICHT AUSGEFÜHRT WERDEN B***x***/S***xxx***/E***xxx*

#### **Bewertung:** 2

**Erläuterung:** Ein Handelscomputer, für den dieser Handelscomputer die Sicherung (Backup) von Datenkassen durchführt, hat angefordert, dass dieser Handelscomputer die Sicherung beendet. Der Handelscomputer verfügt momentan jedoch nicht über die Ressourcen zum Trennen der Datenkassen. Der anfordernde Handelscomputer sendet in ca. fünf Minuten eine weitere Anforderung zum Beenden der Sicherung (EXIT BACKUP).

**Benutzeraktion:** Nicht erforderlich.

**Systemaktion:** Aufgezeichnet als B5/S018/E004. Siehe B5 beginnend auf Seite [225.](#page-240-0)

#### **W659 W659 SYSTEMMENÜ-GESTEUERTES EREIGNIS AUFGETRETEN B***x***/S***xxx***/E***xxx* **RC=***xxxxxxxx*

**Bewertung:** Variabel

|

|

**Erläuterung:** Es ist ein vom Systemmenü gesteuertes Ereignis aufgetreten.

- **Das Ereignis (E***xxx***) in der Nachricht bedeutet Folgendes:**
	- **E002** Datensammlung für Ablaufverfolgung erfolgreich gestartet.
	- **E004** Durchsatzdatensammlung gestartet.
	- **E009** Kassensteuerfunktion der Datenkasse vom Bediener angefordert.
	- **E011** Ungültige Anmeldung am System.
	- **E016** DFV-Steuerfunktion vom Bediener angefordert.
- **E018** Der Bediener hat versucht, sich mit einer gesperrten ID anzumelden.
	- **E020** Handelscomputerfunktion vom Bediener angefordert.
		- **E027** Falscher EC-Stand für 4683 ANPOS-Tastatur.

**Benutzeraktion:** Grundlage für die zu ergreifenden Aktionen ist das protokollierte Ereignis.

**Systemaktion:** Aufgezeichnet als B5/S024/E002, E004, E009, E011, E016, E018, E020 oder E027 mit eindeutigen

Daten. Siehe B5 beginnend auf Seite [225.](#page-240-0) |

## **W660 W660 STATISTIK FÜR MAGNETBANDLAUFWERK PROTOKOLLIERT B***x***/S***xxx***/E***xxx* **RC=***xxxxxxxx*

**Bewertung:** Variabel

**Erläuterung:** Die Statistik für das Magnetbandlaufwerk wurde protokolliert. Die eindeutigen Daten sind die Statistik für das Magnetbandlaufwerk.

**Systemaktion:** Aufgezeichnet als B4/S055/E010 mit eindeutigen Daten. Siehe B4 beginnend auf Seite [212.](#page-227-0)

## **W661 W661 FEHLER AN AKUSTISCHEM ALARM AUFGETRETEN B***x***/S***xxx***/E***xxx* **RC=***xxxxxxxx*

**Bewertung:** Variabel

**Erläuterung:** Fehler am akustischen Signal aufgetreten.

#### **Das Ereignis (E***xxx***) in der Nachricht bedeutet Folgendes:**

- **E012 –** Die Steuerdatei für Systemnachrichten zum akustischen Signal ADX\_SPGM:ADXCS1CF.DAT konnte nicht geöffnet werden. Es findet keine Systemnachrichtenverarbeitung für das akustische Signal statt.
- **E013 –** Die Steuerdatei für Systemnachrichten zum akustischen Signal konnte nicht gelesen werden. Es findet keine Systemnachrichtenverarbeitung für das akustische Signal statt.
- **E014 –** Die Steuerdatei für Systemnachrichten zum akustischen Signal ADX\_SDT1:ADXCS1AF.DAT konnte nicht geöffnet werden. Es findet keine Systemnachrichtenverarbeitung für das akustische Signal statt.
- **E015 –** Die Nachrichtendatei für Systemnachrichten zum akustischen Signal konnte nicht gelesen werden. Es findet keine Systemnachrichtenverarbeitung für das akustische Signal statt.

**Benutzeraktion:** Grundlage für die zu ergreifenden Aktionen ist das protokollierte Ereignis.

**Systemaktion:** Aufgezeichnet als B5/S024/E012, E013, E014 oder E015 mit eindeutigen Daten. Siehe B5 beginnend auf Seite [225.](#page-240-0)

## **W662 W662 DOPPELTE KASSE** *xxx* **FESTGESTELLT B***x***/S***xxx***/E***xxx*

#### **Bewertung:** 3 |

**Erläuterung:** Der Token-Ring- oder Ethernet-Übertragungstreiber (Transporter) hat festgestellt, dass die Datenkasse *xxx* versucht hat, eine Verbindung zu diesem Handelscomputer herzustellen, und dass bereits eine Verbindung zu einer anderen Datenkasse mit derselben Kassennummer besteht. Die zweite Datenkasse mit dieser Nummer kann keine Verbindung zu diesem Handelscomputer herstellen.

Diese Nachricht erscheint auch, wenn eine Datenkasse mit der Bedienerführung Z001 auf die Eingabe einer Kassennummer wartet und eine andere Datenkasse auf Null gesetzt wird.

**Benutzeraktion:** Eine der Datenkassen wurde mit einer falschen Kassennummer konfiguriert, so dass die Nummer geändert werden muss. Im *Betriebssystem IBM 4690 Version 4 - Benutzerhandbuch* befinden sich weitere Informationen zum Ändern der Kassennummer.

**Systemaktion:** Aufgezeichnet als B5/S018/E001. Siehe B5 beginnend auf Seite [225.](#page-240-0)

## **W663 W663 FEHLER AN DIENSTPROGRAMM FÜR DATEIVERTEILUNG B***x***/S***xxx***/E***xxx* **RC=***xxxxxxxx*

#### **Bewertung:** Variabel

**Erläuterung:** Es ist ein Fehler des Dienstprogramms für Dateiverteilung aufgetreten.

**Das Ereignis (E***xxx***) in der Nachricht bedeutet Folgendes:**

- **E001 –** Fehler beim Öffnen (OPEN) einer Datei. Die entsprechende Funktion war *Dateiattribute ändern*.
- **E002 –** Fehler beim Holen (GET) von Verzeichnisdaten einer Datei. Die entsprechende Funktion war *Dateiattribute ändern*.
- **E003 –** Fehler beim Setzen (SET) von Dateiattributen einer Datei. Die entsprechende Funktion war *Dateiattribute ändern*.
- **E004 –** Fehler bei der Verteilung einer Datei.
- **E005 –** Fehler beim Öffnen einer Datei für die Verteilung.
- **E006 –** Unbekannte Funktion vom Benutzer angefordert.
- **E007 –** Benutzer hat nicht genügend Parameter für die Befehlszeilen- oder Hintergrundverarbeitung angegeben.
- **E008 –** Falsches Dateiverteilungsattribut für die Datei eingegeben, deren Attribute geändert werden sollten.
- **E009 –** Ausnahmeprotokolldaten können nicht angezeigt werden. Eine temporäre Arbeitsdatei konnte nicht erstellt werden.
- **E012 –** Der Benutzer wollte eine Datei von einem Handelscomputer aus verteilen, zu dem die Datei nicht gehörte.
- **E013 –** Der Benutzer wollte Verteilungsattribute einer Datei von einem Handelscomputer aus ändern, zu dem die Datei, unter den aktuellen oder den neuen Attributen, nicht gehörte.
- **E014 –** Bei der Änderung von Dateiverteilungsattributen im LAN (MCF-Netzwerk) wurde kein Master gefunden, oder der Handelscomputer gehört nicht zum Handelscomputer-Verbund (MCF).
- **E015 –** Bei der Änderung von Dateiverteilungsattributen im LAN (MCF-Netzwerk) wurde kein File Server gefunden, oder der Handelscomputer gehört nicht zum Handelscomputer-Verbund (MCF).
- **E016 –** Der Dateiname enthielt ein Platzhalterzeichen (Stern). Diese Zeichen sind jedoch nur bei Angabe eines vollständigen Verzeichnisses wie z. B. (\*Verzeichnis*\\*.\*) zulässig.

**Benutzeraktion:** Grundlage für die zu ergreifenden Aktionen ist das protokollierte Ereignis.

**Systemaktion:** Aufgezeichnet als B5/S046/E001, E002, E003, E004, E005, E006, E007, E008, E009, E012, E013, E014, E015 oder E016 mit eindeutigen Daten. Siehe B5 beginnend auf Seite [225.](#page-240-0)

## **W664 W664 AUSNAHMEPROTOKOLLEINTRAG GELÖSCHT B***x***/S***xxx***/E***xxx* **RC=***xxxxxxxx*

**Bewertung:** Variabel

**Erläuterung:** Ein Ausnahmeprotokolleintrag wurde gelöscht. Dieser Eintrag diente ausschließlich der Ablaufverfolgung.

**Systemaktion:** Aufgezeichnet als B5/S046/E010 mit eindeutigen Daten. Siehe B5 beginnend auf Seite [225.](#page-240-0)

## **W665 W665 AUSNAHMEPROTOKOLLEINTRAG KONNTE NICHT GELÖSCHT WERDEN B***x***/S***xxx***/E***xxx* **RC=***xxxxxxxx*

**Bewertung:** Variabel

**Erläuterung:** Ein Ausnahmeprotokolleintrag konnte nicht gelöscht werden.

**Systemaktion:** Aufgezeichnet als B5/S046/E011 mit eindeutigen Daten. Siehe B5 beginnend auf Seite [225.](#page-240-0)

#### **W666 W666 RCP-FEHLER (REMOTE BEFEHLSPROZESSOR) AUFGETRETEN B***x***/S***xxx***/E***xxx* **RC=***xxxxxxxx*

**Bewertung:** Variabel

**Erläuterung:** Fehler des remote (fernen) Befehlsprozessors.

#### **Das Ereignis (E***xxx***) in der Nachricht bedeutet Folgendes:**

- **E001 –** Fehler beim Lesen der Befehlsdatei.
- **E002 –** Befehlsdatei konnte nicht geöffnet werden.
- **E004 –** Keine Hintergrundprozessbereiche verfügbar. Der remote Befehlsprozessor (remote command processor RCP) konnte die in der Befehlsdatei angegebene Anwendung nicht starten.
- **E005 –** Die in der Befehlsdatei angegebene Anwendung fehlt oder der Name ist falsch.
- **E006 –** Die RCP-Anforderung an den Anwendungsservice, die in der Befehlsdatei angegebene Anwendung zu starten, ist fehlgeschlagen.
- **E016 –** Die RCP-Auswahldatei (ADX\_IDT1:ADXCSHCF.DAT) konnte nicht geöffnet werden.
- **E017 –** Die RCP-Auswahldatei (ADX\_IDT1:ADXCSHCF.DAT) konnte nicht gelesen werden.
- **E018 –** RCP-Befehl wegen eines Fehlers beim Öffnen der Befehlskette im angegebenen Knoten fehlgeschlagen.

**Benutzeraktion:** Grundlage für die zu ergreifenden Aktionen ist das protokollierte Ereignis.

**Systemaktion:** Aufgezeichnet als B5/S048/E001, E002, E004, E005, E006, E016, E017, oder E018 mit eindeutigen Daten. Siehe B5 beginnend auf Seite [225.](#page-240-0)

#### **W667 W667 FEHLER AN DATEIKOMPRIMIERUNG/-DEKOMPRIMIERUNG B***x***/S***xxx***/E***xxx* **RC=***xxxxxxxx*

**Bewertung:** Variabel

**Erläuterung:** Dateikomprimierungs-/-dekomprimierungsfehler aufgetreten.

**Das Ereignis (E***xxx***) in der Nachricht bedeutet Folgendes:**

- **E001** Datei kann nicht dekomprimiert werden, weil sie nicht komprimiert ist.
- **E002** Speicher konnte nicht zugeordnet werden. Die Funktion wird nicht ausgeführt.

**E003** – Dateidekomprimierung fehlgeschlagen, weil die Größe der dekomprimierten Datei nicht der Größe der ursprünglichen, nicht komprimierten Datei entspricht.

**E004** – Dateidekomprimierung fehlgeschlagen, weil die aktuelle Größe der komprimierten Datei nicht der in den Kopfdaten angegebenen Größe entspricht.

**Benutzeraktion:** Grundlage für die zu ergreifenden Aktionen ist das protokollierte Ereignis.

**Systemaktion:** Aufgezeichnet als B5/S057/E001, E002, E003 oder E004 mit eindeutigen Daten. Siehe B5 beginnend auf Seite [225.](#page-240-0)

## **W668 W668 KASSE** *xxx* **FORDERT VERBINDUNG AN - NICHT DEFINIERT B***x***/S***xxx***/E***xxx*

## **Bewertung:** 2

**Erläuterung:** Der Token-Ring- oder Ethernet-Übertragungstreiber (Transporter) hat festgestellt, dass eine nach der Definition des protokollierenden Handelscomputers nicht unterstützte Partnerkasse, deren Partnerkasse jedoch definiert ist, versucht hat, eine Übertragung zum protokollierenden Handelscomputer herzustellen. Die Datenübertragung zwischen der Datenkasse und dem Handelscomputer wird nicht zugelassen.

**Benutzeraktion:** Die Definition der Token-Ring- oder Ethernet-Datenkasse ändern, so dass sie vom protokollierenden Handelscomputer unterstützt wird, oder die Kassennummer mit Hilfe des STC-Programms in der Datenkasse ändern.

**Systemaktion:** Aufgezeichnet als B5/S018/E008. Siehe B5 beginnend auf Seite [225.](#page-240-0)

## **W672 W672 SPEICHERAUSZUG-ANALYSEPROGRAMM ABGEBROCHEN B***x***/S***xxx***/E***xxx*

## **Bewertung:** 3

**Erläuterung:** Das Analyseprogramm für den Speicherauszug konnte den Speicherauszug nicht analysieren. **Das Ereignis (E***xxx***) in der Nachricht bedeutet Folgendes:**

- **E210** Nachrichtendatei des Speicherauszugs-Analyseprogramms konnte nicht geöffnet werden.
- **E211** Parameterdatei des Speicherauszugs-Analyseprogramms konnte nicht geöffnet werden.
- **E212** Ungültiger Parameter für Speicherauszugsart.
- **E213** Öffnen der Ausgabedatei des Speicherauszugs-Analyseprogramms fehlgeschlagen.
- **E214** Name der Speicherauszugsdatei oder der BSX-Datei fehlt.
- **E215** Der Speicherauszug ist ungültig.

**Systemaktion:** Aufgezeichnet als B5/S032/E*xxx* mit eindeutigen Daten. Siehe B5 beginnend auf Seite [225.](#page-240-0)

## **W673 W673 FEHLER BEI INSTALLATION DES SCSI-EINHEITENTREIBERS B***x***/S***xxx***/E***xxx* **UNIT=***x*

## **Bewertung:** 2

**Erläuterung:** Der SCSI-Einheitentreiber, ADXSCS0L.286, hat einen Fehler bei der Installation gemeldet.

## **Das Ereignis (E***xxx***) in der Nachricht bedeutet Folgendes:**

- **E003 –** Einheit nicht unterstützt, weil sie mehrere logische Dateinummern hat.
- **E004 –** Einheit nicht unterstützt, weil logische ABIOS-Datenzeiger verwendet werden.
- **E005 –** Keine weiteren logisch installierten Einheiten (LID) verfügbar. Die Anzahl der Einheiten zeigt an, dass mehr LIDs verfügbar sein sollten.
- **E006 –** Die maximale Anzahl unterstützter SCSI-Einheiten wurde überschritten.
- **E007 –** Einheitennummer ist ungültig.
- **E008 –** Einheit ist bereits installiert.
- **E010 –** Einheit antwortet nicht.
- **E031 –** Speicher nicht ausreichend.

Benutzeraktion: ["Fehlerbericht](#page-378-0) - Verfahren 1" auf Seite 363 befolgen.

**Programmiereraktion:** Die auszuführende Aktion richtet sich nach dem Ereignis (E*xxx*) in der Nachricht.

**Systemaktion:** Aufgezeichnet als B5/S028/E003, E004, E005, E006, E007, E008, E010 oder E031.

Siehe B5 beginnend auf Seite [225.](#page-240-0)

## **W674 W674 FEHLER BEI INSTALLATION DES SCSI-EINHEITENTREIBERS B***x***/S***xxx***/E***xxx* **UNIT=***x* **ABIOS RC=xxxx**

#### **Bewertung:** 2

**Erläuterung:** Der SCSI-Einheitentreiber, ADXSCS0L.286, hat einen Fehler von ABIOS während der Installation gemeldet.

**Das Ereignis (E***xxx***) in der Nachricht bedeutet Folgendes:**

- **E032** ABIOS-Fehler bei Bereitstellung.
- **E033** Fehlermeldung von ABIOS.

Benutzeraktion: ["Fehlerbericht](#page-378-0) - Verfahren 2" auf Seite 363 befolgen.

**Programmiereraktion:** Den zuletzt empfangenen Status im ABIOS-Handbuch unter ABIOS-Rückkehrcodes nachschlagen.

**Systemaktion:** Aufgezeichnet als B5/S028/E032 oder E033 mit eindeutigen Daten.

Siehe B5 beginnend auf Seite [225.](#page-240-0)

### **W675 W675 FEHLER BEI INSTALLATION DES SCSI-EINHEITENTREIBERS B***x***/S***xxx***/E***xxx* **UNIT=***x* **ABIOS RC=xxxxxxxx**

#### **Bewertung:** 2

**Erläuterung:** Der SCSI-Einheitentreiber, ADXSCS0L.286, hat einen Fehler vom Betriebssystem während der Installation gemeldet.

Benutzeraktion: ["Fehlerbericht](#page-378-0) - Verfahren 1" auf Seite 363 befolgen.

**Programmiereraktion:** Grundlage für die zu ergreifenden Aktionen ist der angezeigte Rückkehrcode (RC=).

**Systemaktion:** Aufgezeichnet als B5/S028/E003, E004, E005, E006, E007, E008, E031, E032 oder E033 mit eindeutigen Daten.

Siehe B5 beginnend auf Seite [225.](#page-240-0)

## **W676 W676 CRC FÜR LADEVERSION GESCHEITERT B***x***/S***xxx***/E***xxx* **RC=***xxxxxxxx* **RC=***xxxxxxxx*

#### **Bewertung:** 3

**Erläuterung:** Es wurde Problem an der Prüfsummenroutine in der Konsolenfunktion (OCF) für die Kassenimagedateien des Urladeprogramms festgestellt.

**Benutzeraktion:** Dies ist eine informative Nachricht.

**Systemaktion:** Aufgezeichnet als B5/S024/E031.

Siehe B5 beginnend auf Seite [225.](#page-240-0)

# **W677 W677 ERSTELLUNG KASSENLADEABBLID ERFOLGREICH B***x***/S***xxx***/E***xxx*

#### **Bewertung:** 5

**Erläuterung:** Die allgemeinen Lade-Images für die Datenkassen ADX\_SPGM:ADXRT8GF.DAT und ADX\_SPGM:ADXRT2GF.DAT wurden erfolgreich aus allen ihren Komponenten erstellt.

**Benutzeraktion:** Keine. Die allgemeinen Lade-Images der Datenkassen sind auf allen Handelscomputern vorhanden und können in die Datenkassen geladen werden.

**Systemaktion:** Aufgezeichnet als B5/S030/E060.

Siehe B5 beginnend auf Seite [225.](#page-240-0)

## **W678 W678 FEHLER BEIM ERSTELLEN DES KASSENLADE-IMAGES B***x***/S***xxx***/E***xxx* **RC=***xxxxxxxx*

## **Bewertung:** 1

## **Erläuterung:**

| |

- v Beim Erstellen des allgemeinen Lade-Images für die Datenkasse (ADX\_SPGM:ADXRT8GF.DAT) oder beim Erstellen des komprimierten Images vom virtuellen Laufwerk X: oder Y: kam es zu einem Fehler. Der Rückkehrcode in den eindeutigen Daten bezeichnet die Fehlerursache.
- v **Für ADXRT8GL.DAT bedeutet das Ereignis (E***xxx***) in der Nachricht Folgendes:**
	- **E061** Das komprimierte Lade-Image konnte nicht erfolgreich erstellt werden. Dieses Ereignis hat in Kombination mit den u. a. Rückkehrcodes die folgende Bedeutung:
	- 00000002 Dieser Rückkehrcode gibt an, dass die zugehörigen Schriftartdateien nicht korrekt erstellt wurden oder dass die Schriftartdateien während einer fernen Migration nicht als Teil des Bundle-Pakets erstellt und gesammelt wurden.
	- C0204010 Die zur Erstellung des komprimierten Lade-Images erforderlichen Dateien fehlen oder es kann nicht auf diese Dateien zugegriffen werden.
	- FFFFFFFE Dieser Rückkehrcode gibt an, dass ADXRT8GL.DAT bereits verwendet wird und die Funktion zum Erstellen des komprimierten Lade-Images nicht auf die Datei zugreifen kann. Wenn Datenkassen diese Datei laden und auf diese zugreifen, muss gewartet werden, bis die Datenkassen den Dateizugriff abgeschlossen haben, bevor mit der Erstellung des komprimierten Lade-Images begonnen werden kann.

**E062** – Das komprimierte Lade-Image konnte nicht erstellt werden, da die vorab auf das virtuelle Laufwerk zu ladenden Daten zu umfangreich sind.

**E063** – WARNUNG - Das Vorabladepaket für ein virtuelles Laufwerk mit einer Größe von *xxx* Byte ist zu umfangreich, um den Ladevorgang für mit PXE geladene Datenkassen effizient auszuführen.

# v **Für ADXTRM0L bedeutet das Ereignis (E***xxx***) in der Nachricht Folgendes:**

**E080** – Es ist ein Programmierfehler in ADXTRM0L aufgetreten.

**E081** – Eine oder mehrere in den Listendateien ADX\_IDT1:ADXTRMXF.DAT oder ADX\_IDT1:ADXTRMYF.DAT enthaltenen Dateien sind nicht vorhanden oder konnten nicht geöffnet werden.

**E082** – Die Fehlerprotokolldatei für Nachrichten (ADX\_SDT1:ADXTRMLF.DAT) konnte nicht geöffnet werden. **E083** – Die komprimierten Imagedateien ADX\_SDT1:ADXTRM1F.DAT oder ADX\_SDT1:ADXTRM2F.DAT konnten nicht erstellt oder aktualisiert werden.

**E084** – Nach der Dekomprimierung überschreiten die Dateien, die für die Aufnahme in den komprimierten Imagedateien ADX\_SDT1:ADXTRM1F.DAT oder ADX\_SDT1:ADXTRM2F.DAT angegeben wurden, einen Speicherbereich von mehr als 64 MB auf dem virtuellen Laufwerk der Datenkasse.

**E085** – Es wurden mehr als 512 Dateien für die Aufnahme in den komprimierten Imagedateien

(ADX\_SDT1:ADXTRM1F.DAT oder ADX\_SDT1:ADXTRM2F.DAT) angegeben.

- **E086** Die vorhandenen komprimierten Imagedateien ADX\_SDT1:ADXTRM1F.DAT oder
- ADX\_SDT1:ADXTRM2F.DAT konnten nicht gelöscht werden.

**E087** – Die temporäre komprimierte Imagedatei ADX\_SDT1:ADXTRMTF.DAT konnte nicht in

ADX\_SDT1:ADXTRM1F.DAT oder ADX\_SDT1:ADXTRM2F.DAT umbenannt werden.

**E088** – Es wurde ein falscher oder nicht unterstützter Befehlszeilenparameter angegeben.

**E089** – Es ist ein Programmierfehler in ADXTRM0L aufgetreten.

**E090** – Die Listendatei ADX\_IDT1:ADXTRM?F.DAT, die dem Befehlszeilenparameter -X oder -Y entspricht, ist nicht vorhanden oder konnte nicht geöffnet werden.

# **Benutzeraktion:**

| | | |

v ["Fehlerbericht](#page-378-0) - Verfahren 1" auf Seite 363 befolgen. Für S030 muss außerdem in der Datei ADX\_SPGM:ADXRTC-

CL.LOG oder für S047 in der Datei ADX\_SDT1:ADXTRMLF.DAT nach Informationen zu dem Programm gesucht

werden, das das allgemeine Kassenimage erstellt. Bei RC=C0204010 muss überprüft werden, ob die Pfadvariable die logischen Standardnamen ″system:″ und ″JAVABIN:″ enthält.

**Programmiereraktion:** Den Rückkehrcode und die Ablaufverfolgungsdatei für die Ausführung (ADX\_SPGM:A-DXRTCCL.LOG oder ADX\_SDT1:ADXTRMLF.DAT) überprüfen, um die Fehlerursache festzustellen.

**Systemaktion:** Aufgezeichnet als B5/S030/E061, B5/S030/E062 oder B5/S047/Exxx mit eindeutigen Daten für ADXRTCCL.

Aufgezeichnet als B5/S047/E080, E081, E082, E083, E084, E085, E086, E087, E088, E089 oder E090 für ADXTRM0L.

Siehe B5 beginnend auf Seite [225.](#page-240-0)

#### **W679 W679 FEHLER AM BANDLAUFWERK B4/S056/E***xxx*

#### **Bewertung:** 3

**Erläuterung:** Die versuchten Magnetbandoperation kann nicht durchgeführt werden.

#### **Das Ereignis (E***xxx***) in der Nachricht bedeutet Folgendes:**

**E019** – Schreibfehler an peripherer Einheit. Dies weist normalerweise auf einen Hardwarefehler an der Bandkassette hin.

- **E020** Kein Schreibvorgang.
- **E021** Exzessive Schreibfehler.
- **E022** Logische Einheit nicht bereit; Ursache unbekannt.
- **E023** Logische Einheit wird bereit gemacht.
- **E024** Logische Einheit nicht bereit; Initialisierungsbefehl erforderlich.
- **E025** Logische Einheit nicht bereit; manueller Eingriff erforderlich.
- **E026** Logische Einheit nicht bereit; Formatierung erfolgt.
- **E027** Logische Einheit nicht bereit; Operation erfolgt.
- **E028** Logische Einheit antwortet nicht auf Auswahl.
- **E029** Mehrere periphere Einheiten ausgewählt.
- **E030** Datenübertragungsfehler an logischer Einheit.
- **E031** Zeitlimitüberschreitung bei Datenübertragung für logische Einheit.
- **E032** Paritätsfehler bei Datenübertragung für logische Einheit.
- **E033** CRC-Fehler bei Datenübertragung für logische Einheit (Ultra-DMA/32).
- **E034** Spurverfolgungsfehler.
- **E035** Fehler bei Kopfauswahl.
- **E036** Überlauf Fehlerprotokoll.
- **E040** Schreibfehler.
- **E041** Abweichungsfehler bei Komprimierungsprüfung.
- **E042** Datenerweiterung während Komprimierung aufgetreten.
- **E043** Block nicht komprimierbar.
- **E044** Nicht behobener Lesefehler.
- **E045** Lesewiederholungen überschritten.
- **E046** Fehler zu lang für Korrektur.
- **E047** Mehrfache Lesefehler.
- **E048** Unvollständiger Blocklesevorgang.
- **E049** Keine Lücke gefunden.
- **E050** Fehler nicht richtig korrigiert.
- **E051** CRC-Fehler bei Dekomprimierung.
- **E052** Dekomprimierung mit deklariertem Algorithmus nicht möglich.
- **E053** Blockfolgefehler.
- **E054** Fehler bei wahlfreier Positionierung.
- **E055** Fehler bei mechanischer Positionierung.
- **E056** Positionierungsfehler durch Lesen des Datenträgers festgestellt.
- **E057** Fehler an Defektliste.
- **E058** Längenfehler bei Parameterliste.
- **E059** Fehler bei synchroner Datenübertragung.
- **E060** Ungültiger Befehlsoperationscode.
- **E061** Adresse des logischen Blocks außerhalb des Bereichs.
- **E062** Ungültige Elementadresse.
- **E063** Ungültiges Feld in CDB.
- **E064** Logische Einheit nicht unterstützt.
- **E065** Ungültiges Feld in Parameterliste.
- **E066** Parameter nicht unterstützt.
- **E067** Parameterwert ungültig.
- **E068** Schwellenparameter nicht unterstützt.
- **E069** Ungültige Freigabe der aktiven ständigen Reservierung.
- **E070** Schreibgeschützt.
- **E071** Hardware schreibgeschützt.
- **E072** Logische Einheit durch Software schreibgeschützt.
- **E073** Zugeordneter Schreibschutz.
- **E074** Ständiger Schreibschutz.
- **E075** Permanenter Schreibschutz.

- **E076** Nicht bereit für Wechsel, Datenträger möglicherweise gewechselt.
- **E077** Zugriff auf Import- oder Exportelement.
- **E078** Einschalten, Zurücksetzen oder Bussignal für Einheitenrücksetzung aufgetreten.
- **E079** Einheit wurde eingeschaltet.
- **E080** SCSI-Bus zurückgesetzt.
- **E081** Bussignal für Einheitenrücksetzung aufgetreten.
- **E082** Grundstellung für interne Einheit.
- **E083** Parameter geändert.
- **E084** Modusparameter geändert.
- **E085** Protokollparameter geändert.
- **E086** Reservierungen vorzeitig geleert.
- **E087** Kopieren nicht ausführbar, da Handelscomputer nicht getrennt werden kann.
- **E088** Befehlsfolgefehler.
- **E089** Überschreibfehler bei aktueller Aktualisierung.
- **E090** Befehle durch anderen Initiator gelöscht.
- **E091** Inkompatibler Datenträger installiert.
- **E092** Datenträger nicht lesbar Unbekanntes Format.
- **E093** Datenträger nicht lesbar Inkompatibles Format.
- **E094** Reinigungskassette installiert.
- **E095** Kein Schreiben auf Datenträger Unbekanntes Format.
- **E096** Kein Schreiben auf Datenträger Inkompatibles Format.
- **E097** Datenträger nicht formatierbar Inkompatibler Datenträger.
- **E098** Fehler beim Reinigen.
- **E099** Datenträgerformat beschädigt.
- **E100** Bandlängenfehler.
- **E101** Gehäusefehler.
- **E102** Gehäusefunktionsfehler.
- **E103** Gehäusefunktion nicht unterstützt.
- **E104** Gehäusefunktionen nicht verfügbar.
- **E105** Übertragungsfehler für Gehäusefunktionen.
- **E106** Übertragung Gehäusefunktionen zurückgewiesen.
- **E107** Gerundeter Parameter.
- **E108** Speicherparameter nicht unterstützt.
- **E109** Sequenzieller Positionierungsfehler.
- **E110** Bandpositionsfehler bei Datenträgerbeginn.
- **E111** Bandpositionsfehler bei Datenträgerende.
- **E112** Repositionierungsfehler.
- **E113** Position nach Datenträgerbeginn.
- **E114** Zielelement auf Datenträger voll.
- **E115** Quellenelement auf Datenträger leer.
- **E116** Kein Zugriff auf Datenträgermagazin.
- **E117** Datenträgermagazin gesperrt.
- **E118** Ungültige Bit in Kennzeichnungsnachricht.
- **E119** Logische Einheit hat sich noch nicht selbst konfiguriert.
- **E120** Betriebsbedingungen am Ziel geändert.
- **E121** Mikrocode geändert.
- **E122** Betriebsdefinition geändert.
- **E123** Abfragedaten geändert.
- **E124** Diagnosefehler.
- **E125** Nachrichtenfehler.
- **E126** Interner Zielfehler.
- **E127** Auswahlfehler.
- **E128** Neustart fehlgeschlagen.
- **E129** SCSI-Paritätsfehler.
- **E130** Initiator stellt Empfang einer Fehlernachricht fest.
- **E131** Fehler durch ungültige Nachricht.
- **E132** Befehlsphasenfehler.
- **E133** Datenphasenfehler.
- **E134** Selbstkonfiguration der logischen Einheit fehlgeschlagen.
- **E135** Gekennzeichnete überlappende Befehle.
- **E136** Überlappende Befehle versucht.
- **E137** Anfügefehler bei Schreibvorgang.
- **E138** Anfügepositionsfehler bei Schreibvorgang.
- **E139** Positionsfehler durch Ablaufsteuerung.
- **E140** Löschfehler.
- **E141** Kassettenfehler.
- **E142** Laden oder Ausgeben des Datenträgers fehlgeschlagen.
- **E143** Fehler beim Entladen des Bandes.
- **E144** Entfernen des Datenträgers verhindert.
- **E145** Bedieneranforderung oder Eingabe zur Statusänderung.
- **E146** Bedieneranforderung zur Datenträgerentnahme.
- **E147** Bediener hat Schreibschutz ausgewählt.
- **E148** Bediener hat Schreibzulassung ausgewählt.
- **E149** Protokollausnahme.
- **E150** Schwellenbedingung angetroffen.
- **E151** Protokollzähler am Maximalwert.
- **E152** Protokolllistencodes ausgeschöpft.
- **E154** Spannungsfehler.
- **E155** Dekomprimierungsausnahme kurze Algorithmus-ID.
- **E156** Dekomprimierungsausnahme lange Algorithmus-ID.
- **E157** Unerwartete Prüfdaten.
- **E158** Störung an Einheit verhindert Meldung der Prüfdaten.
- **E159** Handelscomputer ist kein System mit ISA-Bus.
- **E160** Ungültiger Längenanzeiger.
- **E161** Ungültiger Befehl.
- **E162** Handelscomputer unterstützt ABIOS nicht.
- **E163** ABIOS hat alle verfügbaren logischen IDs verwendet und kann keine ID für das Bandlaufwerk zuordnen.

**E164** – Das Bandlaufwerk hat mehrere logische Einheiten (LUNs). Die Software des Bandlaufwerks unterstützt nur Bandlaufwerke mit einer LUN.

- **E165** ABIOS verwendet logische Datenzeiger. Logische Datenzeiger werden nicht unterstützt.
- **E166** Einheit ist keine Bandeinheit.
- **E167** Einheit unterstützt keine austauschbaren Datenträger.
- **E168** Bandlaufwerk unterstützt ″Accelerated DRQ″ nicht.
- **E169** Paketgröße ist nicht 12 Byte.
- **E170** Einheit ist keine ATAPI-Einheit.
- **E171** Seitencode ist falsch.
- **E172** Seitenlänge ist falsch.
- **E173** Seitenunterstützung unterstützt die erforderlichen Seiten nicht.
- **E174** Keine Format- und Partitionserkennung.
- **E175** Keine festen Datenpartitionen.
- **E176** Zeitlimitüberschreitung für einen Befehl an das Bandlaufwerk

**Benutzeraktion:** Ausgehend vom angezeigten Ereignis (E*xxx*) eines der folgenden Verfahren auswählen:

E019, E020, E021, E036, E040, E041, E042, E043, E044, E045, E046, E047, E048, E049, E050, E051, E052, E053, E109, **E110, E111, E112, E113, E137, E138, E140, E141, E149, E150, E151, E152** – Diese Fehler weisen normalerweise auf ein Bandkassettenproblem hin. Die Kassette entfernen und das Band untersuchen. Auf sichtbare Beschädigungen prüfen. Die Spannung des Bandes einstellen und den Vorgang erneut versuchen. Bleibt der Fehler bestehen, die Bandkassette austauschen. Kann der Fehler nicht beseitigt werden, den IBM Kundendienst verständigen.

**E022, E023, E027, E076, E083, E084, E085, E119, E120, E121, E122, E123, E145, E146, E148** – Diese Fehler weisen normalerweise auf eine temporäre Bedingung hin, die keine weiteren Maßnahmen erfordert. Warten, bis die Bandbewegung beendet ist, bevor die Operation erneut versucht wird.

**E024** – Den Handelscomputer erneut starten.

**E025** – Die Bandkassette in das Bandlaufwerk einlegen.

**E026** – Dieser Fehler weist normalerweise auf einen Benutzerfehler hin, der durch den Versuch verursacht wurde, einen anderen Befehl für das Bandlaufwerk einzugeben, bevor die Formatierung beendet war. Warten, bis der Formatiervorgang beendet ist.

**E028, E030, E031, E032, E033** – Diese Fehler weisen normalerweise auf einen Hardwarefehler am Bandlaufwerk hin. Die Anschlüsse des Bandlaufwerks überprüfen. Kann der Fehler nicht beseitigt werden, den IBM Kundendienst verständigen.

**E029** – Sicherstellen, dass nur ein Bandlaufwerk installiert ist.

E034, E091, E092, E093, E094, E095, E096, E097, E098, E099, E100, E166, E167, E168, E169, E170, E173, E174, E175 -Diese Fehler weisen normalerweise auf den Versuch hin, ein nicht unterstütztes Bandlaufwerk zu verwenden. Sicherstellen, dass ein TR-4-Band für TR-4-Bandlaufwerke oder ein TR-5-Band für TR-5-Bandlaufwerke verwendet wird. Bleibt der Fehler bestehen, die Bandkassette austauschen. Kann der Fehler nicht beseitigt werden, den IBM Kundendienst verständigen.

E035, E054, E055, E056, E057, E124, E126, E127, E128, E129, E130, E134, E139, E142, E143, E158, E176 - Diese Fehler weisen normalerweise auf einen Hardwarefehler am Bandlaufwerk hin. Den IBM Kundendienst verständigen.

E058, E059, E060, E061, E062, E063, E064, E065, E066, E067, E068, E069, E086, E087, E088, E089, E090, E107, E108, **E114, E115, E118, E125, E131, E132, E133, E135, E136, E155, E156, E160, E161, E171, E172** – Diese Fehler weisen normalerweise auf ein Softwareproblem am Bandlaufwerk hin. Den IBM Ansprechpartner für die Software verständigen.

**E070, E071, E072, E073, E074, E075, E116, E117, E144, E147** – Diese Fehler weisen normalerweise auf einen Benutzerfehler hin, bei dem versucht wurde, auf ein schreibgeschütztes Band zu schreiben. Den Schreibschutz entfernen und den Vorgang erneut versuchen.

**E077, E078, E079, E080, E081, E082, E154** – Diese Fehler weisen normalerweise auf eine temporäre Bedingung hin, die durch einen Stromausfall verursacht wurde. Es könnte sich auch um einen Hardwarefehler handeln. Handelte es sich um einen Stromausfall, den Vorgang wiederholen. Kann als Ursache ein Stromausfall ausgeschlossen werden, die Anschlüsse überprüfen. Kann der Fehler nicht beseitigt werden, den IBM Kundendienst verständigen.

**E101, E102, E103, E104, E105, E106** – Diese Fehler weisen normalerweise auf einen Hardwarefehler am Gehäuse des Bandlaufwerks hin. Die Anschlüsse am Gehäuse überprüfen. Kann der Fehler nicht beseitigt werden, den IBM Kundendienst verständigen.

**E157** – Dieser Fehler weist daraufhin, dass ein undokumentierter herstellerspezifischer Status empfangen wurde.

**E159, E162, E164** – Diese Fehler weisen normalerweise auf einen Versuch hin, ein nicht unterstütztes Bandlaufwerk zu verwenden. Möglicherweise wurde auch ein unterstütztes Bandlaufwerk an einem Handelscomputer verwendet, der dieses spezielle Modell des Bandlaufwerks nicht unterstützt. Die Kompatibilität der verwendeten Modelle des Bandlaufwerks und des Handelscomputers überprüfen.

**E163, E165** – Diese Fehler weisen normalerweise auf ein Problem mit dem ABIOS hin. Prüfen, ob die neusten ABIOS-Patches (Programmkorrekturen) verwendet werden und sicherstellen, dass der Handelscomputer unterstützt wird. Die zuständige Unterstützungsfunktion (IBM oder Vertragshändler) verständigen.

**Systemaktion:** Aufgezeichnet als B4/S056/E*xxx* durch das Dienstprogramm Magnetbandlaufwerk.

Siehe B4 beginnend auf Seite [212.](#page-227-0)

## **W680 W680 BANDLAUFWERK IST ZU HEISS B4/S055/E038**

#### **Bewertung:** 4

**Erläuterung:** Das Bandlaufwerk ist zu heiß.

**Benutzeraktion:** Prüfen, ob der Ventilator des Handelscomputers arbeitet und sicherstellen, dass die Entlüftungsschlitze nicht blockiert sind.

**Systemaktion:** Aufgezeichnet als B4/S055/E038 durch den Einheitentreiber des Bandlaufwerks. Siehe B4 beginnend auf Seite [212.](#page-227-0)

#### **W681 W681 BANDLAUFWERK MUSS GEREINIGT WERDEN B4/S055/E018**

**Bewertung:** 4

**Erläuterung:** Das Bandlaufwerk muss gereinigt werden.

**Benutzeraktion:** Das Bandlaufwerk mit Hilfe des Reinigungssatzes reinigen.

**Systemaktion:** Aufgezeichnet als B4/S055/E018 durch den Einheitentreiber des Bandlaufwerks.

Siehe B4 beginnend auf Seite [212.](#page-227-0)

#### **W682 W682 FEHLER BANDLAUFWERK VORHERGESAGT B4/S055/E***xxx*

#### **Bewertung:** 4

**Erläuterung:** Die versuchte Operation des Bandlaufwerks konnte erfolgreich ausgeführt werden, allerdings stellte das Bandlaufwerk ein mögliches Problem fest.

#### **Das Ereignis (E***xxx***) in der Nachricht bedeutet Folgendes:**

- **E037** Keine näheren Angaben zum möglichen Problem.
- **E039** Das Bandlaufwerk stellte fest, dass das Gehäuse beschädigt ist.
- **E153** Fehlervorhersageschwelle überschritten.

**Systemaktion:** Aufgezeichnet als B4/S055/E*xxx* durch den Einheitentreiber des Bandlaufwerks.

Siehe B4 beginnend auf Seite [212.](#page-227-0)

## **W683 W683 JAVA-PROGRAMM WURDE GESTARTET B5/S024/E032**

**Bewertung:** 5

**Erläuterung:** Das Java-Programm wurde geladen.

**Benutzeraktion:** Keine.

**Systemaktion:** Aufgezeichnet als B5/S024/E032. Siehe B5 beginnend auf Seite [225.](#page-240-0)

## **W684 W684 JAVA-PROGRAMM BEENDET B5/S024/E033**

**Bewertung:** 5

**Erläuterung:** Das Java-Programm wurde beendet.

#### **Das Ereignis (E***xxx***) in der Nachricht bedeutet Folgendes:**

**E033 –** Das Java-Programm wurde normal beendet.

**Benutzeraktion:** Die Ursache für die in der Ereignisnummer angegebene Ausnahmebedingung beseitigen und die Anwendung erneut laden.

**Systemaktion:** Aufgezeichnet als B5/S024/E033. Siehe B5 beginnend auf Seite [225.](#page-240-0)

#### **W685 W685 AKTIVIERUNGSFEHLER FÜR DATENKASSE SERIE SUREPOS 700 B5/S041/E225**

**Bewertung:** 3

**Erläuterung:** Beim Aktivieren der Kassenkonfiguration für die Datenkasse der Serie SurePOS 700 ist ein Fehler aufgetreten.

**Benutzeraktion:** Die Nachrichten zur Kassenaktivierung nach einer genaueren Beschreibung des Fehlers durchsuchen. (Diese Fehlernachrichten werden an der Konsolanzeige ausgegeben und sind außerdem in der Datei ADX- \_SPGM:JVACTERR.DAT gespeichert.) Die Einträge der Kassenladedefinition und der Kasseneinheitenmerkmale für die Datenkasse der Serie SurePOS 700 an den angegebenen Stellen korrigieren.

**Systemaktion:** Aufgezeichnet als B5/S041/E225. Siehe B5 beginnend auf Seite [225.](#page-240-0)

#### **W686 W686 JAVA2-INSTALLATIONSFEHLER B***x***/S***xxx***/E***xxx*

**Bewertung:** 3

**Erläuterung:** Das Java2-Installationsprogramm ADXJ2XPL.386 konnte nicht geladen werden oder stellte einen Fehler fest.

**Benutzeraktion:** Die Fehler werden in ADXJ2XPL.LOG protokolliert. Bleibt das Problem bestehen, die zuständige IBM Softwareunterstützungsfunktion informieren.

**Systemaktion:** Aufgezeichnet als B5/S030/E101. Siehe B5 beginnend auf Seite [225.](#page-240-0)

## **W687 W687 FEHLER BEI DER VERZEICHNISERSTELLUNG B5/S030/E001**

**Bewertung:** 3

**Erläuterung:** Bei der Erstellung eines Verzeichnisses ist ein Fehler aufgetreten. Das angeforderte Verzeichnis wird in einer Datei mit einem Namen im Format C:\ADX\_?MNT\ADXC?T?X.DAT aufgelistet. In der Systemnachricht wird die genaue Datei angegeben. Der angeforderte Verzeichnisname ist entweder nicht zulässig (d. h., er enthält ungültige oder zu viele Zeichen) oder das entsprechende Verzeichnis befindet sich nicht auf dem Laufwerk C: oder D:.

**Benutzeraktion:** Anhand der Systemnachricht kann geprüft werden, für welches Verzeichnis die Erstellung fehlgeschlagen ist. Die Nachricht verwendet einen auf 1 basierenden Index für die Liste der Verzeichnisse, die in der angegebenen Datei enthalten ist. Einen zulässigen Verzeichnisnamen auf einem zulässigen Laufwerk angeben.

**Systemaktion:** Aufgezeichnet als B5/S030/E001. Siehe B5 beginnend auf Seite [225.](#page-240-0)

## **W688 W688 INITIALISIERUNGSFEHLER BEI SYSTEMINFORMATIONSSERVER**

**Bewertung:** 3 |

|

**Erläuterung:** Der Systeminformationsserver konnte nicht initialisiert werden. Diese Nachricht wird unter B5/S252/E*xxx* protokolliert. Hierbei hängt der Ereigniscode (*xxx*) vom jeweiligen Fehler ab, der zum Auftreten des Problems geführt hat. | | |

**Benutzeraktion:** Der Systeminformationsserver kann auf Anforderung der IBM Unterstützungsfunktion zur Diagnose und Behebung bestimmter Kundenprobleme eingesetzt werden. Der Server ist nur installiert, wenn TCP/IP auf dem System aktiviert wurde und die Fehler typische TCP/IP-Fehler sind. Im Folgenden sind die möglichen Ereigniscodes aufgeführt: | | | |

- v **E001** Im logischen Namen, der zur Konfiguration des Servers verwendet wurde, wurde ein Fehler festgestellt. Dieser Name (ADXSITCF) wird nur auf Anforderung der IBM Unterstützungsfunktion definiert und muss korrekt angegeben sein. Sicherstellen, dass der Name wie angewiesen definiert wurde. | | |
- v **E002** Die Initialisierung der Buchse ist fehlgeschlagen, obwohl TCP/IP konfiguriert war. Dieser Fehler kann auf ein Fehlschlagen der Installation des TCP/IP-Treibers zurückzuführen sein. | |
- v **E003** Die Erstellung einer Buchse ist fehlgeschlagen. Diesen Fehler der zuständigen IBM Unterstützungsfunktion mitteilen. | |
- v **E004** Das Binden der Serverbuchse an den entsprechenden Anschluss (finger/79) ist fehlgeschlagen. Diesen Fehler der zuständigen IBM Unterstützungsfunktion mitteilen. | |
- v **E005** Der Empfangsaufruf für die Buchse ist fehlgeschlagen. Diesen Fehler der zuständigen IBM Unterstützungsfunktion mitteilen. | |
- v **E006** Der Systemserverprozess zur Verarbeitung von Clientanforderungen kann nicht erstellt werden. Diesen Fehler der zuständigen IBM Unterstützungsfunktion mitteilen. | |

# **W689 W689 FEHLER BEI VORAB LADBAREM SERVER D. KASSE (MTFTPDPL)**

#### $\mathbf{I}$ | **Bewertung:** 2

 $\blacksquare$ 

| |

| | |

**Erläuterung:** Die Initialisierung des vorab ladbaren MTFTP-Servers ist fehlgeschlagen. Datenkassen, auf denen ein Vorabladen von Dateien erforderlich ist, können diese Dateien nicht vorab laden. Dies kann dazu führen, dass die betroffenen Datenkassen nicht einwandfrei funktionieren. Diese Nachricht wird unter B5/S251/E*xxx* protokolliert. Hierbei hängt der Ereigniscode (*xxx*) vom jeweiligen Fehler ab, der zum Auftreten des Problems geführt hat. | |  $\blacksquare$ |

**Benutzeraktion:** Dieser Server wird automatisch gestartet, wenn TCP/IP konfiguriert wird. Alle Parameter werden automatisch eingegeben und der Server wird rechtzeitig gestartet, um Dateikonflikte zu vermeiden. Weiterführende Fehlerinformationen werden in der Datei adx\_spgm:mtftpdpl.log aufgezeichnet. Diese Datei erfassen und an die zuständige IBM Unterstützungsfunktion senden. Vom Programm werden die folgenden Ereigniscodes generiert: | | | |

- v **E001** Für das Programm wurden keine Argumente angegeben und die Hilfetexte wurden ausgegeben. |
- v **E002** Es wurde ein unbekanntes Attribut an den Server übergeben.
- v **E003** Für den übergebenen Parameter wurde Hilfe angefordert.
- **E004** In der Parameterliste wurde keine Dateispezifikation angegeben.
- v **E005** Fehler beim Lesen der Eingabedatei für die Dateispezifikationsliste.
- v **E006** Beim Starten des Servers ist ein Fehler aufgetreten.
- v **E007** Beim Stoppen des Servers ist ein Fehler aufgetreten.
- **E008** Es wurde ein ungültiges Attributargument festgestellt.
- **E009** Es wurde eine ungültige oder unbekannte TCP/IP-Adresse an ein Adressattribut übergeben.
- **E010** In einer Clientübertragungsanforderung wurden nicht genügend Dateinamen übergeben.
- v **E011** Fehler beim Feststellen der Standardeinstellung für die Multicast-Adresse des Handelscomputers. |
- v **E012** Fehler beim Initialisieren der Buchsen. Da der Server nur gestartet werden kann, wenn TCP/IP konfiguriert ist, gibt dieser Code wahrscheinlich an, dass ein Problem mit dem TCP/IP-Treiber aufgetreten ist. | |
- v **E013** Beim Öffnen der Protokolldatei (adx\_spgm:mtftpdpl.log) ist ein Fehler aufgetreten. |
- v **E014** Es wurde ein ungültiges Attribut zur Änderung der Protokolldatei festgestellt. |
- **E015** Beim Aussetzen des Serverbetriebs ist ein Fehler aufgetreten.
- **v** E016 Bei der Fortsetzung des Serverbetriebs ist ein Fehler aufgetreten.
- **E255** Es ist ein interner Fehler aufgetreten. Code für ungültiges internes Ereignis.

#### **W690 W690 WIEDERHERSTELLUNG DER VORAB LADBAREN KASSE GESTARTET** |

#### **Bewertung:** 5  $\blacksquare$

**Erläuterung:** Das Programm, das für die erneute Erstellung der vorab ladbaren Dateien der Datenkasse verwendet wurde, wurde gestartet. Detaillierte Informationen zu diesem Programm befinden sich im *Betriebssystem IBM 4690 Version 4 Benutzerhandbuch*. | | |

**Benutzeraktion:** Dies ist eine reine Informationsnachricht. Nach dieser Nachricht muss Nachricht W691 oder W692 angezeigt werden. | |

#### **W691 W691 WIEDERHERSTELLUNG DER VORAB LADB. KASSE ERFOLGREICH** |

### **Bewertung:** 5 |

**Erläuterung:** Das Programm, das für die erneute Erstellung der vorab ladbaren Dateien der Datenkasse verwendet wurde, wurde erfolgreich abgeschlossen. Diese Nachricht gibt nicht zwingend an, dass Änderungen durchgeführt wurden (Dateien werden vom Programm normalerweise nur im Bedarfsfalls erneut erstellt). Detaillierte Informationen zu diesem Programm befinden sich im *Betriebssystem IBM 4690 Version 4 Benutzerhandbuch*. | | | |

**Benutzeraktion:** Dies ist eine reine Informationsnachricht.  $\blacksquare$ 

## **W692 W692 WIEDERHERSTELLUNG DER VORAB LADB. KASSE FEHLGESCHL.**

#### **Bewertung:** 3 |

|

**Erläuterung:** Das Programm, das für die erneute Erstellung der vorab ladbaren Dateien der Datenkasse verwendet wurde, ist fehlgeschlagen. Diese Nachricht wird unter B5/S250/E*xxx* protokolliert. Hierbei hängt der Ereigniscode (*xxx*) von dem Fehler ab, der zum Auftreten des Problems geführt hat. Detaillierte Informationen zu diesem Programm befinden sich im *Betriebssystem IBM 4690 Version 4 Benutzerhandbuch*. | | | |

**Benutzeraktion:** Das Programm zum erneuten Erstellen wird normalerweise gestartet, wenn die Softwarewartung auf dem System angewendet wurde. Allerdings kann das Programm auch manuell mit Hilfe eines entsprechenden Benutzerbefehls gestartet werden. Wenn der Benutzer das Programm manuell gestartet hat, muss sichergestellt werden, dass alle Parameter korrekt sind. Tritt der Fehler weiterhin auf, oder wurde das Programm automatisch gestartet, die Schritte in ["Fehlerbericht](#page-379-0) - Verfahren 6" auf Seite 364 ausführen. Zusammen mit den Informationen des Systemprotokolls muss auch der Inhalt der Dateien ADX\_SPGM:ADXPLDRS.LOG und ADX\_SPGM:ADXPLDRU- .LOG zur Verfügung gestellt werden, sofern diese vorhanden sind. Vom Programm werden die folgenden Ereigniscodes generiert: | | |  $\blacksquare$  $\blacksquare$ | | |

- v **E001** Die JVM, die zum erneuten Erstellen der vorab ladbaren Dateien verwendet wurde, hat einen internen Fehler zurückgegeben. | |
- **E002** Die Hilfetexte wurden ausgegeben.
- v **E003** Für das Programm wurde ein ungültiges Attribut angegeben. Wenn das Programm manuell gestartet | wurde, muss sichergestellt werden, dass alle Attributwerte korrekt sind. |
- v **E004** Ungültiger Parameterwert für das Attribut. Wenn das Programm manuell gestartet wurde, muss sicherge-| stellt werden, dass alle Attributwerte korrekt sind. |
- **E005** Die JVM für die erneute Erstellung der vorab ladbaren Dateien konnte nicht erstellt werden.

- v **E006** Der Java-Code für die erneute Erstellung der vorab ladbaren Dateien hat einen Fehlercode zurückgegeben. Diese Bedingung kann durch dieselben Fehler verursacht werden, die auch zum Fehlschlagen der Aktivierung der Kassenkonfiguration führen. Detaillierte Informationen zu diesem Ereignis befinden sich im *Betriebssystem IBM 4690 Version 4 Benutzerhandbuch*. | | | |
- v **E007** Reserviert. Dieser Code wird intern verwendet, um anzugeben, dass die Neuerstellung erfolgreich ausgeführt wurde, jedoch keine Dateien geändert wurden. | |
- v **E008** Dieser Fehler wird auf einem System mit mehreren Handelscomputern protokolliert, wenn das Programm für die Neuerstellung auf einem anderen Handelscomputer als dem aktiven Master ausgeführt wird. Das Programm darf nur auf dem aktiven Master ausgeführt werden. | | |
- v **E009** Der Java-Code für die erneute Erstellung der vorab ladbaren Dateien hat einen Fehlercode zurückgegeben. Dieses Ereignis weist Ähnlichkeiten mit dem Ereignis E006 auf, der Fehler kann im vorliegenden Fall jedoch auf ein Problem beim Anhalten des MTFTP-Servers zurückzuführen sein. | | |
- v **E010** Die Neuerstellung der vorab ladbaren Datei wurde erfolgreich ausgeführt, bei der Wiederaufnahme des Systembetriebs für den MTFTP-Server nach Abschluss der Neuerstellung trat jedoch ein Fehler auf. Hierdurch kann es zu Fehlern beim Laden der aktualisierten Dateien an den Datenkassen kommen. Dieser Fehler tritt nur auf, wenn die Ausführung des MTFTP-Servers fehlschlägt (siehe hierzu Nachricht W689). | | | |
- v **E011** Die Neuerstellung der vorab ladbaren Datei wurde erfolgreich ausgeführt. Die Datenkassen konnten jedoch nicht wie im Attribut "-reload" angefordert erneut geladen werden. | |
- v **E012** Die Neuerstellung der vorab ladbaren Datei wurde erfolgreich ausgeführt. Allerdings trat beim erneuten Erstellen der komprimierten Ladedatei, die im Attribut "-loadshrink" angefordert wurde, ein Fehler auf. |
- v **E255** Es ist ein interner Fehler aufgetreten. Code für ungültiges internes Ereignis.

# **W738 W738 RF-HANDELSCOMPUTER VERBINDUNGSFEHLER B***x***/S***xxx***/E***xxx*

## **Bewertung:** 2

| |

> **Erläuterung:** Es wurde ein Fehler an der Verbindung zwischen zwei RF-Handelscomputern entdeckt, die als Primärund Backup-Handelscomputer konfiguriert sind. Diese Nachricht wird protokolliert, wenn ein Handelscomputer nicht mit seinem Partner-Handelscomputer kommunizieren kann.

Mögliche Ursachen für diese Nachricht:

- v Der RF-Handelscomputer ist möglicherweise ausgeschaltet.
- v Das Netzwerkkabel, das die beiden Handelscomputer verbindet, ist möglicherweise unterbrochen oder beschädigt.
- v Hochfrequenzstörungen können die Verbindung zwischen RF-Handelscomputern und Handelscomputern, die nicht über ein Netzwerkkabel angeschlossen sind, unterbrechen. Kommunizieren diese Handelscomputer über eine RF-Verstärkereinheit, ist diese möglicherweise ausgeschaltet oder defekt.
- v Die RF-Adapterkarte im Handelscomputer ist möglicherweise defekt.
- v Der Primär-RF-Handelscomputer ist möglicherweise defekt.
- v Der Backup-RF-Handelscomputer ist möglicherweise defekt.

**Benutzeraktion:** Sicherstellen, dass beide Handelscomputer eingeschaltet sind. Sind die Handelscomputer an ein Netzwerkkabel angeschlossen, sicherstellen, dass das Kabel intakt ist und an die RF-Adapter der beiden Handelscomputer angeschlossen ist. Kommunizieren die Handelscomputer über eine RF-Verstärkereinheit, sicherstellen, dass diese Einheit eingeschaltet ist. Zur weiteren Fehlerbehebung die Dokumentation für die RF-Adapterkarte verwenden.

**Systemaktion:** Aufgezeichnet als B1/S255/E014.Siehe B1 beginnend auf Seite [203.](#page-218-0)

# **W739 W739 VERLASSEN RF-BACKUP ANGEFORDERT B***x***/S***xxx***/E***xxx*

## **Bewertung:** 2

**Erläuterung:** Vom Primär-RF-Handelscomputer wurde eine Wiederaufnahmeanforderung empfangen. Dies ermöglicht dem Primär-RF-Handelscomputer die Steuerung der RF-Datenkassen wiederaufzunehmen. Der Backup-RF-Handelscomputer muss diese Anforderung berücksichtigen. Diese Nachricht erscheint am Backup-RF-Handelscomputer.

Dem Primär-RF-Handelscomputer ist die Steuerung der RF-Datenkassen zugeordnet. Er wird vom Backup-RF-Handelscomputer unterstützt.

**Benutzeraktion:** Keine. Dies ist eine informative Nachricht.

**Systemaktion:** Aufgezeichnet als B5/S255/E012.Siehe B5 beginnend auf Seite [225.](#page-240-0)

#### **W740 W740 RF-VERBINDUNG MIT** *xxxxxxxxxxxxxxxxxx* **VERLOREN B***x***/S***xxx***/E***xxx*

#### **Bewertung:** 2

**Erläuterung:** Die RF-Einheit, die in dieser Nachricht W740 angegeben wurde, antwortet nicht mehr auf die durch diesen Handelscomputer an sie gesendeten Nachrichten.

Mögliche Ursachen für diese Nachricht:

- v Die RF-Einheit ist ausgeschaltet.
- v Hochfrequenzstörungen können die Verbindung zwischen der RF-Einheit und dem Handelscomputer unterbrechen.
- v Die RF-Einheit ist defekt.
- v Die RF-Einheit mit derselben RF-Adresse wie eine andere RF-Einheit versucht, eine Verbindung mit dem Handelscomputer herzustellen.
- v Der Primär-RF-Handelscomputer ist möglicherweise defekt.
- v Der Backup-RF-Handelscomputer ist möglicherweise defekt.

**Benutzeraktion:** Die Fehlersuche mit Hilfe der Hardwareservicedokumentation für die RF-Einheit fortsetzen. Sicherstellen, dass alle RF-Einheiten für eindeutige RF-Adressen konfiguriert sind.

**Systemaktion:** Aufgezeichnet als B4/S255/E001.Siehe B4 beginnend auf Seite [212.](#page-227-0)

## **W741 W741 RF-VERBINDUNG MIT** *xxxxxxxxxxxxxxxxxx* **HERGESTELLT B***x***/S***xxx***/E***xxx*

#### **Bewertung:** 2

**Erläuterung:** Die RF-Einheit, die in dieser Nachricht W741 angegeben wurde, hat die Verbindung zu diesem Handelscomputer hergestellt.

**Benutzeraktion:** Keine. Dies ist eine informative Nachricht.

**Systemaktion:** Aufgezeichnet als B4/S255/E002.Siehe B4 beginnend auf Seite [212.](#page-227-0)

## **W742 W742 OFFENE RF-LEITUNGSSCHLEIFE AN** *xxxxxxxxxxxxxxxxxx* **B***x***/S***xxx***/E***xxx*

#### **Bewertung:** 2

**Erläuterung:** Die RF-Einheit, die an diese Leitungsschleife angeschlossen ist, sendet, empfängt jedoch nicht. Der Name der Einheit wird in Nachricht W742 angegeben.

Mögliche Ursachen für diese Nachricht:

- v Die an die RF-Einheit angeschlossene Leitungsschleife ist leitungsschleifenabwärts von der letzten aktiven Datenkasse unterbrochen.
- v Eine inaktive Datenkasse leitungsschleifenabwärts von der letzten aktiven Datenkasse ist defekt.
- v Die letzte aktive Datenkassengrundeinheit ist defekt.
- v Das an die RF-Einheit angeschlossene Leitungsschleifenkabel ist defekt.
- v Die Entfernung zwischen der letzen aktiven Datenkasse und der RF-Einheit, die die Leitungsschleife steuert, überschreitet 1220 m.

**Benutzeraktion:** Die Fehlerbestimmung mit Hilfe der Hardwareservicedokumentation der Datenkasse und der RF-Einheit fortsetzen.

**Systemaktion:** Aufgezeichnet als B4/S255/E003.Siehe B4 beginnend auf Seite [212.](#page-227-0)

### **W743 W743 OFFENE RF-LTGSCHL. AN** *xxxxxxxxxxxxxxxxxx* **TERM** *xxx* **SENDET BEACON B***x***/S***xxx***/E***xxx*

#### **Bewertung:** 2

**Erläuterung:** Die RF-Einheit, die diese Leitungsschleife steuert, sendet über die Leitungsschleife, empfängt jedoch BEACON-Nachrichten von der in Nachricht W743 angegebenen Datenkasse.

Mögliche Ursachen für diese Nachricht:

- v Die an die RF-Einheit angeschlossene Leitungsschleife ist leitungsschleifenaufwärts von der Datenkasse unterbrochen, die die BEACON-Nachrichten sendet.
- v Das an die RF-Einheit angeschlossene Leitungsschleifenkabel ist defekt.
- v Eine andere Datenkasse ist defekt.
- v Die RF-Einheit, die die Leitungsschleife steuert, ist defekt.

**Benutzeraktion:** Die Fehlerbestimmung mit Hilfe der Hardwareservicedokumentation der Datenkasse und der RF-Einheit fortsetzen.

**Systemaktion:** Aufgezeichnet als B4/S255/E003.

Siehe B4 beginnend auf Seite [212.](#page-227-0)

## **W744 W744 BACKUP RF-LEITUNGSSCHLEIFE WIRD GESTEUERT B***x***/S***xxx***/E***xxx*

## **Bewertung:** 2

**Erläuterung:** Der RF-Handelscomputer hat die Steuerung der RF-Einheiten übernommen. Diese Nachricht erscheint am Backup-Handelscomputer.

Mögliche Ursachen für diese Nachricht:

- v Der Primär-RF-Handelscomputer wurde ausgeschaltet oder neu gestartet.
- v Hochfrequenzstörungen können die Verbindung zwischen dem RF-Handelscomputer und den RF-Einheiten unterbrechen.
- v Das Netzwerkkabel, das die beiden Handelscomputer verbindet, ist möglicherweise unterbrochen oder beschädigt.
- v Hochfrequenzstörungen können die Verbindung zwischen RF-Handelscomputern und Handelscomputern, die nicht über ein Netzwerkkabel angeschlossen sind, unterbrechen. Kommunizieren diese Handelscomputer über eine RF-Verstärkereinheit, ist diese möglicherweise ausgeschaltet oder defekt.
- v Die RF-Adapterkarte im Primär-Handelscomputer ist möglicherweise defekt.
- v Der Primär-RF-Handelscomputer ist möglicherweise defekt.

**Benutzeraktion:** Ist der Primär-RF-Handelscomputer nicht defekt, und die Handelscomputer sind über ein Netzwerkkabel verbunden, sicherstellen, dass das Kabel intakt und an die RF-Adapter der Handelscomputer angeschlossen ist. Kommunizieren die RF-Handelscomputer über eine RF-Verstärkereinheit, sicherstellen, dass diese Einheit eingeschaltet und betriebsbereit ist.

Die Fehlerbestimmung mit Hilfe der Hardwareservicedokumentation der Datenkasse und der RF-Einheit fortsetzen.

**Systemaktion:** Aufgezeichnet als B4/S255/E005.

Siehe B4 beginnend auf Seite [212.](#page-227-0)

## **W745 W745 RF-KONFIGURATIONSFEHLER :** *xxxxxxxxxxxxxxxxxx* **B***x***/S***xxx***/E***xxx*

## **Bewertung:** 2

**Erläuterung:** Ein Fehler in der Konfiguration für den RF-Handelscomputer wurde festgestellt. In Nachricht W745 werden eindeutige Daten angegeben, die diesem Fehler zugeordnet sind.

**Benutzeraktion:** Dazu die Dokumentation zur Installation und Konfiguration der RF-Einheit verwenden.

**Systemaktion:** Aufgezeichnet als B5/S255/E006.

Siehe B4 beginnend auf Seite [225.](#page-240-0)

## **W746 W746 PRIMÄR-HC ERWARTET WIEDERAUFN. RF-LTGSCHL.STEUERUNG B***x***/S***xxx***/E***xxx*

## **Bewertung:** 2

**Erläuterung:** Der Backup-RF-Handelscomputer steuert die RF-Datenkassen. Der Primär-RF-Handelscomputer kann die Steuerung der Datenkassen vom Backup-RF-Handelscomputer übernehmen.

**Benutzeraktion:** Durch folgende Schritte die Steuerung der RF-Datenkassen an den Primär-RF-Handelscomputer übergeben:

- 1. Die Taste **S-ABF** drücken.
- 2. Taste **C** drücken, um die Anzeige SYSTEMSTEUERUNGSFUNKTIONEN aufzurufen.
- 3. Auswahl **3** eingeben.
- 4. Die **Eingabetaste** drücken. Die Anzeige TCC-FUNKTIONEN erscheint.
- 5. Auswahl **3** eingeben.
- 6. Die **Eingabetaste** drücken. Die Leitungsschleifensteuerung wird wiederaufgenommen.

**Programmiereraktion:** Der Primär-RF-Handelscomputer kann so konfiguriert werden, dass er die Steuerung der RF-Datenkassen automatisch wiederaufnimmt. Dazu die Dokumentation zur Installation und Konfiguration der RF-Einheit verwenden.

**Systemaktion:** Aufgezeichnet als B4/S255/E007.

Siehe B4 beginnend auf Seite [212.](#page-227-0)

## **W747 W747 PRIMÄR-HC NIMMT STEUERUNG RF-LEITUNGSCHL. AN B***x***/S***xxx***/E***xxx*

#### **Bewertung:** 2

**Erläuterung:** Der Primär-RF-Handelscomputer übernimmt die Steuerung der RF-Datenkassen vom Backup-RF-Handelscomputer.

**Programmiereraktion:** Der Primär-RF-Handelscomputer kann für folgende Aktionen konfiguriert werden:

v Automatische Wiederaufnahme der Steuerung der RF-Datenkassen

-oder-

v Manuelle Wiederaufnahme der Steuerung der RF-Datenkassen mit Hilfe der Auswahl LEITUNGSSCHLEIFEN-STEUERUNG WIEDERAUFNEHMEN in der Anzeige LEITUNGSSCHLEIFENSTEUERUNG.

Die RF-Konfigurationsanwendung ermöglicht es, diese Funktion zu definieren. Dazu die Dokumentation zur Installation und Konfiguration der RF-Einheit verwenden.

**Systemaktion:** Aufgezeichnet als B4/S255/E008.

Siehe B4 beginnend auf Seite [212.](#page-227-0)

#### **W748 W748 RF-LTGSCHL.** *xxxxxxxxxxxxxxxxxx* **BETRIEBSBEREIT B***x***/S***xxx***/E***xxx*

**Bewertung:** 2

**Erläuterung:** Ein RF-Handelscomputer hat die Steuerung einer an die Leitungsschleife angeschlossenen RF-Einheit übernommen. Diese Nachricht erscheint an dem RF-Handelscomputer, der die Verbindung zu den RF-Einheiten hergestellt hat.

**Benutzeraktion:** Keine. Dies ist eine informative Nachricht.

**Systemaktion:** Aufgezeichnet als B4/S255/E011.

Siehe B4 beginnend auf Seite [212.](#page-227-0)

#### **W749 W749 RF BACKUP ANGEFORDERT - INAKTIVIERT B***x***/S***xxx***/E***xxx*

#### **Bewertung:** 2

**Erläuterung:** Eine an eine RF-Einheit angeschlossene Datenkasse hat Backup angefordert, die Backup-Funktion war am Backup-RF-Handelscomputer jedoch nicht aktiviert. Diese Nachricht erscheint am Backup-Handelscomputer.

Mögliche Ursachen für diese Nachricht:

- v Der Primär-RF-Handelscomputer wurde ausgeschaltet oder erneut gestartet (IPL).
- v Hochfrequenzstörungen können die Verbindung zwischen dem RF-Handelscomputer und den RF-Einheiten unterbrechen.
- v Das Netzwerkkabel, das die beiden Handelscomputer verbindet, ist möglicherweise unterbrochen oder beschädigt.
- v Hochfrequenzstörungen können die Verbindung zwischen RF-Handelscomputern und Handelscomputern, die nicht über ein Netzwerkkabel angeschlossen sind, unterbrechen. Kommunizieren diese Handelscomputer über eine RF-Verstärkereinheit, ist diese möglicherweise ausgeschaltet oder defekt.
- v Die RF-Adapterkarte im Primär-Handelscomputer ist möglicherweise defekt.
- v Der Primär-RF-Handelscomputer ist möglicherweise defekt.

**Benutzeraktion:** Die Backup-Funktion am Backup-Handelscomputer durch Auswahl TCC-FUNKTIONEN in der Anzeige SYTSEMSTEUERUNGSFUNKTIONEN aktivieren.

**Systemaktion:** Aufgezeichnet als B4/S255/E013.

Siehe B4 beginnend auf Seite [212.](#page-227-0)

## **W750 W750 VERKETTUNGSFEHLER SCHLÜSSELDATEI** *xxxxxxxxxxxx* **B***x***/S***xxx***/E***xxx* **DRIVE=***x*

#### **Bewertung:** 1

**Erläuterung:** Die Dateipflege konnte keinen Satz für die Schlüsseldatei, die Verkettung beinhaltet, schreiben. Die Datei ist nicht mehr gültig.

Benutzeraktion: ["Fehlerbericht](#page-378-0) - Verfahren 1" auf Seite 363 befolgen.

**Programmiereraktion:** Feststellen, ob die Diskette/Platte voll ist. Hierfür eine weitere Datei auf derselben Diskette/Platte erstellen.

# **Nachricht W766 erscheint, wenn die Diskette/Platte voll ist.**

- **Ist die Diskette/Platte voll:**
- 1. Veraltete Dateien, die nicht mehr verwendet werden, von der Diskette/Platte löschen.
- 2. Das Dienstprogramm CHKDSK (Plattenprüfung) durchführen, um festzustellen, wieviel ungenutzter Bereich sich auf der Diskette/Platte befindet.
- 3. Versuchen, den freien Speicherplatz wiederherzustellen.

**Anmerkung:** Wenn mit einer Diskette gearbeitet und keine bestehende Datei geändert, sondern eine neue Datei erstellt wird, kann eine neue Diskette verwendet werden.

4. Die Schlüsseldatei auf der Diskette/Platte wiederherstellen. Mit Hilfe des Dienstprogramms Schlüsseldatei kann aus der Schlüsseldatei eine Datei mit Direktzugriff erstellt und danach eine neue Schlüsseldatei aus dieser temporären Datei mit Direktzugriff erstellt werden.

#### **Wenn die Platte (Diskette)** *nicht* **voll ist:**

Die Fehlerbestimmung mit Hilfe der Servicedokumentation für den Handelscomputer fortsetzen.

**Systemaktion:** Aufgezeichnet als B4/S004/E014 durch die Dateipflege mit eindeutigen Daten. Siehe B4 beginnend auf Seite [212.](#page-227-0)

# **W751 W751 DISKETTENLAUFW.** *x* **GEÖFFNET WÄHREND LESEN/SCHREIBEN B***x***/S***xxx***/E***xxx*

#### **Bewertung:** 2

**Erläuterung:** Die Diskette wurde entfernt, während auf ihr enthaltene Dateien im Gebrauch waren.

**Benutzeraktion:** Das Verfahren wiederholen. Abwarten, bis die Laufwerksanzeige erlischt, bevor die Diskette herausgenommen wird. Die Diskette nicht herausnehmen, während Dateien auf der Diskette bearbeitet werden.

**Systemaktion:** Aufgezeichnet als B4/S004/E007 durch die Dateipflege mit eindeutigen Daten. Siehe B4 beginnend auf Seite [212.](#page-227-0)

## **W752 W752 ERFOLGREICHER WIEDERANLAUF NACH PLATTENFEHLER B***x***/S***xxx***/E***xxx* **RC=***xxxxxxxx*

#### **Bewertung:** 4

**Erläuterung:** Beim Schreiben oder Lesen von Daten des Festplattenlaufwerks trat ein Dateifehler auf. Diese Nachricht kann vom Dateisystemcode oder vom Treibercode aufgezeichnet werden. Erfolgt die Aufzeichnung durch das Dateisystem, ist der Dateiname Bestandteil der Nachricht. Andernfalls ist der Adapterbefehl Teil der Nachricht.

**Benutzeraktion:** Keine Aktion erforderlich, da das Betriebssystem den Vorgang beim Wiederholen erfolgreich durchführen konnte.

**Systemaktion:** Aufgezeichnet als B4/S004/E019 durch Dateipflege mit eindeutigen Daten. Siehe B4 beginnend auf Seite [212.](#page-227-0)

## **W753 W753 HARDWAREFEHLER AN DISKETTENADAPTER ODER LAUFW.** *x* **B***x***/S***xxx***/E***xxx* **RC=***xxxxxxxx*

## **Bewertung:** 1

**Erläuterung:** Dateifehler beim Lesen oder Schreiben einer Diskette oder Fehler des Diskettenlaufwerks oder -adapters.

Wenn die Magnetbandeinheit gerade arbeitet, kann auf das Diskettenlaufwerk nicht zugegriffen werden. Magnetband- und Diskettenlaufwerk können nicht gleichzeitig arbeiten.

**Benutzeraktion:** Arbeitet das Magnetband nicht, den Zugriff auf das Diskettenlaufwerk wiederholen.

- 1. Die Diskette muss kompatibel zum Diskettenlaufwerk sein.
- 2. Ist die Diskette kompatibel, die Backup-Diskette verwenden. **Bleibt der Fehler bestehen**, ist die Fehlerbestimmung mit Hilfe der Servicedokumentation für die Datenkasse oder den Handelscomputer fortzusetzen.

**Systemaktion:** Aufgezeichnet als B1/S004/E022 oder B4/S004/E020 durch die Dateipflege mit eindeutigen Daten. Siehe B1 beginnend auf Seite [203](#page-218-0) oder B4 beginnend auf Seite [212.](#page-227-0)

### **W754 W754 HARDWAREFEHLER AN FESTPLATTENADAPTER ODER -LAUFWERK B***x***/S***xxx***/E***xxx* **DRIVE=***x* **RC=***xxxxxxxx*

#### **Bewertung:** 1

**Erläuterung:** Beim Lesen oder Schreiben des Festplattenlaufwerks trat ein Hardwarefehler auf. Wiederholungen waren ohne Erfolg.

**E018** gibt den Namen der Datei an, bei der der Lese- oder Schreibfehler aufgetreten ist.

**Benutzeraktion:** Den Namen der Datei dem Systemprogrammierer mitteilen.

Zum Beheben des Hardwarefehlers ist die Fehlerbestimmung mit Hilfe der Servicedokumentation für die Datenkasse oder den Handelscomputer fortzusetzen.

**Systemaktion:** Aufgezeichnet als B1/S004/E021 oder B4/S004/E018 durch die Dateipflege mit eindeutigen Daten. Siehe B1 beginnend auf Seite [203](#page-218-0) oder B4 beginnend auf Seite [212](#page-227-0)

Protokolliert als B1/S004/E029 durch die Dateipflege zum Dokumentieren von Daten des Dienstprogramms S.M.A.R.T. Siehe B1 beginnend auf Seite [203.](#page-218-0) | |

Protokolliert als B1/S004/E030 durch die Dateipflege zum Dokumentieren von Daten des Dienstprogramms | S.M.A.R.T, die im Testmodus erstellt wurden. Siehe B1 beginnend auf Seite [203.](#page-218-0) |

## **W755 W755 WIEDERANLAUF KANN NICHT GESTARTET WERDEN B***x***/S***xxx***/E***xxx*

## **Bewertung:** 1

**Erläuterung:** Die beim Auftreten eines Stromausfalls durchgeführte Dateiverarbeitung kann nicht neu gestartet werden.

**Das Ereignis (E***xxx***) in der Nachricht bedeutet Folgendes:**

**E023** – Dateipflege kann nicht auf genug Speicherplatz zugreifen, um einen Wiederanlauf nach Stromausfall durchzuführen.

**E024 oder E025** – Permanenter Speicher war ungültig oder fehlte ganz während des Neustarts (IPL).

**E026** – Kennzeichen der Dateipflege sind ungültig. Permanenter Speicher kann noch gültig sein, der Wiederanlauf nach Stromausfall ist jedoch nicht möglich.

**Benutzeraktion:** Je nach angezeigtem Ereignis (E*xxx*) eine der folgenden Aktionen durchführen:

E023 – ["Fehlerbericht](#page-378-0) - Verfahren 1" auf Seite 363 befolgen.

**E024, E025 oder E026** – Die Fehlerbestimmung mit Hilfe der Servicedokumentation für den Handelscomputer fortsetzen.

**Programmiereraktion: E023** – Das System rekonfigurieren, so dass mehr Speicherplatz zur Verfügung steht.

**Systemaktion:** Ausgezeichnet als B4/S004/E023, E024, E025 oder E026 durch die Dateipflege. Siehe B4 beginnend auf Seite [212.](#page-227-0)

## **W756 W756 WIEDERANLAUF KANN NICHT ABGESCHLOSSEN WERDEN B***x***/S***xxx***/E***xxx*

#### **Bewertung:** 1

**Erläuterung:** Die beim Auftreten eines Stromausfalls durchgeführte Dateiverarbeitung wurde wiederholt. Die Wiederholung verlief erfolglos.

Benutzeraktion: ["Fehlerbericht](#page-378-0) - Verfahren 1″ auf Seite 363 befolgen.

**Programmiereraktion:** Die Datei DDACMOS.CKP im Stammverzeichnis, die die Daten des permanenten Speichers und die Rückkehrcodes enthält, prüfen, um festzustellen, welche Verarbeitungsschritte durchgeführt wurden.

Sicherstellen, dass die betroffenen Dateien auf dem neuesten Stand und funktionsfähig sind. Ist eine Datei beschädigt, muss sie von einer Sicherungskopie (Backup) wiederhergestellt werden.

- Die Datei ADXFSF4F.DAT hat eine Satzlänge von 0 (keine Längenprüfung).
- Die ersten 4096 Byte sind ein direkter Speicherauszug des permanenten Speichers.
- Die nächsten 40 Byte sind ein Speicherauszug des Status jeder der folgenden Funktionen:
	- 1. Erneutes Schreiben Diskettensektor
	- 2. Erneutes Schreiben auf Sektor des Festplattenlaufwerks
	- 3. Erneutes Schreiben Diskette 0, Dateizuordnungstabelle (FAT)
	- 4. Erneutes Schreiben Diskette 1, Dateizuordnungstabelle (FAT)
	- 5. Erneutes Schreiben Festplattenlaufwerk 0, Dateizuordnungstabelle (FAT)
	- 6. Erneutes Schreiben Festplattenlaufwerk 1, Dateizuordnungstabelle (FAT)
	- 7. Erneutes Schreiben Diskette, Satz
	- 8. Erneutes Schreiben Festplattenlaufwerk 0, Satz
	- 9. Erneutes Schreiben Festplattenlaufwerk 1, Satz
	- 10. Erneutes Schreiben, Schreibstopp
- Jeder Status ist ein 4-Byte-Rückkehrcode des Betriebssystems.

**Systemaktion:** Aufgezeichnet als B4/S004/E027 durch die Dateipflege mit eindeutigen Daten. Siehe B4 beginnend auf Seite [212.](#page-227-0)

## **W757 W757 VIRT. LAUFW. NICHT INSTALL.; ZU WENIG SPEICHERPLATZ**

#### **Bewertung:** 2

**Erläuterung:** Die Konfiguration des virtuellen Laufwerks (RAM-Disk) des Handelscomputers benötigt mehr Speicherplatz als vorhanden.

Benutzeraktion: ["Fehlerbericht](#page-378-0) - Verfahren 1" auf Seite 363 befolgen.

**Programmiereraktion:** Bei der Konfiguration des Handelscomputers eine geringere Größe für das virtuelle Laufwerk (RAM-Disk) angeben. Keine Dateien des virtuellen Laufwerks verwenden, bis die Konfiguration für ein kleineres virtuelles Laufwerk durchgeführt ist.

**Systemaktion:** Aufgezeichnet als B5/S047/E001. Siehe B5 beginnend auf Seite [225.](#page-240-0)

#### **W758 W758 FEHLER IN SCHLÜSSELDATEI**

#### **Bewertung:** 1

**Erläuterung:** Die Anwendung liest fehlerhafte Daten aus einer Schlüsseldatei oder schreibt fehlerhafte Daten in eine Schlüsseldatei.

## **Benutzeraktion:**

- **Bei fehlerhaftem** *Lesen***:**
- 1. Anwendung beenden.
- 2. ["Fehlerbericht](#page-380-0) Verfahren 7" auf Seite 365 befolgen.
- **Bei fehlerhaftem** *Schreiben***:**
- 1. Anwendung beenden.
- 2. Operation wiederholen.
- 3. Tritt der Fehler erneut auf, ["Fehlerbericht](#page-378-0) Verfahren 1" auf Seite 363 befolgen.

## **Programmiereraktion:**

### **Bei fehlerhaftem** *Lesen***:**

- 1. IBM Fehlerbericht und Systemprotokoll nachsehen.
- 2. Das Problem dem jeweils zuständigen Vertragspartner für das Handelssystem IBM 4690, d. h. IBM oder dem Vertragshändler, mitteilen.

## **Bei fehlerhaftem** *Schreiben***:**

- 1. Den Fehlerbericht prüfen.
- 2. Das Anwendungsprogramm prüfen.

**Systemaktion:** Aufgezeichnet als B5/S004/E014. Siehe B5 beginnend auf Seite [225.](#page-240-0)
# **W759 W759 SATZ FÜR LÄNGERE ZEIT GESPERRT B***x***/S***xxx***/E***xxx* **FN=***xxxxxxxxxxxx* **TERM=***xxx* **OFF=***xxxxxxxx*

## **Bewertung:** 2

**Erläuterung:** Ist ein Satz über einen längeren Zeitraum gesperrt, wird diese Nachricht vom Dateisystem als Erinnerung für den Benutzer aufgezeichnet. Ein Satz wird nur einmal aufgezeichnet, unabhängig von der Dauer der Sperre.

## **Mögliche Ursachen für diese Nachricht:**

- v Eine Anwendung hat einen Satz (durch LOCK oder READ AUTOLOCK) gesperrt, und die entsprechende UNLOCK-Anweisung wurde nicht angegeben.
- v Der Benutzer arbeitet mit dem Programm zum Anzeigen und Ändern von Sätzen und hat dieses Programm nicht beendet.

Benutzeraktion: ["Fehlerbericht](#page-378-0) - Verfahren 1" auf Seite 363 befolgen.

**Programmiereraktion:** Die Anwendung suchen, die den Satz sperrt. Die Kassennummer wird in der Nachricht angezeigt. (**Hinweis:** Wird als Kassennummer Null angezeigt, ist der Satz durch eine Anwendung des Handelscomputers gesperrt.) Wenn möglich den Satz freigeben (UNLOCK).

Kann der Satz nicht freigegeben werden, "Anfordern eines [Speicherauszugs](#page-385-0) der Datenkasse" auf Seite 370 oder "Anfordern eines Speicherauszugs des [Handelscomputers"](#page-382-0) auf Seite 367 durchführen und diese Informationen zur Bestimmung der Fehlerursache verwenden.

**Anmerkung:** Um den Zustand zu beheben, ohne die Ursache ausfindig zu machen, muss der Handelscomputer, an dem die Nachricht erscheint, neu gestartet werden.

**Systemaktion:** Aufgezeichnet als B5/S004/E028. Siehe B5 beginnend auf Seite [225.](#page-240-0)

### **W760 W760 OFFENE LEITUNGSSCHLEIFE - KASSE** *xxx* **SENDET BEACON B***x***/S***xxx***/E***xxx*

#### **Bewertung:** 2

**Erläuterung:** Der Handelscomputer führt die Datenübertragung über die Leitungsschleife aus, empfängt jedoch BEACON-Nachrichten (Ortungssignale) von der in dieser Nachricht W760 angegebenen Datenkasse.

#### **Mögliche Ursachen für diese Nachricht:**

- v Die Leitungsschleife ist von der Datenkasse, die die BEACON-Nachrichten sendet, leitungsschleifenaufwärts unterbrochen.
- v Eine andere Datenkasse ist defekt.
- v Das Leitungsschleifenkabel ist defekt.
- Die Grundeinheit ist defekt.
- v Der *Primär*-Handelscomputer ist defekt.
- v Der *Backup*-Handelscomputer ist defekt.

#### **Benutzeraktion:** Die Datenkasse weiterhin im Offline-Modus betreiben.

Die Fehlerbestimmung mit Hilfe der Hardwareservicedokumentation der Datenkasse fortsetzen.

#### **Systemaktion:** Aufgezeichnet als:

B4/S008/E036 mit eindeutigen Daten für den ersten Leitungsschleifenadapter. B4/S009/E036 mit eindeutigen Daten für den zweiten Leitungsschleifenadapter.

Siehe B4 beginnend auf Seite [212.](#page-227-0)

# **W761 W761 LEITUNGSSCHLEIFE ARBEITET B***x***/S***xxx***/E***xxx*

#### **Bewertung:** 2

**Erläuterung:** Der Fehler der offenen Leitungsschleife wurde behoben. Dieser Fehler wurde durch Nachricht W760 oder W764 angezeigt.

#### **Systemaktion:** Aufgezeichnet als:

B5/S008/E039 für den ersten Leitungsschleifenadapter B5/S009/E039 für den zweiten Leitungsschleifenadapter

Siehe B5 beginnend auf Seite [225.](#page-240-0)

# **W762 W762 KASSE** *xxx* **ANTWORTET NICHT B***x***/S***xxx***/E***xxx*

# **Bewertung:** 2

**Erläuterung:** Die in der Nachricht W762 bezeichnete Datenkasse antwortet nicht auf Nachrichten, die vom Handelscomputer an sie geschickt wurden.

# **Mögliche Ursachen für diese Nachricht:**

- v Die Datenkasse (Nummer *xxx*) ist möglicherweise ausgeschaltet.
- v Die Datenkasse (Nummer *xxx*) ist möglicherweise ausgeschaltet.
- v Die in dieser Nachricht bezeichnete Datenkasse ist defekt.
- v Der Primär-Handelscomputer ist defekt.
- v Der Backup-Handelscomputer ist defekt.
- v Die Entfernung zwischen eingeschalteten Datenkassen in der Leitungsschleife überschreitet 1220 m.

Benutzeraktion: Die Fehlerbestimmung mit Hilfe von Abschnitt "WAP 0120: [Nachricht](#page-553-0) W762" auf Seite 538 fortsetzen.

**Systemaktion:** Aufgezeichnet als:

B4/S008/E035 mit eindeutigen Daten für den ersten Leitungsschleifenadapter. B4/S009/E035 mit eindeutigen Daten für den zweiten Leitungsschleifenadapter.

Siehe B4 beginnend auf Seite [212.](#page-227-0)

# **W763 W763 HCOM NICHT AN LEITUNGSSCHLEIFE - FEHLER AN ADAPTER B***x***/S***xxx***/E***xxx*

### **Bewertung:** 1

**Erläuterung:** Beim Selbsttest des Leitungsschleifenadapters am Handelscomputer ist ein Fehler aufgetreten oder der Leitungsschleifenadapter des Handelscomputers hat auf einen Leitungsschleifenbefehl nicht geantwortet.

Diese Nachricht gilt für sporadisch auftretende oder permanente Fehler. Handelt es sich um einen sporadisch auftretenden Fehler, führt der Handelscomputer automatisch einen Wiederanlauf durch.

**Benutzeraktion:** Die Fehlerbestimmung mit Hilfe der Hardwareservicedokumentation für den Leitungsschleifenadapter fortsetzen.

**Systemaktion:** Aufgezeichnet als:

B1/S008/E024 für den ersten Leitungsschleifenadapter.

B1/S009/E024 für den zweiten Leitungsschleifenadapter.

Siehe B1 beginnend auf Seite [203.](#page-218-0)

# **W764 W764 OFFENE LEITUNGSSCHLEIFE NACH LETZTER KASSE B***x***/S***xxx***/E***xxx*

# **Bewertung:** 2

**Erläuterung:** Der Handelscomputer sendet, aber empfängt keine Daten über die Leitungsschleife.

# **Mögliche Ursachen für diese Nachricht:**

- v Eine offene Leitungsschleife von der letzten aktiven Datenkasse leitungsschleifenabwärts.
- v Eine inaktive Datenkasse leitungsschleifenabwärts von der letzten aktiven Datenkasse ist defekt.
- v Das Leitungsschleifenkabel der letzten aktiven Datenkasse ist defekt.
- v Die letzte aktive Grundeinheit ist defekt.
- v Das Leitungsschleifenkabel des aktiven Handelscomputers ist defekt.
- v Der aktive Handelscomputer ist defekt.
- v Die Entfernung zwischen der letzten aktiven Datenkasse und dem aktiven Handelscomputer in der Leitungsschleife beträgt mehr als 1220 m.

Benutzeraktion: Die Fehlerbestimmung mit Hilfe von Abschnitt "WAP 0130: [Nachricht](#page-559-0) W764" auf Seite 544 fortsetzen.

# **Systemaktion:** Aufgezeichnet als:

B4/S008/E033 für den ersten Leitungsschleifenadapter. B4/S009/E033 für den zweiten Leitungsschleifenadapter.

Siehe B4 beginnend auf Seite [212.](#page-227-0)

#### **W765 W765 FEHLER IN DATEIZUORDNUNGSTABELLE B***x***/S***xxx***/E***xxx* **DRIVE=***x* **FN=***xxxxxxxxxxxx* **RC=***xxxxxxxx*

## **Bewertung:** 2

**Erläuterung:** In der Dateizuordnungstabelle für die Diskette/Platte ist ein Fehler aufgetreten. Dadurch kann die Fähigkeit, auf verschiedene Bereiche einer Datei (oder aller Dateien, wenn die ganze Tabelle fehlerhaft ist) zuzugreifen, verlorengehen.

**Benutzeraktion:** Die Schritte wiederholen, die den Fehler verursacht haben. **Bleibt der Fehler bestehen**, ["Fehlerbericht](#page-378-0) - Verfahren 1" auf Seite 363 befolgen.

**Programmiereraktion:** Mit Hilfe des Dienstprogramms Anzeigen/Ändern die Dateizuordnungstabelle für die betreffende Datei/Platte untersuchen und anhand des Rückkehrcodes korrigieren. Siehe *Betriebssystem IBM 4690 Version 4 - Benutzerhandbuch*.

**Systemaktion:** Aufgezeichnet als B4/S004/E009 oder E010 durch die Dateipflege mit eindeutigen Daten. Siehe B4 beginnend auf Seite [212.](#page-227-0)

# **W766 W766 DISKETTE ODER VERZEICHNIS IST VOLL B***x***/S***xxx***/E***xxx* **DRIVE=***x* **FN=***xxxxxxxxxxxx* **RC=***xxxxxxxx*

## **Bewertung:** 3

**Erläuterung:** Kein Speicherbereich auf der Diskette/Festplatte oder keine weiteren Stammverzeichniseinträge verfügbar. Dateien müssen gelöscht oder das Dienstprogramm zur Plattenüberprüfung muss durchgeführt werden, um Platz auf der Diskette/Festplatte freizumachen.

Benutzeraktion: ["Fehlerbericht](#page-378-0) - Verfahren 1" auf Seite 363 befolgen.

### **Programmiereraktion:**

- 1. Veraltete Dateien, die nicht mehr verwendet werden, von der Diskette/Platte löschen.
- 2. Das Dienstprogramm CHKDSK (Plattenprüfung) durchführen, um festzustellen, wieviel ungenutzter Bereich sich auf der Diskette/Platte befindet.
- 3. Versuchen, den freien Speicherplatz wiederherzustellen.

# **Anmerkungen:**

- a. Wenn mit einer Diskette gearbeitet und keine bestehende Datei geändert, sondern eine neue Datei erstellt wird, kann eine neue Diskette verwendet werden.
- b. Tritt ein Fehler im virtuellen Laufwerk (RAM disk) auf, kann das Dienstprogramm zur Plattenüberprüfung nicht benutzt werden.

**Systemaktion:** Aufgezeichnet als B5/S004/E008 durch die Dateipflege mit eindeutigen Daten oder als B5/S125/E008 durch die Dateipflege für das virtuelle Laufwerk mit eindeutigen Daten. Siehe B5 beginnend auf Seite [225.](#page-240-0)

### **W767 W767 SATZ NICHT HINZUGEFÜGT, SCHLÜSSELDATEI VOLL B***x***/S***xxx***/E***xxx* **DRIVE=***x* **FN=***xxxxxxxxxxxx* **RC=***xxxxxxxx*

#### **Bewertung:** 3

**Erläuterung:** Die Aktualisierung einer Schlüsseldatei ist nicht möglich, da diese voll ist. In einer vollen Schlüsseldatei ist kein freier Speicherbereich, um einen neuen Satz hineinzustellen.

**Benutzeraktion:** Handelt es sich bei der in dieser Nachricht angezeigten Datei um eine Konfigurationsdatendatei, lautet der Rückkehrcode 80F306CE, und das Dienstprogramm zur Systemkonfiguration wird ausgeführt. Es ist keine Benutzeraktion erforderlich, da das Konfigurationsdienstprogramm den Rückkehrcode verarbeitet, die erforderlichen Dateierweiterungen durchführt und die Sätze zurückschreibt. Andernfalls ["Fehlerbericht](#page-378-0) - Verfahren 1″ auf Seite 363 befolgen.

#### **Programmiereraktion:**

- 1. Mit Hilfe des Dienstprogramms Schlüsseldatei die Durchsatzstatistik für die Schlüsseldatei überprüfen, bevor eine neue, größere Version erstellt wird. Aus den hierbei erhaltenen Informationen kann ersehen werden, um wieviel die Datei erweitert werden sollte.
- 2. Mit Hilfe des Dienstprogramms Schlüsseldatei die Schlüsseldatei erweitern.

- v Das Dienstprogramm nimmt zunächst die Sätze aus der Schlüsseldatei und speichert sie in einer temporären Datei mit Direktzugriff.
- v Die neue Schlüsseldatei wird dann mit dieser Datei mit Direktzugriff erstellt.
- v Beim Erstellen dieser neuen Schlüsseldatei kann der Benutzer die neue Größe (größer) festlegen, und die neue Datei wird erstellt.

**Systemaktion:** Aufgezeichnet als B4/S004/E012 durch die Dateipflege mit eindeutigen Daten. Siehe B4 beginnend auf Seite [212.](#page-227-0)

# **W768 W768 KETTUNGSFAKTOR ÜBERSCHRITTEN B***x***/S***xxx***/E***xxx* **DRIVE=***x* **FN=***xxxxxxxxxxxx* **RC=***xxxxxxxx*

# **Bewertung:** 4

**Erläuterung:** Beim Erstellen einer Schlüsseldatei wird ein Verkettungsfaktor festgelegt. Wird auf eine Schlüsseldatei entweder zum Lesen oder zum Schreiben zugegriffen, muss möglicherweise eine *Kette* von Sektoren durchlaufen werden, damit der entsprechende Satz gefunden werden kann. Diese Kette wird länger, wenn die Schlüsseldatei nicht richtig randomisiert wurde oder die Datei voll ist. Diese Nachricht zeigt an, dass eine Kette erreicht wurde, die mindestens so lang ist wie der Verkettungsfaktor.

Benutzeraktion: ["Fehlerbericht](#page-378-0) - Verfahren 1" auf Seite 363 befolgen.

**Programmiereraktion:** Es ist keine unmittelbare Aktion erforderlich. Die Tatsache, dass die Kette länger wird, bedeutet gleichzeitig, dass die Zeit für den Zugriff auf die Datei ebenfalls länger wird.

**Ist eine Aktion erforderlich**, mit Hilfe des Dienstprogramms Schlüsseldatei die Durchsatzstatistik für die fragliche Schlüsseldatei untersuchen. Die Statistik gibt die Anzahl und die Länge der in der Datei befindlichen Ketten an.

- Sind nur wenige Ketten vorhanden und einige davon sehr lang, ist die Datei schlecht randomisiert. Mit Hilfe des Dienstprogramms Schlüsseldatei die Schlüsseldatei mit einem anderen Zufallsgenerator erneut erstellen.
- Sind mehrere lange Ketten vorhanden und wird die Datei voll, muss die Datei möglicherweise vergrößert werden. Die Schlüsseldatei mit Hilfe des Dienstprogramms Schlüsseldatei erneut erstellen.

**Systemaktion:** Aufgezeichnet als B4/S004/E011 durch die Dateipflege mit eindeutigen Daten. Siehe B4 beginnend auf Seite [212.](#page-227-0)

# **W769 W769 UNGENÜGEND SPEICHER FÜR DATEIBEARBEITUNG B***x***/S***xxx***/E***xxx* **DRIVE=***x* **FN=***xxxxxxxxxxxx* **RC=***xxxxxxxx*

# **Bewertung:** 1

**Erläuterung:** Dateipflege hat Speicherplatz angefordert, und es konnte kein Block mit der angeforderten Größe gefunden werden.

Benutzeraktion: ["Fehlerbehebung"](#page-382-0) auf Seite 367 befolgen.

**Programmiereraktion:** Das System rekonfigurieren, so dass mehr Speicherplatz zur Verfügung steht.

**Systemaktion:** Aufgezeichnet als B1/S004/E017 durch die Dateipflege mit eindeutigen Daten. Siehe B1 beginnend auf Seite [203.](#page-218-0)

# **W770 W770 BACKUP-LEITUNGSSCHLEIFE IST AKTIV**

# **Bewertung:** 2

**Erläuterung:** Der *Backup*-Handelscomputer hat die Steuerung der Leitungsschleife übernommen. Diese Nachricht erscheint am Backup-Handelscomputer.

**Benutzeraktion:** Die Fehlerbestimmung mit Hilfe der Hardwareservicedokumentation für den Leitungsschleifenadapter im Primär-Handelscomputer fortsetzen.

**Systemaktion:** Aufgezeichnet als:

B5/S008/E037 für den ersten Leitungsschleifenadapter. B5/S009/E037 für den zweiten Leitungsschleifenadapter.

Siehe B5 beginnend auf Seite [225.](#page-240-0)

# **W771 W771 BACKUP ANGEFORDERT - NICHT VERFÜGBAR**

### **Bewertung:** 2

**Erläuterung:** Die Datenkasse hat eine Sicherung (Backup) angefordert, aber die Backup-Funktion war am Backup-Handelscomputer nicht aktiviert. Diese Nachricht erscheint am Backup-Handelscomputer.

**Benutzeraktion:** Die Backup-Funktion an der Konsole des Backup-Handelscomputers aktivieren:

- 1. Taste *S-Abf* drücken und dann **C** eingeben, um die Anzeige SYSTEMSTEUERUNGSFUNKTIONEN aufzurufen.
- 2. **2** eingeben und dann die **Eingabetaste** drücken, um die Anzeige HANDELSCOMPUTERFUNKTIONEN aufzurufen.
- 3. **2** eingeben und dann die **Eingabetaste** drücken, um die Sicherung (*Backup*) des Handelscomputers der Leitungsschleife zu aktivieren.

Die Fehlerbestimmung mit Hilfe der Hardwareservicedokumentation für den Leitungsschleifenadapter im Primär-Handelscomputer fortsetzen.

**Systemaktion:** Aufgezeichnet als:

B5/S008/E038 für den ersten Leitungsschleifenadapter B5/S009/E038 für den zweiten Leitungsschleifenadapter B5/S018/E011 für den Token-Ring- oder Ethernet-Adapter

Siehe B5 beginnend auf Seite [225.](#page-240-0)

# **W772 W772 OFFENE LEITUNGSSCHLEIFE - SENDET BEACON**

### **Bewertung:** 2

**Erläuterung:** Der *Backup*-Handelscomputer empfängt keine Daten über die Leitungsschleife. Dieser *Backup*-Handelscomputer sendet BEACON-Nachrichten (Fehlersignale), empfängt jedoch keine BEACON-Nachrichten über die Leitungsschleife. Diese Nachricht erscheint am Backup-Handelscomputer.

# **Mögliche Ursachen für diese Nachricht:**

- v Eine offene Leitungsschleife vom Backup-Handelscomputer leitungsschleifenaufwärts.
- v Eine Datenkasse vom Backup-Handelscomputer leitungsschleifenaufwärts ist defekt.
- v Der Backup-Handelscomputer ist defekt.
- v Der Primär-Handelscomputer ist defekt.
- v Die Entfernung zwischen eingeschalteten Datenkassen in der Leitungsschleife überschreitet 1220 m.

Benutzeraktion: Die Fehlerbestimmung mit Hilfe von Abschnitt "WAP 0140: [Nachricht](#page-569-0) W772" auf Seite 554 fortsetzen.

**Systemaktion:** Aufgezeichnet als:

B4/S008/E040 für den ersten Leitungsschleifenadapter.

B4/S009/E040 für den zweiten Leitungsschleifenadapter.

Siehe B4 beginnend auf Seite [212.](#page-227-0)

# **W773 W773 BACKUP VERLASSEN ANGEFORDERT**

# **Bewertung:** 2

**Erläuterung:** Wiederaufnahmeanforderung vom *Primär*-Handelscomputer empfangen. Dies ermöglicht dem *Primär-*Handelscomputer die Steuerung der Leitungsschleife wiederaufzunehmen. Der *Backup*-Handelscomputer muss dieser Anforderung Folge leisten. Diese Nachricht erscheint am Backup-Handelscomputer.

Der Primär-Handelscomputer ist für die Steuerung der Leitungsschleife vorgesehen. Er wird vom Backup-Handelscomputer unterstützt.

**Systemaktion:** Aufgezeichnet als:

B5/S008/E041 für den ersten Leitungsschleifenadapter. B5/S009/E041 für den zweiten Leitungsschleifenadapter.

Siehe B5 beginnend auf Seite [225.](#page-240-0)

# **W774 W774 HANDELSCOMPUTER NICHT AN LEITUNGSSCHLEIFE**

# **Bewertung:** 2

**Erläuterung:** Der als Datenkasse fungierende *Backup*-Handelscomputer empfängt keine Daten über die Leitungsschleife. Der Selbsttest des Leitungsschleifenadapters wurde automatisch durchgeführt und hat am Backup-Handelscomputer keine Fehler festgestellt. Der Backup-Handelscomputer hat eine BEACON-Nachricht (Fehlersignal) gesendet und diese Nachricht wieder empfangen. Er signalisiert nun (Nachricht W774), dass der Primär-Handelscomputer nicht über die Leitungsschleife übertragt. Die Leitungsschleife scheint ordnungsgemäß zu arbeiten.

# **Mögliche Ursachen für diese Nachricht:**

- v Der Backup-Handelscomputer ist nicht an der Leitungsschleife angeschlossen.
- v Der Backup-Handelscomputer ist defekt.
- v Der Primär-Handelscomputer ist ausgeschaltet.
- v Der Primär-Handelscomputer ist nicht an die Leitungsschleife angeschlossen.
- v Der Primär-Handelscomputer ist defekt.

**Benutzeraktion:** Die Fehlerbestimmung mit Hilfe der Hardwareservicedokumentation der Datenkasse fortsetzen.

# **Systemaktion:** Aufgezeichnet als:

B4/S008/E042 für den ersten Leitungsschleifenadapter. B4/S009/E042 für den zweiten Leitungsschleifenadapter.

Siehe B4 beginnend auf Seite [212.](#page-227-0)

# **W775 W775 WIEDERHERST. SCHLÜSSELDATEI WEGEN FEHLER INAKTIVIERT B***x***/S***xxx***/E***xxx* **DRIVE=***x* **RC=***xxxxxxxx*

# **Bewertung:** 3

**Erläuterung:** Bei der Wiederherstellungsfunktion nach Stromausfall, durch die Schlüsseldateien geschützt wurden, wenn mehrere Plattenschreiboperationen zur Manipulierung von Kettenzeigern erforderlich sind, ist ein Plattenfehler aufgetreten. Diese Schutzfunktion ist jetzt inaktiviert. Sie wird wieder aktiviert, wenn das System erneut gestartet wird. Der Schutz für Einzelsektoren ist immer noch aktiv. Tritt kein weiterer Fehler auf, wird die Aktualisierung der Schlüsseldatei abgeschlossen.

Benutzeraktion: ["Fehlerbericht](#page-378-0) - Verfahren 1" auf Seite 363 befolgen.

**Programmiereraktion:** Grundlage für die zu ergreifenden Aktionen ist der angezeigte Rückkehrcode. **Tritt der Fehler weiterhin auf**, das Festplattenlaufwerk erneut formatieren oder austauschen.

**Systemaktion:** Aufgezeichnet als B4/S004/E018 durch Dateipflege. Siehe B4 beginnend auf Seite [212.](#page-227-0)

### **W776 W776 ENDLOSKETTE IN SCHLÜSSELDATEI GEFUNDEN B***x***/S***xxx***/E***xxx* **DRIVE=***x* **FN=***xxxxxxxxxxxx* **RC=***xxxxxxxx*

# **Bewertung:** 2

**Erläuterung:** Es wurde eine Endloskette während einer Verkettungsoperation eines Schlüsselsatzes festgestellt. Dies bedeutet, dass beim Durchsuchen einer Datei der Kettenzeiger *eins* auf Kettenzeiger *zwei* und der Kettenzeiger *zwei* auf Kettenzeiger *eins* zeigt. Jede Operation, die Verkettung zum Suchen eine Schlüsselsatzes verwendet, kann auf diese Weise in eine Endlosschleife geraten.

Benutzeraktion: ["Fehlerbericht](#page-378-0) - Verfahren 1" auf Seite 363 befolgen.

**Programmiereraktion:** Die Aktion wiederholen, die den Fehler verursacht hat. Bleibt der Fehler bestehen, die Schlüsseldatei wiederherstellen oder neu erstellen.

**Systemaktion:** Aufgezeichnet als B4/S004/E015 durch die Dateipflege mit eindeutigen Daten. Siehe B4 beginnend auf Seite [212.](#page-227-0)

# **W777 W777 E/A-EREIGNIS AN RPL-DATEI B***x***/S***xxx***/E***xxx*

# **Bewertung:** 2

**Erläuterung:** E/A-Fehler beim Laden einer Datei aufgetreten. Der Fehler kann durch einen Fehler beim Ausführen der Verkleinerungsfunktion für die Kassenladedefinition (TLS = Terminal Load Shrink) verursacht werden.

Der Fehler kann durch Reinitialisierung der Verkleinerungsfunktion (TLS) aufgelöst werden.

**Benutzeraktion:** Das Problem dem jeweils zuständigen Vertragspartner für das Handelssystem IBM 4690, d. h. IBM oder dem Vertragshändler, mitteilen.

**Systemaktion:** Aufgezeichnet als B5/S017/E101. Siehe B5 beginnend auf Seite [225.](#page-240-0)

#### **W778 W778 RPL-EREIGNIS AUFGETRETEN B***x***/S***xxx***/E***xxx*

#### **Bewertung:**

**Erläuterung:** Es ist ein RPL-Ereignis aufgetreten.

#### **Das Ereignis (E***xxx***) in der Nachricht bedeutet Folgendes:**

- **E102** Unerwarteter CCB-Rückkehrcode.
- **E103** Unerwarteter DVRIF-Rückkehrcode.
- **E104** Fehler bei CREATE-Anweisung im Ladevorgang.
- **E105** Überschreitung des internen Puffers aufgetreten.
- **E106** Programmwarnsignal empfangen.
- **E107** Unbekannter Rahmen empfangen.
- **E108** Adapter- oder PC-Fehler aufgetreten.
- **E109** Ringstatusänderung auf Grund einer unerwarteten RPL-Ladeunterbrechung aufgetreten.
- **E110** Eine Steuerdatei für das Urladeprogramm fehlt.

#### **Benutzeraktion:**

**E102**, **E103**, **E104**, **E105**, **E108**, **E110** – Das Problem dem jeweils zuständigen Vertragspartner für das Handelssystem IBM 4690, d. h. IBM oder dem Vertragshändler, mitteilen.

**E106**, **E107**, **E109** – Das Problem nur dem jeweils zuständigen Vertragspartner für das Handelssystem IBM 4690 mitteilen, wenn für diese Nachrichten weitere Fehler vorliegen.

**Systemaktion:** Aufgezeichnet als B4/S017/E102, E103, E104, E105, E106, E107, E108, E109 oder E110. Siehe B4 beginnend auf Seite [212.](#page-227-0)

#### **W779 W779 EREIGNIS AN OEM-STEUEREINHEITENTREIBER B***x***/S***xxx***/E***xxx* **RC=***xxxxxxxx*

**Bewertung:** Variabel

**Erläuterung:** Es ist ein Ereignis an einem OEM-Steuereinheitentreiber aufgetreten.

#### **Das Ereignis (E***xxx***) in der Nachricht bedeutet Folgendes:**

**E050** – Fehler beim Neustart (IPL) des Handelscomputers, in dem der OEM-Steuereinheitentreiber installiert wird. Der Rückkehrcode befindet sich in Byte 9 bis 12 der eindeutigen Daten. **E051** – OEM-Steuereinheitentreiber erfolgreich installiert.

**Benutzeraktion:** Grundlage für die zu ergreifenden Aktionen ist das protokollierte Ereignis.

**Systemaktion:** Aufgezeichnet als B5/S030/E050 oder E051. Siehe B5 beginnend auf Seite [225.](#page-240-0)

## **W780 W780 TEMPORÄR KEINE NACHRICHTENPUFFER VORHANDEN B***x***/S***xxx***/E***xxx*

**Bewertung:** Variabel

**Erläuterung:** Keine weiteren Nachrichtenpuffer vorhanden.

**Benutzeraktion:** Das Problem dem jeweils zuständigen Vertragspartner für das Handelssystem IBM 4690, d. h. IBM oder dem Vertragshändler, nur mitteilen, wenn noch weitere Fehler im Zusammenhang mit dieser Nachricht auftreten.

**Systemaktion:** Aufgezeichnet als B4/Sxxx/E016, wobei S*xxx* folgende Bedeutung hat:

S008 – Erster Leitungsschleifenadapter des Handelscomputers.

S009 – Zweiter Leitungsschleifenadapter des Handelscomputers.

Siehe B4 beginnend auf Seite [212.](#page-227-0)

## **W781 W781 CRC-DATENFEHLER IN 1% DER NACHRICHTEN EMPFANGEN B***x***/S***xxx***/E***xxx* **LETZTE NACHRICHT VON KASSE** *xxx*

**Bewertung:** Variabel

**Erläuterung:** Ein Prozent der von dieser Datenkasse empfangenen Nachrichten enthielten Datenfehler der zyklischen Redundanzprüfung (CRC).

**Benutzeraktion:** Dies weist normalerweise auf einen Hardwarefehler an der Leitungsschleife hin. Den Fehler an der Leitungsschleife beheben.

**Systemaktion:** Aufgezeichnet als B4/Sxxx/E017, wobei S*xxx* folgende Bedeutung hat:

S008 – Erster Leitungsschleifenadapter des Handelscomputers.

S009 – Zweiter Leitungsschleifenadapter des Handelscomputers.

Siehe B4 beginnend auf Seite [212.](#page-227-0)

# **W782 W782 EREIGNIS AN LEITUNGSSCHLEIFENADAPTER B***x***/S***xxx***/E***xxx*

**Bewertung:** Variabel

**Erläuterung:** Ereignis vom Leitungsschleifenadapter des Handelscomputers festgestellt und gemeldet.

**Benutzeraktion:** Keine

**Systemaktion:** Aufgezeichnet als B4/Sxxx/E023, wobei S*xxx* folgende Bedeutung hat: S008 – Erster Leitungsschleifenadapter des Handelscomputers.

S009 – Zweiter Leitungsschleifenadapter des Handelscomputers.

Siehe B4 beginnend auf Seite [212.](#page-227-0)

# **W783 W783 FEHLER AN LEITUNGSSCHLEIFENADAPTER B***x***/S***xxx***/E***xxx*

**Bewertung:** Variabel

**Erläuterung:** Ereignis vom Prozessor des Leitungsschleifenadapters festgestellt und gemeldet.

**Benutzeraktion:** Das Problem dem jeweils zuständigen Vertragspartner für das Handelssystem IBM 4690, d. h. IBM oder dem Vertragshändler, nur mitteilen, wenn noch weitere Fehler im Zusammenhang mit dieser Nachricht auftreten.

**Systemaktion:** Aufgezeichnet als B4/Sxxx/E024 mit eindeutigen Daten, wobei S*xxx* folgende Bedeutung hat: S008 – Erster Leitungsschleifenadapter des Handelscomputers.

S009 – Zweiter Leitungsschleifenadapter des Handelscomputers.

Siehe B4 beginnend auf Seite [212.](#page-227-0)

# **W784 W784 SIOAM-EREIGNIS B***x***/S***xxx***/E***xxx*

**Bewertung:** Variabel

**Erläuterung:** SIOAM-Ereignis aufgetreten.

**Das Ereignis (E***xxx***) in der Nachricht bedeutet Folgendes:**

**E001** – Der Tabellenalgorithmus für Dateinummer/Kassenadresse hat bei der Initialisierung nicht den erforderlichen Speicherbereich zugeordnet.

**E002** – Der Tabellenalgorithmus für Nur-Lese-Zugriff hat bei der Initialisierung nicht den erforderlichen Speicherbereich zugeordnet.

**E004** – Der Algorithmus, der den Speicher für Tabellen zuordnet, hat bei der Initialisierung für gemeinsamen E/A-Zugriff nicht den erforderlichen Speicherbereich zugeordnet.

**E006** – Es wurde ein ungültige TCC-Nachricht empfangen. Diese wurde evtl. durch einen Betriebssystemfehler an der Datenkasse, fehlerhafte Kassenhardware oder ein Problem im Netzwerk verursacht. Bei Erhalt dieser Nachricht ist keine Maßnahme erforderlich, es sei denn, die Nachricht tritt häufig auf.

**E020** – Die durch die Adresse in den beiden ersten Byte der eindeutigen Daten angegebene Datenkasse lädt das Betriebssystem der Datenkasse neu. Der Ladezähler im Speicher des Handelscomputers weicht vom Ladezähler in C:\ADX\_SPGM\ADXRT1SL.286 auf dem Festplattenlaufwerk ab. Diese Situation wurde möglicherweise durch Kopieren der Datei ADXRT1SL.286 auf das Festplattenlaufwerk des Handelscomputers verursacht.

Die Datenkasse, die das Betriebssystem lädt, befindet sich jetzt in einer Schleife und versucht, das Betriebssystem der Datenkasse zu laden. Diese Situation bleibt bestehen, bis eine der folgenden Aktionen durchgeführt wird:

- Die Handelscomputer, die die neue Kopie von ADXRT1SL.286 enthalten, werden erneut gestartet (IPL), wodurch der Zähler im Speicher der Handelscomputer dem Zähler in ADXRT1SL.286 auf dem Festplattenlaufwerk angeglichen wird.
- Ein Befehl zum Laden von Datenkassenspeicher wird im Master durchgeführt, wobei die Kassenadresse "\*" angegeben wird. Hierdurch werden alle Datenkassen neu geladen, und der Zähler im Speicher der Handelscomputer wird dem Zähler in ADXRT1SL.286 angeglichen.

**E032** – Eine Datenkasse hat auf eine Nachricht vom Handelscomputer nicht geantwortet. Mögliche Ursachen: Die Datenkasse ist ausgeschaltet, nicht an das TCC-Netzwerk angeschlossen oder kann keine Daten mit dem Handelscomputer austauschen.

**Benutzeraktion:** Grundlage für die zu ergreifenden Aktionen ist das protokollierte Ereignis.

**Systemaktion:** Aufgezeichnet als B4/S017/E001, E002, E004, E006 oder E032 mit eindeutigen Daten. Siehe B4 beginnend auf Seite [212.](#page-227-0)

## **W785 W785 EREIGNIS AN MATRIX WRITE DESPOOLING B***x***/S***xxx***/E***xxx*

### **Bewertung:** Variabel

**Erläuterung:** Ereignis an Matrix Write Despooling aufgetreten.

### **Das Ereignis (E***xxx***) in der Nachricht bedeutet Folgendes:**

**E010** – Matrix Write Despooler kann eine Datei, die einen Satz empfangen soll, nicht öffnen. Die Eröffnung wurde 10 Mal in Zwei-Minuten-Intervallen wiederholt. Der Datensatz wurde nicht aus dem Spooler genommen.

**E011** – Matrix Write Despooler hat beim Öffnen einer fernen Datei für die Despooling-Operation nicht erkennbare Daten in der SPOOL-Datei gefunden. Die Daten wurden ignoriert.

**E012** – Matrix Write Despooler kann einen Satz nicht aus dem Spooler nehmen, weil die Datei, in die der Satz übertragen werden soll, nicht vorhanden ist.

**E013** – Matrix Write Despooler kann wegen fehlender Systemressourcen nicht gestartet werden. Dies ist eine vorübergehende Situation. Der Versuch, den Despooler zu starten, wird alle zwei Minuten wiederholt. Systemressourcen werden durch Beenden von Programmen oder Schließen von Fenstern freigemacht. B4/S017/E014 wird protokolliert, wenn die Systemressourcen zur Verfügung stehen und der Despooler gestartet wurde. **E014** – Matrix Write Despooler wurde nach dem Warten auf das Freiwerden von Systemressourcen gestartet.

B4/S017/E013 wurde zuvor protokolliert.

- **E021** Despooler konnte Sicherungsdatei nicht erstellen.
- **E022** Despooler-Fehler beim Öffnen der Sicherungsdatei aufgetreten.
- **E023** Despooler-Fehler beim Versuch aufgetreten, die Spool-Datei zu durchsuchen.
- **E024** Despooler konnte keinen Speicher für Sicherungsoperation abrufen.
- **E025** Despooler konnte keine Daten aus Spool-Datei lesen.
- **E026** Despooler konnte Sicherungsdaten nicht in Sicherungsdatei schreiben.
- **E027** Despooler-Daten erfolgreich geschrieben.

**Benutzeraktion:** Grundlage für die zu ergreifenden Aktionen ist das protokollierte Ereignis.

**Systemaktion:** Aufgezeichnet als B4/S017/E010, E011, E012, E013, E014, E021, E022, E023, E024, E025, E026 oder E027 mit eindeutigen Daten. Siehe B4 beginnend auf Seite [212.](#page-227-0)

# **W786 W786 KASSE xxx DOPPELTE ANWENDUNGSZEITLIMITNACHRICHT B***x***/S***xxx***/E***xxx*

#### **Bewertung:** 3

**Erläuterung:** Die in der Nachricht W786 angegebene Datenkasse hat eine Anwendungszeitlimitnachricht an den Handelscomputer gesendet und einen Speicherauszug sowie einen Neustart (IPL) des Handelscomputers angefordert. Da diese Datenkasse bereits zuvor mindestens eine Anwendungszeitlimitnachricht gesendet hat, wird die aktuelle Nachricht ignoriert. Bevor der Handelscomputer einen Speicherauszug erstellt, muss er Anwendungszeitlimitnachrichten von zwei verschiedenen Datenkassen empfangen. Diese Nachricht wird maximal 10 Mal protokolliert. Alle weiteren Anwendungszeitlimitnachrichten der Datenkasse werden nicht protokolliert.

**Benutzeraktion:** Den Status des Handelscomputers und der in der Nachricht W786 angegebenen Datenkasse überprüfen. Scheint der Handelscomputer blockiert zu sein, das Verfahren unter "Anfordern eines [Speicherauszugs](#page-382-0) des [Handelscomputers"](#page-382-0) auf Seite 367 befolgen. Scheint die Datenkasse blockiert zu sein, das Verfahren unter "Anfordern

eines [Speicherauszugs](#page-385-0) der Datenkasse" auf Seite 370 befolgen. Liegt anscheinend weder ein Handelscomputer- noch ein Datenkassenfehler vor, muss der Speicher der in Nachricht W786 angegebenen Datenkasse so bald wie möglich neu geladen werden. Auf diese Weise wird das Senden doppelter Anwendungszeitlimitnachrichten der Datenkasse beendet.

**Systemaktion:** Aufgezeichnet als B5/S008/E043 für den ersten Leitungsschleifenadapter oder als B5/S008/E043 für den zweiten Leitungsschleifenadapter. Siehe B5 beginnend auf Seite [225.](#page-240-0)

## **W787 W787 CRC-DATENFEHLER IN 1% DER GESENDETEN NACHRICHTEN B***x***/S***xxx***/E***xxx* **LETZTE NACHRICHT AN KASSE** *xxx*

**Bewertung:** Variabel

**Erläuterung:** Ein Prozent der an dieser Datenkasse gesendeten Nachrichten enthielten Datenfehler der zyklischen Redundanzprüfung (CRC).

**Benutzeraktion:** Dies weist normalerweise auf einen Hardwarefehler an der Leitungsschleife hin. Den Fehler an der Leitungsschleife beheben.

**Systemaktion:** Aufgezeichnet als B4/Sxxx/E018, wobei S*xxx* folgende Bedeutung hat:

S008 – Erster Leitungsschleifenadapter des Handelscomputers.

S009 – Zweiter Leitungsschleifenadapter des Handelscomputers.

Siehe B4 beginnend auf Seite [212.](#page-227-0)

### **W790 W790 FEHLER AN DRUCKERSPOOLER B***x***/S***xxx***/E***xxx* **RC=***xxxxxxxx*

### **Bewertung:** Variabel

**Erläuterung:** Fehler am Druckerspooler aufgetreten.

- **Das Ereignis (E***xxx***) in der Nachricht bedeutet Folgendes:**
	- **E001** Doppelte Drucker-ID bei Initialisierung gefunden.
	- **E002** Fehler beim Schreiben von Warteschlangendaten auf die Platte.
	- **E003** Maximale Anzahl Druckjobs im System erreicht.
	- **E004** Druckwarteschlange ist voll.
	- **E005** Fehler beim Umbenennen einer Spooldatei.
	- **E006** Fehler beim Öffnen einer Datei in der Warteschlange.
	- **E007** Warteschlange zurückgestellter Jobs ist voll.
	- **E008** Fehler beim Öffnen des Spoolerdruckers.
	- **E009** Druckwarteschlange im Modus ″Wiederherstellung nach Systemabsturz″.
	- **E010** Druckwarteschlange wurde umgeleitet.
	- **E011** Druckwarteschlange wurde wieder aufgenommen.
	- **E012** Druckwarteschlange wird angehalten.
	- **E013** Druckwarteschlange wurde freigegeben.
	- **E014** Drucker wurde ausgeschaltet.
	- **E015** Kein Papier mehr im Drucker.
	- **E016** E/A-Fehler des Druckers aufgetreten.
	- **E017** Druckerzeitlimitüberschreitung aufgetreten.
	- **E018** Spooler-Verzeichnis ADX\_IOSS kann nicht erstellt werden.
	- **E019** Jobpräfixdatei ADX\_IOSS:PRNx.JCH überschreitet 64 KB.
	- **E020** Für die Präfixdatei des Benutzerjobs steht kein Speicher zur Verfügung.
	- **E021** Fehler beim Schreiben des Jobpräfix in Spool-Datei.
	- **E022** Für die Umsetzung von PPDS in PCL steht kein Speicher zur Verfügung.
	- **E101** SLPR Eingabedatei fehlt.
	- **E102** SLPR Unbekannter Service.
	- **E103** SLPR Unbekannter Server.
	- **E104** SLPR Unbekannter Host.
	- **E105** SLPR Kein Speicher für lokalen Client.
	- **E106** SLPR Socket-Fehler.
	- **E107** SLPR Bind-Fehler.
	- **E108** SLPR Verbindungsfehler.
	- **E109** SLPR Sendefehler.
	- **E110** SLPR Fehler an lokaler Adresse.
	- **E111** SLPR Unerwartetes Dateiende gefunden.

**E112** – SLPR - Empfangsfehler. **E113** – SLPR - Verbindung unerwartet geschlossen.

- **E114** SLPR Remote Server kann Drucker nicht öffnen oder nicht auf Drucker schreiben.
- **E115** SLPR Kein Speicher für remote Server.
- **E116** SLPR Unbekannter Fehler am remote Server.
- **E117** SLPR Belegungsfehler.

**Benutzeraktion:** Grundlage für die zu ergreifenden Aktionen ist das protokollierte Ereignis.

**Systemaktion:** Aufgezeichnet als B5/S054/E001 bis E022 oder E101 bis E117. Siehe B5 beginnend auf Seite [225.](#page-240-0)

# **W791 W791 PC-FEHLER**

**Bewertung:** 2

**Erläuterung:** Der Token-Ring-Adapter des Handelscomputers hat einen Fehler am PC-Adapter festgestellt.

**Benutzeraktion:** Bleibt der Fehler bestehen, muss der PC-Adapter in diesem Handelscomputer ausgetauscht werden.

**Systemaktion:** Aufgezeichnet als B5/S018/E005. Der Statusindikator OFFLINE an der Datenkasse leuchtet. Siehe B5 beginnend auf Seite [225.](#page-240-0)

# **W792 W792 HÖCHSTZAHL DATENKASSEN ÜBERSCHRITTEN B***x***/S***xxx***/E***xxx*

# **Bewertung:** 2

**Erläuterung:** Eine Datenkasse versuchte, über Token-Ring die Datenübertragung mit diesem Handelscomputer herzustellen. Es ist jedoch bereits die maximal zulässige Anzahl Datenkassen an diesen Handelscomputer angeschlossen. Die Datenkasse empfängt eine entsprechende Nachricht und kann keine Daten mit dem Handelscomputer austauschen.

**Benutzeraktion:** Falls möglich, einige unbenutzte Datenkassen ausschalten. Danach kann die Datenkasse neu geladen werden.

**Systemaktion:** Aufgezeichnet als B5/S018/E006. Siehe B5 beginnend auf Seite [225.](#page-240-0)

# **W793 W793 TOKEN-RING-RESSOURCEN BEGRENZEN KASSENUNTERSTÜTZUNG B***x***/S***xxx***/E***xxx*

# **Bewertung:** 3

**Erläuterung:** Dem Token-Ring-Adapter in diesem Handelscomputer sind nicht genügend Ressourcen zugeordnet, um 128 Datenkassen IBM 4693 Mod1, IBM 4694 Mod1 oder der Serie SurePOS 700 unterstützen zu können. Das Mindestsystem von zwei Datenkassen Mod1 wird unterstützt.

**Benutzeraktion:** Damit eine Unterstützung von 128 Datenkassen Mod1 möglich ist, muss das System auf 64 KB gemeinsam benutzten Hauptspeicher (RAM) auf dem Token-Ring-Adapter zugreifen können. Hierzu die im Handbuch *Betriebssystem IBM 4690 Version 4 - Planung, Installation und Konfiguration* beschriebenen Konfigurationsanforderungen für das TCC-Token-Ring-Netzwerk nachschlagen.

**Systemaktion:** Das Mindestsystem von zwei Datenkassen IBM 4693, IBM 4694 oder der Serie SurePOS 700 Mod1 wird unterstützt.

# **W794 W794 NICHT GENÜGEND RESSOURCEN FÜR TOKEN-RING-TCC B***x***/S***xxx***/E***xxx*

# **Bewertung:** 1

**Erläuterung:** Für die Datenübertragung zwischen Datenkasse und Handelscomputer im Token-Ring steht nicht genügend gemeinsam benutzter Arbeitsspeicher (RAM) auf dem Token-Ring-Adapter zur Verfügung. Mögliche Ursache könnte die Verwendung eines falschen Token-Ring-Adapters im Handelscomputer sein, oder der Token-Ring-Adapter wurde nicht mit ausreichenden Ressourcen konfiguriert. Die Datenübertragung zwischen Datenkasse und Handelscomputer kann nicht hergestellt werden.

**Benutzeraktion:** Handelt es sich um einen falschen Token-Ring-Adapter, muss er durch einen für die Datenübertragung zwischen Datenkasse und Handelscomputer geeigneten Adapter ersetzt werden. Handelt es sich um einen für die Datenübertragung zwischen Datenkasse und Handelscomputer (Terminal-Controller Communications = TCC) geeigneten Token-Ring-Adapter, muss er wie angegeben konfiguriert sein.

**Systemaktion:** Aufgezeichnet als B5/S018/E007. Siehe B5 beginnend auf Seite [225.](#page-240-0)

# **W795 W795 LAN-KASSENSICHERUNG (BACKUP) EINGELEITET**

## **Bewertung:** 2

**Erläuterung:** Der LAN-Handelscomputer, der diese Nachricht protokolliert, hat ein FIND XID von einer Datenkasse akzeptiert, die in seiner Liste der Backup-Datenkassen konfiguriert ist. Das bedeutet, der konfigurierte Primär-Handelscomputer der Datenkasse konnte nicht antworten.

**Benutzeraktion:** Ist bekannt, warum der Primär-Handelscomputer nicht antworten konnte, ist keine Benutzeraktion erforderlich. Andernfalls muss der Primär-Handelscomputer überprüft werden.

**Systemaktion:** Aufgezeichnet als B5/S018/E009. Siehe B5 beginnend auf Seite [225.](#page-240-0)

### **W796 W796 LAN-KASSENSICHERUNG (BACKUP) BEENDET**

### **Bewertung:** 2

**Erläuterung:** Der LAN-Handelscomputer, der diese Nachricht protokolliert, hat die Sicherung (Backup) aller Datenkassen beendet.

### **Benutzeraktion:** Keine

**Systemaktion:** Aufgezeichnet als B5/S018/E010. Siehe B5 beginnend auf Seite [225.](#page-240-0)

# **W797 W797 WIEDERANLAUF NACH ANSCHLUSSKABELFEHLER**

**Bewertung:** 3

**Erläuterung:** Das an den Token-Ring-Adapter angeschlossene Kabel wurde in den Ringleitungsverteiler gesteckt.

**Benutzeraktion:** Keine

**Systemaktion:** Aufgezeichnet als B5/S018/E012. Siehe B5 beginnend auf Seite [225.](#page-240-0)

# **W798 W798 DURCHSATZWARNUNG FÜR SATZEINFÜGUNG IN SCHLÜSSELDATEI B***x***/S***xxx***/E***xxx* **RC=***xxxxxxxx SECS=xxxx HOME=xxxxxxxx*

#### **Bewertung:** 2

**Erläuterung:** Das Einfügen eines Satzes in die Schlüsseldatei benötigte eine lange Zeit. Die Ursache kann eine volle Schlüsseldatei oder eine schlechte Verteilung der Sätze sein.

FN: Name der Schlüsseldatei

SECS: Anzahl der nach freiem Speicherbereich durchsuchten Sektoren

HOME: HOME-Sektor des neuen Satzes

Benutzeraktion: ["Fehlerbericht](#page-378-0) - Verfahren 1" auf Seite 363 befolgen.

**Programmiereraktion:** Die Schlüsseldatei mit folgenden Schritten erneut erstellen:

- 1. Prozedur für ″Alternate Hashing Algorithms″ im Handbuch *IBM 4690 OS Version 4: Programming Guide* befolgen.
- 2. Die Größenempfehlungen für Schlüsseldateien in Abschnitt ″Creating a Keyed file″ (Erstellen einer Schlüsseldatei) im Handbuch *IBM 4690 OS Version 4: Programming Guide* verwenden.

**Systemaktion:** Aufgezeichnet als B4/S004/E013. Siehe B4 beginnend auf Seite [212.](#page-227-0)

#### **W800 W800 ASYNCHR. HOST-VERBINDUNG ARBEITET NICHT B***x***/S***xxx***/E***xxx* **RC=***xxxxxxxx*

#### **Bewertung:** 3

**Erläuterung:** Die Host-Übertragung ist nicht funktionsbereit.

## **Das Ereignis (E***xxx***) in der Nachricht bedeutet Folgendes:**

**E001 –** DSR-Signal (Signal ″Daten bereitstellen″) wurde in der angegebenen Zeit nicht erzeugt, OPEN fehlgeschlagen.

- **E002 –** CTS-Signal (Signal ″Bereitmachen zum Senden″) wurde in der angegebenen Zeit nicht erzeugt, OPEN fehlgeschlagen.
- **E003 –** Empfangssignalpegel (RLSD) wurde in der angegebenen Zeit nicht erzeugt, OPEN fehlgeschlagen.
- **E009 –** An einer Leitung, die für automatisches Anwählen konfiguriert ist, ist der Modem nicht befehlssatzkompatibel, und das DSR-Signal (Dat Set Ready = Daten bereitstellen) wurde vor dem DTR-Signal (Data Terminal Ready = Datenstation bereit) ausgegeben oder das CTS-Signal (Bereitmachen zum Senden) wurde vor dem RTS-Signal (Anforderung zum Senden) ausgegeben. OPEN ist fehlgeschlagen.

**Benutzeraktion:** Die Fehlerbestimmung mit Hilfe der Hardwareservicedokumentation des Handelscomputers fortsetzen.

**Systemaktion:** Aufgezeichnet als B4/S010/E001, E002, E003 oder E009 von asynchroner Datenübertragung mit eindeutigen Daten. Siehe B4 beginnend auf Seite [212.](#page-227-0)

# **W801 W801 ASYNCHR. AUTOM. WÄHLLEITUNG ANTWORTET NICHT B***x***/S***xxx***/E***xxx*

**Bewertung:** 3

**Erläuterung:** Die Leitung antwortet nicht (Zeitlimitüberschreitung automatisches Anwählen) innerhalb des angegebenen Zeitlimits.

**Benutzeraktion:** Die Fehlerbestimmung mit Hilfe der Hardwareservicedokumentation des Handelscomputers fortsetzen.

**Systemaktion:** Aufgezeichnet als B4/S010/E004 von asynchroner Datenübertragung. Siehe B4 beginnend auf Seite [212.](#page-227-0)

# **W802 W802 ASYNCHR. AUTOM. ANTWORTLEITUNG ANTWORTET NICHT B***x***/S***xxx***/E***xxx*

**Bewertung:** 3

**Erläuterung:** Die Leitung antwortet nicht (Zeitlimitüberschreitung automatische Antwort) innerhalb des angegebenen Zeitlimits.

**Benutzeraktion:** Die Fehlerbestimmung mit Hilfe der Hardwareservicedokumentation des Handelscomputers fortsetzen.

**Systemaktion:** Aufgezeichnet als B4/S010/E005 von asynchroner Datenübertragung. Siehe B4 beginnend auf Seite [212.](#page-227-0)

# **W803 W803 FEHLER AN HOST-CONFIGURATIONSDATEI B***x***/S***xxx***/E***xxx* **FN=***xxxxxxxxxxxx* **RC=***xxxxxxxx*

## **Bewertung:** 3

**Erläuterung:** Host-Unterstützung nicht verfügbar wegen Dateifehler.

- **Das Ereignis (E***xxx***) in der Nachricht bedeutet Folgendes:**
- **E001 –** Fehler beim Öffnen
- **E002 –** Fehler beim Lesen
- **E003 –** Elementname existiert nicht oder ungültig. Verbindungskonfiguration kann nicht gefunden werden.

Benutzeraktion: ["Fehlerbericht](#page-378-0) - Verfahren 1" auf Seite 363 befolgen.

**Programmiereraktion:** Ausgehend von dem angezeigten Ereignis (E*xxx*):

- **E001 –** Sicherstellen, dass die Datei vorhanden und der Name richtig geschrieben ist.
- **E002 –** Rückkehrcode überprüfen. Die Konfigurationsdatei von der Sicherungskopie (Backup) mit Hilfe des Befehls RESTORE zurückspeichern.
- **E003 –** Sicherstellen, dass die Anforderung Konfiguration in der Datei vorhanden ist, und dass die Anwendung den Namen korrekt schreibt.

#### **Bleibt der Fehler bestehen:**

- 1. Das Verfahren für "Anfordern eines Speicherauszugs des [Handelscomputers"](#page-382-0) auf Seite 367 befolgen.
- 2. Das Problem dem jeweils zuständigen Vertragspartner für das Handelssystem IBM 4690, d. h. IBM oder dem Vertragshändler, mitteilen und die Speicherauszugsdaten des Handelscomputers bereithalten.

**Systemaktion:** Aufgezeichnet als B4/S012/E001, E002 oder E003 von Host-Unterstützung mit eindeutigen Daten. Siehe B4 beginnend auf Seite [212.](#page-227-0)

#### **W804 W804 HOST-ADAPTERVERBINDUNG** *xxxxxxxx* **ARBEITET NICHT B***x***/S***xxx***/E***xxx*

### **Bewertung:** 2

**Erläuterung:** Der DFV-Adapter arbeitet nicht ordnungsgemäß.

**Das Ereignis (E***xxx***) in der Nachricht bedeutet Folgendes:**

**E002 –** Erster DFV-Adapter, Async oder SDLC ist nicht betriebsbereit.

**E003 –** Zweiter DFV-Adapter, Async oder SDLC ist nicht betriebsbereit.

**Benutzeraktion:** Die Fehlerbestimmung mit Hilfe der Hardwareservicedokumentation des Handelscomputers fortsetzen.

**Systemaktion:** Aufgezeichnet als:

- v B1/S010/E002 oder E003 durch ASYNC mit eindeutigen Daten.
- v B1/S015/E002 oder E003 durch SDLC mit eindeutigen Daten.

Siehe B1 beginnend auf Seite [203.](#page-218-0)

#### **W806 W806 FEHLER HOST-VERBINDUNG AN LEITUNG** *xxxxxxxx* **B***x***/S***xxx***/E***xxx*

**Bewertung:** 3

**Erläuterung:** Ein Host-Übertragungsfehler ist aufgetreten.

**Das Ereignis (E***xxx***) in der Nachricht bedeutet Folgendes:**

- **E007 –** Unerwartete Nachricht "Unterbrechung" empfangen.
- **E009 –** Das Signal "Daten bereitstellen" (DSR) wurde abgebrochen, während die Leitung aktiv war.
- **E010 –** Das Signal "Bereitmachen zum Senden" (CTS) wurde vom Modem nicht erwidert, als das Signal "Anforderung zum Senden" (RTS) ausgelöst wurde.
- **E012 –** Signale des externen Modems sind nicht zuverlässig. Die Schnittstelle funktioniert nicht.

**Benutzeraktion:** Die Verbindung wieder herstellen.

**Bleibt der Fehler bestehen**, je nach angezeigtem Ereignis (E*xxx*) eines der folgenden Verfahren auswählen: E007 – ["Fehlerbericht](#page-380-0) - Verfahren 8" auf Seite 365 befolgen.

**E009 oder E010** – Die Fehlerbestimmung mit Hilfe der Hardwareservicedokumentation für die Datenkasse fortsetzen.

**E012** – Den Modem überprüfen lassen.

**Programmiereraktion:** Für **E007** – Die Host-Ablaufverfolgung auf der Fehlerdiagnosediskette prüfen und den Fehler entsprechend korrigieren.

**Bleibt der Fehler bestehen,** den Konfigurationssatz auf Kompatibilität untersuchen.

**Systemaktion:** Aufgezeichnet als B4/S015/E007, E009 oder E010 durch SDLC mit eindeutigen Daten. Siehe B4 beginnend auf Seite [212.](#page-227-0)

#### **W807 W807 FEHLER HCP-BEFEHL B***x***/S***xxx***/E***xxx* **FN=***xxxxxxxxxxxx* **RC=***xxxxxxxx* **CMD=***xxxx* **TYPE=***x*

#### **Bewertung:** 3

**Erläuterung:** Der vom Host-Befehlsprozessor bearbeitete ADCS-Befehl (Aktivierte Datenübertragung für Märkte/Filialen) verursachte einen Programmierfehler.

Benutzeraktion: ["Fehlerbericht](#page-378-0) - Verfahren 1" auf Seite 363 befolgen.

**Programmiereraktion:** Grundlage für die zu ergreifenden Aktionen ist der angezeigte Rückkehrcode. Besteht ein E/A-Fehler für eine Datei, die Datei mit dem Befehl RESTORE von der Sicherungskopie (Backup) zurückspeichern.

**Systemaktion:** Aufgezeichnet als B4/S014/E002 von HCP mit eindeutigen Daten. Siehe B4 beginnend auf Seite [212.](#page-227-0)

# **W808 W808 HCP KANN UMSETZUNGSPROGRAMM NICHT STARTEN B***x***/S***xxx***/E***xxx* **FN=***xxxxxxxxxxxx* **RC=***xxxxxxxx* **CMD=***xxxx* **TYPE=***x*

**Bewertung:** 3

**Erläuterung:** Das Daten-Umsetzungsprogramm konnte vom Host-Befehlsprozessor nicht gestartet werden.

Benutzeraktion: ["Fehlerbericht](#page-378-0) - Verfahren 1" auf Seite 363 befolgen.

**Programmiereraktion:** Grundlage für die zu ergreifenden Aktionen ist der angezeigte Rückkehrcode. Fehlt die Anwendung EALHSIAL.286 im Programmverzeichnis ADX\_IPGM, die Anwendung von der Sicherungskopie (Backup) zurückspeichern.

**Systemaktion:** Aufgezeichnet als B4/S014/E004 von HCP mit eindeutigen Daten. Siehe B4 beginnend auf Seite [212.](#page-227-0)

## **W809 W809 HCP ABGEBROCHEN: VERBINDUNGSFEHLER B***x***/S***xxx***/E***xxx* **FN=***xxxxxxxxxxxx* **RC=***xxxxxxxx* **CMD=***xxxx* **TYPE=***x*

#### **Bewertung:** 3

**Erläuterung:** Der Host-Befehlsprozessor hat einen nicht behebbaren Host-Fehler festgestellt. Diese Nachricht wurde durch einen Hardware- oder einen Softwarefehler hervorgerufen.

**Benutzeraktion:** Die Fehlerbestimmung mit Hilfe der Hardwareservicedokumentation für den Handelscomputer fortsetzen.

**Programmiereraktion:** Grundlage für die zu ergreifenden Aktionen ist der angezeigte Rückkehrcode. Die wahrscheinlichste Ursache ist ein Host-E/A-Fehler. Der Host-Prozessor muss die Beendigung der Session feststellen und die entsprechenden Wiederherstellungsaktionen durchführen.

**Systemaktion:** Aufgezeichnet als B5/S014/E003 von HCP mit eindeutigen Daten. Siehe B5 beginnend auf Seite [225.](#page-240-0)

## **W810 W810 NETZWERKFEHLERBEREICHT ABGEBROCHEN B***x***/S***xxx***/E***xxx*

**Bewertung:** 3 für Ereignis E003, E004 oder E009 bzw. 5 für Ereignis E006

**Erläuterung:** Der C&SM/NPDA-Prozess (Communications and Systems Management/ Network Problem Determination Application) wurde abgebrochen.

- **Das Ereignis (E***xxx***) in der Nachricht bedeutet Folgendes:**
- **E003 –** Die Datei für die wichtigen Daten (im Speicher für Langzeitsicherung Datenkasse) oder der zur Bestimmung der Warnsignalquelle für das Netzfehlerbestimmungsprogramm (NPDA) erforderliche Satz fehlt.
- **E004 –** Die Datei ADXHSCAF.DAT, die die Tabelle für Warnsignale enthält, kann nicht geöffnet werden.
- **E005 –** Der Erstellungsprozess für Warnsignale kann nicht gestartet werden, weil die Steuerdateien für die Programmpflege (ADXCST\_F.DAT), in denen sich die Lademodulnamen und PID-Bestellnummern (PID = Program Information Distribution) befinden, nicht geöffnet werden können.
- **E006 –** Der Erstellungsprozess für Warnsignale des Netzfehlerbestimmungsprogramms (NPDA) wurde auf Befehl der SNA-Pflegeprogramme abnormal beendet.
- **E009 –** Der Erstellungsprozess für Warnsignale des Netzfehlerbestimmungsprogramms (NPDA) wurde wegen eines Versuchs, den Prozess in einem Subordinate-Handelscomputer auszuführen, beendet.

**Benutzeraktion:** Grundlage für die zu ergreifenden Aktionen ist das angezeigte Ereignis (E*xxx*):

#### **E003, E004 oder E009 –**

["Fehlerbericht](#page-378-0) - Verfahren 1″ auf Seite 363 befolgen.

**E006** – ["Fehlerbericht](#page-379-0) - Verfahren 5" auf Seite 364 befolgen.

**Programmiereraktion:** Grundlage für die zu ergreifenden Aktionen ist das angezeigte Ereignis (E*xxx*):

- **E003 –** Das System rekonfigurieren, um mit den Daten des Handelscomputers die Datei mit wichtigen Daten (im Speicher für Langzeitsicherung Datenkasse) ordnungsgemäß erstellen zu können.
- **E004 –** Das System rekonfigurieren, um sicherzustellen, dass ADXHSCAF.DAT vorhanden ist, oder mit Hilfe des Befehls RESTORE die fehlerhafte Datei von der Sicherungskopie (Backup) zurückspeichern.
- **E006 –** Grundlage für die zu ergreifenden Aktionen ist der Rückkehrcode für die SNA-Pflegeprogramme (Eintrag B4/S016/E006 im Systemprotokoll auf der Fehlerdiagnosediskette).
- **E009 –** Das System so konfigurieren, dass C&SM auf dem Master ausgeführt wird.

**Systemaktion:** Aufgezeichnet als B1 oder B4/S013/E003, E004, E005, E006 oder E009 durch Communications and Systems Management (C&SM). Siehe B1 beginnend auf Seite [203](#page-218-0) oder B4 beginnend auf Seite [212.](#page-227-0)

# **W811 W811 NETZWERKFEHLERBERICHT ABGEBROCHEN B***x***/S***xxx***/E***xxx* **RC=***xxxxxxxx* **FUNC NUMBER=***xxxxx*

**Bewertung:** 3

**Erläuterung:** Ein Funktionsaufruf des Betriebssystems verursachte einen fehlerhaften Rückkehrcode oder bei einer

Funktion des Betriebssystems ist ein Fehler aufgetreten. Der C&SM/NPDA-Prozess (Communications and Systems Management/ Network Problem Determination Application) zur Warnsignalerstellung wurde abgebrochen.

**Benutzeraktion:** Den Handelscomputer neu starten (IPL) und die Schritte wiederholen, die den Fehler verursachten. **Bleibt der Fehler bestehen**, ["Fehlerbericht](#page-379-0) - Verfahren 3" auf Seite 364 befolgen.

**Programmiereraktion:** Grundlage für die zu ergreifenden Aktionen ist der angezeigte Rückkehrcode.

**Systemaktion:** Aufgezeichnet als B1 oder B4/S013/E001 durch C&SM (Communications and Systems Management) mit eindeutigen Daten. Siehe B1 beginnend auf Seite [203](#page-218-0) oder B4 beginnend auf Seite [212.](#page-227-0)

# **W812 W812 LADEFEHLER HOST-DATENÜBERTRAGUNG B***x***/S***xxx***/E***xxx* **NAME=***xxxxxxxx* **RC=***xxxxxxxx*

**Bewertung:** 3

**Erläuterung:** Diese Nachricht wurde durch einen Hardware- oder einen Softwarefehler hervorgerufen. **Das Ereignis (E***xxx***) in der Nachricht bedeutet Folgendes:**

**E003** – Verbindungskonfiguration kann nicht gefunden werden. Elementname existiert nicht oder ungültig. **E004** – Host-Code/Untereinheitentreiber kann nicht geladen werden. Die Ursache liegt wahrscheinlich darin, dass nicht genügend Speicherplatz oder Systemressourcen verfügbar sind. Lautet der Rückkehrcode 80204010 und soll eine SDLC- oder X.25-Verbindung mit Hilfe einer ARTIC-Karte hergestellt werden, müssen die Dateien ICAAIM.COM und RICCSSZ.EXE installiert sein. Weitere Informationen enthält das Handbuch *Betriebssystem IBM 4690 Version 4 - Planung, Installation und Konfiguration*.

**E005** – Host-Code/Untereinheitentreiber kann nicht entladen werden.

**E006** – Host-Code-/Untereinheitentreiberfehler. Neustart läuft.

Diese Nachricht kann ausgelöst werden, wenn versucht wird, eine Anwendung zur Datenübertragung in einer Hintergrundanzeige oder im Befehlsmodus abzubrechen.

**Benutzeraktion:** Wird eine Hintergrundanwendung abgebrochen, erscheint die Nachricht 'Abgebrochen', auch wenn der Abbruch möglicherweise nicht abgeschlossen werden konnte. Deshalb sollte der Benutzer vor dem erneuten Start einer Anwendung eine gewisse Zeit verstreichen lassen, um sicherzustellen, dass der Abbruch abgeschlossen werden konnte. Nach Abbruch einer Anwendung erscheinen mehrere Nachrichten nacheinander.

**Erschien diese Nachricht, weil eine Hintergrund- oder eine Datenübertragungsanwendung abgebrochen wurde, müssen folgende Schritte durchgeführt werden:**

**Bei einer Mietleitung** bewirkt der Abbruch normalerweise auch gleichzeitig ein Trennen der Verbindung. Ist dies nicht der Fall muss, die Verbindung physisch getrennt werden (Modem trennen oder abschalten). **Bei einer Wählleitung** muss geprüft werden, ob die Verbindung besteht.

- **Bei automatischer Antwort/manuelles Wählen** muss der Modem in den Datenmodus versetzt werden. Hierfür einen Anruf durchführen oder den Hörer abheben, Modem in den Datenmodus versetzen und Hörer wieder auflegen.
- **Bei automatischem Anwählen** (nur ASYNC) sind keine Aktionen erforderlich.

**Erschien diese Nachricht** *nicht***, nachdem eine Hintergrund- oder Datenübertragungsanwendung abgebrochen wurde**, die Fehlerbestimmung mit Hilfe der Hardwareservicedokumentation für den Handelscomputer fortsetzen. **Wird kein Fehler an der Hardware gefunden**, je nach angezeigtem Ereignis (E*xxx*) eine der folgenden Aktio-

nen durchführen:

E003 – ["Fehlerbericht](#page-378-0) - Verfahren 1" auf Seite 363 befolgen.

E004 – ["Fehlerbehebung"](#page-382-0) auf Seite 367 befolgen.

**E005 oder E006** – ["Fehlerbericht](#page-379-0) - Verfahren 3" auf Seite 364 befolgen.

**Programmiereraktion:** Ausgehend vom angezeigten Ereignis (E*xxx*) eines der folgenden Verfahren auswählen: **E003** – Die entsprechende Verbindung rekonfigurieren und die Konfiguration aktivieren.

**E004** – Das System rekonfigurieren, so dass mehr Speicherplatz verfügbar ist. Im Handbuch *Betriebssystem IBM 4690 Version 4 - Planung, Installation und Konfiguration* befinden sich Anweisungen zum Errechnen des Speicherbedarfs für die Datenübertragung.

**E005 oder E006** – Den Fehler mit Hilfe der Informationen aus [Fehlerbericht](#page-379-0) - Verfahren 3 beheben.

**Systemaktion:** Aufgezeichnet als B4/S012/E003, E004, E005 oder E006 von Host-Unterstützung mit eindeutigen Daten. Siehe B4 beginnend auf Seite [212.](#page-227-0)

#### **W813 W813 HOST-ÜBERTRAGUNGSLEITUNG** *xxxxxxxx* **WARTEZEIT ZU LANG B***x***/S***xxx***/E***xxx*

#### **Bewertung:** 3

**Erläuterung:** Diese Nachricht wurde durch einen Hardware- oder einen Softwarefehler hervorgerufen. Die Host-Übertragung wurde auf Grund von Inaktivität (Zeitlimitüberschreitung) abgebrochen. Innerhalb des konfigurierten Zeitlimits wurden keine Daten gesendet oder empfangen, so dass die Verbindung unterbrochen wurde.

**Benutzeraktion:** Die Fehlerbestimmung mit Hilfe der Hardwareservicedokumentation für den Handelscomputer fortsetzen.

**Programmiereraktion:** Die Host-Ablaufverfolgung auf der Fehlerdiagnosediskette analysieren. Falls erforderlich, den konfigurierten Host-Zeitlimitgrenzwert erhöhen.

**Systemaktion:** Aufgezeichnet als B4/S015/E008 durch SDLC mit eindeutigen Daten. Siehe B4 beginnend auf Seite [212.](#page-227-0)

#### **W814 W814 SNA-VERBINDUNG NICHT AKTIV B***x***/S***xxx***/E***xxx* **NAME=***xxxxxxxx* **RC=***xxxxxxxx*

#### **Bewertung:** 3

**Erläuterung:** Diese Nachricht wird immer erzeugt, wenn eine *aktive* SNA-Verbindung in einen *inaktiven* Status wechselt.

- v Besteht der Rückkehrcode nur aus Nullen, hat das Host-System die Verbindung beendet.
- v Besteht der Rückkehrcode *nicht* nur aus Nullen, zeigt er die Fehlerbedingung an, die von der Übertragungsunterstützung festgestellt wurde.

**Benutzeraktion:** Die durchzuführende Aktion richtet sich nach der Beschreibung des erzeugten Rückkehrcodes in Kapitel 4, "Beschreibung der [Rückkehrcodes",](#page-294-0) oder den Rückkehrcode dem Filialprogrammierer mitteilen.

**Programmiereraktion:** Grundlage für die zu ergreifenden Aktionen ist der angezeigte Rückkehrcode.

**Systemaktion:** Aufgezeichnet als B4/S012/E006 durch SNA-Treiber. Siehe B4 beginnend auf Seite [212.](#page-227-0)

#### **W815 W815 NETZWERKFEHLERBERICHT ABGEBROCHEN B***x***/S***xxx***/E***xxx* **RC=***xxxxxxxx*

## **Bewertung:** 3

**Erläuterung:** Die Unterstützung für Warnsignale ist nicht verfügbar.

- **Das Ereignis (E***xxx***) in der Nachricht bedeutet Folgendes:**
- **E001 –** Erstellungsprozess für C&SM (Communications and Systems Management) fehlgeschlagen.
- **E002 –** Fehler an C&SM-Schnittstellen-Pipe.
- **E003 –** Fehler von C&SM-Pipe-Lesevorgang

Benutzeraktion: ["Fehlerbericht](#page-379-0) - Verfahren 3" auf Seite 364 befolgen.

**Systemaktion:** Aufgezeichnet als B4/S016/E001, E002 oder E003 mit eindeutigen Daten. Siehe B4 beginnend auf Seite [212.](#page-227-0)

#### **W816 W816 HCP-STATUSDATEI ADXHSHFF.DAT NICHT GEFUNDEN B***x***/S***xxx***/E***xxx*

#### **Bewertung:** 4

**Erläuterung:** Die Statusdatei ADXHSHFF.DAT des Host-Befehlsprozessors (HCP) konnte nicht gefunden werden. Der Status des Befehls, der beim Abbruch der Session verarbeitet wurde, geht verloren.

Benutzeraktion: ["Fehlerbericht](#page-378-0) - Verfahren 1" auf Seite 363 befolgen.

**Programmiereraktion:** Die Datei direkt von den von IBM gelieferten Disketten mit dem Befehl RESTORE zurückspeichern.

**Systemaktion:** Aufgezeichnet als B4/S014/E005 mit eindeutigen Daten. Siehe B4 beginnend auf Seite [212.](#page-227-0)

#### **W817 W817 ASYNCHR. HOST-LADEFEHLER B***x***/S***xxx***/E***xxx*

**Bewertung:** 3

**Erläuterung:** ASYNC Host-Entladefehler.

**Das Ereignis (E***xxx***) in der Nachricht bedeutet Folgendes:**

**E006** – Fehler am Betriebssystem bei der Freigabe von Speicherbereich für den internen Puffer.

**E007** – Fehler am Betriebssystem bei der Freigabe von Speicherbereich für den Steuerblock.

**E008** – Fehler am Betriebssystem bei der Freigabe der Ereigniskennzeichen.

**Benutzeraktion:** Die Fehlerbestimmung mit Hilfe der Hardwareservicedokumentation für den Handelscomputer fortsetzen.

# **Systemaktion:** Aufgezeichnet als:

B4/S010/E006, E007 oder E008 durch ASYNC. B4/S051/E006, E007 oder E008 durch ASYNC.

Siehe B4 beginnend auf Seite [212.](#page-227-0)

#### **W818 W818 RCMS-BEFEHLSFEHLER B***x***/S***xxx***/E***xxx* **FN=***xxxxxxxxxxxx* **RC=***xxxxxxxx* **CMD=***xxxx*

#### **Bewertung:** 3

**Erläuterung:** Der vom RCMS-Schnittstellenprogramm verarbeitete DSX-Befehl (Distributed Systems Executive) ist fehlgeschlagen.

Benutzeraktion: ["Fehlerbericht](#page-378-0) - Verfahren 1" auf Seite 363 befolgen.

**Programmiereraktion:** Grundlage für die zu ergreifenden Aktionen ist der angezeigte Rückkehrcode. Besteht ein E/A-Fehler für eine Datei, die Datei mit dem Befehl RESTORE von der Sicherungskopie (Backup) zurückspeichern.

**Systemaktion:** Aufgezeichnet als B4/S053/E002 durch RCMS mit eindeutigen Daten. Siehe B4 beginnend auf Seite [212.](#page-227-0)

## **W819 W819 RCMS ABGEBROCHEN B***x***/S***xxx***/E***xxx* **FN=***xxxxxxxxxxxx* **RC=***xxxxxxxx* **CMD=***xxxx*

#### **Bewertung:** 3

**Erläuterung:** Das RCMS-Schnittstellenprogramm hat einen nicht behebbaren Host-Fehler festgestellt. Diese Nachricht wurde durch einen Hardware- oder einen Softwarefehler hervorgerufen.

**Benutzeraktion:** Die Fehlerbestimmung mit Hilfe der Hardwareservicedokumentation für den Handelscomputer fortsetzen.

**Programmiereraktion:** Grundlage für die zu ergreifenden Aktionen ist der angezeigte Rückkehrcode.

Die wahrscheinlichste Ursache ist ein Host-E/A-Fehler. Der Host-Prozessor muss die Beendigung der Session feststellen und die entsprechenden Wiederherstellungsaktionen durchführen.

**Systemaktion:** Aufgezeichnet als B5/S053/E003 durch das RCMS-Schnittstellenprogramm mit eindeutigen Daten. Siehe B5 beginnend auf Seite [225.](#page-240-0)

#### **W820 W820 RCMS KANN UMSETZUNGSPROGRAMM NICHT STARTEN B***x***/S***xxx***/E***xxx* **FN=***xxxxxxxxxxxx* **RC=***xxxxxxxx* **CMD=***xxxx*

#### **Bewertung:** 3

**Erläuterung:** Die Datenumsetzung kann durch das RCMS-Schnittstellenprogramm nicht gestartet werden.

Benutzeraktion: ["Fehlerbericht](#page-378-0) - Verfahren 1" auf Seite 363 befolgen.

**Programmiereraktion:** Grundlage für die zu ergreifenden Aktionen ist der angezeigte Rückkehrcode. Befindet sich die Anwendung, die durch die logischen Namen EALHSHTD oder EAMHSHTP definiert wird, nicht im Programmverzeichnis ADX\_IPGM, die Anwendung von der Sicherungskopie (Backup) wiederherstellen.

**Systemaktion:** Aufgezeichnet als B4/S053/E004 durch RCMS-Schnittstellenprogramm mit eindeutigen Daten. Siehe B4 beginnend auf Seite [212.](#page-227-0)

### **W821 W821 RCMS BENUTZT STANDARDVERBINDUNG B***x***/S***xxx***/E***xxx* **FN=***xxxxxxxxxxxx* **RC=***xxxxxxxx* **CMD=***xxxx*

### **Bewertung:** 4

**Erläuterung:** Für das RCMS-Schnittstellenprogramm wurde kein Name für den Verbindungskonfigurationssatz für die Session mit DSX angegeben. RCMS verwendet den Standardnamen ADXLINK.

**Benutzeraktion:** ["Fehlerbericht](#page-378-0) - Verfahren 1" auf Seite 363 befolgen.

**Programmiereraktion:** Mit Hilfe der Konfiguration des Handelscomputers den aktuellen Verbindungsnamen als Parameter der Hintergrundanwendungseingabe für das RCMS-Schnittstellenprogramm hinzufügen.

**Systemaktion:** Aufgezeichnet als B5/S053/E005 durch das RCMS-Schnittstellenprogramm mit eindeutigen Daten. Siehe B5 beginnend auf Seite [225.](#page-240-0)

## **W822 W822 RCMS-INITIALISIERUNGSFEHLER B***x***/S***xxx***/E***xxx* **FN=***xxxxxxxxxxxx* **RC=***xxxxxxxx* **CMD=***xxxx*

### **Bewertung:** 2 oder 4

**Erläuterung:** Ein Initialisierungsfehler ist aufgetreten. Das RCMS-Schnittstellenprogramm konnte die Initialisierung, die für die Session mit Host DSX notwendig ist, nicht abschließen.

**Bei Bewertung 2** kann das RCMS-Schnittstellenprogramm die Host-Session nicht unterstützen und wird abgebrochen. Die häufigste Ursache dafür ist fehlende Speicherkapazität.

**Bei Bewertung 4** setzt das RCMS-Schnittstellenprogramm die Host-DSX-Session fort. Dennoch können möglicherweise einige Befehle wegen nicht definierter Dateinamen fehlschlagen. Wahrscheinlich fehlt die Datei ADXHS-RNF.DAT im Systemverzeichnis ADX\_SPGM oder sie enthält ungültige Datensätze. Die Datei ADXHSRNF.DAT enthält die Definition der logischen Dateinamen zu tatsächlichen Dateinamen für Dateizugriff und Datenübertragung durch DSX. Weitere Angaben dazu befinden sich in der Beschreibung zum Befehl RETRIEVE im Handbuch *IBM 4690 OS Version 4: Communications Programming Reference*.

Benutzeraktion: ["Fehlerbericht](#page-378-0) - Verfahren 1" auf Seite 363 befolgen.

**Programmiereraktion:** Grundlage für die zu ergreifenden Aktionen ist der angezeigte Rückkehrcode.

**Systemaktion:** Aufgezeichnet als B5/S053/E006 durch das RCMS-Schnittstellenprogramm mit eindeutigen Daten. Siehe B5 beginnend auf Seite [225.](#page-240-0)

# **W823 W823 RESERVIERT FÜR RCMS**

**Erläuterung:** Dieser Nachrichtentext wird vom Benutzer festgelegt. Der Inhalt der Nachricht wird über DSX (Distributed Systems Executive) vom Host gesendet.

**Systemaktion:** Keine Aufzeichnung im Handelscomputer.

# **W824 W824 PARITÄTSFEHLER IM SPEICHER (RAM) ARTIC-ADAPTER B***x***/S***xxx***/E***xxx* **CARD=***xx* **PAGE=***xx* **REG=***xxxx*

#### **Bewertung:** 2

**Erläuterung:** Ein Paritätsfehler ist im Hauptspeicher (RAM) des ARTIC-Adapters aufgetreten.

Nummern für die ARTIC-Adapter:

- Erster  $ARTICm/2$ -Adapter = 0
- Zweiter  $ARTICm/2$ -Adapter = 1
- Erster  $ARTIX/2$ -Adapter = 2
- Zweiter  $ARTIX/2$ -Adapter = 3

**Benutzeraktion:** Die Fehlerbestimmung mit Hilfe der Servicedokumentation für den ARTIC-Adapter fortsetzen.

**Programmiereraktion:** Den ARTIC-Adapter nicht weiterverwenden, bis der Fehler behoben ist.

**Systemaktion:** Aufgezeichnet als B1/S052/E004 mit eindeutigen Daten. Siehe B1 beginnend auf Seite [203.](#page-218-0)

#### **W825 W825 DATEIZUGRIFFSFEHLER ARTIC-ADAPTER MIKROCODE B***x***/S***xxx***/E***xxx*

### **Bewertung:** 2

**Erläuterung:** Fehler beim Zugriff auf Datei ADXHSX2L.286. Diese Datei enthält den Mikrocode für den ARTIC-Adapter.

Nummern für die ARTIC-Adapter:

- Erster  $ARTICm/2$ -Adapter = 0
- Zweiter  $ARTICm/2$ -Adapter = 1
- Erster  $ARTICx/2$ -Adapter = 2
- Zweiter  $ARTICx/2$ -Adapter = 3

Benutzeraktion: ["Fehlerbericht](#page-378-0) - Verfahren 1" auf Seite 363 befolgen.

**Programmiereraktion:** Sicherstellen, dass die Datei in das Unterverzeichnis ADX\_SPGM kopiert wurde. Den Adapter nicht weiter für Mehrfachkonsolen, serielle Drucker und Host-Datenübertragung benutzen, bis der Fehler behoben ist.

Das Problem dem jeweils zuständigen Vertragspartner für das Handelssystem IBM 4690, d. h. IBM oder dem Vertragshändler, mitteilen.

**Systemaktion:** Aufgezeichnet als B4/S052/E001 mit eindeutigen Daten. Siehe B4 beginnend auf Seite [212.](#page-227-0)

## **W826 W826 DATEIZUGRIFFSFEHLER ARTIC-ADAPTERCODE B***x***/S***xxx***/E***xxx* **FN=***xxxxxxxxxxxx* **RC=***xxxxxxxx*

#### **Bewertung:** 2

**Erläuterung:** Beim Zugriff auf die Datei mit dem Code für asynchrone Datenübertragung ist ein Fehler aufgetreten. Diese Datei befindet sich im IBM Realtime Interface Co-Processor Multiport/2 Adapter (ARTIC-Adapter).

Benutzeraktion: ["Fehlerbericht](#page-378-0) - Verfahren 1" auf Seite 363 befolgen.

#### **Programmiereraktion:**

- 1. Den ARTIC-Adapter nicht weiter verwenden, bis das Problem behoben ist. Dies gilt für: v Asynchrone Datenübertragung, serielle Drucker und Mehrfachkonsolen, wenn die Datei ADXHSZ1L.EXE heißt.
- 2. Das Problem dem jeweils zuständigen Vertragspartner für das Handelssystem IBM 4690, d. h. IBM oder dem Vertragshändler, mitteilen.

**Systemaktion:** Aufgezeichnet als B4/S052/E002 mit eindeutigen Daten. Siehe B4 beginnend auf Seite [212.](#page-227-0)

# **W827 W827 HARDWAREFEHLER ARTIC-ADAPTER B***x***/S***xxx***/E***xxx* **CARD NUMBER=***xx*

#### **Bewertung:** 2

**Erläuterung:** Am ARTIC-Adapter wurde beim Neustart (IPL) ein Fehler festgestellt.

**Benutzeraktion:** Zusammen mit dem Filialprogrammierer sicherstellen, dass der ARTIC-Adapter mit einer gültigen Unterbrechungsebene installiert wurde. Die Unterbrechungsebene (Interrupt Level) muss 12 sein.

Ist die Unterbrechungsebene korrekt, die Fehlerbestimmung mit Hilfe der Servicedokumentation zum ARTIC-Adapter fortsetzen.

**Programmiereraktion:** Den ARTIC-Adapter nicht weiter verwenden, bis der Fehler behoben ist.

**Systemaktion:** Aufgezeichnet als B1/S052/E003 mit eindeutigen Daten. Siehe B1 beginnend auf Seite [203.](#page-218-0)

#### **W828 W828 ALARMVERARBEITUNG ABGEBROCHEN B***x***/S***xxx***/E***xxx* **FUNC=***xxxxx*

#### **Bewertung:** 3

**Erläuterung:** Die Verarbeitung der angehaltenen Alarmsignale durch C&/NPDA wurde wegen eines fehlerhaften Rückkehrcodes von einem Funktionsaufruf des Betriebssystems abgebrochen.

**Benutzeraktion:** Den Handelscomputer erneut starten (IPL) und die Schritte wiederholen, die den Fehler verursachten.

**Bleibt der Fehler bestehen**, ["Fehlerbericht](#page-379-0) - Verfahren 3" auf Seite 364 befolgen.

**Programmiereraktion:** Grundlage für die zu ergreifenden Aktionen ist der angezeigte Rückkehrcode.

**Systemaktion:** Aufgezeichnet als B1 oder B4/S013/E010 durch C&SM (Communications and Systems Management) mit eindeutigen Daten. Siehe B1 beginnend auf Seite [203](#page-218-0) oder B4 beginnend auf Seite [212.](#page-227-0)

# **W829 W829 ASYNCHR. HOST-ÜBERTRAGUNG NICHT FUNKTIONSBEREIT B***x***/S***xxx***/E***xxx* **RC=***xxxxxxxx*

#### **Bewertung:** 3

**Erläuterung:** Die Datenübertragung des ARTIC-Adapters arbeitet nicht.

# **Das Ereignis (E***xxx***) in der Nachricht bedeutet Folgendes:**

**E001** – DSR-Signal (Signal ″Daten bereitstellen″) wurde in der angegebenen Zeit nicht erzeugt; OPEN fehlgeschlagen.

**E002** – CTS-Signal (Signal ″Bereitmachen zum Senden″) wurde in der angegebenen Zeit nicht erzeugt; OPEN fehlgeschlagen.

**E003** – Empfangssignalpegel (RLSD) wurde in der angegebenen Zeit nicht erzeugt, OPEN fehlgeschlagen. **E009** – An einer Leitung, die für automatisches Anwählen konfiguriert ist, ist der Modem nicht befehlssatzkompatibel, und das DSR-Signal (Dat Set Ready = Daten bereitstellen) wurde vor dem DTR-Signal (Data Terminal Ready = Datenstation bereit) ausgegeben oder das CTS-Signal (Bereitmachen zum Senden) wurde vor dem RTS-Signal (Anforderung zum Senden) ausgegeben. OPEN ist fehlgeschlagen.

**Benutzeraktion:** Die Fehlerbestimmung mit Hilfe der Servicedokumentation zum ARTIC-Adapter fortsetzen.

**Systemaktion:** Aufgezeichnet als B4/S010 oder S051/E001, E002 oder E003 durch asynchrone Datenübertragung mit eindeutigen Daten. Siehe B4 beginnend auf Seite [212.](#page-227-0)

# **W830 W830 SDLC/SNA-ÜBERTRAGUNG ABGEBROCHEN B***x***/S***xxx***/E***xxx* **NAME=***xxxxxxxx* **RC=***xxxxxxxx*

**Bewertung:** 3

**Erläuterung:** Es trat ein interner SNA-Treiberfehler auf.

Benutzeraktion: Versuchen, die Host-Session wiederherzustellen. Wenn dies nicht möglich ist, ["Fehlerbericht](#page-378-0) - Ver[fahren](#page-378-0) 1" auf Seite 363 befolgen.

**Programmiereraktion:** Grundlage für die zu ergreifenden Aktionen ist der angezeigte Rückkehrcode (RC=).

**Systemaktion:** Aufgezeichnet als B4/S016/E008. Siehe B4 beginnend auf Seite [212.](#page-227-0)

### **W831 W831 SDLC/SNA-ÜBERTRAGUNG: FEHLER BEIM LADEN/ENTLADEN B***x***/S***xxx***/E***xxx* **NAME=***xxxxxxxx* **RC=***xxxxxxxx*

**Bewertung:** 3

**Erläuterung:** Der SNA-Treiber kann wegen fehlender Systemressourcen nicht initialisiert werden.

Benutzeraktion: Versuchen, die Host-Session wiederherzustellen. Ist dies nicht möglich, ["Fehlerbericht](#page-378-0) - Verfahren 1" auf [Seite](#page-378-0) 363 befolgen.

**Programmiereraktion:** Grundlage für die zu ergreifenden Aktionen ist der angezeigte Rückkehrcode (RC=).

**Systemaktion:** Aufgezeichnet als B4/S016/E009. Siehe B4 beginnend auf Seite [212.](#page-227-0)

#### **W832 W832 3270-EMULATION KANN SNA-TREIBER NICHT AUFRUFEN B***x***/S***xxx***/E***xxx* **RC=***xxxxxxxx*

#### **Bewertung:** 3

**Erläuterung:** Eröffnen (OPEN) des SNA-Treibers ist fehlgeschlagen.

Das Ereignis (E*xxx*) in der Nachricht bedeutet Folgendes:

- **E003 –** Der Parameter NODENAME ist falsch, die logischen Dateinamen für einen Standardnamen sind falsch oder der SNA-Treiber existiert in dem angegebenen Knoten nicht.
- **E005 –** Der Code konnte die Definition eines Verbindungsnamens nicht konfigurieren.
- **E006 –** Konfigurationsfehler.
- **E007 –** Der Code konnte die Definition eines Sessionnamens nicht konfigurieren.

Benutzeraktion: ["Fehlerbericht](#page-378-0) - Verfahren 1″ auf Seite 363 befolgen.

**Programmiereraktion:** Die auszuführende Aktion richtet sich nach dem Ereignis (E*xxx*) in der Nachricht.

**Systemaktion:** Aufgezeichnet als B4/S058/E003, E005, E006 oder E007. Siehe B4 beginnend auf Seite [212.](#page-227-0)

# **W833 W833 3270-EMULATION KANN DATEI FÜR VERB./SESSION NICHT ÖFFNEN B***x***/S***xxx***/E***xxx* **RC=***xxxxxxxx* **NAME=***xxxxxxxx*

# **Bewertung:** 3

**Erläuterung:** Verbindung konnte nicht geöffnet werden. Der SNA-Treiber antwortet nicht oder ist defekt. RC= bezeichnet den Rückkehrcode der OPEN-Anweisung; NAME bezeichnet den Namen, der zur Eröffnung der Verbindung verwendet wurde.

Das Ereignis (E*xxx*) in der Nachricht bedeutet Folgendes:

- **E008 –** Der SNA-Treiber existiert nicht in dem angegebenen Knoten.
- **E009 –** Es kam zu einer Zeitlimitüberschreitung zwischen dem Empfang der Anweisungen 'OPEN session special' und 'OPEN proper' durch den SNA-Treiber; oder die OPEN-Anweisung ist auf Grund von Netzwerk- oder Betriebssystemfehlern fehlgeschlagen.

Benutzeraktion: Versuchen, die Host-Session wiederherzustellen. Ist dies nicht möglich, ["Fehlerbericht](#page-378-0) - Verfahren 1" auf [Seite](#page-378-0) 363 befolgen.

**Programmiereraktion:** Die auszuführende Aktion richtet sich nach dem Ereignis (E*xxx*) in der Nachricht.

**Systemaktion:** Aufgezeichnet als B4/S058/E008 oder E009. Siehe B4 beginnend auf Seite [212.](#page-227-0)

# **W834 W834 3270-EMULATION KONFIG.DATEI UNVOLLST. ODER UNGÜLTIG B***x***/S***xxx***/E***xxx* **RC=***xxxxxxxx*

# **Bewertung:** 3

**Erläuterung:** Die Konfigurationsdatei, die die Zeichenumsetztabellen und Nachrichten zur Bedienerführung enthält, ist unvollständig oder enthält ungültige Daten.

# **Das Ereignis (E***xxx***) in der Nachricht bedeutet Folgendes:**

**E010** – Die Datei ist unvollständig.

**E020** – Der Rückkehrcode ist aus der Dateipflege und zeigt eine E/A-Operation an.

**E021** – Der Rückkehrcode (RC=) zeigt die Zeilennummer in der Datei an, die ungültige Konfigurationsdaten enthält.

Benutzeraktion: ["Fehlerbericht](#page-378-0) - Verfahren 1" auf Seite 363 befolgen.

**Programmiereraktion:** Die Konfigurationsdatei mit den Tabellen und Nachrichten berichtigen.

**Systemaktion:** Aufgezeichnet als B4/S058/E010, E020 oder E021. Siehe B4 beginnend auf Seite [212.](#page-227-0)

# **W835 W835 3270-EMULATION KANN KONFIGURATIONSDATEI NICHT ÖFFNEN B***x***/S***xxx***/E***xxx* **RC=***xxxxxxxx*

# **Bewertung:** 3

**Erläuterung:** Die Konfigurationsdatei existiert nicht oder befindet sich auf einem Datenträger, auf den nicht zugegriffen werden kann.

**Benutzeraktion:** Sicherstellen, dass der Knoten mit der Konfigurationsdatei aktiviert ist und den Vorgang wiederho-len. Ist dieser Versuch ebenfalls nicht erfolgreich, ["Fehlerbericht](#page-378-0) - Verfahren 1" auf Seite 363 befolgen.

**Programmiereraktion:** Grundlage für die zu ergreifenden Aktionen ist der angezeigte Rückkehrcode (RC=).

**Systemaktion:** Aufgezeichnet als B4/S058/E011. Siehe B4 beginnend auf Seite [212.](#page-227-0)

# **W836 W836 3270-EMULATION: KEIN KONTAKT ZU SNA-TREIBER B***x***/S***xxx***/E***xxx* **RC=***xxxxxxxx*

# **Bewertung:** 3

**Erläuterung:** Lesen oder Schreiben in SNA-Session nicht möglich.

**Benutzeraktion:** Sicherstellen, dass das Netzwerk ordnungsgemäß arbeitet. Versuchen, die Host-Session wiederher-zustellen. Ist dies nicht möglich, ["Fehlerbericht](#page-378-0) - Verfahren 1" auf Seite 363 befolgen.

**Programmiereraktion:** Grundlage für die zu ergreifenden Aktionen ist der angezeigte Rückkehrcode (RC=).

**Systemaktion:** Aufgezeichnet als B4/S058/E012. Siehe B4 beginnend auf Seite [212.](#page-227-0)

#### **W837 W837 33270-EMULATION STELLTE FEHLER FEST B***x***/S***xxx***/E***xxx* **CODE=***xxxx* **QUALIFIER=***xxxx*

**Bewertung:** 3

**Erläuterung:** Interner Fehler bei der 3270-Emulation.

**Benutzeraktion:** Ist der Code 0359, prüfen, ob der Proprinter blockiert wird oder Papier fehlt. Versuchen, die Host-Session wiederherzustellen. Ist dies nicht möglich, ["Fehlerbericht](#page-378-0) - Verfahren 1" auf Seite 363 befolgen.

**Programmiereraktion:** Code 0325 zeigt einen Fehler in einem Anwendungsprogramm an, das die 3270-API benutzt. Bei allen anderen Codes muss diese Nachricht dem jeweils zuständigen Vertragspartner für das Handelssystem IBM 4690, d. h. IBM oder dem Vertragshändler, mitgeteilt werden.

**Systemaktion:** Aufgezeichnet als B4/S058/E015 oder E024. Siehe B4 beginnend auf Seite [212.](#page-227-0)

## **W838 W838 3270-EMULATION: KEIN ZUGRIFF AUF BETR.SYSTEMTABELLE B***x***/S***xxx***/E***xxx* **RC=***xxxxxxxx*

**Bewertung:** 3

**Erläuterung:** Die 3270-Emulation kann GET/SET-Anweisungen für eine erforderliche Betriebssystemtabelle nicht durchführen.

Benutzeraktion: ["Fehlerbericht](#page-378-0) - Verfahren 1" auf Seite 363 befolgen.

**Programmiereraktion:** Grundlage für die zu ergreifenden Aktionen ist der angezeigte Rückkehrcode (RC=).

**Systemaktion:** Aufgezeichnet als B4/S058/E016. Siehe B4 beginnend auf Seite [212.](#page-227-0)

# **W839 W839 3270-EMULATION: FEHLER BEIM LESEN VON TASTATUR B***x***/S***xxx***/E***xxx* **RC=***xxxxxxxx*

**Bewertung:** 3

**Erläuterung:** 3270-Emulation konnte nicht von der Tastatur lesen.

**Benutzeraktion:** Verarbeitung der 3270-Emulation wird fortgesetzt und Benutzeraktion ist erforderlich.

**Systemaktion:** Aufgezeichnet als B4/S058/E017. Siehe B4 beginnend auf Seite [212.](#page-227-0)

## **W840 W840 3270-EMULATION KANN NICHT AUF BILDSCHIRM AUSGEBEN B***x***/S***xxx***/E***xxx* **RC=***xxxxxxxx*

**Bewertung:** 3

**Erläuterung:** Die 3270-Emulation kann keine Daten auf den Bildschirm schreiben oder kopieren.

Benutzeraktion: ["Fehlerbericht](#page-378-0) - Verfahren 1" auf Seite 363 befolgen.

**Programmiereraktion:** Grundlage für die zu ergreifenden Aktionen ist der angezeigte Rückkehrcode (RC=).

**Systemaktion:** Aufgezeichnet als B4/S058/E019. Siehe B4 beginnend auf Seite [212.](#page-227-0)

#### **W841 W841 3270-EMULATION: PARAMETER FÜR DRUCKERNAMEN UNGÜLTIG B***x***/S***xxx***/E***xxx*

**Bewertung:** 3

**Erläuterung:** Der Druckername, der entweder als Parameter oder als Standardwert übernommen wird, ist nicht als Standardname definiert (z. B. PRN*n*:, wobei *n* einen Wert von 1 bis 8 angibt).

**Benutzeraktion:** Operation mit gültigem Druckernamen wiederholen. Ist dieser Versuch ebenfalls nicht erfolgreich, ["Fehlerbericht](#page-378-0) - Verfahren 1" auf Seite 363 befolgen.

**Programmiereraktion:** Den mit dem Befehl verwendeten Druckernamen oder den Standardnamen für den Systemdrucker prüfen.

**Systemaktion:** Aufgezeichnet als B4/S058/E001. Siehe B4 beginnend auf Seite [212.](#page-227-0)

## **W842 W842 3270-EMULATION: VERBINDUNGSNAME NICHT DEFINIERT B***x***/S***xxx***/E***xxx* **RC=***xxxxxxxx*

**Bewertung:** 3

**Erläuterung:** Der Verbindungsname wurde weder als Parameter noch als Standardwert (über einen logischen Dateinamen) angegeben.

Benutzeraktion: Die Emulation mit einem gültigen Verbindungsnamen wiederholen. Ist dies nicht möglich, ["Fehler](#page-378-0)bericht - [Verfahren](#page-378-0) 1" auf Seite 363 befolgen.

**Programmiereraktion:** Parameter für Verbindungsnamen und logische Dateinamen prüfen.

**Systemaktion:** Aufgezeichnet als B4/S058/E002. Siehe B4 beginnend auf Seite [212.](#page-227-0)

### **W843 W843 3270-EMULATION: FEHLER BEIM SCHREIBEN AUF DRUCKER B***x***/S***xxx***/E***xxx* **RC=***xxxxxxxx*

**Bewertung:** 3

**Erläuterung:** 3270-Emulation kann OPEN- oder WRITE-Anweisung für Drucker nicht durchführen.

**Benutzeraktion:** Sicherstellen, dass der Drucker eingeschaltet ist. (Die 3270-Emulation wird fortgesetzt.)

**Systemaktion:** Aufgezeichnet als B4/S058/E018. Siehe B4 beginnend auf Seite [212.](#page-227-0)

#### **W844 W844 3270-EMULATION: FEHLER BEI LESEN/SCHREIBEN API-PIPE B***x***/S***xxx***/E***xxx* **RC=***xxxxxxxx*

**Bewertung:** 3

**Erläuterung:** In einer der API-Pipes (API = Anwendungsprogrammierschnittstelle) trat ein E/A-Fehler auf, während die 3270-Emulation von der Anwendung gesteuert wurde. Rückkehrcode ist der Dateisystemrückkehrcode.

**Benutzeraktion:** Sicherstellen, dass keine weiteren Sessions der 3270-Emulation dieselbe Session-Nummer verwenden.

**Systemaktion:** Aufgezeichnet als B4/S058/E022. Siehe B4 beginnend auf Seite [212.](#page-227-0)

#### **W845 W845 3270-EMULATION: FEHLER BEI ERSTELLEN API-PIPE B***x***/S***xxx***/E***xxx* **RC=***xxxxxxxx*

**Bewertung:** 3

**Erläuterung:** Während der Initialisierung der 3270-Emulation trat ein Fehler auf, da die 3270-Emulation die Pipes für die API-Verwendung nicht erstellen konnte. Die 3270-Emulation wird fortgesetzt und kann vom Bediener verwendet werden. Anwendungen können nicht darauf zugreifen. Der Rückkehrcode ist der E/A-Systemrückkehrcode, der durch CREATE veranlasst wurde.

**Benutzeraktion:** Sicherstellen, dass keine weiteren Sessions der 3270-Emulation dieselbe Session-Nummer verwenden.

**Systemaktion:** Aufgezeichnet als B4/S058/E023. Siehe B4 beginnend auf Seite [212.](#page-227-0)

## **W846 W846 3270-EMULATION: FEHLER IM KASSENSCHNITTST.PROGRAMM B***x***/S***xxx***/E***xxx* **RC=***xxxxxxxx*

**Bewertung:** 2, 3 oder 4

**Erläuterung:** Fehler in der Kassenanbindungskomponente (ADXHST0L) aufgetreten, die die 3270-Emulation in der Kasse unterstützt.

**Das Ereignis (E***xxx***) in der Nachricht bedeutet Folgendes:**

- **E025 –** Lesen der PIPE-Schreibunterstützung (PRS) fehlgeschlagen (Bewertung: 2).
- **E026 –** Öffnen des SNA-Treibers fehlgeschlagen (Bewertung: 3).
- **E027 –** Lesen des SNA-Treibers fehlgeschlagen (Bewertung: 3).
- **E028 –** Nicht erkennbare Nachricht erhalten (Bewertung: 3).
- **E029 –** Schreiben auf SNA-Treiber fehlgeschlagen (Bewertung: 3).
- **E030 –** Öffnen des Druckers fehlgeschlagen (Bewertung: 4).
- **E031 –** Schreiben auf Drucker fehlgeschlagen (Bewertung: 4).
- **E032 –** Fehler während Datenübertragung zur Kasse entdeckt (Bewertung: 3).

**Anmerkung:** Den Rückkehrcode ignorieren, wenn er positiv ist (z. B. wenn das erste Hexadezimalzeichen maximal 7 ist). Ein anderes Ereignis mit einem signifikanten Rückkehrcode wird protokolliert.

- **E033 –** Nichtnumerisches Argument aufgetreten (Bewertung: 2).
- **E034 –** Ungültiges Argument aufgetreten (Bewertung: 2).
- **E035 –** Öffnen der Pufferpooldatei nicht möglich (Bewertung: 2).
- **E036 –** PRS-Initialisierung oder CREATE fehlgeschlagen (Bewertung: 2).
- **E037 –** Nachricht von einer geschlossenen Verbindung erhalten (Bewertung: 4).
- **E038 –** Schreiben auf PRS-Pipe nicht möglich (Bewertung: 2).

**Benutzeraktion:** Die auszuführende Aktion richtet sich nach dem angezeigten Ereignis (E*xxx*):

**E026, E027 und E029** – Die Verbindungen, die die 3270-Kassenemulation verwenden will, müssen aktiviert sein und richtig funktionieren.

**Bei allen anderen Ereignissen:** Bleibt der Fehler bestehen, muss diese Nachricht dem jeweils zuständigen Vertragspartner für das Handelssystem IBM 4690, d. h. IBM oder dem Vertragshändler, mitgeteilt werden.

**Systemaktion:** Aufgezeichnet als B4/S058/E025 bis E038. Siehe B4 beginnend auf Seite [212.](#page-227-0)

# **W847 W847 3270-EMULATION: FEHLER IM PUFFERVERWALTUNGSPROGRAMM B***x***/S***xxx***/E***xxx* **RC=***xxxxxxxx*

#### **Bewertung:** 3

**Erläuterung:** Fehler im Puffer und im TIP Manager (ADXHSK0L), der die 3270-Emulation in der Kasse unterstützt, aufgetreten.

### **Das Ereignis (E***xxx***) in der Nachricht bedeutet Folgendes:**

- **E039** Ungültiges Zeichen in der Befehlszeile.
- **E040** Falsche Größe eines Befehlszeilenparameters.
- **E041** TIP konnte nicht gestartet werden.
- **E042** Erstellen der Pufferpooldatei nicht möglich.
- **E043** Erstellen der Statistikdatei nicht möglich.
- **E044** Initialisierung der Umsetztabellendatei nicht möglich.
- **E045** Lesen der Statistikdatei nicht möglich.
- **E046** Nicht erkennbare Nachricht erhalten.
- **E047** Lesefehler der PRS-Pipe aufgetreten.
- **E048** Schreibfehler der PRS-Pipe aufgetreten.
- **E049** Schreiben in Statistikdatei nicht möglich.
- **E050** PRS-Initialisierungsfehler.
- **E051** Keine Puffer zur Verfügung.
- **E052** Falsche TIP-Verbindungsanzahl.
- **E053** Kassenanforderung nach Verbindung nicht möglich, da eine Überschreitung des Speicherplatzgrenzwerts auftreten würde.

#### **Benutzeraktion:** Die auszuführende Aktion richtet sich nach dem angezeigten Ereignis (E*xxx*):

- **E039 und E040** Die an ADXHSK0L übermittelten Parameter korrigieren.
- **E041, E043, E044, E045 und E049** Die auszuführende Aktion richtet sich nach dem Rückkehrcode in der Nachricht.
- **E042** Das virtuelle Laufwerk T (RAM disk) muss konfiguriert sein.

**E051** – Das virtuelle Laufwerk T (RAM disk) vergrößern und die Anzahl der im Parameter ADXHSK0L angegebenen Puffer erhöhen.

**E046, E047, E048, E050, E052 und E053** – Bleibt der Fehler bestehen, muss diese Nachricht dem jeweils zuständigen Vertragspartner für das Handelssystem IBM 4690, d. h. IBM oder dem Vertragshändler, mitgeteilt werden.

**Systemaktion:** Aufgezeichnet als B4/S058/E039 bis E053. Siehe B4 beginnend auf Seite [212.](#page-227-0)

# **W850 W850 UNGENÜGEND SPEICHER FÜR SPEICHERAUSZUG ARTIC-ADAPTER B***x***/S***xxx***/E***xxx* **CARD NUMBER** =  $xx$

#### **Bewertung:** 3

**Erläuterung:** Am ARTIC-Adapter ist eine Programmprüfung aufgetreten, wodurch die Erstellung eines Speicherauszugs verursacht wurde. Dieser konnte jedoch nicht abgeschlossen werden, da der Handelscomputer nicht genügend Speicherkapazität für den Speicherauszugspuffer besitzt.

Nummern für die ARTIC-Adapter:

- Erster  $ARTICm/2$ -Adapter = 0
- Zweiter  $ARTICm/2$ -Adapter = 1
- Erster  $ARTICx/2$ -Adapter = 2
- Zweiter  $ARTIX/2$ -Adapter = 3

**Benutzeraktion:** Mit Hilfe des Diagnoseprogramms für den Handelscomputer feststellen, ob ein Hardwarefehler des Speichers die Ursache ist. Ist dies der Fall, muss die Speicherhardware repariert werden. Ist kein Hardwarefehler fest-zustellen, ["Fehlerbericht](#page-378-0) - Verfahren 1" auf Seite 363 befolgen.

**Systemaktion:** Aufgezeichnet als B5/S052/E005 mit eindeutigen Daten. Der ARTIC-Adapter, der den Speicherauszug auslöste, wird angegeben. Siehe B5 beginnend auf Seite [225.](#page-240-0)

# **W851 W851 UNGENÜGEND PLATTENPLATZ FÜR SP.AUSZ. ARTIC-ADAPTER B***x***/S***xxx***/E***xxx* **CARD NUMBER** =  $xx$

**Bewertung:** 3

**Erläuterung:** Am ARTIC-Adapter ist eine Programmprüfung aufgetreten, wodurch die Erstellung eines Speicherauszugs verursacht wurde. Dieser konnte jedoch nicht vollständig auf das Festplattenlaufwerk geschrieben werden, da dort nicht genügend freier Speicherbereich vorhanden war.

Nummern für die ARTIC-Adapter:

- Erster  $ARTICm/2$ -Adapter = 0
- Zweiter  $ARTICm/2$ -Adapter = 1
- Erster  $ARTIX/2$ -Adapter = 2
- Zweiter  $ARTIX/2$ -Adapter = 3

Benutzeraktion: ["Fehlerbericht](#page-378-0) - Verfahren 1" auf Seite 363 befolgen.

# **Programmiereraktion:**

- 1. Unbenötigte, alte Dateien vom Festplattenlaufwerk löschen.
- 2. Das Dienstprogramm CHKDSK (Plattenprüfung) ausführen, um festzustellen, wieviel ungenutzter Speicherplatz auf dem Festplattenlaufwerk vorhanden ist.
- 3. Versuchen, den freien Speicherplatz wiederherzustellen.

**Systemaktion:** Aufgezeichnet als B5/S052/E006 mit eindeutigen Daten. Der ARTIC-Adapter, der den Speicherauszug auslöste, wird angegeben. Siehe B5 beginnend auf Seite [225.](#page-240-0)

# **W852 W852 KRIT. SNA-FEHLER - DATENÜBERTRAGUNG ABGEBROCHEN B***x***/S***xxx***/E***xxx* **MOD ID =** *xxx* **LOC ID =** *xxx* **RC =** *xxxxxxxx*

# **Bewertung:** 1

**Erläuterung:** Es ist ein SNA-Fehler aufgetreten, und die Datenübertragung wurde beendet. Die Datenübertragung kann erst nach einem Neustart (IPL) des Handelscomputers eingeleitet werden.

**Anmerkung:** Ist für die Auswahl Speicherauszug Datenübertragung in der Anzeige MERKMALE HANDELS-

COMPUTER ein Y (Yes=Ja) angegeben, erfolgt anstelle dieser Nachricht ein Speicherauszug des Handelscomputers. Ist für die Aktion ein N (No=Nein) angegeben, kann keine weitere SNA-Datenübertragung aktiviert werden.

# **Die Standort-ID (LOC ID =** *xxx***) in der Nachricht bedeutet Folgendes:**

LOC ID = 001 - SDLC-Treiber für Mehrfachprotokollanschluss

(MPCA) LOC ID = 003 - SDLC-Task für ersten ARTICm/2-Adapter

- LOC ID = 005 SDLC-Task für zweiten ARTICm/2-Adapter
- LOC ID = 009 SNA-Treiberprozess
- LOC ID = 010 SNA-Treiberroutine
- LOC ID = 011 SNA-Treiber

Modul-IDs 1-24 und 255 beziehen sich auf interne Module.

Benutzeraktion: ["Fehlerbericht](#page-378-0) - Verfahren 1" auf Seite 363 befolgen.

**Programmiereraktion:** Grundlage für die zu ergreifenden Aktionen ist der angezeigte Rückkehrcode. Eine Beschreibung des Rückkehrcodes befindet sich unter ["Communication](#page-316-0) Return Codes 80Bxxxxx" auf Seite 301.

**Systemaktion:** Aufgezeichnet als B4/S016/E067 mit eindeutigen Daten. Siehe B4 beginnend auf Seite [212.](#page-227-0)

#### **W853 W853 STEUERPARAMETER FÜR TOKEN-RING-VERBINDUNG AUSSERHALB BEREICH B***x***/S***xxx***/E***xxx* **Parameter =** *xxxxxxxx*

**Bewertung:** 3

**Erläuterung:** Für einen benutzerdefinierten logischen Namen, der einen Parameter zur Datenübertragungssteuerung für SNA über Token-Ring angibt, wurde ein Wert außerhalb des gültigen Bereichs angegeben. Der logische Name ist nach dem Feld *PARAMETER =* in der Systemnachricht angegeben.

**Benutzeraktion:** Die Definition des logischen Namens korrigieren. Beschreibungen zu Token-Ring, SNA und einstellbaren Parametern befinden sich im Handbuch *IBM 4690 OS Version 4: Communications Programming Reference*.

**Systemaktion:** Aufgezeichnet als B4/S016/E079.

# **W854 W854 FEHLERHAFTER STEUERPARAMETER FÜR TOKEN-RING-VERBINDUNG B***x***/S***xxx***/E***xxx* **Parameter =** *xxxxxxxx* **RC=** *xxxxxxxx*

#### **Bewertung:** 3

**Erläuterung:** Bei der Verarbeitung eines benutzerdefinierten logischen Namens, der einen Parameter zur Datenübertragungssteuerung für SNA über Token-Ring angibt, ist ein Fehler aufgetreten. Anstelle der benutzerdefinierten Zuordnung des logischen Namens wird der Standardparameter verwendet. Das Feld *PARAMETER =* gibt den logischen Namen an, bei dessen Verarbeitung der Fehler auftrat, und das Feld *RC =* gibt den Rückkehrcode des Betriebssystems an. Siehe Abschnitt Kapitel 4, "Beschreibung der [Rückkehrcodes".](#page-294-0)

**Benutzeraktion:** Sicherstellen, dass die Definition des logischen Namens korrekt ist. Beschreibungen zu Token-Ring, SNA und einstellbaren Parametern befinden sich im Handbuch *IBM 4690 OS Version 4: Communications Programming Reference*.

**Programmiereraktion:** Aufgezeichnet als B4/S016/E080

#### **W855 W855 SDLC-EREIGNIS B***x***/S***xxx***/E***xxx* **MOD ID =** *xxx* **LOC ID =** *xxx* **RC =** *xxxxxxxx*

**Bewertung:** 2, 3, 4 oder 5

**Erläuterung:** Ein SDLC-Ereignis wurde festgestellt. **Die Standort-ID (LOC ID =** *xxx***) in der Nachricht bedeutet Folgendes:**

LOC ID = 001 - SDLC-Treiber für Mehrfachprotokollanschluss (MPCA) LOC ID = 003 - SDLC-Task für ersten ARTICm/2-Adapter LOC ID = 005 - SDLC-Task für zweiten ARTICm/2-Adapter LOC ID = 009 - SNA-Treiberprozess LOC ID = 010 - SNA-Treiberroutine LOC ID = 011 - SNA-Treiber Modul-IDs 1-24 und 255 beziehen sich auf interne Module.

Benutzeraktion: ["Fehlerbericht](#page-378-0) - Verfahren 1" auf Seite 363 befolgen.

**Programmiereraktion:** Grundlage für die zu ergreifenden Aktionen ist der angezeigte Rückkehrcode. Eine Beschreibung des Rückkehrcodes befindet sich unter ["Communication](#page-316-0) Return Codes 80Bxxxxx" auf Seite 301.

**Systemaktion:** Aufgezeichnet als B4/S015/E067 oder E076 mit eindeutigen Daten. Siehe B4 beginnend auf Seite [212.](#page-227-0)

#### **W856 W856 X.25-EREIGNIS B***x***/S***xxx***/E***xxx* **MOD ID =** *xxx* **LOC ID =** *xxx* **RC =** *xxxxxxxx*

**Bewertung:** 2, 3, 4 oder 5

**Erläuterung:** Ein X.25-Ereignis wurde festgestellt.

- **Das Ereignis (E***xxx***) in der Nachricht bedeutet Folgendes:**
- **E002 –** Steuerblock zu klein.
- **E003 –** Puffer zu klein.
- **E004 –** Falsche Konfigurationsdatei.
- **E005 –** Keine X.25-Konfigurationsdatei vorhanden.
- **E006 –** Fehler im Format der X.25-Konfigurationsdatei.

- **E007 –** Unerwartete Eröffnung (OPEN) vom SNA-Treiber.
- **E008 –** X.25-Aufruf kann nicht eingerichtet werden.
- **E009 –** Unerwartetes Paket empfangen.
- **E010 –** Ungültiges Paket empfangen.
- **E011 –** Es ist ein Fehler an einer festen virtuellen Verbindung (PVC) aufgetreten.
- **E012 –** Eingerichtete Verbindung mit SNA-Treiber.
- **E013 –** Verbindung zum SNA-Treiber wiederaufgenommen.
- **E014 –** Fehler an SNA-Treiberverbindung.
- **E015 –** Interner Fehler aufgetreten.
- **E064 –** X.25-Modemstatus. Siehe 80BExxxx.
- **E066 –** Kritischer X.25-Fehler aufgetreten. Der X.25-Treiber ist an einem ARTIC-Adapter nicht mehr aktiv.

#### **Die Standort-ID (LOC ID =** *xxx***) in der Nachricht bedeutet Folgendes:**

- LOC ID = 007 X.25-Task für ersten ARTICx/2-Adapter
- LOC ID = 008 X.25-Task für zweiten ARTICx/2-Adapter

Modul-IDs 1-24 und 255 beziehen sich auf interne Module.

Benutzeraktion: ["Fehlerbericht](#page-378-0) - Verfahren 1" auf Seite 363 befolgen.

**Programmiereraktion:** Grundlage für die zu ergreifenden Aktionen ist der angezeigte Rückkehrcode. Eine Beschrei-bung des Rückkehrcodes befindet sich unter ["Communication](#page-316-0) Return Codes 80Bxxxxx" auf Seite 301.

**Systemaktion:** Aufgezeichnet als B4/S006/E002, E003, E004, E005, E006, E007, E008, E009, E010, E011, E012, E013, E014, E015, E064 oder E066 mit eindeutigen Daten. Siehe B4 beginnend auf Seite [212.](#page-227-0)

#### **W857 W857 SNA-EREIGNIS B***x***/S***xxx***/E***xxx* **MOD ID =** *xxx* **LOC ID =** *xxx* **RC =** *xxxxxxxx*

**Bewertung:** 2 bis 5

**Erläuterung:** Durch SNA wurde ein Ereignis festgestellt.

#### **Das Ereignis (E***xxx***) in der Nachricht bedeutet Folgendes:**

- **E065** Initialisierungsfehler.
- **E067** Betriebssystemfehler.
- **E068** Schnittstellenfehler.
- **E069** Verbindungsfehler.
- **E071** Statusfehler.
- **E072** Beendigungsfehler.
- **E073** Interner Softwarefehler.
- **E074** LU-6.2-Transaktionsprogrammdaten aufgezeichnet.

**Die Standort-ID (LOC ID =** *xxx***) in der Nachricht bedeutet Folgendes:**

LOC ID = 001 - SDLC-Treiber für Mehrfachprotokollanschluss

(MPCA)

- LOC ID = 003 SDLC-Task für ersten ARTICm/2-Adapter
- LOC ID = 005 SDLC-Task für zweiten ARTICm/2-Adapter
- LOC ID = 007 X.25-Task für ersten ARTICx/2-Adapter
- LOC ID = 008 X.25-Task für zweiten ARTICx/2-Adapter
- LOC ID = 009 SNA-Treiberprozess
- LOC ID = 010 SNA-Treiberroutine
- LOC ID = 011 SNA-Treiber

Modul-IDs 1-24 und 255 beziehen sich auf interne Module.

**Benutzeraktion:** ["Fehlerbericht](#page-378-0) - Verfahren 1" auf Seite 363 befolgen.

**Programmiereraktion:** Grundlage für die zu ergreifenden Aktionen ist der angezeigte Rückkehrcode. Eine Beschrei-bung des Rückkehrcodes befindet sich unter ["Communication](#page-316-0) Return Codes 80Bxxxxx" auf Seite 301. Lautet der Rückkehrcode 80204010 und soll eine SDLC- oder X.25-Verbindung mit Hilfe einer ARTIC-Karte hergestellt werden, müssen die Dateien ICAAIM.COM und RICCSSZ.EXE installiert sein. Siehe *Betriebssystem IBM 4690 Version 4 - Planung, Installation und Konfiguration*.

**Systemaktion:** Aufgezeichnet als B4/S016/E065, E066, E067, E068, E069, E070, E071, E072, E073 oder E074 mit eindeutigen Daten. Siehe B4 beginnend auf Seite [212.](#page-227-0)

#### **W858 W858 FEHLER AN LAN-ADAPTER FESTGESTELLT B***x***/S***xxx***/E***xxx*

#### **Bewertung:** 1

**Erläuterung:** Der LAN-Treiber hat einen Fehler des LAN-Adapters gemeldet. Die Adapterunterstützungssoftware schließt den Adapter, und alle LAN-Datenübertragungen werden beendet. Die Adapterunterstützungssoftware geht von einem nicht behebbaren Fehler aus.

**Benutzeraktion:** Bleibt der Fehler bestehen, muss der LAN-Adapter ausgetauscht werden.

**Systemaktion:** Aufgezeichnet als B5/S018/E003. Siehe B5 beginnend auf Seite [225.](#page-240-0)

#### W859 W859 FEHLER AN TOKEN-RING Bx/Sxxx/Exxx MOD ID = xxx LOC ID = xxx RC = xxxxxxxx

### **Bewertung:** 2

**Erläuterung:** Ein Token-Ring-Fehler ist aufgetreten.

### **Das Ereignis (E***xxx***) in der Nachricht bedeutet Folgendes:**

**E075** – Die angegebene remote Knotenadresse des Token-Ring ist identisch mit der lokalen Knotenadresse des Token-Ring.

**E077** – Mindestens zwei Token-Ring-Verbindungen mit derselben Knotenadresse für den Token-Ring-Partner sind momentan aktiviert. Es kann nur eine Verbindung für einen bestimmten Token-Ring-Partnerknoten aktiviert werden.

**E078** – Ein Kabel wurde unterbrochen.

### **Die Standort-ID (LOC ID =** *xxx***) in der Nachricht bedeutet Folgendes:**

LOC ID = 009 - SNA-Treiberprozess

Modul-IDs 1-24 und 255 beziehen sich auf interne Module.

**Benutzeraktion:** Die auszuführende Aktion richtet sich nach dem angezeigten Ereignis (E*xxx*):

**E075** – Die remote Knotenadresse des Token-Ring ändern, die im Verbindungseintrag des Token-Ring angegeben wurde.

**E077** – Den Konfigurationseintrag so ändern, dass nicht mehrere Token-Ring-Verbindungen identischen Knotenadressen des Token-Ring-Partners und mit automatischer Aktivierung angegeben sind.

Für eine Token-Ring-Adresse dürfen nicht gleichzeitig eine Token-Ring-Peer-Verbindung und eine Token-Ring-Subarea-Verbindung angegeben sein. Die Token-Ring-Subarea-Verbindung kann normalweise auch für die Unterstützung der Peer-Kommunikation verwendet werden.

**E078** – Das unterbrochene Kabel wieder anschließen.

**Systemaktion:** Aufgezeichnet als B5/S021/E075, E077 oder E078. Siehe B5 beginnend auf Seite [225.](#page-240-0)

## **W860 W860 DATEN VON LU6.2-TRANSAKTIONSPROGAMM AUFGEZEICHNET B***x***/S***xxx***/E***xxx* **MOD ID =** *xxx* **LOC ID =** *xxx* **RC =** *xxxxxxxx*

**Bewertung:** 1

**Erläuterung:** Es wurden Daten vom LU-6.2-Transaktionsprogramm aufgezeichnet.

**Die Standort-ID (LOC ID =** *xxx***) in der Nachricht bedeutet Folgendes:**

LOC ID = 011 - SNA-Treiber

Modul-IDs 1-24 und 255 beziehen sich auf interne Module.

Benutzeraktion: ["Fehlerbericht](#page-378-0) - Verfahren 1" auf Seite 363 befolgen.

**Programmiereraktion:** Grundlage für die zu ergreifenden Aktionen ist der angezeigte Rückkehrcode. Eine Beschreibung des Rückkehrcodes befindet sich unter ["Communication](#page-316-0) Return Codes 80Bxxxxx" auf Seite 301.

**Systemaktion:** Aufgezeichnet als B4/S016/E074 mit eindeutigen Daten. Siehe B4 beginnend auf Seite [212.](#page-227-0)

# **W861 W861 KRIT. SDLC-FEHLER - DATENÜBERTRAGUNG ABGEBROCHEN B***x***/S***xxx***/E***xxx* **MOD ID=***xxx* **LOC ID=***xxx*

#### **Bewertung:** 1

**Erläuterung:** Es ist ein SDLC-Fehler aufgetreten und die Datenübertragung wurde abgebrochen. Die Datenübertragung kann erst nach einem Neustart (IPL) des Handelscomputers eingeleitet werden.

**Anmerkung:** Ist für 'Speicherauszug Datenübertragung' in der Anzeige MERKMALE DES HANDELSCOMPUTERS Yes (Ja) angegeben, erfolgt anstelle dieser Nachricht ein Speicherauszug des Handelscomputers. Die Nachricht W598 wird aufgezeichnet, wenn der Handelscomputer nach dem Speicherauszug neu startet (IPL). Mit dieser Nachricht kann festgestellt werden, ob der Speicherauszug durch einen kritischen Datenübertragungsfehler verursacht wurde.

## **Das Ereignis (E***xxx***) in der Nachricht bedeutet Folgendes:**

**E066** – Ein SDLC-Treiber hat die Verarbeitung für einen ARTIC-Adapter beendet.

**E067** – Fehler an Adapter 1 oder an Adapter 2 für Mehrfachprotokollanschluss (MPCA) festgestellt.

**E068** – Schnittstellenfehler beim Laden des SDLC-DFV-Untereinheitentreibers für den Mehrfachprotokollanschluss (MPCA) aufgetreten.

**E070** – Ressourcenfehler beim Laden des SDLC-DFV-Untereinheitentreibers für den Mehrfachprotokollanschluss (MPCA) aufgetreten.

#### **Die Standort-ID (LOC ID =** *xxx***) in der Nachricht bedeutet Folgendes:**

LOC ID = 001 - SDLC-Untereinheitentreiber für Adapter für

Mehrfachprotokollanschluss (MPCA)

LOC ID = 003 - SDLC-Task für ersten ARTICm/2-Adapter

LOC ID = 005 - SDLC-Task für zweiten ARTICm/2-Adapter

LOC ID = 007 - X.25-Task für ersten ARTICx/2-Adapter

LOC ID = 008 - X.25-Task für zweiten ARTICx/2-Adapter

LOC ID = 009 - SNA-Treiberprozess

LOC ID = 010 - SNA-Treiberroutine

LOC ID = 011 - SNA-Treiber

Modul-IDs 1-24 und 255 beziehen sich auf interne Module.

#### **Benutzeraktion:** Je nach angezeigtem Ereignis (E*xxx*) eine der folgenden Aktionen durchführen:

**E066** – Prüfen, ob die für die ARTIC-Adapter erforderlichen Komponenten im Verzeichnis ADX\_SPGM installiert sind und ob die Konfiguration des 4680 ARTIC-Adapters korrekt ist. Ist dies nicht die Ursache, ["Fehlerbericht](#page-378-0) -[Verfahren](#page-378-0) 1" auf Seite 363 befolgen.

**E067** – ["Fehlerbericht](#page-378-0) - Verfahren 1" auf Seite 363 befolgen.

**E068** – Das System versuchte zu viele Einheiten des Host-Treibers zu laden. Die Host-Konfiguration prüfen. Ist dies nicht die Ursache, ["Fehlerbericht](#page-378-0) - Verfahren 1″ auf Seite 363 befolgen.

**E070** – Systemressourcen wurden beim Laden des SDLC-DFV-Untereinheitentreibers für den Mehrfachprotokollanschluss (MPCA) überschritten. Die Zahl der aktiven Benutzer oder Anwendungen vermindern und erneut versu-chen. Ist dies nicht die Ursache, ["Fehlerbericht](#page-378-0) - Verfahren 1″ auf Seite 363 befolgen.

**Programmiereraktion:** Grundlage für die zu ergreifenden Aktionen ist der angezeigte Rückkehrcode. Eine Beschrei-bung des Rückkehrcodes befindet sich unter ["Communication](#page-316-0) Return Codes 80Bxxxxx" auf Seite 301.

**Systemaktion:** Aufgezeichnet als B4/S015/E066, E067, E068, E070 mit eindeutigen Daten. Siehe B4 beginnend auf Seite [212.](#page-227-0)

## **W862 W862 KRIT. X.25-FEHLER - DATENÜBERTRAGUNG ABGEBROCHEN B***x***/S***xxx***/E***xxx* **MOD ID =** *xxx* **LOC ID** = *xxx* **RC** = *xxxxxxxx*

#### **Bewertung:** 1

**Erläuterung:** Es ist ein kritischer X.25-Fehler aufgetreten, und die Datenübertragung wurde abgebrochen. Die Datenübertragung kann erst nach einem Neustart (IPL) des Handelscomputers eingeleitet werden.

**Anmerkung:** Ist für die Auswahl Speicherauszug Datenübertragung in der Anzeige MERKMALE HANDELS-COMPUTER ein Y (Yes=Ja) angegeben, erfolgt anstelle dieser Nachricht ein Speicherauszug des Handelscomputers. Die Nachricht W598 wird aufgezeichnet, wenn der Handelscomputer nach dem Speicherauszug neu startet (IPL). Mit dieser Nachricht kann festgestellt werden, ob der Speicherauszug durch einen kritischen Datenübertragungsfehler verursacht wurde.

#### **Das Ereignis (E***xxx***) in der Nachricht bedeutet Folgendes:**

**E001** – Die X.25-DFV-Komponente wurde nicht initialisiert.

**E066** – Der X.25-Treiber hat die Verarbeitung für den ARTICx/2-Adapter abgebrochen.

**Die Standort-ID (LOC ID =** *xxx***) in der Nachricht bedeutet Folgendes:**

LOC ID = 007 - X.25-Task für ersten ARTICx/2-Adapter

LOC ID = 008 - X.25-Task für zweiten ARTICx/2-Adapter

Modul-IDs 1-24 und 255 beziehen sich auf interne Module.

Benutzeraktion: ["Fehlerbericht](#page-378-0) - Verfahren 1" auf Seite 363 befolgen.

**Programmiereraktion:** Grundlage für die zu ergreifenden Aktionen ist der angezeigte Rückkehrcode. Eine Beschreibung des Rückkehrcodes befindet sich unter ["Communication](#page-316-0) Return Codes 80Bxxxxx" auf Seite 301.

**Systemaktion:** Aufgezeichnet als B4/S006/E001 oder E066 mit eindeutigen Daten. Siehe B4 beginnend auf Seite [212.](#page-227-0)

#### **W863 bis W870 W863 bis W870 (KEIN TEXT)**

**Erläuterung:** Informationen zu diesen Nachrichten befinden sich im Handbuch *IBM 4680 Store System Distributed Data Management: User's Guide*.

**Systemaktion:** Keine Aufzeichnung im Handelscomputer.

### **W872 W872 KOMMUNIKATIONS- UND SYSTEMVERWALTUNGSEREIGNIS B***x***/S***xxx***/E***xxx* **RC=***xxxxxxxx*

**Bewertung:** Variabel

**Erläuterung:** Es ist ein Kommunikations- und Systemverwaltungsereignis aufgetreten. **Das Ereignis (E***xxx***) in der Nachricht bedeutet Folgendes:**

**E002** – Das System kann über einen längeren Zeitraum keine Warnsignale senden.

**E007** – Das System hat die Übertragung von Warnsignalen vorübergehend unterbrochen.

**E008** – Der Prozess wurde eingeleitet.

**Benutzeraktion:** Grundlage für die zu ergreifenden Aktionen ist das protokollierte Ereignis.

**Systemaktion:** Aufgezeichnet als B5/S013/E002, E007 oder E008. Siehe B5 beginnend auf Seite [225.](#page-240-0)

### **W874 W874 RCM WARTET AUF NÄCHSTEN BEFEHL B***x***/S***xxx***/E***xxx* **RC=***xxxxxxxx*

**Bewertung:** Variabel

**Erläuterung:** Die Session-Initialisierung ist beendet, und der erste Host-Befehl wird erwartet oder der letzte Befehl ist beendet, und der nächste Befehl wird erwartet.

**Systemaktion:** Aufgezeichnet als B5/S053/E041. Siehe B5 beginnend auf Seite [225.](#page-240-0)

#### **W875 W875 TCP/IP-INITIALISIERUNGSFEHLER B***4***/S005/E001 FN=***nnnnnnnn* **RC=***xxxxxxxx*

**Erläuterung:** Beim Ausführen der Initialisierungsstapeldatei ADX\_SDT1:ADXIP??Z.BAT ist ein Fehler aufgetreten.

**Systemaktion:** Aufgezeichnet als B4/S005/E001 mit eindeutigen Daten. Siehe B4 beginnend auf Seite [212.](#page-227-0)

#### **W876 W876 FEHLER AM TCP/IP-TOKEN-RING-NETZWERK B***4***/S005/E***xxx* **FN=***xxxxxxxx* **RC=***xxxxxxxx*

**Erläuterung:** Der TCP/IP-Treiber wurde durch den Token-Ring-Treiber über einen Fehler am Token-Ring-Netzwerk informiert.

**Benutzeraktion:** Grundlage für die zu ergreifenden Aktionen ist das protokollierte Ereignis.

**E002** Token-Ring-Adapterprüfung– Der Token-Ring-Adapter ist defekt. Dies ist ein nicht wiederherstellbarer Fehler.

**E003** Anweisung ″Set\_User\_Appendage″ fehlgeschlagen– Der TCP/IP-Treiber kann sich nicht selbst am Token-Ring-Netzwerk registrieren.

**E004** Anweisung ″Open Service\_Access\_Point″ (SAF) fehlgeschlagen– Die Anforderung ″Open SAP″, die durch den TCP/IP-Treiber an den Token-Ring-Treiber gesendet wurde, ist fehlgeschlagen. Es können keine TCP/IP-Netzwerkdaten auf dem Token-Ring gesendet oder empfangen werden, wenn die Anforderung ″Open SAP″ fehlschlägt.

**E005** Anweisung ″Receive\_Modify″ fehlgeschlagen – Der TCP/IP-Treiber kann seine Empfangsdatenposition nicht am Token-Ring-Treiber registrieren. Es können keine TCP/IP-Daten gesendet oder empfangen werden.

**Systemaktion:** Aufgezeichnet als B4/S005/E*xxx* mit eindeutigen Daten. Siehe B4 beginnend auf Seite [212.](#page-227-0)

# **W877 W877 KRIT. TCP/IP-ÜBERTRAGUNGSFEHLER B***4***/S005/E***xxx* **RC=***xxxxxxxx*

**Erläuterung:** Der TCP/IP-Treiber hat einen internen kritischen Fehler festgestellt. Dieser Fehler ist nicht wiederherstellbar.

**Benutzeraktion:** Grundlage für die zu ergreifenden Aktionen ist das protokollierte Ereignis.

**E006** Keine weiteren Speicherpuffer verfügbar – Der TCP/IP-Treiber kann wegen Speichermangels keine weiteren Speicherpuffer abrufen.

**E007** Speicherzuordnungsfehler – Der TCP/IP-Treiber kann keinen Systemspeicher abrufen, wenn er versucht, den Speicher für sich selbst zuzuordnen.

**Systemaktion:** Aufgezeichnet als B4/S005/E*xxx* mit eindeutigen Daten. Siehe B4 beginnend auf Seite [212.](#page-227-0)

#### **W878 W878 TCP/IP-DATEIZUGRIFFSFEHLER B***4***/S005/E001**

**Erläuterung:** Die Ursache dieser Nachricht hängt von dem für FN angegebenen Wert ab:

### **IOCTLERR**

Der FTPD-Server (ADXHSIFL.286) hat einen Fehler festgestellt, als er versuchte, den Modus ″Nicht geblockt″ (nonblocking) am Steuerungs-Socket zu inaktivieren.

### **MEMORYER**

Der FTPD-Server (ADXHSIFL.286) konnte nicht genügend Speicher abrufen.

### **ADXHSIUF**

Der FTPF-Server (ADXHSIFL.286) konnte die Datei TRUSERS nicht finden oder nicht öffnen.

### **ADXHSIXF**

Der FTPF-Server (ADXHSINL.286) konnte die Datei EXPORTS nicht finden oder nicht öffnen.

**Systemaktion:** Aufgezeichnet als B4/S005/E001. Siehe B4 beginnend auf Seite [212.](#page-227-0)

# **W879 W879 SNMP-TRAP — KALTSTART AUSGEFÜHRT**

#### **Bewertung:** 4

**Erläuterung:** Diese Nachricht wird protokolliert, wenn der SNMP-Agent gestartet wird. Die Nachricht gibt an, dass die Alarmnachricht (Trap) über einen Kaltstart an den SNMP-Netzmonitor gesendet wurde.

# **W880 W880 SNMP-TRAP - AUTHENTIFIZIERUNGSFEHLER B***4***/S003/E002 IP ADDR=xxx.xx.xxx.xxx**

#### **Bewertung:** 3

**Erläuterung:** Diese Nachricht wird protokolliert, wenn der SNMP-Agent feststellt, dass ein unberechtigter SNMP-Netzmonitor versucht hat, auf die MIB-Variablen zuzugreifen. Die Alarmnachricht (Trap) zum Authentifizierungsfehler wird an den berechtigten Netzmonitor des Agenten gesendet.

**Systemaktion:** Aufgezeichnet als B4/S003/E002 mit eindeutigen Daten. Siehe B4 beginnend auf Seite [212.](#page-227-0)

## **W881 W881 KRIT. SNMP-SPEICHERFEHLER B***4***/S003/E003 RC=***xxxxxxxx*

#### **Bewertung:** 2

**Erläuterung:** Diese Nachricht zeigt an, dass der SNMP-Agent nicht genügend Speicher für die Ausführung zuordnen kann. Das Programm des Agenten protokolliert diese Nachricht und beendet die Verarbeitung.

**Systemaktion:** Aufgezeichnet als B4/S003/E003 mit eindeutigen Daten. Siehe B4 beginnend auf Seite [212.](#page-227-0)

# **W882 W882 DATEI MIT SNMP-BEN.GEMEINSCH.NAMEN NICHT GEFUNDEN B4/S003/E004 FN=***xxxxxxxx*

#### **Bewertung:** 2

**Erläuterung:** Diese Nachricht zeigt an, dass der SNMP-Agent die Datei mit den Namen der Benutzergemeinschaft in verschlüsselter Form nicht gefunden hat. Diese Datei sollte mit Hilfe von ADXHSI8L.286 aus der unverschlüsselten Namensdatei für die Benutzergemeinschaft ADX\_SDT1:ADXHSIQF.DAT erstellt werden.

Die verschlüsselte Ausgabedatei wird unter dem Namen ADX\_SDT1:ADXHSIEF.DAT gespeichert und muss vor dem Start des SNMP-Agenten erstellt werden. Das Programm des Agenten protokolliert diese Nachricht und beendet die Verarbeitung.

**Systemaktion:** Aufgezeichnet als B4/S003/E004 mit eindeutigen Daten. Siehe B4 beginnend auf Seite [212.](#page-227-0)

# **W883 W883 DATEI MIT LOGISCHEN NAMEN FÜR SNMP NICHT GEFUNDEN B***4***/S003/E004 NAME=***xxxxxxxx*

### **Bewertung:** 2

**Erläuterung:** Diese Nachricht zeigt an, dass der SNMP-Agent keinen Eintrag in der 4690-Konfiguration für den im Feld NAME der eindeutigen Daten angegebenen logischen Namen finden kann. Das Programm des Agenten protokolliert diese Nachricht und beendet die Verarbeitung.

**Systemaktion:** Aufgezeichnet als B4/S003/E004 mit eindeutigen Daten. Siehe B4 beginnend auf Seite [212.](#page-227-0)

**W885 W885 B***x***/S***xxx***/E***xxx*

**Bewertung:** 3

**Erläuterung:** Es ist ein allgemeiner Übertragungsfehler aufgetreten.

**Benutzeraktion:** Je nach angezeigter Ereignisnummer (Exxx) eine der folgenden Aktionen durchführen. **E007** Allgemeine Datenübertragung – Bei der Initialisierung der Datenübertragung ist ein Fehler aufgetreten. Übertragungsfunktionen sind nicht möglich.

**E008** Allgemeine Datenübertragung – Ungültige Anforderung für eine Funktion der Datenübertragung (z. B. OPEN LINK oder OPEN LINE). Der Fehler könnte durch Angabe eines ungültigen Parameters verursacht worden sein.

**E009** Allgemeine Datenübertragung – Ein Datenübertragungsadapter (MPCA, ARTIC Multiport oder X2X/X.25) ist mit einer falschen Einstellung der Referenzdiskette installiert. Das Feld mit den eindeutigen Daten enthält die Position (Steckplatz) des fehlerhaften Adapters. Im Handbuch *Betriebssystem IBM 4690 Version 4 - Planung, Installation und Konfiguration* befinden sich die korrekten Einstellungen.

**Programmiereraktion:** Grundlage für die zu ergreifenden Aktionen ist der angezeigte Rückkehrcode.

**Systemaktion:** Aufgezeichnet als B4/S012/Exxx mit eindeutigen Daten. Siehe B4 beginnend auf Seite [212.](#page-227-0)

**W887 W887 4690 SDA-FUNKTION ABGEBROCHEN B4/S053/E***xxx* **MOD ID=***xxx* **LOC ID=***xxx* **RC=***xxxxxxx*

**Erläuterung:** Der 4690 Software Distribution Agent (SDA) oder eine durch 4690 SDA gestartete Funktion wurde abgebrochen.

**Benutzeraktion:** Den Inhalt der Protokolldatei C:\IBMNVDMA\FNDLOG nach der fehlgeschlagenen Funktion durchsuchen.

**Systemaktion:** Aufgezeichnet als B4/S053/E032 mit eindeutigen Daten. Siehe B4 beginnend auf Seite [212.](#page-227-0)

#### **W888 W888 4690 SDA BEENDET B4/S053/E***xxx* **MOD ID=***xxx* **LOC ID=***xxx* **RC=***xxxxxxx*

**Erläuterung:** Der 4690 Software Distribution Agent (SDA) wurde beendet.

**Benutzeraktion:** Je nach angezeigter Ereignisnummer (Exxx) eine der folgenden Aktionen durchführen. **E033** Es wurde versucht, 4690 Software Distribution Agent (SDA) auf einem anderen Handelscomputer als dem aktiven Master auszuführen. Diese Funktion muss auf dem aktiven Master ausgeführt werden.

**E034** 4690 SDA wurde manuell gestoppt. Die Funktion erneut starten.

**E035** Beim Lesen der Konfigurationsdatei ist ein E/A-Fehler aufgetreten. Die Festplatte auf mögliche Hardwarefehler überprüfen. Sicherstellen, dass der Code für SDA nur einmal auf demselben Handelscomputer gestartet wurde. Wird SDA mehrfach gestartet, kommt es zu diesem Fehler.

**E036** 4690 SDA ist nicht korrekt konfiguriert. Die Konfigurationsdatei für 4690 SDA

(C:\IBMNVDMA\NVDM.CFG) auf Fehler überprüfen.

**E037** Beim Protokollieren eines 4690 SDA-Fehlers ist ein Fehler aufgetreten. Prüfen, ob auf der Festplatte genügend Speicherplatz vorhanden ist. Die Festplatte auf mögliche Hardwarefehler überprüfen.

**E038** Beim Zugriff auf ein Verzeichnis ist ein E/A-Fehler aufgetreten. Die Festplatte auf mögliche Hardwarefehler überprüfen.

|

**E039** 4690 SDA kann nicht genügend Speicher zuordnen. Weiteren Speicher im Handelscomputer installieren oder weniger Anwendungen gleichzeitig ausführen.

**E040** 4690 SDA stellte bei der Verarbeitung des Nachrichtenkatalogs einen Fehler fest. Sicherstellen, dass die Datei ADX\_SPGM:ADXNVMSF.DAT vorhanden und nicht beschädigt ist.

**E041** 4690 SDA stellte einen internen Logikfehler fest. Den IBM Ansprechpartner informieren.

**Systemaktion:** Aufgezeichnet als B4/S053/E*xxx* mit eindeutigen Daten. Siehe B4 beginnend auf Seite [212.](#page-227-0)

# **W889 W889 FTP-VERBINDUNG VON <IP address> B5/S019/E030**

- **Erläuterung:** Das System hat eine FTP-Verbindung zur IP-Adresse des fernen Clients hergestellt. |
- **Benutzeraktion:** Dies ist eine reine Informationsnachricht. |
- **Systemaktion:** Aufgezeichnet als B5/S019/E030 mit eindeutigen Daten. |
- **W890 W890 FTP-ANMELDE-ID <user ID> B5/S019/E030** |

**Erläuterung:** Die angegebene Benutzer-ID wurde über FTP angemeldet. Dieser Benutzer kann nun auf die Dateien zugreifen, die in seinen konfigurierten Zugriffsberechtigungen definiert sind. | |

**Benutzeraktion:** Dies ist eine reine Informationsnachricht. |

**Systemaktion:** Aufgezeichnet als B5/S019/E030 mit eindeutigen Daten. |

#### **W891 W891 FTP-ABMELDE-ID <user ID> B5/S019/E030** |

**Erläuterung:** Die angegebene Benutzer-ID wurde abgemeldet. Hierdurch wurde die FTP-Sitzung beendet. |

**Benutzeraktion:** Dies ist eine reine Informationsnachricht. |

**Systemaktion:** Aufgezeichnet als B5/S019/E030 mit eindeutigen Daten. |

#### **W892 W892 FTP-ANMELDUNG VON <IP address> B5/S019/E** *xxx* **FEHLGESCHLAGEN** | W892

**Erläuterung:** Es wurde versucht, eine FTP-Anmeldung über die in der Nachricht angegebene Client-IP-Adresse durchzuführen. Diese Operation ist nicht zulässig. Das Ereignis in der Nachricht bedeutet Folgendes: | |

- **E035** Es wurde versucht, eine Anmeldung mit einer ungültigen Benutzer-ID oder einem ungültigen Kennwort durchzuführen. | |
- **E036** Der konfigurierte Grenzwert für die Anzahl der unzulässigen Versuche wurde erreicht. Die Benutzer-ID wurde gesperrt. | |

**Benutzeraktion:** Diese Nachricht kann darauf hinweisen, dass ein unberechtigter Benutzer versucht hat, auf das Dateisystem zuzugreifen. Leiten Sie die entsprechenden Maßnahmen ein.  $\blacksquare$ |

**Systemaktion:** Aufgezeichnet als B5/S019/E*xxx* mit eindeutigen Daten. |

#### **W893 W893 TELNET-VERBINDUNG VON <IP address> B5/S019/E040**  $\blacksquare$

- **Erläuterung:** Das System hat eine Telnet-Verbindung zur IP-Adresse eines fernen Clients hergestellt. |
- **Benutzeraktion:** Dies ist eine reine Informationsnachricht. |

**Systemaktion:** Aufgezeichnet als B5/S019/E040 mit eindeutigen Daten. |

- **W894 W894 TELNET-TRENNUNG VON <IP address> B5/S019/E040** |
- **Erläuterung:** Die Telnet-Verbindung zur IP-Adresse des fernen Clients wurde beendet. |

**Benutzeraktion:** Dies ist eine reine Informationsnachricht. |

**Systemaktion:** Aufgezeichnet als B5/S019/E040 mit eindeutigen Daten. |

#### **W895 W895 TYPE=n B5/S019/E050 BEI INETD-STATUS GEÄNDERT** |

**Erläuterung:** Der INETD-Server wurde gestartet oder gestoppt. Der Wert für TYPE gibt an, welche Statusänderung vorgenommen wurde. | |

L **0** INETD wurde gestartet.

**1** INETD wurde gestoppt. ||

**Benutzeraktion:** Dies ist eine reine Informationsnachricht. |

**Systemaktion:** Aufgezeichnet als B5/S019/E050 mit eindeutigen Daten. |

#### **W896 W896 INETD-FEHLER BEI SERVICESTART FÜR** *xxx* **B5/S019/E050** | W896

**Erläuterung:** Der INETD-Super-Server konnte den in der Nachricht angegebenen Service nicht starten. INETD und andere durch INETD gestartete Services werden weiter ausgeführt. | |

**Benutzeraktion:** Überprüfen, ob der fehlgeschlagene Service in der Datei ADX\_SDT1:ADXHSIIF.DAT korrekt konfiguriert wurde. Außerdem muss festgestellt werden, ob der IP-Anschluss des Servers, der für den fehlgeschlagenen Service verwendet wurde, nicht bereits belegt ist. | | |

**Systemaktion:** Aufgezeichnet als B5/S019/E050 mit eindeutigen Daten.  $\blacksquare$ 

### **W900 W900 (Kein Nachrichtentext)**

**Bewertung:** 1

**Erläuterung:** Dieser Handelscomputer hat keinen Knotennamen.

**Benutzeraktion:** Einen gültigen Knotennamen (ID) für diesen Handelscomputer eingeben und die **Eingabetaste** drücken. Im Handbuch *Betriebssystem IBM 4690 Version 4 - Planung, Installation und Konfiguration* und im *Betriebssystem IBM 4690 Version 4 - Benutzerhandbuch* befinden sich weitere Informationen zu gültigen Knoten-IDs des Handelscomputers.

#### **Der Knotenname (ID) kann folgendermaßen geändert werden:**

1. Den Handelscomputer mit der Zusatzdiskette oder der Zusatzoption auf der CD-ROM neu starten (IPL).

- 2. Im Befehlsmodus ADXNSX0L *nn* eingeben und die **Eingabetaste** drücken (*nn* ist die Knoten-ID des Handelscomputers, die sich auf die knotenabhängigen Dateien auf diesem Handelscomputer bezieht).
- 3. Die Zusatzdiskette oder die CD-ROM herausnehmen und den Handelscomputer erneut starten (IPL).

**Systemaktion:** Keine Aufzeichnung im Handelscomputer. Nachricht W909 wird aufgezeichnet, wenn diese Nachricht beantwortet wird. Siehe Nachricht W909.

# **W901 W901 KEIN AKTIVER MASTER GEFUNDEN**

#### **Bewertung:** 2

**Erläuterung:** Während des Neustarts (IPL) konnte der Handelscomputer, der die Nachricht W901 anzeigt, keinen aktiven Master finden. Diese Nachricht wird so lange angezeigt, bis der aktive Master den Neustart (IPL) abschließt und die Nachricht W905 von der Anzeige des aktiven Master gelöscht wird. Diese Nachricht wird anschließend ohne Bedieneraktion vom Bildschirm des Handelscomputers gelöscht.

**Anmerkung:** Besteht im System kein aktiver Master, können die Compound-Dateien des Systems und der Anwendung sowie die Mirrored-Dateien des Systems nicht aktualisiert werden. Der Bediener kann sich erst an dem Handelscomputer, der Nachricht W901 anzeigt, anmelden, wenn der Master gefunden und eine Abstimmung durchgeführt wurde oder wenn **F1** gedrückt wurde und der Handelscomputer einen Neustart (IPL) beendet hat.

Das Ausnahmeprotokoll kann aber auch vorsichtig verändert werden, um die Zeit der Abstimmung zu verkürzen. Die Datenintegrität kann dadurch jedoch beeinträchtigt werden.

**Benutzeraktion:** Den Status des aktiven Master-Handelscomputers prüfen.

# **Ist/wird der aktive Master verfügbar:**

1. Zu dem Handelscomputer zurückkehren, der Nachricht W901 anzeigt, und sicherstellen, dass die Nachricht vom Bildschirm gelöscht wird.

2. Wird die Nachricht W901 nicht gelöscht, zum *defekten* Handelscomputer zurückkehren und ["Fehlerbericht](#page-378-0) -[Verfahren](#page-378-0) 1" auf Seite 363 befolgen.

# **Ist/wird der aktive Master nicht verfügbar:**

- 1. Den alternativen Master als aktiven Master konfigurieren. Weitere Informationen enthält das *Betriebssystem IBM 4690 Version 4 - Benutzerhandbuch*.
- 2. Die Fehlerbestimmung mit Hilfe der Servicedokumentation für den Handelscomputer fortsetzen.

# **Programmiereraktion:**

- 1. Sicherstellen, dass der aktive Master aktiviert ist, indem der Status des aktiven Masters geprüft wird. Siehe Abschnitt "Anfordern des [Handelscomputerstatus"](#page-405-0) auf Seite 390.
- 2. Ist der aktive Master aktiviert, sicherstellen, dass die *Konfigurationen* des Handelscomputers, der Nachricht W901 anzeigt, aktiviert sind. Siehe *Betriebssystem IBM 4690 Version 4 - Benutzerhandbuch*.
- 3. Sind die Konfigurationen aktiviert, prüfen, ob diese korrekt sind. Weitere Informationen enthält das *Betriebssystem IBM 4690 Version 4 - Benutzerhandbuch*.
- 4. Sind alle oben genannten Bedingungen erfüllt, und Nachricht W901 wird immer noch am Subordinate-Handelscomputer angezeigt:
	- a. Das Verfahren für "Anfordern eines Speicherauszugs des [Handelscomputers"](#page-382-0) auf Seite 367 am Handelscomputer anwenden, an dem die Nachricht W901 erscheint.
	- b. Das Problem dem jeweils zuständigen Vertragspartner für das Handelssystem IBM 4690, d. h. IBM oder dem Vertragshändler, mitteilen und die Speicherauszugsdaten des Handelscomputers bereithalten.
- **Anmerkung:** Die Nachricht W901 durch Drücken von **F1** löschen und die Verarbeitung am Handelscomputer fortsetzen. Der Handelscomputer bleibt im LAN, und die Abstimmung erfolgt, wenn der File Server wieder verfügbar ist.

**Systemaktion:** Normalerweise keine Aufzeichnung im Handelscomputer. Aufgezeichnet als B5/S020/E008, wenn **F2** gedrückt wird. Siehe Nachricht W908.

# **W902 W902 KEIN AKTIVER FILE SERVER GEFUNDEN**

# **Bewertung:** 2

**Erläuterung:** Während des Neustarts (IPL) konnte der Handelscomputer, der die Nachricht W902 anzeigt, keinen aktiven File Server finden. Diese Nachricht wird so lange angezeigt, bis der aktive File Server den Neustart (IPL) abgeschlossen hat und die Nachricht W905 von der Anzeige des aktiven File Servers gelöscht wird. Diese Nachricht wird anschließend ohne Bedieneraktion vom Bildschirm des Handelscomputers gelöscht.

**Anmerkung:** Besteht im System kein aktiver File Server, können die Mirrored-Dateien der Anwendung nicht aktualisiert werden. Der Bediener kann sich erst an dem Handelscomputer, der Nachricht W902 anzeigt, anmelden wenn der File Server gefunden und eine Abstimmung durchgeführt wurde oder wenn der Bediener **F1** oder **F2** drückt und der Handelscomputer den Neustart (IPL) beendet hat.

Das Ausnahmeprotokoll kann aber auch vorsichtig verändert werden, um die Zeit der Abstimmung zu verkürzen. Die Datenintegrität kann dadurch jedoch beeinträchtigt werden.

# **Benutzeraktion:** Den Status des aktiven File Server prüfen.

# **Ist/wird der aktive File Server verfügbar:**

1. Zu dem Handelscomputer zurückkehren, der Nachricht W902 anzeigt, und sicherstellen, dass die Nachricht vom Bildschirm gelöscht wird. Wird die Nachricht nicht gelöscht, zum defekten Handelscomputer zurückkeh-ren und ["Fehlerbericht](#page-378-0) - Verfahren 1" auf Seite 363 befolgen.

# **Ist/wird der aktive File Server nicht verfügbar:**

- 1. Den alternativen File Server als aktiven File Server konfigurieren. Siehe *Betriebssystem IBM 4690 Version 4 - Benutzerhandbuch*.
- 2. Den Fehler dem Filialprogrammierer mitteilen.
- 3. Die Fehlerbestimmung mit Hilfe der Servicedokumentation für den Handelscomputer fortsetzen.

# **Programmiereraktion:**

1. Sicherstellen, dass der aktive File Server aktiviert ist, indem der Status des aktiven File Servers geprüft wird. Siehe Abschnitt "Anfordern des [Handelscomputerstatus"](#page-405-0) auf Seite 390.
- 2. Ist der aktive File Server aktiviert, sicherstellen, dass die *Konfigurationen* des Handelscomputers, der Nachricht W902 anzeigt, aktiviert sind. Weitere Informationen enthält das *Betriebssystem IBM 4690 Version 4 - Benutzerhandbuch*.
- 3. Sind die *Konfigurationen* aktiviert, prüfen, ob diese korrekt sind. Weitere Informationen enthält das *Betriebssystem IBM 4690 Version 4 - Benutzerhandbuch*.
- 4. Wenn alle oben genannten Bedingungen erfüllt sind und Nachricht W902 immer noch am Subordinate-Handelscomputer angezeigt wird, folgendermaßen vorgehen:
	- a. Das Verfahren für "Anfordern eines Speicherauszugs des [Handelscomputers"](#page-382-0) auf Seite 367 an dem Handelscomputer anwenden, an dem Nachricht W902 angezeigt wird.
	- b. Das Problem dem jeweils zuständigen Vertragspartner für das Handelssystem IBM 4690, d. h. IBM oder dem Vertragshändler, mitteilen und die Speicherauszugsdaten des Handelscomputers bereithalten.

**Anmerkung:** Durch Drücken der Taste **F2** kann die Nachricht W902 gelöscht und die Verarbeitung am Handelscomputer fortgesetzt werden.

**Achtung:** Der Handelscomputer bleibt im LAN, und die Abstimmung erfolgt, wenn der Bediener F2 gedrückt hat und der File Server wieder online ist.

**Systemaktion:** Normalerweise keine Aufzeichnung im Handelscomputer. Aufgezeichnet als B5/S020/E009, wenn **F2** gedrückt wird.

**Anmerkung:** Siehe Nachricht W908.

# **W903 W903 WARTEN AUF DATEIABGLEICH VOM AKTIVEN MASTER**

**Bewertung:** 2

**Erläuterung:** Dieser Handelscomputer hat während des Neustarts (IPL) einen aktiven Master-Handelscomputer gefunden, und es wurde eine Nachricht gesendet, die Systemabstimmung anfordert. Nach dem Dateiabgleich wird diese Nachricht ohne Bedienereingriff vom Bildschirm gelöscht.

**Anmerkung:** Der Bediener kann sich erst an dem Handelscomputer, der Nachricht W903 anzeigt, anmelden, wenn ein Abgleich der Dateien im Ausnahmeprotokoll durchgeführt wurde.

Das Ausnahmeprotokoll kann aber auch vorsichtig verändert werden, um die Zeit der Abstimmung zu verkürzen. Die Datenintegrität kann dadurch jedoch beeinträchtigt werden.

**Benutzeraktion:** Nachricht W905 im aktiven Master suchen. Nachricht W903 wird gelöscht, wenn Nachricht W905 vom aktiven Master gelöscht wird. Die Namen der abgeglichenen Dateien werden angezeigt.

**Wird die Nachricht W903 nicht gelöscht**, ["Fehlerbericht](#page-378-0) - Verfahren 1" auf Seite 363 befolgen.

#### **Programmiereraktion:**

- 1. Prüfen, ob das Systemprotokoll im aktiven Master Nachrichten enthält, die vom Handelscomputer-Verbund aufgezeichnet wurden, und die in den Nachrichten angegebene Aktion durchführen.
- 2. Erscheint die Nachricht W903 weiterhin:
	- a. Das Verfahren für "Anfordern eines Speicherauszugs des [Handelscomputers"](#page-382-0) auf Seite 367 an diesem Handelscomputer und dem aktiven Master anwenden.
	- b. Das Problem dem jeweils zuständigen Vertragspartner für das Handelssystem IBM 4690, d. h. IBM oder dem Vertragshändler, mitteilen und die Speicherauszugsdaten des Handelscomputers bereithalten.

**Anmerkung:** Die Nachricht W903 durch Drücken von **F1** löschen und die Verarbeitung am Handelscomputer fortsetzen.

**Achtung:** Durch Drücken der Taste F1 kann die Abstimmung fortgesetzt werden; es wird jedoch das TCC-Netzwerk aktiviert. Hierbei besteht die Gefahr, dass eine Anwendung veraltete Daten einer früheren Version liest.

**Systemaktion:** Normalerweise keine Aufzeichnung im Handelscomputer. Aufgezeichnet als B5/S020/E010 oder E016, wenn F1 gedrückt wird. Siehe Nachricht W908.

# **W904 W904 WARTEN AUF DATEIABGLEICH VOM AKTIVEN FILE SERVER**

#### **Bewertung:** 2

**Erläuterung:** Dieser Handelscomputer hat während des Neustarts (IPL) einen aktiven File Server gefunden, und es wurde eine Nachricht gesendet, die Systemabstimmung anfordert. Nach dem Dateiabgleich wird diese Nachricht ohne Bedienereingriff vom Bildschirm gelöscht.

**Anmerkung:** Der Bediener kann sich erst an dem Handelscomputer, der Nachricht W904 anzeigt, anmelden, wenn ein Abgleich der Dateien im Ausnahmeprotokoll durchgeführt wurde.

Das Ausnahmeprotokoll kann aber auch vorsichtig verändert werden, um die Zeit der Abstimmung zu verkürzen. Die Datenintegrität kann dadurch jedoch beeinträchtigt werden.

**Benutzeraktion:** Nachricht W905 im aktiven Master suchen. Nachricht W904 wird gelöscht, wenn Nachricht W905 vom aktiven Master gelöscht wird. Die Namen der abgeglichenen Dateien werden angezeigt.

**Wird die Nachricht W904 nicht gelöscht**, ["Fehlerbericht](#page-378-0) - Verfahren 1" auf Seite 363 befolgen.

#### **Programmiereraktion:**

- 1. Prüfen, ob das Systemprotokoll im aktiven File Server Nachrichten enthält, die vom Handelscomputer-Verbund aufgezeichnet wurden, und die in den Nachrichten angegebene Aktion durchführen.
- 2. Wird Nachricht W904 nicht gelöscht:
	- a. Das Verfahren für "Anfordern eines Speicherauszugs des [Handelscomputers"](#page-382-0) auf Seite 367 an diesem Handelscomputer und am aktiven File Server anwenden.
	- b. Das Problem dem jeweils zuständigen Vertragspartner für das Handelssystem IBM 4690, d. h. IBM oder dem Vertragshändler, mitteilen und die Speicherauszugsdaten des Handelscomputers bereithalten.

**Anmerkung:** Durch Drücken der Taste **F2** kann die Nachricht W904 gelöscht und die Verarbeitung am Handelscomputer fortgesetzt werden.

**Achtung:** Der Handelscomputer bleibt im LAN, und die Abstimmung erfolgt, wenn der Bediener F2 gedrückt hat und der File Server wieder online ist.

**Systemaktion:** Normalerweise keine Aufzeichnung im Handelscomputer. Aufgezeichnet als B5/S020/E011 oder E017, wenn F1 oder F2 gedrückt wird. Siehe Nachricht W908.

# **W905 W905 DATEIABGLEICH FÜR ALTERN./SUBORDINATE**

#### **Bewertung:** 5

**Erläuterung:** Als Teil des Neustarts (IPL) findet eine Datenverteilungsabstimmung statt. Nach der Abstimmung der Dateien wird diese Nachricht ohne Bedienereingriff vom Bildschirm gelöscht. Diese Nachricht erscheint während des Neustarts (IPL) am aktiven File Server oder am aktiven Master-Handelscomputer.

**Systemaktion:** Keine Aufzeichnung im Handelscomputer.

#### **W906 W906 DATEIABGLEICH VOM AKTIVEN MASTER FEHLERHAFT B***x***/S***xxx***/E***xxx* **ID=***xxxxxxxxxx*

# **Bewertung:** 1

**Erläuterung:** Eine oder mehrere Datenverteilungsabstimmungen sind fehlgeschlagen. Diese Nachricht erscheint am Subordinate-Handelscomputer, an dem der Fehler aufgetreten ist. Möglicherweise haben einige Dateien nicht den Stand der Dateien des aktiven Master-Handelscomputers.

**Das Ereignis (E***xxx***) in der Nachricht bedeutet Folgendes:**

**E004** – Während eines Neustarts (IPL) an diesem Handelscomputer ist die Datenverteilungsabstimmung bei Programmpflegedateien fehlgeschlagen.

**E006** – Während eines Neustarts (IPL) an diesem Handelscomputer ist die Datenverteilungsabstimmung bei anderen Dateien (keine Programmpflegedateien) fehlgeschlagen.

**E047** – Während eines Neustarts (IPL) am Master ist die Datenverteilungsabstimmung bei Programmpflegedateien fehlgeschlagen.

**E049** – Während eines Neustarts (IPL) am Master ist die Datenverteilungsabstimmung bei anderen Dateien (keine Programmpflegedateien) fehlgeschlagen.

Benutzeraktion: ["Fehlerbericht](#page-378-0) - Verfahren 1" auf Seite 363 befolgen.

**Programmiereraktion:** Dieser Fehler kann umgangen werden, indem das Ausnahmeprotokoll des aktiven Master geändert wird. Hierfür wie folgt vorgehen:

- 1. Mit Hilfe des Dienstprogramms für Dateiverteilung (DFU) im aktiven Master feststellen, bei welchem Dateiabgleich Fehler aufgetreten sind. Diese Dateien werden im Ausnahmeprotokoll durch DFU festgehalten.
- 2. Die Verteilung mit Hilfe von DFU erzwingen, dann werden die Einträge entfernt.

**Anmerkung:** Bei Ereignis E004 oder E006 die Taste **F1** drücken, um Nachricht W906 zu löschen und die Verarbeitung am Handelscomputer fortzusetzen.

**Achtung:** Der Handelscomputer gehört nicht zum Handelscomputer-Verbund (MCF-Netzwerk), wenn der Bediener F1 drückt, während diese Nachricht angezeigt wird.

**Systemaktion:** Aufgezeichnet als B5/S020/E004, E006, E047 oder E049 mit eindeutigen Daten. Siehe B5 beginnend auf Seite [225.](#page-240-0) Drückt der Bediener die Taste F1, wird das Ereignis als B5/S020/E002 oder E012 aufgezeichnet. Siehe Nachricht W908.

## **W907 W907 DATEIABGLEICH VOM AKTIVEN FILE SERVER FEHLERHAFT B***x***/S***xxx***/E***xxx* **ID=***xxxxxxxxxx*

## **Bewertung:** 1

**Erläuterung:** Eine oder mehrere Datenverteilungsabstimmungen sind fehlgeschlagen. Diese Nachricht erscheint am Subordinate-Handelscomputer, an dem der Fehler aufgetreten ist. Möglicherweise haben einige Dateien nicht den Stand der Dateien des aktiven File Servers.

## **Das Ereignis (E***xxx***) in der Nachricht bedeutet Folgendes:**

**E005** – Während eines Neustarts (IPL) an diesem Handelscomputer ist die Datenverteilungsabstimmung bei Programmpflegedateien fehlgeschlagen.

**E007** – Während eines Neustarts (IPL) an diesem Handelscomputer ist die Datenverteilungsabstimmung bei anderen Dateien (keine Programmpflegedateien) fehlgeschlagen.

**E048** – Während eines Neustarts (IPL) am File Server ist die Datenverteilungsabstimmung bei Programmpflegedateien fehlgeschlagen.

**E050** – Während eines Neustarts (IPL) am File Server ist die Datenverteilungsabstimmung bei anderen Dateien (keine Programmpflegedateien) fehlgeschlagen.

Benutzeraktion: ["Fehlerbericht](#page-378-0) - Verfahren 1" auf Seite 363 befolgen.

**Programmiereraktion:** Dieser Fehler kann umgangen werden, indem das Ausnahmeprotokoll des aktiven File Servers geändert wird.

- 1. Mit Hilfe des Dienstprogramms für Dateiverteilung (DFU) im aktiven File Server feststellen, bei welchem Dateiabgleich Fehler aufgetreten sind. Diese Dateien werden im Ausnahmeprotokoll durch DFU festgehalten.
- 2. Die Verteilung mit Hilfe von DFU erzwingen, so dass die Einträge gelöscht werden.

**Anmerkung:** Bei Ereignis E005 oder E007 die Taste **F1** drücken, um Nachricht W907 zu löschen und die Verarbeitung am Handelscomputer fortzusetzen.

**Achtung:** Der Handelscomputer gehört nicht zum Handelscomputer-Verbund (MCF-Netzwerk), wenn der Bediener F1 drückt, während diese Nachricht angezeigt wird.

**Systemaktion:** Aufgezeichnet als B5/S020/E005, E007, E048 oder E050 mit eindeutigen Daten. Siehe B5 beginnend auf Seite [225.](#page-240-0) Drückt der Bediener die Taste F1, wird das Ereignis als B5/S020/E003 oder E013 aufgezeichnet. Siehe Nachricht W908.

# **W908 W908 F1 ODER F2 BENUTZT, UM IPL ZU FORCIEREN B***x***/S***xxx***/E***xxx* **ID=***xxxxxxxxxx*

#### **Bewertung:** 1

**Erläuterung:** Der Bediener hat durch Drücken der Taste **F1** oder **F2** die Fortsetzung der Verarbeitung am Handelscomputer erzwungen.

**Achtung:** Die Abstimmung wird fortgesetzt; es wird jedoch das TCC-Netzwerk aktiviert. Es könnte sein, dass Anwendungen veraltete Daten einer früheren Version lesen, bis die Abstimmung beendet ist.

**Das Ereignis (E***xxx***) in der Nachricht bedeutet Folgendes:**

- **E002 –** Der Bediener hat die Taste **F1** als Antwort auf Nachricht W906, E004 gedrückt.
- **E003 –** Der Bediener hat die Taste **F1** als Antwort auf Nachricht W907, E005 gedrückt.
- **E008 –** Der Bediener hat die Taste **F1** als Antwort auf Nachricht W901 gedrückt.
- **E009 –** Der Bediener hat die Taste **F2** als Antwort auf Nachricht W902 gedrückt.
- **E010 –** Der Bediener hat die Taste **F1** als Antwort auf Nachricht W903 gedrückt.
- **E011 –** Der Bediener hat die Taste **F2** als Antwort auf Nachricht W904 gedrückt.
- **E012 –** Der Bediener hat die Taste **F1** als Antwort auf Nachricht W906, E006 gedrückt.
- **E013 –** Der Bediener hat die Taste **F1** als Antwort auf Nachricht W907, E007 gedrückt.
- **E016 –** Der Bediener hat die Taste **F1** als Antwort auf Nachricht W903 gedrückt.
- **E017 –** Der Bediener hat die Taste **F2** als Antwort auf Nachricht W904 gedrückt.
- **E073 –** Der Bediener hat die Taste **F1** als Antwort auf Nachricht W915 gedrückt.

**Systemaktion:** Aufgezeichnet als eines der folgenden Ereignisse mit eindeutigen Daten: B5/S020/E002 und ein gültiger Knotenname.

- B5/S020/E003 und ein gültiger Knotenname.
- B5/S020/E008 und kein gültiger Knotenname.
- B5/S020/E009 und kein gültiger Knotenname.
- B5/S020/E010 und ein gültiger Knotenname.
- B5/S020/E011 und ein gültiger Knotenname.
- B5/S020/E012 und ein gültiger Knotenname.
- B5/S020/E013 und ein gültiger Knotenname.
- B5/S020/E016 und ein gültiger Knotenname.
- B5/S020/E017 und ein gültiger Knotenname.
- B5/S020/E073 und kein gültiger Knotenname.

Siehe B5 beginnend auf Seite [225.](#page-240-0)

## **W909 W909 KNOTENNAME HANDELSCOMPUTER WURDE EINGEGEBEN B***x***/S***xxx***/E***xxx* **ID=***xxxxxxxxxx*

## **Bewertung:** 5

**Erläuterung:** Der Knotenname des Handelscomputers wurde eingegeben. Diese Nachricht wird im Systemprotokoll aufgezeichnet, wenn der Knotenname des Handelscomputers für Nachricht W900 eingegeben wird.

**Systemaktion:** Aufgezeichnet als B5/S020/E066 mit eindeutigen Daten. Siehe B5 beginnend auf Seite [225.](#page-240-0)

## **W910 W910 DATEIABGLEICH VOM AKTIVEN MASTER ABGESCHLOSSEN B***x***/S***xxx***/E***xxx* **ID=***xxxxxxxxxx*

# **Bewertung:** 5

**Erläuterung:** Die Datenverteilungsabstimmung wurde erfolgreich beendet. Wurde keine Abstimmung durchgeführt, erscheint diese Nachricht nicht.

**Systemaktion:** Aufgezeichnet als B5/S020/E001 oder E015 mit eindeutigen Daten. Siehe B5 beginnend auf Seite [225.](#page-240-0)

# **W911 W911 DATEIABGLEICH VOM AKTIVEN FILE SERVER ABGESCHLOSSEN B***x***/S***xxx***/E***xxx* **ID=***xxxxxxxxxx*

#### **Bewertung:** 5

**Erläuterung:** Die Datenverteilungsabstimmung wurde erfolgreich beendet. Wurde keine Abstimmung durchgeführt, erscheint diese Nachricht nicht.

**Systemaktion:** Aufgezeichnet als B5/S020/E018, E020 oder E042 mit eindeutigen Daten. Siehe B5 beginnend auf Seite [225.](#page-240-0)

# **W915 W915 'Einheitentreiber'**

**Bewertung:** 1

# **W915 ADX\_SPGM:TRDLC.286**

**Erläuterung:** Diese Nachricht tritt während des Neustarts (IPL) des Handelscomputers auf, um anzuzeigen, dass der Token-Ring-Adapter nicht geöffnet werden kann. Möglicherweise wird Nachricht W957 aufgezeichnet, die die Ursache für den Fehler beim Öffnen des Token-Ring-Adapters angibt. Wird Nachricht W957 nicht aufgezeichnet, wird der gemeinsam benutzte Arbeitsspeicher auf dem Token-Ring-Adapter auf 8 statt auf 16 gesetzt.

**Benutzeraktion:** Taste **F1** drücken, um Nachricht W915 zu löschen, und die Verarbeitung am Handelscomputer fortsetzen. Wird Nachricht W957 aufgezeichnet, die Nachricht verwenden, um die Fehlerbestimmung fortzusetzen.

Wird Nachricht W957 nicht aufgezeichnet, den gemeinsam benutzten Arbeitsspeicher auf dem Token-Ring-Adapter auf 16 setzen.

Nachdem die in Nachricht W957 genannte Fehlerursache beseitigt wurde, muss der Handelscomputer erneut gestartet werden, damit die Token-Ring-Unterstützung aktiviert wird.

# **W915 ADX\_SPGM:ADXETH0L.286**

**Erläuterung:** Diese Nachricht wird während des Neustarts (IPL) des Handelscomputers angezeigt, um darauf hinzuweisen, dass der Ethernet-Adapter nicht geöffnet werden kann. Diese Nachricht gibt die Ursache für den Fehler beim Öffnen des Ethernet-Adapters an.

**Benutzeraktion:** Taste **F1** drücken, um Nachricht W915 zu löschen, und die Verarbeitung am Handelscomputer fortsetzen. Die aufgezeichnete Nachricht W965 für die weitere Fehlerbehebung verwenden.

Nachdem die in Nachricht W965 genannte Fehlerursache beseitigt wurde, muss der Handelscomputer erneut gestartet werden, damit die Ethernet-Unterstützung aktiviert wird.

**W915 ADX\_SPGM:ADXETHLL.286**

**W915 ADX\_SPGM:ADXETHXL.286**

**W915 ADX\_SPGM:ADXTPCIL.286**

**W915 ADX\_SPGM:TRXPORT.286**

**W915 ETHERTCP**

**W915 ETHER: ==>LCC:**

**W915 LLC: ==> TRXPORT:**

**W915 TRDLCTCP**

**W915 TRDLC: ==> TRXPORT:**

**Erläuterung:** Diese Nachrichten erscheinen während des Neustarts (IPL) des Handelscomputers, um anzuzeigen, dass der in der Nachricht angegebene Einheitentreiber nicht ordnungsgemäß initialisiert werden kann, da nicht genügend Systemspeicher oder Ressourcen zur Verfügung stehen.

**Benutzeraktion:** Taste **F1** drücken, um Nachricht W915 zu löschen, und die Verarbeitung am Handelscomputer fortsetzen. Der Handelscomputer muss erneut gestartet werden (IPL), sobald wieder genügend Systemspeicher oder Ressourcen zur Verfügung stehen.

#### **Anmerkungen:**

- 1. Wenn eine der W915-Nachrichten angezeigt wird, hat der Handelscomputer keine LAN-Unterstützung. Er ist daher also weder Bestandteil des LAN, noch unterstützt er LAN-Datenkassen oder TCP/IP- oder SNA-Datenübertragungen über das LAN. Allerdings wird auf der Statusanzeige des Handelscomputers angegeben, dass der Handelscomputer ein LAN-System ist.
- 2. Wenn Netzkarten mit intelligenten Routern verbunden sind, kann es Situationen geben, in denen die Router zum Beenden des Neustarts (IPL) länger brauchen als die Handelscomputer IBM 4690. Es ist dann nicht ungewöhnlich, dass der Handelscomputer sein eigenes IPL bei Nachricht W915 stoppt, da der Netzadapter nicht initialisiert werden kann. Der Netzadapter kann deshalb nicht initialisiert werden, weil der Router sein eigenes IPL nicht abgeschlossen hat. Wurde das IPL bei W915 für eine Weile gestoppt, kann es sich als hilfreich erweisen, wenn sich die Handelscomputer selbst erneut laden. Der logische Dateiname ADXW915I kann als logischer Name für eine Benutzerdatei erstellt werden, um zu signalisieren, dass der Handelscomputer versuchen sollte, sich selbst erneut zu laden, wenn Nachricht W915 eine Zeit lang angezeigt wurde. Wie lange der Handelscomputer mit dem erneuten Laden wartet, wird vom Wert in der logischen Datei ADXW915I gesteuert. Gültige Werte für die logische Datei ADXW915I sind 5-3600 Sekunden. Der Wert bezeichnet die Anzahl Sekunden, die der Handelscomputer mit dem Neustart wartet, wenn W915 angezeigt wird.

**Systemaktion:** Nachricht W908 wird aufgezeichnet, wenn F1 gedrückt wird.

# **W916 W916 RESERVIERT FÜR DATENVERTEILUNG**

## **Bewertung:** 1

**Erläuterung:** Der Neustart (IPL) des Handelscomputers konnte nicht abgeschlossen werden, da ein Namenskonflikt im LAN (MCF-Netzwerk) besteht.

**Benutzeraktion:** Feststellen, ob der angezeigte Knotenname korrekt konfiguriert ist und ob es die richtige NR (ID) für den Handelscomputer ist, der den Neustart nicht beenden konnte.

- v Ist der Knotenname richtig, die Knotennamen der anderen Handelscomputer im LAN prüfen, um den doppelten Namen zu finden. Diesen Namen in einen eindeutigen Knotennamen ändern.
- v Ist der Knotenname nicht richtig, den Namen löschen. Siehe Nachricht W900.

**Systemaktion:** Keine Aufzeichnung im Handelscomputer.

# **W917 W917 HANDELSCOMPUTER NICHT IM AKTIVEN MASTER KONFIGURIERT**

# **Bewertung:** 3

**Erläuterung:** Der Handelscomputer, in dem diese Nachricht protokolliert wurde, hat eine Abstimmungsaktualisierung vom aktiven Master angefordert. Die Antwort des aktiven Masters lautete, dass dieser Knoten nicht konfiguriert ist.

# **Mögliche Ursachen für diese Nachricht:**

- v Der Handelscomputer, in dem diese Nachricht protokolliert wird, wurde am Master konfiguriert und neu gestartet (IPL), ohne den Master neu zu starten.
- v Der Handelscomputer, in dem diese Nachricht protokolliert wird, befand sich vorher in einem anderen LAN (MCF-Netzwerk), dessen Master denselben Knotennamen wie der Master im aktuellen LAN hatte. Dieser Handelscomputer wurde anschließend an das aktuelle LAN angeschlossen, ohne diesen Knotennamen zu konfigurieren. Die konfigurierten Knoten sind in \ADX\_SPGM\ADXLNDAF.DAT in jedem Handelscomputer gespeichert.

**Systemaktion:** Aufgezeichnet als B5/S020/E036. Siehe B5 beginnend auf Seite [225.](#page-240-0)

# **W918 W918 HANDELSCOMP. NICHT IM AKTIVEN FILE SERVER KONFIG.**

#### **Bewertung:** 3

**Erläuterung:** Der Handelscomputer, in dem diese Nachricht protokolliert wurde, hat eine Abstimmungsaktualisierung vom aktiven File Server angefordert. Die Antwort des aktiven File Servers lautete, dass dieser Knoten nicht konfiguriert ist.

# **Mögliche Ursachen für diese Nachricht:**

- v Der Handelscomputer, in dem diese Nachricht protokolliert wird, wurde am Master konfiguriert und neu gestartet (IPL), ohne den File Server neu zu starten.
- v Der Handelscomputer, in dem diese Nachricht protokolliert wird, befand sich vorher in einem anderen LAN (MCF-Netzwerk), dessen File Server denselben Knotennamen wie der File Server im aktuellen LAN hatte. Dieser Handelscomputer wurde anschließend an das aktuelle LAN angeschlossen, ohne diesen Knotennamen zu konfigurieren. Die konfigurierten Knoten sind in \ADX\_SPGM\ADXLNDAF.DAT in jedem Handelscomputer gespeichert.

**Systemaktion:** Aufgezeichnet als B5/S020/E037. Siehe B5 beginnend auf Seite [225.](#page-240-0)

# **W920 W920 ERWEITERTER PFADNAME ÜBERSCHREITET GRENZWERT**

#### **Bewertung:** 3

**Erläuterung:** Diese Anforderung konnte nicht ausgeführt werden, weil der vollständig erweiterte Pfadname die maximal zulässige Länge von 24 Zeichen überschreitet. Eine Ursache liegt in der Verwendung verschachtelter Unterverzeichnisse, die von der Dateiverteilungsanwendung nicht unterstützt werden. (Die vom Benutzer angeforderte Funktion wird im lokalen Knoten ausgeführt, jedoch nicht von DDA (Distributed Data Architecture) an die anderen Handelscomputer verteilt.)

**Benutzeraktion:** Die Unterverzeichnisnamen oder den Dateinamen so ändern, dass die Länge des erweiterten Pfadnamens 24 Zeichen nicht überschreitet. Der erweiterte Pfadname umfasst auch den Dateinamen.

**Systemaktion:** Aufgezeichnet als B5/S020/E080 mit eindeutigen Daten. Siehe B5 beginnend auf Seite [225.](#page-240-0)

#### **W921 W921 ANFORD. VOM NICHT-KONFIG. HANDELSCOMP. EMPFANGEN**

#### **Bewertung:** 3

**Erläuterung:** Der Handelscomputer, der diese Nachricht protokolliert hat, ist entweder der aktive Master oder der aktive File Server und hat eine Anforderung von einem nicht konfigurierten Handelscomputer empfangen.

#### **Mögliche Ursachen für diese Nachricht:**

- v Der angegebene Knoten wurde am Master konfiguriert und dann neu gestartet (IPL), ohne den Master oder File Server neu zu starten.
- v Der angegebene Handelscomputer befand sich vorher in einem anderen LAN (MCF-Netzwerk), dessen Master oder File Server denselben Knotennamen wie der Handelscomputer im aktuellen LAN hatte. Der Handelscomputer wurde anschließend an das aktuelle LAN angeschlossen, ohne diesen Knotennamen zu konfigurieren. Die konfigurierten Knoten sind in \ADX\_SPGM\ADXLNDAF.DAT in jedem Handelscomputer gespeichert.

**Systemaktion:** Aufgezeichnet als B5/S020/E034 oder E035. Siehe B5 beginnend auf Seite [225.](#page-240-0)

#### **W929 W929 EINTRÄGE IM AUSNAHMEPROTOKOLL GELÖSCHT B***x***/S***xxx***/E***xxx* **FN=***xxxxxxxxxxxx* **RC=***xxxxxxxx* **FUNC=***xx*

#### **Bewertung:** 5

**Erläuterung:** Aus dem Ausnahmeprotokoll des Masters oder des File Servers wurden Einträge gelöscht. Diese Informationsnachricht wird angezeigt, wenn ein Benutzer einen Master oder einen Server aktiviert und für diesen Knoten Ausnahmeprotokolleinträge vorhanden sind. Da eine spätere Inaktivierung nicht möglich ist, wenn Ausnahmeprotokolleinträge vorhanden sind, werden diese Einträge gelöscht. Für jeden gelöschten Eintrag des Ausnahmeprotokolls wird eine Nachricht protokolliert.

**Systemaktion:** Aufgezeichnet als B5/S020/E068 oder E035. Siehe B5 beginnend auf Seite [225.](#page-240-0)

#### **W933 W933 FEHLER BEIM ZUGRIFF AUF DISKFILE TABELLE B***x***/S***xxx***/E***xxx* **FN=***xxxxxxxxxxxx* **RC=***xxxxxxxx* **FUNC=***xx*

#### **Bewertung:** 2

**Erläuterung:** Die Verteilung einer Datei wurde wegen eines Fehlers an der Betriebssystemtabelle abgebrochen. **Das Ereignis (E***xxx***) in der Nachricht bedeutet Folgendes:**

**E023** – Auf die Tabelle der Plattendateien kann während des Verteilvorgangs in Abschlussverarbeitung nicht zugegriffen werden. Ein Eintrag kann im Ausnahmeprotokoll hinzugefügt werden. Der Dateiname legt fest, ob die Systemabstimmung die Datei beim nächsten Neustart (IPL) aktualisiert oder nicht.

**E027** – Auf die Tabelle der Plattendateien kann während der CREATE\_POS- oder CREATE\_FILE-Verarbeitung nicht zugegriffen werden. Ein Eintrag kann im Ausnahmeprotokoll hinzugefügt werden. Der Dateiname legt fest, ob die Systemabstimmung die Datei beim nächsten Neustart (IPL) aktualisiert oder nicht.

**E043** – Auf die Tabelle der Plattendateien kann während der Systemabstimmung nicht zugegriffen werden. Es besteht bereits ein Eintrag im Ausnahmeprotokoll, so dass kein neuer Eintrag erstellt wird.

**Benutzeraktion:** Den Schritt wiederholen, der den Fehler verursacht hat.

**Bleibt der Fehler bestehen**, ["Fehlerbericht](#page-378-0) - Verfahren 1" auf Seite 363 befolgen.

**Programmiereraktion:** Diese Nachricht zeigt an, dass die Korrekturebenen des Betriebssystems und des Handelscomputerverbunds unterschiedlich sind. Die in Nachricht W933 angegebene Datei (FN=*xxxxxxxxxxxx*) mit Hilfe des im Handbuch *IBM 4690 OS Version 4: Programming Guide* angegebenen Verfahrens wiederherstellen.

**Anmerkung:** Bestand ein Lese- oder Schreibfehler, könnte FN=*xxxxxxxxxxxx* auch keine Bedeutung haben. In diesem Fall muss auf weitere Symptome gewartet werden.

**Systemaktion:** Aufgezeichnet als B5/S020/E023, E027 oder E043 mit eindeutigen Daten. Siehe B5 beginnend auf Seite [225.](#page-240-0)

# **W934 W934 FEHLER BEIM SCHREIBEN IN AUSNAHMEPROTOKOLLDATEI B***x***/S***xxx***/E***xxx* **FN=***xxxxxxxxxxxx* **RC=***xxxxxxxx* **FUNC=***xx*

# **Bewertung:** 2

**Erläuterung:** Ein Schreibfehler ist aufgetreten bei dem Versuch des Systems, einen Eintrag in der Ausnahmeprotokolldatei zu ändern oder hinzuzufügen. Eine mögliche Ursache dafür können fehlerhafte Sektoren auf der Festplatte sein.

Benutzeraktion: ["Fehlerbericht](#page-378-0) - Verfahren 1" auf Seite 363 befolgen.

**Programmiereraktion:** Sicherstellen, dass die Einheit, auf der die Datei bereits existiert, bereit ist. Die in Nachricht W934 angegebene Datei (FN=*xxxxxxxxxxxx*) mit Hilfe des im Handbuch *IBM 4690 OS Version 4: Programming Guide* angegebenen Verfahrens wiederherstellen.

**Anmerkung:** Bestand ein Lese- oder Schreibfehler, kann FN=*xxxxxxxxxxxx* auch keine Bedeutung haben. In diesem Fall muss auf weitere Symptome gewartet werden.

**Achtung:** Die in dieser Nachricht angegebene Datei ist eventuell in den Subordinate-Handelscomputern nicht auf dem neuesten Stand.

**Systemaktion:** Aufgezeichnet als B5/S020/E029 mit eindeutigen Daten. Siehe B5 beginnend auf Seite [225.](#page-240-0)

# **W935 W935 AUSNAHMEPROTOKOLLDATEI IST VOLL B***x***/S***xxx***/E***xxx* **FN=***xxxxxxxxxxxx* **RC=***xxxxxxxx* **FUNC=***xx*

# **Bewertung:** 2

**Erläuterung:** Während der Verteilung einer Datei wurde versucht, eine Ausnahme im Ausnahmeprotokoll aufzuzeichnen. Es war nicht genügend Platz vorhanden.

Dieser Fehler kann auftreten, wenn eine Filialanwendung installiert oder eine Konfiguration durchgeführt wird und nicht alle am LAN angeschlossenen Handelscomputer aktiv sind. Diese Nachricht wird protokolliert, wenn Dateien verteilt werden müssen, die nicht logisch definiert sind.

**Benutzeraktion:** Alle Handelscomputer des LAN neu starten (IPL), um die Datenverteilungsabstimmung zu erzwingen.

Bleibt der Fehler bestehen, ["Fehlerbericht](#page-378-0) - Verfahren 1" auf Seite 363 befolgen.

**Programmiereraktion:** Die Größe dieser Datei wird durch das Betriebssystem beim Neustart (IPL) bestimmt und kann nicht verändert werden.

**Systemaktion:** Aufgezeichnet als B5/S020/E030 mit eindeutigen Daten. Siehe B5 beginnend auf Seite [225.](#page-240-0)

# **W936 W936 FEHLER BEIM LESEN AUSNAHMEPROTOKOLLDATEI B***x***/S***xxx***/E***xxx* **FN=***xxxxxxxxxxxx* **RC=***xxxxxxxx* **FUNC=***xx*

# **Bewertung:** 2

**Erläuterung:** Während des Beginns der Datenverteilung trat ein Fehler auf als die Ausnahmeprotokolldatei in den Speicher gelesen wurde. Möglicherweise ist die Datei nicht vorhanden, oder auf der Festplatte sind fehlerhafte Sektoren vorhanden.

**Benutzeraktion:** Da dieser Fehler während des Neustarts (IPL) auftrat, muss der Neustart des Handelscomputers wiederholt werden.

**Bleibt der Fehler bestehen**, ["Fehlerbericht](#page-378-0) - Verfahren 1" auf Seite 363 befolgen.

# **Programmiereraktion:**

- 1. Sicherstellen, dass die .ELE-Datei auf der angegebenen Einheit existiert. Dies sind die Dateien ADX\_SDT1:ADXLND?F.DAT, die im Handbuch *IBM 4690 OS Version 4: Programming Guide* aufgeführt sind. Überprüfen, ob die ELE-Datei auf der angegebenen Einheit existiert.
- 2. Sicherstellen, dass die Einheit, auf der die Datei bereits existiert, bereit ist.
- 3. Die in Nachricht W936 angegebene Datei (FN=*xxxxxxxxxxxx*) mit Hilfe des im Handbuch *IBM 4690 OS Version 4: Programming Guide* angegebenen Verfahrens wiederherstellen.

**Anmerkung:** Bestand ein Lese- oder Schreibfehler, kann FN=*xxxxxxxxxxxx* auch keine Bedeutung haben. In diesem Fall muss auf weitere Symptome gewartet werden.

**Achtung:** Die in dieser Nachricht angegebene Datei ist eventuell auf den Subordinate-Handelscomputern nicht auf dem neuesten Stand.

**Systemaktion:** Aufgezeichnet als B5/S020/E031 mit eindeutigen Daten. Siehe B5 beginnend auf Seite [225.](#page-240-0)

# **W937 W937 KNOTENTABELLE IST VOLL B***x***/S***xxx***/E***xxx* **FN=***xxxxxxxxxxxx* **RC=***xxxxxxxx*

#### **Bewertung:** 1

**Erläuterung:** Während der Verteilung einer Datei erfolgte der Versuch, eine Remote Dateinummer einzutragen. Es stand nicht genug Speicherplatz zur Verfügung. Dieser Fehler kann auftreten, wenn zu viele Anwendungsprogramme gleichzeitig verarbeitet werden.

**Benutzeraktion:** ["Fehlerbehebung"](#page-382-0) auf Seite 367 befolgen.

**Programmiereraktion:** Bleibt der Fehler bestehen, obwohl eine erhebliche Anzahl von Anwendungen gestoppt wurde, diese Nachricht der zuständigen IBM Softwareunterstützungsfunktion mitteilen.

**Systemaktion:** Aufgezeichnet als B5/S020/E032 mit eindeutigen Daten. Siehe B5 beginnend auf Seite [225.](#page-240-0)

## **W940 W940 DATEIEN MIT ABGLEICH BEI ABSCHLUSS NICHT ABGESTIMMT B***x***/S***xxx***/E***xxx* **ID=***xxxxxxxx*

#### **Bewertung:** 5

**Erläuterung:** Auf dem anfordernden Knoten wurden Ausnahmeprotokolleinträge für Dateien mit Abgleich bei Abschluss gefunden. Eine oder mehrere dieser Dateien waren im Schreibmodus auf dem aktiven Master oder File Server geöffnet. Diese Ausnahmeprotokolleinträge wurden dem in der Nachricht angegebenen Knoten nicht gemeldet, und die Einträge wurden nicht abgestimmt. Im *Betriebssystem IBM 4690 Version 4 - Benutzerhandbuch* befinden sich weitere Informationen zu Verteilungsausnahmeprotokollen.

**Anmerkung:** Einige Dateien der Subordinate-Handelscomputer sind möglicherweise nicht auf dem gleichen Stand wie die Dateien des aktiven File Servers oder des aktiven Master-Handelscomputers.

**Benutzeraktion:** Diese Auswahl ermöglicht eine genauere Steuerung des Verteilungszeitpunkts für beim Abschluss verteilte Dateien. Sie können warten, bis die Anwendungen die Dateien schließen, wodurch die Einträge im Ausnahmeprotokoll gelöscht werden, falls die Verteilung erfolgreich war. Andernfalls können Sie auch die Anwendungen mit den geöffneten Dateien stoppen, wodurch diese Dateien geschlossen werden und die Verteilung begonnen wird.

**Programmiereraktion:** Eine TCLOSE- oder CLOSE-Operation für die im Schreibmodus geöffneten Dateien ausführen. Ist die Verteilung erfolgreich, werden die Einträge aus dem Ausnahmeprotokoll gelöscht. Im Handbuch *IBM 4690 OS Version 4: Programming Guide* befinden sich Informationen zum Schließen von Anwendungsdatendateien.

**Systemaktion:** Aufgezeichnet als B5/S020/E081 mit eindeutigen Daten. Siehe B5 beginnend auf Seite [225.](#page-240-0)

# **W942 W942 DATEIABGLEICH NICHT ERFOLGREICH B***x***/S***xxx***/E***xxx* **ID=***xxxxxxxxxx* **RC=***xxxxxxxx* **FUNC=***xx*

#### **Bewertung:** 1

**Erläuterung:** Bei der Abgleich der verteilten Dateien des in der Nachricht bezeichneten Handelscomputers trat ein Fehler auf. Diese Nachricht erscheint auf dem aktiven File Server oder dem aktiven Master-Handelscomputer.

**Anmerkung:** Einige Dateien der Subordinate-Handelscomputer sind möglicherweise nicht auf dem gleichen Stand wie die Dateien des aktiven File Servers oder des aktiven Master-Handelscomputers.

Benutzeraktion: ["Fehlerbericht](#page-378-0) - Verfahren 1" auf Seite 363 befolgen.

**Programmiereraktion:** Dieser Fehler kann umgangen werden, indem das Ausnahmeprotokoll des aktiven Masters oder File Servers geändert wird.

1. Mit Hilfe des Dienstprogramms für Dateiverteilung (DFU) feststellen, welche Dateien nicht aktualisiert werden konnten. Diese werden in dem vom DFU angezeigten Ausnahmeprotokoll festgehalten.

2. Nach der Änderung des Ausnahmeprotokolls den Handelscomputer, an dem die Nachricht angezeigt wurde, neu starten (IPL). Mit dieser Aktion wird die Dateiverteilung erneut gestartet.

**Systemaktion:** Aufgezeichnet als B5/S020/E046 mit eindeutigen Daten. Siehe B5 beginnend auf Seite [225.](#page-240-0)

**W944 W944 ANFORDERUNG DATEIABGLEICH NICHT GÜLTIG B***x***/S***xxx***/E***xxx* **FN=***xxxxxxxxxxxx*

# **Bewertung:** 2

**Erläuterung:** Während der Systemabstimmung trat eine Anforderung auf, die nicht Löschen, Umbenennen oder Aktualisieren lautete. Das System entfernt den Eintrag aus dem Ausnahmeprotokoll.

Benutzeraktion: ["Fehlerbericht](#page-378-0) - Verfahren 1" auf Seite 363 befolgen.

**Programmiereraktion:** Das System hat sich selbst korrigiert. Den Fehler dem jeweils zuständigen Vertragspartner für das Handelssystem IBM 4690, d. h. IBM oder dem Vertragshändler, mitteilen.

**Systemaktion:** Aufgezeichnet als B5/S020/E033 oder E052 mit eindeutigen Daten. Siehe B5 beginnend auf Seite [225.](#page-240-0)

## **W945 W945 NEUER HANDELSCOMPUTER** *xx* **AM LAN-SYSTEM B***x***/S***xxx***/E***xxx* **ID=***xxxxxxxxxx*

**Bewertung:** 1

**Erläuterung:** Ein neuer Handelscomputer hat die Datenübertragung an diesen Handelscomputer begonnen.

**Systemaktion:** Aufgezeichnet als B5/S020/E054 mit eindeutigen Daten. Siehe B5 beginnend auf Seite [225.](#page-240-0)

## **W946 W946 VERBINDUNGSTABELLE VOLL B***x***/S***xxx***/E***xxx* **ID=***xxxxxxxxxx*

**Bewertung:** 2

**Erläuterung:** Ein neuer Handelscomputer hat die Datenübertragung an diesen Handelscomputer begonnen. Hierbei wurde die maximale Anzahl Handelscomputer, die das System im LAN (MCF-Netzwerk) unterstützen kann, überschritten.

Benutzeraktion: ["Fehlerbericht](#page-378-0) - Verfahren 1" auf Seite 363 befolgen.

**Programmiereraktion:** Diese Nachricht dem jeweils zuständigen Vertragspartner für das Handelssystem IBM 4690, d. h. IBM oder dem Vertragshändler, mitteilen.

**Systemaktion:** Aufgezeichnet als B5/S020/E055 mit eindeutigen Daten. Siehe B5 beginnend auf Seite [225.](#page-240-0)

# **W947 W947 HANDELSCOMPUTER** *xx* **HAT LAN-SYSTEM VERLASSEN B***x***/S***xxx***/E***xxx* **ID=***xxxxxxxxxx*

**Bewertung:** 1

**Erläuterung:** Ein Handelscomputer, der mit diesem Handelscomputer kommunizierte, wurde gestoppt (beispielsweise wegen eines Neustarts). Diese Nachricht kann zeitlich begrenzt sein. Der in der Nachricht bezeichnete Handelscomputer kann ohne Bedienereingriff in das LAN zurückkehren. Nachricht W945 wird angezeigt, wenn der Handelscomputer zurückkehrt.

**Benutzeraktion:** Die Systemnachrichten aller Handelscomputer im LAN überprüfen.

**Anmerkung:** Handelt es sich bei dem angegebenen Handelscomputer um den Master oder den File Server, sind die Informationen über das LAN-System im Handbuch *IBM 4690 OS Version 4: Programming Guide* nachzuschlagen.

Sind drei oder mehr Handelscomputer über LAN verbunden und zeigt einer der Handelscomputer an, dass *alle anderen Handelscomputer* das LAN verlassen haben, befindet sich wahrscheinlich der Handelscomputer, an dem diese Nachricht erscheint, nicht im LAN.

- 1. Die Kabelverbindungen dieses Handelscomputers prüfen.
- 2. Wird kein Fehler gefunden, ist die Fehlerbestimmung mit Hilfe der Servicedokumentation für den IBM Token-Ring- oder Ethernet-Adapter fortzusetzen.

**Systemaktion:** Aufgezeichnet als B5/S020/E056 mit eindeutigen Daten. Siehe B5 beginnend auf Seite [225.](#page-240-0)

### **W948 W948 EINTRÄGE IM LAN-AUSNAHMEPROTOKOLL MASTER B***x***/S***xxx***/E***xxx*

#### **Bewertung:** 1

**Erläuterung:** Diese Nachricht zeigt an, dass sich im LAN-Verteilungsausnahmeprotokoll des Masters mindestens ein Eintrag befindet.

Diese Nachricht erscheint, wenn die erste Verteilungsausnahme nach dem Neustart (IPL) des Masters auftritt. Sie könnte außerdem erscheinen, wenn die erste Verteilungsausnahme nach dem Löschen von Einträgen durch das Dienstprogramm für die Dateiverteilung (DFU) auftritt.

Das Ausnahmeprotokoll wird 20 Sekunden nach dem Neustart (IPL) des Masters durchsucht. Wird darin wenigstens eine Nachricht gefunden, erscheint diese Nachricht. Für die Ausgabe dieser Nachricht ist eine aktive Ausnahmeprotokollierung nicht erforderlich.

**Benutzeraktion:** Mit dem Erscheinen dieser Nachricht wird angezeigt, dass bei der Dateiverteilung ein Fehler aufgetreten ist. Häufige Ursache dieser Nachricht ist, dass mindestens ein Handelscomputer nicht ans LAN angeschlossen oder ausgeschaltet ist.

- v Wenn diese Nachricht erwartet wird, ist kein Bedienereingriff erforderlich.
- v Wenn diese Nachricht nicht erwartet wird, feststellen, welcher Handelscomputer nicht angeschlossen ist und diesen dann wieder anschließen.

**Programmiereraktion:** Mit Hilfe des Dienstprogramms für Dateiverteilung (DFU) die Fehlercodes und Knotennamen im Ausnahmeprotokoll für LAN-Verteilung des Masters überprüfen. Damit kann festgestellt werden, ob weitere Bedieneraktionen erforderlich sind.

- v Ist das Ausnahmeprotokoll für LAN-Verteilung leer, weisen diese Informationen darauf hin, dass eine Dateisynchronisation erfolgt ist und der Inhalt des Protokolls deswegen gelöscht wurde. Es ist keine Bedieneraktion erforderlich.
- v Ist das Ausnahmeprotokoll für LAN-Verteilung nicht leer, einen Neustart für die fragliche Knoten-ID durchführen. Mit dieser Aktion wird die Dateisynchronisation veranlasst.
	- Wenn Sie nicht glauben, dass der Eintrag aufgelöst wird, können Sie ihn mit Hilfe des Dienstprogramms für Dateiverteilung (DFU) aus dem Ausnahmeprotokoll löschen. Diese Aktion kann dazu führen, dass Dateien in alternativen oder Subordinate-Handelscomputern nicht aktualisiert werden.

**Systemaktion:** Aufgezeichnet als B5/S020/E076. Siehe B5 beginnend auf Seite [225.](#page-240-0)

# **W949 W949 EINTRÄGE IM LAN-AUSNAHMEPROTOKOLL FILE SERVER B***x***/S***xxx***/E***xxx*

#### **Bewertung:** 1

**Erläuterung:** Diese Nachricht zeigt an, dass sich im LAN-Verteilungsausnahmeprotokoll des File Servers mindestens ein Eintrag befindet.

Diese Nachricht erscheint, wenn die erste Verteilungsausnahme nach dem Neustart (IPL) des File Servers auftritt. Sie könnte außerdem erscheinen, wenn die erste Verteilungsausnahme nach dem Löschen von Einträgen durch das Dienstprogramm für die Dateiverteilung (DFU) auftritt.

Das Ausnahmeprotokoll wird 20 Sekunden nach dem Neustart (IPL) des File Servers durchsucht. Wird darin wenigstens eine Nachricht gefunden, erscheint diese Nachricht. Für die Ausgabe dieser Nachricht ist eine aktive Ausnahmeprotokollierung nicht erforderlich.

**Benutzeraktion:** Mit dem Erscheinen dieser Nachricht wird angezeigt, dass bei der Dateiverteilung ein Fehler aufgetreten ist. Häufige Ursache dieser Nachricht ist, dass mindestens ein Handelscomputer nicht ans LAN angeschlossen oder ausgeschaltet ist.

- v Wenn diese Nachricht erwartet wird, ist kein Bedienereingriff erforderlich.
- v Wenn diese Nachricht nicht erwartet wird, feststellen, welcher Handelscomputer nicht angeschlossen ist und diesen dann wieder anschließen.

**Programmiereraktion:** Mit Hilfe des Dienstprogramms für Dateiverteilung (DFU) die Fehlercodes und Knotennamen im Ausnahmeprotokoll für LAN-Verteilung des File Servers überprüfen. Damit kann festgestellt werden, ob weitere Bedieneraktionen erforderlich sind.

v Ist das Ausnahmeprotokoll für LAN-Verteilung leer, weisen diese Informationen darauf hin, dass eine Dateisynchronisation erfolgt ist und der Inhalt des Protokolls deswegen gelöscht wurde. Es ist keine Bedieneraktion erforderlich.

- v Ist das Ausnahmeprotokoll für LAN-Verteilung nicht leer, einen Neustart für die fragliche Knoten-ID durchführen. Mit dieser Aktion wird die Dateisynchronisation veranlasst.
	- Wenn Sie glauben, dass der Eintrag nicht aufgelöst wird, können Sie ihn mit Hilfe des Dienstprogramms für Dateiverteilung (DFU) aus dem Ausnahmeprotokoll löschen.
	- **Anmerkung:** Diese Aktion kann dazu führen, dass Dateien in alternativen oder Subordinate-Handelscomputern nicht aktualisiert werden.

**Systemaktion:** Aufgezeichnet als B5/S020/E077. Siehe B5 beginnend auf Seite [225.](#page-240-0)

# **W950 W950 KNOTEN WURDE PHYSISCH VOM NETZWERK ENTFERNT B***x***/S***xxx***/E***xxx*

## **Bewertung:** 2

**Erläuterung:** Der Token-Ring- oder Ethernet-Adapter hat eine Unterbrechung oder einen Kurzschluss im Kabel des Ringleitungsverteilers (für Token-Ring) oder des Hubs (für Ethernet) festgestellt. Der Adapter wurde geschlossen.

**Benutzeraktion:** Das Adapterkabel, das an den Ringleitungsverteiler oder den Hub angeschlossen ist, prüfen. **Wird kein Fehler gefunden**, die Fehlerbestimmung mit Hilfe der Servicedokumentation zum Token-Ring- oder Ethernet-Adapter fortsetzen.

**Systemaktion:** Aufgezeichnet als B5/S021/E001 mit eindeutigen Daten für Token-Ring-Adapter. Aufgezeichnet als B5/S025/E001 mit eindeutigen Daten für Ethernet-Adapter. Siehe B5 beginnend auf Seite [225.](#page-240-0)

# **W951 W951 KNOTEN WURDE PHYSISCH AN NETZWERK ANGESCHLOSSEN B***x***/S***xxx***/E***xxx*

## **Bewertung:** 2

**Erläuterung:** Der Token-Ring- oder Ethernet-Adapter ist wieder geöffnet, nachdem die Unterbrechung bzw. der Kurzschluss in der Kabelverbindung zwischen Adapter und Ringleitungsverteiler (für Token-Ring) oder Hub (für Ethernet) erfolgreich beseitigt wurde.

**Systemaktion:** Aufgezeichnet als B5/S021/E002 für Token-Ring. Aufgezeichnet als B5/S025/E002 für Ethernet. Siehe B5 beginnend auf Seite [225.](#page-240-0)

# **W952 W952 TOKEN-RING-ADAPTER HARDWAREFEHLER B***x***/S***xxx***/E***xxx*

#### **Bewertung:** 2

**Erläuterung:** Der Token-Ring-Adapter hat einen nicht behebbaren Fehler festgestellt. Der Adapter wurde geschlossen oder ist defekt.

**Benutzeraktion:** Die Fehlerbestimmung mit Hilfe der Servicedokumentation für den Token-Ring-Adapter fortsetzen.

**Systemaktion:** Aufgezeichnet als B1/S021/E003 oder E005 mit eindeutigen Daten. Siehe B1 beginnend auf Seite [203.](#page-218-0)

# **W953 W953 UNERWARTETE STEUERNACHRICHT ÜBER LAN EMPFANGEN B***x***/S***xxx***/E***xxx*

# **Bewertung:** 4

**Erläuterung:** Der Handelscomputer hat eine nicht erkennbare Nachricht im LAN (Token-Ring oder Ethernet) empfangen.

Benutzeraktion: ["Fehlerbericht](#page-381-0) - Verfahren 9" auf Seite 366 befolgen.

**Programmiereraktion:** Das Problem dem jeweils zuständigen Vertragspartner für das Handelssystem IBM 4690, d. h. IBM oder dem Vertragshändler, mitteilen.

**Systemaktion:** Aufgezeichnet als B5/S021/E004 mit eindeutigen Daten für Token-Ring. Aufgezeichnet als B5/S025/E004 mit eindeutigen Daten für Ethernet. Siehe B5 beginnend auf Seite [225.](#page-240-0)

# **W955 W955 KEINE EINTRÄGE IM LAN-AUSNAHMEPROTOKOLL MASTER B***x***/S***xxx***/E***xxx*

**Bewertung:** 3

**Erläuterung:** Diese Nachricht bedeutet, dass im LAN-Ausnahmeprotokoll des Masters keine Einträge vorhanden sind. Der Master nimmt an, dass alle Dateien synchronisiert sind.

Diese Nachricht erscheint, wenn die letzte Verteilungsausnahme aus dem LAN-Ausnahmeprotokoll des Masters gelöscht wird. Die Verteilungsausnahmen werden nach erfolgtem Dateiabgleich oder durch Benutzer mit Hilfe des Dienstprogramms für Dateiverteilung (DFU) gelöscht.

Das Ausnahmeprotokoll wird 20 Sekunden nach dem Neustart (IPL) des Masters durchsucht. Werden darin keine Einträge gefunden, erscheint diese Nachricht.

**Systemaktion:** Aufgezeichnet als B5/S020/E078. Siehe B5 beginnend auf Seite [225.](#page-240-0)

## **W956 W956 KEINE EINTRÄGE IM LAN-AUSNAHMEPROTOKOLL FILE SERVER B***x***/S***xxx***/E***xxx*

#### **Bewertung:** 3

**Erläuterung:** Diese Nachricht bedeutet, dass im LAN-Ausnahmeprotokoll des File Servers keine Einträge vorhanden sind. Der File Server nimmt an, dass alle Dateien synchronisiert sind.

Diese Nachricht erscheint, wenn die letzte Verteilungsausnahme aus dem LAN-Ausnahmeprotokoll des File Servers gelöscht wird. Die Verteilungsausnahmen werden nach erfolgtem Dateiabgleich oder durch Benutzer mit Hilfe des Dienstprogramms für Dateiverteilung (DFU) gelöscht.

Das Ausnahmeprotokoll wird 20 Sekunden nach dem Neustart (IPL) des File Servers durchsucht. Werden darin keine Einträge gefunden, erscheint diese Nachricht.

**Systemaktion:** Aufgezeichnet als B5/S020/E079. Siehe B5 beginnend auf Seite [225.](#page-240-0)

## **W957 W957 FEHLER BEIM ÖFFNEN DES TOKEN-RING-ADAPTERS B***x***/S***xxx***/E***xxx*

#### **Bewertung:** 2

**Erläuterung:** Der Token-Ring-Adapter konnte nicht geöffnet werden.

**Das Ereignis (E***xxx***) in der Nachricht bedeutet Folgendes:**

**E006** – Der Token-Ring-Adapter hat eine Trennung oder einen Kurzschluss in dem Kabel festgestellt, durch das der Adapter an den Ringleitungsverteiler (MAU) angeschlossen ist.

**E007** – Der Adapter hat versucht, eine Verbindung zu einem Token-Ring herzustellen, der mit einer anderen Übertragungsgeschwindigkeit arbeitet.

**E008** – Der Adapter hat festgestellt, dass eine andere Station im Token-Ring dieselbe Adapteradresse hat wie er selbst.

**E009** – Eine Fehlerbedingung weist möglicherweise auf einen Hardwarefehler am Adapter oder am Token-Ring hin.

**Benutzeraktion:** Je nach angezeigtem Ereignis (E*xxx*) eine der folgenden Aktionen auswählen. Kann der Fehler mit den angegebenen Aktionen nicht behoben werden, die Fehlerbestimmung mit Hilfe der Servicedokumentation für den Token-Ring-Adapter fortsetzen.

**E006** – Das Verbindungskabel am Token-Ring-Adapter und Ringleitungsverteiler prüfen. Das Kabel muss ordnungsgemäß angeschlossen sein.

**E007** – Mit Hilfe der Diagnosediskette für den Handelscomputer, der diesen Fehler anzeigt, sicherstellen, dass die Datenübertragungsgeschwindigkeit für den Token-Ring-Adapter mit der Übertragungsgeschwindigkeit der anderen Token-Ring-Adapter im Netzwerk übereinstimmt. Sicherstellen, dass für alle Adapter im Token-Ring eine Übertragungsgeschwindigkeit von 4 Mbps oder 16 Mbps festgelegt wurde.

**E008** – Die Adapteradresse ändern, so dass sie sich von anderen Adaptern im Token-Ring unterscheidet. Dieser Fehler tritt nur auf, wenn die Adapteradresse vom Benutzer geändert wurde.

**E009** – Die Fehlerbestimmung mit Hilfe der Servicedokumentation für den Token-Ring-Adapter fortsetzen.

**Systemaktion:** Aufgezeichnet als B5/S021/E006, E007, E008, E009 mit eindeutigen Daten. Siehe B5 beginnend auf Seite [225.](#page-240-0)

#### **W958 W958 TOKEN-RING-ANSCHLUSSFEHLER FESTGESTELLT**

#### **Bewertung:** 2

**Erläuterung:** Das Token-Ring-Kabel dieses Handelscomputers ist nicht am Ringleitungsverteiler angeschlossen.

**Benutzeraktion:** Das Token-Ring-Kabel an den Ringleitungsverteiler anschließen.

**Systemaktion:** Das System startet in etwa 30 Sekunden eine Wiederholung. Aufgezeichnet als B5/S021/E009. Siehe B5 beginnend auf Seite [225.](#page-240-0)

#### **W959 W959 TOKEN-RING SENDET 'BEACON' B***x***/S***xxx***/E***xxx*

### **Bewertung:** 2

**Erläuterung:** Der Token-Ring-Adapter hat BEACON-Nachrichten (Fehlersignale) im Token-Ring festgestellt. Im Beacon-Betrieb können keine Daten gesendet oder empfangen werden.

**Systemaktion:** Aufgezeichnet als B5/S021/E001 mit eindeutigen Daten. Siehe B5 beginnend auf Seite [225.](#page-240-0)

# **W964 W964 TOKEN-RING NACH 'BEACON' WIEDERHERGESTELLT**

## **Bewertung:** 2

**Erläuterung:** Das Token-Ring ist nach dem Beacon-Betrieb wiederhergestellt und arbeitet wieder normal.

## **Benutzeraktion:** Keine

**Systemaktion:** Aufgezeichnet als B5/S021/E011. Siehe B5 beginnend auf Seite [225.](#page-240-0)

# **W965 W965 ETHERNET-LAN-INITIALISIERUNGSFEHLER** *B4/S025/Exxx*

## **Bewertung:** 2

**Erläuterung:** Diese Nachricht wird vom Ethernet-Treiber protokolliert, wenn dieser einen Initialisierungsfehler feststellt. Bestimmte Ereignisse geben die Ursache des Fehlers eindeutig an.

## **Das Ereignis (E***001* **bis** *006* **in der Nachricht gibt Folgendes an:**

**E001** – Im Handelscomputer ist kein Ethernet-Adapter vorhanden.

**Benutzeraktion:** Sicherstellen, dass ein von IBM unterstützter Ethernet-Adapter im Handelscomputer installiert ist, und das Betriebssystem erneut starten.

**E002** – Die Ethernet-Adapterhardware enthält ungültige E-/A-Adresswerte.

**Benutzeraktion:** Der Ethernet-Adapter ist möglicherweise defekt. Den Adapter austauschen und das Betriebssystem neu starten.

**E003** – Die Handelscomputerressourcen stehen der internen Einheitenstruktur des Ethernet-Treibers nicht zur Verfügung. Der Ethernet-Einheitentreiber weist eine Störung auf.

Benutzeraktion: ["Fehlerbericht](#page-378-0) - Verfahren 1" auf Seite 363 befolgen.

**E004** – Die Handelscomputerressourcen stehen dem Ethernet nicht zur Verfügung.

**Benutzeraktion:** Sicherstellen, dass im Handelscomputer genügend Speicher installiert ist, dann das Betriebssystem erneut starten. Besteht der Fehler weiter, siehe ["Fehlerbericht](#page-378-0) - Verfahren 1" auf Seite 363.

**E005** – Die maximale Anzahl von Einheiten für Ethernet-Treiber ist bereits installiert.

Benutzeraktion: ["Fehlerbericht](#page-378-0) - Verfahren 1" auf Seite 363 befolgen.

**E006** – Der Handelscomputerspeicher steht für die Paketwegverfolgung im Ethernet nicht zur Verfügung.

**Benutzeraktion:** Die Funktion für Ablaufverfolgung im Ethernet-Treiber steht zwar nicht zur Verfügung, dennoch sollte der Treiber korrekt arbeiten, vorausgesetzt, es wird kein anderer Fehler aufgezeichnet. Beim Versuch, eine Ablaufverfolgung für das Ethernet-LAN durchzuführen, werden keine Ablaufverfolgungsdaten aufgezeichnet.

# **W970 W970 SYSTEM PD INFO =** *aaaa,bbbb,cccc,dddd,* **B***x***/S***xxx***/E***xxx eeee,ffff, gggg*

# **Bewertung:** Variabel

**Erläuterung:** Ein LAN-Ereignis (MCF-Netzwerk) ist aufgetreten, das im Systemprotokoll aufgezeichnet wurde. Ein Beispiel für ein LAN-Ereignis ist der Abbruch einer LAN-Softwareverbindung.

# **Das Ereignis (E***xxx***) in der Nachricht bedeutet Folgendes:**

**E001** – Die Protokollierungsanforderungen für das LAN erfolgten schneller, als sie auf das Festplattenlaufwerk geschrieben werden konnten. Es werden solange keine weiteren Protokollierungsanforderungen vorgenommen, bis die anstehenden Anforderungen protokolliert wurden und eine Verzögerungsdauer von 60 Sekunden abgelaufen ist.

Im Folgenden wird der Inhalt der Felder aaaa bis gggg der Nachricht W970 für Ereignis E001 beschrieben.

**aaaa** Die Anzahl der Netzwerkprotokollanforderungen, die seit dem letzten Neustart (IPL) oder seit dem letzten Auftreten dieses Ereignisses auf das Festplattenlaufwerk geschrieben wurden.

# **bbbb bis gggg**

Keine Bedeutung für dieses Ereignis.

**E002** – Die Protokollierungsanforderungen können jetzt wieder auf das Festplattenlaufwerk geschrieben werden.

Im Folgenden wird der Inhalt der Felder aaaa bis gggg der Nachricht W970 für Ereignis E002 beschrieben.

**aaaa** Die Anzahl der Netzwerkprotokollanforderungen, die seit dem letzten Neustart (IPL) oder seit dem letzten Auftreten dieses Ereignisses auf das Festplattenlaufwerk geschrieben wurden.

# **bbbb bis gggg**

Keine Bedeutung für dieses Ereignis.

**E003** – Das LAN versuchte, eine Protokollierung mit einer derzeit nicht definierten Ereignisnummer anzufordern. Dieser interne Softwarefehler sollte nur diese Protokollanforderung betreffen. Bleibt das Problem bestehen, die zuständige IBM Softwareunterstützungsfunktion informieren.

**E015** – Ein erforderlicher Speicherpuffer war nicht verfügbar, als eine Antwort auf eine Nachricht empfangen wurde. Die Antwort wird in eine Warteschlange gestellt, bis der erforderliche Puffer verfügbar ist.

**E050** – Ein erforderlicher Speicherpuffer war nicht verfügbar, als eine Nachrichtanforderung empfangen wurde. Die Nachrichtenanforderung wird in eine Warteschlange gestellt, bis der erforderliche Puffer verfügbar ist. **E051** – Ein Speicherpuffer war nicht verfügbar, um eine Antwortnachricht vorzubereiten. Es wurde eine Fehlerantwort gesendet, und die Anwendung empfing den Rückkehrcode für 'No Resource' (Keine Ressource).

**E057** – Eine Bestätigung wurde empfangen, bevor die Nachricht vom Übertragungstreiber (Token-Ring) zurückgesendet wurde. Diese Ereignisnummer ist kein Hinweis auf eine Fehlerbedingung.

Im Folgenden wird der Inhalt der Felder aaaa bis gggg der Nachricht W970 für die Ereignisse E015, E050, E051 oder E057 beschrieben.

# **aaaa und bbbb**

Häufigkeit dieses Ereignisses an diesem Handelscomputer.

**cccc bis gggg**

Keine Bedeutung für dieses Ereignis.

**E052, E053, E054, E055, E056 oder E061** – Eine nochmals gesendete Nachricht wurde gelöscht. Kein Hinweis auf eine Fehlerbedingung.

Im Folgenden wird der Inhalt der Felder aaaa bis gggg der Nachricht W970 für die Ereignisse E052, E053, E054, E055, E056 oder E061 beschrieben.

**aaaa** Häufigkeit dieses Ereignisses an diesem Handelscomputer.

**bbbb** Nachrichtenoperationscode

**cccc** Nachrichtenfolgenummer

- **dddd** Verbindungsnummer
- **eeee** Nachrichtenstatus
- **ffff** Anzahl Nachrichtenblocks

**gggg** Keine Bedeutung für dieses Ereignis.

**E058 oder E059** – Eine neue Nachricht wurde vor der Bestätigung der vorherigen Nachricht empfangen. Diese Ereignisnummer ist kein Hinweis auf eine Fehlerbedingung und könnte die Folge einer verlorenen Bestätigung sein.

Im Folgenden wird der Inhalt der Felder aaaa bis gggg der Nachricht W970 für Ereignis E058 oder E059 beschrieben.

**aaaa** Häufigkeit dieses Ereignisses an diesem Handelscomputer.

- **bbbb** Nachrichtenoperationscode
- **cccc** Nachrichtenfolgenummer
- **dddd** Vorherige Nachrichtenfolgenummer
- **eeee** Vorheriger Nachrichtenstatus

# **ffff und gggg**

Keine Bedeutung für dieses Ereignis.

**E060** – Der Nachrichtenstatus wurde angefordert, und die Handelscomputer sind bezüglich der Nachrichtenbedingungen nicht abgestimmt. Diese Ereignisnummer ruft Nachricht W971 B4/S022/E012 an dem anderen Handelscomputer hervor.

Im Folgenden wird der Inhalt der Felder aaaa bis gggg der Nachricht W971 für Ereignis E060 beschrieben.

- **aaaa** Nachrichtenfolgenummer eines anderen Handelscomputers
- **bbbb** Nachrichtenfolgenummer an diesem Handelscomputer
- **cccc** Nachrichtenstatus
- **dddd** Nachrichtenoperationscode

**eeee bis gggg**

Keine Bedeutung für dieses Ereignis.

**Systemaktion:** Aufgezeichnet als B4/S022/E001, E002, E003, E007, E015, E050, E051, E052, E053, E054, E055, E056, E057, E058, E059, E060 oder E061. Siehe B4 beginnend auf Seite [212.](#page-227-0)

**W971 W971 SYSTEM PD INFO =** *aaaa,bbbb,cccc,dddd,* **B***x***/S***xxx***/E***xxx eeee,fff f,* **RN =** *xx*

**Bewertung:** Variabel

**Erläuterung:** Ein LAN-Ereignis (MCF-Netzwerk) ist aufgetreten, das im Systemprotokoll aufgezeichnet wurde. Ein Beispiel für ein LAN-Ereignis ist der Abbruch einer LAN-Softwareverbindung.

# **Das Ereignis (E***xxx***) in der Nachricht bedeutet Folgendes:**

**E010** – Für eine Nachrichtenbestätigung im LAN trat eine Zeitlimitüberschreitung auf. Die Bestätigung wird erneut gesendet.

**E011** – Für eine Nachricht trat im LAN eine Zeitlimitüberschreitung auf. Die Nachricht wird erneut gesendet. **E012 oder E013** – Zeitlimitüberschreitung im LAN, und die Handelscomputer sind bezüglich der Nachrichtenbedingungen nicht abgestimmt. Die LAN-Softwareverbindung wurde beendet, und es wird versucht, die Verbindung erneut aufzubauen.

**E014** – Zeitlimitüberschreitung im LAN, und die Handelscomputer sind bezüglich des Nachrichtenstatus abgestimmt. Bei einer weiteren LAN-Zeitlimitüberschreitung wird auf die erneute Anzeige der Nachricht gewartet. Wenn das System sehr stark ausgelastet ist, verweist diese Ereignisnummer nicht zwangsläufig auf einen Fehler.

Im Folgenden wird der Inhalt der Felder aaaa bis ffff und RN der Nachricht W971 für Ereignis E010, E011, E012, E013 oder E014 beschrieben.

**aaaa** Häufigkeit dieses Ereignisses an diesem Handelscomputer.

- **bbbb** Nachrichtenoperationscode
- **cccc** Nachrichtenstatus
- **dddd** Nachrichtenstatus
- **eeee** Nachrichtenfolgenummer
- **ffff** Dateinummer (falls gültig)
- **RN** Name des Knotens, der die Nachricht nicht erhalten hat.

**E016** – Eine LAN-Echonachricht wurde von einem anderen Handelscomputer nicht beantwortet. Die LAN-

Softwareverbindung wurde beendet, und es wird versucht, die Verbindung erneut aufzubauen.

Im Folgenden wird der Inhalt der Felder aaaa bis ffff und RN der Nachricht W971 für Ereignis E016 beschrieben.

**aaaa** Häufigkeit dieses Ereignisses an diesem Handelscomputer.

**bbbb** Verbindungsnummer

**cccc** Verbindungsstatus

**dddd** Verbindungskennzeichen

**eeee und ffff**

Keine Bedeutung für dieses Ereignis.

**RN** Name des Knotens, der nicht auf das Echo antwortete.

**E062** – Eine LAN-Echonachricht wurde von einem anderen Handelscomputer nicht gesendet. Die Verbindung wurde beendet, und es wird versucht, die Verbindung erneut aufzubauen.

Im Folgenden wird der Inhalt der Felder aaaa bis ffff und RN der Nachricht W971 für Ereignis E062 beschrieben.

**aaaa** Häufigkeit dieses Ereignisses an diesem Handelscomputer.

- **bbbb** Verbindungsnummer
- **cccc** Verbindungsstatus
- **dddd** Verbindungskennzeichen

# **eeee und ffff**

Keine Bedeutung für dieses Ereignis.

**RN** Name des Knotens, der kein Echo sendete.

# **Benutzeraktion:**

- v Erscheint B4/S022/E014 während einer Blockierung wiederholt mit den gleichen Werten für *eeee* und *RN*, liegt der Fehler am Knotennamen des Handelscomputers. In diesem Fall muss ein Speicherauszug des betroffenen Handelscomputers erstellt werden.
- v Alle anderen Erscheinungsformen von B4/S022/E014 weisen nicht auf einen Fehler hin und können ignoriert werden. Erscheint die Nachricht zu häufig, kann die Konfiguration geändert werden, um den ersten Wert für das Zeitlimit zu verlängern. Diesen Wert in 10-Sekunden-Intervallen erhöhen, bis die gewünschte Häufigkeit der Nachricht erreicht ist.

**Systemaktion:** Aufgezeichnet als B4/S022/E010, E011, E012, E013, E014, E016 oder E062. Siehe B4 beginnend auf Seite [212.](#page-227-0)

# **W972 W972 SYSTEM VERSUCHT NEUSTART FÜR HANDELSCOMPUTER xx B***x***/S***xxx***/E***xxx*

# **Bewertung:** 1

**Erläuterung:** Eine LAN-Operation wurde nicht innerhalb des LAN-Aktionsintervalls beendet, und die Konfiguration des Systems sieht einen automatischen Neustart (IPL) des Handelscomputers vor, den den Fehler verursacht. Der Wert *xx* in der Nachricht gibt die Nummer des Handelscomputers an, der neu gestartet wird. Für den Handelscomputer *xx* wird vor dem Neustart ein Speicherauszug erstellt.

**Benutzeraktion:** Wird die Erstellung des Speicherauszugs und der Neustart (IPL) für den Handelscomputer *xx* nicht innerhalb von 30 Sekunden eingeleitet, muss der Handelscomputer *xx* wie folgt erneut gestartet werden:

- 1. Die folgenden Schritte über die Tastatur des Handelscomputers *xx* ausführen. Ist eine Eingabe über die Tastatur möglich, die Auswahl "Systemsteuerungsfunktionen", dann HANDELSCOMPUTERFUNKTIONEN und anschließend SPEICHERAUSZUG HANDELSCOMPUTER eingeben. Ist eine Eingabe über die Tastatur nicht möglich:
	- a. Ist ein Speicherauszug des Handelscomputer für den Fehlerbericht erforderlich, die Taste für Speicherauszug des Handelscomputers *xx* drücken. Führt der Handelscomputer keinen Speicherauszug und keinen Neustart aus, mit Schritt 2 fortfahren.
	- b. Ist kein Speicherauszug des Handelscomputers erforderlich, mit Schritt 2 fortfahren.
- 2. Den Handelscomputer *xx* durch Drücken der Tastenfolge **Strg-Alt-Entf** neu starten. Kann der Handelscomputer *xx* auf diese Weise nicht neu gestartet werden, mit dem nächsten Schritt fortfahren.
- 3. Den Handelscomputer *xx* ausschalten, ungefähr 10 Sekunden warten und den Handelscomputer *xx* wieder einschalten.

**Programmiereraktion:** Den Fehlerbericht, das Systemprotokoll und die formatierten Speicherauszugsdaten, die mit Hilfe der Anweisungen unter "Erstellen einer [Fehlerdiagnosediskette"](#page-391-0) auf Seite 376 erstellt wurden, prüfen.

Wurde die Nachricht W972 wegen hoher Systemauslastung, wegen einer langwierigen Operation oder wegen anderer außergewöhnlichen Umstände angezeigt, müssen die Anwendungen oder Prozeduren so geändert werden, dass diese Situation nicht eintritt.

Wurde die Nachricht W972 wegen einer Systemblockierung angezeigt, das Problem dem jeweils zuständigen Vertragspartner, d. h. dem Vertragshändler oder IBM, mitteilen.

**Systemaktion:** Aufgezeichnet als B4/S022/E018. Siehe B4 beginnend auf Seite [212.](#page-227-0)

# **W973 W973 BEDIENERAKTION ERFORDERLICH - Neustart xx B** *x***/S***xxx***/E***xxx*

# **Bewertung:** 1

**Erläuterung:** Eine LAN-Operation wurde nicht innerhalb des LAN-Aktionsintervalls beendet, und in der Konfiguration des Systems wird ein Neustart (IPL) des Handelscomputers empfohlen, wodurch der Fehler verursacht wird. Der Wert *xx* in der Nachricht gibt die ID des Handelscomputers an, der neu gestartet werden soll.

# **Benutzeraktion:**

- 1. Die folgenden Schritte über die Tastatur des Handelscomputers *xx* ausführen.
	- Ist eine Eingabe über die Tastatur möglich, die Auswahl "Systemsteuerungsfunktionen", dann HANDELS-COMPUTERFUNKTIONEN und anschließend SPEICHERAUSZUG HANDELSCOMPUTER eingeben.
	- v Ist eine Eingabe über die Tastatur nicht möglich:
		- Ist ein Speicherauszug des Handelscomputer für den Fehlerbericht erforderlich, die Taste für Speicherauszug des Handelscomputers *xx* drücken. Führt der Handelscomputer keinen Speicherauszug und keinen Neustart aus, mit Schritt 2 fortfahren.
		- Ist kein Speicherauszug des Handelscomputers erforderlich, mit Schritt 2 fortfahren.
- 2. Den Handelscomputer *xx* durch Drücken der Tastenfolge **Strg-Alt-Entf** neu starten. Kann der Handelscomputer *xx* auf diese Weise nicht neu gestartet werden, mit dem nächsten Schritt fortfahren.
- 3. Handelscomputer *xx* ausschalten, ungefähr 10 Sekunden warten, dann Handelscomputer *xx* wieder einschalten.

**Programmiereraktion:** Den Fehlerbericht, das Systemprotokoll und die formatierten Speicherauszugsdaten, die mit Hilfe der Anweisungen unter "Erstellen einer [Fehlerdiagnosediskette"](#page-391-0) auf Seite 376 erstellt wurden, prüfen.

- v Wurde die Nachricht W973 wegen hoher Systemauslastung, wegen einer langwierigen Operation oder wegen anderer außergewöhnlichen Umstände angezeigt, müssen die Anwendungen oder Prozeduren so geändert werden, dass diese Situation nicht eintritt.
- v Wurde die Nachricht W973 wegen einer Systemblockierung angezeigt, das Problem dem jeweils zuständigen Vertragspartner, d. h. dem Vertragshändler oder IBM, mitteilen.

**Systemaktion:** Aufgezeichnet als B4/S022/E019. Siehe B4 beginnend auf Seite [212.](#page-227-0)

## **W976 W976 LAN-ZEITÜBERSCHREITUNGSEREIGNIS AUFGETRETEN B***x***/S***xxx***/E***xxx* **RC=***xxxxxxxx*

**Bewertung:** Variabel

## **Erläuterung:** Eine LAN-Zeitlimitüberschreitung ist aufgetreten.

## **Das Ereignis (E***xxx***) in der Nachricht bedeutet Folgendes:**

**E004** – LAN-Zeitlimitüberschreitung während der Herstellung einer Softwareverbindung zwischen zwei Handelscomputern aufgetreten. Es wird ein weiterer Versuch durchgeführt, die Verbindung aufzubauen. **E006** – LAN-Zeitlimitüberschreitung beim Warten auf die Sendebestätigung für eine Nachricht aufgetreten. Die LAN-Softwareverbindung wurde abgebrochen, und es wird versucht, die Verbindung erneut aufzubauen. **E008** – LAN-Zeitlimitüberschreitung beim Warten auf die interne Verarbeitung der Nachrichten aufgetreten. Die LAN-Softwareverbindung wurde abgebrochen, und es wird versucht, die Verbindung erneut aufzubauen.

**Benutzeraktion:** Grundlage für die zu ergreifenden Aktionen ist das protokollierte Ereignis.

**Systemaktion:** Aufgezeichnet als B4/S022/E004, E006 oder E008. Siehe B4 beginnend auf Seite [212.](#page-227-0)

# **W977 W977 LAN-EREIGNIS AUFGETRETEN B***x***/S***xxx***/E***xxx* **RC=***xxxxxxxx*

**Bewertung:** Variabel

**Erläuterung:** Es ist ein LAN-Ereignis aufgetreten. Es ist kein Verarbeitungsstatus aktiv, für den eine Statusnachricht gesendet werden könnte. Die LAN-Softwareverbindung wurde beendet, und es wird versucht, die Verbindung erneut aufzubauen.

**Benutzeraktion:** Bleibt der Fehler bestehen, einen Speicherauszug des Handelscomputers starten, in dem diese Nachricht protokolliert wird.

**Systemaktion:** Aufgezeichnet als B4/S022/E009. Siehe B4 beginnend auf Seite [212.](#page-227-0)

# **W978 W978 TCP/IP-ANWENDUNG STELLTE UNERWARTETEN FEHLER FEST B***4***/S019/E***xxx* **RC=***xxxxxxxx* **CALL=***xxxx* **INFO=***xxxxxxxxxxxx*

**Erläuterung:** Diese Nachricht zeigt an, dass die 4690 TCP/IP-Anwendung einen nicht wiederherstellbaren Fehler festgestellt hat, bevor die Verarbeitung beendet wurde.

**Systemaktion:** Aufgezeichnet als B4/S019/E*xxx* mit eindeutigen Daten. Siehe B4 beginnend auf Seite [212.](#page-227-0)

Der DHCP-Server zeichnet die Nachrichten W978 und W980 als Hilfe bei der Fehlerbehebung auf. Siehe [Tabelle](#page-199-0) 5 auf [Seite](#page-199-0) 184 für die Interpretation der eindeutigen Daten.

# **W979 W979 TCP/IP-ANWENDUNG STELLTE BENUTZERFEHLER FEST B4/S019/E***xxx* **RC=***xxxxxxxx* **CALL=***xxxx* **INFO=***xxxxxxxxxxxx*

**Erläuterung:** Diese Nachricht zeigt an, dass die 4690 TCP/IP-Anwendung einen Benutzerfehler festgestellt hat. Die Anwendung kann fortgesetzt aber auch abgebrochen werden.

**Systemaktion:** Aufgezeichnet als B4/S019/E*xxx* mit eindeutigen Daten. Siehe B4 beginnend auf Seite [212.](#page-227-0)

#### **W980 W980 TCP/IP-ANWENDUNG WIRD MIT FEHLER FORTGESETZT B4/S019/E***ddd* **RC=***rrrrrrrr* **CALL=***bbcc* **INFO=***ssssssssssss*

**Erläuterung:** Diese Nachricht zeigt an, dass die 4690 TCP/IP-Anwendung einen behebbaren Systemfehler festgestellt hat. Die Anwendung wird fortgesetzt.

**E***ddd* – *ddd* ist der Dezimalwert einer 8-Bit-Binärzahl, *ppppeeee*

*pppp* ist die Programmnummer der 4690 TCP/IP-Anwendung, von der diese Nachricht aufgezeichnet wurde. *eeee* ist die Ereignisnummer.

**RC=***rrrrrrrr* – *rrrrrrrr* ist eine 32-Bit-Zahl im Hexadezimalformat. Es könnte sich hierbei um den Rückkehrcode eines misslungenen Funktionsaufrufs handeln.

**CALL=***bbcc* – *bbcc* ist eine 16-Bit-Zahl im Hexadezimalformat. Die höherwertigen 8-Bit bezeichnen die Art eines Funktionsaufrufs, die niederwertigen 8-Bit den Funktionsaufruf, um den es sich tatsächlich handelt. **INFO=***ssssssssssss* – *ssssssssssss* steht für alle weiteren Informationen ohne festes Format.

**Systemaktion:** Aufgezeichnet als B4/S019/E*ddd* mit eindeutigen Daten. Siehe B4 beginnend auf Seite [212.](#page-227-0)

Der DHCP-Server zeichnet die Nachrichten W978 und W980 als Hilfe bei der Fehlerbehebung auf. Siehe [Tabelle](#page-199-0) 5 auf [Seite](#page-199-0) 184 für die Interpretation der eindeutigen Daten.

# **W981 W981 MULTIPLE ADAPTEC SCSI CARDS INSTALLED**

#### **Bewertung:** 1

**Erläuterung:** Das 4690-Ladeprogramm stellte fest, dass mehrere Adaptec-SCSI-Adapterkarten vorhanden sind. Mehrere Adapter werden nicht unterstützt. Es wird nur die Konfiguration mit einem einzigen Adapter unterstützt.

**Benutzeraktion:** Den/die zusätzlichen Adapter entfernen.

**Systemaktion:** Das System ist blockiert.

# **W982 W982 FEHLER AM SERVER FÜR LANGE DATEINAMEN B5/S024/E***xxx*

#### **Bewertung:** 1

**Erläuterung:** Diese Nachricht zeigt an, dass der VFS-Server nicht aktiviert oder inaktiviert werden konnte, als die OCF-Anforderung zum Aktivieren oder Inaktivieren des Master oder des alternativen Master empfangen wurde.

#### **Das Ereignis (E***xxx***) in der Nachricht bedeutet Folgendes:**

**E034** – Der VFS-Server konnte nicht aktiviert werden, als die OCF-Anforderung zum Aktivieren des Master einging.

**E035** – Der VFS-Server konnte nicht inaktiviert werden, als die OCF-Anforderung zum Inaktivieren des Master einging.

**Systemaktion:** Aufgezeichnet als B5/S024/E*xxx* mit eindeutigen Daten. Siehe B5 beginnend auf Seite [225.](#page-240-0)

#### **W983 W983 LESEFEHLER FÜR ADXNLCPF.DAT**

**Bewertung:** 2

**Erläuterung:** Die Datei ADXNLCPF.DAT wurde nicht gefunden oder Lesefehler am Handelscomputer.

**Benutzeraktion:** Sicherstellen, dass die Datei ADXNLCPF.DAT auf dem Handelscomputer vorhanden ist.

**Systemaktion:** Aufgezeichnet als B5/S022/E002 ohne eindeutige Daten.

## **W984 W984 KEINE VFS-LAUFW. BETRIEBSBEREIT - VFS-SERVER ENDET B5/S253/E***xxx* **SIEHE EINZEL-HEITEN IN DEN VORHERIGEN NACHRICHTEN**

#### **Bewertung:** 2

**Erläuterung:** Der IBM 4690 Virtual File System Server (VFS-Server) wurde beendet, da keines der konfigurierten VFS-Laufwerke mehr betriebsbereit ist. Mindestes ein Laufwerk muss beim IPL konfiguriert worden sein, um diese Nachricht zu empfangen.

**Benutzeraktion:** Siehe die vorherigen Nachrichten zum VFS, um festzustellen, warum einzelne Laufwerke nicht betriebsbereit sind.

**Systemaktion:** Aufgezeichnet als B5/S253/E*xxx*. Das System setzt den Betrieb fort. Alle Funktionen, die nicht vom VFS abhängig sind, können normal fortgesetzt werden. Beim nächsten IPL versucht der VFS erneut, alle Laufwerke zu bedienen, die zu diesem Zeitpunkt konfiguriert sind. Siehe B5 beginnend auf Seite [225.](#page-240-0)

# <span id="page-199-0"></span>**W985 W985 VFS-LAUFWERK WG. INITIALISIERUNGSFEHLER N. VERFÜGBAR B5/S253/E***xxx* **VFS-LAUFWERK=***x*

# **Bewertung:** 2

**Erläuterung:** Ein VFS (Virtual File System)-Laufwerk wurde nicht richtig initialisiert.

**Benutzeraktion:** Möglicherweise enthalten vorherige Nachrichten weitere Einzelheiten über die Fehlerursache. Stellen Sie fest, ob vorherige Nachrichten zu diesem VFS-Laufwerk vorhanden sind und ob Sie die Fehlerursache ermitteln können.

**Systemaktion:** Aufgezeichnet als B5/S253/E*xxx*. Das System setzt den Betrieb fort. Das angegebene Laufwerk ist bis zum nächsten IPL nicht mehr verfügbar. Wurden andere Laufwerke fehlerfrei initialisiert, sind diese weiterhin verfügbar. Beim nächsten IPL versucht der VFS erneut, alle Laufwerke zu bedienen, die zu diesem Zeitpunkt konfiguriert sind. Siehe B5 beginnend auf Seite [225.](#page-240-0)

# **W986 W986 VFS-SERVER KONNTE STEUERDATEI NICHT ÖFFNEN/ERSTELLEN B5/S253/E***xxx* **VFS-LAUFWERK=***x* **RC=***xxxxxxxx*

**Bewertung:** Verschiedene

**Erläuterung:** Der IBM 4690 Virtual File System Server (VFS-Server) konnte nicht auf eine erforderliche Steuerdatei zugreifen. Möglicherweise konnte eine vorhandene Datei nicht geöffnet und/oder eine neue Datei nicht erstellt werden.

**Benutzeraktion:** Stellen Sie anhand der Funktion ″Systemprotokolldaten suchen″ (″Systemereignisse″) den Dateinamen und den formatierten Rückkehrcode fest, die bei der Fehlerbehebung hilfreich sein können.

**Systemaktion:** Aufgezeichnet als B5/S253/E*xxx*. Die weitere Verfügbarkeit einiger oder aller VFS-Laufwerke hängt davon ab, auf welche Steuerdatei nicht zugegriffen werden konnte. Nachfolgende VFS-Nachrichten wie W985 oder W984 werden aufgezeichnet, wenn keine VFS-Laufwerke verfügbar sind. Die B5-Informationen befinden sich in ["B5](#page-240-0) -[Systemereignisse"](#page-240-0) auf Seite 225.

# **W988 W988 PXE-KASSENSPEICHERAUSZUG EMPFANGEN B5/S032/E100 TERM NUM =***xxx*

# **Bewertung:** 3

**Erläuterung:** Dies ist eine Informationsnachricht, die den Handelscomputer anzeigt, in dem der PXE-Kassenspeicherauszug gespeichert ist.

**Systemaktion:** Aufgezeichnet als B5/S032/E100. Die B5-Informationen befinden sich in "B5 - [Systemereignisse"](#page-240-0) auf [Seite](#page-240-0) 225.

> *Tabelle 5. Ereignisnummern für Fehlernachrichten des DHCP-Servers*. Ereignisnummer = E200 (weist darauf hin, dass der DHCP-Server die Nachricht aufgezeichnet hat)

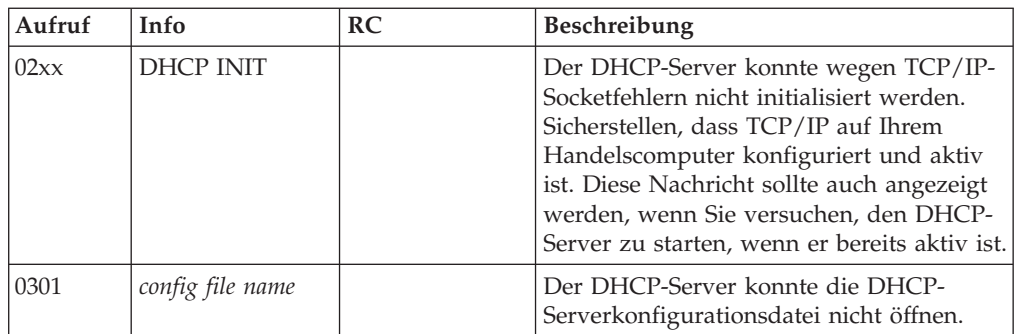

*Tabelle 5. Ereignisnummern für Fehlernachrichten des DHCP-Servers (Forts.)*. Ereignisnummer = E200 (weist darauf hin, dass der DHCP-Server die Nachricht aufgezeichnet hat)

| Aufruf         | Info             | <b>RC</b>                               | Beschreibung                                                                                                    |
|----------------|------------------|-----------------------------------------|----------------------------------------------------------------------------------------------------|
| 0402           | DHCP NO IP       |                                         | Dem DHCP-Server stehen keine IP-Adres-<br>sen für die Zuordnung zur Verfügung.<br>Alle IP-Adressen im konfigurierten<br>Adressenpool wurden bereits vom DHCP-<br>Server zugeordnet oder sind im Gebrauch,<br>weil sie von einem anderen DHCP-Server<br>oder statisch zugeordnet wurden. Dieser<br>Fehler kann auch bedeuten, dass das in<br>der DHCP-Serverkonfiguration konfigu-<br>rierte Teilnetz nicht verwendet werden<br>kann, da sich die IP-Adresse des DHCP-<br>Servers auf einem anderen Teilnetz befin-<br>det. Die IP-Adresse des DHCP-Servers ist<br>die IP-Adresse des Handelscomputers, auf<br>dem er entsprechend der Konfiguration in<br>ADXIPxxZ.BAT läuft. Überprüfen Sie die<br>Dateien ADXIPxxD.DAT und<br>ADXIPxxZ.BAT und stellen Sie sicher,<br>dass sich alle Handelscomputer-IP-Adres-<br>sen und DHCP-Adressen, die den Daten-<br>kassen zugeordnet werden sollen, auf dem<br>gleichen Teilnetz befinden. |
| 0403 /<br>0404 | <b>DHCP INIT</b> |                                         | Der DHCP-Server konnte wegen Fehlern<br>in der DHCP-Serverkonfiguration nicht<br>initialisiert werden. Prüfen Sie, ob die<br>Datei ADXIPxxD.DAT (xx ist die Kno-<br>ten-ID des Handelscomputers) fehlerhaft<br>ist. Es kommt häufig vor, dass sich der in<br>der Teilnetzanweisung angegebene<br>Adressenbereich außerhalb des Teilnetzes<br>befindet.                                                                                                    |
| 0405           | hostname         | IP-Adresse im<br>Hexadezimal-<br>format | Der DHCP-Server konnte die Datei<br>HOSTS nicht mit dem Hostnamen und<br>der IP-Adresse aktualisieren. Dies liegt<br>wahrscheinlich daran, dass es keinen akti-<br>ven Master gibt.                                                                                                    |

# **Nachrichten Y***nnn*

# **Die Y***nnn***-Nachrichten werden von den Dienstprogrammen des Betriebssystems erzeugt (***nnn* **= beliebige Nummer)**.

# **Y003 Y003 Lesen der Speicherauszugsdaten fehlerhaft. Daten könnten fehlen.**

**Erläuterung:** Ein Lesefehler trat auf beim Formatieren der Datei für den Hauptspeicherauszug. Der Hauptspeicherauszug enthält möglicherweise unvollständige Daten.

**Systemaktion:** Keine Aufzeichnung im Handelscomputer.

## **Y005 Y005 Datei-E/A-Fehler für** *xxxxxxxxxxxx* **; Funktion umgangen.**

**Erläuterung:** Ein Fehler ist an der Datei aufgetreten, die in der Nachricht angegeben ist. Die Anwendung setzt die Verarbeitung der nächsten Anforderung oder des nächsten Berichts fort.

**Benutzeraktion:** Die *Benutzeraktion* für Nachricht W601 befolgen.

**Systemaktion:** Aufgezeichnet als W601.

## **Y006 Y006 Fehlerhafter Sektor in Datei** *xxxxxxxxxxxx***.**

**Erläuterung:** Ein Satz innerhalb einer Datei wurde auf Grund eines fehlerhaften Plattensektors nicht verarbeitet. Die Anwendung setzt die Verarbeitung der nächsten Anforderung oder des nächsten Berichts fort.

**Benutzeraktion:** Die *Benutzeraktion* für Nachricht W603 befolgen.

**Systemaktion:** Aufgezeichnet als W603.

# **Y007 Y007 Kein Zugriff auf Speicher** *xxxx***; Funktion umgangen.**

**Erläuterung:** Eine(r) von mehreren Anforderungen oder Berichten wurde ausgelassen, da kein Speicherplatz zur Verfügung stand. Die Anwendung setzt die Verarbeitung der nächsten Anforderung oder des nächsten Berichts fort.

**Benutzeraktion:** Die *Benutzeraktion* für Nachricht W609 befolgen.

**Systemaktion:** Aufgezeichnet als W609.

# **Y008 Y008 Fehler bei Zugriff auf Bildschirm; Funktion umgangen.**

**Erläuterung:** Der Eingabebildschirm kann nicht geöffnet werden, oder der Bildschirm ist defekt. Die Anforderung bzw. der Bericht wird ausgelassen. Die Anwendung setzt die Verarbeitung der nächsten Anforderung oder des nächsten Berichts fort.

**Benutzeraktion:** Die *Benutzeraktion* für Nachricht W607 befolgen.

**Systemaktion:** Aufgezeichnet als W607.

#### **Y009 Y009 Fehler bei Bildschirmverarbeitung; Funktion umgangen.**

**Erläuterung:** Der Eingabebildschirm kann nicht verarbeitet werden, oder der Bildschirm ist defekt. Die Anforderung bzw. der Bericht wird ausgelassen. Die Anwendung setzt die Verarbeitung der nächsten Anforderung oder des nächsten Berichts fort.

**Benutzeraktion:** Die *Benutzeraktion* für Nachricht W616 befolgen.

**Systemaktion:** Aufgezeichnet als W616.

#### **Y010 Y010 Fehler bei** *xxxxxxxxxxxx***, Fehlercode=***xxxxxxxx***.**

**Erläuterung:** Ein Fehler ist an der Datei aufgetreten, die in der Nachricht angegeben ist. Der Rückkehrcode ist ein Fehlercode des Betriebssystems oder -1. Ist der Rückkehrcode -1, befindet sich der Fehler wahrscheinlich in der Bildschirmdatei. Die Anwendung setzt die Verarbeitung der nächsten Anforderung oder des nächsten Berichts fort.

**Benutzeraktion:** Die *Benutzeraktion* für Nachricht W601 befolgen.

**Systemaktion:** Aufgezeichnet als W601.

#### **Y011 Y011 Datei** *xxxxxxxxxxxx* **unerwartet zu Ende.**

**Erläuterung:** Die Datei war früher als erwartet zu Ende. Die Anwendung setzt die Verarbeitung der nächsten Anforderung oder des nächsten Berichts fort.

**Benutzeraktion:** Die *Benutzeraktion* für Nachricht W601 befolgen.

**Systemaktion:** Aufgezeichnet als W601.

#### **Y012 Y012 Fehler bei Zugriff auf Bildschirmdatei** *xxxxxxxxxxxx***.**

**Erläuterung:** Der Eingabebildschirm kann nicht geöffnet werden, oder der Bildschirm ist defekt. Die Anforderung bzw. der Bericht wird ausgelassen. Die Anwendung setzt die Verarbeitung der nächsten Anforderung oder des nächsten Berichts fort.

**Benutzeraktion:** Die *Benutzeraktion* für Nachricht W607 befolgen.

**Systemaktion:** Aufgezeichnet als W607.

#### **Y013 Y013** *xxxxxxxxxxxx* **nicht gefunden.**

**Erläuterung:** Das Eröffnen oder Löschen einer Datei ist fehlgeschlagen, da die Datei nicht gefunden wurde. Die Anwendung setzt die Verarbeitung der nächsten Anforderung oder des nächsten Berichts fort.

**Benutzeraktion:** Die *Benutzeraktion* für Nachricht W601 befolgen.

**Systemaktion:** Aufgezeichnet als W601.

#### **Y014 Y014 Größe der Steuerdatei ungültig.**

**Erläuterung:** Der Benutzer hat eine Steuerdatei angefordert, deren Größe ungültig ist. Die Größe einer Steuerdatei sollte der Größe eines Produktsatzes plus einem Mehrfachen der Größe eines Modulsatzes entsprechen. Die angegebene Datei wurde nicht ordnungsgemäß erstellt, oder das Verzeichnis der Platte ist beschädigt.

Benutzeraktion: ["Fehlerbericht](#page-378-0) - Verfahren 1" auf Seite 363 befolgen.

**Programmiereraktion:** Prüfen, ob der Name der Steuerdatei korrekt eingegeben wurde. Falls erforderlich, kann die Steuerdatei mit Hilfe der Sicherungskopie (Backup) zurückgeschrieben werden.

**Systemaktion:** Keine Aufzeichnung im Handelscomputer.

#### **Y015 Y015 Steuerdatei zu groß. Kann nicht geladen werden.**

**Erläuterung:** Das System kann nicht genügend Speicherplatz finden, um die vollständige Pflegesteuerdatei aufzunehmen. Wahrscheinlich laufen zu viele Anwendungen gleichzeitig, oder die Pflegesteuerdatei besitzt mehr Modulsätze als unterstützt werden können. (Maximal 999 Sätze werden unterstützt.)

Benutzeraktion: ["Fehlerbehebung"](#page-382-0) auf Seite 367 befolgen.

**Programmiereraktion:** Sicherstellen, dass die angegebene Größe für die Pflegesteuerdatei, die in der ersten Anzeige des Dienstprogramms zum Erstellen der Steuerungsdatei für die Softwarepflege eingegeben wurde, 22571 Byte nicht übersteigt.

# **Ynnn**

#### **Y016 Y016 Steuerdatei hat ungültiges Format.**

**Erläuterung:** Der Benutzer hat eine Steuerdatei angefordert, die mit einem falschen Produktsatz beginnt oder die einen falschen Modulsatz enthält. Die angegebene Datei ist möglicherweise beschädigt worden.

Benutzeraktion: ["Fehlerbericht](#page-378-0) - Verfahren 1" auf Seite 363 befolgen.

**Programmiereraktion:** Prüfen, ob der Name der Steuerdatei korrekt eingegeben wurde. Falls erforderlich, kann die Steuerdatei mit Hilfe der Sicherungskopie (Backup) zurückgeschrieben werden.

**Systemaktion:** Keine Aufzeichnung im Handelscomputer.

#### **Y017 Y017 Modulsatz kann nicht zugefügt werden. Steuerdatei-Puffer voll.**

**Erläuterung:** Der Benutzer hat versucht, einen Modulsatz an die Steuerdatei anzufügen, als kein Platz mehr im Speicher war. Entweder sind zu viele Anwendungen gleichzeitig aktiv oder die Pflegesteuerdatei (an die das Modul angehängt werden soll) enthält bereits die maximal zulässigen 750 Modulsätze.

**Benutzeraktion:** Die Pflegesteuerdatei wie folgt vorübergehend auf Laufwerk "A:" schreiben:

- 1. In Anzeige CSBCS006 Taste **F3** drücken.
- 2. In Anzeige CSBCS008 die **Eingabetaste** drücken.
- 3. Erscheint Anzeige CSBCS010, **y** eingeben.
- 4. In Anzeige CSBCS004 Taste **F3** drücken.
- 5. ["Fehlerbehebung"](#page-382-0) auf Seite 367 befolgen.

**Programmiereraktion:** Sicherstellen, dass sich die Gesamtgröße für die Pflegesteuerdatei, die in der ersten Anzeige des Dienstprogramms zum Erstellen der Steuerungsdatei für die Softwarepflege eingegeben wurde, nicht der maximalen Größe von 22.571 Byte nähert.

**Systemaktion:** Keine Aufzeichnung im Handelscomputer.

**Y020 Y020 Display Manager Problem.**

**Erläuterung:** Die Bildschirmprogrammanforderung hat einen Fehlercode hervorgerufen.

**Benutzeraktion:** Die *Benutzeraktion* für Nachricht W627 befolgen.

**Systemaktion:** Aufgezeichnet als W627.

#### **Y021 Y021 Nullsatzschlüssel ungültig.**

**Erläuterung:** Es wurde festgestellt, dass ein Schlüssel einer Datei mit Direktzugriff nur binäre Nullen enthält.

**Benutzeraktion:** Die *Benutzeraktion* für Nachricht W630 ausführen.

**Systemaktion:** Aufgezeichnet als W630.

**Y022 Y022 Fehler bei Datei** *xxxxxxxx***, Fehlercode=***xxxxxxxxx***.**

**Erläuterung:** Jeder Fehler im Dateisystem des Betriebssystems ruft diese Nachricht hervor.

Benutzeraktion: ["Fehlerbericht](#page-379-0) - Verfahren 6" auf Seite 364 befolgen.

**Programmiereraktion:** Den Systemprotokolleintrag für B5/S043 suchen und die *Benutzeraktion* für diese Nachricht durchführen.

**Systemaktion:** Aufgezeichnet als B5/S043/E*xxx*.

**Y025 Y025 Plattenproblem führt zu Auslassung von Daten.**

**Erläuterung:** Ein Satz innerhalb einer Datei wurde auf Grund eines fehlerhaften Plattensektors nicht verarbeitet.

**Benutzeraktion:** Die *Benutzeraktion* für Nachricht W603 befolgen.

**Systemaktion:** Aufgezeichnet als W603.

#### **Y028 Y028 Keine Modulsätze in Steuerdatei.**

**Erläuterung:** In der Steuerdatei, die auf die Platte übertragen werden soll, befinden sich keine Modulsätze, oder alle Modulsätze zeigen an, dass die entsprechenden Module vorher bereits verarbeitet wurden.

Benutzeraktion: ["Fehlerbericht](#page-378-0) - Verfahren 1" auf Seite 363 befolgen.

**Programmiereraktion:** Feststellen, ob für dieses Produkt Service erforderlich ist. Wenn ja, Steuerdatei korrigieren. Weitere Informationen enthält das *Betriebssystem IBM 4690 Version 4 - Benutzerhandbuch*.

**Systemaktion:** Keine Aufzeichnung im Handelscomputer.

# **Nachrichten Z***nnn*

**Die Nachrichten Z***nnn* **werden durch das IBM 4690 Betriebssystem beim Setzen der Kassenmerkmale (STC-Programm) erzeugt.**

**Z000 Z000 (Kein Text)**

**Erläuterung:** Mit dieser Nachricht wird die Anzeige gelöscht, nachdem das STC-Programm beendet ist. Normalerweise wird diese Nachricht nicht angezeigt, da die Anwendungsladefunktion Nachricht W008 direkt nach Beendigung des STC-Programms anzeigt.

Benutzeraktion: Wird diese Nachricht länger als 60 Sekunden angezeigt, ["Fehlerbericht](#page-378-0) - Verfahren 2″ auf Seite 363 befolgen.

**Systemaktion:** Keine Aufzeichnung im Handelscomputer.

**Z001 Z001** *(Kein Nachrichtentext zeigt an, dass die Datenkasse keine Kassennummer besitzt und die Dateien des Handelscomputers nicht gelesen werden können.)* **oder Z001 KASSENNUMMER EINGEBEN, S2 DRÜ-CKEN**

**Erläuterung:** An der Datenkasse erscheint die Aufforderung, die Kassennummer einzugeben.

#### **Benutzeraktion:**

Eine vierstellige Kassennummer eingeben (1*xxx*) und **S2** drücken (*xxx* = 001 bis 999) oder **3, 3, 3, 3** eingeben und dann **S2** drücken, um den Vorgang zu verlassen.

Bevor S2 gedrückt wird, kann der Eintrag auch durch Drücken von **S1** gelöscht werden.

**Anmerkung:** Diese Nachricht wird auch an der Datenkasse Mod2 angezeigt, wenn die Konfigurationskennzeichnung nicht mit der der Partnerkasse übereinstimmt.

#### **Systemaktion:**

Für die Partnerkasse aufgezeichnet als B5/S086/E011 mit eindeutigen Daten (die eingegebene Kassennummer). Für die Datenkasse Mod2 aufgezeichnet als B5/S086/E013 mit eindeutigen Daten (die eingegebene Kassennummer).

## **Z002 Z002 BEFEHL EINGEBEN, S2 DRÜCKEN**

**Erläuterung:** Diese Nachricht wird als Antwort auf die Eingabefolge S1, 7, 1, S2 angezeigt, wenn eine Kassennummer zugeordnet wurde.

#### **Folgendes kann eingegeben werden:**

- **1**, *x*, *x*, *x*, **S2** Bei dieser Eingabe gilt Folgendes:
- Wird eine andere als die zugeordnete Nummer eingegeben, wird die Datenkasse mit der neu eingegebenen Kassennummer erneut geladen.
- Wird eine andere als die zugeordnete Nummer an Datenkasse Mod2 eingegeben, erscheint die Nachricht Z004. Mit S1 kann die Nachricht Z004 gelöscht und zur ursprünglichen Kassennummer zurückgekehrt werden.
- Wird die zugeordnete Kassennummer eingegeben, erscheinen die Informationen zur Kassenkonfiguration.
- **1, 0, 0, 0, S2** Bei dieser Eingabe gilt Folgendes:
- Die Kassennummer wird auf 000 gesetzt.
- Das Kassenbetriebssystem wird neu geladen.
- Nachricht Z001 wird angezeigt.
- **2, 2, 2, 2, S2** Bei dieser Eingabe gilt Folgendes:
- Die Datenkasse wird mit der aktuellen Version des Betriebssystems und der Konfigurationsdaten neu geladen.
- Die Partnerkasse Mod2 muss während dieser Operation ausgeschaltet werden.
- **3, 3, 3, 3, S2** Bei dieser Eingabe gilt Folgendes:
- Das STC-Programm (Kassenmerkmale setzen) wird abgebrochen und die ursprüngliche Kassenanwendung erneut geladen.
	- Ist die Installation durch den Kunden (IDK) beendet, ist die ursprüngliche Anwendung wieder die Benutzeranwendung.
	- Ist IDK nicht beendet, ist die ursprüngliche Anwendung IDK.

#### **Benutzeraktion:** Eine der folgenden Eingaben vornehmen:

- v Eine vierstellige Kassennummer (1, *x*, *x*, *x*) eingeben und dann **S2** drücken.
- v **1, 0, 0, 0** eingeben, dann **S2** drücken, um die Kassennummer zurückzusetzen.
- v **2, 2, 2, 2** eingeben, dann **S2** drücken, um die Datenkasse zu rekonfigurieren.
- v **3, 3, 3, 3** eingeben, dann **S2** drücken, um den Vorgang zu verlassen.

Bevor S2 gedrückt wird, kann die Eingabe auch durch Drücken von **S1** zurückgesetzt werden.

#### **Systemaktion:**

Für die Partnerkasse aufgezeichnet als B5/S086/E012 mit eindeutigen Daten (die eingegebene Kassennummer). Für die Datenkasse Mod2 aufgezeichnet als B5/S086/E014 mit eindeutigen Daten (die eingegebene Kassennummer).

## **Z003 Z003 MOD2 AUSSCH., AN MOD1 EINGEBEN**

**Erläuterung:** Die Rekonfiguration muss an der Partnerkasse Mod1 (**2, 2, 2, 2, S2**) durchgeführt werden.

**Benutzeraktion:** Die Datenkasse Mod2 ausschalten, bevor zur Partnerkasse gewechselt wird, oder die Anforderung mit **S1** abbrechen. Wenn die Anforderung abgebrochen ist, wird die Standardanwendung geladen.

**Systemaktion:** Keine Aufzeichnung im Handelscomputer.

#### **Z004 Z004 DIESE KASSE AUSSCHALTEN**

**Erläuterung:** Die Grundeinheit der Datenkasse ausschalten.

**Benutzeraktion:** Die Grundeinheit der Datenkasse ausschalten oder die Anforderung mit **S1** abbrechen. Wenn die Anforderung abgebrochen ist, wird die ursprüngliche Kassennummer beibehalten und die Standardanwendung geladen.

**Systemaktion:** Folgende Aktionen erfolgen:

#### **Datenkasse ausgeschaltet**

Es wird keine Nachricht protokolliert.

**Taste S1 gedrückt**

Aufgezeichnet als B5/S086/E016 mit eindeutigen Daten (bestehend aus der eingegebenen Kassennummer). Mit dieser Aktion wird der Abbruch von Nachricht Z002 B5/S086/E014 aufgezeichnet.

#### **Z005 Z005 (Kein Nachrichtentext) oder Z005 KASSENNUMMER UNÜLTIG. S2 DRÜCKEN**

**Erläuterung:** Die als Reaktion auf die Nachricht Z001 oder Z002 eingegebene Kassennummer ist nicht konfiguriert oder - wenn das STC-Programm an einer Datenkasse Mod2 ausgeführt wird - nicht als Partnerkasse definiert.

**Benutzeraktion: S2** drücken, um die ursprüngliche Eingabeaufforderung wiederherzustellen. Anschließend die Konfiguration der Kassennummer überprüfen.

**Systemaktion:** Keine Aufzeichnung im Handelscomputer.

#### **Z006 Z006 PARTNERKASSE AUSSCHALTEN**

**Erläuterung:** An der Partnerkasse wurde eine Funktion ausgewählt, für die die Datenkasse Mod2 ausgeschaltet werden muss.

**Benutzeraktion:** Die Datenkasse Mod2 ausschalten oder die Anforderung mit **S1** abbrechen.

**Systemaktion:** Keine Aufzeichnung im Handelscomputer.

#### **Z008 Z008 ABBRUCH, S2 DR. UND NEU VERSUCHEN oder Z008 B***x***/S***xxx***/E***xxx* **RC=***xxxxxxxx*

**Erläuterung:** Beide Nachrichten bedeuten, dass das STC-Programm (Kassenmerkmale setzen) abnormal beendet wurde.

**Wenn die Datenkasse mit dem Handelscomputer kommunizieren** *kann* , lautet die Nachricht Z008 ABBRUCH S2 DRÜCKEN UND NEU VERSUCHEN. Diese Fehlerdaten werden auch im Systemprotokoll aufgezeichnet. **Wenn die Datenkasse** *nicht* **mit dem Handelscomputer kommunizieren kann**, lautet die Nachricht Z008 B*x*/S*xxx*/E*xxx* RC=*xxxxxxxx*.

#### **Benutzeraktion:**

#### **Erscheint Z008 ABBRUCH, S2 DR. UND NEU VERSUCHEN:**

- Das STC-Programm erneut laden (S1, 7, 1, S2) und die Operation wiederholen.
- Bleibt der Fehler bestehen:
	- 1. Das Verfahren für "Anfordern eines Berichts [Systemprotokoll"](#page-389-0) auf Seite 374 befolgen. Auswahl **5** *Ereignisse im System* in der Anzeige BERICHTE SYSTEMPROTOKOLL und Auswahl **2** *Drucker* als Ausgabeform in der Anzeige BERICHT SYSTEMEREIGNIS eingeben.
	- 2. Den Protokolleintrag für B5/S086 suchen, der zum ungefähren Zeitpunkt und Datum aufgezeichnet wurde, als der Fehler auftrat.
- 3. Die erforderlichen Aktionen können der nachfolgenden Tabelle entnommen werden.
- **Erscheint Z008 B***x***/S***xxx***/E***xxx* **RC=***xxxxxxxx***:**

Die erforderlichen Aktionen können Tabelle 6 auf Seite 191 entnommen werden.

**Systemaktion:** Keine Aufzeichnung im Handelscomputer.

*Tabelle 6. Fehlerdaten zu Nachricht Z008*. **Hinweis:** RC bezeichnet den Rückkehrcode.

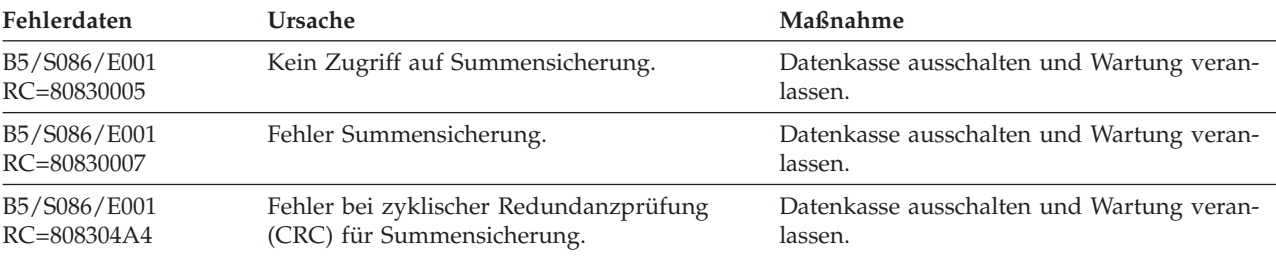

# **Znnn**

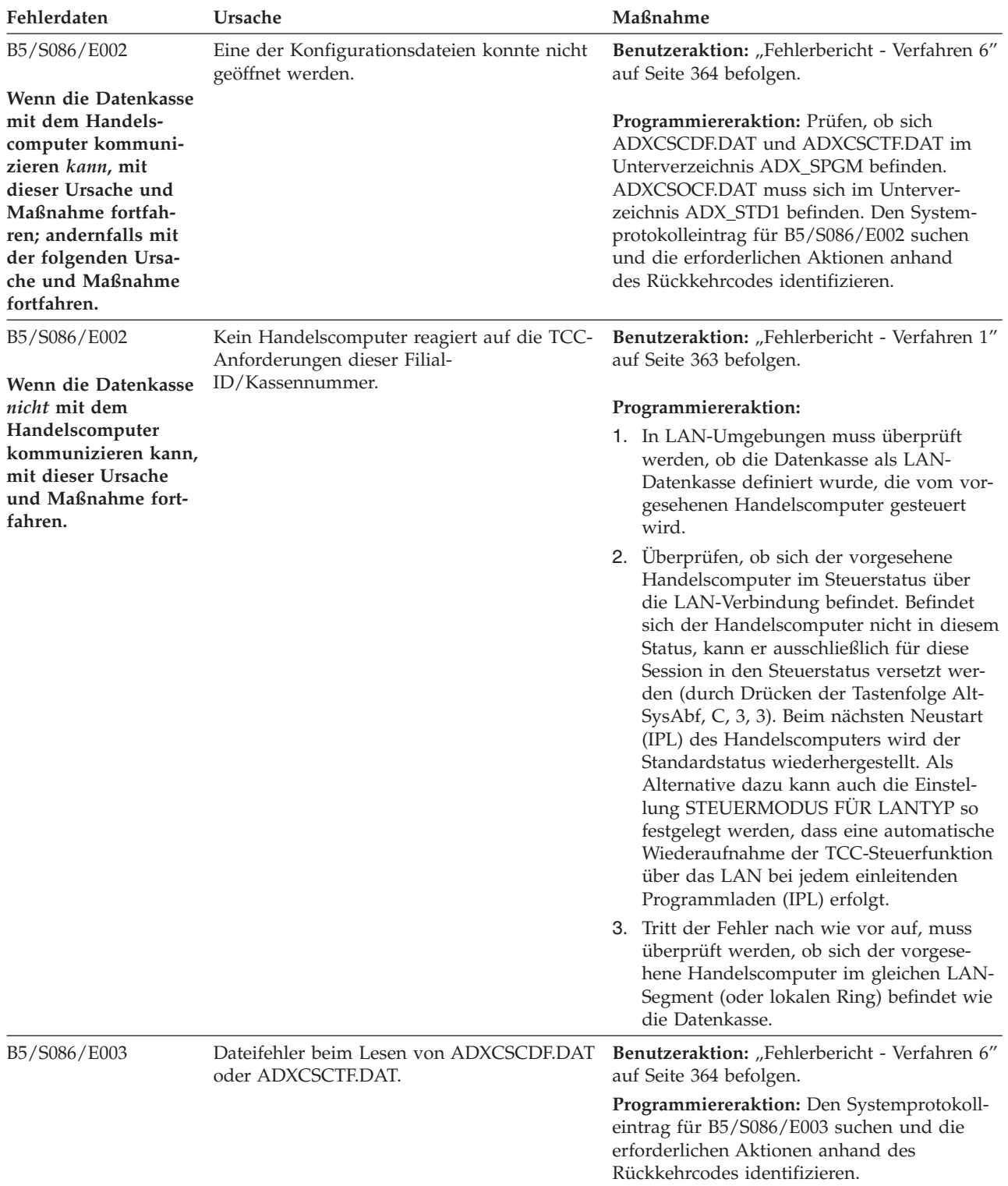

*Tabelle 6. Fehlerdaten zu Nachricht Z008 (Forts.)*. **Hinweis:** RC bezeichnet den Rückkehrcode.

| Fehlerdaten                 | Ursache                                                              | Maßnahme                                                                                                    |
|-----------------------------|----------------------------------------------------------------------|----------------------------------------------------------------------------------------------------|
| B5/S086/E006<br>RC=80840005 | Kein Zugriff auf Tastatur oder Systeman-<br>zeige.                   | Sicherstellen, dass Tastatur und Anzeige an<br>die entsprechenden Buchsen angeschlossen<br>und die Kabel nicht beschädigt sind. Kann<br>kein Fehler festgestellt werden, Datenkasse<br>ausschalten und Tastatur austauschen. Siehe<br>hierzu die Hardwareservicedokumentation<br>der Datenkasse.                      |
| B5/S086/E006<br>RC=808404C1 | Tastaturfehler.                                                      | Datenkasse ausschalten und Tastatur austau-<br>schen. Siehe hierzu die Hardwareservice-<br>dokumentation der Datenkasse.                                                                                                    |
| B5/S086/E006<br>RC=808404C2 | Tastaturfehler.                                                      | Datenkasse ausschalten und Tastatur austau-<br>schen. Siehe hierzu die Hardwareservice-<br>dokumentation der Datenkasse.                                                                                                    |
| B5/S086/E006<br>RC=808404C3 | Tastaturfehler.                                                      | Datenkasse ausschalten und Tastatur austau-<br>schen. Siehe hierzu die Hardwareservice-<br>dokumentation der Datenkasse.                                                                                                    |
| B5/S086/E006<br>RC=808404C4 | Kein Zugriff auf Tastatur.                                           | Sicherstellen, dass die Tastatur an die entspre-<br>chende Buchse angeschlossen und das Kabel<br>nicht beschädigt ist. Kann kein Fehler festge-<br>stellt werden, Datenkasse ausschalten und<br>Tastatur austauschen. Siehe hierzu die<br>Hardwareservicedokumentation der Daten-<br>kasse.                           |
| B5/S086/E007<br>RC=80830005 | Kein Zugriff auf Summensicherung.                                    | Datenkasse ausschalten und Wartung veran-<br>lassen.                                                                                                    |
| B5/S086/E007<br>RC=80830007 | Fehler Summensicherung.                                              | Datenkasse ausschalten und Wartung veran-<br>lassen.                                                                                                    |
| B5/S086/E007<br>RC=808304A4 | Fehler bei zyklischer Redundanzprüfung<br>(CRC) für Summensicherung. | Datenkasse ausschalten und Wartung veran-<br>lassen.                                                                                                    |
| B5/S086/E008<br>RC=80840005 | Kein Zugriff auf Tastatur oder Systeman-<br>zeige.                   | Sicherstellen, dass Tastatur und Anzeige an<br>die entsprechenden Buchsen angeschlossen<br>und die Kabel nicht beschädigt sind. Kann<br>kein Fehler festgestellt werden, Datenkasse<br>ausschalten und Tastatur oder Systemanzeige<br>austauschen. Siehe hierzu die Hardware-<br>servicedokumentation der Datenkasse. |
| B5/S086/E008<br>RC=808404C3 | Tastaturfehler.                                                      | Datenkasse ausschalten und Tastatur austau-<br>schen. Siehe hierzu die Hardwareservice-<br>dokumentation der Datenkasse.                                                                                                    |
| B5/S086/E008<br>RC=808404C4 | Kein Zugriff auf Tastatur.                                           | Sicherstellen, dass die Tastatur an die entspre-<br>chende Buchse angeschlossen und das Kabel<br>nicht beschädigt ist. Kann kein Fehler festge-<br>stellt werden, Datenkasse ausschalten und<br>Tastatur austauschen. Siehe hierzu die<br>Hardwareservicedokumentation der Daten-<br>kasse.                           |

*Tabelle 6. Fehlerdaten zu Nachricht Z008 (Forts.)*. **Hinweis:** RC bezeichnet den Rückkehrcode.

# **Znnn**

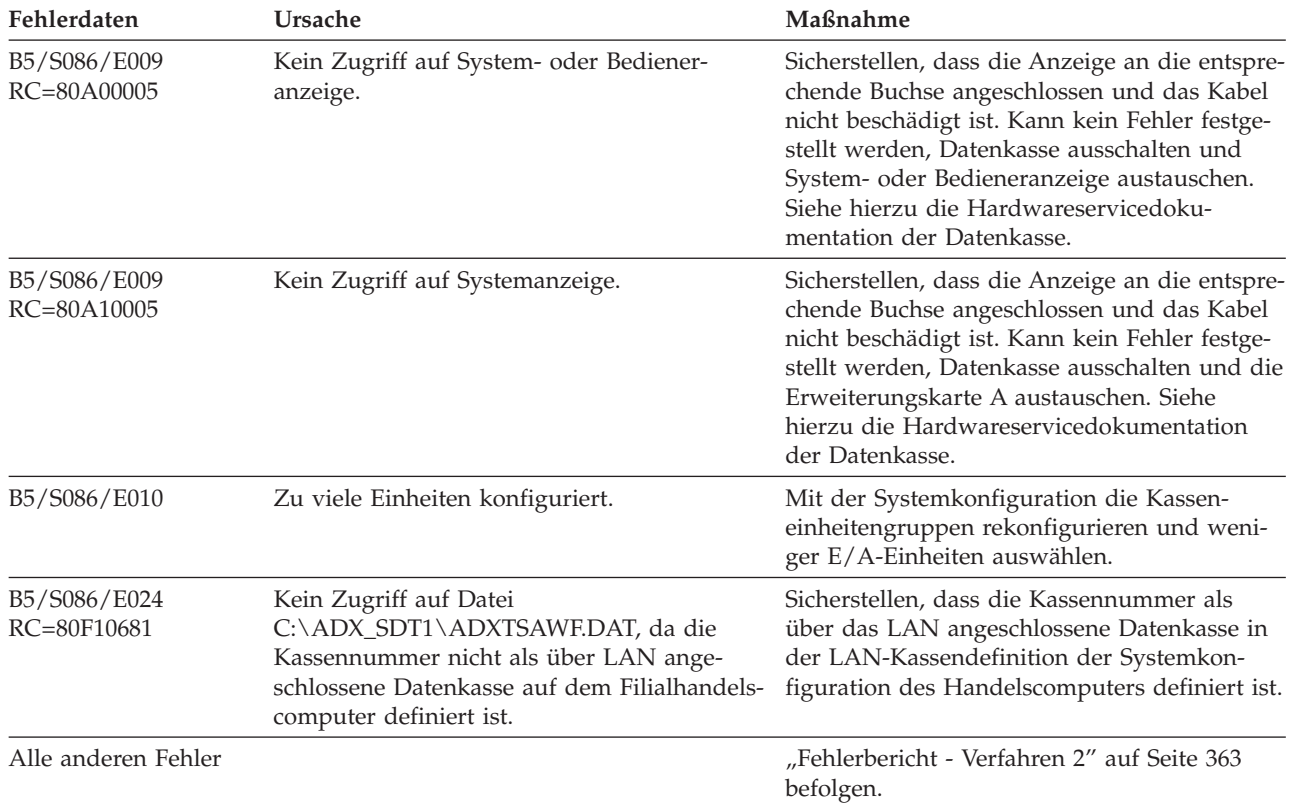

*Tabelle 6. Fehlerdaten zu Nachricht Z008 (Forts.)*. **Hinweis:** RC bezeichnet den Rückkehrcode.

# **Z009 Z009 PARTNERNUMMER UNGÜLTIG. WIEDERHOL.**

**Erläuterung:** Diese Nachricht gibt an, dass die Nummer der Partnerkasse Mod2 die als Antwort auf die Nachricht Z011 eingegeben wurde, mit der Nummer der Partnerkasse übereinstimmt. **S2** drücken und wiederholen.

**Anmerkung:** Diese Nachricht wird nur im Installations- und Diagnosesystem verwendet.

**Benutzeraktion:** Eine gültige Nummer für die Datenkasse Mod2 eingeben.

**Systemaktion:** Keine Aufzeichnung im Handelscomputer.

# **Z010 Z010 S2=KONFIGUR. ANZEIGEN, SONST S1**

**Erläuterung:** Diese Nachricht bedeutet, dass die Datenkasse bereit ist, dem Benutzer die Kassenkonfigurationsnachrichten (Z014 bis Z025) anzuzeigen, wenn S2 gedrückt wird.

# **Benutzeraktion:**

v S2 drücken, um Konfigurationssätze anzeigen zu lassen.

v S1 drücken, wenn die Konfigurationssätze umgangen werden sollen, um die Nachricht Z012 direkt anzuzeigen.

#### **Z011 Z011 PARTNERKASSENNUMMER EINGEBEN**

**Erläuterung:** Diese Nachricht fordert den Benutzer auf, die Kassennummer der Partnerkasse Mod2 einzugeben.

**Anmerkung:** Diese Nachricht wird nur im Installations- und Diagnosesystem verwendet.

**Benutzeraktion:**

**Ist eine Datenkasse Mod2 angeschlossen**, eine gültige Nummer einer Partnerkasse Mod2 (1, *x*, *x*, *x*) eingeben und dann **S2** drücken.

**Wenn die Datenkasse Mod2** *nicht* **angeschlossen ist,**, **1, 0, 0, 0** eingeben und **S2** drücken.

**Anmerkung:** Bevor **S2** gedrückt wird, kann die Eingabe durch Drücken **S1** gelöscht werden.

**Systemaktion:** Keine Aufzeichnung im Handelscomputer.

#### **Z012 Z012 KONFIGURATION VOLLSTÄNDIG. S2 DRÜCKEN**

**Erläuterung:** Diese Nachricht bedeutet, dass das STC-Programm (Kassenmerkmale setzen) einen normalen Vorgang beendet hat.

**Benutzeraktion:** Wenn fortgefahren werden soll, **S2** drücken. Wenn eine Kassennummer eingegeben wurde und eine Korrektur vorgenommen werden muss, **S1** drücken. Die Nachricht Z001 oder Z002 wird erneut angezeigt.

#### **Anmerkungen:**

1. Auf den Datenkassen IBM Serie SurePOS 700 erscheint die Nachricht:

Z012 KONFIGURATION VOLLSTÄNDIG.

2. Die Kassennummer wird erst endgültig, wenn **S2** gedrückt wird.

**Systemaktion:** Keine Aufzeichnung im Handelscomputer.

#### **Z013 Z013 KASSE IST ALS 4683-2 DEFINIERT**

**Erläuterung:** Die Kassennummer, die für diese Datenkasse Mod2 als Antwort auf Nachricht Z001 oder Z002 eingegeben wurde, ist für eine Datenkasse Mod1 konfiguriert. Entweder ist die Kassenladedefinition für die Datenkasse Mod2 fehlerhaft oder eine falsche Kassennummer wurde eingegeben.

**Benutzeraktion: S2** drücken, um die ursprüngliche Eingabeaufforderung wiederherzustellen. Anschließend prüfen, ob die eingegebene Kassennummer korrekt zugeordnet ist.

**Systemaktion:** Keine Aufzeichnung im Handelscomputer.

#### **Z014 Z014 UNGÜLTIGE LADEDEFINITION**

**Erläuterung:** Die eingegebene Kassennummer entspricht nicht dem für die Kassennummer definierten Kassentyp.

**Benutzeraktion:** Die Taste **S1** drücken, um die Nachricht zu löschen, und die Kassenladedefinition in der Konfiguration auf den richtigen Kassentyp prüfen.

**Systemaktion:** Keine Aufzeichnung im Handelscomputer.

#### **Z015 Z015 TASTATUR** *xx* **NICHT KONFIGURIERT**

**Erläuterung:** Diese Nachricht bedeutet, dass die Tastatur mit der Einheiten-ID *xx* angeschlossen, jedoch nicht konfiguriert ist.

Eine Liste mit gültigen Kasseneinheitennummern (IDs) befindet sich unter ["Einheitennummern](#page-445-0) für die Datenkasse IBM [4683"](#page-445-0) auf Seite 430 und ["Einheitennummern](#page-449-0) für Datenkasse IBM 4693 oder IBM 4694" auf Seite 434.

**Benutzeraktion:** Prüfen, ob die Tastatur mit der Einheiten-ID *xx* bereits in der Kasseneinheitengruppe konfiguriert wurde.

# **Z016 Z016 TASTATUR** *xx* **NICHT ANGESCHLOSSEN**

**Erläuterung:** Diese Nachricht bedeutet, dass die Tastatur mit der Einheiten-ID *xx* konfiguriert, jedoch nicht angeschlossen ist.

Eine Liste mit gültigen Kasseneinheitennummern (IDs) befindet sich unter ["Einheitennummern](#page-445-0) für die Datenkasse IBM [4683"](#page-445-0) auf Seite 430 und ["Einheitennummern](#page-449-0) für Datenkasse IBM 4693 oder IBM 4694" auf Seite 434.

**Benutzeraktion:** Prüfen, ob die Tastatur mit der Einheiten-ID *xx* bereits an diese Datenkasse angeschlossen wurde.

**Systemaktion:** Keine Aufzeichnung im Handelscomputer.

#### **Z017 Z017 ANZEIGE** *xx* **NICHT KONFIGURIERT**

**Erläuterung:** Diese Nachricht bedeutet, dass die Anzeige mit der Einheiten-ID *xx* angeschlossen, jedoch nicht konfiguriert ist.

Eine Liste mit gültigen Kasseneinheitennummern (IDs) befindet sich unter ["Einheitennummern](#page-445-0) für die Datenkasse IBM [4683"](#page-445-0) auf Seite 430 und ["Einheitennummern](#page-449-0) für Datenkasse IBM 4693 oder IBM 4694" auf Seite 434.

**Benutzeraktion:** Prüfen, ob die Anzeige mit der Einheiten-ID *xx* bereits in der Kasseneinheitengruppe konfiguriert wurde.

**Systemaktion:** Keine Aufzeichnung im Handelscomputer.

## **Z018 Z018 ANZEIGE** *xx* **NICHT ANGESCHLOSSEN**

**Erläuterung:** Diese Nachricht bedeutet, dass die Anzeige mit der Einheiten-ID *xx* konfiguriert, jedoch nicht angeschlossen ist.

Eine Liste mit gültigen Kasseneinheitennummern (IDs) befindet sich unter ["Einheitennummern](#page-445-0) für die Datenkasse IBM [4683"](#page-445-0) auf Seite 430 und ["Einheitennummern](#page-449-0) für Datenkasse IBM 4693 oder IBM 4694" auf Seite 434.

**Benutzeraktion:** Prüfen, ob die Anzeige mit der Einheiten-ID *xx* nicht an diese Datenkasse angeschlossen ist.

**Systemaktion:** Keine Aufzeichnung im Handelscomputer.

#### **Z019 Z019 MSL** *xx* **NICHT KONFIGURIERT**

**Erläuterung:** Diese Nachricht bedeutet, dass der Magnetstreifenleser (MSL) mit der Einheiten-ID *xx* angeschlossen, jedoch nicht konfiguriert ist.

Eine Liste mit gültigen Kasseneinheitennummern (IDs) befindet sich unter ["Einheitennummern](#page-445-0) für die Datenkasse IBM [4683"](#page-445-0) auf Seite 430 und ["Einheitennummern](#page-449-0) für Datenkasse IBM 4693 oder IBM 4694" auf Seite 434.

**Benutzeraktion:** Prüfen, ob der Magnetstreifenleser mit der Einheiten-ID *xx* nicht in der Kasseneinheitengruppe konfiguriert ist.

**Systemaktion:** Keine Aufzeichnung im Handelscomputer.

# **Z020 Z020 MSL** *xx* **NICHT ANGESCHLOSSEN**

**Erläuterung:** Diese Nachricht bedeutet, dass der Magnetstreifenleser (MSL) mit der Einheiten-ID *xx* konfiguriert, jedoch nicht angeschlossen ist.

Eine Liste mit gültigen Kasseneinheitennummern (IDs) befindet sich unter ["Einheitennummern](#page-445-0) für die Datenkasse IBM [4683"](#page-445-0) auf Seite 430 und ["Einheitennummern](#page-449-0) für Datenkasse IBM 4693 oder IBM 4694" auf Seite 434.

**Benutzeraktion:** Prüfen, ob der Magnetstreifenleser mit der Einheiten-ID *xx* nicht an diese Datenkasse angeschlossen ist.

#### **Z021 Z021 DRUCKER** *xx* **NICHT KONFIGURIERT**

**Erläuterung:** Diese Nachricht bedeutet, dass der Drucker mit der Einheiten-ID *xx* angeschlossen, jedoch nicht konfiguriert ist.

Eine Liste mit gültigen Kasseneinheitennummern (IDs) befindet sich unter ["Einheitennummern](#page-445-0) für die Datenkasse IBM [4683"](#page-445-0) auf Seite 430 und ["Einheitennummern](#page-449-0) für Datenkasse IBM 4693 oder IBM 4694" auf Seite 434.

**Benutzeraktion:** Prüfen, ob der Drucker mit der Einheiten-ID *xx* nicht konfiguriert ist.

**Systemaktion:** Keine Aufzeichnung im Handelscomputer.

#### **Z022 Z022 DRUCKER** *xx* **NICHT ANGESCHLOSSEN**

**Erläuterung:** Diese Nachricht bedeutet, dass der Drucker mit der Einheiten-ID *xx* konfiguriert, jedoch nicht angeschlossen ist.

Eine Liste mit gültigen Kasseneinheitennummern (IDs) befindet sich unter ["Einheitennummern](#page-445-0) für die Datenkasse IBM [4683"](#page-445-0) auf Seite 430 und ["Einheitennummern](#page-449-0) für Datenkasse IBM 4693 oder IBM 4694" auf Seite 434.

**Benutzeraktion:** Prüfen, ob der Drucker mit der Einheiten-ID *xx* nicht an diese Datenkasse angeschlossen ist.

**Systemaktion:** Keine Aufzeichnung im Handelscomputer.

# **Z023 Z023 SCANNER** *xx* **NICHT KONFIGURIERT**

**Erläuterung:** Diese Nachricht bedeutet, dass der Scanner mit der Einheiten-ID *xx* angeschlossen, jedoch nicht konfiguriert ist.

Eine Liste mit gültigen Kasseneinheitennummern (IDs) befindet sich unter ["Einheitennummern](#page-445-0) für die Datenkasse IBM [4683"](#page-445-0) auf Seite 430 und ["Einheitennummern](#page-449-0) für Datenkasse IBM 4693 oder IBM 4694" auf Seite 434.

**Benutzeraktion:** Prüfen, ob der Scanner mit der Einheiten-ID *xx* nicht in der Kasseneinheitengruppe konfiguriert ist.

**Systemaktion:** Keine Aufzeichnung im Handelscomputer.

## **Z024 Z024 SCANNER** *xx* **NICHT ANGESCHLOSSEN**

**Erläuterung:** Diese Nachricht bedeutet, dass der Scanner mit der Einheiten-ID *xx* konfiguriert, jedoch nicht angeschlossen ist.

Eine Liste mit gültigen Kasseneinheitennummern (IDs) befindet sich unter ["Einheitennummern](#page-445-0) für die Datenkasse IBM [4683"](#page-445-0) auf Seite 430 und ["Einheitennummern](#page-449-0) für Datenkasse IBM 4693 oder IBM 4694" auf Seite 434.

**Benutzeraktion:** Prüfen, ob der Scanner mit der Einheiten-ID *xx* nicht an die Datenkasse angeschlossen ist.

**Systemaktion:** Keine Aufzeichnung im Handelscomputer.

#### **Z025 Z025 RS232** *xx* **NICHT KONFIGURIERT**

**Erläuterung:** Diese Nachricht bedeutet, dass die RS-232-Einheit mit der Einheiten-ID *xx* angeschlossen, aber nicht konfiguriert ist.

Eine Liste mit gültigen Kasseneinheitennummern (IDs) befindet sich unter ["Einheitennummern](#page-445-0) für die Datenkasse IBM [4683"](#page-445-0) auf Seite 430 und ["Einheitennummern](#page-449-0) für Datenkasse IBM 4693 oder IBM 4694" auf Seite 434.

**Benutzeraktion:** Prüfen, ob die RS-232-Einheit mit der Einheiten-ID *xx* nicht in der Kasseneinheitengruppe konfiguriert wurde.

# **Z026 Z026 RS232** *xx* **NICHT ANGESCHLOSSEN**

**Erläuterung:** Diese Nachricht besagt, dass die Einheit RS-232 mit Einheitentyp *xx* zwar konfiguriert, aber nicht angeschlossen ist.

Eine Liste mit gültigen Kasseneinheitennummern (IDs) befindet sich unter ["Einheitennummern](#page-445-0) für die Datenkasse IBM [4683"](#page-445-0) auf Seite 430 und ["Einheitennummern](#page-449-0) für Datenkasse IBM 4693 oder IBM 4694" auf Seite 434.

**Benutzeraktion:** Prüfen, ob die RS-232-Einheit mit der Einheiten-ID *xx* nicht an diese Datenkasse angeschlossen wurde.

**Systemaktion:** Keine Aufzeichnung im Handelscomputer.

# **Z027 Z027 KASSENSCHUBL.** *xx* **NICHT KONFIGURIERT**

**Erläuterung:** Die Nachricht besagt, dass die Kassenschublade mit Einheiten-ID *xx* zwar angeschlossen aber nicht konfiguriert ist.

Eine Liste mit gültigen Kasseneinheitennummern (IDs) befindet sich unter ["Einheitennummern](#page-445-0) für die Datenkasse IBM [4683"](#page-445-0) auf Seite 430 und ["Einheitennummern](#page-449-0) für Datenkasse IBM 4693 oder IBM 4694" auf Seite 434.

**Benutzeraktion:** Prüfen, ob die Kassenschublade mit der Einheiten-ID *xx* nicht in der Kasseneinheitengruppe konfiguriert ist.

**Systemaktion:** Keine Aufzeichnung im Handelscomputer.

# **Z028 Z028 KASSENSCHUBL.** *xx* **NICHT ANGESCHLOSSEN**

**Erläuterung:** Diese Nachricht bedeutet, dass die Kassenschublade mit der Einheiten-ID *xx* konfiguriert, jedoch nicht angeschlossen ist.

Eine Liste mit gültigen Kasseneinheitennummern (IDs) befindet sich unter ["Einheitennummern](#page-445-0) für die Datenkasse IBM [4683"](#page-445-0) auf Seite 430 und ["Einheitennummern](#page-449-0) für Datenkasse IBM 4693 oder IBM 4694" auf Seite 434.

**Benutzeraktion:** Prüfen, ob die Kassenschublade mit der Einheiten-ID *xx* nicht an die Datenkasse angeschlossen ist.

**Systemaktion:** Keine Aufzeichnung im Handelscomputer.

# **Z029 Z029 ZUS.EINR. 2A** *x* **NICHT KONFIGURIERT**

**Erläuterung:** Diese Nachricht bedeutet, dass die Erweiterungskarte in Position 2A angeschlossen, jedoch nicht konfiguriert ist. (*x*= A, B, C, D oder E).

**Benutzeraktion:** Prüfen, ob die Erweiterungskarte *x* nicht in der Kasseneinheitengruppe konfiguriert ist.

**Systemaktion:** Keine Aufzeichnung im Handelscomputer.

#### **Z030 Z030 ZUS.EINR. 2B** *x* **NICHT KONFIGURIERT**

**Erläuterung:** Diese Nachricht bedeutet, dass die Erweiterungskarte in Position 2B angeschlossen, jedoch nicht konfiguriert ist. (*x*= A, B, C, D oder E).

**Benutzeraktion:** Prüfen, ob die Erweiterungskarte *x* nicht in der Kasseneinheitengruppe konfiguriert ist.

#### **Z031 Z031 ZUS.EINR. 2A** *x* **NICHT ANGESCHLOSSEN**

**Erläuterung:** Diese Nachricht bedeutet, dass die Erweiterungskarte in Position 2A konfiguriert, jedoch nicht angeschlossen ist. (*x*= A, B, C, D oder E).

**Benutzeraktion:** Prüfen, ob die Erweiterungskarte *x* nicht an diese Datenkasse angeschlossen ist.

**Systemaktion:** Keine Aufzeichnung im Handelscomputer.

#### **Z032 Z032 ZUS.EINR. 2B** *x* **NICHT ANGESCHLOSSEN**

**Erläuterung:** Diese Nachricht bedeutet, dass die Erweiterungskarte in Position 2B konfiguriert, jedoch nicht angeschlossen ist. (*x*= A, B, C, D oder E).

**Benutzeraktion:** Prüfen, ob die Erweiterungskarte *x* nicht an diese Datenkasse angeschlossen ist.

**Systemaktion:** Keine Aufzeichnung im Handelscomputer.

#### **Z033 Z033 (Name der konfigurierten Anwendung)**

**Erläuterung:** Diese Nachricht zeigt den Namen der für diese Datenkasse konfigurierten Anwendung an.

**Systemaktion:** Keine Aufzeichnung im Handelscomputer.

#### **Z034 Z034 BILDSCHIRM KONFIGURIERT**

**Erläuterung:** Diese Nachricht zeigt an, dass der Bildschirm für die Datenkassen IBM 4693-4*x*1 und IBM 4693-2*x*2 konfiguriert ist.

**Benutzeraktion:** Keine

**Systemaktion:** Keine Aufzeichnung im Handelscomputer.

#### **Z035 Z035 FILIALNR** *xxxx*

**Erläuterung:** Diese Nachricht enthält die Filial-ID, die für diese Datenkasse definiert ist.

**Benutzeraktion:** Keine

**Systemaktion:** Keine Aufzeichnung im Handelscomputer.

#### **Z036 Z036 RS232** *xx* **KONFIGURIERT**

**Erläuterung:** Diese Nachricht bedeutet, dass die RS-232-Einheit mit der Einheiten-ID *xx* konfiguriert ist.

**Benutzeraktion:** Keine

**Systemaktion:** Keine Aufzeichnung im Handelscomputer.

#### **Z037 Z037 TOUCH SCREEN** *xx* **NICHT KONFIGURIERT**

**Erläuterung:** Diese Nachricht bedeutet, dass der Touch Screen (Tastbildschirm) mit der Einheiten-ID *xx* angeschlossen, jedoch nicht konfiguriert ist.

**Benutzeraktion:** Prüfen, ob der Touch Screen (Tastbildschirm) mit der Einheiten-ID *xx* nicht konfiguriert ist.

## **Z040 Z040 TOUCH SCREEN** *xx* **NICHT ANGESCHLOSSEN**

**Erläuterung:** Diese Nachricht bedeutet, dass der Touch Screen (Tastbildschirm) mit der Einheiten-ID *xx* konfiguriert, jedoch nicht angeschlossen ist.

**Benutzeraktion:** Prüfen, ob der Touch Screen (Tastbildschirm) mit der Einheiten-ID *xx* nicht angeschlossen ist.

**Systemaktion:** Keine Aufzeichnung im Handelscomputer.

# **Z041 Z041 PLATTE FORMAT.= S1 DRÜCKEN, SONST S2**

**Erläuterung:** Diese Nachricht zeigt an, das die Platte formatiert werden kann.

### **Benutzeraktion:**

- v Zum Formatieren der Platte, Taste **S1** drücken.
- v Um die Formatierung zu umgehen, Taste **S2** drücken.

**Systemaktion:** Keine Aufzeichnung im Handelscomputer.

## **Z042 Z042 FORMATIERUNG LÄUFT...**

**Erläuterung:** Diese Nachricht zeigt an, dass die Formatierung läuft.

**Systemaktion:** Keine Aufzeichnung im Handelscomputer.

#### **Z043 Z043 FORMATIERUNGSFEHLER, S2 DRÜCKEN**

**Erläuterung:** Diese Nachricht zeigt an, dass die Formatierung fehlgeschlagen ist.

**Benutzeraktion:** Taste **S2** drücken, um die Nachricht zu löschen.

**Systemaktion:** Keine Aufzeichnung im Handelscomputer.

# **Z044 Z044 FORMATIERUNG ABGESCHL., S2 DRÜCKEN**

**Erläuterung:** Diese Nachricht zeigt an, dass die Formatierung abgeschlossen ist.

**Benutzeraktion:** Um die Verarbeitung fortzusetzen, Taste **S2** drücken.

**Systemaktion:** Keine Aufzeichnung im Handelscomputer.

# **Z050 Z050 (Name der Imagedatei des DOS-Urladeprogramms)**

**Erläuterung:** Diese Nachricht gibt den Imagenamen des DOS-Urladeprogramms an, das für diese Datenkasse konfiguriert ist. 4693-3*x*1 oder 4693-2*x*2.

**Systemaktion:** Keine Aufzeichnung im Handelscomputer.

## **Z100 Z100 (Kein Nachrichtentext)**

**Erläuterung:** Diese Nachricht zeigt an, dass die Remote STC-Anwendung arbeitet.

**Benutzeraktion:** Keine
# **Kapitel 3. Beschreibungen zum Systemprotokoll**

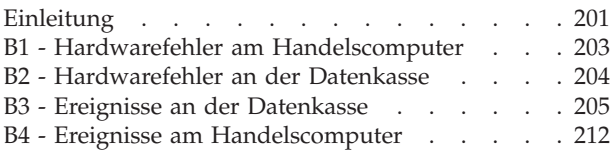

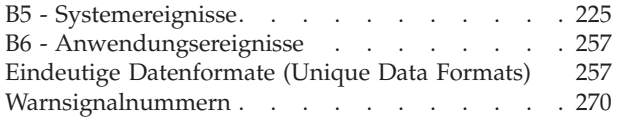

Das vorliegende Kapitel enthält Informationen zu den in den Systemnachrichten enthaltenen Einträgen B*x*/S*xxx*/E*xxx*. Informationen zu *Warnsignalen* (Alerts) und *Eindeutigen Daten* (Unique Data) sind ebenfalls Bestandteil dieses Kapitels.

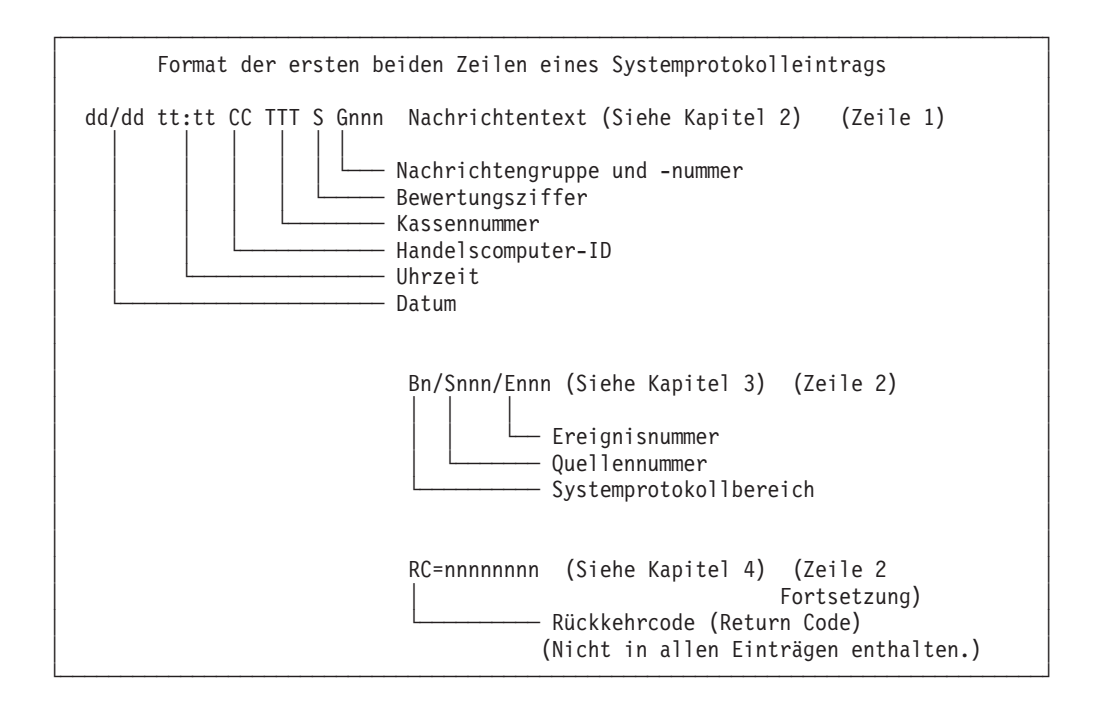

# **Einleitung**

Das Betriebssystem enthält eine Funktion zur Ereignis- und Fehlerprotokollierung (-aufzeichnung), mit deren Hilfe Ereignisse zu einem Systemfehler erfasst werden können. Die dabei gesammelten Daten werden in einer Gruppe von Dateien, dem sog. *Systemprotokoll*, protokolliert. Die gespeicherten Daten können bei der Fehlersuche und Fehlerbehebung verwendet werden.

Das Systemprotokoll besteht aus sechs Protokollbereichen (B1 bis B6). Durch Eintragung der Systemprotokolldaten in die genannten Protokollbereiche können *Fehlereinträge* (z. B. ein defekter Drucker) von *Ereigniseinträgen* (z. B. Wiederherstellen der Daten einer Datenkasse nach einem Stromausfall) unterschieden werden. Das System folgt bei der Zuweisung eines Fehlers oder eines Ereignisses folgenden Richtlinien.

#### *Tabelle 7. Systemprotokollbereiche*

**Systemprotokoll-**

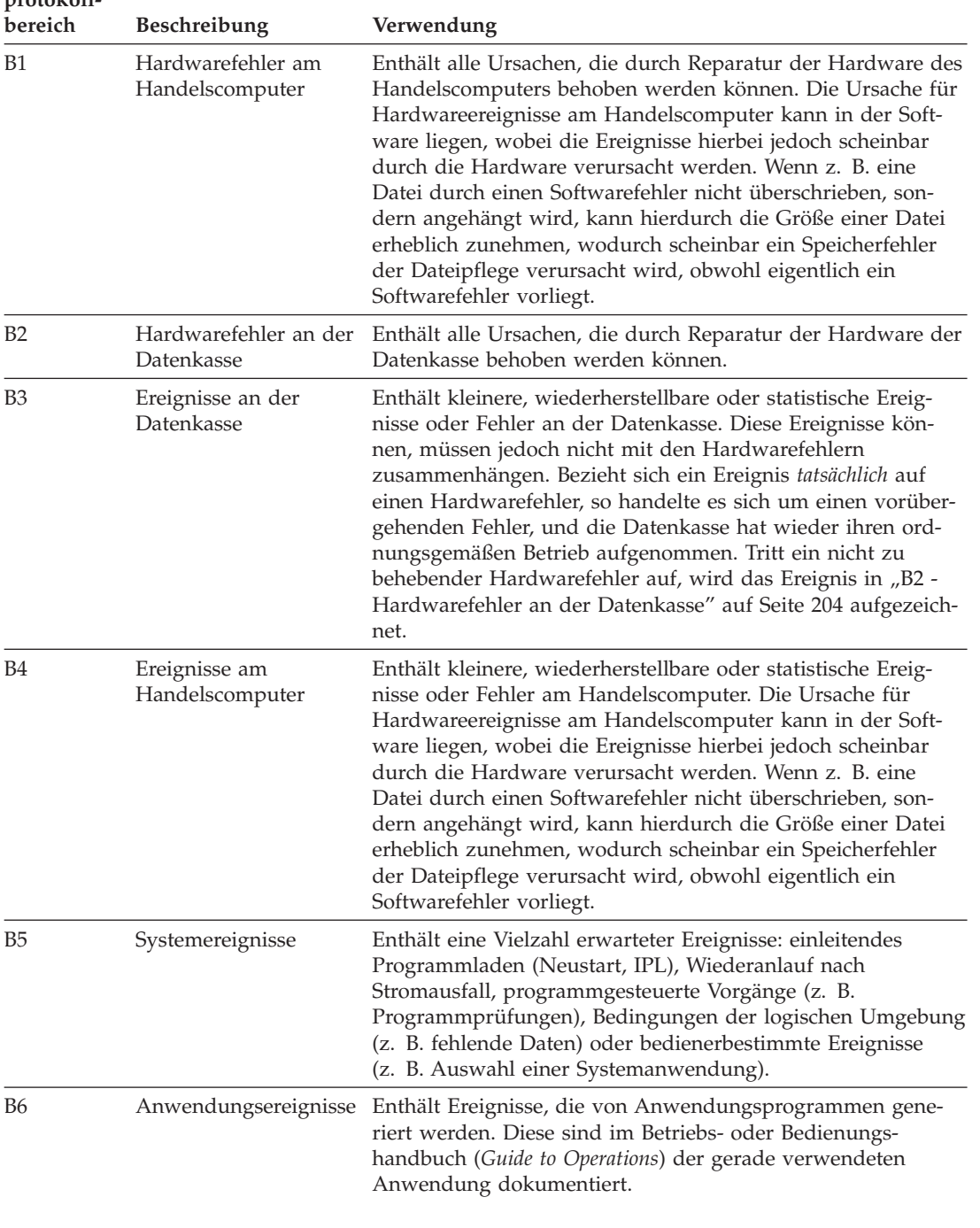

In den folgenden Tabellen sind die Protokolleinträge beschrieben, die in den einzelnen Bereichen des Systemprotokolls festgestellt werden können. In diesen Tabellen befinden sich auch die Einträge, durch die ein Warnsignal des Netzfehlerbestimmungsprogramms (NPDA) erzeugt wird. Die Angabe N/A in der Spalte mit der Warnsignalnummer bedeutet, dass kein Warnsignal generiert wird. Enthält diese Spalte allerdings eine Nummer, wird ein Warnsignal erzeugt. Die Nummer kann in Verbindung mit den IBM 4690 Einzelmodulcodes am Host verwendet werden, um die NPDA-Module festzustellen, die die NPDA-Anzeigendaten enthalten.

#### **B1 - Hardwarefehler am Handelscomputer**

In den Handbüchern *IBM 4690 OS Version 4: Communications Programming Reference* und *Betriebssystem IBM 4690 Version 4 - Planung, Installation und Konfiguration* befinden sich weitere Informationen zur Unterstützung von Communications and Systems Management(C & SM).

# <span id="page-218-0"></span>**B1 - Hardwarefehler am Handelscomputer**

Die Quellenbeschreibung befindet sich auf [Seite](#page-443-0) 428 (Warnsignale: 1 = Master, 2 = Nicht-Master).

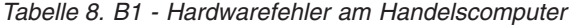

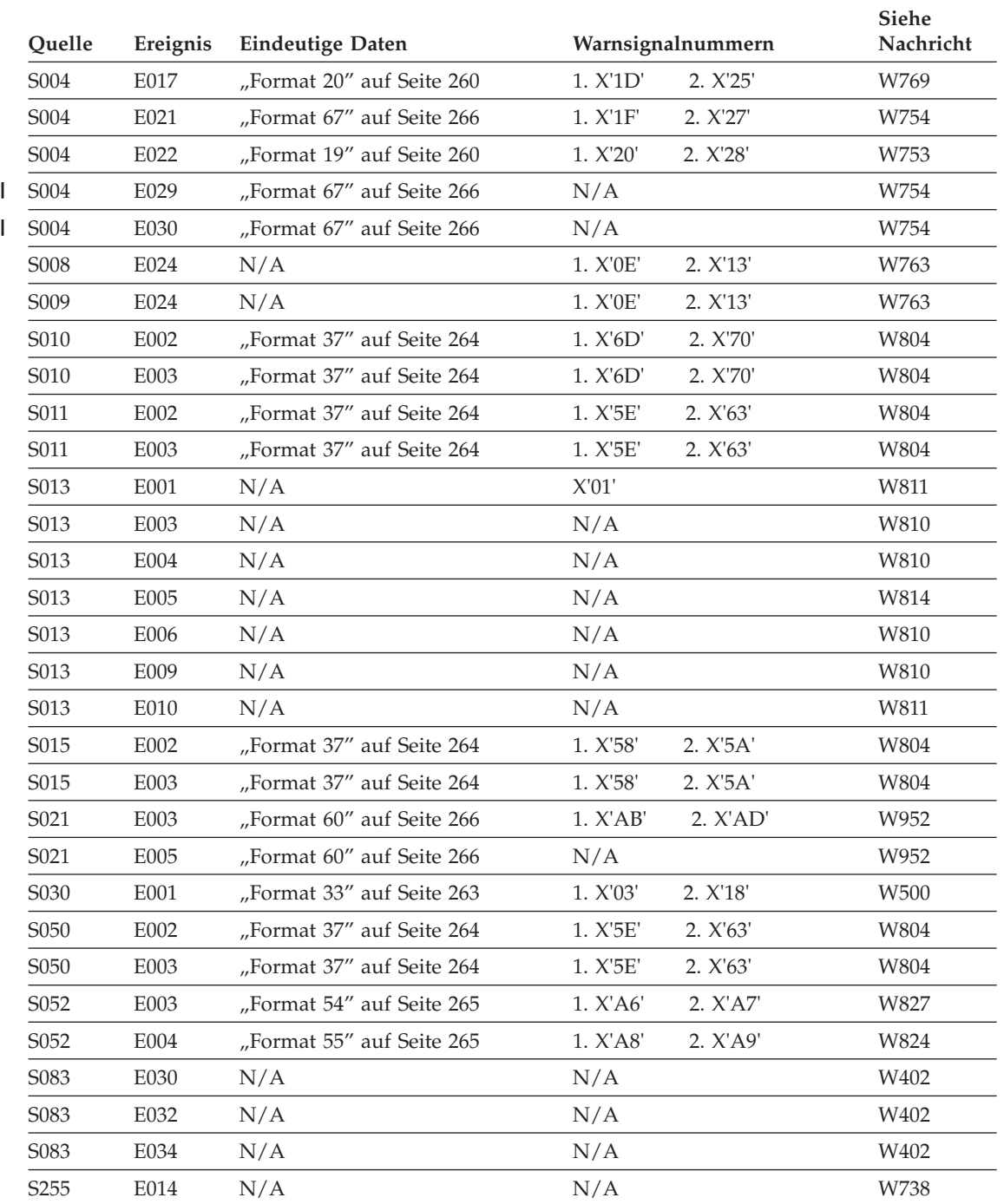

# <span id="page-219-0"></span>**B2 - Hardwarefehler an der Datenkasse**

Die Quellenbeschreibung befindet sich auf [Seite](#page-443-0) 428.

*Tabelle 9. B2 - Hardwarefehler an der Datenkasse*

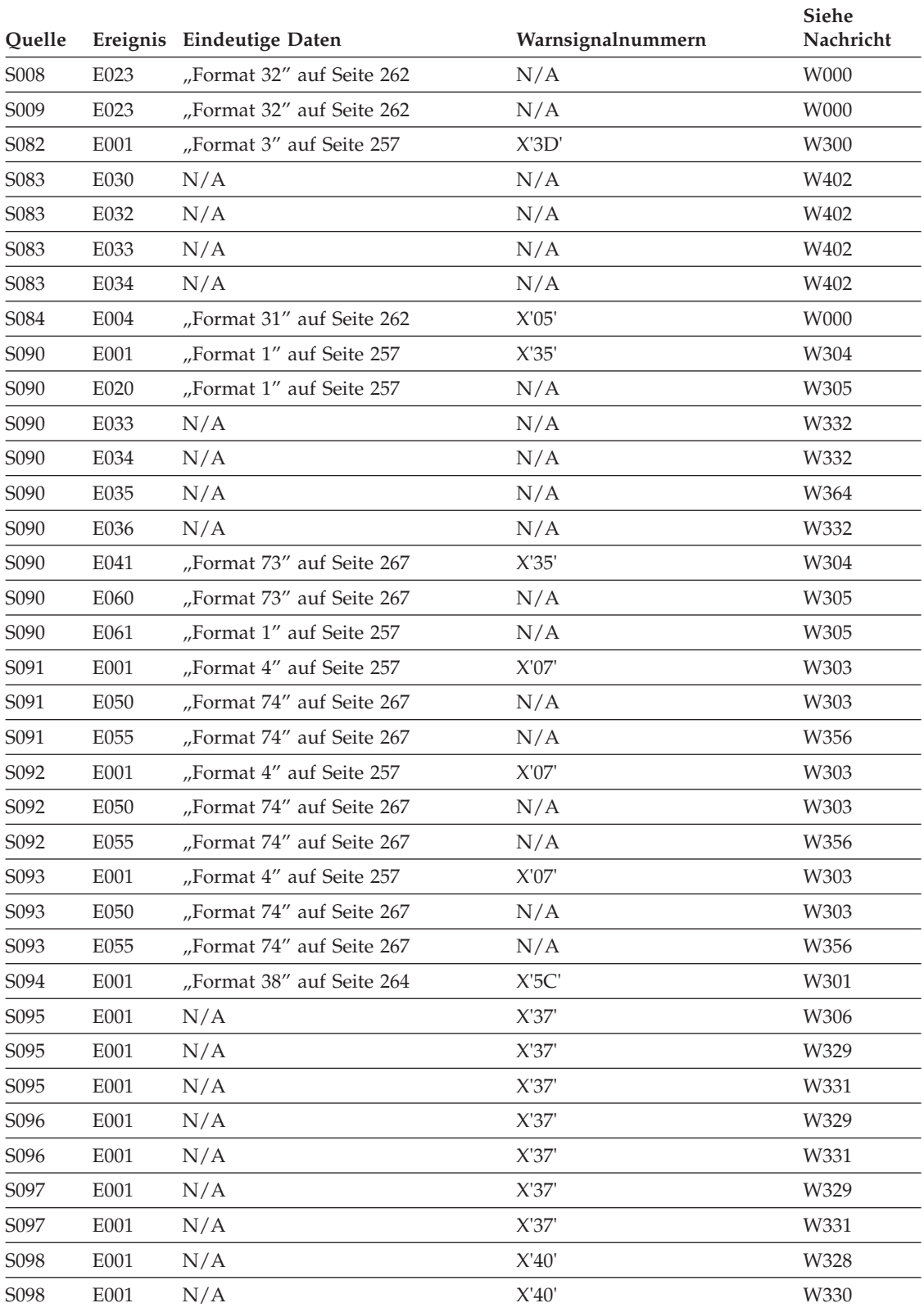

| Quelle            |      | Ereignis Eindeutige Daten | Warnsignalnummern | Siehe<br>Nachricht |
|-------------------|------|---------------------------|-------------------|--------------------|
| S101              | E001 | "Format 74" auf Seite 267 | N/A               | W357               |
| S <sub>101</sub>  | E002 | "Format 74" auf Seite 267 | N/A               | W357               |
| S101              | E003 | "Format 74" auf Seite 267 | N/A               | W357               |
| S101              | E004 | "Format 74" auf Seite 267 | N/A               | W357               |
| S102              | E001 | "Format 11″ auf Seite 258 | X'2F'             | W311               |
| S <sub>10</sub> 2 | E001 | "Format 11" auf Seite 258 | X'2F'             | W317               |
| S104              | E001 | "Format 11" auf Seite 258 | X'2F'             | W312               |
| S108              | E001 | "Format 2" auf Seite 257  | X'6A'             | W308               |
| S109              | E001 | "Format 5" auf Seite 257  | X'6A'             | W308               |
| S <sub>110</sub>  | E001 | "Format 5" auf Seite 257  | N/A               | W323               |
| S110              | E006 | "Format 5" auf Seite 257  | N/A               | W323               |
| S <sub>110</sub>  | E016 | "Format 5" auf Seite 257  | N/A               | W323               |
| S112              | E001 | "Format 5" auf Seite 257  | N/A               | W322               |
| S114              | E001 | "Format 4" auf Seite 257  | X'0A'             | W302               |
| S114              | E017 | "Format 4" auf Seite 257  | X'0C'             | W302               |
| S <sub>118</sub>  | E001 | "Format 5" auf Seite 257  | X'3E'             | W310               |
| S118              | E001 | "Format 5" auf Seite 257  | X'3E'             | W316               |
| S120              | E001 | N/A                       | N/A               | W314               |
| S122              | E001 | "Format 11" auf Seite 258 | X'2F'             | W313               |
| S124              | E001 | "Format 11" auf Seite 258 | X'2F'             | W309               |

<span id="page-220-0"></span>*Tabelle 9. B2 - Hardwarefehler an der Datenkasse (Forts.)*

# **B3 - Ereignisse an der Datenkasse**

Die Quellenbeschreibung befindet sich auf [Seite](#page-443-0) 428.

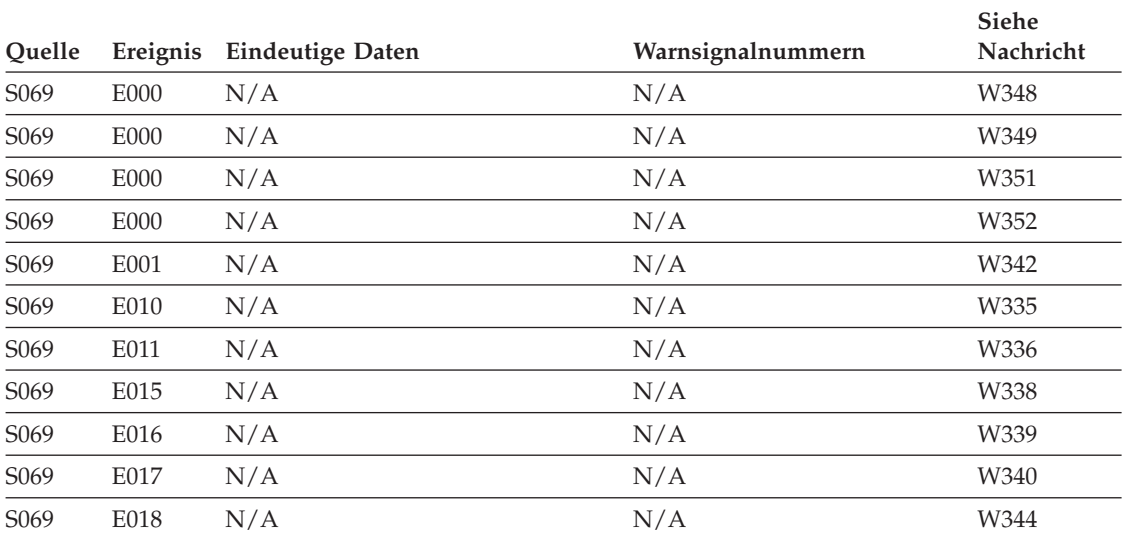

## **B3 - Ereignisse an der Datenkasse**

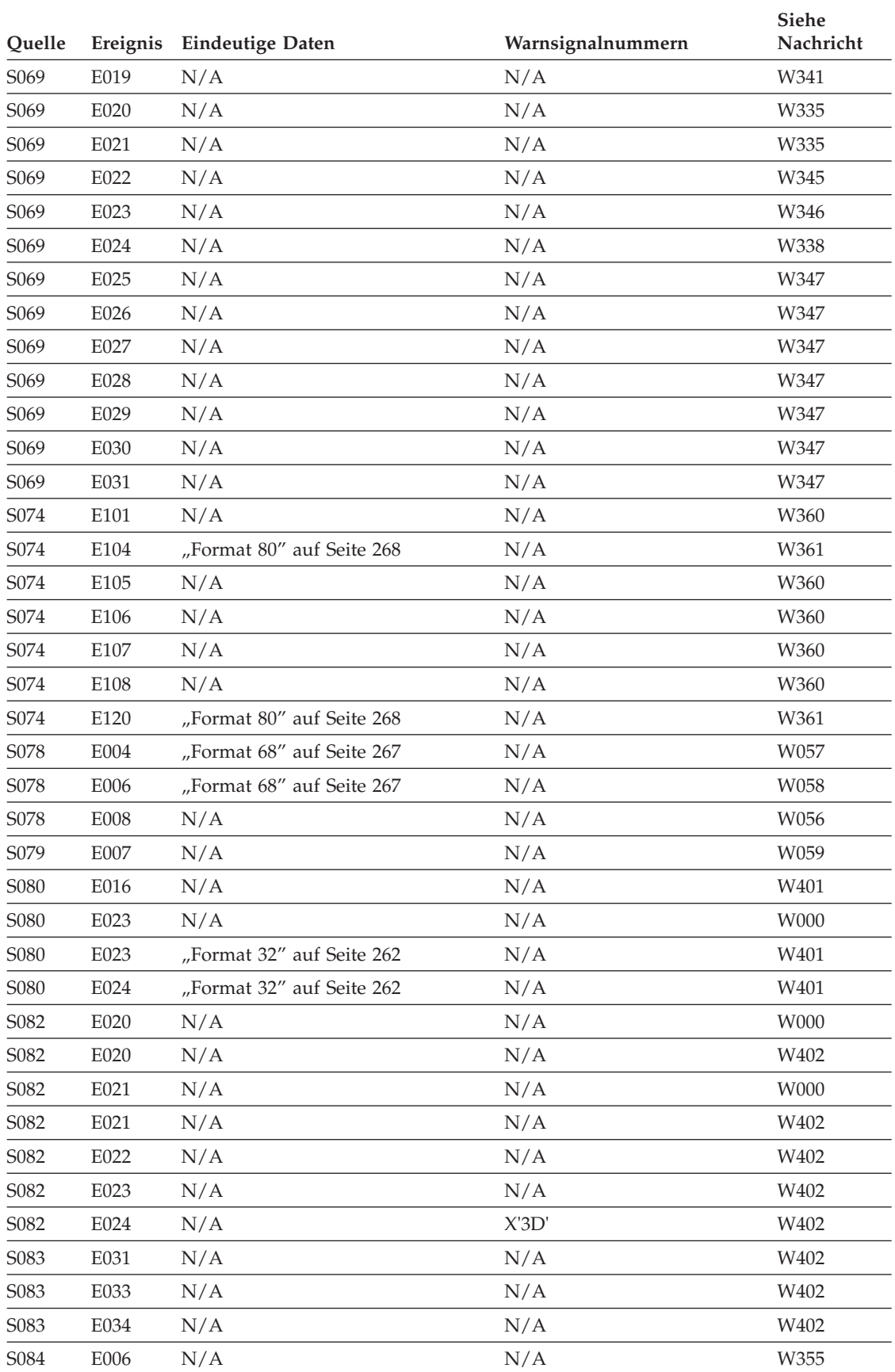

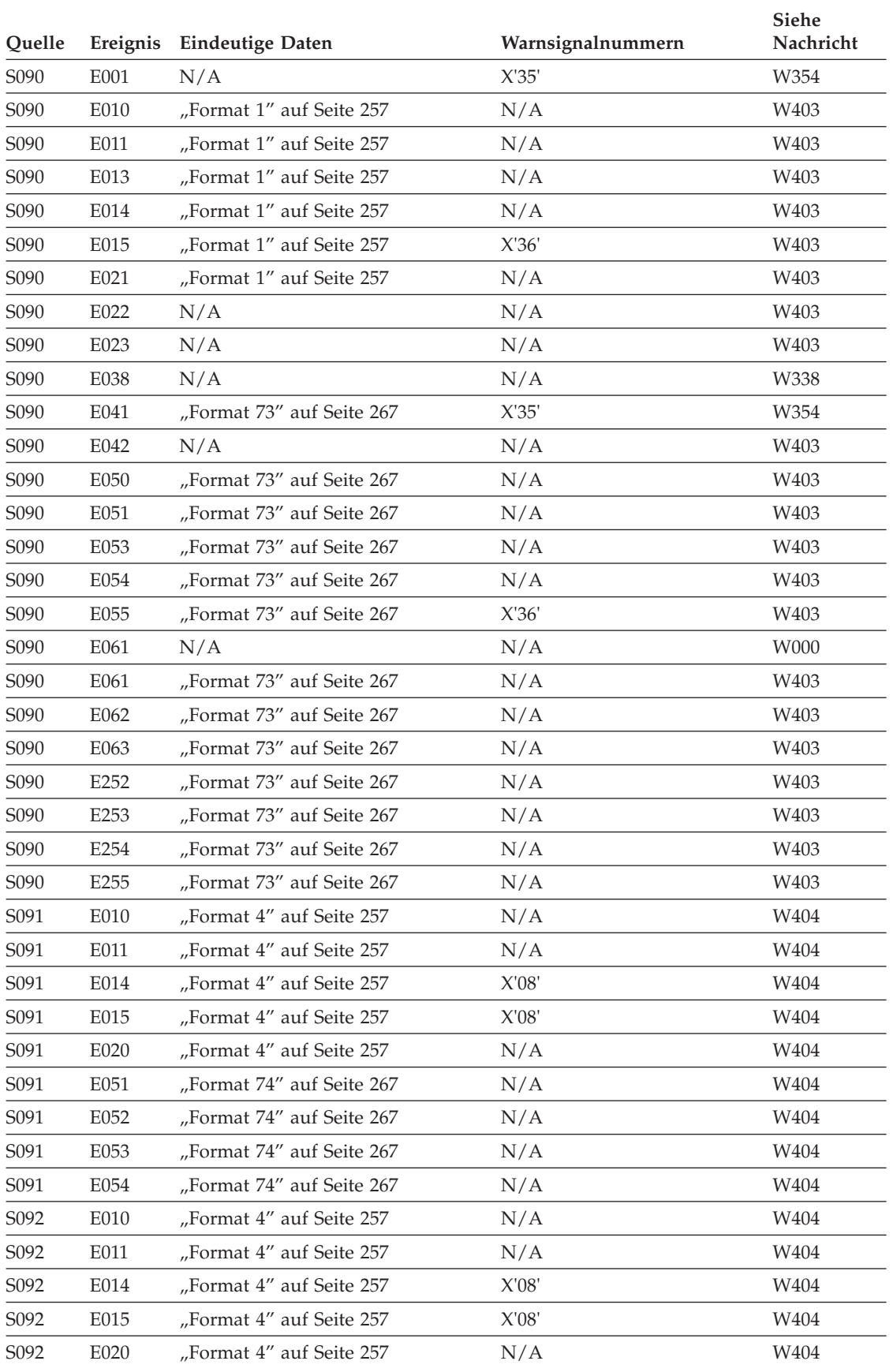

## **B3 - Ereignisse an der Datenkasse**

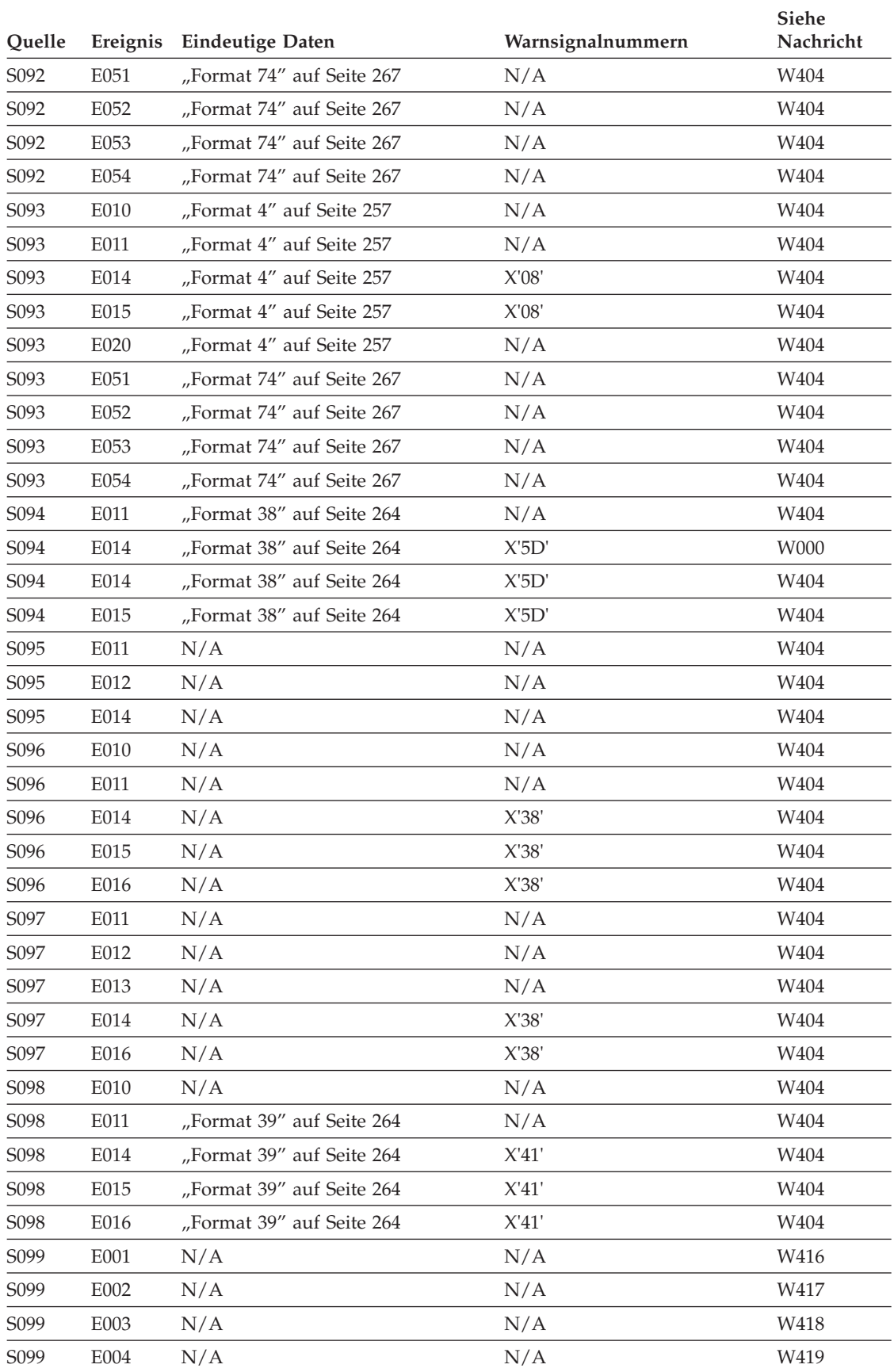

| Quelle            | Ereignis | <b>Eindeutige Daten</b>   | Warnsignalnummern | Siehe<br>Nachricht |
|-------------------|----------|---------------------------|-------------------|--------------------|
| S099              | E005     | N/A                       | N/A               | E420               |
| S099              | E006     | N/A                       | N/A               | E421               |
| S <sub>100</sub>  | E030     | "Format 74" auf Seite 267 | N/A               | W404               |
| S <sub>100</sub>  | E031     | "Format 74" auf Seite 267 | N/A               | W404               |
| S <sub>100</sub>  | E032     | "Format 74" auf Seite 267 | N/A               | W404               |
| S101              | E011     | "Format 74" auf Seite 267 | N/A               | W404               |
| S <sub>10</sub> 1 | E014     | "Format 74" auf Seite 267 | N/A               | W404               |
| S101              | E015     | "Format 74" auf Seite 267 | N/A               | W404               |
| S <sub>10</sub> 1 | E020     | "Format 74" auf Seite 267 | N/A               | W404               |
| S <sub>10</sub> 1 | E030     | "Format 74" auf Seite 267 | N/A               | W404               |
| S101              | E031     | "Format 74" auf Seite 267 | N/A               | W404               |
| S <sub>10</sub> 1 | E032     | "Format 74" auf Seite 267 | N/A               | W404               |
| S <sub>10</sub> 1 | E033     | "Format 74" auf Seite 267 | N/A               | W404               |
| S101              | E101     | "Format 41" auf Seite 264 | N/A               | W404               |
| S <sub>10</sub> 1 | E102     | "Format 41" auf Seite 264 | N/A               | W404               |
| S <sub>101</sub>  | E103     | "Format 41" auf Seite 264 | N/A               | W404               |
| S102              | E011     | "Format 11" auf Seite 258 | N/A               | W404               |
| S <sub>102</sub>  | E012     | "Format 11" auf Seite 258 | N/A               | W404, W405         |
| S <sub>102</sub>  | E014     | "Format 11" auf Seite 258 | X'30'             | W404               |
| S102              | E015     | "Format 11" auf Seite 258 | X'30'             | W405               |
| S <sub>102</sub>  | E016     | "Format 11" auf Seite 258 | X'30'             | W405               |
| S <sub>10</sub> 2 | E017     | "Format 11" auf Seite 258 | X'30'             | W404               |
| S102              | E020     | "Format 11" auf Seite 258 | X'2F'             | W404               |
| S <sub>10</sub> 2 | E021     | "Format 11" auf Seite 258 | X'2F'             | W404, W405         |
| S <sub>10</sub> 2 | E022     | "Format 11" auf Seite 258 | X'2F'             | W404, W405         |
| S102              | E024     | "Format 11" auf Seite 258 | N/A               | W405               |
| S <sub>10</sub> 2 | E026     | "Format 11″ auf Seite 258 | N/A               | W405               |
| S102              | E040     | "Format 11" auf Seite 258 | N/A               | W405               |
| S102              | E041     | "Format 11" auf Seite 258 | N/A               | W405               |
| S <sub>104</sub>  | E010     | "Format 11" auf Seite 258 | N/A               | W405               |
| S104              | E011     | "Format 11" auf Seite 258 | N/A               | W404               |
| S104              | E012     | "Format 11" auf Seite 258 | N/A               | W404, W405         |
| S <sub>104</sub>  | E014     | "Format 11" auf Seite 258 | X'30'             | W404               |
| S104              | E015     | "Format 11" auf Seite 258 | X'30'             | W405               |
| S104              | E016     | "Format 11" auf Seite 258 | X'30'             | W405               |
| S104              | E017     | "Format 11" auf Seite 258 | X'30'             | W000               |
| S <sub>104</sub>  | E017     | "Format 11" auf Seite 258 | X'30'             | W404               |
| S104              | E018     | "Format 11" auf Seite 258 | N/A               | W405               |
| S <sub>104</sub>  | E020     | "Format 11" auf Seite 258 | X'2F'             | W405               |

*Tabelle 10. B3 - Ereignisse an der Datenkasse (Forts.)*

||||

 $\overline{1}$  $\overline{\phantom{a}}$  $\sf I$  $\overline{1}$ 

## **B3 - Ereignisse an der Datenkasse**

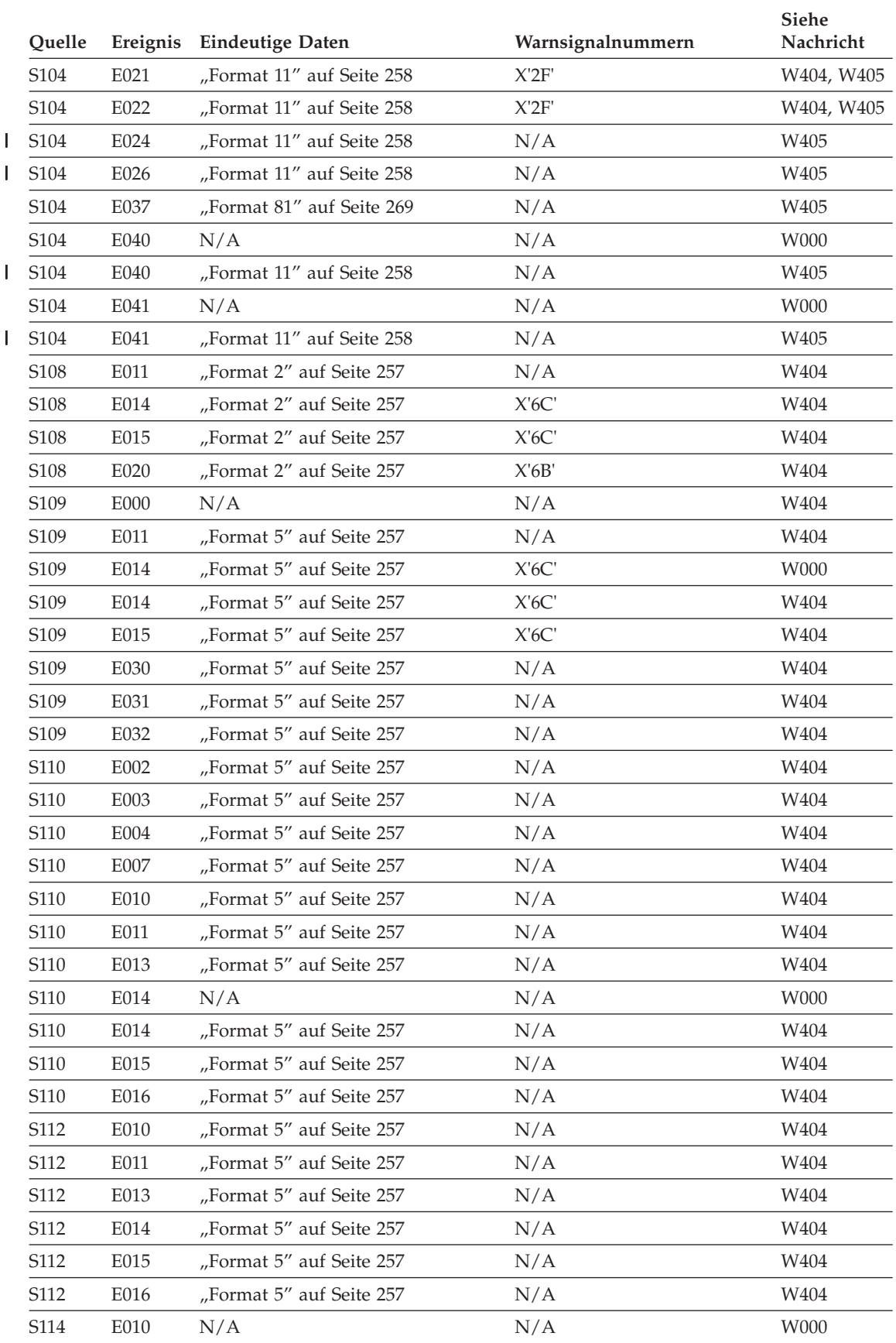

| Quelle           | Ereignis | <b>Eindeutige Daten</b>   | Warnsignalnummern | Siehe<br>Nachricht |
|------------------|----------|---------------------------|-------------------|--------------------|
| S114             | E010     | "Format 4" auf Seite 257  | N/A               | W404               |
| S114             | E011     | "Format 4" auf Seite 257  | N/A               | W404               |
| S114             | E014     | "Format 4" auf Seite 257  | X'0B'             | W404               |
| S114             | E015     | "Format 4" auf Seite 257  | X'0B'             | W404               |
| S114             | E016     | "Format 4" auf Seite 257  | X'0B'             | W404               |
| S118             | E010     | "Format 5" auf Seite 257  | N/A               | W404               |
| S118             | E011     | "Format 5" auf Seite 257  | N/A               | W404               |
| S118             | E013     | "Format 5" auf Seite 257  | N/A               | W404               |
| S118             | E014     | "Format 5" auf Seite 257  | N/A               | W404               |
| S118             | E015     | "Format 5" auf Seite 257  | N/A               | W404               |
| S118             | E020     | "Format 5" auf Seite 257  | X'3F'             | W404               |
| S120             | E010     | N/A                       | N/A               | W404               |
| S120             | E011     | N/A                       | N/A               | W404               |
| S120             | E014     | N/A                       | N/A               | W404               |
| S120             | E015     | "Format 7" auf Seite 258  | N/A               | W404               |
| S120             | E016     | "Format 7" auf Seite 258  | N/A               | W404               |
| S122             | E010     | "Format 11" auf Seite 258 | N/A               | W405               |
| S122             | E011     | N/A                       | N/A               | W000               |
| S122             | E011     | "Format 11" auf Seite 258 | N/A               | W404               |
| S122             | E012     | "Format 11" auf Seite 258 | N/A               | W404, W405         |
| S122             | E014     | "Format 11" auf Seite 258 | X'30'             | W404               |
| S122             | E015     | "Format 11" auf Seite 258 | X'30'             | W405               |
| S122             | E016     | "Format 11" auf Seite 258 | X'30'             | W405               |
| S122             | E017     | "Format 11" auf Seite 258 | X'30'             | W000               |
| S122             | E017     | "Format 11" auf Seite 258 | X'30'             | W404               |
| S122             | E020     | "Format 11" auf Seite 258 | X'2F'             | W405               |
| S122             | E021     | "Format 11" auf Seite 258 | X'2F'             | W404, W405         |
| S <sub>122</sub> | E022     | "Format 11" auf Seite 258 | X'2F'             | W404, W405         |
| S122             | E024     | "Format 11" auf Seite 258 | N/A               | W405               |
| S122             | E026     | "Format 11" auf Seite 258 | N/A               | W405               |
| S122             | E037     | "Format 81" auf Seite 269 | N/A               | W405               |
| S122             | E040     | N/A                       | N/A               | W000               |
| S122             | E040     | "Format 11" auf Seite 258 | N/A               | W405               |
| S122             | E041     | N/A                       | N/A               | W000               |
| S122             | E041     | "Format 11" auf Seite 258 | N/A               | W405               |
| S124             | E010     | "Format 11" auf Seite 258 | N/A               | W405               |
| S124             | E011     | "Format 11" auf Seite 258 | N/A               | W404               |
| S124             | E012     | "Format 11" auf Seite 258 | N/A               | W404, W405         |
| S124             | E014     | "Format 11" auf Seite 258 | X'30'             | W404               |

*Tabelle 10. B3 - Ereignisse an der Datenkasse (Forts.)*

|<br>|<br>|

 $\overline{1}$ 

 $\overline{\phantom{a}}$ 

 $\overline{1}$  $\sf I$ 

#### <span id="page-227-0"></span>**B3 - Ereignisse an der Datenkasse**

| Quelle           | Ereignis | <b>Eindeutige Daten</b>   | Warnsignalnummern | Siehe<br>Nachricht |
|------------------|----------|---------------------------|-------------------|--------------------|
| S <sub>124</sub> | E015     | "Format 11″ auf Seite 258 | X'30'             | W405               |
| S <sub>124</sub> | E016     | "Format 11″ auf Seite 258 | X'30'             | W405               |
| S <sub>124</sub> | E017     | "Format 11" auf Seite 258 | X'30'             | W000               |
| S <sub>124</sub> | E017     | "Format 11" auf Seite 258 | X'30'             | W404               |
| S <sub>124</sub> | E020     | "Format 11" auf Seite 258 | X'2F'             | W405               |
| S <sub>124</sub> | E021     | "Format 11″ auf Seite 258 | X'2F'             | W404               |
| S <sub>124</sub> | E022     | "Format 11" auf Seite 258 | X'2F'             | W404, W405         |
| S <sub>124</sub> | E024     | "Format 11″ auf Seite 258 | N/A               | W405               |
| S124             | E026     | "Format 11″ auf Seite 258 | N/A               | W405               |
| S <sub>124</sub> | E030     | "Format 4" auf Seite 257  | N/A               | W405               |
| S <sub>124</sub> | E036     | "Format 11" auf Seite 258 | N/A               | W405               |
| S <sub>124</sub> | E037     | "Format 81" auf Seite 269 | N/A               | W405               |
| S124             | E040     | "Format 11″ auf Seite 258 | N/A               | W405               |
| S <sub>124</sub> | E041     | N/A                       | N/A               | W000               |
| S <sub>124</sub> | E041     | "Format 11″ auf Seite 258 | N/A               | W405               |

*Tabelle 10. B3 - Ereignisse an der Datenkasse (Forts.)*

# **B4 - Ereignisse am Handelscomputer**

Die Quellenbeschreibung befindet sich auf [Seite](#page-443-0) 428.

*Tabelle 11. B4 - Ereignisse am Handelscomputer (Warnsignale: 1 = Master, 2 = Nicht-Master)*

| Quelle            | Ereignis | <b>Eindeutige Daten</b>   | Warnsignalnummern | Siehe<br>Nachricht |
|-------------------|----------|---------------------------|-------------------|--------------------|
| S <sub>0</sub> 02 | E001     | "Format 68" auf Seite 267 | N/A               | W611               |
| S <sub>0</sub> 02 | E002     | "Format 68" auf Seite 267 | N/A               | W611               |
| S002              | E003     | "Format 68" auf Seite 267 | N/A               | W611               |
| S002              | E004     | "Format 68" auf Seite 267 | N/A               | W611               |
| S <sub>0</sub> 02 | E005     | "Format 68" auf Seite 267 | N/A               | W611               |
| S002              | E006     | "Format 68" auf Seite 267 | N/A               | W611               |
| S002              | E007     | "Format 68" auf Seite 267 | N/A               | W611               |
| S002              | E008     | "Format 68" auf Seite 267 | N/A               | W611               |
| S003              | E001     | N/A                       | N/A               | W879               |
| S003              | E002     | "Format 77" auf Seite 268 | N/A               | W880               |
| S003              | E003     | "Format 42" auf Seite 264 | N/A               | W881               |
| S003              | E004     | "Format 44" auf Seite 265 | N/A               | W882               |
| S003              | E004     | "Format 45" auf Seite 265 | N/A               | W883               |
| S004              | E007     | "Format 20" auf Seite 260 | N/A               | W751               |
| S004              | E009     | "Format 20" auf Seite 260 | N/A               | W765               |
| S004              | E010     | "Format 20" auf Seite 260 | N/A               | W765               |

| Quelle | Ereignis     | <b>Eindeutige Daten</b>   | Warnsignalnummern    | Siehe<br>Nachricht |
|--------|--------------|---------------------------|----------------------|--------------------|
| S004   | E011         | "Format 20" auf Seite 260 | N/A                  | W768               |
| S004   | E012         | "Format 20" auf Seite 260 | 1. X'1A'<br>2. X'22' | W767               |
| S004   | E013         | N/A                       | N/A                  | W798               |
| S004   | E014         | "Format 20" auf Seite 260 | 1. X'1C'<br>2. X'24' | W750               |
| S004   | E015         | N/A                       | N/A                  | W776               |
| S004   | E018         | "Format 20" auf Seite 260 | 1. X'1E'<br>2. X'26' | W754               |
| S004   | E018         | N/A                       | 1. X'1E'<br>2. X'26' | W775               |
| S004   | E019         | "Format 67" auf Seite 266 | 1. X'1F'<br>2. X'27' | W752               |
| S004   | E020         | "Format 67" auf Seite 266 | 1. X'20'<br>2. X'28' | W753               |
| S004   | E023         | N/A                       | 1. X'31'<br>2. X'33' | W755               |
| S004   | E024         | N/A                       | 1. X'32'<br>2. X'34' | W755               |
| S004   | E025         | N/A                       | 1. X'32'<br>2. X'34' | W755               |
| S004   | E026         | N/A                       | 1. X'32'<br>2. X'34' | W755               |
| S004   | E027         | "Format 14" auf Seite 259 | 1. X'32'<br>2. X'34' | W756               |
| S005   | E001         | "Format 75" auf Seite 268 | N/A                  | W875               |
| S005   | E001         | N/A                       | N/A                  | W878               |
| S005   | E002         | "Format 76" auf Seite 268 | N/A                  | W876               |
| S005   | E003         | "Format 76" auf Seite 268 | N/A                  | W876               |
| S005   | E004         | "Format 76" auf Seite 268 | N/A                  | W876               |
| S005   | E005         | "Format 76" auf Seite 268 | N/A                  | W876               |
| S005   | E006         | "Format 42" auf Seite 264 | N/A                  | W877               |
| S005   | E007         | "Format 42" auf Seite 264 | N/A                  | W877               |
| S006   | E001         | "Format 66" auf Seite 266 | N/A                  | W862               |
| S006   | E002         | "Format 66" auf Seite 266 | N/A                  | W856               |
| S006   | E003         | "Format 66" auf Seite 266 | N/A                  | W856               |
| S006   | E004         | "Format 66" auf Seite 266 | 1. X'BE'<br>2. X'BF' | W856               |
| S006   | ${\rm E005}$ | "Format 66" auf Seite 266 | 1. X'C0'<br>2. X'C1' | W856               |
| S006   | E006         | "Format 66" auf Seite 266 | 1. X'C2'<br>2. X'C3' | W856               |
| S006   | E007         | "Format 66" auf Seite 266 | N/A                  | W856               |
| S006   | E008         | "Format 66" auf Seite 266 | N/A                  | W856               |
| S006   | E009         | "Format 66" auf Seite 266 | N/A                  | W856               |
| S006   | E010         | "Format 66" auf Seite 266 | N/A                  | W856               |
| S006   | E011         | "Format 66" auf Seite 266 | N/A                  | W856               |
| S006   | E012         | "Format 66" auf Seite 266 | N/A                  | W856               |
| S006   | E013         | "Format 66" auf Seite 266 | N/A                  | W856               |
| S006   | E014         | "Format 66" auf Seite 266 | N/A                  | W856               |
| S006   | E015         | "Format 66" auf Seite 266 | N/A                  | W856               |
| S006   | E064         | "Format 66" auf Seite 266 | N/A                  | W856               |
| S006   | E066         | "Format 66" auf Seite 266 | N/A                  | W956, W862         |

*Tabelle 11. B4 - Ereignisse am Handelscomputer (Warnsignale: 1 = Master, 2 = Nicht-Master) (Forts.)*

| Quelle      | Ereignis | <b>Eindeutige Daten</b>   | Warnsignalnummern    | Siehe<br>Nachricht |
|-------------|----------|---------------------------|----------------------|--------------------|
| <b>S008</b> | E016     | N/A                       | N/A                  | W780               |
| S008        | E017     | "Format 40" auf Seite 264 | N/A                  | W781               |
| <b>S008</b> | E018     | "Format 40" auf Seite 264 | N/A                  | W787               |
| S008        | E023     | "Format 32" auf Seite 262 | N/A                  | W782               |
| <b>S008</b> | E024     | "Format 32" auf Seite 262 | 1. X'0E'<br>2. X'13' | W783               |
| <b>S008</b> | E033     | N/A                       | 1. X'0F'<br>2. X'14' | W764               |
| S008        | E035     | "Format 40" auf Seite 264 | 1. X'11'<br>2. X'16' | W762               |
| S008        | E036     | "Format 40" auf Seite 264 | 1. X'0F'<br>2. X'14' | W760               |
| <b>S008</b> | E040     | N/A                       | 1. X'C9'<br>2. X'C8' | W772               |
| S008        | E042     | N/A                       | 1. X'CD'<br>2. X'CC' | W774               |
| S009        | E016     | N/A                       | N/A                  | W780               |
| S009        | E017     | "Format 40" auf Seite 264 | N/A                  | W781               |
| S009        | E018     | "Format 40" auf Seite 264 | N/A                  | W787               |
| S009        | E023     | "Format 32" auf Seite 262 | N/A                  | W782               |
| S009        | E024     | "Format 32" auf Seite 262 | 1. X'0E'<br>2. X'13' | W783               |
| S009        | E033     | N/A                       | 1. X'0F'<br>2. X'14' | W764               |
| S009        | E035     | "Format 40" auf Seite 264 | 1. X'11'<br>2. X'16' | W762               |
| S009        | E036     | "Format 40" auf Seite 264 | 1. X'0F'<br>2. X'14' | W760               |
| S009        | E040     | N/A                       | 1. X'C9'<br>2. X'C8' | W772               |
| S009        | E042     | N/A                       | 1. X'CD'<br>2. X'CC' | W774               |
| S010        | E001     | "Format 41" auf Seite 264 | 1. X'6D'<br>2. X'70' | W800               |
| S010        | E002     | "Format 41" auf Seite 264 | 1. X'6D'<br>2. X'70' | W800               |
| S010        | E003     | "Format 41" auf Seite 264 | 2. X'70'<br>1. X'6D' | W800               |
| S010        | E004     | N/A                       | 1. X'6E'<br>2. X'71' | W801               |
| S010        | E005     | N/A                       | 1. X'6E'<br>2. X'71' | W802               |
| S010        | E006     | N/A                       | 1. X'6F'<br>2. X'72' | W817               |
| S010        | E007     | N/A                       | 2. X'72'<br>1. X'6F' | W817               |
| S010        | E008     | N/A                       | 1. X'6F'<br>2. X'72' | W817               |
| S010        | E009     | "Format 41" auf Seite 264 | N/A                  | W800               |
| S011        | E001     | "Format 37" auf Seite 264 | N/A                  | W000               |
| S011        | E004     | "Format 37" auf Seite 264 | 1. X'5F'<br>2. X'64' | W000               |
| S011        | E005     | "Format 37" auf Seite 264 | 1. X'60'<br>2. X'65' | W000               |
| S011        | E006     | "Format 37" auf Seite 264 | N/A                  | W000               |
| S011        | E007     | "Format 37" auf Seite 264 | 1. X'61'<br>2. X'66' | W806               |
| S011        | E008     | "Format 37" auf Seite 264 | N/A                  | W813               |
| S011        | E009     | "Format 37" auf Seite 264 | 1. X'62'<br>2. X'67' | W806               |
| S011        | E010     | "Format 37" auf Seite 264 | 1. X'62'<br>2. X'67' | W806               |
| S011        | E012     | "Format 37" auf Seite 264 | N/A                  | W806               |
| S012        | E001     | "Format 42" auf Seite 264 | 1. X'4A'<br>2. X'4C' | W803               |

*Tabelle 11. B4 - Ereignisse am Handelscomputer (Warnsignale: 1 = Master, 2 = Nicht-Master) (Forts.)*

| Quelle | Ereignis | <b>Eindeutige Daten</b>   | Warnsignalnummern                            | Siehe<br>Nachricht |
|--------|----------|---------------------------|----------------------------------------------|--------------------|
| S012   | E002     | "Format 42" auf Seite 264 | 1. X'4A'<br>2. X'4C'                         | W803               |
| S012   | E003     | "Format 42" auf Seite 264 | 1. X'4A'<br>2. X'4C'                         | W803               |
| S012   | E003     | "Format 42" auf Seite 264 | 1. X'4A'<br>2. X'4C'                         | W812               |
| S012   | E004     | "Format 42" auf Seite 264 | 2. X'4D'<br>1. X'4B'                         | W812               |
| S012   | E005     | "Format 42" auf Seite 264 | 2. X'4D'<br>1. X'4B'                         | W812               |
| S012   | E006     | "Format 42" auf Seite 264 | N/A                                          | W812               |
| S012   | E006     | "Format 42" auf Seite 264 | N/A                                          | W814               |
| S012   | E007     | N/A                       | N/A                                          | W885               |
| S012   | E008     | N/A                       | N/A                                          | W885               |
| S012   | E009     | "Format xx" auf Seite 257 | N/A                                          | W885               |
| S013   | E001     | "Format 42" auf Seite 264 | $X^{\prime}01^{\prime}$                      | W811               |
| S013   | E003     | N/A                       | N/A                                          | W810               |
| S013   | E004     | N/A                       | N/A                                          | W810               |
| S013   | E005     | N/A                       | N/A                                          | W814               |
| S013   | E006     | N/A                       | N/A                                          | W810               |
| S013   | E009     | N/A                       | N/A                                          | W810               |
| S013   | E010     | N/A                       | N/A                                          | <b>W828</b>        |
| S014   | E002     | "Format 15" auf Seite 259 | X'2A'                                        | W807               |
| S014   | E004     | "Format 15" auf Seite 259 | X'2C'                                        | <b>W808</b>        |
| S014   | E005     | "Format 15" auf Seite 259 | N/A                                          | W816               |
| S015   | E001     | N/A                       | N/A                                          | W000               |
| S015   | E004     | N/A                       | 1. X'50'<br>2. X'53'                         | W000               |
| S015   | E005     | N/A                       | 1. X'51'<br>2. X'54'                         | W000               |
| S015   | E006     | N/A                       | N/A                                          | W000               |
| S015   | E007     | "Format 37" auf Seite 264 | 1. X'59'<br>2. X'5B'                         | W806               |
| S015   | E008     | "Format 37" auf Seite 264 | N/A                                          | W813               |
| S015   | E009     | "Format 37" auf Seite 264 | $1.~\mathrm{X}^\prime 56^\prime$<br>2. X'57' | W806               |
| S015   | E010     | "Format 37" auf Seite 264 | 2. X'57'<br>1. X'56'                         | W806               |
| S015   | E011     | N/A                       | 1. X'52'<br>2. X'55'                         | W000               |
| S015   | E012     | N/A                       | 1. X'52'<br>2. X'55'                         | W000               |
| S015   | E066     | "Format 66" auf Seite 266 | 1. X'BA'<br>2. X'BB'                         | W861               |
| S015   | E067     | "Format 66" auf Seite 266 | N/A                                          | W855               |
| S015   | E067     | "Format 66" auf Seite 266 | N/A                                          | W861               |
| S015   | E068     | "Format 66" auf Seite 266 | 1. X'BC'<br>2. X'BD'                         | W861               |
| S015   | E070     | "Format 66" auf Seite 266 | N/A                                          | W861               |
| S015   | E076     | "Format 66" auf Seite 266 | N/A                                          | W855               |
| S016   | E001     | "Format 42" auf Seite 264 | N/A                                          | W815               |
| S016   | E002     | "Format 42" auf Seite 264 | N/A                                          | W815               |
| S016   | E003     | "Format 42" auf Seite 264 | N/A                                          | W815               |

*Tabelle 11. B4 - Ereignisse am Handelscomputer (Warnsignale: 1 = Master, 2 = Nicht-Master) (Forts.)*

| Quelle | Ereignis | <b>Eindeutige Daten</b>                       | Warnsignalnummern |          | Siehe<br>Nachricht |  |
|--------|----------|-----------------------------------------------|-------------------|----------|--------------------|--|
| S016   | E004     | "Format 41" auf Seite 264                     | 1. X'4E'          | 2. X'4F' | W000               |  |
| S016   | E005     | "Format 43" auf Seite 265                     | N/A               |          | W000               |  |
| S016   | E006     | "Format 41" auf Seite 264                     | N/A               |          | W805               |  |
| S016   | E007     | "Format 41" auf Seite 264                     | N/A               |          | W805               |  |
| S016   | E008     | "Format 41" auf Seite 264                     | N/A               |          | W830               |  |
| S016   | E009     | "Format 41" auf Seite 264                     | N/A               |          | W831               |  |
| S016   | E065     | "Format 66" auf Seite 266                     | N/A               |          | W857               |  |
| S016   | E066     | "Format 66" auf Seite 266                     | N/A               |          | W857               |  |
| S016   | E067     | "Format 66" auf Seite 266                     | N/A               |          | W852               |  |
| S016   | E067     | "Format 66" auf Seite 266                     | N/A               |          | W857               |  |
| S016   | E068     | "Format 66" auf Seite 266                     | N/A               |          | W857               |  |
| S016   | E069     | "Format 66" auf Seite 266                     | N/A               |          | W857               |  |
| S016   | E070     | "Format 66" auf Seite 266                     | N/A               |          | W857               |  |
| S016   | E071     | "Format 66" auf Seite 266                     | N/A               |          | W857               |  |
| S016   | E072     | "Format 66" auf Seite 266                     | N/A               |          | W857               |  |
| S016   | E073     | "Format 66" auf Seite 266                     | N/A               |          | W857               |  |
| S016   | E074     | "Format 66" auf Seite 266                     | N/A               |          | W857               |  |
| S016   | E074     | "Format 66" auf Seite 266                     | N/A               |          | W860               |  |
| S016   | E079     | N/A                                           | N/A               |          | W853               |  |
| S016   | E080     | N/A                                           | N/A               |          | W854               |  |
| S017   | E001     | N/A                                           | 1. X'2D'          | 2. X'2E' | W784               |  |
| S017   | E002     | N/A                                           | 1. X'2D'          | 2. X'2E' | W784               |  |
| S017   | E003     | N/A                                           | 1. X'2D'          | 2. X'2E' | W000               |  |
| S017   | E004     | N/A                                           | 1. X'2D'          | 2. X'2E' | W784               |  |
| S017   | E005     | N/A                                           | 1. X'2D'          | 2. X'2E' | W000               |  |
| S017   | E006     | N/A                                           | N/A               |          | W784               |  |
| S017   | E010     | "Format 63" auf Seite 266                     | N/A               |          | W785               |  |
| S017   | E011     | "Format 63" auf Seite 266                     | N/A               |          | W785               |  |
| S017   | E012     | "Format 64" auf Seite 266                     | N/A               |          | W785               |  |
| S017   | E013     | "Format 65" auf Seite 266                     | N/A               |          | W785               |  |
| S017   | E014     | N/A                                           | N/A               |          | W785               |  |
| S017   | E020     | Kassenadresse sind die ersten<br>beiden Byte. | N/A               |          | W784               |  |
| S017   | E021     | "Format 63" auf Seite 266                     | N/A               |          | W785               |  |
| S017   | E022     | "Format 63" auf Seite 266                     | N/A               |          | W785               |  |
| S017   | E023     | "Format 63" auf Seite 266                     | N/A               |          | W785               |  |
| S017   | E024     | "Format 63" auf Seite 266                     | N/A               |          | W785               |  |
| S017   | E025     | "Format 63" auf Seite 266                     | N/A               |          | W785               |  |
| S017   | E026     | "Format 63" auf Seite 266                     | N/A               |          | W785               |  |

*Tabelle 11. B4 - Ereignisse am Handelscomputer (Warnsignale: 1 = Master, 2 = Nicht-Master) (Forts.)*

| Quelle<br>Ereignis |              | <b>Eindeutige Daten</b>                                                                                                    | Warnsignalnummern | Siehe<br>Nachricht |  |
|--------------------|--------------|----------------------------------------------------------------------------------------------------|-------------------|--------------------|--|
| S017               | E027         | "Format 63" auf Seite 266                                                                                                    | N/A               | W785               |  |
| S017               | E032         | N/A                                                                                                    | N/A               | W000               |  |
| S017               | E032         | Kassenadresse sind die ersten<br>beiden Byte.                                                                                             | N/A               | W784               |  |
| S017               | E102         | N/A                                                                                                    | N/A               | W778               |  |
| S017               | E103         | N/A                                                                                                    | N/A               | W778               |  |
| S017               | E104         | N/A                                                                                                    | N/A               | W778               |  |
| S017               | E105         | N/A                                                                                                    | N/A               | W778               |  |
| S017               | E106         | N/A                                                                                                    | N/A               | W778               |  |
| S017               | E107         | N/A                                                                                                    | N/A               | W778               |  |
| S017               | E108         | N/A                                                                                                    | N/A               | W778               |  |
| S017               | E109         | N/A                                                                                                    | N/A               | W778               |  |
| S017               | E110         | N/A                                                                                                    | N/A               | W778               |  |
| S019               | E200         | Siehe den Abschnitt "DHCP Ser-<br>ver Troubleshooting" im Hand-<br>buch IBM 4690 OS Version 4:<br>Communications Programming<br>Reference | N/A               | W978               |  |
| S019               | Exxx         | "Format 78" auf Seite 268                                                                                                    | N/A               | W978               |  |
| S019               | Exxx         | "Format 78" auf Seite 268                                                                                                    | N/A               | W979               |  |
| S019               | E200         | Siehe den Abschnitt "DHCP Ser-<br>ver Troubleshooting" im Hand-<br>buch IBM 4690 OS Version 4:<br>Communications Programming<br>Reference | N/A               | W980               |  |
| S019               | Eddd         | "Format 78" auf Seite 268                                                                                                    | N/A               | W980               |  |
| S022               | E001         | N/A                                                                                                    | N/A               | W970               |  |
| S <sub>0</sub> 22  | E002         | N/A                                                                                                    | N/A               | W970               |  |
| S022               | E003         | N/A                                                                                                    | N/A               | W970               |  |
| S022               | E004         | N/A                                                                                                    | N/A               | W976               |  |
| S <sub>0</sub> 22  | E006         | N/A                                                                                                    | N/A               | W976               |  |
| S022               | ${\rm E}007$ | N/A                                                                                                    | N/A               | W970               |  |
| S022               | E008         | N/A                                                                                                    | N/A               | W976               |  |
| S022               | E009         | N/A                                                                                                    | N/A               | W977               |  |
| S022               | E010         | N/A                                                                                                    | N/A               | W971               |  |
| S022               | E011         | N/A                                                                                                    | N/A               | W971               |  |
| S022               | E012         | N/A                                                                                                    | N/A               | W971               |  |
| S022               | E013         | N/A                                                                                                    | N/A               | W971               |  |
| S022               | E014         | N/A                                                                                                    | N/A               | W971               |  |
| S022               | E015         | N/A                                                                                                    | N/A               | W970               |  |
| S022               | E016         | N/A                                                                                                    | N/A               | W971               |  |
| S022               | E018         | N/A                                                                                                    | N/A               | W972               |  |

*Tabelle 11. B4 - Ereignisse am Handelscomputer (Warnsignale: 1 = Master, 2 = Nicht-Master) (Forts.)*

| Quelle            | Ereignis | <b>Eindeutige Daten</b>   | Warnsignalnummern    | Siehe<br>Nachricht |
|-------------------|----------|---------------------------|----------------------|--------------------|
| S022              | E019     | N/A                       | N/A                  | W973               |
| S022              | E050     | N/A                       | N/A                  | W970               |
| S022              | E051     | N/A                       | N/A                  | W970               |
| S022              | E052     | N/A                       | N/A                  | W970               |
| S022              | E053     | N/A                       | N/A                  | W970               |
| S022              | E054     | N/A                       | N/A                  | W970               |
| S022              | E055     | N/A                       | N/A                  | W970               |
| S022              | E056     | N/A                       | N/A                  | W970               |
| S022              | E057     | N/A                       | N/A                  | W970               |
| S022              | E058     | N/A                       | N/A                  | W970               |
| S022              | E059     | N/A                       | N/A                  | W970               |
| S022              | E060     | N/A                       | N/A                  | W971               |
| S022              | E061     | N/A                       | N/A                  | W970               |
| S022              | E062     | N/A                       | N/A                  | W971               |
| S024              | E101     | N/A                       | N/A                  | W511               |
| S024              | E104     | "Format 80" auf Seite 268 | N/A                  | W612               |
| S024              | E105     | N/A                       | N/A                  | W511               |
| S024              | E106     | N/A                       | N/A                  | W511               |
| S024              | E107     | N/A                       | N/A                  | W511               |
| S024              | E108     | N/A                       | N/A                  | W511               |
| S024              | E120     | "Format 80" auf Seite 268 | N/A                  | W612               |
| S025              | E001     | N/A                       | N/A                  | W965               |
| S025              | E002     | N/A                       | N/A                  | W965               |
| S025              | E003     | N/A                       | N/A                  | W965               |
| S025              | E004     | N/A                       | N/A                  | W965               |
| S025              | E005     | N/A                       | N/A                  | W965               |
| S025              | E006     | N/A                       | N/A                  | W965               |
| S <sub>04</sub> 3 | E001     | "Format 21" auf Seite 260 | N/A                  | W626               |
| S043              | E002     | "Format 21" auf Seite 260 | N/A                  | W627               |
| S043              | E003     | "Format 21" auf Seite 260 | N/A                  | W628               |
| S043              | E004     | N/A                       | N/A                  | W629               |
| S043              | E005     | N/A                       | N/A                  | W630               |
| S043              | E006     | "Format 22" auf Seite 261 | N/A                  | W631               |
| S043              | E010     | N/A                       | N/A                  | W641               |
| S043              | E011     | N/A                       | N/A                  | W642               |
| S043              | E012     | N/A                       | N/A                  | W643               |
| S043              | E013     | N/A                       | N/A                  | W644               |
| S050              | E001     | "Format 37" auf Seite 264 | $\rm N/A$            | W000               |
| S050              | E004     | "Format 37" auf Seite 264 | 1. X'5F'<br>2. X'64' | W000               |

*Tabelle 11. B4 - Ereignisse am Handelscomputer (Warnsignale: 1 = Master, 2 = Nicht-Master) (Forts.)*

| Quelle            | Ereignis | <b>Eindeutige Daten</b><br>E005<br>"Format 37" auf Seite 264 | Warnsignalnummern |          | Siehe<br>Nachricht |
|-------------------|----------|--------------------------------------------------------------|-------------------|----------|--------------------|
| S <sub>05</sub> 0 |          |                                                              | 1. X'60'          | 2. X'65' |                    |
| S050              | E006     | "Format 37" auf Seite 264                                    | N/A               |          | W000               |
| S <sub>05</sub> 0 | E007     | "Format 37" auf Seite 264                                    | 1. X'61'          | 2. X'66' | W806               |
| S <sub>05</sub> 0 | E008     | "Format 37" auf Seite 264                                    | N/A               |          | W813               |
| S050              | E009     | "Format 37" auf Seite 264                                    | 1. X'62'          | 2. X'67' | W806               |
| S <sub>05</sub> 0 | E010     | "Format 37" auf Seite 264                                    | 1. X'62'          | 2. X'67' | W806               |
| S <sub>05</sub> 0 | E012     | "Format 37" auf Seite 264                                    | N/A               |          | W806               |
| S051              | E001     | "Format 41" auf Seite 264                                    | 1. X'6D'          | 2. X'70' | W829               |
| S <sub>051</sub>  | E002     | "Format 41" auf Seite 264                                    | 1. X'6D'          | 2. X'70' | W829               |
| S051              | E003     | "Format 41" auf Seite 264                                    | 1. X'6D'          | 2. X'70' | W829               |
| S051              | E006     | N/A                                                          | 1. X'6F'          | 2. X'72' | W817               |
| S <sub>051</sub>  | E007     | N/A                                                          | 1. X'6F'          | 2. X'72' | W817               |
| S051              | E008     | N/A                                                          | 1. X'6F'          | 2. X'72' | W817               |
| S051              | E009     | "Format 41" auf Seite 264                                    | N/A               |          | W829               |
| S052              | E001     | "Format 41" auf Seite 264                                    | N/A               |          | W825               |
| S052              | E002     | "Format 53" auf Seite 265                                    | N/A               |          | W826               |
| S053              | E002     | "Format 15" auf Seite 259                                    | N/A               |          | W818               |
| S053              | E004     | "Format 15" auf Seite 259                                    | N/A               |          | W820               |
| S053              | E032     | "Format 79" auf Seite 268                                    | N/A               |          | W887               |
| S053              | E033     | "Format 79" auf Seite 268                                    | N/A               |          | <b>W888</b>        |
| S053              | E034     | "Format 79" auf Seite 268                                    | N/A               |          | <b>W888</b>        |
| S053              | E035     | "Format 79" auf Seite 268                                    | N/A               |          | <b>W888</b>        |
| S053              | E036     | "Format 79" auf Seite 268                                    | N/A               |          | <b>W888</b>        |
| S053              | E037     | "Format 79" auf Seite 268                                    | N/A               |          | <b>W888</b>        |
| S053              | E038     | "Format 79" auf Seite 268                                    | N/A               |          | <b>W888</b>        |
| S053              | E039     | "Format 79" auf Seite 268                                    | N/A               |          | <b>W888</b>        |
| S053              | E040     | "Format 79" auf Seite 268                                    | N/A               |          | <b>W888</b>        |
| S053              | E041     | "Format 79" auf Seite 268                                    | N/A               |          | <b>W888</b>        |
| S055              | E010     | "Format 51" auf Seite 265                                    | N/A               |          | W660               |
| S055              | E018     | N/A                                                          | N/A               |          | W681               |
| S055              | E037     | N/A                                                          | N/A               |          | W682               |
| S055              | E038     | N/A                                                          | N/A               |          | W680               |
| S055              | E039     | N/A                                                          | N/A               |          | W682               |
| S055              | E153     | N/A                                                          | N/A               |          | W682               |
| S056              | E001     | "Format 58" auf Seite 266                                    | N/A               |          | W639               |
| S056              | E002     | "Format 58" auf Seite 266                                    | N/A               |          | W640               |
| S056              | E003     | "Format 58" auf Seite 266                                    | N/A               |          | W639               |
| S056              | E004     | "Format 58" auf Seite 266                                    | N/A               |          | W639               |
| S056              | $E005$   | "Format 58" auf Seite 266                                    | N/A               |          | W639               |

*Tabelle 11. B4 - Ereignisse am Handelscomputer (Warnsignale: 1 = Master, 2 = Nicht-Master) (Forts.)*

| Quelle | Ereignis | <b>Eindeutige Daten</b>   | Warnsignalnummern | Siehe<br>Nachricht |
|--------|----------|---------------------------|-------------------|--------------------|
| S056   | E006     | "Format 58" auf Seite 266 | N/A               | W639               |
| S056   | E007     | "Format 58" auf Seite 266 | N/A               | W639               |
| S056   | E008     | "Format 58" auf Seite 266 | N/A               | W639               |
| S056   | E009     | "Format 58" auf Seite 266 | N/A               | W639               |
| S056   | E010     | "Format 58" auf Seite 266 | N/A               | W639               |
| S056   | E011     | "Format 58" auf Seite 266 | N/A               | W639               |
| S056   | E019     | N/A                       | N/A               | W679               |
| S056   | E020     | N/A                       | N/A               | W679               |
| S056   | E021     | N/A                       | N/A               | W679               |
| S056   | E022     | N/A                       | N/A               | W679               |
| S056   | E023     | N/A                       | N/A               | W679               |
| S056   | E024     | N/A                       | N/A               | W679               |
| S056   | E025     | N/A                       | N/A               | W679               |
| S056   | E026     | N/A                       | N/A               | W679               |
| S056   | E027     | N/A                       | N/A               | W679               |
| S056   | E028     | N/A                       | N/A               | W679               |
| S056   | E029     | N/A                       | N/A               | W679               |
| S056   | E030     | N/A                       | N/A               | W679               |
| S056   | E031     | N/A                       | N/A               | W679               |
| S056   | E032     | N/A                       | N/A               | W679               |
| S056   | E033     | N/A                       | N/A               | W679               |
| S056   | E034     | N/A                       | N/A               | W679               |
| S056   | E035     | N/A                       | N/A               | W679               |
| S056   | E036     | N/A                       | N/A               | W679               |
| S056   | E040     | N/A                       | N/A               | W679               |
| S056   | E041     | N/A                       | N/A               | W679               |
| S056   | E042     | N/A                       | N/A               | W679               |
| S056   | E043     | N/A                       | N/A               | W679               |
| S056   | E044     | N/A                       | N/A               | W679               |
| S056   | E045     | N/A                       | N/A               | W679               |
| S056   | E046     | N/A                       | N/A               | W679               |
| S056   | E047     | N/A                       | N/A               | W679               |
| S056   | E048     | N/A                       | N/A               | W679               |
| S056   | E049     | N/A                       | N/A               | W679               |
| S056   | E050     | N/A                       | N/A               | W679               |
| S056   | E051     | N/A                       | N/A               | W679               |
| S056   | E052     | N/A                       | N/A               | W679               |
| S056   | E053     | N/A                       | N/A               | W679               |
| S056   | E054     | N/A                       | N/A               | W679               |

*Tabelle 11. B4 - Ereignisse am Handelscomputer (Warnsignale: 1 = Master, 2 = Nicht-Master) (Forts.)*

| Quelle | Ereignis | <b>Eindeutige Daten</b> | Warnsignalnummern | Siehe<br>Nachricht |
|--------|----------|-------------------------|-------------------|--------------------|
| S056   | E055     | N/A                     | N/A               | W679               |
| S056   | E056     | N/A                     | N/A               | W679               |
| S056   | E057     | N/A                     | N/A               | W679               |
| S056   | E058     | N/A                     | N/A               | W679               |
| S056   | E059     | N/A                     | N/A               | W679               |
| S056   | E060     | N/A                     | N/A               | W679               |
| S056   | E061     | N/A                     | N/A               | W679               |
| S056   | E062     | N/A                     | N/A               | W679               |
| S056   | E063     | N/A                     | N/A               | W679               |
| S056   | E064     | N/A                     | N/A               | W679               |
| S056   | E065     | N/A                     | N/A               | W679               |
| S056   | E066     | N/A                     | N/A               | W679               |
| S056   | E067     | N/A                     | N/A               | W679               |
| S056   | E068     | N/A                     | N/A               | W679               |
| S056   | E069     | N/A                     | N/A               | W679               |
| S056   | E070     | N/A                     | N/A               | W679               |
| S056   | E071     | N/A                     | N/A               | W679               |
| S056   | E072     | N/A                     | N/A               | W679               |
| S056   | E073     | N/A                     | N/A               | W679               |
| S056   | E074     | N/A                     | N/A               | W679               |
| S056   | E075     | N/A                     | N/A               | W679               |
| S056   | E076     | N/A                     | N/A               | W679               |
| S056   | E077     | N/A                     | N/A               | W679               |
| S056   | E078     | N/A                     | N/A               | W679               |
| S056   | E079     | N/A                     | N/A               | W679               |
| S056   | E080     | N/A                     | N/A               | W679               |
| S056   | E081     | N/A                     | N/A               | W679               |
| S056   | E082     | N/A                     | N/A               | W679               |
| S056   | E083     | N/A                     | N/A               | W679               |
| S056   | E084     | N/A                     | N/A               | W679               |
| S056   | E085     | N/A                     | N/A               | W679               |
| S056   | E086     | N/A                     | N/A               | W679               |
| S056   | E087     | N/A                     | N/A               | W679               |
| S056   | E088     | N/A                     | N/A               | W679               |
| S056   | E089     | N/A                     | N/A               | W679               |
| S056   | E090     | N/A                     | N/A               | W679               |
| S056   | E091     | N/A                     | N/A               | W679               |
| S056   | E092     | N/A                     | N/A               | W679               |
| S056   | E093     | N/A                     | N/A               | W679               |

*Tabelle 11. B4 - Ereignisse am Handelscomputer (Warnsignale: 1 = Master, 2 = Nicht-Master) (Forts.)*

| Quelle | Ereignis         | <b>Eindeutige Daten</b> | Warnsignalnummern | Siehe<br>Nachricht |
|--------|------------------|-------------------------|-------------------|--------------------|
| S056   | E094             | N/A                     | N/A               | W679               |
| S056   | E095             | N/A                     | N/A               | W679               |
| S056   | E096             | N/A                     | N/A               | W679               |
| S056   | E097             | N/A                     | N/A               | W679               |
| S056   | E098             | N/A                     | N/A               | W679               |
| S056   | E099             | N/A                     | N/A               | W679               |
| S056   | E100             | N/A                     | N/A               | W679               |
| S056   | E101             | N/A                     | N/A               | W679               |
| S056   | E102             | N/A                     | N/A               | W679               |
| S056   | E103             | N/A                     | N/A               | W679               |
| S056   | E104             | N/A                     | N/A               | W679               |
| S056   | E105             | N/A                     | N/A               | W679               |
| S056   | E106             | N/A                     | N/A               | W679               |
| S056   | E107             | N/A                     | N/A               | W679               |
| S056   | E108             | N/A                     | N/A               | W679               |
| S056   | E109             | N/A                     | N/A               | W679               |
| S056   | E110             | N/A                     | N/A               | W679               |
| S056   | E111             | N/A                     | N/A               | W679               |
| S056   | E112             | N/A                     | N/A               | W679               |
| S056   | E113             | N/A                     | N/A               | W679               |
| S056   | E114             | N/A                     | N/A               | W679               |
| S056   | E115             | N/A                     | N/A               | W679               |
| S056   | E116             | N/A                     | N/A               | W679               |
| S056   | E117             | N/A                     | N/A               | W679               |
| S056   | E118             | N/A                     | N/A               | W679               |
| S056   | E119             | N/A                     | N/A               | W679               |
| S056   | E <sub>120</sub> | N/A                     | N/A               | W679               |
| S056   | E121             | N/A                     | N/A               | W679               |
| S056   | E122             | N/A                     | N/A               | W679               |
| S056   | E123             | N/A                     | N/A               | W679               |
| S056   | E124             | N/A                     | N/A               | W679               |
| S056   | E125             | N/A                     | N/A               | W679               |
| S056   | E126             | N/A                     | N/A               | W679               |
| S056   | E127             | N/A                     | N/A               | W679               |
| S056   | E128             | N/A                     | N/A               | W679               |
| S056   | E129             | N/A                     | N/A               | W679               |
| S056   | E130             | N/A                     | N/A               | W679               |
| S056   | E131             | N/A                     | N/A               | W679               |
| S056   | E132             | N/A                     | N/A               | W679               |

*Tabelle 11. B4 - Ereignisse am Handelscomputer (Warnsignale: 1 = Master, 2 = Nicht-Master) (Forts.)*

| Quelle | Ereignis | <b>Eindeutige Daten</b> | Warnsignalnummern | Siehe<br>Nachricht |
|--------|----------|-------------------------|-------------------|--------------------|
| S056   | E133     | N/A                     | N/A               | W679               |
| S056   | E134     | N/A                     | N/A               | W679               |
| S056   | E135     | N/A                     | N/A               | W679               |
| S056   | E136     | N/A                     | N/A               | W679               |
| S056   | E137     | N/A                     | N/A               | W679               |
| S056   | E138     | N/A                     | N/A               | W679               |
| S056   | E139     | N/A                     | N/A               | W679               |
| S056   | E140     | N/A                     | N/A               | W679               |
| S056   | E141     | N/A                     | N/A               | W679               |
| S056   | E142     | N/A                     | N/A               | W679               |
| S056   | E143     | N/A                     | N/A               | W679               |
| S056   | E144     | N/A                     | N/A               | W679               |
| S056   | E145     | N/A                     | N/A               | W679               |
| S056   | E146     | N/A                     | N/A               | W679               |
| S056   | E147     | N/A                     | N/A               | W679               |
| S056   | E148     | N/A                     | N/A               | W679               |
| S056   | E149     | N/A                     | N/A               | W679               |
| S056   | E150     | N/A                     | N/A               | W679               |
| S056   | E151     | N/A                     | N/A               | W679               |
| S056   | E152     | N/A                     | N/A               | W679               |
| S056   | E154     | N/A                     | N/A               | W679               |
| S056   | E155     | N/A                     | N/A               | W679               |
| S056   | E156     | N/A                     | N/A               | W679               |
| S056   | E157     | N/A                     | N/A               | W679               |
| S056   | E158     | N/A                     | N/A               | W679               |
| S056   | E159     | N/A                     | N/A               | W679               |
| S056   | E160     | N/A                     | N/A               | W679               |
| S056   | E161     | N/A                     | N/A               | W679               |
| S056   | E162     | N/A                     | N/A               | W679               |
| S056   | E163     | N/A                     | N/A               | W679               |
| S056   | E164     | N/A                     | N/A               | W679               |
| S056   | E165     | N/A                     | N/A               | W679               |
| S056   | E166     | N/A                     | N/A               | W679               |
| S056   | E167     | N/A                     | N/A               | W679               |
| S056   | E168     | N/A                     | N/A               | W679               |
| S056   | E169     | N/A                     | N/A               | W679               |
| S056   | E170     | N/A                     | N/A               | W679               |
| S056   | E171     | N/A                     | N/A               | W679               |
| S056   | E172     | N/A                     | N/A               | W679               |

*Tabelle 11. B4 - Ereignisse am Handelscomputer (Warnsignale: 1 = Master, 2 = Nicht-Master) (Forts.)*

| Quelle | Ereignis | <b>Eindeutige Daten</b> | Warnsignalnummern | Siehe<br>Nachricht |
|--------|----------|-------------------------|-------------------|--------------------|
| S056   | E173     | N/A                     | N/A               | W679               |
| S056   | E174     | N/A                     | N/A               | W679               |
| S056   | E175     | N/A                     | N/A               | W679               |
| S056   | E176     | N/A                     | N/A               | W679               |
| S058   | E001     | N/A                     | N/A               | W841               |
| S058   | E002     | N/A                     | N/A               | W842               |
| S058   | E003     | N/A                     | N/A               | W832               |
| S058   | E005     | N/A                     | N/A               | W832               |
| S058   | E006     | N/A                     | N/A               | W832               |
| S058   | E007     | N/A                     | N/A               | W832               |
| S058   | E008     | N/A                     | N/A               | W833               |
| S058   | E009     | N/A                     | N/A               | W833               |
| S058   | E010     | N/A                     | N/A               | W834               |
| S058   | E011     | N/A                     | N/A               | W835               |
| S058   | E012     | N/A                     | N/A               | W836               |
| S058   | E015     | N/A                     | N/A               | W837               |
| S058   | E016     | N/A                     | N/A               | <b>W838</b>        |
| S058   | E017     | N/A                     | N/A               | W839               |
| S058   | E018     | N/A                     | N/A               | W843               |
| S058   | E019     | N/A                     | N/A               | W840               |
| S058   | E020     | N/A                     | N/A               | W834               |
| S058   | E021     | N/A                     | N/A               | W834               |
| S058   | E022     | N/A                     | N/A               | W844               |
| S058   | E023     | N/A                     | N/A               | W845               |
| S058   | E024     | N/A                     | N/A               | W837               |
| S058   | E025     | N/A                     | N/A               | W846               |
| S058   | E026     | N/A                     | N/A               | W846               |
| S058   | E027     | N/A                     | N/A               | W846               |
| S058   | E028     | N/A                     | N/A               | W846               |
| S058   | E029     | N/A                     | N/A               | W846               |
| S058   | E030     | N/A                     | N/A               | W846               |
| S058   | E031     | N/A                     | N/A               | W846               |
| S058   | E032     | N/A                     | N/A               | W846               |
| S058   | E033     | N/A                     | N/A               | W846               |
| S058   | E034     | N/A                     | N/A               | W846               |
| S058   | E035     | N/A                     | N/A               | W846               |
| S058   | E036     | N/A                     | N/A               | W846               |
| S058   | E037     | N/A                     | N/A               | W846               |
| S058   | E038     | N/A                     | N/A               | W846               |

*Tabelle 11. B4 - Ereignisse am Handelscomputer (Warnsignale: 1 = Master, 2 = Nicht-Master) (Forts.)*

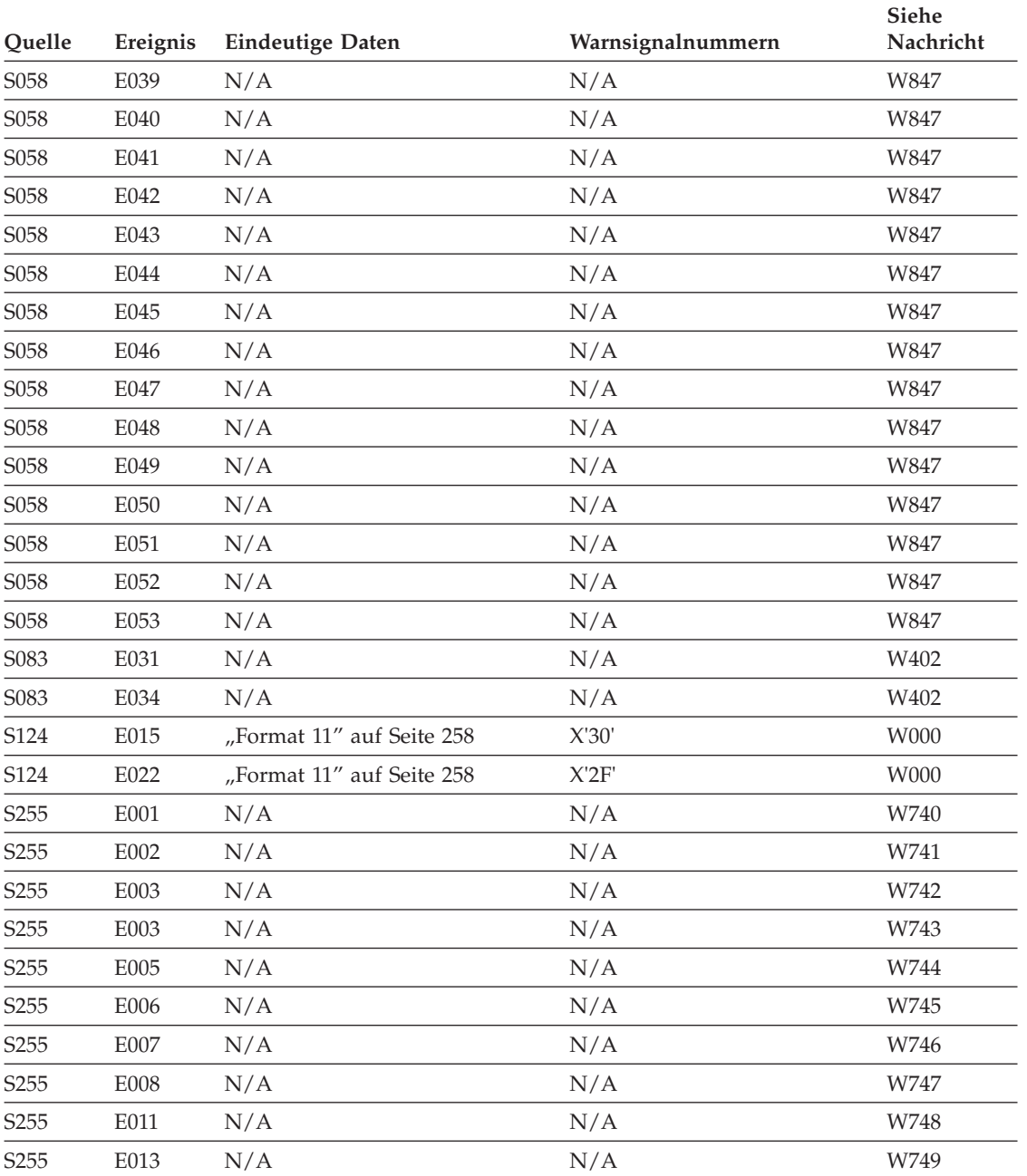

<span id="page-240-0"></span>*Tabelle 11. B4 - Ereignisse am Handelscomputer (Warnsignale: 1 = Master, 2 = Nicht-Master) (Forts.)*

Die Quellenbeschreibung befindet sich ["Allgemeines](#page-442-0) Format der Nachrichten" auf [Seite](#page-442-0) 427.

*Tabelle 12. B5 - Systemereignisse (Warnsignale: 1=Master, 2=Nicht-Master)*

| <b>Ouelle</b>     | Ereignis         | Eindeutige Daten          | Warnsignalnummern | Siehe<br>Nachricht |
|-------------------|------------------|---------------------------|-------------------|--------------------|
| <b>S000</b>       | E <sub>193</sub> | N/A                       | N/A               | W607               |
| S <sub>0</sub> 04 | E008             | "Format 20" auf Seite 260 | N/A               | W766               |
| S <sub>0</sub> 04 | E013             | N/A                       | N/A               | W798               |

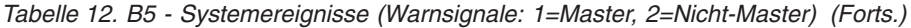

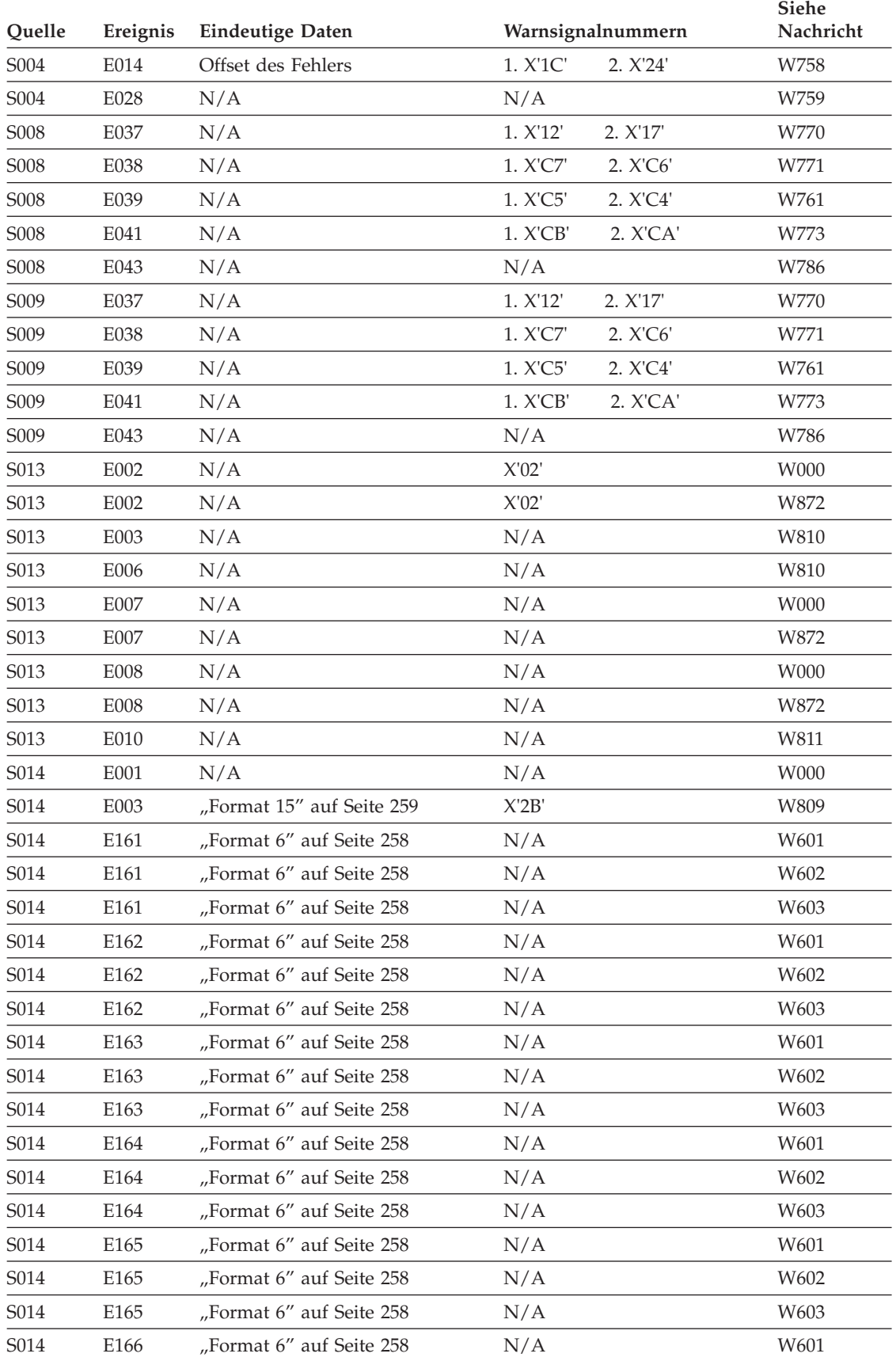

| Quelle            | Ereignis | <b>Eindeutige Daten</b>   | Warnsignalnummern                        | Siehe<br>Nachricht |
|-------------------|----------|---------------------------|------------------------------------------|--------------------|
| S014              | E166     | "Format 6" auf Seite 258  | N/A                                      | W602               |
| S014              | E166     | "Format 6" auf Seite 258  | N/A                                      | W603               |
| S014              | E167     | "Format 6" auf Seite 258  | N/A                                      | W601               |
| S014              | E167     | "Format 6" auf Seite 258  | N/A                                      | W602               |
| S014              | E168     | "Format 6" auf Seite 258  | N/A                                      | W601               |
| S014              | E168     | "Format 6" auf Seite 258  | N/A                                      | W602               |
| S014              | E168     | "Format 6" auf Seite 258  | N/A                                      | W603               |
| S014              | E169     | "Format 6" auf Seite 258  | N/A                                      | W601               |
| S014              | E169     | "Format 6" auf Seite 258  | N/A                                      | W602               |
| S014              | E176     | "Format 16" auf Seite 259 | N/A                                      | W605               |
| S014              | E177     | N/A                       | N/A                                      | W609               |
| S014              | E177     | N/A                       | N/A                                      | W610               |
| S014              | E192     | "Format 7" auf Seite 258  | N/A                                      | W604               |
| S014              | E193     | "Format 12" auf Seite 258 | N/A                                      | W607               |
| S014              | E193     | "Format 12" auf Seite 258 | N/A                                      | W608               |
| S014              | E194     | "Format 17" auf Seite 259 | N/A                                      | W616               |
| S014              | E194     | "Format 17" auf Seite 259 | N/A                                      | W617               |
| S014              | E195     | "Format 35" auf Seite 264 | N/A                                      | W616               |
| S014              | E195     | "Format 35" auf Seite 264 | N/A                                      | W617               |
| S014              | E208     | "Format 8" auf Seite 258  | N/A                                      | W606               |
| S017              | E101     | N/A                       | N/A                                      | W777               |
| S017              | E105     | N/A                       | N/A                                      | W778               |
| S018              | E001     | N/A                       | N/A                                      | W662               |
| S018              | E002     | N/A                       | N/A                                      | W793               |
| S018              | E003     | N/A                       | N/A                                      | W858               |
| S018              | E004     | N/A                       | N/A                                      | W658               |
| S018              | E005     | N/A                       | N/A                                      | W791               |
| S018              | E006     | $\rm N/A$                 | N/A                                      | W792               |
| S018              | E007     | N/A                       | N/A                                      | W794               |
| S018              | E008     | N/A                       | N/A                                      | W668               |
| S018              | E009     | N/A                       | N/A                                      | W795               |
| S018              | E010     | N/A                       | N/A                                      | W796               |
| S018              | E011     | N/A                       | N/A                                      | W771               |
| S018              | E012     | N/A                       | N/A                                      | W797               |
| S <sub>0</sub> 20 | E001     | "Format 48" auf Seite 265 | N/A                                      | W910               |
| S <sub>0</sub> 20 | E002     | "Format 48" auf Seite 265 | N/A                                      | W908               |
| S <sub>0</sub> 20 | E003     | "Format 48" auf Seite 265 | N/A                                      | W908               |
| S020              | E004     | "Format 48" auf Seite 265 | 1. X'AE'<br>2. X'AF'                     | W906               |
| S020              | E005     | "Format 48" auf Seite 265 | $1.$ $X^{\prime}AE^{\prime}$<br>2. X'AF' | W907               |

*Tabelle 12. B5 - Systemereignisse (Warnsignale: 1=Master, 2=Nicht-Master) (Forts.)*

| Quelle                        | Ereignis | <b>Eindeutige Daten</b>   | Warnsignalnummern                        | Siehe<br>Nachricht |
|-------------------------------|----------|---------------------------|------------------------------------------|--------------------|
| S020                          | E006     | "Format 48" auf Seite 265 | 1. X'AE'<br>2. X'AF                      | W906               |
| S020                          | E007     | "Format 48" auf Seite 265 | 1. X'AE'<br>2. X'AF'                     | W907               |
| S <sub>0</sub> 20             | E008     | "Format 48" auf Seite 265 | N/A                                      | W908               |
| S <sub>0</sub> 20             | E009     | "Format 48" auf Seite 265 | N/A                                      | W908               |
| S020                          | E010     | "Format 48" auf Seite 265 | N/A                                      | W908               |
| S <sub>0</sub> 20             | E011     | "Format 48" auf Seite 265 | N/A                                      | W908               |
| S <sub>0</sub> 20             | E012     | "Format 48" auf Seite 265 | N/A                                      | W908               |
| S020                          | E013     | "Format 48" auf Seite 265 | N/A                                      | W908               |
| S <sub>0</sub> 2 <sub>0</sub> | E015     | "Format 48" auf Seite 265 | N/A                                      | W910               |
| S020                          | E016     | "Format 48" auf Seite 265 | N/A                                      | W908               |
| S020                          | E017     | "Format 48" auf Seite 265 | N/A                                      | W908               |
| S <sub>0</sub> 2 <sub>0</sub> | E018     | "Format 48" auf Seite 265 | N/A                                      | W911               |
| S020                          | E020     | "Format 48" auf Seite 265 | N/A                                      | W911               |
| S020                          | E023     | "Format 20" auf Seite 260 | N/A                                      | W933               |
| S <sub>0</sub> 20             | E027     | "Format 20" auf Seite 260 | N/A                                      | W933               |
| S020                          | E029     | "Format 20" auf Seite 260 | 1. X'B0'<br>2. X'B1'                     | W934               |
| S020                          | E030     | "Format 20" auf Seite 260 | 1. X'B2'<br>2. X'B3'                     | W935               |
| S <sub>0</sub> 20             | E031     | "Format 20" auf Seite 260 | N/A                                      | W936               |
| S020                          | E032     | "Format 20" auf Seite 260 | N/A                                      | W937               |
| S <sub>0</sub> 20             | E033     | "Format 49" auf Seite 265 | N/A                                      | W944               |
| S020                          | E034     | N/A                       | N/A                                      | W921               |
| S020                          | E035     | N/A                       | N/A                                      | W921               |
| S020                          | E036     | N/A                       | N/A                                      | W917               |
| S <sub>0</sub> 20             | E037     | N/A                       | N/A                                      | W918               |
| S020                          | E042     | "Format 48" auf Seite 265 | N/A                                      | W911               |
| S020                          | E043     | "Format 20" auf Seite 260 | N/A                                      | W933               |
| S020                          | E046     | "Format 49" auf Seite 265 | $1.$ $X^{\prime}AE^{\prime}$<br>2. X'AF' | W942               |
| S <sub>0</sub> 20             | E047     | "Format 48" auf Seite 265 | 1. X'AE'<br>2. X'AF'                     | W906               |
| S020                          | E048     | "Format 48" auf Seite 265 | 1. X'AE'<br>2. X'AF'                     | W907               |
| S <sub>0</sub> 20             | E049     | "Format 48" auf Seite 265 | 1. X'AE'<br>2. X'AF'                     | W906               |
| S <sub>0</sub> 20             | E050     | "Format 48" auf Seite 265 | 1. X'AE'<br>2. X'AF'                     | W907               |
| S <sub>0</sub> 20             | E052     | "Format 49" auf Seite 265 | N/A                                      | W944               |
| S <sub>0</sub> 20             | E054     | "Format 50" auf Seite 265 | N/A                                      | W945               |
| S <sub>0</sub> 2 <sub>0</sub> | E055     | "Format 50" auf Seite 265 | 1. X'B4'<br>2. X'B5'                     | W946               |
| S <sub>0</sub> 20             | E056     | "Format 50" auf Seite 265 | 1. X'B6'<br>2. X'B7'                     | W947               |
| S020                          | E066     | "Format 48" auf Seite 265 | N/A                                      | W909               |
| S <sub>0</sub> 20             | E068     | "Format 44" auf Seite 265 | N/A                                      | W929               |
| S <sub>0</sub> 20             | E073     | N/A                       | N/A                                      | W908               |
| S <sub>0</sub> 20             | E076     | N/A                       | 1. X'B8'<br>2. X'B9'                     | W948               |

*Tabelle 12. B5 - Systemereignisse (Warnsignale: 1=Master, 2=Nicht-Master) (Forts.)*

| Quelle            | Ereignis     | <b>Eindeutige Daten</b><br>N/A | Warnsignalnummern    | Siehe<br>Nachricht |
|-------------------|--------------|--------------------------------|----------------------|--------------------|
| S020              | E077         |                                | 1. X'B8'<br>2. X'B9' | W949               |
| S020              | E078         | N/A                            | N/A                  | W955               |
| S <sub>0</sub> 20 | E079         | N/A                            | N/A                  | W956               |
| S <sub>0</sub> 20 | E080         | N/A                            | N/A                  | W920               |
| S020              | E081         | N/A                            | N/A                  | W940               |
| S <sub>0</sub> 20 | E100         | N/A                            | N/A                  | W000               |
| S <sub>021</sub>  | E001         | "Format 60" auf Seite 266      | 1. X'AA'<br>2. X'AC' | W060               |
| S021              | E001         | "Format 60" auf Seite 266      | 1. X'AA'<br>2. X'AC' | W950               |
| S <sub>0</sub> 21 | E001         | "Format 60" auf Seite 266      | 1. X'AA'<br>2. X'AC' | W958               |
| S <sub>021</sub>  | E001         | "Format 60" auf Seite 266      | 1. X'AA'<br>2. X'AC' | W959               |
| S021              | E001         | "Format 60" auf Seite 266      | 1. X'AA'<br>2. X'AC' | W964               |
| S <sub>021</sub>  | E002         | N/A                            | N/A                  | W951               |
| S <sub>021</sub>  | E004         | "Format 61" auf Seite 266      | N/A                  | W953               |
| S021              | E006         | "Format 60" auf Seite 266      | N/A                  | W063               |
| S <sub>021</sub>  | E006         | "Format 60" auf Seite 266      | N/A                  | W957               |
| S <sub>021</sub>  | E007         | "Format 60" auf Seite 266      | N/A                  | W063               |
| S021              | ${\rm E}007$ | "Format 60" auf Seite 266      | N/A                  | W957               |
| S <sub>021</sub>  | E008         | "Format 60" auf Seite 266      | N/A                  | W063               |
| S021              | E008         | "Format 60" auf Seite 266      | N/A                  | W957               |
| S021              | E009         | "Format 60" auf Seite 266      | N/A                  | W063               |
| S <sub>021</sub>  | E009         | "Format 60" auf Seite 266      | N/A                  | W957               |
| S021              | E009         | "Format 60" auf Seite 266      | N/A                  | W958               |
| S021              | E011         | N/A                            | N/A                  | W061               |
| S <sub>021</sub>  | E011         | N/A                            | N/A                  | W964               |
| S <sub>021</sub>  | E075         | N/A                            | N/A                  | W859               |
| S021              | E077         | N/A                            | N/A                  | W859               |
| S021              | E078         | N/A                            | N/A                  | W859               |
| S <sub>0</sub> 22 | E002         | N/A                            | $\rm N/A$            | W983               |
| S024              | E002         | N/A                            | N/A                  | W000               |
| S <sub>0</sub> 24 | E002         | "Format 23" auf Seite 261      | N/A                  | W659               |
| S024              | E003         | "Format 24" auf Seite 261      | N/A                  | W625               |
| S <sub>0</sub> 24 | E004         | "Format 25" auf Seite 261      | N/A                  | W659               |
| S <sub>0</sub> 24 | E005         | "Format 26" auf Seite 261      | N/A                  | W624               |
| S024              | E006         | "Format 27" auf Seite 261      | 1. X'68'<br>2. X'69' | W635               |
| S <sub>0</sub> 24 | E007         | "Format 28" auf Seite 261      | N/A                  | W619               |
| S <sub>0</sub> 24 | E008         | "Format 29" auf Seite 261      | N/A                  | W620               |
| S <sub>0</sub> 24 | E008         | "Format 29" auf Seite 261      | N/A                  | W650               |
| S <sub>0</sub> 24 | E009         | N/A                            | N/A                  | W000               |
| S024              | E009         | "Format 30" auf Seite 261      | N/A                  | W659               |

*Tabelle 12. B5 - Systemereignisse (Warnsignale: 1=Master, 2=Nicht-Master) (Forts.)*

| Quelle            | Ereignis | <b>Eindeutige Daten</b>   | Warnsignalnummern | Siehe<br>Nachricht |
|-------------------|----------|---------------------------|-------------------|--------------------|
| S <sub>0</sub> 24 | E010     | "Format 34" auf Seite 264 | N/A               | W623               |
| S024              | E011     | N/A                       | N/A               | W000               |
| S <sub>0</sub> 24 | E011     | "Format 47" auf Seite 265 | N/A               | W659               |
| S <sub>0</sub> 24 | E012     | "Format 41" auf Seite 264 | N/A               | W661               |
| S024              | E013     | "Format 41" auf Seite 264 | N/A               | W661               |
| S <sub>0</sub> 24 | E014     | "Format 41" auf Seite 264 | N/A               | W661               |
| S <sub>0</sub> 24 | E015     | "Format 41" auf Seite 264 | N/A               | W661               |
| S024<br>I         | E018     | "Format 47" auf Seite 265 | N/A               | W659               |
| S <sub>0</sub> 24 | E016     | "Format 30" auf Seite 261 | N/A               | W659               |
| S <sub>0</sub> 24 | E020     | N/A                       | N/A               | W000               |
| S <sub>0</sub> 24 | E020     | "Format 30" auf Seite 261 | N/A               | W659               |
| S <sub>0</sub> 24 | E021     | "Format 22" auf Seite 261 | N/A               | W647               |
| S <sub>0</sub> 24 | E022     | "Format 22" auf Seite 261 | N/A               | W646               |
| S <sub>0</sub> 24 | E023     | "Format 22" auf Seite 261 | N/A               | W645               |
| S <sub>0</sub> 24 | E024     | N/A                       | N/A               | W648               |
| S <sub>0</sub> 24 | E025     | N/A                       | N/A               | W649               |
| S024              | E026     | "Format 22" auf Seite 261 | N/A               | W651               |
| S <sub>0</sub> 24 | E026     | "Format 22" auf Seite 261 | N/A               | W652               |
| S <sub>0</sub> 24 | E026     | "Format 22" auf Seite 261 | N/A               | W653               |
| S024              | E026     | "Format 22" auf Seite 261 | N/A               | W654               |
| S <sub>0</sub> 24 | E027     | "Format 33" auf Seite 263 | N/A               | W659               |
| S <sub>0</sub> 24 | E031     | N/A                       | N/A               | W676               |
| S <sub>0</sub> 24 | E032     | N/A                       | N/A               | W683               |
| S <sub>0</sub> 24 | E033     | N/A                       | N/A               | W684               |
| S <sub>0</sub> 24 | E034     | N/A                       | N/A               | W982               |
| S <sub>0</sub> 24 | E035     | N/A                       | N/A               | W982               |
| S025              | E001     | N/A                       | N/A               | W950               |
| S <sub>0</sub> 25 | E002     | N/A                       | N/A               | W951               |
| S <sub>0</sub> 25 | E003     | N/A                       | N/A               | W953               |
| S <sub>0</sub> 28 | E003     | "Format 41" auf Seite 264 | N/A               | W673               |
| S <sub>0</sub> 28 | E004     | "Format 41" auf Seite 264 | N/A               | W673               |
| S <sub>0</sub> 28 | E005     | "Format 41" auf Seite 264 | N/A               | W673               |
| S <sub>0</sub> 28 | E006     | "Format 41" auf Seite 264 | N/A               | W673               |
| S <sub>0</sub> 28 | E007     | "Format 41″ auf Seite 264 | N/A               | W673               |
| S028              | E008     | "Format 41" auf Seite 264 | N/A               | W673               |
| S <sub>0</sub> 28 | E010     | "Format 41" auf Seite 264 | N/A               | W673               |
| S <sub>0</sub> 28 | E031     | "Format 41" auf Seite 264 | N/A               | W673               |
| S028              | E032     | "Format 38" auf Seite 264 | N/A               | W674               |
| S028              | E033     | "Format 38" auf Seite 264 | N/A               | W674               |

*Tabelle 12. B5 - Systemereignisse (Warnsignale: 1=Master, 2=Nicht-Master) (Forts.)*

| Quelle            | Ereignis         | <b>Eindeutige Daten</b>   | Warnsignalnummern | <b>Siehe</b><br>Nachricht |
|-------------------|------------------|---------------------------|-------------------|---------------------------|
| S028              | E099             | "Format 41" auf Seite 264 | N/A               | W675                      |
| S029              | E161             | "Format 6" auf Seite 258  | N/A               | W601                      |
| S <sub>0</sub> 29 | E161             | "Format 6" auf Seite 258  | N/A               | W602                      |
| S <sub>0</sub> 29 | E161             | "Format 6" auf Seite 258  | N/A               | W603                      |
| S029              | E162             | "Format 6" auf Seite 258  | N/A               | W601                      |
| S <sub>0</sub> 29 | E162             | "Format 6" auf Seite 258  | N/A               | W602                      |
| S <sub>0</sub> 29 | E162             | "Format 6" auf Seite 258  | N/A               | W603                      |
| S029              | E163             | "Format 6" auf Seite 258  | N/A               | W601                      |
| S <sub>0</sub> 29 | E163             | "Format 6" auf Seite 258  | N/A               | W602                      |
| S <sub>0</sub> 29 | E163             | "Format 6" auf Seite 258  | N/A               | W603                      |
| S029              | E164             | "Format 6" auf Seite 258  | N/A               | W601                      |
| S <sub>0</sub> 29 | E164             | "Format 6" auf Seite 258  | N/A               | W602                      |
| S <sub>0</sub> 29 | E164             | "Format 6" auf Seite 258  | N/A               | W603                      |
| S029              | E165             | "Format 6" auf Seite 258  | N/A               | W601                      |
| S <sub>0</sub> 29 | E165             | "Format 6" auf Seite 258  | N/A               | W602                      |
| S <sub>0</sub> 29 | E165             | "Format 6" auf Seite 258  | N/A               | W603                      |
| S029              | E166             | "Format 6" auf Seite 258  | N/A               | W601                      |
| S <sub>0</sub> 29 | E166             | "Format 6" auf Seite 258  | N/A               | W602                      |
| S <sub>0</sub> 29 | E166             | "Format 6" auf Seite 258  | N/A               | W603                      |
| S029              | E167             | "Format 6" auf Seite 258  | N/A               | W601                      |
| S <sub>0</sub> 29 | E167             | "Format 6" auf Seite 258  | N/A               | W602                      |
| S <sub>0</sub> 29 | E168             | "Format 6" auf Seite 258  | N/A               | W601                      |
| S <sub>0</sub> 29 | E168             | "Format 6" auf Seite 258  | N/A               | W602                      |
| S <sub>0</sub> 29 | E <sub>168</sub> | "Format 6" auf Seite 258  | N/A               | W603                      |
| S <sub>0</sub> 29 | E169             | "Format 6" auf Seite 258  | N/A               | W601                      |
| S <sub>0</sub> 29 | E169             | "Format 6" auf Seite 258  | N/A               | W602                      |
| S <sub>0</sub> 29 | E176             | "Format 16" auf Seite 259 | N/A               | W605                      |
| S029              | E177             | N/A                       | N/A               | W609                      |
| S029              | E177             | N/A                       | N/A               | W610                      |
| S <sub>0</sub> 29 | E192             | "Format 7" auf Seite 258  | N/A               | W604                      |
| S <sub>0</sub> 29 | E193             | "Format 12" auf Seite 258 | N/A               | W607                      |
| S <sub>0</sub> 29 | E193             | "Format 12" auf Seite 258 | N/A               | W608                      |
| S <sub>0</sub> 29 | E194             | "Format 17" auf Seite 259 | N/A               | W616                      |
| S029              | E194             | "Format 17" auf Seite 259 | N/A               | W617                      |
| S <sub>0</sub> 29 | E195             | "Format 35" auf Seite 264 | $\rm N/A$         | W616                      |
| S <sub>0</sub> 29 | E195             | "Format 35" auf Seite 264 | N/A               | W617                      |
| S <sub>0</sub> 29 | E208             | "Format 8" auf Seite 258  | N/A               | W606                      |
| S <sub>0</sub> 29 | E208             | N/A                       | N/A               | W617                      |
| S030              | E000             | "Format 33" auf Seite 263 | N/A               | W599                      |

*Tabelle 12. B5 - Systemereignisse (Warnsignale: 1=Master, 2=Nicht-Master) (Forts.)*

| Quelle | Ereignis | <b>Eindeutige Daten</b>                      | Warnsignalnummern |          | Siehe<br>Nachricht |
|--------|----------|----------------------------------------------|-------------------|----------|--------------------|
| S030   | E001     | "Format 33" auf Seite 263                    | N/A               |          | W598               |
| S030   | E001     | "Format 33" auf Seite 263                    | 1. X'03'          | 2. X'18' | W599               |
| S030   | E001     | RC des IBM 4690-Dateisystems                 | N/A               |          | W687               |
| S030   | E002     | "Format 33" auf Seite 263                    | N/A               |          | W599               |
| S030   | E003     | "Format 33" auf Seite 263                    | N/A               |          | W599               |
| S030   | E004     | "Format 33" auf Seite 263                    | N/A               |          | W599               |
| S030   | E005     | N/A                                          | N/A               |          | W000               |
| S030   | E005     | "Format 33" auf Seite 263                    | N/A               |          | W599               |
| S030   | E006     | N/A                                          | N/A               |          | W000               |
| S030   | E006     | "Format 33" auf Seite 263                    | N/A               |          | W599               |
| S030   | E007     | "Format 33" auf Seite 263                    | N/A               |          | W599               |
| S030   | E008     | "Format 33" auf Seite 263                    | N/A               |          | W599               |
| S030   | E009     | "Format 33" auf Seite 263                    | N/A               |          | W599               |
| S030   | E031     | "Format 33" auf Seite 263                    | 1. X'04'          | 2. X'19' | W000               |
| S030   | E031     | "Format 33" auf Seite 263                    | 1. X'04'          | 2. X'19' | W598               |
| S030   | E033     | "Format 33" auf Seite 263                    | 1. X'3A'          | 2. X'3B' | W598               |
| S030   | E036     | "Format 33" auf Seite 263                    | 1. X'3A'          | 2. X'3B' | W000               |
| S030   | E036     | "Format 33" auf Seite 263                    | 1. X'3A'          | 2. X'3B' | W598               |
| S030   | E037     | "Format 33" auf Seite 263                    | N/A               |          | W598               |
| S030   | E038     | "Format 33" auf Seite 263                    | N/A               |          | W598               |
| S030   | E039     | "Format 33" auf Seite 263                    | N/A               |          | W598               |
| S030   | E040     | "Format 33" auf Seite 263                    | N/A               |          | W598               |
| S030   | E041     | "Format 33" auf Seite 263                    | N/A               |          | W598               |
| S030   | E042     | N/A                                          | N/A               |          | W000               |
| S030   | E042     | "Format 33" auf Seite 263                    | N/A               |          | W598               |
| S030   | E043     | "Format 33" auf Seite 263                    | N/A               |          | W598               |
| S030   | E044     | "Format 33" auf Seite 263                    | N/A               |          | W598               |
| S030   | E045     | "Format 33" auf Seite 263                    | N/A               |          | W598               |
| S030   | E046     | "Format 33" auf Seite 263                    | N/A               |          | W598               |
| S030   | E047     | "Format 33" auf Seite 263                    | N/A               |          | W598               |
| S030   | E049     | "Format 72" auf Seite 267                    | N/A               |          | W655               |
| S030   | E050     | N/A                                          | N/A               |          | W779               |
| S030   | E051     | N/A                                          | N/A               |          | W000               |
| S030   | E051     | N/A                                          | N/A               |          | W779               |
| S030   | E052     | "Format 72" auf Seite 267                    | N/A               |          | W655               |
| S030   | E053     | Der Fehlercode sind die ersten<br>vier Byte. | N/A               |          | W000               |
| S030   | E053     | "Format 72" auf Seite 267                    | N/A               |          | W596               |
| S030   | E060     | N/A                                          | N/A               |          | W677               |

*Tabelle 12. B5 - Systemereignisse (Warnsignale: 1=Master, 2=Nicht-Master) (Forts.)*

| Quelle            | Ereignis | <b>Eindeutige Daten</b>   | Warnsignalnummern | Siehe<br>Nachricht |
|-------------------|----------|---------------------------|-------------------|--------------------|
| S030              | E061     | N/A                       | N/A               | W678               |
| S030              | E062     | N/A                       | N/A               | W678               |
| S <sub>0</sub> 30 | E101     | Rückkehrcode für IBM 4690 | N/A               | W686               |
| S031              | E161     | "Format 6" auf Seite 258  | N/A               | W601               |
| S031              | E161     | "Format 6" auf Seite 258  | N/A               | W602               |
| S031              | E161     | "Format 6" auf Seite 258  | N/A               | W603               |
| S031              | E162     | "Format 6" auf Seite 258  | N/A               | W601               |
| S031              | E162     | "Format 6" auf Seite 258  | N/A               | W602               |
| S031              | E162     | "Format 6" auf Seite 258  | N/A               | W603               |
| S031              | E163     | "Format 6" auf Seite 258  | N/A               | W601               |
| S031              | E163     | "Format 6" auf Seite 258  | $\rm N/A$         | W602               |
| S031              | E163     | "Format 6" auf Seite 258  | N/A               | W603               |
| S031              | E164     | "Format 6" auf Seite 258  | N/A               | W601               |
| S031              | E164     | "Format 6" auf Seite 258  | N/A               | W602               |
| S031              | E164     | "Format 6" auf Seite 258  | N/A               | W603               |
| S031              | E165     | "Format 6" auf Seite 258  | N/A               | W601               |
| S031              | E165     | "Format 6" auf Seite 258  | N/A               | W602               |
| S031              | E165     | "Format 6" auf Seite 258  | N/A               | W603               |
| S031              | E166     | "Format 6" auf Seite 258  | N/A               | W601               |
| S031              | E166     | "Format 6" auf Seite 258  | N/A               | W602               |
| S031              | E166     | "Format 6" auf Seite 258  | N/A               | W603               |
| S031              | E167     | "Format 6" auf Seite 258  | N/A               | W601               |
| S031              | E167     | "Format 6" auf Seite 258  | N/A               | W602               |
| S031              | E168     | "Format 6" auf Seite 258  | N/A               | W601               |
| S031              | E168     | "Format 6" auf Seite 258  | N/A               | W602               |
| S031              | E168     | "Format 6" auf Seite 258  | N/A               | W603               |
| S031              | E169     | "Format 6" auf Seite 258  | N/A               | W601               |
| S <sub>0</sub> 31 | E169     | "Format 6" auf Seite 258  | N/A               | W602               |
| S031              | E176     | "Format 16" auf Seite 259 | N/A               | W605               |
| S031              | E177     | N/A                       | N/A               | W609               |
| S031              | E177     | N/A                       | N/A               | W610               |
| S031              | E192     | "Format 7" auf Seite 258  | N/A               | W604               |
| S031              | E193     | "Format 12" auf Seite 258 | N/A               | W607               |
| S031              | E193     | "Format 12" auf Seite 258 | N/A               | W608               |
| S031              | E194     | "Format 17" auf Seite 259 | N/A               | W616               |
| S031              | E194     | "Format 17" auf Seite 259 | N/A               | W617               |
| S031              | E195     | "Format 35" auf Seite 264 | N/A               | W616               |
| S <sub>0</sub> 31 | E195     | "Format 35" auf Seite 264 | N/A               | W617               |
| S031              | E208     | "Format 8" auf Seite 258  | N/A               | W606               |

*Tabelle 12. B5 - Systemereignisse (Warnsignale: 1=Master, 2=Nicht-Master) (Forts.)*

| Quelle | Ereignis         | <b>Eindeutige Daten</b>   | Warnsignalnummern | Siehe<br>Nachricht |
|--------|------------------|---------------------------|-------------------|--------------------|
| S032   | E100             | N/A                       | N/A               | W988               |
| S032   | E161             | "Format 6" auf Seite 258  | N/A               | W601               |
| S032   | E161             | "Format 6" auf Seite 258  | N/A               | W602               |
| S032   | E161             | "Format 6" auf Seite 258  | N/A               | W603               |
| S032   | E162             | "Format 6" auf Seite 258  | N/A               | W601               |
| S032   | E162             | "Format 6" auf Seite 258  | N/A               | W602               |
| S032   | E162             | "Format 6" auf Seite 258  | N/A               | W603               |
| S032   | E163             | "Format 6" auf Seite 258  | N/A               | W601               |
| S032   | E163             | "Format 6" auf Seite 258  | N/A               | W602               |
| S032   | E163             | "Format 6" auf Seite 258  | N/A               | W603               |
| S032   | E164             | "Format 6" auf Seite 258  | N/A               | W601               |
| S032   | E164             | "Format 6" auf Seite 258  | N/A               | W602               |
| S032   | E164             | "Format 6" auf Seite 258  | N/A               | W603               |
| S032   | E165             | "Format 6" auf Seite 258  | N/A               | W601               |
| S032   | E165             | "Format 6" auf Seite 258  | N/A               | W602               |
| S032   | E165             | "Format 6" auf Seite 258  | N/A               | W603               |
| S032   | E166             | "Format 6" auf Seite 258  | N/A               | W601               |
| S032   | E166             | "Format 6" auf Seite 258  | N/A               | W602               |
| S032   | E166             | "Format 6" auf Seite 258  | N/A               | W603               |
| S032   | E167             | "Format 6" auf Seite 258  | N/A               | W601               |
| S032   | E167             | "Format 6" auf Seite 258  | N/A               | W602               |
| S032   | E168             | "Format 6" auf Seite 258  | N/A               | W601               |
| S032   | E <sub>168</sub> | "Format 6" auf Seite 258  | N/A               | W602               |
| S032   | E168             | "Format 6" auf Seite 258  | N/A               | W603               |
| S032   | E169             | "Format 6" auf Seite 258  | N/A               | W601               |
| S032   | E <sub>169</sub> | "Format 6" auf Seite 258  | N/A               | W602               |
| S032   | E176             | "Format 16" auf Seite 259 | N/A               | W605               |
| S032   | E177             | N/A                       | $\rm N/A$         | W609               |
| S032   | E177             | N/A                       | N/A               | W610               |
| S032   | E192             | "Format 7" auf Seite 258  | N/A               | W604               |
| S032   | E193             | "Format 12" auf Seite 258 | N/A               | W607               |
| S032   | E193             | "Format 12" auf Seite 258 | N/A               | W608               |
| S032   | E194             | "Format 17" auf Seite 259 | N/A               | W616               |
| S032   | E194             | "Format 17" auf Seite 259 | N/A               | W617               |
| S032   | E195             | "Format 35" auf Seite 264 | N/A               | W616               |
| S032   | E195             | "Format 35" auf Seite 264 | N/A               | W617               |
| S032   | E208             | "Format 8" auf Seite 258  | N/A               | W606               |
| S032   | E210             | N/A                       | N/A               | W672               |
| S032   | E211             | N/A                       | N/A               | W672               |

*Tabelle 12. B5 - Systemereignisse (Warnsignale: 1=Master, 2=Nicht-Master) (Forts.)*

| Quelle | Ereignis | <b>Eindeutige Daten</b>   | Warnsignalnummern | Siehe<br>Nachricht |
|--------|----------|---------------------------|-------------------|--------------------|
| S032   | E212     | N/A                       | N/A               | W672               |
| S032   | E213     | N/A                       | N/A               | W672               |
| S032   | E214     | N/A                       | N/A               | W672               |
| S032   | E215     | N/A                       | N/A               | W672               |
| S033   | E161     | "Format 6" auf Seite 258  | N/A               | W601               |
| S033   | E161     | "Format 6" auf Seite 258  | N/A               | W602               |
| S033   | E161     | "Format 6" auf Seite 258  | N/A               | W603               |
| S033   | E162     | "Format 6" auf Seite 258  | N/A               | W601               |
| S033   | E162     | "Format 6" auf Seite 258  | N/A               | W602               |
| S033   | E162     | "Format 6" auf Seite 258  | N/A               | W603               |
| S033   | E163     | "Format 6" auf Seite 258  | N/A               | W601               |
| S033   | E163     | "Format 6" auf Seite 258  | N/A               | W602               |
| S033   | E163     | "Format 6" auf Seite 258  | N/A               | W603               |
| S033   | E164     | "Format 6" auf Seite 258  | N/A               | W601               |
| S033   | E164     | "Format 6" auf Seite 258  | N/A               | W602               |
| S033   | E164     | "Format 6" auf Seite 258  | N/A               | W603               |
| S033   | E165     | "Format 6" auf Seite 258  | N/A               | W601               |
| S033   | E165     | "Format 6" auf Seite 258  | N/A               | W602               |
| S033   | E165     | "Format 6" auf Seite 258  | N/A               | W603               |
| S033   | E166     | "Format 6" auf Seite 258  | N/A               | W601               |
| S033   | E166     | "Format 6" auf Seite 258  | N/A               | W602               |
| S033   | E166     | "Format 6" auf Seite 258  | N/A               | W603               |
| S033   | E167     | "Format 6" auf Seite 258  | N/A               | W601               |
| S033   | E167     | "Format 6" auf Seite 258  | N/A               | W602               |
| S033   | E168     | "Format 6" auf Seite 258  | N/A               | W601               |
| S033   | E168     | "Format 6" auf Seite 258  | N/A               | W602               |
| S033   | E168     | "Format 6" auf Seite 258  | N/A               | W603               |
| S033   | E169     | "Format 6" auf Seite 258  | N/A               | W601               |
| S033   | E169     | "Format 6" auf Seite 258  | N/A               | W602               |
| S033   | E176     | "Format 16" auf Seite 259 | N/A               | W605               |
| S033   | E177     | N/A                       | N/A               | W609               |
| S033   | E177     | N/A                       | N/A               | W610               |
| S033   | E192     | "Format 7" auf Seite 258  | N/A               | W604               |
| S033   | E193     | "Format 12" auf Seite 258 | N/A               | W607               |
| S033   | E193     | "Format 12" auf Seite 258 | N/A               | W608               |
| S033   | E194     | "Format 17" auf Seite 259 | N/A               | W616               |
| S033   | E194     | "Format 17" auf Seite 259 | N/A               | W617               |
| S033   | E195     | "Format 35" auf Seite 264 | N/A               | W616               |
| S033   | E195     | "Format 35" auf Seite 264 | N/A               | W617               |

*Tabelle 12. B5 - Systemereignisse (Warnsignale: 1=Master, 2=Nicht-Master) (Forts.)*

| Quelle | Ereignis | <b>Eindeutige Daten</b>   | Warnsignalnummern | Siehe<br>Nachricht |
|--------|----------|---------------------------|-------------------|--------------------|
| S033   | E208     | "Format 8" auf Seite 258  | N/A               | W606               |
| S034   | E161     | "Format 6" auf Seite 258  | N/A               | W601               |
| S034   | E161     | "Format 6" auf Seite 258  | N/A               | W602               |
| S034   | E161     | "Format 6" auf Seite 258  | N/A               | W603               |
| S034   | E162     | "Format 6" auf Seite 258  | N/A               | W601               |
| S034   | E162     | "Format 6" auf Seite 258  | N/A               | W602               |
| S034   | E162     | "Format 6" auf Seite 258  | N/A               | W603               |
| S034   | E163     | "Format 6" auf Seite 258  | N/A               | W601               |
| S034   | E163     | "Format 6" auf Seite 258  | N/A               | W602               |
| S034   | E163     | "Format 6" auf Seite 258  | N/A               | W603               |
| S034   | E164     | "Format 6" auf Seite 258  | N/A               | W601               |
| S034   | E164     | "Format 6" auf Seite 258  | N/A               | W602               |
| S034   | E164     | "Format 6" auf Seite 258  | N/A               | W603               |
| S034   | E165     | "Format 6" auf Seite 258  | N/A               | W601               |
| S034   | E165     | "Format 6" auf Seite 258  | N/A               | W602               |
| S034   | E165     | "Format 6" auf Seite 258  | N/A               | W603               |
| S034   | E166     | "Format 6" auf Seite 258  | N/A               | W601               |
| S034   | E166     | "Format 6" auf Seite 258  | N/A               | W602               |
| S034   | E166     | "Format 6" auf Seite 258  | N/A               | W603               |
| S034   | E167     | "Format 6" auf Seite 258  | N/A               | W601               |
| S034   | E167     | "Format 6" auf Seite 258  | N/A               | W602               |
| S034   | E168     | "Format 6" auf Seite 258  | N/A               | W601               |
| S034   | E168     | "Format 6" auf Seite 258  | N/A               | W602               |
| S034   | E168     | "Format 6" auf Seite 258  | N/A               | W603               |
| S034   | E169     | "Format 6" auf Seite 258  | N/A               | W601               |
| S034   | E169     | "Format 6" auf Seite 258  | N/A               | W602               |
| S034   | E176     | "Format 16" auf Seite 259 | N/A               | W605               |
| S034   | E177     | N/A                       | N/A               | W609               |
| S034   | E177     | N/A                       | N/A               | W610               |
| S034   | E192     | "Format 7" auf Seite 258  | N/A               | W604               |
| S034   | E193     | "Format 12" auf Seite 258 | N/A               | W607               |
| S034   | E193     | "Format 12" auf Seite 258 | N/A               | W608               |
| S034   | E194     | "Format 17" auf Seite 259 | N/A               | W616               |
| S034   | E194     | "Format 17" auf Seite 259 | N/A               | W617               |
| S034   | E195     | "Format 35" auf Seite 264 | N/A               | W616               |
| S034   | E195     | "Format 35" auf Seite 264 | N/A               | W617               |
| S034   | E208     | "Format 8" auf Seite 258  | N/A               | W606               |
| S035   | E006     | N/A                       | N/A               | W615               |
| S035   | E008     | N/A                       | N/A               | W615               |

*Tabelle 12. B5 - Systemereignisse (Warnsignale: 1=Master, 2=Nicht-Master) (Forts.)*
| Quelle | Ereignis | <b>Eindeutige Daten</b>   | Warnsignalnummern | Siehe<br>Nachricht |
|--------|----------|---------------------------|-------------------|--------------------|
| S035   | E161     | "Format 6" auf Seite 258  | N/A               | W601               |
| S035   | E161     | "Format 6" auf Seite 258  | N/A               | W602               |
| S035   | E161     | "Format 6" auf Seite 258  | N/A               | W603               |
| S035   | E162     | "Format 6" auf Seite 258  | N/A               | W601               |
| S035   | E162     | "Format 6" auf Seite 258  | N/A               | W602               |
| S035   | E162     | "Format 6" auf Seite 258  | N/A               | W603               |
| S035   | E163     | "Format 6" auf Seite 258  | N/A               | W601               |
| S035   | E163     | "Format 6" auf Seite 258  | N/A               | W602               |
| S035   | E163     | "Format 6" auf Seite 258  | N/A               | W603               |
| S035   | E164     | "Format 6" auf Seite 258  | N/A               | W601               |
| S035   | E164     | "Format 6" auf Seite 258  | $\rm N/A$         | W602               |
| S035   | E164     | "Format 6" auf Seite 258  | N/A               | W603               |
| S035   | E165     | "Format 6" auf Seite 258  | N/A               | W601               |
| S035   | E165     | "Format 6" auf Seite 258  | N/A               | W602               |
| S035   | E165     | "Format 6" auf Seite 258  | N/A               | W603               |
| S035   | E166     | "Format 6" auf Seite 258  | N/A               | W601               |
| S035   | E166     | "Format 6" auf Seite 258  | N/A               | W602               |
| S035   | E166     | "Format 6" auf Seite 258  | N/A               | W603               |
| S035   | E167     | "Format 6" auf Seite 258  | N/A               | W601               |
| S035   | E167     | "Format 6" auf Seite 258  | N/A               | W602               |
| S035   | E168     | "Format 6" auf Seite 258  | N/A               | W601               |
| S035   | E168     | "Format 6" auf Seite 258  | N/A               | W602               |
| S035   | E168     | "Format 6" auf Seite 258  | N/A               | W603               |
| S035   | E169     | "Format 6" auf Seite 258  | N/A               | W601               |
| S035   | E169     | "Format 6" auf Seite 258  | N/A               | W602               |
| S035   | E176     | "Format 16" auf Seite 259 | N/A               | W605               |
| S035   | E177     | N/A                       | N/A               | W609               |
| S035   | E177     | N/A                       | N/A               | W610               |
| S035   | E192     | "Format 7" auf Seite 258  | N/A               | W604               |
| S035   | E193     | "Format 12" auf Seite 258 | N/A               | W607               |
| S035   | E193     | "Format 12" auf Seite 258 | N/A               | W608               |
| S035   | E194     | "Format 17" auf Seite 259 | N/A               | W616               |
| S035   | E194     | "Format 17" auf Seite 259 | N/A               | W617               |
| S035   | E195     | "Format 35" auf Seite 264 | N/A               | W616               |
| S035   | E195     | "Format 35" auf Seite 264 | N/A               | W617               |
| S035   | E208     | "Format 8" auf Seite 258  | N/A               | W606               |
| S036   | E161     | "Format 6" auf Seite 258  | N/A               | W601               |
| S036   | E161     | "Format 6" auf Seite 258  | N/A               | W602               |
| S036   | E161     | "Format 6" auf Seite 258  | N/A               | W603               |

*Tabelle 12. B5 - Systemereignisse (Warnsignale: 1=Master, 2=Nicht-Master) (Forts.)*

| Quelle | Ereignis | <b>Eindeutige Daten</b>   | Warnsignalnummern | Siehe<br>Nachricht |
|--------|----------|---------------------------|-------------------|--------------------|
| S036   | E162     | "Format 6" auf Seite 258  | N/A               | W601               |
| S036   | E162     | "Format 6" auf Seite 258  | N/A               | W602               |
| S036   | E162     | "Format 6" auf Seite 258  | N/A               | W603               |
| S036   | E163     | "Format 6" auf Seite 258  | N/A               | W601               |
| S036   | E163     | "Format 6" auf Seite 258  | N/A               | W602               |
| S036   | E163     | "Format 6" auf Seite 258  | N/A               | W603               |
| S036   | E164     | "Format 6" auf Seite 258  | N/A               | W601               |
| S036   | E164     | "Format 6" auf Seite 258  | N/A               | W602               |
| S036   | E164     | "Format 6" auf Seite 258  | N/A               | W603               |
| S036   | E165     | "Format 6" auf Seite 258  | N/A               | W601               |
| S036   | E165     | "Format 6" auf Seite 258  | N/A               | W602               |
| S036   | E165     | "Format 6" auf Seite 258  | N/A               | W603               |
| S036   | E166     | "Format 6" auf Seite 258  | N/A               | W601               |
| S036   | E166     | "Format 6" auf Seite 258  | N/A               | W602               |
| S036   | E166     | "Format 6" auf Seite 258  | N/A               | W603               |
| S036   | E167     | "Format 6" auf Seite 258  | N/A               | W601               |
| S036   | E167     | "Format 6" auf Seite 258  | N/A               | W602               |
| S036   | E168     | "Format 6" auf Seite 258  | N/A               | W601               |
| S036   | E168     | "Format 6" auf Seite 258  | N/A               | W602               |
| S036   | E168     | "Format 6" auf Seite 258  | N/A               | W603               |
| S036   | E169     | "Format 6" auf Seite 258  | N/A               | W601               |
| S036   | E169     | "Format 6" auf Seite 258  | N/A               | W602               |
| S036   | E176     | "Format 16" auf Seite 259 | N/A               | W605               |
| S036   | E177     | N/A                       | N/A               | W609               |
| S036   | E177     | N/A                       | N/A               | W610               |
| S036   | E192     | "Format 7" auf Seite 258  | N/A               | W604               |
| S036   | E193     | "Format 12" auf Seite 258 | N/A               | W607               |
| S036   | E193     | "Format 12" auf Seite 258 | N/A               | W608               |
| S036   | E194     | "Format 17" auf Seite 259 | N/A               | W616               |
| S036   | E194     | "Format 17" auf Seite 259 | N/A               | W617               |
| S036   | E195     | "Format 35" auf Seite 264 | N/A               | W616               |
| S036   | E195     | "Format 35" auf Seite 264 | N/A               | W617               |
| S036   | E208     | "Format 8" auf Seite 258  | N/A               | W606               |
| S037   | E161     | "Format 6" auf Seite 258  | N/A               | W601               |
| S037   | E161     | "Format 6" auf Seite 258  | N/A               | W602               |
| S037   | E161     | "Format 6" auf Seite 258  | N/A               | W603               |
| S037   | E162     | "Format 6" auf Seite 258  | N/A               | W601               |
| S037   | E162     | "Format 6" auf Seite 258  | N/A               | W602               |
| S037   | E162     | "Format 6" auf Seite 258  | N/A               | W603               |

*Tabelle 12. B5 - Systemereignisse (Warnsignale: 1=Master, 2=Nicht-Master) (Forts.)*

| Quelle | Ereignis | <b>Eindeutige Daten</b>   | Warnsignalnummern | Siehe<br>Nachricht |
|--------|----------|---------------------------|-------------------|--------------------|
| S037   | E163     | "Format 6" auf Seite 258  | N/A               | W601               |
| S037   | E163     | "Format 6" auf Seite 258  | N/A               | W602               |
| S037   | E163     | "Format 6" auf Seite 258  | N/A               | W603               |
| S037   | E164     | "Format 6" auf Seite 258  | N/A               | W601               |
| S037   | E164     | "Format 6" auf Seite 258  | N/A               | W602               |
| S037   | E164     | "Format 6" auf Seite 258  | N/A               | W603               |
| S037   | E165     | "Format 6" auf Seite 258  | N/A               | W601               |
| S037   | E165     | "Format 6" auf Seite 258  | N/A               | W602               |
| S037   | E165     | "Format 6" auf Seite 258  | N/A               | W603               |
| S037   | E166     | "Format 6" auf Seite 258  | N/A               | W601               |
| S037   | E166     | "Format 6" auf Seite 258  | N/A               | W602               |
| S037   | E166     | "Format 6" auf Seite 258  | N/A               | W603               |
| S037   | E167     | "Format 6" auf Seite 258  | N/A               | W601               |
| S037   | E167     | "Format 6" auf Seite 258  | N/A               | W602               |
| S037   | E168     | "Format 6" auf Seite 258  | N/A               | W601               |
| S037   | E168     | "Format 6" auf Seite 258  | N/A               | W602               |
| S037   | E168     | "Format 6" auf Seite 258  | N/A               | W603               |
| S037   | E169     | "Format 6" auf Seite 258  | N/A               | W601               |
| S037   | E169     | "Format 6" auf Seite 258  | N/A               | W602               |
| S037   | E176     | "Format 16" auf Seite 259 | N/A               | W605               |
| S037   | E177     | N/A                       | N/A               | W609               |
| S037   | E177     | N/A                       | N/A               | W610               |
| S037   | E192     | "Format 7" auf Seite 258  | N/A               | W604               |
| S037   | E193     | "Format 12" auf Seite 258 | N/A               | W607               |
| S037   | E193     | "Format 12" auf Seite 258 | N/A               | W608               |
| S037   | E194     | "Format 17" auf Seite 259 | N/A               | W616               |
| S037   | E194     | "Format 17" auf Seite 259 | N/A               | W617               |
| S037   | E195     | "Format 35" auf Seite 264 | N/A               | W616               |
| S037   | E195     | "Format 35" auf Seite 264 | N/A               | W617               |
| S037   | E208     | "Format 8" auf Seite 258  | N/A               | W606               |
| S038   | E161     | "Format 6" auf Seite 258  | N/A               | W601               |
| S038   | E161     | "Format 6" auf Seite 258  | N/A               | W602               |
| S038   | E161     | "Format 6" auf Seite 258  | N/A               | W603               |
| S038   | E162     | "Format 6" auf Seite 258  | N/A               | W601               |
| S038   | E162     | "Format 6" auf Seite 258  | N/A               | W602               |
| S038   | E162     | "Format 6" auf Seite 258  | N/A               | W603               |
| S038   | E163     | "Format 6" auf Seite 258  | N/A               | W601               |
| S038   | E163     | "Format 6" auf Seite 258  | N/A               | W602               |
| S038   | E163     | "Format 6" auf Seite 258  | N/A               | W603               |

*Tabelle 12. B5 - Systemereignisse (Warnsignale: 1=Master, 2=Nicht-Master) (Forts.)*

| Quelle | Ereignis | <b>Eindeutige Daten</b>   | Warnsignalnummern | <b>Siehe</b><br>Nachricht |
|--------|----------|---------------------------|-------------------|---------------------------|
| S038   | E164     | "Format 6" auf Seite 258  | N/A               | W601                      |
| S038   | E164     | "Format 6" auf Seite 258  | N/A               | W602                      |
| S038   | E164     | "Format 6" auf Seite 258  | N/A               | W603                      |
| S038   | E164     | "Format 6" auf Seite 258  | N/A               | W621                      |
| S038   | E165     | "Format 6" auf Seite 258  | N/A               | W601                      |
| S038   | E165     | "Format 6" auf Seite 258  | N/A               | W602                      |
| S038   | E165     | "Format 6" auf Seite 258  | N/A               | W603                      |
| S038   | E166     | "Format 6" auf Seite 258  | N/A               | W601                      |
| S038   | E166     | "Format 6" auf Seite 258  | N/A               | W602                      |
| S038   | E166     | "Format 6" auf Seite 258  | N/A               | W603                      |
| S038   | E167     | "Format 6" auf Seite 258  | N/A               | W601                      |
| S038   | E167     | "Format 6" auf Seite 258  | N/A               | W602                      |
| S038   | E168     | "Format 6" auf Seite 258  | N/A               | W601                      |
| S038   | E168     | "Format 6" auf Seite 258  | N/A               | W602                      |
| S038   | E168     | "Format 6" auf Seite 258  | N/A               | W603                      |
| S038   | E169     | "Format 6" auf Seite 258  | N/A               | W601                      |
| S038   | E169     | "Format 6" auf Seite 258  | N/A               | W602                      |
| S038   | E176     | "Format 16" auf Seite 259 | N/A               | W605                      |
| S038   | E177     | N/A                       | N/A               | W609                      |
| S038   | E177     | N/A                       | N/A               | W610                      |
| S038   | E192     | "Format 7" auf Seite 258  | N/A               | W604                      |
| S038   | E193     | "Format 12" auf Seite 258 | N/A               | W607                      |
| S038   | E193     | "Format 12" auf Seite 258 | N/A               | W608                      |
| S038   | E194     | "Format 17" auf Seite 259 | N/A               | W616                      |
| S038   | E194     | "Format 17" auf Seite 259 | N/A               | W617                      |
| S038   | E195     | "Format 35" auf Seite 264 | N/A               | W616                      |
| S038   | E195     | "Format 35" auf Seite 264 | N/A               | W617                      |
| S038   | E195     | "Format 6" auf Seite 258  | N/A               | W622                      |
| S038   | E208     | "Format 8" auf Seite 258  | N/A               | W606                      |
| S039   | E161     | "Format 6" auf Seite 258  | N/A               | W601                      |
| S039   | E161     | "Format 6" auf Seite 258  | N/A               | W602                      |
| S039   | E161     | "Format 6" auf Seite 258  | N/A               | W603                      |
| S039   | E162     | "Format 6" auf Seite 258  | N/A               | W601                      |
| S039   | E162     | "Format 6" auf Seite 258  | N/A               | W602                      |
| S039   | E162     | "Format 6" auf Seite 258  | N/A               | W603                      |
| S039   | E163     | "Format 6" auf Seite 258  | N/A               | W601                      |
| S039   | E163     | "Format 6" auf Seite 258  | N/A               | W602                      |
| S039   | E163     | "Format 6" auf Seite 258  | N/A               | W603                      |
| S039   | E164     | "Format 6" auf Seite 258  | N/A               | W601                      |

*Tabelle 12. B5 - Systemereignisse (Warnsignale: 1=Master, 2=Nicht-Master) (Forts.)*

| Quelle            | Ereignis         | <b>Eindeutige Daten</b>   | Warnsignalnummern | Siehe<br>Nachricht |
|-------------------|------------------|---------------------------|-------------------|--------------------|
| S039              | E164             | "Format 6" auf Seite 258  | N/A               | W602               |
| S039              | E164             | "Format 6" auf Seite 258  | N/A               | W603               |
| S039              | E165             | "Format 6" auf Seite 258  | N/A               | W601               |
| S039              | E165             | "Format 6" auf Seite 258  | N/A               | W602               |
| S039              | E165             | "Format 6" auf Seite 258  | N/A               | W603               |
| S039              | E166             | "Format 6" auf Seite 258  | N/A               | W601               |
| S039              | E166             | "Format 6" auf Seite 258  | N/A               | W602               |
| S039              | E166             | "Format 6" auf Seite 258  | N/A               | W603               |
| S039              | E167             | "Format 6" auf Seite 258  | N/A               | W601               |
| S039              | E167             | "Format 6" auf Seite 258  | N/A               | W602               |
| S039              | E168             | "Format 6" auf Seite 258  | N/A               | W601               |
| S039              | E168             | "Format 6" auf Seite 258  | N/A               | W602               |
| S039              | E168             | "Format 6" auf Seite 258  | N/A               | W603               |
| S039              | E169             | "Format 6" auf Seite 258  | N/A               | W601               |
| S039              | E169             | "Format 6" auf Seite 258  | N/A               | W602               |
| S039              | E176             | "Format 16" auf Seite 259 | N/A               | W605               |
| S039              | E177             | N/A                       | N/A               | W609               |
| S039              | E177             | N/A                       | N/A               | W610               |
| S039              | E192             | "Format 7" auf Seite 258  | N/A               | W604               |
| S039              | E193             | "Format 12" auf Seite 258 | N/A               | W607               |
| S039              | E193             | "Format 12" auf Seite 258 | N/A               | W608               |
| S039              | E194             | "Format 17" auf Seite 259 | N/A               | W616               |
| S039              | E194             | "Format 17" auf Seite 259 | N/A               | W617               |
| S <sub>0</sub> 39 | E195             | "Format 35" auf Seite 264 | N/A               | W616               |
| S039              | E195             | "Format 35" auf Seite 264 | N/A               | W617               |
| S039              | E208             | "Format 8" auf Seite 258  | N/A               | W606               |
| S039              | E224             | "Format 36" auf Seite 264 | N/A               | W638               |
| S039              | E225             | "Format 36" auf Seite 264 | N/A               | W638               |
| S039              | E226             | "Format 36" auf Seite 264 | N/A               | W638               |
| S <sub>0</sub> 39 | E227             | "Format 36" auf Seite 264 | N/A               | W638               |
| S039              | E228             | "Format 36" auf Seite 264 | N/A               | W638               |
| S039              | E229             | "Format 36" auf Seite 264 | N/A               | W638               |
| S <sub>0</sub> 39 | E <sub>230</sub> | "Format 36" auf Seite 264 | N/A               | W638               |
| S039              | E231             | "Format 36" auf Seite 264 | N/A               | W638               |
| S039              | E232             | "Format 36" auf Seite 264 | N/A               | W638               |
| S039              | E <sub>233</sub> | "Format 36" auf Seite 264 | N/A               | W638               |
| S039              | E234             | "Format 36" auf Seite 264 | N/A               | W638               |
| S <sub>0</sub> 39 | E <sub>235</sub> | "Format 36" auf Seite 264 | N/A               | W638               |
| S039              | E236             | "Format 36" auf Seite 264 | N/A               | W638               |

*Tabelle 12. B5 - Systemereignisse (Warnsignale: 1=Master, 2=Nicht-Master) (Forts.)*

| Quelle            | Ereignis | <b>Eindeutige Daten</b>   | Warnsignalnummern | Siehe<br>Nachricht |
|-------------------|----------|---------------------------|-------------------|--------------------|
| S039              | E237     | "Format 36" auf Seite 264 | N/A               | W638               |
| S039              | E238     | "Format 36" auf Seite 264 | N/A               | W638               |
| S039              | E239     | "Format 36" auf Seite 264 | N/A               | W638               |
| S039              | E240     | "Format 36" auf Seite 264 | N/A               | W638               |
| S040              | E161     | "Format 6" auf Seite 258  | N/A               | W601               |
| S <sub>040</sub>  | E161     | "Format 6" auf Seite 258  | N/A               | W602               |
| S <sub>04</sub> 0 | E161     | "Format 6" auf Seite 258  | N/A               | W603               |
| S040              | E162     | "Format 6" auf Seite 258  | N/A               | W601               |
| S <sub>040</sub>  | E162     | "Format 6" auf Seite 258  | N/A               | W602               |
| S <sub>04</sub> 0 | E162     | "Format 6" auf Seite 258  | N/A               | W603               |
| S <sub>04</sub> 0 | E163     | "Format 6" auf Seite 258  | N/A               | W601               |
| S <sub>040</sub>  | E163     | "Format 6" auf Seite 258  | N/A               | W602               |
| S <sub>04</sub> 0 | E163     | "Format 6" auf Seite 258  | N/A               | W603               |
| S040              | E164     | "Format 6" auf Seite 258  | N/A               | W601               |
| S <sub>04</sub> 0 | E164     | "Format 6" auf Seite 258  | N/A               | W602               |
| S040              | E164     | "Format 6" auf Seite 258  | N/A               | W603               |
| S040              | E165     | "Format 6" auf Seite 258  | N/A               | W601               |
| S <sub>04</sub> 0 | E165     | "Format 6" auf Seite 258  | N/A               | W602               |
| S040              | E165     | "Format 6" auf Seite 258  | N/A               | W603               |
| S040              | E166     | "Format 6" auf Seite 258  | N/A               | W601               |
| S <sub>04</sub> 0 | E166     | "Format 6" auf Seite 258  | N/A               | W602               |
| S <sub>04</sub> 0 | E166     | "Format 6" auf Seite 258  | N/A               | W603               |
| S <sub>040</sub>  | E167     | "Format 6" auf Seite 258  | N/A               | W601               |
| S <sub>04</sub> 0 | E167     | "Format 6" auf Seite 258  | N/A               | W602               |
| S <sub>04</sub> 0 | E168     | "Format 6" auf Seite 258  | N/A               | W601               |
| S040              | E168     | "Format 6" auf Seite 258  | N/A               | W602               |
| S040              | E168     | "Format 6" auf Seite 258  | N/A               | W603               |
| S040              | E169     | "Format 6" auf Seite 258  | N/A               | W601               |
| S040              | E169     | "Format 6" auf Seite 258  | N/A               | W602               |
| S <sub>040</sub>  | E176     | "Format 16" auf Seite 259 | N/A               | W605               |
| S040              | E177     | N/A                       | N/A               | W609               |
| S040              | E177     | N/A                       | N/A               | W610               |
| S <sub>040</sub>  | E192     | "Format 7" auf Seite 258  | N/A               | W604               |
| S040              | E193     | "Format 12" auf Seite 258 | N/A               | W607               |
| S040              | E193     | "Format 12" auf Seite 258 | N/A               | W608               |
| S <sub>040</sub>  | E194     | "Format 17" auf Seite 259 | N/A               | W616               |
| S <sub>04</sub> 0 | E194     | "Format 17" auf Seite 259 | N/A               | W617               |
| S040              | E195     | "Format 35" auf Seite 264 | N/A               | W616               |
| S <sub>04</sub> 0 | E195     | "Format 35" auf Seite 264 | N/A               | W617               |

*Tabelle 12. B5 - Systemereignisse (Warnsignale: 1=Master, 2=Nicht-Master) (Forts.)*

| Quelle           | Ereignis         | <b>Eindeutige Daten</b>   | Warnsignalnummern | <b>Siehe</b><br>Nachricht |
|------------------|------------------|---------------------------|-------------------|---------------------------|
| S040             | E208             | "Format 8" auf Seite 258  | N/A               | W606                      |
| S041             | E161             | "Format 6" auf Seite 258  | N/A               | W601                      |
| S041             | E161             | "Format 6" auf Seite 258  | N/A               | W602                      |
| S041             | E161             | "Format 6" auf Seite 258  | N/A               | W603                      |
| S041             | E162             | "Format 6" auf Seite 258  | N/A               | W601                      |
| S041             | E162             | "Format 6" auf Seite 258  | N/A               | W602                      |
| S041             | E162             | "Format 6" auf Seite 258  | N/A               | W603                      |
| S041             | E163             | "Format 6" auf Seite 258  | N/A               | W601                      |
| S041             | E163             | "Format 6" auf Seite 258  | N/A               | W602                      |
| S041             | E163             | "Format 6" auf Seite 258  | N/A               | W603                      |
| S041             | E164             | "Format 6" auf Seite 258  | N/A               | W601                      |
| S041             | E164             | "Format 6" auf Seite 258  | N/A               | W602                      |
| S041             | E164             | "Format 6" auf Seite 258  | N/A               | W603                      |
| S041             | E165             | "Format 6" auf Seite 258  | N/A               | W601                      |
| S041             | E165             | "Format 6" auf Seite 258  | N/A               | W602                      |
| S041             | E165             | "Format 6" auf Seite 258  | N/A               | W603                      |
| S041             | E166             | "Format 6" auf Seite 258  | N/A               | W601                      |
| S <sub>041</sub> | E166             | "Format 6" auf Seite 258  | N/A               | W602                      |
| S041             | E166             | "Format 6" auf Seite 258  | N/A               | W603                      |
| S041             | E167             | "Format 6" auf Seite 258  | N/A               | W601                      |
| S041             | E167             | "Format 6" auf Seite 258  | N/A               | W602                      |
| S041             | E168             | "Format 6" auf Seite 258  | N/A               | W601                      |
| S041             | E168             | "Format 6" auf Seite 258  | N/A               | W602                      |
| S041             | E <sub>168</sub> | "Format 6" auf Seite 258  | N/A               | W603                      |
| S041             | E169             | "Format 6" auf Seite 258  | N/A               | W601                      |
| S041             | E169             | "Format 6" auf Seite 258  | N/A               | W602                      |
| S <sub>041</sub> | E176             | "Format 16" auf Seite 259 | N/A               | W605                      |
| S <sub>041</sub> | E177             | N/A                       | N/A               | W609                      |
| S041             | E177             | N/A                       | N/A               | W610                      |
| S <sub>041</sub> | E192             | "Format 7" auf Seite 258  | N/A               | W604                      |
| S <sub>041</sub> | E193             | "Format 12" auf Seite 258 | N/A               | W607                      |
| S <sub>041</sub> | E193             | "Format 12" auf Seite 258 | N/A               | W608                      |
| S <sub>041</sub> | E194             | "Format 17" auf Seite 259 | N/A               | W616                      |
| S <sub>041</sub> | E194             | "Format 17" auf Seite 259 | N/A               | W617                      |
| S <sub>041</sub> | E195             | "Format 35" auf Seite 264 | $\rm N/A$         | W616                      |
| S <sub>041</sub> | E195             | "Format 35" auf Seite 264 | N/A               | W617                      |
| S <sub>041</sub> | E208             | "Format 8" auf Seite 258  | N/A               | W606                      |
| S <sub>041</sub> | E225             | N/A                       | N/A               | W685                      |
| S042             | E161             | "Format 6" auf Seite 258  | N/A               | W601                      |

*Tabelle 12. B5 - Systemereignisse (Warnsignale: 1=Master, 2=Nicht-Master) (Forts.)*

| Quelle | Ereignis | <b>Eindeutige Daten</b>   | Warnsignalnummern | Siehe<br>Nachricht |
|--------|----------|---------------------------|-------------------|--------------------|
| S042   | E161     | "Format 6" auf Seite 258  | N/A               | W602               |
| S042   | E161     | "Format 6" auf Seite 258  | N/A               | W603               |
| S042   | E162     | "Format 6" auf Seite 258  | N/A               | W601               |
| S042   | E162     | "Format 6" auf Seite 258  | N/A               | W602               |
| S042   | E162     | "Format 6" auf Seite 258  | N/A               | W603               |
| S042   | E163     | "Format 6" auf Seite 258  | N/A               | W601               |
| S042   | E163     | "Format 6" auf Seite 258  | N/A               | W602               |
| S042   | E163     | "Format 6" auf Seite 258  | N/A               | W603               |
| S042   | E164     | "Format 6" auf Seite 258  | N/A               | W601               |
| S042   | E164     | "Format 6" auf Seite 258  | N/A               | W602               |
| S042   | E164     | "Format 6" auf Seite 258  | N/A               | W603               |
| S042   | E165     | "Format 6" auf Seite 258  | N/A               | W601               |
| S042   | E165     | "Format 6" auf Seite 258  | N/A               | W602               |
| S042   | E165     | "Format 6" auf Seite 258  | N/A               | W603               |
| S042   | E166     | "Format 6" auf Seite 258  | N/A               | W601               |
| S042   | E166     | "Format 6" auf Seite 258  | N/A               | W602               |
| S042   | E166     | "Format 6" auf Seite 258  | N/A               | W603               |
| S042   | E167     | "Format 6" auf Seite 258  | N/A               | W601               |
| S042   | E167     | "Format 6" auf Seite 258  | N/A               | W602               |
| S042   | E168     | "Format 6" auf Seite 258  | N/A               | W601               |
| S042   | E168     | "Format 6" auf Seite 258  | N/A               | W602               |
| S042   | E168     | "Format 6" auf Seite 258  | N/A               | W603               |
| S042   | E169     | "Format 6" auf Seite 258  | N/A               | W601               |
| S042   | E169     | "Format 6" auf Seite 258  | N/A               | W602               |
| S042   | E176     | "Format 16" auf Seite 259 | N/A               | W605               |
| S042   | E177     | N/A                       | N/A               | W609               |
| S042   | E177     | N/A                       | N/A               | W610               |
| S042   | E192     | "Format 7" auf Seite 258  | N/A               | W604               |
| S042   | E193     | "Format 12" auf Seite 258 | N/A               | W607               |
| S042   | E193     | "Format 12" auf Seite 258 | N/A               | W608               |
| S042   | E194     | "Format 17" auf Seite 259 | N/A               | W616               |
| S042   | E194     | "Format 17" auf Seite 259 | N/A               | W617               |
| S042   | E195     | "Format 35" auf Seite 264 | N/A               | W616               |
| S042   | E195     | "Format 35" auf Seite 264 | N/A               | W617               |
| S042   | E208     | "Format 8" auf Seite 258  | N/A               | W606               |
| S043   | E007     | N/A                       | N/A               | W632               |
| S043   | E008     | N/A                       | N/A               | W633               |
| S043   | E009     | N/A                       | N/A               | W634               |
| S043   | E161     | "Format 6" auf Seite 258  | N/A               | W601               |

*Tabelle 12. B5 - Systemereignisse (Warnsignale: 1=Master, 2=Nicht-Master) (Forts.)*

| Quelle            | Ereignis         | <b>Eindeutige Daten</b>   | Warnsignalnummern | <b>Siehe</b><br>Nachricht |
|-------------------|------------------|---------------------------|-------------------|---------------------------|
| S043              | E161             | "Format 6" auf Seite 258  | N/A               | W602                      |
| S043              | E161             | "Format 6" auf Seite 258  | N/A               | W603                      |
| S <sub>04</sub> 3 | E162             | "Format 6" auf Seite 258  | N/A               | W601                      |
| S <sub>04</sub> 3 | E162             | "Format 6" auf Seite 258  | N/A               | W602                      |
| S043              | E162             | "Format 6" auf Seite 258  | N/A               | W603                      |
| S <sub>04</sub> 3 | E163             | "Format 6" auf Seite 258  | N/A               | W601                      |
| S <sub>04</sub> 3 | E163             | "Format 6" auf Seite 258  | N/A               | W602                      |
| S043              | E163             | "Format 6" auf Seite 258  | N/A               | W603                      |
| S <sub>04</sub> 3 | E164             | "Format 6" auf Seite 258  | N/A               | W601                      |
| S <sub>04</sub> 3 | E164             | "Format 6" auf Seite 258  | N/A               | W602                      |
| S043              | E164             | "Format 6" auf Seite 258  | N/A               | W603                      |
| S <sub>04</sub> 3 | E165             | "Format 6" auf Seite 258  | N/A               | W601                      |
| S <sub>04</sub> 3 | E165             | "Format 6" auf Seite 258  | N/A               | W602                      |
| S043              | E165             | "Format 6" auf Seite 258  | N/A               | W603                      |
| S <sub>04</sub> 3 | E166             | "Format 6" auf Seite 258  | N/A               | W601                      |
| S <sub>04</sub> 3 | E166             | "Format 6" auf Seite 258  | N/A               | W602                      |
| S043              | E166             | "Format 6" auf Seite 258  | N/A               | W603                      |
| S <sub>0</sub> 43 | E167             | "Format 6" auf Seite 258  | N/A               | W601                      |
| S043              | E167             | "Format 6" auf Seite 258  | N/A               | W602                      |
| S043              | E168             | "Format 6" auf Seite 258  | N/A               | W601                      |
| S <sub>04</sub> 3 | E168             | "Format 6" auf Seite 258  | N/A               | W602                      |
| S <sub>04</sub> 3 | E168             | "Format 6" auf Seite 258  | N/A               | W603                      |
| S <sub>04</sub> 3 | E169             | "Format 6" auf Seite 258  | N/A               | W601                      |
| S <sub>04</sub> 3 | E <sub>169</sub> | "Format 6" auf Seite 258  | N/A               | W602                      |
| S043              | E176             | "Format 16" auf Seite 259 | N/A               | W605                      |
| S <sub>04</sub> 3 | E177             | N/A                       | N/A               | W609                      |
| S043              | E177             | N/A                       | N/A               | W610                      |
| S <sub>04</sub> 3 | E192             | "Format 7" auf Seite 258  | N/A               | W604                      |
| S043              | E193             | "Format 12" auf Seite 258 | N/A               | W607                      |
| S <sub>04</sub> 3 | E193             | "Format 12" auf Seite 258 | N/A               | W608                      |
| S <sub>04</sub> 3 | E194             | "Format 17" auf Seite 259 | N/A               | W616                      |
| S <sub>04</sub> 3 | E194             | "Format 17" auf Seite 259 | N/A               | W617                      |
| S <sub>04</sub> 3 | E195             | "Format 35" auf Seite 264 | N/A               | W616                      |
| S043              | E195             | "Format 35" auf Seite 264 | N/A               | W617                      |
| S <sub>04</sub> 3 | E208             | "Format 8" auf Seite 258  | N/A               | W606                      |
| S044              | E161             | "Format 45" auf Seite 265 | N/A               | W602                      |
| S044              | E193             | "Format 45" auf Seite 265 | N/A               | W608                      |
| S <sub>045</sub>  | E161             | "Format 6" auf Seite 258  | N/A               | W601                      |
| S045              | E161             | "Format 6" auf Seite 258  | N/A               | W602                      |

*Tabelle 12. B5 - Systemereignisse (Warnsignale: 1=Master, 2=Nicht-Master) (Forts.)*

| Quelle           | Ereignis     | <b>Eindeutige Daten</b>   | Warnsignalnummern | Siehe<br>Nachricht |
|------------------|--------------|---------------------------|-------------------|--------------------|
| S045             | E161         | "Format 6" auf Seite 258  | N/A               | W603               |
| S045             | E162         | "Format 6" auf Seite 258  | N/A               | W601               |
| S <sub>045</sub> | E162         | "Format 6" auf Seite 258  | N/A               | W602               |
| S <sub>045</sub> | E162         | "Format 6" auf Seite 258  | N/A               | W603               |
| S045             | E163         | "Format 6" auf Seite 258  | N/A               | W601               |
| S <sub>045</sub> | E163         | "Format 6" auf Seite 258  | N/A               | W602               |
| S045             | E163         | "Format 6" auf Seite 258  | N/A               | W603               |
| S045             | E164         | "Format 6" auf Seite 258  | N/A               | W601               |
| S <sub>045</sub> | E164         | "Format 6" auf Seite 258  | N/A               | W602               |
| S045             | E164         | "Format 6" auf Seite 258  | N/A               | W603               |
| S045             | E165         | "Format 6" auf Seite 258  | N/A               | W601               |
| S <sub>045</sub> | E165         | "Format 6" auf Seite 258  | N/A               | W602               |
| S <sub>045</sub> | E165         | "Format 6" auf Seite 258  | N/A               | W603               |
| S045             | E166         | "Format 6" auf Seite 258  | N/A               | W601               |
| S <sub>045</sub> | E166         | "Format 6" auf Seite 258  | N/A               | W602               |
| S045             | E166         | "Format 6" auf Seite 258  | N/A               | W603               |
| S045             | E167         | "Format 6" auf Seite 258  | N/A               | W601               |
| S045             | E167         | "Format 6" auf Seite 258  | N/A               | W602               |
| S045             | E168         | "Format 6" auf Seite 258  | N/A               | W601               |
| S <sub>045</sub> | E168         | "Format 6" auf Seite 258  | N/A               | W602               |
| S045             | E168         | "Format 6" auf Seite 258  | N/A               | W603               |
| S045             | E169         | "Format 6" auf Seite 258  | N/A               | W601               |
| S045             | E169         | "Format 6" auf Seite 258  | N/A               | W602               |
| S045             | E176         | "Format 16" auf Seite 259 | N/A               | W605               |
| S045             | E177         | N/A                       | N/A               | W609               |
| S045             | E177         | N/A                       | N/A               | W610               |
| S045             | E192         | "Format 7" auf Seite 258  | $\rm N/A$         | W604               |
| S <sub>045</sub> | E193         | "Format 12" auf Seite 258 | N/A               | W607               |
| S <sub>045</sub> | E193         | "Format 12" auf Seite 258 | N/A               | W608               |
| S045             | E194         | "Format 17" auf Seite 259 | N/A               | W616               |
| S045             | E194         | "Format 17" auf Seite 259 | N/A               | W617               |
| S <sub>045</sub> | E195         | "Format 35" auf Seite 264 | N/A               | W616               |
| S045             | E195         | "Format 35" auf Seite 264 | N/A               | W617               |
| S045             | E208         | "Format 8" auf Seite 258  | N/A               | W606               |
| S046             | E001         | N/A                       | N/A               | W663               |
| S046             | E002         | N/A                       | N/A               | W663               |
| S046             | E003         | N/A                       | N/A               | W663               |
| S046             | E004         | "Format 62" auf Seite 266 | N/A               | W663               |
| S046             | ${\rm E005}$ | "Format 62" auf Seite 266 | N/A               | W663               |

*Tabelle 12. B5 - Systemereignisse (Warnsignale: 1=Master, 2=Nicht-Master) (Forts.)*

| Quelle            | Ereignis         | <b>Eindeutige Daten</b>   | Warnsignalnummern | Siehe<br>Nachricht |
|-------------------|------------------|---------------------------|-------------------|--------------------|
| S046              | E006             | N/A                       | N/A               | W663               |
| S046              | E007             | N/A                       | N/A               | W663               |
| S046              | E008             | N/A                       | N/A               | W663               |
| S046              | E009             | N/A                       | N/A               | W663               |
| S046              | E010             | N/A                       | N/A               | W664               |
| S046              | E011             | N/A                       | N/A               | W665               |
| S046              | E012             | N/A                       | N/A               | W663               |
| S046              | E013             | N/A                       | N/A               | W663               |
| S046              | E014             | N/A                       | N/A               | W663               |
| S046              | E015             | N/A                       | N/A               | W663               |
| S046              | E016             | N/A                       | N/A               | W663               |
| S046              | E <sub>161</sub> | "Format 6" auf Seite 258  | N/A               | W601               |
| S046              | E161             | "Format 6" auf Seite 258  | N/A               | W602               |
| S046              | E161             | "Format 6" auf Seite 258  | N/A               | W603               |
| S046              | E162             | "Format 6" auf Seite 258  | N/A               | W601               |
| S046              | E162             | "Format 6" auf Seite 258  | N/A               | W602               |
| S046              | E162             | "Format 6" auf Seite 258  | N/A               | W603               |
| S046              | E163             | "Format 6" auf Seite 258  | N/A               | W601               |
| S046              | E163             | "Format 6" auf Seite 258  | N/A               | W602               |
| S046              | E163             | "Format 6" auf Seite 258  | N/A               | W603               |
| S046              | E164             | "Format 6" auf Seite 258  | N/A               | W601               |
| S046              | E164             | "Format 6" auf Seite 258  | N/A               | W602               |
| S046              | E164             | "Format 6" auf Seite 258  | N/A               | W603               |
| S <sub>0</sub> 46 | E165             | "Format 6" auf Seite 258  | N/A               | W601               |
| S046              | E165             | "Format 6" auf Seite 258  | N/A               | W602               |
| S046              | E165             | "Format 6" auf Seite 258  | N/A               | W603               |
| S046              | E <sub>166</sub> | "Format 6" auf Seite 258  | N/A               | W601               |
| S046              | E166             | "Format 6" auf Seite 258  | N/A               | W602               |
| S046              | E166             | "Format 6" auf Seite 258  | N/A               | W603               |
| S046              | E167             | "Format 6" auf Seite 258  | N/A               | W601               |
| S046              | E167             | "Format 6" auf Seite 258  | N/A               | W602               |
| S046              | E168             | "Format 6" auf Seite 258  | N/A               | W601               |
| S046              | E168             | "Format 6" auf Seite 258  | N/A               | W602               |
| S046              | E168             | "Format 6" auf Seite 258  | N/A               | W603               |
| S046              | E169             | "Format 6" auf Seite 258  | N/A               | W601               |
| S046              | E169             | "Format 6" auf Seite 258  | N/A               | W602               |
| S046              | E176             | "Format 16" auf Seite 259 | N/A               | W605               |
| S046              | E177             | N/A                       | N/A               | W609               |
| S046              | E177             | N/A                       | N/A               | W610               |

*Tabelle 12. B5 - Systemereignisse (Warnsignale: 1=Master, 2=Nicht-Master) (Forts.)*

| Quelle            | Ereignis | <b>Eindeutige Daten</b>   | Warnsignalnummern | Siehe<br>Nachricht |
|-------------------|----------|---------------------------|-------------------|--------------------|
| S046              | E192     | "Format 7" auf Seite 258  | N/A               | W604               |
| S046              | E193     | "Format 12" auf Seite 258 | N/A               | W607               |
| S046              | E193     | "Format 12" auf Seite 258 | N/A               | W608               |
| S046              | E194     | "Format 17" auf Seite 259 | N/A               | W616               |
| S046              | E194     | "Format 17" auf Seite 259 | N/A               | W617               |
| S046              | E195     | "Format 35" auf Seite 264 | N/A               | W616               |
| S046              | E195     | "Format 35" auf Seite 264 | N/A               | W617               |
| S046              | E208     | "Format 8" auf Seite 258  | N/A               | W606               |
| S047              | E001     | "Format 41" auf Seite 264 | N/A               | W757               |
| S047              | E080     | N/A                       | N/A               | W678               |
| S047              | E081     | N/A                       | N/A               | W678               |
| S047              | E082     | N/A                       | N/A               | W678               |
| S047              | E083     | N/A                       | N/A               | W678               |
| S047              | E084     | N/A                       | N/A               | W678               |
| S047              | E085     | N/A                       | N/A               | W678               |
| S047              | E086     | N/A                       | N/A               | W678               |
| S047              | E087     | N/A                       | N/A               | W678               |
| S047              | E088     | N/A                       | N/A               | W678               |
| S047              | E089     | N/A                       | N/A               | W678               |
| S047              | E090     | N/A                       | N/A               | W678               |
| S048              | E001     | N/A                       | N/A               | W666               |
| S048              | E002     | N/A                       | N/A               | W666               |
| S048              | E004     | N/A                       | N/A               | W666               |
| S048              | E005     | N/A                       | N/A               | W666               |
| S048              | E006     | N/A                       | N/A               | W666               |
| S048              | E016     | N/A                       | N/A               | W666               |
| S048              | E017     | $\rm N/A$                 | N/A               | W666               |
| S048              | E018     | N/A                       | N/A               | W666               |
| S048              | E161     | N/A                       | N/A               | W601               |
| S <sub>0</sub> 49 | E161     | "Format 6" auf Seite 258  | N/A               | W601               |
| S049              | E161     | "Format 6" auf Seite 258  | N/A               | W602               |
| S049              | E161     | "Format 6" auf Seite 258  | N/A               | W603               |
| S <sub>0</sub> 49 | E162     | "Format 6" auf Seite 258  | N/A               | W601               |
| S049              | E162     | "Format 6" auf Seite 258  | N/A               | W602               |
| S <sub>0</sub> 49 | E162     | "Format 6" auf Seite 258  | N/A               | W603               |
| S <sub>0</sub> 49 | E163     | "Format 6" auf Seite 258  | N/A               | W601               |
| S049              | E163     | "Format 6" auf Seite 258  | N/A               | W602               |
| S049              | E163     | "Format 6" auf Seite 258  | N/A               | W603               |
| S <sub>0</sub> 49 | E164     | "Format 6" auf Seite 258  | N/A               | W601               |

*Tabelle 12. B5 - Systemereignisse (Warnsignale: 1=Master, 2=Nicht-Master) (Forts.)*

| Quelle            | Ereignis | <b>Eindeutige Daten</b>   | Warnsignalnummern | Siehe<br>Nachricht |
|-------------------|----------|---------------------------|-------------------|--------------------|
| S049              | E164     | "Format 6" auf Seite 258  | N/A               | W602               |
| S049              | E164     | "Format 6" auf Seite 258  | N/A               | W603               |
| S <sub>0</sub> 49 | E165     | "Format 6" auf Seite 258  | N/A               | W601               |
| S <sub>049</sub>  | E165     | "Format 6" auf Seite 258  | N/A               | W602               |
| S049              | E165     | "Format 6" auf Seite 258  | N/A               | W603               |
| S <sub>049</sub>  | E166     | "Format 6" auf Seite 258  | N/A               | W601               |
| S <sub>0</sub> 49 | E166     | "Format 6" auf Seite 258  | N/A               | W602               |
| S049              | E166     | "Format 6" auf Seite 258  | N/A               | W603               |
| S <sub>0</sub> 49 | E167     | "Format 6" auf Seite 258  | N/A               | W601               |
| S <sub>049</sub>  | E167     | "Format 6" auf Seite 258  | N/A               | W602               |
| S049              | E168     | "Format 6" auf Seite 258  | N/A               | W601               |
| S <sub>0</sub> 49 | E168     | "Format 6" auf Seite 258  | N/A               | W602               |
| S <sub>049</sub>  | E168     | "Format 6" auf Seite 258  | N/A               | W603               |
| S049              | E169     | "Format 6" auf Seite 258  | N/A               | W601               |
| S <sub>0</sub> 49 | E169     | "Format 6" auf Seite 258  | N/A               | W602               |
| S <sub>0</sub> 49 | E176     | "Format 16" auf Seite 259 | N/A               | W605               |
| S049              | E177     | N/A                       | N/A               | W609               |
| S <sub>0</sub> 49 | E177     | N/A                       | N/A               | W610               |
| S <sub>049</sub>  | E192     | "Format 7" auf Seite 258  | N/A               | W604               |
| S049              | E193     | "Format 12" auf Seite 258 | N/A               | W607               |
| S <sub>0</sub> 49 | E193     | "Format 12" auf Seite 258 | N/A               | W608               |
| S <sub>0</sub> 49 | E194     | "Format 17" auf Seite 259 | N/A               | W616               |
| S049              | E194     | "Format 17" auf Seite 259 | N/A               | W617               |
| S049              | E195     | "Format 35" auf Seite 264 | N/A               | W616               |
| S <sub>0</sub> 49 | E195     | "Format 35" auf Seite 264 | N/A               | W617               |
| S <sub>0</sub> 49 | E208     | "Format 8" auf Seite 258  | N/A               | W606               |
| S052              | E005     | "Format 54" auf Seite 265 | N/A               | W850               |
| S052              | E006     | "Format 54" auf Seite 265 | N/A               | W851               |
| S053              | E003     | "Format 15" auf Seite 259 | N/A               | W819               |
| S053              | E005     | "Format 15" auf Seite 259 | N/A               | W821               |
| S053              | E006     | "Format 15" auf Seite 259 | N/A               | W822               |
| S053              | E008     | "Format 15" auf Seite 259 | N/A               | <b>W822</b>        |
| S053              | E041     | "Format 15" auf Seite 259 | N/A               | W874               |
| S054              | E001     | N/A                       | N/A               | W790               |
| S054              | E002     | N/A                       | N/A               | W790               |
| S054              | E003     | N/A                       | N/A               | W790               |
| S054              | E004     | N/A                       | N/A               | W790               |
| S054              | E005     | N/A                       | N/A               | W790               |
| S054              | E006     | N/A                       | N/A               | W790               |

*Tabelle 12. B5 - Systemereignisse (Warnsignale: 1=Master, 2=Nicht-Master) (Forts.)*

| Quelle | Ereignis   | <b>Eindeutige Daten</b>  | Warnsignalnummern | Siehe<br>Nachricht |
|--------|------------|--------------------------|-------------------|--------------------|
| S054   | E007       | N/A                      | N/A               | W790               |
| S054   | E008       | N/A                      | N/A               | W790               |
| S054   | E009       | N/A                      | N/A               | W790               |
| S054   | E010       | N/A                      | N/A               | W790               |
| S054   | E011       | N/A                      | N/A               | W790               |
| S054   | E012       | N/A                      | N/A               | W790               |
| S054   | E013       | N/A                      | N/A               | W790               |
| S054   | E014       | N/A                      | N/A               | W790               |
| S054   | E015       | N/A                      | N/A               | W790               |
| S054   | E016       | N/A                      | N/A               | W790               |
| S054   | E017       | N/A                      | N/A               | W000               |
| S054   | E017       | N/A                      | N/A               | W790               |
| S054   | E018       | N/A                      | N/A               | W790               |
| S054   | E019       | N/A                      | N/A               | W790               |
| S054   | E020       | N/A                      | N/A               | W790               |
| S054   | E021       | N/A                      | N/A               | W790               |
| S054   | E022       | N/A                      | N/A               | W790               |
| S054   | E101       | N/A                      | N/A               | W790               |
| S054   | E102       | N/A                      | N/A               | W790               |
| S054   | E103       | N/A                      | N/A               | W790               |
| S054   | E104       | N/A                      | N/A               | W790               |
| S054   | E105       | N/A                      | N/A               | W790               |
| S054   | E106       | N/A                      | N/A               | W790               |
| S054   | E107       | N/A                      | N/A               | W790               |
| S054   | E108       | N/A                      | N/A               | W790               |
| S054   | E109       | N/A                      | N/A               | W790               |
| S054   | E110       | $\rm N/A$                | N/A               | W790               |
| S054   | E111       | N/A                      | N/A               | W790               |
| S054   | E112       | N/A                      | $\rm N/A$         | W790               |
| S054   | E113       | N/A                      | N/A               | W790               |
| S054   | E114       | N/A                      | N/A               | W790               |
| S054   | E115       | N/A                      | N/A               | W790               |
| S054   | E116       | N/A                      | N/A               | W790               |
| S054   | $\rm E117$ | N/A                      | N/A               | W790               |
| S056   | E161       | "Format 6" auf Seite 258 | $\rm N/A$         | W601               |
| S056   | E161       | "Format 6" auf Seite 258 | N/A               | W602               |
| S056   | E161       | "Format 6" auf Seite 258 | N/A               | W603               |
| S056   | E162       | "Format 6" auf Seite 258 | $\rm N/A$         | W601               |
| S056   | E162       | "Format 6" auf Seite 258 | N/A               | W602               |

*Tabelle 12. B5 - Systemereignisse (Warnsignale: 1=Master, 2=Nicht-Master) (Forts.)*

| Quelle | Ereignis | <b>Eindeutige Daten</b>   | Warnsignalnummern | Siehe<br>Nachricht |
|--------|----------|---------------------------|-------------------|--------------------|
| S056   | E162     | "Format 6" auf Seite 258  | N/A               | W603               |
| S056   | E163     | "Format 6" auf Seite 258  | N/A               | W601               |
| S056   | E163     | "Format 6" auf Seite 258  | N/A               | W602               |
| S056   | E163     | "Format 6" auf Seite 258  | N/A               | W603               |
| S056   | E164     | "Format 6" auf Seite 258  | N/A               | W601               |
| S056   | E164     | "Format 6" auf Seite 258  | N/A               | W602               |
| S056   | E164     | "Format 6" auf Seite 258  | N/A               | W603               |
| S056   | E165     | "Format 6" auf Seite 258  | N/A               | W601               |
| S056   | E165     | "Format 6" auf Seite 258  | N/A               | W602               |
| S056   | E165     | "Format 6" auf Seite 258  | N/A               | W603               |
| S056   | E166     | "Format 6" auf Seite 258  | N/A               | W601               |
| S056   | E166     | "Format 6" auf Seite 258  | N/A               | W602               |
| S056   | E166     | "Format 6" auf Seite 258  | N/A               | W603               |
| S056   | E167     | "Format 6" auf Seite 258  | N/A               | W601               |
| S056   | E167     | "Format 6" auf Seite 258  | N/A               | W602               |
| S056   | E168     | "Format 6" auf Seite 258  | N/A               | W601               |
| S056   | E168     | "Format 6" auf Seite 258  | N/A               | W602               |
| S056   | E168     | "Format 6" auf Seite 258  | N/A               | W603               |
| S056   | E169     | "Format 6" auf Seite 258  | N/A               | W601               |
| S056   | E169     | "Format 6" auf Seite 258  | N/A               | W602               |
| S056   | E176     | "Format 16" auf Seite 259 | N/A               | W605               |
| S056   | E177     | N/A                       | N/A               | W609               |
| S056   | E177     | N/A                       | N/A               | W610               |
| S056   | E192     | "Format 7" auf Seite 258  | N/A               | W604               |
| S056   | E193     | "Format 12" auf Seite 258 | N/A               | W607               |
| S056   | E193     | "Format 12" auf Seite 258 | N/A               | W608               |
| S056   | E194     | "Format 17" auf Seite 259 | N/A               | W616               |
| S056   | E194     | "Format 17" auf Seite 259 | N/A               | W617               |
| S056   | E195     | "Format 35" auf Seite 264 | N/A               | W616               |
| S056   | E195     | "Format 35" auf Seite 264 | N/A               | W617               |
| S056   | E208     | "Format 8" auf Seite 258  | N/A               | W606               |
| S056   | E208     | N/A                       | N/A               | W617               |
| S057   | E001     | "Format 59" auf Seite 266 | N/A               | W667               |
| S057   | E002     | "Format 56" auf Seite 265 | N/A               | W667               |
| S057   | E003     | "Format 57" auf Seite 265 | $\rm N/A$         | W667               |
| S057   | E004     | "Format 57" auf Seite 265 | N/A               | W667               |
| S057   | E005     | "Format 57" auf Seite 265 | N/A               | W000               |
| S057   | E006     | N/A                       | N/A               | W000               |
| S057   | E007     | N/A                       | N/A               | W000               |

*Tabelle 12. B5 - Systemereignisse (Warnsignale: 1=Master, 2=Nicht-Master) (Forts.)*

| Quelle           | Ereignis         | <b>Eindeutige Daten</b>   | Warnsignalnummern | Siehe<br>Nachricht |
|------------------|------------------|---------------------------|-------------------|--------------------|
| S057             | E008             | "Format 59" auf Seite 266 | N/A               | W000               |
| S057             | E161             | "Format 6" auf Seite 258  | N/A               | W601               |
| S057             | E161             | "Format 6" auf Seite 258  | N/A               | W602               |
| S057             | E161             | "Format 6" auf Seite 258  | N/A               | W603               |
| S057             | E162             | "Format 6" auf Seite 258  | N/A               | W601               |
| S057             | E162             | "Format 6" auf Seite 258  | N/A               | W602               |
| S057             | E162             | "Format 6" auf Seite 258  | N/A               | W603               |
| S057             | E163             | "Format 6" auf Seite 258  | N/A               | W601               |
| S057             | E163             | "Format 6" auf Seite 258  | N/A               | W602               |
| S057             | E163             | "Format 6" auf Seite 258  | N/A               | W603               |
| S057             | E164             | "Format 6" auf Seite 258  | N/A               | W601               |
| S057             | E164             | "Format 6" auf Seite 258  | N/A               | W602               |
| S057             | E164             | "Format 6" auf Seite 258  | N/A               | W603               |
| S057             | E165             | "Format 6" auf Seite 258  | N/A               | W601               |
| S057             | E165             | "Format 6" auf Seite 258  | N/A               | W602               |
| S057             | E165             | "Format 6" auf Seite 258  | N/A               | W603               |
| S057             | E166             | "Format 6" auf Seite 258  | N/A               | W601               |
| S057             | E166             | "Format 6" auf Seite 258  | N/A               | W602               |
| S057             | E166             | "Format 6" auf Seite 258  | N/A               | W603               |
| S057             | E167             | "Format 6" auf Seite 258  | N/A               | W601               |
| S057             | E167             | "Format 6" auf Seite 258  | N/A               | W602               |
| S057             | E168             | "Format 6" auf Seite 258  | N/A               | W601               |
| S057             | E <sub>168</sub> | "Format 6" auf Seite 258  | N/A               | W602               |
| S057             | E168             | "Format 6" auf Seite 258  | N/A               | W603               |
| S057             | E169             | "Format 6" auf Seite 258  | N/A               | W601               |
| S057             | E <sub>169</sub> | "Format 6" auf Seite 258  | N/A               | W602               |
| S057             | E176             | "Format 16" auf Seite 259 | N/A               | W605               |
| S057             | E177             | N/A                       | N/A               | W609               |
| S057             | E177             | N/A                       | N/A               | W610               |
| S057             | E192             | "Format 7" auf Seite 258  | N/A               | W604               |
| S057             | E193             | "Format 12" auf Seite 258 | N/A               | W607               |
| S057             | E193             | "Format 12" auf Seite 258 | N/A               | W608               |
| S057             | E194             | "Format 17" auf Seite 259 | N/A               | W616               |
| S057             | E194             | "Format 17" auf Seite 259 | N/A               | W617               |
| S057             | E195             | "Format 35" auf Seite 264 | N/A               | W616               |
| S057             | E195             | "Format 35" auf Seite 264 | N/A               | W617               |
| S057             | E208             | "Format 8" auf Seite 258  | N/A               | W606               |
| S <sub>064</sub> | E001             | N/A                       | X'42'             | W000               |
| S064             | ${\rm E}001$     | N/A                       | X'42'             | W100               |

*Tabelle 12. B5 - Systemereignisse (Warnsignale: 1=Master, 2=Nicht-Master) (Forts.)*

| Quelle | Ereignis     | <b>Eindeutige Daten</b>   | Warnsignalnummern | Siehe<br>Nachricht |
|--------|--------------|---------------------------|-------------------|--------------------|
| S064   | E001         | N/A                       | X'42'             | W407               |
| S064   | E002         | "Format 45" auf Seite 265 | N/A               | W008               |
| S064   | E002         | "Format 45" auf Seite 265 | N/A               | W100               |
| S064   | E003         | "Format 45" auf Seite 265 | N/A               | W008               |
| S064   | E003         | "Format 45" auf Seite 265 | N/A               | W100               |
| S064   | E004         | "Format 45" auf Seite 265 | N/A               | W008               |
| S064   | E005         | "Format 45" auf Seite 265 | N/A               | W407               |
| S064   | E006         | N/A                       | N/A               | W407               |
| S064   | E007         | N/A                       | N/A               | W407               |
| S064   | E008         | N/A                       | N/A               | W101               |
| S064   | E009         | "Format 45" auf Seite 265 | X'43'             | W407               |
| S064   | E010         | "Format 9" auf Seite 258  | N/A               | W103               |
| S064   | E010         | "Format 9" auf Seite 258  | N/A               | W407               |
| S064   | E011         | "Format 9" auf Seite 258  | X'44'             | W102               |
| S064   | E012         | "Format 9" auf Seite 258  | X'45'             | W100               |
| S064   | E012         | "Format 9" auf Seite 258  | X'45'             | W103               |
| S064   | E012         | "Format 9" auf Seite 258  | $X'45'$           | W407               |
| S064   | E014         | "Format 9" auf Seite 258  | N/A               | W104               |
| S064   | E020         | N/A                       | N/A               | W407               |
| S064   | E021         | N/A                       | N/A               | W105               |
| S064   | E022         | N/A                       | N/A               | W106               |
| S064   | E023         | N/A                       | N/A               | W106               |
| S064   | E024         | N/A                       | N/A               | W106               |
| S064   | E025         | N/A                       | N/A               | W106               |
| S064   | E026         | N/A                       | N/A               | W106               |
| S064   | E027         | N/A                       | N/A               | W106               |
| S064   | E028         | N/A                       | N/A               | W <sub>106</sub>   |
| S064   | E029         | N/A                       | N/A               | W106               |
| S070   | E001         | N/A                       | X'46'             | W318               |
| S070   | E002         | N/A                       | X'46'             | W324               |
| S070   | E003         | N/A                       | X'46'             | W319               |
| S070   | E004         | N/A                       | X'47'             | W320               |
| S070   | E005         | N/A                       | X'47'             | W326               |
| S070   | E007         | N/A                       | X'46'             | W325               |
| S070   | E008         | N/A                       | N/A               | W327               |
| S070   | E020         | N/A                       | N/A               | W362               |
| S074   | E001         | N/A                       | N/A               | W000               |
| S074   | E002         | N/A                       | N/A               | W000               |
| S074   | ${\rm E}003$ | N/A                       | N/A               | W000               |

*Tabelle 12. B5 - Systemereignisse (Warnsignale: 1=Master, 2=Nicht-Master) (Forts.)*

| Quelle | Ereignis | <b>Eindeutige Daten</b>   | Warnsignalnummern | Siehe<br>Nachricht |
|--------|----------|---------------------------|-------------------|--------------------|
| S074   | E004     | N/A                       | N/A               | W000               |
| S074   | E005     | N/A                       | N/A               | W000               |
| S074   | E006     | N/A                       | N/A               | W000               |
| S074   | E018     | N/A                       | N/A               | W000               |
| S080   | E038     | "Format 40" auf Seite 264 | N/A               | W400               |
| S084   | E000     | N/A                       | N/A               | W000               |
| S084   | E000     | "Format 31" auf Seite 262 | N/A               | W408               |
| S084   | E002     | N/A                       | N/A               | W000               |
| S084   | E002     | N/A                       | N/A               | W365               |
| S084   | E002     | "Format 31" auf Seite 262 | N/A               | W409               |
| S084   | E003     | N/A                       | N/A               | W000               |
| S084   | E003     | "Format 31" auf Seite 262 | N/A               | W410               |
| S084   | E004     | "Format 31" auf Seite 262 | X'05'             | W411               |
| S084   | E005     | "Format 31" auf Seite 262 | N/A               | W412               |
| S084   | E009     | N/A                       | N/A               | W408               |
| S084   | E017     | N/A                       | N/A               | W408               |
| S084   | E020     | N/A                       | N/A               | W000               |
| S084   | E031     | "Format 31" auf Seite 262 | X'06'             | W052               |
| S084   | E032     | "Format 31" auf Seite 262 | X'06'             | W413               |
| S084   | E033     | "Format 31" auf Seite 262 | X'3C'             | W054               |
| S084   | E034     | "Format 31" auf Seite 262 | X'3C'             | W053               |
| S084   | E035     | "Format 31" auf Seite 262 | X'3C'             | W000               |
| S084   | E035     | "Format 31" auf Seite 262 | X'3C'             | W410               |
| S084   | E036     | "Format 31" auf Seite 262 | N/A               | W051               |
| S084   | E045     | "Format 31" auf Seite 262 | X'3C'             | W054               |
| S084   | E046     | "Format 31" auf Seite 262 | X'3C'             | W054               |
| S084   | E099     | "Format 9" auf Seite 258  | N/A               | W102               |
| S084   | E100     | N/A                       | N/A               | W358               |
| S084   | E101     | N/A                       | N/A               | W359               |
| S084   | E102     | N/A                       | N/A               | W363               |
| S084   | E104     | N/A                       | N/A               | W000               |
| S084   | E105     | N/A                       | N/A               | W000               |
| S084   | E106     | N/A                       | N/A               | W000               |
| S084   | E107     | N/A                       | N/A               | W000               |
| S084   | E108     | N/A                       | N/A               | W366               |
| S084   | E109     | N/A                       | N/A               | W000               |
| S086   | E001     | "Format 41" auf Seite 264 | X'39'             | Z008               |
| S086   | E001     | "Format 41" auf Seite 264 | X'39'             | W414               |
| S086   | E002     | "Format 18" auf Seite 259 | X'39'             | W414               |

*Tabelle 12. B5 - Systemereignisse (Warnsignale: 1=Master, 2=Nicht-Master) (Forts.)*

| Quelle | Ereignis | <b>Eindeutige Daten</b>   | Warnsignalnummern | <b>Siehe</b><br>Nachricht |
|--------|----------|---------------------------|-------------------|---------------------------|
| S086   | E002     | "Format 18" auf Seite 259 | X'39'             | Z008                      |
| S086   | E003     | "Format 18" auf Seite 259 | X'39'             | W414                      |
| S086   | E003     | "Format 18" auf Seite 259 | X'39'             | Z008                      |
| S086   | E006     | "Format 41" auf Seite 264 | X'39'             | W414                      |
| S086   | E006     | "Format 41" auf Seite 264 | X'39'             | Z008                      |
| S086   | E007     | "Format 41" auf Seite 264 | X'39'             | W414                      |
| S086   | E007     | "Format 41" auf Seite 264 | X'39'             | Z008                      |
| S086   | E008     | "Format 41" auf Seite 264 | X'39'             | W414                      |
| S086   | E008     | "Format 41" auf Seite 264 | X'39'             | Z008                      |
| S086   | E009     | "Format 41" auf Seite 264 | X'39'             | W414                      |
| S086   | E009     | "Format 41" auf Seite 264 | X'39'             | Z008                      |
| S086   | E010     | "Format 46" auf Seite 265 | X'39'             | Z008                      |
| S086   | E010     | "Format 46" auf Seite 265 | X'39'             | W414                      |
| S086   | E011     | "Format 46" auf Seite 265 | N/A               | Z001                      |
| S086   | E012     | N/A                       | N/A               | W000                      |
| S086   | E012     | "Format 46" auf Seite 265 | N/A               | Z002                      |
| S086   | E013     | "Format 46" auf Seite 265 | N/A               | Z001                      |
| S086   | E014     | "Format 46" auf Seite 265 | N/A               | Z002                      |
| S086   | E016     | N/A                       | N/A               | W414                      |
| S086   | E016     | "Format 46" auf Seite 265 | N/A               | Z004                      |
| S086   | E018     | N/A                       | N/A               | W414                      |
| S086   | E019     | N/A                       | N/A               | W414                      |
| S086   | E020     | N/A                       | N/A               | W414                      |
| S086   | E020     | N/A                       | N/A               | W415                      |
| S086   | E021     | N/A                       | N/A               | W414                      |
| S086   | E021     | N/A                       | N/A               | W415                      |
| S086   | E022     | N/A                       | N/A               | W414                      |
| S086   | E022     | N/A                       | N/A               | W415                      |
| S086   | E023     | N/A                       | $\rm N/A$         | W414                      |
| S086   | E024     | N/A                       | N/A               | W414                      |
| S086   | E025     | N/A                       | N/A               | W414                      |
| S086   | E026     | N/A                       | N/A               | W414                      |
| S086   | E027     | N/A                       | N/A               | W414                      |
| S086   | E028     | N/A                       | N/A               | W414                      |
| S087   | E001     | "Format 41" auf Seite 264 | X'39'             | W414                      |
| S087   | E002     | "Format 18" auf Seite 259 | X'39'             | W414                      |
| S087   | E003     | "Format 18" auf Seite 259 | X'39'             | W414                      |
| S087   | E006     | "Format 18" auf Seite 259 | X'39'             | W414                      |
| S087   | E007     | "Format 41" auf Seite 264 | X'39'             | W414                      |

*Tabelle 12. B5 - Systemereignisse (Warnsignale: 1=Master, 2=Nicht-Master) (Forts.)*

| Quelle           | Ereignis | <b>Eindeutige Daten</b>   | Warnsignalnummern | Siehe<br>Nachricht |
|------------------|----------|---------------------------|-------------------|--------------------|
| S087             | E008     | "Format 41" auf Seite 264 | X'39'             | W414               |
| S087             | E009     | "Format 41" auf Seite 264 | X'39'             | W414               |
| S087             | E010     | "Format 41" auf Seite 264 | X'39'             | W414               |
| S087             | E018     | N/A                       | N/A               | W414               |
| S087             | E019     | N/A                       | N/A               | W414               |
| S087             | E020     | N/A                       | N/A               | W000               |
| S087             | E020     | N/A                       | N/A               | W415               |
| S087             | E021     | N/A                       | N/A               | W415               |
| S087             | E022     | N/A                       | N/A               | W415               |
| S087             | E023     | N/A                       | N/A               | W414               |
| S087             | E024     | N/A                       | N/A               | W414               |
| S087             | E025     | N/A                       | N/A               | W414               |
| S087             | E026     | N/A                       | N/A               | W414               |
| S087             | E027     | N/A                       | N/A               | W414               |
| S087             | E028     | N/A                       | N/A               | W414               |
| S090             | E100     | N/A                       | N/A               | W000               |
| S090             | E100     | N/A                       | N/A               | W403               |
| S125             | E001     | "Format 52" auf Seite 265 | N/A               | W315               |
| S125             | E008     | "Format 20" auf Seite 260 | N/A               | W766               |
| S253             | E001     | N/A                       | N/A               | W984               |
| S <sub>253</sub> | E002     | N/A                       | N/A               | W985               |
| S253             | E003     | "Format 62" auf Seite 266 | N/A               | W986               |
| S255             | E012     | "Format 52" auf Seite 265 | N/A               | W739               |

*Tabelle 12. B5 - Systemereignisse (Warnsignale: 1=Master, 2=Nicht-Master) (Forts.)*

# **B6 - Anwendungsereignisse**

Dieser Bereich des Systemprotokolls enthält Ereignisse, die durch das Anwendungsprogramm generiert werden. Angaben zu diesem Bereich enthält das *Bedienerhandbuch* der jeweiligen Anwendung.Im *Bedienerhandbuch* der Anwendung sind die Ereignisse des Anwendungsprogramms jedoch eventuell nicht unter dem Bereich B6 des Systemprotokolls aufgeführt.

# **Eindeutige Datenformate (Unique Data Formats)**

**Auf die Übersetzung der folgenden Abschnitte wurde verzichtet, da sich die darin enthaltenen Informationen nur an die entsprechenden Spezialisten (Programmierer, IBM Kundendienst, o. ä.) richten.** This information can be used to create a history of events that have occurred and to provide detailed information about the events. Some of this information such as the return code, the file name, reason for the IPL or reason for the dump can be of use to the user. Other information such as device address, unit, command or device status are not intended to be of use to the user.

#### **Format xx**

rrrrrrrriiiissssssssnnwhere:

```
rrrrrrrr = POS data registers for the adapter
   iiii = POS ID for the adapter
ssssssss = "SLOT"
     nn = Adapter slot number
```
# **Format 1**

For a list of terminal device IDs, see ["Einheitennummern](#page-445-0) für die Datenkasse IBM [4683"](#page-445-0) auf Seite 430 or ["Einheitennummern](#page-449-0) für Datenkasse IBM 4693 oder IBM [4694"](#page-449-0) auf Seite 434.

DEVICE ID: xx COMMAND SENT: xxxxxxxxxx STATUS RECEIVED: xxxx

#### **Format 2**

DEVICE ID: xx COMMAND: xxxx STATUS: xx LAST ERROR STATUS: xx

# **Format 3**

DEVICE ID: xx DATA: xxxxxxxxxxxxxxxxxxxxxxxx \*aaaaaaaaaaaa\*

#### **Format 4**

```
DEVICE ID: xx COMMAND: xxxxxx
STATUS: xxxx LAST ERROR STATUS: xxxx
```
#### **Format 5**

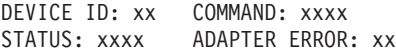

# <span id="page-273-0"></span>**Eindeutige Datenformate (Unique Data Formats)**

# **Format 6**

```
DIRECTORY: {ADX ?PGM current}
           {ADX_?MNT maintenance}
           {ADX_?BUL backup}
           {c}OPERATION: {Open (Keyed/Display)}
           {Close}
           {Read}
           {Write (Keyed)}
           {Delete (Keyed)}
           {Copy (Keyed/Sequential)}
           {Create (Keyed)}
           {Rename}
           {File Data}
           {c}
```
RC: {A description of the return code}

# **Format 7**

{Bad return code from Application Services/Program interface error} RC: {A description of the return code}

#### **Format 8**

INITIALIZATION STRING LENGTH: xxxx FIRST EIGHT BYTES: xxxxxxxxxxxxxxxxx \*aaaaaaaa\* DISPLAY RETURN CODE: xxxx

#### **Format 9**

PROGRAM: cccccccccccc RETURN CODE: xxxxxxxx RC: {A description of the return code}

#### **Format 10**

TABLE: cccccccccccc RETURN CODE: xxxxxxxx RC: {A description of the return code}

#### **Format 11**

For a list of terminal device IDs, see ["Einheitennummern](#page-445-0) für die Datenkasse IBM [4683"](#page-445-0) auf Seite 430 or ["Einheitennummern](#page-449-0) für Datenkasse IBM 4693 oder IBM [4694"](#page-449-0) auf Seite 434.

DEVICE ID: xx UNIT: xx LAST DEVICE CHANNEL MESSAGE: xxxx COMMAND: xx SYSTEM STATUS: xx DEVICE STATUS: xx

**Anmerkung:** In addition, the following information is given for the scanner.

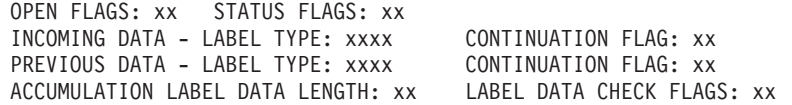

#### **Format 12**

OPERATION: {DISPD} {POSF} {No reference for screen interface} {No visible fields}  ${c}$ 

```
OPERATION: {INITDM}
            {OPNDIS}
            {DISPD}
            {POSF}
            {NXTF}
            {PUTF}
            {CURS}
            {CLSDIS}
            {c}
```
## **Format 14**

FUNCTION FLAGS: xxxx :bbbbbbbbbbbbbbbbbbb: (BINARY)

# **Format 15**

ERROR DETECTED BY {PROGRAM/SYSTEM} RC: {A description of the return code}

## **Format 16**

TABLE: {Process} OPERATION: {Get} {Environment} {Set} {Time & Date} {Lookup}  $\{Storage\}$  {c} {Pipe} {Disk File} {Disk} {Screen} {Physical Console} {Virtual Console} {Mouse} {Top Border} {Bottom Border} {Left Border} {Right Border} {System} {File Number} {System Defines} {Process Defines} {Command Environment} {Device} {Pathname} {Printer} {Serial} {DOS Clock Driver} {Null Device} {Port} RC: {A description of the return code}

# **Format 17**

OPERATION: {Bad screen interface return code} {Reference number is not valid} {Zero pointer} {Zero data length}  ${c}$ 

#### **Format 18**

RETURN CODE: xxxxxxxx {FILE: ADXCSCTF.DAT TERMINAL NUMBER: iii} {FILE: ADXCSCDF.DAT DEVICE GROUP NAME: cccccccc} RC: {A description of the return code}

# <span id="page-275-0"></span>**Eindeutige Datenformate (Unique Data Formats)**

**Format 19** FUNCTION: {INIT} RETURN CODE: xxxxxxxx {PCREATE} {PABORT}  ${GET}$ {SET} {LOOKUP} {OPEN} {CLOSE} {READ} {WRITE} {SEEK} {CREATE} {DELETE} {SPECIAL} {INSTALL} {DVRLOCK} {RENAME} {LOCK} {xx} COMMAND TO I/O ADAPTER: xxxxxxxxxxxxxxxxxxxx \*aaaaaaaaa\* RC: {A description of the return code}

### **Format 20**

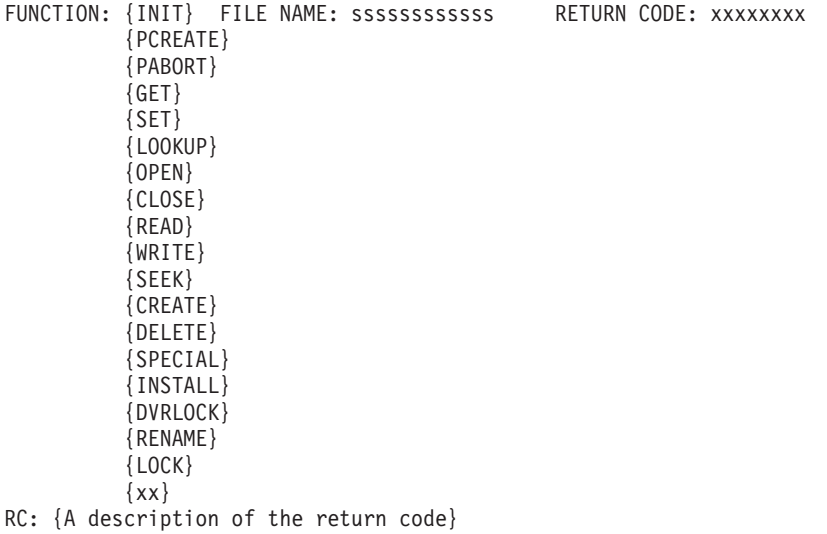

# **Format 21**

```
FUNCTION: {GET}
           {SET}
          {LOOKUP}{CREATE}
          {DELETE}
          {OPEN}
          {CLOSE}
           {READ}
           {WRITE}
          {SPECIAL}
          {RENAME}
          {DEFINE}
          \{xx\}RC: {A description of the return code}
```
ERROR: {Not a keyed file/file not found}

# **Format 23**

**Anmerkung:** The following top line information is repeated for each type of trace. Terminal number is given only for a device channel trace.

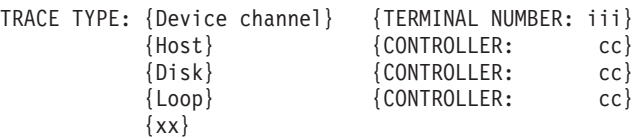

WRAP ALLOWED: {Yes/No}

# **Format 24**

CAUSE: {Operator request} {Trace file full} {Error}  $\{xxxx\}$ RC: {A description of the return code}

### **Format 25**

TERMINAL NUMBER: {iii} CONTROLLER ID: cc INTERVAL BETWEEN SAMPLES: iiiiiiiiii MILLISECONDS

# **Format 26**

CAUSE: {Operator request} TYPE: {Controller}<br>{60 Samples} {Terminal}  ${Terminal}$ {Error} {Controller and Terminal}  $\{xxxx\}$  { $xxxx$ } RC: {A description of the return code}

# **Format 27**

TYPE: {File ADXCSONF.DAT was not found in ADX\_SDT1} {Creation of minimum size copy of ADXCSONF.DAT failed} RC: {A description of the return code}

# **Format 28**

TYPE: {Normal/Background} PROCESS ID: {xxxxxxxx}

#### **Format 29**

CAUSE: {Application ended} PROGRAM TYPE: {Normal}<br>{Operator request} {Background}  ${0}$ perator request} {Application request} {xx}  $\{xx\}$ 

RC: {A description of the return code}

#### **Format 30**

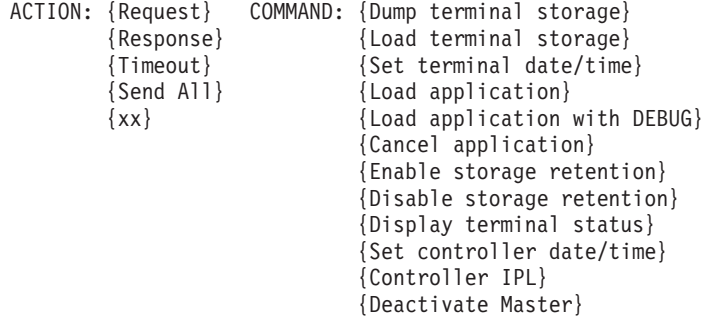

<span id="page-277-0"></span>{Activate Master} {Allow store loop backup} {Prevent store loop backup} {Resume store loop control} {Deactivate File Server} {Activate File Server} {Send Master updates} {Receive Master updates} {Enable link} {Disable link} {Disable link with force} {Enable Token Ring} {Disable Token Ring} {Display Link Status} {Display Token Ring Status}  $\{xx\}$ NAME: {cccccccc}<br>ORIGIN: {LAN} SOURCE CONTROLLER: cc DESTINATION CONTROLLER: cc {Operator} {Application} **Format 31** IPL CAUSE: {System dump occurred} {Operator requested from Application/Terminal Services} {Program requested from Application/Terminal Services} {Hardware fault detected} {Program requested from store controller} {IPL because of software activation} {Normal} {xx Undefined} DUMP CAUSE: {Operator requested from dump switch} {Operator requested from Application/Terminal Services} {System program check} {Requested from store controller} {Requested from Application/Terminal Services} {Application program check} {xx Undefined} DIAGNOSTIC RESULT: xxxx (DUMP CAUSED BY MCPC) MCPC VECTOR: {Device error exception} {Single step interrupt} {NMI interrupt} {Breakpoint interrupt} {INTO detected overflow exception} {BOUND range exceeded exception} {Opcode that is not valid exception} {Processor extension not available exception} {Double exception detected} {Processor extension segment overrun interrupt} {Task state that is not valid segment} {Segment not present} {Stack segment overrun or not present} {General protection} {xx Undefined}

**Format 32**

**Anmerkung:** Up to 16 bytes of data is listed. DATA LENGTH: xxxx DATA: xxxxxxxxxxxxxxxxxxxxxxxxxxxxxxxx \*aaaaaaaaaaaaaaaa\*

**Anmerkung:** Either IPL CAUSE or DUMP CAUSE is listed.

- IPL CAUSE: {Controller was powered Off and On or a power line disturbance occurred} {System dump occurred} {Operator requested from Application/Terminal Services} {Program requested from Application/Terminal Services} {Hardware fault detected} {Operator or program requested controller storage load from System Menu Initialization} {Program requested from store controller} {IPL because of software activation} {Block move error} {Normal} {Operator pressed CTRL, ALT and DEL} {xx Undefined} DUMP CAUSE: {Operator requested from dump switch} {Operator requested from Application/Terminal Services} {System program check} {Requested from store controller} {Requested from Application/Terminal Services} {Application program check} {File system hang} {Program error on IBM Realtime Interface Co-Processor Multiport adapter card 0} {Program error on IBM Realtime Interface Co-Processor Multiport adapter card 1} {Program error on IBM X.25 Interface Co-Processor/2 adapter card 2} {Program error on IBM X.25 Interface Co-Processor/2 adapter card 3} {Operator requested controller dump} {Operator pressed CTRL, ALT and MINUS SIGN (numeric keypad)} {Application program requested controller dump}  $\{xx\}$
- **Anmerkung:** If IPL CAUSE is listed and it indicates "hardware fault detected", the FAULT DESCRIPTION is listed. Otherwise, the DUMP COMPLE-TION CODE is listed.

When a channel check occurs on the store controller, the identity of the slot where the parity error occurred is not available.

```
DUMP COMPLETION CODE: {Unable to read boot record}
                      {Unable to read directory}
                      {No dump file in directory}
                      {Unable to read FAT}
                      {Not enough room in directory}
                      {Disk error while writing to dump file}
                      {Cannot find partition table}
                      {Normal}
                      {xx Undefined}
FAULT DESCRIPTION: {Memory parity error}
                   {Disk adapter failure}
                   {Channel check - slot number xx}
                   {Channel check}
                    {DMA bus timeout - arbitration xx}
                   {Watchdog timeout}
                   {Unknown}
DIAGNOSTIC CODE: xxxxxxxxxxxxxxxxxxxxxxxxxxxxx
```
### **Anmerkung:** B5/S024/E027 may show UNIQUE DATA instead of DIAGNOSTIC CODE

# <span id="page-279-0"></span>**Eindeutige Datenformate (Unique Data Formats)**

#### **Format 34**

```
TYPE: {Signon}
      {Signoff}
      {Disconnect}
      {xx}
```
#### **Format 35**

```
OPERATION: {Bad data returned from screen interface}
           {No null from screen interface}
           {Bad data in screen routine input file}
{c}}<br>DATA LENGTH: xxxx
                   FIRST EIGHT BYTES: xxxxxxxxxxxxxxxx *aaaaaaaa*
```
# **Format 36**

LIBRARY: {System} ACTION: {Accept} FILE NAME: cccccccccccc {IBM Application} {Test} {User}  $\{c\}$  {Cancel}  ${c}$  {c} RETURN CODE: xxxxxxxx RC: {Description of the Return Code}

# **Format 37**

LINE NAME: cccccccc

### **Format 38**

LAST STATUS RECEIVED: xxxx

# **Format 39**

For a list of terminal device IDs, see ["Einheitennummern](#page-445-0) für die Datenkasse IBM [4683"](#page-445-0) auf Seite 430 or ["Einheitennummern](#page-449-0) für Datenkasse IBM 4693 oder IBM [4694"](#page-449-0) auf Seite 434.

DEVICE ID: xx

# **Format 40**

TERMINAL NUMBER: iii

**Anmerkung:** The terminal number may not be valid if this error was logged due to a CRC error. In addition, the following special terminal numbers may be logged with this error:

> 12, 283 - An error occurred in a message from a terminal that was requesting backup.

> 12, 285 - An error occurred in a message from a terminal that has not yet been given a terminal number.

12, 286 - An error occurred in a message from the primary store controller instructing this store controller to exit backup.

### **Format 41**

RETURN CODE: xxxxxxxx RC: {Description of the Return Code}

### **Format 42**

RC: {Description of the Return Code}

<span id="page-280-0"></span>HOST DATA: xxxxxxxxxxxxxxxxx \*aaaaaaaa\*

**Format 44** FILE NAME: cccccccccccc

**Format 45** NAME: cccccccccccc

**Format 46** TERMINAL NUMBER ENTERED: cccc

**Format 47** OPERATOR ID: cccccccccc

**Format 48** Acting Master/File Server: cccccccccc

**Format 49** Subordinate: cccccccccc

**Format 50** NODE NAME: cccccccccc RETURN CODE: xxxxxxxx

**Format 51**

DATA ERRORS: iiiiiiii UNDERRUNS: iiiiiiii PARITY ERRORS: iiiiiiii REASON: Statistics only. Not necessarily an error.

#### **Format 52**

DISK ID: C RETURN CODE: xxxxxxxx NUMBER of BYTES: iiiiiiii

## Format 53

FILE NAME: cccccccccccc RC: {Description of the Return Code}

**Format 54**

CARD NUMBER: {0, 1, 2 or 3}

#### **Format 55**

CARD NUMBER: {0, 1, 2 or 3} PAGE NUMBER: xx PARITY REGISTER CONTENTS: xxxx

Format 56 AMOUNT OF SPACE REQUESTED: xxxxxxxx RETURN CODE: xxxxxxxx

#### **Format 57**

SAVED FILE SIZE: xxxxxxxx ACTUAL FILE SIZE: xxxxxxxx FILE NAME: cccccccccccc

# <span id="page-281-0"></span>**Eindeutige Datenformate (Unique Data Formats)**

### **Format 58**

LAST STATUS RECEIVED: xxxx COMMAND: XX REASON: {Description of the Event Number}

**Format 59**

FILE NAME: cccccccccccc

#### **Format 60**

STATUS CODE: XXXXXXXX

### **Format 61**

MESSAGE RECEIVED: xxxxxxxxxxxxxxxx

# **Format 62**

FILE NAME: cccccccccccc RETURN CODE: xxxxxxxx RC: {Description of the Return Code}

### **Format 63**

UNIQUE DATA: rrrrxxxxxxxxyyyyyyyyffffffffffffffffff

```
rrrr = Return Code from the OPEN operation.
        xxxxxxxx = Offset within the spool file of the START
                   of the data that was skipped.
        yyyyyyyy = Offset within the spool file of the END
                   of the data that was skipped.
ffffffffffffffff = The first 8 characters of the file name
                   in the record being processed.
```
#### **Format 64**

UNIQUE DATA: 4010xxxxxxxxyyyyyyyyffffffffffffffffff

4010 = FILE NOT FOUND Return Code. xxxxxxxx = Offset within the spool file of the START of the skipped record. yyyyyyyy = Offset within the spool file of the END of the skipped record. ffffffffffffffff = The first 8 characters of the file name in the record being processed.

#### **Format 65**

UNIQUE DATA: rrrr00000000000000000000000000000000

rrrr = Return Code from the attempt to create the despooling process.

#### **Format 66**

MOD ID: xxx {Module Identification: For IBM Internal Use} LOC ID: xxx {Location Identification: For IBM Internal Use} PROD ID: xxxx {Product Identification: For IBM Internal Use} RETURN CODE: xxxxxxxx RC: {Description of the Return Code} ERROR CODE: xxxx {For IBM Internal Use} ERROR QUALIFIER 1: xxxx ERROR QUALIFIER 2: xxxx

#### **Format 67**

RELATIVE SECTOR NUMBER: xxxx RC: {Description of the Return Code} UNIQUE DATA: xxxxxxxxxxxxxxxxxxxxxxxxxxxxxxxxxx

RETURN CODE: xxxxxxxx FILE NAME: sssssssssssss SOURCE: TIME FRAME:

# **Format 69**

Configuration Record Name: ccccccccccc RC: {A description of the return code} FLAGS: xx xx xx xx

## **Format 70**

DEVICE ADDRESS: xx COMMAND: xxxx PRINTER STATUS: xxxx FISCAL STATUS: xxxx RETURN CODE: xxxxxxxx RC: (A description of the return code)

## **Format 71**

Excessive Line Errors, Card = xxxx Port = xxxx

### **Format 72**

CAUSE: (Open failure) (Read failure) (Special failure) (Terminal Mismatch) RC: (A description of the return code)

# **Format 73**

DEVICE ADDRESS: xx COMMAND: xxxxxx PRINTER DATA: xxxx STATUS: xxxxxxxxxxxx

#### **Format 74**

DEVICE ADDRESS: xx COMMAND SENT : xxxxxxxx STATUS RECEIVED: xxxxxxxxx DATA RECEIVED: xxxxxxxxxxxx

For message W356 DATA RECEIVED contains the device information response from the attached keyboard in the following format:

10ddff03ee

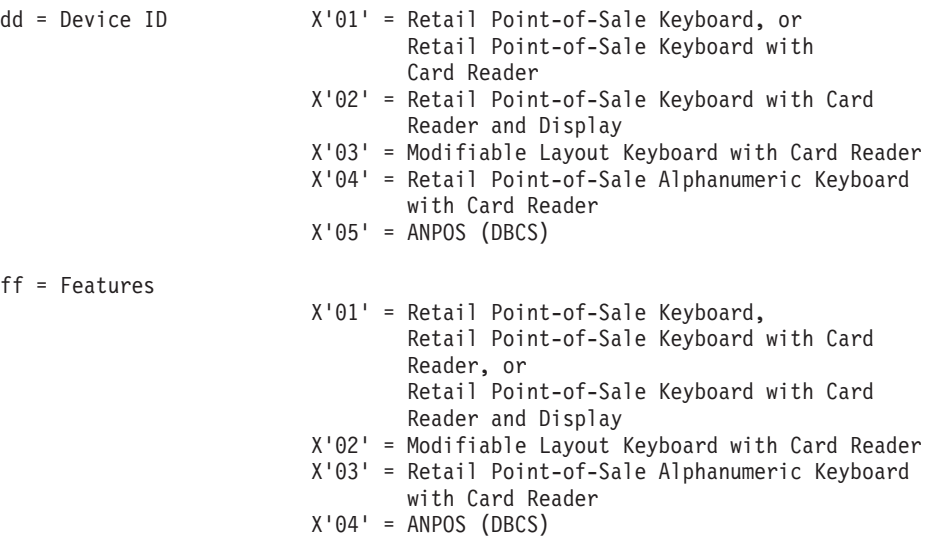

For messages W357 and W404 DEVICE ADDRESS contains the device address response from the attached touch keyboard in the following format:

xx

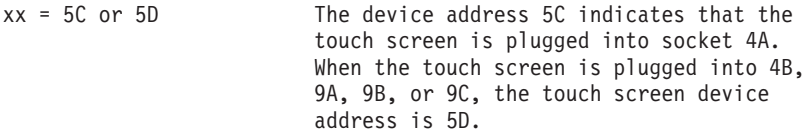

For messages W357 and W404 COMMAND SENT contains the 4-byte command last sent to the touch screen.

For messages W357 and W404 STATUS RECEIVED contains the 4 bytes of status last received from the touch screen.

For messages W357 and W404 DATA RECEIVED contains the 6 bytes of data last received from the touch screen.

For message W885 E009 Unique Data Format rrrrrrrrriiiissssssssnn :

rrrrrrrr = POS data registers for the adapter. iiii = POS ID for the adapter. ssssssss = "SLOT" nn = PC adapter slot number.

#### **Format 75**

```
FN: {File name of initialization file that cannot be executed}
RC: {Description of return code}
```
#### **Format 76**

FN: {Network operation in progress when error occurred} RC: {Description of return code}

#### **Format 77**

IP ADDR: {Internet address of the unauthorized host in a dotted-decimal format}

#### **Format 78**

RC: {Description of return code} CALL: xxxx INFO: xxxxxxxxxxxx

#### **Format 79**

RC: {Description of return code} MOD ID: xxx LOC ID: xxxxxxx

#### **Format 80**

VBE VERSION: vvvv RESOLUTION: X=xxxx Y=yyyy NUMBER OF COLORS: cccccccc

VBE is the Video BIOS Extension(VBE) version level on your system. For example, vvvv=0102 would be VBE 1.2. RESOLUTION and Number of COLORS describes the graphics mode in use on your system: For example, xxxx=1024, yyyy=768 and cccccccc=65536, would be a 1024x768-64K colors graphics mode.

```
UNIQUE DATA: aabbwwxxyyzz
aa = Device ID (X'4A' or X'4B')bb = unit number (X'00' or X'01')wwxx = represents attempted label configuration information
  ww values are:
     X'01' = UPC/EAN Labels
     X'02' = UPC Version D Labels
     X'04' = Code 39 Labels
     X'08' = ITF (Interleave 2 of 5) Labels
     X'10' = Codabar Labels
     X'20' = Code 93 Labels
  X'40' = Code 128 Labels
     X'80' = UCC/EAN 128 Labels
  xx values are:
  X'01' = P2 Supplemental Labels
  X'02' = P5 Supplemental Labels
     X'04' = 128 Coupon Supplemental Labels
  yyzz = represents actual coerced label configuration information
  yy values are:
       X'01' = UPC/EAN Labels
      X'02' = UPC Version D Labels
      X'04' = Code 39 Labels
     X'08' = ITF (Interleave 2 of 5) Labels
     X'10' = Codabar Labels
     X'20' = Code 93 Labels
     X'40' = Code 128 Labels
     X'80' = UCC/EAN 128 Labels
   zz values are:
     X'01' = P2 Supplemental Labels
     X'02' = P5 Supplemental Labels
     X'04' = 128 Coupon Supplemental Labels
```
# **Warnsignalnummern**

Das Betriebssystem sendet Warnsignale für einen Teil der Systemprotokolleinträge. Warnsignale des Systems werden gesendet, wenn Systemereignisse protokolliert werden und Anwendungsprogrammierunterstützung erforderlich ist. Die Bewertungscodes der Nachrichten haben keinen Einfluss darauf, welche Warnsignale an den Host gesendet werden.

Die folgende Tabelle enthält die Warnsignalnummern des Systems sowie den Systemprotokollbereich, die Quelle und das Ereignis, auf die sie sich beziehen.

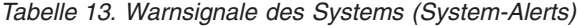

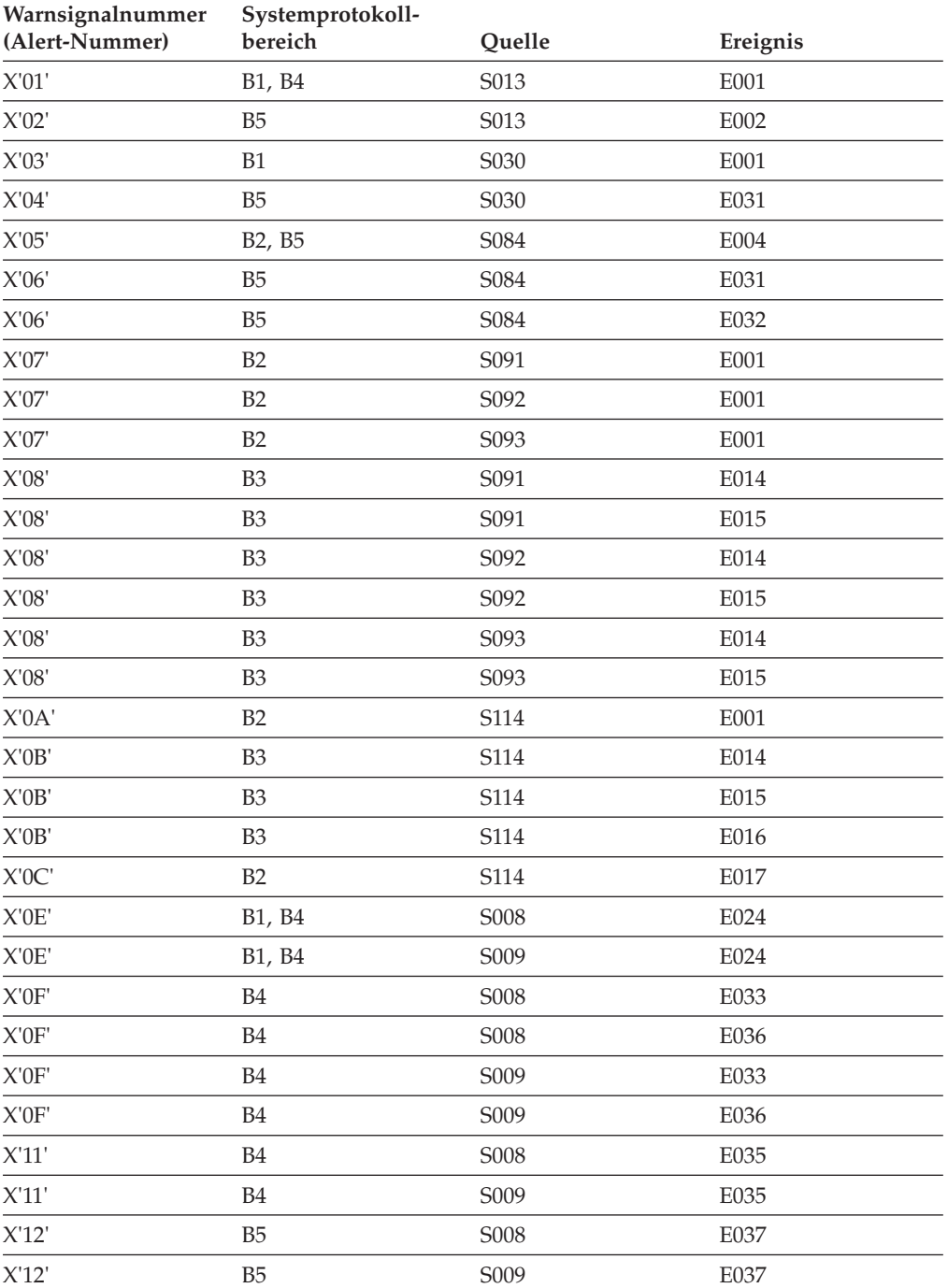

*Tabelle 13. Warnsignale des Systems (System-Alerts) (Forts.)*

| Warnsignalnummer<br>(Alert-Nummer)                   | Systemprotokoll-<br>bereich     | Quelle                         | Ereignis |
|------------------------------------------------------|---------------------------------|--------------------------------|----------|
| X'13'                                                | B1, B4                          | S008                           | E024     |
| $X^{\prime}13^{\prime}$                              | B1, B4                          | S009                           | E024     |
| $X^{\prime}14^{\prime}$                              | <b>B4</b>                       | <b>S008</b>                    | E033     |
| $X^{\prime}14^{\prime}$                              | $\ensuremath{\mathsf{B4}}$      | S008                           | E036     |
| $X^{\prime}14^{\prime}$                              | $\ensuremath{\mathsf{B4}}$      | S009                           | E033     |
| $X^{\prime}14^{\prime}$                              | B <sub>4</sub>                  | S009                           | E036     |
| $X^{\prime}16^{\prime}$                              | $\ensuremath{\mathsf{B4}}$      | S008                           | E035     |
| $X^{\prime}16^{\prime}$                              | $\ensuremath{\mathsf{B4}}$      | S009                           | E035     |
| $X^{\prime}17^{\prime}$                              | B <sub>5</sub>                  | <b>S008</b>                    | E037     |
| $X^{\prime}17^{\prime}$                              | B5                              | S009                           | E037     |
| $X^{\prime}18^{\prime}$                              | B1                              | S030                           | E001     |
| X'19'                                                | B <sub>5</sub>                  | S030                           | E031     |
| $\mathsf{X}^{\prime}1\mathsf{A}^{\prime}$            | $\ensuremath{\mathsf{B4}}$      | S004                           | E012     |
| X'1C'                                                | B <sub>4</sub> , B <sub>5</sub> | S004                           | E014     |
| $\mathsf{X}^{\prime} \mathsf{1} \mathsf{D}^{\prime}$ | B1                              | S004                           | E017     |
| X'1E'                                                | $\ensuremath{\mathsf{B4}}$      | S004                           | E018     |
| $X^{\prime}1F$                                       | B1                              | S004                           | E021     |
| $\chi$ 1F                                            | $\ensuremath{\mathsf{B4}}$      | S004                           | E019     |
| $X'20'$                                              | B1                              | S004                           | E022     |
| $X'20'$                                              | $\ensuremath{\mathsf{B4}}$      | S004                           | E020     |
| $\chi$ 22'                                           | B <sub>4</sub>                  | S004                           | E012     |
| $\chi$ 24'                                           | B <sub>4</sub> , B <sub>5</sub> | S004                           | E014     |
| X'25'                                                | B1                              | S004                           | E017     |
| $\chi$ 26^\prime                                     | $\ensuremath{\mathsf{B4}}$      | S004                           | E018     |
| $\chi$ 27^\circ                                      | B1                              | S004                           | E021     |
| X'27'                                                | $\ensuremath{\mathsf{B4}}$      | S004                           | E019     |
| $\mathsf{X}'28'$                                     | B1                              | $\mathop{\rm S}\nolimits\!004$ | E022     |
| X'28'                                                | B <sub>4</sub>                  | S004                           | E020     |
| X'2A'                                                | B <sub>4</sub>                  | S014                           | E002     |
| X'2B'                                                | B <sub>5</sub>                  | S014                           | E003     |
| X'2C'                                                | $\ensuremath{\mathsf{B4}}$      | S014                           | E004     |
| X'2D'                                                | $\ensuremath{\mathsf{B4}}$      | S017                           | E001     |
| X'2D'                                                | B <sub>4</sub>                  | S017                           | E002     |
| X'2D'                                                | B <sub>4</sub>                  | ${\rm S}017$                   | E003     |
| X'2D'                                                | $\ensuremath{\mathsf{B4}}$      | S017                           | E004     |
| X'2D'                                                | B <sub>4</sub>                  | S017                           | E005     |
| X'2E'                                                | B <sub>4</sub>                  | S017                           | E001     |
| X'2E'                                                | $\ensuremath{\mathsf{B4}}$      | S017                           | E002     |
| X'2E'                                                | B <sub>4</sub>                  | S017                           | E003     |

# **Warnsignalnummern**

**Warnsignalnummer (Alert-Nummer) Systemprotokollbereich Quelle Ereignis** X'2E' B4 S017 E004 X'2E' B4 S017 E005 X'2F' B2 S102 E001  $X'2F'$  B2 S102 E021  $X'2F'$  B2 S104 E001 X'2F' B2 S122 E001  $X'2F'$  B2 S124 E001 X'2F' B3 S102 E020  $X'2F'$  B3 S102 E022  $X'2F'$  B3 S104 E020  $X'2F'$  B3 S104 E021  $X'2F'$  B3 S104 E022  $X'2F'$  B3 S122 E020 X'2F' B3 S122 E021  $X'2F'$  B3 S122 E022  $X'2F'$  B3 S124 E020  $X'2F'$  B3 S124 E021 X'2F' B3, B4 S124 E022 X'30' B3 S102 E014 X'30' B3 S102 E015 X'30' B3 S102 E016 X'30' B3 S102 E017 X'30' B3 S104 E014 X'30' B3 S104 E015 X'30' B3 S104 E016 X'30' B3 S104 E017 X'30' B3 S122 E014 X'30' B3 S122 E015 X'30' B3 S122 E016 X'30' B3 S122 E017 X'30' B3 S124 E014 X'30' B3, B4 S124 E015 X'30' B3 S124 E016 X'30' B3 S124 E017 X'31' B4 S004 E023 X'32' B4 S004 E024 X'32' B4 S004 E025 X'32' B4 S004 E026 X'32' B4 S004 E027

*Tabelle 13. Warnsignale des Systems (System-Alerts) (Forts.)*
*Tabelle 13. Warnsignale des Systems (System-Alerts) (Forts.)*

| Warnsignalnummer<br>(Alert-Nummer) | Systemprotokoll-<br>bereich     | Quelle | Ereignis |
|------------------------------------|---------------------------------|--------|----------|
| X'33'                              | <b>B4</b>                       | S004   | E023     |
| X'34'                              | B <sub>4</sub>                  | S004   | E024     |
| X'34'                              | B <sub>4</sub>                  | S004   | E025     |
| X'34'                              | $\ensuremath{\mathsf{B4}}$      | S004   | E026     |
| X'34'                              | B <sub>4</sub>                  | S004   | E027     |
| X'35'                              | B <sub>2</sub> , B <sub>3</sub> | S090   | E001     |
| $X'35'$                            | B <sub>2</sub> , B <sub>3</sub> | S090   | E041     |
| X'36'                              | B <sub>3</sub>                  | S090   | E015     |
| X'36'                              | B <sub>3</sub>                  | S090   | E055     |
| X'37'                              | B2                              | S095   | E001     |
| X'37'                              | B2                              | S096   | E001     |
| X'37'                              | B2                              | S097   | E001     |
| X'38'                              | B <sub>3</sub>                  | S096   | E014     |
| X'38'                              | B <sub>3</sub>                  | S096   | E015     |
| X'38'                              | B <sub>3</sub>                  | S096   | E016     |
| $\chi$ 38'                         | B <sub>3</sub>                  | S097   | E014     |
| X'38'                              | B <sub>3</sub>                  | S097   | E016     |
| X'39'                              | B5                              | S086   | E001     |
| X'39'                              | B5                              | S086   | E002     |
| X'39'                              | B <sub>5</sub>                  | S086   | E003     |
| X'39'                              | B5                              | S086   | E006     |
| X'39'                              | B5                              | S086   | E007     |
| X'39'                              | B <sub>5</sub>                  | S086   | E008     |
| X'39'                              | B5                              | S086   | E009     |
| X'39'                              | B5                              | S086   | E010     |
| X'39'                              | B5                              | S087   | E001     |
| X'39'                              | B <sub>5</sub>                  | S087   | E002     |
| X'39'                              | B <sub>5</sub>                  | S087   | E003     |
| X'39'                              | B5                              | S087   | E006     |
| X'39'                              | B <sub>5</sub>                  | S087   | E007     |
| X'39'                              | B <sub>5</sub>                  | S087   | E008     |
| X'39'                              | B5                              | S087   | E009     |
| X'39'                              | B <sub>5</sub>                  | S087   | E010     |
| X'3A'                              | B <sub>5</sub>                  | S030   | E033     |
| X'3A'                              | B5                              | S030   | E036     |
| X'3B'                              | B <sub>5</sub>                  | S030   | E033     |
| X'3B'                              | B5                              | S030   | E036     |
| X'3C'                              | B5                              | S084   | E033     |
| X'3C'                              | B5                              | S084   | E034     |

## **Warnsignalnummern**

**Warnsignalnummer (Alert-Nummer) Systemprotokollbereich Quelle Ereignis** X'3C' B5 S084 E035 X'3C' B5 S084 E036 X'3C' B5 S084 E045 X'3C' B5 S084 E046 X'3D' B2 S082 E001 X'3D' B3 S082 E024 X'3E' B2 S118 E001  $X'3F'$  B3 S118 E020 X'40' B2 S098 E001 X'41' B3 B3 S098 E014 X'41' B3 S098 E015 X'41' B3 S098 E016 X'42' B5 S064 E001 X'43' B5 S064 E009 X'44' B5 S064 E011 X'45' B5 S064 E012 X'46' B5 S070 E001 X'46' B5 S070 E002 X'46' B5 S070 E003 X'46' B5 S070 E007 X'47' B5 S070 E004 X'47' B5 S070 E005 X'4A' B4 S012 E001 X'4A' B4 S012 E002 X'4A' B4 S012 E003 X'4B' B4 S012 E004 X'4B' B4 S012 E005 X'4C' B4 S012 E001 X'4C' B4 S012 E002 X'4C' B4 S012 E003 X'4D' B4 S012 E004 X'4D' B4 S012 E005  $X'4E'$  B4 S016 E004  $X'4F'$  B4 S016 E004 X'50' B4 S015 E004 X'51' B4 S015 E005 X'52' B4 S015 E011 X'52' B4 S015 E012 X'53' B4 S015 E004

*Tabelle 13. Warnsignale des Systems (System-Alerts) (Forts.)*

*Tabelle 13. Warnsignale des Systems (System-Alerts) (Forts.)*

| Warnsignalnummer<br>(Alert-Nummer) | Systemprotokoll-<br>bereich | Quelle | Ereignis     |
|------------------------------------|-----------------------------|--------|--------------|
| X'54'                              | B <sub>4</sub>              | S015   | E005         |
| X'55'                              | B <sub>4</sub>              | S015   | E011         |
| X'55'                              | B4                          | S015   | E012         |
| X'56'                              | B <sub>4</sub>              | S015   | E009         |
| X'56'                              | B <sub>4</sub>              | S015   | E010         |
| X'57'                              | B4                          | S015   | E009         |
| X'57'                              | B <sub>4</sub>              | S015   | E010         |
| X'58'                              | B1                          | S015   | E002         |
| $X'58'$                            | B1                          | S015   | E003         |
| X'59'                              | B4                          | S015   | E007         |
| X'5A'                              | B1                          | S015   | E002         |
| X'5A'                              | B1                          | S015   | E003         |
| X'5B'                              | B <sub>4</sub>              | S015   | E007         |
| X'5C'                              | B <sub>2</sub>              | S094   | E001         |
| X'5D'                              | B <sub>3</sub>              | S094   | E014         |
| X'5D'                              | B <sub>3</sub>              | S094   | E015         |
| X'5E'                              | B1                          | S011   | E002         |
| X'5E'                              | B1                          | S011   | E003         |
| X'5E'                              | B1                          | S050   | E002         |
| X'5E'                              | B1                          | S050   | E003         |
| $\chi$ 5F                          | B <sub>4</sub>              | S011   | E004         |
| X'5F'                              | B <sub>4</sub>              | S050   | E004         |
| X'60'                              | B <sub>4</sub>              | S011   | E005         |
| X'60'                              | B <sub>4</sub>              | S050   | E005         |
| X'61'                              | B4                          | S011   | E007         |
| X'61'                              | B4                          | S050   | E007         |
| X'62'                              | B4                          | S011   | E009         |
| X'62'                              | B4                          | S011   | E010         |
| X'62'                              | $\ensuremath{\mathsf{B4}}$  | S050   | E009         |
| X'62'                              | $\ensuremath{\mathsf{B4}}$  | S050   | E010         |
| X'63'                              | B <sub>1</sub>              | S011   | E002         |
| X'63'                              | <b>B1</b>                   | S011   | E003         |
| X'63'                              | B1                          | S050   | E002         |
| X'63'                              | B1                          | S050   | E003         |
| X'64'                              | <b>B4</b>                   | S011   | E004         |
| $X'64'$                            | B <sub>4</sub>              | S050   | E004         |
| X'65'                              | B <sub>4</sub>              | S011   | E005         |
| X'65'                              | $\ensuremath{\mathsf{B4}}$  | S050   | E005         |
| X'66'                              | $\ensuremath{\mathsf{B4}}$  | S011   | ${\rm E}007$ |

## **Warnsignalnummern**

**Warnsignalnummer (Alert-Nummer) Systemprotokollbereich Quelle Ereignis** X'66' B4 S050 E007 X'67' B4 S011 E009 X'67' B4 S011 E010 X'67' B4 S050 E009 X'67' B4 S050 E010 X'68' B5 S024 E006 X'69' B5 S024 E006 X'6A' B2 S108 E001 X'6A' B2 S109 E001 X'6B' B3 S108 E020 X'6C' B3 S108 E014 X'6C' B3 S108 E015 X'6C' B3 S109 E014 X'6C' B3 S109 E015 X'6D' B4 S010 E001 X'6D' B1, B4 S010 E002 X'6D' B1, B4 S010 E003 X'6D' B4 S051 E001 X'6D' B4 S051 E002 X'6D' B4 S051 E003 X'6E' B4 S010 E004 X'6E' B4 S010 E005 X'6F' B4 S010 E006 X'6F' B4 S010 E007  $X'6F'$  B4 S010 E008 X'6F' B4 S051 E006 X'6F' B4 S051 E007 X'6F' B4 S051 E008 X'70' B4 S010 E001 X'70' B1, B4 S010 E002 X'70' B1, B4 S010 E003 X'70' B4 S051 E001 X'70' B4 S051 E002 X'70' B4 S051 E003 X'71' B4 S010 E004 X'71' B4 S010 E005 X'72' B4 S010 E006 X'72' B4 S010 E007 X'72' B4 S010 E008

*Tabelle 13. Warnsignale des Systems (System-Alerts) (Forts.)*

*Tabelle 13. Warnsignale des Systems (System-Alerts) (Forts.)*

| Warnsignalnummer<br>(Alert-Nummer)                                   | Systemprotokoll-<br>bereich | Quelle                        | Ereignis     |
|----------------------------------------------------------------------|-----------------------------|-------------------------------|--------------|
| X'72'                                                                | $\ensuremath{\mathsf{B4}}$  | S051                          | E006         |
| X'72'                                                                | B <sub>4</sub>              | S051                          | E007         |
| $\chi$ 72'                                                           | <b>B4</b>                   | S051                          | E008         |
| $X'A6'$                                                              | B1                          | S052                          | E003         |
| X' A 7'                                                              | B1                          | S052                          | E003         |
| $X' \mathcal{A} \mathcal{S}'$                                        | B1                          | S052                          | E004         |
| $\mathbf{X}^\prime\mathbf{A}9^\prime$                                | B1                          | S052                          | E004         |
| X'AA'                                                                | <b>B5</b>                   | S021                          | E001         |
| X'AB'                                                                | B1                          | S021                          | E003         |
| $\mathsf{X}^{\mathsf{\prime}}\mathsf{A}\mathsf{C}^{\mathsf{\prime}}$ | B <sub>5</sub>              | S <sub>0</sub> 21             | ${\rm E}001$ |
| X'AD'                                                                | B1                          | S021                          | E003         |
| X'AE'                                                                | B5                          | S020                          | E004         |
| X'AE'                                                                | B5                          | S020                          | E005         |
| X'AE'                                                                | <b>B5</b>                   | S020                          | E006         |
| X'AE'                                                                | B5                          | S020                          | E007         |
| $\mathsf{X}'\mathsf{A}\mathsf{E}'$                                   | B <sub>5</sub>              | S <sub>0</sub> 2 <sub>0</sub> | E046         |
| X'AE'                                                                | B <sub>5</sub>              | S020                          | E047         |
| X'AE'                                                                | B5                          | S <sub>0</sub> 2 <sub>0</sub> | E048         |
| X'AE'                                                                | B <sub>5</sub>              | S <sub>0</sub> 2 <sub>0</sub> | E049         |
| X'AE'                                                                | B <sub>5</sub>              | S020                          | E050         |
| $\mathbf{X}'\mathbf{A}\mathbf{F}'$                                   | B5                          | S <sub>0</sub> 2 <sub>0</sub> | E004         |
| $\mathsf{X}'\mathsf{A}\mathsf{F}'$                                   | B5                          | S <sub>0</sub> 2 <sub>0</sub> | E005         |
| X'AF'                                                                | B5                          | S020                          | E006         |
| $\mathbf{X}'\mathbf{A}\mathbf{F}'$                                   | B5                          | S <sub>0</sub> 2 <sub>0</sub> | E007         |
| $\mathbf{X}'\mathbf{A}\mathbf{F}'$                                   | B5                          | S <sub>0</sub> 2 <sub>0</sub> | E046         |
| $X^{\prime}AF^{\prime}$                                              | B5                          | S020                          | E047         |
| X'AF'                                                                | B5                          | S <sub>0</sub> 2 <sub>0</sub> | E048         |
| $X^{\prime}AF$                                                       | B5                          | S020                          | E049         |
| X'AF'                                                                | B5                          | S020                          | E050         |
| X'B0'                                                                | B <sub>5</sub>              | S <sub>0</sub> 2 <sub>0</sub> | E029         |
| X'B1'                                                                | B5                          | S020                          | E029         |
| X'B2'                                                                | B5                          | S020                          | E030         |
| X'B3'                                                                | B <sub>5</sub>              | S <sub>0</sub> 2 <sub>0</sub> | E030         |
| X'B4'                                                                | B5                          | S020                          | E055         |
| X'B5'                                                                | B5                          | S020                          | E055         |
| X'B6'                                                                | B <sub>5</sub>              | S <sub>0</sub> 2 <sub>0</sub> | E056         |
| X'B7'                                                                | B5                          | S020                          | E056         |
| X'B8'                                                                | B5                          | S020                          | E076         |
| X'B8'                                                                | B5                          | S020                          | E077         |

## **Warnsignalnummern**

| Warnsignalnummer<br>(Alert-Nummer) | Systemprotokoll-<br>bereich | Quelle      | Ereignis |
|------------------------------------|-----------------------------|-------------|----------|
| X'B9'                              | B <sub>5</sub>              | S020        | E076     |
| X'B9'                              | B <sub>5</sub>              | S020        | E077     |
| X'BA'                              | B <sub>4</sub>              | S015        | E066     |
| X'BB'                              | B <sub>4</sub>              | S015        | E066     |
| X'BC'                              | B <sub>4</sub>              | S015        | E068     |
| X'BD'                              | B <sub>4</sub>              | S015        | E068     |
| X'BE'                              | B <sub>4</sub>              | S006        | E004     |
| $\mathsf{X}'\mathsf{BF}'$          | B <sub>4</sub>              | S006        | E004     |
| X'C0'                              | B <sub>4</sub>              | S006        | E005     |
| X'C1'                              | <b>B4</b>                   | S006        | E005     |
| X'C2'                              | B <sub>4</sub>              | S006        | E006     |
| X'C3'                              | B4                          | S006        | E006     |
| X'C4'                              | B <sub>5</sub>              | S008        | E039     |
| X'C4'                              | B <sub>5</sub>              | S009        | E039     |
| X'C5'                              | B5                          | <b>S008</b> | E039     |
| X'C5'                              | B <sub>5</sub>              | S009        | E039     |
| X'C6'                              | B <sub>5</sub>              | S008        | E038     |
| X'C6'                              | B5                          | S009        | E038     |
| X'CZ'                              | B <sub>5</sub>              | S008        | E038     |
| X'CZ'                              | B <sub>5</sub>              | S009        | E038     |
| X'C8'                              | B <sub>4</sub>              | S008        | E040     |
| X'C8'                              | <b>B4</b>                   | S009        | E040     |
| X'C9'                              | B <sub>4</sub>              | S008        | E040     |
| X'C9'                              | B <sub>4</sub>              | S009        | E040     |
| X'CA'                              | B <sub>5</sub>              | S008        | E041     |
| X'CA'                              | B5                          | S009        | E041     |
| X'CB'                              | ${\rm B}5$                  | <b>S008</b> | E041     |
| X'CB'                              | B <sub>5</sub>              | S009        | E041     |
| $X^{\prime}CC^{\prime}$            | $\ensuremath{\mathsf{B4}}$  | S008        | E042     |
| X'CC'                              | B <sub>4</sub>              | S009        | E042     |
| X'CD'                              | B <sub>4</sub>              | S008        | E042     |
| X'CD'                              | B <sub>4</sub>              | S009        | E042     |
| $\boldsymbol{X}$ D0'               | B <sub>5</sub>              | S024        | E028     |
| X'D1'                              | B5                          | S024        | E030     |

*Tabelle 13. Warnsignale des Systems (System-Alerts) (Forts.)*

# **Kapitel 4. Beschreibung der Rückkehrcodes**

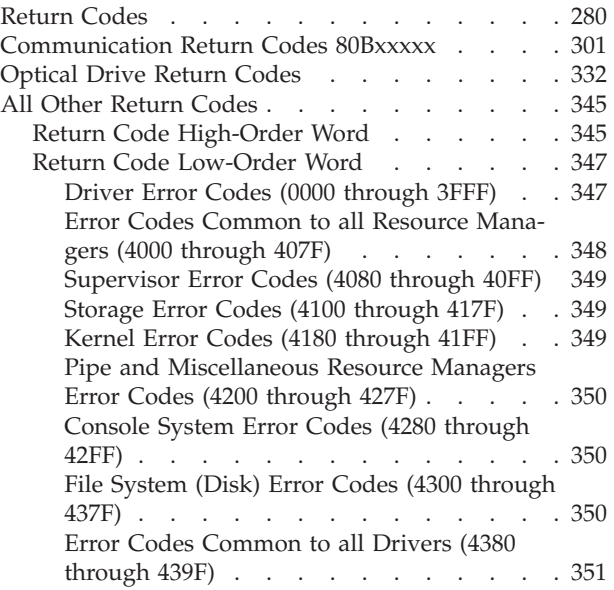

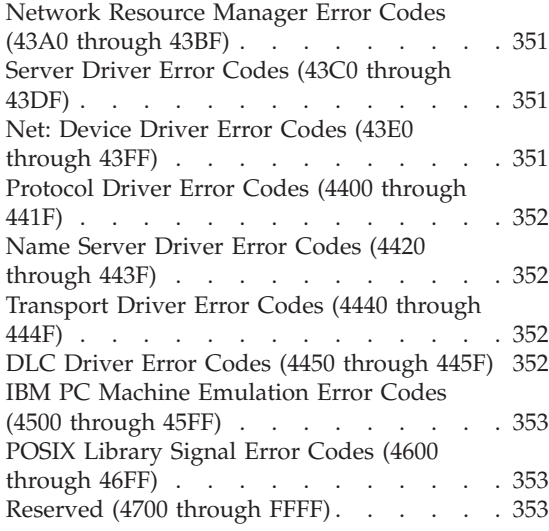

Dieses Kapitel enthält Informationen zu den Rückkehrcodes (RC=*xxxxxxxx*) in den Systemnachrichten. Da diese Informationen nur für Programmierer und technisches Personal relevant sind, wurde auf eine Übersetzung verzichtet.

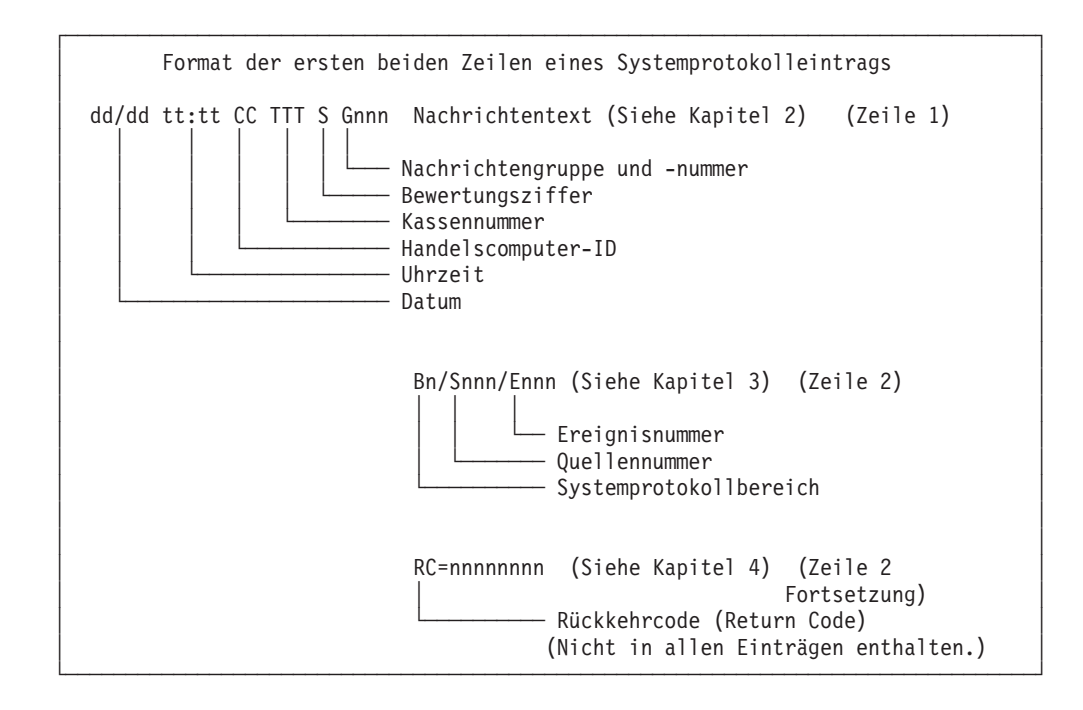

## <span id="page-295-0"></span>**Return Codes**

This table lists the return codes issued by the operating system.

## **Return Code Missing?:**

If your return code:

- ERRN from BASIC application
- Return code from controller C application
- Return code from controller COBOL application
- adx\_errn from terminal C application

is **not** in this table:

- v Nonsystem errors associated with specific 4690 functions are documented with those functions in the *IBM 4690 OS Version 4: Programming Guide*.
- v When adx\_errn is positive, the terminal C API has trapped an error. These errors are documented in the *IBM 4690 OS Version 4: Programming Guide*.
- v When ERRN is positive, the BASIC run time has trapped an error. These errors are documented in the *4680 BASIC Language Reference*.
- v If the first two values of the return code are not 80, replace them with 80 and search for your message again.
- For additional 4690 system error return codes, see "All Other Return [Codes"](#page-360-0) auf Seite 345.

In this table, *x* indicates any possible character.

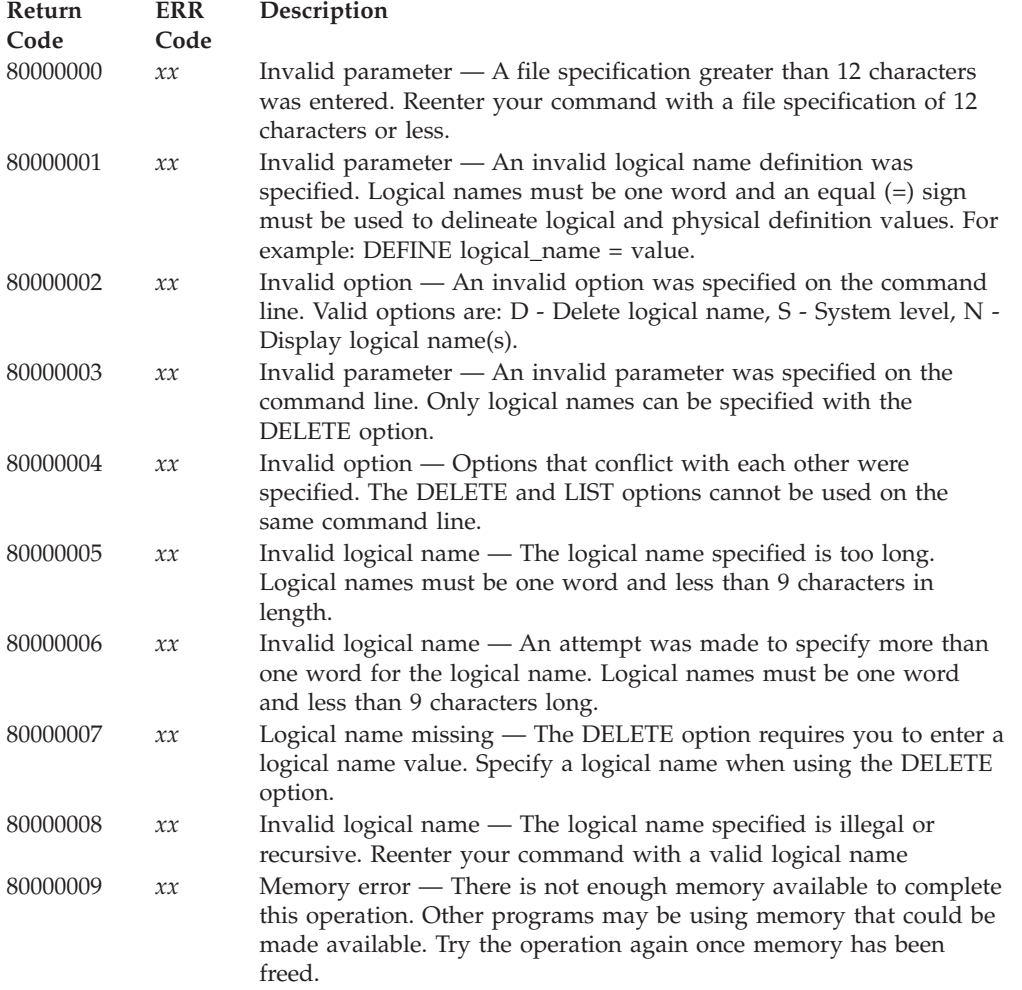

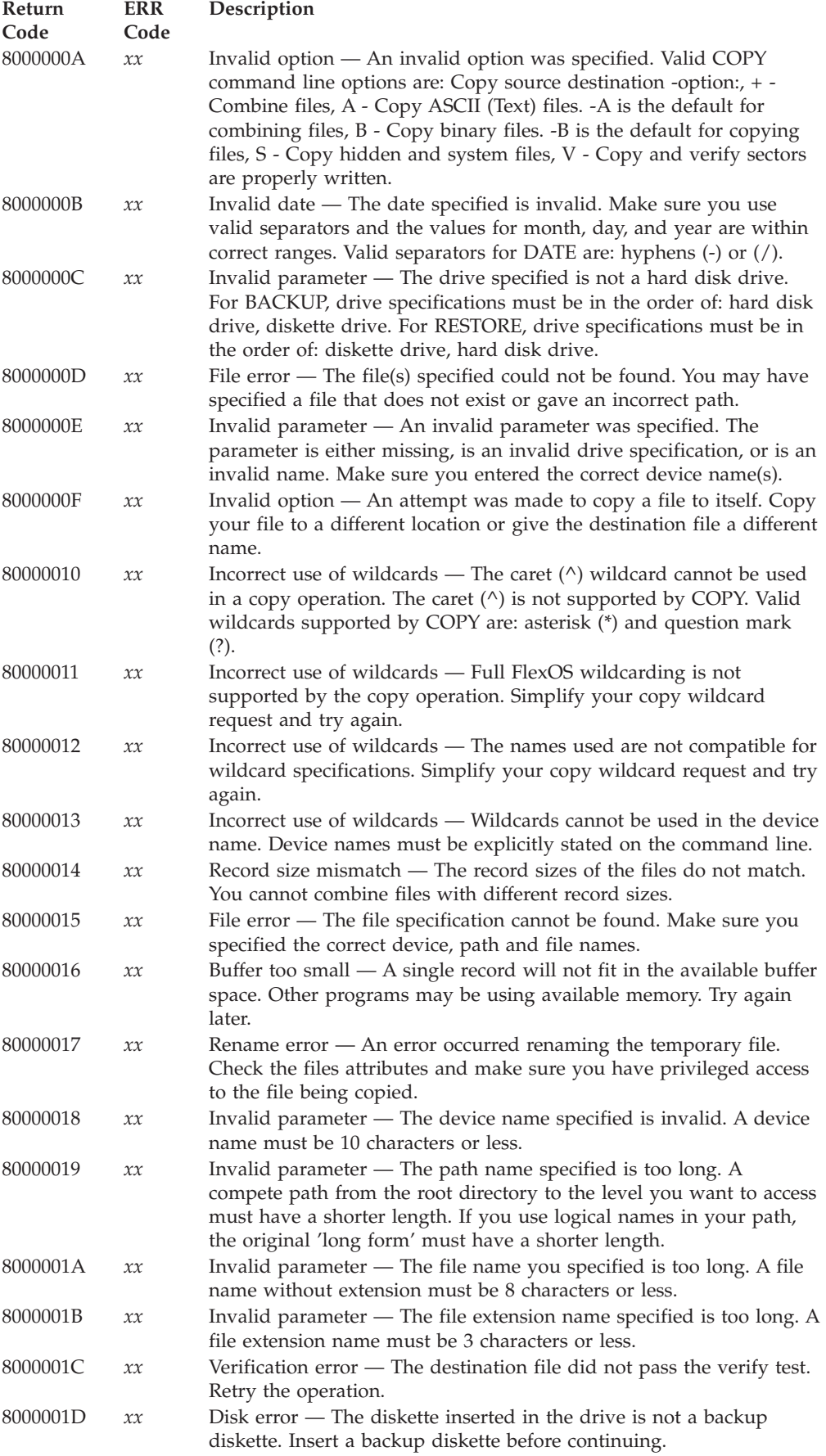

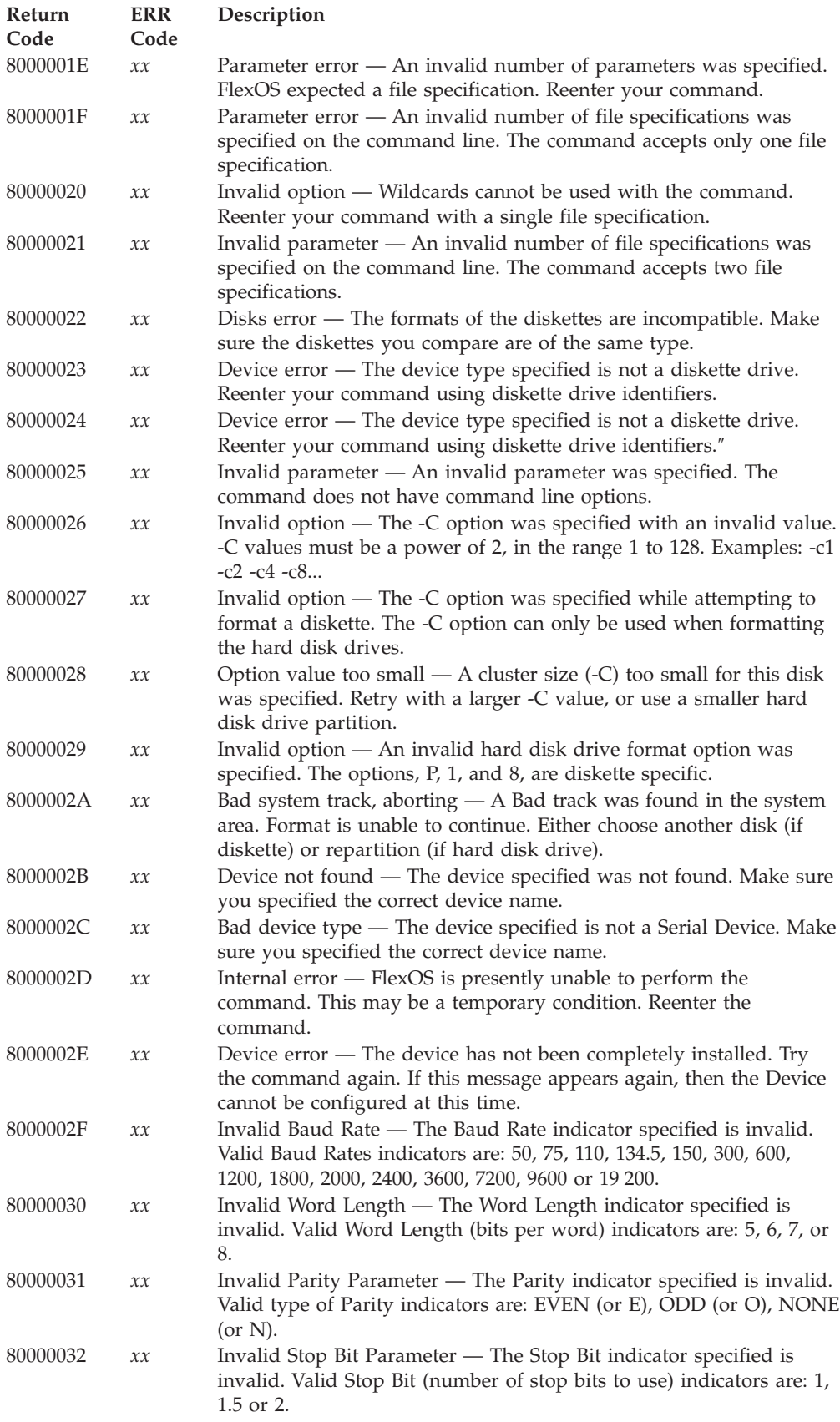

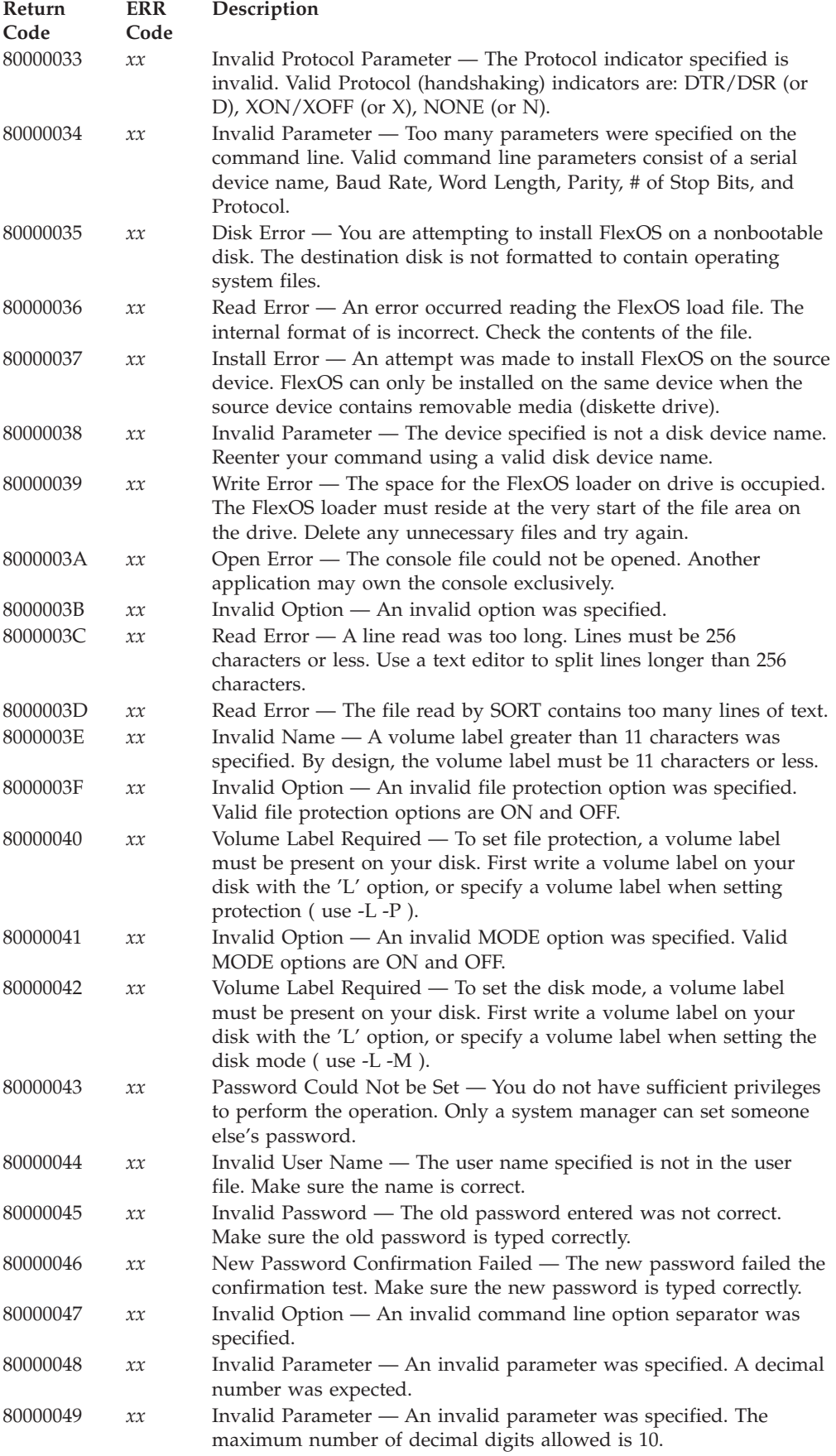

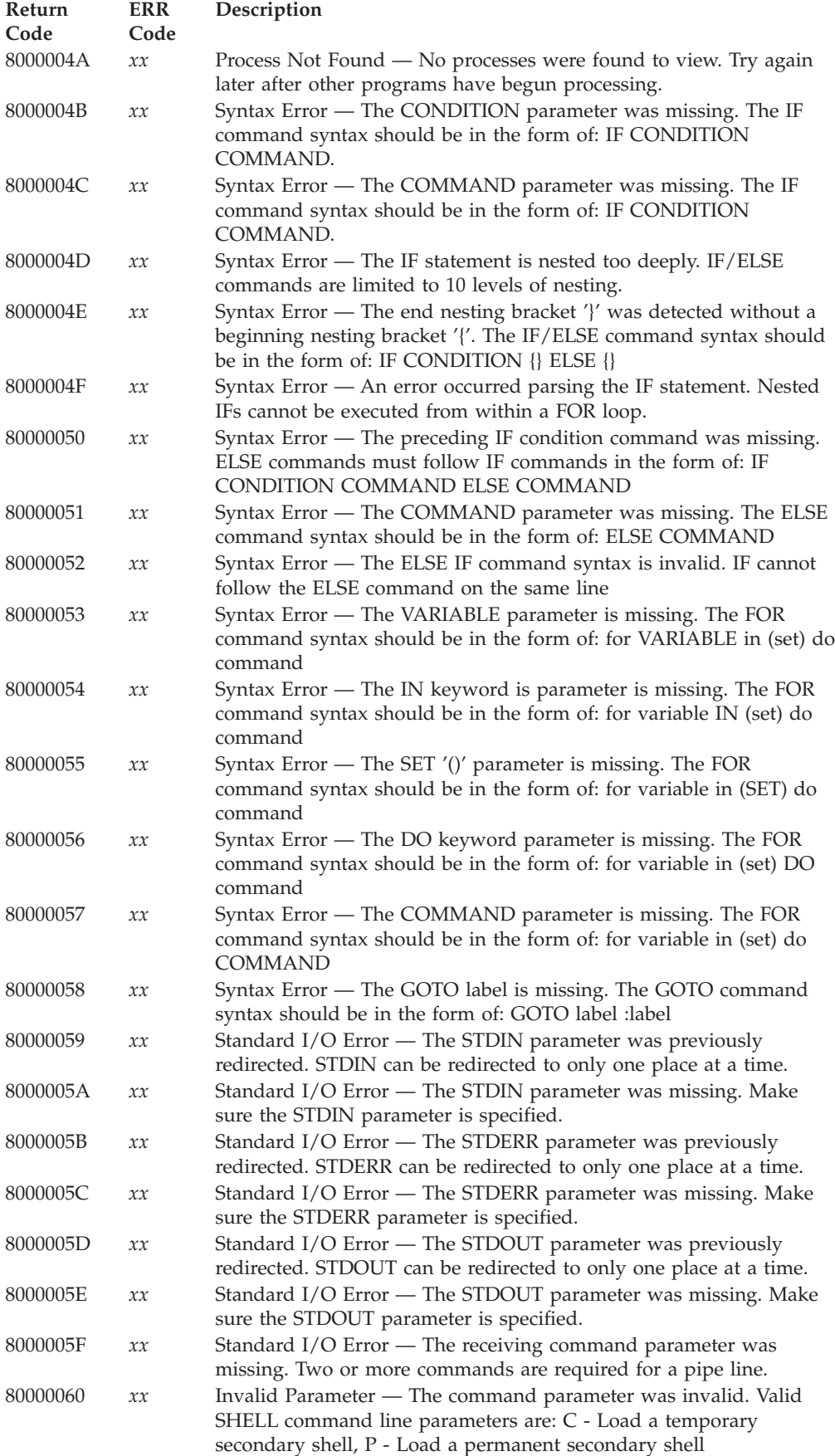

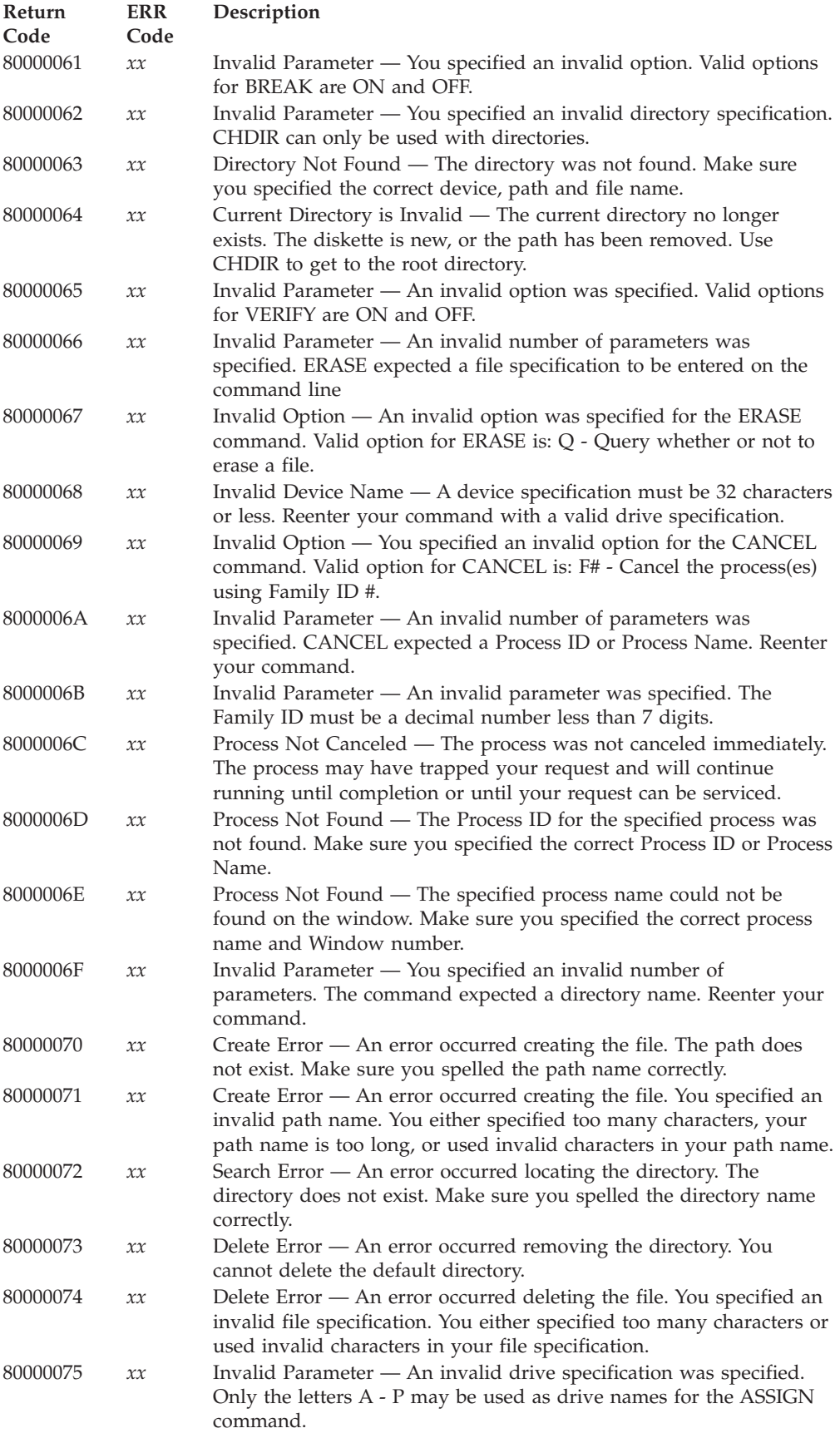

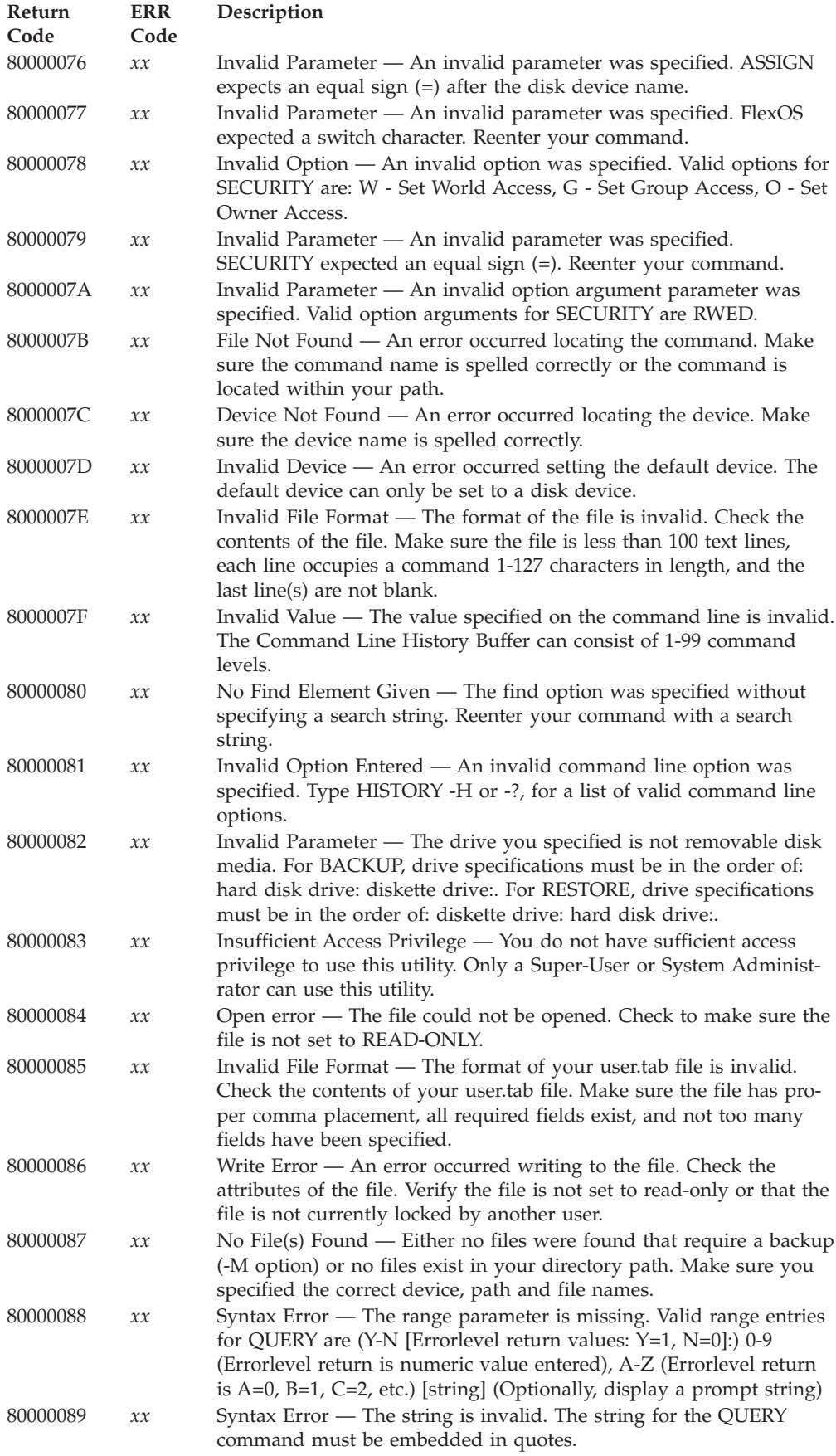

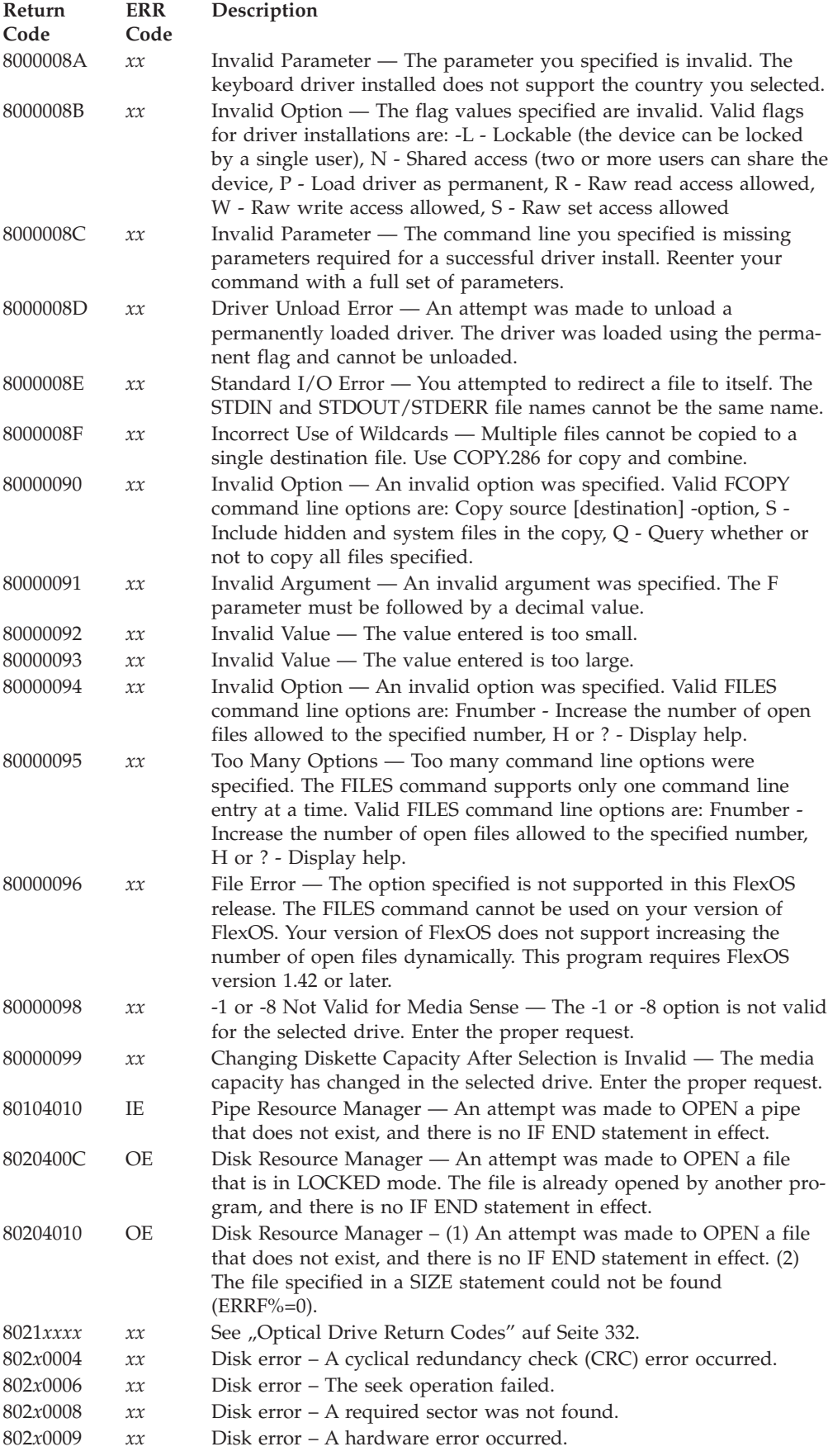

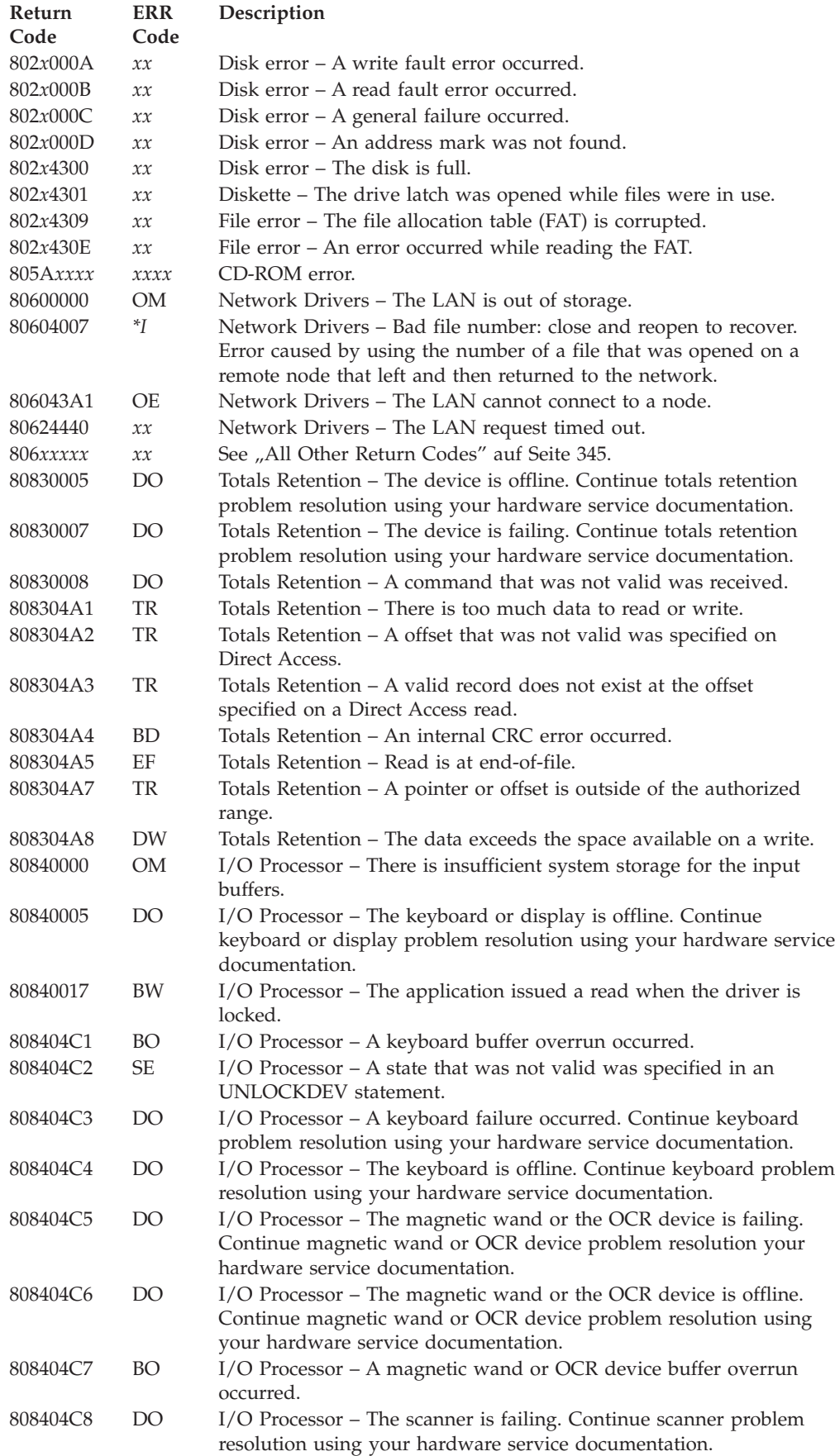

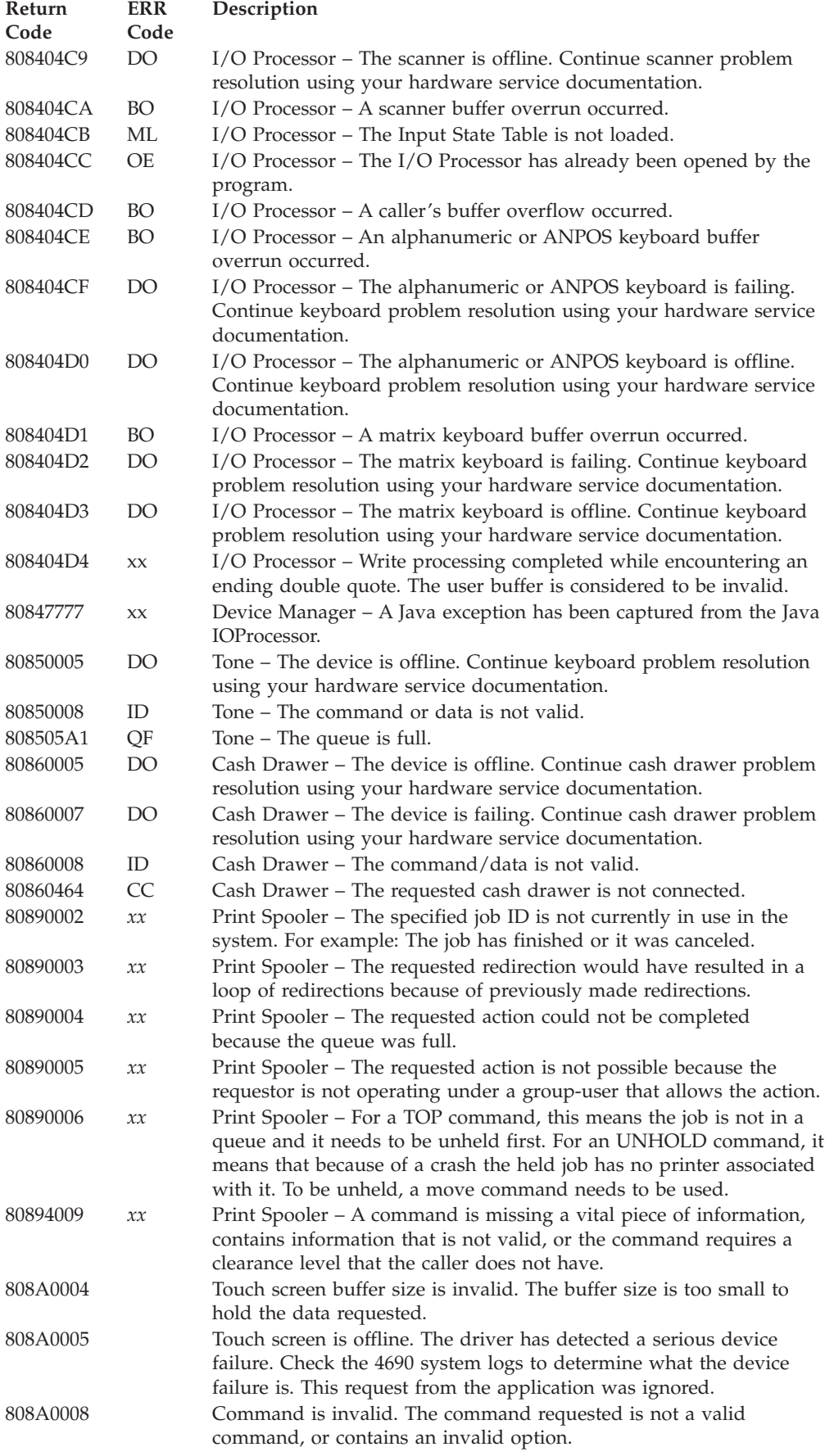

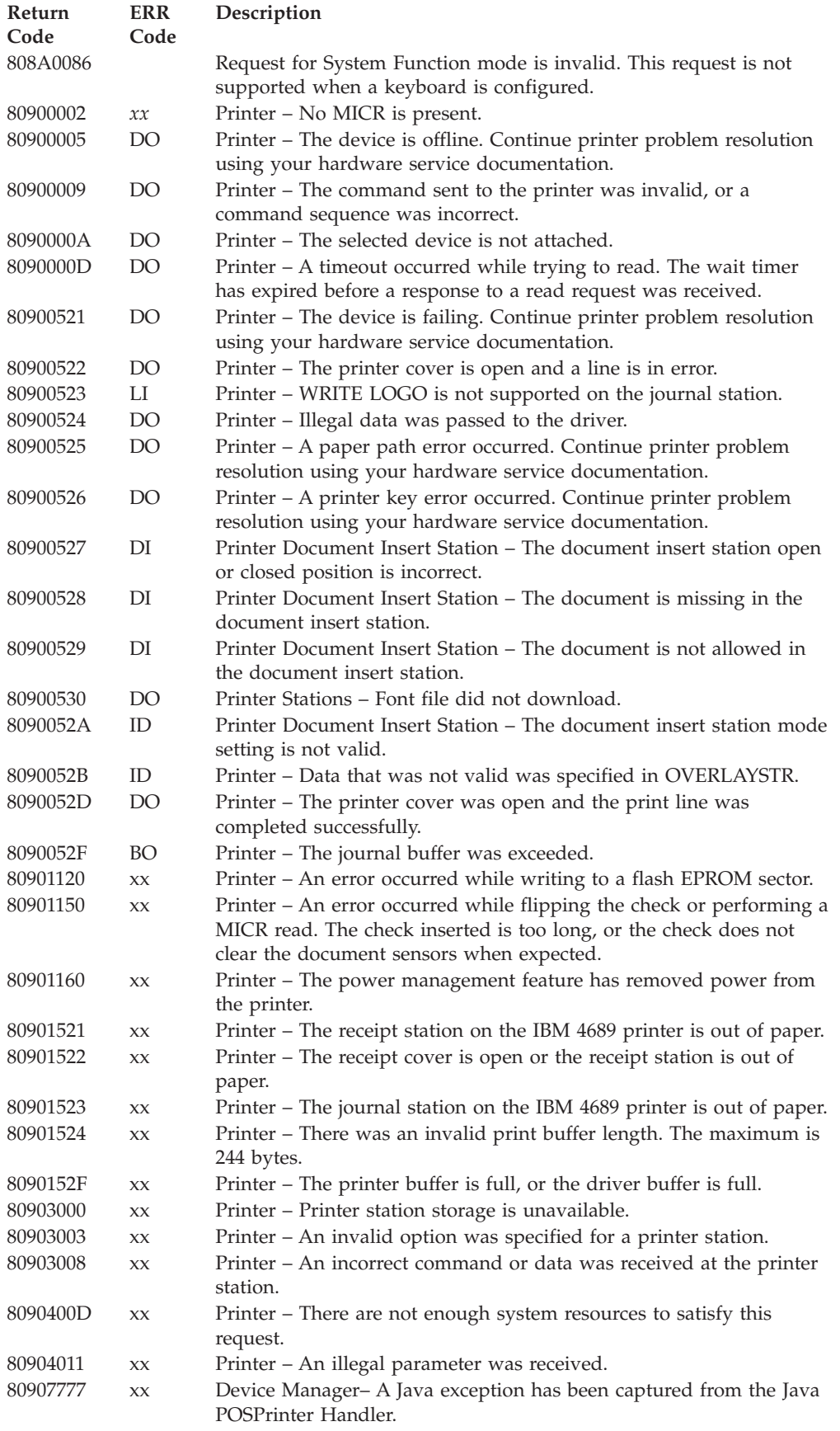

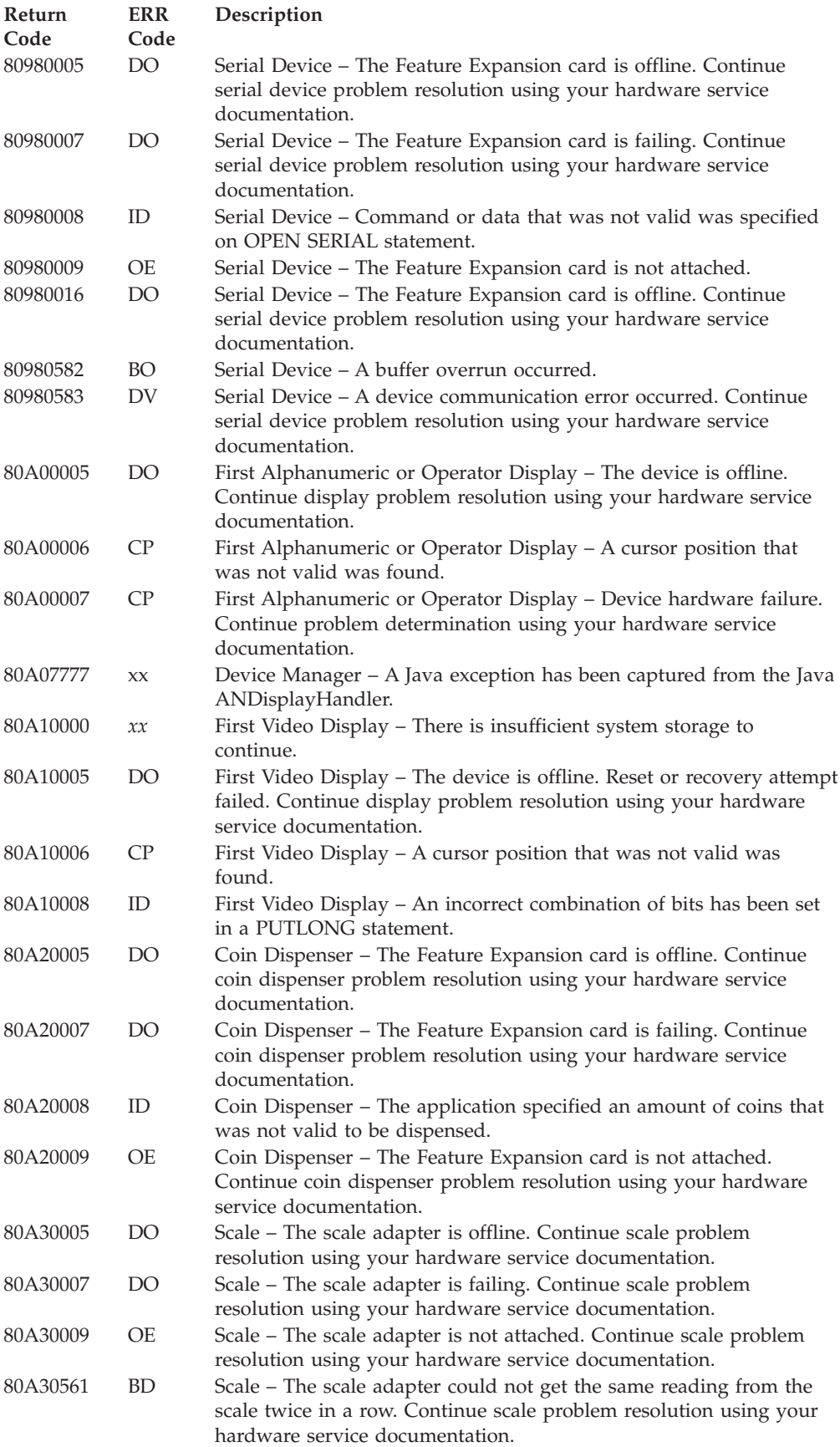

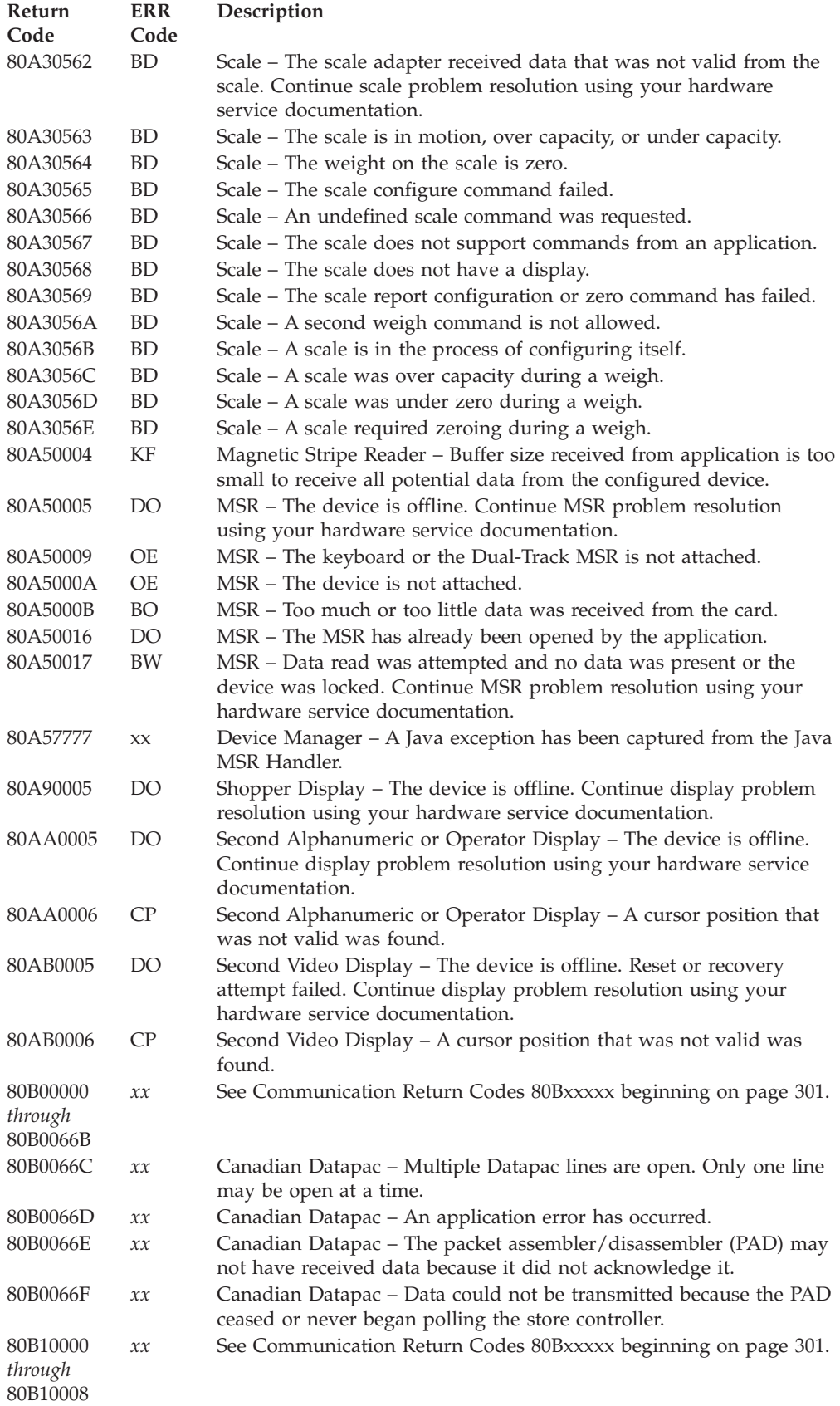

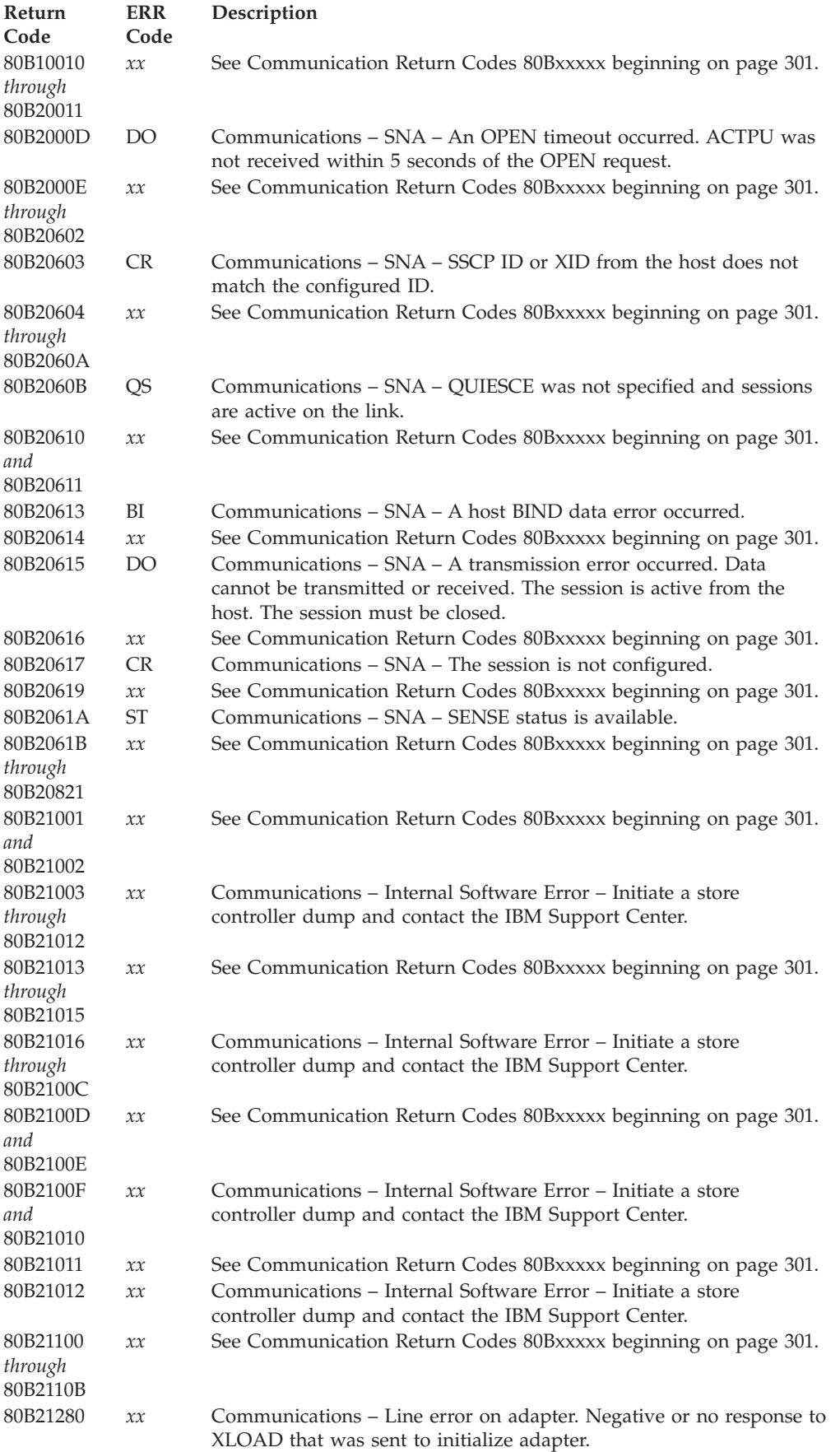

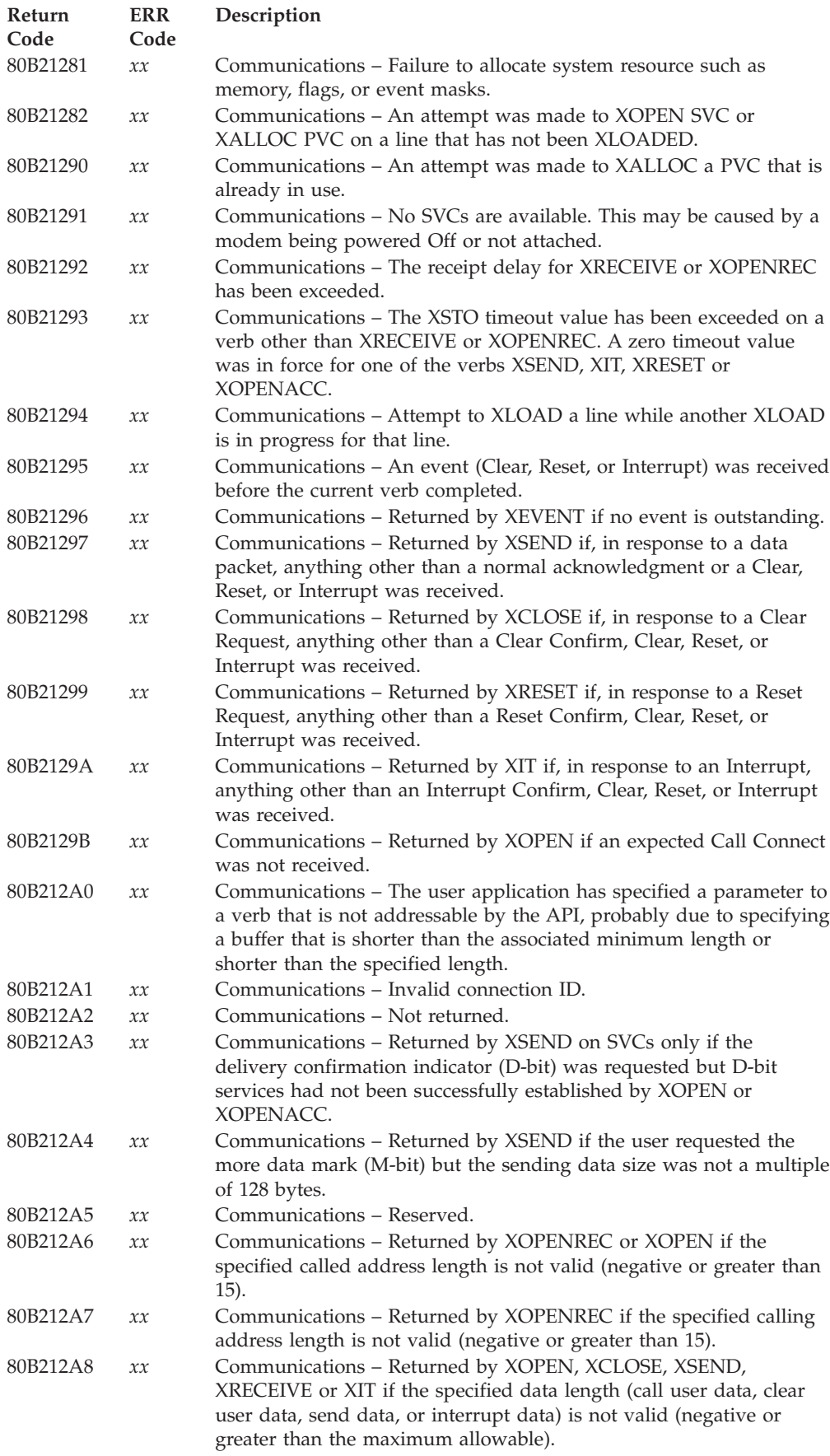

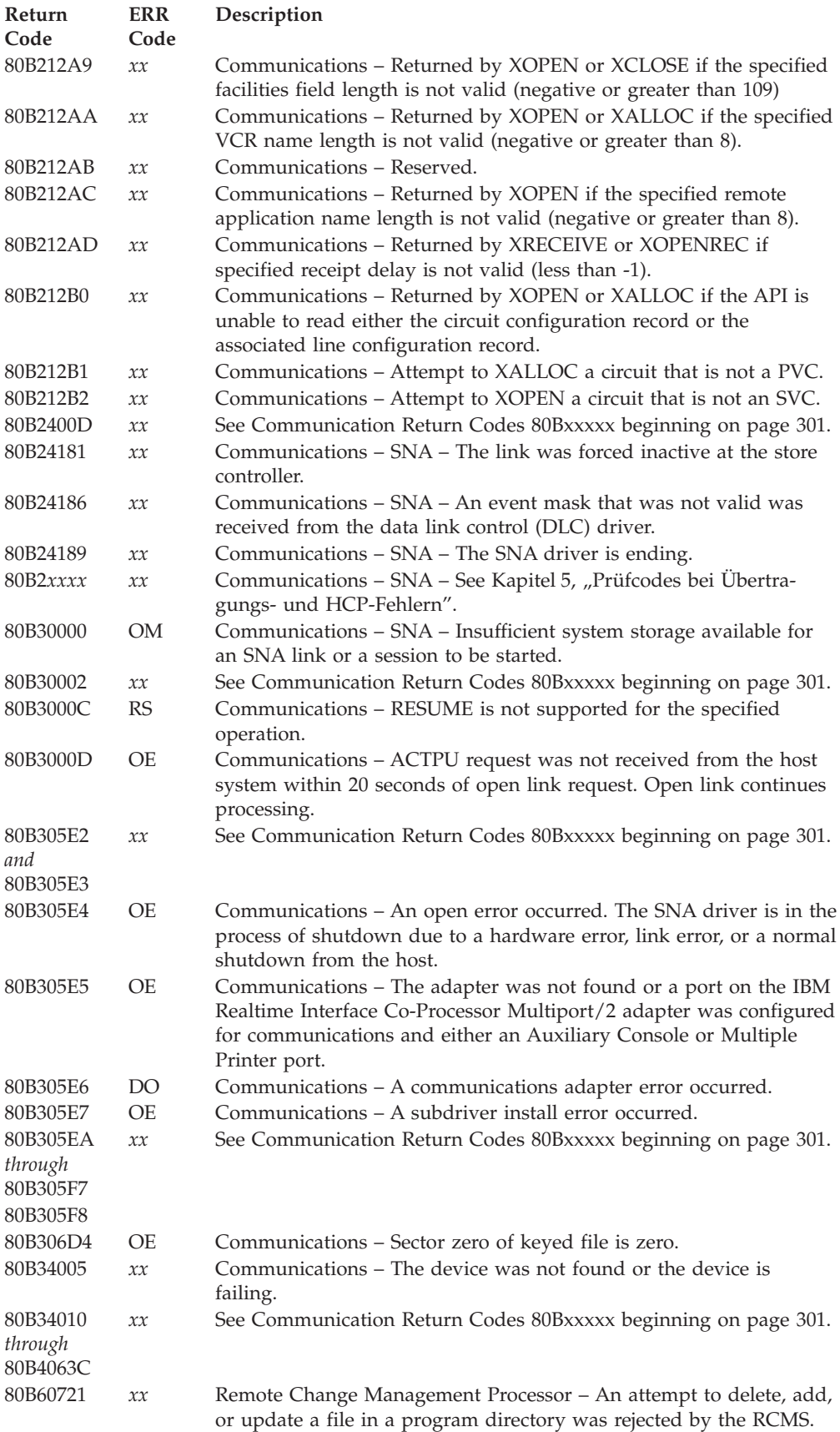

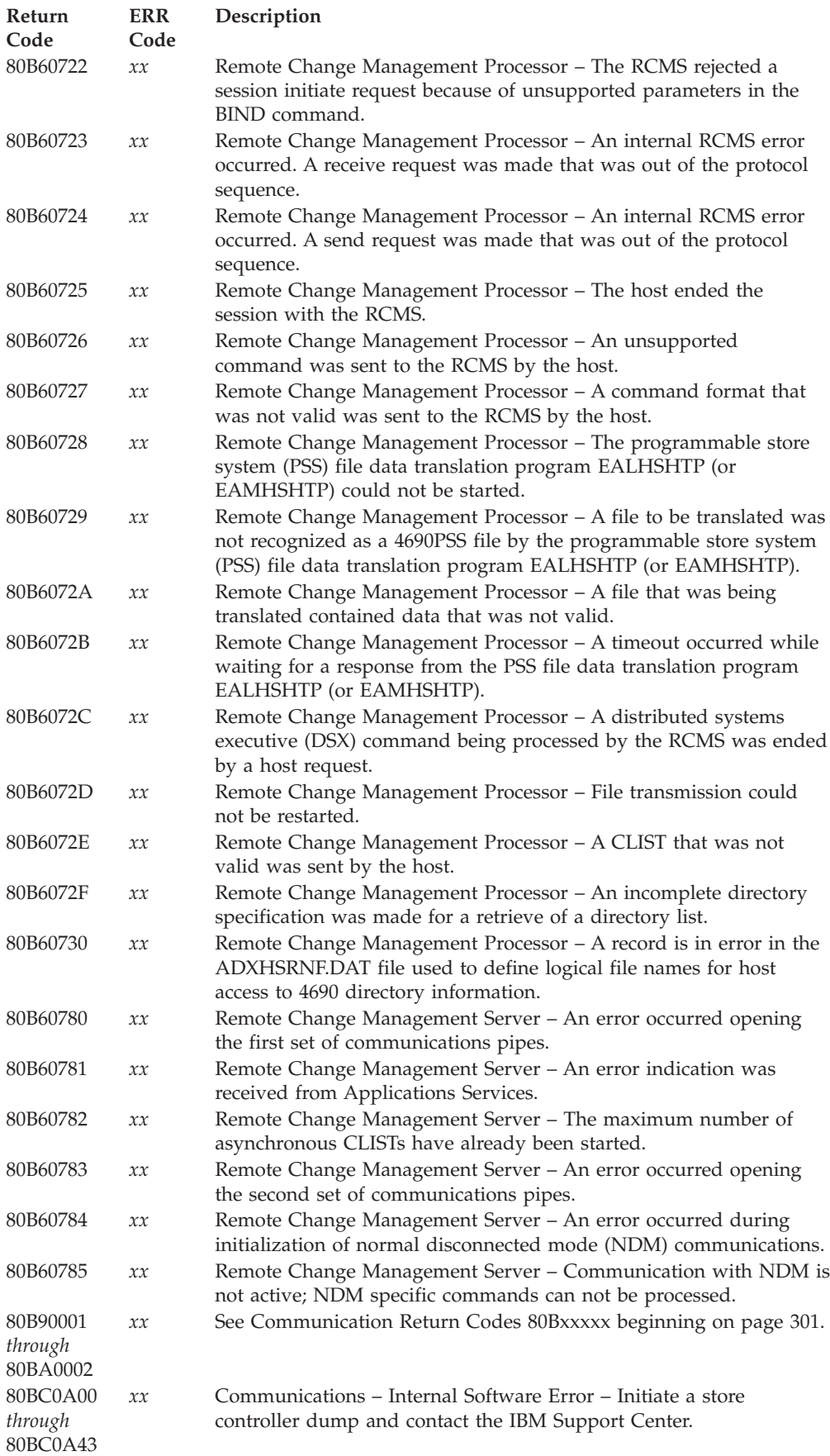

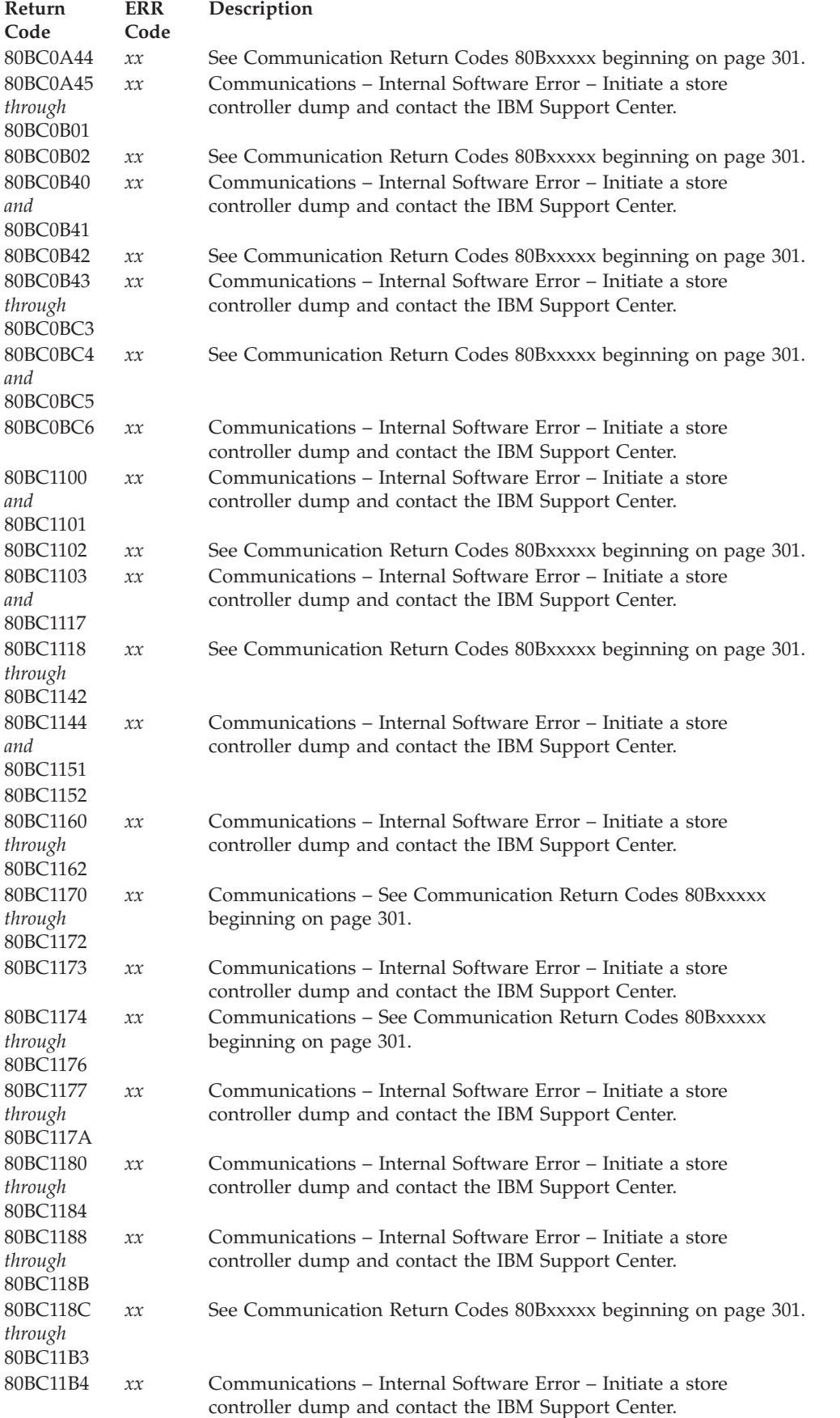

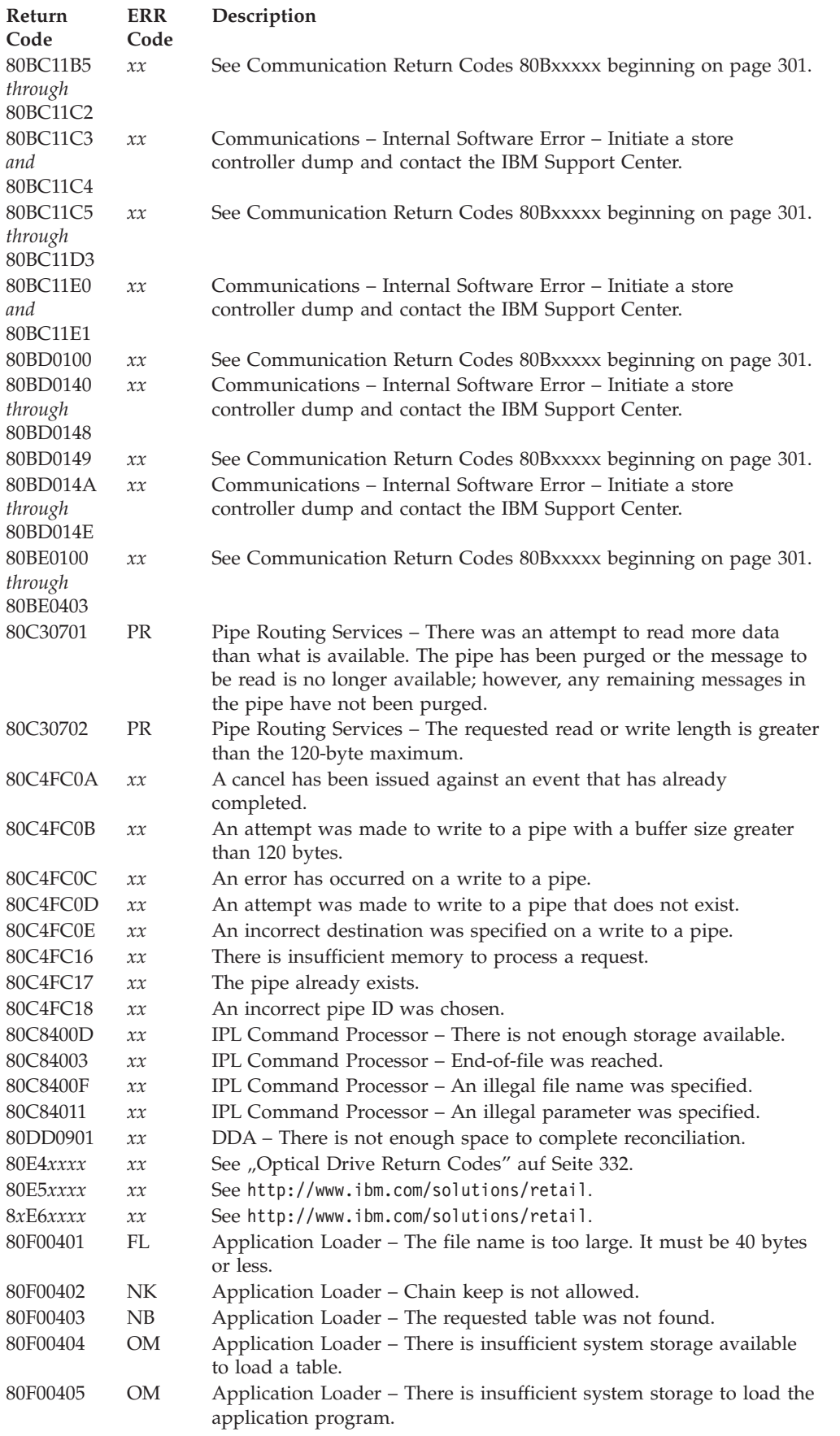

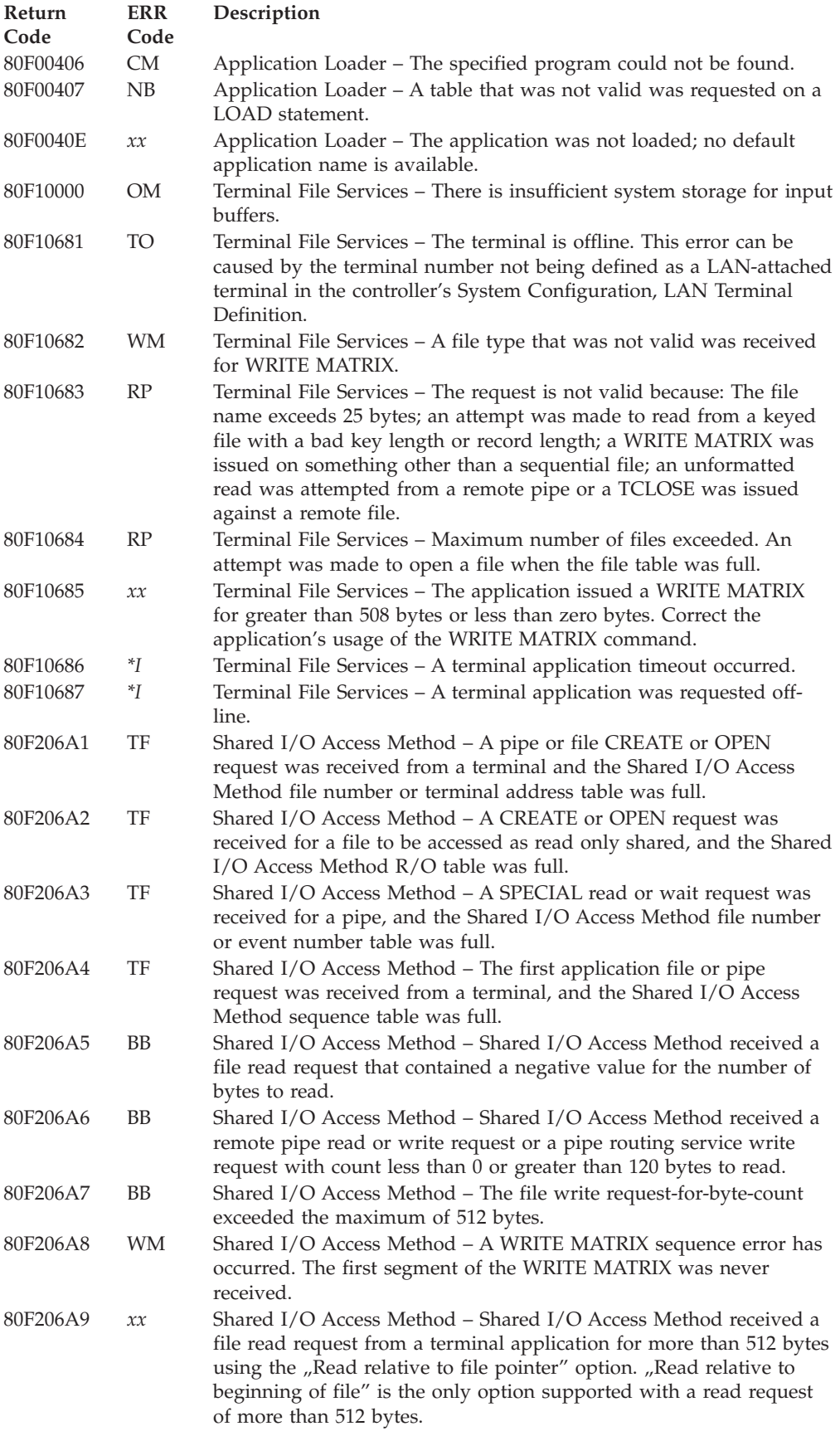

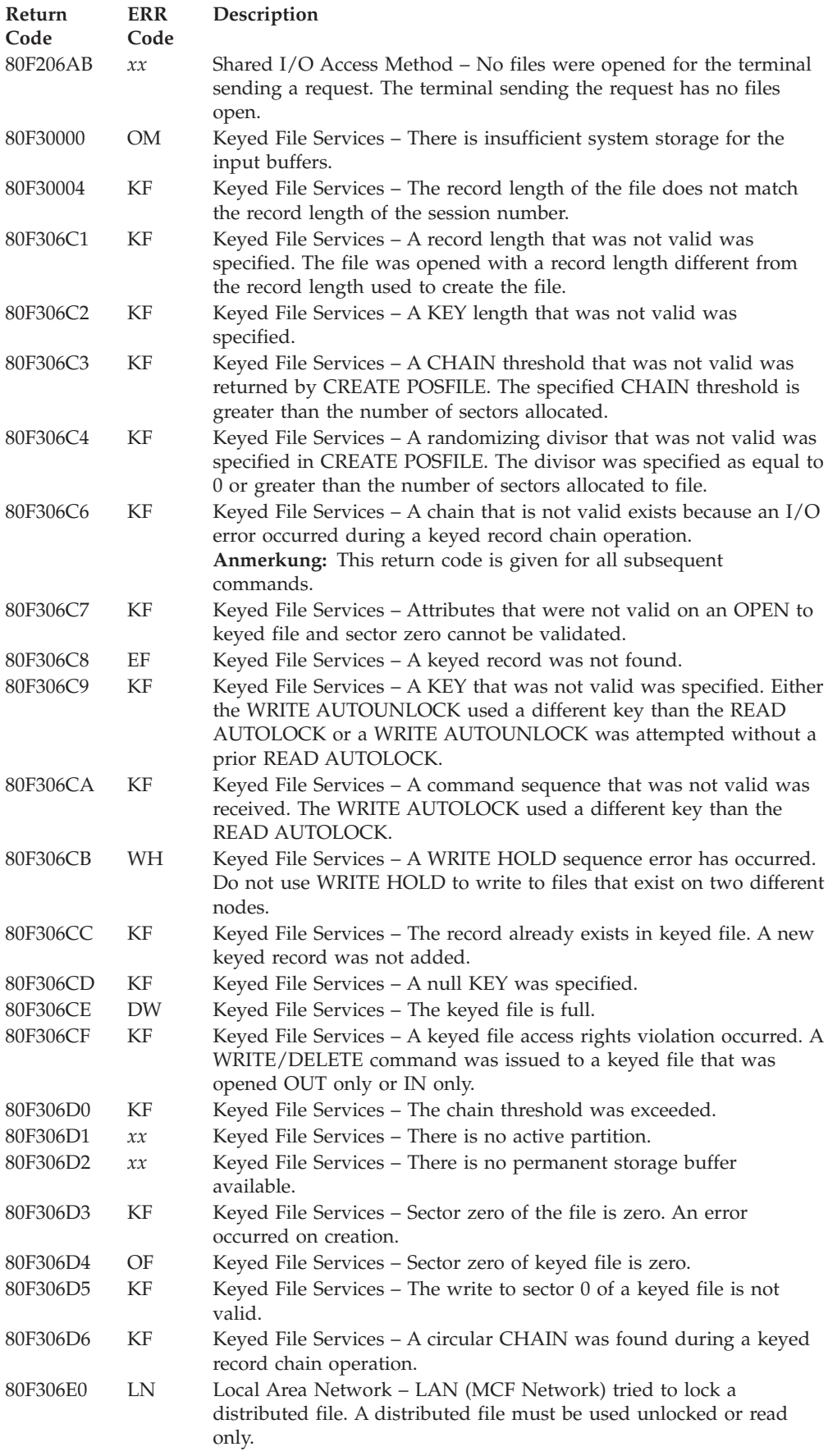

<span id="page-316-0"></span>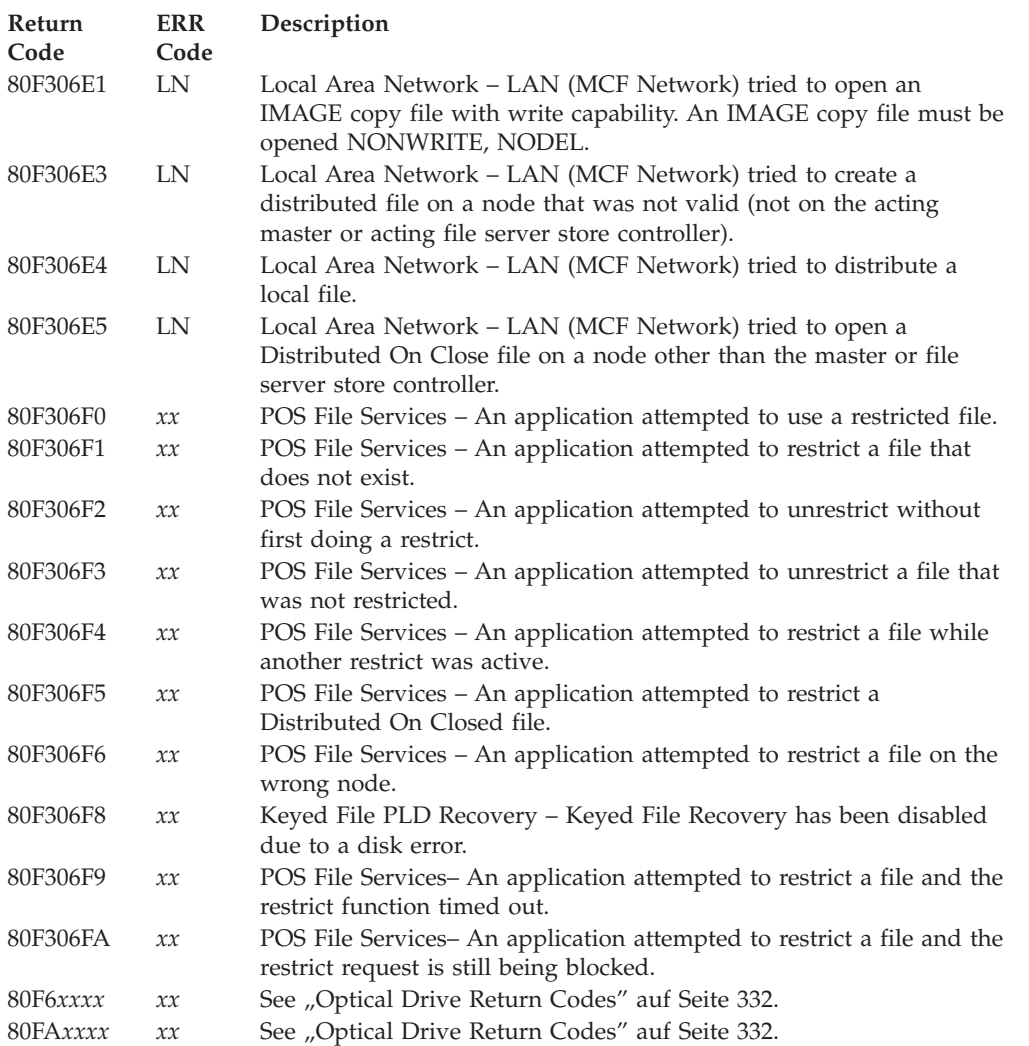

## **Communication Return Codes 80Bxxxxx**

This list gives an explanation and user response for some of the communication return codes issued by the operating system. If you cannot find your return code in this section, refer to ["Return](#page-295-0) Codes" auf Seite 280.

## **80B00000 ERR Code=OM**

**Erläuterung:** There are not enough system resources available to support the ASYNC communications task.

**Benutzeraktion:** Retry the application after the currently running application ends. Notify your store programmer of this error and provide the names of any other applications running at the time the error was received.

## **80B00003 ERR Code=***xx*

**Erläuterung:** The requested ASYNC function is not supported.

**Benutzeraktion:** Verify that the function requested is valid for asynchronous communication. If the problem is not in the application code, contact your IBM Service representative.

#### **80B0000D ERR Code=DO**

**Erläuterung:** A read timeout has occurred. No data was received (character mode) or a full record was not received before the read timer expired. The communications line may be down, or no data was transmitted.

**Benutzeraktion:** Check the communications line. It may be necessary to increase the timeout value.

#### **80B0000E ERR Code=BO**

**Erläuterung:** The current record is larger than the application buffer.

**Benutzeraktion:** Continue issuing READs until all data is received.

#### **80B0000F ERR Code=DO**

**Erläuterung:** There was a failure opening the communications line. The line could not be opened because the Clearto-Send (CTS), Data-Set-Ready (DSR), or RLDS signals were not raised.

**Benutzeraktion:** Check the System Log to determine the exact cause.

## **80B00010 ERR Code=DO**

**Erläuterung:** An asynchronous hardware error has occurred.

**Benutzeraktion:** Contact the IBM Support Center.

#### **80B00013 ERR Code=OE**

**Erläuterung:** Your application is using up its allotted 31 event flags or there is no more operating system memory available to create an event block.

**Benutzeraktion:** If other applications were running at the time the application that received the error was running, retry it after one of the others ends. If the application still fails, ensure that your application is not trying to use more than 31 event flags. This can be checked by changing the application so that it does not have as many files and drivers open at the same time.

#### **80B00661 ERR Code=BD**

**Erläuterung:** A byte of data that was not valid has been received. This is usually because a parity or framing error is detected. Bad data on the communications line is usually caused by an improper definition of the communication protocol, or by interference on the communication line. In rare cases it can be caused by the communication hardware.

**Benutzeraktion:** Verify the hardware and the communications line configuration. If they are correct, the problem is line interference. Sometimes a slower transmission speed can fix this problem. You may want to try another line of higher quality and grade. Code your application to instruct the sender of the data to retransmit the data when an error is detected.

#### **80B00662 ERR Code=BD**

**Erläuterung:** Multiple characters of data were received in error. There is no way of determining how much data was sent and received in error. This is the same problem as error code X'0661' except more characters were received in error.

**Benutzeraktion:** All actions specified for error code X'0661' are valid for this error condition.

## **80B00663 ERR Code=DO**

**Erläuterung:** The host is temporarily not sending. The application at the store controller has sent an XOFF to the host and has then issued a READ without sending an XON.

**Benutzeraktion:** Send an XON to the host.

#### **80B00664 ERR Code=BD**

**Erläuterung:** More data was received than could fit in the receive buffers.

**Benutzeraktion:** Increase the size and number of receive buffers. Modify your applications to look for acknowledgments before sending more data. Change the receive application to read the transmitted data more often.

### **80B00665 ERR Code=DO**

**Erläuterung:** The Data-Set-Ready signal was not received.

**Benutzeraktion:** Ensure that the device you are communicating with is active and has its Data-Set-Ready indicator on. Ensure that all adapter and device cables are tightly connected. Ensure that your modems, if used, are in the proper states and that their settings are correct. If no modems are used, ensure that the cable being used has the Data-Set-Ready pin in one connector attached to the Data-Terminal-Ready pin in the other connector. If all of this is correct, run the diagnostics for the adapter being used. If the diagnostics do not indicate a problem, ensure the adapter being used is defined in your configuration. If all is then correct, contact your IBM representative.

#### **80B00666 ERR Code=DO**

**Erläuterung:** The Clear-to-Send signal was not received. The ASYNC support raises the Request-To-Send signal and expects the Clear-To-Send signal to be raised within 10 seconds. If this does not happen, this error code is issued. This signal is checked regardless of what type of connection is being made.

**Benutzeraktion:** Perform the same checks as specified for error code 80B00665 except check the Request-To-Send and Clear-To-Send indicators and pins.

#### **80B00667 ERR Code=DO**

**Erläuterung:** The Receive-Line-Signal was not detected. This is sometimes referred to as Carrier Detect. This error will be generated after either:

- v The timeout value for the Auto-dial or Auto-answer process has expired
- v The Receive-Line-Signal was not detected after 10 seconds for nonswitched or direct attach connections.

**Benutzeraktion:** Instead of checking the Data-Set-Ready line, check the Receive-Line-Signal line. Check all the items specified for error code 80B00665.

#### **80B00668 ERR Code=BD**

**Erläuterung:** When operating in record I/O mode, a parity error was detected while receiving a record of data. This record has been lost.

**Benutzeraktion:** See the user response specified for error code X'0661'.

#### **80B00669 ERR Code=BD**

**Erläuterung:** The read record is bad because a data overrun has occurred. Data is being sent faster than it can be received.

**Benutzeraktion:** Try running the operation at a slower line speed. It may be possible to run at the configured speed when the store controller is not busy performing other tasks and operations. If a slower transmission speed does not solve the problem, contact your IBM Service representative.

### **80B0066B ERR Code=***xx*

**Erläuterung:** The requested function is already outstanding.

**Benutzeraktion:** Correct error in user program.

#### **80B10008 ERR Code=ID**

**Erläuterung:** The write control byte was not valid, or the requested write buffer exceeds the maximum size specified in your configuration.

**Benutzeraktion:** Verify that your configuration specifies a message size that is larger than or equal to the message size you are trying to write. If this is correct, verify that the write byte at the beginning of your write buffer is correct with respect to the protocol you are using and the state of the communications. Refer to *IBM 4680 BASIC: Language Reference* for details.

#### **80B1000D ERR Code=DO**

**Erläuterung:** A READ timed out occurred.

**Benutzeraktion:** Retry the read.

#### **80B1000E ERR Code=BO**

**Erläuterung:** The read buffer is too small.

**Benutzeraktion:** Allocate a larger buffer.

#### **80B10016 ERR Code=OE**

**Erläuterung:** Line already open. This error indicates a system problem.

**Benutzeraktion:** A dump of the system should be taken, then contact your system support person.

#### **80B10641 ERR Code=ID**

**Erläuterung:** The store controller application has a programming error. The application is trying to write data. It must issue a READ statement first to receive the response to a previous WRITE statement.

**Anmerkung:** This error should not occur when communication is over an SNA link.

**Benutzeraktion:** No user action is necessary.

#### **80B10644 ERR Code=OE**

**Erläuterung:** The host ID for switched line is not valid.

**Benutzeraktion:** Verify that the host ID specified in your configuration matches the ID being sent by the host. If this is correct, ensure the proper configuration is specified in the program.

#### **80B20002 ERR Code=BZ**

**Erläuterung:** The open cannot be processed because of an SNA error recovery in progress.

**Benutzeraktion:** Wait for the error recovery to complete and retry.

**80B2000E ERR Code=***xx*

**Erläuterung:** An application failed to initialize due to an internal timeout.

**Benutzeraktion:** Try to restart the failing application. If the problem persists, follow ["Fehlerbericht](#page-379-0) - Verfahren 3" auf [Seite](#page-379-0) 364 and contact the IBM Support Center for assistance.

#### **80B20011 ERR Code=***xx*

**Erläuterung:** An application failed to initialize because the required session is being used by another application. This may occur if the application is already running or if two applications are using the same session.

**Benutzeraktion:** Determine why two applications are trying to use the same session and correct the problem.

#### **80B205E2 ERR Code=BZ**

**Erläuterung:** Either all SNA host links are being used or the communications adapter required to service the SNA host link is already being used.

**Benutzeraktion:** Determine which other applications are running and using the required host resources. Retry the application after the applications using the SNA resources are complete, or try another SNA link and communications adapter combination if a communications adapter is available and no more than one host link is active.

#### **80B205EB ERR Code=***\*I*

**Erläuterung:** A UNIT number that is not valid has been passed to the SNA support code. There is a problem with the store controller operating system.

**Benutzeraktion:** Initiate a store controller dump and contact your software support personnel.

#### **80B205EC ERR Code=***xx*

**Erläuterung:** A SPECIAL request that was not valid was made to the driver. This is an error in the application code.

**Benutzeraktion:** Refer to *IBM 4680 BASIC: Language Reference* for valid options that can be requested.

#### **80B205EF ERR Code=OE**

**Erläuterung:** No more system flags were available at the time the SNA Services driver was installed. Your system does not have enough resources to support SNA host communications.

**Benutzeraktion:** Modify your code so as to have fewer files and drivers open when you try to open the SNA support driver.

## **80B20602 ERR Code=HC**

**Erläuterung:** While the SNA support was active, an ACTPU request was received from the host. The application must close the link and all sessions that are active on that link. It may then reopen the link and sessions. No warm start or recovery is supported in this instance.

**Benutzeraktion:** No user action is necessary.

#### **80B20604 ERR Code=HC**

**Erläuterung:** While the SNA support was active, a DACTPU request was received from the host system. This effectively cancels all communications on the link. The application must close the link and all sessions that are active on that link. It may then reopen the link and sessions. No warm start or recovery is supported in this instance.

**Benutzeraktion:** No user action is necessary.

#### **80B20605 ERR Code=HC**

**Erläuterung:** While the SNA support was active, an ACTLU request was received from the host system. This resets the state of any session that is using that LU. The application must close the session associated with the ACTLU. It may then reopen the session. However, no warm start or recovery is supported in this instance.

**Benutzeraktion:** No user action is necessary.

## **80B20606 ERR Code=HC**

**Erläuterung:** While the SNA support was active, a DACTLU request was received from the host. This releases all data associated with the session. The application must close the session that received the DACTLU request. It may then reopen the session. However, no warm start or recovery is supported in this instance.

**Benutzeraktion:** No user action is necessary.

#### **80B20607 ERR Code=AS**

**Erläuterung:** A request was made to start a session with the host but the session could not start because the named session does not exist in the configuration for the link, or because the host has not issued an ACTLU request for the session.

This error can be caused by attempting to start 3270 Emulation on a monochrome monitor when color is specified as the screen type in the SNA Session Group for that 3270 session.

**Benutzeraktion:** If the named session is not configured for the link being used, define it. Otherwise, ensure that the proper host command is issued to start the host to LU session through an ACTLU request.

#### **80B20608 ERR Code=AS**

**Erläuterung:** A request was made to start a session with the host, but the session could not start because another application was using the requested session.

**Benutzeraktion:** Ensure that both applications are using the correct session name and link. If they are, run them separately if possible. If they must run simultaneously, change the session name and Logical Unit (LU) addresses and ensure that the host application can communicate with both store applications simultaneously.

## **80B20609 ERR Code=HC**

**Erläuterung:** A BIND response was sent back to the host system but the parameters that were specified for the maximum request unit (RU) size or pacing window sizes can not be supported. This error will only appear for nonnegotiable BIND requests.

**Benutzeraktion:** Verify that the maximum RU size is 512 bytes or less. If this is the case, then not enough memory is available to support the pacing buffers specified in the pacing window size. Retry the application when system memory is available, or change the BIND being sent so it specifies a lower pacing window size.

### **80B2060A ERR Code=HC**

**Erläuterung:** The store application is trying to send an SNA request to the host while it has data from the host system available to be read. The write is not processed. All the data from the host that is available to be read must be read before a request can be sent to the host. Responses to host requests can be written at any time however.

**Benutzeraktion:** No user action is necessary.

#### **80B20610 ERR Code=BO**

**Erläuterung:** This error occurs when an application issues a READ, but its buffer is too small to hold the data received from the host or if the application is issuing a WRITE and the data being written is larger than the maximum RU size supported. If BIND data is being read, no data overrun error will be posted.

**Benutzeraktion:** If a READ was being issued, increase the size of your read buffer to hold all the data and reissue the READ request. If a WRITE is being issued, ensure that the RU size in the BIND is large enough to hold your buffer. BIND RU sizes should be expressed in multiples of 256 bytes with 512 bytes being the maximum RU size supported.

#### **80B20611 ERR Code=HC**

**Erläuterung:** An UNBIND request for the session has been received from the host.

**Benutzeraktion:** The application must issue a close request in response to the UNBIND. After the close, it can then issue an open request.

#### **80B20614 ERR Code=HC**

**Erläuterung:** The host system has responded negatively to a INIT SELF request from the store controller.

**Benutzeraktion:** Ensure that the host application name specified in your session configuration is correct. Contact your host programmer and provide the name of the Host application you are trying to communicate with. The sense status for the negative response is stored in the session control block.

#### **80B20616 ERR Code=PA**

**Erläuterung:** The application is trying to write data to the host, but the host pacing queues are all full.

**Benutzeraktion:** Get the session status and check the host pacing indicator to be off. When it is off, you can then issue a WRITE request.

#### **80B20619 ERR Code=HC**

**Erläuterung:** Some condition has caused the SNA service to enter a waiting for close state. This can be caused by an ACTPU, ACTLU, DACTLU, DACTPU, or UNBIND request being received from the host or by a communication outage because of hardware or line errors.

**Benutzeraktion:** Issue a close for the session. If the condition was because of a link request or problem, also close the link. If communication should continue and a hardware error does not exist, then reissue the open link and open session requests.

#### **80B2061B ERR Code=***\*I*

**Erläuterung:** The process to communicate with the host has been ended because of an error.

**Benutzeraktion:** Look at the error code that has been placed in the error log and correct that error. Then retry your communications.

#### **80B20624 ERR Code=HC**

**Erläuterung:** The disconnect command was received from the host and communications are terminated.

**Benutzeraktion:** Determine why the host issued the disconnect request to the store controller. It could possibly be because of an SSCP ID that was not valid. Verify communications and line configuration for valid ID exchange.

#### **80B20625 ERR Code=HC**

**Erläuterung:** A data format control error occurred.

**Benutzeraktion:** Call your IBM Service representative.

#### **80B20628 ERR Code=HC**

**Erläuterung:** A command to end has been received from the host. The application should close the link and session. It should then reopen the link and session to continue processing.

**Benutzeraktion:** No user action is necessary.

#### **80B20629 ERR Code=HC**

**Erläuterung:** There was a text buffer overflow on received data.

**Benutzeraktion:** Examine the configuration record to make sure that the blocksize is the maximum expected blocksize.

## **80B2081D ERR Code=***xx*

**Erläuterung:** An ACTPU request was received that specified an SSCP ID that did not match the SSCP ID defined for the store controller link that was being enabled.

**Benutzeraktion:** Use the correct SSCP ID and restart the application.

## **80B20821 ERR Code=***xx*

**Erläuterung:** A BIND request was received that specified an RU size greater than 512 bytes.

**Benutzeraktion:** Correct the RU size definition at the partner and rerun the partner application.

#### **80B21001 ERR Code=***xx*

**Erläuterung:** A critical communications error was detected. SNA communications are no longer available.

**Benutzeraktion:** Initiate a store controller dump and contact the IBM Support Center. For more information, see the *IBM 4690 OS Version 4: Programming Guide*.

#### **80B21002 ERR Code=***xx*

**Erläuterung:** There is not enough available system memory for communications.

**Benutzeraktion:** Increase the amount of system memory or reduce the number of applications running concurrently.

#### **80B21003 ERR Code=***xx*

**Erläuterung:** A communications link is taking longer than normal to initialize. This can occur when there is excessive resource usage by a higher-priority system or background task, or because there is a hardware or software problem associated with the link.

**Benutzeraktion:** Reduce the amount of system usage by background tasks, or delay them until after the communication link becomes active. If this does not correct the error, initiate a store controller dump and contact the IBM support group for assistance.

#### **80B21004 through 80B21006 ERR Code=***xx*

**Erläuterung:** An error has been detected by the communications software.

**Benutzeraktion:** Initiate a store controller dump and contact the IBM Support Center for assistance.

#### **80B21007 ERR Code=***xx*

**Erläuterung:** A link record is missing from the configuration.

**Benutzeraktion:** Verify that all the link records for the line are configured. If all the link records for the line are configured, initiate a store controller dump and contact the IBM Support Center for assistance.

#### **80B21008 through 80B2100C ERR Code=***xx*

**Erläuterung:** An error has been detected by the communications software.

**Benutzeraktion:** Initiate a store controller dump and contact the IBM Support Center for assistance.

## **80B2100D ERR Code=***xx*

**Erläuterung:** A request could not be completed because there are too many active sessions.

**Benutzeraktion:** Reduce the number of sessions.

## **80B2100E ERR Code=***xx*

**Erläuterung:** A request could not be completed because there are too many active sessions.

**Benutzeraktion:** Reduce the number of sessions.

#### **80B2100F ERR Code=***xx*

**Erläuterung:** An error has been detected by the communications software.

**Benutzeraktion:** Initiate a store controller dump and contact the IBM Support Center for assistance.
**80B21010 ERR Code=***xx*

**Erläuterung:** An attempt was made to install C&SM more than once.

**Benutzeraktion:** Verify that your link records are configured properly.

## **80B21011 ERR Code=***xx*

**Erläuterung:** An open System Services Control Point (SSCP) request failed.

**Benutzeraktion:** Verify that the local and host nodes are configured properly.

### **80B21012 ERR Code=***xx*

**Erläuterung:** An error has been detected by the communications software.

**Benutzeraktion:** Initiate a store controller dump and contact the IBM Support Center for assistance.

## **80B21013 ERR Code=***xx*

**Erläuterung:** A duplicate partner Token-Ring or Ethernet address exists.

**Benutzeraktion:** Change the configuration link record of one of the nodes if they were configured to have the same addresses by mistake. If two applications need to run simultaneously, change the link configuration record so that both applications use the same link.

## **80B21015 ERR Code=***xx*

**Erläuterung:** There are no free Token-Ring or Ethernet links.

**Benutzeraktion:** Reduce the number of Token-Ring or Ethernet links enabled. Check the background screen for background applications trying to enable links when determining how many links have been enabled.

## **80B21100 ERR Code=***xx*

**Erläuterung:** A bad parameter value was passed on the call to a CPI communications verb issued by a transaction program verb.

**Benutzeraktion:** The programmer should find and correct the error in the transaction program (TP).

### **80B21101 ERR Code=***xx*

**Erläuterung:** Communication resources were exceeded.

**Benutzeraktion:** Increase the buffer memory by reconfiguring communications or reduce the communications workload.

## **80B21102 ERR Code=***xx*

**Erläuterung:** Communication resources were exceeded. Too many concurrent conversations were attempted (the limit is 32).

**Benutzeraktion:** Reduce the workload on the communications system, particularly the number of LU 6.2 conversations that run concurrently.

## **80B21103 ERR Code=***xx*

**Erläuterung:** A buffer resource problem occurred after a CPI communications verb call timed out. The conversation that issued the verb is rendered useless and the maximum number of conversations is reduced by one.

**Benutzeraktion:** Increase the buffer memory by reconfiguring communications or reduce the communications workload.

#### **80B21104 ERR Code=***xx*

**Erläuterung:** An attempt to activate a communications link failed.

**Benutzeraktion:** If you are using a modem, check the cable connection between it and the store controller, and ensure that the modem is powered on. Next, retry the link activation. If the problem persists, contact the IBM Support Center.

#### **80B21105 ERR Code=***xx*

**Erläuterung:** An attempt to activate a communications link failed.

**Benutzeraktion:** Check for problems with the communications hardware. If you do not find a problem, contact the IBM Support Center.

## **80B21106 ERR Code=***xx*

**Erläuterung:** An attempt to activate a communications link failed.

**Benutzeraktion:** Contact the IBM Support Center.

#### **80B21107 ERR Code=***xx*

**Erläuterung:** There was a conflict in parameters on a CPI communications verb call.

**Benutzeraktion:** The programmer should find and correct the error in the transaction program (TP). Additional information can be found in the *IBM 4690 OS Version 4: Programming Guide* or the *Systems Application Architecture Common Programming Interface Communications Reference*.

#### **80B21108 ERR Code=***xx*

**Erläuterung:** An incoming message was received for a non-existent CPI communications conversation. This may occur when a local TP has abended and a message is subsequently received for that TP.

**Benutzeraktion:** The programmer should find and correct the abend error in the LU 6.2 TP, if one occurred.

#### **80B21109 ERR Code=***xx*

**Erläuterung:** An attempt to disable a communications link has failed.

**Benutzeraktion:** Retry the disable or issue a disable with force.

## **80B2110A ERR Code=***xx*

**Erläuterung:** An attempt to disable a communications link has resulted in an error that rendered the link useless.

**Benutzeraktion:** The link may not be re-enabled until after a re-IPL of the store controller.

## **80B2110B ERR Code=***xx*

**Erläuterung:** A background transaction program has failed to start. This return code usually indicates that the maximum number of active background applications has been reached.

**Benutzeraktion:** Cancel one of the active background applications. If the problem continues to occur, contact the IBM Support Center.

## **80B2110C ERR Code=***xx*

**Erläuterung:** The X.25 configuration file ADXXE??F.DAT exceeds 19,999 bytes in length.

**Benutzeraktion:** Using the system configuration utility, erase link, or line definitions until ADXXE??F.DAT is smaller than 20,000 bytes.

**Anmerkung:** Configuration must be activated after link or line records are erased.

### **80B2400D ERR Code=***xx*

**Erläuterung:** System memory was not available to allocate buffers or control blocks. This can occur when there are so many programs currently active on your system that no more memory is available.

**Benutzeraktion:** When currently running programs finish, retry your application again. If the error persists, contact your software support person for assistance.

### **80B30002 ERR Code=OE**

**Erläuterung:** OPEN failed due to access conflict or outstanding CLOSE request. The application should always issue a CLOSE whenever a communications link is lost.

### **80B305E2 ERR Code=BZ**

**Erläuterung:** Either all communications links are being used or the communication adapter required to service the SNA host link is already being used.

**Benutzeraktion:** Determine what other applications are running and using the required host resources. The application may then be retried after the applications using the SNA resources are complete, or another communications link and adapter can be tried if an adapter and link are available.

### **80B305E3 ERR Code=CR**

**Erläuterung:** The configuration name specified in the application's OPEN request cannot be found or some information contained in the named configuration is not valid. The information that is checked is the communications adapter type, the communication adapter address, the interrupt level to be used by the communication adapter, and the machine type.

**Benutzeraktion:** Ensure that the application has specified the name of configuration information correctly and that it exists in the active host configuration file. If these are correct, check the information in the configuration record to ensure that the interrupt is either level 3 or level 4, that the type and address of the communication adapter is in your store controller, and that the machine type has been specified correctly. If all of these things are correct, have the communication adapter hardware checked.

## **80B305EA ERR Code=DO**

**Erläuterung:** The requested communication adapter is not detected in the store controller.

**Benutzeraktion:** Ensure that the communication adapter is in the store controller and, if it is, check to see if it is operating properly using the appropriate diagnostic routines.

This return code may also indicate that an auxiliary console or serial printer has been configured for the IBM Realtime Interface Co-Processor/2 port that you are attempting to use.

#### **80B305EB ERR Code=***\*I*

**Erläuterung:** The UNIT number passed to the communication code is incorrect. A problem exists with the operating system.

**Benutzeraktion:** Initiate a store controller dump and contact your software support personnel.

#### **80B305EC ERR Code=***\*I*

**Erläuterung:** The function requested on a SPECIAL request to the driver is not valid. This is an error in the application code.

**Benutzeraktion:** Refer to *IBM 4680 BASIC: Language Reference* for the valid options that can be requested.

#### **80B305ED ERR Code=OE**

**Erläuterung:** The interrupt level needed to support the host communication requested is already in use.

**Benutzeraktion:** Determine what other applications are running and have access to the interrupt level being requested. Retry the application when the using application has finished.

#### **80B305EE ERR Code=OE**

**Erläuterung:** The requested host communication adapter is already being used by another application.

**Benutzeraktion:** When the using application finishes, retry the application.

**Anmerkung:** The host applications cannot, in general, be safely stopped with a Ctrl-Break or background control screen "stop" command; doing so risks leaving the associated communications lines in an "already in use" state until the next IPL, which would cause this error to occur if an attempt was made to use the communications line again.

#### **80B305EF ERR Code=OE**

**Erläuterung:** At the time the common communications driver was installed, no more system flags were available. This indicates that your system does not have enough resources to support communications.

**Benutzeraktion:** Contact your software support person and relay this information.

#### **80B305F0 ERR Code=***xx*

**Erläuterung:** A communications link or line has been disabled.

**Benutzeraktion:** No user action is required.

#### **80B305F1 ERR Code=***xx*

**Erläuterung:** A communications link or line has been permanently disabled.

**Benutzeraktion:** Re-IPL the affected store controller to recover the communications link or line.

## **80B305F2 ERR Code=***xx*

**Erläuterung:** A disable is pending for a communications link.

**Benutzeraktion:** No user action is required.

## **80B305F4 ERR Code=***xx*

**Erläuterung:** A communications link or line has been enabled.

**Benutzeraktion:** No user action is required.

## **80B305F5 ERR Code=***xx*

**Erläuterung:** X.25 is active. The last application using an SNA X.25 link has closed and the link was configured as non-resident (or Disable Link for an SNA X.25 link has been issued), but there are still X.25 API circuits active, so the communications driver has not been uninstalled.

**Benutzeraktion:** No action needed; the communications driver will be uninstalled when the X.25 circuit becomes inactive.

### **80B305F6 ERR Code=***xx*

**Erläuterung:** This is an internal X.25 API error.

**Benutzeraktion:** Initiate a store controller dump and contact the IBM Support Center for assistance.

### **80B305F7 ERR Code=***xx*

**Erläuterung:** A subarea Token-Ring or Ethernet link was enabled but the Token-Ring or Ethernet was not enabled.

**Benutzeraktion:** Enable the link again, which will enable the Token-Ring, or Ethernet, or enable the Token-Ring or Ethernet from the Communication Control Function panel.

### **80B305F8 ERR Code=***xx*

**Erläuterung:** An attempt was made to disable an Ethernet SNA link. Disabling Ethernet SNA links is not supported.

**Benutzeraktion:** Do not attempt to disable the Ethernet link. Disabling Ethernet SNA links is not supported. To disable an Ethernet SNA link you must IPL the controller.

### **80B34010 ERR Code=***xx*

**Erläuterung:** The file cannot be found.

**Benutzeraktion:** Ensure that the files are in the program directory and that they are named correctly. Then retry the program. If the problem persists, contact your software support person for assistance.

## **80B3400D ERR Code=***xx*

**Erläuterung:** No system memory was available to allocate buffers or control blocks. There are so many programs currently active in your system that no more memory is available.

**Benutzeraktion:** When currently running programs have finished, retry your application again. If the error continues, contact your software support person for assistance.

#### **80B34309 ERR Code=***xx*

**Erläuterung:** The file is not valid. The host configuration file has a problem in its composition. Either there are missing directories or the directories contain data that is not valid.

**Benutzeraktion:** Rebuild your host configuration file using the configuration services program. If the problem continues, supply a copy of the host configuration file to your software support person for assistance.

## **80B40631 ERR Code=ID**

**Erläuterung:** Data has been received that is not valid.

**Benutzeraktion:** Run a trace and contact the host site.

## **80B40632 ERR Code=HC**

**Erläuterung:** A DISCONNECT command was received from the host while communication with the host was active. The host system has probably detected some type of error condition or communication incompatibility.

**Benutzeraktion:** Check the host for any error conditions. If none are found, review your communications line configuration to ensure that all parameters are correct. If all of these are correct and the problem persists, perform a line trace at both the store controller and host ends of the communications line and report the problem to the appropriate support group.

#### **80B40633 ERR Code=OE**

**Erläuterung:** No system event flags are available to process the request.

**Benutzeraktion:** This is a system resource problem that exists at the time a request is processed. Your application should not open more files and resources than would cause more than 32 events to take place simultaneously. Also, try running the application program when there are fewer applications active in the system. Report the problem to the system support area so that more system resources can be made available.

### **80B40634 ERR Code=OE**

**Erläuterung:** An interrupt that is not valid has been specified.

**Benutzeraktion:** Recreate the configuration record for the communications line and validate that the interrupt level specified in the configuration record for the communications line is correct. If it is, contact your IBM Service representative.

### **80B40635 ERR Code=HC**

**Erläuterung:** A read has been requested from the SDLC support when one already exists for the line. This is a system error.

**Benutzeraktion:** Report the error to your IBM Service representative.

### **80B40636 ERR Code=OE**

**Erläuterung:** The connection between the store controller and the host cannot be established or has failed.

**Benutzeraktion:** If you are using modems, verify that they are functioning properly by running the tests provided by the modem's manufacturer. Next, run the diagnostics for the store controller communication adapter. Finally, verify that the host is functioning properly. If alternate hardware is available, try running on this alternate hardware. If this fails, contact your IBM Service representative.

## **80B40637 ERR Code=DO**

**Erläuterung:** No data has been received from the host for the configuration specified. Times and all retry attempts have also failed. This indicates a problem with the communication hardware adapter, the modem, or the host.

**Benutzeraktion:** Ensure that the host is operating and check for any errors that may have been reported by it. If the problem is not found, ensure that the modem is functioning properly and that it can communicate without error to the system at the other end. If the modem is functioning properly, perform the diagnostic tests on the store controller communication adapter. If all this is correct and the problem persists, contact your IBM Service representative.

### **80B40638 ERR Code=DO**

**Erläuterung:** An error on the store controller communication adapter was detected during the initialization process.

**Benutzeraktion:** Run the diagnostics for the adapter and verify that it is functioning properly. If it is, verify that the modem and the hardware on the host end are functioning properly. If all of this is correct, verify that your configuration is correct. Finally, if the problem persists, contact your IBM Service representative.

## **80B40639 ERR Code=DO**

**Erläuterung:** The Data-Set-Ready indicator line is not active.

**Benutzeraktion:** Ensure that the modem has power and is operating properly. Also, verify that the communications line to the host is functioning. Check the cable between the modem in the store and the hardware adapter in the store controller. Ensure that the adapter is functioning properly when the diagnostic tests are run. Finally, ensure that the configuration information defining the line is correct. If the problem still persists, contact your IBM Service representative.

## **80B4063A ERR Code=HC**

**Erläuterung:** The record sent by the application was either too long or too short, or the data received from the host was less than four bytes. If the data being transmitted is too long or too short, this is an application problem.

**Benutzeraktion:** Correct the program and retry. If the data received is too short and occurs frequently, this is a line problem. Tests should be run to verify the integrity of the line and that all hardware is operating properly. If the error persists, contact your IBM Service representative.

### **80B4063B ERR Code=***xx*

**Erläuterung:** A function that was not valid was requested. This indicates a 4690 Operating System error.

**Benutzeraktion:** Contact your IBM Service representative and have a copy of your application and your configuration ready for analysis.

## **80B4063C ERR Code=DO**

**Erläuterung:** A Clear-To-Send signal was not received. This indicates a hardware error.

**Benutzeraktion:** First, check the modem to ensure it is functioning properly. Next, verify the store controller adapter is functioning properly using the diagnostic programs. If these are correct, change the cable between the store controller hardware adapter and the modem. If the problem persists, contact the IBM Support Center for assistance.

### **80B55001 ERR Code=***xx*

**Erläuterung:** An ARTIC adapter card did not respond in an allotted amount of time. This error could also occur if there is not enough memory on your ARTIC adapter card.

**Benutzeraktion:** If you are using SDLC communications on a store controller, ensure that there is a minimum of 512K of available memory on the ARTIC adapter card. If the problem persists, contact the IBM Support Center for assistance.

### **80B55002 ERR Code=***xx*

**Erläuterung:** A task on an ARTIC adapter card occupied more than its allotted amount of time. This error could also occur if there is not enough memory on your ARTIC adapter card.

**Benutzeraktion:** If you are using SDLC communications on a store controller, ensure that there is a minimum of 512K of available memory on the ARTIC adapter card. If the problem persists, contact the IBM Support Center for assistance.

## **80B55003 ERR Code=***xx*

**Erläuterung:** The control program on an ARTIC adapter card failed.

**Benutzeraktion:** Contact the IBM Support Center.

#### **80B55004 ERR Code=***xx*

**Erläuterung:** An attempt has been made to communicate with an ARTIC adapter card that has not been initialized.

**Benutzeraktion:** Contact the IBM Support Center.

### **80B55005 ERR Code=***xx*

**Erläuterung:** An attempt has been made to start a task on an ARTIC adapter card that has not been initialized.

**Benutzeraktion:** Verify that the ARTIC adapter is properly configured, as specified in the *Betriebssystem IBM 4690 Version 4 - Planung, Installation und Konfiguration*. This includes the physical card number, the shared storage window and size, and the interrupt level. If configuration is correct, contact the IBM Support Center.

#### **80B55006 ERR Code=***xx*

**Erläuterung:** An attempt has been made to load a task on an ARTIC adapter card that already has been loaded with a task.

**Benutzeraktion:** Contact the IBM Support Center.

#### **80B90001 ERR Code=***xx*

**Erläuterung:** An attempt that was not valid was made to install the SDLC communications code. Store controller communication functions will be disabled.

Benutzeraktion: Initiate a store controller dump. See "Anfordern eines Speicherauszugs des [Handelscomputers"](#page-382-0) auf [Seite](#page-382-0) 367 for information.

After the store controller dump has completed, create a problem analysis diskette using the directions under ["Erstel](#page-391-0)len einer [Fehlerdiagnosediskette"](#page-391-0) auf Seite 376.

## **80B90002 ERR Code=***xx*

**Erläuterung:** The SDLC communications code on the IBM Realtime Interface Co-Processor Multiport/2 adapter has stopped functioning for a period of 30 seconds. Store controller communication functions will be disabled.

Benutzeraktion: Initiate a store controller dump. See "Anfordern eines Speicherauszugs des [Handelscomputers"](#page-382-0) auf [Seite](#page-382-0) 367 for instructions.

After the store controller dump has completed, create a problem analysis diskette, following the directions under "Erstellen einer [Fehlerdiagnosediskette"](#page-391-0) auf Seite 376.

## **80B90003 ERR Code=***xx*

**Erläuterung:** The percentage of errors on an SDLC line has exceeded 10 percent.

**Benutzeraktion:** The system should normally recover from this error. If the problem continues, investigate to determine if it is being caused by the telecommunications line or modems. If this error continues to occur, contact the IBM Support Center for assistance.

## **80BA0002 ERR Code=***xx*

**Erläuterung:** The X.25 communications code on the IBM X.25 Interface Co-Processor/2 adapter has stopped functioning for a period of 30 seconds. Store controller communication functions will be disabled.

Benutzeraktion: Initiate a store controller dump. See "Anfordern eines Speicherauszugs des [Handelscomputers"](#page-382-0) auf [Seite](#page-382-0) 367 for instructions.

After the store controller dump has completed, create a problem analysis diskette, following the directions under "Erstellen einer [Fehlerdiagnosediskette"](#page-391-0) auf Seite 376.

#### **80BC0A00 through 80BC0A43 ERR Code=***xx*

**Erläuterung:** An error has been detected by the communications software.

**Benutzeraktion:** Initiate a store controller dump and contact the IBM Support Center for assistance.

## **80BC0A44 ERR Code=***xx*

**Erläuterung:** There are too many configuration entries for communications.

**Benutzeraktion:** Remove the entries not being used and repeat the operation that failed.

If the error continues to occur, contact the IBM Support Center.

## **80BC0A45 through 80BC0B01 ERR Code=***xx*

**Erläuterung:** An error has been detected by the communications software.

**Benutzeraktion:** Initiate a store controller dump and contact the IBM Support Center for assistance.

### **80BC0B02 ERR Code=***xx*

**Erläuterung:** This error occurs during communications initialization if there is insufficient memory for the communication buffers defined in the communications configuration.

**Benutzeraktion:** Increase the amount of store controller memory or decrease the amount of memory requested for SNA buffers on the DEFINE SNA MEMORY ALLOCATION panel under Controller Configuration.

If the error continues to occur, contact the IBM Support Center.

#### **80BC0B40**

**and**

**80BC0B41 ERR Code=***xx*

**Erläuterung:** An error has been detected by the communications software.

**Benutzeraktion:** Initiate a store controller dump and contact the IBM Support Center for assistance.

### **80BC0B42 ERR Code=***xx*

**Erläuterung:** An error has been detected by a communications link driver.

**Benutzeraktion:** If the severity is 4, this error is caused by the stopping of the link by the user. If the severity is 2, initiate a store controller dump and contact the IBM Support Center for assistance.

#### **80BC0B43 through 80BC0BC3 80BC0BC3 ERR Code=***xx*

**Erläuterung:** An error has been detected by the communications software.

**Benutzeraktion:** Initiate a store controller dump and contact the IBM Support Center for assistance.

### **80BC0BC4 ERR Code=***xx*

**Erläuterung:** A critical communications error has occurred. There is not enough memory to support the configured SNA functions.

**Benutzeraktion:** Reconfigure communications to increase the memory available for SNA functions or eliminate unnecessary communications configurations. If the error continues to occur, contact the IBM Support Center.

## **80BC0BC5 ERR Code=***xx*

**Erläuterung:** A critical communications error has occurred. The communications system has used too much of the store controller's memory.

**Benutzeraktion:** Re-IPL the store controller. If the error continues to occur, contact the IBM Support Center.

### **80BC0BC6 through 80BC1101 ERR Code=***xx*

**Erläuterung:** A critical communications error has occurred.

**Benutzeraktion:** Initiate a store controller dump and contact the IBM Support Center for assistance. For more information, see the "Communications Dump" keyword section in the *Betriebssystem IBM 4690 Version 4 - Planung, Installation und Konfiguration*.

#### **80BC1102 ERR Code=***xx*

**Erläuterung:** A critical communications error has occurred. The maximum limits for lines, links, sessions and so on, may have been exceeded.

**Benutzeraktion:** Reduce the number of lines, links, sessions and so on. If the problem continues to occur, initiate a store controller dump and contact the IBM Support Center.

### **80BC1103 through 80BC1117 ERR Code=***xx*

**Erläuterung:** An error has been detected by the communications software.

**Benutzeraktion:** Initiate a store controller dump and contact the IBM Support Center for assistance.

## **80BC1118 ERR Code=***xx*

**Erläuterung:** A negative SNA response was received from the host.

## **Benutzeraktion:**

- Check the application code to ensure that the SNA protocols are being followed
- Check that the correct communications configuration is being used
- v If the error continues to occur, contact the IBM Support Center.

## **80BC1120 ERR Code=***xx*

**Erläuterung:** The conversation partner has sent an SNA message that did not contain a Request Header (RH) or a Request Unit (RU). The message will be discarded by the SNA layer.

**Benutzeraktion:** Contact the IBM Support Center.

## **80BC1121 ERR Code=***xx*

**Erläuterung:** The conversation partner has sent a message with a Transmission Header (TH) that is not valid.

Benutzeraktion: Follow ["Fehlerbericht](#page-381-0) - Verfahren 10" auf Seite 366 and contact the IBM Support Center.

## **80BC1122 ERR Code=***xx*

**Erläuterung:** A Request Header (RH) was not contained as expected on an SNA message.

Benutzeraktion: Follow ["Fehlerbericht](#page-381-0) - Verfahren 10" auf Seite 366 and contact the IBM Support Center.

## **80BC1123 ERR Code=***xx*

**Erläuterung:** A negative SNA response was received. The SNA layer logs all negative responses received from conversation partner Logical Units (LUs) as part of its internal statistics. The Error Qualifier 1 and 2 fields in the system log gives the SNA sense codes received on the negative response.

**Benutzeraktion:** Expect other errors to follow giving more detailed information about the negative response received.

## **80BC1124 ERR Code=***xx*

**Erläuterung:** A negative SNA response was sent. The SNA layer logs all negative responses sent to conversation partner LUs as part of its internal statistics. The Error Qualifier 1 and 2 fields in the system log gives the SNA sense codes received on the negative response.

**Benutzeraktion:** Expect this error to be preceded by others giving more detailed information about the negative response received.

## **80BC1130 ERR Code=***xx*

**Erläuterung:** An SNA pacing error occurred. If this error is logged for an LU 6.2 session, it may indicate an error in the remote software. The pacing count held by SNA exceeds the size of the receive pacing window specified in the BIND. This is likely caused by the remote LU sending more than one pacing request within a window.

**Benutzeraktion:** If this error occurs frequently, initiate a communications line trace and check if the conversation partner LU is functioning according to the pacing parameters listed in the BIND. If the error continues to occur, contact the IBM Support Center.

### **80BC1131 ERR Code=***xx*

**Erläuterung:** An unsupported network control message was received and rejected by SNA.

**Benutzeraktion:** No user action is necessary.

#### **80BC1132 ERR Code=***xx*

**Erläuterung:** A Function Management Data (FMD) or Data-Flow Control (DFC) request was received while the relevant session was active but its traffic state was inactive.

**Benutzeraktion:** Check the host application code to ensure that data traffic will begin before data transfer begins. The Error Qualifier 1 and 2 fields in the system log record contain the SNA sense codes. If the error continues to occur, contact the IBM Support Center.

#### **80BC1133 ERR Code=***xx*

**Erläuterung:** A request has been received with an unexpected sequence number. The relevant session is deactivated (unbound).

**Benutzeraktion:** Contact the IBM Support Center.

## **80BC1134 ERR Code=***xx*

**Erläuterung:** A SC request that is not valid has been received.

**Benutzeraktion:** Contact the IBM Support Center.

### **80BC1135 ERR Code=***xx*

**Erläuterung:** A Session Control (SC) response that is not valid has been received.

**Benutzeraktion:** Contact the IBM Support Center.

### **80BC1136 ERR Code=***xx*

**Erläuterung:** An unsupported CLEAR has been received.

**Benutzeraktion:** Ensure that the remote application is using the correct protocols. If this error continues to occur, contact the IBM Support Center.

## **80BC1137 ERR Code=***xx*

**Erläuterung:** An unsupported Start Data Traffic (SDT) has been received.

**Benutzeraktion:** Ensure that the remote application is using the correct protocols. If this error continues to occur, contact the IBM Support Center.

## **80BC1138 ERR Code=***xx*

**Erläuterung:** An unsupported Set and Test Sequence Numbers (STSN) has been received.

**Benutzeraktion:** Ensure that the remote application is using the correct protocols. If this error continues to occur, contact the IBM Support Center.

### **80BC1139 ERR Code=***xx*

**Erläuterung:** A Set and Test Sequence Numbers (STSN) was received when data traffic was active.

**Benutzeraktion:** Ensure that the host application is using the correct protocols for STSN. If this error continues to occur, contact the IBM Support Center.

## **80BC113A ERR Code=***xx*

**Erläuterung:** An unsupported Request Recovery (RQR) was received.

**Benutzeraktion:** Ensure that the host application is using the correct protocols. If this error continues to occur, contact the IBM Support Center.

### **80BC1140 ERR Code=***xx*

**Erläuterung:** An unexpected response or SIGNAL was received from a conversation partner.

**Benutzeraktion:** This error does not usually require user action and it will be discarded. However, if this error continues to occur, contact the IBM Support Center.

## **80BC1141 ERR Code=***xx*

**Erläuterung:** The partner LU has violated the Function Management (FM) and Transmission Services (TS) profiles set for the session. SNA will unbind the session. An error is indicated in the partner LU or partner application code.

**Benutzeraktion:** See the Error Qualifier 1 and 2 fields in the system log. They give the SNA sense codes that were reported. These sense codes will give an indication of the FM and TS profiles violated.

## **80BC1142 ERR Code=***xx*

**Erläuterung:** The host has violated the FM and TS profiles set for the System Service Control Point (SSCP)-Physical Unit (PU) or the SSCP-LU session. This indicates an error in the host code.

**Benutzeraktion:** See the Error Qualifier 1 and 2 fields in the system log. They give the SNA sense codes that were reported. These sense codes will give an indication of the FM and TS profiles violated. Also, check the appropriate areas of the host code.

#### **80BC1144 through 80BC1151 80BC1151 ERR Code=***xx*

**Erläuterung:** An error has been detected by the communications software.

**Benutzeraktion:** Initiate a store controller dump and contact the IBM Support Center for assistance.

## **80BC1152 ERR Code=***xx*

**Erläuterung:** A communication link outage has occurred.

**Benutzeraktion:** Trace the communications line to determine if an SNA or X.25 partner or network is working. If you are using an MPCA or ARTIC card, trace the line by using the Communications Line Trace function. It is helpful to have knowledge of the SNA or X.25 communications protocol.

The Error Qualifier 1 field in the system log record contains a code needed to determine the cause of the outage and the action to be taken. The possible codes are listed in the following table:

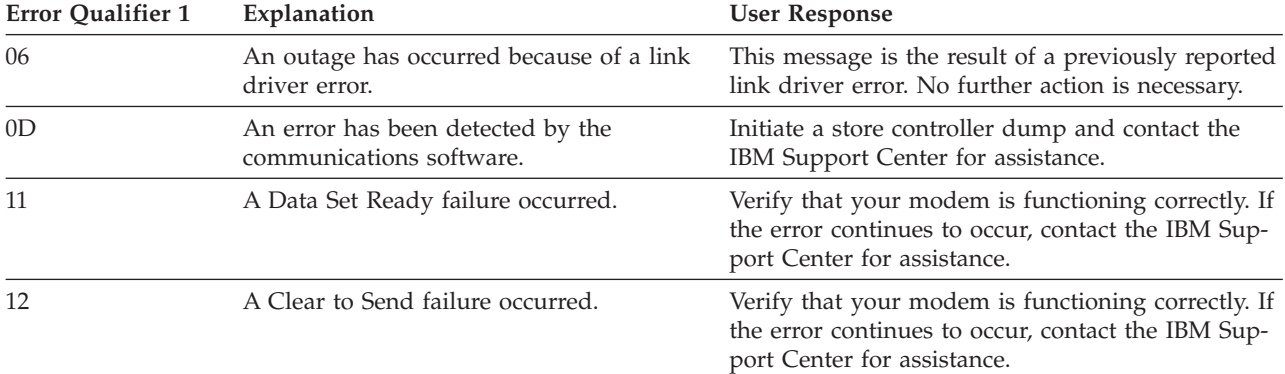

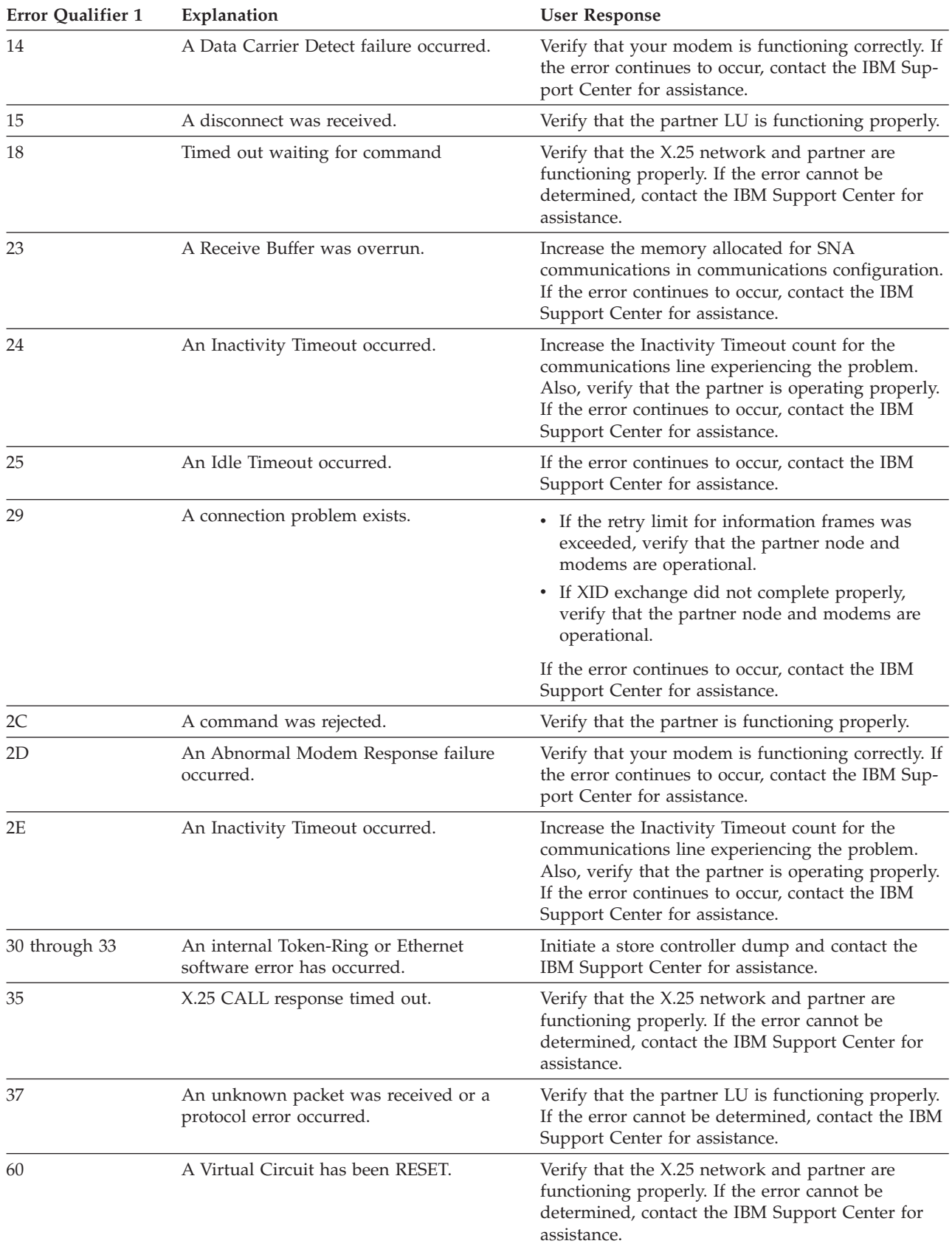

# **80Bxxxxx**

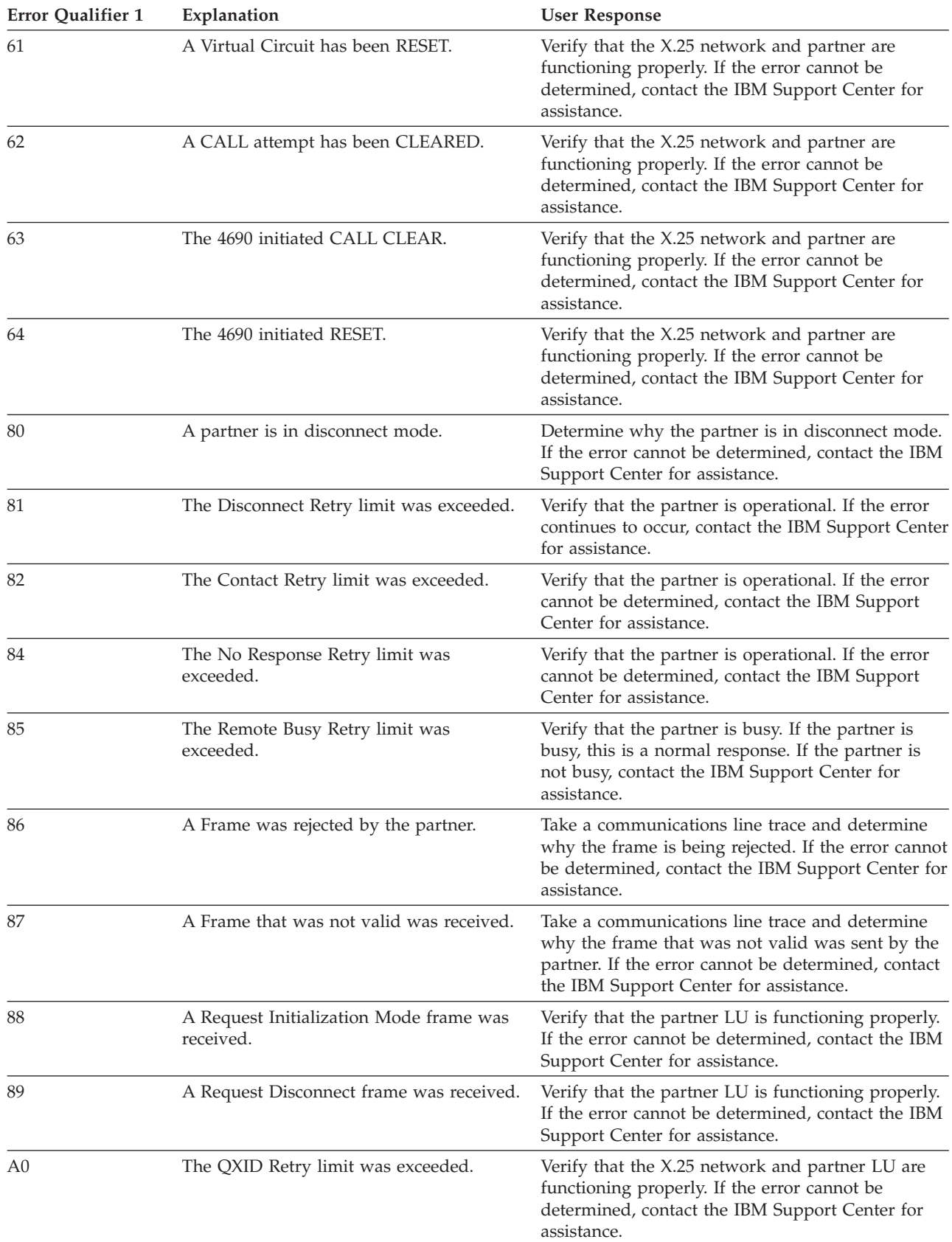

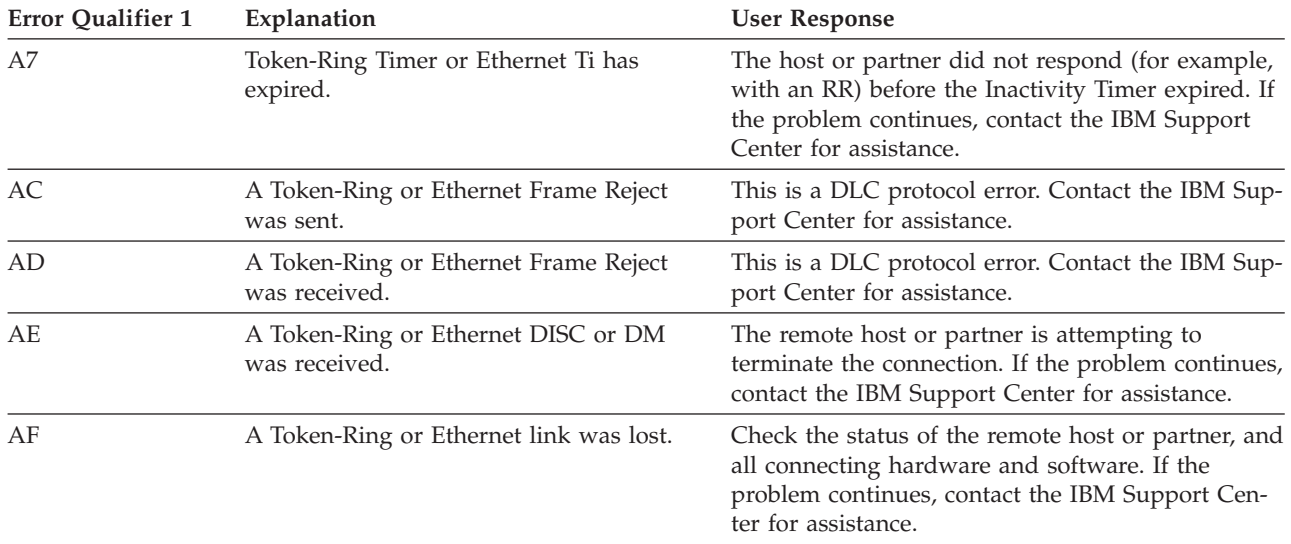

### **80BC1160 through 80BC1162 80BC1162 ERR Code=***xx*

**Erläuterung:** An error has been detected by the communications software.

**Benutzeraktion:** Initiate a store controller dump and contact the IBM Support Center for assistance.

## **80BC1170 ERR Code=***xx*

**Erläuterung:** The local LU and partner LU attempted to initiate a Change Number of Sessions (CNOS) exchange at the same time. The local LU was allowed to initiate its CNOS exchange.

**Benutzeraktion:** No user action is required.

## **80BC1171 ERR Code=***xx*

**Erläuterung:** The local LU and partner LU attempted to initiate a Change Number of Sessions (CNOS) exchange at the same time. The remote LU was allowed to initiate its CNOS exchange.

**Benutzeraktion:** No user action is required.

## **80BC1172 ERR Code=***xx*

**Erläuterung:** This is a CNOS conversation failure. An LU 6.2 conversation that was being used to process a CNOS exchange has failed.

**Benutzeraktion:** Other return codes giving reasons for the failure will follow.

#### **80BC1173 ERR Code=***xx*

**Erläuterung:** An error has been detected by the communications software.

Benutzeraktion: Follow ["Fehlerbericht](#page-381-0) - Verfahren 10" auf Seite 366 and contact the IBM Support Center for assistance.

## **80BC1174 ERR Code=***xx*

**Erläuterung:** A CNOS verb was issued with either missing parameters or parameters that are not valid.

Benutzeraktion: Follow ["Fehlerbericht](#page-381-0) - Verfahren 10" auf Seite 366 and contact the IBM Support Center for assistance.

## **80Bxxxxx**

#### **80BC1175 ERR Code=***xx*

**Erläuterung:** A CNOS that was not valid command was received from the partner LU.

**Benutzeraktion:** Correct the problem at the partner LU by checking its configuration or program.

## **80BC1176 ERR Code=***xx*

**Erläuterung:** A local CNOS command failed.

Benutzeraktion: Follow ["Fehlerbericht](#page-381-0) - Verfahren 10" auf Seite 366 and contact the IBM Support Center for assistance.

### **80BC1177 through 80BC1184 ERR Code=***xx*

**Erläuterung:** An error has been detected by the communications software.

Benutzeraktion: Follow ["Fehlerbericht](#page-381-0) - Verfahren 10" auf Seite 366 and contact the IBM Support Center for assistance.

#### **80BC1188 through 80BC118B ERR Code=***xx*

**Erläuterung:** An error has been detected by the communications software.

**Benutzeraktion:** Initiate a store controller dump and contact the IBM Support Center for assistance.

## **80BC118C ERR Code=***xx*

**Erläuterung:** There are no free LUs in the LU group for the 3270 emulator. All of the LUs in the group specified in an Open (for System Services Control Point (SSCP)) are in use. The Open request can be retried later.

**Benutzeraktion:** Check that the Session Groups in the system configuration are correct.

## **80BC118D ERR Code=***xx*

**Erläuterung:** The partner LU has sent a BIND that neither SNA nor the local application can accept.

## **Benutzeraktion:**

- Check that the system configuration is correct.
- Check that the partner LU is correctly configured.
- Check that the application is using the BIND parameters correctly.
- If the problem cannot be determined, follow ["Fehlerbericht](#page-381-0) Verfahren 10" auf Seite 366 and contact the IBM Support Center for assistance.

## **80BC11A0 ERR Code=***xx*

**Erläuterung:** A negative INITSELF (Initiate Self) response has been received from the host.

**Benutzeraktion:** Ensure that the communications configuration is correct. If it is correct and the error continues to occur, contact the IBM Support Center.

## **80BC11A1 ERR Code=***xx*

**Erläuterung:** SNA was unable to activate an LU 6.2 session because either a free active link could not be found or an inactive link was activated or the SSCP – LU was inactive.

The Error Qualifier 1 field in the system log gives the reason for this error as follows:

## **Error Qualifier 1**

- **Explanation**
- **0002** The link was deactivated.
- **0003** There is no active SSCP-LU session.
- **0005** No free link could be found.
- **0006** Automatic CNOS has failed.

**Benutzeraktion:** Ensure that the relevant LU is configured and activated at the partner and that the system configu-

ration contains a link that may be used to connect to the appropriate PU. If the error continues to occur, follow ["Fehlerbericht](#page-381-0) - Verfahren 10" auf Seite 366 and contact the IBM Support Center for assistance.

### **80BC11A2 ERR Code=***xx*

**Erläuterung:** A session activation attempt has failed because the LU mode session limits would have been exceeded. The session activation may have been locally or remotely initiated.

**Benutzeraktion:** For single session LUs, ensure that the remote LU is correctly configured.

For multiple session LUs, the session limits may have been changed by a CNOS exchange or the CNOS may have failed.

If the error continues to occur, follow ["Fehlerbericht](#page-381-0) - Verfahren 10" auf Seite 366 and contact the IBM Support Center for assistance.

## **80BC11A3 ERR Code=***xx*

**Erläuterung:** The partner has sent SSCP data or an NOTIFY request that is not valid to an LU 6.2.

**Benutzeraktion:** Check that your partners' configuration is correct. Error Qualifier fields 1 and 2 of the system log record contain the SNA sense codes that you can use to determine the nature of this message.

If the error continues to occur, follow ["Fehlerbericht](#page-381-0) - Verfahren 10" auf Seite 366 and contact the IBM Support Center for assistance.

### **80BC11A4 ERR Code=***xx*

**Erläuterung:** The partner has sent a NOTIFY request to inform SNA that it cannot activate a session.

**Benutzeraktion:** The Error Qualifier 1 and 2 fields logged in the system log have the SNA sense code that you can use to determine the nature of this error.

Also, check that the controller and partner configurations are consistent. If the error continues to occur, follow ["Fehlerbericht](#page-381-0) - Verfahren 10" auf Seite 366 and contact the IBM Support Center for assistance.

#### **80BC11A5 ERR Code=***xx*

**Erläuterung:** This message does not indicate an error condition. The local and remote LUs attempted to activate a session simultaneously. Only one LU will be allowed to activate a session. Error Qualifier fields 1 and 2 of the system log record contain the SNA sense codes that you can use to determine the nature of this error.

## **80BC11A6 ERR Code=***xx*

**Erläuterung:** SNA has rejected an LU 6.2 BIND request from a partner LU. Activating the session would cause the session limits to be exceeded.

## **Benutzeraktion:**

- Check that the communications configuration at the store controller is correct.
- v Check that the local and partner LUs have the same session limits and that any previous CNOS exchanges were successful.

If the session limits have been correctly configured, then a problem may exist in the partner LU. Error Qualifier fields 1 and 2 of the system log record contain the SNA sense codes that you can use to determine the nature of this error. If the error continues to occur, follow ["Fehlerbericht](#page-381-0) - Verfahren 10" auf Seite 366 and contact the IBM Support Center for assistance.

## **80BC11A7 ERR Code=***xx*

**Erläuterung:** SNA has rejected an LU 6.2 BIND request from a partner LU because the specified parameters were unacceptable.

#### **Benutzeraktion:**

- Check that the communications configuration at the store controller is correct.
- v Check that the LU and mode definitions at the partner agree with the local configuration.

## **80Bxxxxx**

v Error Qualifier fields 1 and 2 of the system log record contain the SNA sense codes that you can use to determine the nature of this error.

If you cannot find an error, follow ["Fehlerbericht](#page-381-0) - Verfahren 10" auf Seite 366 and contact the IBM Support Center for assistance.

## **80BC11A8 ERR Code=***xx*

**Erläuterung:** The LU has rejected an LU 6.2 BIND request from SNA.

## **Benutzeraktion:**

- v Check the Error Qualifier 1 and 2 fields logged in the system log. They may indicate that the BIND was rejected because session limits were exceeded.
- v Check that the LU and mode definitions at the partner agree with the local configuration.
- v Error Qualifier fields 1 and 2 of the system log record contain the SNA sense codes that you can use to determine the nature of this error.

If you cannot find an error, follow ["Fehlerbericht](#page-381-0) - Verfahren 10" auf Seite 366 and contact the IBM Support Center for assistance.

## **80BC11A9 ERR Code=***xx*

**Erläuterung:** SNA has rejected an LU 6.2 BIND request from a partner LU because the specified parameters were unacceptable. SNA deactivates (unbinds) the session.

## **Benutzeraktion:**

- v Check the Error Qualifier 1 and 2 fields logged in the system log, as they give the sense code indicating the reason for the rejection.
- v Check that the LU and Mode definitions at the partner agree with the local configuration.
- v Error Qualifier fields 1 and 2 of the system log record contain the SNA sense codes that you can use to determine the nature of this error.

If you cannot find an error, follow ["Fehlerbericht](#page-381-0) - Verfahren 10" auf Seite 366 and contact the IBM Support Center for assistance.

## **80BC11AA ERR Code=***xx*

**Erläuterung:** SNA was unable to activate an LU 6.2 session with a partner because the link it required was deactivating. This error will probably be accompanied by another indicating the reason for the link deactivation (for example, W857 with a return code of 80BC1152). An attempt to activate the session later will cause the link to be reactivated.

**Benutzeraktion:** No user action is necessary.

## **80BC11AB ERR Code=***xx*

**Erläuterung:** SNA was unable to activate an LU 6.2 session with a partner because the LU had not been activated within the configuration timeout period.

## **Benutzeraktion:**

- v Ensure that the relevant LU is correctly configured at the partner.
- v Check that the Inactivity Timeout count defined in configuration is set at a reasonable value.

## **80BC11B0 ERR Code=***xx*

**Erläuterung:** SNA has rejected a BID request from a partner LU for the use of a session because SNA requires the session for a locally initiated conversation.

**Benutzeraktion:** Try the BID request again.

Error Qualifier fields 1 and 2 of the system log record contain the SNA sense codes that you can use to determine the nature of this error.

If you cannot resolve this error, follow ["Fehlerbericht](#page-381-0) - Verfahren 10" auf Seite 366 and contact the IBM Support Center.

### **80BC11B1 ERR Code=***xx*

**Erläuterung:** The partner LU sent a BID or Begin Bracket (BB) request that failed the receive checks.

**Benutzeraktion:** Error Qualifier fields 1 and 2 of the system log record contain the SNA sense codes that you can use to determine the nature of this error.

If you cannot resolve this error, follow ["Fehlerbericht](#page-381-0) - Verfahren 10" auf Seite 366 and contact the IBM Support Center.

## **80BC11B2 ERR Code=***xx*

**Erläuterung:** The partner LU sent a Bracket Initiation Stopped (BIS) reply that was not valid. SNA will deactivate (unbind) the session.

**Benutzeraktion:** Check the code of the partner LU for errors in BIS processing.

If you cannot resolve this error, follow ["Fehlerbericht](#page-381-0) - Verfahren 10" auf Seite 366 and contact the IBM Support Center.

## **80BC11B3 ERR Code=***xx*

**Erläuterung:** The partner LU sent an unexpected Bracket Initiation Stopped (BIS) request. SNA will deactivate (unbind) the session.

**Benutzeraktion:** Check the code of the partner LU for errors in BIS processing.

If you cannot resolve this error, follow ["Fehlerbericht](#page-381-0) - Verfahren 10" auf Seite 366 and contact the IBM Support Center.

#### **80BC11B4 ERR Code=***xx*

**Erläuterung:** An error has been detected by the communications software.

Benutzeraktion: If you cannot resolve this error, follow ["Fehlerbericht](#page-381-0) - Verfahren 10" auf Seite 366 and contact the IBM Support Center.

#### **80BC11B5 ERR Code=***xx*

**Erläuterung:** The partner LU sent an unexpected Ready to Receive (RTR) request. SNA will deactivate (unbind) the session.

**Benutzeraktion:** Check the code of the partner LU for errors in RTR processing.

If you cannot resolve this error, follow ["Fehlerbericht](#page-381-0) - Verfahren 10" auf Seite 366 and contact the IBM Support Center.

## **80BC11C0 ERR Code=***xx*

**Erläuterung:** The partner TP has rejected a request or data sent by the local TP. The conversation may be deallocated, but the underlying session should remain intact.

**Benutzeraktion:** The Error Qualifier 1 and 2 fields logged in the system log have the sense codes that you can use to determine the nature of this error.

If you cannot resolve this error, contact the IBM Support Center.

## **80BC11C1 ERR Code=***xx*

**Erläuterung:** SNA has rejected a request or data sent by the partner TP. The conversation may be deallocated, but the underlying session should remain intact.

**Benutzeraktion:** The Error Qualifier 1 and 2 fields logged in the system log have the sense codes that you can use to determine the nature of this error.

If you cannot determine the cause for this error, contact the IBM Support Center.

## **80BC11C2 ERR Code=***xx*

**Erläuterung:** The partner TP has violated LU 6.2 protocol. For example, the partner TP may have sent a Function Management Header (FMH)-5 or FMH-7 that was not valid or sent a General Data Stream (GDS) length that was not valid. SNA will deactivate (unbind) the session.

## **Benutzeraktion:**

- Check that the partner is correctly configured.
- v Ensure that the local transaction programs are compatible with their partners.

The Error Qualifier 1 and 2 fields logged in the system log have the sense codes that you can use to determine the nature of this error.

If you cannot determine the cause of this error, contact the IBM Support Center.

## **80BC11C3**

**and**

## **80BC11C4 80BC11C4 ERR Code=***xx*

**Erläuterung:** An error has been detected by the communications software.

**Benutzeraktion:** Initiate a store controller dump and contact the IBM Support Center for assistance.

## **80BC11C5 ERR Code=***xx*

**Erläuterung:** The local TP issued a verb with a parameter that was not valid. SNA will deallocate the conversation, but will leave the underlying session active.

**Benutzeraktion:** Check the code of the local TP.

If you cannot determine the cause of this error, initiate a store controller dump and contact the IBM Support Center.

## **80BC11D0 ERR Code=***xx*

**Erläuterung:** The partner TP has misused LU 6.2 verb parameters. A value of SEND on the What\_Received parameter of a Receive\_and\_Wait verb was expected but not received. SNA will deallocate the conversation, but will leave the underlying session active.

**Benutzeraktion:** Check the code of the local TP.

If you cannot determine the cause of this error, initiate a store controller dump and contact the IBM Support Center.

## **80BC11D1 ERR Code=***xx*

**Erläuterung:** The partner TP has misused LU 6.2 verb formats. SNA will deallocate the conversation, but will leave the underlying session active.

**Benutzeraktion:** Check the code of the local TP.

If you cannot determine the cause of this error, initiate a store controller dump and contact the IBM Support Center.

## **80BC11D2 ERR Code=***xx*

**Erläuterung:** The partner TP has misused LU 6.2 verb parameters. The partner TP has incorrectly reported a mapping error on the LU 6.2 conversation. SNA will deallocate the conversation, but will leave the underlying session active.

**Benutzeraktion:** Check the code of the local TP.

If you cannot determine the cause of this error, initiate a store controller dump and contact the IBM Support Center.

### **80BC11D3 ERR Code=***xx*

**Erläuterung:** The partner TP has misused LU 6.2 verb parameters. A return code generated from a Function Management Header (FMH)-7, received by BC-PS and passed to MC-PS was not valid. SNA will deallocate the conversation, but will leave the underlying session active.

**Benutzeraktion:** Check the code of the local TP.

If you cannot determine the cause of this error, initiate a store controller dump and contact the IBM Support Center.

## **80BC11E0 and 80BC11E1 ERR Code=***xx*

**Erläuterung:** An error has been detected by the communications software.

**Benutzeraktion:** Initiate a store controller dump and contact the IBM Support Center for assistance.

## **80BD0100 ERR Code=***xx*

**Erläuterung:** The SNA driver failed to initialize the SDLC link. There may be a hardware or modem problem.

**Benutzeraktion:** Inspect the hardware and attempt the operation again. If the error continues to occur, contact the IBM Support Center.

## **80BD0140 through 80BD0148 ERR Code=***xx*

**Erläuterung:** An error has been detected by the communications software.

Benutzeraktion: Follow ["Fehlerbericht](#page-381-0) - Verfahren 10" auf Seite 366 and contact the IBM Support Center for assistance.

#### **80BD0149 ERR Code=***xx*

**Erläuterung:** This message may occur if a partner node attempts to terminate communication while this store controller is transmitting data. This message does not indicate an error condition unless it occurs repeatedly.

Benutzeraktion: If the message continues to occur, follow ["Fehlerbericht](#page-380-0) - Verfahren 8" auf Seite 365 and contact the IBM Support Center for assistance.

### **80BD014A ERR Code=***xx*

**Erläuterung:** An SDLC frame was received with a N/R (Next Receive Count) that is not valid.

**Benutzeraktion:** If the message continues to occur, follow ["Fehlerbericht](#page-380-0) - Verfahren 8" auf Seite 365 and contact the IBM Support Center for assistance.

### **80BD014B through 80BD014E ERR Code=***xx*

**Erläuterung:** An error has been detected by the communications software.

**Benutzeraktion:** Initiate a store controller dump and contact the IBM Support Center for assistance.

#### **80BE0100 through 80BE0106 ERR Code=***xx*

**Erläuterung:** A critical error was detected in the X.25 communication system. SNA communications are no longer available.

**Benutzeraktion:** Initiate a store controller dump and contact the IBM Support Center for assistance. For more information see the "Communications Dump" keyword in the "Store Controller Configuration Keyword" section of the *Betriebssystem IBM 4690 Version 4 - Planung, Installation und Konfiguration*.

#### **80BE0107 through 80BE010E ERR Code=***xx*

**Erläuterung:** The X.25 communication system has detected incorrect configuration information.

**Benutzeraktion:** Initiate a store controller dump and copy files ADXXE*??*F.DAT, ADXDS*??*F.DAT, and ADXXZ*??*F- .DAT from the ADX\_SPGM subdirectory to a diskette (where *??* is the store controller ID). Contact the IBM Support Center for assistance.

#### **80BE010F through 80BE0110 ERR Code=***xx*

**Erläuterung:** An internal X.25 error has occurred. The X.25 communication system normally recovers from this error.

**Benutzeraktion:** If the problem continues to occur, initiate a store controller dump and contact the IBM Support Center for assistance.

### **80BE0111 through 80BE0114 ERR Code=***xx*

**Erläuterung:** An X.25 packet that is not valid has been received. The X.25 communication system normally recovers from this error.

Benutzeraktion: If this error continues to occur, follow ["Fehlerbericht](#page-380-0) - Verfahren 8" auf Seite 365 and contact the IBM Support Center for assistance.

## **80BE0115 ERR Code=***xx*

**Erläuterung:** An internal X.25 error has occurred. The X.25 communication system normally recovers from this error.

**Benutzeraktion:** If the problem continues to occur, initiate a store controller dump and contact the IBM Support Center for assistance.

#### **80BE0116 ERR Code=***xx*

**Erläuterung:** An internal X.25 error has occurred.

**Benutzeraktion:** Initiate a store controller dump and contact the IBM Support Center for assistance.

## **80BE0117 ERR Code=***xx*

**Erläuterung:** The X.25 communication system encountered a storage buffer shortage. The X.25 communication system normally recovers from this error.

**Benutzeraktion:** If the problem continues to occur, initiate a store controller dump and contact the IBM Support Center for assistance.

#### **80BE0118 through 80BE011A ERR Code=***xx*

**Erläuterung:** An internal X.25 error has occurred. The X.25 communication system normally recovers from this error.

**Benutzeraktion:** If the problem continues to occur, initiate a store controller dump and contact the IBM Support Center for assistance.

### **80BE011B through 80BE011C ERR Code=***xx*

**Erläuterung:** An internal X.25 error has occurred.

**Benutzeraktion:** Initiate a store controller dump and contact the IBM Support Center for assistance.

#### **80BE011D through 80BE0120 ERR Code=***xx*

**Erläuterung:** An internal X.25 error has occurred. The X.25 communication system normally recovers from this error.

**Benutzeraktion:** If the problem continues to occur, initiate a store controller dump and contact the IBM Support Center for assistance.

### **80BE0121 ERR Code=***xx*

**Erläuterung:** A critical error was detected in the X.25 communication system. SNA communications are no longer available.

**Benutzeraktion:** Initiate a store controller dump and contact the IBM Support Center for assistance. For more information see the "Communications Dump" keyword in the "Store Controller Configuration Keyword" section of the *Betriebssystem IBM 4690 Version 4 - Planung, Installation und Konfiguration*.

#### **80BE0122 ERR Code=***xx*

**Erläuterung:** The X.25 communication system encountered a storage buffer shortage. The X.25 communication system normally recovers from this error.

**Benutzeraktion:** If the problem continues to occur, initiate a store controller dump and contact the IBM Support Center for assistance.

### **80BE0123 and 80BE0124 ERR Code=***xx*

**Erläuterung:** An internal X.25 error has occurred. The X.25 communication system normally recovers from this error.

**Benutzeraktion:** If the problem continues to occur, initiate a store controller dump and contact the IBM Support Center for assistance.

## **80BE0125 ERR Code=***xx*

**Erläuterung:** A critical error was detected in the X.25 communication system. SNA communications are no longer available.

**Benutzeraktion:** Initiate a store controller dump and contact the IBM Support Center for assistance. For more information see the "Communications Dump" keyword in the "Store Controller Configuration Keyword" section of the *Betriebssystem IBM 4690 Version 4 - Planung, Installation und Konfiguration*.

## **80BE0126 ERR Code=***xx*

**Erläuterung:** An error has been detected by the communications software.

**Benutzeraktion:** Initiate a store controller dump and contact the IBM Support Center for assistance.

## **80BE0140 through 80BE0149 ERR Code=***xx*

**Erläuterung:** An X.25 packet that is not valid has been received. The X.25 communication system normally recovers from this error.

Benutzeraktion: If this error continues to occur, follow ["Fehlerbericht](#page-381-0) - Verfahren 10" auf Seite 366 and contact the IBM Support Center for assistance.

### **80BE015C through 80BE015E ERR Code=***xx*

**Erläuterung:** An internal X.25 error has occurred. The X.25 communication system normally recovers from this error.

Benutzeraktion: If the problem continues to occur, follow ["Fehlerbericht](#page-380-0) - Verfahren 8" auf Seite 365 and contact the IBM Support Center for assistance.

### **80BE01AF through 80BE01B7 ERR Code=***xx*

**Erläuterung:** An X.25 packet that is not valid has been received. The X.25 communication system normally recovers from this error.

Benutzeraktion: If this error continues to occur, follow ["Fehlerbericht](#page-381-0) - Verfahren 10" auf Seite 366 and contact the IBM Support Center for assistance.

#### **80BE01FF ERR Code=***xx*

**Erläuterung:** An error has been detected by the communications software.

**Benutzeraktion:** Initiate a store controller dump and contact the IBM Support Center for assistance.

#### **80BE0400 ERR Code=***xx*

**Erläuterung:** The modem was powered Off or the modem cable was not connected to the IBM X.25 Interface Co-Processor/2 adapter when the X.25 driver was installed.

**Benutzeraktion:** Ensure that the modem is powered On, that the modem cable is connected, and that the modem is operational.

#### **80BE0401 ERR Code=***xx*

**Erläuterung:** Data Set Ready (DSR) was lost at the IBM X.25 Interface Co-Processor/2 adapter.

**Benutzeraktion:** Ensure that the modem is powered on, that the modem cable is connected and that the modem is operational.

#### **80BE0402 ERR Code=***xx*

**Erläuterung:** DSR was lost and then returned at the IBM X.25 Interface Co-Processor/2 adapter. This return code occurs when the problem indicated by 80BE0401 is solved.

**Benutzeraktion:** No action is necessary.

## **80BE0403 ERR Code=***xx*

**Erläuterung:** The percentage of errors on the X.25 line has exceeded 10 percent.

**Benutzeraktion:** The system should normally recover from this error. If the problem continues, investigate to determine if it is being caused by the telecommunications line or by the modems. If this error continues to occur, contact the IBM Support Center for assistance.

## **80BE0A42 through 80BE0F42 ERR Code=***xx*

**Erläuterung:** An error has been detected by the communications software.

**Benutzeraktion:** Initiate a store controller dump and contact the IBM Support Center for assistance.

# **Optical Drive Return Codes**

This list provides an explanation and user response for the optical drive return codes issued by the operating system.

The return code is generated from the sense data returned from the device. The sense data is shown as 3 bytes:

Sense Key

Additional Sense Code Qualifier

The sense data is used for problem determination and should be ignored by the user.

If you receive an 80E43*xxx* return code that is not in the list, look for a similar return code with a different number in the sixth position. If you receive an 80E40*xxx* or 80E44*xxx* return code that is not in the list, look for the last four digits of the return code in "All Other Return [Codes"](#page-360-0) auf Seite 345.

## **80210009 Sense Data: N/A**

**Erläuterung:** The optical drive is powered Off.

This normally indicates a user problem.

**Benutzeraktion:** Make sure that the optical drive is powered On or is connected to the store controller power cable.

#### **8021000C Sense Data: N/A**

**Erläuterung:** Power on self test indicates that the device is defective.

This normally indicates a hardware problem with the optical drive.

**Benutzeraktion:** Contact your IBM Service representative.

## **80E40000 Sense Data: xx 27 xx**

**Erläuterung:** A write operation was attempted to a write-protected optical cartridge or ROM area.

This normally indicates a user error.

**Benutzeraktion:** Check for a write-protected or O-ROM optical cartridge. If this is not the cause of the problem, contact your IBM Service representative.

### **80E40001 Sense Data: N/A**

**Erläuterung:** An attempt was made to install more optical drives than are supported or to install an optical drive a second time.

This normally indicates a user problem.

**Benutzeraktion:** Run the reference diskette. Make sure you only have one optical drive configured. If more than one is configured, remove all but one. This may only require changing the field "KEEP" to "REMOVE".

#### **80E40002 Sense Data: xx 3A xx**

**Erläuterung:** The optical cartridge is unloaded or is not present.

This normally indicates a user error.

**Benutzeraktion:** Check for a missing optical cartridge. If this is not the cause of the problem, contact your IBM Service representative.

## **80E40004 Sense Data: xx 10 xx**

**Erläuterung:** A read error (CRC) was detected in the ID field of a sector during a read or write operation. This error is also reported when a pseudo sector mark is detected.

This normally indicates a hardware problem with the optical cartridge.

**Benutzeraktion:** Format the optical disk using the long format option. If the problem continues, replace the optical cartridge. If the problem still persists, contact your IBM Service representative.

### **80E40006 Sense Data: xx 15 xx or N/A**

**Erläuterung:** Seek Positioning error. This error occurs when positioning to a new location has failed and the number of retries have been exhausted. This error can also occur if an attempt is made to read or write a sector that is out of the range of valid sectors on the optical cartridge.

This normally indicates a hardware problem with the optical cartridge.

## **80Bxxxxx**

**Benutzeraktion:** Format the optical disk using the long format option. If the problem continues, replace the optical cartridge. If the error still persists, contact your IBM Service representative.

### **80E40007 Sense Data: xx 30 xx**

**Erläuterung:** The mounted optical disk was incompatible with the capabilities of the optical drive.

This normally indicates a user error.

**Benutzeraktion:** Format the optical disk using the operating system. If the problem continues, make sure you are using a compatible optical cartridge. If the optical cartridge is compatible, replace it. If the problem continues, contact your IBM Service representative.

## **80E40008 Sense Data: xx 01 xx**

**Erläuterung:** No Index/Sector Signal. No sector mark found.

This normally indicates a hardware problem with the optical cartridge.

**Benutzeraktion:** Format the optical disk using the long format option. If the problem persists, replace the optical cartridge. If the problem continues, contact your IBM Service representative.

## **80E4000A Sense Data: xx 03 xx**

**Erläuterung:** Write fault.

This normally indicates a hardware problem with the optical cartridge.

**Benutzeraktion:** Format the optical disk using the long format option. If the problem continues, replace the optical cartridge. If the problem still persists, contact your IBM Service representative.

### **80E4000B Sense Data: xx 11 xx**

**Erläuterung:** A read error occurred in the data field of a sector and the error recovery mechanism was unable to correct the error.

This normally indicates a hardware problem with the optical cartridge or optical drive.

**Benutzeraktion:** Format the optical disk using the long format option. If the problem continues, replace the optical cartridge. If the problem still persists, contact your IBM Service representative.

## **80E4000E Sense Data: xx 28 xx, xx 29 xx, or xx 2A xx**

**Erläuterung:** One of the following events has occurred:

- 1. A change was made to the optical disk that could have resulted from a Format command or "not ready to ready" transition. It could also indicate that the optical cartridge needs cleaning.
- 2. A power-on reset or a bus device reset has occurred.
- 3. Mode select parameters changed. This condition occurs when one or more mode select parameters were changed.

This is not an error condition. It indicates that the drive has experienced a change of state that requires the drive to be re-opened. The software automatically retries the command when receiving this return code so the user should normally not see this code. It may have been caused by short, rapid power line disturbances (PLDs).

**Benutzeraktion:** Retry the command.

### **80E40800 Sense Data: N/A**

**Erläuterung:** An attempt was made to open or use the optical drive and a drive was never installed.

**Benutzeraktion:** Check the System Event Log for a W673, W674, or W675 message. Base your response on these messages.

### **80E40801 Sense Data: N/A**

**Erläuterung:** An error occurred and a second error occurred while trying to find out the reason for the first error.

**Benutzeraktion:** Retry the command or try a different command to obtain a known return code that may point to the real problem.

## **80E43001 Sense Data: 00 xx xx**

**Erläuterung:** An error occurred but the reason for the error was lost. The device was reset before the sense data could be queried.

**Benutzeraktion:** Retry the command or try a different command to obtain a known return code that may point to the problem. If the device is a supported optical drive, you may need a more recent software driver. If you already have the most recent software, initiate a store controller dump immediately after recreating the problem and contact the IBM Support Center.

#### **80E4301E Sense Data: 00 00 00**

**Erläuterung:** A error occurred but the reason for the error was lost. The device was reset before the sense data could be queried.

**Benutzeraktion:** Retry the command or try a different command in order to obtain a known return code that may point to the problem.

### **80E43201 Sense Data: 02 xx xx**

**Erläuterung:** Unknown sense data from the optical drive.

This usually indicates that the optical cartridge could not be accessed.

**Benutzeraktion:** Retry the command or try a different command in order to obtain a known return code that may point to the problem. If the device is a supported optical drive, you may need a more recent software driver. If you already have the most recent software, initiate a store controller dump immediately after recreating the problem, and contact the IBM Support Center.

#### **80E43202 Sense Data: 02 04 00**

**Erläuterung:** Logical Unit is not ready. Cause not reportable. The control tracks on the disk could not be read.

This normally indicates that the optical drive or optical cartridge needs cleaning, the wrong media was inserted, or there is a hardware problem with the optical cartridge.

**Benutzeraktion:** Try a new optical cartridge. If the error continues, clean the drive. If the problem is now fixed, clean the original optical cartridge and try it again. If the problem continues, after you have cleaned the cartridge and the drive, contact your IBM Service representative.

## **80E4321F Sense Data: 02 83 00**

**Erläuterung:** Optical drive is too hot.

**Benutzeraktion:** Eject the disk, turn Off the power, and wait until the optical drive cools down. Eliminate the causes of the temperature elevation and retry the operation.

## **80E43301 Sense Data: 03 xx xx**

**Erläuterung:** Unknown sense data from the optical drive.

This normally indicates a hardware problem with the optical cartridge.

**Benutzeraktion:** Retry the command or try a different command in order to get a known return code that may point to the problem. If the device is a supported optical drive, you may need a more recent software driver. If you already have the most recent software, initiate a store controller dump immediately after recreating the problem and contact the IBM Support Center.

### **80E43304 Sense Data: 03 09 00**

**Erläuterung:** Track following error. This error occurs when the positioning of the actuator cannot be maintained over a given track. This error can also occur if the focus is dropped due to defect on optical disk or any other optical drive fault.

This normally indicates a hardware problem with the optical cartridge.

**Benutzeraktion:** Try a new optical cartridge in the optical drive. If the error continues, clean the drive. If the problem is fixed, try using the original optical cartridge. If the problem still persists, contact your IBM Service representative.

## **80E43306 Sense Data: 03 16 xx**

**Erläuterung:** Data synchronization mark error. This error occurs when the sync field at the beginning of the data field cannot be detected.

This normally indicates a hardware problem with the optical cartridge.

**Benutzeraktion:** Format the optical disk using the long format option. If the problem continues, replace the optical cartridge. If the problem still persists, contact your IBM Service representative.

## **80E43307 Sense Data: 03 19 00**

**Erläuterung:** Defect List Error - any error in the Defect Management Table.

This normally indicates a hardware problem with the optical cartridge.

**Benutzeraktion:** Format the optical disk using the long format option. If the problem continues, replace the optical cartridge. If the problem still persists, contact your IBM Service representative.

### **80E43309 Sense Data: 03 32 00**

**Erläuterung:** The format command did not complete successfully because it was unable to locate an available spare sector. This could be a result of the maximum spare sector count allowed being exhausted or the number of allocated spare sectors being exhausted.

This normally indicates a hardware problem with the optical cartridge.

**Benutzeraktion:** Format the optical disk using the long format option. If the problem persists, replace the optical cartridge. If the problem still persists, contact your IBM Service representative.

#### **80E4330A Sense Data: 03 32 01**

**Erläuterung:** Automatic Read/Write reassignment failed 3 times on the same operation.

This normally indicates a hardware problem with the optical cartridge.

**Benutzeraktion:** Format the optical disk using the long format option. If the problem persists, replace the optical cartridge. If the problem still persists, contact your IBM Service representative.

## **80E43314 Sense Data: 03 02 xx**

**Erläuterung:** This error results when the time required to seek to a new location exceeds the specified time required to complete the operation.

This normally indicates a hardware problem with the optical cartridge.

**Benutzeraktion:** Replace the optical cartridge. If error still persists, contact your IBM Service representative.

## **80E43316 Sense Data: 03 09 03**

**Erläuterung:** Spindle Servo error. The optical drive was unable to spin the optical disk.

This normally indicates a hardware problem with the optical cartridge.

**Benutzeraktion:** Replace the optical cartridge. If the problem continues, contact your IBM Service representative.

## **80E4331B Sense Data: 03 1C xx**

**Erläuterung:** Primary Defect List not found.

This normally indicates a hardware problem with the optical cartridge.

**Benutzeraktion:** Format the optical disk using the long format option. If the problem continues, replace the optical cartridge. If the problem still persists, contact your IBM Service representative.

## **80E4331D Sense Data: 03 31 xx**

**Erläuterung:** A format operation was interrupted (reset, optical cartridge removed, or hardware failure) prior to completion of a format command. The format command must be reissued for this optical disk.

**Benutzeraktion:** Format the optical disk before further use.

## **80E43401 Sense Data: 04 xx xx**

**Erläuterung:** Unknown sense data from the optical drive.

This normally indicates a hardware problem with the optical drive.

**Benutzeraktion:** Retry the command or try a different command in order to get a known return code that may point to the problem. If the device is a supported optical drive, you may need a more recent software driver. If you already have the most recent software, initiate a store controller dump immediately after recreating the problem and contact the IBM Support Center.

## **80E43404 Sense Data: 04 09 00**

**Erläuterung:** Track following error. This error occurs when the positioning of the actuator cannot be maintained over a given track. This error can also occur if the focus is dropped due to a defect on the optical disk or any other optical drive fault.

This normally indicates a hardware problem with the optical drive.

**Benutzeraktion:** Contact your IBM Service representative.

## **80E4340C Sense Data: 04 44 xx**

**Erläuterung:** The control microprocessor detected incorrect status or received an illegal request from the device electronics.

This normally indicates a hardware problem with the optical drive.

**Benutzeraktion:** Contact your IBM Service representative.

### **80E4340D Sense Data: 04 51 xx**

**Erläuterung:** Laser calibration failure. The optical drive cannot write data on this optical disk.

This normally indicates that the optical drive or optical cartridge needs cleaning.

**Benutzeraktion:** Try a new optical cartridge in the optical drive. If the error continues, clean the drive. If the problem is now fixed, clean the original optical cartridge. If the problem persists, after cleaning the cartridge and the drive, contact your IBM Service representative.

## **80E4340E Sense Data: 04 53 00**

**Erläuterung:** Optical cartridge load or unload failure

This normally indicates a hardware problem with the optical drive or optical cartridge.

**Benutzeraktion:** Eject and re-insert the optical cartridge in the optical drive and try command again. If the problem continues, replace the optical cartridge. If the problem still persists, contact your IBM Service representative.

## **80Bxxxxx**

### **80E43414 Sense Data: 04 02 xx**

**Erläuterung:** This error occurs when the time required to seek to a new location exceeds the specified time required to complete the operation.

This normally indicates a hardware problem with the optical drive or optical cartridge.

**Benutzeraktion:** Replace the optical cartridge. If error still continues, contact your IBM Service representative.

## **80E43416 Sense Data: 04 09 03**

**Erläuterung:** Spindle Servo error. The optical drive was unable to spin the optical disk.

This normally indicates a hardware problem with the optical cartridge.

**Benutzeraktion:** Replace the optical cartridge. If the problem continues, contact your IBM Service representative.

## **80E4341C Sense Data: 04 1B xx**

**Erläuterung:** Synchronous transfer error.

This normally indicates a software problem.

**Benutzeraktion:** Run Diagnostics on the optical drive to determine if there is a hardware problem. If diagnostics provide an error, contact your IBM Service representative. If diagnostics do not provide an error, initiate a store controller dump immediately after recreating the problem and contact the IBM Support Center.

## **80E4341F Sense Data: 04 83 00**

### **Erläuterung:** Optical drive is too hot

**Benutzeraktion:** Eject the disk, turn Off the power, and wait until the optical drive cools down. Eliminate the causes of the temperature elevation and retry the operation.

#### **80E43501 Sense Data: 05 xx xx**

**Erläuterung:** Unknown sense data from the optical drive.

This normally indicates a software problem, but the certainty is very low since the sense data is unknown.

**Benutzeraktion:** Retry the command or try a different command in order to get a known return code that may point to the problem. If the device is a supported optical drive, you may need a more recent software driver. If you already have the most recent software, initiate a store controller dump immediately after recreating the problem and contact the IBM Support Center.

## **80E4350F Sense Data: 05 1A xx**

**Erläuterung:** Parameter list length error. This error occurs when the number of parameters supplied are more or less than the command allows.

This normally indicates a software problem.

**Benutzeraktion:** Run diagnostics on the optical drive to determine if there is a hardware problem. If diagnostics provide an error, contact your IBM Service representative. If diagnostics do not provide an error, initiate a store controller dump immediately after recreating the problem and contact the IBM Support Center.

## **80E43510 Sense Data: 05 26 xx**

**Erläuterung:** The optical drive detected a value other than expected in a field of the parameter list.

This normally indicates a software problem.

**Benutzeraktion:** Run diagnostics on the optical drive to determine if there is a hardware problem. If diagnostics provide an error, contact your IBM Service representative. If diagnostics do not provide an error, initiate a store controller dump immediately after recreating the problem and contact the IBM Support Center.

### **80E43511 Sense Data: 05 24 xx**

**Erläuterung:** A value other than expected was detected in a CDB field. This error also occurs if the "Unload Cartridge" command is received when the cartridge is locked.

This normally indicates a software problem.

**Benutzeraktion:** Run diagnostics on the optical drive to determine if there is a hardware problem. If diagnostics provide an error, contact your IBM Service representative. If diagnostics do not provide an error, initiate a store controller dump immediately after recreating the problem and contact the IBM Support Center.

## **80E43512 Sense Data: 05 25 xx**

**Erläuterung:** The Logical Unit Number field in the CDB is not supported. The optical drive supports Logical Unit Number 0 only.

This normally indicates a software problem.

**Benutzeraktion:** Run diagnostics on the optical drive to determine if there is a hardware problem. If diagnostics provide an error, contact your IBM Service representative. If diagnostics does not give an error, initiate a store controller dump immediately after recreating the problem and contact the IBM Support Center.

## **80E43517 Sense Data: 05 20 xx**

**Erläuterung:** The command operation code received is not supported.

This normally indicates a software problem.

**Benutzeraktion:** Run diagnostics on the optical drive to determine if there is a hardware problem. If diagnostics provide an error, contact your IBM Service representative. If diagnostics do not provide an error, initiate a store controller dump immediately after recreating the problem and contact the IBM Support Center.

### **80E43518 Sense Data: 05 21 xx**

**Erläuterung:** The Logical Block Address is outside the supported range.

This normally indicates a software problem.

**Benutzeraktion:** Run diagnostics on the optical drive to determine if there is a hardware problem. If diagnostics provide an error, contact your IBM Service representative. If diagnostics do not provide an error, initiate a store controller dump immediately after recreating the problem and contact the IBM Support Center.

## **80E43519 Sense Data: 05 39 xx**

**Erläuterung:** The optical drive does not support saving parameter option.

This normally indicates a software problem.

**Benutzeraktion:** Run diagnostics on the optical drive to determine if there is a hardware problem. If diagnostics provide an error, contact your IBM Service representative. If diagnostics do not provide an error, initiate a store controller dump immediately after recreating the problem and contact the IBM Support Center.

## **80E43601 Sense Data: 06 xx xx**

**Erläuterung:** Unknown sense data from the optical drive.

**Benutzeraktion:** Retry the command or try a different command in order to obtain a known return code that may point to the problem. If the device is a supported optical drive, you may need a more recent software driver. If you already have the most recent software, initiate a store controller dump immediately after recreating the problem and contact the IBM Support Center.

## **80E43610 Sense Data: 06 26 xx**

**Erläuterung:** The optical drive detected a value other than expected in a field of the parameter list.

This normally indicates a software problem.

**Benutzeraktion:** Run diagnostics on the optical drive to determine if there is a hardware problem. If diagnostics provide an error, contact your IBM Service representative. If diagnostics do not provide an error, initiate a store controller dump immediately after recreating the problem and contact the IBM Support Center.

## **80E4361A Sense Data: 06 5A xx**

**Erläuterung:** The operator pressed the eject button while the optical drive was locked for format.

This normally indicates a user error.

**Benutzeraktion:** Wait until the format is complete before using the optical disk. If there is no format in progress, then check the optical drive for the correct placement of the Prevent/Allow Medium Removal jumper. If this is not the cause of the problem, then use manual emergency eject to retrieve optical cartridge, and contact your IBM Service representative.

## **80E43B01 Sense Data: 0B xx xx**

**Erläuterung:** Unknown sense data from the optical drive.

This normally indicates a software problem but the certainty is very low since the sense data is unknown.

**Benutzeraktion:** Retry the command or try a different command in order to get a known return code that may point to the problem. If the device is a supported optical drive, you may need a more recent software driver. If you already have the most recent software, initiate a store controller dump immediately after recreating the problem and contact the IBM Support Center.

#### **80E43B03 Sense Data: 0B 49 xx**

**Erläuterung:** A message was sent that is either not supported or is not in a logical sequence.

This normally indicates a software problem.

**Benutzeraktion:** Run diagnostics on the optical drive to determine if there is a hardware problem. If diagnostics provide an error, contact your IBM Service representative. If diagnostics do not provide an error, initiate a store controller dump immediately after recreating the problem and contact the IBM Support Center.

#### **80E43B05 Sense Data: 0B 48 xx**

**Erläuterung:** The optical device driver detected an error, sent a message to retry, detected the error again, and sent the retry message a second time.

This normally indicates a software problem.

**Benutzeraktion:** Run diagnostics on the optical drive to determine if there is a hardware problem. If diagnostics provide an error, contact your IBM Service representative. If diagnostics do not provide an error, initiate a store controller dump immediately after recreating the problem and contact the IBM Support Center.

## **80E43B08 Sense Data: 0B 47 xx**

**Erläuterung:** The optical drive detected incorrect parity on the SCSI data bus.

This normally indicates a hardware problem with SCSI controller, SCSI connectors, cables or other devices on SCSI bus.

**Benutzeraktion:** If all other SCSI devices are working properly, contact your IBM Service Representative.

### **80E43B0B Sense Data: 0B 45 xx**

**Erläuterung:** There was no response to a reselection within 250 ms after the optical drive gains bus arbitration. The reselection is attempted a second time before setting this return code.

This normally indicates the inability of the store controller to respond to the optical drive within the drive within the drive reselect timeout period. In this case, this would not be a optical drive failure.

**Benutzeraktion:** Try again when the store controller is not as busy. If the problem continues, run diagnostics on the optical drive to determine if there is a hardware problem. If diagnostics provide an error, contact your IBM Service representative. If diagnostics do not provide an error, initiate a store controller dump immediately after recreating the problem and contact the IBM Support Center.

## **80E43B13 Sense Data: 0B 4E xx**

**Erläuterung:** A second command was sent to the optical drive while a previous command was being executed.

This normally indicates a software problem.

**Benutzeraktion:** Run diagnostics on the optical drive to determine if there is a hardware problem. If diagnostics provide an error, contact your IBM Service representative. If diagnostics do not provide an error, initiate a store controller dump immediately after recreating the problem and contact the IBM Support Center.

## **80E43B15 Sense Data: 0B 43 xx**

**Erläuterung:** An inappropriate or unexpected "Message Reject" was received or the message was rejected twice by the store controller.

This normally indicates a software problem.

**Benutzeraktion:** Run diagnostics on the optical drive to determine if there is a hardware problem. If diagnostics provide an error, contact your IBM Service representative. If diagnostics do not provide an error, initiate a store controller dump immediately after recreating the problem and contact the IBM Support Center.

### **80E44006 Sense Data: xx 53 02**

**Erläuterung:** The eject command failed because the optical drive is currently locked for formatting.

This normally indicates a user error.

**Benutzeraktion:** Wait until the format is complete before using the optical disk. If there a format is not in progress, check the optical drive for correct placement of the Prevent/Allow Medium Removal jumper. If this is not the cause of the problem, then use manual emergency eject to retrieve the optical cartridge, and contact your IBM Service representative.

## **80E44009 Sense Data: N/A**

**Erläuterung:** A call was made to a function that was not implemented.

This normally indicates a software problem.

**Benutzeraktion:** Initiate a store controller dump immediately after recreating the problem and contact the IBM Support Center.

### **80E44100 Sense Data: N/A**

**Erläuterung:** An attempt to allocate memory equal to 4 times the sector size failed.

This normally indicates a memory problem.

**Benutzeraktion:** Check for a hardware problem with your store controller.

## **80Bxxxxx**

### **80E44304 Sense Data: xx 04 04**

**Erläuterung:** Logical Unit is not ready. Formatting is in progress.

This normally indicates a user error.

**Benutzeraktion:** Wait until the format is complete before using the optical disk. If a format is not in progress, then check the optical drive for the correct placement of Prevent/Allow Medium Removal jumper. If this is not the cause of the problem, then use manual emergency eject to retrieve the optical cartridge, and contact your IBM Service representative.

## **80E4430E Sense Data: xx xx xx**

**Erläuterung:** Error while reading the FAT.

The original return code has been replaced by File Services so the cause is unknown.

**Benutzeraktion:** Retry the command or try a different command in to obtain a known return code that may point to the problem.

**80F60901 Sense Data: N/A**

**Erläuterung:** A call was made to a function that was not implemented.

This normally indicates a software problem.

**Benutzeraktion:** Initiate a store controller dump immediately after recreating the problem and contact the IBM Support Center.

**80F60902 Sense Data: N/A**

**Erläuterung:** A null pointer was passed as the parameter buffer from the optical driver to the SCSI driver.

This normally indicates a software problem.

**Benutzeraktion:** Initiate a store controller dump immediately after recreating the problem and contact the IBM Support Center.

## **80F60903 Sense Data: N/A**

**Erläuterung:** The optical drive has multiple Logical Unit Numbers. The optical software only supports optical drives with one Logical Unit Number.

This normally indicates a user error because unsupported hardware is being used.

**Benutzeraktion:** If the optical drive is a supported model, contact the IBM Support Center.

## **80F60904 Sense Data: N/A**

**Erläuterung:** The ABIOS is using logical data pointers. Logical data pointers are not supported.

This normally indicates an ABIOS problem.

**Benutzeraktion:** Check to see if you have the latest ABIOS patches and make sure your system unit is supported. Contact the IBM Support Center.

## **80F60905 Sense Data: N/A**

**Erläuterung:** ABIOS has used all available logical IDs and cannot allocate a logical ID for the optical drive.

This normally indicates an ABIOS problem.

**Benutzeraktion:** Check to see if you have the latest ABIOS patches and make sure your system unit is supported. Contact the IBM Support Center.

### **80F60906 Sense Data: N/A**

**Erläuterung:** An attempt was made to install more optical drives than are supported.

This normally indicates a user problem.

**Benutzeraktion:** Run the reference diskette. Make sure you only have one optical drive configured. If more than one is configured, remove all but one. This may only require changing the field "KEEP" to "REMOVE".

## **80F60907 Sense Data: N/A**

**Erläuterung:** The unit number is not valid.

This normally indicates a software problem.

**Benutzeraktion:** Initiate a store controller dump immediately after recreating the problem and contact the IBM Support Center.

## **80F60909 Sense Data: N/A**

**Erläuterung:** An attempt was made to open or use the optical drive and it is not installed.

**Benutzeraktion:** Check the System Event Log for a W673, W674, or W675 message. Base your response on these messages.

### **80F6090A Sense Data: N/A**

**Erläuterung:** The buffer passed as the data buffer from the optical driver to the SCSI driver is too small to hold the data.

This normally indicates a software problem.

**Benutzeraktion:** Initiate a store controller dump immediately after recreating the problem and contact the IBM Support Center.

#### **80F6090B Sense Data: N/A**

**Erläuterung:** A null pointer was passed as the data buffer from the optical driver to the SCSI driver.

This normally indicates a software problem.

**Benutzeraktion:** Initiate a store controller dump immediately after recreating the problem and contact the IBM Support Center.

## **80F6090C Sense Data: N/A**

**Erläuterung:** The store controller communicates with the optical drive through ABIOS and ABIOS is not installed on this store controller.

This normally indicates a user error because unsupported hardware is being used.

**Benutzeraktion:** Use a store controller with ABIOS. If this store controller does have ABIOS, contact your IBM Service representative.

### **80F64009 Sense Data: N/A**

**Erläuterung:** A call was made to a function that was not implemented.

This normally indicates a software problem.

**Benutzeraktion:** Initiate a store controller dump immediately after recreating the problem and contact the IBM Support Center.

**80F64100 Sense Data: N/A**

**Erläuterung:** An attempt to allocate memory failed.

This normally indicates a user problem.

**Benutzeraktion:** Try the command again later when fewer tasks are running.

## **80F64305 Sense Data: N/A**

**Erläuterung:** The buffer passed as the data buffer from the optical driver to the SCSI driver is not a valid pointer or is not valid for the full range of the size of the buffer.

This normally indicates a software problem.

**Benutzeraktion:** Initiate a store controller dump immediately after recreating the problem, and contact the IBM Support Center.

## **80FA910C Sense Data: N/A**

**Erläuterung:** ABIOS returned a 910C return code indicating an error, but sense data is not available. The optical cannot respond to the command.

This normally indicates a hardware or setup problem with the SCSI controller, SCSI connectors, cables, SCSI ID, reference diskette configuration, power connector, SCSI adapter problem, the optical drive, or a timeout waiting for the completion of a command.

**Benutzeraktion:** Check the cables for proper seating. Check that the drive is getting power. Check that the optical drive SCSI ID is not the same as another SCSI device. Run the reference diskette and verify that there are no memory conflicts. If the problem persists, contact your IBM Service representative.

## **80FAxxxx Sense Data: N/A**

**Erläuterung:** ABIOS returned an xxxx return code indicating an error but no sense data is available.

This normally indicates a hardware or setup problem with the SCSI controller, SCSI connectors, cables, SCSI ID, reference diskette configuration, power connector, SCSI adapter problem, the optical drive, or a timeout waiting for the completion of a command.

**Benutzeraktion:** Check the cables for proper seating. Check that the drive is getting power. Check that the optical drive SCSI ID is not the same as another SCSI device. Run the reference diskette and verify that there are no memory conflicts. If the problem persists, contact your IBM Service representative.
# **All Other Return Codes**

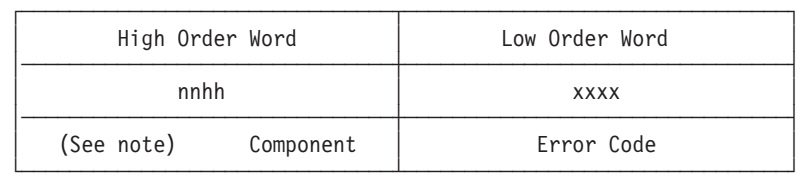

This chart shows the layout of the return code (*nnhhxxxx*).

**Anmerkung:** *nn* can be any value from X'80' to X'FF'

# **Return Code High-Order Word**

**High-Order Word** = The Unit that Generated the Error

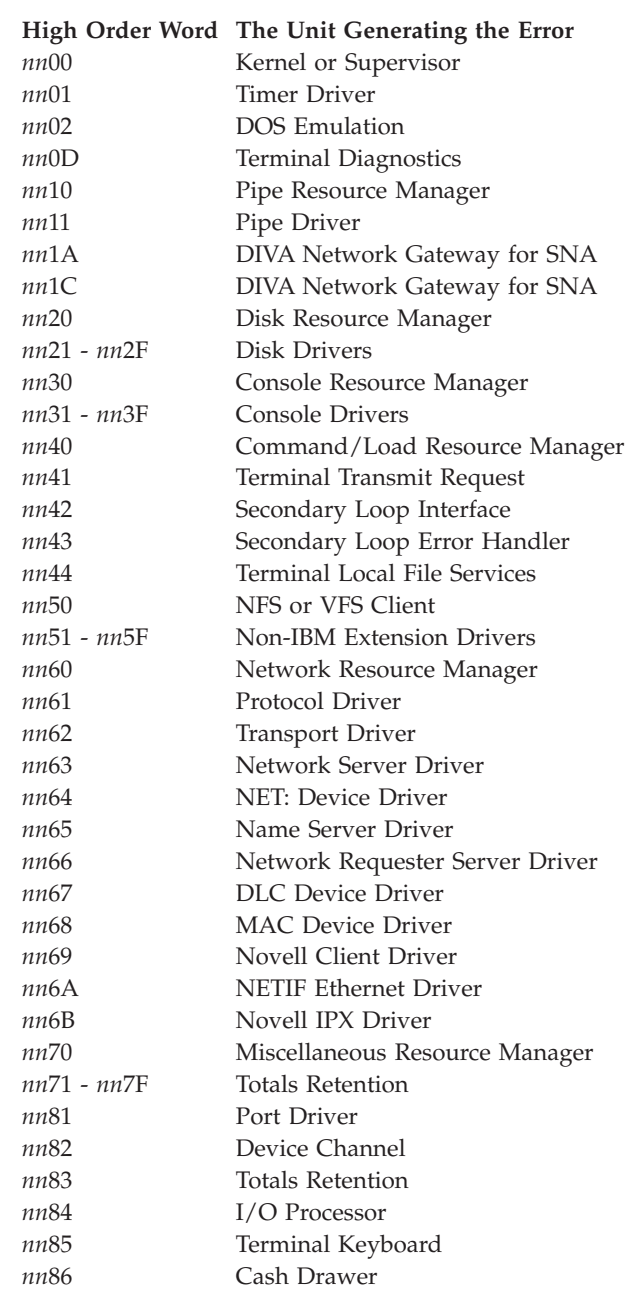

&

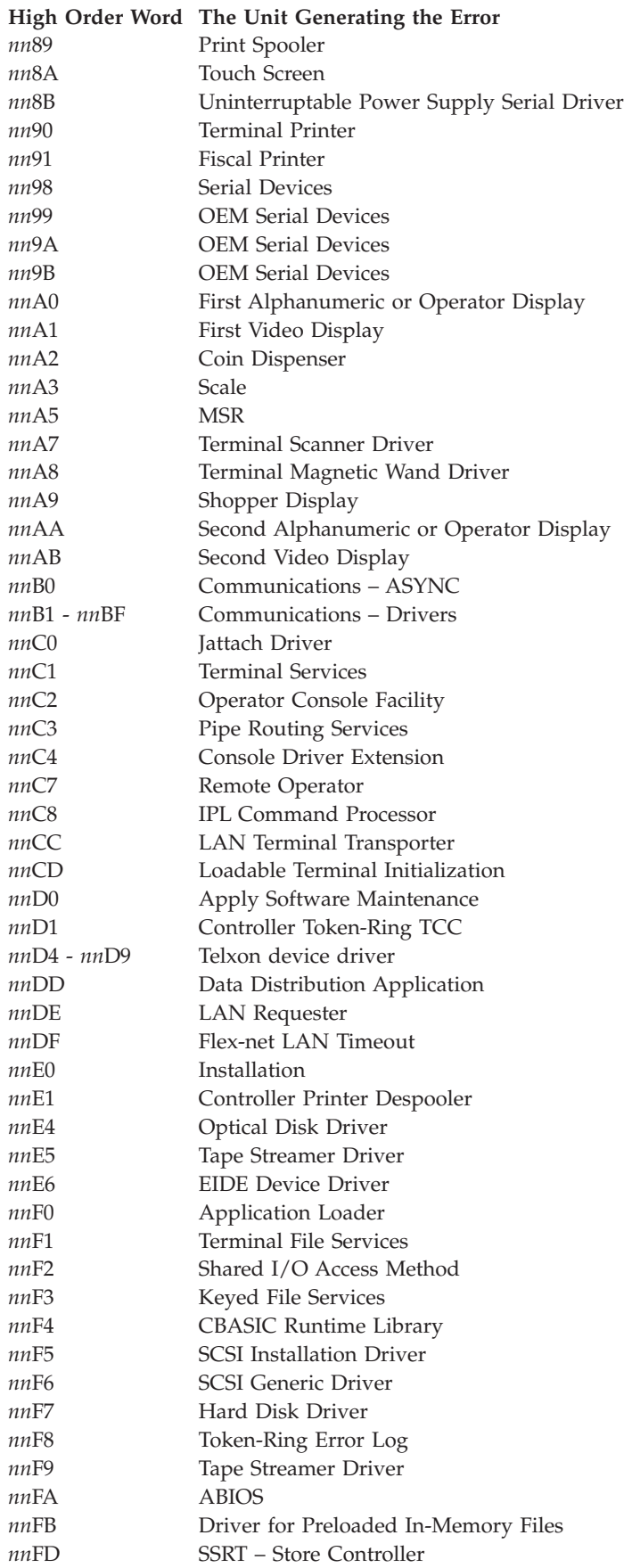

**High Order Word The Unit Generating the Error**

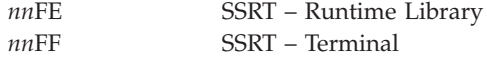

See the following note for more information.

**Anmerkung: Runtime Library** *nn***F4** The low-order word (*xxxx*) of these return codes (*nn*F4*xxxx*) is the hexadecimal representation of an ASCII Error Code.

#### **Example:**

RC=80F44355

- 4355 is the hexadecimal representation of ASCII Error Code CU.
- The procedure for translating the hexadecimal representation into the ASCII Error Code is in the *IBM 4680 BASIC: Language Reference* under "ASCII Error Codes".
- The definition of the ASCII Error Code is in the *IBM 4680 BASIC: Language Reference* under "Runtime Error Codes".

### **Return Code Low-Order Word**

**Low-Order Word** = The Error Code

#### **Driver Error Codes (0000 through 3FFF)**

- *nnhh* = High-Order Word
- $xx$  = Any character in the Driver Error Code range

# Error<br>Co<sup>4</sup>

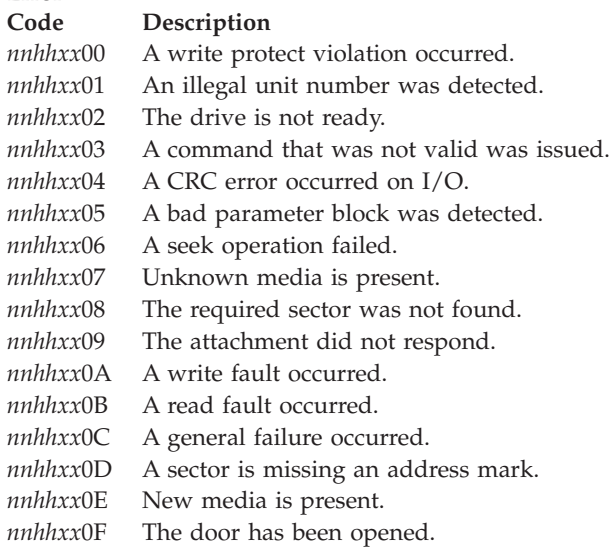

#### **Error Codes Common to all Resource Managers (4000 through 407F)**

*nnhh* = High-Order Word

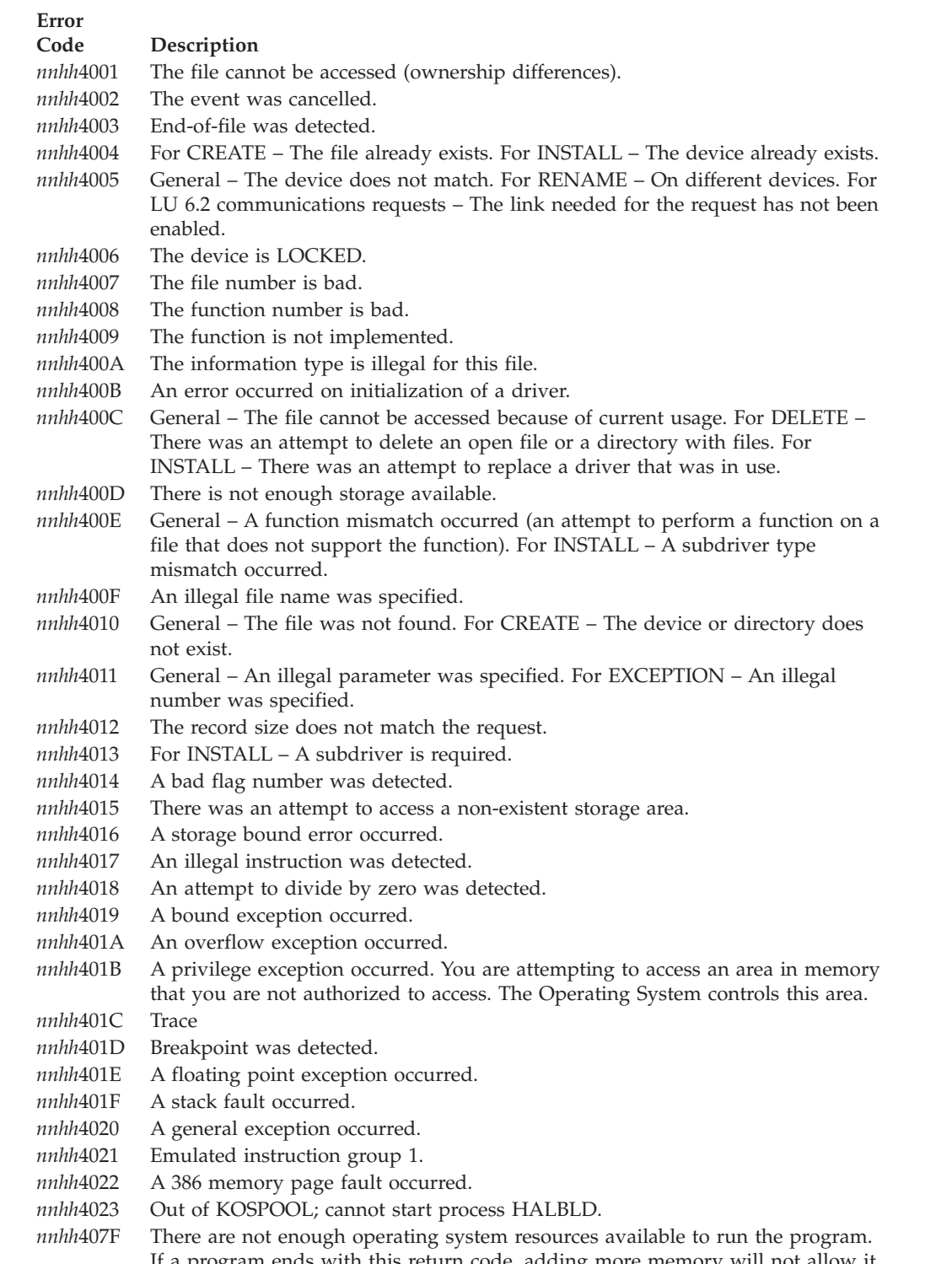

If a program ends with this return code, adding more memory will not allow it to run. This return code indicates that some programs must end before others can start.

#### **Supervisor Error Codes (4080 through 40FF)**

*nnhh* = High-Order Word

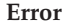

#### **Code Description**

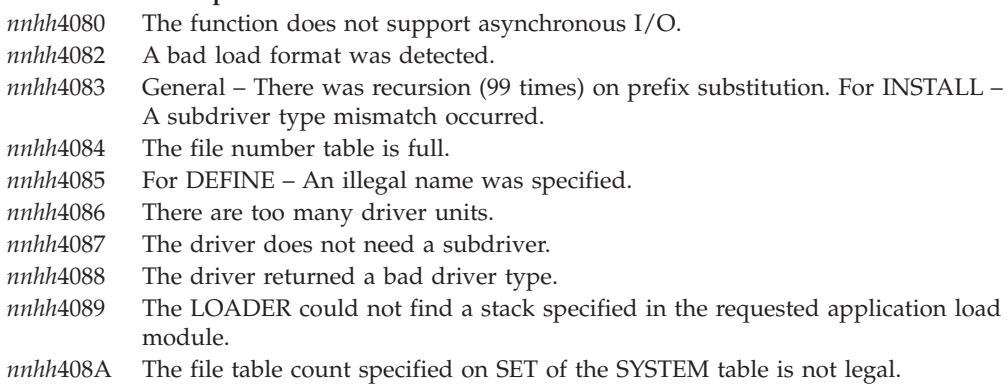

#### **Storage Error Codes (4100 through 417F)**

*nnhh* = High-Order Word

#### **Error**

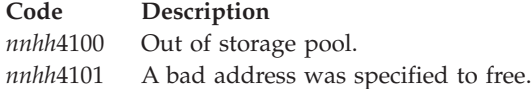

#### **Kernel Error Codes (4180 through 41FF)**

*nnhh* = High-Order Word

#### **Error**

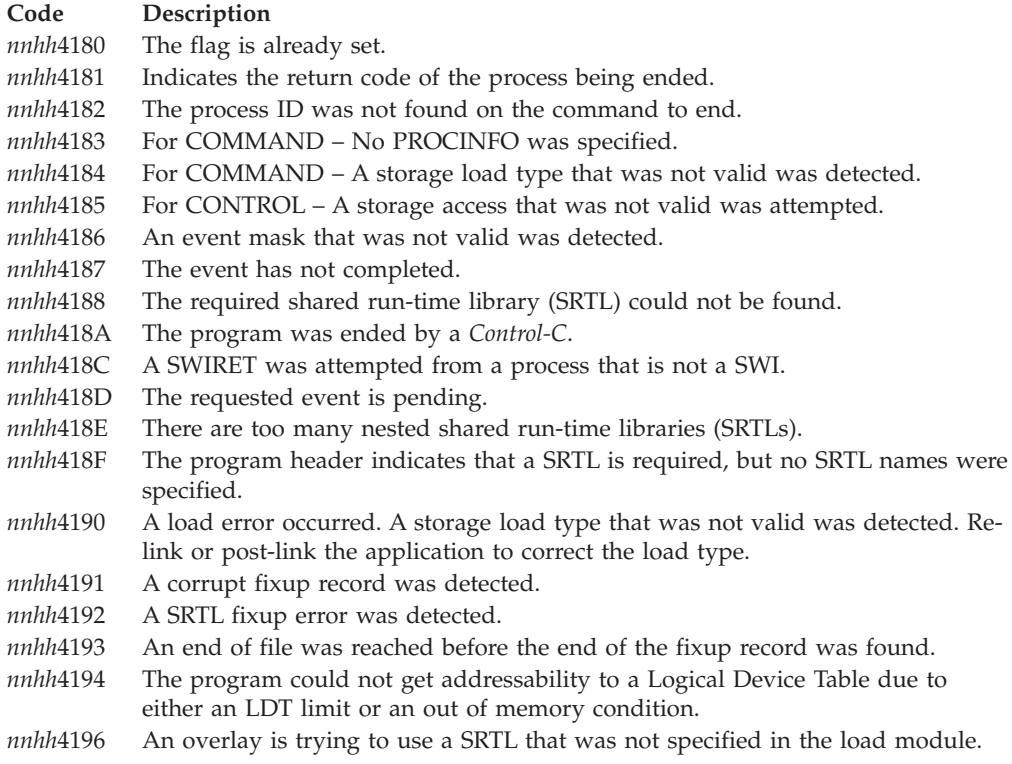

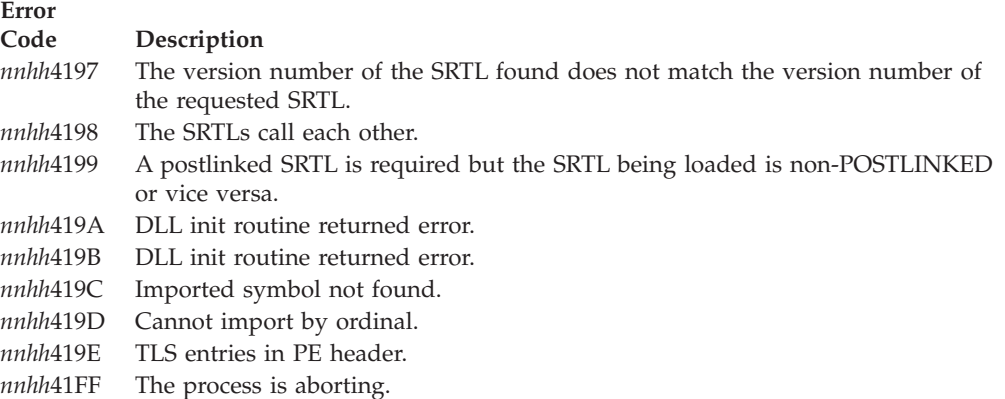

#### **Pipe and Miscellaneous Resource Managers Error Codes (4200 through 427F)**

**4200 through 427F are defined as Pipe and Miscellaneous Resource Managers Error Codes.**

#### **Console System Error Codes (4280 through 42FF)**

**4280 through 42FF are defined as Console System Error Codes.**

#### **File System (Disk) Error Codes (4300 through 437F)**

*nnhh* = High-Order Word

#### **Error**

#### **Code Description** *nnhh*4300 No block or directory entries are available. *nnhh*4301 A media change occurred. *nnhh*4302 A media change was detected after a write. *nnhh*4303 A bad path was detected. *nnhh*4304 The devices are locked exclusively. *nnhh*4305 The address is out of the range. *nnhh*4306 A rename or delete was attempted on a read only (R/O) file. *nnhh*4307 A delete was attempted on a directory that is not empty. *nnhh*4308 A bad offset was detected in a READ, WRITE, SEEK, or CREATE. *nnhh*4309 The file allocation table is corrupted. *nnhh*430A A pending lock cannot be unlocked. *nnhh*430B System media are not operating. *nnhh*430C The file was closed before the asynchronous lock could be completed. *nnhh*430D A lock access conflict was detected. *nnhh*430E An error was detected while reading the file allocation table (FAT). *nnhh*430F There are no drive slots remaining.

#### **Error Codes Common to all Drivers (4380 through 439F)**

*nnhh* = High-Order Word

```
Error
```
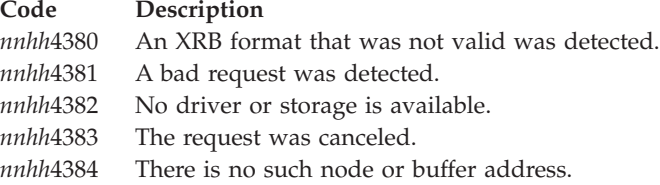

#### **Network Resource Manager Error Codes (43A0 through 43BF)**

*nnhh* = High-Order Word

**Error**

#### **Code Description** *nnhh*43A0 There is no such node. *nnhh*43A1 The node cannot be connected. Possible hardware error or the node could not successfully complete reconciliation. (See message W906 or W907.) *nnhh*43A2 Unable to log on to the remote node. *nnhh*43A3 The remote node does not support any dialect supported by the local node. *nnhh*43A4 You are already logged on to the node. *nnhh*43A5 You are not logged on to the node. *nnhh*43A6 The local node name is not set. *nnhh*43A7 The remote log on was refused. *nnhh*43A8 You are not permitted to log on to the specified node. *nnhh*43A9 The local node name is already set *nnhh*43AA The log on limit was exceeded for this process. *nnhh*43AB There are no operations-in-progress available to service this request. *nnhh*43AC The node could not successfully complete reconciliation for a distribute on close file. *nnhh*43B0 The server is broken. *nnhh*43B1 The server is not yet initialized.

#### **Server Driver Error Codes (43C0 through 43DF)**

*nnhh* = High-Order Word

**Error**

```
Code Description
```
*nnhh*43C0 An internal error occurred in the indicated remote module.

#### **Net: Device Driver Error Codes (43E0 through 43FF)**

*nnhh* = High-Order Word

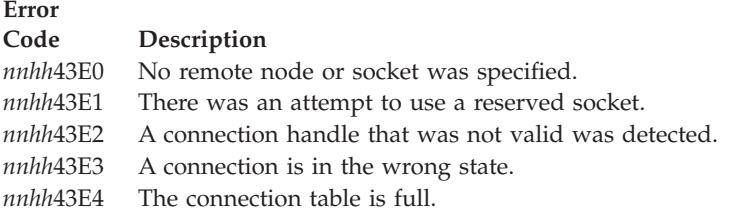

#### **Protocol Driver Error Codes (4400 through 441F)**

*nnhh* = High-Order Word

**Error**

**Code Description** *nnhh*4400 A general error was received from a Personal Computer DOS node.

#### **Name Server Driver Error Codes (4420 through 443F)**

*nnhh* = High-Order Word

# **Error**

#### **Code Description**

*nnhh*4420 The driver's asynchronous portion must be called. *nnhh*4421 No such name was found. *nnhh*4422 The specified key is unknown. *nnhh*4423 The specified name already exists. *nnhh*4424 A name that was not valid was specified. *nnhh*4425 The function requires a transporter for operation and the transport driver is not installed.

#### **Transport Driver Error Codes (4440 through 444F)**

*nnhh* = High-Order Word

#### **Error**

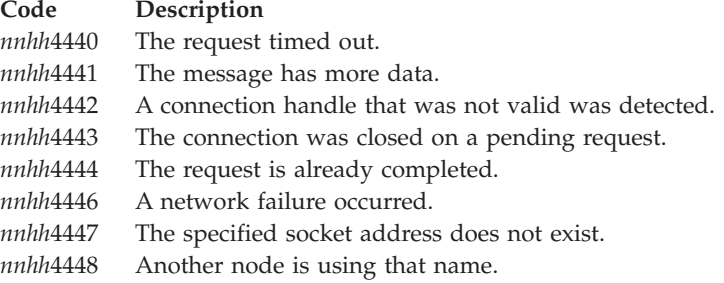

#### **DLC Driver Error Codes (4450 through 445F)**

*nnhh* = High-Order Word

#### **Error**

#### **Code Description**

- *nnhh*4450 A network reset/recover is being attempted.
- *nnhh*4451 Duplicate command; one is already outstanding.
- *nnhh*4452 An SAP or STATION\_ID value that was not valid was specified.
- *nnhh*4453 Multicast addressing: filtering allows more addresses than specified.

# **IBM PC Machine Emulation Error Codes (4500 through 45FF)**

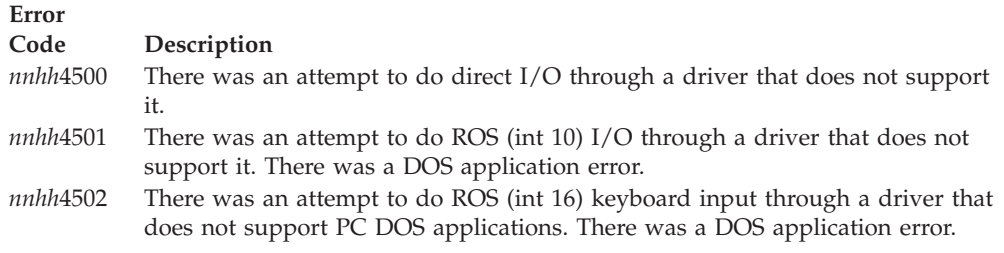

### **POSIX Library Signal Error Codes (4600 through 46FF)**

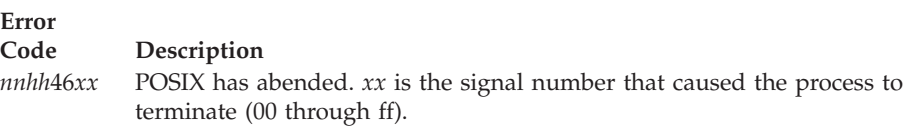

#### **Reserved (4700 through FFFF)**

**4700 through FFFF are reserved.**

**nnhhxxxx**

# **Kapitel 5. Prüfcodes bei Übertragungs- und HCP-Fehlern**

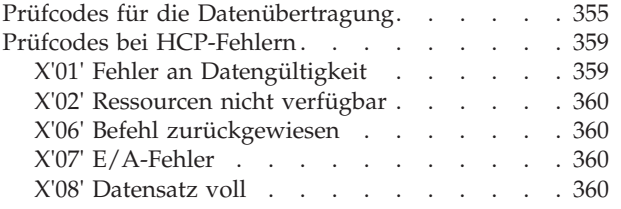

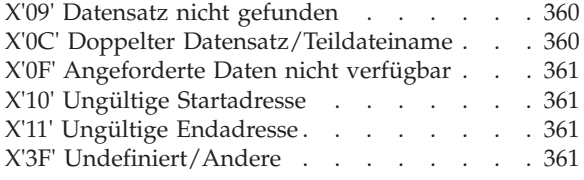

Im vorliegenden Kapitel werden die Prüfcodes für die Datenübertragung sowie die durch das Host-Steuerprogramm (HCP) generierten Fehler-/Prüfcodes beschrieben.

# **Prüfcodes für die Datenübertragung**

Die Prüfcodes sind in numerischer Reihenfolge aufgelistet.

*Tabelle 14. Prüfcodes für die Datenübertragung*

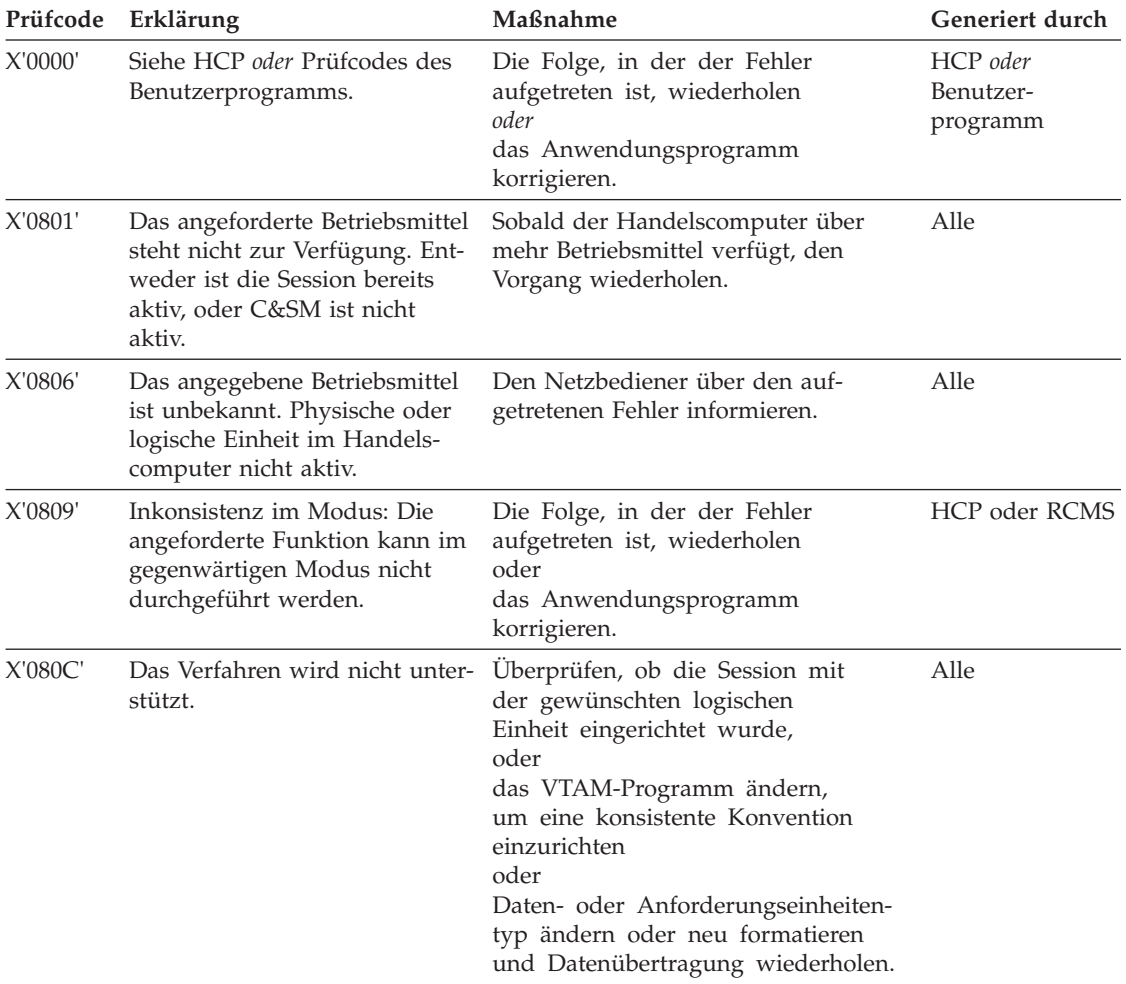

### **Prüfcodes für die Datenübertragung**

| Prüfcode | Erklärung                                                                                                    | Maßnahme                                                                                                    | Generiert durch       |
|----------|----------------------------------------------------------------------------------------------------|----------------------------------------------------------------------------------------------------|-----------------------|
| X'080E'  | Adressierbare Netzeinheit<br>(NAU) nicht berechtigt.                                                                                                    | Den Netzbediener über<br>den aufgetretenen<br>Fehler informieren<br>und<br>die Sessionparameter für die VTAM-<br>und NCP-Generierung korrigieren.                                                                                           | Alle                  |
| X'0812'  | Die Ressourcen (normalerweise<br>Speicher) stehen vorübergehend<br>nicht zur Verfügung.                                                                                                    | Sobald der Handelscomputer über<br>mehr Betriebsmittel verfügt, den Vor-<br>gang wiederholen.                                                                                                    | Alle                  |
| X'0813'  | Klammerkonflikt: In einem<br>Klammerbereich wurde eine<br>Senderechtanforderung oder<br>eine Startklammer empfangen.<br>Die Erlaubnis zum Beginn eines<br>neuen Klammerbereichs wurde<br>nicht erteilt.                                                                                 | Überprüfen, ob die Session mit<br>der gewünschten logischen<br>Einheit eingerichtet wurde,<br>oder<br>das VTAM-Programm ändern,<br>um eine konsistente Konvention<br>einzurichten.<br>oder<br>Warten, bis der Vorgang<br>abgeschlossen ist. | Benutzer-<br>programm |
| X'0815'  | Die Funktion ist bereits aktiv.                                                                                                    | Überprüfen, ob die Session mit<br>der gewünschten logischen<br>Einheit eingerichtet wurde,<br>oder<br>das VTAM-Programm ändern,<br>um eine konsistente Konvention<br>einzurichten.                                                          | Alle                  |
| X'081C'  | Funktion nicht ausführbar: Die<br>angeforderte Funktion wird<br>zwar unterstützt, kann jedoch<br>zum gegenwärtigen Zeitpunkt<br>nicht ausgeführt werden.                                                                                                    | Warten, bis der Vorgang abgeschlossen Benutzer-<br>ist.                                                                                                    | programm              |
| X'081D'  | Die SSCP ID ist ungültig.                                                                                                    | SSCP ID entweder am Host oder am<br>Handelscomputer korrigieren und den<br>Vorgang wiederholen.                                                                                                    | Alle                  |
| X'0821'  | korrekt.                                                                                                    | Die Sessionparameter sind nicht Die Sessionparameter für die VTAM-<br>und NCP-Generierung korrigieren.                                                                                                    | Alle                  |
| X'0828'  | Antwort nicht zulässig: Auf<br>eine Anforderung ist eine Ant-<br>wort im Normaldatenfluss<br>erforderlich. Der Ausgabedaten-<br>fluss für diese Halb-Session ist<br>jedoch stillgelegt oder ausge-<br>schaltet, und es steht keine ver-<br>zögerte Antwortmöglichkeit zur<br>Verfügung. | Session abbrechen und anschließend<br>erneut versuchen.                                                                                                    | <b>RCMS</b>           |
| X'0878'  | Speicherknappheit: Der für ein<br>Datenformat erforderliche Spei-<br>cherplatz steht nicht zur Verfü-<br>gung.                                                                                                    | Sobald der Handelscomputer über<br>mehr Betriebsmittel verfügt, den Vor-<br>gang wiederholen.                                                                                                    | <b>RCMS</b>           |
| X'1002'  | Die Länge der Anforderungs-<br>oder Antworteinheit (RU) ist<br>nicht korrekt.                                                                                                    | Den Netzbediener über den aufgetre-<br>tenen Fehler informieren.                                                                                                    | Alle                  |

*Tabelle 14. Prüfcodes für die Datenübertragung (Forts.)*

| Prüfcode | Erklärung                                                                                                    | Maßnahme                                                                                                    | Generiert durch                |
|----------|----------------------------------------------------------------------------------------------------|----------------------------------------------------------------------------------------------------|--------------------------------|
| X'1003'  | Die angeforderte Funktion wird Die Folge, in der der Fehler<br>nicht unterstützt.                                                                                                    | aufgetreten ist, wiederholen<br>oder<br>das Anwendungsprogramm<br>korrigieren<br>oder<br>die Sessionparameter für die<br>VTAM- und NCP-Generierung<br>korrigieren.                        | HCP oder RCMS                  |
| X'1007   | Kategorie wird nicht unter-<br>stützt.                                                                                                    | Überprüfen, ob die Session mit<br>der gewünschten logischen<br>Einheit aufgebaut wurde<br>oder<br>das VTAM-Programm ändern,<br>um eine konsistente Konvention<br>einzurichten.            | Alle                           |
| X'2001'  | Fehler bei der Folgenummer:<br>Bei der Folgenummer der<br>zuletzt empfangenen<br>Anforderungseinheit handelt es<br>sich nicht um die nächste fort-<br>laufende Nummer. Ein<br>Anforderungseinheit ist im<br>Netz verlorengegangen. | Um den Normaldatenfluss wiederher-<br>zustellen, zuerst einen Löschvorgang<br>und anschließend eine System Task Set<br>Table (STSN) sowie einen Start-Data-<br>Traffic (SDT) durchführen. | Alle                           |
| X'2002'  | Verkettungsfehler: Die<br>Verkettungskennzeichen weisen<br>nicht die korrekte Reihenfolge<br>(Kettenanfang, Kettenmitte,<br>Kettenende) auf.                                                                                       | Abbruch durchführen und die Kette<br>erneut übertragen.                                                                                                    | Alle                           |
| X'2003'  | Klammerfehler: Die Regeln der<br>Klammerkonvention wurden<br>nicht befolgt.                                                                                                    | Um den Normaldatenfluss<br>wiederherzustellen, zuerst<br>einen Löschvorgang und<br>anschließend STSN sowie<br>SDT durchführen<br>oder<br>die Session beenden.                             | Benutzer-<br>programm          |
| X'200A'  | Fehler im Sofortanforderungs-<br>modus: Das Protokoll des<br>Sofortanforderungsmodus<br>wurde durch die Anforderung<br>missachtet.                                                                                                 | Das Host-Programm korrigieren.                                                                                                    | <b>RCMS</b>                    |
| X'200D'  | Bevor eine Anforderung gesen-<br>det werden kann, ist eine Ant-<br>wort erforderlich. HCP muss<br>eine Antworteinheit (RU) mit<br>unbedingter Antwort senden<br>und darf vom Host-Programm<br>keine Antwort empfangen.             | Die Folge, in der der Fehler<br>aufgetreten ist, wiederholen<br>oder<br>das Anwendungsprogramm<br>korrigieren.                                                                            | Host-Steuer-<br>programm (HCP) |
| X'200F'  | Fehler im Antwortprotokoll: Im<br>Antwortprotokoll ist eine<br>Regelmissachtung aufgetreten.<br>Beispielsweise wurde eine<br>+RSP Kette in eine RQE Kette<br>generiert.                                                            | Das Host-Programm korrigieren.                                                                                                    | <b>RCMS</b>                    |

*Tabelle 14. Prüfcodes für die Datenübertragung (Forts.)*

### **Prüfcodes für die Datenübertragung**

| Prüfcode | Erklärung                                                                                                    | Maßnahme                                                                                                    | Generiert durch                |
|----------|----------------------------------------------------------------------------------------------------|----------------------------------------------------------------------------------------------------|--------------------------------|
| X'2011'  | Fehler bei der Nachrichten-<br>dosierung: Es wurde eine<br>Anforderung empfangen, bevor<br>die Antwort auf Nachrichten-<br>dosierung an den Host übertra-<br>gen wurde.                          | Den Netzbediener über den aufgetre-<br>tenen Fehler informieren.                                                                                                    | Alle                           |
| X'4001'  | Ungültige Sitzungssteuerung<br>(SC) oder Netzsteuerung (NC)<br>Anforderungskopfzeile (RH).                                                                                                    | Den Netzbediener über den aufgetre-<br>tenen Fehler informieren.                                                                                                    | Alle                           |
| X'4003'  | Startklammer (Begin-bracket,<br>BB) nicht zulässig.                                                                                                    | Den Netzbediener über den aufgetre-<br>tenen Fehler informieren.                                                                                                    | Alle                           |
| X'4004'  | Endklammer (End-bracket, EB)<br>nicht zulässig.                                                                                                    | Den Netzbediener über den aufgetre-<br>tenen Fehler informieren.                                                                                                    | Alle                           |
| X'4005'  | Es wurde ein unvollständiger<br>Übertragungskopf (Transmis-<br>sion Header) - Anforderungs-<br>kopf (Request Header)<br>empfangen.                                                               | Den Netzbediener über den aufgetre-<br>tenen Fehler informieren.                                                                                                    | Alle                           |
| X'4008'  | Nachrichtendosierung (Pacing)<br>wird nicht unterstützt.                                                                                                    | Den Netzbediener über den aufgetre-<br>tenen Fehler informieren.                                                                                                    | Alle                           |
| X'400C'  | Klammern nicht unterstützt: Es<br>wurde ein Anzeiger für Start-<br>klammer oder Endklammer<br>empfangen, doch die Klammer-<br>konvention wird für diese logi-<br>sche Einheit nicht unterstützt. | Session beenden<br>und<br>Überprüfen, ob die Session mit<br>der gewünschten logischen<br>Einheit eingerichtet wurde,<br>oder<br>das VTAM-Programm ändern,<br>um eine konsistente Konvention<br>einzurichten. | Benutzer-<br>programm          |
| X'400F'  | Fehlerhafte Anwendung des<br>Formatanzeigers.                                                                                                    | Die Folge, in der der Fehler<br>aufgetreten ist, wiederholen<br>oder<br>das Anwendungsprogramm<br>korrigieren.                                                                                               | Host-Steuer-<br>programm (HCP) |
| X'4011'  | Fehlerhafte Spezifikation der<br>Anforderungs-/Antworteinheit<br>$(RU)$ .                                                                                                    | Den Netzbediener über den aufgetre-<br>tenen Fehler informieren.                                                                                                    | Alle                           |
| X'8004'  | Ungültige Zieladresse.                                                                                                    | Die Sessionparameter für die VTAM-<br>und NCP-Generierung korrigieren.                                                                                                    | Alle                           |
| X'8005'  | Die angeforderte Session ist<br>nicht aktiv.                                                                                                    | Die Sitzungsparameter für die<br>VTAM- und NCP-Generierung<br>korrigieren<br>und<br>den Netzbediener über den<br>aufgetretenen Fehler informieren.                                                           | Alle                           |
| X'8006'  | Ungültige Formatkennung<br>(FID).                                                                                                    | Den Netzbediener über den aufgetre-<br>tenen Fehler informieren.                                                                                                    | Alle                           |
| X'8007'  | Segmentierung wird nicht<br>unterstützt.                                                                                                    | Den Netzbediener über den aufgetre-<br>tenen Fehler informieren.                                                                                                    | Alle                           |
| X'8008'  | Die physische Einheit (PU) ist<br>nicht aktiv.                                                                                                    | Den Netzbediener über den aufgetre-<br>tenen Fehler informieren.                                                                                                    | Alle                           |

*Tabelle 14. Prüfcodes für die Datenübertragung (Forts.)*

|         | Prüfcode Erklärung                                           | Maßnahme                                                         | Generiert durch |
|---------|--------------------------------------------------------------|------------------------------------------------------------------|-----------------|
| X'8009' | Die angeforderte logische Ein-<br>heit (LU) ist nicht aktiv. | Den Netzbediener über den aufgetre-<br>tenen Fehler informieren. | Alle            |
| X'800A' | Die Pfadinformationseinheit<br>(PIU) war zu groß.            | Den Netzbediener über den aufgetre-<br>tenen Fehler informieren. | Alle            |
| X'800B' | Der Übertragungskopf war zu<br>kurz.                         | Den Netzbediener über den aufgetre-<br>tenen Fehler informieren. | Alle            |

<span id="page-374-0"></span>*Tabelle 14. Prüfcodes für die Datenübertragung (Forts.)*

### **Prüfcodes bei HCP-Fehlern**

Wichtigstes Werkzeug für den Benutzer ist im allgemeinen das Leitungsprotokoll. Mit Hilfe dieses Protokolls können viele der Schwierigkeiten, die im Zusammenhang mit fehlerhaft codierten Befehlsfolgen auftreten, korrigiert werden. Außerdem kann durch das Leitungsprotokoll nachvollzogen werden, an welcher Stelle die HCP-Befehlsfolgen fehlerhaft sind. Bei allen Prüfcodes, in denen angegeben wird, dass Unterstützung durch den IBM Kundendienst erforderlich ist, kann der Benutzer insofern behilflich sein, als er sich das Leitungsprotokoll der fraglichen HCP-Befehlsfolgen erstellen lässt und anschließend jederzeit verfügbar hält. Weitere, durch die jeweiligen Prüfcodes angegebene Elemente können sein: Speicherauszüge Verzeichnis, Speicherauszüge Datei sowie Speicherauszüge Fehlerprotokoll.

Der HCP-Fehler- oder -Prüfcode setzt sich zusammen aus dem durch das Host-Steuerprogramm (HCP) generierten *Fehlercode* und dem durch das Benutzerprogramm generierten *Benutzercode*.

- v Beim *Fehlercode* handelt es sich um das erste Byte im HCP-Fehler- oder -Prüfcodefeld. Es erscheint in Byte 2 der Statusantwort vom Host-Steuerprogramm (HCP) an den Host.
- v Beim *Benutzercode* handelt es sich um das zweite Byte im HCP-Fehler- oder -Prüfcodefeld. Es erscheint in Byte 7 der Statusantwort vom Host-Steuerprogramm (HCP) an den Host.

Die HCP-Fehler- oder -Prüfcodes sind in numerischer Reihenfolge aufgelistet.

#### **X'01' Fehler an Datengültigkeit**

In den empfangenen Daten wurde ein Fehler entdeckt. (Beispiel: Ungültige Zeichen.) Die Parameter des Befehls auf Korrektheit überprüfen und eventuelle Fehler korrigieren.

- **X'15'** Fehlerhafte Satzlänge für die Schlüsseldatei. Fehler beheben und die Übertragung wiederholen.
- **X'17'** Fehlerhafte Dateiorganisation. Bitwerte der Dateiorganisation korrigieren und die Übertragung wiederholen.
- **X'98'** Fehlerhaftes Dateneingabeformat. (Beispiel: Dateneingabeformat = 0). Formatanzeiger korrigieren und wiederholen.

# <span id="page-375-0"></span>**X'02' Ressourcen nicht verfügbar**

Die zu sendenden bzw. gerade gesendeten Daten können wegen fehlender Ressourcen nicht verarbeitet werden. (Beispiel: Die Datei ist im Gebrauch und steht vorübergehend nicht zur Verfügung.)

- **X'9B'** Verstoß gegen die Eingabe-/Ausgaberegeln. Es wurde die Empfangsdatei verwendet. Sobald die Datei wieder zur Verfügung steht, erneut versuchen.
- **X'9D'** Eröffnungsfehler wegen Benutzeranzahl. Die Datei ist gerade in Benutzung. Sobald die Datei wieder zur Verfügung steht, erneut versuchen.
- **X'F9'** Der angeforderte Speicherbereich steht nicht zur Verfügung. Eine Datei löschen und wiederholen.

### **X'06' Befehl zurückgewiesen**

Es wurde ein ungültiger Befehl empfangen.

**X'06'** Es wurde ein ungültiger Befehl empfangen und durch das HCP-Programm zurückgewiesen. Befehl und Befehlsparameter korrigieren und erneut versuchen.

# **X'07' E/A-Fehler**

Es liegt ein permanenter Fehler beim Direktzugriffsspeicher vor.

- **X'C7'** Gibt einen permanenten E/A-Fehler an. Wartung für den Handelscomputer anfordern, auf dem sich die Datei befindet, und einen Bericht zum Dateifehler erstellen.
- *X'x'***4** Gibt einen Verzeichnisfehler auf Datenträger *x* an. Ist der Fehler behoben, die Arbeitsprogramme sowie die erforderlichen Dateien für diesen Datenträger neu übertragen.
- *X'x'***7** Der Datenträger befindet sich im Offline-Modus. Wurde der Datenträger bei der Generierung des Subsystems korrekt angegeben, den IBM Kundendienst informieren.

### **X'08' Datensatz voll**

In der angegebenen Schlüsseldatei ist kein weiterer Speicherbereich vorhanden.

**X'C0'** Gibt an, dass die Datei voll ist. Die Schlüsseldatei mit erweiterter Größe wiederherstellen.

### **X'09' Datensatz nicht gefunden**

Die in der Parameterliste angegebene Datei existiert nicht.

**X'C2'** Die Datei wurde nicht gefunden. Den Dateinamen überprüfen, korrigieren, und anschließend erneut versuchen.

### **X'0C' Doppelter Datensatz/Teildateiname**

Der angegebene Dateiname ist im Verzeichnis bereits vorhanden.

**X'FA'** Doppelte Dateinamen. Den Dateinamen korrigieren und anschließend erneut versuchen.

#### <span id="page-376-0"></span>**X'0F' Angeforderte Daten nicht verfügbar**

Die angeforderten Daten wurden nicht gefunden.

**X'00'** Die angeforderten Speicherauszugsdaten stehen nicht zur Verfügung. Die Dateigröße am Handelscomputer ist Null.

#### **X'10' Ungültige Startadresse**

Die angegebene Startadresse geht über die Dateigrenze hinaus.

**X'10'** Gibt an, dass sich der Startsektor hinter dem Dateiende (EOF) befindet. Den relativen Sektor korrigieren und erneut versuchen.

#### **X'11' Ungültige Endadresse**

Die angegebene Endadresse geht über die Dateigrenzen hinaus.

**X'11'** Gibt an, dass sich die Endadresse hinter dem Dateiende (EOF) befindet. Die Endadresse korrigieren und erneut versuchen.

#### **X'3F' Undefiniert/Andere**

Hier handelt es sich um einen auswählbaren Rückkehrcode für Festplattenvorgänge, bei denen ein nicht umsetzbarer (unerwarteter) Fehlerstatus aufgetreten ist. Mögliche Ursachen: Hardwarefehler der Festplatte, gewünschter Vorgang wird nicht unterstützt, fehlerhaft codierte Befehlsparameter.

**Der mögliche Fehler ist dem Benutzercode zu entnehmen. Folgende Benutzercodes sind vorhanden:**

- **X'21'** Gibt an, dass die Datei nicht in das Format PSS umgesetzt werden konnte. Sicherstellen, dass das Anwendungsumsetzungsprogramm PPPHSHTP vorhanden ist und die Datei gültige Daten enthält.
- **X'22'** Gibt einen nicht zu behebenden Host-Schnittstellenfehler an. Die Session wiederherstellen und den letzten Befehl wiederholen.
- **X'23'** Gibt einen nicht zu behebenden Systemfehler an. Den IBM Kundendienst über den Fehler informieren.
- **X'24'** Gibt an, dass beim Erstellen (CREATE) einer Schlüsseldatei eine Satzlänge von Null angegeben wurde. Den Parameter für die Satzlänge korrigieren und die aktuelle oder maximale Satzlänge angeben.
- **X'25'** Gibt an, dass ein ungültiger Begrenzer empfangen wurde. Eine ans Host-System übertragene Druckdatei konnte nicht umgewandelt werden, da innerhalb eines Bereichs von 256 Datenzeichen kein Satzbegrenzer gefunden werden konnte.
- **X'85'** Gibt an, dass mit dem Befehl für Speicherauszug zu viele Sektoren angefordert wurden. Die Anzahl korrigieren, oder den Speicherauszug bis zum Dateiende festlegen.
- **X'98'** Fehlerhaftes Dateneingabeformat. Für den Vorgang Hinzufügen oder Ersetzen wurde ein Nullschlüssel angegeben. Den Schlüssel korrigieren und den Vorgang wiederholen.
- **X'9D'** Eröffnungsfehler wegen Benutzeranzahl. Die Datei ist im Gebrauch; später noch einmal wiederholen.
- **X'A7'** Gibt an, dass Löschen oder Ersetzen für diese Datei nicht zulässig sind. Die Datei befindet sich in einem geschützten Unterverzeichnis. Den Befehl für das Pflegeunterverzeichnis angeben, und das Dienstprogramm Programmpflege benutzen.
- **X'C3'** Gibt an, dass ein bestimmter Satz nicht gefunden wurde. Den Schlüssel korrigieren und wiederholen.
- **X'C4'** Gibt an, dass der Satz bereits vorhanden ist. Den Satzschlüssel korrigieren und wiederholen.
- **X'C5'** Gibt an, dass der Dateizugriff nicht zulässig ist. Es handelt sich um eine offene Datei, die am Handelscomputer benutzt wird.
- **X'C7'** Gibt einen permanenten E/A-Fehler an. Wartung für den Handelscomputer anfordern und einen Bericht zum Hardwarefehler der Festplatte erstellen.
- **X'F9'** Gibt an, dass nicht genügend Speicherbereich vorhanden ist. Ungenutzte Dateien löschen und den Vorgang wiederholen.
- **X'FD'** Ungültiger Dateiname. Den Namen in ein gültiges Format bringen und den Vorgang wiederholen.
- **X'x7'** Gibt an, dass sich Verzeichnis oder Laufwerk im Offline-Modus befinden. Angefordertes Verzeichnis oder Laufwerk überprüfen, indem der für den angegebenen logischen Namen generierte vollständig qualifizierte Name angezeigt wird. Im Abschnitt "Host Command Processor" des Handbuchs *IBM 4690 OS Version 4: Communications Programming Reference* sind die Merkmale der logischen Einheit detailliert aufgeführt. Sind Verzeichnis- und Laufwerksangabe korrekt, Wartung für den Handelscomputer anfordern.

# <span id="page-378-0"></span>**Anhang A. Sammeln von Systeminformationen**

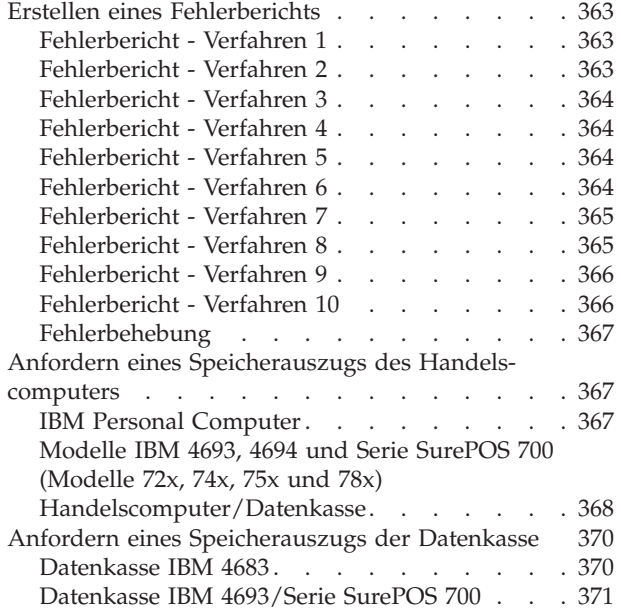

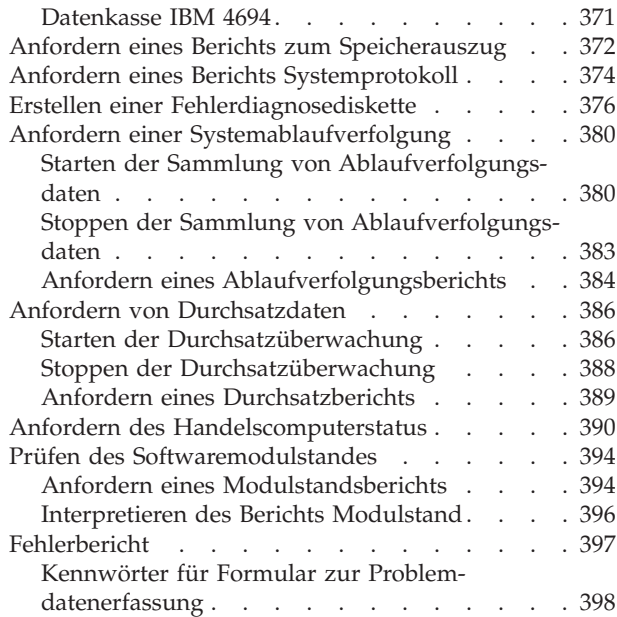

Dieser Anhang enthält Informationen über Verfahren der *Fehlerdiagnose* des Betriebssystems, mit denen System- und Anwendungsinformationen gesammelt werden. Diese Informationen werden dann für die Analyse von Systemfehlern verwendet.

# **Erstellen eines Fehlerberichts**

**Anmerkung:** Andere Abschnitte aus dem Handbuch verweisen auf die hier genannten Verfahren.

# **Fehlerbericht - Verfahren 1**

- 1. Eine Kopie des Formulars ["Fehlerbericht"](#page-412-0) auf Seite 397 ausfüllen.
	- MSG als Hauptkennwort verwenden, gefolgt von der entsprechenden Nachrichtennummer (Beispiel: MSGW001).
	- v Als Zusatzkennwörter die Daten der Nachricht benutzen (RC=, FN=, CMD=, DUMP etc).
- 2. Den Fehler dem Filialprogrammierer mitteilen, und den Fehlerbericht bereithalten.

# **Fehlerbericht - Verfahren 2**

- 1. Eine Kopie des Formulars ["Fehlerbericht"](#page-412-0) auf Seite 397 ausfüllen.
	- MSG als Hauptkennwort verwenden, gefolgt von der entsprechenden Nachrichtennummer (Beispiel: MSGW001).
	- Als Zusatzkennwörter die Daten der Nachricht benutzen (RC=, FN=, CMD=, DUMP etc).
- 2. Das Verfahren für "Anfordern eines [Speicherauszugs](#page-385-0) der Datenkasse" auf Seite [370](#page-385-0) befolgen.

3. Den Fehler dem Filialprogrammierer mitteilen, und die oben genannten Informationen bereithalten.

# <span id="page-379-0"></span>**Fehlerbericht - Verfahren 3**

- 1. Eine Kopie des Formulars ["Fehlerbericht"](#page-412-0) auf Seite 397 ausfüllen.
	- MSG als Hauptkennwort verwenden, gefolgt von der entsprechenden Nachrichtennummer (Beispiel: MSGW001).
	- v Als Zusatzkennwörter die Daten der Nachricht benutzen (RC=, FN=, CMD=, DUMP etc).
	- v Außerdem Zusatzkennwort W507 benutzen.
- 2. Das Verfahren für "Anfordern eines Speicherauszugs des [Handelscomputers"](#page-382-0) auf [Seite](#page-382-0) 367 befolgen.

**Anmerkung:** Nachricht W507 wird am Handelscomputer angezeigt.

3. Den Fehler dem Filialprogrammierer mitteilen, und die oben genannten Informationen bereithalten.

# **Fehlerbericht - Verfahren 4**

- 1. Eine Kopie des Formulars ["Fehlerbericht"](#page-412-0) auf Seite 397 ausfüllen.
	- MSG als Hauptkennwort verwenden, gefolgt von der entsprechenden Nachrichtennummer (Beispiel: MSGW001).
	- v Als Zusatzkennwörter die Daten der Nachricht benutzen (RC=, FN=, CMD=, DUMP etc).
- 2. Das Verfahren für "Anfordern eines Berichts zum [Speicherauszug"](#page-387-0) auf Seite 372 befolgen.
- 3. Den Fehler dem Filialprogrammierer mitteilen, und die oben genannten Informationen bereithalten.

# **Fehlerbericht - Verfahren 5**

- 1. Eine Kopie des Formulars ["Fehlerbericht"](#page-412-0) auf Seite 397 ausfüllen.
	- MSG als Hauptkennwort verwenden, gefolgt von der entsprechenden Nachrichtennummer (Beispiel: MSGW001).
	- v Als Zusatzkennwörter die Daten der Nachricht benutzen (RC=, FN=, CMD=, DUMP etc).
- 2. Das Verfahren für "Anfordern eines Berichts [Systemprotokoll"](#page-389-0) auf Seite 374 befolgen.
	- a. Auswahl **4** für *Ereignisse am Handelscomputer* im Menü BERICHT SYSTEM-PROTOKOLL eingeben.
	- b. Auswahl **3** für *Datei* als Ausgabeform im Menü BERICHT HANDELS-COMPUTEREREIGNISSE eingeben.
- 3. Das Verfahren für "Erstellen einer [Fehlerdiagnosediskette"](#page-391-0) auf Seite 376 befolgen.

*Bericht Systemprotokoll* angeben, wenn das Menü ERSTELLEN EINER FEHLERDIAGNOSEDISKETTE erscheint.

4. Den Fehler dem Filialprogrammierer mitteilen, und die oben genannten Informationen bereithalten.

# **Fehlerbericht - Verfahren 6**

- 1. Eine Kopie des Formulars ["Fehlerbericht"](#page-412-0) auf Seite 397 ausfüllen.
	- MSG als Hauptkennwort verwenden, gefolgt von der entsprechenden Nachrichtennummer (Beispiel: MSGW001).
- Als Zusatzkennwörter die Daten der Nachricht benutzen (RC=, FN=, CMD=, DUMP etc).
- <span id="page-380-0"></span>2. Das Verfahren für "Anfordern eines Berichts [Systemprotokoll"](#page-389-0) auf Seite 374 befolgen.
	- a. Auswahl **5** für *Ereignisse im System* im Menü BERICHT SYSTEM-PROTOKOLL eingeben.
	- b. Auswahl **3** für *Datei* als Ausgabeform im Menü BERICHT SYSTEM-EREIGNISSE eingeben.
- 3. Das Verfahren für "Erstellen einer [Fehlerdiagnosediskette"](#page-391-0) auf Seite 376 befolgen.

*Bericht Systemprotokoll* angeben, wenn das Menü ERSTELLEN EINER FEHLERDIAGNOSEDISKETTE erscheint.

4. Den Fehler dem Filialprogrammierer mitteilen, und die oben genannten Informationen bereithalten.

# **Fehlerbericht - Verfahren 7**

- 1. Eine Kopie des Formulars ["Fehlerbericht"](#page-412-0) auf Seite 397 ausfüllen.
	- v MSG als Hauptkennwort verwenden, gefolgt von der entsprechenden Nachrichtennummer (Beispiel: MSGW001).
	- v Als Zusatzkennwörter die Daten der Nachricht benutzen (RC=, FN=, CMD=, DUMP etc).
- 2. Das Verfahren für "Anfordern eines Berichts [Systemprotokoll"](#page-389-0) auf Seite 374 befolgen.
	- a. Auswahl **7** für *Ereignisse am Handelscomputer* im Menü BERICHT SYSTEM-PROTOKOLL eingeben.
	- b. Auswahl **3** für *Datei* als Ausgabeform im Menü BERICHT SYSTEM-EREIGNISSE eingeben.
- 3. Das Verfahren für "Erstellen einer [Fehlerdiagnosediskette"](#page-391-0) auf Seite 376 befolgen.

*Bericht Systemprotokoll* angeben, wenn das Menü ERSTELLEN EINER FEHLERDIAGNOSEDISKETTE erscheint.

4. Den Fehler dem Filialprogrammierer mitteilen, und die oben genannten Informationen bereithalten.

# **Fehlerbericht - Verfahren 8**

- 1. Eine Kopie des Formulars ["Fehlerbericht"](#page-412-0) auf Seite 397 ausfüllen.
	- MSG als Hauptkennwort verwenden, gefolgt von der entsprechenden Nachrichtennummer (Beispiel: MSGW001).
	- v Als Zusatzkennwörter die Daten der Nachricht benutzen (RC=, FN=, CMD=, DUMP etc).
	- Den Leitungsnamen im Fehlerbericht angeben.
- 2. Das Verfahren für "Starten der Sammlung von [Ablaufverfolgungsdaten"](#page-395-0) auf [Seite](#page-395-0) 380 befolgen.

*Datenübertragungsleitung* angeben, wenn das Menü BEGINN DATEN-SAMMLUNG ABLAUFVERFOLGUNG erscheint.

- 3. Die Schritte wiederholen, die den Fehler verursacht haben.
- 4. Das Verfahren für "Stoppen der Sammlung von [Ablaufverfolgungsdaten"](#page-398-0) auf [Seite](#page-398-0) 383 befolgen.

<span id="page-381-0"></span>5. Das Verfahren für "Anfordern eines [Ablaufverfolgungsberichts"](#page-399-0) auf Seite 384 befolgen.

Auswahl **4** (*Datenübertragungsleitung*) für verfügbare Berichte eingeben. Dann Auswahl **3** (*Festplatte*) als Ausgabeform im Menü ABLAUF-VERFOLGUNGSBERICHT FÜR SYSTEM angeben.

- 6. Das Verfahren für "Erstellen einer [Fehlerdiagnosediskette"](#page-391-0) auf Seite 376 befolgen.
- 7. Den Fehler dem Host-Programmierer mitteilen, und die oben genannten Informationen bereithalten.

# **Fehlerbericht - Verfahren 9**

- 1. Eine Kopie des Formulars ["Fehlerbericht"](#page-412-0) auf Seite 397 ausfüllen.
	- MSG als Hauptkennwort verwenden, gefolgt von der entsprechenden Nachrichtennummer (Beispiel: MSGW001).
	- Als Zusatzkennwörter die Daten der Nachricht benutzen (RC=, FN=, CMD=, DUMP etc).
- 2. Einen Modulstandbericht anfordern. Siehe Abschnitt "Prüfen des [Software](#page-409-0)[modulstandes"](#page-409-0) auf Seite 394.
- 3. Den Fehler dem Filialprogrammierer mitteilen, und die oben genannten Informationen bereithalten.

# **Fehlerbericht - Verfahren 10**

- 1. Eine Kopie des Formulars ["Fehlerbericht"](#page-412-0) auf Seite 397 ausfüllen.
	- MSG als Hauptkennwort verwenden, gefolgt von der entsprechenden Nachrichtennummer (Beispiel: MSGW001).
	- Als Zusatzkennwörter die Daten der Nachricht benutzen (RC=, FN=, CMD=, DUMP etc).
	- v Den Leitungsnamen im Fehlerbericht angeben.
- 2. Das Verfahren für "Starten der Sammlung von [Ablaufverfolgungsdaten"](#page-395-0) auf [Seite](#page-395-0) 380 befolgen.

*Datenübertragungsleitung* angeben, wenn das Menü BEGINN DATEN-SAMMLUNG ABLAUFVERFOLGUNG erscheint.

- 3. Die Schritte wiederholen, die den Fehler verursacht haben.
- 4. Das Verfahren für "Stoppen der Sammlung von [Ablaufverfolgungsdaten"](#page-398-0) auf [Seite](#page-398-0) 383 befolgen.
- 5. Das Verfahren für "Anfordern eines Berichts zum [Speicherauszug"](#page-387-0) auf Seite 372 befolgen.
- 6. Das Verfahren für "Anfordern eines Berichts [Systemprotokoll"](#page-389-0) auf Seite 374 befolgen.
	- a. Auswahl **4** für *Ereignisse am Handelscomputer* im Menü BERICHT SYSTEM-PROTOKOLL eingeben.
	- b. Auswahl **3** für *Datei* als Ausgabeform im Menü BERICHT HANDELS-COMPUTEREREIGNISSE eingeben.
- 7. Das Verfahren für "Anfordern eines [Ablaufverfolgungsberichts"](#page-399-0) auf Seite 384 befolgen.

Auswahl **4** (*Datenübertragungsleitung*) für verfügbare Berichte eingeben. Dann Auswahl **3** (*Festplatte*) als Ausgabeform im Menü ABLAUF-VERFOLGUNGSBERICHT FÜR SYSTEM angeben.

<span id="page-382-0"></span>8. Das Verfahren für "Erstellen einer [Fehlerdiagnosediskette"](#page-391-0) auf Seite 376 befolgen.

In der Anzeige ERSTELLEN EINER FEHLERDIAGNOSEDISKETTE zuerst die Auswahl *Bericht Systemprotokoll*, dann *Bericht Systemablaufverfolgung* und anschließend *Speicherauszug Handelscomputer* wählen.

9. Den Vertragspartner (IBM oder Vertragshändler) über den Fehler informieren.

#### **Fehlerbehebung**

- 1. Andere Anwendungen abbrechen, um Speicherplatz freizumachen. Dazu folgendes Verfahren verwenden:
	- a. Sind Hintergrundanwendungen aktiv:
		- 1) Auf der Tastatur des Handelscomputers die Tasten **Alt** und **S-Abf** drücken.
		- 2) In der Anzeige SYSTEMTASTEN die Auswahl **b** für *Zugriff auf Anzeige zur Fenstersteuerung* eingeben.
		- 3) In der Anzeige STEUERUNG DER HINTERGRUNDANWENDUNG die Taste **F8** (Stop) für die Anwendungen drücken, die abgebrochen werden sollen.
		- 4) Die Taste **F3** (ABBR) zweimal drücken, um zum HAUPTMENÜ SYS-TEM zurückzukehren.
	- b. Sind mehrere aktive Fenster vorhanden:
		- 1) Auf der Tastatur des Handelscomputers die Tasten **Alt** und **S-Abf** drücken.
		- 2) In der Anzeige SYSTEMTASTEN die Auswahl **w** für *Zugriff auf Anzeige zur Fenstersteuerung* eingeben.
		- 3) In der Anzeige FENSTERSTEUERUNG die Taste **F8** (Stop) für die Fenster drücken, die abgebrochen werden sollen.
		- 4) Die Taste **F3** (ABBR) zweimal drücken, um zum HAUPTMENÜ SYS-TEM zurückzukehren.
	- c. Werden andere Verfahren dieses Kapitels durchgeführt, diese Verfahren zunächst abschließen.
- 2. Die Schritte wiederholen, die den Fehler verursacht haben.
- 3. Bleibt der Fehler bestehen, ["Fehlerbericht](#page-378-0) Verfahren 1" auf Seite 363 befolgen.

### **Anfordern eines Speicherauszugs des Handelscomputers**

#### **IBM Personal Computer**

**Achtung:** Diese Prozedur stoppt den Filialbetrieb. Der Speicherauszug wird erstellt und der Handelscomputer neu gestartet (IPL).

Den Speicherauszug durch eines der folgenden Verfahren anfordern:

- v Eine der beiden Tasten für Speicherauszug (siehe [Abb.](#page-383-0) 1 auf Seite 368) drücken. Beide Taste haben dieselbe Funktion.
- v Die Tasten **Strg+Alt+−** (Minus) drücken.
- v Auswahl **5** (Handelscomputer-Speicherauszug anfordern) in der Anzeige HANDELSCOMPUTERFUNKTIONEN treffen.
- v ADXSERVE FUNC=1 (Systemspeicherauszug) in der Handelscomputeranwendung programmieren.

<span id="page-383-0"></span>Nachricht W507 wird angezeigt.

- v Warten, bis der Speicherauszug beendet ist (ungefähr zwei Minuten).
- Nachricht W507 verschwindet und der Handelscomputer wird neu gestartet (IPL).
- Nachricht W598 wird aufgezeichnet, wenn der Speicherauszug abgeschlossen ist.
- Nachdem der Speicherauszug abgeschlossen ist, mit Abschnitt ["Anfordern](#page-387-0) eines Berichts zum [Speicherauszug"](#page-387-0) auf Seite 372 fortfahren.
- **Anmerkung:** Abb. 1 auf Seite 368 zeigt die im IBM Personal System/2 (PS/2®) installierten Leitungsschleifenadapter. Die Leitungsschleifenadapter können in jedem beliebigen Erweiterungssteckplatz des Handelscomputers installiert werden. In der Abbildung sind sie in Steckplatz 1 und 2 installiert.

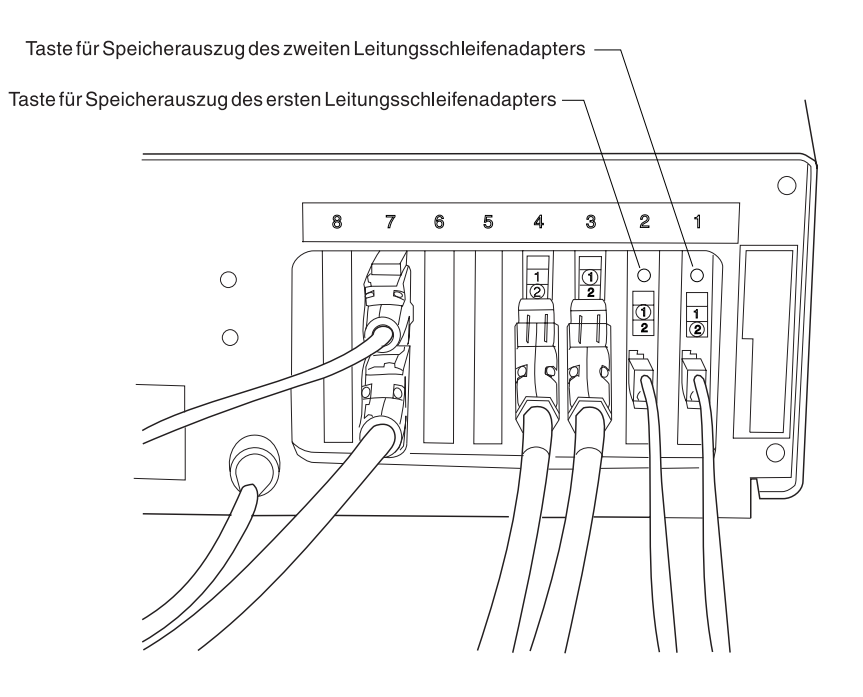

*Abbildung 1. Position der Taste für Speicherauszug am Handelscomputer*

### **Modelle IBM 4693, 4694 und Serie SurePOS 700 (Modelle 72x, 74x, 75x und 78x) Handelscomputer/Datenkasse**

**Achtung:** Diese Prozedur stoppt den Filialbetrieb. Der Speicherauszug wird erstellt und der Handelscomputer neu gestartet (IPL).

#### **Anmerkungen:**

1. Da diese Einheit aus einer Kombination von Datenkasse und Handelscomputer besteht, wird der Speicherauszug für die Datenkasse zusammen mit dem Speicherauszug für den Handelscomputer durchgeführt. Der Speicherauszug für die Datenkasse ist in der Speicherauszugsdatei des Handelscomputers enthalten.

<span id="page-384-0"></span>2. Der Anschluss der Taste für Speicherauszug muss auf der Serie SurePOS 700 (Modelle 72x, 74x und 78x) aktiviert werden, damit das Betriebssystem erkennen kann, wenn diese Taste gedrückt wird. Um den Anschluss für die Taste für Speicherauszug zu aktivieren, muss der Wert im Schnittstellenanschluss der Taste für Speicherauszug umgeschaltet werden. Dieser Wert kann den A2 E/A-Registern im PCI-Konfigurationsspeicherbereich entnommen werden.

Normalerweise wird ein NMI (non-maskable interrupt, nicht maskierbarer Interrupt) generiert, wenn die Taste für Speicherauszug gedrückt wird. Aber im Falle der Einheiten der Serie SurePOS 700 (Modelle 72x, 74x und 78x) wird der Wert des Anschlusses getestet, um zu prüfen, ob er festgelegt wurde.

Ein Speicherauszug kann mit einer der folgenden Methoden angefordert werden:

- v Die Tasten **Strg+Alt+−** (Minus) drücken. Die Minustaste muss auf dem numerischen Tastenblock gedrückt werden.
- v Die Grundstellungstaste (Speicherauszug) des Systems wie in Abb. 2 auf Seite 369 dargestellt drücken. (Möglicherweise befindet sich an der IBM 4694 keine Grundstellungstaste.)
- v Auswahl **5** (Handelscomputer-Speicherauszug anfordern) in der Anzeige HANDELSCOMPUTERFUNKTIONEN treffen.
- v Die Grundstellungstaste (Speicherauszug) an der Leitungsschleifen- oder NVRAM-Karte drücken, sofern diese installiert ist.
	- **Anmerkung:** Von SurePOS-Datenkassen wird die Grundstellungstaste an der Leitungsschleifen- oder NVRAM-Karte nicht unterstützt. In diesem Fall muss der Speicherauszug durch Drücken der Grundstellungstaste (Speicherauszug) angefordert werden, die sich an der Vorderseite der SurePOS-Datenkasse befindet.
- ADXSERVE FUNC=1 (Systemspeicherauszug) in der Handelscomputeranwendung programmieren.
	- Nachricht W507 wird angezeigt, während der Speicherauszug erstellt wird.
- Warten, bis der Speicherauszug erstellt ist (Dauer etwa 2 Minuten). Nachricht W507 verschwindet und die Kombination Handelscomputer/Datenkasse wird neu gestartet (IPL). Nachricht W598 wird aufgezeichnet, wenn der Speicherauszug abgeschlossen ist.
- Nachdem der Speicherauszug abgeschlossen ist, mit Abschnitt ["Anfordern](#page-387-0) eines Berichts zum [Speicherauszug"](#page-387-0) auf Seite 372 fortfahren.
- **Anmerkung:** Nachricht W507 wird nicht angezeigt, wenn der Speicherauszug von der Kassenanwendung angefordert wurde.

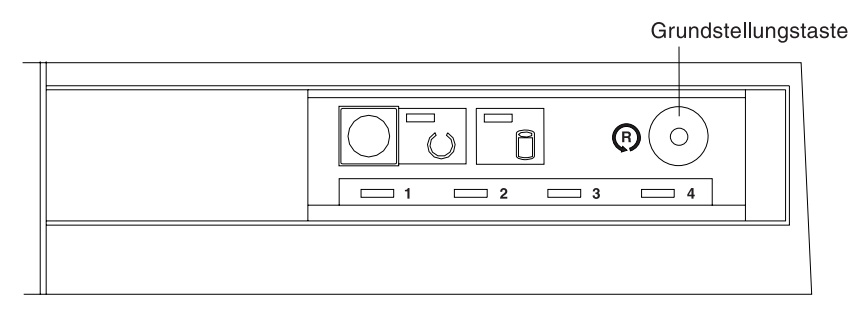

*Abbildung 2. Position der Grundstellungstaste für IBM 4693*

### <span id="page-385-0"></span>**Anfordern eines Speicherauszugs der Datenkasse**

### **Datenkasse IBM 4683**

Ein Speicherauszug kann mit einer der folgenden Methoden angefordert werden:

- v Die Taste für Speicherauszug an der Datenkasse Mod1 (siehe Abb. 3 auf Seite 370) drücken. Handelt es sich um eine Datenkasse Mod2, muss die Taste an der Partnerkasse gedrückt werden.
- v Auswahl **8** (Speicherauszug Kasse) in der Anzeige KASSENFUNKTIONEN des Handelscomputers treffen.
- v Die Tastenfolge **S1 9898 S2** auf der Tastatur der Datenkasse drücken.
- ADXSERVE FUNC=1 (Systemspeicherauszug) in der Kassenanwendung programmieren.
	- **Anmerkung:** Führt die Datenkasse IBM 4683 den Neustart (IPL) aus, ohne dass Nachricht U008 erscheint, muss sichergestellt werden, dass sich die Speicherauszugsdatei ADXCSLTF.DAT im Unterverzeichnis ADX\_SDT1 des Handelscomputers befindet. Ist diese Datei nicht vorhanden, muss sie erstellt werden. Der Inhalt der Datei ist unwichtig, es kann jedoch kein Speicherauszug erstellt werden, wenn diese Datei nicht vorhanden ist.
- Warten, bis der Speicherauszug abgeschlossen ist (etwa 10 Minuten pro MByte Hauptspeicher der Datenkasse). Nachricht U008 verschwindet und die Datenkasse wird neu gestartet (IPL).Abhängig von der Anforderungsart für den Speicherauszug wird entweder Nachricht W052, W053 oder W410 aufgezeichnet, sobald der Speicherauszug abgeschlossen ist.
- v Nachdem der Speicherauszug abgeschlossen ist, am Handelscomputer mit Abschnitt "Anfordern eines Berichts zum [Speicherauszug"](#page-387-0) auf Seite 372 fortfahren.

Nachricht U008 wird angezeigt, während der Speicherauszug erstellt wird.

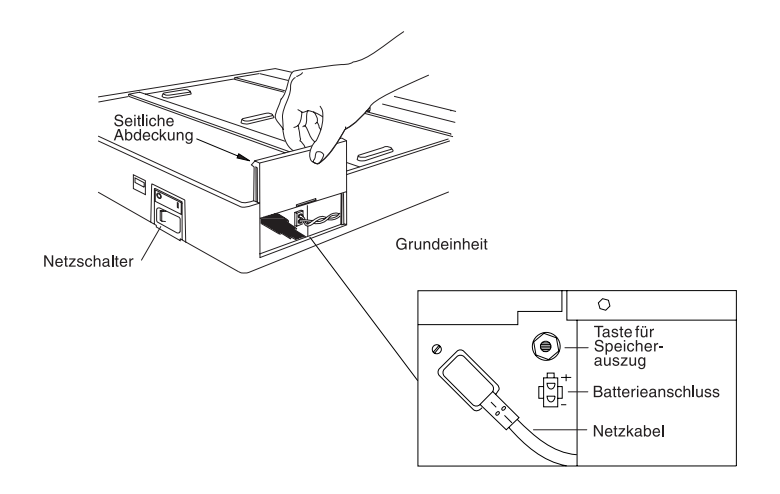

*Abbildung 3. Position der Taste für Speicherauszug an Datenkassen IBM 4683 Mod1*

# <span id="page-386-0"></span>**Datenkasse IBM 4693/Serie SurePOS 700**

**Anmerkung:** Um einen Speicherauszug für die Kombination

Handelscomputer/Datenkasse zu erstellen, müssen die Schritte im Abschnitt ["Modelle](#page-383-0) IBM 4693, 4694 und Serie SurePOS 700 (Modelle 72x, 74x, 75x und 78x) [Handelscomputer/Datenkasse"](#page-383-0) auf Seite 368 anstelle der hier angegebenen ausgeführt werden.

Ein Speicherauszug kann mit einer der folgenden Methoden angefordert werden: v Die in [Abb.](#page-384-0) 2 auf Seite 369 abgebildete Grundstellungstaste drücken.

**Anmerkung:** Handelt es sich um eine Datenkasse IBM 4693-2x2, muss die Taste an der Partnerkasse gedrückt werden.

- v Auswahl **8** (Speicherauszug Kasse) in der Anzeige KASSENFUNKTIONEN des Handelscomputers treffen.
- ADXSERVE FUNC=1 (Systemspeicherauszug) in der Kassenanwendung programmieren.
- v Die Tastenfolge **S1 9898 S2** auf der Tastatur der Datenkasse drücken.
	- **Anmerkung:** Führt die Datenkasse IBM 4693 den Neustart (IPL) aus, ohne die Zählung *xxxxxxxx* mit U008 anzuzeigen, muss sichergestellt werden, dass sich die Speicherauszugsdatei ADXCSLTF.DAT im Unterverzeichnis ADX\_SDT1 des Handelscomputers befindet. Ist diese Datei nicht vorhanden, muss sie erstellt werden. Der Inhalt der Datei ist unwichtig, es kann jedoch kein Speicherauszug erstellt werden, wenn diese Datei nicht vorhanden ist. Die Datei ADXCSLTF.DAT wird dann durch den Speicherauszug der Datenkasse ersetzt.
- v Warten, bis der Speicherauszug abgeschlossen ist. Nachricht U008 *xxxxxxxx* verschwindet und die Datenkasse IBM 4693 wird neu gestartet (IPL).Abhängig von der Anforderungsart für den Speicherauszug wird entweder Nachricht W052, W053 oder W410 aufgezeichnet, sobald der Speicherauszug abgeschlossen ist.
- Nachdem der Speicherauszug abgeschlossen ist, mit Abschnitt ["Anfordern](#page-387-0) eines Berichts zum [Speicherauszug"](#page-387-0) auf Seite 372 fortfahren.

Nachricht U008 *xxxxxxxx* wird angezeigt, während der Speicherauszug erstellt wird. *xxxxxxxx* gibt die Anzahl Byte des Arbeitsspeichers (RAM) an, für die der Speicherauszug noch durchgeführt werden muss. Der Speicherauszug läuft, so lange sich diese Anzahl verringert.

#### **Datenkasse IBM 4694**

Die Anforderung eines Speicherauszugs ist nahezu identisch mit dem Verfahren für die Datenkasse IBM 4693, wobei folgende Abweichungen gelten:

- Möglicherweise ist keine Grundstellungstaste verfügbar. Dies hängt vom vorhandenen Modell und den installierten Adaptern ab. Ist eine Grundstellungstaste am System verfügbar, befindet sie sich an der Rückseite der Datenkasse.
- v Die Anzeige *xxxxxxxx* erscheint möglicherweise nur, wenn ein Bildschirm angeschlossen ist.

Siehe Abschnitt "Datenkasse IBM 4693/Serie SurePOS 700" auf Seite 371.

# <span id="page-387-0"></span>**Anfordern eines Berichts zum Speicherauszug**

- 1. Auf der Tastatur des Handelscomputers die Tasten **Alt** und **S-Abf** drücken. Die Anzeige SYSTEMTASTEN erscheint.
- 2. In dieser Anzeige Auswahl **s** (Neue Anwendung starten) treffen, mit der das HAUPTMENÜ SYSTEM aufgerufen wird.

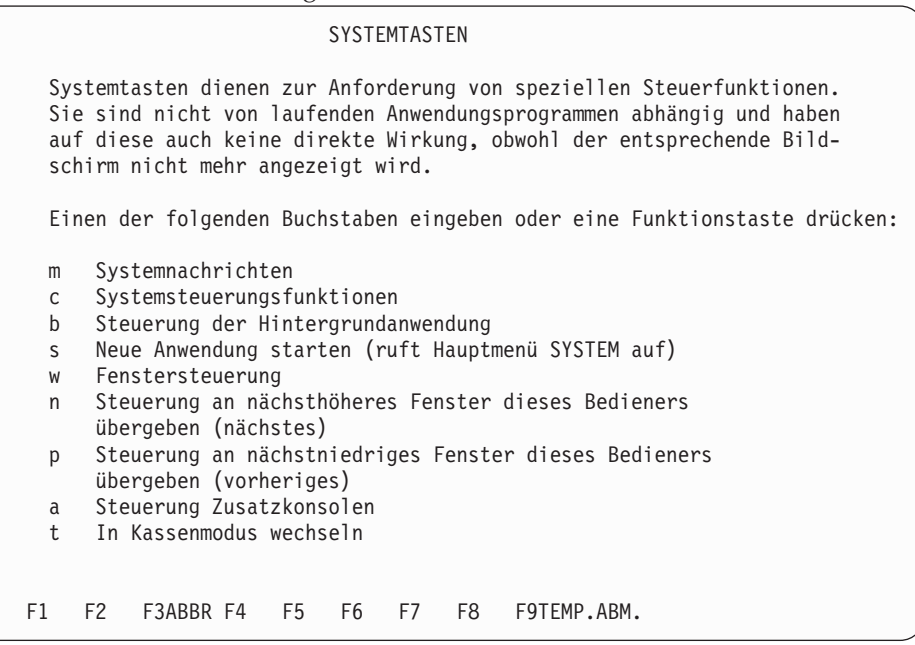

3. Im HAUPTMENÜ SYSTEM die Auswahl **6 (Berichte zur Fehlerdiagnose)** eingeben.

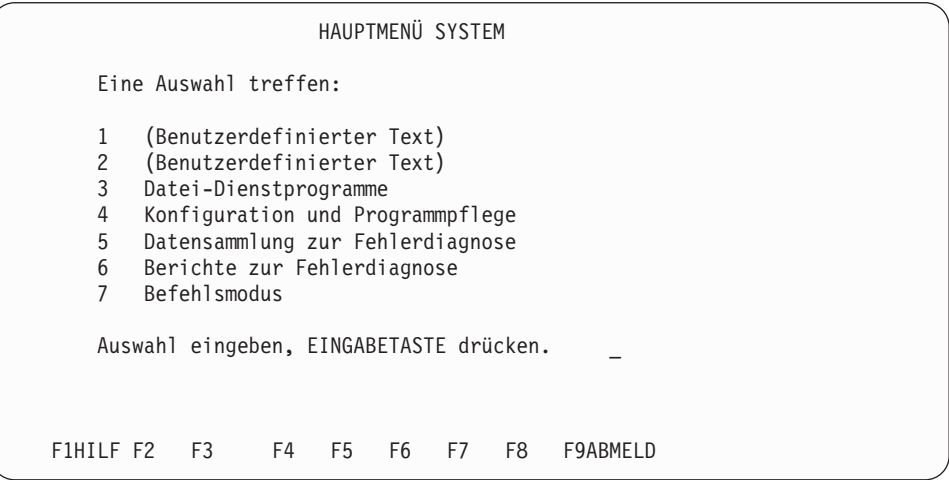

4. In der Anzeige BERICHTE ZUR FEHLERDIAGNOSE die Auswahl **4 (Speicherauszugsdaten formatieren)** eingeben.

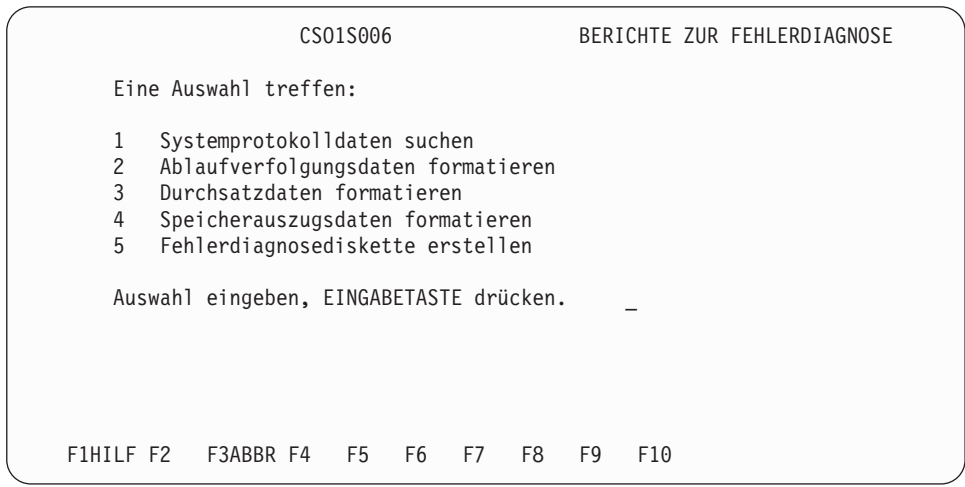

- 5. In der Anzeige SPEICHERAUSZUGSDATEN FORMATIEREN die Auswahl zum Formatieren des gewünschten Speicherauszugs eingeben und anschließend Auswahl **1** (Anzeige) als Ausgabeform angeben.
	- **Anmerkung:** Soll der Speicherauszug anschließend auf eine Fehlerdiagnosediskette kopiert werden, Auswahl **3** (Datei) als Ausgabeform angeben.

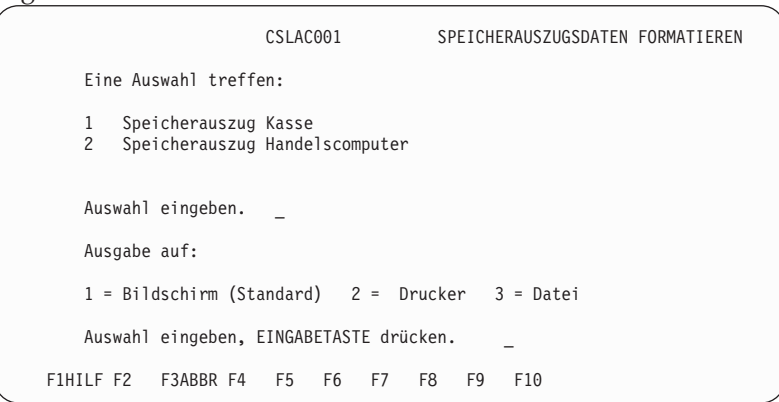

- 6. Kassenadresse, Datum, Uhrzeit und Ursache für den Speicherauszug untersuchen, um feststellen zu können, ob die Datei Hauptspeicherauszug den angeforderten Speicherauszug enthält. Enthält die Datei Hauptspeicherauszug den angeforderten Speicherauszug nicht, versuchen, den Fehler wiederherzustellen, und den Speicherauszug erneut anfordern.
- 7. Erscheint die Meldung, dass die Berichterstellung abgeschlossen ist, die Taste **Esc** drücken, um zur Anzeige BERICHTE ZUR FEHLERDIAGNOSE zurückzukehren.
- 8. Soll eine Fehlerdiagnosediskette erstellt werden, mit Schritt 4 auf [Seite](#page-390-0) 375 fortfahren. Wenn die Anzeige BERICHT SYSTEMPROTOKOLL erscheint, Auswahl **7** (Alle obigen Berichte) eingeben.

**Anmerkung:** Um zum HAUPTMENÜ SYSTEM zurückzukehren, zunächst die Taste **Esc** und dann **F3** drücken.

# <span id="page-389-0"></span>**Anfordern eines Berichts Systemprotokoll**

- 1. Auf der Tastatur des Handelscomputers die Tasten **Alt** und **S-Abf** drücken. Die Anzeige SYSTEMTASTEN erscheint.
- 2. In dieser Anzeige Auswahl **s** (Neue Anwendung starten) treffen, mit der das HAUPTMENÜ SYSTEM aufgerufen wird.

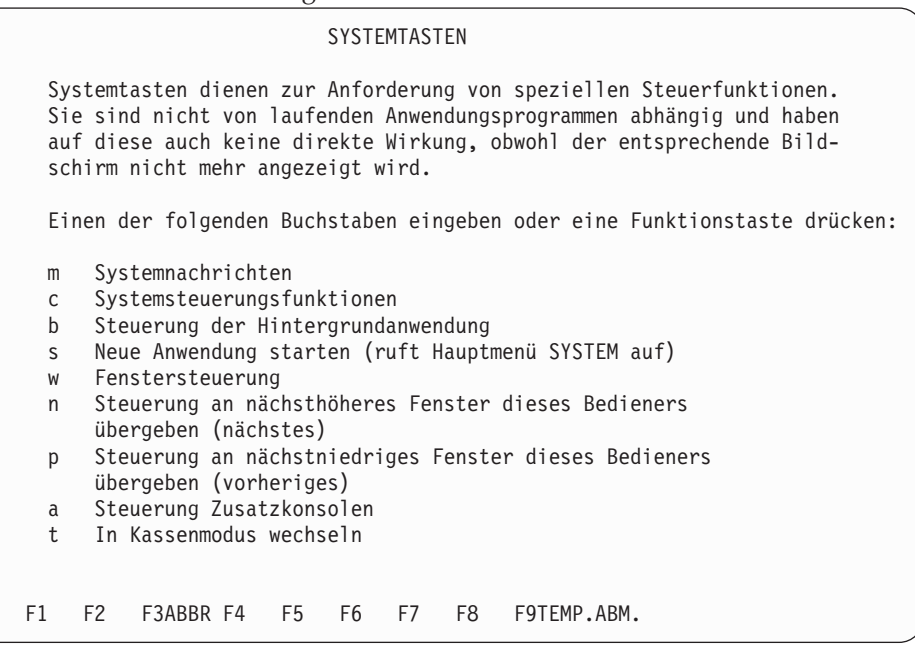

3. Im HAUPTMENÜ SYSTEM die Auswahl **6 (Berichte zur Fehlerdiagnose)** eingeben.

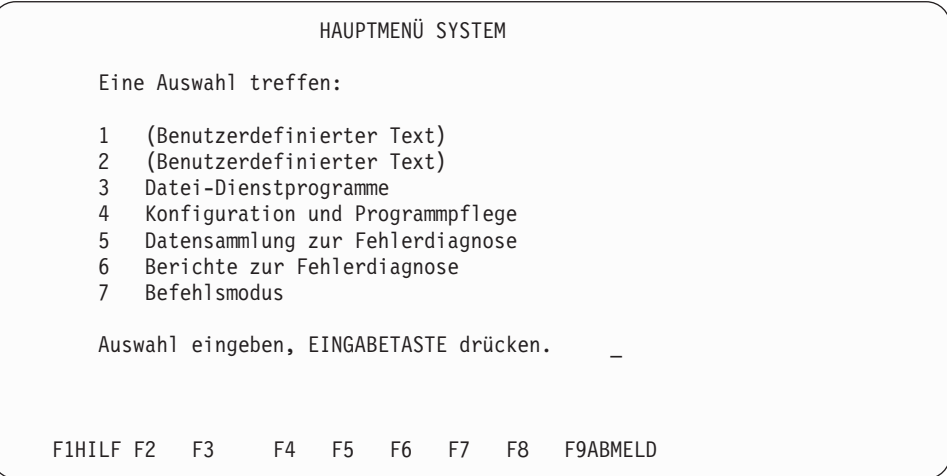

<span id="page-390-0"></span>4. In der Anzeige BERICHTE ZUR FEHLERDIAGNOSE die Auswahl **1** (Systemprotokolldaten suchen) eingeben.

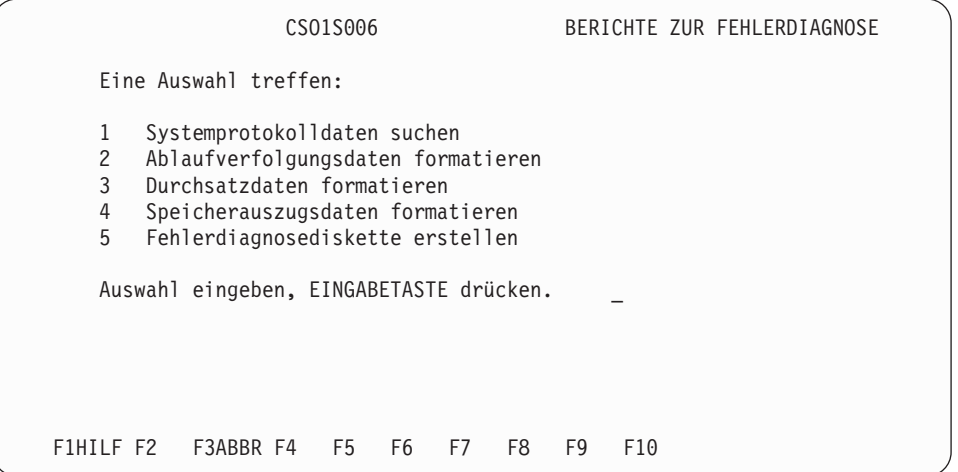

5. In der Anzeige BERICHT SYSTEMPROTOKOLL die gewünschte Auswahl eingeben. Die Auswahlnummern 1 bis 6 entsprechen den Abschnitten des Systemprotokolls. Beispiel: Auswahl **1** ist Abschnitt B1, Auswahl **2** ist Abschnitt B2, usw.

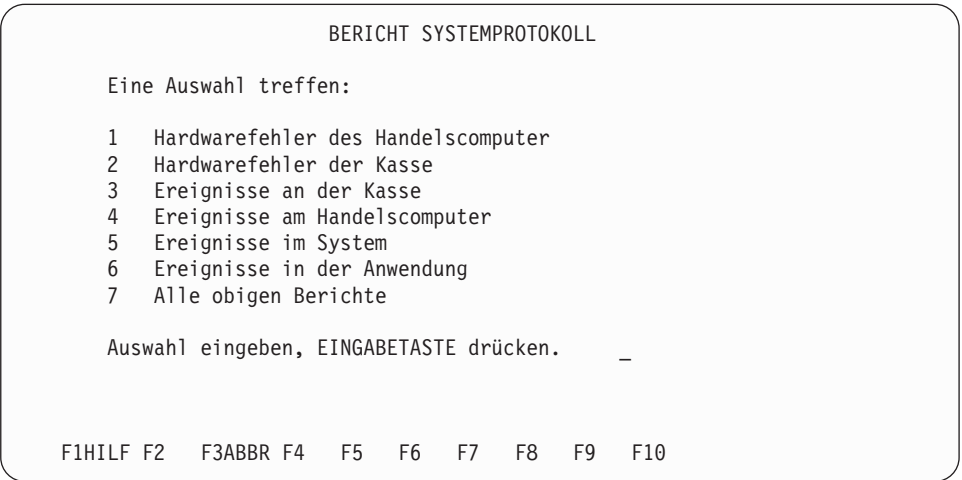

<span id="page-391-0"></span>6. In den folgenden Anzeigen die Auswahlmöglichkeiten für die gewünschten Aufgaben eingeben. Soll der Systemprotokollbericht anschließend auf eine Fehlerdiagnosediskette kopiert werden, Auswahl **3** (Datei) als Ausgabeform angeben.

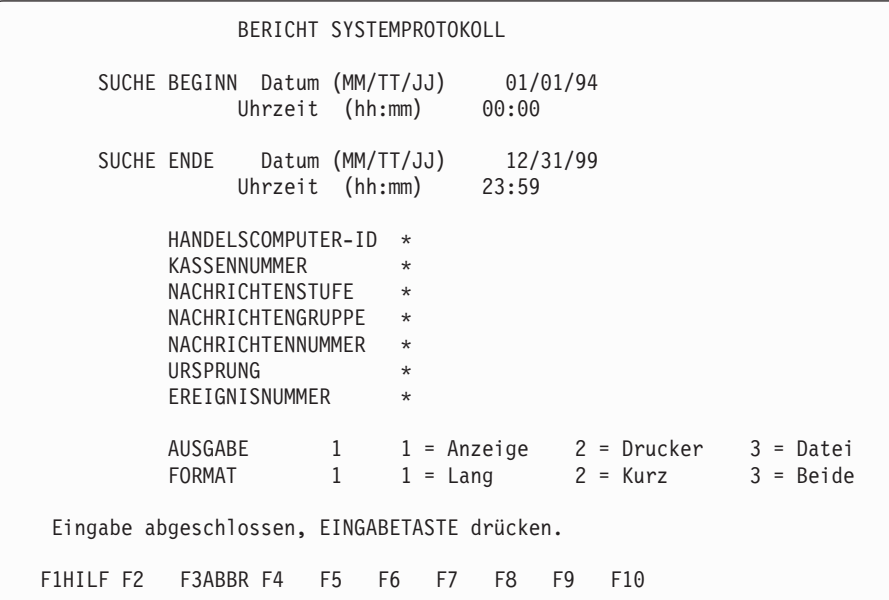

- 7. Erscheint die Meldung, dass die Berichterstellung abgeschlossen ist, die Taste **Esc** drücken, um zur Anzeige BERICHTE ZUR FEHLERDIAGNOSE zurückzukehren.
- 8. Soll eine Fehlerdiagnosediskette erstellt werden, mit Schritt 4 auf [Seite](#page-392-0) 377 fortfahren. In der Anzeige ERSTELLEN EINER FEHLERDIAGNOSEDISKETTE zuerst die Auswahl **Bericht Systemprotokoll**, dann **Speicherauszug Datenkasse** oder **Speicherauszug Handelscomputer** treffen.

**Anmerkung:** Um zum HAUPTMENÜ SYSTEM zurückzukehren, die Taste **F3** in der Anzeige FEHLERDIAGNOSEDISKETTE drücken.

# **Erstellen einer Fehlerdiagnosediskette**

- 1. Auf der Tastatur des Handelscomputers die Tasten **Alt** und **S-Abf** drücken.
	- **Anmerkung:** Soll der Systemprotokollbericht anschließend auf die Fehlerdiagnosediskette kopiert werden, muss er zunächst in eine Datei ausgegeben werden. Die Anzeige SYSTEMTASTEN erscheint.
- 2. In dieser Anzeige Auswahl **s** (Neue Anwendung starten) treffen, mit der das HAUPTMENÜ SYSTEM aufgerufen wird.

<span id="page-392-0"></span>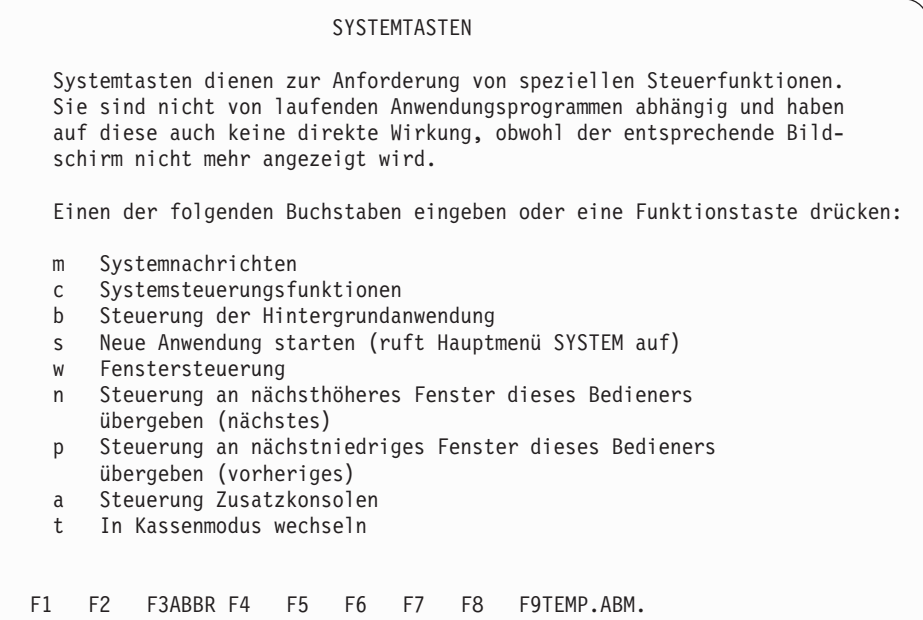

3. Im HAUPTMENÜ SYSTEM die Auswahl **6 (Berichte zur Fehlerdiagnose)** eingeben.

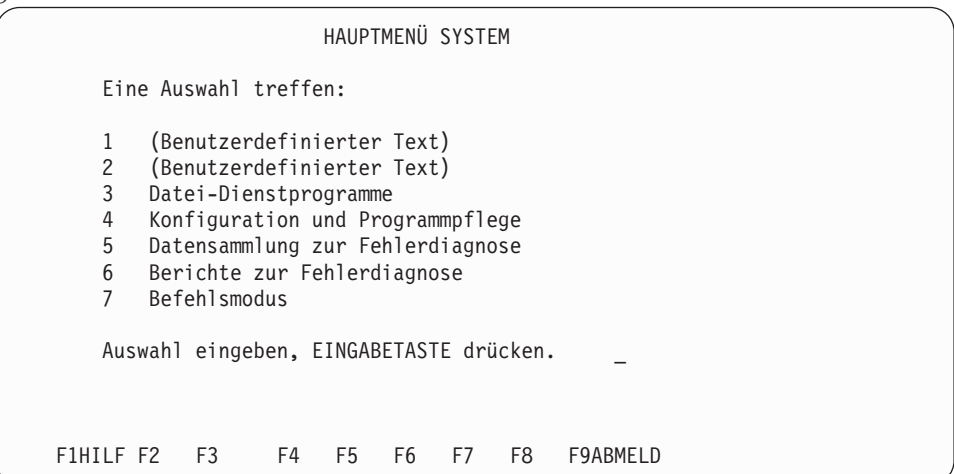

4. In der Anzeige BERICHTE ZUR FEHLERDIAGNOSE die Auswahl **5** (Fehlerdiagnosediskette erstellen) eingeben.

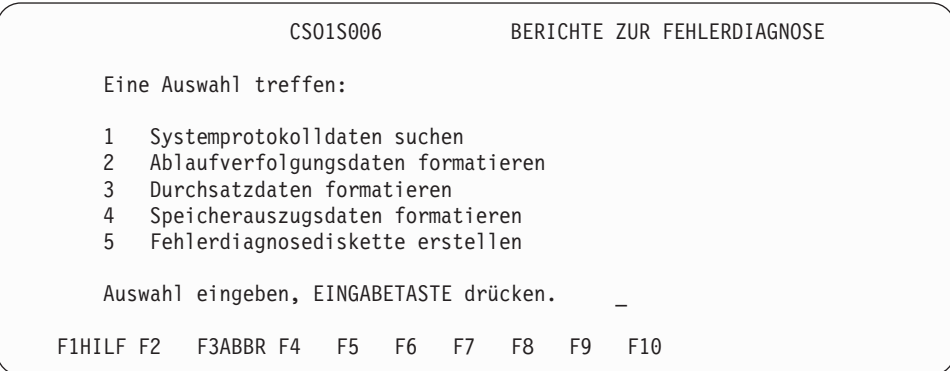

5. In der Anzeige ERSTELLEN EINER FEHLERDIAGNOSEDISKETTE die Berichte und Speicherauszüge auswählen, die auf die Diskette oder das Festplattenlaufwerk kopiert werden sollen. Die Ausgabe auf Festplatte nur auswählen, wenn die für die Fehlerdiagnose verantwortliche Person (Help-Desk, Filialprogrammierer oder zuständige IBM Unterstützungsfunktion) die komprimierten Dateien auf einen Hoststandort abrufen kann.

```
ERSTELLEN EINER FEHLERDIAGNOSEDISKETTE
 Gewünschtes Laufwerk eingeben:
     AUSGABE 1 1 = DISKETTENLAUFWERK A
                      2 = DISKETTENLAUFWERK B
                      3 = OPT. LAUFWERK O
                      4 = FESTPLATTENLAUFWERK C
                      5 = FESTPLATTENLAUFWERK D
 Fortsetzung, EINGABETASTE drücken.
F1HILF F2 F3ABBR F4 F5 F6 F7 F8 F9 F10
```
Bei der Komprimierung auf Diskette gibt die Auswahl \* an, dass die Daten auf die Diskette übertragen werden, bis diese voll ist. Die Komprimierung wird fortgesetzt, nachdem eine neue Diskette eingelegt wurde. Ist auf dem Festplattenlaufwerk nicht genügend freier Speicherbereich vorhanden, um die Komprimierung fortzusetzen, können die unkomprimierten Daten mit Hilfe von Auswahl 0 auf Diskette kopiert werden.

```
ERSTELLEN EINER FEHLERDIAGNOSEDISKETTE
 X für alle Teile eingeben, die auf Diskette/Platte kopiert werden sollen:
                          ÄNDERUNGS- STATUS
                             DATUM
     BERICHT SYSTEMPROTOKOLL
     SPEICHERAUSZUG DATENKASSE
     SPEICHERAUSZUG HANDELSCOMPUTER
     BERICHT SYSTEMABLAUFVERFOLGUNG
     DURCHSATZBERICHT
     BERICHT MODULSTAND
  Der angezeigte Wert ist der Standardwert:
     GRÖSSE DER * 0 = DATEIEN NICHT KOMPRIMIEREN
     AUSGABEDATEIEN * = KEINE MAX. KB-ANGABE
  Eine formatierte Diskette in das gewählte Laufwerk einlegen.
 Fortsetzung, EINGABETASTE drücken.
F1HILF F2 F3ABBR F4 F5 F6 F7WEIT F8WDH F9UMGEH F10
```
Erfolgt die Komprimierung auf das Festplattenlaufwerk, werden durch die Auswahl \* alle Daten in eine einzige Datei gestellt, die anschließend auf dem Host abgerufen werden kann. Durch Auswahl 1 werden die Daten zu Dateien mit jeweils 1 MB gruppiert, was die Datenmenge für den Host-Abruf reduziert, falls es bei der Übertragung zum Host zu einem Fehler kommen sollte. Eine Liste der komprimierten Dateien wird in der Übersichtsdatei für die Fehlerdiagnose aufgezeichnet.

```
ERSTELLEN EINER FEHLERDIAGNOSEDISKETTE
 X für alle Teile eingeben, die auf Diskette/Platte kopiert werden sollen:
                          ÄNDERUNGS- STATUS
                             DATUM
     BERICHT SYSTEMPROTOKOLL
     SPEICHERAUSZUG DATENKASSE
     SPEICHERAUSZUG HANDELSCOMPUTER
     BERICHT SYSTEMABLAUFVERFOLGUNG
     DURCHSATZBERICHT
     BERICHT MODULSTAND
 Der angezeigte Wert ist der Standardwert:
     GRÖSSE DER 1 1 = 1024 KB
     AUSGABEDATEIEN * = KEINE MAX. KB-ANGABE
 Fortsetzung, EINGABETASTE drücken.
F1HILF F2 F3ABBR F4 F5 F6 F7WEIT F8WDH F9UMGEH F10
```
**Anmerkung:** Die Auswahl SPEICHERAUSZUG DOS-KASSE der vorherigen Anzeige steht nur zur Verfügung, wenn die IBM 4690 Kassenunterstützung DOS installiert ist.

- 6. Sollen die Daten auf Diskette kopiert werden, müssen formatierte Disketten bereitgelegt und eine Diskette in das entsprechende Laufwerk eingelegt werden.
	- **Anmerkung:** Soll ein Bericht auf das ausgewählte Laufwerk kopiert werden, muss der gewünschte Bericht zunächst angefordert und dann in eine Datei geschrieben werden. Dazu während der Anforderung Auswahl **3** (Datei) als Ausgabeform auswählen.
- 7. Wird in der Anzeige eine Nachricht ausgegeben, in der der Benutzer darüber informiert wird, dass die Dateierstellung auf Diskette oder Festplattenlaufwerk abgeschlossen ist, zweimal die Taste **F3** drücken, um zum HAUPTMENÜ SYS-TEM zurückzukehren.

Werden die Daten auf Disketten kopiert, die letzte Diskette aus dem Laufwerk nehmen, alle Disketten beschriften und der Person übergeben, die für die Fehlerdiagnosedisketten verantwortlich ist (Help Desk, Filialprogrammierer oder zuständige IBM Unterstützungsfunktion).

Werden die Daten auf das Festplattenlaufwerk kopiert, den für die Fehlerdiagnosedisketten verantwortlichen Mitarbeiter verständigen, damit dieser die Dateien am Host-Standort abruft.

# <span id="page-395-0"></span>**Anfordern einer Systemablaufverfolgung**

Bei einer Ablaufverfolgung handelt es sich um das Sammeln von Daten, die zwischen zwei Punkten während eines bestimmten Zeitraumes für Leitungsschleife, Festplatte des Handelscomputers, Host-Leitung sowie Einheitenkanal ausgetauscht werden. So handelt es sich z. B. bei einer Ablaufverfolgung der Host-Leitung um eine Sammlung von Übertragungsnachrichten, die zwischen einer Anwendung im Handelscomputer und einem externen Host-Prozessor über eine Host-Übertragungsleitung ausgetauscht wurden.

Für einen Ablaufverfolgungsbericht müssen (1.) die Daten gesammelt und, (2.) muss ein Bericht zu den Daten angefordert werden. Bevor jedoch ein Bericht angefordert werden kann, müssen die genannten Ablaufverfolgungen gestartet und gestoppt werden, um die erforderlichen Daten zu sammeln. Der dann zu erstellende Bericht kann gedruckt, angezeigt oder auf ein Festplattenlaufwerk übertragen werden.

Eine Ablaufverfolgung wird so lange durchgeführt, bis der Benutzer sie stoppt. Wurde jedoch vorher die entsprechende Auswahl getroffen, wird die Ablaufverfolgung gestoppt, sobald ihr Puffer voll ist. Allerdings wird der Benutzer vom System nicht informiert, wenn der Ablaufverfolgungspuffer voll ist. Das gilt selbst dann, wenn die Auswahl zum Stoppen getroffen wurde.

# **Starten der Sammlung von Ablaufverfolgungsdaten**

- 1. Auf der Tastatur des Handelscomputers die Tasten **Alt** und **S-Abf** drücken.
- 2. Die Anzeige SYSTEMTASTEN erscheint.
- 3. In dieser Anzeige Auswahl **s** (Neue Anwendung starten) treffen, mit der das HAUPTMENÜ SYSTEM aufgerufen wird.

SYSTEMTASTEN Systemtasten dienen zur Anforderung von speziellen Steuerfunktionen. Sie sind nicht von laufenden Anwendungsprogrammen abhängig und haben auf diese auch keine direkte Wirkung, obwohl der entsprechende Bildschirm nicht mehr angezeigt wird. Einen der folgenden Buchstaben eingeben oder eine Funktionstaste drücken: m Systemnachrichten<br>c Systemsteuerungsfi<br>b Steuerung der Hin<br>s Neue Anwendung st Systemsteuerungsfunktionen Steuerung der Hintergrundanwendung s Neue Anwendung starten (ruft Hauptmenü SYSTEM auf) w Fenstersteuerung n Steuerung an nächsthöheres Fenster dieses Bedieners übergeben (nächstes) p Steuerung an nächstniedriges Fenster dieses Bedieners übergeben (vorheriges) a Steuerung Zusatzkonsolen t In Kassenmodus wechseln

F1 F2 F3ABBR F4 F5 F6 F7 F8 F9TEMP.ABM.
4. Im HAUPTMENÜ SYSTEM Auswahl **5** (Datensammlung zur Fehlerdiagnose) treffen.

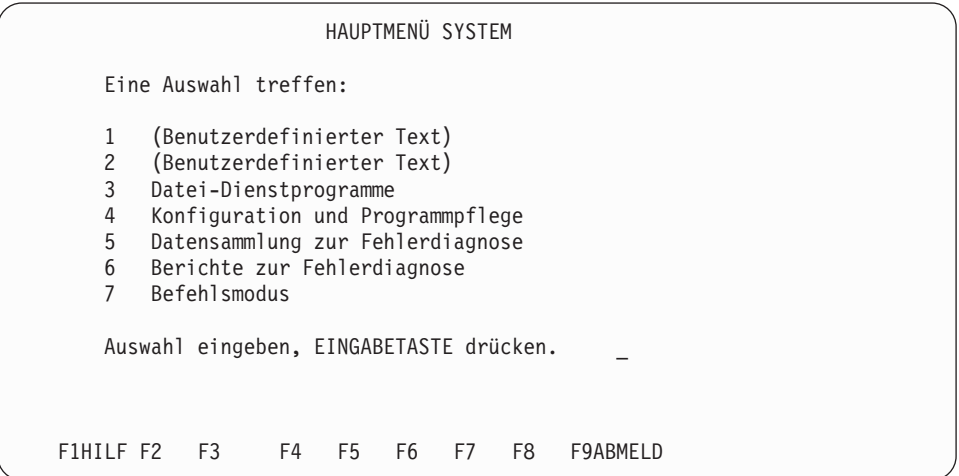

5. In der Anzeige DATENSAMMLUNG ZUR FEHLERDIAGNOSE Auswahl **1** (START Datensammlung Ablaufverfolgung) eingeben.

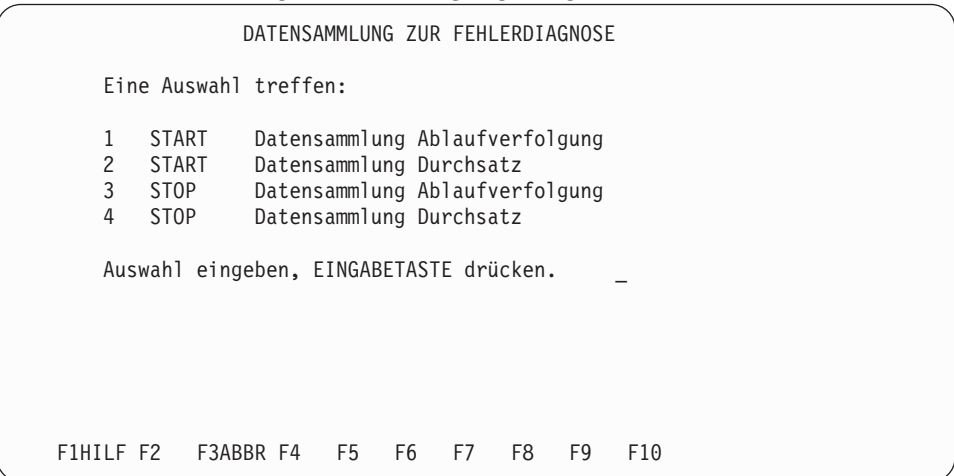

6. In der Anzeige BEGINN DATENSAMMLUNG ABLAUFVERFOLGUNG die gewünschte Art der Ablaufverfolgung auswählen und die **Eingabetaste** drücken.

Wird als Ablaufverfolgungsart EINHEITENKANAL gewählt und die **Eingabetaste** gedrückt, erscheint die Aufforderung zur Eingabe einer Kassennummer, bevor die Aufforderung zur Eingabe der MODUS-Auswahl erfolgt.

Bei allen anderen Ablaufverfolgungen erscheint als nächste Anzeige nach Auswahl der Ablaufverfolgung die Auswahlanzeige für den MODUS.

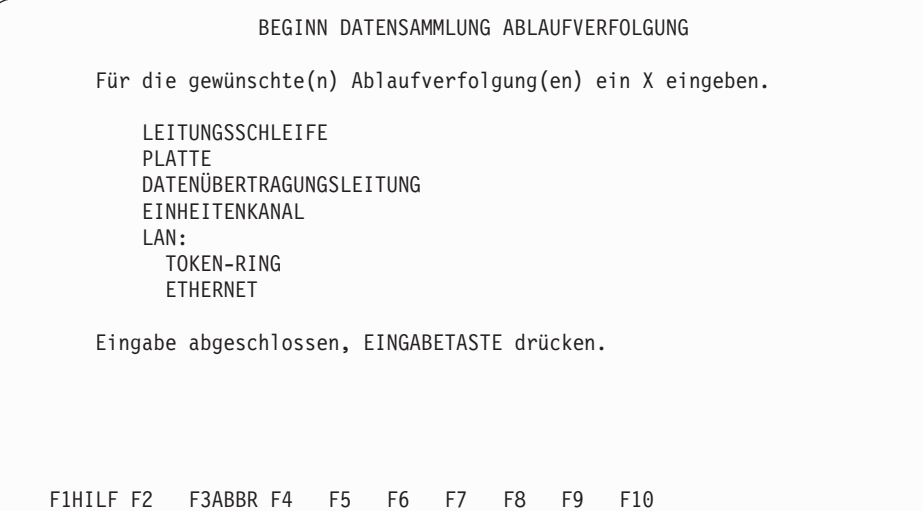

- 7. Den Modus durch Eingabe von **1** oder **2** auswählen. MODUS 1 = Umlauf des Datenpuffers für Ablaufverfolgung MODE 2 = Ablaufverfolgung stoppen, wenn Datenpuffer voll
	- **Anmerkung:** Durch den Umlauf des Datenpuffers kann die Ablaufverfolgung beliebig lang ausgeführt werden. Beim Auftreten eines Fehlers kann die Ablaufverfolgung dann gestoppt werden, und die Daten können analysiert werden. Diese Möglichkeit ist vor allem bei intermittierenden Fehlern empfehlenswert.

Wird eine LAN-Ablaufverfolgung erfasst, besteht zusätzlich die Möglichkeit, bestimmte Frame-Typen (SAP-Werte) auszuwählen, für die die Ablaufverfolgung durchgeführt werden soll. Diese Eingaben erfolgen in der Anzeige VORVERARBEITUNG LAN-ABLAUFVERFOLGUNG. Es sind zwei dieser Anzeigen vorhanden, eine für Token-Ring und eine für Ethernet. Je nachdem, welche Optionen für die LAN-Ablaufverfolgung in der vorhergehenden Anzeige ausgewählt wurden, erscheint eine der beiden Anzeigen oder beide.

**Anmerkung:** Bei Auswahl eines FRAME-TYPS kann nur ein für das vorhandene Netz gültiger Typ ausgewählt werden. Beispiel: Wenn ein Ethernet-TCC-LAN vorhanden ist, findet in diesem Netz nur TCC- und RPL-Datenverkehr statt. Werden SNA, NetBIOS oder TCP/IP-Frames für die Ethernet-Ablaufverfolgung ausgewählt, erscheint eine Fehlernachricht.

Die nächste Anzeige zeigt die VORVERARBEITUNG LAN-ABLAUF-VERFOLGUNG für Token-Ring. Die Anzeige für Ethernet ist mit dieser Anzeige identisch, außer dass im Titel Ethernet anstelle von Token-Ring erscheint.

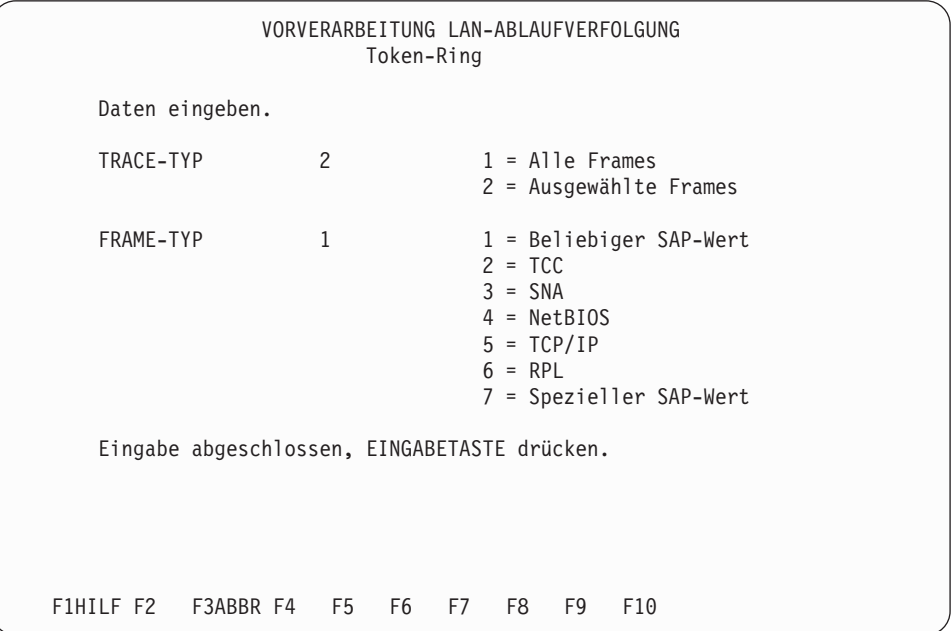

Nachdem in allen Anzeigen die erforderlichen Informationen eingegeben wurden, erscheint die Anzeige DATENSAMMLUNG ZUR FEHLERDIAGNOSE wieder, und die Nachricht Ablaufverfolgung(en) begonnen wird in der Nachrichtenzeile angezeigt.

8. Um zum HAUPTMENÜ SYSTEM zurückzukehren, die Taste **F3** drücken.

## **Stoppen der Sammlung von Ablaufverfolgungsdaten**

1. Im HAUPTMENÜ SYSTEM Auswahl **5** (Datensammlung zur Fehlerdiagnose) treffen.

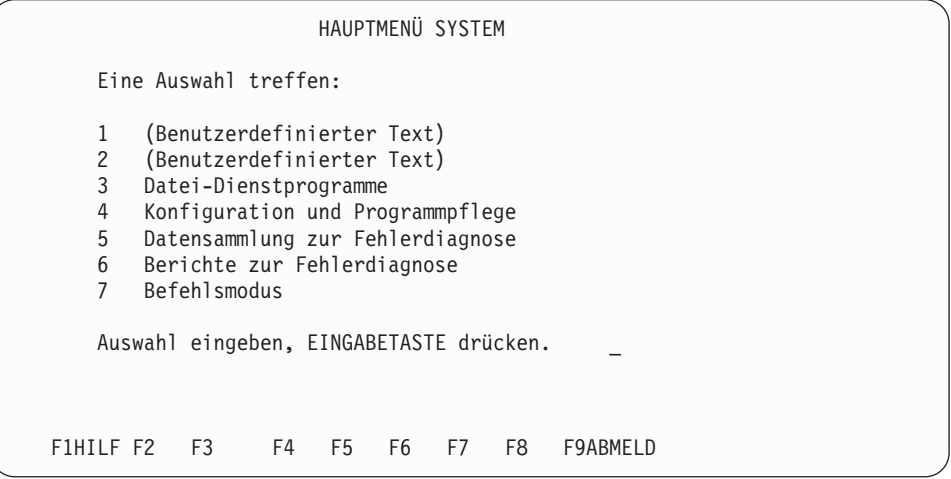

2. In der Anzeige DATENSAMMLUNG ZUR FEHLERDIAGNOSE Auswahl **3** (STOP Datensammlung Ablaufverfolgung) eingeben.

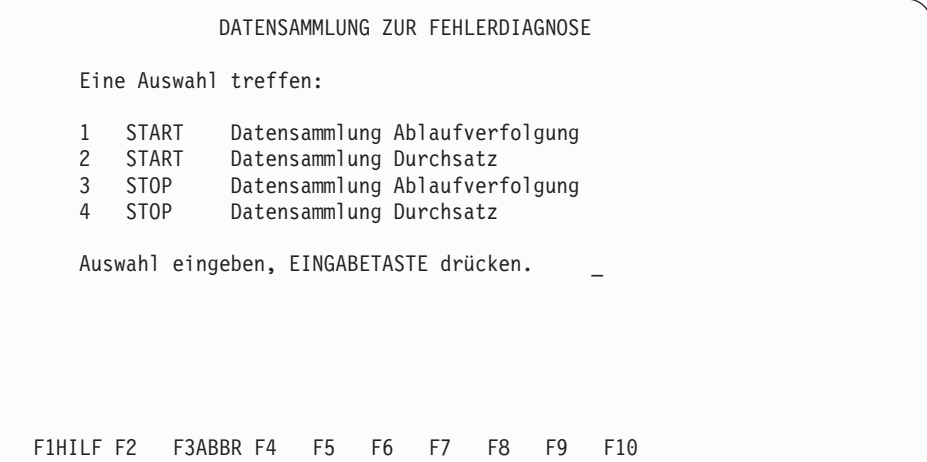

In der Nachrichtenzeile dieser Anzeige erscheint die Nachricht Ablaufverfolgung wurde gestoppt.

3. Um zum HAUPTMENÜ SYSTEM zurückzukehren, die Taste **F3** drücken.

## **Anfordern eines Ablaufverfolgungsberichts**

1. Im HAUPTMENÜ SYSTEM die Auswahl **6 (Berichte zur Fehlerdiagnose)** eingeben.

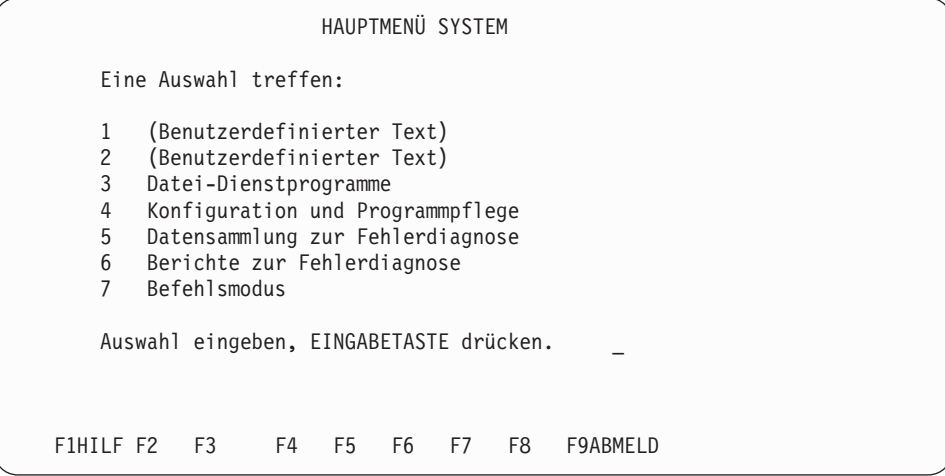

2. In der Anzeige BERICHTE ZUR FEHLERDIAGNOSE Auswahl **3** (Durchsatzdaten formatieren) eingeben.

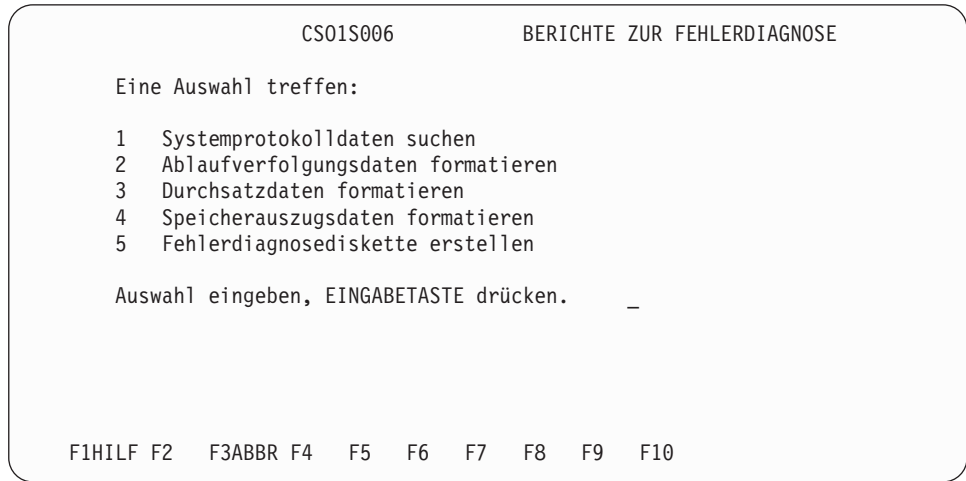

3. In der Anzeige ABLAUFVERFOLGUNG FÜR SYSTEM die gewünschte Ablaufverfolgung und Ausgabeform wählen.

**Anmerkung:** Soll der Ablaufverfolgungsbericht auf eine Fehlerdiagnosediskette kopiert werden, Auswahl **3** (Festplatte) als Ausgabeform wählen.

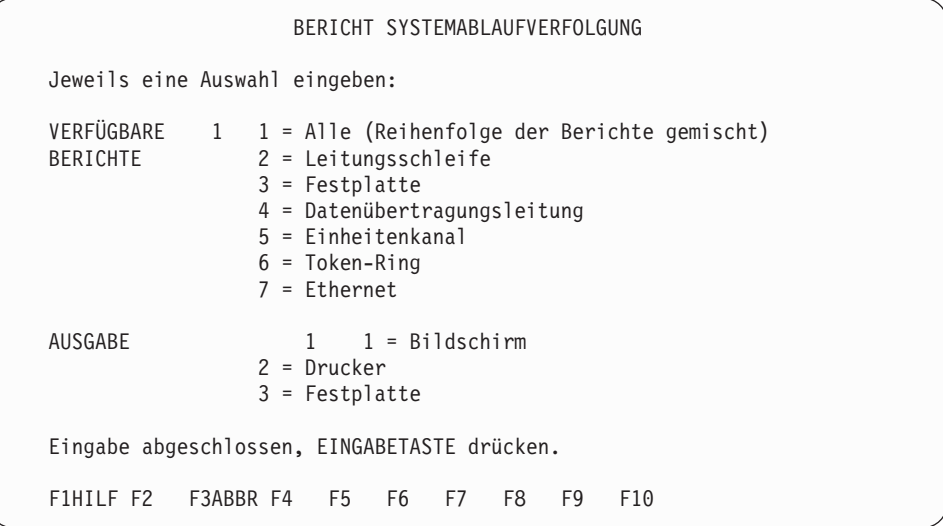

**Anmerkung:** Wird ein LAN-Typ in der Anzeige BERICHT SYSTEMABLAUF-VERFOLGUNG ausgewählt, erscheint als nächste Anzeige der BERICHT LAN-ABLAUFVERFOLGUNG. In dieser Anzeige können alle Frames oder ausgewählte Frames (z.B. bestimmte SAP-Werte oder Partner-LAN-Adressen) für den Bericht ausgewählt werden. Abhängig von dem ausgewählten LAN-Typ erscheint als nächste Anzeige der BERICHT LAN-ABLAUFVERFOLGUNG für Token-Ring oder für Ethernet. Die folgende Anzeige zeigt ein Beispiel für den BERICHT LAN-ABLAUFVERFOLGUNG für Token-Ring. Die Anzeige für Ethernet ist mit dieser Anzeige nahezu identisch, außer dass im Titel Ethernet anstelle von Token-Ring erscheint.

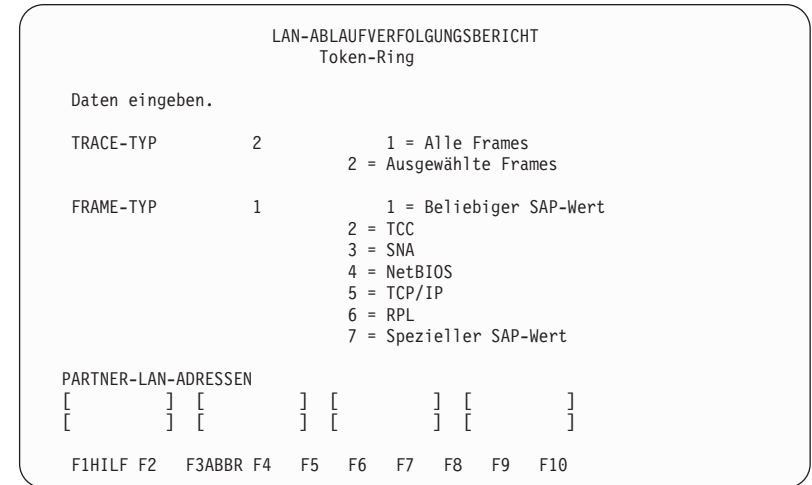

4. Wird in der Anzeige die Nachricht angezeigt, dass die Berichtserstellung abgeschlossen ist, zweimal die Taste **F3** drücken, um zum HAUPTMENÜ SYSTEM zurückzukehren.

Wurde Auswahl **5** (Einheitenkanal) getroffen, können die Nummern (NR) der Kasseneinheiten unter ["Einheitennummern](#page-445-0) für die Datenkasse IBM 4683" auf Seite [430,](#page-445-0) ["Einheitennummern](#page-449-0) für Datenkasse IBM 4693 oder IBM 4694" auf Seite 434 oder ["Einheitennummern](#page-454-0) für die Datenkasse Serie SurePOS 700" auf Seite 439 nachgeschlagen werden.

### **Anfordern von Durchsatzdaten**

Der Durchsatz wird durch den Umfang der Anforderungen an die wichtigsten Systemkomponenten beeinflusst. Bei diesen Ressourcen handelt es sich um das Festplattenlaufwerk, den Handelscomputer-Prozessor, die Leitungsschleife, den Einheitenkanal und den Token-Ring.

Zum Sammeln der Durchsatzdaten mit der Durchsatzüberwachung beginnen.

### **Starten der Durchsatzüberwachung**

- 1. Auf der Tastatur des Handelscomputers die Tasten **Alt** und **S-Abf** drücken. Die Anzeige SYSTEMTASTEN erscheint.
- 2. In dieser Anzeige Auswahl **s** (Neue Anwendung starten) treffen, mit der das HAUPTMENÜ SYSTEM aufgerufen wird.

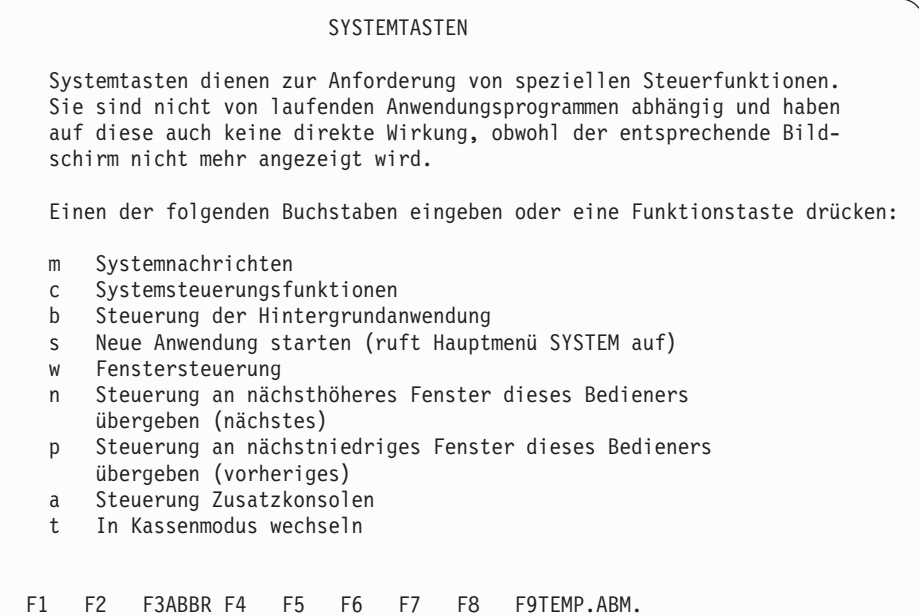

3. Im HAUPTMENÜ SYSTEM Auswahl **5** (Datensammlung zur Fehlerdiagnose) treffen.

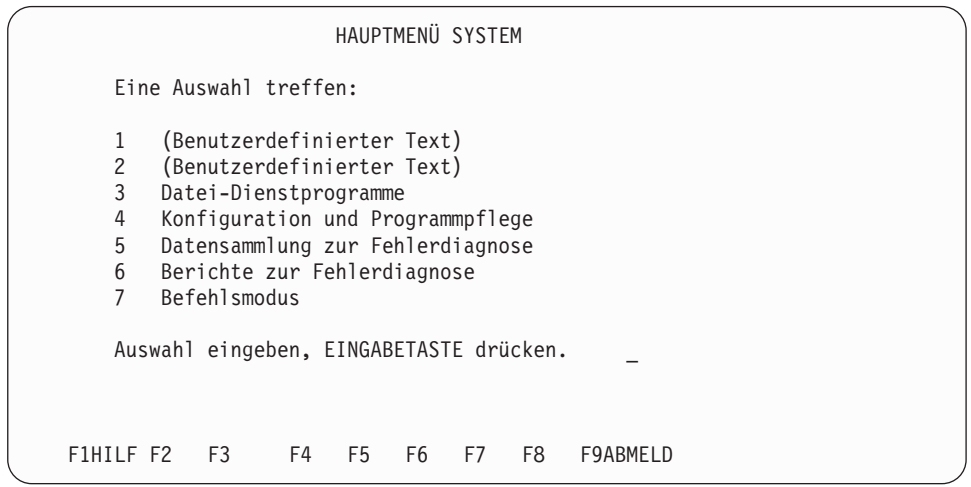

4. In der Anzeige DATENSAMMLUNG ZUR FEHLERDIAGNOSE Auswahl **2** (START Datensammlung Durchsatz) eingeben.

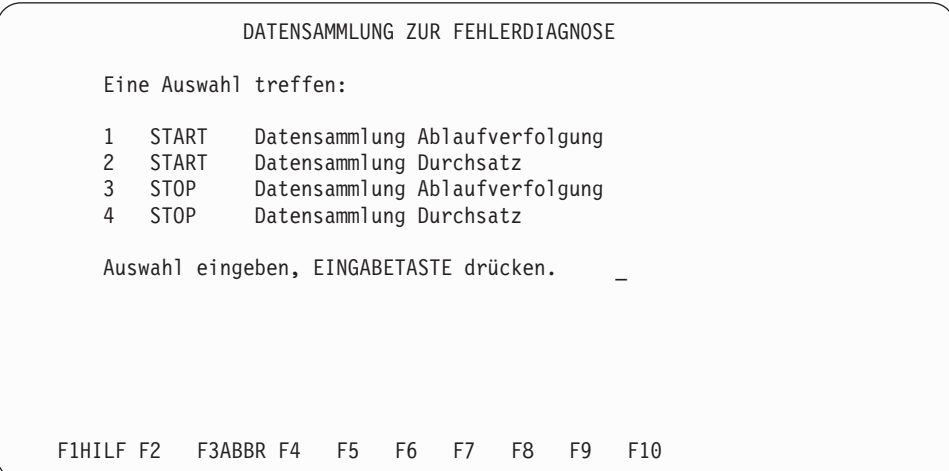

5. In der Anzeige START DURCHSATZDATENSAMMLUNG eine Kassennummer (falls vorhanden) sowie die Zeit eingeben. Der Handelscomputer kann nur Datenkassen in seinem lokalen TCC-Netz überwachen. Es kann nur jeweils eine Datenkasse maximal 60 Minuten lang überwacht werden. Handelscomputerressourcen können bis zu 24 Stunden überwacht werden. Hierfür muss bei der Kassennummer ein Leerzeichen eingegeben werden.

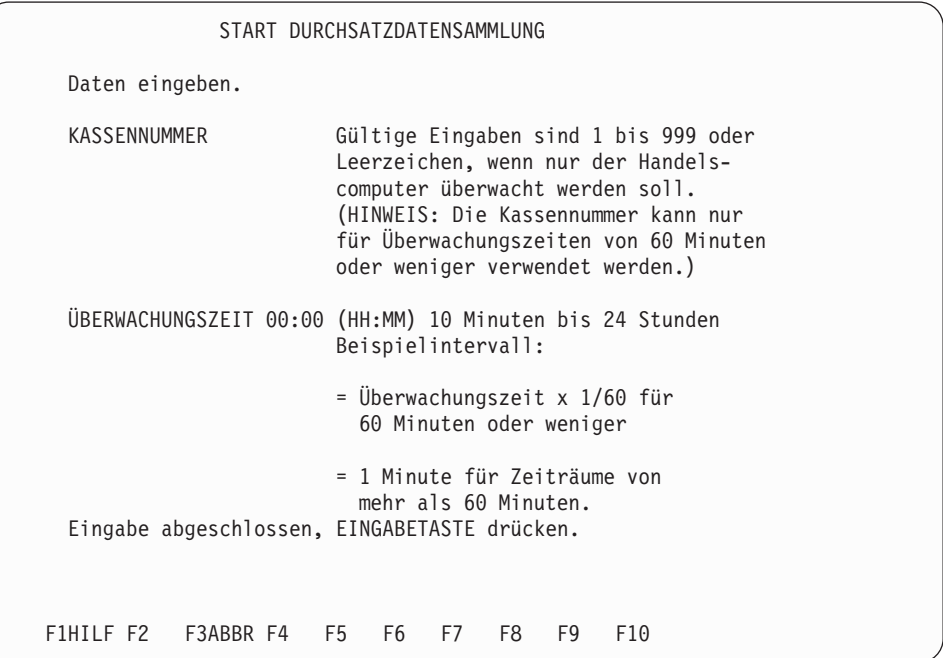

- 6. Wird in der Anzeige START DURCHSATZDATENSAMMLUNG die **Eingabetaste** gedrückt, erscheint die Anzeige DATENSAMMLUNG ZUR FEHLER-DIAGNOSE, in deren Nachrichtenzeile die Nachricht Durchsatzüberwachung begonnen angezeigt wird.
- 7. Um zum HAUPTMENÜ SYSTEM zurückzukehren, die Taste **F3** drücken.

## **Stoppen der Durchsatzüberwachung**

Die Durchsatzüberwachung wird automatisch gestoppt, wenn die in den Anzeigen zum Starten der Durchsatzdatensammlung angegebene Zeitspanne überschritten wird. Es liegt also in der Verantwortlichkeit des Benutzers, sich um den Zeitablauf selbst zu kümmern.

Durch Eingabe von Auswahl **4** (STOP Datensammlung Durchsatz) in der Anzeige DATENSAMMLUNG ZUR FEHLERDIAGNOSE kann die Durchsatzüberwachung gestoppt werden. Davon ist jedoch abzuraten, da ansonsten einige Daten im endgültigen Bericht unvollständig sind.

### **Anfordern eines Durchsatzberichts**

Ist das Sammeln der Durchsatzdaten abgeschlossen, muss ein Bericht über die Daten erstellt werden, damit sie verwendet werden können. Der Bericht muss an demselben Handelscomputer angefordert werden, an dem die Daten gesammelt wurden. Dies ist erforderlich, weil für die Berechnung der Systemverwendung in dem Bericht Daten über den Durchsatz dieses Handelscomputers verwendet werden, die beim Start (IPL) gemessen werden. Jeder Handelscomputer weist eigene Daten auf.

1. Im HAUPTMENÜ SYSTEM die Auswahl **6 (Berichte zur Fehlerdiagnose)** eingeben.

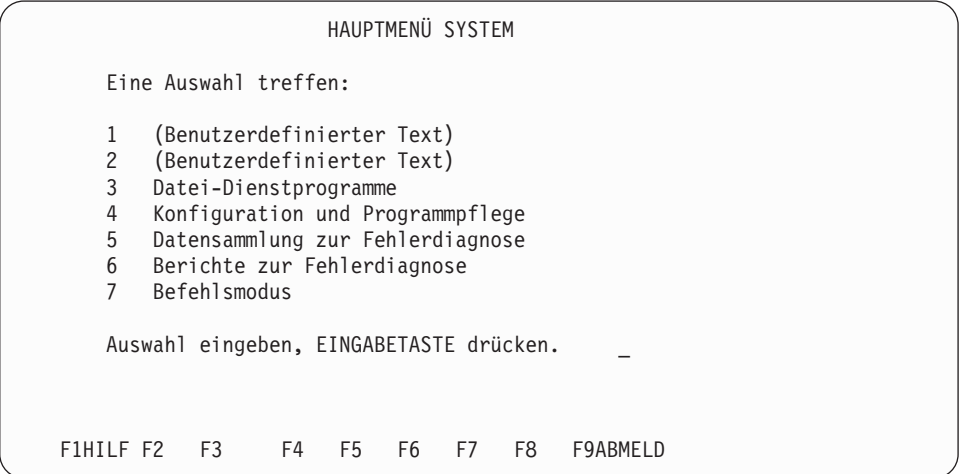

2. In der Anzeige BERICHTE ZUR FEHLERDIAGNOSE Auswahl **3** (Durchsatzdaten formatieren) eingeben.

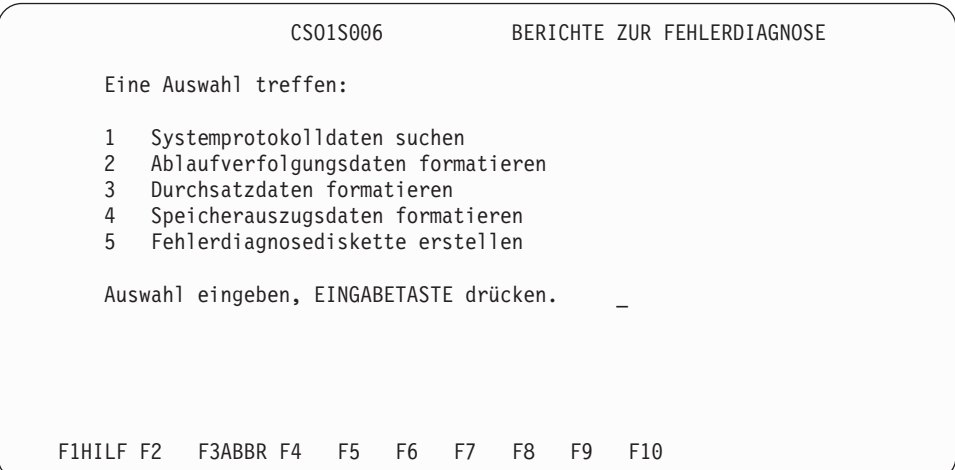

3. In der Anzeige SYSTEMDURCHSATZBERICHTE die gewünschte Berichtsart eingeben.

**Anmerkung:** Soll der Durchsatzbericht auf eine Fehlerdiagnosediskette kopiert werden, muss als Ausgabeform Auswahl **3** (Datei) angegeben werden.

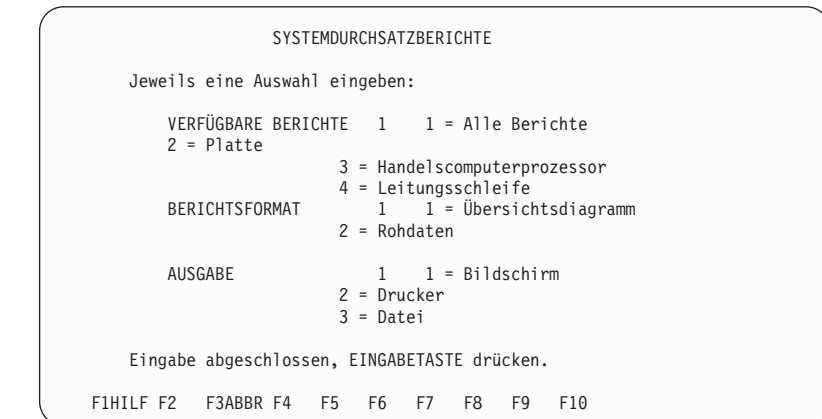

- **Anmerkung:** *Bericht 5*, Kasseneinheitenkanal, ist nur verfügbar, wenn in der Anzeige START DURCHSATZDATENSAMMLUNG eine Kassennummer eingegeben wurde.
- 4. Wurden die Daten über einen Zeitraum von mehr als einer Stunde gesammelt, werden in einer anderen Anzeige die Start- und Endzeit der Datensammlung angezeigt. Es kann ein beliebiger Zeitraum zwischen Start- und Endzeit verarbeitet und angezeigt (gedruckt oder gespeichert) werden.
- 5. Wird in der Anzeige die Nachricht angezeigt, dass die Berichtserstellung abgeschlossen ist, zweimal die Taste **F3** drücken, um zum HAUPTMENÜ SYSTEM zurückzukehren.

### **Anfordern des Handelscomputerstatus**

- 1. Auf der Tastatur des Handelscomputers die Tasten **Alt** und **S-Abf** drücken. Die Anzeige SYSTEMTASTEN erscheint.
- 2. In dieser Anzeige Auswahl **c** (Systemsteuerungsfunktionen) treffen.

```
SYSTEMTASTEN
Systemtasten dienen zur Anforderung von speziellen Steuerfunktionen.
Sie sind nicht von laufenden Anwendungsprogrammen abhängig und haben
auf diese auch keine direkte Wirkung, obwohl der entsprechende Bild-
schirm nicht mehr angezeigt wird.
Einen der folgenden Buchstaben eingeben oder eine Funktionstaste drücken:
m Systemnachrichten
c Systemsteuerungsfunktionen
 b Steuerung der Hintergrundanwendung
 s Neue Anwendung starten (ruft Hauptmenü SYSTEM auf)
w Fenstersteuerung
n Steuerung an nächsthöheres Fenster dieses Bedieners
    übergeben (nächstes)
p Steuerung an nächstniedriges Fenster dieses Bedieners
    übergeben (vorheriges)
a Steuerung Zusatzkonsolen
t In Kassenmodus wechseln
F1 F2 F3ABBR F4 F5 F6 F7 F8 F9TEMP.ABM.
```
**Anmerkung:** Wird die Anzeige SYSTEMSTEUERUNGSFUNKTIONEN nicht angezeigt, nachdem Auswahl **c** eingegeben wurde, die Taste **Esc** drücken.

3. In der Anzeige SYSTEMSTEUERUNGSFUNKTIONEN Auswahl **2** (Handelscomputerfunktionen) eingeben.

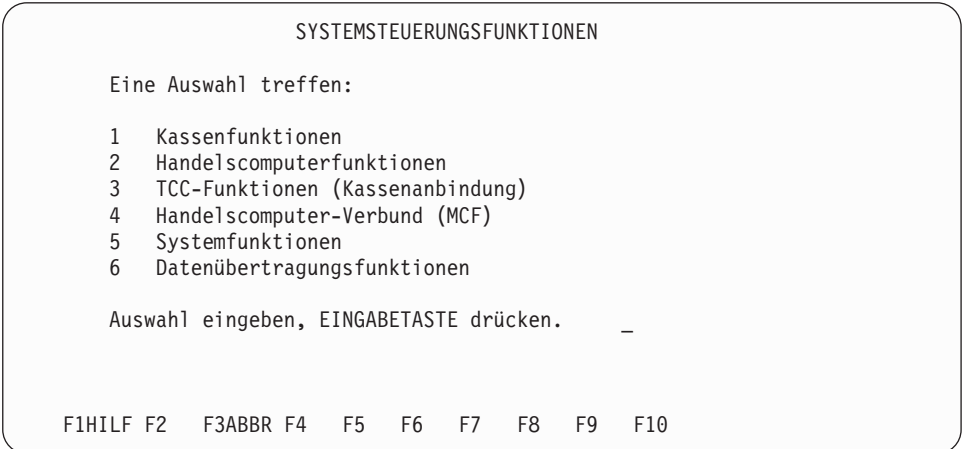

4. In der Anzeige HANDELSCOMPUTERFUNKTIONEN Auswahl **1** (Handelscomputer-Status anzeigen) eingeben.

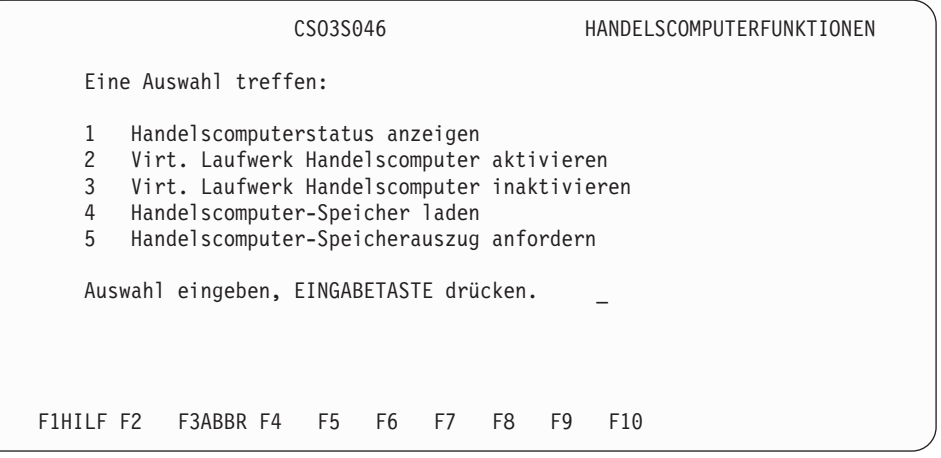

5. Es folgt ein Beispiel für die Anzeige HANDELSCOMPUTERSTATUS (Seite 1).

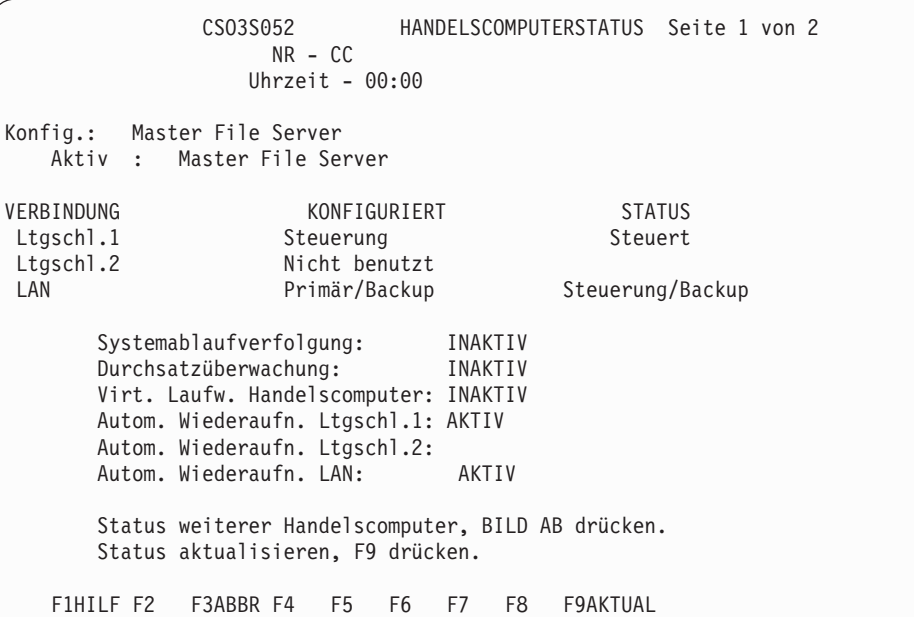

6. Es folgt ein Beispiel für die Anzeige HANDELSCOMPUTERSTATUS (Seite 2).

```
HANDELSCOMPUTERSTATUS (LAN-Status) Seite 2 von 2
               NR - CC
              Uhrzeit - 00:00
                    Konfiguriert Aktiv
   Master xx xx xx
   File Server xx xx xx
   Alternat. Master xx xx xx
   Alternat. File Server xx xx
   Aktive Handelscomputer-Verbindungen:
      xx xx
   Inaktive Handelscomputer-Verbindungen:
      xx xx xx xx xx
   Vorherige Seite Handelscomputerstatus, BILD AUF drücken.
   Weitere Handelscomp./Ltgschl.status, F8 drücken.
   Weitere Handelscomp./LAN-Status, F7 drücken.
   Status aktualisieren, F9 drücken.
F1 F2 F3ABBR F4 F5 F6 F7LANST F8LTGST F9AKTUAL
```
7. Es folgt ein Beispiel für die Anzeige HANDELSCOMPUTERSTATUS (TR-Status).

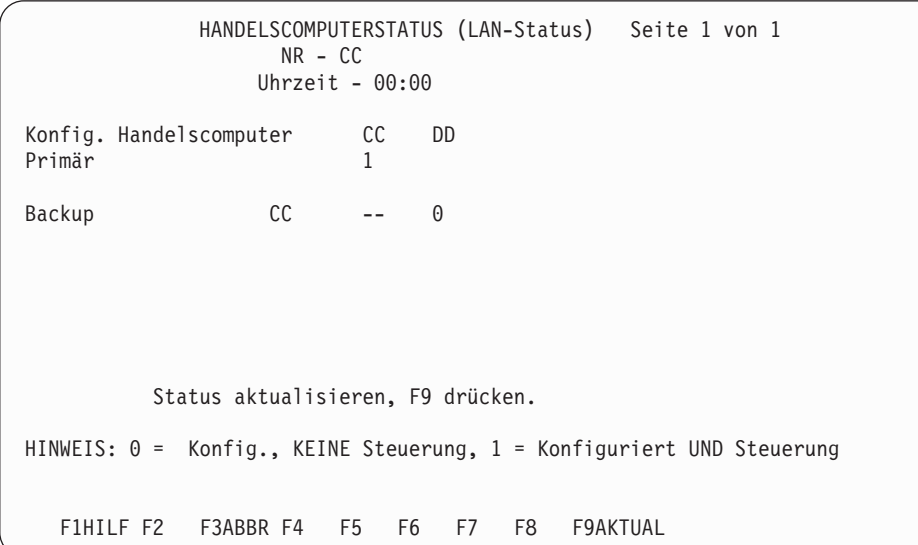

8. Es folgt ein Beispiel für die Anzeige HANDELSCOMPUTERSTATUS (Leitungsschleifenstatus).

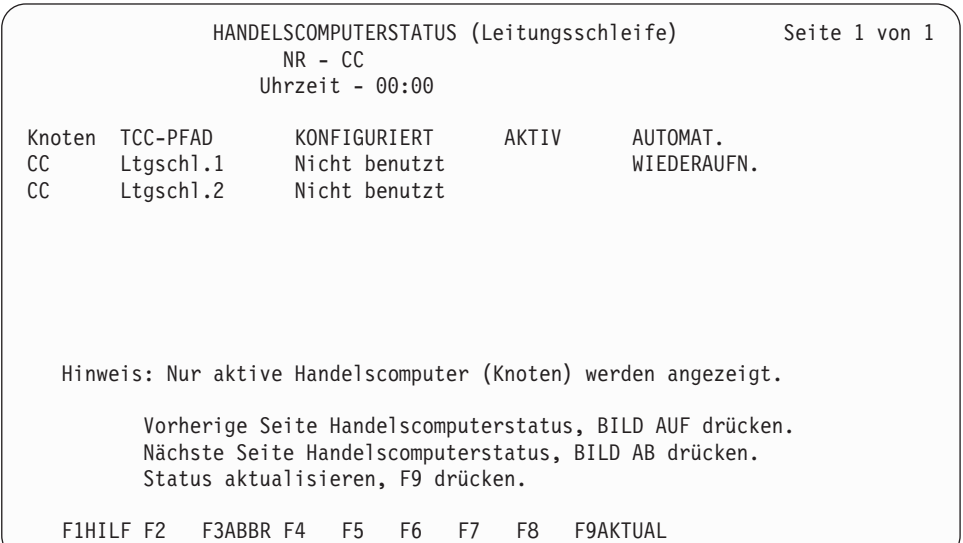

### **Bezeichnung in der Anzeige Bedeutung**

*xx* NR des Handelscomputers

### **Art – Konfiguriert oder aktiv**

Master, File Server, Alternativer Master, Alternativer File Server

### **TCC-Pfad**

Leitungsschleife 1, 2 oder LAN

### **Konfiguriert**

Steuerung, nicht benutzt

**Status** Backup wird empfangen

### **Systemablaufverfolgung**

Aktiv, Inaktiv

### **Durchsatzüberwachung**

Aktiv, Inaktiv

### **Virt.Laufw. Handelscomputer**

Aktiv, Inaktiv

**Automatische Wiederaufnahme** Aktiv, Inaktiv

## <span id="page-409-0"></span>**Prüfen des Softwaremodulstandes**

Mit dieser Funktion kann ein Bericht der Modul- und Dateistände für alle IBM Lizenzprogramme und andere Softwareprodukte, die auf dem System installiert sind, angefordert werden.

Jedes Produkt besitzt entweder einen oder zwei der folgenden Stände:

- v Den aktuellen Stand, der die momentan benutzten Module enthält.
- Den Pflegestand, der neue Module und Dateien enthält.
- v Den Backup-Stand, der Module und Dateien enthält, die sich im aktuellen Stand befanden und ersetzt wurden.

### **Anfordern eines Modulstandsberichts**

- 1. Auf der Tastatur des Handelscomputers die Tasten **Alt** und **S-Abf** drücken. Die Anzeige SYSTEMTASTEN erscheint.
- 2. In dieser Anzeige Auswahl **s** (Neue Anwendung starten) treffen, mit der das HAUPTMENÜ SYSTEM aufgerufen wird.

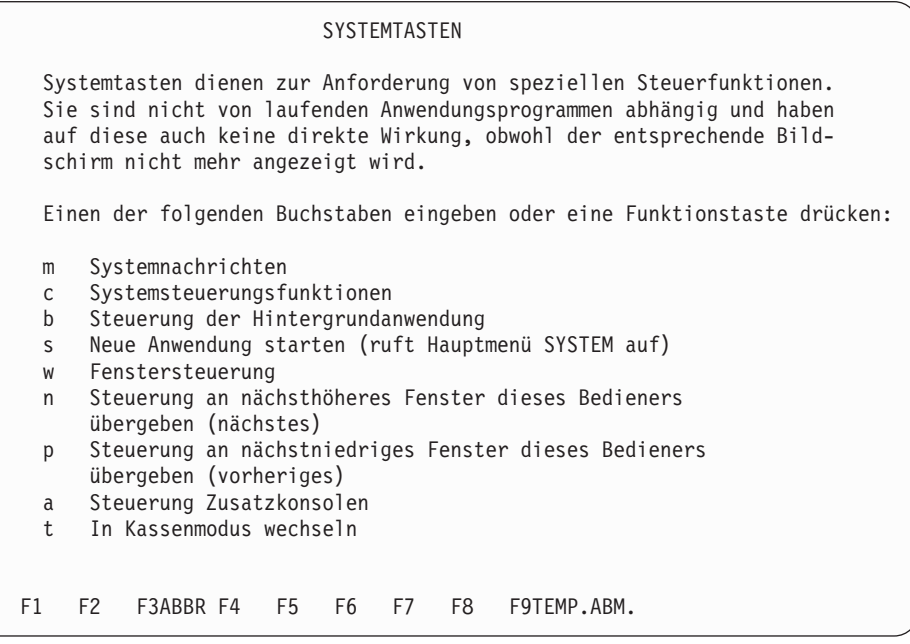

3. Im HAUPTMENÜ SYSTEM die Auswahl **4** (Konfiguration und Programmpflege) eingeben.

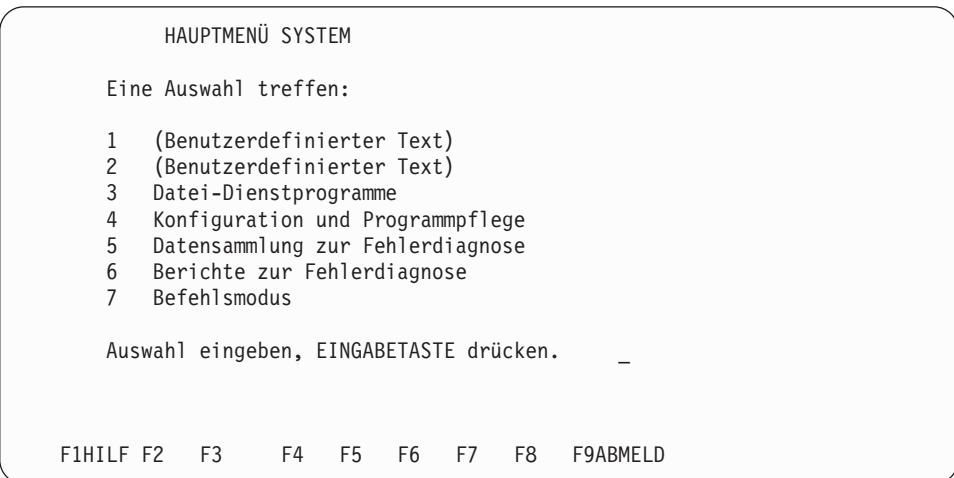

4. In der Anzeige KONFIGURATION UND PROGRAMMPFLEGE Auswahl **4** (Bericht Modulstand) eingeben.

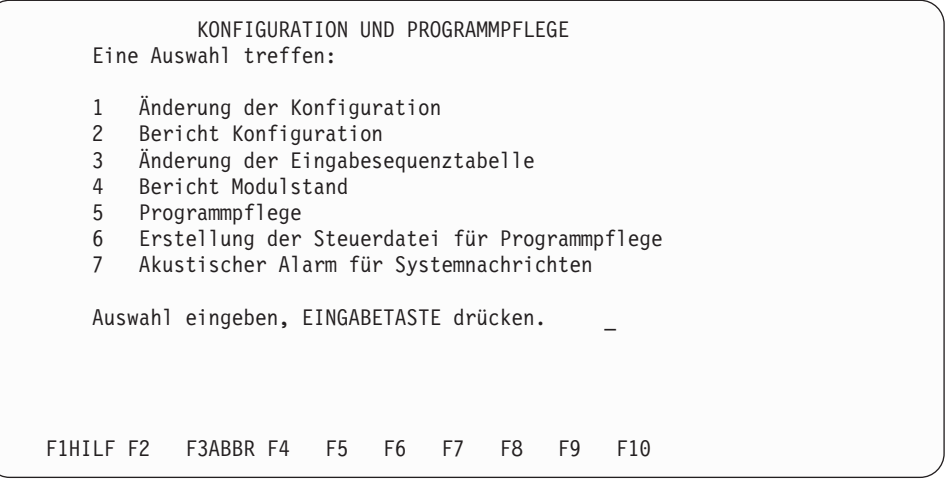

5. In der Anzeige BERICHT MODULSTAND die gewünschten Lizenzprogramme auswählen.

**Anmerkung:** Eine Beschreibung der Berichte mit Beispielen befindet sich unter "Berichte [Modulstand"](#page-426-0) auf Seite 411.

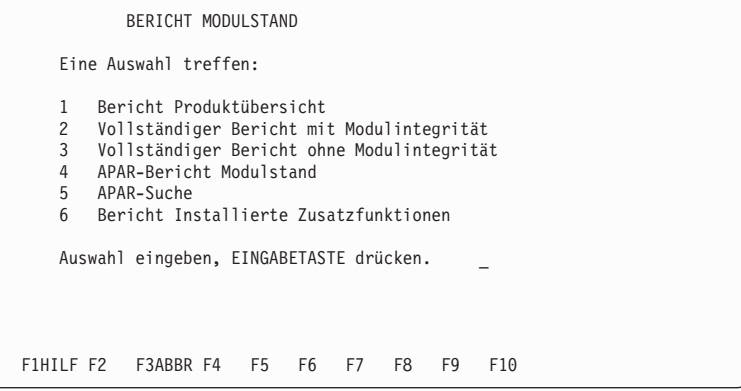

6. Der Bericht wird angezeigt, oder auf der Anzeige erscheint die Aufforderung, eine Ausgabeform zu wählen.

### <span id="page-411-0"></span>**Interpretieren des Berichts Modulstand**

Der Kopfteil des Berichts gibt Informationen zum gesamten Produkt. Dazu gehören Programmidentifizierungsnummer (PID), vorläufige Programmkorrektur (Program Temporary Fix = PTF) und das Datum der letzten Aktualisierung.

Jedes Modul und jede Datei besitzt eigene Informationen. Dazu gehören Art, Befehl, Aktion und Fehler.

*Modulart* beschreibt die Art des Moduls.

- **Anmerkung:** Ist die Modulart nicht angegeben, wurde das Modul über das Dienstprogramm zum Erstellen der Steuerdatei für Programmpflege erstellt.
	- **Art Bedeutung**
	- **IBM** IBM Modul der Verkaufsanwendung
	- **Sys** Systemmodul

*Befehl* beschreibt, was mit dem aktuellen Stand während der Pflege geschieht.

#### **Befehl Bedeutung**

**Ersetz. (Replace)**

Der aktuelle Stand wird durch dieses Modul ersetzt.

#### **Zufüg. (Add)**

Das neue Modul wird hinzugefügt.

#### **Lösch (Erase)**

Der aktuelle Stand wird gelöscht.

**Nul** Programmpflege hat dieses Modul bearbeitet, als ein Stromausfall auftrat.

*Aktion* beschreibt, wie das Modul auf den aktuellen Stand angewendet wird.

**Maßnahme**

**Bedeutung**

**Pflege (Apply)**

Wird normal verarbeitet.

#### **Erzwu (Force)**

Wird zwangsweise verarbeitet.

#### **Keine (Skip)**

Wird nicht verarbeitet.

*Fehler* beschreibt die aufgetretenen Fehler.

### **Fehler Bedeutung**

#### **Pflege (Apply)**

Fehler beim Anwenden der Änderungen durch Programmpflege.

#### **Prüfs (Cksum)**

Die Kontrollsumme, die vom Bericht Modulstand oder von der Programmpflege errechnet wurde, entspricht nicht der Kontrollsumme der Produktsteuerdatei.

#### **Eröff (Open)**

Fehler beim Eröffnen eines Moduls.

#### **Lesen (Read)**

Fehler beim Lesen eines Moduls.

# **Fehlerbericht**

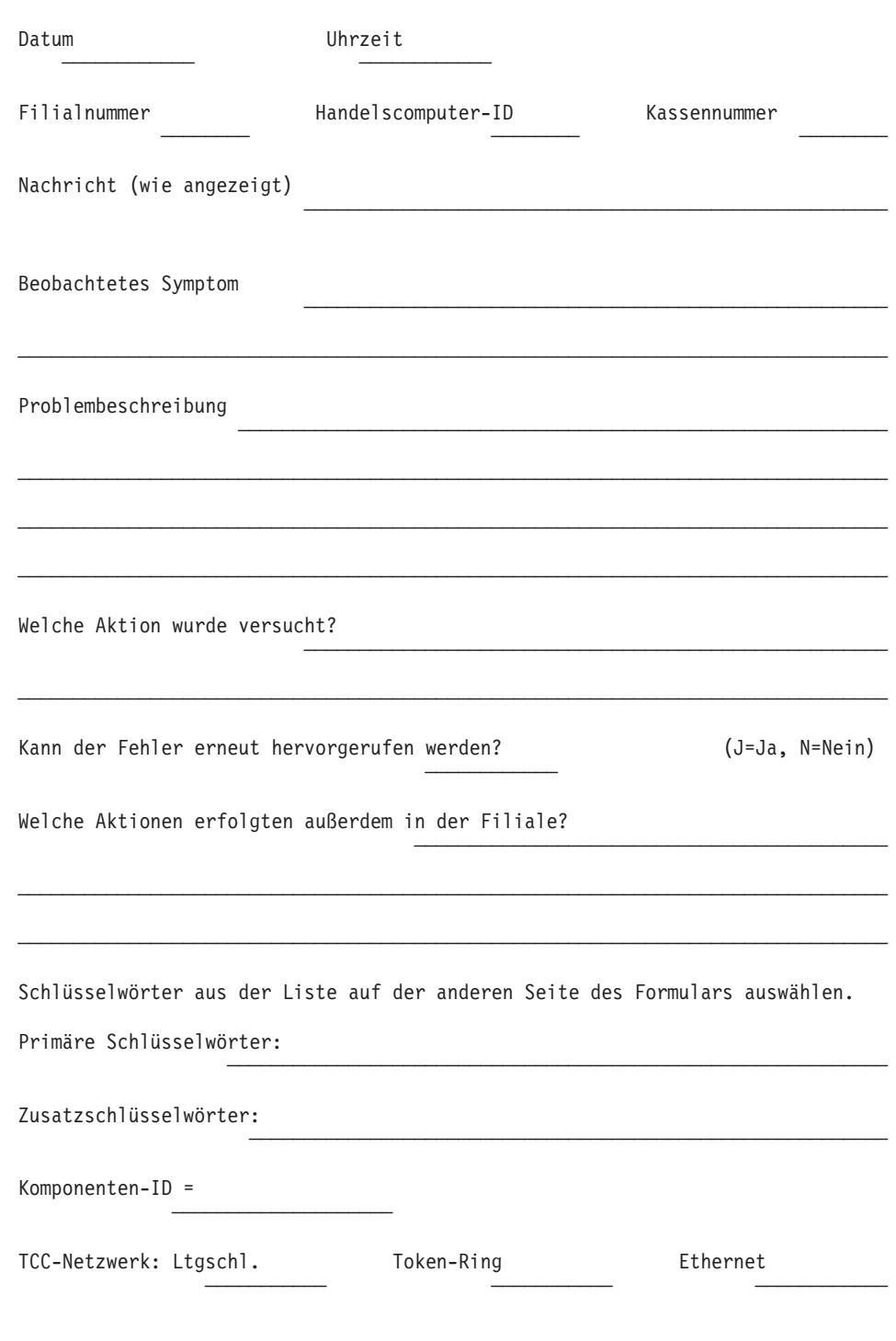

DIESES FORMULAR ZUR SPÄTEREN VERWENDUNG KOPIEREN

# **Kennwörter für Formular zur Problemdatenerfassung**

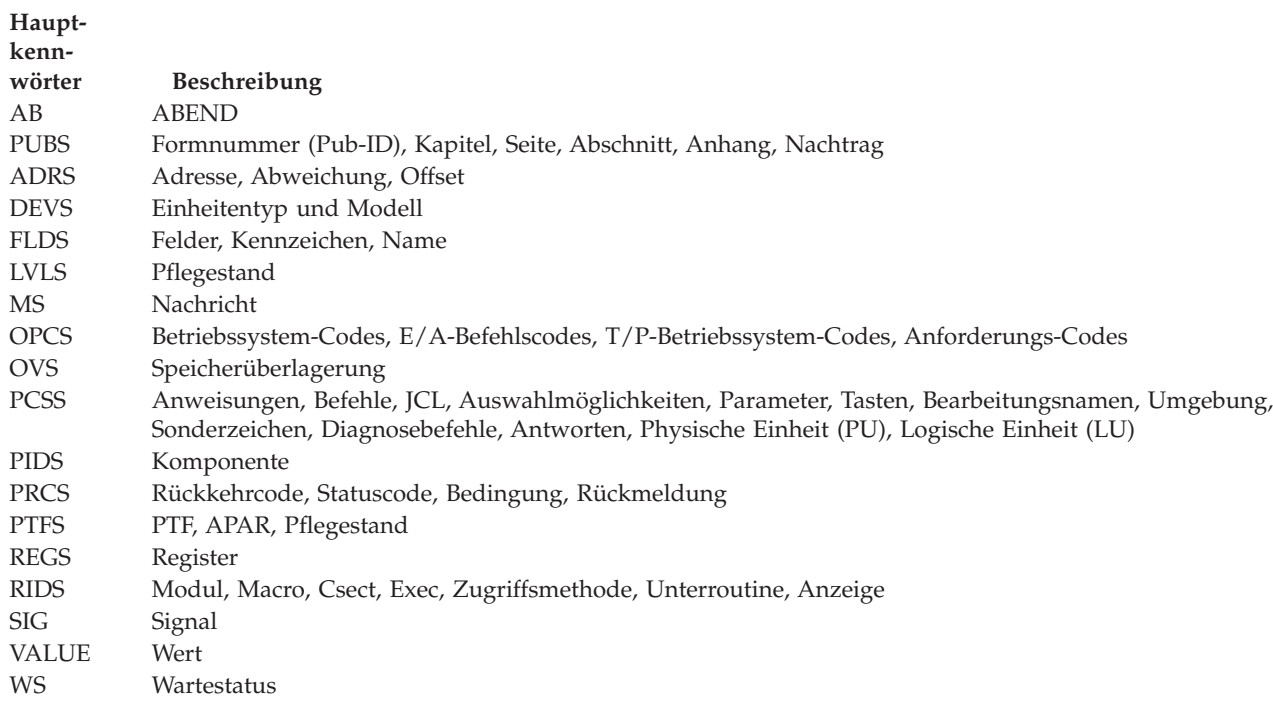

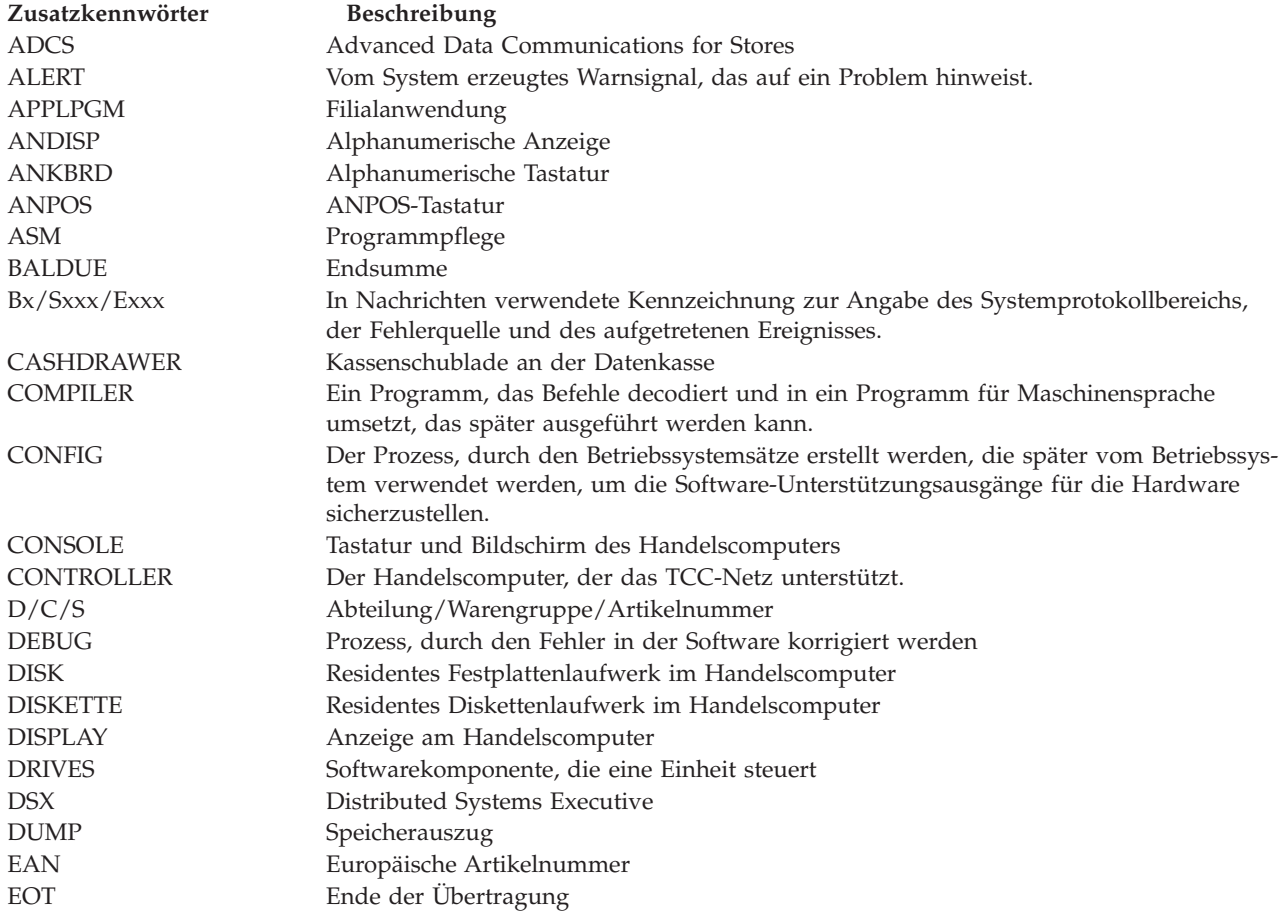

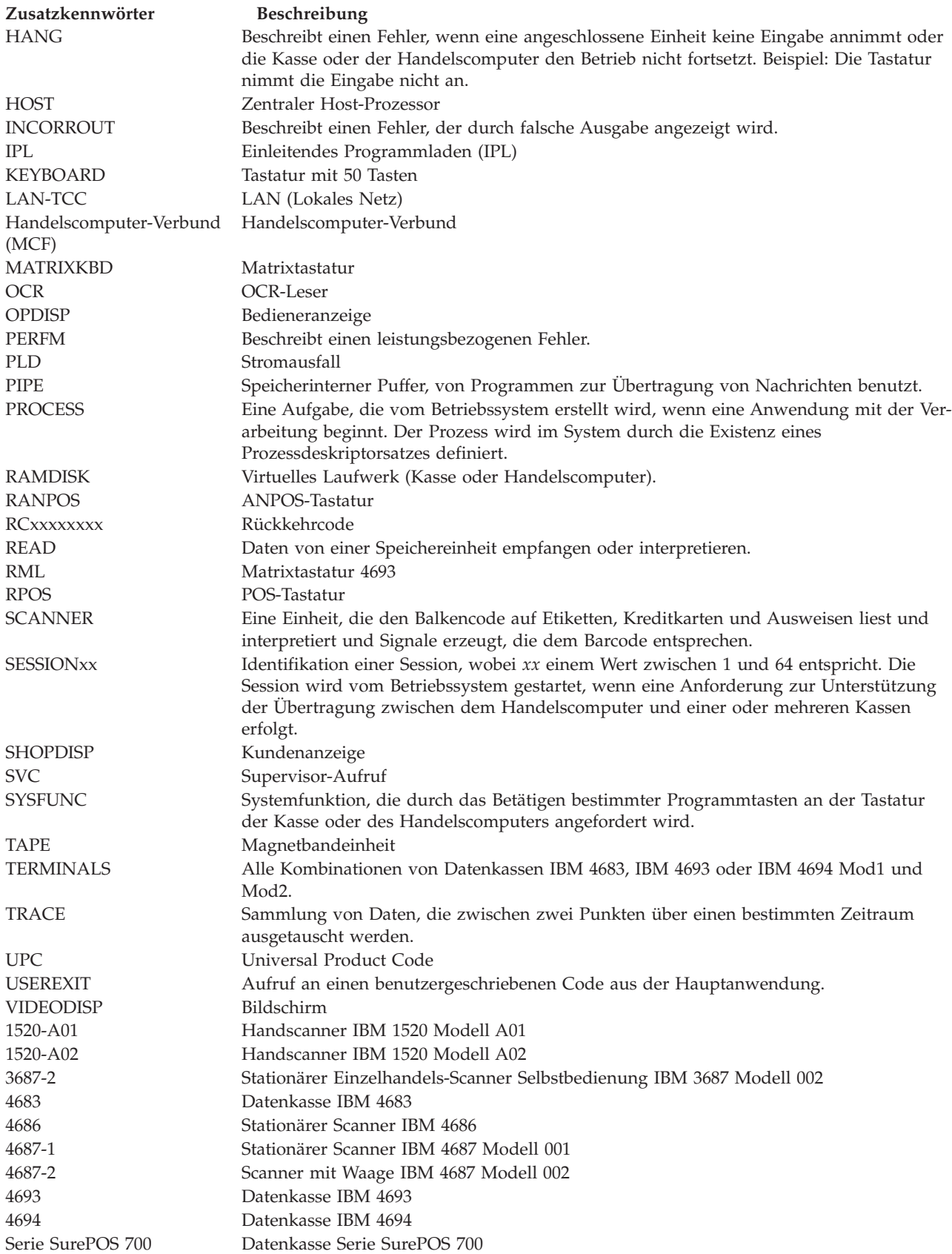

# **Anhang B. Beispiele für Berichte im Handelssystem IBM 4690**

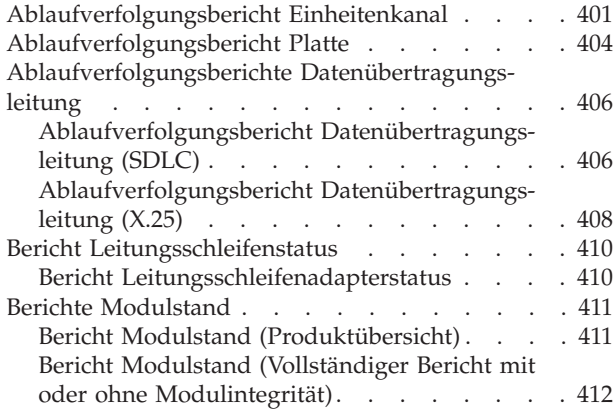

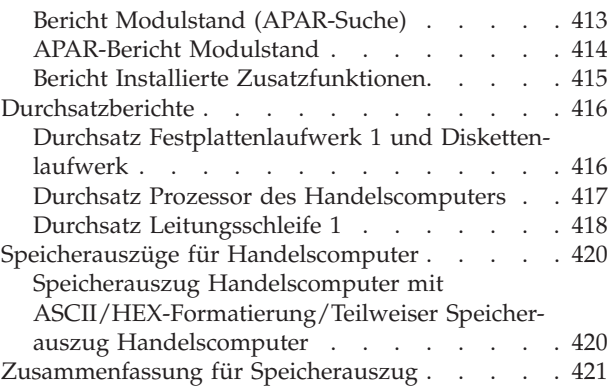

Der vorliegende Anhang enthält Beispiele für einige Berichte, die vom Handelssystem IBM 4690 generiert werden.

## **Ablaufverfolgungsbericht Einheitenkanal**

[Abb.](#page-418-0) 4 auf Seite 403 zeigt das Beispiel eines Ablaufverfolgungsberichts Einheitenkanal. Bestimmte Informationen dieses Berichts sind zur ausschließlichen Verwendung durch den Kundendienst vorgesehen. Für den Umgang mit diesen Informationen sind umfassende Kenntnisse des Betriebs von Hardware und Software erforderlich. Die verschiedenen Felder innerhalb des Berichts werden in der folgenden Liste beschrieben.

- **1** Filiale, in der der Bericht generiert wurde.
- **2** Die zweistellige Knoten-ID des Handelscomputers, an dem der Bericht generiert wurde.
- **3** Das Datum der Generierung des Berichts.
- **4** CONTROLLER Die Knoten-ID des Handelscomputers, an dem die Nachricht protokolliert wurde.
- **5** TERMINAL Die Nummer (Adresse) der Datenkasse, an der die Nachricht protokolliert wurde.
- **6** TIME Die Uhrzeit der Nachrichtenprotokollierung.
- **7** LENGTH Die Länge der Nachricht (in Byte).
- **8** PORT Typ der Datenkasse, die über den Einheitenkanal kommuniziert.
- **9** DEVICE Der Name der Einheit, die über den Einheitenkanal kommuniziert. Einige dieser Namen sind generisch. Beispiel: Durch RS-232 werden alle diejenigen Einheiten angegeben, die über diese Art von Schnittstelle betrieben werden, z. B. Barcode-Leser oder Einheit zur Durchführung des elektronischen Zahlungsverkehrs.
- **10** DIRECTION Die Richtung, in der eine Nachricht übertragen wird. RCVE gibt eine Nachrichtenübertragung von der Einheit zur Datenkasse an. XMIT gibt eine Nachrichtenübertragung von der Datenkasse zur Einheit an.
- **11** SNRM TRANSMITTED SNRM (Aufrufantwortmodus setzen) ist eine Übertragung der Einheit, die im Zusammenhang mit der Übertragung von POLL-Nachrichten stattfindet.
- **12** ROL RECEIVED Bei ROL (Receive On Line) handelt es sich um eine Nachricht der Datenkasse, die im Zusammenhang mit der Übertragung von POLL-Nachrichten auftritt.
- **13** SEND CNT Eine sequenzielle Zählung, die sich bei jeder Durchführung einer Übertragung schrittweise erhöht. Kann zur Überprüfung der Übertragungsintegrität verwendet werden. Bereich: 0 bis 14.

**Anmerkung:** Für SNRM (Aufrufantwortmodus setzen) steht dieses Feld nicht zur Verfügung.

**14** RECV CNT – Eine sequenzielle Zählung, die sich bei jedem Empfang einer Nachricht schrittweise erhöht. Kann zur Überprüfung der Empfangsintegrität verwendet werden. Bereich: 0 bis 14.

**Anmerkung:** Für ROL (Receive On Line) steht dieses Feld nicht zur Verfügung.

- **15** STATUS Ein 1 bis 2 Byte langes Feld mit einem hexadezimalen Wert, durch den der aktuelle Status der Einheit angegeben wird. Für RECV steht dieses Feld jedoch nur zur Verfügung, wenn SNMR nicht angegeben wurde. Siehe Anmerkung.
- **16** DATA Zu dem Einheitenbefehl oder -status gehörige eindeutige Daten. Die Daten sind hexadezimal und entsprechen dem ASCII-Zeichensatz. Siehe Anmerkung.
- **17** COMMAND Ein 1 bis 7 Byte umfassendes Feld mit einem hexadezimalen Wert, der den von der Einheit ausgeführten Befehl angibt. Für RECV steht dieses Feld jedoch nur zur Verfügung, wenn ROL nicht angegeben wurde. Siehe Anmerkung.
- **Anmerkung:** Diese Angaben sind nicht zur Verwendung durch die Kunden vorgesehen. Sie sollten IBM im Rahmen einer Fehleranalyse zur Verfügung gestellt werden.

<span id="page-418-0"></span>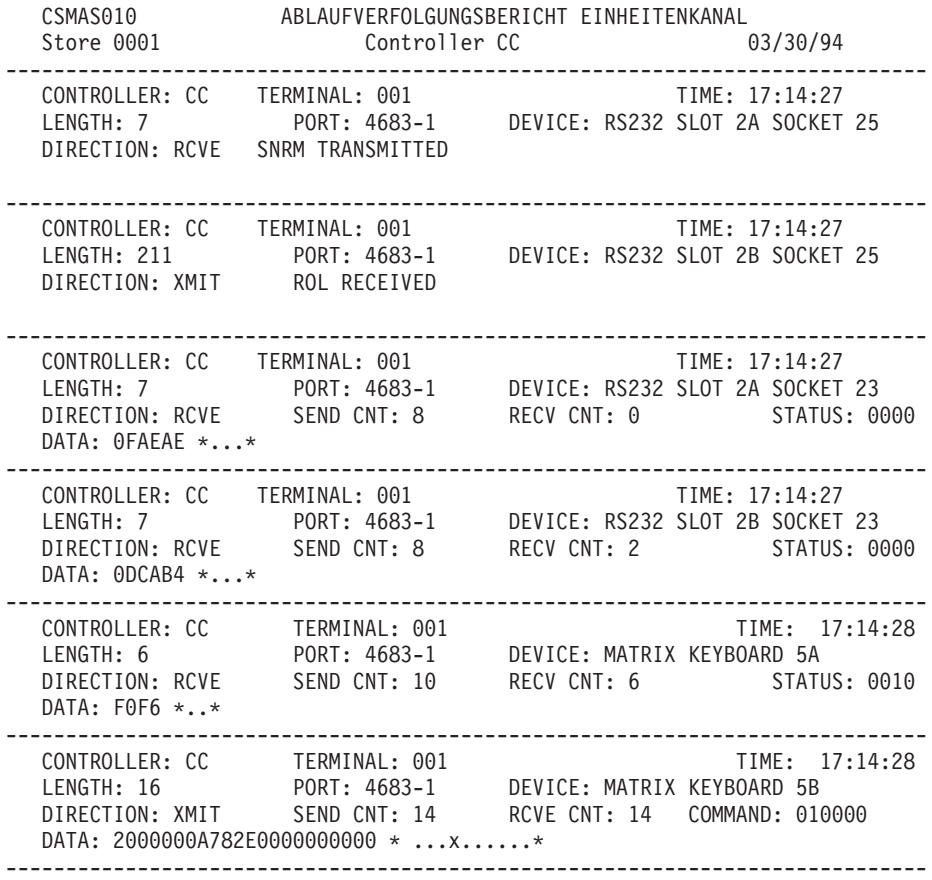

*Abbildung 4. Ablaufverfolgungsbericht Einheitenkanal*

### <span id="page-419-0"></span>**Ablaufverfolgungsbericht Platte**

[Abb.](#page-420-0) 5 auf Seite 405 zeigt das Beispiel eines Ablaufverfolgungsberichts Platte. Die verschiedenen Felder innerhalb des Berichts werden in der folgenden Liste beschrieben.

- **1** Filiale, in der der Bericht generiert wurde.
- **2** Die zweistellige Knoten-ID des Handelscomputers, an dem der Bericht generiert wurde.
- **3** Das Datum der Generierung des Berichts.
- **4** CONTROLLER Die Knoten-ID des Handelscomputers, an dem die Daten protokolliert wurden.
- **5** TERMINAL Die Nummer (Adresse) der Datenkasse, an der die Daten protokolliert wurden. Die Kassennummer (Adresse) 000 gibt an, dass dieser Bericht nicht zu einer Datenkasse gehört.
- **6** TIME Die Uhrzeit für die Protokollierung der Daten.
- **7** FUNCTION Art der angeforderten E/A-Funktion. Siehe Anmerkung.
- **8** PROCESS Name der Verarbeitung, in der die Funktion angefordert wurde. Bezieht sich auf den internen Systemnamen. Siehe Anmerkung.
- **9** OFFSET Offset (in hexadezimalen Byte), von dem aus die vorliegende Funktion zur betroffenen Datei geleitet wurde.
- **10** FILE Der vollständige Name der betroffenen Datei. Bezieht sich auf den internen Systemnamen. Siehe Anmerkung.
- **11** TYPE Typ der betroffenen Datei (falls bekannt). Zum Beispiel: Schlüsseldatei, sequenzielle Datei etc.
- **12** SIZE Größe (in hexadezimalen Byte) der betroffenen Datei (wo anwendbar).
- **13** RC Der durch die E/A-Operation generierte hexadezimale Rückkehrcode sowie eine Beschreibung des Rückkehrcodes.
- **14** FLAGS Status der für die E/A-Operation gültigen Kennzeichen. Siehe Anmerkung.
- **15** DATA Eine der E/A-Operation zugeordnete variable Menge eindeutiger Daten (hexadezimal und ASCII).
- **Anmerkung:** Die genannten Informationen sind zur ausschließlichen Verwendung durch den Kundendienst vorgesehen. Für den Umgang mit diesen Informationen sind umfassende Kenntnisse des Betriebs von Hardware und Software erforderlich.

<span id="page-420-0"></span>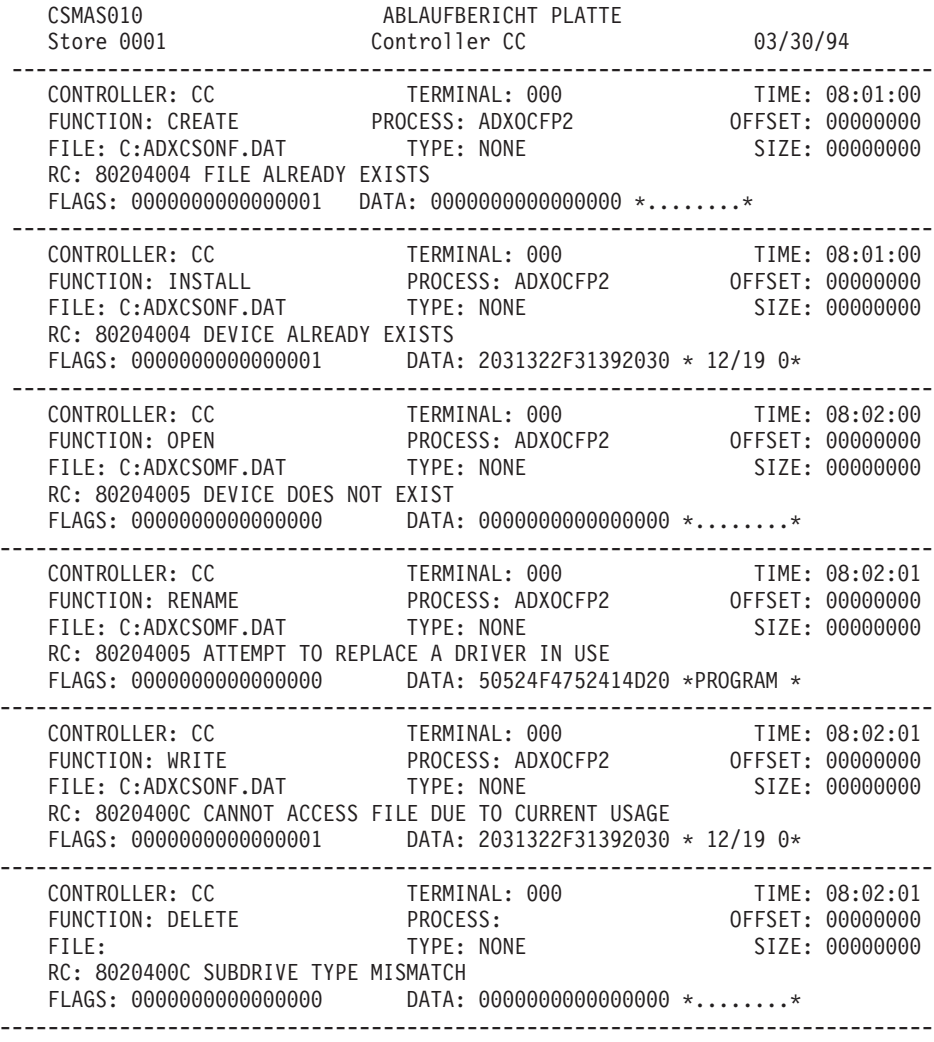

*Abbildung 5. Ablaufverfolgungsbericht Platte*

### <span id="page-421-0"></span>**Ablaufverfolgungsberichte Datenübertragungsleitung**

Auf den folgenden Seiten werden Beispiele für Ablaufverfolgungsberichte einer SDLC-Leitung gezeigt.

## **Ablaufverfolgungsbericht Datenübertragungsleitung (SDLC)**

[Abb.](#page-422-0) 6 auf Seite 407 zeigt das Beispiel eines Ablaufverfolgungsberichts für eine SDLC-Leitung. Die verschiedenen Felder innerhalb des Berichts werden in der folgenden Liste beschrieben.

- **1** Filiale, in der der Bericht generiert wurde.
- **2** Die zweistellige Knoten-ID des Handelscomputers, an dem der Bericht generiert wurde.
- **3** Das Datum der Generierung des Berichts.
- **4** CONTROLLER Die Knoten-ID des Handelscomputers, an dem die Daten protokolliert wurden.
- **5** TERMINAL Die Nummer (Adresse) der Datenkasse, an der die Daten protokolliert wurden. Die Kassennummer (Adresse) 000 gibt an, dass dieser Bericht nicht zu einer Datenkasse gehört.
- **6** TIME Die Uhrzeit für den Eintrag der Ablaufverfolgung.
- **7** FUNCTION Die Richtung der Datenübertragung. RCVE gibt eine Datenübertragung vom Host-System zum Handelscomputer an. XMIT gibt eine Datenübertragung vom Handelscomputer zum Host-System an.
- **8** LINE Der Name der für die Übertragung verwendeten Leitung.
- **9** LINE ADDRESS Die Adresse der für die Übertragung verwendeten Leitung.
- **10** SEND/RCVE COUNT Anzahl der Übertragungs- und Empfangsvorgänge. Siehe Anmerkung 1.
- **11** RETURN CODE Der hexadezimale Rückkehrcode sowie eine Beschreibung des Rückkehrcodes. Siehe Anmerkung 2.
- **12** TRANSMISSION HEADER Siehe Anmerkung 1.
- **13** REQUEST HEADER oder RESPONSE HEADER Siehe Anmerkung 1.
- **14** DATA Dieses Feld tritt dann auf, wenn die aufgezeichneten Daten ungleich Null sind. Die Länge des Datenfeldes ist abhängig von dem in dem Eintrag enthaltenen SDLC-Befehl.
- **15** COMMAND Der hexadezimale Befehl sowie die Definition des Befehls. Siehe Anmerkung 1.
- **16** RCVE COUNT Anzahl Empfangsvorgänge Siehe Anmerkung 1.
- **17** #BITS LAST BYTE Dieses Feld tritt nur bei RCVE-Funktionen auf. Siehe Anmerkung 2.

### **Anmerkungen:**

- 1. Weitere Informationen befinden sich im Handbuch *IBM System Network Architecture Reference Summary* , IBM Form GA27-3136.
- 2. Weitere Informationen befinden sich im Handbuch *IBM PC Technical Reference for Options and Adapters* Vol I (IBM Teilenummer 6137804) und Vol II (IBM Teilenummer 6137806).

<span id="page-422-0"></span>CSMAS010 ABLAUFVERFOLGUNGSBERICHT DATENÜBERTRAGUNGSLEITUNG Store 0001 **Controller ME** 03/30/94 ------------------------------------------------------------------------------------ CONTROLLER: ME TERMINAL: 000 TIME: 10:24:44 FUNCTION: XMIT LINE: RCMSLINE LINE ADDR: C9 SEND/RCVE COUNT: 6/1 RETURN CODE: 0D FRAME TRANSMIT COMPLETE TRANSMISSION HEADER: 2C0001020BF2 REQUEST HEADER: 009000 000000000 10010000 00000000 FMD,DR1I,ERI DATA: 248B1E2AB48B0E28B483C10603C84141 \*\$..\*...(......AA\* B82000505351FF7666FF76 \*. .PSQ.vf.v\* ------------------------------------------------------------------------------------ CONTROLLER: ME TERMINAL: 000 TIME: 10:24:45 FUNCTION: XMIT LINE: RCMSLINE LINE ADDR: C9 SEND/RCVE COUNT: 6/2 RETURN CODE: 0D FRAME TRANSMIT COMPLETE TRANSMISSION HEADER: 2C0001020BF3 REQUEST HEADER: 009000 000000000 10010000 00000000 FMD,DR1I,ERI DATA: 8B1E2AB48B0E28B483C10603C883C14E \*..\*...(.........N\* B8240050C4766426FF740A \*.\$.P.vd&;t.\* ------------------------------------------------------------------------------------ CONTROLLER: ME TERMINAL: 000 TIME: 10:24:45 FUNCTION: XMIT LINE: RCMSLINE LINE ADDR: C9 COMMAND: D1 RR RCVE COUNT: 6 RETURN CODE: 0D FRAME TRANSMIT COMPLETE ------------------------------------------------------------------------------------ The following entry cannot be formatted.  $-$ CONTROLLER: ME TERMINAL: 000 TIME: 10:24:17 FUNCTION: RCVE LINE: ADCSLINE LARE LINE ADDR: C1 COMMAND: 31 RR RCVE COUNT: 1 #BITS LAST BYTE: E0 ALL 8 BITS ------------------------------------------------------------------------------------ CONTROLLER: ME TERMINAL: 000 TIME: 10:24:18 FUNCTION: XMIT LINE: RCMSLINE LINE ADDR: C9 SEND/RCVE COUNT: 6/6 RETURN CODE: 0D FRAME TRANSMIT COMPLETE TRANSMISSION HEADER: 2C0001020BD7 REQUEST HEADER: 009000 00000000 10010000 00000000 FMD,DR1I,ERI DATA: 900083C274515250530EE824058BE585 \*....tQRPS..\$....\* C07412C47616268B440226 \*.t..v.&;D.&\* ------------------------------------------------------------------------------------ CONTROLLER: ME TERMINAL: 000 TIME: 10:24:18 FUNCTION: XMIT LINE: RCMSLINE LINE ADDR: C9 COMMAND: D1 RR RCVE COUNT: 6 RETURN CODE: 0D FRAME TRANSMIT COMPLETE ------------------------------------------------------------------------------------

*Abbildung 6. Ablaufverfolgungsbericht Datenübertragungsleitung (SDLC)*

## <span id="page-423-0"></span>**Ablaufverfolgungsbericht Datenübertragungsleitung (X.25)**

[Abb.](#page-424-0) 7 auf Seite 409 zeigt das Beispiel eines Ablaufverfolgungsberichts für eine X.25-Leitung. Die verschiedenen Felder innerhalb des Berichts werden in der folgenden Liste beschrieben.

- **1** Filiale, in der der Bericht generiert wurde.
- **2** Die zweistellige Knoten-ID des Handelscomputers, an dem der Bericht generiert wurde.
- **3** Das Datum der Generierung des Berichts.
- **4** CONTROLLER Die Knoten-ID des Handelscomputers, an dem die Daten protokolliert wurden.
- **5** TERMINAL Die Nummer (Adresse) der Datenkasse, an der die Daten protokolliert wurden. Die Kassennummer (Adresse) 000 gibt an, dass dieser Bericht nicht zu einer Datenkasse gehört.
- **6** TIME Die Uhrzeit für den Eintrag der Ablaufverfolgung.
- **7** FUNCTION Die Richtung der Datenübertragung. RCVE gibt eine Datenübertragung vom Host-System zum Handelscomputer an. XMIT gibt eine Datenübertragung vom Handelscomputer zum Host-System an.
- **8** LINE Der Name der für die Übertragung verwendeten Leitung.
- **9** LINE ADDRESS Die Adresse der für die Übertragung verwendeten Leitung.
- **10** SEND/RCVE COUNT Anzahl der Übertragungs- und Empfangsvorgänge. Siehe Anmerkung 1.
- **11** #BITS LAST BYTE Dieses Feld tritt nur bei RCVE-Funktionen auf. Siehe Anmerkung 2.
- **12** PACKET HEADER Siehe Anmerkung 3.
- **13** Q-BIT Qualifikationsbit. Siehe Anmerkung 3.
- **14** bis 19 : Siehe Anmerkung 3.
- **20** COMMAND Der hexadezimale Befehl sowie die Definition des Befehls. Siehe Anmerkung 1.
- **21** RCVE COUNT Anzahl Empfangsvorgänge Siehe Anmerkung 1.
- **22** RETURN CODE Der hexadezimale Rückkehrcode sowie eine Beschreibung des Rückkehrcodes. Siehe Anmerkung 2.
- **23** bis 28 : Siehe Anmerkung 3.
- **29** DATA Dieses Feld tritt dann auf, wenn die aufgezeichneten Daten ungleich Null sind. Die Länge des Datenfeldes ist abhängig von dem in dem Eintrag enthaltenen X.25-Befehl.
- **30** bis 32 : Siehe Anmerkung 3.

#### <span id="page-424-0"></span>**Anmerkungen:**

- 1. Weitere Informationen befinden sich im Abschnitt "SNA Formats" im Handbuch *IBM System Network Architecture Reference Summary*, IBM Form GA27-3136.
- 2. Weitere Informationen befinden sich im Handbuch *IBM PC Technical Reference for Options and Adapters* Vol I (IBM Teilenummer 6137804) und Vol II (IBM Teilenummer 6137804).
- 3. Eine Beschreibung dieser Felder befindet sich im Handbuch *IBM X.25 Interface for Attaching SNA Nodes to Packet-Switched Data Networks, General Information Manual*, IBM Form GA27-3345.

CSMAS010 ABLAUFVERFOLGUNGSBERICHT DATENÜBERTRAGUNGSLEITUNG Store 0001 Controller CC 03/30/94 ------------------------------------------------------------------------------------ CONTROLLER: CC TERMINAL: 000 FUNCTION: RCVE LINE: X25LINE LAND CONTROLLINE ADDR: 03 SEND/RCVE COUNT: 0/0 #BITS LAST BYTE: E0 ALL 8 BITS PACKET HEADER: QBIT: 0 LOGICAL CHANNEL GROUP NUMBER: 0 LOGICAL CHANNEL NUMBER: 00 PACKET TYPE IDENTIFIER: FB RESTART INDICATION:11111011 RESTARTING CAUSE: 07 DIAGNOSTIC CODE: 87 -------------------------------------------------------------------------------- CONTROLLER: CC TERMINAL: 000 TIME: 14:54:35 FUNCTION: XMIT LINE: LINE LINE ADDR: 01 FUNCTION: XMIT<br>
COMMAND: 31 RR RCVE COUNT: 1 RETURN CODE: 0D FRAME TRANSMIT COMPLETE -------------------------------------------------------------------------------- CONTROLLER: CC TERMINAL: 000 TIME: 14:54:56 FUNCTION: XMIT LINE: LINE LINE ADDR: 01 SEND/RCVE COUNT: 1/1 RETURN CODE: 0D FRAME TRANSMIT COMPLETE PACKET HEADER: QBIT: 0 LOGICAL CHANNEL GROUP NUMBER: 0 LOGICAL CHANNEL NUMBER: 0A PACKET TYPE IDENTIFIER: 0B CALL REQUEST:00001011 LENGTH OF CALLED ADDRESS: 09 CALLED DTE ADDR: 7 0 0 0 1 1 1 1 1 LENGTH OF CALLING ADDRESS: 09 CALLING DTE ADDR: 7 0 0 0 1 1 0 0 3 FACILITIES LENGTH: 00 DATA: C3 \*.\* -------------------------------------------------------------------------------- CONTROLLER: CC TERMINAL: 000 TIME: 14:54:56 FUNCTION: RCVE LINE: LINE LINE ADDR: 01 COMMAND: 41 RR RCVE COUNT: 2 #BITS LAST BYTE: E0 ALL 8 BITS -------------------------------------------------------------------------------- CONTROLLER: CC TERMINAL: 000 TIME: 14:55:00 FUNCTION: RCVE LINE: LINE LINE ADDR: 03 SEND/RCVE COUNT: 2/2 #BITS LAST BYTE: E0 ALL 8 BITS PACKET HEADER: QBIT: 1 LOGICAL CHANNEL GROUP NUMBER: 0 LOGICAL CHANNEL NUMBER: 0A PACKET TYPE IDENTIFIER: 00 QLLC ADDRESS: FF QLLC COMMAND: BF QXID

*Abbildung 7. Ablaufverfolgungsbericht Datenübertragungsleitung (X.25)*

### <span id="page-425-0"></span>**Bericht Leitungsschleifenstatus**

Der folgende Abschnitt enthält Beispiele für einen Bericht des Leitungsschleifenadapterstatus.

### **Bericht Leitungsschleifenadapterstatus**

Abb. 8 auf Seite 410 zeigt ein Beispiel für einen Bericht Leitungsschleifenadapterstatus. Die unten aufgeführte Liste beschreibt die einzelnen Felder in dem Bericht.

- **1** Die Anzahl der konfigurierten Leitungsschleifenadapter in dem System.
- **2** Die zweistellige Knoten-ID des Handelscomputers und die Nummer des Leitungsschleifenadapters, in dem der Bericht erstellt wurde.
- **3** Die Konfiguration des Leitungsschleifenadapters.
- **4** Die Kassennummer, mit der dieser Leitungsschleifenadapter zuletzt ausgewählt wurde.
- **5** Gibt für Primärleitungsschleifen an, ob automatische Wiederaufnahme konfiguriert wurde.
- **6** Der Leitungsschleifenadapterstatus.
- **7** Das Datum, die Zeit und die Nummer der Kasse, die zuletzt eine BEA-CON-Nachricht (Fehlersignal) gesendet hat.
- **8** Die letzten drei Systemnachrichten für diesen Leitungsschleifenadapter oder für eine Datenkasse an einer Leitungsschleife, die von diesem Leitungsschleifenadapter gesteuert wird.

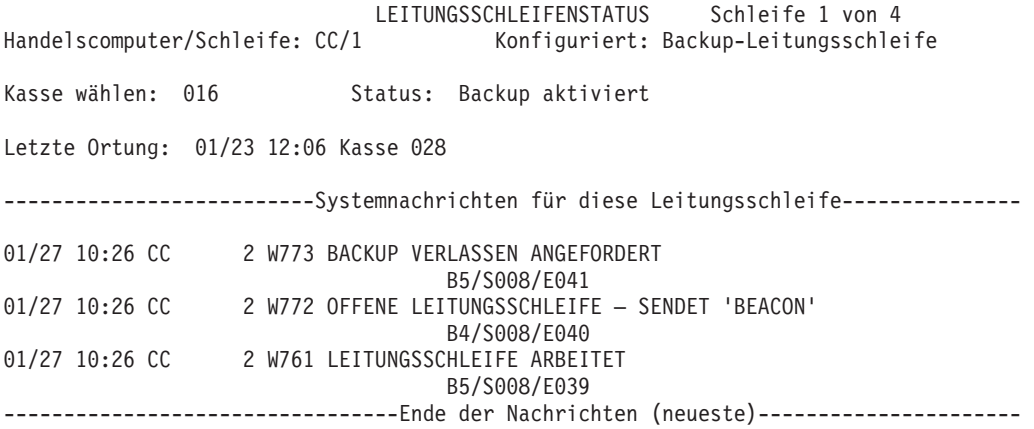

*Abbildung 8. Bericht Leitungsschleifenadapterstatus*

### <span id="page-426-0"></span>**Berichte Modulstand**

Es sind sechs Arten von Modulstandberichten vorhanden.

- 1. Bericht Produktübersicht
- 2. Vollständiger Bericht mit Modulintegrität
- 3. Vollständiger Bericht ohne Modulintegrität
- 4. APAR-Suche
- 5. APAR-Bericht Modulstand
- 6. Bericht Installierte Zusatzfunktionen

Das Verfahren zur Generierung der genannten Berichte wird in ["Anfordern](#page-409-0) eines [Modulstandsberichts"](#page-409-0) auf Seite 394 beschrieben. Die Berichte 2 und 3 sind identisch. Durch die Modulintegrität wird angegeben, dass eine Methode verwendet wurde, mit deren Hilfe sichergestellt ist, dass keine unzulässigen Änderungen an einem Modul vorgenommen wurden.

### **Bericht Modulstand (Produktübersicht)**

[Abb.](#page-427-0) 9 auf Seite 412 zeigt das Beispiel eines Berichts Modulstand (Zusammenfassung). Die verschiedenen Felder innerhalb des Berichts werden in der folgenden Liste beschrieben.

- **1** Filiale, in der der Bericht generiert wurde.
- **2** Die zweistellige Knoten-ID des Handelscomputers, an dem der Bericht generiert wurde.
- **3** Das Datum der Generierung des Berichts.
- **4** Der Name des Produkts, über das der Bericht erstellt wurde.
- **5** PID Die Kenn-Nummer des Produkts.
- **6** CD Die Nummer der Korrekturdiskette. Diese Diskette wird auch als Diskette für vorbeugende Wartung (Preventive Maintenance Diskette) oder Programmkorrekturdiskette (Patch Diskette) bezeichnet.
- **7** Version Der Release-Stand des Produkts.
- **8** Basisstand Der letzte Basisstand des Lizenzprogrammcodes, entweder ein Release-Stand oder ein Aktualisierungsstand des vollständigen Codes.
- **9** Pflegedatum
	- Für den Pflegestand wird das Datum angegeben, an dem die Pflege von den Disketten oder der CD-ROM übertragen wurde.
	- Für den aktuellen Stand sowie den Backup-Stand wird das Datum angegeben, an dem die Pflege aktiviert wurde.
- **10** PTF Die PTF-Nummer der letzten Korrekturdiskette.

<span id="page-427-0"></span>

| CSSAS002<br>Filiale 0123 | BERICHT MODULSTAND<br>Handelscomputer DD<br>Produkt = BETRIEBSSYSTEM IBM 4690                                                                                                    | Seite 1 von 1<br>11/14/97                                                                                                    |
|--------------------------|----------------------------------------------------------------------------------------------------|----------------------------------------------------------------------------------------------------|
|                          | ----Dateiname--- ---------aktueller Stand----------- ----------Backup-Stand----------<br>$PID = 5696538$<br>$CD = 9900$<br>$Release = 101$<br>Basisstand = $9900$<br>Pflegedatum = $05/07/99$ 12:29<br>$PTF =$ -------<br>Emergency $Fix =$ ------- | $PID = 5696538$<br>$CD = 9900$<br>$Release = 101$<br>Basisstand = $9900$<br>Pflegedatum = $10/30/98$ 10:33<br>$PTF =$ -------<br>Emergency $Fix =$ ------- |
|                          | <b>PTF UR12345</b>                                                                                                    | <b>PTF UR12344</b>                                                                                                    |

*Abbildung 9. Bericht Modulstand (Produktübersicht)*

## **Bericht Modulstand (Vollständiger Bericht mit oder ohne Modulintegrität)**

[Abb.](#page-428-0) 10 auf Seite 413 zeigt das Beispiel eines Berichts Modulstand mit oder ohne Modulintegrität. Die verschiedenen Felder innerhalb des Berichts werden in der folgenden Liste beschrieben.

- **1** Filiale, in der der Bericht generiert wurde.
- **2** Die zweistellige Knoten-ID des Handelscomputers, an dem der Bericht generiert wurde.
- **3** Das Datum der Generierung des Berichts.
- **4** Der Name des Produkts, über das der Bericht erstellt wurde.
- **5** PID Die Kenn-Nummer des Produkts.
- **6** CD Die Nummer der Korrekturdiskette. Diese Diskette wird auch als Diskette für vorbeugende Wartung (Preventive Maintenance Diskette) oder Programmkorrekturdiskette (Patch Diskette) bezeichnet.
- **7** Version Der Release-Stand des Produkts.
- **8** Basisstand Der letzte Basisstand des Lizenzprogrammcodes, entweder ein Release-Stand oder ein Aktualisierungsstand des vollständigen Codes.
- **9** Pflegedatum
	- Für den Pflegestand wird das Datum angegeben, an dem die Pflege von den Disketten oder der CD-ROM übertragen wurde.
	- Für den aktuellen Stand sowie den Backup-Stand wird das Datum angegeben, an dem die Pflege aktiviert wurde.
- 10 Art Siehe ["Interpretieren](#page-411-0) des Berichts Modulstand" auf Seite 396.
- 11 Befehl Siehe ["Interpretieren](#page-411-0) des Berichts Modulstand" auf Seite 396.
- 12 Aktion Siehe ["Interpretieren](#page-411-0) des Berichts Modulstand" auf Seite 396.
- 13 Fehler Siehe ["Interpretieren](#page-411-0) des Berichts Modulstand" auf Seite 396.
- **14** Name Der Name des Lademoduls oder der Datendatei.

<span id="page-428-0"></span>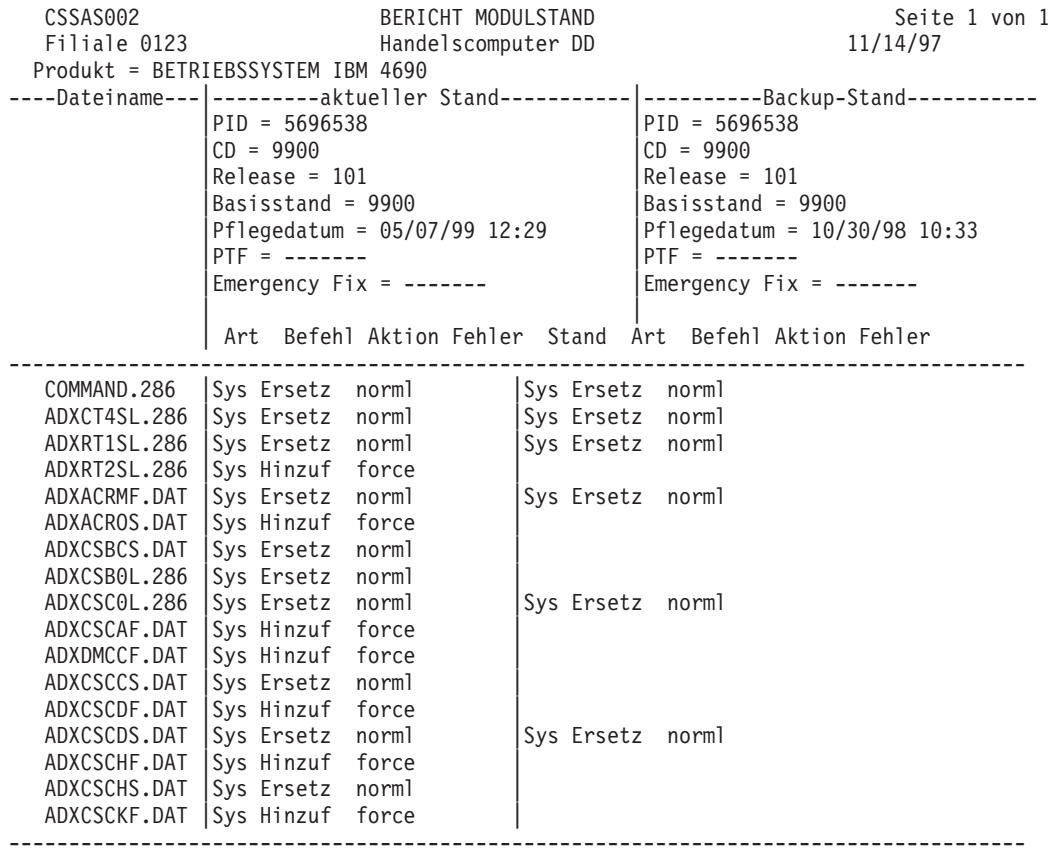

*Abbildung 10. Bericht Modulstand (Vollständiger Bericht mit oder ohne Modulintegrität)*

## **Bericht Modulstand (APAR-Suche)**

[Abb.](#page-429-0) 11 auf Seite 414 zeigt ein Beispiel für den Bericht Modulstand (APAR-Suche). Die verschiedenen Felder innerhalb des Berichts werden in der folgenden Liste beschrieben.

- **1** Filiale, in der der Bericht generiert wurde.
- **2** Die zweistellige Knoten-ID des Handelscomputers, an dem der Bericht generiert wurde.
- **3** Das Datum der Generierung des Berichts.
- **4** Der Name des Produkts, über das der Bericht erstellt wurde.
- **5** PID Die Kenn-Nummer des Produkts.
- **6** CD Die Nummer der Korrekturdiskette. Diese Diskette wird auch als Diskette für vorbeugende Wartung (Preventive Maintenance Diskette) oder Programmkorrekturdiskette (Patch Diskette) bezeichnet.
- **7** Version Der Release-Stand des Produkts.
- **8** Basisstand Der letzte Basisstand des Lizenzprogrammcodes, entweder ein Release-Stand oder ein Aktualisierungsstand des vollständigen Codes.
- <span id="page-429-0"></span>**9** Pflegedatum –
	- Für den Pflegestand wird das Datum angegeben, an dem die Pflege von den Disketten oder der CD-ROM übertragen wurde.
	- v Für den aktuellen Stand sowie den Backup-Stand wird das Datum angegeben, an dem die Pflege aktiviert wurde.
- **10** PTF Die PTF-Nummer der letzten Korrekturdiskette.
- **11** Der Name des Lademoduls oder der Datendatei.
- **12** Die siebenstellige APAR-Kennung.

| CSSAS002<br>Filiale 0123 | BERICHT MODULSTAND<br>Handelscomputer DD<br>Produkt = BETRIEBSSYSTEM IBM 4690                                                                                                    | Seite 1 von 1<br>11/14/97                                                                                                    |
|--------------------------|----------------------------------------------------------------------------------------------------|----------------------------------------------------------------------------------------------------|
|                          | ----Dateiname--- ---------aktueller Stand----------- ----------Backup-Stand----------<br>$PID = 5696538$<br>$CD = 9900$<br>$Release = 101$<br>Basisstand = $9900$<br>Pflegedatum = $05/07/99$ 12:29<br>$PTF =$ -------<br>Emergency $Fix =$ ------- | $PID = 5696538$<br>$CD = 9900$<br>$Release = 101$<br>Basisstand = $9900$<br>Pflegedatum = $10/30/98$ 10:33<br>$PTF =$ -------<br>Emergency $Fix =$ ------- |
| IR74994                  |                                                                                                    | <b>PTF UR20315</b><br>ADXCT4SL.286                                                                                                    |

*Abbildung 11. Bericht Modulstand (APAR-Suche)*

### **APAR-Bericht Modulstand**

[Abb.](#page-430-0) 12 auf Seite 415 zeigt ein Beispiel für einen APAR-Bericht Modulstand. Die verschiedenen Felder innerhalb des Berichts werden in der folgenden Liste beschrieben.

- **1** Filiale, in der der Bericht generiert wurde.
- **2** Die zweistellige Knoten-ID des Handelscomputers, an dem der Bericht generiert wurde.
- **3** Das Datum der Generierung des Berichts.
- **4** Der Name des Produkts, über das der Bericht erstellt wurde.
- **5** PID Die Kenn-Nummer des Produkts.
- **6** CD Die Nummer der Korrekturdiskette. Diese Diskette wird auch als Diskette für vorbeugende Wartung (Preventive Maintenance Diskette) oder Programmkorrekturdiskette (Patch Diskette) bezeichnet.
- **7** Version Der Release-Stand des Produkts.
- **8** Basisstand Der letzte Basisstand des Lizenzprogrammcodes, entweder ein Release-Stand oder ein Aktualisierungsstand des vollständigen Codes.
- **9** Pflegedatum
	- Für den Pflegestand wird das Datum angegeben, an dem die Pflege von den Disketten oder der CD-ROM übertragen wurde.
	- Für den aktuellen Stand sowie den Backup-Stand wird das Datum angegeben, an dem die Pflege aktiviert wurde.
- **10** PTF Die PTF-Nummer der letzten Korrekturdiskette.
- **11** Der Name des Lademoduls oder der Datendatei.
- **12** Die siebenstellige APAR-Kennung.

<span id="page-430-0"></span>

| CSSAS002                          | BERICHT MODULSTAND                               | Seite 1 von 1                     |  |
|-----------------------------------|--------------------------------------------------|-----------------------------------|--|
| Filiale 0123                      | Handelscomputer DD                               | 11/14/97                          |  |
| Produkt = BETRIEBSSYSTEM IBM 4690 |                                                  |                                   |  |
|                                   | ----Dateiname--- ---------aktueller Stand------- | ----------Backup-Stand----------- |  |
|                                   | $PID = 5696538$                                  | PID = 5696538                     |  |
|                                   | $CD = 9900$                                      | $CD = 9900$                       |  |
|                                   | $Release = 101$                                  | $Release = 101$                   |  |
|                                   | Basisstand = $9900$                              | Basisstand = 9900                 |  |
|                                   | Pflegedatum = $05/07/99$ 12:29                   | Pflegedatum = $10/30/98$ 10:33    |  |
|                                   | $PTF =$ -------                                  | $PTF =$ -------                   |  |
|                                   | Emergency $Fix =$ -------                        | Emergency $Fix =$ -------         |  |
|                                   |                                                  |                                   |  |
|                                   | PTF UR111111                                     | <b>PTF UR2222222</b>              |  |
| ADXCT4SL.286                      | IIR72548 IR73200 IR73281 IR73406                 | IR72548 IR73200 IR73281 IR73406   |  |
|                                   | IR73443 IR73632 IR73744 IR73488                  | IR73443 IR73632 IR73744 IR73788   |  |
|                                   | IR73871 IR73969                                  | IR73871 IR73969 IR74046 IR74107   |  |
| DISP286                           | IR73200 IR73788                                  | IR73200 IR73788 IR74678 IR75100   |  |
|                                   |                                                  |                                   |  |
|                                   | ADXNSTOL.286   IR74246 IR74494                   |                                   |  |
| ADXCSLOL.286                      | IR74494                                          | IR74494 IR75022 IR75046           |  |
|                                   |                                                  |                                   |  |

*Abbildung 12. APAR-Bericht Modulstand*

### **Bericht Installierte Zusatzfunktionen**

[Abb.](#page-431-0) 13 auf Seite 416 zeigt das Beispiel eines Berichts Modulstand (Zusammenfassung). Die verschiedenen Felder innerhalb des Berichts werden in der folgenden Liste beschrieben.

- **1** Filiale, in der der Bericht generiert wurde.
- **2** Die zweistellige Knoten-ID des Handelscomputers, an dem der Bericht generiert wurde.
- **3** Das Datum der Generierung des Berichts.
- **4** Die Zusatzfunktionen für IBM 4690.
- **5** Kennzeichnung erworbener Zusatzfunktionen.
- **6** Anzahl der an den angegebenen Handelscomputer angeschlossenen Datenkassen.
- **7** Die Bezeichnung der Zusatzfunktionen.
- **8** Angabe, ob die Lizenz für die Zusatzfunktionen erworben wurde oder ob die Zusatzfunktionen ungültig sind.

<span id="page-431-0"></span>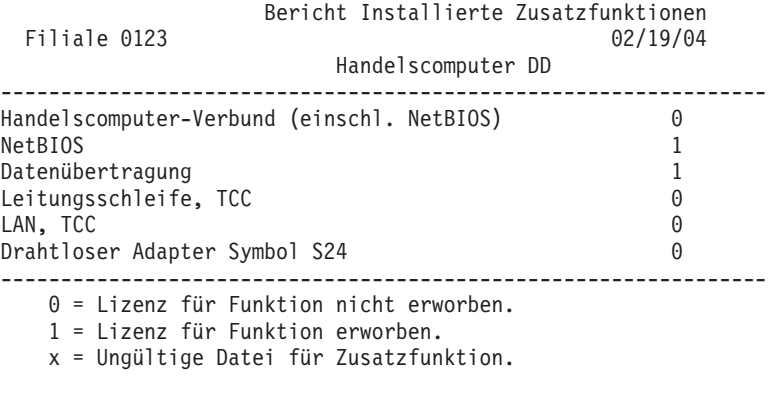

*Abbildung 13. Bericht zu installierten Zusatzfunktionen (Seite 1 von 2)*

Bericht Installierte Zusatzfunktionen Filiale 0123 02/19/04 Anzahl Kassenlizenzen ------------------------------------------------------------------ 5 4690 Kassenlizenzen OS Version 4 ----------------------------------------------------------------- x = Ungültige Datei für Zusatzfunktion.

*Abbildung 14. Bericht zu installierten Zusatzfunktionen (Seite 2 von 2)*

### **Durchsatzberichte**

Auf den folgenden Seiten werden Beispiele von Durchsatzberichten für Festplatte 1, den Prozessor des Handelscomputers und die Leitungsschleife 1 gezeigt. Durchsatzberichte können auch für Diskettenlaufwerke und zusätzliche Festplattenlaufwerke generiert werden.

Im Handbuch *IBM 4690 OS Version 4: Programming Guide* befindet sich eine Beschreibung zur Durchsatzüberwachung.Der Prozentsatz der Auslastung ist von der Art des verwendeten Systems abhängig.

### **Durchsatz Festplattenlaufwerk 1 und Diskettenlaufwerk**

[Abb.](#page-432-0) 15 auf Seite 417 zeigt ein Beispiel eines Durchsatzberichts für das Festplattenlaufwerk 1. Der Durchsatzbericht für ein Diskettenlaufwerk hat die gleiche Form und weist die gleichen Felder auf. Die verschiedenen Felder innerhalb des Berichts werden in der folgenden Liste beschrieben.

- **1** Die Filiale, in der die Sammlung der Durchsatzdaten durchgeführt wurde.
- **2** Das Datum für die Durchführung der Durchsatzüberwachung.
- **3** Die Uhrzeit für die Durchführung der Durchsatzüberwachung.
- **4** Die Dauer der Sammlung der Durchsatzdaten.
- **5** Die Anzahl physischer Lesevorgänge in der Einheit.
- **6** Die Anzahl physischer Schreibvorgänge in der Einheit.
- **7** Der Prozentsatz der Auslastung der Einheit.
#### PLATTENDURCHSATZ FÜR FESTPLATTE 1

Filiale 0001 Datum der Überwachung: 07/26/97 Uhrzeit der Überwachung: Von: 10:36:00 Bis: 11:36:00

Die Gesamtzeit der Datensammlung betrug 60,0 Minuten.

Statistik für Plattendurchsatz

009585 Physische LESEVORGÄNGE

011554 Physische SCHREIBVORGÄNGE

26,0 % Plattenauslastung

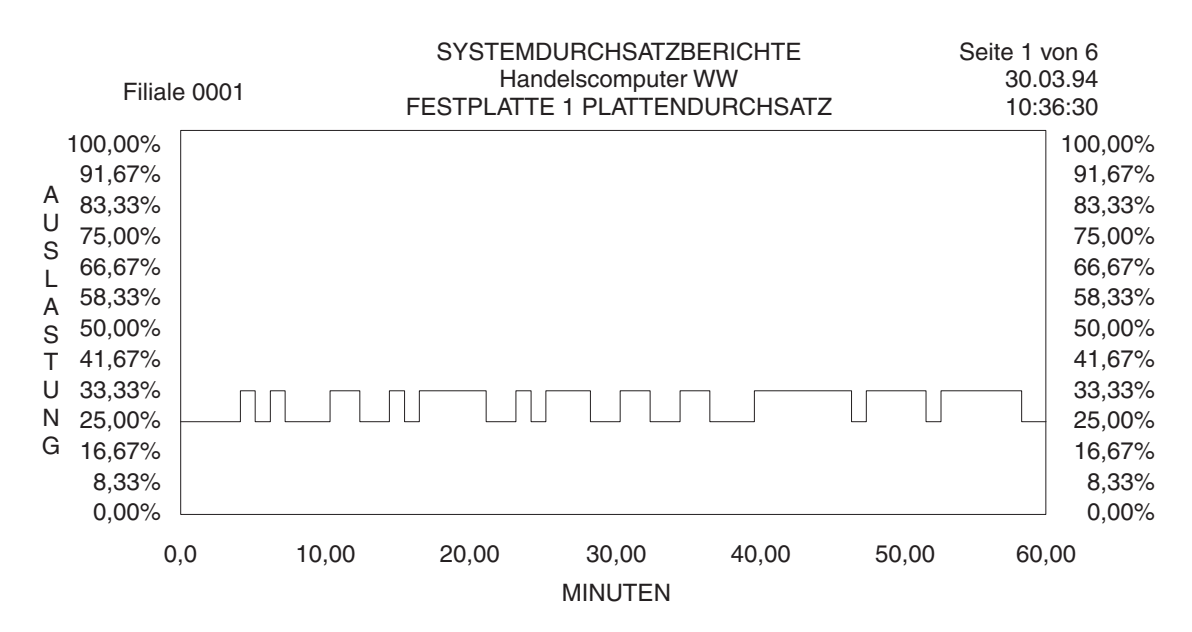

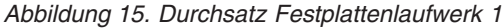

### **Durchsatz Prozessor des Handelscomputers**

[Abb.](#page-433-0) 16 auf Seite 418 zeigt das Beispiel eines Durchsatzberichtes für den Prozessor des Handelscomputers. Die verschiedenen Felder innerhalb des Berichts werden in der folgenden Liste beschrieben.

- **1** Die Filiale, in der die Sammlung der Durchsatzdaten durchgeführt wurde.
- **2** Das Datum für die Durchführung der Durchsatzüberwachung.
- **3** Die Uhrzeit für die Durchführung der Durchsatzüberwachung.
- **4** Die Dauer der Sammlung der Durchsatzdaten.
- **5** Der Prozentsatz der Auslastung der Einheit.

#### PROZESSORDURCHSATZ DES HANDELSCOMPUTERS

<span id="page-433-0"></span>Filiale 0001 Datum der Überwachung: 07/26/97 Uhrzeit der Überwachung: Von: 10:36:00 Bis: 11:36:00

Die Gesamtzeit der Datensammlung betrug 60,0 Minuten.

Statistik für Prozessorauslastung des Handelscomp.

50,0 % Prozessorauslastung des Handelscomputers

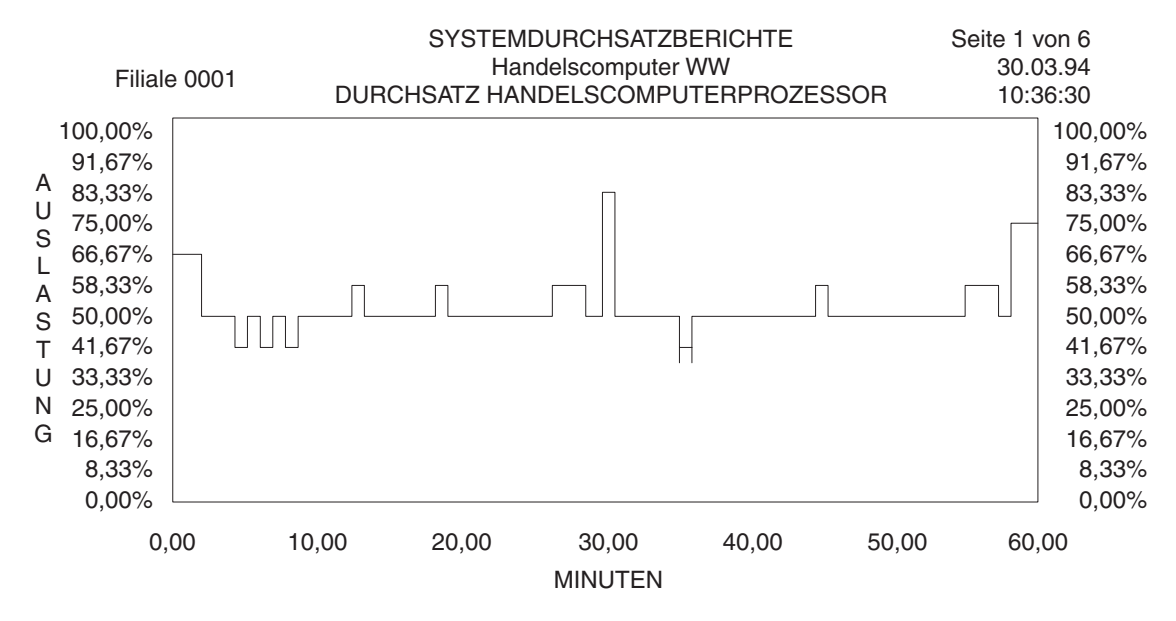

*Abbildung 16. Durchsatz für Handelscomputerprozessor*

### **Durchsatz Leitungsschleife 1**

[Abb.](#page-434-0) 17 auf Seite 419 zeigt ein Beispiel für einen Durchsatzbericht der Leitungsschleife. Die verschiedenen Felder innerhalb des Berichts werden in der folgenden Liste beschrieben.

- **1** Die Filiale, in der die Sammlung der Durchsatzdaten durchgeführt wurde.
- **2** Das Datum für die Durchführung der Durchsatzüberwachung.
- **3** Die Uhrzeit für die Durchführung der Durchsatzüberwachung.
- **4** Die Dauer der Sammlung der Durchsatzdaten.
- **5** Die Gesamtzahl der durch den Handelscomputer übertragenen Nachrichten.
- **6** Die durchschnittliche Länge der durch den Handelscomputer übertragenen Nachrichten.
- <span id="page-434-0"></span>**7** Die Gesamtzahl der durch den Handelscomputer empfangenen Nachrichten.
- **8** Die durchschnittliche Länge der durch den Handelscomputer empfangenen Nachrichten.
- **9** Der Prozentsatz der Auslastung der Einheit.

DURCHSATZ LEITUNGSSCHLEIFE 1

Filiale 0001 Datum der Überwachung: 07/26/97 Uhrzeit der Überwachung: Von: 10:36:00 Bis: 11:36:00

Die Gesamtzeit der Datensammlung betrug 60,0 Minuten.

Statistik für Leitungsschleifenauslastung (...enthält keine Daten unproduktiver Anfragen)

028069 Summe der durch den Handelscomputer GESENDETEN Nachrichten 000053 Durchschn. Länge der GESENDETEN Nachrichten

026314 Summe der durch den Handelscomputer EMPFANGENEN Nachrichten 000083 Durchschn. Länge der EMPFANGENEN Nachrichten

25,0 % Leitungsschleifenauslastung

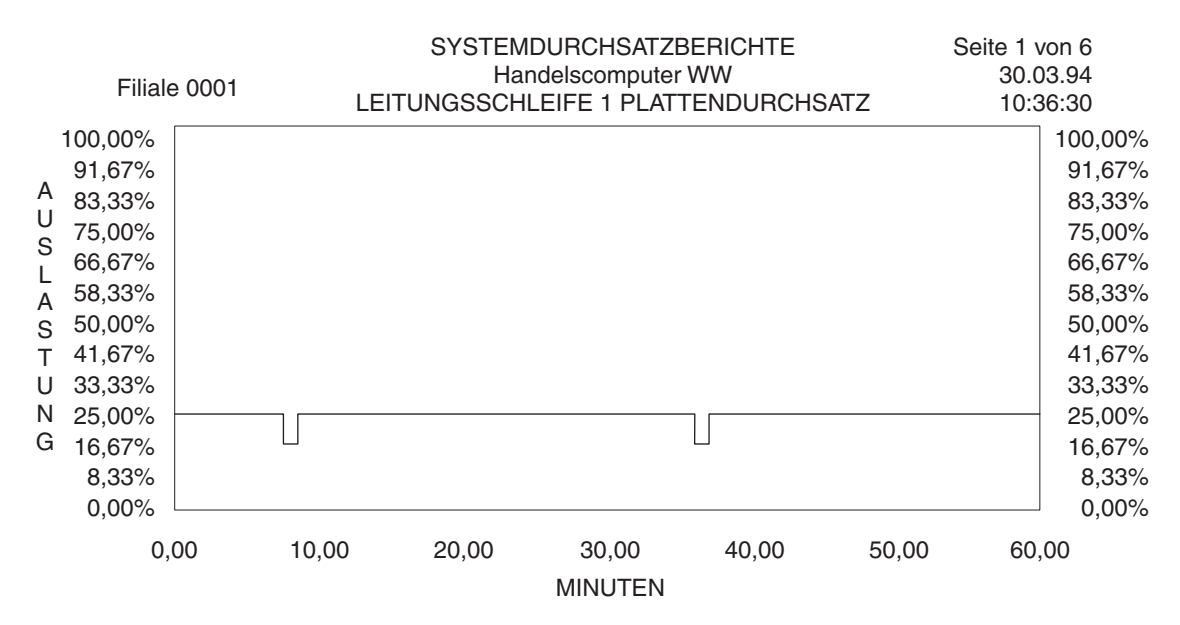

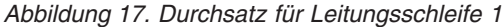

### **Speicherauszüge für Handelscomputer**

Ein Beispiel für einen Speicherauszug des Handelscomputers folgt unten.

# **Speicherauszug Handelscomputer mit ASCII/HEX-Formatierung/Teilweiser Speicherauszug Handelscomputer**

Abb. 18 auf Seite 420 zeigt ein Beispiel für den Speicherauszug Handelscomputer mit ASCII-Formatierung und den teilweisen Speicherauszug Handelscomputer. Die verschiedenen Felder des Speicherauszugs werden in der folgenden Liste beschrieben.

- **1** Der Handelscomputer oder die Datenkasse, für den/die ein Speicherauszug erstellt wurde.
- **2** Die Filiale, in der die Zusammenfassung des Speicherauszugs formatiert wurde.
- **3** Das Datum der Formatierung des Speicherauszugs.
- **4** DUMP DATE Das Datum der Durchführung des Speicherauszugs.
- **5** DUMP TIME Die Uhrzeit der Durchführung des Speicherauszugs.
- **6** ADDR Die Adresse für den Speicherauszug.
- **7** Offset.
- **8** ASCII ASCII-Umsetzung. Zeichen, die nicht im ASCII-Format gedruckt werden können, werden durch einen Punkt gekennzeichnet.

STORAGE DUMP FOR CONTROLLER CC

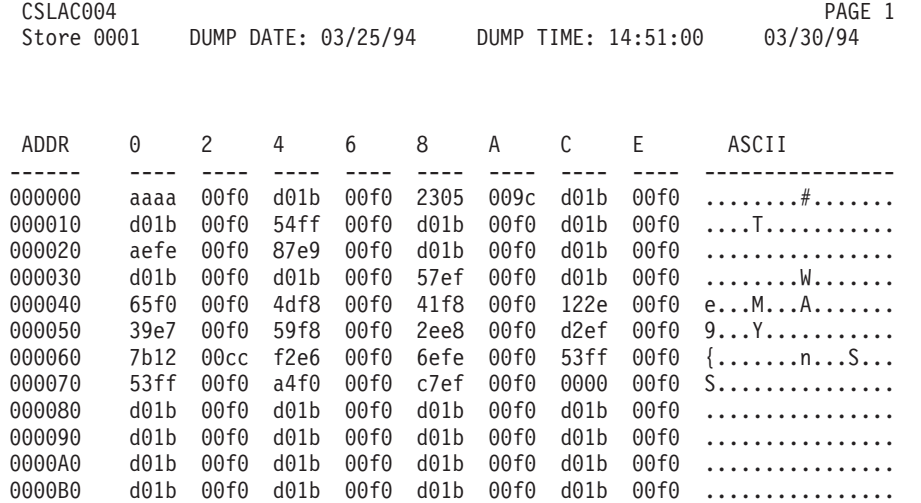

*Abbildung 18. Speicherauszug Handelscomputer mit ASCII/HEX-Formatierung.* Das gleiche Format gilt auch für einen teilweisen Speicherauszug Handelscomputer

## **Zusammenfassung für Speicherauszug**

In der folgenden Liste werden die verschiedenen Felder in der Zusammenfassung eines Speicherauszugs für Datenkasse oder Handelscomputer beschrieben. Erscheinen die Informationen hier, diese notieren und dem Vertragspartner (IBM oder Vertragshändler) zur Verfügung stellen.

- **1** PIDS Die NR der Produktkomponente.
- **2** LVLS Der Release-Stand des Produkts (immer 101).
- **3** MNTS Basisstand des Betriebssystems.
- **4** PTFS CD-Stand (vorläufige Programmkorrektur) des Betriebssystems.
- **5** DEVS Die fehlerhafte Einheit.
	- 4690POS = Handelscomputer
	- $\cdot$  4683POS = Datenkasse IBM 4683
	- 4693POS = Datenkassen IBM 4693/4694 oder Serie SurePOS 700
- **6** PRCS Art des Elements, das die Steuerung bei der abnormalen Beendigung besaß. Folgende Möglichkeiten sind vorhanden: (System), Treiber (Driver), Anwendung (Appl) oder Laufzeit (Runtimes).
- **7** RIDS Der Name des fehlerhaften Lademoduls oder Treibers.
- **8** OPCS 1- oder 2-Byte-Hexadezimalwert an der fehlerhaften Adresse.
- **9** HL Ursache des Speicherauszugs
	- SSYSWBUG
	- SPANIC*xxxx*
	- STRAP*xxx*
	- SKEYBOARD
	- $\cdot$  SNMI
	- $\cdot$  SOCF
	- SAPPLTIMEOUT
	- SARTIC0

**Anmerkung:** Anstelle der *x*-Zeichen werden weitere Hexadezimaldaten formatiert.

- **10** STA SYSWBUG-Fehlerdaten.
- **11** VALU SYSWBUG-Fehlerdaten.
- **12** PNS Name der fehlerhaften Routine oder der Ressourcendiagnose.
- **13** Filiale, in der der Speicherauszug auftrat.
- **14** Der Handelscomputer oder die Datenkasse, für den/die ein Speicherauszug erstellt wurde.
- **15** Datum und Uhrzeit des Speicherauszugs.
- **16** Art des Handelscomputers, an dem der Speicherauszug auftrat.
- **17** Die Betriebssysteminformationen werden aus der Produktsteuerdatei entnommen und bezeichnen die Betriebssystemversion. Es erscheint eine Nachricht, wenn die Produktsteuerdatei nicht verfügbar ist.
- **18** Interrupt-Informationen.
- **19** Informationen zu einer Betriebssystemressource. Dieses Feld wird für die Fehlerbestimmung durch den IBM Kundendienst verwendet.
- **20** Stapelspeicherauszug zeigt Modul und Offset des Fehlers.
- **21** Inhalt der Register. Dieses Feld wird für die Fehlerbestimmung durch den IBM Kundendienst verwendet.
- **22** Adresse der Systemressourcen. Dieses Feld wird für die Fehlerbestimmung durch den IBM Kundendienst verwendet.
- **23** Anweisungen, die unmittelbar vor dem Fehler gegeben wurden.
- **24** Verarbeitungsinformationen geben die Aufgabe an, die zur Zeit des Speicherauszugs verarbeitet wurde.

------------------------------------------------------------------------------- PIDS/569653801 LVLS/101 MNTS/9400 PTFS/9800.01 DEVS/4693POS PRCS/SYSTEM RIDS/u06rt8gl HL/SSYSWBUG STA/80901E50 VALU/H8090F00F PNS/dserv ------------------------------------------------------------------------------- Dump Reason: Syswbug. Syswbug - Terminal Printer Store 77 Terminal 1 ControllerID Non-LAN Dump taken 19:18:00 5/05/1998 Model – IBM 4694 ADXRT8GL.286 Cks 19211C Jdate 9936551 Type S Interrupts enabled – Dispatching is OFF(1) CS = 0A30/FFFF DS = 0A38/FFFF ES = 0A40/6040 SS = 0A40/6040 AX 00000A00 BX 000000d4 CX 00000000 DX 00000000 FS 0000 SI 000007d6 DI 000007ae SP 0000078a BP 000007b0 GS 0000 CR0 8000001b CR1 00000000 CR2 00000000 CR3 0021c000 The flag register 0206 indicates : - External maskable interrupts are enabled. - Carry flag is off. - Auxiliary Carry flag is off. - Parity flag is on. - Result of operation was non-zero. - Result of operation was positive value. - Direction flag is set for auto-increment. - System privilege level code running. Instructions leading up to error: 49D7 =>push bp 49D8 =>mov bp,sp 49DA =>push ds  $49DB$  =>xor  $ax,ax$ <br> $49DD$  =>mov fs, $ax$ 49DD  $\equiv$ >mov 49DF =>mov gs,ax 49E1 =>sub sp,0020 49E4 =>mov ax,ss 49E6 =>mov ds,ax 49E8 =>mov es,ax 49EA =>lea si,[bp+6] 49ED =>mov di,sp 49EF =>mov cx,10 49F2 =>cld 49F3 =>rep movsw 49F5 =>mov ax,A38 49F8 =>mov ds,ax  $49FA$  =>cmp bh,00  $49FD$  =>je  $4A0B$ 

*Abbildung 19. Zusammenfassung für Speicherauszug und Informationen zu Symptomzeichenfolgen*

49FF =>xor bh,bh

4A01 =>shl bx,1 4A03 =>shl bx,1 4A05 =>call far[bx-2B80] 4A09 =>jmp 4A18 4A0B =>shl bx,1  $4A0D \equiv \text{sh1}$  bx, 1 4A0F =>cmp bx,0014  $4A12 \Rightarrow ib \qquad 4A1D$ 4A14 =>call far[bx-2D84] 4A18 =>mov ds,[bp-2] [0A40:07AE->1048] <<< IFail GDT summary: GDT base address : 00151c00<br>GDT Limit : 5fff GDT Limit Number of entries in GDT : 3072 Number of entries in use : 250 (8%) ASR summary: ASR table has 27 used entries of 200 (13% used). The number of ASR's waiting on an event: 27 Ospool has 26400 bytes used of 40960 (64% used). 3 most frequent users of OSPOOL are: 79 entries are used by getadd+0115 62 entries are used by getmem+01F3 51 entries are used by flagget+0B Kospool has 3632 bytes used of 26624 (13% used). 3 most frequent users of KOSPOOL are: 53 entries are used by u06rt8gl+043B7+011 3 entries are used by diskman+024 0 entries are used by N/A Pipes that are full or partially full: PIPENAME DATA SIZE PROCESS WRITE/READ -------- ---- ---- -------- ----------- 5 most frequent users of FNUMs are: Process DISPATCHER opens ADXPII1P 3 time(s)<br>Process DISPATCHER opens ADXPIXAP 2 time(s) Process DISPATCHER opens ADXPIXAP 2 time(s) Process mpostapl1 opens adxpit0 1 time(s) Process mpostapl1 opens adxpir0 1 time(s) Process mpostapl1 opens adxpip2 1 time(s) Summary of FNUMs assigned to pipes: Open 31 Empty 31 Full 0 Partially full 0 Process Summary: 6 entries mpostapl1 (W) PID 00000006 EVbits 00013FFF Wait 00002000 EVB 00001000 0010 - Type 7 - misman+0186 EVB 00002000 0010 (W) - Flag<br>EVB 00000800 0010 - Type 7 - misman+0186 EVB 00000800 0010 - Type 7 - misman+0186 EVB 00000400 0010 - Type 7 - misman+0186 EVB 00000200 0010 - Type 7 - misman+0186

*Abbildung 20. Zusammenfassung für Speicherauszug und Informationen zu Symptomzeichenfolgen (Fortsetzung)*

```
EVB 00000100 0010 - Type 7 - misman+0186
    EVB 00000080 0010 - Type 7 - misman+0186
    EVB 00000040 0010 - Type 7 - misman+0186
    EVB 00000020 0010 - Type 7 - misman+0186
    EVB 00000010 0010 - Type 7 - misman+0186
   EVB 00000100 0010 - Type 7 - misman+0186<br>
EVB 00000080 0010 - Type 7 - misman+0186<br>
EVB 00000040 0010 - Type 7 - misman+0186<br>
EVB 00000020 0010 - Type 7 - misman+0186<br>
EVB 000000010 0010 - Type 7 - misman+0186<br>
EVB 0000000
    EVB 00000004 0010 - Type 7 - misman+0186
    EVB 00000002 0010 - Type 7 - misman+0186
    EVB 00000001 0010 - Type 7 - misman+0186
    EVB 00010000 0010 - Type 7 - misman+0186
ADXAPPL (W) PID 00000005 EVbits 00000003 Wait 00000003
  EVB 00000001 0010 (W) - Pipe Read - ADXUPLQ
  EVB 00000002 0010 (W) - TermEv Process - mpostapl1 - Pid 06
ADXTST1 (W) PID 00000004 EVbits 0000001F Wait 0000001F
  EVB 00000010 0010 (W) - Timer 6:06.18
  EVB 00000001 0010 (W) - Pipe Read - ADXTSTMP
   EVB 00000008 0010 (W) - Flag -
   EVB 00000004 0010 (W) - Pipe Read - ADXTSTBP
   EVB 00000002 0010 (W) - Pipe Read - ADXTSTKP
ADXPII0R (W) PID 00000003 EVbits 00000001 Wait 00000001
  EVB 00000001 0010 (W) - Pipe Read - ADXPII1P
PoolTask (W) PID 00000002 EVbits 00000007 Wait 00000007
  EVB 00000002 0010 (W) - Flag -
   EVB 00000001 0010 (W) - Flag -
   EVB 00000004 0010 (W) - Flag -
DISPATCHER (C) PID 00000000 EVbits 00000001 Wait 00000000
  EVB 00000001 0013 (C) - Type 0 - a_wterm+011
End of Analysis
-------------------------------------------------------------------------------
```
*Abbildung 21. Zusammenfassung für Speicherauszug und Informationen zu Symptomzeichenfolgen (Fortsetzung)*

#### **Anmerkungen:**

- 1. Beschreibungen dieser Bereiche befinden sich im Handbuch *Intel APX 286 Programmer's Reference Manual*.
- 2. Diese Angaben sind nicht zur Verwendung durch die Kunden vorgesehen. Sie sollten IBM im Rahmen einer Fehleranalyse zur Verfügung gestellt werden.
- 3. Der Teil der Zusammenfassung des Speicherauszugs zwischen den beiden Zeilen am Berichtsbeginn wird als Symptomzeichenfolge bezeichnet. Dieser Abschnitt kann manchmal mit früheren Speicherauszügen verglichen werden, um festzustellen, ob das Problem mit einem bereits früher aufgetretenen Problem identisch ist.

# **Anhang C. Referenzinformationen**

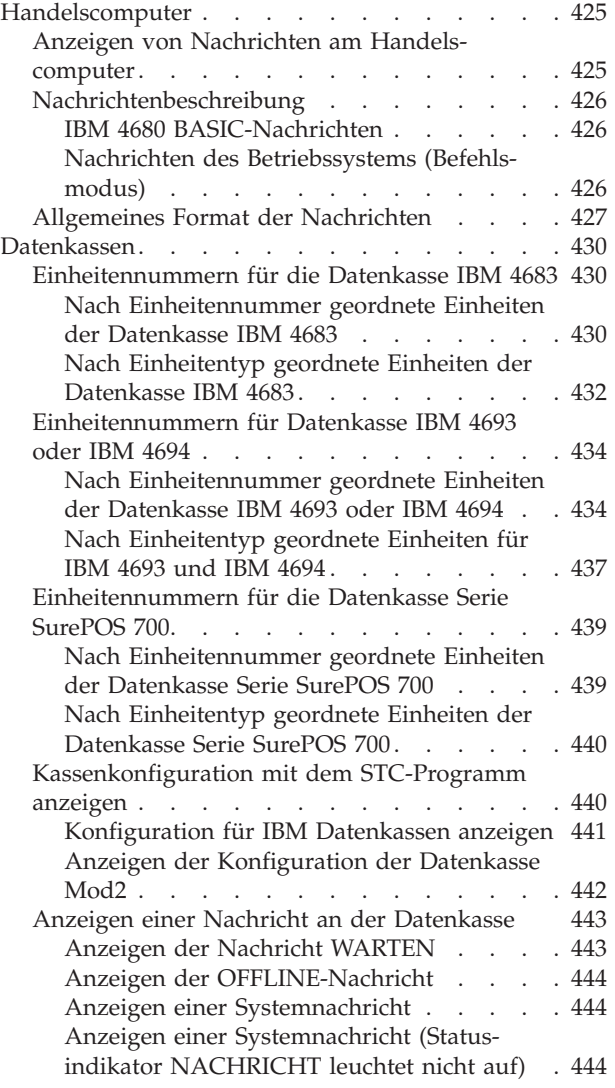

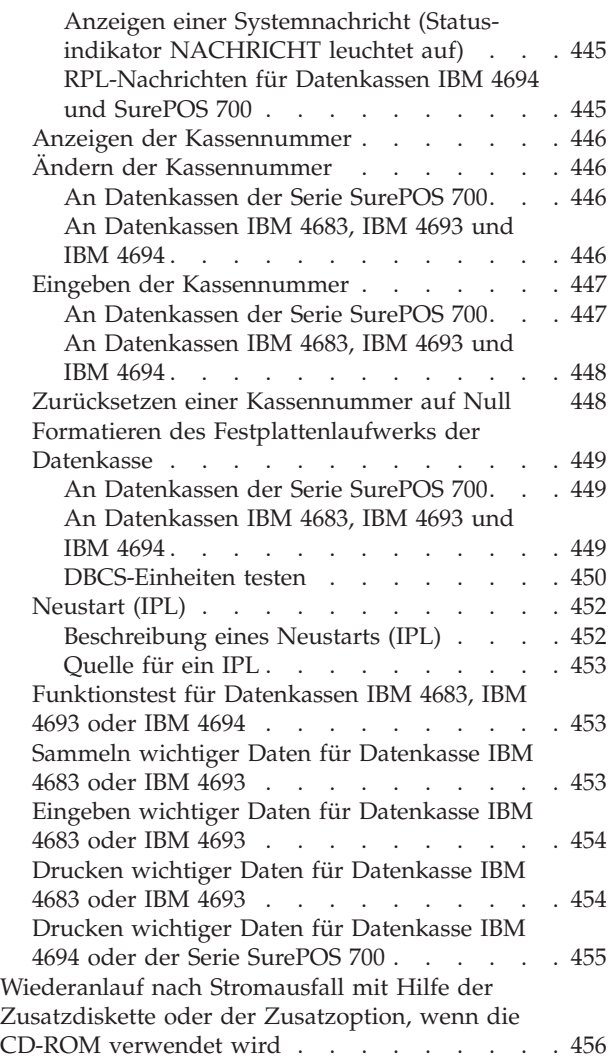

Der vorliegende Anhang enthält Referenzinformationen zum Handelscomputer und zu den Datenkassen.

### **Handelscomputer**

Dieser Abschnitt enthält zusätzliche Informationen über den Handelscomputer.

# **Anzeigen von Nachrichten am Handelscomputer**

Erscheint rechts unten in der Anzeige des Handelscomputers der Statusindikator SYSTEMNACHRICHT, ist eine Systemnachricht vorhanden, die nicht angezeigt wurde.

<span id="page-441-0"></span>Folgendes Verfahren kann jederzeit angewandt werden, um die zehn neuesten Nachrichten in der Systemnachrichtendatei anzuzeigen. Alle Nachrichten in der Datei können mit Hilfe der in der Anzeige angegebenen Funktionstasten abgerufen werden.

#### **Eine Systemnachricht wird wie folgt am Handelscomputer angezeigt:**

- 1. Mit den entsprechenden Filialverfahren am Handelscomputer anmelden.
- 2. Auf der Tastatur des Handelscomputers die Tasten **Alt+S-Abf**, dann **M** drücken.
- 3. Die Systemnachrichten werden angezeigt. Wird eine neue Nachricht empfangen, während die genannte Anzeige angezeigt wird, erscheint die neue Nachricht erst, wenn eine der Funktionstasten gedrückt wird.
- 4. Die Taste **ABBR** drücken, um zu der Anzeige zurückzukehren, die vor dem Drücken der Tasten **ALT+S-Abf** angezeigt wurde.
- 5. Die Nachricht in Kapitel 2, ["Nachrichten",](#page-26-0) auf Seite 11 nachlesen.

### **Nachrichtenbeschreibung**

#### **IBM 4680 BASIC-Nachrichten**

IBM 4680 BASIC kann während des Kompilierens und des Link-Editierens Fehlernachrichten ausgeben. Dabei können folgende Arten von Nachrichten angezeigt werden:

- Compiler-Fehlernachrichten
- Link86-Fehlernachrichten
- v Runtime-Fehlernachrichten
- Lib86-Fehlernachrichten
- STACK-Fehlernachrichten

Weitere Informationen zu diesen Nachrichten befinden sich im Handbuch *IBM 4680 BASIC: Language Reference*.

#### **Nachrichten des Betriebssystems (Befehlsmodus)**

Das Betriebssystem verfügt über Funktionen, die über die Unterstützung des Verkaufsumfeldes hinausgehen. Der Zugriff auf diese zusätzlichen Funktionen erfolgt über den Befehlsmodus. Der Befehlsmodus kann im HAUPTMENÜ SYS-TEM ausgewählt werden. In diesem Modus ist es möglich, Fehlernachrichten zu empfangen. Diese Fehlernachrichten werden auch als SHELL-Nachrichten bezeichnet.

Mit Hilfe des Parameters HELPLVL für den Befehl DEFINE kann der Benutzer festlegen, wieviele Online-Informationen mit der Fehlernachricht angezeigt werden sollen. Ein wenig erfahrener Benutzer kann seine *Hilfestufe* so setzen, dass die jeweilige Nachricht ausführliche Informationen zur Lösung des Problems enthält. Ein erfahrener Benutzer dagegen richtet seine Hilfestufe so ein, dass eher knappe Nachrichten angezeigt werden.

Beispiele für Hilfestufen einer Nachricht sind:

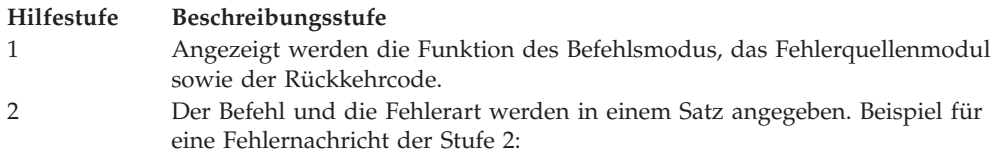

"COPY: Write error"

<span id="page-442-0"></span>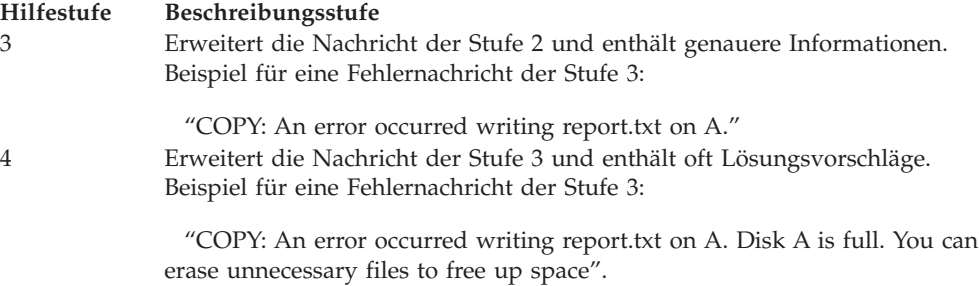

Informationen zur Auswahl der Hilfestufe für Fehlernachrichten im Befehlsmodus befinden sich im *Betriebssystem IBM 4690 Version 4 - Benutzerhandbuch*.

# **Allgemeines Format der Nachrichten**

Das allgemeine Format für die am Handelscomputer angezeigten Nachrichten ist:

mm/dd hh:mm cc ttt s annn xxxxxxxxx...xxxxxxxx Bx/Sxxx/Exxx xxxx...xxxx

Beschreibung:

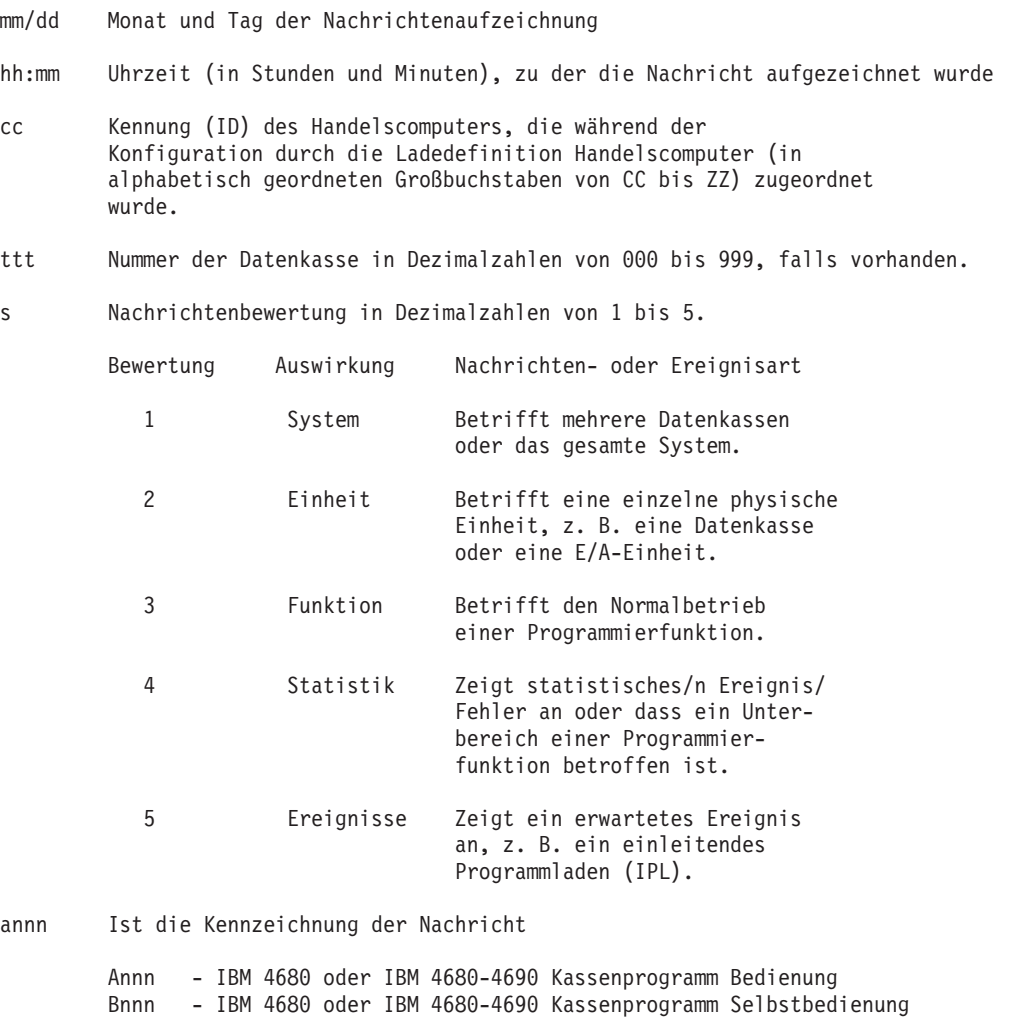

Tnnnn - Hardwaretests

- Unnn IPL Wnnn - Betriebssystem IBM 4690 Version 4 Xnnn - Testhilfe (Debug)
- Ynnn Dienstprogramme des Systems - STC-Programm
- xxx... Nachrichtentext
- Bx Kennzeichnung für Systemprotokollbereich
	- B1 Hardwarefehler des Handelscomputers
	- B2 Hardwarefehler der Datenkasse
	- B3 Ereignisse an der Datenkasse
	- B4 Ereignisse am Handelscomputer
	- B5 Systemereignisse
	- B6 Anwendungsereignisse
- Sxxx Die Quelle (der Absender) der Nachricht
	- S001 Handelscomputeranwendung
	- S002 IPL-Befehlsprozessor
	- S003 SNMP
	- S004 Dateidienste
	- S005 TCP/IP
	- S006 X.25-Treiber
	- S007 DFM-Feature
	- S008 Erster Leitungsschleifenadapter des Handelscomputers
	- S009 Zweiter Leitungsschleifenadapter des Handelscomputers
	- S010 Asynchroner Host-Treiber
	- S012 Allgemeine Übertragung
	- S013 Communications & Systems Management
	- S014 Host-Steuerprogramm (HCP)
	- S015 SDLC-Treiber
	- S016 SNA-Treiber
	- S017 Gemeinsame E/A-Zugriffsmethode
	- S018 Token-Ring
	- S019 TCP/IP
	- S020 DDA
	- S021 Token-Ring
	- S022 LAN
	- S023 Token-Ring-Transporter
	- S024 Konsolsysteme
	- S025 Ethernet
	- S028 SCSI-Einheitentreiber
	- S029 Dienstprogramm für optisches Laufwerk
	- S030 IPL des Handelscomputers
	- S031 Installation der Zusatzfunktionen
	- S032 Formatierungsprogramm Speicherauszug
	- S033 Formatierungsprogramm Ablaufverfolgung
	- S034 Suchprogramm Systemprotokoll
	- S035 Leistungsbericht
	- S036 Ablaufverfolgung/Durchsatz beginnen
	- S037 Fehlerdiagnosediskette
	- S038 Bericht Modulstand
	- S039 Programmpflege
	- S040 Dienstprogramm Eingabesequenztabelle
	- S041 Dienstprogramm Systemkonfiguration
	- S042 Dienstprogramm Druckkonfiguration
	- S043 Dienstprogramm Schlüsseldatei
	- S044 Dienstprogramm Anzeigenänderung
	- S045 Dienstprogramm Steuerdateierstellung
	- S046 Dienstprogramm Dateiverteilung
	- S047 Virtuelles Laufwerk Handelscomputer
	- S048 RCP-Befehlsprozessor
	- S049 Akustisches Signal
	- S051 Host Async IBM ARTIC-Adapter
	- S052 DFV-Treiber IBM ARTIC-Adapter
	- S053 DSX-Schnittstellenprogramm (RCMS)
- S054 Druck-Spooler
- S055 Magnetbandeinheit
- S056 Dienstprogramm Magnetbandlaufwerk
- S057 Dateikomprimierung/-dekomprimierung
- S058 3270-Emulation in Handelscomputer
- S059 Remote Systemfunktion
- S060 Kassenanwendung
- S064 Ladeprogramm Anwendung
- S068 Testhilfe (Debug)
- S069 3270-Emulation in Datenkasse
- S070 E/A-Prozessor
- S072 Dateidienste Datenkasse
- S074 Services Datenkasse
- S076 Zeitgeber Datenkasse
- S078 Remote E/A-Zugriffsmethode
- S079 Remote E/A-Zugriffsmethode
- S080 Leitungsschleife Datenkasse
- S082 Adapter Kasseneinheitenkanal
- S083 Serieller Universalbus
- S084 IPL der Datenkasse
- S085 Teilweiser Speicherauszug Datenkasse
- S086 STC-Programm
- S087 Remote STC-Programm
- S090 Datenkassendrucker, Drucker IBM 4689
- S091 Matrixtastatur, USB-Tastatur mit 133 Tasten oder modifizierbare Tastatur mit Kartenleser
- S092 Tastatur mit 50 Tasten, USB-Tastatur mit 50 Tasten POS-Tastatur, POS-Tastatur mit Kartenleser oder
	- POS-Tastatur mit Kartenleser
	- und Anzeige, Tastatur-V, Tastatur-VI, Tastatur mit 50 Tasten und JUCC-MSL
- S093 Alphanumerische Tastatur, ANPOS-Tastatur, USB ANPOS-Tastatur oder ANPOS/2-Tastatur mit Kartenleser
- S094 Kassenschubladenadapter
- S095 Bedieneranzeige
- S096 Alphanumerische Anzeige
- S097 Kundenanzeige
- S098 Bildschirmadapter
- S099 Unterbrechungsfreie Stromversorgung (USV)
- S100 Berechtigungsschloss
- S101 Touch Screen oder Pseudo-Tastaturbefehl
- S102 Adapter für OCR-Leser, Handscanner IBM 1520 Modell A01 (1520-A01)
- S104 Stationärer Scanner
- S108 Einspur-Magnetstreifenleser
- S109 Zweispur-Magnetstreifenleser
- S110 Adapter für Waage
- S112 Adapter für Rückgeldgeber
- S114 Summensicherung
- S116 Tastatursignal
- S118 Serieller Anschlussadapter
- S120 Magnetlesestiftadapter
- S122 Handscanner IBM 1520, Modell A02 (1520-A02)
- S124 Barcodeleser IBM 4685 Modelle 001 und 002
- S125 Virtuelles Laufwerk (RAM Disk) Datenkasse
- S253 Virtual File System (VFS) Server
- Exxx Ist der in Kapitel 3, "Beschreibungen zum [Systemprotokoll",](#page-216-0) auf Seite 201 für jeden Quellencode definierte Ereigniscode.

### <span id="page-445-0"></span>**Datenkassen**

**Der vorliegende Abschnitt enthält zusätzliche Informationen über die Datenkassen.**

### **Einheitennummern für die Datenkasse IBM 4683**

Die folgende Liste enthält die Einheitennummern für die Datenkasse. Die genannten Nummern dienen dem STC-Programm (Kassenmerkmale setzen) zur Identifizierung der für eine Datenkasse konfigurierten oder an eine Datenkasse angeschlossenen Einheiten. Die Nummern sind auch erforderlich, wenn für eine bestimmte Einheit ein Ablaufverfolgungsbericht des Einheitenkanals angefordert werden soll.

#### **Nach Einheitennummer geordnete Einheiten der Datenkasse IBM 4683**

Tabelle 15 auf Seite 430 enthält die nach der Einheitennummer geordneten Einheiten der Datenkasse.

*Tabelle 15. Nach Einheitennummer geordnete Einheiten der Datenkasse IBM 4683*

| ID    | Einheit                                                         | <b>Buchse</b>                                  |
|-------|-----------------------------------------------------------------|------------------------------------------------|
| X'10' | Tastatur mit 50 Tasten oder Tastatur mit Anzeige                | 5A                                             |
| X'11' | Tastatur mit 50 Tasten oder Tastatur mit Anzeige                | 5B                                             |
| X'12' | Alphanumerische Tastatur                                        | 5A                                             |
| X'13' | Alphanumerische Tastatur                                        | 5B                                             |
| X'16' | Matrixtastatur                                                  | 5A                                             |
| X'17' | Matrixtastatur                                                  | 5B                                             |
| X'1A' | ANPOS-Tastatur                                                  | 5A                                             |
| X'1B' | <b>ANPOS-Tastatur</b>                                           | 5B                                             |
| X'20' | Alphanumerische Anzeige                                         | 4A                                             |
| X'21' | Alphanumerische Anzeige                                         | 4B                                             |
| X'22' | Bedieneranzeige oder Tastatur mit Anzeige                       | 4A oder 5A (Tastatur mit Anzeige)              |
| X'23' | Bedieneranzeige oder Tastatur mit Anzeige                       | 4B oder 5B (Tastatur mit Anzeige)              |
| X'26' | Kundenanzeige                                                   | 4A                                             |
| X'27' | Kundenanzeige                                                   | 4B                                             |
| X'28' | Bildschirm                                                      | 81 auf der Erweiterungskarte in<br>Position 2A |
| X'29' | Bildschirm                                                      | 81 auf der Erweiterungskarte in<br>Position 2B |
| X'30' | Drucker, Modell 1 oder 2                                        | 7                                              |
| X'34' | Drucker, Modell 3 oder 4                                        | 7                                              |
| X'36' | Sonderdrucker, Modell 2                                         | 7                                              |
| X'38' | Sonderdrucker, Modell 3                                         | 7                                              |
| X'40' | Einspur-Magnetstreifenleser                                     | 6 auf der Tastatur an Buchse 5A                |
| X'41' | Einspur-Magnetstreifenleser                                     | 6 auf der Tastatur an Buchse 5B                |
| X'44' | Handscanner IBM 1520 Modell A01 (1520-A01),<br><b>OCR-Leser</b> | 21 auf der Erweiterungskarte in<br>Position 2A |
| X'45' | Handscanner IBM 1520 Modell A01 (1520-A01),<br><b>OCR-Leser</b> | 21 auf der Erweiterungskarte in<br>Position 2B |

| ID    | Einheit                                                                          | <b>Buchse</b>                                                                                                    |
|-------|----------------------------------------------------------------------------------|----------------------------------------------------------------------------------------------------|
| X'46' | Zweispur-Magnetstreifenleser als Komponente einer<br>integrierten Tastatur       | 5A                                                                                                    |
| X'47' | Zweispur-Magnetstreifenleser allein oder als Teil<br>einer integrierten Tastatur | 5B                                                                                                    |
| X'4A' | POS-Scanner                                                                      | 17 (POS-Scanner IBM 4687 Modell<br>002, POS-Scanner mit Waage IBM<br>4696 Modell 001 und POS-Scanner<br>mit Waage IBM 4698 Modell 002<br>nutzen die Buchse gemeinsam als<br>integrierter Scanner und Waage) |
| X'4B' | Handscanner IBM 1520 Modell A02 (1520-A02)                                       | 5B                                                                                                    |
|       | Handleser IBM 4685 Modelle 001 und 002                                           | 9Β                                                                                                    |
|       | Handscanner (Fremdprodukt)                                                       | 9Β                                                                                                    |
| X'4C' | Magnetlesestift                                                                  | 26 auf der Erweiterungskarte in<br>Position 2A                                                                                                    |
| X'4D' | Magnetlesestift                                                                  | 26 auf der Erweiterungskarte in<br>Position 2B                                                                                                    |
| X'50' | Summensicherung                                                                  | Intern in der Grundeinheit                                                                                                    |
| X'54' | Kassenschublade                                                                  | 3A                                                                                                    |
| X'54' | Kassenschublade                                                                  | 3B                                                                                                    |
| X'60' | Rückgeldgeber                                                                    | 29 auf der Erweiterungskarte in<br>Position 2A                                                                                                    |
| X'61' | Rückgeldgeber                                                                    | 29 auf der Erweiterungskarte in<br>Position 2B                                                                                                    |
| X'64' | RS-232-Einheit                                                                   | 25 auf der Erweiterungskarte in<br>Position 2A                                                                                                    |
| X'65' | RS-232-Einheit                                                                   | 25 auf der Erweiterungskarte in<br>Position 2B                                                                                                    |
| X'68' | RS-232-Einheit                                                                   | 23 auf der Erweiterungskarte in<br>Position 2A                                                                                                    |
| X'69' | RS-232-Einheit                                                                   | 23 auf der Erweiterungskarte in<br>Position 2B                                                                                                    |
| X'6A' | Waage (nur Erweiterungskarte B oder C)                                           | 21 auf der Erweiterungskarte in<br>Position 2A                                                                                                    |
| X'6B' | Waage (nur Erweiterungskarte B oder C)                                           | 21 auf der Erweiterungskarte in<br>Position 2B                                                                                                    |
| X'6E' | Waage                                                                            | 17 (POS-Scanner IBM 4687 Modell<br>002, POS-Scanner mit Waage IBM<br>4696 Modell 001 und POS-Scanner<br>mit Waage IBM 4698 Modell 002<br>nutzen die Buchse gemeinsam als<br>integrierter Scanner und Waage) |

*Tabelle 15. Nach Einheitennummer geordnete Einheiten der Datenkasse IBM 4683 (Forts.)*

### **Nach Einheitentyp geordnete Einheiten der Datenkasse IBM 4683**

Tabelle 16 auf Seite 432 enthält die nach dem Einheitentyp geordneten Einheiten der Datenkasse.

| Einheit                                             | <b>Buchse</b>                                      | ID                      |
|-----------------------------------------------------|----------------------------------------------------|-------------------------|
| Kassenschublade                                     | 3A                                                 | X'54'                   |
|                                                     | 3B                                                 | X'54'                   |
| Rückgeldgeber                                       | 29 auf der Erweiterungskarte in<br>Position 2A     | X'60'                   |
|                                                     | 29 auf der Erweiterungskarte in<br>Position 2B     | X'61'                   |
| Alphanumerische Anzeige                             | 4A                                                 | X'20'                   |
|                                                     | 4B                                                 | X'21'                   |
| Bedieneranzeige oder Tastatur mit Anzeige           | 4A oder 5A (Tastatur mit Anzeige)                  | X'22'                   |
|                                                     | 4B oder 5B (Tastatur mit Anzeige)                  | X'23'                   |
| Kundenanzeige                                       | 4A                                                 | X'26'                   |
|                                                     | 4 <sub>B</sub>                                     | X'27'                   |
| Bildschirm                                          | 81 auf der Erweiterungskarte in<br>Position 2A     | X'28'                   |
|                                                     | 81 auf der Erweiterungskarte in<br>Position 2B     | X'29'                   |
| Handscanner IBM 1520 Modell A01 (1520-<br>A01)      | 21 auf der Erweiterungskarte in<br>Position 2A     | X'44'                   |
|                                                     | 21 auf der Erweiterungskarte in<br>Position 2B     | X'45'                   |
| Handscanner IBM 1520 Modell A02 (1520-<br>A02)      | 5B                                                 | X'4B'                   |
| Barcode-Leser IBM 4685 Modelle 001 und<br>002       | 9 <sub>B</sub>                                     | X'4B'                   |
| Tastatur mit 50 Tasten oder Tastatur mit<br>Anzeige | 5A                                                 | X'10'                   |
|                                                     | 5B                                                 | X'11'                   |
| Alphanumerische Tastatur                            | 5A                                                 | X'12'                   |
|                                                     | 5B                                                 | X'13'                   |
| ANPOS-Tastatur                                      | 5A                                                 | X'1A'                   |
|                                                     | 5B                                                 | X'1B'                   |
| Matrixtastatur                                      | 5A                                                 | X'16'                   |
|                                                     | 5B                                                 | $X^{\prime}17^{\prime}$ |
| Zweispur-Magnetstreifenleser                        | 5A als Komponente einer integrier-<br>ten Tastatur | X'46'                   |
|                                                     |                                                    |                         |

<span id="page-447-0"></span>*Tabelle 16. Nach Einheitentyp geordnete Einheiten der Datenkasse IBM 4683*

5B allein oder als Teil der integrier-X'47' ten Tastatur

| Einheit                                | <b>Buchse</b>                                                                                                    | ID    |
|----------------------------------------|----------------------------------------------------------------------------------------------------|-------|
| Einspur-Magnetstreifenleser            | 6 auf der Tastatur an Buchse 5A                                                                                                    | X'40' |
|                                        | 6 auf der Tastatur an Buchse 5B                                                                                                    | X'41' |
| Magnetlesestift                        | 26 auf der Erweiterungskarte in<br>Position 2A                                                                                                    | X'4C' |
|                                        | 26 auf der Erweiterungskarte in<br>Position 2B                                                                                                    | X'4D' |
| Handscanner (Fremdprodukt)             | 9 <sub>B</sub>                                                                                                    | X'4B' |
| <b>OCR-Leser</b>                       | 21 auf der Erweiterungskarte in<br>Position 2A                                                                                                    | X'44' |
|                                        | 21 auf der Erweiterungskarte in<br>Position 2B                                                                                                    | X'45' |
| Drucker, Modell 1 oder 2               | 7                                                                                                    | X'30' |
| Drucker, Modell 3 oder 4               | 7                                                                                                    | X'34' |
| Sonderdrucker, Modell 2                | 7                                                                                                    | X'36' |
| Sonderdrucker, Modell 3                | 7                                                                                                    | X'38' |
| RS-232-Einheit                         | 25 auf der Erweiterungskarte in<br>Position 2A                                                                                                    | X'64' |
| RS-232-Einheit                         | 25 auf der Erweiterungskarte in<br>Position 2B                                                                                                    | X'65' |
| RS-232-Einheit                         | 23 auf der Erweiterungskarte in<br>Position 2A                                                                                                    | X'68' |
| RS-232-Einheit                         | 23 auf der Erweiterungskarte in<br>Position 2B                                                                                                    | X'69' |
| Waage (nur Erweiterungskarte B oder C) | 21 auf der Erweiterungskarte in<br>Position 2A                                                                                                    | X'6A' |
| Waage (nur Erweiterungskarte B oder C) | 21 auf der Erweiterungskarte in<br>Position 2B                                                                                                    | X'6B' |
| Waage                                  | 17 (POS-Scanner IBM 4687 Modell<br>002, POS-Scanner mit Waage IBM<br>4696 Modell 001 und POS-Scanner<br>mit Waage IBM 4698 Modell 002<br>nutzen die Buchse gemeinsam als<br>integrierter Scanner und Waage) | X'6E' |
| Summensicherung                        | Intern in der Grundeinheit                                                                                                    | X'50' |

*Tabelle 16. Nach Einheitentyp geordnete Einheiten der Datenkasse IBM 4683 (Forts.)*

# <span id="page-449-0"></span>**Einheitennummern für Datenkasse IBM 4693 oder IBM 4694**

Die folgende Liste enthält die Einheitennummern für die Datenkasse. Die genannten Nummern dienen dem STC-Programm (Kassenmerkmale setzen) zur Identifizierung der für eine Datenkasse konfigurierten oder an eine Datenkasse angeschlossenen Einheiten. Die Nummern sind auch erforderlich, wenn für eine bestimmte Einheit ein Ablaufverfolgungsbericht des Einheitenkanals angefordert werden soll.

#### **Nach Einheitennummer geordnete Einheiten der Datenkasse IBM 4693 oder IBM 4694**

Tabelle 17 auf Seite 434 enthält die nach der Einheitennummer geordneten Einheiten der Datenkasse IBM 4693 oder IBM 4694.

*Tabelle 17. Nach Einheitennummer geordnete Einheiten der Datenkasse IBM 4693 oder IBM 4694*

| ID    | Einheit                                                                                                    | <b>Buchse</b>                                   |
|-------|----------------------------------------------------------------------------------------------------|-------------------------------------------------|
| X'10' | Tastatur mit 50 Tasten oder Tastatur mit Anzeige                                                                      | 5A                                              |
| X'11' | Tastatur mit 50 Tasten oder Tastatur mit Anzeige                                                                      | 5B                                              |
| X'12' | Alphanumerische Tastatur                                                                                              | 5A                                              |
| X'13' | Alphanumerische Tastatur                                                                                              | 5В                                              |
| X'16' | Matrixtastatur                                                                                                    | 5A                                              |
| X'17' | Matrixtastatur                                                                                                    | 5B                                              |
| X'19' | PLU POS-Tastatur                                                                                                    | 4A/4B auf PLU-Erweiterungsbox                   |
| X'1A' | ANPOS-Tastatur                                                                                                    | 5A                                              |
| X'1B' | <b>ANPOS-Tastatur</b>                                                                                                 | 5B                                              |
| X'1C' | Tastatur, POS-Tastatur, POS-Tastatur mit oder ohne<br>integrierte Anzeige, ANPOS-Tastatur, modifizierbare<br>Tastatur | 5A                                              |
| X'1C' | Tastatur, POS-Tastatur-V mit JUCC-MSL                                                                                 | 5                                               |
| X'1C' | Tastatur, POS-Tastatur-VI POS mit JUCC-MSL                                                                            | 5                                               |
| X'1C' | Tastatur, Tastatur mit 50 Tasten mit JUCC-MSL                                                                         | 5                                               |
| X'1D' | Tastatur, POS-Tastatur, POS-Tastatur mit oder ohne<br>integrierte Anzeige, ANPOS-Tastatur, modifizierbare<br>Tastatur | 5В                                              |
| X'20' | Alphanumerische Anzeige                                                                                               | 4Α                                              |
| X'21' | Alphanumerische Anzeige                                                                                               | 4B, 9A, 9B, 9C                                  |
| X'22' | Bedieneranzeige oder Tastatur mit Anzeige                                                                             | 4A oder 5A (Tastatur mit Anzeige<br>9A, 9B, 9C) |
| X'23' | Bedieneranzeige oder Tastatur mit Anzeige                                                                             | 4B oder 5B (Tastatur mit Anzeige<br>9A, 9B, 9C) |
| X'24' | VFD-II-Anzeige (mit 40 Zeichen) oder zweiseitige<br>VFD-II-Anzeige                                                    | 4A                                              |
| X'25' | VFD-II-Anzeige (mit 40 Zeichen) oder zweiseitige<br>VFD-II-Anzeige                                                    | 4B, 9A, 9B, 9C                                  |
| X'2C' | APA-Anzeige                                                                                                    | 4A auf PLU-Erweiterungsbox                      |
| X'2D' | APA-Anzeige                                                                                                    | 4B auf PLU-Erweiterungsbox                      |

| ID    | Einheit                                                                                             | <b>Buchse</b>                                                                                                    |
|-------|----------------------------------------------------------------------------------------------------|----------------------------------------------------------------------------------------------------|
| X'5C' | LCD/Video (Tastbildschirm aktiviert) (SurePoint™<br>Solution)                                       | 4<br>Anmerkung: Bei IBM 4694 kann<br>direkt an Buchse 4 angeschlossen<br>werden, da keine Buchse 4A oder<br>4B vorhanden ist. Es kann auch als<br>Einheit 1 angeschlossen werden,<br>wenn der Y-Stecker an Buche 4<br>angeschlossen ist.                                                                                                    |
| X'5D' | LCD/Video (Tastbildschirm aktiviert) (SurePoint<br>Solution)                                        | 4B, 9A, 9B, 9C, 9/E<br>Anmerkung: Bei den IBM 4694,<br>bei denen nur Buchse 9/E vorhan-<br>den ist, kann direkt an Buchse 9/E<br>angeschlossen werden. Es kann<br>auch als Einheit 1, 2 oder 3 ange-<br>schlossen werden, wenn der Y-Ste-<br>cker oder der W-Stecker an Buchse<br>9/E angeschlossen ist. Es kann als<br>Einheit 2 angeschlossen werden,<br>wenn der Y-Stecker an Buchse<br>angeschlossen ist. |
| X'26' | Kundenanzeige                                                                                       | 4A                                                                                                    |
| X'27' | Kundenanzeige                                                                                       | 4B, 9A, 9B, 9C                                                                                                    |
| X'2A' | APA-Anzeige                                                                                         | 4/9                                                                                                    |
| X'2B' | APA-Anzeige                                                                                         | 4/9                                                                                                    |
| X'30' | Drucker, Modell 1 oder 2                                                                            | 7                                                                                                    |
| X'32' | Drucker, IBM 4689                                                                                   | 7                                                                                                    |
| X'34' | Drucker, Modell 3, 4 oder 4A                                                                        | 7                                                                                                    |
| X'35' | Drucker IBM 4610                                                                                    | 7                                                                                                    |
| X'36' | Sonderdrucker, Modell 2                                                                             | 7                                                                                                    |
| X'37' | Drucker, IBM 4689                                                                                   | $\boldsymbol{7}$                                                                                                    |
| X'38' | Sonderdrucker, Modell 3 oder 4                                                                      | 7                                                                                                    |
| X'40' | Einspur-Magnetstreifenleser                                                                         | 6 auf der Tastatur an Buchse 5A                                                                                                    |
| X'41' | Einspur-Magnetstreifenleser                                                                         | 6 auf der Tastatur an Buchse 5B                                                                                                    |
| X'46' | Zweispur-Magnetstreifenleser als Komponente einer A<br>integrierten Tastatur                        |                                                                                                    |
| X'47' | Zweispur-Magnetstreifenleser allein oder als Teil<br>einer integrierten Tastatur                    | 5B                                                                                                    |
| X'48' | Dreispur-Magnetstreifenleser an beliebiger POS-<br>Tastatur oder als Teil der integrierten Tastatur | 5A                                                                                                    |
| X'48' | <b>JUCC-MSL</b>                                                                                     | 5                                                                                                    |
| X'49' | <b>JUCC-MSL</b>                                                                                     | 5                                                                                                    |
| X'49' | Dreispur-Magnetstreifenleser an beliebiger POS-<br>Tastatur oder als Teil der integrierten Tastatur | 5B                                                                                                    |

*Tabelle 17. Nach Einheitennummer geordnete Einheiten der Datenkasse IBM 4693 oder IBM 4694 (Forts.)*

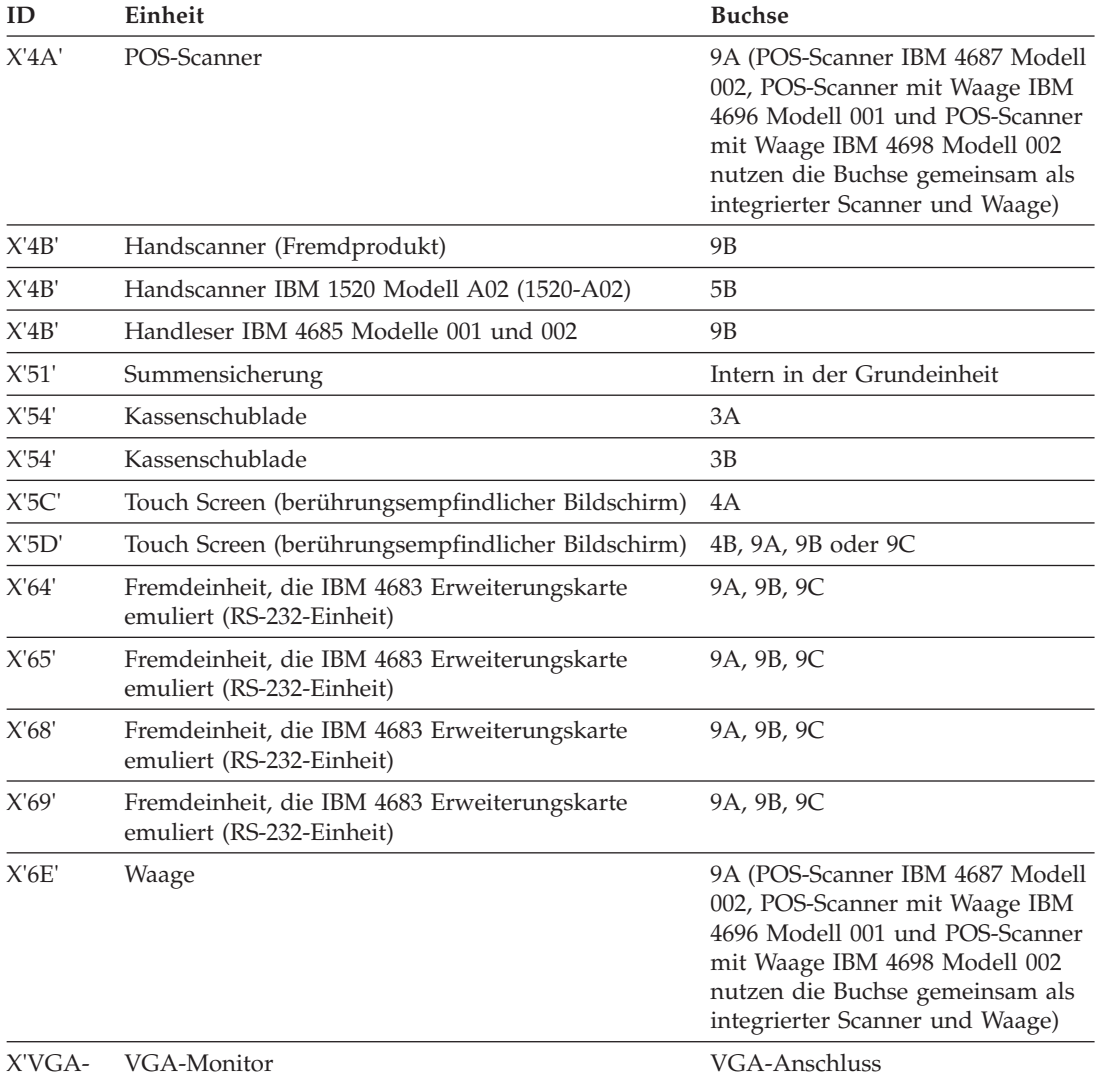

*Tabelle 17. Nach Einheitennummer geordnete Einheiten der Datenkasse IBM 4693 oder IBM 4694 (Forts.)*

X'VGA-Anschluss'

### **Nach Einheitentyp geordnete Einheiten für IBM 4693 und IBM 4694**

Tabelle 18 auf Seite 437 enthält die nach der Einheitennummer geordneten Einheiten der Datenkasse IBM 4693 oder IBM 4694.

<span id="page-452-0"></span>*Tabelle 18. Nach Einheitentyp geordnete Einheiten für IBM 4693 oder IBM 4694*

| Einheit                                          | <b>Buchse</b>                                  | ID                |
|--------------------------------------------------|------------------------------------------------|-------------------|
| LCD-Anzeige mit 40 Zeichen                       | 4A                                             | X'24'             |
|                                                  | 4B, 9A, 9B, 9C                                 | X'25'             |
| VFD-Anzeige II mit 40 Zeichen                    | 4A                                             | X'24'             |
|                                                  | 4B, 9A, 9B, 9C                                 | X'25'             |
| Kassenschublade                                  | 3A                                             | X'54'             |
|                                                  | 3B                                             | X'54'             |
| Alphanumerische Anzeige                          | 4A                                             | X'20'             |
|                                                  | 4B, 9A, 9B, 9C                                 | X'21'             |
| Anzeige, APA                                     | 4A, 4                                          | X'2A'             |
|                                                  | 4B, 9A, 9B, 9C                                 | X'2B'             |
|                                                  | 4A auf PLU-Erweiterungsbox                     | X'2C'             |
|                                                  | 4B auf PLU-Erweiterungsbox                     | X'2D'             |
| Bedieneranzeige oder Tastatur mit Anzeige        | 4A oder 5A (Tastatur mit Anzeige)              | X'22'             |
|                                                  | 4B, 5B (wenn auf Tastatur kombi-<br>niert), 9C | X'23'             |
| Kundenanzeige                                    | 4A                                             | X'26'             |
|                                                  | 4B, 9A, 9B, 9C                                 | X'27'             |
| Handscanner IBM 1520 Modell A02 (1520-A02)       | 5В                                             | X'4B'             |
| Handleser IBM 4685 Modelle 001 und 002           | 9B                                             | X'4B'             |
| ANPOS-Tastatur IBM 4693                          | 5A                                             | X'1C'             |
|                                                  | 5B                                             | X'1D'             |
| Tastatur mit 50 Tasten oder Tastatur mit Anzeige | 5A                                             | X'10'             |
| Tastatur, Tastatur mit 50 Tasten mit JUCC-MSL    | 5                                              | X'1C'             |
|                                                  | 5В                                             | X'11'             |
| Alphanumerische Tastatur                         | 5A                                             | X'12'             |
|                                                  | 5B                                             | X'13'             |
| ANPOS-Tastatur                                   | 5A                                             | X'1A'             |
|                                                  | $5\mathrm{B}$                                  | X'1B'             |
| Tastatur, POS-Tastatur-V                         | 5                                              | X'1C'             |
| Tastatur, POS-Tastatur-VI                        | 5                                              | X <sup>'1</sup> C |
| Tastatur, PLU POS-Tastatur                       | 4A/4B auf PLU-Erweiterungsbox                  | X'19'             |
| Matrixtastatur                                   | 5A                                             | X'16'             |
|                                                  | 5B                                             | X'17'             |

| Einheit                                                      | <b>Buchse</b>                                                                                                    | ID                      |
|--------------------------------------------------------------|----------------------------------------------------------------------------------------------------|-------------------------|
| Modifizierbare Tastatur                                      | 5A                                                                                                    | X'1C'                   |
|                                                              | 5B                                                                                                    | X'1D'                   |
| POS-Tastatur                                                 | 5A                                                                                                    | X'1C'                   |
|                                                              | 5B                                                                                                    | $X^{\prime}1D^{\prime}$ |
| LCD/Video (Tastbildschirm aktiviert) (SurePoint<br>Solution) | 4<br>Anmerkung: Bei IBM 4694 kann<br>direkt an Buchse 4 angeschlossen<br>werden, da keine Buchse 4A oder<br>4B vorhanden ist. Es kann auch als<br>Einheit 1 angeschlossen werden,<br>wenn der Y-Stecker an Buche 4<br>angeschlossen ist.                                                                                                    | X'5C'                   |
| LCD/Video (Tastbildschirm aktiviert) (SurePoint<br>Solution) | 4B, 9A, 9B, 9C, 9/E<br>Anmerkung: Bei den IBM 4694,<br>bei denen nur Buchse 9/E vorhan-<br>den ist, kann direkt an Buchse 9/E<br>angeschlossen werden. Es kann<br>auch als Einheit 1, 2 oder 3 ange-<br>schlossen werden, wenn der Y-Ste-<br>cker oder der W-Stecker an Buchse<br>9/E angeschlossen ist. Es kann als<br>Einheit 2 angeschlossen werden,<br>wenn der Y-Stecker an Buchse<br>angeschlossen ist. | X'5D'                   |
| Monitor, VGA                                                 | VGA-Anschluss                                                                                                    | X'VGA-<br>Anschluss'    |
| Zweispur-Magnetstreifenleser                                 | 5A als Komponente einer integrier-<br>ten Tastatur                                                                                                    | X'46'                   |
|                                                              | 5B, allein oder als Teil einer inte-<br>grierten Tastatur                                                                                                    | X'47'                   |
| Einspur-Magnetstreifenleser                                  | 6 auf der Tastatur an Buchse 5A                                                                                                    | X'40'                   |
|                                                              | 6 auf der Tastatur an Buchse 5B                                                                                                    | X'41'                   |
| Dreispur-Magnetstreifenleser                                 | 5A an einer POS-Tastatur ange-<br>schlossen                                                                                                    | X'48'                   |
|                                                              | 5B an einer POS-Tastatur ange-<br>schlossen                                                                                                    | X'49'                   |
| MSL, JUCC                                                    | 5                                                                                                    | X'48'                   |
|                                                              | 5                                                                                                    | X'49'                   |
| Handscanner (Fremdprodukt)                                   | 9 <sub>B</sub>                                                                                                    | X'4B'                   |
| Drucker, Modell 1 oder 2                                     | 7                                                                                                    | X'30'                   |
| Drucker, Modell 3, 4 oder 4A                                 | 7                                                                                                    | X'34'                   |
| Sonderdrucker, Modell 2                                      | $\overline{7}$                                                                                                    | X'36'                   |
| Sonderdrucker, Modell 3 oder 4                               | $\boldsymbol{7}$                                                                                                    | X'38'                   |
| Drucker IBM 4610                                             | 7                                                                                                    | X'35'                   |
| Drucker, IBM 4689-3G1                                        | $\overline{7}$                                                                                                    | X'32'                   |
| Drucker, IBM 4689-002                                        | 7                                                                                                    | X'37'                   |

*Tabelle 18. Nach Einheitentyp geordnete Einheiten für IBM 4693 oder IBM 4694 (Forts.)*

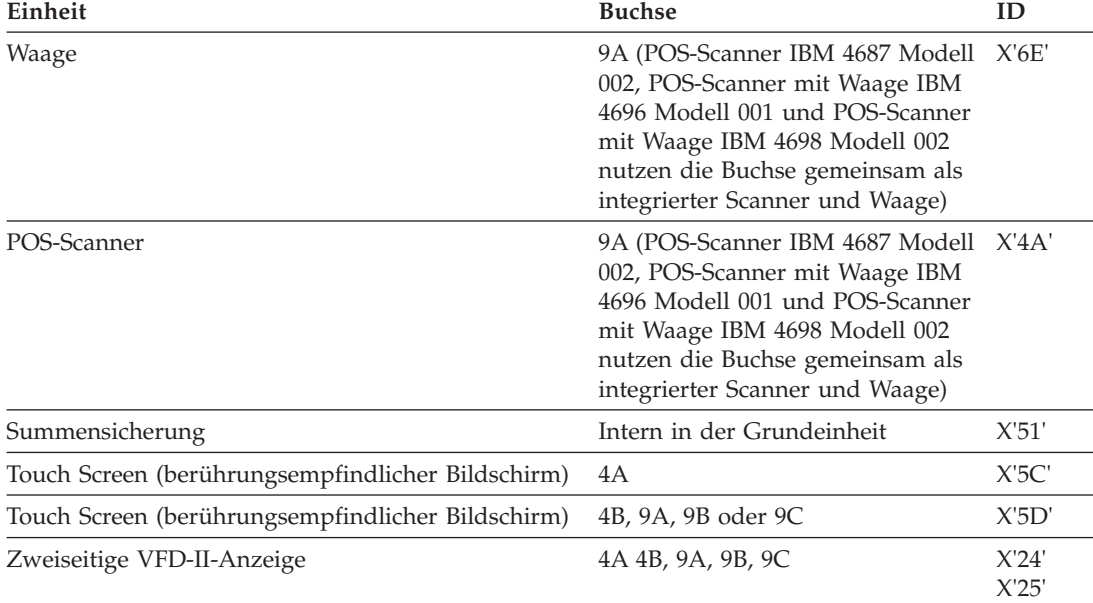

<span id="page-454-0"></span>*Tabelle 18. Nach Einheitentyp geordnete Einheiten für IBM 4693 oder IBM 4694 (Forts.)*

# **Einheitennummern für die Datenkasse Serie SurePOS 700**

Die folgende Liste enthält die Einheitennummern für die Datenkasse. Die genannten Nummern dienen dem STC-Programm (Kassenmerkmale setzen) zur Identifizierung der für eine Datenkasse konfigurierten oder an eine Datenkasse angeschlossenen Einheiten. Die Nummern sind auch erforderlich, wenn für eine bestimmte Einheit ein Ablaufverfolgungsbericht des Einheitenkanals angefordert werden soll.

### **Nach Einheitennummer geordnete Einheiten der Datenkasse Serie SurePOS 700**

Tabelle 19 auf Seite 439 enthält die nach Einheitennummern geordneten Einheiten der Datenkasse Serie SurePOS 700.

*Tabelle 19. Nach Einheitennummer geordnete Einheiten der Datenkasse Serie SurePOS 700*

| ID                 | Einheit                                                                                                    |
|--------------------|----------------------------------------------------------------------------------------------------|
| X <sup>'</sup> 1C' | USB-Tastatur, USB-Tastatur mit 50 Tasten mit oder ohne Anzeige, USB-ANPOS-Tastatur,<br>USB-Tastatur mit 133 Tasten |
| X'2A'              | APA-Anzeige                                                                                                    |
| X'22'              | Anzeige in Tastatur mit Anzeige                                                                                    |
| X'23'              | Anzeige in Tastatur mit Anzeige                                                                                    |
| X'24'              | VFD-Anzeige mit 40 Zeichen, Zweiseitige VFD-Anzeige                                                                |
| X'25'              | VFD-Anzeige mit 40 Zeichen, Zweiseitige VFD-Anzeige                                                                |
| X'26'              | LCD-Anzeige mit 40 Zeichen                                                                                         |
| X'27'              | LCD-Anzeige mit 40 Zeichen                                                                                         |
| X'34'              | Drucker IBM 4610 im Emulationsmodus für Mod4                                                                       |
| X'35'              | Drucker IBM 4610                                                                                                   |
| X'48'              | Dreispur-Magnetstreifenleser an beliebiger POS-Tastatur oder als Teil der integrierten<br>Tastatur                 |
| X'4A'              | POS-Scanner                                                                                                    |

<span id="page-455-0"></span>*Tabelle 19. Nach Einheitennummer geordnete Einheiten der Datenkasse Serie SurePOS 700 (Forts.)*

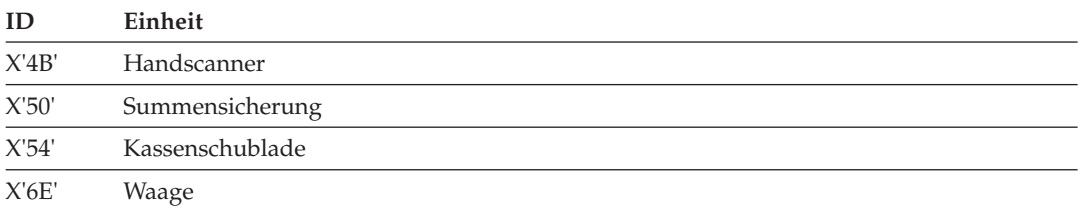

#### **Nach Einheitentyp geordnete Einheiten der Datenkasse Serie SurePOS 700**

Tabelle 20 auf Seite 440 enthält die nach Einheitentyp geordneten Einheiten der Datenkasse Serie SurePOS 700.

*Tabelle 20. Nach Einheitentyp geordnete Einheiten der Datenkasse Serie SurePOS 700*

| Einheit                                                                               | ID             |
|---------------------------------------------------------------------------------------|----------------|
| LCD-Anzeige mit 40 Zeichen                                                            | X'26'          |
|                                                                                       | X'27'          |
| VFD-Anzeige mit 40 Zeichen                                                            | X'24'          |
|                                                                                       | X'25'          |
| APA-Anzeige                                                                           | X'2A'          |
| Kassenschublade                                                                       | X'54'          |
| Anzeige oder Tastatur mit Anzeige                                                     | X'22'          |
|                                                                                       | X'23'          |
| Tastatur, USB-Tastatur mit 50 Tasten, USB-ANPOS-Tastatur, USB-Tastatur mit 133 Tasten | X'1C'          |
| Dreispur-Magnetstreifenleser                                                          | X'48'          |
| Handscanner                                                                           | X'4B'          |
| Drucker IBM 4610 im Emulationsmodus für Mod4                                          | X'34'          |
| Drucker IBM 4610                                                                      | X'35'          |
| Waage                                                                                 | X'6E'          |
| POS-Scanner                                                                           | X'4A'          |
| Summensicherung                                                                       | X'50'          |
| Zweiseitige VFD-Anzeige                                                               | X'24'<br>X'25' |

# **Kassenkonfiguration mit dem STC-Programm anzeigen**

STC ist die Abkürzung für Set Terminal Characteristics (Kassenmerkmale setzen). Informationen zur Datenkasse Mod2 befinden sich unter "Anzeigen der [Konfigura](#page-457-0)tion der [Datenkasse](#page-457-0) Mod2" auf Seite 442.

**Anmerkung:** Diese STC-Funktion steht an den Datenkassen der Serie SurePOS 700 nicht zur Verfügung.

### <span id="page-456-0"></span>**Konfiguration für IBM Datenkassen anzeigen**

- 1. Die Taste für Speicherauszug an der Datenkasse drücken und halten.
- 2. Die Grundeinheit der Datenkasse oder die Systemeinheit ausschalten und dann die Taste für Speicherauszug loslassen.
- 3. 5 Sekunden warten und anschließend die Einheit wieder einschalten.
- 4. Warten, bis Nachricht U005 angezeigt wird.
- 5. Taste für Speicherauszug drücken und wieder loslassen.

Auf diese Weise wird die Datenkasse dazu veranlasst, ihre aktuelle Kassennummer zu ignorieren und durch Anzeigen der Nachricht Z001 eine neue Kassennummer anzufordern.

6. Warten, bis Nachricht Z001 angezeigt wird.

Sind mehrere Anzeigen an die Datenkasse angeschlossen, erscheinen die Nachrichten Z*xxx* auf der Systemanzeige. In Abschnitt "Eingabe von Kassennummern" im *Betriebssystem IBM 4690 Version 4 - Benutzerhandbuch* befindet sich eine Beschreibung der *Standardsystemanzeige*.

- 7. Die aktuelle Kassennummer 1*xxx* (xxx = eine Nummer von 001 bis 999) eingeben, anschließend **S2** drücken. Keine neue Kassennummer eingeben.
- 8. Wird Nachricht Z010 angezeigt, **S2** drücken.

Es erscheinen die Nachrichten Z*xxx*. Der Text dieser Nachrichten enthält die Angabe darüber, ob an dieser Buchse eine Einheit konfiguriert oder angeschlossen ist. Eine Liste der Kasseneinheitennummern (ID) befindet sich unter ["Einheitennummern](#page-445-0) für die Datenkasse IBM 4683" auf Seite 430 oder ["Einheitennummern](#page-449-0) für Datenkasse IBM 4693 oder IBM 4694" auf Seite 434.

- 9. Wurden alle Nachrichten des genannten Bereichs angezeigt, **S2** drücken.
	- v Ist an einer Buchse keine Einheit konfiguriert oder angeschlossen, wird deren Nachricht nicht angezeigt.
	- v Wenn für die Datenkasse ein Neustart (IPL) durchgeführt wird und für eine Buchse eine Einheit konfiguriert, jedoch nicht angeschlossen ist, wird eventuell eine entsprechende Fehlernachricht angezeigt.
- 10. Wird Nachricht Z025 angezeigt, **S2** drücken.
- 11. Wird Nachricht Z012 angezeigt, ist der Vorgang abgeschlossen.
	- Wenn ein Fehler vorliegt:
		- Die Konfiguration muss am Handelscomputer korrigiert werden. Im Handbuch *Betriebssystem IBM 4690 Version 4 - Planung, Installation und Konfiguration* befinden sich Anweisungen zum Korrigieren der Konfiguration.

– oder –

- Die korrekte Einheit muss an die korrekte Buchse an der Datenkasse angeschlossen werden.
- 12. Die Taste **S2** drücken.
- 13. Wurde noch nie eine Installation durch Kunden (IDK) durchgeführt, wird diese Installation automatisch geladen und gestartet.
- 14. Wurde die IDK schon durchgeführt, wird die Startanwendung der Datenkasse geladen.

#### <span id="page-457-0"></span>**Anzeigen der Konfiguration der Datenkasse Mod2**

- **Anmerkung:** Bei diesem Verfahren wird davon ausgegangen, dass die Datenkasse Mod2 in Betrieb ist, wenn die Anforderung durchgeführt wird. Wenn die Schritte unter Abschnitt ["Konfiguration](#page-456-0) für IBM Datenkassen [anzeigen"](#page-456-0) auf Seite 441 durchgeführt werden, zeigt die Datenkasse Mod2 automatisch Nachricht Z001 an.
	- 1. **S1, 7, 1, S2** eingeben.
	- 2. Ungefähr eine Minute warten, bis Nachricht Z002 angezeigt wird.

Sind mehrere Anzeigen an die Datenkasse angeschlossen, erscheinen die Nachrichten Z*xxx* auf der *Systemanzeige*. Im *Betriebssystem IBM 4690 Version 4 - Benutzerhandbuch* befindet sich eine Beschreibung der Standardsystemanzeige.

- 3. Die aktuelle Kassennummer 1*xxx* (xxx = eine Nummer von 001 bis 999) eingeben, anschließend **S2** drücken. Keine neue Kassennummer eingeben. Stimmt die eingegebene Kassennummer nicht mit der aktuellen Kassennummer der Datenkasse Mod2 überein, wird Nachricht Z004 angezeigt. Wenn diese Nachricht angezeigt wird, muss die korrekte Kassennummer eingegeben werden.
- 4. Wird Nachricht Z010 angezeigt, **S2** drücken. Es werden Nachrichten aus dem Bereich von Z014 bis Z024 angezeigt. Der Text dieser Nachrichten enthält die Buchsennummer sowie die Angabe darüber, ob an dieser Buchse eine Einheit konfiguriert oder angeschlossen ist. Eine Liste der Kasseneinheitennummern (IDs) befindet sich in Abschnitt ["Einheitennummern](#page-445-0) für die Datenkasse IBM 4683" auf Seite 430 oder ["Einheitennummern](#page-449-0) für Datenkasse IBM 4693 oder IBM [4694"](#page-449-0) auf Seite 434.
- 5. Wurden alle Nachrichten des genannten Bereichs angezeigt, **S2** drücken.
	- Ist an einer Buchse keine Einheit konfiguriert oder angeschlossen, wird deren Nachricht nicht angezeigt.
	- v Wenn für die Datenkasse ein Neustart (IPL) durchgeführt wird und für eine Buchse eine Einheit konfiguriert, jedoch nicht angeschlossen ist, wird eventuell eine entsprechende Fehlernachricht angezeigt.
- 6. Wird Nachricht Z025 angezeigt, **S2** drücken.
- 7. Wird Nachricht Z012 angezeigt, ist der Vorgang abgeschlossen. • Wenn ein Fehler vorliegt:
	- Die Konfiguration muss am Handelscomputer korrigiert werden. Im Handbuch *Betriebssystem IBM 4690 Version 4 - Planung, Installation und Konfiguration* befinden sich Anweisungen zum Korrigieren der Konfiguration. – oder –
	- Die korrekte Einheit muss an die korrekte Buchse an der Datenkasse angeschlossen werden.
- 8. Die Taste **S2** drücken.
- 9. Wurde noch nie eine Installation durch Kunden (IDK) durchgeführt, wird diese Installation automatisch geladen und gestartet.
- 10. Wurde die IDK schon durchgeführt, wird die Startanwendung der Datenkasse geladen.

### <span id="page-458-0"></span>**Anzeigen einer Nachricht an der Datenkasse**

Die Statusindikatoren auf der Tastatur (vgl. hierzu Abb. 22 auf Seite 443) geben Statusinformationen zum System. Leuchtet einer dieser Indikatoren auf, sendet das System eine Nachricht an die Systemanzeige der Datenkasse. Es wird zwischen folgenden Nachrichten für die Datenkasse unterschieden:

- Nachricht WARTEN. Siehe Abschnitt "Anzeigen der Nachricht WARTEN" auf Seite 443.
- Nachricht OFFLINE. Siehe Abschnitt "Anzeigen der [OFFLINE-Nachricht"](#page-459-0) auf [Seite](#page-459-0) 444.
- Systemnachricht. Siehe Abschnitt "Anzeigen einer [Systemnachricht"](#page-459-0) auf Seite [444.](#page-459-0)

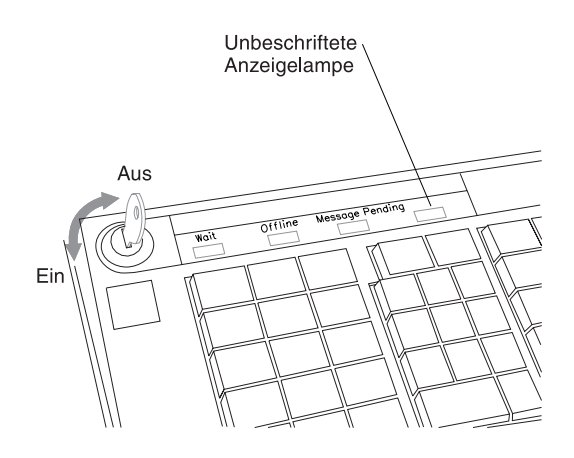

*Abbildung 22. Statusindikatoren auf der Tastatur mit 50 Tasten*

#### **Anzeigen der Nachricht WARTEN**

Leuchtet auf der Tastatur der Statusindikator WARTEN auf, wartet die auf der Datenkasse aktive Anwendung darauf, dass ein Vorgang abgeschlossen wird (z. B. dass ein Programm geladen wird). Von der Tastatur werden nur Systemfunktionsanforderungen akzeptiert. In diesem Zusammenhang kann eine die Wartebedingung betreffende Nachricht angezeigt werden.

- Wird die Nachricht angezeigt, während der Statusindikator WARTEN aufleuchtet, gibt diese Nachricht den Grund für die aktuelle Wartebedingung an.
- v Wird die Nachricht aufgerufen, wenn der Statusindikator WARTEN nicht aufleuchtet, enthält diese Nachricht den Grund für eine vorangegangene Wartebedingung.
- 1. **S1, 1, S2** eingeben.
- 2. Die Wartestatusnachricht erscheint auf der Systemanzeige der Datenkasse. Beispiel für eine Wartestatusnachricht: W321 VERARBEITUNG.. AUFFORD. ABWARTEN
- 3. Die Nachricht in Kapitel 2, ["Nachrichten",](#page-26-0) auf Seite 11 nachlesen.
- 4. Um die Nachricht zu löschen, Taste **LÖSCH** drücken.

### <span id="page-459-0"></span>**Anzeigen der OFFLINE-Nachricht**

Leuchtet an der Tastatur der Statusindikator OFFLINE auf, ist die normale Systemkommunikation unterbrochen, und die Datenkasse befindet sich im Offline-Modus (es findet keine Kommunikation mit dem Handelscomputer statt). Eine die Offline-Bedingung betreffende Nachricht kann mit Hilfe einer Systemfunktionsanforderung aufgerufen werden.

- v Wird die Nachricht angezeigt, während der Indikator OFFLINE aufleuchtet, gibt die Nachricht den Grund für die aktuelle Offline-Bedingung an.
- Wird die genannte Nachricht aufgerufen, wenn der Statusindikator OFFLINE nicht aufleuchtet, enthält die Nachricht den Grund für eine vorangegangene Offline-Bedingung.
- 1. **S1, 2, S2** eingeben.
- 2. Die Offline-Nachricht wird auf der Systemanzeige der Datenkasse angezeigt. Beispiel für eine Offline-Nachricht:

W004 HANDELSCOMPUTER ANTWORTET NICHT

- 3. Die Nachricht in Kapitel 2, ["Nachrichten",](#page-26-0) auf Seite 11 nachlesen.
- 4. Um die Nachricht zu löschen, Taste **LÖSCH** drücken.

### **Anzeigen einer Systemnachricht**

Die Kasse empfängt zahlreiche Nachrichten vom System:

- v Aufforderungsnachrichten
- Informationsnachrichten
- v Statusnachrichten

Die letzten fünf Systemnachrichten, die empfangen wurden, verbleiben in der Datenkasse. Lässt sich der Benutzer die Systemnachrichten anzeigen, erscheint zuerst die aktuellste dieser fünf Nachrichten und zuletzt die am wenigsten aktuelle Nachricht. Wird dann eine neue Nachricht empfangen, so dass sich die Zahl der in der Datenkasse befindlichen Nachrichten auf sechs erhöhen würde, wird die älteste Nachricht gelöscht und somit die Zahl fünf beibehalten. Der Benutzer kann sich diese Nachrichten anzeigen lassen, wenn:

- Der Statusindikator NACHRICHT nicht aufleuchtet. Siehe Abschnitt "Anzeigen einer Systemnachricht (Statusindikator NACHRICHT leuchtet nicht auf)" auf Seite 444.
- Der Statusindikator NACHRICHT aufleuchtet. Siehe Abschnitt ["Anzeigen](#page-460-0) einer [Systemnachricht](#page-460-0) (Statusindikator NACHRICHT leuchtet auf)" auf Seite 445.

#### **Anzeigen einer Systemnachricht (Statusindikator NACHRICHT leuchtet nicht auf)**

Wird eine Nachricht aufgerufen, während der Statusindikator NACHRICHT nicht aufleuchtet, handelt es sich bei der angezeigten Nachricht um die letzte Nachricht, die von der Datenkasse in die Nachrichtenschlange gestellt wurde. Der Benutzer kann nun so lange damit fortfahren, Nachrichten anzeigen zu lassen, bis die Nachricht W204 angezeigt wird. Diese Nachricht W204 gibt an, dass alle Nachrichten angezeigt wurden, die sich in der Nachrichtenschlange der Datenkasse befinden.

Wird die Nachrichtenanzeige an dieser Stelle fortgesetzt, beginnt die Nachrichtenfolge wieder von vorn. Die aktuellste Nachricht erscheint als erstes und danach die übrigen Nachrichten in der Warteschlange.

- 1. **S1, 3, S2** eingeben.
- 2. Die Systemnachricht erscheint auf der Systemanzeige der Datenkasse. Beispiel für eine Systemnachricht:

W008 PROGRAMM WIRD GELADEN

- <span id="page-460-0"></span>3. Die Nachricht in Kapitel 2, ["Nachrichten",](#page-26-0) auf Seite 11 nachlesen.
- 4. Um die Nachricht zu löschen, Taste **LÖSCH** drücken.

#### **Anzeigen einer Systemnachricht (Statusindikator NACHRICHT leuchtet auf)**

Leuchtet der Statusindikator NACHRICHT auf, hat die Datenkasse eine Nachricht empfangen, die der Benutzer noch nicht angezeigt hat. Der Indikator leuchtet so lange, bis die Nachricht angezeigt wurde.

Wird die Nachricht angezeigt, während der Indikator aufleuchtet, wird die aktuellste Nachricht angezeigt. Es können jedoch noch weitere Nachrichten zur Anzeige anstehen. Diese Nachrichten kann sich der Benutzer anzeigen lassen, indem er die Eingabefolge so lange wiederholt, bis die Nachricht W204 angezeigt wird. Die Nachricht W204 gibt an, dass alle Nachrichten angezeigt wurden, die sich in der Nachrichtenschlange der Datenkasse befinden.

Wird die Nachrichtenanzeige an dieser Stelle fortgesetzt, beginnt die Nachrichtenfolge wieder von vorn. Die aktuellste Nachricht erscheint als erstes und danach die übrigen Nachrichten in der Warteschlange.

- 1. **S1, 3, S2** eingeben.
- 2. Die Systemnachricht erscheint auf der Systemanzeige der Datenkasse.

Beispiel für eine Systemnachricht: W008 PROGRAMM

WIRD GELADEN

- 3. Die Nachricht in Kapitel 2, ["Nachrichten",](#page-26-0) auf Seite 11 nachlesen.
- 4. Um die Nachricht zu löschen, Taste **LÖSCH** drücken.

### **RPL-Nachrichten für Datenkassen IBM 4694 und SurePOS 700**

Auf den Datenkassen IBM 4694 und SurePOS 700 werden die Nachrichtencodes während des RPL-Prozesses auf einer angeschlossenen 2x20-Anzeige ausgegeben. (Normale Textnachrichten werden weiterhin auf einem angeschlossenen normalen Bildschirm angezeigt.) Diese Nachrichtencodes verfügen über Präfixe und Suffixe mit folgender Bedeutung. Weitere Informationen sind in den Handbüchern zu den Datenkassen IBM 4694 und SurePOS 700 enthalten.

#### **Präfix Bedeutung**

- **N2** NW 802.2 **N3** - NW 802.3 **NE** - NW Ethernet II **RP** - RPL **BP** - Bootp **DH** - DHCP **PX** - PXE **Suffix Bedeutung 1** - Suche läuft **2** - Mit Server verbunden **3\$** - Verbindung fehlgeschlagen **4** - Image für Server wird heruntergeladen **5\$** - Fehler beim Herunterladen vom Server **6** - Steuerung wird an Boot-Code in Image übertragen **7\$** - Fehler beim Öffnen der Datei (NetWare)
- **8** Server gefunden (NetWare)

### <span id="page-461-0"></span>**Anzeigen der Kassennummer**

Wird eine Datenkasse zum ersten Mal eingeschaltet, ist in ihrer Summensicherung (Unzerstörbare Summen) noch keine Kassennummer gespeichert.

Beim Laden der Startanwendung wird deshalb eine Standardkassennummer verwendet. Bei Durchführung des STC-Programms (Kassenmerkmale setzen) wird die Kassennummer dann durch den Bediener eingegeben und in der Summensicherung gespeichert. Diese Kassennummer bleibt so lange der jeweiligen Datenkasse zugeordnet, bis sie mit Hilfe des STC-Programms neu gesetzt oder geändert wird.

#### **Die Kassennummer wird wie folgt angezeigt:**

- 1. **S1, 7, S2** eingeben.
- 2. Daraufhin wird an der Systemanzeige Nachricht W012 mit der Kassennummer angezeigt.
	- **Zum Verlassen wie folgt vorgehen:**
	- Im Testmodus S2 drücken.
	- Wenn sich die Datenkasse nicht im Testmodus befindet, Taste **LÖSCH** drücken.

# **Ändern der Kassennummer**

#### **An Datenkassen der Serie SurePOS 700**

Die eingegebene Kassennummer muss unter Umständen zu einem späteren Zeitpunkt einmal geändert werden.

- **Anmerkung:** Die aktuelle Kassennummer kann der Benutzer durch Eingabe von **S1, 7, S2** aufrufen. Die Taste **LÖSCH** drücken, um den Vorgang zu verlassen.
	- 1. **S1, 7, 1, S2** eingeben.
	- 2. Ungefähr eine Minute warten, bis Nachricht Z002 angezeigt wird. Sind mehrere Anzeigen an die Datenkasse angeschlossen, erscheinen die Nachrichten Z*xxx* auf der Systemanzeige. Im *Betriebssystem IBM 4690 Version 4 - Benutzerhandbuch* befindet sich eine Beschreibung der Standardsystemanzeige.
	- 3. Die neue Kassennummer 1*xxx* ( *xxx* = eine Nummer von 001 bis 999) eingeben, anschließend **S2** drücken.
	- 4. Wird Nachricht Z012 angezeigt, ist der Vorgang abgeschlossen.
	- 5. Das Betriebssystem der Datenkasse wird geladen.
	- 6. Wurde noch nie eine Installation durch Kunden (IDK) durchgeführt, wird diese Installation automatisch geladen und gestartet. Wurde die IDK schon durchgeführt, wird die Startanwendung der Datenkasse geladen.

Weitere Informationen zum Ändern der Kassennummer befinden sich im *Betriebssystem IBM 4690 Version 4 - Benutzerhandbuch*.

#### **An Datenkassen IBM 4683, IBM 4693 und IBM 4694**

Die eingegebene Kassennummer muss unter Umständen zu einem späteren Zeitpunkt einmal geändert werden.

- <span id="page-462-0"></span>**Anmerkung:** Die aktuelle Kassennummer kann der Benutzer durch Eingabe von **S1, 7, S2** aufrufen. Die Taste **LÖSCH** drücken, um den Vorgang zu verlassen.
	- 1. **S1, 7, 1, S2** eingeben.
	- 2. Ungefähr eine Minute warten, bis Nachricht Z002 angezeigt wird.

Sind mehrere Anzeigen an die Datenkasse angeschlossen, erscheinen die Nachrichten Z*xxx* auf der Systemanzeige. Im *Betriebssystem IBM 4690 Version 4 - Benutzerhandbuch* befindet sich eine Beschreibung der Standardsystemanzeige.

- 3. Die neue Kassennummer 1*xxx* ( *xxx* = eine Nummer von 001 bis 999) eingeben, anschließend **S2** drücken.
- 4. Handelt es sich um eine Datenkasse Mod1, weiter mit Schritt 6 auf Seite 447.
- 5. Handelt es sich um eine Datenkasse Mod2, wird Nachricht Z004 angezeigt. Die Datenkasse Mod2 ausschalten und mit "Eingeben der Kassennummer" auf Seite 447 fortfahren.
- 6. Wird Nachricht Z010 angezeigt, **S2** drücken.
- 7. Auf der Anzeige erscheint eine Reihe von Nachrichten.
- 8. Um die Nachrichten einzeln aufzurufen, **S2** drücken.
- 9. Wird Nachricht Z012 angezeigt, **S2** drücken. Diese Nachricht zeigt an, dass der Vorgang abgeschlossen ist.
- 10. Das Betriebssystem der Datenkasse wird geladen.
- 11. Wurde noch nie eine Installation durch Kunden (IDK) durchgeführt, wird diese Installation automatisch geladen und gestartet. Wurde die IDK schon durchgeführt, wird die Startanwendung der Datenkasse geladen.

Weitere Informationen zum Ändern der Kassennummer befinden sich im *Betriebssystem IBM 4690 Version 4 - Benutzerhandbuch*.

### **Eingeben der Kassennummer**

#### **An Datenkassen der Serie SurePOS 700**

Die Kassennummer muss eingegeben werden, bevor die Datenkasse betrieben werden kann. Wurde bisher noch keine Kassennummer eingegeben, erscheint nach dem Ladevorgang an der Datenkasse die Nachricht Z001. Weitere Informationen zum Eingeben der Kassennummer befinden sich im *Betriebssystem IBM 4690 Version 4 - Benutzerhandbuch*.

#### **Die folgende Prozedur wird verwendet, wenn die Kassennummer bisher noch nicht eingegeben wurde.**

- 1. Die Grundeinheit der Datenkasse einschalten.
- 2. Warten, bis Nachricht Z001 angezeigt wird.

Sind mehrere Anzeigen an die Datenkasse angeschlossen, erscheinen die Nachrichten Z*xxx* auf der Systemanzeige. Im *Betriebssystem IBM 4690 Version 4 - Benutzerhandbuch* befindet sich eine Beschreibung der Standardsystemanzeige.

- 3. Die Kassennummer 1*xxx* eingeben (*xxx* = eine Zahl von 001 bis 999).
- 4. Die Taste **S2** drücken.
- 5. Die Nachricht Z012 wird angezeigt.
- 6. Die Datenkasse beginnt den Einschaltvorgang.

<span id="page-463-0"></span>7. Wurde noch nie eine Installation durch Kunden (IDK) durchgeführt, wird diese Installation automatisch geladen und gestartet. Wurde die IDK schon durchgeführt, wird die Startanwendung der Datenkasse geladen.

### **An Datenkassen IBM 4683, IBM 4693 und IBM 4694**

Die Kassennummer muss eingegeben werden, bevor die Datenkasse betrieben werden kann. Wurde bisher noch keine Kassennummer eingegeben, erscheint nach dem Ladevorgang an der Datenkasse die Nachricht Z001. Weitere Informationen zum Eingeben der Kassennummer befinden sich im *Betriebssystem IBM 4690 Version 4 - Benutzerhandbuch*.

#### **Die folgende Prozedur wird verwendet, wenn die Kassennummer bisher noch nicht eingegeben wurde.**

- 1. Die Grundeinheit der Datenkasse einschalten.
- 2. Warten, bis Nachricht Z001 angezeigt wird.

Sind mehrere Anzeigen an die Datenkasse angeschlossen, erscheinen die Nachrichten Z*xxx* auf der Systemanzeige. Im *Betriebssystem IBM 4690 Version 4 - Benutzerhandbuch* befindet sich eine Beschreibung der Standardsystemanzeige.

3. Die Kassennummer 1*xxx* eingeben (*xxx* = eine Zahl von 001 bis 999).

Handelt es sich um eine Datenkasse Mod2, muss die Kassennummer im Konfigurationssatz der Partnerkasse angegeben werden.

- 4. Die Taste **S2** drücken.
- 5. Die Nachricht Z010 wird angezeigt.
- 6. **S2** drücken und die auf der Anzeige erscheinenden Nachrichten beobachten.
- 7. Um die Nachrichten einzeln aufzurufen, **S2** drücken.
- 8. Am Ende dieser Nachrichtenfolge wird Nachricht Z012 angezeigt.
- 9. Die Taste **S2** drücken.
- 10. Handelt es sich um eine Datenkasse Mod1, wird das Betriebssystem der Datenkasse geladen.
- 11. Wurde noch nie eine Installation durch Kunden (IDK) durchgeführt, wird diese Installation automatisch geladen und gestartet. Wurde die IDK schon durchgeführt, wird die Startanwendung der Datenkasse geladen.

# **Zurücksetzen einer Kassennummer auf Null**

Weitere Informationen zum Zurücksetzen der Kassennummer auf Null befinden sich im *Betriebssystem IBM 4690 Version 4 - Benutzerhandbuch*.

- 1. **S1, 7, 1, S2** eingeben.
- 2. Ungefähr eine Minute warten, bis Nachricht Z002 angezeigt wird.
- 3. 1000 eingeben und dann S2 drücken.
- 4. Handelt es sich bei der Datenkasse um ein Modell der Serie SurePOS 700, erscheint die Nachricht Z012.
- 5. Handelt es sich um eine Datenkasse Mod1, weiter mit Schritt 7 auf Seite 448.
- 6. Handelt es sich um eine Datenkasse Mod2, wird die Nachricht Z004 angezeigt. Die Kassennummer ist jetzt auf 000 zurückgesetzt. Die Grundeinheit der Datenkasse Mod2 ausschalten.
- 7. Die Kassennummer ist jetzt auf 000 zurückgesetzt.
- 8. Der Inhalt der Anzeige wird gelöscht.
- 9. Die Datenkasse startet den Ladevorgang, und es werden die Nachrichten U001 bis U007 angezeigt.
- Soll die Datenkasse aus der Leitungsschleife entfernt werden, die Grundeinheit der Datenkasse ausschalten. Die Kassennummer bleibt so lange auf 000 zurückgesetzt, bis eine neue Kassennummer eingegeben wird.
- Soll eine andere Kassennummer eingegeben werden, weiter mit ["Eingeben](#page-462-0) der [Kassennummer"](#page-462-0) auf Seite 447.

# <span id="page-464-0"></span>**Formatieren des Festplattenlaufwerks der Datenkasse**

### **An Datenkassen der Serie SurePOS 700**

Dieses Verfahren wird zum Formatieren des Festplattenlaufwerks in der Datenkasse verwendet. Folgende Schritte ausführen, um das Festplattenlaufwerk zu formatieren:

- 1. **S1, 7, 1, S2** eingeben.
- 2. **2, 2, 2, 2** eingeben und Taste **S2** drücken.
- 3. Die Nachricht Z041 erscheint.

**Anmerkung:** Wird eine neue Kassennummer eingegeben oder eine vorhandene Kassennummer geändert, und an die Datenkasse ist ein Festplattenlaufwerk angeschlossen, erscheint die Auswahl zum Formatieren dieses Festplattenlaufwerks automatisch.

4. Die Taste **S1** drücken.

Nachdem die Formatierung abgeschlossen ist, erscheint eine entsprechende Nachricht (Z044).

- 5. Die Taste **S2** drücken und die Datenkasse beginnt den Einschaltvorgang.
- 6. Während an der Kasse der Einschaltvorgang läuft, die Kassenanzeige beobachten. Während dieses Vorgangs wird eine Reihe von Nachrichten angezeigt.

### **An Datenkassen IBM 4683, IBM 4693 und IBM 4694**

Dieses Verfahren wird zum Formatieren des Festplattenlaufwerks in der Datenkasse verwendet. Bevor das Festplattenlaufwerk formatiert wird, muss die Ausführung der Anwendung auf der Datenkasse Mod2 abgebrochen oder gestoppt werden. Folgende Schritte ausführen, um das Festplattenlaufwerk zu formatieren:

- 1. **S1, 7, 1, S2** eingeben.
- 2. **2, 2, 2, 2** eingeben und Taste **S2** drücken.
- 3. Warten, bis Nachricht Z010 erscheint.
- 4. Die Taste **S2** drücken, bis Nachricht Z041 erscheint.

**Anmerkung:** Wird eine neue Kassennummer eingegeben oder eine vorhandene Kassennummer geändert, und ist an der Datenkasse ein Festplattenlaufwerk angeschlossen, erscheint die Auswahl zum Formatieren dieses Festplattenlaufwerks automatisch während der Konfiguration.

5. Die Taste **S1** drücken.

Nachdem die Formatierung abgeschlossen ist, erscheint eine entsprechende Nachricht (Z044).

- 6. Die Taste **S2** drücken, bis die Nachricht zur Beendigung der Konfiguration erscheint.
- 7. Die Taste **S2** drücken und die Datenkasse beginnt den Einschaltvorgang.
- 8. Während an der Kasse der Einschaltvorgang läuft, die Kassenanzeige beobachten. Während dieses Vorgangs wird eine Reihe von Nachrichten angezeigt.

### <span id="page-465-0"></span>**DBCS-Einheiten testen**

Diese Prozedur wird verwendet, um spezifische DBCS-Einheiten zu testen, einschließlich APA-Anzeige, Tastatur-V, Tastatur-VI, PLU POS-Tastatur, JUCC-MSL, Drucker IBM 4689-002 und Drucker IBM 4689-3G1. Folgende Schritte ausführen, um die Prozedur zu beginnen:

- 1. Die Datenkasse muss eingeschaltet und für den Test bereit sein.
- 2. **S1** drücken, **8** eingeben, **5** eingeben und **S2** drücken, um den Testmodus zu aktivieren.
- 3. Nachricht W008 PROGRAMM WIRD GELADEN wird angezeigt.
- 4. Nachricht T0010 TESTANFORDERUNG EINGEBEN wird angezeigt. Diese Nachricht zeigt an, dass sich die Datenkasse im Testmodus befindet.

Tabelle 21 zeigt eine alphabetische Zusammenfassung der Testverfahren, mit denen der korrekte Betrieb der für DBCS aktivierten Kasseneinheiten und -einrichtungen überprüft wird.

| Zu prüfende<br>Einheit | Wenn T0010<br>erscheint:       | Kommentare                                                                                                    |
|------------------------|--------------------------------|----------------------------------------------------------------------------------------------------|
| APA-Anzeige            | 21 eingeben und S2<br>drücken. | Ein Testbild mit doppelten vertikalen Bal-<br>ken bewegt sich über die Anzeige.                                   |
|                        |                                | Ein Testbild mit doppelten horizontalen Bal-<br>ken bewegt sich von oben nach unten über<br>die Anzeige.          |
|                        |                                | 1 eingeben und S2 drücken, um den Test zu<br>WIEDERHOLEN.                                                         |
|                        |                                | Um den Test zu beenden, 0 eingeben und<br>S <sub>2</sub> drücken.                                                 |
| Tastatur-V             | 51 eingeben und S2<br>drücken. | Der Test des akustischen Tastatursignals<br>wird fortgesetzt, bis S2 gedrückt wird.                               |
|                        |                                | Der Test der Statusindikatoren auf der Tas-<br>tatur wird fortgesetzt, bis S2 gedrückt wird.                      |
|                        |                                | Der Tastentest der Tastatur wird gestartet,<br>bei dem eine visuelle Prüfung der einzelnen<br>Tasten möglich ist. |
|                        |                                | Um den Test zu wiederholen, 1 eingeben<br>und S2 drücken.                                                         |
|                        |                                | Um den Test zu beenden, 0 eingeben und<br>S <sub>2</sub> drücken.                                                 |

*Tabelle 21. Zusammenfassung der Testverfahren für DBCS-Einheiten*

| Zu prüfende<br>Einheit                     | Wenn T0010<br>erscheint:       | Kommentare                                                                                                    |
|--------------------------------------------|--------------------------------|----------------------------------------------------------------------------------------------------|
| Tastatur-VI                                | 52 eingeben und S2<br>drücken. | Der Test des akustischen Tastatursignals<br>wird fortgesetzt, bis <b>S2</b> gedrückt wird.                        |
|                                            |                                | Der Test der Statusindikatoren auf der Tas-<br>tatur wird fortgesetzt, bis S2 gedrückt wird.                      |
|                                            |                                | Der Tastentest der Tastatur wird gestartet,<br>bei dem eine visuelle Prüfung der einzelnen<br>Tasten möglich ist. |
|                                            |                                | Um den Test zu wiederholen, 1 eingeben<br>und S2 drücken.                                                         |
|                                            |                                | Um den Test zu beenden, 0 eingeben und<br><b>S2</b> drücken.                                                      |
| PLU POS-Tasta-<br>tur                      | 53 eingeben und S2<br>drücken. | Der Test des akustischen Tastatursignals<br>wird fortgesetzt, bis S2 gedrückt wird.                               |
|                                            |                                | Der Test der Statusindikatoren auf der Tas-<br>tatur wird fortgesetzt, bis S2 gedrückt wird.                      |
|                                            |                                | Der Tastentest der Tastatur wird gestartet,<br>bei dem eine visuelle Prüfung der einzelnen<br>Tasten möglich ist. |
|                                            |                                | Um den Test zu wiederholen, 1 eingeben<br>und S2 drücken.                                                         |
|                                            |                                | Um den Test zu beenden, 0 eingeben und<br>S <sub>2</sub> drücken.                                                 |
| <b>JUCC-MSL</b>                            | 61 eingeben und S2<br>drücken. | Die von IBM gelieferte Testkarte durch den<br>JUCC-MSL schieben.                                                  |
|                                            |                                | 1 eingeben und S2 drücken, um den Test zu<br>WIEDERHOLEN.                                                         |
|                                            |                                | Um den Test zu beenden, 0 eingeben und<br><b>S2</b> drücken.                                                      |
| Drucker (IBM<br>4689-002, IBM<br>4689-3G1) | 71 eingeben und S2<br>drücken. | Die Druckausgabe an der Journal- oder<br>Bonstation durch Drücken von S2 beenden.                                 |
|                                            |                                | 1 eingeben und S2 drücken, um den Test zu<br>WIEDERHOLEN.                                                         |
|                                            |                                | Um den Test zu beenden, 0 eingeben und<br><b>S2</b> drücken.                                                      |

*Tabelle 21. Zusammenfassung der Testverfahren für DBCS-Einheiten (Forts.)*

Der Testmodus wird wie folgt beendet:

- 1. Wenn Nachricht T0010 angezeigt wird, **99** eingeben und **S2** drücken, um den Testmodus zu beenden.
- 2. Nachricht T0014 TESTMOD. VERLASSEN wird angezeigt.
- 3. Nachricht W008 PROGRAMM WIRD GELADEN wird angezeigt.
- 4. Die erste Nachricht der Filialanwendung wird angezeigt.

# <span id="page-467-0"></span>**Neustart (IPL)**

#### **Beschreibung eines Neustarts (IPL)**

Bei einem Neustart (IPL = Initial Program Load) handelt es sich um eine Gruppe von Programm- und Datenkomponenten, die in den Arbeitsspeicher (RAM) der Datenkasse geladen werden.

Ein IPL setzt sich aus den folgenden drei Komponenten zusammen:

- Systemcode
- Ein-/Ausgabetreibercode
- Anwendungscode

Die genannten drei Komponenten werden vom Benutzer gewählt, um an der Hardware die vom Kassenbediener benötigten Aufgaben und Funktionen durchführen zu können.

Der *Systemcode* wird beim Einschalten durch einen Code geladen, der im Nur-Lese-Speicher (ROS, Read-Only Storage) gespeichert ist. Durch den Systemcode werden jene Aufgaben und Funktionen definiert und gesteuert, die durch das Anwendungsprogramm angefordert werden.

Bei einer Datenkasse IBM 4693, IBM 4694 oder der Serie SurePOS 700 in einer Umgebung mit remote Datenkassen besteht der Systemcode aus zwei Abschnitten. Bei einer Datenkasse IBM 4683 besteht er nur aus einem Abschnitt. Beim Einschalten der Datenkasse wird ein Ladeprogramm für den zweiten Abschnitt (Urladeprogramm) vom Handelscomputer geladen. Dieses Ladeprogramm für den zweiten Abschnitt ermöglicht der Datenkasse zu entscheiden, ob die Referenzdiskette oder das Betriebssystem geladen werden soll.

Lädt das Ladeprogramm für den zweiten Abschnitt die Referenzdiskette, löscht die Referenzdiskette die Kassensummen und beginnt den Neustart (IPL) von vorn. Benötigt die Datenkasse die Referenzdiskette nicht, lädt das Ladeprogramm für den zweiten Abschnitt das Betriebssystem und übergibt ihm die Steuerung. Wenn das Betriebssystem die Steuerung übernommen hat, ist der Neustart (IPL) in beiden Maschinen identisch.

Der *Ein-/Ausgabetreibercode* steuert die an die Datenkasse angeschlossenen E/A-Einheiten. Der Code wird durch den Benutzer gewählt. Im Systembereich des permanenten Festspeichers (NVRAM) wird ein permanenter Satz geführt, in dem angegeben wird, welcher E/A-Code zu laden ist. Dieser Code wird durch den Systemcode geladen.

Durch den *Anwendungscode* werden jene Verfahren eingerichtet, die der Bediener zur Durchführung eines Jobs benötigt. Das geschieht über die Komponenten der Anwendungsprogramme, durch die Hardware und Bedienern in einer festgelegten geordneten Struktur Aufgaben und Funktionen zugeordnet werden. Die genannten Komponenten überwachen außerdem die Interaktion sowie den Datenaustausch zwischen den Aufgaben und Funktionen der Bediener und der Hardware. Dieser Code wird ebenfalls durch den Systemcode geladen.

Die Datenkasse benötigt den System-, den Ein-/Ausgabetreiber- und den Anwendungscode unmittelbar im Anschluss an die erfolgreiche Durchführung der Selbsttests beim Einschalten (POST). Wurde die Speichersicherung aktiviert (nur Datenkasse Mod1), wird der Speicherinhalt beim Ausschalten der Datenkasse gesichert. In diesem Fall bleibt der Arbeitsspeicher (RAM) mit Hilfe des Batterie- oder Netzstroms aktiv, so dass kein Neustart (IPL) durchgeführt werden muss. Wurde
die Speichersicherung dagegen nicht aktiviert, muss nach dem Einschalten der Datenkasse ein einleitendes Programmladen (IPL) durchgeführt werden.

## **Quelle für ein IPL**

Alle System-, E/A-Treiber- sowie Anwendungskomponenten sind im Handelscomputer gespeichert. Muss für eine Datenkasse ein IPL durchgeführt werden, überträgt diese Datenkasse die entsprechende Anforderung über die Leitungsschleife oder das LAN an den Handelscomputer. Anschließend überträgt der Handelscomputer den Systemcode an die Datenkasse.

Im Handelssystem wird das einleitende Programmladen (IPL) für eine Datenkasse Mod2 über die Datenkasse Mod1 durchgeführt, an die sie angeschlossen ist. Der Code für Mod2 wird in Mod1 ausgeführt, da Mod2 nur Ein-/Ausgabe verarbeiten kann. Mod1 kann unterschiedlichen oder denselben Code für die beiden Modelle ausführen, der eigentliche Ladevorgang erfolgt jedoch in der Datenkasse Mod1. Die Programme der beiden Modelle werden in derselben Systemeinheit ausgeführt, und alle Ladevorgänge erfolgen über den Handelscomputer. Bei anderen Anwendungen wird das einleitende Programmladen (IPL) für die Datenkasse Mod2 über die jeweilige Steuereinheit durchgeführt.

# **Funktionstest für Datenkassen IBM 4683, IBM 4693 oder IBM 4694**

Mit den Datenkassenfunktionstests (auch als *CSU-Test* bezeichnet) wird der ordnungsgemäße Betrieb der Erweiterungskarten und der an die Grundeinheit oder Systemeinheit angeschlossenen Einheiten überprüft. Der Verlauf und die Ergebnisse dieser Tests werden in einer Reihe von Nachrichten an der Datenkasse angezeigt.

Die Tests werden für die in der Datenkasse konfigurierten Erweiterungskarten und Einheiten durchgeführt.

Die Tests für Erweiterungskarten und Einheiten, die nicht in der Datenkasse konfiguriert sind, werden übergangen.

- 1. **S1** drücken, **92** eingeben und **S2** drücken, um die Datenkassenfunktionstests zu starten.
- 2. Die angezeigten Anweisungen befolgen. Wenn eine Fehlernachricht angezeigt wird, die in diesem Handbuch für die betreffende Nachricht aufgeführte Benutzeraktion durchführen, nachdem die restlichen Funktionstests beendet sind.
- 3. Sollen die Tests gestoppt werden, **0** eingeben und **S2** drücken oder **S2** drücken. Anschließend wird der nächste Einheitentest geladen. Die Taste **S2** drücken, um die Tests fortzusetzen.

# **Sammeln wichtiger Daten für Datenkasse IBM 4683 oder IBM 4693**

- 1. Die Grundeinheit IBM 4683 oder die Systemeinheit IBM 4693 ausschalten.
- 2. Das Netzkabel der Grund- oder Systemeinheit aus der Netzsteckdose ziehen.
- 3. Die Seriennummer der Datenkasse notieren.

Die Seriennummer ist oben in der rechten hinteren Ecke auf dem Gehäuse der Grund- oder Systemeinheit eingeprägt.

4. Die siebenstellige EC-Nummer der Basiskarte (Grundeinheit) oder der Systemkarte (Systemeinheit) notieren.

Die EC-Nummer befindet sich normalerweise auf einem Etikett auf der Komponentenseite der Basis- oder Systemkarte bei Kabelbuchse 7. Andernfalls in der Mitte der Karte nach der Nummer suchen.

5. Die EC-Nummer des Netzteils in der Grund- oder Systemeinheit notieren. Die EC-Nummer befindet sich im Fach für die Speichersicherungsbatterie hinter der seitlichen Abdeckung (Batteriezugriff).

## **Eingeben wichtiger Daten für Datenkasse IBM 4683 oder IBM 4693**

Mit diesem Verfahren können wichtige Produktdaten für die Datenkasse IBM 4683 oder IBM 4693 eingegeben werden. Die Daten werden im Summensicherungsspeicher gespeichert. Bevor die folgenden Schritte ausgeführt werden, muss Folgendes gewährleistet sein:

- v Die Datenkasse IBM 4683 oder IBM 4693 ist ein aktives TCC-Netzwerk oder eine Leitungsschleife angeschlossen.
- v Das TCC-Netzwerk oder die Leitungsschleife wird von einem aktiven Handelscomputer gesteuert.
- v Der Handelscomputer führt das Betriebssystem aus.
- 1. Den Testmodus durch Eingabe von **S1, 9, 1, S2** starten.
- 2. Wenn Nachricht T0010 angezeigt wird, **9, 8, S2** eingeben.

Die Nachricht T9801 wird angezeigt.

- 3. Die Seriennummer der Datenkasse einschließlich Bindestrich eingeben (auf der Grund- oder Systemeinheit oder auf dem Typenschild eingeprägt).
- 4. Die Taste **S2** drücken.

Eine der folgenden Nachrichten wird angezeigt:

- Nachricht T9802
- Nachricht T9803
- 5. Die siebenstellige EC-Nummer der Basiskarte (Grundeinheit) oder der Systemkarte (Systemeinheit) eingeben.

Besteht die EC-Nummer aus mehr als sieben Zeichen, nur die ersten sieben Zeichen eingeben und den Bindestrich (-) weglassen (falls vorhanden).

6. Die Taste **S2** drücken.

Nachricht T9804 wird angezeigt.

- 7. Die EC-Nummer des Netzteils der Grund- oder Systemeinheit eingeben.
- 8. Die Taste **S2** drücken.

Erst wird Nachricht T9805 und dann Nachricht T0010 angezeigt.

9. Die Grundeinheit oder die Systemeinheit ausschalten, 5 Sekunden warten und dann wieder einschalten.

**Anmerkung:** Sollen die gerade eingegebenen Daten gedruckt und überprüft werden, die Anweisungen in Abschnitt "Drucken wichtiger Daten für Datenkasse IBM 4683 oder IBM 4693" auf Seite 454 befolgen.

## **Drucken wichtiger Daten für Datenkasse IBM 4683 oder IBM 4693**

- 1. Die Datenkasse IBM 4683 oder IBM 4693 muss an ein aktives TCC-Netzwerk oder eine Leitungsschleife angeschlossen sein, die von einem aktiven Handelscomputer gesteuert werden.
	- v Handelt es sich um eine Datenkasse IBM 4683-002, muss sie an eine aktive Datenkasse IBM 4683 Mod1 angeschlossen sein.
- v Handelt es sich um eine Datenkasse IBM 4693 Mod2, muss sie an eine aktive Datenkasse IBM 4693 Mod1 angeschlossen sein.
- 2. Den Testmodus durch Eingabe von **S1, 9, 1, S2** starten.
- 3. Wenn Nachricht T0010 angezeigt wird, **9, 7, S2** eingeben. Nachricht T9701 wird angezeigt.
- 4. Die dreistellige Kassennummer eingeben.
- 5. Die Taste **S2** drücken.
	- v Wird Nachricht T9702 angezeigt, hat die eingegebene Kassennummer nicht die richtige Länge. Die Eingabe der dreistelligen Kassennummer wiederholen.
	- Wird Nachricht T9703 angezeigt, ist die Nummer ungültig oder nicht vorhanden. Erneut eine gültige Kassennummer eingeben.
- 6. Die wichtigen Daten der ausgewählten Datenkasse werden an der Bonstation gedruckt.

Die wichtigen Daten werden zeilenweise (ein Eintrag pro Zeile) gedruckt. Jeder Eintrag steht für ein Segment der wichtigen Daten für die ausgewählte Datenkasse.

Die ersten drei Zeilen enthalten die Kassennummer, die Typen- und die Modellnummer sowie die Seriennummer.

Die folgenden drei Zeilen enthalten die EC-Nummer der Basis- oder Systemkarte, des Netzteils und des ROS-Moduls (ROS = Read Only Storage) der Basis- oder Systemkarte.

Die übrigen Zeilen enthalten die EC-Nummer der Mikroprozessormodule für jede angeschlossene Einheit.

Wenn der Druck beendet ist, wird Nachricht T9701 angezeigt.

- 7. Die wichtigen Daten für weitere Datenkassen können durch Eingabe einer neuen Nummer gedruckt werden.
- 8. Dieses Verfahren kann mit der Eingabe **0, S2** beendet werden. Nachricht T0010 wird angezeigt.
- 9. Den Testmodus mit der Eingabe **9, 9, S2** beenden.

# **Drucken wichtiger Daten für Datenkasse IBM 4694 oder der Serie SurePOS 700**

- 1. Die Datenkasse einschalten und die Beendigung des IPLs (einleitendes Programmladen) abwarten.
- 2. Den Testmodus durch Eingabe von **S1, 9, 1, S2** starten.
- 3. Wenn Nachricht T0010 angezeigt wird, **9, 7, S2** eingeben. Nachricht T9701 wird angezeigt.
- 4. Die dreistellige Kassennummer eingeben.
- 5. Die Taste **S2** drücken.
	- v Wird Nachricht T9702 angezeigt, hat die eingegebene Kassennummer nicht die richtige Länge. Die Eingabe der dreistelligen Kassennummer wiederholen.
	- Wird Nachricht T9703 angezeigt, ist die Nummer ungültig oder nicht vorhanden. Erneut eine gültige Kassennummer eingeben.
- 6. Die wichtigen Daten der ausgewählten Datenkasse werden an der Bonstation gedruckt.

Die wichtigen Daten werden zeilenweise (ein Eintrag pro Zeile) gedruckt. Jeder Eintrag steht für ein Segment der wichtigen Daten für die ausgewählte Datenkasse.

Die ersten drei Zeilen enthalten die Kassennummer, die Typen- und die Modellnummer sowie die Seriennummer. Die nächste Zeile zeigt den BIOS-Stand an. Die übrigen Zeilen enthalten die EC-Nummer der Mikroprozessormodule für jede angeschlossene Einheit.

Wenn der Druck beendet ist, wird Nachricht T9701 angezeigt.

- 7. Die wichtigen Daten für weitere Datenkassen können durch Eingabe einer neuen Nummer gedruckt werden.
- 8. Dieses Verfahren kann mit der Eingabe **0, S2** beendet werden. Nachricht T0010 wird angezeigt.
- 9. Den Testmodus mit der Eingabe **9, 9, S2** beenden.

# **Wiederanlauf nach Stromausfall mit Hilfe der Zusatzdiskette oder der Zusatzoption, wenn die CD-ROM verwendet wird**

Die Unterbrechung der Netzstromversorgung wird als *Stromausfall (PLD = Power Line Disturbance)* bezeichnet. Obwohl das Betriebssystem nach einem Stromausfall normalerweise problemlos die Verarbeitung wieder aufnimmt, können Stromausfälle auftreten, während das Betriebssystem bestimmte Festplattenlaufwerksfunktionen durchführt, bei denen eine Wiederherstellung *nicht* möglich ist. Beispielsweise kann der Handelscomputer die Verarbeitung nach einem Stromausfall nicht wiederaufnehmen, wenn durch das Betriebssystem die folgenden Schreibvorgänge durchgeführt wurden:

- Schreiben in Plattendateien
- Schreiben in Unterverzeichnissen
- v Schreiben in den für einen IPL verbindlichen Sektoren für die Dateizuordnungstabelle (FAT = File Allocation Table).

### **Kann der Handelscomputer nach einem Stromausfall nicht wiederhergestellt werden, das folgende Verfahren durchführen:**

- 1. Den Handelscomputer ausschalten.
- 2. Die Zusatzdiskette in Laufwerk A einlegen oder die Zusatzoption auswählen, wenn die CD-ROM verwendet wird.
- 3. Den Handelscomputer einschalten.
- 4. Warten, bis die Zusatzdiskette/-option vollständig geladen wurde. Der Ladevorgang ist abgeschlossen, wenn das HAUPTMENÜ SYSTEM angezeigt wird.
- 5. Wird das genannte Menü angezeigt, sind die auf Grund eines Stromausfalls unvollständigen Sektoren auf dem Festplattenlaufwerk korrigiert. Die Zusatzdiskette oder die CD-ROM aus dem Laufwerk entnehmen und den Handelscomputer über das Festplattenlaufwerk erneut starten (IPL).
- 6. Jetzt sollte der Handelscomputer den Ladevorgang in der gleichen Weise wie vor dem Stromausfall durchführen. Führt der Handelscomputer wider Erwarten keinen Neustart (IPL) durch, ist es eventuell erforderlich, mit Hilfe der zu einem früheren Zeitpunkt erstellten Sicherungskopie (Backup) das Betriebssystem wiederherzustellen. Werden auf Grund des fehlerhaften Neu-starts (IPL) Nachrichten oder Codes angezeigt, in Kapitel 2, ["Nachrichten",](#page-26-0) auf [Seite](#page-26-0) 11 nachlesen.

# **Anhang D. Fehlerbestimmungsprozeduren für U- und W-Nachrichten**

Die Fehlerbestimmungsprozeduren in diesem Anhang gelten für verschiedene Kombinationen von Datenkassen und Modellen. Diese Fehlerbestimmungsprozeduren gelten nur für die Benutzer von Leitungsschleifen. Zu den Handelscomputern der Leitungsschleife zählen:

- SurePOS 750 Modell 202
- SurePOS 750 Modell 242
- IBM 4694
- $\cdot$  IBM 4693-541
- $\cdot$  IBM 4693-741
- IBM Personal Computer

Tabelle 22 auf Seite 457 definiert die generischen Begriffe (**Mod1** und **Mod2**), die in den Prozeduren verwendet werden:

*Tabelle 22. Modelle IBM 4683, IBM 4693, IBM 4694 und Serie SurePOS 700*

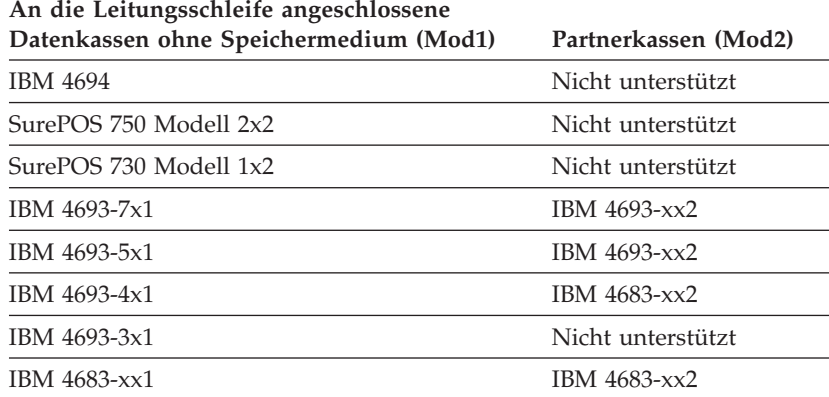

## **WAP 0010: Nachricht U003**

**IBM 4683, IBM 4693, IBM 4694 oder Serie SurePOS 700 -** Die Datenkasse Mod1 hat die Selbsttests beim Einschalten (POST) beendet und wartet auf den Empfang der Datenübertragung über die Leitungsschleife. Sie empfängt noch keine Sendeaufrufe über die Leitungsschleife. An der Partnerkasse IBM 4683 Mod2 erscheint dieselbe Nachricht, jedoch nicht an der Partnerkasse IBM 4693 Mod2.

Mögliche Ursachen:

- v Die Leitungsschleife ist leitungsschleifenaufwärts von der Datenkasse Mod1, an der Nachricht U003 erscheint, unterbrochen.
- v Eine Datenkasse Mod1 ist leitungsschleifenaufwärts defekt.
- v Das Leitungsschleifenkabel der Datenkasse Mod1 ist defekt.
- v Der Leitungsschleifenadapter einer Datenkasse Mod1 ist defekt.
- Die Systemplatine der Datenkasse Mod1 ist defekt.
- Der Primär-Handelscomputer ist defekt.
- v Der Backup-Handelscomputer ist defekt.
- v Die Entfernung zwischen eingeschalteten Datenkassen Mod1 in der Leitungsschleife überschreitet 1220 m.

[Abb.](#page-474-0) 23 auf Seite 459 zeigt eine typische Leitungsschleife mit einem IBM Ringleitungsverteiler. Möglicherweise entspricht die vorhandene Leitungsschleife nicht genau der Abbildung, die Position der Datenkassen und deren Anordnungsbeziehung zum Handelscomputer sind jedoch ähnlich. Die Kassennummern werden in numerischer Reihenfolge dargestellt, sie können in der Leitungsschleife jedoch in beliebiger Reihenfolge angeordnet sein. Der Handelscomputer überträgt die Daten leitungsschleifenabwärts an die erste Datenkasse Mod1. Diese Datenkasse Mod1 empfängt die Daten und leitet sie leitungsschleifenabwärts an die nächste Datenkasse Mod1 weiter. Dieser Vorgang wird für jede Datenkasse Mod1 wiederholt, wobei die Daten jeweils von der direkt benachbarten, leitungsschleifenaufwärts angeordneten Datenkasse Mod1 empfangen und an die nächste Datenkasse Mod1, die leitungsschleifenabwärts angeordnet ist, weitergeleitet werden. Die letzte leitungsschleifenabwärts angeordnete Datenkasse Mod1 leitet die Daten wieder zurück an den Handelscomputer.

<span id="page-474-0"></span>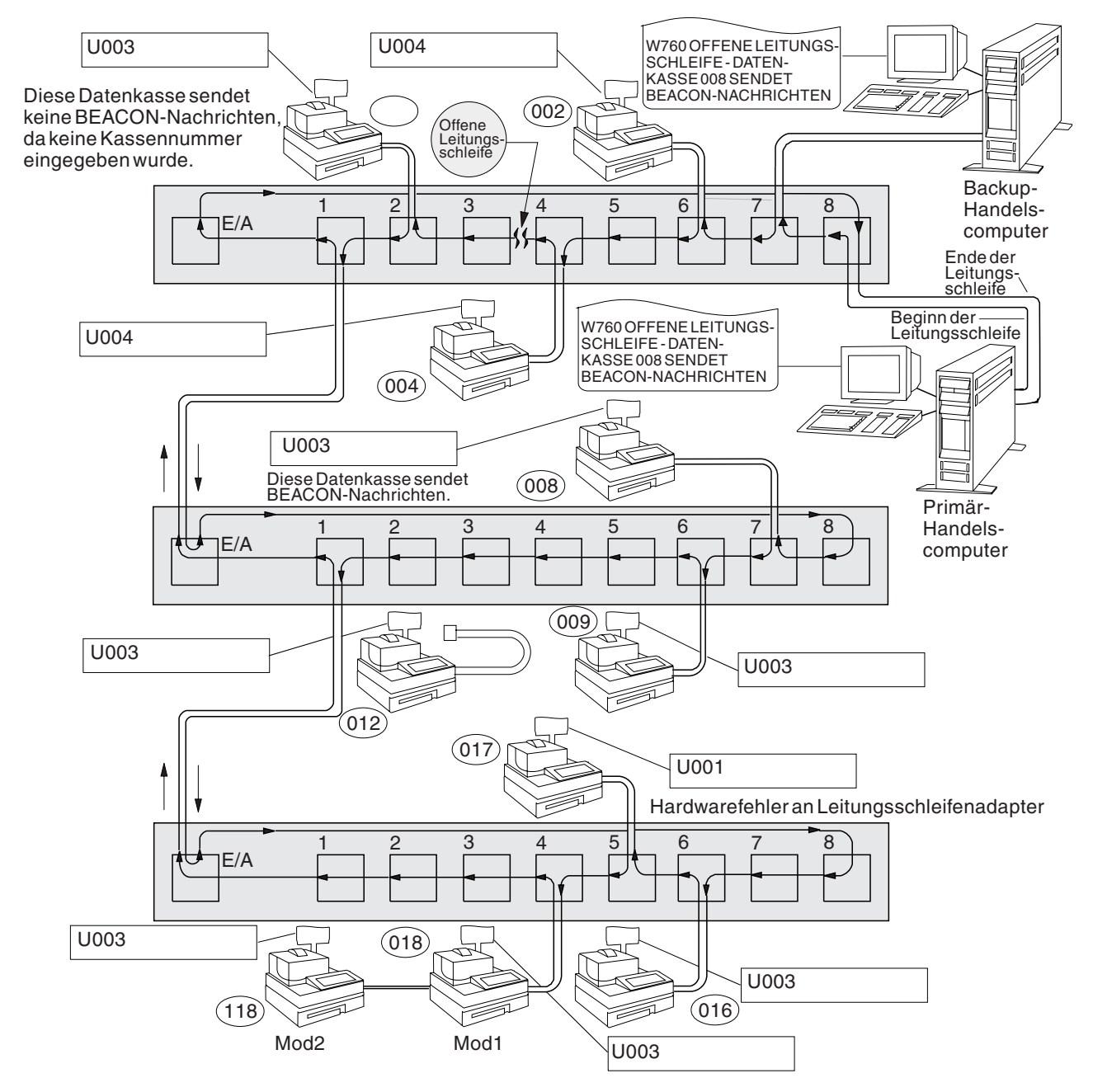

*Abbildung 23. Unterbrochene Leitungsschleife*

<span id="page-475-0"></span>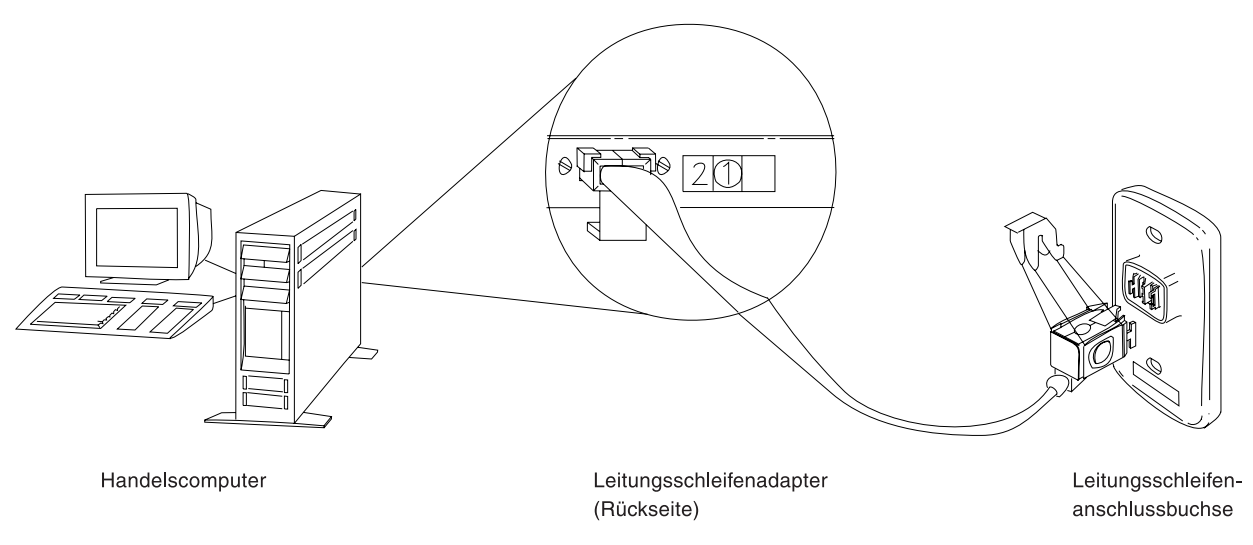

*Abbildung 24. Leitungsschleifenadapter des Handelscomputers und Leitungsschleifenanschlussbuchse*

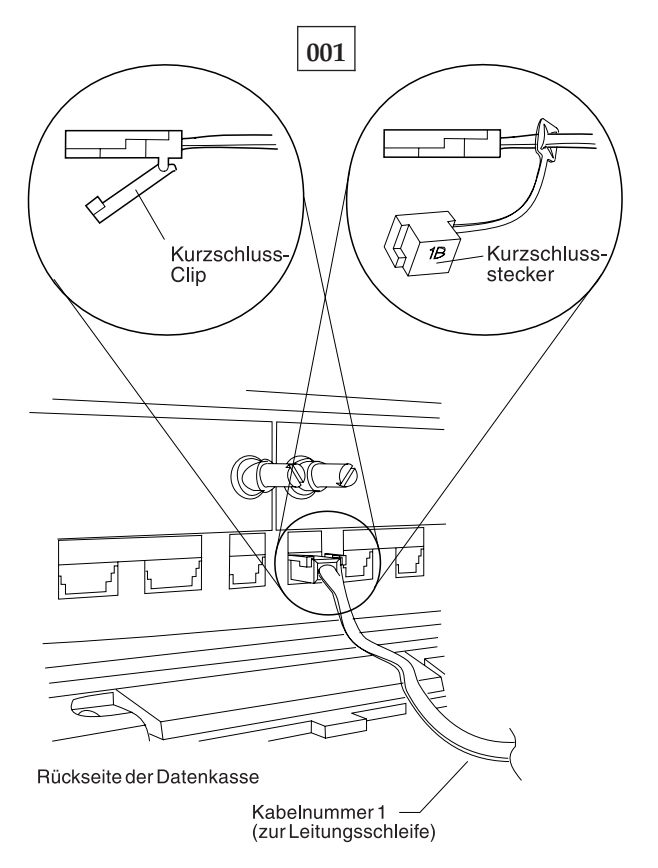

*Abbildung 25. Leitungsschleifenkabel 1 für Datenkasse Mod1 und Kurzschluss-Stecker 1B*

Um die Kassennummer anzuzeigen, **S1** drücken, **7** eingeben und **S2** drücken. Um Nachrichten an einer Datenkasse (mit leuchtender Tastaturanzeige OFFLINE) anzuzeigen, **S1** drücken, **2** eingeben und **S2** drücken.

**Anmerkung:** Auf der PS/2-Tastatur muss bei einigen Prozeduren anstelle von S1 die Taste **Esc** und anstelle von S2 die **Eingabetaste** gedrückt werden. Um eine Systemnachricht am Handelscomputer anzuzeigen, muss sich der Bediener am Handelscomputer anmelden, die Taste **S-Abf** dann **M** drücken.

Die Nachricht U003 erscheint an einer der folgenden Datenkassen.

- $4694 xxx$
- $4683 xx1$
- $4693 xx1$
- Serie SurePOS 700
- 4683-xx2 angeschlossen an 4683-xx1
- 4693-xx2 angeschlossen an 4693-xx1

Eine Anordnungsübersicht (siehe [Abb.](#page-474-0) 23 auf Seite 459) der Leitungsschleife mit folgenden Angaben bereithalten:

- v Physischer Standort der Handelscomputer und Datenkassen
- v Reihenfolge der Handelscomputer und Datenkassen in der Leitungsschleife
- Kassennummern

Sicherstellen, dass das Leitungsschleifenkabel an die Leitungsschleifenbuchse der Datenkasse angeschlossen ist, an der Nachricht U003 erscheint, und dass das andere Ende des Kabels an die Leitungsschleifenanschlussbuchse angeschlossen ist. Siehe [Abb.](#page-475-0) 24 auf Seite 460 und [Abb.](#page-475-0) 25 auf Seite 460.

### **Ist an diese Leitungsschleife ein Backup-Handelscomputer angeschlossen? Ja Nein**

# **002**

– Weiter mit [Schritt](#page-477-0) 011 auf Seite 462.

**003**

– Am Backup-Handelscomputer den Status der Backup-Leitungsschleife anzeigen. Siehe Abschnitt "Anfordern des [Handelscomputerstatus"](#page-405-0) auf Seite 390.

### **Lautet der Status der Backup-Leitungsschleife "Backup läuft"? Ja Nein**

# **004**

– Weiter mit [Schritt](#page-477-0) 008 auf Seite 462.

**005**

– Am Primär-Handelscomputer den Steuerungsstatus der Leitungsschleife anzeigen.

Der Primär-Handelscomputer ist der Handelscomputer, dem die Steuerung der Leitungsschleife zugeordnet ist. Dieser wird vom Backup-Handelscomputer unterstützt.

## **Lautet der Steuerungsstatus für die Leitungsschleife "Leitungsschleife wird gesteuert"?**

### **Ja Nein**

**006**

– Den Primär-Handelscomputer von der Leitungsschleife trennen, indem das Leitungsschleifenkabel aus der Leitungsschleifenanschlussbuchse herausgezogen wird.

*Diesen Handelscomputer erst nach Behebung des Fehlers wieder anschließen*.

– Weiter mit [Schritt](#page-477-0) 011 auf Seite 462.

<span id="page-477-0"></span>Beide Handelscomputer versuchen die Leitungsschleife zu steuern. Diese Bedingung wird verursacht, wenn ein aktiver Handelscomputer an die Leitungsschleife angeschlossen wird, während sich bereits ein anderer aktiver Handelscomputer an der Leitungsschleife befindet.

- Den Backup-Handelscomputer inaktivieren. Siehe Abschnitt ["Anfordern](#page-405-0) des [Handelscomputerstatus"](#page-405-0) auf Seite 390.
- 15 Sekunden warten, und den Backup-Handelscomputer aktivieren.

Zum normalen Filialbetrieb zurückkehren.

## **008**

- Den Backup-Handelscomputer von der Leitungsschleife trennen, indem das Leitungsschleifenkabel aus der Leitungsschleifenanschlussbuchse herausgezogen wird.
- *Diesen Handelscomputer erst nach Behebung des Fehlers wieder anschließen*.
- 15 Sekunden warten und die Tastaturanzeigen der Datenkasse beobachten, an der Nachricht U003 angezeigt wurde.

#### **Ist die Tastaturanzeige OFFLINE erloschen?**

#### **Ja Nein**

**009**

– Weiter mit Schritt 011 auf Seite 462.

**010**

– Die Schlüsselwörter CONTROLLER und INCORROUT notieren.

Die Fehlerbestimmung mit Hilfe der Wartungsprozeduren für den Backup-Handelscomputer fortsetzen.

**011**

– Die Systemnachricht am aktiven Handelscomputer durch Drücken der Tasten **S-Abf**, dann **M** anzeigen.

#### **Ein Handelscomputer ist aktiv, wenn:**

Es der einzige Handelscomputer an der Leitungsschleife ist oder

es der Primär-Handelscomputer ist, und sein Status "Leitungsschleife wird gesteuert" ist

oder

es der Backup-Handelscomputer ist, und sein Status "Backup läuft" ist.

## **Erschien Nachricht W760 oder W764 am aktiven Handelscomputer?**

### **Ja Nein**

**012** – Weiter mit [Schritt](#page-479-0) 022 auf Seite 464.

**013**

– Die Informationen in der Nachricht notieren, und an die Datenkasse zurückkehren, an der Nachricht U003 angezeigt wird.

– Handelt es sich um eine Datenkasse Mod2, an die entsprechende Partnerkasse Mod1 gehen. Eine Datenkasse IBM 4683 Mod2 zeigt den Status ihrer Partnerkasse Mod1 an. Siehe Abschnitt [Abb.](#page-474-0) 23 auf Seite 459.

### **Erschien Nachricht W760 am Handelscomputer?**

**Ja Nein**

**014**

– Weiter mit Schritt 017 auf Seite 463.

**015**

– Die Anordnungsübersicht der Leitungsschleife (siehe [Abb.](#page-474-0) 23 auf Seite 459) verwenden, um festzustellen, ob die Kassennummer mit der in Nachricht W760 angegebenen Kassennummer übereinstimmt.

### **Sind die Kassennummern identisch?**

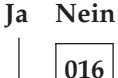

"WAP 0070: [Leitungsschleifenfehler"](#page-508-0) auf Seite 493 befolgen.

**017**

Der Handelscomputer überträgt Daten leitungsschleifenabwärts an die erste Datenkasse Mod1 und an alle folgenden Datenkassen der Leitungsschleife. Jede Datenkasse Mod1 empfängt ihre Daten von der Datenkasse Mod1 oder dem Handelscomputer, der sich leitungsschleifenaufwärts in der Leitungsschleife befindet.

## **Ist dies die erste eingeschaltete Datenkasse Mod1 leitungsschleifenabwärts vom aktiven Handelscomputer?**

**Ja Nein**

**018**

– Weiter mit [Schritt](#page-480-0) 038 auf Seite 465.

**019**

- Diese Datenkasse Mod1 von der Leitungsschleife trennen, indem das Leitungsschleifenkabel aus der Leitungsschleifenanschlussbuchse herausgezogen wird. Siehe [Abb.](#page-475-0) 24 auf Seite 460.
- Zum aktiven Handelscomputer zurückkehren und die Systemnachricht durch Drücken der Tasten **S-Abf**, dann **M** anzeigen.

### **Erschien Nachricht W761?**

## **Ja Nein**

**020**

– Die Datenkasse Mod1 wieder an die Leitungsschleife anschließen und weiter mit [Schritt](#page-484-0) 066 auf Seite 469.

## **021**

– Weiter mit [Schritt](#page-482-0) 050 auf Seite 467.

<span id="page-479-0"></span>– An die Datenkasse zurückkehren, an der Nachricht U003 angezeigt wurde. Handelt es sich um eine Datenkasse Mod2, an die entsprechende Partnerkasse Mod1 gehen. Eine Datenkasse IBM 4683 Mod2 zeigt den Status ihrer Partnerkasse an.

Eine Datenkasse Mod1 wird als aktiv eingestuft, wenn sie eine Kassennummer besitzt, eingeschaltet und an die Leitungsschleife angeschlossen ist.

**Sind weitere aktive Datenkassen Mod1 an die Leitungsschleife angeschlossen? Ja Nein**

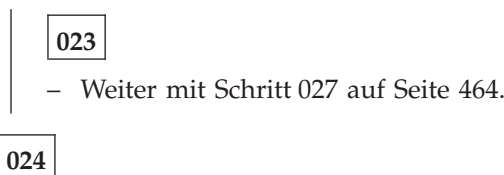

### **Ist diese Datenkasse die einzige Datenkasse Mod1, die nicht korrekt arbeitet? Ja Nein**

- **025**
	- Zum aktiven Handelscomputer zurückkehren und weiter mit [Schritt](#page-480-0) 030 auf [Seite](#page-480-0) 465.

## **026**

- Diese Datenkasse Mod1 von der Leitungsschleife trennen, indem das Leitungsschleifenkabel aus der Leitungsschleifenanschlussbuchse herausgezogen wird. Siehe [Abb.](#page-475-0) 24 auf Seite 460.
- Weiter mit [Schritt](#page-482-0) 050 auf Seite 467.

### **027**

- Das Leitungsschleifenkabel aus der Leitungsschleifenkabelbuchse der Datenkasse Mod1 herausziehen. Siehe Abschnitt [Abb.](#page-475-0) 25 auf Seite 460.
- Fünf Sekunden warten, dann die Verbindung wiederherstellen.
- Zum aktiven Handelscomputer zurückkehren, und die Systemnachricht durch Drücken der Tasten **S-Abf**, dann **M** anzeigen.

### **Erschien Nachricht W760, W761 oder W764 am aktiven Handelscomputer? Ja Nein**

**028**

– Weiter mit [Schritt](#page-480-0) 030 auf Seite 465.

**029**

– Zur Datenkasse Mod1 zurückkehren und diese ausschalten.

Den Kundendienst mit der Wartung der Grundeinheit IBM 4683 beauftragen.

Oder

Den Kundendienst mit der Wartung des Leitungsschleifenadapters beauftragen.

## <span id="page-480-0"></span>**Ist das Leitungsschleifenkabel am aktiven Handelscomputer an die Leitungsschleifenanschlussbuchse angeschlossen?**

- **Ja Nein**
	- **031**

Den Fehler beheben, indem das Kabel des Handelscomputers an die Leitungsschleifenanschlussbuchse angeschlossen wird.

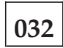

### **Ist der aktive Handelscomputer eingeschaltet?**

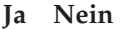

**033**

– Den Handelscomputer einschalten und weiter mit Schritt 035 auf Seite 465.

## **034**

– Zur Datenkasse Mod1 zurückkehren und diese ausschalten.

– Die Datenkasse wieder einschalten, um sie neu zu starten und weiter mit Schritt 035 auf Seite 465.

## **035**

#### **Hat die Datenkasse den Neustart (IPL) korrekt durchgeführt? Ja Nein**

**036**

Der Fehler hat sich geändert.

Die Benutzeraktion für die Nachricht in Kapitel 2, ["Nachrichten",](#page-26-0) auf Seite 11 befolgen.

## **037**

– Die Schlüsselwörter CONTROLLER und INCORROUT notieren.

Die Fehlerbestimmung mit Hilfe der Wartungsprozeduren für den aktiven Handelscomputer fortsetzen.

## **038**

– Nach anderen Datenkassen Mod1 suchen, die sich leitungsschleifenaufwärts von dieser Datenkasse befinden und an denen Nachricht U003 erscheint. [Abb.](#page-474-0) 23 auf [Seite](#page-474-0) 459 zeigt eine Anordnungsübersicht der Leitungsschleife.

### **Sind leitungsschleifenaufwärts weitere Datenkassen Mod1 vorhanden, an denen Nachricht U003 erscheint?**

**Ja Nein**

**039**

– Weiter mit [Schritt](#page-481-0) 045 auf Seite 466.

<span id="page-481-0"></span>– Zum aktiven Handelscomputer zurückkehren und leitungsschleifenabwärts jede Datenkasse Mod1 überprüfen, bis eine Datenkasse gefunden wird, an der Nachricht U003 angezeigt wird.

## **Ist dies die erste eingeschaltete Datenkasse Mod1 leitungsschleifenabwärts vom aktiven Handelscomputer?**

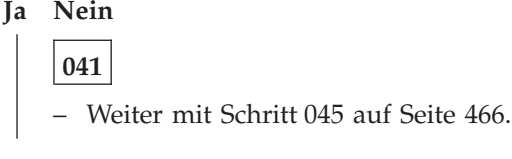

**042**

- Diese Datenkasse Mod1 von der Leitungsschleife trennen, indem das Leitungsschleifenkabel aus der Leitungsschleifenanschlussbuchse herausgezogen wird. Siehe [Abb.](#page-475-0) 24 auf Seite 460.
- Zum aktiven Handelscomputer zurückkehren und die Systemnachricht durch Drücken der Tasten **S-Abf**, dann **M** anzeigen.

### **Erschien Nachricht W761?**

### **Ja Nein**

**043**

– Die Datenkasse Mod1 wieder an die Leitungsschleife anschließen und weiter mit [Schritt](#page-484-0) 066 auf Seite 469.

## **044**

– Weiter mit [Schritt](#page-482-0) 050 auf Seite 467.

## **045**

- Diese Datenkasse Mod1 von der Leitungsschleife trennen, indem das Leitungsschleifenkabel aus der Leitungsschleifenanschlussbuchse herausgezogen wird. Siehe [Abb.](#page-475-0) 24 auf Seite 460.
- Zum aktiven Handelscomputer zurückkehren, und die Systemnachricht durch Drücken der Tasten **S-Abf**, dann **M** anzeigen.

### **Erschien Nachricht W761?**

## **Ja Nein**

**046**

– Die Datenkasse Mod1 wieder an die Leitungsschleife anschließen und weiter mit [Schritt](#page-482-0) 048 auf Seite 467.

### **047**

– Weiter mit [Schritt](#page-482-0) 050 auf Seite 467.

- <span id="page-482-0"></span>– Zur nächsten eingeschalteten Datenkasse Mod1 leitungsschleifenaufwärts von dieser Datenkasse gehen. [Abb.](#page-474-0) 23 auf Seite 459 zeigt eine Anordnungsübersicht der Leitungsschleife.
- Diese Datenkasse Mod1 von der Leitungsschleife trennen, indem das Leitungsschleifenkabel aus der Leitungsschleifenanschlussbuchse herausgezogen wird.
- Zum aktiven Handelscomputer zurückkehren und die Systemnachricht durch Drücken der Tasten **S-Abf**, dann **M** anzeigen.

### **Erschien Nachricht W761?**

**Ja Nein**

**049**

– Die Datenkasse Mod1 wieder an die Leitungsschleife anschließen und weiter mit [Schritt](#page-483-0) 057 auf Seite 468.

**050**

## **Ist das Leitungsschleifenkabel an die Leitungsschleifenkabelbuchse dieser Datenkasse Mod1 angeschlossen?**

**Ja Nein**

**051**

Den Fehler beheben, indem das Kabel an die Leitungsschleifenkabelbuchse angeschlossen wird.

## **052**

- Das Leitungsschleifenkabel aus der Leitungsschleifenkabelbuchse dieser Datenkasse Mod1 herausziehen.
- Den Kurzschluss-Stecker 1B an das kassenzugewandte Kabelende anschließen. Siehe Abschnitt [Abb.](#page-475-0) 25 auf Seite 460.
- Das andere Kabelende in die Leitungsschleifenanschlussbuchse stecken.
- Zum aktiven Handelscomputer zurückkehren und die Systemnachricht durch Drücken der Tasten **S-Abf**, dann **M** anzeigen.

### **Erschien Nachricht W760 oder W764 am aktiven Handelscomputer? Ja Nein**

## **053**

– Zur Datenkasse Mod1 zurückkehren und diese ausschalten.

Den Kundendienst mit der Wartung der Grundeinheit IBM 4683 beauftragen.

Oder

Den Kundendienst mit der Wartung des Leitungsschleifenadapters beauftragen.

## **054**

– Zur Datenkasse Mod1 zurückkehren und die Leitungsschleifenanschlussbuchse auf Beschädigung untersuchen.

<span id="page-483-0"></span>**Ist die Leitungsschleifenanschlussbuchse unbeschädigt?**

### **Ja Nein**

**055**

Den Fehler dem für die Reparatur der Leitungsschleifenverkabelung Verantwortlichen mitteilen.

## **056**

Den Fehler beheben, indem das an die Datenkasse Mod1 angeschlossene Leitungsschleifenkabel ausgetauscht wird.

## **057**

Der Fehler befindet sich im Leitungsschleifenabschnitt zwischen den beiden eingeschalteten Datenkassen Mod1.

### **Sind ausgeschaltete Datenkassen Mod1 an den Leitungsschleifenabschnitt angeschlossen, der sich zwischen den beiden eingeschalteten Datenkassen Mod1 befindet?**

**Ja Nein**

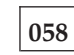

Der Fehler befindet sich an der Leitungsschleifenverkabelung *oder* an den Leitungsschleifenanschlussbuchsen der Datenkassen Mod1.

Den Fehler dem für die Reparatur der Leitungsschleifenverkabelung Verantwortlichen mitteilen.

### **059**

- Alle ausgeschalteten Datenkassen Mod1 eine nach der anderen von dem Leitungsschleifenabschnitt trennen, indem das Leitungsschleifenkabel aus der Leitungsschleifenanschlussbuchse herausgezogen wird.
- Nachdem jeweils eine Datenkasse getrennt wurde, zum aktiven Handelscomputer zurückkehren und die Systemnachricht durch Drücken der Tasten **S-Abf**, dann **M** anzeigen.

#### **Erschien Nachricht W761?**

**Ja Nein**

### **060**

Wurden *noch nicht* alle ausgeschalteten Datenkassen getrennt, die Trennungen fortsetzen und jeweils die Systemnachricht am aktiven Handelscomputer abrufen.

#### Oder

Wurden alle ausgeschalteten Datenkassen getrennt, liegt der Fehler an der Leitungsschleifenverkabelung *oder* an den Leitungsschleifenanschlussbuchsen der Datenkassen Mod1.

Alle Datenkassen wieder anschließen, und den Fehler dem für die Reparatur der Leitungsschleifenverkabelung Verantwortlichen mitteilen.

- <span id="page-484-0"></span>– Das Leitungsschleifenkabel aus der Leitungsschleifenkabelbuchse der Datenkasse Mod1 herausziehen, die gerade von der Leitungsschleife getrennt wurde.
- Den Kurzschluss-Stecker 1B an das kassenzugewandte Kabelende anschließen. Siehe Abschnitt [Abb.](#page-475-0) 25 auf Seite 460.
- Das andere Kabelende in die Leitungsschleifenanschlussbuchse stecken.
- Zum aktiven Handelscomputer zurückkehren, und die Systemnachricht durch Drücken der Tasten **S-Abf**, dann **M** anzeigen.

### **Erschien Nachricht W760 oder W764 am aktiven Handelscomputer erneut? Ja Nein**

## **062**

– Zur Datenkasse Mod1 zurückkehren und diese ausschalten.

Den Kundendienst mit der Wartung der Grundeinheit IBM 4683 beauftragen.

#### Oder

Den Kundendienst mit der Wartung des Leitungsschleifenadapters beauftragen.

## **063**

– Zur Datenkasse Mod1 zurückkehren und die Leitungsschleifenanschlussbuchse auf Beschädigung untersuchen.

### **Ist die Leitungsschleifenanschlussbuchse unbeschädigt?**

#### **Ja Nein**

## **064**

Den Fehler dem für die Reparatur der Leitungsschleifenverkabelung Verantwortlichen mitteilen.

## **065**

Den Fehler beheben, indem das an die Datenkasse Mod1 angeschlossene Leitungsschleifenkabel ausgetauscht wird.

## **066**

**Ist das Leitungsschleifenkabel am Leitungsschleifenadapter des aktiven Handelscomputers angeschlossen? Siehe Abb. 24 auf [Seite](#page-475-0) 460.**

## **Ja Nein**

**067**

Den Fehler beheben, indem das Kabel an den Leitungsschleifenadapter angeschlossen wird.

## **068**

– Den aktiven Handelscomputer von der Leitungsschleife trennen, indem dessen Leitungsschleifenkabel aus der Leitungsschleifenanschlussbuchse herausgezogen wird.

– Die Systemnachricht am aktiven Handelscomputer durch Drücken der Tasten **S-Abf**, dann **M** anzeigen.

### **Erschien Nachricht W761?**

### **Ja Nein**

**069**

Der Fehler liegt am aktiven Handelscomputer, dem Leitungsschleifenadapter oder dem Kabel des Leitungsschleifenadapters.

– Die Schlüsselwörter CONTROLLER und INCORROUT notieren.

Die Fehlerbestimmung mit Hilfe der Wartungsprozeduren für den aktiven Handelscomputer fortsetzen.

## **070**

– Den aktiven Handelscomputer wieder an die Leitungsschleife anschließen.

**Sind ausgeschaltete Datenkassen Mod1 an den Leitungsschleifenabschnitt angeschlossen, der sich zwischen der Datenkassen Mod1, an der Nachricht U003 angezeigt wird, und dem aktiven Handelscomputer befindet?**

**Ja Nein**

Der Fehler liegt an der Leitungsschleifenverkabelung zwischen dem aktiven Handelscomputer und der Datenkasse Mod1 *oder* an der Leitungsschleifenanschlussbuchse für den Handelscomputer oder die Datenkasse Mod1. Den Fehler dem für die Reparatur der Leitungsschleifenverkabelung Verantwortlichen mitteilen.

## **072**

- Alle ausgeschalteten Datenkassen Mod1 eine nach der anderen von dem Leitungsschleifenabschnitt trennen, indem das Leitungsschleifenkabel aus der Leitungsschleifenanschlussbuchse herausgezogen wird.
- Nachdem jeweils eine Datenkasse getrennt wurde, zum aktiven Handelscomputer zurückkehren und die Systemnachricht durch Drücken der Tasten **S-Abf**, dann **M** anzeigen.

### **Erschien Nachricht W761?**

### **Ja Nein**

**073**

Wurden *noch nicht* alle ausgeschalteten Datenkassen getrennt, die Trennungen fortsetzen und jeweils die Systemnachricht am aktiven Handelscomputer abrufen.

Wurden alle ausgeschalteten Datenkassen getrennt, liegt der Fehler an der Leitungsschleifenverkabelung zwischen dem aktiven Handelscomputer und der Datenkasse Mod1 *oder* an der Leitungsschleifenanschlussbuchse des aktiven Handelscomputers oder der Datenkasse Mod1.

Alle Datenkassen wieder anschließen, und den Fehler dem für die Reparatur der Leitungsschleifenverkabelung Verantwortlichen mitteilen.

**<sup>071</sup>**

- Das Leitungsschleifenkabel aus der Leitungsschleifenkabelbuchse der Datenkasse Mod1 herausziehen, die gerade von der Leitungsschleife getrennt wurde.
- Den Kurzschluss-Stecker 1B an das kassenzugewandte Kabelende anschließen. Siehe Abschnitt [Abb.](#page-475-0) 25 auf Seite 460.
- Das andere Kabelende in die Leitungsschleifenanschlussbuchse stecken.
- Zum aktiven Handelscomputer zurückkehren, und die Systemnachricht durch Drücken der Tasten **S-Abf**, dann **M** anzeigen.
- Weiter mit Schritt 075 auf Seite 471.

## **075**

### **Erschien Nachricht W760 oder W764 am aktiven Handelscomputer erneut? Ja Nein**

## **076**

– Zur Datenkasse Mod1 zurückkehren und diese ausschalten.

Den Kundendienst mit der Wartung der Grundeinheit IBM 4683 beauftragen.

Oder

Den Kundendienst mit der Wartung des Leitungsschleifenadapters IBM 4693 beauftragen.

## **077**

– Zur Datenkasse Mod1 zurückkehren und die Leitungsschleifenanschlussbuchse auf Beschädigung untersuchen.

## **Ist die Leitungsschleifenanschlussbuchse unbeschädigt?**

## **Ja Nein**

**078**

Den Fehler dem für die Reparatur der Leitungsschleifenverkabelung Verantwortlichen mitteilen.

## **079**

Den Fehler beheben, indem das an die Datenkasse angeschlossene Leitungsschleifenkabel ausgetauscht wird.

## **WAP 0020: Nachricht U004**

**IBM 4683, IBM 4693, IBM 4694 oder Serie SurePOS 700—** Das Mod1 hat die Selbsttests beim Einschalten beendet und hat die Datenübertragung über die Leitungsschleife begonnen. Die Datenkasse hat über die Leitungsschleife Sendeaufrufe vom Handelscomputer empfangen. Sie hat noch keine Antwort auf die an den Handelscomputer gesendeten Nachrichten empfangen. An einer Partnerkasse Mod2 wird Nachricht U004 ebenfalls angezeigt.

Wird die Zusatzeinrichtung "Ladefunktion Kasse-Kasse" verwendet, bedeutet diese Nachricht Folgendes:

- Diese Master-Kasse hat von keiner anderen Datenkasse eine Ladeanforderung empfangen
	- oder
- diese Datenkasse Mod1 hat keine Antwort auf die an die Master-Kasse gesendete Ladeanforderung empfangen.

Mögliche Ursachen:

- v Die Leitungsschleife ist leitungsschleifenaufwärts von der Datenkasse Mod1, an der Nachricht U004 erscheint, unterbrochen.
- v Eine Datenkasse Mod1 ist leitungsschleifenabwärts defekt.
- v Das Leitungsschleifenkabel der Datenkasse Mod1 ist defekt.
- v Der Leitungsschleifenadapter einer Datenkasse Mod1 ist defekt.
- v Die Systemplatine der Datenkasse Mod1 ist defekt.
- v Der Primär-Handelscomputer ist defekt.
- v Der Backup-Handelscomputer ist defekt.
- v Die Entfernung zwischen eingeschalteten Datenkassen Mod1 in der Leitungsschleife überschreitet 1220 m.
- v Wird die Ladefunktion Kasse-Kasse verwendet, und diese Bedingung existiert länger als 10 Minuten, arbeitet die Ladefunktion Kasse-Kasse nicht ordnungsgemäß. Den Fehler dem Filialprogrammierer mitteilen.

[Abb.](#page-488-0) 26 auf Seite 473 zeigt eine typische Leitungsschleife mit einem IBM Ringleitungsverteiler. Möglicherweise entspricht die vorhandene Leitungsschleife nicht genau der Abbildung, die Position der Datenkassen und deren Anordnungsbeziehung zum Handelscomputer sind jedoch ähnlich. Die Kassennummern werden in numerischer Reihenfolge dargestellt, sie können in der Leitungsschleife jedoch in beliebiger Reihenfolge angeordnet sein. Der Handelscomputer überträgt die Daten an die erste Datenkasse, die leitungsschleifenabwärts angeordnet ist. Diese Datenkasse empfängt die Daten und leitet sie an die nächste leitungsschleifenabwärts angeordnete Datenkasse weiter. Dieser Vorgang wird für jede Datenkasse wiederholt, wobei die Daten jeweils von der direkt benachbarten, leitungsschleifenaufwärts angeordneten Datenkasse empfangen und an die nächste Datenkasse, die leitungsschleifenabwärts angeordnet ist, weitergeleitet werden. Die letzte leitungsschleifenabwärts angeordnete Datenkasse leitet die Daten zurück an den Handelscomputer.

<span id="page-488-0"></span>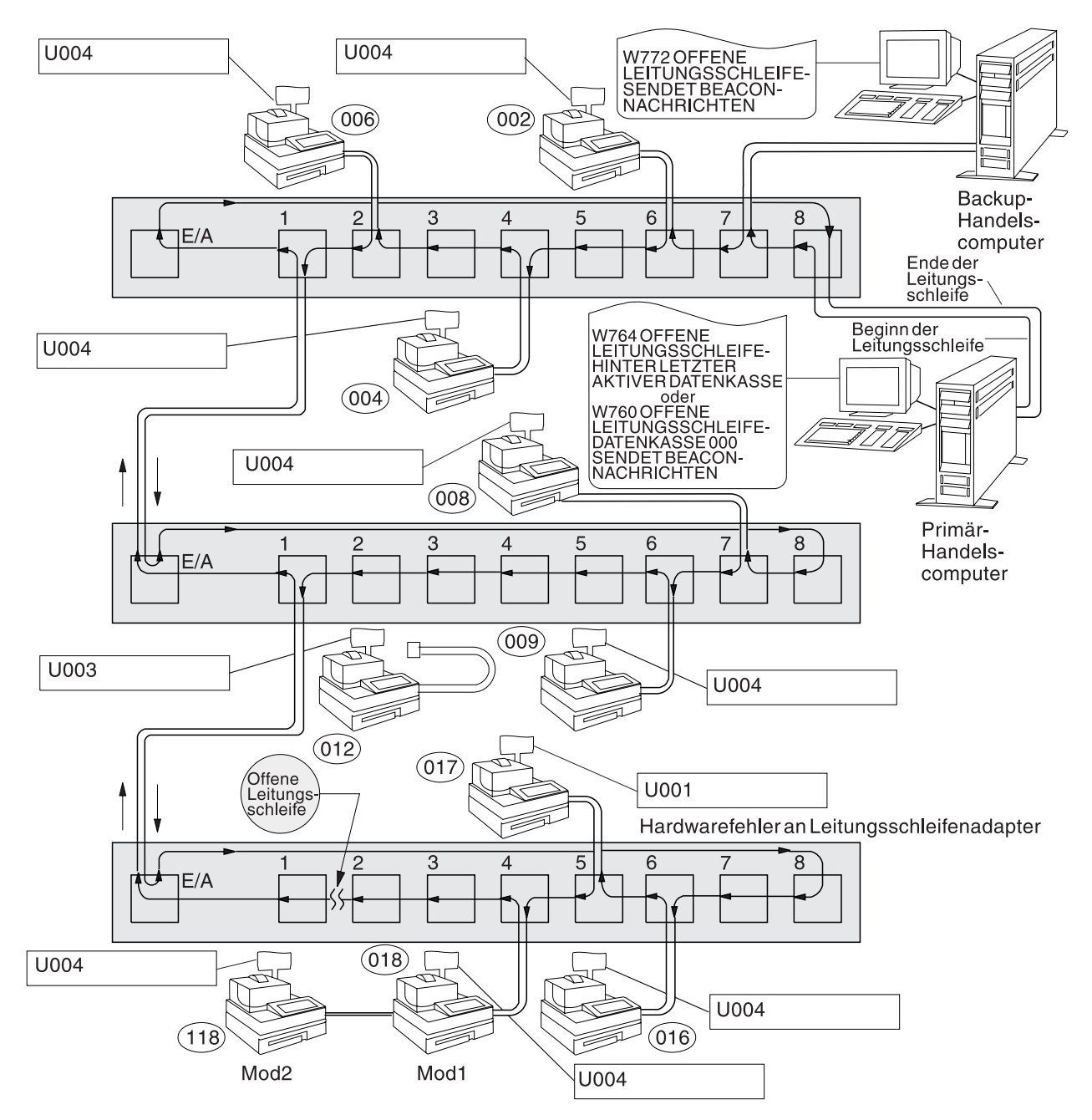

*Abbildung 26. Unterbrochene Leitungsschleife*

<span id="page-489-0"></span>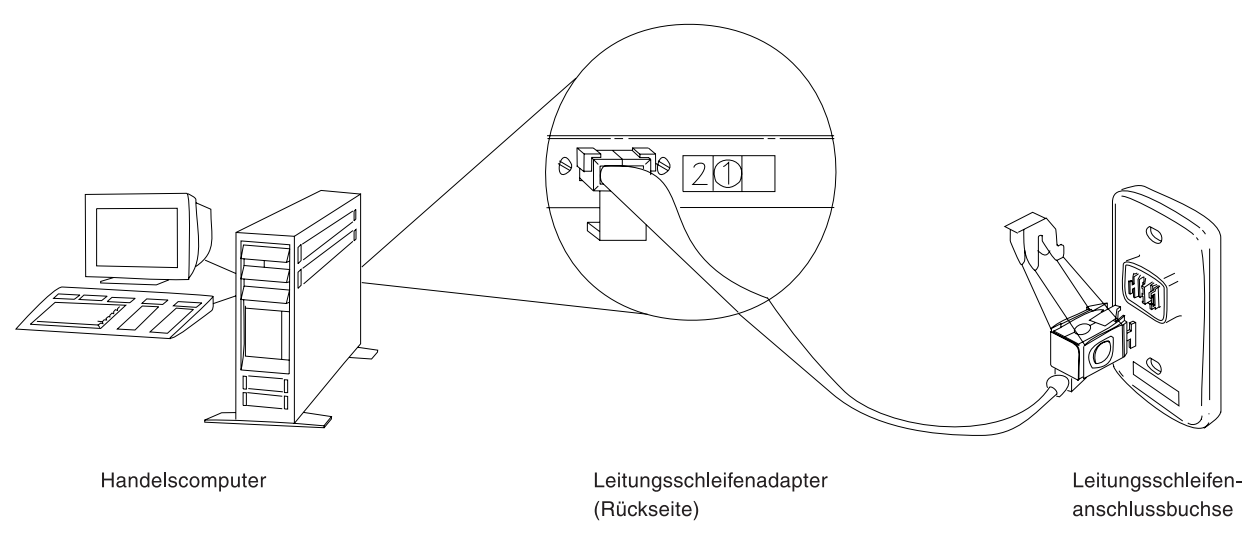

*Abbildung 27. Leitungsschleifenadapter des Handelscomputers und Leitungsschleifenanschlussbuchse*

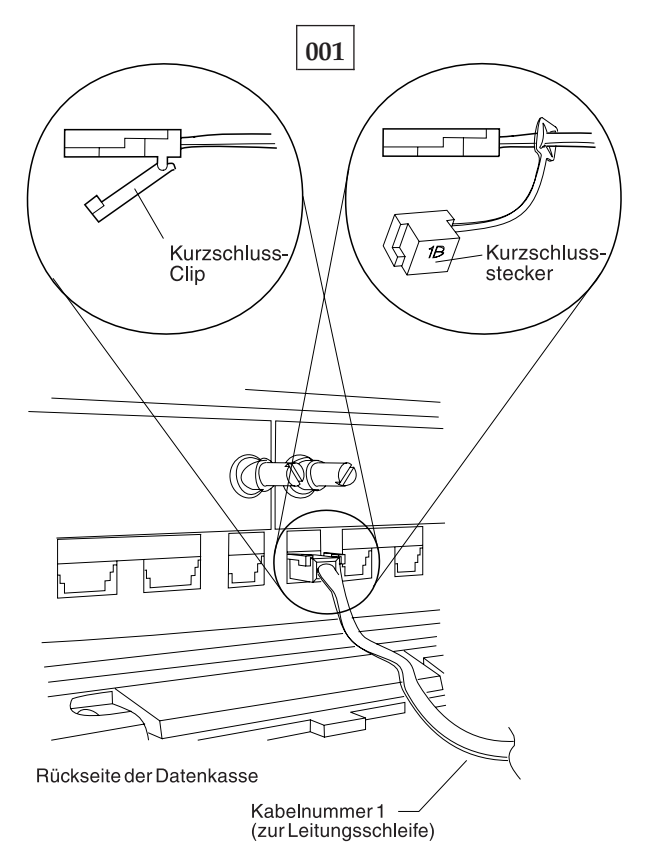

*Abbildung 28. Leitungsschleifenkabel 1 für Datenkasse Mod1 und Kurzschluss-Stecker 1B*

Um die Kassennummer anzuzeigen, **S1** drücken, **7** eingeben und **S2** drücken. Um Nachrichten an einer Datenkasse (mit leuchtender Tastaturanzeige OFFLINE) anzuzeigen, **S1** drücken, **2** eingeben und **S2** drücken.

**Anmerkung:** Auf der ANPOS-Tastatur (bei einigen Prozeduren) und auf der PS/2- Tastatur entspricht die Taste **Esc** der Taste S1 und die **Eingabetaste** der Taste S2.

Um eine Systemnachricht am Handelscomputer anzuzeigen, muss sich der Bediener am Handelscomputer anmelden, die Taste **S-Abf** dann **M** drücken. Die Nachricht U004 erscheint an einer der folgenden Datenkassen.

- $4694 xxx$
- $4683 xx1$
- $4693 xx1$
- Serie SurePOS 700
- 4683-xx2 angeschlossen an 4683-xx1
- 4693-xx2 angeschlossen an 4693-xx1

Eine Anordnungsübersicht (siehe [Abb.](#page-474-0) 23 auf Seite 459) der Leitungsschleife mit folgenden Angaben bereithalten:

- v Physischer Standort der Handelscomputer und Datenkassen
- v Reihenfolge der Handelscomputer und Datenkassen in der Leitungsschleife
- Kassennummern

#### **Ist an diese Leitungsschleife ein Backup-Handelscomputer angeschlossen? Ja Nein**

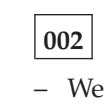

– Weiter mit [Schritt](#page-491-0) 011 auf Seite 476.

**003**

– Am Backup-Handelscomputer den Status der Backup-Leitungsschleife anzeigen. Siehe Abschnitt "Anfordern des [Handelscomputerstatus"](#page-405-0) auf Seite 390.

#### **Lautet der Status der Backup-Leitungsschleife "Backup läuft"? Ja Nein**

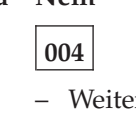

– Weiter mit [Schritt](#page-491-0) 008 auf Seite 476.

**005**

– Am Primär-Handelscomputer den Steuerungsstatus der Leitungsschleife anzeigen.

Der Primär-Handelscomputer ist der Handelscomputer, dem die Steuerung der Leitungsschleife zugeordnet ist. Dieser wird vom Backup-Handelscomputer unterstützt.

### **Lautet der Steuerungsstatus für die Leitungsschleife "Leitungsschleife wird gesteuert"?**

**Ja Nein**

**006**

– Den Primär-Handelscomputer von der Leitungsschleife trennen, indem das Leitungsschleifenkabel aus der Leitungsschleifenanschlussbuchse herausgezogen wird.

*Diesen Handelscomputer erst nach Behebung des Fehlers wieder anschließen*.

– Weiter mit [Schritt](#page-491-0) 011 auf Seite 476.

<span id="page-491-0"></span>Beide Handelscomputer versuchen die Leitungsschleife zu steuern. Diese Bedingung wird verursacht, wenn ein aktiver Handelscomputer an die Leitungsschleife angeschlossen wird, während sich bereits ein anderer aktiver Handelscomputer an der Leitungsschleife befindet.

- Den Backup-Handelscomputer inaktivieren. Siehe Abschnitt ["Anfordern](#page-405-0) des [Handelscomputerstatus"](#page-405-0) auf Seite 390.
- 15 Sekunden warten, und den Backup-Handelscomputer aktivieren.

Zum normalen Filialbetrieb zurückkehren.

## **008**

– Den Backup-Handelscomputer von der Leitungsschleife trennen, indem das Leitungsschleifenkabel aus der Leitungsschleifenanschlussbuchse herausgezogen wird. Siehe [Abb.](#page-489-0) 27 auf Seite 474.

#### *Diesen Handelscomputer erst nach Behebung des Fehlers wieder anschließen*.

– 15 Sekunden warten und die Tastaturanzeigen der Datenkasse Mod1 beobachten, an der Nachricht U004 angezeigt wurde.

#### **Ist die Tastaturanzeige OFFLINE erloschen?**

#### **Ja Nein**

**009**

– Weiter mit Schritt 011 auf Seite 476.

### **010**

– Die Schlüsselwörter CONTROLLER und INCORROUT notieren.

Die Fehlerbestimmung mit Hilfe der Wartungsprozeduren für den Backup-Handelscomputer fortsetzen.

## **011**

– Die Systemnachricht am aktiven Handelscomputer durch Drücken der Tasten **S-Abf**, dann **M** anzeigen.

#### **Ein Handelscomputer ist aktiv, wenn:**

Es der einzige Handelscomputer an der Leitungsschleife ist oder

es der Primär-Handelscomputer ist, und sein Status "Leitungsschleife wird gesteuert" ist

oder

es der Backup-Handelscomputer ist, und sein Status "Backup läuft" ist.

#### **Erschien Nachricht W760 oder W764 am aktiven Handelscomputer?**

## **Ja Nein**

## **012**

– Weiter mit [Schritt](#page-496-0) 041 auf Seite 481.

## **Erschien Nachricht W760?**

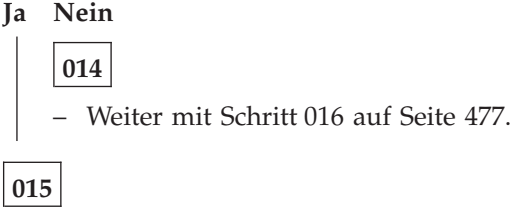

"WAP 0070: [Leitungsschleifenfehler"](#page-508-0) auf Seite 493 befolgen.

# **016**

– An die Datenkasse zurückkehren, an der Nachricht U004 angezeigt wurde. Handelt es sich um eine Datenkasse Mod2, an die entsprechende Partnerkasse Mod1 gehen. Eine Datenkasse IBM 4683 Mod2 zeigt den Status ihrer Partnerkasse Mod1 an. [Abb.](#page-474-0) 23 auf Seite 459 zeigt eine Anordnungsübersicht der Leitungsschleife.

Eine Datenkasse wird als aktiv angesehen, wenn sie eine Kassennummer besitzt, eingeschaltet und an die Leitungsschleife angeschlossen ist.

### **Ist dies die letzte aktive Datenkasse Mod1, die an die Leitungsschleife angeschlossen ist?**

**Ja Nein**

**017**

- Zur letzten aktiven Datenkasse Mod1 gehen, die an die Leitungsschleife angeschlossen ist. [Abb.](#page-474-0) 23 auf Seite 459 zeigt eine Anordnungsübersicht der Leitungsschleife.
- Weiter mit Schritt 018 auf Seite 477.

## **018**

- Diese Datenkasse Mod1 von der Leitungsschleife trennen, indem das Leitungsschleifenkabel aus der Leitungsschleifenanschlussbuchse herausgezogen wird.
- Zum aktiven Handelscomputer zurückkehren, und die Systemnachricht durch Drücken der Tasten **S-Abf**, dann **M** anzeigen.

### **Erschien Nachricht W761?**

## **Ja Nein**

**019**

– Die Datenkasse Mod1 wieder an die Leitungsschleife anschließen und weiter mit [Schritt](#page-494-0) 027 auf Seite 479.

## **Ist das Leitungsschleifenkabel an die Leitungsschleifenkabelbuchse dieser Datenkasse Mod1 angeschlossen?**

# **Ja Nein**

**021**

Den Fehler beheben, indem das Kabel an die Leitungsschleifenkabelbuchse angeschlossen wird.

# **022**

- Das Leitungsschleifenkabel aus der Leitungsschleifenkabelbuchse dieser Datenkasse Mod1 herausziehen.
- Den Kurzschluss-Stecker 1B an das kassenzugewandte Kabelende anschließen. Siehe [Abb.](#page-489-0) 28 auf Seite 474.
- Das andere Kabelende in die Leitungsschleifenanschlussbuchse stecken.
- Zum aktiven Handelscomputer zurückkehren und die Systemnachricht durch Drücken der Tasten **S-Abf**, dann **M** anzeigen.

### **Erschien Nachricht W760 oder W764 am aktiven Handelscomputer?**

### **Ja Nein**

**023**

– Zur Datenkasse Mod1 zurückkehren und diese ausschalten.

Den Kundendienst mit der Wartung der Grundeinheit IBM 4683 beauftragen.

Oder

Den Kundendienst mit der Wartung des Leitungsschleifenadapters beauftragen.

# **024**

– Zur Datenkasse Mod1 zurückkehren und die Leitungsschleifenanschlussbuchse auf Beschädigung untersuchen.

<span id="page-494-0"></span>**Ist die Leitungsschleifenanschlussbuchse unbeschädigt?**

**Ja Nein**

**025**

Den Fehler dem für die Reparatur der Leitungsschleifenverkabelung Verantwortlichen mitteilen.

## **026**

Den Fehler beheben, indem das an die Datenkasse Mod1 angeschlossene Leitungsschleifenkabel ausgetauscht wird.

# **027**

**Sind ausgeschaltete Datenkassen Mod1 an den Leitungsschleifenabschnitt angeschlossen, der sich zwischen der gerade wieder angeschlossenen Datenkasse und dem aktiven Handelscomputer befindet?**

**Ja Nein**

**028**

– Weiter mit [Schritt](#page-495-0) 036 auf Seite 480.

# **029**

- Alle ausgeschalteten Datenkassen Mod1 eine nach der anderen von dem Leitungsschleifenabschnitt trennen, indem das Leitungsschleifenkabel aus der Leitungsschleifenanschlussbuchse herausgezogen wird.
- Nachdem jeweils eine Datenkasse Mod1 getrennt wurde, zum aktiven Handelscomputer zurückkehren und die Systemnachricht durch Drücken der Tasten **S-Abf**, dann **M** anzeigen.

## **Erschien Nachricht W761?**

## **Ja Nein**

**030**

Wurden *noch nicht* alle ausgeschalteten Datenkassen getrennt, die Trennungen fortsetzen und jeweils die Systemnachricht am aktiven Handelscomputer abrufen.

Oder

Wurden alle ausgeschalteten Datenkassen getrennt, diese wieder anschließen und weiter mit [Schritt](#page-495-0) 036 auf Seite 480.

# **031**

- Das Leitungsschleifenkabel aus der Leitungsschleifenkabelbuchse der Datenkasse Mod1 herausziehen, die gerade von der Leitungsschleife getrennt wurde.
- Den Kurzschluss-Stecker 1B an das kassenzugewandte Kabelende anschließen. Siehe [Abb.](#page-489-0) 28 auf Seite 474.
- Das andere Kabelende in die Leitungsschleifenanschlussbuchse stecken.
- Zum aktiven Handelscomputer zurückkehren, und die Systemnachricht durch Drücken der Tasten **S-Abf**, dann **M** anzeigen.

<span id="page-495-0"></span>**Erschien Nachricht W760 oder W764 am aktiven Handelscomputer?**

**Ja Nein**

**032**

– Zur Datenkasse Mod1 zurückkehren und diese ausschalten.

Den Kundendienst mit der Wartung der Grundeinheit IBM 4683 beauftragen.

Oder

Den Kundendienst mit der Wartung des Leitungsschleifenadapters beauftragen.

**033**

– Zur Datenkasse Mod1 zurückkehren und die Leitungsschleifenanschlussbuchse auf Beschädigung untersuchen.

### **Ist die Leitungsschleifenanschlussbuchse unbeschädigt?**

#### **Ja Nein**

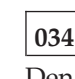

Den Fehler dem für die Reparatur der Leitungsschleifenverkabelung Verantwortlichen mitteilen.

## **035**

Den Fehler beheben, indem das an die Datenkasse Mod1 angeschlossene Leitungsschleifenkabel ausgetauscht wird.

**036**

**Ist das Leitungsschleifenkabel am Leitungsschleifenadapter des aktiven Handelscomputers angeschlossen? Siehe Abb. 27 auf [Seite](#page-489-0) 474.**

## **Ja Nein**

**037**

Den Fehler beheben, indem das Kabel an den Leitungsschleifenadapter angeschlossen wird.

## **038**

- Den aktiven Handelscomputer von der Leitungsschleife trennen, indem dessen Leitungsschleifenkabel aus der Leitungsschleifenanschlussbuchse herausgezogen wird.
- Die Systemnachricht am aktiven Handelscomputer durch Drücken der Tasten **S-Abf**, dann **M** anzeigen.

### **Erschien Nachricht W761?**

#### **Ja Nein**

## **039**

Der Fehler liegt am aktiven Handelscomputer, dem Leitungsschleifenadapter oder dem Kabel des Leitungsschleifenadapters.

– Die Schlüsselwörter CONTROLLER und INCORROUT notieren.

<span id="page-496-0"></span>Die Fehlerbestimmung mit Hilfe der Wartungsprozeduren für den aktiven Handelscomputer fortsetzen.

**040**

– Den aktiven Handelscomputer wieder an die Leitungsschleife anschließen.

Der Fehler liegt an der Leitungsschleifenverkabelung zwischen dem aktiven Handelscomputer und der letzten aktiven Datenkasse Mod1 *oder* an der Leitungsschleifenanschlussbuchse für den Handelscomputer oder die Datenkasse Mod1. Den Fehler dem für die Reparatur der Leitungsschleifenverkabelung Verantwortlichen mitteilen.

## **041**

- An die Datenkasse zurückkehren, an der Nachricht U004 angezeigt wurde. Handelt es sich um eine Datenkasse Mod2, an die entsprechende Partnerkasse Mod1 gehen. Eine Datenkasse IBM 4683 Mod2 zeigt den Status ihrer Partnerkasse Mod1 an. [Abb.](#page-474-0) 23 auf Seite 459 zeigt eine Anordnungsübersicht der Leitungsschleife.
- Das System ausschalten.
- Fünf Sekunden warten, dann das System wieder einschalten.
- Mindestens zwei Minuten warten, bis die Datenkasse Mod1 betriebsbereit ist.

### **Wird Nachricht U004 immer noch angezeigt?**

**Ja Nein**

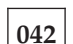

Der Fehler hat sich geändert.

Die Benutzeraktion für die Nachricht in Kapitel 2, ["Nachrichten",](#page-26-0) auf Seite 11 befolgen.

## **043**

– Die Schlüsselwörter CONTROLLER und INCORROUT notieren.

Die Fehlerbestimmung mit Hilfe der Wartungsprozeduren für den Primär-Handelscomputer fortsetzen.

## **WAP 0030: Nachricht U005**

Die Datenkasse Mod1 hat die Selbsttests beim Einschalten beendet und eine Nachricht an den Handelscomputer gesendet, um einen Neustart (IPL) anzufordern. Der erste Ladeblock wurde empfangen. An einer Partnerkasse IBM 4683 Mod2 wird Nachricht U005 ebenfalls angezeigt.

Wird die Zusatzeinrichtung "Ladefunktion Kasse-Kasse" verwendet, bedeutet diese Nachricht Folgendes:

- v Diese Masterkasse hat eine Ladeanforderung von einer anderen Datenkasse empfangen und überträgt ihren Hauptspeicher über die Leitungsschleife oder
- v diese Datenkasse Mod1 hat eine Antwort auf eine Ladeanforderung empfangen, die an die Masterkasse gesendet wurde. Die Datenkasse Mod1 empfängt den Hauptspeicher der Masterkasse.

Mögliche Ursachen:

- v Der Handelscomputer ist defekt.
- v Die Leitungsschleife ist defekt.
- v Wird die Ladefunktion Kasse-Kasse verwendet, und diese Bedingung existiert länger als 10 Minuten, arbeitet die Ladefunktion Kasse-Kasse nicht ordnungsgemäß. Den Fehler dem Filialprogrammierer mitteilen.

### **001**

- Die Datenkasse Mod1 ausschalten.
- Fünf Sekunden warten, dann das System wieder einschalten.

### **Hat die Datenkasse Mod1 den Neustart (IPL) ordnungsgemäß beendet? Ja Nein**

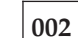

– Weiter mit Schritt 004 auf Seite 482.

**003**

Die Datenkasse Mod1 arbeitet jetzt ordnungsgemäß.

# **004**

# **Wurde der Neustart (IPL) wieder mit Nachricht U005 beendet?**

**Ja Nein**

**005** Der Fehler hat sich geändert. Die Benutzeraktion für die Nachricht in Kapitel 2, ["Nachrichten",](#page-26-0) auf Seite 11 befolgen.

## **006**

Die Hardware der Datenkasse Mod1 arbeitet jetzt ordnungsgemäß. Auch die Software kann dieses Problem verursachen.

1. Eine Kopie des ["Fehlerbericht"](#page-412-0) auf Seite 397 ausfüllen.

- 2. Das Hauptschlüsselwort MSGU005 und die Zusatzschlüsselwörter CONTROL-LER und INCORROUT verwenden.
- 3. Das Problem dem Filialprogrammierer mitteilen und die vorhergehenden Informationen bereithalten.

## **WAP 0040: Nachricht U006**

**IBM 4683, IBM 4693, IBM 4694 oder Serie SurePOS 700** – Die Datenkasse hat das einleitende Programmladen (IPL) beendet, und der Ladevorgang des Betriebssystems der Datenkasse ist abgeschlossen. Das Betriebssystem der Datenkasse hat die Steuerung übernommen und die wahlfreien Treiber werden installiert. An einer Partnerkasse IBM 4683 Mod2 wird Nachricht U006 ebenfalls angezeigt.

Mögliche Ursachen:

- Der Handelscomputer ist defekt.
- Die Kassennummer ist falsch.
- v Eine IBM 4683 Erweiterungskarte oder IBM 4693 Erweiterungskarte befindet sich an der falschen Position.
- v Die alphanumerische, Bediener- oder Kundenanzeige ist an die falsche Buchse angeschlossen.
- An die Datenkasse Mod1 ist eine falsche Partnerkasse Mod2 angeschlossen.
- v Die Systemeinheit der IBM 4693, IBM 4694 oder der Serie SurePOS 700 Mod1 ist defekt.
- v Die Grundeinheit der IBM 4683 Mod1 ist defekt.
- Die Partnerkasse Mod2 ist defekt.
- v Die Tastatur der Partnerkasse Mod2 ist defekt.
- v Die alphanumerische oder Bedieneranzeige der Partnerkasse Mod2 ist defekt.

# **001**

Die Nachricht U006 erscheint an einer der folgenden Datenkassen.

- IBM 4694-*xxx*
- $\cdot$  IBM 4693-*xx*1
- Serie SurePOS 700
- IBM 4683-*xx*1
- v IBM 4693-*xx*2 angeschlossen an IBM 4693-*xx*1.
- v IBM 4683-*xx*2 angeschlossen an IBM 4683-*xx*1.

**Systemanzeige —** Beim Anschluss mehrerer Anzeigen an eine Datenkasse, muss eine davon als Systemanzeige konfiguriert sein. Wird nur eine Anzeige angeschlossen, wird diese als Systemanzeige verwendet. Systemnachrichten (W*nnn*), Testnachrichten (T*nnnn*) und andere ähnlich geartete Nachrichten erscheinen nur an der Systemanzeige.

Das System ausschalten.

Fünf Sekunden warten, dann das System wieder einschalten.

## **Wurde der Neustart (IPL) wieder mit Nachricht U006 beendet?**

### **Ja Nein**

**002**

Der Fehler hat sich geändert.

Die Benutzeraktion für die Nachricht in Kapitel 2, ["Nachrichten",](#page-26-0) auf Seite 11 befolgen.

**Erscheint Nachricht U006 an der Systemanzeige? Ja Nein**

**004**

– Die Anzeige testen, an der Nachricht U006 erscheint.

**005**

**Handelt es sich um eine Datenkasse Mod2? Ja Nein**

**006** – Weiter mit Schritt 010 auf Seite 485.

**007**

– Weiter mit Schritt 008 auf Seite 485.

**008**

### **Wird an der Partnerkasse Mod1 ebenfalls Nachricht U006 angezeigt? Ja Nein**

**009**

– Weiter mit [Schritt](#page-501-0) 018 auf Seite 486.

**010**

– Siehe ["Kassenkonfiguration](#page-455-0) mit dem STC-Programm anzeigen" auf Seite 440. Sicherstellen, dass die angeschlossenen Einheiten den in der Konfiguration für die Datenkasse Mod1 definierten Einheiten entsprechen. An diese Stelle zurückkehren, wenn die Konfiguration geprüft wurde.

**Entsprechen die angeschlossenen Einheiten den in der Konfiguration definierten?**

**Ja Nein**

**011**

– Die Datenkasse Mod1 ausschalten.

Die Einheiten so anschließen, dass sie der Konfiguration entsprechen.

Oder

Die Konfiguration ändern, so dass sie den angeschlossenen Einheiten entspricht.

# **012**

– Das System ausschalten.

– Fünf Sekunden warten, dann das System wieder einschalten.

<span id="page-501-0"></span>– Warten bis Nachricht W008 erscheint.

#### **Erschien Nachricht W008 auf der Systemanzeige?**

**Ja Nein 013** – Weiter mit Schritt 015 auf Seite 486.

**014**

Die Datenkasse Mod1 arbeitet jetzt ordnungsgemäß.

**015**

**Wurde der Neustart (IPL) der Datenkasse Mod1 erneut mit Nachricht U006 beendet?**

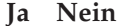

**016** Der Fehler hat sich geändert. Die Benutzeraktion für die Nachricht in Kapitel 2, ["Nachrichten",](#page-26-0) auf Seite 11 befolgen.

# **017**

Das System ausschalten und die folgende Liste verwenden, um den Fehler zu isolieren und dessen Ursache zu beheben.

- 1. Die Wartung oder den Austausch der Tastatur veranlassen.
- 2. Die Wartung der Grundeinheit der IBM 4683-*xx*1 veranlassen.
- 3. Die Wartung der Systemeinheit IBM 4693-*xx*1, IBM 4694-*xxx* oder der Serie SurePOS 700 veranlassen.
- 4. Auch die Software kann dieses Problem verursachen.
	- a. Eine Kopie des Formulars ["Fehlerbericht"](#page-412-0) auf Seite 397 ausfüllen. Das Hauptschlüsselwort MSGU006 und zusätzliche Schlüsselwörter 4683-1, 4693-1, 4694, SurePOS 720, SurePOS 730, SurePOS 740, SurePOS 750 oder SurePOS 780 und IPL verwenden.
	- b. Während Nachricht U006 angezeigt wird, einen Speicherauszug anfordern. Siehe Abschnitt "Anfordern eines [Speicherauszugs](#page-385-0) der Datenkasse" auf [Seite](#page-385-0) 370.
	- c. Das Problem dem Filialprogrammierer mitteilen und die vorhergehenden Informationen bereithalten.

### **018**

Siehe ["Kassenkonfiguration](#page-455-0) mit dem STC-Programm anzeigen" auf Seite 440. Sicherstellen, dass die angeschlossenen Einheiten den in der Konfiguration für die Datenkasse Mod2 definierten Einheiten entsprechen. An diese Stelle zurückkehren, wenn die Konfiguration geprüft wurde.

**Entsprechen die angeschlossenen Einheiten den in der Konfiguration definierten?**

**Ja Nein**

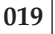

– Die Datenkasse Mod2 ausschalten.

Die Einheiten so anschließen, dass sie der Konfiguration entsprechen.

Die Konfiguration ändern, so dass sie den angeschlossenen Einheiten entspricht.

## **020**

- Das System ausschalten.
- Fünf Sekunden warten, dann das System wieder einschalten.
- Warten bis Nachricht W008 erscheint.

#### **Erschien Nachricht W008 auf der Systemanzeige? Ja Nein**

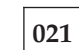

– Weiter mit Schritt 023 auf Seite 487.

**022**

Die Datenkasse Mod1 arbeitet jetzt ordnungsgemäß.

**023**

### **Wurde der Neustart (IPL) der Datenkasse Mod2 erneut mit Nachricht U006 beendet?**

**Ja Nein**

**024**

Der Fehler hat sich geändert.

Die Benutzeraktion für die Nachricht in Kapitel 2, ["Nachrichten",](#page-26-0) auf Seite 11 befolgen.

# **025**

- Die Datenkasse Mod2 ausschalten.
- Das Tastaturkabel aus Buchse 5A oder 5B entfernen. Die Position des Kabels notieren.
- Das System wieder einschalten.

### **Hat die Datenkasse Mod2 den Neustart (IPL) ordnungsgemäß beendet? Ja Nein**

## **026**

- Die Datenkasse Mod2 ausschalten.
- Das Tastaturkabel wieder anschließen und weiter mit [Schritt](#page-503-0) 028 auf Seite [488.](#page-503-0)

<span id="page-503-0"></span>Das System ausschalten und die Wartung oder den Austausch der Tastatur veranlassen.

**028**

### **Wird der Neustart (IPL) einer anderen Datenkasse Mod2 ebenfalls mit Nachricht U006 beendet?**

**Ja Nein**

**029**

Die folgende Liste verwenden, um den Fehler zu isolieren und dessen Ursache zu beheben.

- 1. Die Wartung der Datenkasse Mod2 veranlassen.
- 2. Die POS-Anzeige austauschen.
- 3. Auch die Software kann dieses Problem verursachen.
	- a. Eine Kopie des Formulars ["Fehlerbericht"](#page-412-0) auf Seite 397 ausfüllen. Das Hauptschlüsselwort MSGU006 und zusätzliche Schlüsselwörter 4683-1, 4693-1, 4694, SurePOS 720, SurePOS 730, SurePOS 740, SurePOS 750 oder SurePOS 780 und IPL verwenden.
	- b. Die Datenkasse Mod2 einschalten.
	- c. Während Nachricht U006 angezeigt wird, einen Speicherauszug anfor-dern. Siehe Abschnitt "Anfordern eines [Speicherauszugs](#page-385-0) der Daten[kasse"](#page-385-0) auf Seite 370.
	- d. Das Problem dem Filialprogrammierer mitteilen und die vorhergehenden Informationen bereithalten.

### **030**

- Die Hardware der Datenkasse Mod2 arbeitet jetzt ordnungsgemäß.
- Auch die Software kann dieses Problem verursachen.
	- 1. Eine Kopie des Formulars ["Fehlerbericht"](#page-412-0) auf Seite 397 ausfüllen. Das Hauptschlüsselwort MSGU006 und zusätzliche Schlüsselwörter 4683-1, 4693-1, 4694, SurePOS 720, SurePOS 730, SurePOS 740, SurePOS 750 oder SurePOS 780 und IPL verwenden.
	- 2. Die Datenkasse Mod2 einschalten.
	- 3. Während Nachricht U006 angezeigt wird, einen Speicherauszug anfordern. Siehe Abschnitt "Anfordern eines [Speicherauszugs](#page-385-0) der Datenkasse" auf Seite [370.](#page-385-0)
	- 4. Das Problem dem Filialprogrammierer mitteilen und die vorhergehenden Informationen bereithalten.
# **WAP 0050: Nachricht U007**

**IBM 4683, IBM 4693, IBM 4694 oder Serie SurePOS 700** – Beim einleitenden Programmladen (IPL) der Datenkasse wurden Kassennachrichten und E/A-Datenumsetzungstabellen in den Speicher geladen. Die Programme für Ein- /Ausgabetreiber der Datenkasse werden in den Speicher geladen. Der wahlfreie Anzeigentreiber wird installiert. Die verbleibenden wahlfreien Treiber werden installiert.

## **001**

Erscheint Nachricht U007 an einer der folgenden Datenkassen?

- IBM 4694-*xxx*
- IBM 4693-*xx*1
- Serie SurePOS 700
- IBM 4683-*xx*1
- v IBM 4693-*xx*2 angeschlossen an IBM 4693-*xx*1.
- v IBM 4683-*xx*2 angeschlossen an IBM 4683-*xx*1.

**Systemanzeige —** Beim Anschluss mehrerer Anzeigen an eine Datenkasse, muss eine davon als Systemanzeige konfiguriert sein. Wird nur eine Anzeige angeschlossen, wird diese als Systemanzeige verwendet. Systemnachrichten (W*nnn*), Testnachrichten (T*nnnn*) und andere ähnlich geartete Nachrichten erscheinen nur an der Systemanzeige.

Die Nachricht U007 wird so lange angezeigt, bis das System Daten an die Anzeige sendet. Sind mehrere Anzeigen an die Datenkasse angeschlossen, kann Nachricht U007 auf einigen Anzeigen noch angezeigt bleiben, auch wenn auf der Systemanzeige bereits andere Nachrichten angezeigt wurden.

Die Datenkasse Mod1 ausschalten.

Fünf Sekunden warten, dann das System wieder einschalten.

### **Hat die Datenkasse Mod1 den Neustart (IPL) ordnungsgemäß beendet? Ja Nein**

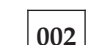

– Weiter mit Schritt 004 auf Seite 489.

**003**

Die Datenkasse Mod1 arbeitet jetzt ordnungsgemäß.

# **004**

### **Wurde der Neustart (IPL) der Datenkasse Mod1 erneut mit Nachricht U007 beendet?**

- **Ja Nein**
	- **005**

Der Fehler hat sich geändert.

Die Benutzeraktion für die Nachricht in Kapitel 2, ["Nachrichten",](#page-26-0) auf Seite 11 befolgen.

# **006**

- Die Hardware der Datenkasse Mod1 arbeitet jetzt ordnungsgemäß.
- Auch die Software kann dieses Problem verursachen.
	- 1. Eine Kopie des ["Fehlerbericht"](#page-412-0) auf Seite 397 ausfüllen.
- 2. Hauptschlüsselwörter MSGU007 und HANG und zusätzliche Schlüsselwörter 4683-1, 4693-1, 4694, SurePOS 720, SurePOS 730, SurePOS 740, SurePOS 750 oder SurePOS 780 und IPL verwenden.
- 3. Während Nachricht U007 angezeigt wird, einen Speicherauszug anfordern. Siehe Abschnitt "Anfordern eines [Speicherauszugs](#page-385-0) der Datenkasse" auf Seite [370.](#page-385-0)
- 4. Das Problem dem Filialprogrammierer mitteilen und die vorhergehenden Informationen bereithalten.

# **WAP 0060: Nachricht U008**

Die Datenkasse Mod1 führt einen Speicherauszug aus. Dieser wird in einer Plattendatei des Handelscomputers gespeichert. Nach dem Speicherauszug erfolgt automatisch ein Neustart (IPL)

Mögliche Ursachen:

- v Das Anwendungsprogramm der Datenkasse Mod1 ist defekt.
- v Das Programm der Datenkasse Mod1 ist defekt.
- v Die Speicherauszugs- oder Grundstellungstaste der Datenkasse Mod1 wurde gedrückt.
- v Die Datenkasse Mod1 ist defekt.

## **001**

**Anmerkung:** Diese Nachricht kann bis zu 10 Minuten auf der Anzeige bleiben.

– Bis zum Ende des Speicherauszugs und Neustarts der Datenkasse Mod1 warten.

### **Hat die Datenkasse den Neustart (IPL) korrekt durchgeführt?**

**Ja Nein**

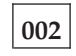

– Weiter mit [Schritt](#page-507-0) 008 auf Seite 492.

## **003**

Die Datenkasse Mod1 sendet einen Systemereignissatz an den Handelscomputer, der die Ursache für den Speicherauszug und Neustart angibt.

- Die Systemereignisse im Systemprotokoll des Handelscomputers durchsuchen. Siehe Abschnitt "Anfordern eines Berichts [Systemprotokoll"](#page-389-0) auf Seite 374.
- Den Systemereignissatz mit Quellennummer 084 suchen, der durch diese Datenkasse protokolliert wurde.

### **Befindet sich Nachricht W052 im Systemereignissatz?**

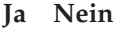

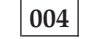

– Weiter mit [Schritt](#page-507-0) 015 auf Seite 492.

**005**

# **Wurde die Speicherauszugs- oder Grundstellungstaste gedrückt?**

**Ja Nein**

**006**

– Die Datenkasse Mod1 ausschalten.

Die Wartung der Grundeinheit der IBM 4683 veranlassen.

Oder

Die Wartung der Systemeinheit IBM 4693, IBM 4694, SurePOS 720, SurePOS 730, SurePOS 740, SurePOS 750 oder SurePOS 780 veranlassen.

<span id="page-507-0"></span>**007**

– Weiter mit Schritt 015 auf Seite 492.

# **008**

### **Wird Nachricht U008 angezeigt?**

**Ja Nein 009** Das Symptom hat sich geändert. Die *Benutzeraktion* für die Nachricht in Kapitel 2, ["Nachrichten",](#page-26-0) auf Seite 11 befolgen.

**010**

– Die Datenkasse Mod1 ausschalten.

– Fünf Sekunden warten, dann das System wieder einschalten.

#### **Hat die Datenkasse Mod1 den Neustart (IPL) ordnungsgemäß beendet? Ja Nein**

**011**

– Weiter mit Schritt 013 auf Seite 492.

**012**

– Weiter mit Schritt 015 auf Seite 492.

# **013**

### **Erschien Nachricht U008 erneut?**

**Ja Nein**

**014**

Der Fehler hat sich geändert.

Die Benutzeraktion für die Nachricht in Kapitel 2, ["Nachrichten",](#page-26-0) auf Seite 11 befolgen.

### **015**

Die Hardware der Datenkasse Mod1 arbeitet jetzt ordnungsgemäß.

– Die Software kann ebenfalls einen Speicherauszug verursachen.

- 1. Eine Kopie des ["Fehlerbericht"](#page-412-0) auf Seite 397 ausfüllen.
- 2. Hauptschlüsselwörter MSGU008 und HANG und zusätzliche Schlüsselwörter 4683-1, 4693-1, 4694, SurePOS 720, SurePOS 730, SurePOS 740, SurePOS 750 oder SurePOS 780 und DUMP verwenden.
- 3. Das Problem dem Filialprogrammierer mitteilen und die vorhergehenden Informationen bereithalten.

# <span id="page-508-0"></span>**WAP 0070: Leitungsschleifenfehler**

Es trat ein Symptom oder Fehler auf, der auf einen Leitungsschleifenfehler hinweist.

Mögliche Ursachen:

- Die Leitungsschleife ist leitungsschleifenaufwärts von der Datenkasse Mod1 unterbrochen, die die BEACON-Nachricht sendet.
- v Die Datenkasse Mod1, die die BEACON-Nachricht sendet, ist defekt.
- v Das Leitungsschleifenkabel der Datenkasse Mod1, die die BEACON-Nachricht sendet, ist defekt.
- v Eine andere Datenkasse Mod1 ist defekt.
- v Der Primär-Handelscomputer ist defekt.
- Der Backup-Handelscomputer ist defekt.

# **001**

–

- 1. Eine Anordnungsübersicht (siehe [Abb.](#page-474-0) 23 auf Seite 459) der Leitungsschleife mit folgenden Angaben bereithalten:
	- v Physischer Standort der Handelscomputer und Datenkassen
	- v Reihenfolge der Handelscomputer und Datenkassen in der Leitungsschleife
	- Kassennummern
- 2. Zur Datenkasse Mod1 gehen, deren Kassennummer in Nachricht W007 oder W760 angegeben wird. [Abb.](#page-474-0) 23 auf Seite 459 zeigt eine Anordnungsübersicht der Leitungsschleife.

Lautet die Kassennummer in der Nachricht 000, zeigt dies an, dass der Backup-Handelscomputer BEACON-Nachrichten sendet.

3. Den Fehler anhand der Nachricht der Datenkasse Mod1 oder des Backup-Handelscomputers beheben.

Die Benutzeraktion für die Nachricht in Kapitel 2, ["Nachrichten",](#page-26-0) auf Seite 11 befolgen.

# **WAP 0080: Nachricht W001**

Die Datenkasse Mod1 empfängt keine Datenübertragung über die Leitungsschleife.

Die Datenkasse Mod1 sendet keine BEACON-Nachrichten, da sie keine Kassennummer besitzt.

Die Tastaturanzeige OFFLINE der Datenkasse Mod1 leuchtet.

Mögliche Ursachen:

- v Die Leitungsschleife ist leitungsschleifenaufwärts von der Datenkasse Mod1 unterbrochen, an der Nachricht W001 erscheint.
- v Eine Datenkasse Mod1 ist leitungsschleifenaufwärts defekt.
- v Das Leitungsschleifenkabel der Datenkasse Mod1 ist defekt.
- Die Systemplatine der IBM 4683 Mod1 ist defekt.
- v Der Leitungsschleifenadapter ist defekt.
- v Der Primär-Handelscomputer ist defekt.
- v Der Backup-Handelscomputer ist defekt.
- v Die Entfernung zwischen eingeschalteten Datenkassen Mod1 in der Leitungsschleife überschreitet 1220 m.

[Abb.](#page-510-0) 29 auf Seite 495 zeigt eine typische Leitungsschleife mit einem IBM Ringleitungsverteiler. Möglicherweise entspricht die vorhandene Leitungsschleife nicht genau der Abbildung, die Position der Datenkassen und deren Anordnungsbeziehung zum Handelscomputer sind jedoch ähnlich. Die Kassennummern werden in numerischer Reihenfolge dargestellt, sie können in der Leitungsschleife jedoch in beliebiger Reihenfolge angeordnet sein. Der Handelscomputer überträgt die Daten leitungsschleifenabwärts an die erste Datenkasse Mod1. Diese Datenkasse Mod1 empfängt die Daten und leitet sie leitungsschleifenabwärts an die nächste Datenkasse Mod1 weiter. Dieser Vorgang wird für jede Datenkasse Mod1 wiederholt, wobei die Daten jeweils von der direkt benachbarten, leitungsschleifenaufwärts angeordneten Datenkasse Mod1 empfangen und an die nächste Datenkasse Mod1, die leitungsschleifenabwärts angeordnet ist, weitergeleitet werden. Die letzte leitungsschleifenabwärts angeordnete Datenkasse Mod1 leitet die Daten wieder zurück an den Handelscomputer.

<span id="page-510-0"></span>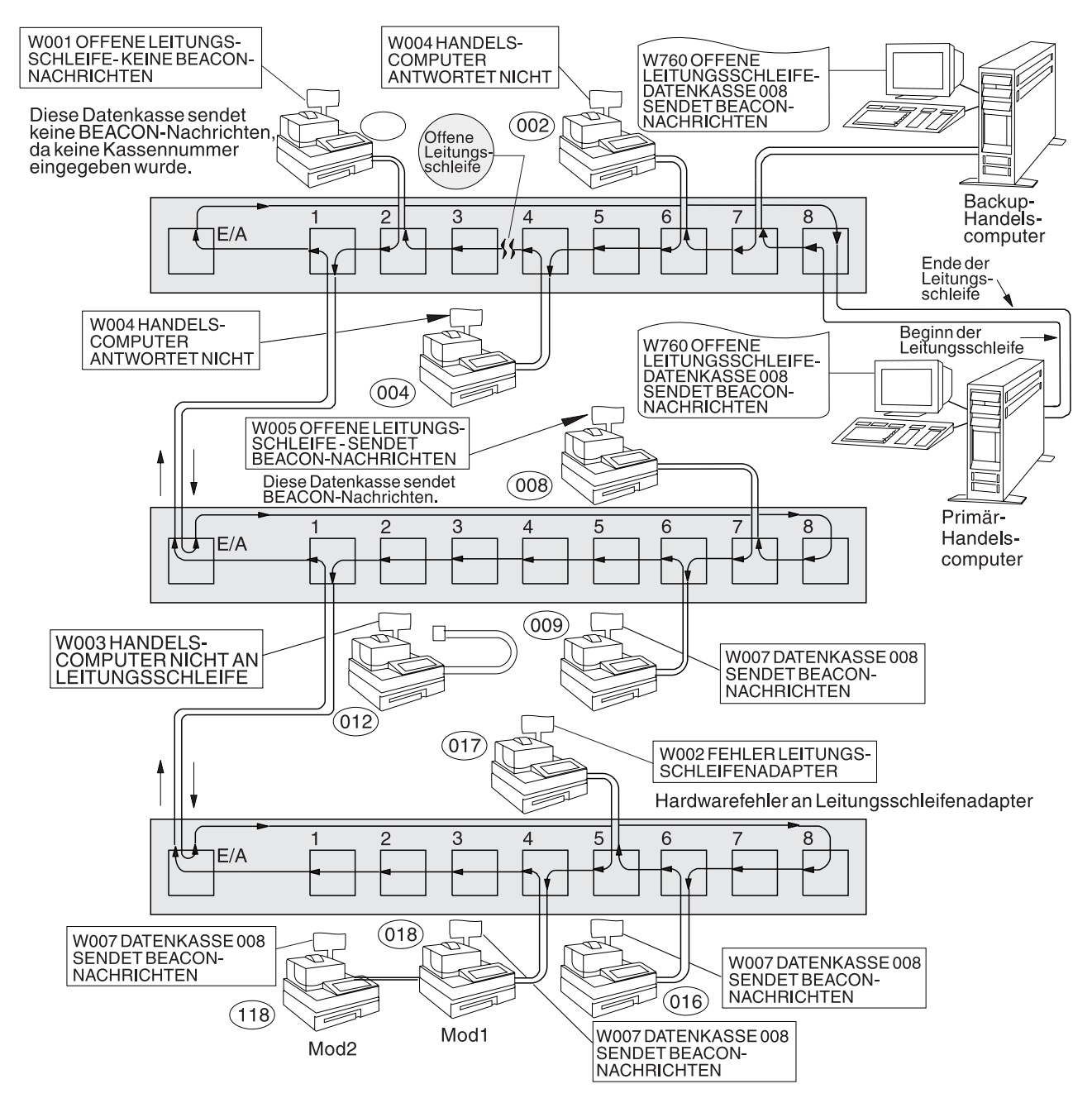

*Abbildung 29. Unterbrochene Leitungsschleife*

<span id="page-511-0"></span>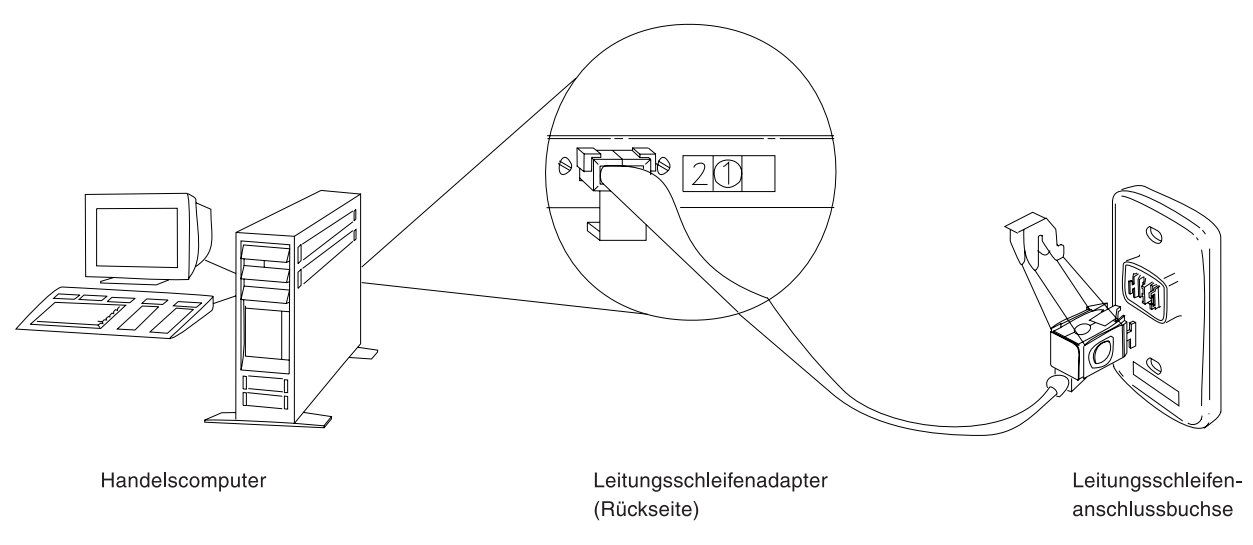

*Abbildung 30. Leitungsschleifenadapter des Handelscomputers und Leitungsschleifenanschlussbuchse*

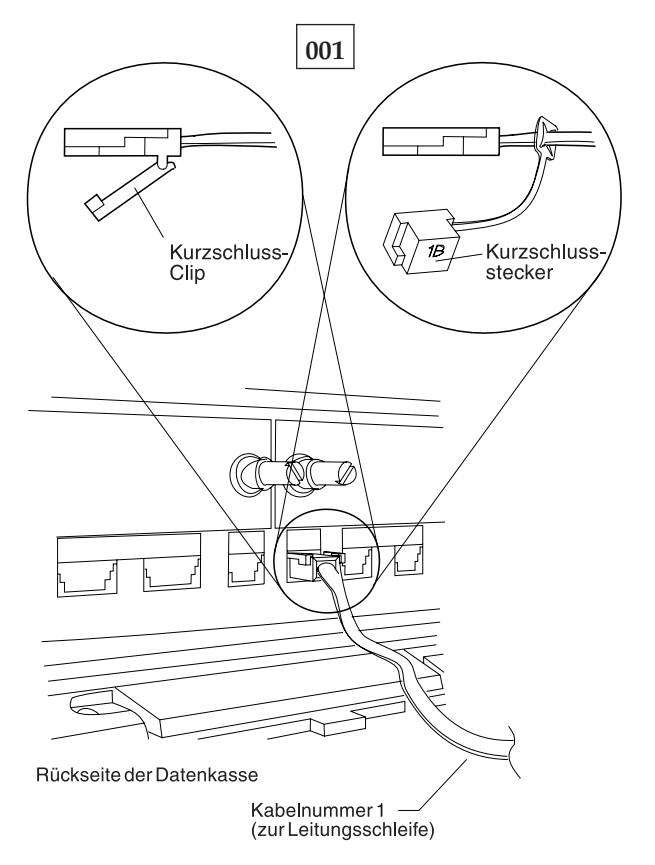

*Abbildung 31. Leitungsschleifenkabel 1 für Datenkasse Mod1 und Kurzschluss-Stecker 1B*

Um die Kassennummer anzuzeigen, **S1** drücken, **7** eingeben und **S2** drücken. Um Nachrichten an einer Datenkasse (mit leuchtender Tastaturanzeige OFFLINE) anzuzeigen, **S1** drücken, **2** eingeben und **S2** drücken.

**Anmerkung:** Auf der ANPOS-Tastatur (bei einigen Prozeduren) und auf der PS/2- Tastatur entspricht die Taste **Esc** der Taste S1 und die **Eingabetaste** der Taste S2.

Um eine Systemnachricht am Handelscomputer anzuzeigen, muss sich der Bediener am Handelscomputer anmelden, die Taste **S-Abf** dann **M** drücken.

- Eine Anordnungsübersicht (siehe [Abb.](#page-474-0) 23 auf Seite 459) der Leitungsschleife mit folgenden Angaben bereithalten:
	- v Physischer Standort der Handelscomputer und Datenkassen
	- Reihenfolge der Handelscomputer und Datenkassen in der Leitungsschleife
	- Kassennummern
- Sicherstellen, dass das Leitungsschleifenkabel an die Leitungsschleifenbuchse der Datenkasse angeschlossen ist, an der Nachricht W001 erscheint, und dass das andere Ende des Kabels an die Leitungsschleifenanschlussbuchse angeschlossen ist. Siehe [Abb.](#page-511-0) 30 auf Seite 496 und [Abb.](#page-511-0) 31 auf Seite 496.

### **Ist an diese Leitungsschleife ein Backup-Handelscomputer angeschlossen? Ja Nein**

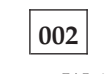

– Weiter mit [Schritt](#page-513-0) 011 auf Seite 498.

# **003**

– Am Backup-Handelscomputer den Status der Backup-Leitungsschleife anzeigen. Siehe Abschnitt "Anfordern des [Handelscomputerstatus"](#page-405-0) auf Seite 390.

### **Lautet der Status der Backup-Leitungsschleife "Backup läuft"? Ja Nein**

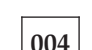

– Weiter mit [Schritt](#page-513-0) 008 auf Seite 498.

# **005**

– Am Primär-Handelscomputer den Steuerungsstatus der Leitungsschleife anzeigen.

Der Primär-Handelscomputer ist der Handelscomputer, dem die Steuerung der Leitungsschleife zugeordnet ist. Dieser wird vom Backup-Handelscomputer unterstützt.

### **Lautet der Steuerungsstatus für die Leitungsschleife "Leitungsschleife wird gesteuert"?**

**Ja Nein**

**006**

– Den Primär-Handelscomputer von der Leitungsschleife trennen, indem das Leitungsschleifenkabel aus der Leitungsschleifenanschlussbuchse herausgezogen wird. Siehe [Abb.](#page-511-0) 30 auf Seite 496.

*Diesen Handelscomputer erst nach Behebung des Fehlers wieder anschließen*.

– Weiter mit [Schritt](#page-513-0) 011 auf Seite 498.

# **007**

Beide Handelscomputer versuchen die Leitungsschleife zu steuern. Diese Bedingung wird verursacht, wenn ein aktiver Handelscomputer an die Leitungsschleife angeschlossen wird, während sich bereits ein anderer aktiver Handelscomputer an der Leitungsschleife befindet.

- <span id="page-513-0"></span>– Den Backup-Handelscomputer inaktivieren. Siehe Abschnitt ["Anfordern](#page-405-0) des [Handelscomputerstatus"](#page-405-0) auf Seite 390.
- 15 Sekunden warten, und den Backup-Handelscomputer aktivieren.

Zum normalen Filialbetrieb zurückkehren.

### **008**

– Den Backup-Handelscomputer von der Leitungsschleife trennen, indem das Leitungsschleifenkabel aus der Leitungsschleifenanschlussbuchse herausgezogen wird. Siehe [Abb.](#page-511-0) 30 auf Seite 496.

### *Diesen Handelscomputer erst nach Behebung des Fehlers wieder anschließen*.

– 15 Sekunden warten und die Tastaturanzeigen der Datenkasse Mod1 beobachten, an der Nachricht W001 angezeigt wurde.

### **Ist die Tastaturanzeige OFFLINE erloschen?**

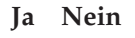

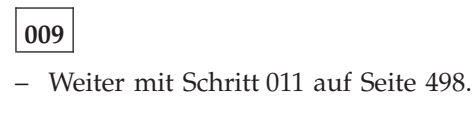

**010**

– Die Schlüsselwörter CONTROLLER und INCORROUT notieren.

Die Fehlerbestimmung mit Hilfe der Wartungsprozeduren für den Backup-Handelscomputer fortsetzen.

### **011**

– Zum Anzeigen der Systemnachricht am Handelscomputer die Taste **S-Abf** und dann **M** drücken.

#### **Ein Handelscomputer ist aktiv, wenn:**

Es der einzige Handelscomputer an der Leitungsschleife ist oder

es der Primär-Handelscomputer ist, und sein Status "Leitungsschleife wird gesteuert" ist

oder

es der Backup-Handelscomputer ist, und sein Status "Backup läuft" ist.

### **Erschien Nachricht W760 oder W764 am aktiven Handelscomputer? Ja Nein**

**012**

– Weiter mit [Schritt](#page-514-0) 018 auf Seite 499.

**013**

- Die Informationen in der Nachricht notieren, und an die Datenkasse zurückkehren, an der Nachricht W001 angezeigt wird.
- Handelt es sich um eine Datenkasse Mod2, an die entsprechende Partnerkasse Mod1 gehen. Eine Datenkasse IBM 4683 Mod2 zeigt den Status ihrer Partnerkasse Mod1 an. [Abb.](#page-474-0) 23 auf Seite 459 zeigt eine Anordnungsübersicht der Leitungsschleife.

<span id="page-514-0"></span>Der Handelscomputer überträgt Daten leitungsschleifenabwärts an die erste Datenkasse Mod1 und an alle folgenden Datenkassen Mod1 der Leitungsschleife. Jede Datenkasse Mod1 empfängt ihre Daten von der Datenkasse Mod1 oder dem Handelscomputer, der sich leitungsschleifenaufwärts in der Leitungsschleife befindet.

## **Ist dies die erste eingeschaltete Datenkasse Mod1 leitungsschleifenabwärts vom aktiven Handelscomputer?**

**Ja Nein**

**014** – Weiter mit [Schritt](#page-515-0) 023 auf Seite 500.

**015**

- Diese Datenkasse Mod1 von der Leitungsschleife trennen, indem das Leitungsschleifenkabel aus der Leitungsschleifenanschlussbuchse herausgezogen wird. Siehe [Abb.](#page-511-0) 30 auf Seite 496.
- Um zum aktiven Handelscomputer zurückzukehren und die Systemnachricht anzuzeigen, die Tasten **S-Abf**, dann **M** drücken.

### **Erschien Nachricht W761?**

**Ja Nein**

**016**

– Die Datenkasse Mod1 wieder an die Leitungsschleife anschließen und weiter mit [Schritt](#page-519-0) 051 auf Seite 504.

**017**

– Weiter mit [Schritt](#page-516-0) 035 auf Seite 501.

**018**

**Ist das Leitungsschleifenkabel am Leitungsschleifenadapter des aktiven Handelscomputers angeschlossen? Siehe Abb. 30 auf [Seite](#page-511-0) 496.**

**Ja Nein**

### **019**

Den Fehler beheben, indem das Kabel an den Leitungsschleifenadapter angeschlossen wird.

# **020**

– Zur Datenkasse Mod1 zurückkehren, an der Nachricht W001 erscheint.

<span id="page-515-0"></span>**Ist für diese Datenkasse Mod1 das Leitungsschleifenkabel an die Leitungsschleifenkabelbuchse und an die Leitungsschleifenanschlussbuchse angeschlossen?**

**Ja Nein**

```
021
```
Den Fehler beheben, indem das Kabel an die Leitungsschleifenkabelbuchse und an die Leitungsschleifenanschlussbuchse angeschlossen wird.

## **022**

– Die Schlüsselwörter CONTROLLER und INCORROUT notieren.

Die Fehlerbestimmung mit Hilfe der Wartungsprozeduren für den aktiven Handelscomputer fortsetzen.

### **023**

– Nach anderen Datenkassen Mod1 suchen, die sich leitungsschleifenaufwärts von dieser Datenkasse befinden und an denen Nachricht W001 erscheint. [Abb.](#page-474-0) 23 auf [Seite](#page-474-0) 459 zeigt eine Anordnungsübersicht der Leitungsschleife.

### **Sind leitungsschleifenaufwärts weitere Datenkassen Mod1 vorhanden, an denen Nachricht W001 erscheint?**

**Ja Nein**

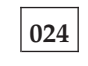

– Weiter mit [Schritt](#page-516-0) 030 auf Seite 501.

# **025**

– Zum aktiven Handelscomputer zurückkehren und leitungsschleifenabwärts jede Datenkasse Mod1 überprüfen, bis eine Datenkasse gefunden wird, an der Nachricht W001 angezeigt wird.

### **Ist dies die erste eingeschaltete Datenkasse Mod1 leitungsschleifenabwärts vom aktiven Handelscomputer?**

**Ja Nein**

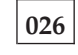

– Weiter mit [Schritt](#page-516-0) 030 auf Seite 501.

**027**

- Diese Datenkasse Mod1 von der Leitungsschleife trennen, indem das Leitungsschleifenkabel aus der Leitungsschleifenanschlussbuchse herausgezogen wird. Siehe [Abb.](#page-511-0) 30 auf Seite 496.
- Um zum aktiven Handelscomputer zurückzukehren und die Systemnachricht anzuzeigen, die Tasten **S-Abf**, dann **M** drücken.

### **Erschien Nachricht W761?**

**Ja Nein**

**028**

– Die Datenkasse Mod1 wieder an die Leitungsschleife anschließen und weiter mit [Schritt](#page-519-0) 051 auf Seite 504.

<span id="page-516-0"></span>**029**

– Weiter mit Schritt 035 auf Seite 501.

## **030**

- Diese Datenkasse Mod1 von der Leitungsschleife trennen, indem das Leitungsschleifenkabel aus der Leitungsschleifenanschlussbuchse herausgezogen wird. Siehe [Abb.](#page-511-0) 30 auf Seite 496.
- Um zum aktiven Handelscomputer zurückzukehren und die Systemnachricht anzuzeigen, die Tasten **S-Abf**, dann **M** drücken.

### **Erschien Nachricht W761?**

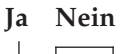

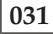

– Die Datenkasse Mod1 wieder an die Leitungsschleife anschließen und weiter mit Schritt 033 auf Seite 501.

## **032**

– Weiter mit Schritt 035 auf Seite 501.

# **033**

- Leitungsschleifenaufwärts zur nächsten eingeschalteten Datenkasse Mod1 gehen. [Abb.](#page-474-0) 23 auf Seite 459 zeigt eine Anordnungsübersicht der Leitungsschleife.
- Diese Datenkasse Mod1 von der Leitungsschleife trennen, indem das Leitungsschleifenkabel aus der Leitungsschleifenanschlussbuchse herausgezogen wird.
- Um zum aktiven Handelscomputer zurückzukehren und die Systemnachricht anzuzeigen, die Tasten **S-Abf**, dann **M** drücken.

#### **Erschien Nachricht W761?**

## **Ja Nein**

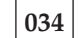

– Die Datenkasse Mod1 wieder an die Leitungsschleife anschließen und weiter mit [Schritt](#page-517-0) 042 auf Seite 502.

# **035**

### **Ist das Leitungsschleifenkabel an die Leitungsschleifenkabelbuchse dieser Datenkasse Mod1 angeschlossen?**

**Ja Nein**

**036**

Den Fehler beheben, indem das Kabel an die Leitungsschleifenkabelbuchse angeschlossen wird.

# **037**

– Das Leitungsschleifenkabel aus der Leitungsschleifenkabelbuchse dieser Datenkasse Mod1 herausziehen.

- <span id="page-517-0"></span>– Den Kurzschluss-Stecker 1B an das kassenzugewandte Kabelende anschließen. Siehe [Abb.](#page-511-0) 31 auf Seite 496.
- Das andere Kabelende in die Leitungsschleifenanschlussbuchse stecken.
- Um zum aktiven Handelscomputer zurückzukehren und die Systemnachricht anzuzeigen, die Tasten **S-Abf**, dann **M** drücken.

# **Erschien Nachricht W760 oder W764 am aktiven Handelscomputer?**

# **Ja Nein**

**038**

– Zur Datenkasse Mod1 zurückkehren und diese ausschalten.

Den Kundendienst mit der Wartung der Grundeinheit IBM 4683 beauftragen.

Oder

Den Kundendienst mit der Wartung des Leitungsschleifenadapters beauftragen.

# **039**

– Zur Datenkasse Mod1 zurückkehren und die Leitungsschleifenanschlussbuchse auf Beschädigung untersuchen.

### **Ist die Leitungsschleifenanschlussbuchse unbeschädigt?**

### **Ja Nein**

**040**

Den Fehler dem für die Reparatur der Leitungsschleifenverkabelung Verantwortlichen mitteilen.

### **041**

Den Fehler beheben, indem das an die Datenkasse Mod1 angeschlossene Leitungsschleifenkabel ausgetauscht wird.

# **042**

Der Fehler befindet sich im Leitungsschleifenabschnitt zwischen den beiden eingeschalteten Datenkassen Mod1.

### **Sind ausgeschaltete Datenkassen Mod1 an den Leitungsschleifenabschnitt angeschlossen, der sich zwischen den beiden eingeschalteten Datenkassen Mod1 befindet?**

**Ja Nein**

**043**

Der Fehler befindet sich an der Leitungsschleifenverkabelung *oder* an den Leitungsschleifenanschlussbuchsen der Datenkassen Mod1.

Den Fehler dem für die Reparatur der Leitungsschleifenverkabelung Verantwortlichen mitteilen.

# **044**

– Alle ausgeschalteten Datenkassen Mod1 eine nach der anderen von dem Leitungsschleifenabschnitt trennen, indem das Leitungsschleifenkabel aus der Leitungsschleifenanschlussbuchse herausgezogen wird.

– Nachdem jeweils eine Datenkasse Mod1 getrennt wurde, zum aktiven Handelscomputer zurückkehren und die Systemnachricht durch Drücken der Tasten **S-Abf**, dann **M** anzeigen.

# **Erschien Nachricht W761?**

**Ja Nein**

**045**

Wurden *noch nicht* alle ausgeschalteten Datenkassen getrennt, die Trennungen fortsetzen und jeweils die Systemnachricht am aktiven Handelscomputer abrufen.

Oder

Wurden alle ausgeschalteten Datenkassen getrennt, liegt der Fehler an der Leitungsschleifenverkabelung *oder* an den Leitungsschleifenanschlussbuchsen der Datenkassen Mod1.

Alle Datenkassen Mod1 wieder anschließen und den Fehler dem für die Reparatur der Leitungsschleifenverkabelung Verantwortlichen mitteilen.

# **046**

- Das Leitungsschleifenkabel aus der Leitungsschleifenkabelbuchse der Datenkasse Mod1 herausziehen, die gerade von der Leitungsschleife getrennt wurde.
- Den Kurzschluss-Stecker 1B an das kassenzugewandte Kabelende anschließen. Siehe [Abb.](#page-511-0) 31 auf Seite 496.
- Das andere Kabelende in die Leitungsschleifenanschlussbuchse stecken.
- Um zum aktiven Handelscomputer zurückzukehren und die Systemnachricht anzuzeigen, die Tasten **S-Abf**, dann **M** drücken.

### **Erschien Nachricht W760 oder W764 am aktiven Handelscomputer? Ja Nein**

**047**

– Zur Datenkasse Mod1 zurückkehren und diese ausschalten.

Den Kundendienst mit der Wartung der Grundeinheit IBM 4683 beauftragen.

Oder

Den Kundendienst mit der Wartung des Leitungsschleifenadapters beauftragen.

# **048**

– Zur Datenkasse Mod1 zurückkehren und die Leitungsschleifenanschlussbuchse auf Beschädigung untersuchen.

<span id="page-519-0"></span>**Ist die Leitungsschleifenanschlussbuchse unbeschädigt?**

**Ja Nein**

**049**

Den Fehler dem für die Reparatur der Leitungsschleifenverkabelung Verantwortlichen mitteilen.

### **050**

Den Fehler beheben, indem das an die Datenkasse Mod1 angeschlossene Leitungsschleifenkabel ausgetauscht wird.

## **051**

**Ist das Leitungsschleifenkabel am Leitungsschleifenadapter des aktiven Handelscomputers angeschlossen? Siehe Abb. 30 auf [Seite](#page-511-0) 496.**

**Ja Nein**

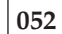

Den Fehler beheben, indem das Kabel an den Leitungsschleifenadapter angeschlossen wird.

## **053**

- Den aktiven Handelscomputer von der Leitungsschleife trennen, indem dessen Leitungsschleifenkabel aus der Leitungsschleifenanschlussbuchse herausgezogen wird.
- Um die Systemnachricht anzuzeigen, die Tasten **S-Abf**, dann **M** drücken.

# **Erschien Nachricht W761?**

## **Ja Nein**

**054**

Der Fehler liegt am aktiven Handelscomputer, dem Leitungsschleifenadapter oder dem Kabel des Leitungsschleifenadapters.

– Die Schlüsselwörter CONTROLLER und INCORROUT notieren.

Die Fehlerbestimmung mit Hilfe der Wartungsprozeduren für den aktiven Handelscomputer fortsetzen.

### **055**

– Den aktiven Handelscomputer wieder an die Leitungsschleife anschließen.

**Sind ausgeschaltete Datenkassen Mod1 an den Leitungsschleifenabschnitt angeschlossen, der sich zwischen der Datenkassen Mod1, an der Nachricht W001 angezeigt wird, und dem aktiven Handelscomputer befindet?**

**Ja Nein**

### **056**

Der Fehler liegt an der Leitungsschleifenverkabelung zwischen dem aktiven Handelscomputer und der Datenkasse Mod1 *oder* an der Leitungsschleifenanschlussbuchse für den Handelscomputer oder die Datenkasse Mod1. Den Fehler dem für die Reparatur der Leitungsschleifenverkabelung Verantwortlichen mitteilen.

# **057**

- Alle ausgeschalteten Datenkassen Mod1 eine nach der anderen von dem Leitungsschleifenabschnitt trennen, indem das Leitungsschleifenkabel aus der Leitungsschleifenanschlussbuchse herausgezogen wird.
- Nachdem jeweils eine Datenkasse Mod1 getrennt wurde, zum aktiven Handelscomputer zurückkehren und die Systemnachricht durch Drücken der Tasten **S-Abf**, dann **M** anzeigen.

## **Erschien Nachricht W761?**

### **Ja Nein**

**058**

Wurden *noch nicht* alle ausgeschalteten Datenkassen getrennt, die Trennungen fortsetzen und jeweils die Systemnachricht am aktiven Handelscomputer abrufen.

### Oder

Wurden alle ausgeschalteten Datenkassen getrennt, liegt der Fehler an der Leitungsschleifenverkabelung zwischen dem aktiven Handelscomputer und der Datenkasse Mod1 *oder* an der Leitungsschleifenanschlussbuchse des aktiven Handelscomputers oder der Datenkasse Mod1.

Alle Datenkassen Mod1 wieder anschließen und den Fehler dem für die Reparatur der Leitungsschleifenverkabelung Verantwortlichen mitteilen.

### **059**

- Das Leitungsschleifenkabel aus der Leitungsschleifenkabelbuchse der Datenkasse Mod1 herausziehen, die gerade von der Leitungsschleife getrennt wurde.
- Den Kurzschluss-Stecker 1B an das kassenzugewandte Kabelende anschließen. Siehe [Abb.](#page-511-0) 31 auf Seite 496.
- Das andere Kabelende in die Leitungsschleifenanschlussbuchse stecken.
- Um zum aktiven Handelscomputer zurückzukehren und die Systemnachricht anzuzeigen, die Tasten **S-Abf**, dann **M** drücken.
- Weiter mit Schritt 060 auf Seite 505

# **060**

### **Erschien Nachricht W760 oder W764 am aktiven Handelscomputer? Ja Nein**

**061**

– Zur Datenkasse Mod1 zurückkehren und diese ausschalten.

Den Kundendienst mit der Wartung der Grundeinheit IBM 4683 beauftragen.

Oder

Den Kundendienst mit der Wartung des Leitungsschleifenadapters beauftragen.

# **062**

– Zur Datenkasse Mod1 zurückkehren und die Leitungsschleifenanschlussbuchse auf Beschädigung untersuchen.

### **Ist die Leitungsschleifenanschlussbuchse unbeschädigt?**

**Ja Nein**

# **063**

Den Fehler dem für die Reparatur der Leitungsschleifenverkabelung Verantwortlichen mitteilen.

# **064**

Den Fehler beheben, indem das an die Datenkasse Mod1 angeschlossene Leitungsschleifenkabel ausgetauscht wird.

# **WAP 0090: Nachricht W003**

Die Datenkasse Mod1 empfängt keine Datenübertragung über die Leitungsschleife.

Sie sendete eine BEACON-Nachricht und empfing die eigene BEACON-Nachricht.

Der Test für den Leitungsschleifenadapter wurde automatisch ausgeführt, konnte jedoch keinen Fehler feststellen.

Die Tastaturanzeige OFFLINE leuchtet.

Die Datenkassen Mod1 signalisieren jetzt, dass der Handelscomputer nicht über die Leitungsschleife kommuniziert (Nachricht W003).

Die Leitungsschleife scheint ordnungsgemäß zu arbeiten.

Mögliche Ursachen:

- Der Handelscomputer ist ausgeschaltet.
- v Der Handelscomputer ist nicht an die Leitungsschleife angeschlossen.
- v Das Leitungsschleifenkabel des Handelscomputers ist defekt.
- v Der Handelscomputer ist defekt.
- v Die Datenkasse Mod1 ist von der Leitungsschleife getrennt.
- v Das Leitungsschleifenkabel der Datenkasse Mod1 ist defekt.
- v Die Datenkasse Mod1 ist defekt.

[Abb.](#page-523-0) 32 auf Seite 508 zeigt eine typische Leitungsschleife mit einem IBM Ringleitungsverteiler. Möglicherweise entspricht die vorhandene Leitungsschleife nicht genau der Abbildung, die Position der Datenkassen und deren Anordnungsbeziehung zum Handelscomputer sind jedoch ähnlich. Die Kassennummern werden in numerischer Reihenfolge dargestellt, sie können in der Leitungsschleife jedoch in beliebiger Reihenfolge angeordnet sein. Der Handelscomputer überträgt die Daten leitungsschleifenabwärts an die erste Datenkasse Mod1. Diese Datenkasse Mod1 empfängt die Daten und leitet sie leitungsschleifenabwärts an die nächste Datenkasse Mod1 weiter. Dieser Vorgang wird für jede Datenkasse Mod1 wiederholt, wobei die Daten jeweils von der direkt benachbarten, leitungsschleifenaufwärts angeordneten Datenkasse Mod1 empfangen und an die nächste Datenkasse Mod1, die leitungsschleifenabwärts angeordnet ist, weitergeleitet werden. Die letzte leitungsschleifenabwärts angeordnete Datenkasse Mod1 leitet die Daten wieder zurück an den Handelscomputer.

<span id="page-523-0"></span>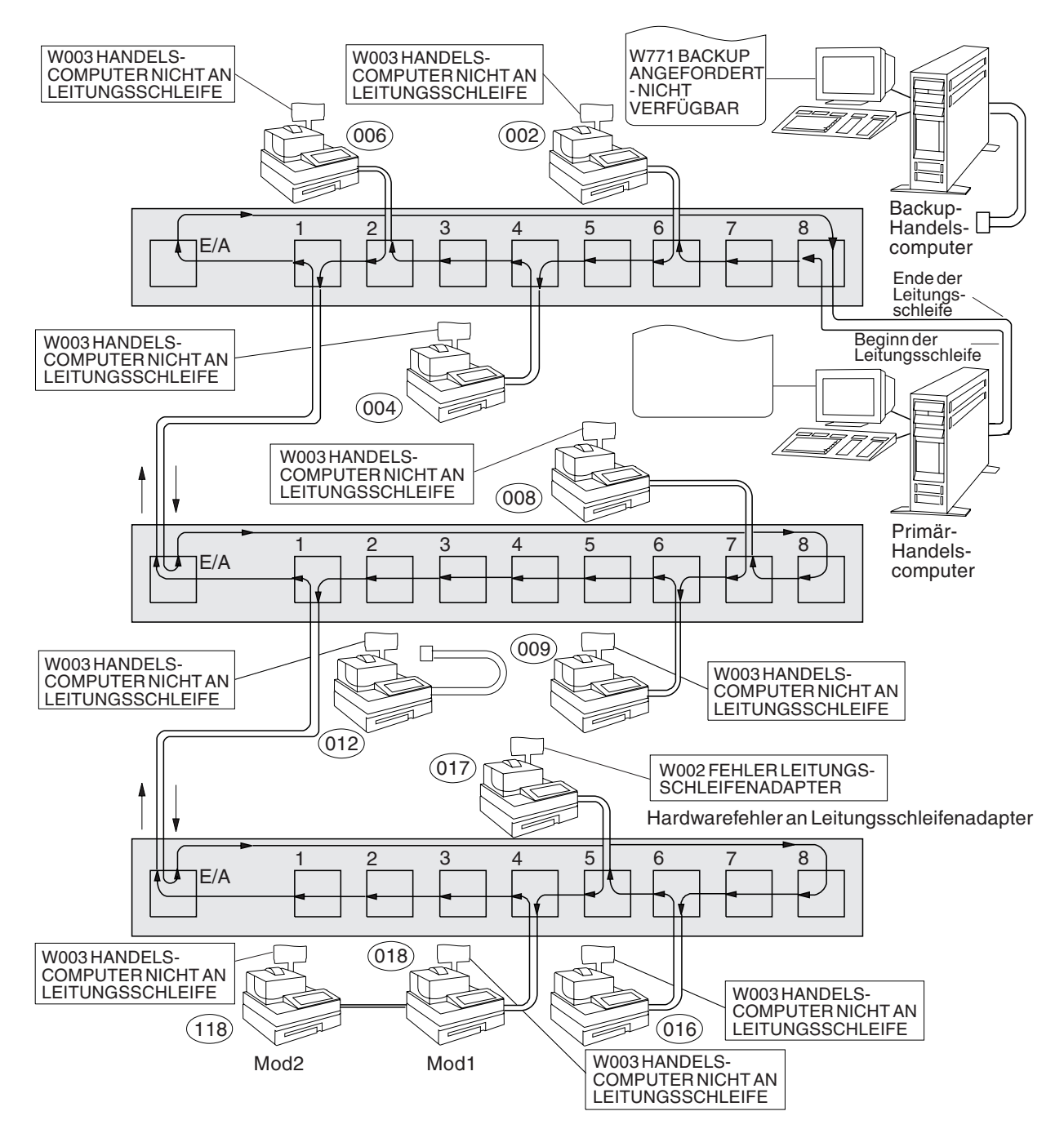

*Abbildung 32. Leitungsschleife mit Primär-Handelscomputer im Offline-Status*

<span id="page-524-0"></span>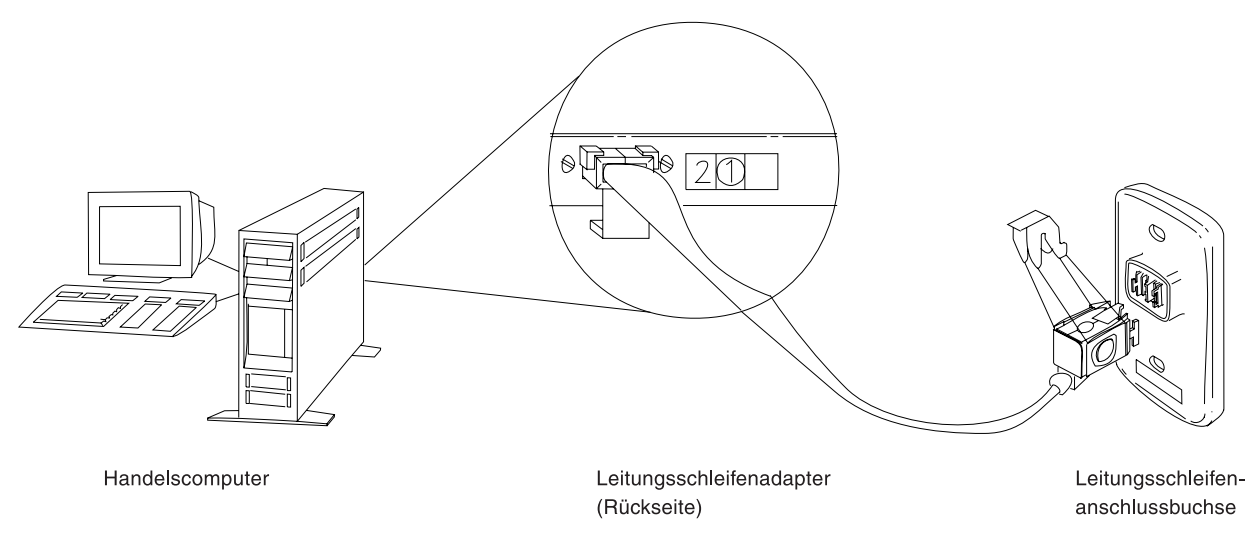

*Abbildung 33. Leitungsschleifenadapter des Handelscomputers und Leitungsschleifenanschlussbuchse*

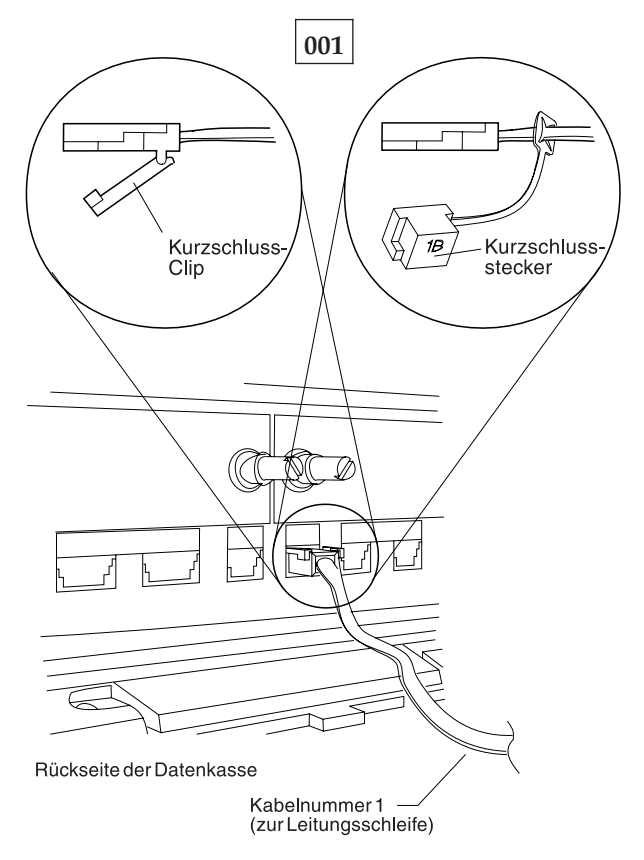

*Abbildung 34. Leitungsschleifenkabel 1 für Datenkasse Mod1 und Kurzschluss-Stecker 1B*

Um die Kassennummer anzuzeigen, **S1** drücken, **7** eingeben und **S2** drücken. Um Nachrichten an einer Datenkasse (mit leuchtender Tastaturanzeige OFFLINE) anzuzeigen, **S1** drücken, **2** eingeben und **S2** drücken.

**Anmerkung:** Auf der ANPOS-Tastatur (bei einigen Prozeduren) und auf der PS/2- Tastatur entspricht die Taste **Esc** der Taste S1 und die **Eingabetaste** der Taste S2.

### **WAP 0090 (Forts.)**

Um eine Systemnachricht am Handelscomputer anzuzeigen, muss sich der Bediener am Handelscomputer anmelden, die Taste **S-Abf** dann **M** drücken.

- Eine Anordnungsübersicht (siehe [Abb.](#page-474-0) 23 auf Seite 459) der Leitungsschleife mit folgenden Angaben bereithalten:
	- v Physischer Standort der Handelscomputer und Datenkassen
	- Reihenfolge der Handelscomputer und Datenkassen in der Leitungsschleife
	- Kassennummern
- Ist die Datenkasse, an der Nachricht W003 erscheint, eine Datenkasse Mod2, zur Partnerkasse Mod1 gehen.
- Sicherstellen, dass das Leitungsschleifenkabel an die Leitungsschleifenbuchse der Datenkasse angeschlossen ist, an der Nachricht W003 erscheint, und dass das andere Ende des Kabels an die Leitungsschleifenanschlussbuchse angeschlossen ist. Siehe [Abb.](#page-524-0) 33 auf Seite 509 und [Abb.](#page-524-0) 34 auf Seite 509.

**Ist für diese Datenkasse Mod1 das Leitungsschleifenkabel an die Leitungsschleifenkabelbuchse und an die Leitungsschleifenanschlussbuchse angeschlossen?**

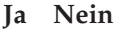

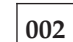

Den Fehler beheben, indem das Kabel an die Leitungsschleifenkabelbuchse und an die Leitungsschleifenanschlussbuchse angeschlossen wird.

# **003**

**Ist dies die einzige eingeschaltete Datenkasse Mod1, die an die Leitungsschleife angeschlossen ist?**

- **Ja Nein**
	- **004**
	- Weiter mit [Schritt](#page-526-0) 008 auf Seite 511.

**005**

- Das Leitungsschleifenkabel aus der Leitungsschleifenkabelbuchse dieser Datenkasse Mod1 herausziehen.
- Den Kurzschluss-Stecker 1B an das kassenzugewandte Kabelende anschließen. Siehe Abschnitt [Abb.](#page-524-0) 34 auf Seite 509.
- An der Datenkasse Mod1 **S1**, **2** und **S2** eingeben, um die Offline-Nachricht anzuzeigen.

**Anmerkung:** Auf der ANPOS-Tastatur (bei einigen Prozeduren) und auf der PS/2-Tastatur entspricht die Taste **Esc** der Taste S1 und die **Eingabetaste** der Taste S2.

**Änderte sich Nachricht W003 in Nachricht W005?**

**Ja Nein**

**006**

– Die Datenkasse Mod1 ausschalten.

Den Kundendienst mit der Wartung der Grundeinheit IBM 4683 beauftragen.

Oder

<span id="page-526-0"></span>Den Kundendienst mit der Wartung des Leitungsschleifenadapters beauftragen.

**007**

- Den Kurzschluss-Stecker 1B vom Kabelende entfernen.
- Das Leitungsschleifenkabel wieder an die Leitungsschleifenkabelbuchse anschließen.
- Weiter mit [Schritt](#page-527-0) 012 auf Seite 512.

# **008**

### **Leuchtet die Tastaturanzeige OFFLINE an einer anderen Datenkasse Mod1? Ja Nein**

**009**

Die Datenkasse Mod1, an der Nachricht W003 erscheint, ist defekt.

– Die Datenkasse Mod1 ausschalten.

Den Kundendienst mit der Wartung der Grundeinheit IBM 4683 beauftragen.

Oder

Den Kundendienst mit der Wartung des Leitungsschleifenadapters beauftragen.

### **010**

– An den anderen Datenkassen Mod1 die Taste **S1** drücken, **2** eingeben und die Taste **S2** drücken, um die OFFLINE-Nachrichten anzuzeigen.

**Anmerkung:** Auf der ANPOS-Tastatur (bei einigen Prozeduren) und auf der PS/2-Tastatur entspricht die Taste **Esc** der Taste S1 und die **Eingabetaste** der Taste S2.

### **Erschien Nachricht W003?**

**Ja Nein**

#### **011**

Die Datenkasse Mod1, an der Nachricht W003 erscheint, ist defekt.

– Die Datenkasse Mod1 ausschalten.

Den Kundendienst mit der Wartung der Grundeinheit IBM 4683 beauftragen.

#### Oder

Den Kundendienst mit der Wartung des Leitungsschleifenadapters beauftragen.

# <span id="page-527-0"></span>**012**

### **Ist an diese Leitungsschleife ein Backup-Handelscomputer angeschlossen? Ja Nein**

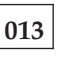

– Weiter mit [Schritt](#page-528-0) 025 auf Seite 513.

# **014**

– Am Backup-Handelscomputer den Status der Backup-Leitungsschleife anzeigen. Siehe Abschnitt "Anfordern des [Handelscomputerstatus"](#page-405-0) auf Seite 390.

### **Lautet der Status der Backup-Leitungsschleife "Backup läuft"? Ja Nein**

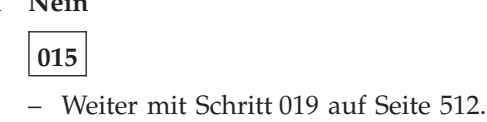

**016**

– Am Primär-Handelscomputer den Steuerungsstatus der Leitungsschleife anzeigen.

Der Primär-Handelscomputer ist der Handelscomputer, dem die Steuerung der Leitungsschleife zugeordnet ist. Dieser wird vom Backup-Handelscomputer unterstützt.

### **Lautet der Steuerungsstatus für die Leitungsschleife "Leitungsschleife wird gesteuert"?**

**Ja Nein**

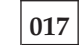

– Den Primär-Handelscomputer von der Leitungsschleife trennen, indem das Leitungsschleifenkabel aus der Leitungsschleifenanschlussbuchse herausgezogen wird.

*Diesen Handelscomputer erst nach Behebung des Fehlers wieder anschließen*.

– Weiter mit [Schritt](#page-528-0) 025 auf Seite 513.

# **018**

Beide Handelscomputer versuchen die Leitungsschleife zu steuern. Diese Bedingung wird verursacht, wenn ein aktiver Handelscomputer an die Leitungsschleife angeschlossen wird, während sich bereits ein anderer aktiver Handelscomputer an der Leitungsschleife befindet.

- Den Backup-Handelscomputer inaktivieren. Siehe Abschnitt ["Anfordern](#page-405-0) des [Handelscomputerstatus"](#page-405-0) auf Seite 390.
- 15 Sekunden warten, und den Backup-Handelscomputer aktivieren.

Zum normalen Filialbetrieb zurückkehren.

# **019**

– Zum Anzeigen der Systemnachricht am Backup-Handelscomputer die Taste **S-Abf** und dann **M** drücken.

# <span id="page-528-0"></span>**Erschien Nachricht W771?**

**Ja Nein 020** – Weiter mit Schritt 022 auf Seite 513.

**021**

– Die *Benutzeraktion* in Nachricht W771 auf Seite auf [Seite](#page-148-0) 133 befolgen.

# **022**

# **Ist das Leitungsschleifenkabel am Backup-Handelscomputer an die Leitungsschleifenanschlussbuchse angeschlossen?**

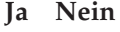

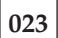

Den Fehler beheben, indem das Kabel an die Leitungsschleifenanschlussbuchse angeschlossen wird.

**024**

– Die Schlüsselwörter CONTROLLER und INCORROUT notieren.

Die Fehlerbestimmung mit Hilfe der Wartungsprozeduren für den Backup-Handelscomputer fortsetzen.

# **025**

### **Ein Handelscomputer ist aktiv, wenn:**

Es der einzige Handelscomputer an der Leitungsschleife ist oder

es der Primär-Handelscomputer ist, und sein Status "Leitungsschleife wird gesteuert" ist

oder

es der Backup-Handelscomputer ist, und sein Status "Backup läuft" ist.

**Ist das Leitungsschleifenkabel am Leitungsschleifenadapter des aktiven Handelscomputers angeschlossen? Siehe Abb. 33 auf [Seite](#page-524-0) 509.**

**Ja Nein**

**026**

Den Fehler beheben, indem das Kabel an den Leitungsschleifenadapter angeschlossen wird.

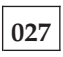

## **Ist der aktive Handelscomputer eingeschaltet und das Handelscomputerprogramm geladen?**

- **Ja Nein**
	- **028**

– Weiter mit [Schritt](#page-529-0) 030 auf Seite 514.

<span id="page-529-0"></span>**029**

– Weiter mit Schritt 032 auf Seite 514.

**030**

- Den aktiven Handelscomputer ausschalten.
- Den Handelscomputer einschalten und das Handelscomputerprogramm laden.

### **Konnte der aktive Handelscomputer das Handelscomputerprogramm erfolgreich laden?**

**Ja Nein**

**031** Der Fehler hat sich geändert. Die Benutzeraktion für die Nachricht in Kapitel 2, ["Nachrichten",](#page-26-0) auf Seite 11 befolgen.

**032**

– Die Schlüsselwörter CONTROLLER und INCORROUT notieren.

Die Fehlerbestimmung mit Hilfe der Wartungsprozeduren für den aktiven Handelscomputer fortsetzen.

# **WAP 0100: Nachricht W004**

Die Datenkasse Mod1 empfängt die Datenübertragung über die Leitungsschleife vom Handelscomputer, aber es werden keine Antworten auf Nachrichten empfangen, die die Datenkasse Mod1 an den Handelscomputer gesendet hat.

Die Tastaturanzeige OFFLINE der Datenkasse Mod1 leuchtet.

Der Handelscomputer kann mit anderen Datenkassen Mod1 über die Leitungsschleife kommunizieren.

Mögliche Ursachen:

- Die Leitungsschleife ist leitungsschleifenaufwärts von der Datenkasse Mod1 unterbrochen, an der Nachricht W004 erscheint.
- v Eine Datenkasse Mod1 ist leitungsschleifenabwärts defekt.
- v Das Leitungsschleifenkabel der Datenkasse Mod1 ist defekt.
- v Die Datenkasse Mod1 ist defekt.
- v Der Primär-Handelscomputer ist defekt.
- v Der Backup-Handelscomputer ist defekt.
- v Die Entfernung zwischen eingeschalteten Datenkassen Mod1 in der Leitungsschleife überschreitet 1220 m.

[Abb.](#page-531-0) 35 auf Seite 516 zeigt eine typische Leitungsschleife mit einem IBM Ringleitungsverteiler. Möglicherweise entspricht die vorhandene Leitungsschleife nicht genau der Abbildung, die Position der Datenkassen und deren Anordnungsbeziehung zum Handelscomputer sind jedoch ähnlich. Die Kassennummern werden in numerischer Reihenfolge dargestellt, sie können in der Leitungsschleife jedoch in beliebiger Reihenfolge angeordnet sein. Der Handelscomputer überträgt die Daten leitungsschleifenabwärts an die erste Datenkasse Mod1. Diese Datenkasse Mod1 empfängt die Daten und leitet sie leitungsschleifenabwärts an die nächste Datenkasse Mod1 weiter. Dieser Vorgang wird für jede Datenkasse Mod1 wiederholt, wobei die Daten jeweils von der direkt benachbarten, leitungsschleifenaufwärts angeordneten Datenkasse Mod1 empfangen und an die nächste Datenkasse Mod1, die leitungsschleifenabwärts angeordnet ist, weitergeleitet werden. Die letzte leitungsschleifenabwärts angeordnete Datenkasse Mod1 leitet die Daten wieder zurück an den Handelscomputer.

<span id="page-531-0"></span>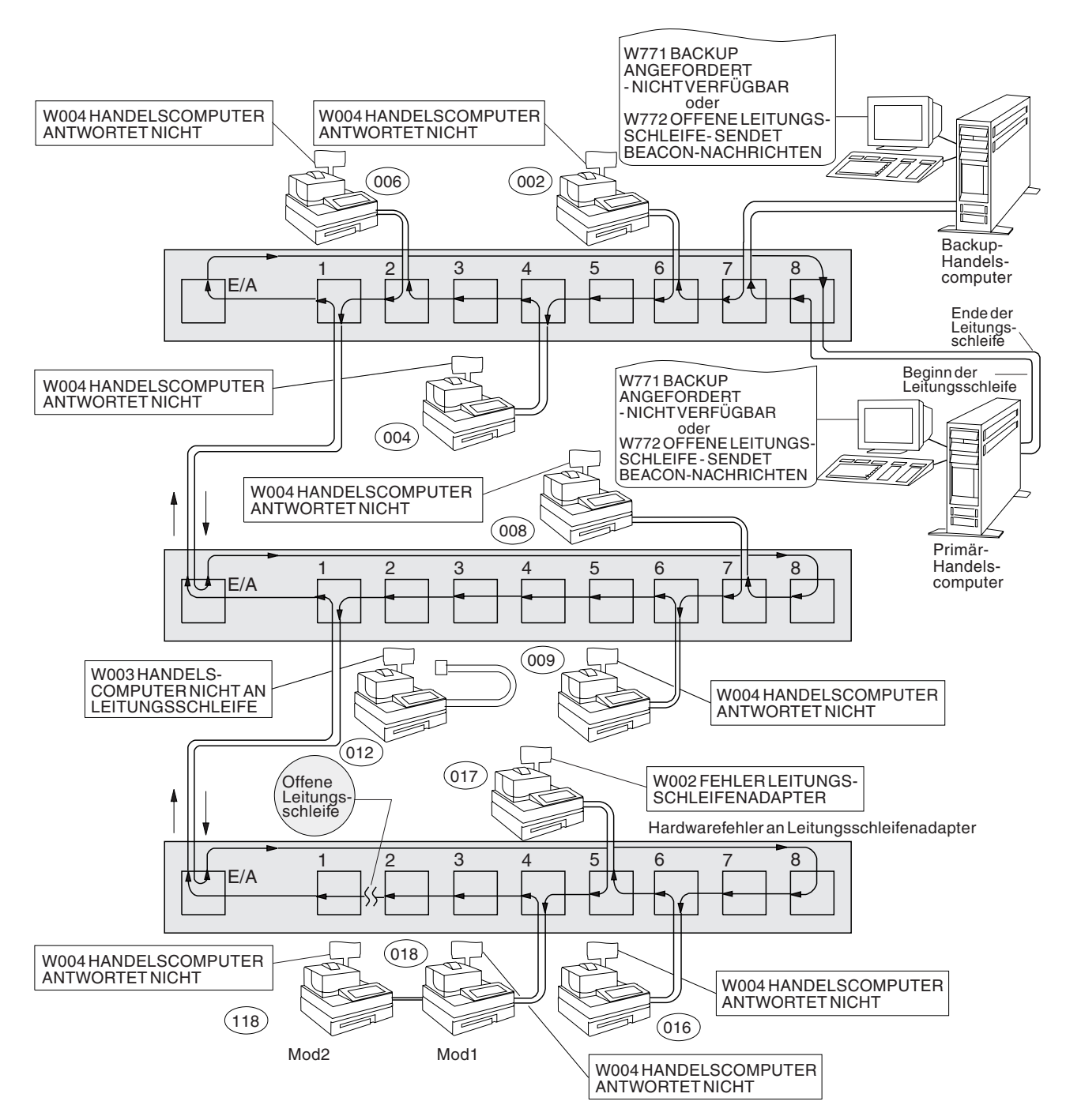

*Abbildung 35. Unterbrochene Leitungsschleife*

<span id="page-532-0"></span>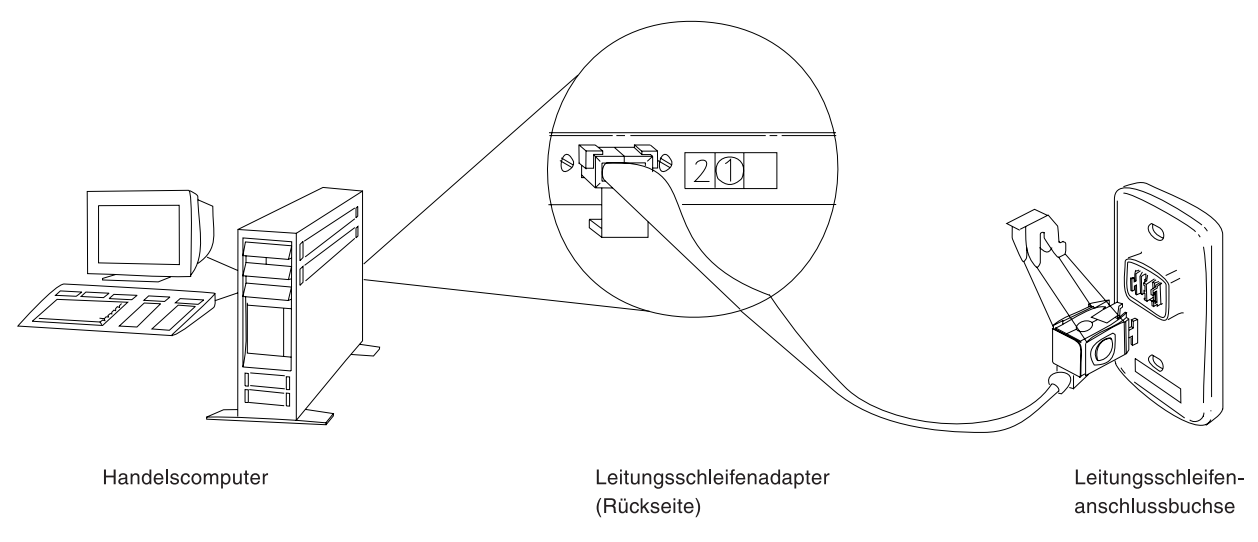

*Abbildung 36. Leitungsschleifenadapter des Handelscomputers und Leitungsschleifenanschlussbuchse*

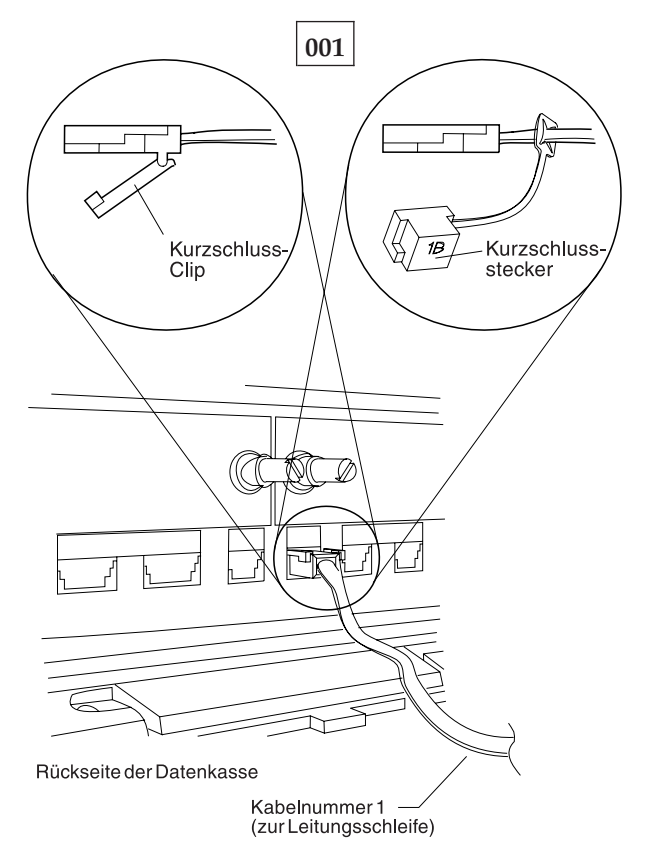

*Abbildung 37. Leitungsschleifenkabel 1 für Datenkasse Mod1 und Kurzschluss-Stecker 1B*

Um die Kassennummer anzuzeigen, **S1** drücken, **7** eingeben und **S2** drücken. Um Nachrichten an einer Datenkasse (mit leuchtender Tastaturanzeige OFFLINE) anzuzeigen, **S1** drücken, **2** eingeben und **S2** drücken.

**Anmerkung:** Auf der ANPOS-Tastatur (bei einigen Prozeduren) und auf der PS/2- Tastatur entspricht die Taste **Esc** der Taste S1 und die **Eingabetaste** der Taste S2.

Um eine Systemnachricht am Handelscomputer anzuzeigen, muss sich der Bediener am Handelscomputer anmelden, die Taste **S-Abf** dann **M** drücken.

Eine Anordnungsübersicht (siehe [Abb.](#page-474-0) 23 auf Seite 459) der Leitungsschleife mit folgenden Angaben bereithalten:

- v Physischer Standort der Handelscomputer und Datenkassen
- Reihenfolge der Handelscomputer und Datenkassen in der Leitungsschleife
- Kassennummern

# **Ist an diese Leitungsschleife ein Backup-Handelscomputer angeschlossen?**

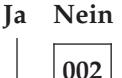

– Weiter mit [Schritt](#page-534-0) 011 auf Seite 519.

**003**

–

– Am Backup-Handelscomputer den Status der Backup-Leitungsschleife anzeigen. Siehe Abschnitt "Anfordern des [Handelscomputerstatus"](#page-405-0) auf Seite 390.

### **Lautet der Status der Backup-Leitungsschleife "Backup läuft"?**

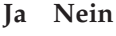

**004**

– Weiter mit [Schritt](#page-534-0) 008 auf Seite 519.

**005**

– Am Primär-Handelscomputer den Steuerungsstatus der Leitungsschleife anzeigen.

Der Primär-Handelscomputer ist der Handelscomputer, dem die Steuerung der Leitungsschleife zugeordnet ist. Dieser wird vom Backup-Handelscomputer unterstützt.

### **Lautet der Steuerungsstatus für die Leitungsschleife "Leitungsschleife wird gesteuert"?**

**Ja Nein**

# **006**

– Den Primär-Handelscomputer von der Leitungsschleife trennen, indem das Leitungsschleifenkabel aus der Leitungsschleifenanschlussbuchse herausgezogen wird. Siehe [Abb.](#page-532-0) 36 auf Seite 517.

*Diesen Handelscomputer erst nach Behebung des Fehlers wieder anschließen*.

– Weiter mit [Schritt](#page-534-0) 011 auf Seite 519.

# **007**

Beide Handelscomputer versuchen die Leitungsschleife zu steuern. Diese Bedingung wird verursacht, wenn ein aktiver Handelscomputer an die Leitungsschleife angeschlossen wird, während sich bereits ein anderer aktiver Handelscomputer an der Leitungsschleife befindet.

– Den Backup-Handelscomputer inaktivieren. Siehe Abschnitt ["Anfordern](#page-405-0) des [Handelscomputerstatus"](#page-405-0) auf Seite 390.

<span id="page-534-0"></span>– 15 Sekunden warten, und den Backup-Handelscomputer aktivieren.

Zum normalen Filialbetrieb zurückkehren.

### **008**

– Den Backup-Handelscomputer von der Leitungsschleife trennen, indem das Leitungsschleifenkabel aus der Leitungsschleifenanschlussbuchse herausgezogen wird. Siehe [Abb.](#page-532-0) 36 auf Seite 517.

### *Diesen Handelscomputer erst nach Behebung des Fehlers wieder anschließen*.

– 15 Sekunden warten und die Tastaturanzeigen der Datenkasse Mod1 beobachten, an der Nachricht W004 angezeigt wurde.

#### **Ist die Tastaturanzeige OFFLINE erloschen?**

**Ja Nein**

**009**

– Weiter mit Schritt 011 auf Seite 519.

**010**

– Die Schlüsselwörter CONTROLLER und INCORROUT notieren.

Die Fehlerbestimmung mit Hilfe der Wartungsprozeduren für den Backup-Handelscomputer fortsetzen.

# **011**

– Zum Anzeigen der Systemnachricht am Handelscomputer die Taste **S-Abf** und dann **M** drücken.

#### **Ein Handelscomputer ist aktiv, wenn:**

Es der einzige Handelscomputer an der Leitungsschleife ist oder

es der Primär-Handelscomputer ist, und sein Status "Leitungsschleife wird gesteuert" ist

oder

es der Backup-Handelscomputer ist, und sein Status "Backup läuft" ist.

## **Erschien Nachricht W760 oder W764 am aktiven Handelscomputer?**

**Ja Nein**

**012**

– Weiter mit [Schritt](#page-538-0) 041 auf Seite 523.

**013**

### **Erschien Nachricht W760?**

**Ja Nein**

**014**

– Weiter mit [Schritt](#page-535-0) 016 auf Seite 520.

# "WAP 0070: [Leitungsschleifenfehler"](#page-508-0) auf Seite 493 befolgen.

### **016**

<span id="page-535-0"></span>**015**

– An die Datenkasse zurückkehren, an der Nachricht W004 angezeigt wurde. Handelt es sich um eine Datenkasse Mod2, an die entsprechende Partnerkasse Mod1 gehen. Eine Datenkasse IBM 4683 Mod2 zeigt den Status ihrer Partnerkasse Mod1 an. [Abb.](#page-474-0) 23 auf Seite 459 zeigt eine Anordnungsübersicht der Leitungsschleife.

Eine Datenkasse Mod1 wird als aktiv angesehen, wenn sie eine Kassennummer besitzt, eingeschaltet und an die Leitungsschleife angeschlossen ist.

### **Ist dies die letzte aktive Datenkasse Mod1, die an die Leitungsschleife angeschlossen ist?**

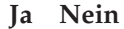

**017**

- Zur letzten aktiven Datenkasse Mod1 gehen, die an die Leitungsschleife angeschlossen ist. [Abb.](#page-474-0) 23 auf Seite 459 zeigt eine Anordnungsübersicht der Leitungsschleife.
- Weiter mit Schritt 018 auf Seite 520.

# **018**

- Diese Datenkasse Mod1 von der Leitungsschleife trennen, indem das Leitungsschleifenkabel aus der Leitungsschleifenanschlussbuchse herausgezogen wird.
- Um zum aktiven Handelscomputer zurückzukehren und die Systemnachricht anzuzeigen, die Tasten **S-Abf**, dann **M** drücken.

### **Erschien Nachricht W761?**

### **Ja Nein**

**019**

– Die Datenkasse Mod1 wieder an die Leitungsschleife anschließen und weiter mit [Schritt](#page-536-0) 027 auf Seite 521.

# **020**

# **Ist das Leitungsschleifenkabel an die Leitungsschleifenkabelbuchse dieser Datenkasse Mod1 angeschlossen? Siehe Abb. 37 auf [Seite](#page-532-0) 517.**

# **Ja Nein**

**021**

Den Fehler beheben, indem das Kabel an die Leitungsschleifenkabelbuchse angeschlossen wird.

### **022**

- Das Leitungsschleifenkabel aus der Leitungsschleifenkabelbuchse dieser Datenkasse Mod1 herausziehen.
- Den Kurzschluss-Stecker 1B an das kassenzugewandte Kabelende anschließen. Siehe [Abb.](#page-532-0) 37 auf Seite 517.
- <span id="page-536-0"></span>– Das andere Kabelende in die Leitungsschleifenanschlussbuchse stecken.
- Um zum aktiven Handelscomputer zurückzukehren und die Systemnachricht anzuzeigen, die Tasten **S-Abf**, dann **M** drücken.

### **Erschien Nachricht W760 oder W764 am aktiven Handelscomputer? Ja Nein**

## **023**

– Zur Datenkasse Mod1 zurückkehren und diese ausschalten.

Den Kundendienst mit der Wartung der Grundeinheit IBM 4683 beauftragen.

Oder

Den Kundendienst mit der Wartung des Leitungsschleifenadapters beauftragen.

**024**

– Zur Datenkasse Mod1 zurückkehren und die Leitungsschleifenanschlussbuchse auf Beschädigung untersuchen.

**Ist die Leitungsschleifenanschlussbuchse unbeschädigt?**

### **Ja Nein**

**025**

Den Fehler dem für die Reparatur der Leitungsschleifenverkabelung Verantwortlichen mitteilen.

# **026**

Den Fehler beheben, indem das an die Datenkasse Mod1 angeschlossene Leitungsschleifenkabel ausgetauscht wird.

**027**

**Sind ausgeschaltete Datenkassen Mod1 an den Leitungsschleifenabschnitt angeschlossen, der sich zwischen der gerade wieder angeschlossenen Datenkasse Mod1 und dem aktiven Handelscomputer befindet?**

**Ja Nein**

```
028
```
– Weiter mit [Schritt](#page-538-0) 036 auf Seite 523.

# **029**

- Alle ausgeschalteten Datenkassen Mod1 eine nach der anderen von dem Leitungsschleifenabschnitt trennen, indem das Leitungsschleifenkabel aus der Leitungsschleifenanschlussbuchse herausgezogen wird.
- Nachdem jeweils eine Datenkasse Mod1 getrennt wurde, zum aktiven Handelscomputer zurückkehren und die Systemnachricht durch Drücken der Tasten **S-Abf**, dann **M** anzeigen.

## **Erschien Nachricht W761?**

**Ja Nein**

**030**

Wurden *noch nicht* alle ausgeschalteten Datenkassen getrennt, die Trennungen fortsetzen und jeweils die Systemnachricht am aktiven Handelscomputer abrufen.

Oder

Wurden alle ausgeschalteten Datenkassen getrennt, diese wieder anschließen und weiter mit [Schritt](#page-538-0) 036 auf Seite 523.

# **031**

- Das Leitungsschleifenkabel aus der Leitungsschleifenkabelbuchse der Datenkasse Mod1 herausziehen, die gerade von der Leitungsschleife getrennt wurde.
- Den Kurzschluss-Stecker 1B an das kassenzugewandte Kabelende anschließen. Siehe [Abb.](#page-532-0) 37 auf Seite 517.
- Das andere Kabelende in die Leitungsschleifenanschlussbuchse stecken.
- Um zum aktiven Handelscomputer zurückzukehren und die Systemnachricht anzuzeigen, die Tasten **S-Abf**, dann **M** drücken.

### **Erschien Nachricht W760 oder W764 am aktiven Handelscomputer? Ja Nein**

**032**

– Zur Datenkasse Mod1 zurückkehren und diese ausschalten.

Den Kundendienst mit der Wartung der Grundeinheit IBM 4683 beauftragen.

Oder

Den Kundendienst mit der Wartung des Leitungsschleifenadapters beauftragen.

# **033**

– Zur Datenkasse Mod1 zurückkehren und die Leitungsschleifenanschlussbuchse auf Beschädigung untersuchen.

<span id="page-538-0"></span>**Ist die Leitungsschleifenanschlussbuchse unbeschädigt?**

**Ja Nein**

**034**

Den Fehler dem für die Reparatur der Leitungsschleifenverkabelung Verantwortlichen mitteilen.

# **035**

Den Fehler beheben, indem das an die Datenkasse Mod1 angeschlossene Leitungsschleifenkabel ausgetauscht wird.

# **036**

**Ist das Leitungsschleifenkabel am Leitungsschleifenadapter des aktiven Handelscomputers angeschlossen? Siehe Abb. 36 auf [Seite](#page-532-0) 517. Ja Nein**

**037**

Den Fehler beheben, indem das Kabel an den Leitungsschleifenadapter angeschlossen wird.

# **038**

- Den aktiven Handelscomputer von der Leitungsschleife trennen, indem dessen Leitungsschleifenkabel aus der Leitungsschleifenanschlussbuchse herausgezogen wird.
- Zum Anzeigen der Systemnachricht am Handelscomputer die Taste **S-Abf** und dann **M** drücken.

### **Erschien Nachricht W761?**

**Ja Nein**

**039**

Der Fehler liegt am aktiven Handelscomputer, dem Leitungsschleifenadapter oder dem Kabel des Leitungsschleifenadapters.

– Die Schlüsselwörter CONTROLLER und INCORROUT notieren.

Die Fehlerbestimmung mit Hilfe der Wartungsprozeduren für den aktiven Handelscomputer fortsetzen.

# **040**

– Den aktiven Handelscomputer wieder an die Leitungsschleife anschließen.

Der Fehler liegt an der Leitungsschleifenverkabelung zwischen dem aktiven Handelscomputer und der letzten aktiven Datenkasse Mod1 *oder* an der Leitungsschleifenanschlussbuchse für den Handelscomputer oder die Datenkasse Mod1. Den Fehler dem für die Reparatur der Leitungsschleifenverkabelung Verantwortlichen mitteilen.

# **041**

– An die Datenkasse zurückkehren, an der Nachricht W004 angezeigt wurde. Handelt es sich um eine Datenkasse Mod2, an die entsprechende Partnerkasse

Mod1 gehen. Eine Datenkasse IBM 4683 Mod2 zeigt den Status ihrer Partnerkasse Mod1 an. [Abb.](#page-474-0) 23 auf Seite 459 zeigt eine Anordnungsübersicht der Leitungsschleife.

- Die Datenkasse Mod1 ausschalten.
- Fünf Sekunden warten, dann das System wieder einschalten.
- Mindestens zwei Minuten warten, bis die Datenkasse Mod1 betriebsbereit ist.

### **Leuchtet die Tastaturanzeige OFFLINE immer noch?**

**Ja Nein**

**042**

Die Datenkasse Mod1 arbeitet jetzt ordnungsgemäß.

– Tritt der Fehler erneut auf, die Schlüsselwörter CONTROLLER und INCOR-ROUT notieren.

Die Fehlerbestimmung mit Hilfe der Wartungsprozeduren für den aktiven Handelscomputer fortsetzen.

### **043**

- An der Datenkasse Mod1 **S1**, **2** und **S2** eingeben, um die Offline-Nachricht anzuzeigen.
	- **Anmerkung:** Auf der ANPOS-Tastatur (bei einigen Prozeduren) und auf der PS/2-Tastatur entspricht die Taste **Esc** der Taste S1 und die **Eingabetaste** der Taste S2.

### **Wird Nachricht W004 immer noch angezeigt?**

**Ja Nein**

**044** Der Fehler hat sich geändert. Die Benutzeraktion für die Nachricht in Kapitel 2, ["Nachrichten",](#page-26-0) auf Seite 11 befolgen.

### **045**

– Die Schlüsselwörter CONTROLLER und INCORROUT notieren.

Die Fehlerbestimmung mit Hilfe der Wartungsprozeduren für den aktiven Handelscomputer fortsetzen.
### **WAP 0110: Nachricht W005**

Die Datenkasse Mod1 empfängt keine Datenübertragung über die Leitungsschleife.

Der Test für den Leitungsschleifenadapter der Datenkasse Mod1 wurde automatisch ausgeführt, konnte jedoch keinen Fehler feststellen.

Die Datenkasse sendet BEACON-Nachrichten, empfängt jedoch keine.

Die Tastaturanzeige OFFLINE der Datenkasse Mod1 leuchtet.

Mögliche Ursachen:

- Die Leitungsschleife ist leitungsschleifenaufwärts von der Datenkasse Mod1 unterbrochen, an der Nachricht W005 erscheint.
- v Eine Datenkasse Mod1 ist leitungsschleifenaufwärts defekt.
- v Das Leitungsschleifenkabel der Datenkasse Mod1 ist defekt.
- v Die Datenkasse Mod1 ist defekt.
- v Der Primär-Handelscomputer ist defekt.
- v Der Backup-Handelscomputer ist defekt.
- v Die Entfernung zwischen eingeschalteten Datenkassen Mod1 in der Leitungsschleife überschreitet 1220 m.

[Abb.](#page-541-0) 38 auf Seite 526 zeigt eine typische Leitungsschleife mit einem IBM Ringleitungsverteiler. Möglicherweise entspricht die vorhandene Leitungsschleife nicht genau der Abbildung, die Position der Datenkassen und deren Anordnungsbeziehung zum Handelscomputer sind jedoch ähnlich. Die Kassennummern werden in numerischer Reihenfolge dargestellt, sie können in der Leitungsschleife jedoch in beliebiger Reihenfolge angeordnet sein. Der Handelscomputer überträgt die Daten leitungsschleifenabwärts an die erste Datenkasse Mod1. Diese Datenkasse Mod1 empfängt die Daten und leitet sie leitungsschleifenabwärts an die nächste Datenkasse Mod1 weiter. Dieser Vorgang wird für jede Datenkasse Mod1 wiederholt, wobei die Daten jeweils von der direkt benachbarten, leitungsschleifenaufwärts angeordneten Datenkasse Mod1 empfangen und an die nächste Datenkasse Mod1, die leitungsschleifenabwärts angeordnet ist, weitergeleitet werden. Die letzte leitungsschleifenabwärts angeordnete Datenkasse Mod1 leitet die Daten wieder zurück an den Handelscomputer.

### <span id="page-541-0"></span>**WAP 0110 (Forts.)**

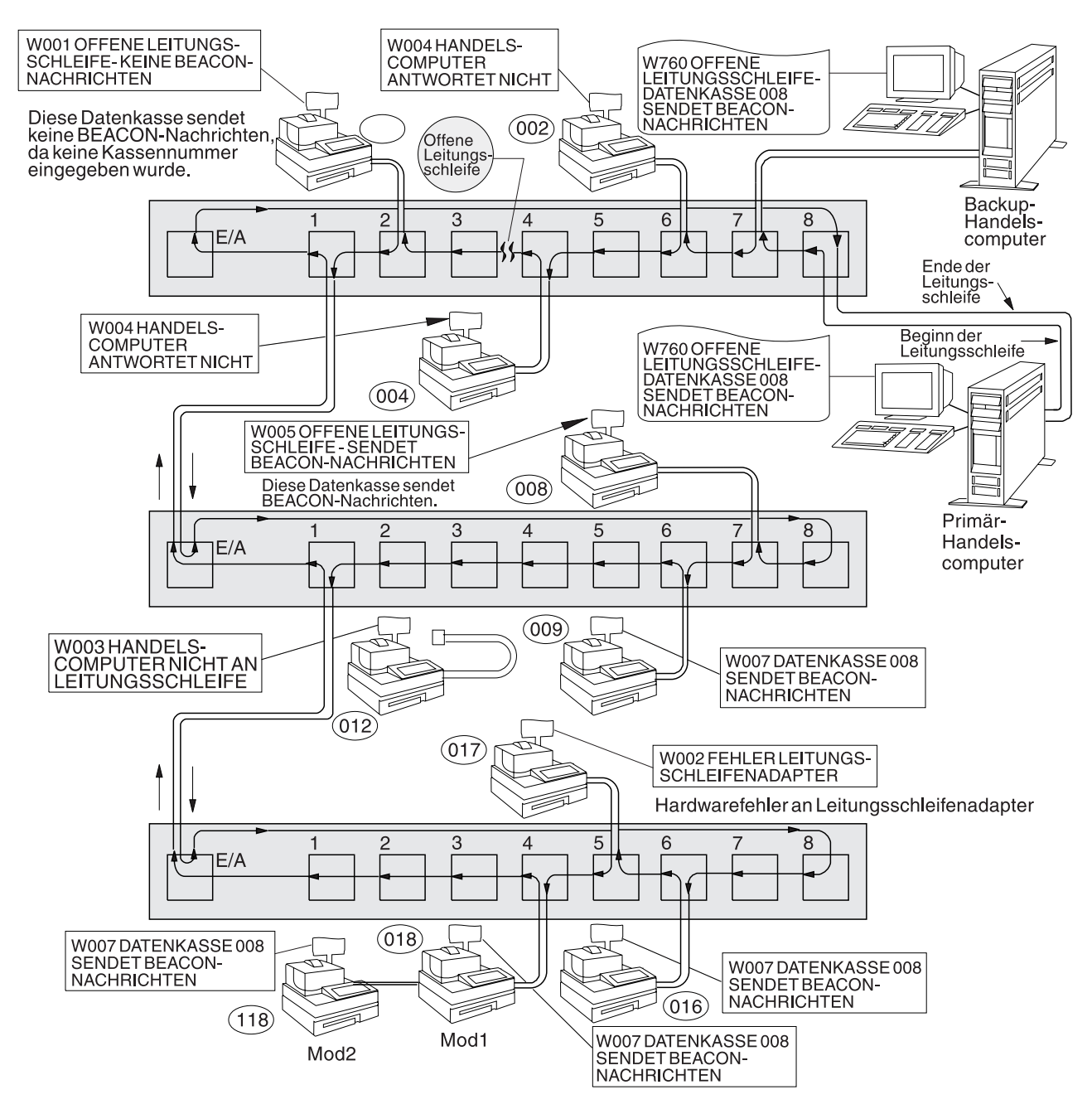

*Abbildung 38. Unterbrochene Leitungsschleife*

<span id="page-542-0"></span>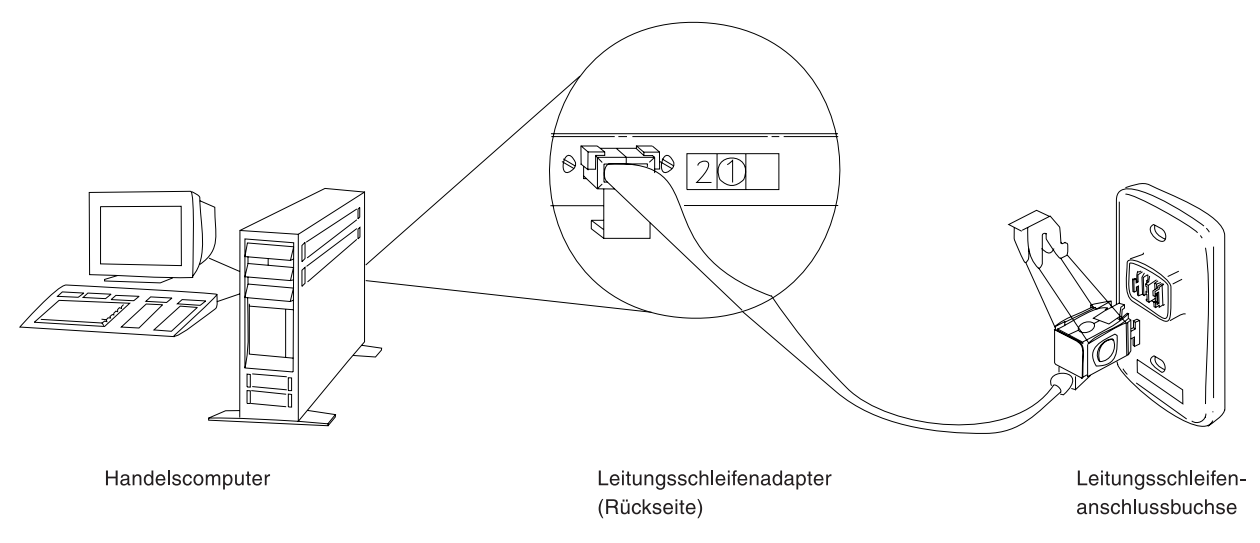

*Abbildung 39. Leitungsschleifenadapter des Handelscomputers und Leitungsschleifenanschlussbuchse*

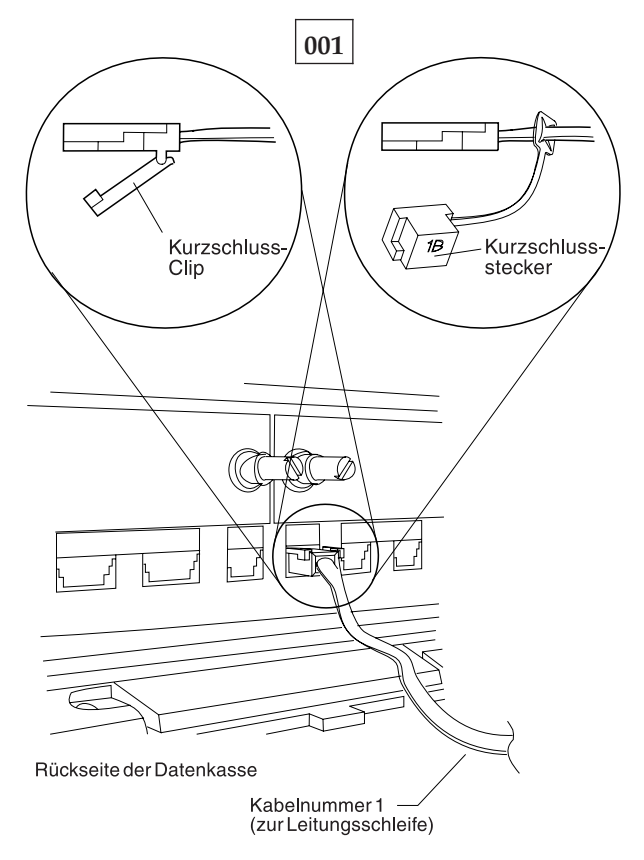

*Abbildung 40. Leitungsschleifenkabel 1 für Datenkasse Mod1 und Kurzschluss-Stecker 1B*

Um die Kassennummer anzuzeigen, **S1** drücken, **7** eingeben und **S2** drücken. Um Nachrichten an einer Datenkasse (mit leuchtender Tastaturanzeige OFFLINE) anzuzeigen, **S1** drücken, **2** eingeben und **S2** drücken.

**Anmerkung:** Auf der ANPOS-Tastatur (bei einigen Prozeduren) und auf der PS/2- Tastatur entspricht die Taste **Esc** der Taste S1 und die **Eingabetaste** der Taste S2.

#### **WAP 0110 (Forts.)**

Um eine Systemnachricht am Handelscomputer anzuzeigen, muss sich der Bediener am Handelscomputer anmelden, die Taste **S-Abf** dann **M** drücken.

- Eine Anordnungsübersicht (siehe [Abb.](#page-474-0) 23 auf Seite 459) der Leitungsschleife mit folgenden Angaben bereithalten:
	- v Physischer Standort der Handelscomputer und Datenkassen
	- Reihenfolge der Handelscomputer und Datenkassen in der Leitungsschleife
	- Kassennummern
- Sicherstellen, dass das Leitungsschleifenkabel an die Leitungsschleifenbuchse der Datenkasse angeschlossen ist, an der Nachricht W005 erscheint, und dass das andere Ende des Kabels an die Leitungsschleifenanschlussbuchse angeschlossen ist. Siehe [Abb.](#page-542-0) 39 auf Seite 527 und [Abb.](#page-542-0) 40 auf Seite 527.

#### **Ist an diese Leitungsschleife ein Backup-Handelscomputer angeschlossen? Ja Nein**

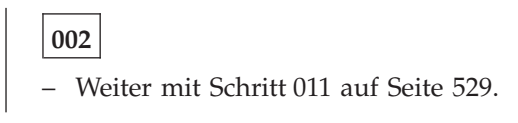

#### **003**

– Am Backup-Handelscomputer den Status der Backup-Leitungsschleife anzeigen. Siehe Abschnitt "Anfordern des [Handelscomputerstatus"](#page-405-0) auf Seite 390.

#### **Lautet der Status der Backup-Leitungsschleife "Backup läuft"? Ja Nein**

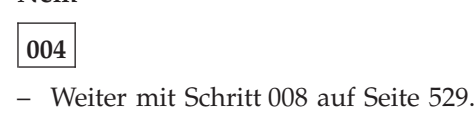

### **005**

– Am Primär-Handelscomputer den Steuerungsstatus der Leitungsschleife anzeigen.

Der Primär-Handelscomputer ist der Handelscomputer, dem die Steuerung der Leitungsschleife zugeordnet ist. Dieser wird vom Backup-Handelscomputer unterstützt.

#### **Lautet der Steuerungsstatus für die Leitungsschleife "Leitungsschleife wird gesteuert"?**

**Ja Nein**

**006**

– Den Primär-Handelscomputer von der Leitungsschleife trennen, indem das Leitungsschleifenkabel aus der Leitungsschleifenanschlussbuchse herausgezogen wird.

*Diesen Handelscomputer erst nach Behebung des Fehlers wieder anschließen*.

– Weiter mit [Schritt](#page-544-0) 011 auf Seite 529.

### **007**

Beide Handelscomputer versuchen die Leitungsschleife zu steuern. Diese Bedingung wird verursacht, wenn ein aktiver Handelscomputer an die Leitungsschleife angeschlossen wird, während sich bereits ein anderer aktiver Handelscomputer an der Leitungsschleife befindet.

- <span id="page-544-0"></span>– Den Backup-Handelscomputer inaktivieren. Siehe Abschnitt ["Anfordern](#page-405-0) des [Handelscomputerstatus"](#page-405-0) auf Seite 390.
- 15 Sekunden warten, und den Backup-Handelscomputer aktivieren.

Zum normalen Filialbetrieb zurückkehren.

#### **008**

– Den Backup-Handelscomputer von der Leitungsschleife trennen, indem das Leitungsschleifenkabel aus der Leitungsschleifenanschlussbuchse herausgezogen wird. Siehe [Abb.](#page-542-0) 39 auf Seite 527.

#### *Diesen Handelscomputer erst nach Behebung des Fehlers wieder anschließen*.

– 15 Sekunden warten und die Tastaturanzeigen der Datenkasse Mod1 beobachten, an der Nachricht W005 angezeigt wurde.

#### **Ist die Tastaturanzeige OFFLINE erloschen?**

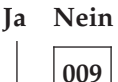

– Weiter mit Schritt 011 auf Seite 529.

**010**

– Die Schlüsselwörter CONTROLLER und INCORROUT notieren.

Die Fehlerbestimmung mit Hilfe der Wartungsprozeduren für den Backup-Handelscomputer fortsetzen.

### **011**

– Zum Anzeigen der Systemnachricht am Handelscomputer die Taste **S-Abf** und dann **M** drücken.

#### **Ein Handelscomputer ist aktiv, wenn:**

Es der einzige Handelscomputer an der Leitungsschleife ist oder

es der Primär-Handelscomputer ist, und sein Status "Leitungsschleife wird gesteuert" ist

oder

es der Backup-Handelscomputer ist, und sein Status "Backup läuft" ist.

#### **Erschien Nachricht W760 oder W764 am aktiven Handelscomputer? Ja Nein**

**012**

– Weiter mit [Schritt](#page-545-0) 018 auf Seite 530.

## **013**

- Die Informationen in der Nachricht notieren, und an die Datenkasse zurückkehren, an der Nachricht W005 angezeigt wird.
- Handelt es sich um eine Datenkasse Mod2, an die entsprechende Partnerkasse Mod1 gehen. Eine Datenkasse IBM 4683 Mod2 zeigt den Status ihrer Partnerkasse Mod1 an. [Abb.](#page-474-0) 23 auf Seite 459 zeigt eine Anordnungsübersicht der Leitungsschleife.

<span id="page-545-0"></span>Der Handelscomputer überträgt Daten leitungsschleifenabwärts an die erste Datenkasse Mod1 und an alle folgenden Datenkassen Mod1 der Leitungsschleife. Jede Datenkasse Mod1 empfängt ihre Daten von der Datenkasse Mod1 oder dem Handelscomputer, der sich leitungsschleifenaufwärts in der Leitungsschleife befindet.

#### **Ist dies die erste eingeschaltete Datenkasse Mod1 leitungsschleifenabwärts vom aktiven Handelscomputer?**

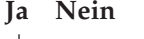

**014** – Weiter mit [Schritt](#page-546-0) 023 auf Seite 531.

### **015**

- Diese Datenkasse Mod1 von der Leitungsschleife trennen, indem das Leitungsschleifenkabel aus der Leitungsschleifenanschlussbuchse herausgezogen wird. Siehe [Abb.](#page-542-0) 39 auf Seite 527.
- Um zum aktiven Handelscomputer zurückzukehren und die Systemnachricht anzuzeigen, die Tasten **S-Abf**, dann **M** drücken.

### **Erschien Nachricht W761?**

#### **Ja Nein**

**016**

– Die Datenkasse Mod1 wieder an die Leitungsschleife anschließen und weiter mit [Schritt](#page-550-0) 052 auf Seite 535.

**017**

– Weiter mit [Schritt](#page-547-0) 036 auf Seite 532.

**018**

**Ist das Leitungsschleifenkabel am Leitungsschleifenadapter des aktiven Handelscomputers angeschlossen? Siehe Abb. 39 auf [Seite](#page-542-0) 527.**

**Ja Nein**

### **019**

Den Fehler beheben, indem das Kabel an den Leitungsschleifenadapter angeschlossen wird.

### **020**

– Zur Datenkasse Mod1 zurückkehren, an der Nachricht W005 erscheint.

<span id="page-546-0"></span>**Ist für diese Datenkasse Mod1 das Leitungsschleifenkabel an die Leitungsschleifenkabelbuchse und an die Leitungsschleifenanschlussbuchse angeschlossen?**

**Ja Nein**

**021**

Den Fehler beheben, indem das Kabel an die Leitungsschleifenkabelbuchse und an die Leitungsschleifenanschlussbuchse angeschlossen wird.

**022**

– Die Schlüsselwörter CONTROLLER und INCORROUT notieren.

Die Fehlerbestimmung mit Hilfe der Wartungsprozeduren für den aktiven Handelscomputer fortsetzen.

**023**

– Leitungsschleifenaufwärts zur nächsten eingeschalteten Datenkasse Mod1 gehen. [Abb.](#page-474-0) 23 auf Seite 459 zeigt eine Anordnungsübersicht der Leitungsschleife.

**Wird Nachricht U003 angezeigt?**

**Ja Nein**

**024**

– Weiter mit Schritt 026 auf Seite 531.

**025**

Zu Schritt 023 auf Seite 531 zurückkehren und die Suche leitungsschleifenaufwärts von dieser Datenkasse fortsetzen.

**026**

**Leuchtet die Tastaturanzeige OFFLINE?**

**Ja Nein**

**027**

– Weiter mit [Schritt](#page-547-0) 031 auf Seite 532.

**028**

– An der Datenkasse Mod1 **S1**, **2** und **S2** eingeben, um die Offline-Nachricht anzuzeigen.

**Anmerkung:** Auf der ANPOS-Tastatur (bei einigen Prozeduren) und auf der PS/2-Tastatur entspricht die Taste **Esc** der Taste S1 und die **Eingabetaste** der Taste S2.

**Erschien Nachricht W001?**

- **Ja Nein**
	- **029**
	- Weiter mit [Schritt](#page-547-0) 031 auf Seite 532.

#### <span id="page-547-0"></span>**030**

Zu [Schritt](#page-546-0) 023 auf Seite 531 zurückkehren und die Suche leitungsschleifenaufwärts von dieser Datenkasse fortsetzen.

#### **031**

- Diese Datenkasse Mod1 von der Leitungsschleife trennen, indem das Leitungsschleifenkabel aus der Leitungsschleifenanschlussbuchse herausgezogen wird.
- Um zum aktiven Handelscomputer zurückzukehren und die Systemnachricht anzuzeigen, die Tasten **S-Abf**, dann **M** drücken.

#### **Erschien Nachricht W761?**

#### **Ja Nein**

**032**

– Die Datenkasse Mod1 wieder an die Leitungsschleife anschließen und weiter mit 532.

#### **033**

– Weiter mit Schritt 036 auf Seite 532.

### **034**

- Leitungsschleifenaufwärts zur nächsten eingeschalteten Datenkasse Mod1 gehen. [Abb.](#page-474-0) 23 auf Seite 459 zeigt eine Anordnungsübersicht der Leitungsschleife.
- Diese Datenkasse Mod1 von der Leitungsschleife trennen, indem das Leitungsschleifenkabel aus der Leitungsschleifenanschlussbuchse herausgezogen wird.
- Um zum aktiven Handelscomputer zurückzukehren und die Systemnachricht anzuzeigen, die Tasten **S-Abf**, dann **M** drücken.

#### **Erschien Nachricht W761?**

#### **Ja Nein**

**035**

– Die Datenkasse Mod1 wieder an die Leitungsschleife anschließen und weiter mit [Schritt](#page-548-0) 043 auf Seite 533.

### **036**

#### **Ist das Leitungsschleifenkabel an die Leitungsschleifenkabelbuchse dieser Datenkasse Mod1 angeschlossen?**

#### **Ja Nein**

**037**

Den Fehler beheben, indem das Kabel an die Leitungsschleifenkabelbuchse angeschlossen wird.

#### **038**

– Das Leitungsschleifenkabel aus der Leitungsschleifenkabelbuchse dieser Datenkasse Mod1 herausziehen.

- <span id="page-548-0"></span>– Den Kurzschluss-Stecker 1B an das kassenzugewandte Kabelende anschließen. Siehe [Abb.](#page-542-0) 40 auf Seite 527.
- Das andere Kabelende in die Leitungsschleifenanschlussbuchse stecken.
- Um zum aktiven Handelscomputer zurückzukehren und die Systemnachricht anzuzeigen, die Tasten **S-Abf**, dann **M** drücken.

#### **Erschien Nachricht W760 oder W764 am aktiven Handelscomputer? Ja Nein**

# **039**

– Zur Datenkasse Mod1 zurückkehren und diese ausschalten.

Den Kundendienst mit der Wartung der Grundeinheit IBM 4683 beauftragen.

Oder

Den Kundendienst mit der Wartung des Leitungsschleifenadapters beauftragen.

### **040**

– Zur Datenkasse Mod1 zurückkehren und die Leitungsschleifenanschlussbuchse auf Beschädigung untersuchen.

#### **Ist die Leitungsschleifenanschlussbuchse unbeschädigt?**

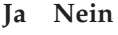

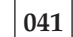

Den Fehler dem für die Reparatur der Leitungsschleifenverkabelung Verantwortlichen mitteilen.

### **042**

Den Fehler beheben, indem das an die Datenkasse Mod1 angeschlossene Leitungsschleifenkabel ausgetauscht wird.

# **043**

**Sind ausgeschaltete Datenkassen Mod1 an den Leitungsschleifenabschnitt angeschlossen, der sich zwischen den beiden eingeschalteten Datenkassen Mod1 befindet?**

#### **Ja Nein**

### **044**

Der Fehler befindet sich an der Leitungsschleifenverkabelung *oder* an den Leitungsschleifenanschlussbuchsen der Datenkassen Mod1.

Den Fehler dem für die Reparatur der Leitungsschleifenverkabelung Verantwortlichen mitteilen.

### **045**

– Alle ausgeschalteten Datenkassen Mod1 eine nach der anderen von dem Leitungsschleifenabschnitt trennen, indem das Leitungsschleifenkabel aus der Leitungsschleifenanschlussbuchse herausgezogen wird.

– Nachdem jeweils eine Datenkasse Mod1 getrennt wurde, zum aktiven Handelscomputer zurückkehren und die Systemnachricht durch Drücken der Tasten **S-Abf**, dann **M** anzeigen.

### **Erschien Nachricht W761?**

**Ja Nein**

**046**

Wurden *noch nicht* alle ausgeschalteten Datenkassen getrennt, die Trennungen fortsetzen und jeweils die Systemnachricht am aktiven Handelscomputer abrufen.

Oder

Wurden alle ausgeschalteten Datenkassen getrennt, liegt der Fehler an der Leitungsschleifenverkabelung *oder* an den Leitungsschleifenanschlussbuchsen der Datenkassen Mod1.

Alle Datenkassen Mod1 wieder anschließen und den Fehler dem für die Reparatur der Leitungsschleifenverkabelung Verantwortlichen mitteilen.

### **047**

- Das Leitungsschleifenkabel aus der Leitungsschleifenkabelbuchse der Datenkasse Mod1 herausziehen, die gerade von der Leitungsschleife getrennt wurde.
- Den Kurzschluss-Stecker 1B an das kassenzugewandte Kabelende anschließen. Siehe [Abb.](#page-542-0) 40 auf Seite 527.
- Das andere Kabelende in die Leitungsschleifenanschlussbuchse stecken.
- Um zum aktiven Handelscomputer zurückzukehren und die Systemnachricht anzuzeigen, die Tasten **S-Abf**, dann **M** drücken.

#### **Erschien Nachricht W760 oder W764 am aktiven Handelscomputer? Ja Nein**

**048**

– Zur Datenkasse Mod1 zurückkehren und diese ausschalten.

Den Kundendienst mit der Wartung der Grundeinheit IBM 4683 beauftragen.

#### Oder

Den Kundendienst mit der Wartung des Leitungsschleifenadapters beauftragen.

### **049**

– Zur Datenkasse Mod1 zurückkehren und die Leitungsschleifenanschlussbuchse auf Beschädigung untersuchen.

<span id="page-550-0"></span>**Ist die Leitungsschleifenanschlussbuchse unbeschädigt?**

**Ja Nein**

**050**

Den Fehler dem für die Reparatur der Leitungsschleifenverkabelung Verantwortlichen mitteilen.

### **051**

Den Fehler beheben, indem das an die Datenkasse Mod1 angeschlossene Leitungsschleifenkabel ausgetauscht wird.

# **052**

**Ist das Leitungsschleifenkabel am Leitungsschleifenadapter des aktiven Handelscomputers angeschlossen? Siehe Abb. 39 auf [Seite](#page-542-0) 527. Ja Nein**

**053**

Den Fehler beheben, indem das Kabel an den Leitungsschleifenadapter angeschlossen wird.

# **054**

- Den aktiven Handelscomputer von der Leitungsschleife trennen, indem dessen Leitungsschleifenkabel aus der Leitungsschleifenanschlussbuchse herausgezogen wird.
- Zum Anzeigen der Systemnachricht am Handelscomputer die Taste **S-Abf** und dann **M** drücken.

### **Erschien Nachricht W761?**

**Ja Nein**

### **055**

Der Fehler liegt am aktiven Handelscomputer, dem Leitungsschleifenadapter oder dem Kabel des Leitungsschleifenadapters.

– Die Schlüsselwörter CONTROLLER und INCORROUT notieren.

Die Fehlerbestimmung mit Hilfe der Wartungsprozeduren für den aktiven Handelscomputer fortsetzen.

### **056**

– Den aktiven Handelscomputer wieder an die Leitungsschleife anschließen.

**Sind ausgeschaltete Datenkassen Mod1 an den Leitungsschleifenabschnitt angeschlossen, der sich zwischen der Datenkassen Mod1, an der Nachricht W005 angezeigt wird, und dem aktiven Handelscomputer befindet?**

### **Ja Nein**

**057**

– Der Fehler liegt an der Leitungsschleifenverkabelung zwischen dem aktiven Handelscomputer und der Datenkasse Mod1 *oder* an der Leitungsschleifenanschlussbuchse des aktiven Handelscomputers oder der Datenkasse Mod1.

Den Fehler dem für die Reparatur der Leitungsschleifenverkabelung Verantwortlichen mitteilen.

### **058**

- Alle ausgeschalteten Datenkassen Mod1 eine nach der anderen von dem Leitungsschleifenabschnitt trennen, indem das Leitungsschleifenkabel aus der Leitungsschleifenanschlussbuchse herausgezogen wird.
- Nachdem jeweils eine Datenkasse Mod1 getrennt wurde, zum aktiven Handelscomputer zurückkehren und die Systemnachricht durch Drücken der Tasten **S-Abf**, dann **M** anzeigen.

#### **Erschien Nachricht W761?**

#### **Ja Nein**

**059**

Wurden *noch nicht* alle ausgeschalteten Datenkassen getrennt, die Trennungen fortsetzen und jeweils die Systemnachricht am aktiven Handelscomputer abrufen.

#### Oder

Wurden alle ausgeschalteten Datenkassen getrennt, liegt der Fehler an der Leitungsschleifenverkabelung zwischen dem aktiven Handelscomputer und der Datenkasse Mod1 *oder* an der Leitungsschleifenanschlussbuchse des aktiven Handelscomputers oder der Datenkasse Mod1.

Alle Datenkassen Mod1 wieder anschließen und den Fehler dem für die Reparatur der Leitungsschleifenverkabelung Verantwortlichen mitteilen.

#### **060**

- Das Leitungsschleifenkabel aus der Leitungsschleifenkabelbuchse der Datenkasse Mod1 herausziehen, die gerade von der Leitungsschleife getrennt wurde.
- Den Kurzschluss-Stecker 1B an das kassenzugewandte Kabelende anschließen. Siehe [Abb.](#page-542-0) 40 auf Seite 527.
- Das andere Kabelende in die Leitungsschleifenanschlussbuchse stecken.
- Um zum aktiven Handelscomputer zurückzukehren und die Systemnachricht anzuzeigen, die Tasten **S-Abf**, dann **M** drücken.
- Weiter mit Schritt 061 auf Seite 536.

### **061**

### **Erschien Nachricht W760 oder W764 am aktiven Handelscomputer?**

**Ja Nein**

**062**

– Zur Datenkasse Mod1 zurückkehren und diese ausschalten.

Den Kundendienst mit der Wartung der Grundeinheit IBM 4683 beauftragen.

#### Oder

Den Kundendienst mit der Wartung des Leitungsschleifenadapters beauftragen.

### **063**

– Zur Datenkasse Mod1 zurückkehren und die Leitungsschleifenanschlussbuchse auf Beschädigung untersuchen.

#### **Ist die Leitungsschleifenanschlussbuchse unbeschädigt?**

**Ja Nein**

### **064**

Den Fehler dem für die Reparatur der Leitungsschleifenverkabelung Verantwortlichen mitteilen.

# **065**

Den Fehler beheben, indem das an die Datenkasse Mod1 angeschlossene Leitungsschleifenkabel ausgetauscht wird.

### **WAP 0120: Nachricht W762**

Die Datenkasse, die durch die Kassennummer in Nachricht W762 angegeben wird, antwortet nicht auf Nachrichten, die vom Handelscomputer an sie gesendet wurden.

Der aktive Handelscomputer empfängt das Ende von Sendeaufrufen.

Der aktive Handelscomputer empfängt **keine** BEACON-Nachrichten.

Die Leitungsschleife scheint ordnungsgemäß zu arbeiten.

Mögliche Ursachen:

- v Die Datenkasse Mod1 ist möglicherweise ausgeschaltet (die Kassennummer wird in Nachricht W762 angezeigt).
- v Die Datenkasse Mod1 ist möglicherweise offline (die Kassennummer wird in Nachricht W762 angezeigt).
- v Die Datenkasse Mod1 ist defekt (die Kassennummer wird in Nachricht W762 angezeigt).
- v Der Primär-Handelscomputer ist defekt.
- v Der Backup-Handelscomputer ist defekt.
- v Die Entfernung zwischen eingeschalteten Datenkassen Mod1 in der Leitungsschleife überschreitet 1220 m.

[Abb.](#page-554-0) 41 auf Seite 539 zeigt eine typische Leitungsschleife mit einem IBM Ringleitungsverteiler. Möglicherweise entspricht die vorhandene Leitungsschleife nicht genau der Abbildung, die Position der Datenkassen und deren Anordnungsbeziehung zum Handelscomputer sind jedoch ähnlich. Der Handelscomputer überträgt die Daten an die erste Datenkasse, die leitungsschleifenabwärts angeordnet ist. Diese Datenkasse empfängt die Daten und leitet sie an die nächste leitungsschleifenabwärts angeordnete Datenkasse weiter. Dieser Vorgang wird für jede Datenkasse wiederholt, wobei die Daten jeweils von der direkt benachbarten, leitungsschleifenaufwärts angeordneten Datenkasse empfangen und an die nächste Datenkasse, die leitungsschleifenabwärts angeordnet ist, weitergeleitet werden. Die letzte leitungsschleifenabwärts angeordnete Datenkasse leitet die Daten zurück an den Handelscomputer.

<span id="page-554-0"></span>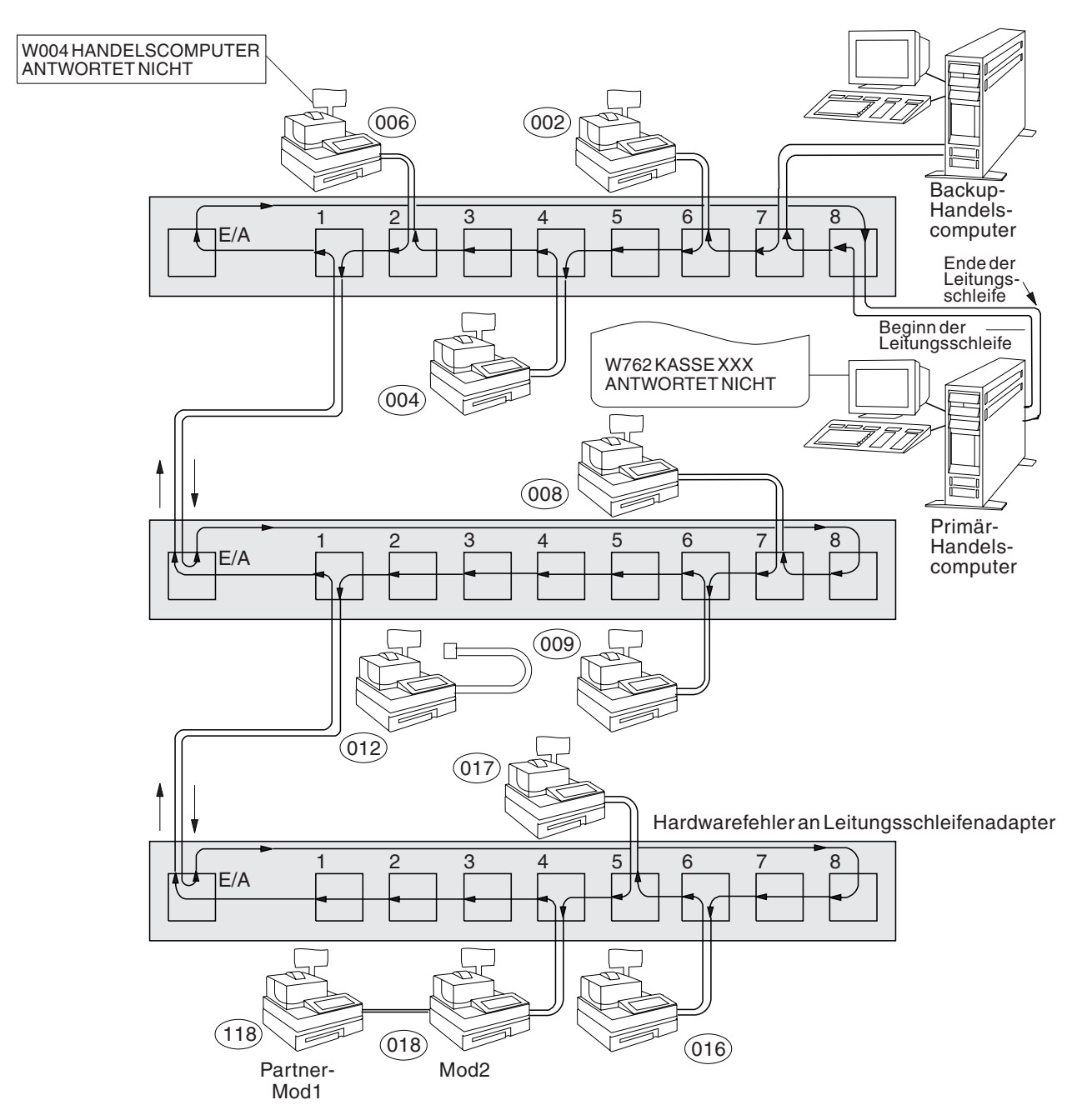

*Abbildung 41. Leitungsschleife mit defekter Datenkasse*

<span id="page-555-0"></span>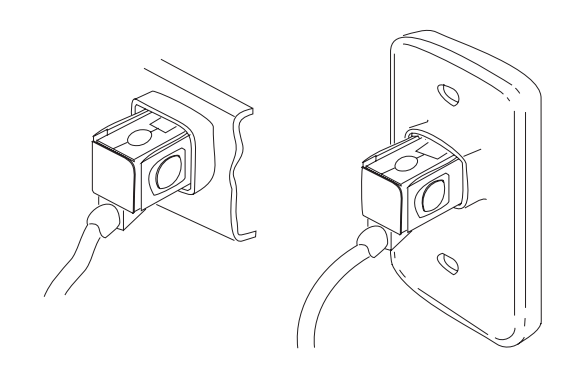

*Abbildung 42. Typische Leitungsschleifenanschlussbuchsen*

# **001**

Um die Kassennummer anzuzeigen, **S1** drücken, **7** eingeben und **S2** drücken. Um Nachrichten an einer Datenkasse (mit leuchtender Tastaturanzeige OFFLINE) anzuzeigen, **S1** drücken, **2** eingeben und **S2** drücken.

**Anmerkung:** Auf der ANPOS-Tastatur (bei einigen Prozeduren) und auf der PS/2- Tastatur entspricht die Taste **Esc** der Taste S1 und die **Eingabetaste** der Taste S2.

Um eine Systemnachricht am Handelscomputer anzuzeigen, muss sich der Bediener am Handelscomputer anmelden, die Taste **S-Abf** dann **M** drücken.

- Eine Anordnungsübersicht (siehe [Abb.](#page-474-0) 23 auf Seite 459) der Leitungsschleife mit folgenden Angaben bereithalten:
	- v Physischer Standort der Handelscomputer und Datenkassen
	- v Reihenfolge der Handelscomputer und Datenkassen in der Leitungsschleife
	- Kassennummern

#### **Ist an diese Leitungsschleife ein Backup-Handelscomputer angeschlossen? Ja Nein**

**002**

– Weiter mit [Schritt](#page-556-0) 011 auf Seite 541.

**003**

– Am Backup-Handelscomputer den Status der Backup-Leitungsschleife anzeigen. Siehe Abschnitt "Anfordern des [Handelscomputerstatus"](#page-405-0) auf Seite 390.

#### **Lautet der Status der Backup-Leitungsschleife "Backup läuft"?**

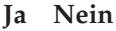

**004**

– Weiter mit [Schritt](#page-556-0) 008 auf Seite 541.

**005**

– Am Primär-Handelscomputer den Steuerungsstatus der Leitungsschleife anzeigen.

<span id="page-556-0"></span>Der Primär-Handelscomputer ist der Handelscomputer, dem die Steuerung der Leitungsschleife zugeordnet ist. Dieser wird vom Backup-Handelscomputer unterstützt.

### **Lautet der Steuerungsstatus für die Leitungsschleife "Leitungsschleife wird gesteuert"?**

### **Ja Nein**

**006**

– Den Primär-Handelscomputer von der Leitungsschleife trennen, indem das Leitungsschleifenkabel aus der Leitungsschleifenanschlussbuchse herausgezogen wird. Siehe [Abb.](#page-555-0) 42 auf Seite 540.

*Diesen Handelscomputer erst nach Behebung des Fehlers wieder anschließen*.

– Weiter mit Schritt 011 auf Seite 541.

### **007**

Beide Handelscomputer versuchen die Leitungsschleife zu steuern. Diese Bedingung wird verursacht, wenn ein aktiver Handelscomputer an die Leitungsschleife angeschlossen wird, während sich bereits ein anderer aktiver Handelscomputer an der Leitungsschleife befindet.

- Den Backup-Handelscomputer inaktivieren. Siehe Abschnitt ["Anfordern](#page-405-0) des [Handelscomputerstatus"](#page-405-0) auf Seite 390.
- 15 Sekunden warten, und den Backup-Handelscomputer aktivieren.

Zum normalen Filialbetrieb zurückkehren.

**008**

– Den Backup-Handelscomputer von der Leitungsschleife trennen, indem das Leitungsschleifenkabel aus der Leitungsschleifenanschlussbuchse herausgezogen wird. Siehe [Abb.](#page-555-0) 42 auf Seite 540.

#### *Diesen Handelscomputer erst nach Behebung des Fehlers wieder anschließen*.

– 15 Sekunden warten und die Tastaturanzeigen der Datenkasse Mod1 beobachten, an der Nachricht W762 angezeigt wurde.

#### **Ist die Tastaturanzeige OFFLINE erloschen?**

#### **Ja Nein**

**009**

– Weiter mit Schritt 011 auf Seite 541.

**010**

– Die Schlüsselwörter CONTROLLER und INCORROUT notieren.

Die Fehlerbestimmung mit Hilfe der Wartungsprozeduren für den Backup-Handelscomputer fortsetzen.

**011**

– Zum Anzeigen der Systemnachricht am Handelscomputer die Taste **S-Abf** und dann **M** drücken.

#### **Ein Handelscomputer ist aktiv, wenn:**

Es der einzige Handelscomputer an der Leitungsschleife ist

oder

es der Primär-Handelscomputer ist, und sein Status "Leitungsschleife wird gesteuert" ist

oder

es der Backup-Handelscomputer ist, und sein Status "Backup läuft" ist.

#### **Erschien Nachricht W760 oder W764 am aktiven Handelscomputer? Ja Nein**

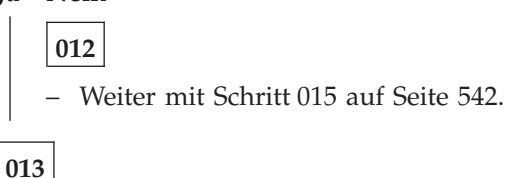

#### **Erschien Nachricht W761 ebenfalls?**

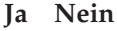

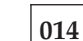

Für Nachricht W760 "WAP 0070: [Leitungsschleifenfehler"](#page-508-0) auf Seite 493 befolgen

oder

für [Nachricht](#page-559-0) W764 "WAP 0130: Nachricht W764" auf Seite 544 befolgen.

### **015**

- Zu der Datenkasse gehen, deren Kassennummer in Nachricht W762 angegeben wird. Handelt es sich um eine Datenkasse Mod2, an die entsprechende Partnerkasse Mod1 gehen. Eine Datenkasse IBM 4683 Mod2 zeigt den Status ihrer Partnerkasse Mod1 an. [Abb.](#page-474-0) 23 auf Seite 459 zeigt eine Anordnungsübersicht der Leitungsschleife.
- Die Datenkasse Mod1 ausschalten.
- Fünf Sekunden warten, dann das System wieder einschalten.

#### **Hat die Datenkasse Mod1 den Neustart (IPL) ordnungsgemäß beendet? Ja Nein**

#### **016**

Der Fehler hat sich geändert. Die Benutzeraktion für die Nachricht in Kapitel 2, ["Nachrichten",](#page-26-0) auf Seite 11 befolgen.

### **017**

- Mindestens zwei Minuten warten, bis die Datenkasse betriebsbereit ist.
- Um zum aktiven Handelscomputer zurückzukehren und die Systemnachricht anzuzeigen, die Tasten **S-Abf**, dann **M** drücken.

#### **Erschien Nachricht W762 am aktiven Handelscomputer erneut? Ja Nein**

- - **018**

Die Datenkasse arbeitet jetzt korrekt.

– Tritt der Fehler erneut auf, die Schlüsselwörter CONTROLLER und INCOR-ROUT notieren.

Die Fehlerbestimmung mit Hilfe der Wartungsprozeduren für den aktiven Handelscomputer fortsetzen.

### **019**

– Die Schlüsselwörter CONTROLLER und INCORROUT notieren.

Die Fehlerbestimmung mit Hilfe der Wartungsprozeduren für den aktiven Handelscomputer fortsetzen.

### <span id="page-559-0"></span>**WAP 0130: Nachricht W764**

Der aktive Handelscomputer überträgt Sendeaufrufe über die Leitungsschleife, empfängt jedoch kein Ende der Sendeaufrufe und keine BEACON-Nachrichten.

Mögliche Ursachen:

- v Die Leitungsschleife ist leitungsschleifenaufwärts von der letzten aktiven Datenkasse Mod1 unterbrochen.
- v Eine inaktive Datenkasse Mod1 ist leitungsschleifenabwärts von der letzen aktiven Datenkasse Mod1 defekt.
- v Das Leitungsschleifenkabel an der letzen aktiven Datenkasse Mod1 ist defekt.
- v Die letzte aktive Datenkasse Mod1 ist defekt.
- Das Leitungsschleifenkabel am aktiven Handelscomputer ist defekt.
- Der aktive Handelscomputer ist defekt.
- v Die Entfernung zwischen der letzten aktiven Datenkasse Mod1 und dem aktiven Handelscomputer überschreitet 1220 Meter.

[Abb.](#page-560-0) 43 auf Seite 545 zeigt eine typische Leitungsschleife mit einem IBM Ringleitungsverteiler. Möglicherweise entspricht die vorhandene Leitungsschleife nicht genau der Abbildung, die Position der Datenkassen und deren Anordnungsbeziehung zum Handelscomputer sind jedoch ähnlich. Die Kassennummern werden in numerischer Reihenfolge dargestellt, sie können in der Leitungsschleife jedoch in beliebiger Reihenfolge angeordnet sein. Der Handelscomputer überträgt die Daten an die erste Datenkasse, die leitungsschleifenabwärts angeordnet ist. Diese Datenkasse empfängt die Daten und leitet sie an die nächste leitungsschleifenabwärts angeordnete Datenkasse weiter. Dieser Vorgang wird für jede Datenkasse wiederholt, wobei die Daten jeweils von der direkt benachbarten, leitungsschleifenaufwärts angeordneten Datenkasse empfangen und an die nächste Datenkasse, die leitungsschleifenabwärts angeordnet ist, weitergeleitet werden. Die letzte leitungsschleifenabwärts angeordnete Datenkasse leitet die Daten zurück an den Handelscomputer.

<span id="page-560-0"></span>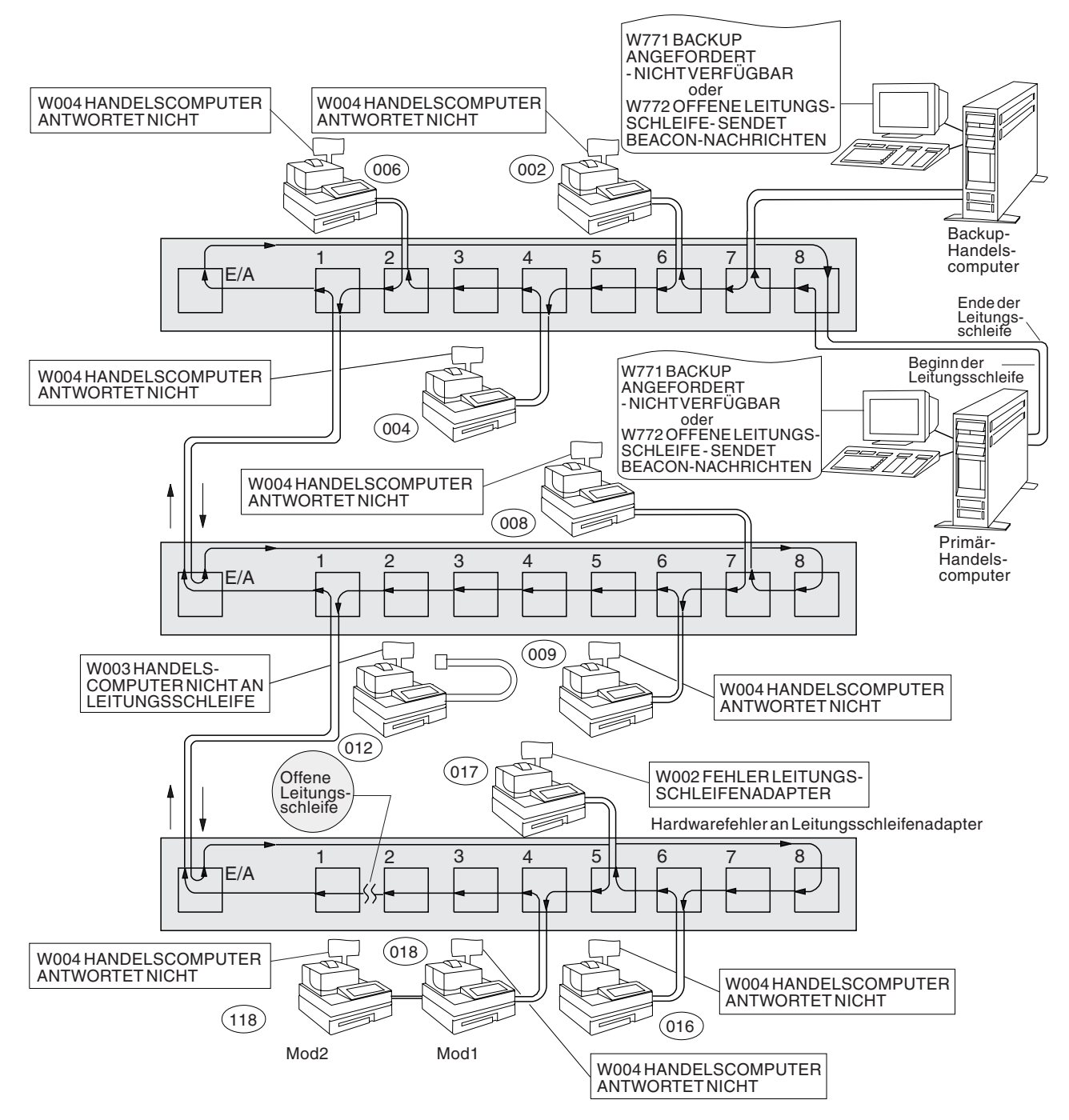

*Abbildung 43. Unterbrochene Leitungsschleife*

<span id="page-561-0"></span>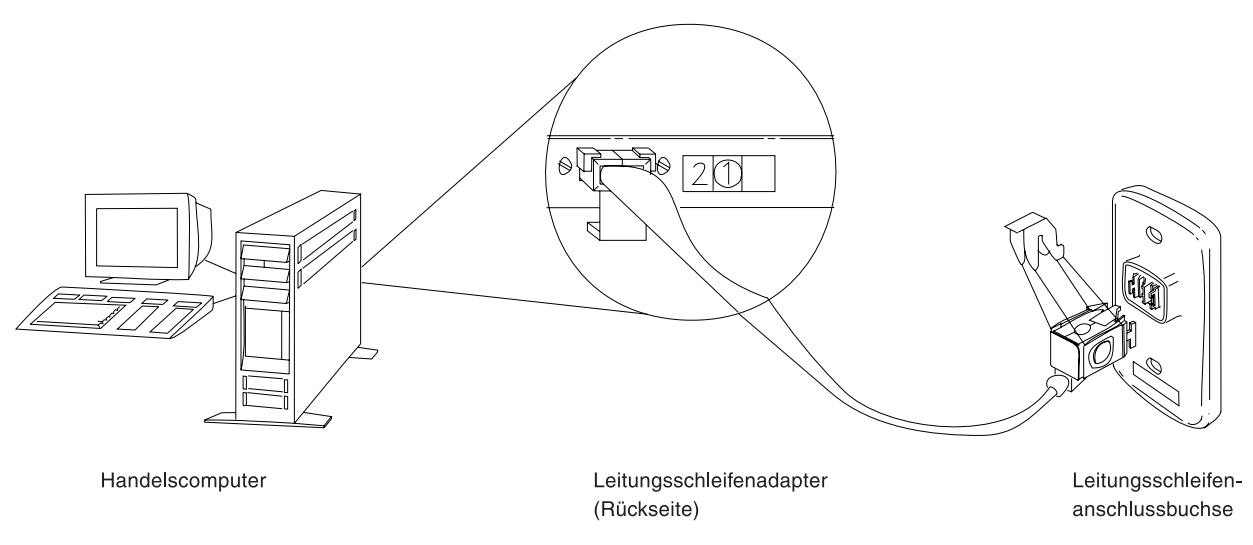

*Abbildung 44. Leitungsschleifenadapter des Handelscomputers und Leitungsschleifenanschlussbuchse*

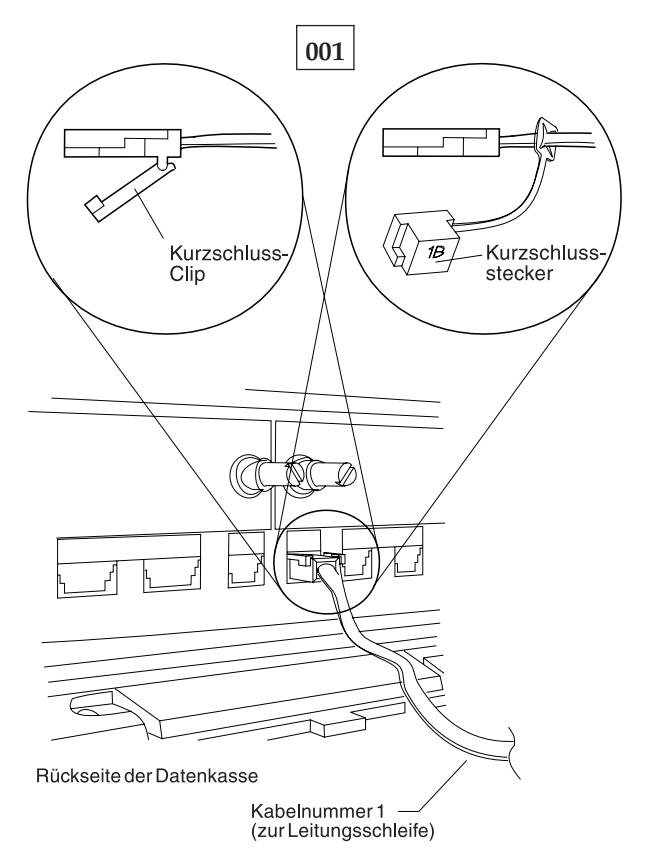

*Abbildung 45. Leitungsschleifenkabel 1 für Datenkasse Mod1 und Kurzschluss-Stecker 1B*

Um die Kassennummer anzuzeigen, **S1** drücken, **7** eingeben und **S2** drücken. Um Nachrichten an einer Datenkasse (mit leuchtender Tastaturanzeige OFFLINE) anzuzeigen, **S1** drücken, **2** eingeben und **S2** drücken.

**Anmerkung:** Auf der ANPOS-Tastatur (bei einigen Prozeduren) und auf der PS/2- Tastatur entspricht die Taste **Esc** der Taste S1 und die **Eingabetaste** der Taste S2.

Um eine Systemnachricht am Handelscomputer anzuzeigen, muss sich der Bediener am Handelscomputer anmelden, die Taste **S-Abf** dann **M** drücken.

- Eine Anordnungsübersicht (siehe [Abb.](#page-474-0) 23 auf Seite 459) der Leitungsschleife mit folgenden Angaben bereithalten:
	- v Physischer Standort der Handelscomputer und Datenkassen
	- Reihenfolge der Handelscomputer und Datenkassen in der Leitungsschleife
	- Kassennummern

#### **Ist an diese Leitungsschleife ein Backup-Handelscomputer angeschlossen? Ja Nein**

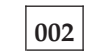

– Weiter mit [Schritt](#page-563-0) 011 auf Seite 548.

### **003**

– Am Backup-Handelscomputer den Status der Backup-Leitungsschleife anzeigen. Siehe Abschnitt "Anfordern des [Handelscomputerstatus"](#page-405-0) auf Seite 390.

**Lautet der Status der Backup-Leitungsschleife "Backup läuft"? Ja Nein**

**004**

– Weiter mit [Schritt](#page-563-0) 008 auf Seite 548.

**005**

– Am Primär-Handelscomputer den Steuerungsstatus der Leitungsschleife anzeigen.

Der Primär-Handelscomputer ist der Handelscomputer, dem die Steuerung der Leitungsschleife zugeordnet ist. Dieser wird vom Backup-Handelscomputer unterstützt.

### **Lautet der Steuerungsstatus für die Leitungsschleife "Leitungsschleife wird gesteuert"?**

**Ja Nein**

**006**

– Den Primär-Handelscomputer von der Leitungsschleife trennen, indem das Leitungsschleifenkabel aus der Leitungsschleifenanschlussbuchse herausgezogen wird. Siehe [Abb.](#page-561-0) 44 auf Seite 546.

*Diesen Handelscomputer erst nach Behebung des Fehlers wieder anschließen*.

– Weiter mit [Schritt](#page-563-0) 011 auf Seite 548.

### **007**

Beide Handelscomputer versuchen die Leitungsschleife zu steuern. Diese Bedingung wird verursacht, wenn ein aktiver Handelscomputer an die Leitungsschleife angeschlossen wird, während sich bereits ein anderer aktiver Handelscomputer an der Leitungsschleife befindet.

- Den Backup-Handelscomputer inaktivieren. Siehe Abschnitt ["Anfordern](#page-405-0) des [Handelscomputerstatus"](#page-405-0) auf Seite 390.
- 15 Sekunden warten, und den Backup-Handelscomputer aktivieren.

<span id="page-563-0"></span>Zum normalen Filialbetrieb zurückkehren.

#### **008**

– Den Backup-Handelscomputer von der Leitungsschleife trennen, indem das Leitungsschleifenkabel aus der Leitungsschleifenanschlussbuchse herausgezogen wird. Siehe [Abb.](#page-561-0) 44 auf Seite 546.

#### *Diesen Handelscomputer erst nach Behebung des Fehlers wieder anschließen*.

– 15 Sekunden warten. Um eine Systemnachricht am Primär-Handelscomputer anzuzeigen, die Taste **S-Abf** dann **M** drücken.

#### **Erschien Nachricht W761?**

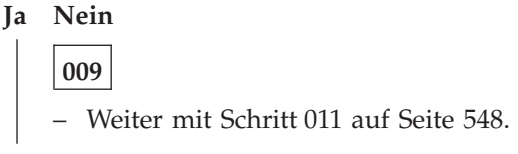

**010**

– Die Schlüsselwörter CONTROLLER und INCORROUT notieren.

Die Fehlerbestimmung mit Hilfe der Wartungsprozeduren für den Backup-Handelscomputer fortsetzen.

**011**

#### **Sind Datenkassen Mod1 an die Leitungsschleife angeschlossen?**

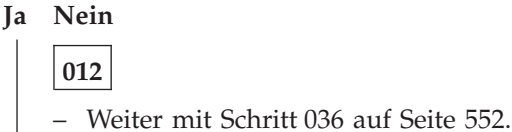

**013**

– Zur *letzen aktiven* Datenkasse Mod1 der Leitungsschleife gehen. [Abb.](#page-474-0) 23 auf Seite [459](#page-474-0) zeigt eine Anordnungsübersicht der Leitungsschleife.

Eine Datenkasse wird als aktiv angesehen, wenn sie eine Kassennummer besitzt, eingeschaltet und an die Leitungsschleife angeschlossen ist.

- Diese Datenkasse von der Leitungsschleife trennen, indem das Leitungsschleifenkabel aus der Leitungsschleifenanschlussbuchse herausgezogen wird. Siehe [Abb.](#page-561-0) 44 auf Seite 546.
- Um zum aktiven Handelscomputer zurückzukehren und die Systemnachricht anzuzeigen, die Tasten **S-Abf**, dann **M** drücken.

#### **Erschien Nachricht W761?**

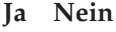

**014**

– Die Datenkasse Mod1 wieder an die Leitungsschleife anschließen und weiter mit [Schritt](#page-565-0) 022 auf Seite 550.

### **015**

### **Ist das Leitungsschleifenkabel an die Leitungsschleifenkabelbuchse dieser Datenkasse Mod1 angeschlossen?**

#### **Ja Nein**

**016**

Den Fehler beheben, indem das Kabel an die Leitungsschleifenkabelbuchse angeschlossen wird.

# **017**

- Das Leitungsschleifenkabel aus der Leitungsschleifenkabelbuchse dieser Datenkasse Mod1 herausziehen.
- Den Kurzschluss-Stecker 1B an das kassenzugewandte Kabelende anschließen. Siehe [Abb.](#page-561-0) 45 auf Seite 546.
- Das andere Kabelende in die Leitungsschleifenanschlussbuchse stecken.
- Um zum aktiven Handelscomputer zurückzukehren und die Systemnachricht anzuzeigen, die Tasten **S-Abf**, dann **M** drücken.

#### **Erschien Nachricht W760 oder W764 am aktiven Handelscomputer?**

### **Ja Nein**

**018**

– Zur Datenkasse Mod1 zurückkehren und diese ausschalten.

Den Kundendienst mit der Wartung der Grundeinheit IBM 4683 beauftragen.

Oder

Den Kundendienst mit der Wartung des Leitungsschleifenadapters beauftragen.

# **019**

– Zur Datenkasse Mod1 zurückkehren und die Leitungsschleifenanschlussbuchse auf Beschädigung untersuchen.

<span id="page-565-0"></span>**Ist die Leitungsschleifenanschlussbuchse unbeschädigt?**

**Ja Nein**

**020**

Den Fehler dem für die Reparatur der Leitungsschleifenverkabelung Verantwortlichen mitteilen.

### **021**

Den Fehler beheben, indem das an die Datenkasse Mod1 angeschlossene Leitungsschleifenkabel ausgetauscht wird.

### **022**

**Ist das Leitungsschleifenkabel am Leitungsschleifenadapter des aktiven Handelscomputers angeschlossen? Siehe Abb. 44 auf [Seite](#page-561-0) 546.**

**Ja Nein**

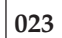

Den Fehler beheben, indem das Kabel an den Leitungsschleifenadapter angeschlossen wird.

### **024**

- Den aktiven Handelscomputer von der Leitungsschleife trennen, indem dessen Leitungsschleifenkabel aus der Leitungsschleifenanschlussbuchse herausgezogen wird.
- Zum Anzeigen der Systemnachricht am Handelscomputer die Taste **S-Abf** und dann **M** drücken.

#### **Erschien Nachricht W761?**

#### **Ja Nein**

**025**

Der Fehler liegt am aktiven Handelscomputer, dem Leitungsschleifenadapter oder dem Kabel des Leitungsschleifenadapters.

– Die Schlüsselwörter CONTROLLER und INCORROUT notieren.

Die Fehlerbestimmung mit Hilfe der Wartungsprozeduren für den aktiven Handelscomputer fortsetzen.

### **026**

– Den aktiven Handelscomputer wieder an die Leitungsschleife anschließen.

**Sind ausgeschaltete Datenkassen Mod1 an den Leitungsschleifenabschnitt angeschlossen, der sich zwischen der in [Schritt](#page-563-0) 014 auf Seite 548 erneut angeschlossenen Datenkasse Mod1 und dem aktiven Handelscomputer befindet?**

**Ja Nein**

### **027**

Der Fehler liegt an der Leitungsschleifenverkabelung zwischen dem aktiven Handelscomputer und der letzten aktiven Datenkasse Mod1 *oder* an der Leitungsschleifenanschlussbuchse für den Handelscomputer oder die Datenkasse Mod<sub>1</sub>.

Den Fehler dem für die Reparatur der Leitungsschleifenverkabelung Verantwortlichen mitteilen.

### **028**

- Alle ausgeschalteten Datenkassen Mod1 eine nach der anderen von dem Leitungsschleifenabschnitt trennen, indem das Leitungsschleifenkabel aus der Leitungsschleifenanschlussbuchse herausgezogen wird.
- Nachdem jeweils eine Datenkasse Mod1 getrennt wurde, zum aktiven Handelscomputer zurückkehren und die Systemnachricht durch Drücken der Tasten **S-Abf**, dann **M** anzeigen.

#### **Erschien Nachricht W761?**

**Ja Nein**

**029**

Wurden *noch nicht* alle ausgeschalteten Datenkassen getrennt, die Trennungen fortsetzen und jeweils die Systemnachricht am aktiven Handelscomputer abrufen.

Oder

Wurden alle ausgeschalteten Datenkassen getrennt, liegt der Fehler an der Leitungsschleifenverkabelung zwischen dem aktiven Handelscomputer und der Datenkasse Mod1, die in [Schritt](#page-563-0) 014 auf Seite 548 wieder angeschlossen wurde *oder* an der Leitungsschleifenanschlussbuchse des Handelscomputers oder der Datenkasse Mod1.

Alle Datenkassen Mod1 wieder anschließen und den Fehler dem für die Reparatur der Leitungsschleifenverkabelung Verantwortlichen mitteilen.

### **030**

- Das Leitungsschleifenkabel aus der Leitungsschleifenkabelbuchse der Datenkasse Mod1 herausziehen, die gerade von der Leitungsschleife getrennt wurde.
- Den Kurzschluss-Stecker 1B an das kassenzugewandte Kabelende anschließen. Siehe [Abb.](#page-561-0) 45 auf Seite 546.
- Das andere Kabelende in die Leitungsschleifenanschlussbuchse stecken.
- Um zum aktiven Handelscomputer zurückzukehren und die Systemnachricht anzuzeigen, die Tasten **S-Abf**, dann **M** drücken.
- Weiter mit Schritt 031 auf Seite 551.

### **031**

#### **Erschien Nachricht W760 oder W764 am aktiven Handelscomputer? Ja Nein**

### **032**

– Zur Datenkasse Mod1 zurückkehren und diese ausschalten.

Den Kundendienst mit der Wartung der Grundeinheit der Datenkasse beauftragen.

#### <span id="page-567-0"></span>Oder

Den Kundendienst mit der Wartung des Leitungsschleifenadapters beauftragen.

**033**

– Zur Datenkasse Mod1 zurückkehren und die Leitungsschleifenanschlussbuchse auf Beschädigung untersuchen.

#### **Ist die Leitungsschleifenanschlussbuchse unbeschädigt?**

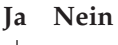

**034**

Den Fehler dem für die Reparatur der Leitungsschleifenverkabelung Verantwortlichen mitteilen.

#### **035**

Den Fehler beheben, indem das an die Datenkasse Mod1 angeschlossene Leitungsschleifenkabel ausgetauscht wird.

### **036**

### **Ist das Leitungsschleifenkabel am Leitungsschleifenadapter des aktiven Handelscomputers angeschlossen? Siehe Abb. 44 auf [Seite](#page-561-0) 546.**

**Ja Nein**

```
037
```
Den Fehler beheben, indem das Kabel an den Leitungsschleifenadapter angeschlossen wird.

### **038**

- Den aktiven Handelscomputer von der Leitungsschleife trennen, indem dessen Leitungsschleifenkabel aus der Leitungsschleifenanschlussbuchse herausgezogen wird.
- Zum Anzeigen der Systemnachricht am Handelscomputer die Taste **S-Abf** und dann **M** drücken.

#### **Erschien Nachricht W761?**

#### **Ja Nein**

**039**

Der Fehler liegt am aktiven Handelscomputer, dem Leitungsschleifenadapter oder dem Kabel des Leitungsschleifenadapters.

– Die Schlüsselwörter CONTROLLER und INCORROUT notieren.

Die Fehlerbestimmung mit Hilfe der Wartungsprozeduren für den aktiven Handelscomputer fortsetzen.

### **040**

– Den aktiven Handelscomputer wieder an die Leitungsschleife anschließen.

Der Fehler befindet sich an der Leitungsschleifenverkabelung *oder* an den Leitungsschleifenanschlussbuchsen der Datenkassen Mod1.

Den Fehler dem für die Reparatur der Leitungsschleifenverkabelung Verantwortlichen mitteilen.

### **WAP 0140: Nachricht W772**

Der Backup-Handelscomputer empfängt keine Datenübertragung über die Leitungsschleife.

Der Backup-Handelscomputer sendet BEACON-Nachrichten, empfängt jedoch keine.

Mögliche Ursachen:

- Die Leitungsschleife ist leitungsschleifenaufwärts vom Handelscomputer unterbrochen.
- v Eine Datenkasse Mod1 ist leitungsschleifenaufwärts defekt.
- Der Backup-Handelscomputer ist defekt.
- Der Primär-Handelscomputer ist defekt.
- v Die Entfernung zwischen eingeschalteten Datenkassen Mod1 in der Leitungsschleife überschreitet 1220 m.

[Abb.](#page-570-0) 46 auf Seite 555 zeigt eine typische Leitungsschleife mit einem IBM Ringleitungsverteiler. Möglicherweise entspricht die vorhandene Leitungsschleife nicht genau der Abbildung, die Position der Datenkassen und deren Anordnungsbeziehung zum Handelscomputer sind jedoch ähnlich. Die Kassennummern werden in numerischer Reihenfolge dargestellt, sie können in der Leitungsschleife jedoch in beliebiger Reihenfolge angeordnet sein. Der Handelscomputer überträgt die Daten an die erste Datenkasse, die leitungsschleifenabwärts angeordnet ist. Diese Datenkasse empfängt die Daten und leitet sie an die nächste leitungsschleifenabwärts angeordnete Datenkasse weiter. Dieser Vorgang wird für jede Datenkasse wiederholt, wobei die Daten jeweils von der direkt benachbarten, leitungsschleifenaufwärts angeordneten Datenkasse empfangen und an die nächste Datenkasse, die leitungsschleifenabwärts angeordnet ist, weitergeleitet werden. Die letzte leitungsschleifenabwärts angeordnete Datenkasse leitet die Daten zurück an den Handelscomputer.

<span id="page-570-0"></span>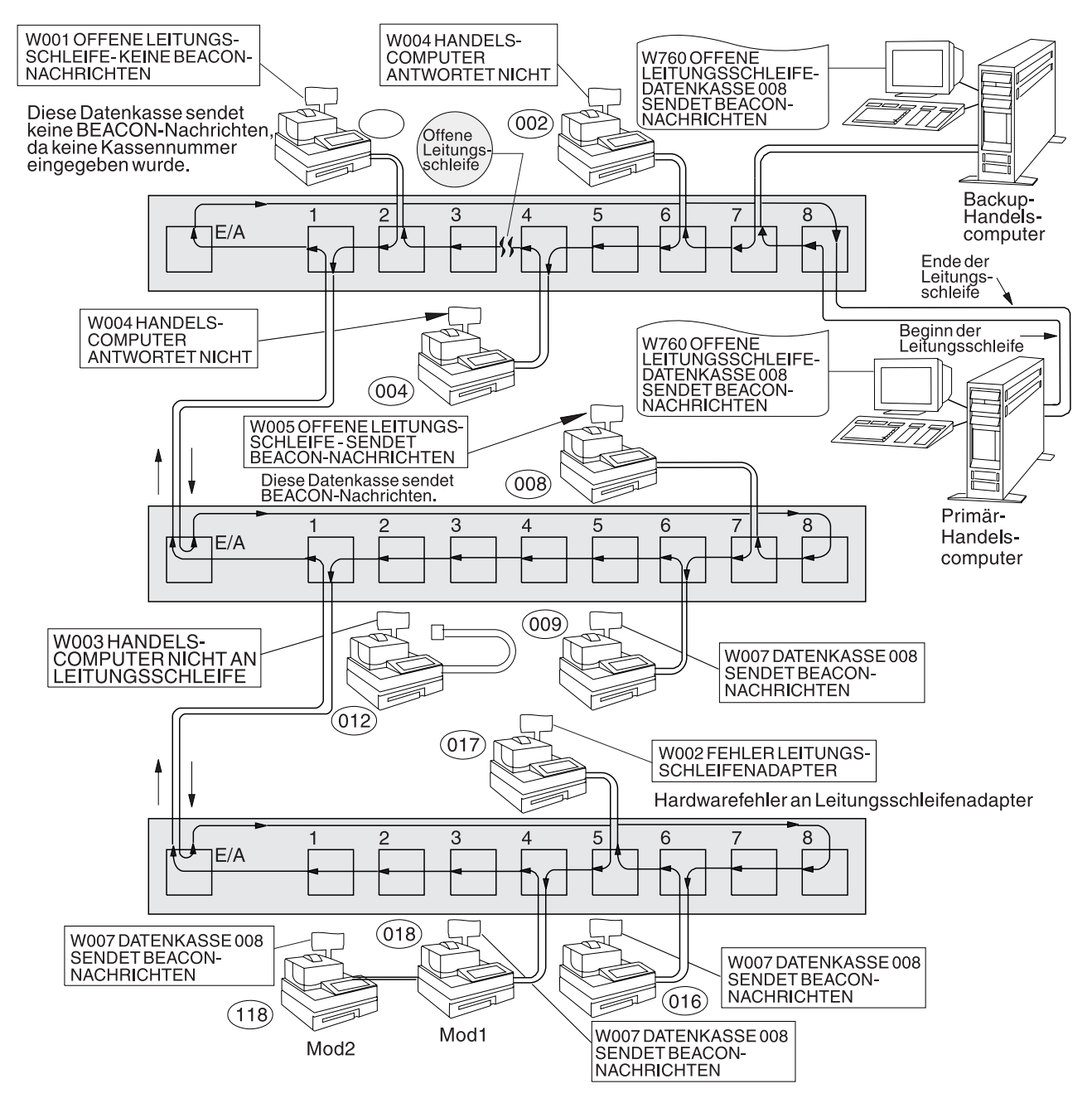

*Abbildung 46. Unterbrochene Leitungsschleife*

## **001**

Um die Kassennummer anzuzeigen, **S1** drücken, **7** eingeben und **S2** drücken. Um Nachrichten an einer Datenkasse (mit leuchtender Tastaturanzeige OFFLINE) anzuzeigen, **S1** drücken, **2** eingeben und **S2** drücken.

**Anmerkung:** Auf der ANPOS-Tastatur (bei einigen Prozeduren) und auf der PS/2- Tastatur entspricht die Taste **Esc** der Taste S1 und die **Eingabetaste** der Taste S2.

Um eine Systemnachricht am Handelscomputer anzuzeigen, muss sich der Bediener am Handelscomputer anmelden, die Taste **S-Abf** dann **M** drücken.

– Eine Anordnungsübersicht (siehe [Abb.](#page-474-0) 23 auf Seite 459) der Leitungsschleife mit folgenden Angaben bereithalten:

- v Physischer Standort der Handelscomputer und Datenkassen
- Reihenfolge der Handelscomputer und Datenkassen in der Leitungsschleife
- Kassennummern
- Um eine Systemnachricht am Primär-Handelscomputer anzuzeigen, die Taste **S-Abf** dann **M** drücken.

Der Primär-Handelscomputer ist der Handelscomputer, dem die Steuerung der Leitungsschleife zugeordnet ist. Dieser wird vom Backup-Handelscomputer unterstützt.

#### **Wurde eine aktuelle Nachricht angezeigt?**

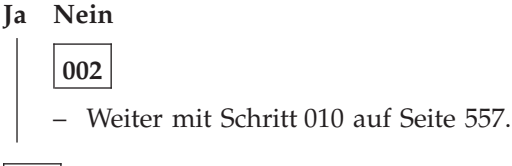

**003**

#### **Erschien Nachricht W760?**

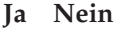

**004** Der Fehler hat sich geändert. Die Benutzeraktion für die Nachricht in Kapitel 2, ["Nachrichten",](#page-26-0) auf Seite 11 befolgen.

**005**

#### **Wird Kassennummer 000 in der Nachricht W760 angegeben? Ja Nein**

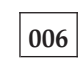

"WAP 0070: [Leitungsschleifenfehler"](#page-508-0) auf Seite 493 befolgen.

### **007**

- Den Backup-Handelscomputer von der Leitungsschleife trennen, indem das Leitungsschleifenkabel aus der Leitungsschleifenanschlussbuchse herausgezogen wird. Siehe [Abb.](#page-572-0) 47 auf Seite 557.
- Um eine Systemnachricht am Primär-Handelscomputer anzuzeigen, die Taste **S-Abf** dann **M** drücken.

#### **Erschien Nachricht W761?**

**Ja Nein**

**008**

Für Nachricht W760 "WAP 0070: [Leitungsschleifenfehler"](#page-508-0) auf Seite 493 befolgen.

für [Nachricht](#page-559-0) W764 "WAP 0130: Nachricht W764" auf Seite 544 befolgen.

### **009**

Der Backup-Handelscomputer ist defekt.

– Die Schlüsselwörter CONTROLLER und INCORROUT notieren.

<span id="page-572-0"></span>Die Fehlerbestimmung mit Hilfe der Wartungsprozeduren für den Backup-Handelscomputer fortsetzen.

### **010**

- Den Backup-Handelscomputer von der Leitungsschleife trennen, indem das Leitungsschleifenkabel aus der Leitungsschleifenanschlussbuchse herausgezogen wird. Siehe Abb. 47 auf Seite 557.
- Zum Anzeigen der Systemnachricht am Backup-Handelscomputer die Taste **S-Abf** und dann **M** drücken.

#### **Erschien Nachricht W774?**

**Ja Nein**

**011**

Der Backup-Handelscomputer ist defekt.

– Die Schlüsselwörter CONTROLLER und INCORROUT notieren.

Die Fehlerbestimmung mit Hilfe der Wartungsprozeduren für den Backup-Handelscomputer fortsetzen.

### **012**

Der Primär-Handelscomputer ist defekt.

– Die Schlüsselwörter CONTROLLER und INCORROUT notieren.

Die Fehlerbestimmung mit Hilfe der Wartungsprozeduren für den Primär-Handelscomputer fortsetzen.

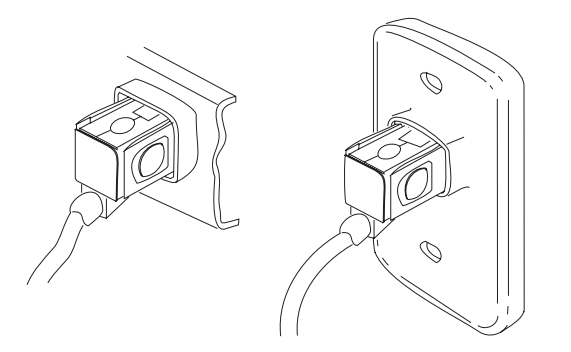

*Abbildung 47. Typische Leitungsschleifenanschlussbuchsen*

# **Glossary**

This glossary includes terms and definitions from the *IBM Dictionary of Computing* (New York; McGraw-Hill, Inc., 1994).

# **A**

**access method.** A software component in a processor for controlling the flow of information through a network.

**access unit.** A unit that allows multiple attaching devices access to a token-ring network at a central point such as a wiring closet or in an open work area.

**active.** (1) Able to communicate on the network. A token-ring network adapter is active if it is able to transmit and receive on the network. (2) Operational. (3) Pertaining to a node or device that is connected or is available for connection to another node or device. (4) Currently transmitting or receiving.

**adapter.** (1) In the point-of-sale terminal, a circuit card that, with its associated software, enables the terminal to use a function or feature. (2) In a LAN, within a communicating device, a circuit card that, with its associated software and/or microcode, enables the device to communicate over the network.

**adapter address.** Twelve hexadecimal digits that identify a LAN adapter.

**ADCS.** Advanced Data Communications for Stores

**address.** (1) In data communication, the IEEE-assigned unique code or the unique locally administered code assigned to each device or workstation connected to a network. (2) A character, group of characters, or a value that identifies a register, a particular part of storage, a data source, or a data link. The value is represented by one or more characters. (3) To refer to a device or an item of data by its address. (4) The location in the storage of a computer where data is stored.

**Advanced Data Communications for Stores (ADCS).** An IBM-licensed product that functions at the host processor to permit host-to-store communication.

**alert.** (1) An error message sent to the system services control point (SSCP) at the host system. (2) For IBM LAN management products, a notification indicating a possible security violation, a persistent error condition, or an interruption or potential interruption in the flow of data around the network. See also *network management vector transport*. (3) In SNA, a record sent to a system problem management focal point to communicate the existence of an alert condition. (4) In the NetView

program, a high-priority event that warrants immediate attention. This data base record is generated for certain event types that are designed by user-constructed filters.

**all points addressable (APA).** In computer graphics, pertaining to the ability to address and display or not display each picture element (pel) on a display surface.

**alphanumeric.** Pertaining to a character set containing letters, digits, and other special characters.

**Alphanumeric point-of-sale keyboard (ANPOS keyboard).** This keyboard consists of a section of alphanumeric keys, a programmable set of point-of-sale keys, a numeric keypad, and system function keys. If attached through the PS/2® port, this keyboard can optionally include a pointing device.

**Alternate File Server.** A store controller that maintains image versions of all non-system mirrored files and that can assume control if the configured File Server becomes disabled.

**Alternate Master Store Controller.** The store controller that can take control of the LAN if the configured Master Store Controller becomes disabled. It maintains image versions of both system mirrored and system compound files.

**American National Standard Code for Information Interchange (ASCII).** The standard code, using a coded character set consisting of 7-bit coded characters (8 bits including parity check), used for information interchange among data processing systems, data communication systems, and associated equipment. The ASCII set consists of control characters and graphics characters.

**ANPOS keyboard.** Alphanumeric point-of-sale keyboard.

**APA.** all points addressable.

**APAR.** Authorized program analysis report.

**API.** Application program interface.

**appendage.** An application program routine that assists in handling the occurrence of specific events.

**application program.** (1) A program written for or by a user that applies to the user's own work. (2) A program written for or by a user that applies to a particular application. (3) A program used to connect and communicate with stations in a network, enabling users to perform application-oriented activities.

**application program interface (API).** The formally defined programming language interface that is between an IBM system control program or a licensed program and the user of the program.

**architecture.** A logical structure that encompasses operating principles including services, functions, and protocols. See *computer architecture, network architecture, Systems Application Architecture (SAA), Systems Network Architecture (SNA)*.

**array.** An arrangement of elements in one or more dimensions.

**ARTIC adapter.** A family of communications coprocessor adapters that, with appropriate electrical interfaces, can support a wide range of communication devices. For the IBM Store System, an ARTIC adapter provides communications support for ASYNC, SDLC, and X.25 communications.

**ASCII.** American National Standard Code for Information Interchange.

**assembler.** Computer program that translates assembly language statements into machine code.

**assignment statement.** In a high-level language, a statement used to bind variables.

**async.** asynchronous.

**asynchronous (async).** (1) Pertaining to two or more processes that do not depend upon the occurrence of specific events such as timing signals. (2) Without regular time relationship; unexpected or unpredictable with respect to the execution of program instructions.

**asynchronous I/O.** A physical transfer of data to or from a device that occurs without a regular or predictable time relationship following the execution of an I/O request.

**attach.** (1) To connect a device physically. (2) To make a device a part of a network logically. Compare with *connect*.

**attaching device.** Any device that is physically connected to a network and can communicate over the network.

**Authorized Program Analysis Report (APAR).** A report of a problem caused by a suspected defect in a current unaltered release of a program.

**available memory.** In a personal computer, the number of bytes of memory that can be used after memory requirements for the operating system, device drivers, and other application programs have been satisfied.

# **B**

**background.** On a color display, the part of the display screen that surrounds a character.

**background application.** A non-interactive program that can be selected from the background application screen or that can start automatically when the system is IPLed or when the controller is activated as the master or file server. Contrast with *foreground application*.

**backup.** Pertaining to a system, device, file, or facility that can be used in the event of a malfunction or the loss of data.

**backup copy.** A copy, usually of a program or of a library member, that is kept in case the original or the working copy is unintentionally altered or destroyed.

**backup diskette.** A diskette that contains information copied from another diskette. It is used in case the original information is unintentionally altered or destroyed.

**bar code.** A code representing characters by sets of parallel bars of varying thickness and separation that are read optically by transverse scanning.

**baseband.** (1) A frequency band that uses the complete bandwidth of a transmission medium. Contrast with *broadband, carrierband*. (2) A method of data transmission that encodes, modulates, and impresses information on the transmission medium without shifting or altering the frequency of the information signal.

**base level.** A complete distribution of licensed product code incorporating all corrective diskettes from the previous base level. Each base level is assigned a 4-digit number.

**base unit.** The part of the IBM 4683 Point-of-Sale terminal that contains the power supply and the interfaces.

**BASIC.** Beginner's All-purpose Symbolic Instruction Code. A programming language that uses common English words.

**basic conversation.** A conversation in which programs exchange data records in an SNA-defined format. This format is a stream of data containing 2-byte length prefixes that specify the amount of data to follow before the next prefix.

**Basic Input/Output System (BIOS).** In IBM Personal Computers with PC I/O channel architecture, microcode that controls basic hardware operations such as interactions with diskette drives, fixed disk drives, and the keyboard.

**baud.** The rate at which signal conditions are transmitted per second. Contrast with *bits per second (bps)*.
**beacon.** (1) A frame sent by an adapter on a ring network indicating a serious ring problem, such as a broken cable. It contains the addresses of the beaconing station and its nearest active upstream neighbor (NAUN). (2) To send beacon frames continuously. An adapter is *beaconing* if it is sending such a frame.

**beaconing.** An error-indicating function of token-ring adapters that assists in locating a problem causing a hard error on a token-ring network.

**beaconing terminal.** A terminal that is not receiving the normal signal from the store loop. Therefore, it transmits a "beacon" message.

**binary.** (1) Pertaining to a system of numbers to the base two; the binary digits are 0 and 1. (2) Pertaining to a selection, choice, or condition that has two possible different values or states.

**bind.** In SNA products, a request to activate a session between two logical units.

**BIND.** See bind session.

**bind session (BIND).** In SNA products, a request to activate a session between two logical units (LUs).

**BIOS.** Basic Input/Output System.

**bit.** Either of the binary digits: a 0 or 1.

**bits per second (bps).** The rate at which bits are transmitted per second. Contrast with *baud*.

**bootstrap.** A sequence of instructions whose execution causes additional instructions to be loaded and executed until the complete computer program is in storage.

**bps.** Bits per second.

**Bps.** Bytes per second.

**bridge.** (1) An attaching device connected to two LAN segments to allow the transfer of information from one LAN segment to the other. A bridge may connect the LAN segments directly by network adapters and software in a single device, or may connect network adapters in two separate devices through software and use of a telecommunications link between the two adapters. (2) A functional unit that connects two LANs that use the same logical link control (LLC) procedures but may use the same or different medium access control (MAC) procedures. Contrast with *gateway* and *router*.

**broadband.** A frequency band divisible into several narrower bands so that different kinds of transmissions such as voice, video, and data transmission can occur at the same time. Synonymous with *wideband*. Contrast with *baseband*.

**broadcast.** Simultaneous transmission of data to more than one destination.

**buffer.** (1) A portion of storage used to hold input or output data temporarily. (2) A routine or storage used to compensate for a difference in data rate or time of occurrence of events, when transferring data from one device to another.

**bus.** (1) In a processor, a physical facility on which data is transferred to all destinations, but from which only addressed destinations may read in accordance with appropriate conventions. (2) A network configuration in which nodes are interconnected through a bidirectional transmission medium. (3) One or more conductors used for transmitting signals or power.

**bypass.** To eliminate an attaching device or an access unit from a ring network by allowing the data to flow in a path around it.

**byte.** A string consisting of 8 bits that is treated as a unit, and that represents a character. See *n-bit byte*.

## **C**

**C.** A high-level programming language designed to optimize run time, size, and efficiency.

**CCB.** Command control block.

**CD-ROM.** Compact disc Read-only memory. Highcapacity read-only memory in the form of an optically read compact disk.

**C & SM.** Communications and systems management.

**cable loss (optical).** The loss in an optical cable equals the attenuation coefficient for the cables fiber times the cable length.

**cable segment.** A section of cable between components or devices on a network. A segment may consist of a single patch cable, multiple patch cables connected together, or a combination of building cable and patch cables connected together. See *LAN segment, ring segment*.

**call.** The action of bringing a function or subprogram into effect, usually by specifying the entry conditions and jumping to an entry point.

**carrier.** A wave or pulse train that may be varied by a signal bearing information to be transmitted over a communication system.

**carrierband.** A frequency band in which the modulated signal is superimposed on a carrier signal (as differentiated from baseband), but only one channel is present on the medium. Contrast with *baseband, broadband*.

**cash drawer.** A drawer at a point-of-sale terminal that can be programmed to open automatically. See *till*.

**CD.** Corrective diskette.

**chain.** (1) Transfer of control from the currently executing program to another program or overlay. (2) Referencing a data record from a previous data record.

**chaining.** A method of storing records in which each record belongs to a list or group of records and has a linking field for tracing the chain.

**chaining threshold.** The number of chains in a keyed file that causes a message to be logged by the operating system.

**channel.** (1) A functional unit, controlled by a host computer, that handles the transfer of data between processor storage and local peripheral equipment. (2) A path along which signals can be sent. (3) The portion of a storage medium that is accessible to a given reading or writing station.

**character expression.** Expression that consists of character operands and the character string operator (+). All character expressions evaluate to a single character string value.

**checkpoint.** A point at which information about the status of a job and the system can be recorded so that the job step can be restarted later.

**checksum.** (1) The sum of a group of data associated with the group and used for checking purposes. (2) On a diskette, data written in a sector for error-detection purposes. A calculated checksum that does not match the checksum of data written in the sector indicates a bad sector. **Note:** The data is either numeric or other character strings regarded as numeric for the purpose of calculating the checksum. See also *module integrity value*.

**circuit.** (1) A logic device. (2) One or more conductors through which an electric current can flow.

**class.** In Java, a type that defines the use of a particular kind of object.

**clear.** To delete data from a screen or from memory.

**class.** (1) A template for creating objects; a class defines data and methods; a class is a unit of organization in a Java program. A class can pass on its public data and methods to its subclasses. (2) A collection of variables and methods that an object can have, or a template for building objects.

**.class file.** A file containing machine-independent Java bytecodes. The Java compiler generates .*class* files for the Java interpreter to read.

**class method.** A class method is a function that is defined as a part of a class.

**classpath.** An environment variable used to define all the directories where .*class* files are found.

**.class variable.** A variable allocated once per class. Class variables have global class scope and belong to the entire class instead of an instance.

**CMOS.** Complementary metal-oxide semiconductor.

**coaxial (coax) cable.** A cable consisting of one conductor, usually a small copper tube or wire, within and insulated from another conductor of a larger diameter, usually copper tubing or copper braid.

**COBOL.** Common business-oriented language. A high-level programming language, based on English, that is used primarily for business applications.

**code page.** A particular assignment of hexadecimal identifiers to graphic characters.

**command.** (1) A request for performance of an operation or execution of a program. (2) A character string from a source external to a system that represents a request for system action.

**command control block (CCB).** In the IBM Token-Ring Network, a specifically formatted information provided from the application program to the adapter support software to request an operation.

**Common Programming Interface-Communications (CPI-C).** Provides languages, commands, and calls that allow the development of applications that are more easily integrated and moved across environments supported by Systems Applications Architecture (SAA).

**communication adapter.** A circuit card and its associated software that enable a device, such as a personal computer, to be connected to a network or another computer (examples include binary synchronous, asynchronous, modem, and LAN adapters).

#### **communications and systems management**

**(C & SM).** A set of tools, programs, and network functions used to plan, operate, and control an SNA communications network. C & SM runs on the store controller and must also exist at the host site.

**compact disc- read-only memory (CD-ROM).** (1) A 4.75-inch optical memory storage medium, capable of storing approximately 650 megabytes of data. Data is read optically by means of a laser. (2) A disc with information stored in the form of pits along a spiral track. The information is decoded by a compact-disc player and interpreted as digital audio data, which most computers can process.

**compile.** (1) To translate all or part of a program expressed in a high-level language into a computer program expressed in an intermediate language, an assembly language, or a machine language. (2) To prepare a machine language program from a computer program written in another programming language by making use of the overall logic structure of the program, or generating more than one computer instruction for each symbolic statement, or both, as well as performing the function of an assembler. (3) To translate a source program into an executable program (an object program). (4) To translate a program written in a high-level programming language into a machine language program.

**compiler.** A program that decodes instructions written as pseudo codes and produces a machine language program to be executed at a later time. Contrast with *interpretive routine*. Synonymous with *compiling program*.

**compiling program.** Synonym for compiler.

**complementary metal-oxide semiconductor (CMOS).** A technology that combines the electrical properties of n-type semiconductors and p-type semiconductors.

**completion code.** The final return code provided by a program or adapter, as a result of an issued command, to indicate that an operation has ended.

**component.** (1) Any part of a network other than an attaching device, such as an IBM 8228 Multistation Access Unit. (2) Hardware or software that is part of a functional unit.

**compound files.** Files that are kept on all store controllers.

**computer architecture.** The organizational structure of a computer system, including hardware and software.

**concurrent conversations.** The ability of a transaction program (TP) to manage more than one LU 6.2 conversation at the same time. When this ability is written into a TP, the TP is said to be *managing concurrent conversations*.

**configuration.** The group of devices, options, and programs that make up a data processing system or network as defined by the nature, number, and chief characteristics of its functional units. More specifically, the term may refer to a hardware configuration or a software configuration. See also *system configuration*.

**configuration file.** The collective set of definitions that describes a configuration.

**connect.** In a LAN, to physically join a cable from a station to an access unit or network connection point. Contrast with *attach*.

**contention.** In a LAN, a situation in which two or more data stations are allowed by the protocol to start transmitting concurrently and thus risk collision.

**contiguous.** Touching or joining at the edge or boundary; adjacent. For example, an unbroken consecutive series of memory locations.

**control block.** (1) A storage area used by a computer program to hold control information. (2) In the IBM Token-Ring Network, a specifically formatted block of information provided from the application program to the Adapter Support Interface to request an operation.

**controller.** A unit that controls input/output operations for one or more devices.

**conversation.** A logical connection between two programs over an LU type 6.2 session that allows them to communicate with each other while processing a transaction. See also *basic conversation* and *mapped conversation*.

**conversation partner.** One of the two programs involved in a conversation.

**conversation state.** The condition of a conversation that reflects what the past action on that conversation has been and that determines what the next set of actions may be.

**core.** The central region of an optical fiber through which light is transmitted.

**corrective diskette (CD).** A set of diskettes that contain modules to replace the modules in the active program subdirectory. The first diskette of the set must contain a product control file that describes which product the modules are to be applied to and a list of all modules that are to be replaced.

**CRC.** Cyclic redundancy check.

**cursor.** A movable point of light (or a short line) that indicates where the next character is to be entered on the display screen.

**customer receipt.** An itemized list of merchandise purchased and paid for by the customer.

**cyclic redundancy check (CRC).** Synonym for *frame check sequence (FCS)*.

# **D**

**DAA.** Data access arrangement. See *data coupler*.

data. (1) A representation of facts, concepts, or instructions in a formalized manner suitable for communication, interpretation, or processing by human or automatic means. (2) Any representations such as characters or analog quantities to which meaning is or might be assigned.

**data access arrangement (DAA).** Circuitry that allows privately owned data-terminal equipment (DTE) and telecommunication equipment to be connected to the public switched telephone network. See also *data coupler*.

**data communication.** (1) Transfer of information between functional units by means of data transmission according to a protocol. (2) The transmission, reception, and validation of data.

**data coupler.** An electrical device for connecting modems to the public switched network in the United States. The data coupler limits the amount of signal applied to the network. It is sometimes referred to as a data access arrangement (DAA).

**data file.** A collection of related data records organized in a specific manner; for example, a payroll file (one record for each employee, showing such information as rate of pay and deductions) or an inventory file (one record for each inventory item, showing such information as cost, selling price, and number in stock.) See also *data set, file*.

**data integrity.** (1) The condition that exists as long as accidental or intentional destruction, alteration, or loss of data does not occur. (2) Preservation of data for its intended use.

**data link.** (1) Any physical link, such as a wire or a telephone circuit, that connects one or more remote terminals to a communication control unit, or connects one communication control unit with another. (2) The assembly of parts of two data terminal equipment (DTE) devices that are controlled by a link protocol, and the interconnecting data circuit, that enable data to be transferred from a data source to a data link. (3) In SNA, see also *link*. **Note:** A telecommunication line is only the physical medium of transmission. A data link includes the physical medium of transmission, the protocol, and associated devices and programs; it is both physical and logical.

**data link control (DLC) layer.** In SNA or Open Systems Interconnect (OSI), the layer that schedules data transfer over a link between two nodes and performs error control for the link. Examples of DLC are synchronous data link control (SDLC) for serial-by-bit connection and DLC for the System/370 channel. See *Systems Network Architecture (SNA)*. See also *logical link control (LLC) sublayer* and *medium-access control (MAC) sublayer*. **Note:** The DLC layer is usually independent of the physical transport mechanism and ensures the integrity of data that reach the higher layers.

**data link control (DLC) protocol.** The LAN protocol used to attach a device to and remove a device from the network. The DLC protocol is also used to send information onto and receive information from the network, exchange data, and control information with network higher level protocols and interfaces.

**data packet.** (1) At the interface between data terminal equipment (DTE) and data circuit-terminating equipment (DCE), a data unit used to transmit user data over a virtual circuit. (2) In an Open Systems Interconnect (OSI) network, a data unit passed between transport layer entities.

**data processing system.** A network, including computer systems and associated personnel, that accepts information, processes it according to a plan, and produces the appropriate results.

**data rate.** See *data transfer rate, line data rate*.

**data set.** Logically related records treated as a single unit. See also *file*.

**data terminal equipment (DTE).** (1) That part of a data station that serves as a data source, data receiver, or both. (2) Equipment that sends or receives data, or both.

**data transfer.** (1) The result of the transmission of data signals from any data source to a data receiver. (2) The movement, or copying, of data from one location and the storage of the data at another location.

**data transfer rate.** The average number of bits, characters, or blocks per unit of time passing between equipment in a data-transmission session. The rate is expressed in bits, characters, or blocks per second, minute, or hour.

**data type.** The mathematical properties and internal representation of data and functions.

**DBCS.** Double-byte character set.

**D-bit.** Delivery-confirmation bit.

**DDA.** Data Distribution Application.

**deactivation.** The process of taking any element out of service, rendering it inoperative, or placing it in a state in which it cannot perform the functions for which it was designed.

**debug.** To detect, diagnose, and eliminate errors in computer programs.

**default.** Pertaining to an attribute, value, or option that is assumed when none is explicitly specified.

delimiter. (1) A character used to indicate the beginning or end of a character string. (2) A bit pattern that defines the beginning or end of a frame or token on a LAN.

**delivery-confirmation bit (D-bit).** In X.25 communications, the bit in a data packet or call-request packet that is set to 1 if end-to-end acknowledgement (delivery confirmation) is required from the recipient. See also *M-bit, Q-bit.*

**destination.** Any point or location, such as a node, station, or particular terminal, to which information is to be sent.

**destination address.** A field in the medium access control (MAC) frame that identifies the physical location to which information is to be sent. Contrast with *source address*.

device. (1) A mechanical, electrical, or electronic contrivance with a specific purpose. (2) An input/output unit such as a terminal, display, or printer. See also *attaching device*.

**device address.** (1) The first subchannel address recognized by a channel-attached device. (2) In data communication, the identification of any device to which data can be sent or from which data can be received.

**device channel.** In IBM Point-of-Sale terminals, a path along which signals for serial input/output devices can be sent. For these terminals, the device channel controller or adapter is contained on the system board.

**device driver.** The code needed to attach and use a device on a computer or a network.

**diagnostic diskette.** A diskette containing diagnostic modules or tests used by computer users and service personnel to diagnose hardware problems.

**diagnostics.** Modules or tests used by computer users and service personnel to diagnose hardware problems.

**direct file.** A file in which records are assigned specific record positions. No matter what order the records are put in a direct file, they always occupy the assigned position. A direct file is the same as a random file except that a direct file contains no delimiting characters, such as quotes enclosing string fields.

**direct memory access (DMA).** A procedure or method designed to transfer data between main storage and I/O units without intervention of the processing unit.

**directory.** (1) A table of identifiers and references that correspond to items of data. (2) An index that a control program uses to locate one or more blocks of data that are stored in separate areas of a data set in direct access storage.

disabled. (1) Pertaining to a state of a processing unit that prevents the occurrence of certain types of interruptions. (2) Pertaining to the state in which a transmission control unit or audio response unit cannot accept incoming calls on a line.

**disconnected mode.** (1) In synchronous data link control (SDLC), a response from a secondary station indicating that it is disconnected and wants to be online. (2) Synonym for *disconnected phase*.

**disconnected phase.** A phase entered by data circuitterminating equipment (DCE) when it detects error conditions, recovers from a temporary internal malfunction, or receives a disconnect (DISC) command from data terminal equipment (DTE). In the disconnected

phase, the DCE may initiate link setup but can transmit only disconnected-mode responses to received frames. Synonymous with *disconnected mode (2)*.

**disk.** A round, flat plate coated with a magnetic substance on which computer data is stored. See also *integrated disk, fixed disk*.

**diskette.** A thin, flexible magnetic disk permanently enclosed in a protective jacket. A diskette is used to store information for processing.

**diskette drive.** The mechanism used to seek, read, and write data on diskettes.

**Disk Operating System (DOS).** An operating system for computer systems that use disks and diskettes for auxiliary storage of programs and data.

**display.** (1) A visual presentation of data. (2) A device that presents visual information to the point-of-sale terminal operator and to the customer, or to the display station operator.

**distributed.** Physically separate but connected by cables.

**Distributed Systems Executive (DSX).** An IBM licensed program available for IBM host systems that allows the host system to get, send, and remove files, programs, formats and procedures in a network of computers.

**DMA.** Direct memory access

**DOS.** Disk Operating System.

**double-byte character set.** A set of characters in which each character is represented by 2 bytes. Languages such as Japanese, Chinese, and Korean, which contain more symbols than can be represented by 256 code points, require double-byte character sets. Because each character requires 2 bytes, the typing, display, and printing of DBCS characters requires hardware and programs that support DBCS. Contrast with single-byte character set.

**down-loop.** The position of a terminal or store controller on the store loop in relation to the direction of data flow on the store loop. For example, each terminal or store controller transmits loop data to the next terminal "down-loop" from its position on the store loop and it receives loop data from the next terminal "uploop" from its position on the store loop. See *up-loop*.

driver. Software component that controls a device.

**DSX.** Distributed Systems Executive.

**DTE.** Data terminal equipment.

dump. (1) To write at a particular instant the contents of storage, or part of storage, onto another data

medium for the purpose of safeguarding or debugging the data. (2) Data that has been dumped.

#### **E**

**EAN.** European article number.

**element.** (1) In a set, an object, entity, or concept having the properties that define a set. (2) A parameter value in a list of parameter values.

**ELLC.** Enhanced logical link control.

**emulation.** (1) The imitation of all or part of one computer system by another, primarily by hardware, so that the imitating system accepts the same data, executes the same programs, and achieves the same results as the imitated computer system. (2) The use of programming techniques and special machine features to permit a computing system to execute programs written for another system.

**enabled.** (1) On a LAN, pertaining to an adapter or device that is active, operational, and able to receive frames from the network. (2) Pertaining to a state of a processing unit that allows the occurrence of certain types of interruptions. (3) Pertaining to the state in which a transmission control unit or an audio response unit can accept incoming calls on a line.

**end-of-file.** An internal label, immediately following the last record of a file, signaling the end of that file.

**enhanced logical link control (ELLC).** An X.25 protocol that allows the transfer of data link control information between two adjoining SNA nodes that are connected through X.25 packet-switching data network. ELLC enhances error detection and recovery. Contrast with *physical services header (PSH), qualified logical link control (QLLC).*

**error condition.** The condition that results from an attempt to use instructions or data that are invalid.

**error message.** A message that is issued because an error has been detected.

**escape character.** Code extension character used, in some cases, with one or more succeeding characters to indicate by some convention that the coded representation following the character or the group of characters are to be interpreted according to a different code or different character set.

**European article number (EAN).** A number that is assigned to and encoded on an article of merchandise for scanning in some countries.

**evaluation.** Reduction of an expression to a single value.

**event.** (1) Processing unit containing price changes and item file updates. All records in an event share

common characteristics such as type of change and event due date. (2) An occurrence of significance to a task; for example, the completion of an asynchronous operation, such as an I/O operation.

**exception.** An abnormal condition such as an I/O error encountered in processing a data set or a file. See also *overflow exception* and *underflow exception*.

**exchange identification (XID).** The ID that is exchanged with the remote physical unit when an attachment is first established.

**execute.** To perform the actions specified by a program or a portion of a program.

**execution.** The process of carrying out an instruction or instructions of a computer program by a computer.

**exit.** To execute an instruction or statement within a portion of a program in order to terminate the execution of that portion. **Note:** Such portions of programs include loops, routines, subroutines, and modules.

**expansion board.** In a personal computer, a panel containing microchips that a user can install in an expansion slot to add memory or special features. Synonymous with *expansion card*, *extender card*.

**expansion card.** Synonym for *expansion board*.

**expansion slot.** In a personal computer, one of several receptacles in the system board of the system unit or expansion unit into which a user can install an expansion board such as a memory expansion option.

**expression.** A notation, within a program, that represents a value: a constant or a reference appearing alone, or combinations of constants and references with operators.

**extender card.** Synonym for *expansion board*.

## **F**

**fault.** An accidental condition that causes a functional unit to fail to perform its required function.

**feature.** A part of an IBM product that may be ordered separately by the customer.

**Feature Expansion.** A card that plugs into an IBM 4683 Point-of-Sale Terminal and allows additional devices to be used.

**field.** On a data medium or a storage medium, a specified area used for a particular category of data; for example, a group of character positions used to enter or display wage rates on a panel.

**file.** A named set of records stored or processed as a unit. For example, an invoice may form a record and the complete set of such records may form a file. See also *data file* and *data set*.

**file access.** Methods of entering a file to retrieve the information stored in the file.

**file allocation table (FAT).** A table used by the operating system to allocate space on a disk for a file and to locate and chain together parts of the file that may be scattered on different sectors so that the file can be used in a random or sequential manner.

**file name.** (1) A name assigned or declared for a file. (2) The name used by a program to identify a file.

**file server.** (1) A store controller that maintains prime versions of all non-system mirrored files. (2) A highcapacity disk storage device or a computer that each computer on a network can access to retrieve files that can be shared among the attached computers.

**file type.** The attribute of a file that specifies to which store controllers it is distributed.

**fixed disk (drive).** In a personal computer system unit, a disk storage device that reads and writes on rigid magnetic disks. It is faster and has a larger storage capacity than a diskette and is permanently installed.

flag. A character or indicator that signals the occurrence of some condition, such as the setting of a switch, or the end of a word.

**foreground application.** An interactive program that can be selected by system menus or started in command mode. Contrast with *background application*.

**format string.** Specification in an I/O statement that determines the format for reading or writing data.

**formatted diskette.** A diskette on which track and sector control information has been written and that can be used by the computer to store data. **Note:** A diskette must be formatted before it can receive data.

**frame.** (1) The unit of transmission in some LANs, including the IBM Token-Ring Network. It includes delimiters, control characters, information, and checking characters. On a token-ring network, a frame is created from a token when the token has data appended to it. On a token-bus network, all frames including the token frame contain a preamble, start delimiter, control address, optional data and checking characters, end delimiter, and are followed by a minimum silence period. (2) A housing for machine elements. (3) In synchronous data link control (SDLC), the vehicle for every command, every response, and all information that is transmitted using SDLC procedures. Each frame begins and ends with a flag.

**frame check sequence (FCS).** (1) A system of error checking performed at both the sending and receiving station after a block-check character has been accumulated. (2) A numeric value derived from the bits in a message that is used to check for any bit errors in transmission. (3) A redundancy check in which the check key is generated by a cyclic algorithm. Synonymous with *cyclic redundancy check (CRC)*.

**frequency.** The rate of signal oscillation, expressed in hertz (cycles per second).

**front end.** One of the two main components of the compiler. The front end consists of the lexical analyzer, the parser, and the symbol table generator.

function. (1) A specific purpose of an entity, or its characteristic action. (2) A subroutine that returns the value of a single variable. (3) In data communications, a machine action such as a carriage return or line feed.

**functional address.** In IBM network adapters, a special kind of group address in which the address is bitsignificant, each "on" bit representing a function performed by the station (such as "Active Monitor", "Ring Error Monitor", "LAN Error Monitor" or "Configuration Report Server").

**function key.** A key on a terminal, such as an ENTER key, that causes the transmission of a signal not associated with a character that can be printed or displayed. Detection of the signal usually causes the system to perform some predefined action for the operator or determined by the application program.

## **G**

**gateway.** A device and its associated software that interconnect networks of systems of different architectures. The connection is usually made above the Reference Model network layer. For example, a gateway allows LANs access to System/370 host computers. Contrast with *bridge* and *router*.

**global.** Pertaining to that which is defined in one subdivision of a computer program and used in at least one other subdivision of that computer program.

**group.** (1) A set of related records that have the same value for a particular field in all records. (2) A collection of users who can share access authorities for protected resources. (3) A list of names that are known together by a single name.

## **H**

**hardware.** Physical equipment as opposed to programs, procedures, rules, and associated documentation.

**hashing.** In an indexed data set, using an algorithm to convert the key of a record to an address for that record, for storing and retrieving data. Synonymous with *randomizing*.

**HCP.** Host command processor for advanced data communications.

**header.** The portion of a message that contains control information for the message such as one or more destination fields, name of the originating station, input sequence number, character string indicating the type of message, and priority level for the message.

**heap.** Dynamic data storage area used to store data that can vary in size during the execution of a program, such as strings and arrays.

**held alert.** An alert that uses special SNA architecture provisions for remembering alerts. When events are occurring and it is not possible to send an alert to the host system, the alerts are held and sent to the host system when a session with Network Problem Determination Application (NPDA) is available.

**host command processor (HCP).** The SNA logical unit of the programmable Store System store controller.

**host computer.** (1) The primary or controlling computer in a multi-computer installation or network. (2) In a network, a processing unit in which resides a network access method. Synonymous with *host processor*.

**host processor.** (1) A processor that controls all or part of a user application network. (2) In a network, the processing unit in which resides the access method for the network. (3) In an SNA network, the processing unit that contains a system services control point (SSCP). (4) A processing unit that executes the access method for attached communication controllers. (5) The processing unit required to create and maintain PSS. (6) In a network, a computer that primarily provides services such as computation, data base access, or special programs or programming languages. Synonymous with *host computer*.

## **I**

**IBM Disk Operating System (DOS).** A disk operating system based on MS-DOS\*\*.

identifier. String of characters used to name elements of a program, such as variable names, reserved words, and user-defined function names.

**inactive.** (1) Not operational. (2) Pertaining to a node or device not connected or not available for connection to another node or device. (3) In the IBM Token-Ring Network, pertaining to a station that is only repeating frames or tokens, or both.

**information (I) frame.** A frame in I format used for numbered information transfer. See also *supervisory frame, unnumbered frame.*

initialize. In a LAN, to prepare the adapter (and adapter support code, if used) for use by an application program.

**initial program load (IPL).** The initialization procedure that causes an operating system to begin operation.

**input/output device.** See *I/O device*.

**input/output (I/O).** (1) Pertaining to a device whose parts can perform an input process and an output process at the same time. (2) Pertaining to a functional unit or channel involved in an input process, output process, or both, concurrently or not, and to the data involved in such a process.

**input sequence table.** Defines all input data that is expected by the application from the keyboard, OCR device, point-of-sale scanner, and wand on the IBM point-of-sale terminal. The table allows the terminal I/O processor to recognize operator input and organize it into a form the application expects.

**insert.** To make an attaching device an active part of a LAN.

**instruction.** In a programming language, a meaningful expression that specifies one operation and identifies its operands, if any.

**integrated.** Arranged together as one unit.

**integrated disk.** An integral part of the processor that is used for magnetically storing files, application programs, and diagnostics. Synonymous with *disk*.

**interaction.** A basic unit used to record system activity, consisting of the acceptance of a line of terminal input, processing of the line, and a response, if any.

**interface.** (1) A shared boundary between two functional units, defined by functional characteristics, common physical interconnection characteristics, signal characteristics, and other characteristics as appropriate. (2) A shared boundary. An interface may be a hardware component to link two devices or a portion of storage or registers accessed by two or more computer programs. (3) Hardware, software, or both, that links systems, programs, or devices.

**interference.** (1) The prevention of clear reception of broadcast signals. (2) The distorted portion of a received signal.

**interpretive routine.** A routine that decodes instructions written as pseudocodes and immediately executes the instructions. Contrast with *compile*.

**interrupt.** (1) A suspension of a process, such as execution of a computer program, caused by an external event and performed in such a way that the process can be resumed. (2) To stop a process in such a way that it can be resumed. (3) In data communication, to take an action at a receiving station that causes the sending station to end a transmission. (4) A means of passing processing control from one software or microcode module or routine to another, or of requesting a particular software, microcode, or hardware function.

**interrupt level.** The means of identifying the source of an interrupt, the function requested by an interrupt, or the code or feature that provides a function or service.

**I/O.** Input/output.

**I/O device.** Equipment for entering and receiving data from the system.

**I/O processor.** Equipment that receives data from, processes data, and sends data to one or more I/O devices.

**I/O session number.** Unique identification number you assign to a file device driver, pipe, or communication link or session with the CREATE or OPEN statement. I/O session numbers can be any numeric expression. If the expression evaluates to a real number, it is converted to an integer.

**IPL.** Initial program load.

**item.** (1) One member of a group. (2) In a store, one unit of a commodity, such as one box, one bag, or one can. Usually an item is the smallest unit of a commodity to be sold.

#### **J**

**Java.** An object-oriented programming language designed to be platform independent.

**Java application.** A Java Virtual Machine (JVM) combined with its class and parameters.

**Java Virtual Machine (JVM).** Java interpreter that runs the class.

**JVM.** See Java Virtual Machine

# **K**

**keyboard.** A group of numeric keys, alphabetic keys, special character keys, or function keys used for entering information into the terminal and into the system.

**keyed file.** Type of file composed of keyed records. Each keyed record has two parts: a key and data. A key is used to identify and access each record in the file.

## **L**

**label.** Constant, either numeric or literal, that references a statement or function.

**LAN.** Local area network.

**LAN segment.** (1) Any portion of a LAN (for example, a single bus or ring) that can operate independently but is connected to other parts of the establishment network by bridges. (2) An entire ring or bus network without bridges. See *cable segment, ring segment*.

**layer.** (1) One of the seven levels (layers) of the Open Systems Interconnect (OSI) Reference Model. (2) In open systems architecture, a collection of related functions that comprise one level of hierarchy of functions. Each layer specifies its own functions and assumes that lower level functions are provided. (3) In SNA, a grouping of related functions that are logically separate from the functions of other layers. Implementation of the functions in one layer can be changed without affecting functions in other layers.

**LCD.** Liquid crystal display.

**leased line.** Synonym for *nonswitched line*.

**LED.** Light-emitting diode.

**light-emitting diode (LED).** A semiconductor chip that gives off visible or infrared light when activated.

**line data rate.** The rate of data transmission over a telecommunications link.

**link.** (1) In the IBM Store System, the logical connection between nodes including the end-to-end link control procedures. (2) The combination of physical media, protocols, and programming that connects devices on a network. (3) In computer programming, the part of a program, in some cases a single instruction or an address, that passes control and parameters between separate portions of the computer program. (4) To interconnect items of data or portions of one or more computer programs. (5) In SNA, the combination of the link connection and link stations joining network nodes. See also *link connection*. **Note:** A link connection is the physical medium of transmission; for example, a telephone wire or a microwave beam. A link includes the physical medium of transmission, the protocol, and associated devices and programming; it is both logical and physical.

**link connection.** (1) All physical components and protocol machines that lie between the communicating link stations of a link. The link connection may include a switched or leased physical data circuit, a LAN, or an X.25 virtual circuit. (2) In SNA, the physical equipment providing two-way communication and error correction and detection between one link station and one or more other link stations. (3) In the IBM Store System,

the logical link providing two-way communication of data from one network node to one or more other network nodes.

**LLC protocol.** Logical link control protocol.

**load.** In computer programming, to enter data into memory or working registers.

**lobe.** In the IBM Token-Ring Network, the section of cable (which may consist of several segments) that connects an attaching device to an access unit.

**lobe receptacle.** In the IBM Token-Ring Network, an outlet on an access unit for connecting a lobe.

**local area network (LAN).** A computer network located on a user's premises within a limited geographical area. **Note:** Communication within a LAN is not subject to external regulations; however, communication across the LAN boundary may be subject to some form of regulation.

**local program.** The program being discussed within a particular context. Contrast with *remote program*.

**logging.** The chronological recording of events occurring in a system or a subsystem for accounting or data collection purposes.

**logical channel.** In packet mode operation, a sending channel and a receiving channel that together are used to send and receive data over a data link at the same time. Several logical channels can be established on the same data link by interleaving the transmission of packets.

**logical connection.** In a network, devices that can communicate or work with one another because they share the same protocol. See also *physical connection*.

**logical file name (LFN).** An abbreviated file name used to represent either an entire file name or the drive and subdirectory path part of the file name.

**logical link control (LLC) sublayer.** One of two sublayers of the ISO Open Systems Interconnect (OSI) data link layer (which corresponds to the SNA data link control layer), proposed for LANs by the IEEE Project 802 Committee on Local Area Networks and the European Computer Manufacturers Association (ECMA). It includes those functions unique to the particular link control procedures that are associated with the attached node and are independent of the medium; this allows different logical link protocols to coexist on the same network without interfering with each other. The LLC sublayer uses services provided by the medium access control (MAC) sublayer and provides services to the network layer.

**logical link control protocol (LLC protocol).** In a LAN, the protocol that governs the exchange of frames between data stations independently of how the transmission medium is shared.

**logical unit (LU).** (1) In SNA, a port through which an end user accesses the SNA network in order to communicate with another end user and through which the end user accesses the functions provided by system services control points (SSCPs). An LU can support at least two sessions, one with an SSCP and one with another LU, and may be capable of supporting many sessions with other logical units. (2) A type of network addressable unit that enables end users to communicate with each other and gain access to network resources.

**logon (n).** The procedure for starting up a point-ofsale terminal or store controller for normal sales operations by sequentially entering the correct security number and transaction number. Synonymous with *sign-on*.

**log on (v).** (1) To initiate a session. (2) In SNA products, to initiate a session between an application program and a logical unit (LU). Synonymous with *signon*.

**loop.** (1) A set of instructions that may be executed repeatedly while a certain condition prevails. See also *store loop*. (2) A closed unidirectional signal path connecting input/output devices to a network.

**LU.** Logical unit.

# **M**

**MAC.** Medium access control.

**machine language.** A language that is used directly by a machine.

**MAC protocol.** (1) In a LAN, the protocol that governs communication on the transmission medium without concern for the physical characteristics of the medium, but taking into account the topological aspects of the network, in order to enable the exchange of data between data stations. See also *logical link control protocol (LLC protocol)*. (2) The LAN protocol sublayer of data link control (DLC) protocol that includes functions for adapter address recognition, copying of message units from the physical network, and message unit format recognition, error detection, and routing within the processor.

**macro.** An instruction that causes the execution of a predefined sequence of instructions in the same source language.

**magnetic stripe.** The magnetic material (similar to recording tape) on merchandise tickets, credit cards, and employee badges. Information is recorded on the stripe for later "reading" by the magnetic stripe reader (MSR) or magnetic wand reader attached to the pointof-sale terminal.

**magnetic stripe reader (MSR).** A device that reads coded information from a magnetic stripe on a card, such as a credit card, as it passes through a slot in the reader.

**magnetic wand reader.** A device that reads coded information from a magnetic stripe on merchandise tickets, employee badges, or credit cards.

**maintenance diskette.** See *corrective diskette*.

**mapped conversation.** A conversation in which programs exchange data records with arbitrary data formats agreed upon by the applications programmers.

**mapping.** Establishing a correspondence between the elements of one set and the elements of another set.

**master store controller.** The store controller that maintains prime versions of system mirrored files and all compound files.

**master terminal.** An IBM Point-of-Sale Terminal that controls a satellite IBM Point-of-Sale terminal.

**MAU.** Multistation access unit.

**Mb.** Megabit.

**MB.** Megabyte.

**M-bit.** More data bit.

**Mbps.** Megabits per second

**MCF Network.** Multiple store controllers communicating on a network using DDA. This provides data redundancy among the store controllers.

**media.** Plural form of *medium*.

**medialess.** Not fitted with a direct access storage device, such as a diskette drive or fixed disk drive, as in some models of IBM Point of Sale Terminals.

**medium.** (1) A physical carrier of electrical or optical energy. (2) A physical material in or on which data may be represented.

**medium access control (MAC) protocol.** See *MAC protocol*.

**medium access control (MAC) sublayer.** In a LAN, the part of the data link layer that applies medium access control and supports topology-dependent functions. The MAC sublayer uses the services of the physical layer to provide services to the logical link control sublayer and all higher layers.

**megabit (Mb).** A unit of measure for throughput. 1 megabit =  $1,048,576$  bits.

**megabyte (MB).** A unit of measure for data. 1 megabyte = 1,048,576 bytes.

**memory.** Program-addressable storage from which instructions and other data can be loaded directly into registers for subsequent execution or processing.

**message.** (1) An arbitrary amount of information whose beginning and end are defined or implied. (2) A group of characters and control bit sequences transferred as an entity. (3) In telecommunication, a combination of characters and symbols transmitted from one point to another. (4) A logical partition of the user device's data stream to and from the adapter. See also *error message, operator message*.

**Micro Channel.** The architecture used by IBM Personal System/2 computers, Models 50 and above. This term is used to distinguish these computers from personal computers using a PC I/O channel, such as an IBM PC, XT, or an IBM Personal System/2 computer, Model 25 or 30.

**microcode.** (1) One or more microinstructions. (2) A code, representing the instructions of an instruction set, that is implemented in a part of storage that is not program-addressable. (3) To design, write, and also test one or more microinstructions.

**microprocessor.** An integrated circuit that accepts coded instructions for execution. The instructions may be entered, integrated, or stored internally.

**migration.** Upgrade of a program to a newer version or release.

**mirrored files.** Files that are kept on both the Master Store Controller and the Alternate Master Store Controller or on both the File Server and Alternate File Server. System mirrored files are kept on the Master Store Controller and Alternate Store Controller and non-system mirrored files are kept on the File Server and Alternate File Server.

**Mod1.** A generic name used to refer to a point-of-sale terminal in the IBM 4690 Store System that loads and executes programs. A Mod1 can be any of the following models: 4683-001, 4683-A01, 4683-P11, 4683-P21, 4683- P41, 4683-421, 4693-*xx*1 (terminal part if a controller/terminal), SurePOS 730, and SurePOS 750 (terminal part if a controller/terminal).

**Mod2.** A generic name used to refer to a point-of-sale terminal in the IBM 4690 Store System that does not load and execute programs, but attaches to a terminal that does. A Mod2 can be one of the following models: 4683-002, 4683-A02, or 4693-2*x*2.

**modem (MOdulator/DEModulator).** A device that converts digital data from a computer to an analog signal that can be transmitted in a telecommunication line, and converts the analog signal received to data for the computer.

**module.** A program unit that is discrete and identifiable with respect to compiling, combining with other units, and load; for example, the input to, or output from, an assembler, compiler, linkage editor, or executive routine.

**module integrity value (checksum).** A 3-byte value that is calculated for each module when a product control file is built. The checksum is recalculated when activating the maintenance and is compared against the value in the product control file.

**monitor.** (1) A functional unit that observes and records selected activities for analysis within a data processing system. Possible uses are to show significant departures from the norm, or to determine levels of utilization of particular functional units. (2) Software or hardware that observes, supervises, controls, or verifies operations of a system.

**monochrome display.** A display device that presents display images in only one color.

**more data bit (M-bit).** In X.25 communications, the bit in a data packet that indicates that there is more data to follow in another data packet, when a message is too large for one packet. See also *D-bit, Q-bit.*

**MSR.** Magnetic stripe reader.

**multistation access unit (MAU).** A lobe concentrator that allows multiple attaching devices access to the ring at a central point such as a wiring closet or in an open work area. In the IBM Token-Ring Network, a wiring concentrator that can connect multiple lobes to a ring network. Synonymous with *access unit*.

# **N**

**name.** An alphanumeric term that identifies a data set, statement, program, or cataloged procedure.

**n-bit byte.** A string that consists of n bits.

**NCP.** Network control program.

**NetBIOS.** Network Basic Input/Output System.

**NetView.** A host-based IBM network management licensed program that provides communication network management (CNM) or communications and systems management (C & SM) services.

**NetView Distribution Manager (NetView DM).** A component of the NetView family supporting resource distribution within *Change Management*, and providing central control of software and microcode distribution and installation, to processors in a distributed/departmental (SNA) network system. It allows a similar control of user data objects across the

network, and provides the facilities to support the remote initiation of command lists.

**network.** (1) A configuration of data processing devices and software connected for information interchange. (2) An arrangement of nodes and connecting branches. Connections are made between data stations.

**network addressable unit (NAU).** A logical unit (LU), physical unit (PU), or system services control point (SSCP).

**network administrator.** A person who manages the use and maintenance of a network.

**network architecture.** The logical structure and operating principles of a computer network. See also *systems network architecture (SNA)* and *Open Systems Interconnect (OSI) architecture*. **Note:** The operating principles of a network include those of services, functions, and protocols.

**Network Basic Input/Output System (NetBIOS).** A message interface used on LANs to provide message, print server, and file server functions. The IBM Net-BIOS application program interface (API) provides a programming interface to the LAN so that an application program can have LAN communication without knowledge and responsibility of the data link control (DLC) interface.

**network control program (NCP).** A control program for the 3704 or 3705 Communications Controller, generated by the user from a library of IBM-supplied modules.

**network file system (NFS).** A system that allows you to mount remote file systems across homogeneous and heterogeneous systems.

**network management vector transport (NMVT).** The portion of an alert transport frame that contains the alert message.

**Network Problem Determination Application (NPDA).** A program product that assists the user in identifying network problems from a central control point using interactive display techniques.

**network status.** The condition of the network.

**NFS.** network file system

**node.** (1) Any device, attached to a network, that transmits and/or receives data. (2) An end point of a link, or a junction common to two or more links in a network. Nodes can be processors, controllers, or workstations. Nodes can vary in routing and other functional capabilities. (3) In a network, a point where one or more functional units interconnect transmission lines.

**node address.** The address of an adapter on a LAN.

**noise.** (1) A disturbance that affects a signal and that can distort the information carried by the signal. (2) Random variations of one or more characteristics of

any entity, such as voltage, current, or data. (3) Loosely, any disturbance tending to interfere with normal operation of a device or system.

**nonswitched line.** (1) A connection between systems or devices that does not have to be made by dialing. Contrast with *switched line*. (2) A telecommunication line on which connection does not have to be established by dialing. Synonymous with *leased line*.

**nonvolatile random access memory (NVRAM).** Random access memory that retains its contents after electrical power is shut off.

**NPDA.** Network Problem Determination Application.

**nonvolatile random access memory (NVRAM).** Random access memory that retains its contents after electrical power is shut off.

**null string.** A string containing no entity.

**numeric key.** A keyboard key for entering information in the form of a number for processing by, or through, a terminal. Processing does not actually begin until a function key is pressed after the numeric entry is made. Contrast with *function keys*.

**NVRAM.** nonvolatile random access memory

# **O**

**OCF.** Operator console facility.

**OCR.** Optical character recognition.

**OEM.** Original equipment manufacturer.

**offline.** Operation of a functional unit without the control of a computer or control unit.

**online.** Operation of a functional unit that is under the continual control of a computer or control unit. The term also describes a user's access to a computer using a terminal.

**open.** (1) To make an adapter ready for use. (2) A break in an electrical circuit. (3) To make a file ready for use.

**Open Systems Interconnect (OSI).** (1) The interconnection of open systems in accordance with specific ISO standards. (2) The use of standardized procedures to enable the interconnection of data processing systems. **Note:** OSI architecture establishes a framework for coordinating the development of current and future standards for the interconnection of computer systems. Network functions are divided into seven layers. Each layer represents a group of related data processing and communication functions that can be carried out in a standard way to support different applications.

**Open Systems Interconnect (OSI) architecture.** Network architecture that adheres to a particular set of ISO standards that relates to Open Systems Interconnect (OSI).

**Open Systems Interconnect (OSI) Reference Model.** A model that represents the hierarchical arrangement of the seven layers described by the Open Systems Interconnect (OSI) architecture.

**operating system.** Software that controls the execution of programs. An operating system may provide services such as resource allocation, scheduling, input/output control, and data management. Examples are IBM DOS and IBM OS/2.

**Operating System/2 (OS/2).** A set of programs that control the operation of high-speed large-memory IBM Personal Computers (such as the IBM Personal System/2 computer, Models 50 and above), providing multitasking and the ability to address up to 16 MB of memory. Contrast with *Disk Operating System (DOS)*.

**operation.** (1) A defined action, namely, the act of obtaining a result from one or more operands in accordance with a rule that completely specifies the result for any permissible combination of operands. (2) A program step undertaken or executed by a computer. (3) An action performed on one or more data items, such as adding, multiplying, comparing, or moving.

**operational environment.** (1) A summation of all of the IBM-supplied basic functions and the user programs that can be executed by the store controller to enable the devices in the system to perform specific operations. (2) The collection of IBM-supplied controller data and user programs, plus lists, tables, control blocks, and files that reside in a controller and control its operation. (3) The physical environment (for example: temperature, humidity, layout, or power requirements) that is needed for proper machine performance.

**operator.** (1) A symbol that represents the action being performed in a mathematical operation. (2) A person who operates a machine.

**Operator console facility (OCF).** A component of Subsystem Support Services that handles input and output on the host processor console printer.

**operator message.** A message from the operating system or a program telling the operator to perform a specific function or informing the operator of a specific condition within the system, such as an error condition.

**optical character recognition (OCR).** The machine identification of printed characters through the use of light-sensitive devices.

**option.** (1) A specification in a statement, a selection from a menu, or a setting of a switch, that may be used to influence the execution of a program. (2) A hardware

or software function that may be selected or enabled as part of a configuration process. (3) A piece of hardware (such as a network adapter) that can be installed in a device to modify or enhance device function.

**original equipment manufacturer (OEM).** A manufacturer of equipment that may be marketed by another manufacturer.

**OS.** Operating system.

**OS/2.** Operating System/2.

**OSI.** Open Systems Interconnect.

**output device.** A device in a data processing system by which data can be received from the system. Synonymous with *output unit*.

**output unit.** Synonym for *output device*.

**overflow exception.** A condition caused by the result of an arithmetic operation having a magnitude that exceeds the largest possible number. See also *underflow exception*.

**overlay.** Part of a larger program read into a computer's main memory only when needed. An overlay replaces other portions of the larger program that are no longer needed. The use of overlays reduces the amount of main memory required by a program. An overlay is only supported on the store controller and requires its own copy of the runtime subroutine library.

## **P**

**pacing.** A technique by which a receiving component controls the rate of transmission by a sending component to prevent overrun or congestion.

**packet.** (1) In data communication, a sequence of binary digits, including data and control signals, that is transmitted and switched as a composite whole. (2) Synonymous with *data frame*. Contrast with *frame*.

**packet assembler/disassembler (PAD).** A functional unit that enables data terminal equipments (DTEs) not equipped for packet switching to access a packet switched network.

**PAD.** Packet assembler/disassembler.

**page.** (1) The portion of a panel that is shown on a display surface at one time. (2) To move back and forth among the pages of a multiple-page panel. See also *scroll*. (3) In a virtual storage system, a fixed-length block that has a virtual address and is transferred as a unit between main storage and auxiliary storage.

**panel.** The complete set of formatted information that appears in a single display on a visual display unit.

**parallel port.** (1) A port that transmits the bits of a byte in parallel along the lines of the bus, one byte at a time, to an I/O device. (2) On a personal computer, it is used to connect a device that uses a parallel interface, such as a dot matrix printer, to the computer. Contrast with *serial port*.

**parameter.** (1) A name in a procedure that is used to refer to an argument passed to that procedure. (2) A variable that is given a constant value for a specified application and that may denote the application. (3) An item in a menu or for which the user specifies a value or for which the system provides a value when the menu is interpreted. (4) Data passed between programs or procedures.

**parity (even).** A condition when the sum of all of the digits in an array of binary digits is even.

**parity (odd).** A condition when the sum of all of the digits in an array of binary digits is odd.

**partner.** See *conversation partner*.

**partner terminal.** The term used to describe the relationship of a Mod 1 terminal and Mod 2 terminal when they are attached to each other.

**password.** In computer security, a string of characters known to the computer system and a user, who must specify it to gain full or limited access to a system and to the data stored within it.

**path.** (1) Reference that specifies the location of a particular file within the various directories and subdirectories of a hierarchical file system. (2) In a network, any route between any two nodes. (3) The route traversed by the information exchanged between two attaching devices in a network. (4) A command in IBM DOS and IBM OS/2 that specifies directories to be searched for commands or batch files that are not found by a search of the current directory.

**PCF.** Product control file.

**permanent virtual circuit (PVC).** A virtual circuit that has a logical channel permanently assigned to it at each data terminal equipment (DTE). A call establishment protocol is not required.

**personal computer (PC).** A desk-top, free-standing, or portable microcomputer that usually consists of a system unit, a display, a keyboard, one or more diskette drives, internal fixed-disk storage, and an optional printer. PCs are designed primarily to give independent computing power to a single user and are inexpensively priced for purchase by individuals or small businesses. Examples include the various models of the IBM Personal Computers, and the IBM Personal System/2 computer.

**phase.** The relative timing (position) of periodic electrical signals.

**physical connection.** The ability of two connectors to mate and make electrical contact. In a network, devices that are physically connected can communicate only if they share the same protocol. See also *logical connection*.

**physical services header (PSH).** (1) The protocol above the X.25 packet level used to provide adjacent node services for SNA-to-SNA communication to IBM 5973 Network Interface Adapters. (2) An X.25 protocol used by IBM Systems Network Architecture (SNA) data terminal equipment (DTE). PSH provides address services for physically connected systems or devices. Contrast with *enhanced logical link control (ELLC), qualified logical link control (QLLC).*

**physical unit (PU).** In SNA, the component that manages and monitors the resources of a node, such as attached links and adjacent link stations, as requested by a system services control point (SSCP) through an SSCP-SSCP session.

**pipe.** A sequential file in a memory buffer that is used to pass messages from one program to another.

**PLD.** Power line disturbance.

**plug.** (1) A connector for attaching wires from a device to a cable, such as a store loop. A plug is inserted into a receptacle or plug. (2) To insert a connector into a receptacle or socket.

**pointer.** (1) An identifier that indicates the location of an item of data in memory. (2) A data element that indicates the location of another data element. (3) A physical or symbolic identifier of a unique target.

**point-of-sale terminal.** A unit that provides point-ofsale transaction, data collection, credit authorization, price look-up, and other inquiry and data entry functions.

**polling.** (1) Interrogation of devices for purposes such as to avoid contention, to determine operational status, or to determine readiness to send or receive data. (2) In data communication, the process of inviting data stations to transmit, one at a time. The polling process usually involves the sequential interrogation of several data stations.

**polling characters (address).** A set of characters specific to a terminal and the polling operation; response to these characters indicates to the computer whether the terminal has a message to enter.

**port.** (1) An access point for data entry or exit. (2) A connector on a device to which cables for other devices such as display stations and printers are attached. Synonymous with *socket*.

**post.** (1) To affix to a usual place. (2) To provide items such as return code at the end of a command or function. (3) To define an appendage routine. (4) To note the occurrence of an event.

**POST.** Power-On Self-Test.

**power line disturbance (PLD).** Interruption or reduction of electrical power.

**Power-On Self-Test (POST).** A series of diagnostic tests that are run automatically each time the computer's power is switched on.

**presentation space (PS).** In 3270 emulation, the image of the 3270 screen data that is held in random access memory. This screen appears on the store controller or the terminal display when 3270 emulation is used in operator console mode; it is the virtual screen for applications using the 3270 emulator API. The presentation space is fixed as 24 lines of 80 characters on the display.

**primary store controller.** The store controller designated to control the store loop under normal conditions.

**privilege.** An identification that a product or installation defines in order to differentiate SNA service transaction programs from other programs, such as application programs.

**problem determination.** The process of determining the source of a problem as being a program component, a machine failure, a change in the environment, a common-carrier link, a user-supplied device, or a user error.

**procedure.** (1) A set of related control statements that cause one or more programs to be performed. (2) In a programming language, a block, with or without formal parameters, whose execution is invoked by means of a procedure call. (3) A set of instructions that gives a service representative a step-by-step procedure for tracing a symptom to the cause of failure.

**processor.** In a computer, a functional unit that interprets and executes instructions.

**product control file (PCF).** A file used by Apply Software Maintenance to control the process of applying maintenance.

**Programmable Store System (PSS).** A store system, such as the IBM Store System, that can be programmed to perform user-determined functions.

**prompt.** A character or word displayed by the operating system to indicate that it is ready to accept input.

**protocol.** (1) A set of semantic and syntactic rules that determines the behavior of functional units in achieving communication. (2) In SNA, the meanings of and the sequencing rules for requests and responses used for managing the network, transferring data, and synchronizing the states of network components. (3) A specification for the format and relative timing of information exchanged between communicating parties.

**PS.** Presentation space.

**PSH.** Physical services header.

**PSS.** Programmable Store System.

**PU.** Physical unit.

**public switched (telephone) network (PSN).** A telephone network that provides lines and exchanges to the public. It is operated by the communication common carriers in the USA and Canada, and by the PTT Administrations in other countries.

**PVC.** Permanent virtual circuit.

## **Q**

**Q-bit.** Qualifier bit.

**QLLC.** Qualified logical link control.

**qualified logical link control (QLLC).** An X.25 protocol that allows the transfer of data link control information between two adjoining SNA nodes that are connected through and X.25 packet-switching data network. The QLLC provides the qualifier "Q" bit in X.25 data packets to identity packets that carry logical link protocol information. Contrast with *enhanced logical link control (ELLC), physical services header (PSH).*

**qualifier bit (Q-bit).** In X.25 communications, the qualifier bit in a data packet that can be set by the sending data terminal equipment (DTE) to qualify the user data in some way that is meaningful to the receiving DTE. See also *D-bit, M-bit.*

**queue.** A line or list formed by items in a system waiting for service; for example, tasks to be performed or messages to be transmitted in a message routing system.

## **R**

**radio frequency (RF).** Any frequency in the range within which radio waves may be transmitted, from about 10 KHz to about 300,000 MHz.

**RAM.** Random access memory.

**RAM disk.** Synonym for *virtual drive*.

**random access.** An access mode in which specific logical records are obtained from or placed into a mass storage file in a nonsequential manner.

**random access memory (RAM).** A computer's or adapter's volatile storage area into which data may be entered and retrieved in a nonsequential manner.

**random file.** A disk file in which records are assigned specific record positions. No matter what order the records are put in a direct file, they always occupy the assigned position. A random file is the same as a direct

file except that a random file requires delimiting characters, such as quotes enclosing string fields, commas between fields, and carriage returns and line feeds between records.

**randomizing.** Synonym for *hashing*.

**randomizing divisor.** When creating a keyed file, a number used to calculate the number of sectors that can contain data in a keyed file. It is usually the largest prime number less than the total number of sectors in the file. When a record is searched for, the randomizing divisor is used to calculate the location of the record.

**RCMS.** Remote change management server.

**read.** To acquire or to interpret data from a storage device, from a data medium, or from another source.

**receive.** To obtain and store information transmitted from a device.

**receptacle.** Electrically, a fitting equipped to receive a plug and used to complete a data connection or electrical path. See also *lobe receptacle*.

**record.** A collection of related items of data, treated as a unit; for example, in stock control, each invoice could constitute one record. A complete set of such records may form a file.

**record key.** One or more characters within a file record (or data set record) that is used to identify the record or control its use.

**record number.** Position of a specific record in a fixedlength file, relative to record number 1.

**reference diskette.** A diskette shipped with the pointof-sale equipment. The diskette contains code and files used for configuration of options and for hardware diagnostic testing.

**register.** (1) A storage area in a computer's memory where specific data is stored. Registers are used in the actual manipulation of data values during the execution of a program. (2) A storage device having a specified storage capacity such as bit, byte, or computer word, and usually intended for a special purpose. (3) In the IBM Store System, a term that refers to the point-ofsale terminal.

**remodulator.** In broadband networks, an active device that demodulates inbound information and remodulates it on the higher frequency outbound channel. A remodulator may or may not provide frame error detection and does not amplify inbound noise distortion. It provides network clocking by broadcasting continuous idle when the inbound channel is not transmitting information. Contrast with *translator*.

**remote change management server (RCMS).** The IBM Store System function that interfaces with the host DSX program for file transmission.

**remote program.** The program at the other end of a conversation with respect to the reference program. Contrast with *local program*.

**remote program load (RPL).** A function provided by adapter hardware components and software that enables one computer to load programs and operating systems into the memory of another computer, without requiring the use of a diskette or fixed disk at the receiving computer.

**remove.** (1) To take an attaching device off a network. (2) To stop an adapter from participating in data passing on a network.

**resource error.** In a network, the condition that exists when the station being queried runs out of buffers.

**response.** The information the network control program sends to the access method, usually in answer to a request received from the access method. (Some responses, however, result from conditions occurring within the network control program, such as accumulation of error statistics.)

**retransmit.** To repeat the transmission of a message or a segment of a message.

**retry.** In data communication, sending the current block of data a prescribed number of times or until it is entered correctly and accepted.

**return code.** (1) A value (usually hexadecimal) provided by an adapter or a program to indicate the result of an action, command, or operation. (2) A code used to influence the execution of succeeding instructions. (3) A value established by the programmer to be used to influence subsequent program action. This value can be printed as output or loaded in a register.

**RF.** Radio frequency.

**RI.** Ring in.

**ring in (RI).** In an IBM Token-Ring Network, the receive or input receptacle on an access unit or repeater.

**ring network.** A network configuration in which a series of attaching devices is connected by unidirectional transmission links to form a closed path. A ring of an IBM Token-Ring Network is referred to as a LAN segment or as a Token-Ring Network segment.

**ring segment.** Any section of a ring that can be isolated (by unplugging connectors) from the rest of the ring. A segment can consist of a single lobe, the cable between access units, or a combination of cables, lobes, and/or access units. See *cable segment, LAN segment*.

**ring status.** The condition of the ring.

**RIPL.** Remote IPL.

**ROL.** request-on-line.

**root directory.** Highest or base level directory in a hierarchical file system. Subdirectories branch off of the root directory.

**router.** An attaching device that connects two LAN segments, which use similar or different architectures, at the Reference Model network layer. Contrast with *bridge* and *gateway*.

**routine.** Part of a program, or a sequence of instructions called by a program, that may have some general or frequent use.

**routing.** (1) The assignment of the path by which a message will reach its destination. (2) The forwarding of a message unit along a particular path through a network, as determined by the parameters carried in the message unit, such as the destination network address in a transmission header.

**RPL.** Remote program load.

**runtime error.** Error occurring during program execution.

## **S**

**SAA.** Systems Application Architecture.

**SAP.** Service access point.

**SBCS.** Single-byte character set.

**scan.** To pass an item over or through the scanner so that the encoded information is read. See also *wanding*.

**scanner.** A device that examines the bar code on merchandise tickets, credit cards, and employee badges and generates analog or digital signals corresponding to the bar code.

**scroll.** To move all or part of the display image vertically or horizontally to display data that cannot be observed within a single display image. See also *page (2)*.

**SCSI.** Small computer system interface.

**SDLC.** Synchronous Data Link Control.

**SDLC link.** A data link over which communications are conducted using the Synchronous Data Link Control (SDLC) discipline.

**sector.** A 512-byte area of the control unit diskette, the amount of data that is transferred at one time to or from the diskette.

**segment.** See *cable segment, LAN segment, ring segment*.

**sequential file.** A disk file in which records are read from or placed into the file according to the order they are processed.

**serial port.** On personal computers, a port used to attach devices such as display devices, letter-quality printers, modems, plotters, and pointing devices such as light pens and mice; it transmits data one bit at a time. Contrast with *parallel port*.

server. (1) A device, program, or code module on a network dedicated to providing a specific service to a network. (2) On a LAN, a data station that provides facilities to other data stations. Examples are a file server, print server, and mail server.

**service access point (SAP).** (1) A logical point made available by an adapter where information can be received and transmitted. A single SAP can have many links terminating in it. (2) In Open Systems Interconnect (OSI) architecture, the logical point at which an n + 1-layer entity acquires the services of the n-layer. For LANs, the n-layer is assumed to be data link control (DLC). A single SAP can have many links terminating in it. These link "end-points" are represented in DLC by link stations.

**session.** (1) A connection between two application programs that allows them to communicate. (2) In SNA, a logical connection between two network addressable units that can be activated, tailored to provide various protocols, and deactivated as requested. (3) The data transport connection resulting from a call or link between two devices. (4) The period of time during which a user of a node can communicate with an interactive system, usually the elapsed time between log on and log off. (5) In network architecture, an association of facilities necessary for establishing, maintaining, and releasing connections for communication between stations.

**shared RAM.** Random access memory on an adapter that is shared by the computer in which the adapter is installed.

**shared runtime library (SRTL).** A runtime library that can be used by more than one user.

**signal.** (1) A time-dependent value attached to a physical phenomenon for conveying data. (2) A variation of a physical quantity, used to convey data.

**sign-on.** (1) A procedure to be followed at a terminal or workstation to establish a link to a computer. (2) To begin a session at a workstation.

**single-byte character set (SBCS).** A character set in which each character is represented by a one-byte code. Contrast with double-byte character set.

**small computer system interface (SCSI).** An input and output bus that provides a standard interface between the system and peripheral devices.

**SNA.** Systems Network Architecture.

**socket.** Synonym for *port (2)*.

**source.** The origin of any data involved in a data transfer.

**source address.** A field in the medium access control (MAC) frame that identifies the location from which information is sent. Contrast with *destination address*.

**splitter.** A passive device used at a node to connect two or more branches. The device is coupled inline to a main trunk or branch for splitting the power and information signal two or more ways. A splitter does not amplify or regenerate data signals.

**SSCP.** System services control point.

**stack.** Data structure to which values are added and from which values are removed at only one end. That is, the last value placed onto the stack must be the first value removed from the stack. The stack is used to pass variables from one routine to another and to store all local variables for each iteration of a recursive procedure.

**stand-alone.** Pertaining to operation that is independent of any other device, program, or system.

**start-stop tape drive.** A magnetic tape unit that stops at each inter-block gap when reading or writing data. Contrast with *streaming tape drive.*

**state.** See *conversation state*.

station. (1) A point-of-sale terminal that consists of a processing unit, a keyboard, and a display. It can also have input/output devices, such as a printer, a magnetic stripe reader or cash drawers. (2) A communication device attached to a network. The term used most often in LANs is an *attaching device* or *workstation*. (3) An input or output point of a system that uses telecommunication facilities; for example, one or more systems, computers, terminals, devices, and associated programs at a particular location that can send or receive data over a telecommunication line. See also *attaching device, workstation*.

**store controller.** A programmable unit in a network used to collect data, to direct inquiries, and to control communication within a point-of-sale system.

**store loop.** In the IBM Store System, a cable over which data is transmitted between the store controller and the point-of-sale terminals.

**Store Loop Adapter.** A hardware component used to connect the loop to a store controller.

**streamer.** Synonym for streaming tape drive.

**streaming tape drive.** A magnetic tape unit especially designed to make a nonstop dump or restore of magnetic disks without stopping at inter-block gaps. Synonymous with *streamer.* Contrast with *start-stop tape drive.*

**string expression.** See *character expression*.

**subdirectory.** Any level of file directory lower than the root directory within a hierarchical file system.

**subordinate store controller.** A store controller that receives copies of all system compound files and may also receive all application compound files.

**subroutine.** Section of code that performs a specific task and is logically separate from the rest of the program.

**subsystem.** A secondary or subordinate system, or programming support, usually capable of operating independently of or asynchronously with a controlling system.

**supervisory (S) frame.** A frame in supervisory format used to transfer supervisory control functions. See also *information frame, unnumbered frame.*

**SVC.** Switched virtual circuit.

**switch.** On an adapter, a mechanism used to select a value for, enable, or disable a configurable option or feature.

**switched line.** A telecommunication line in which the connection is established by dialing. Contrast with *nonswitched line*.

**switched virtual circuit (SVC).** A virtual circuit that is requested by a virtual call. It is released when the virtual circuit is cleared.

**synchronous.** (1) Pertaining to two or more processes that depend upon the occurrence of a specific event such as a common timing signal. (2) Occurring with a regular or predictable timing relationship.

**Synchronous Data Link Control (SDLC).** A discipline conforming to subsets of the Advanced Data Communication Control Procedures (ADCCP) of the American National Standards Institute (ANSI) and High-level Data Link Control (HDLC) of the International Organization for Standardization, for managing synchronous, code-transparent, serial-by-bit information transfer over a link connection. Transmission exchanges may be duplex or half-duplex over switched or nonswitched links. The configuration of the link connection may be pointto-point, multipoint, or loop.

**system.** In data processing, a collection of people, machines, and methods organized to accomplish a set of specific functions. See also *data processing system* and *operating system*.

**system board.** In a system unit, the main circuit board that supports a variety of basic system devices, such as a keyboard or a mouse, and provides other basic system functions.

**system configuration.** A process that specifies the devices and programs that form a particular data processing system.

**system disk(ette).** A personal computer fixed disk or diskette that has been formatted with IBM DOS or Operating System/2 (OS/2) by using the FORMAT command with the /S option.

**Systems Application Architecture (SAA).** An architecture developed by IBM that consists of a set of selected software interfaces, conventions, and protocols, and that serves as a common framework for application development, portability, and use across different IBM hardware systems.

**system services control point (SSCP).** In SNA, the focal point within an SNA network for managing the configuration, coordinating network operator and problem determination requests, and providing directory support and other session services for end users of the network. Multiple SSCPs, cooperating as peers, can divide the network into domains of control, with each SSCP having a hierarchical control relationship to the physical units (PUs) and logical units (LUs) within its domain.

**Systems Network Architecture (SNA).** The description of the logical structure, formats, protocols, and operational sequences for transmitting information units through, and controlling the configuration and operation of, networks. **Note:** The layered structure of SNA allows the ultimate origins and destinations of information, that is, the end users, to be independent of, and unaffected by, the specific SNA network services and facilities used for information exchange.

**system unit.** (1) A part of a computer that contains the processing unit, and may contain devices such as disk and diskette drives. (2) In an IBM Personal Computer, the unit that contains the processor circuitry, read-only memory (ROM), random access memory (RAM), and the I/O channel. It may have one or more disk or diskette drives. (3) In an IBM 4683/4693/SurePOS 700 Series terminal, the part of the terminal that contains the processing unit, ROM, RAM, disk and diskette drives, and the I/O channel.

#### **T**

**task.** A basic unit of work.

**TCC Network.** A system in which the terminals and controllers communicate using either a store loop or token ring.

**TCP/IP.** Transmission Control Protocol/Internet Protocol.

**terminal.** In data communication, a device, usually equipped with a keyboard and a display, capable of sending and receiving information over a communication channel.

**terminal number.** A number assigned to a terminal to identify it for addressing purposes.

**threshold.** (1) A level, point, or value above which something is true or will take place and below which it is not true or will not take place. (2) In IBM bridge programs, a value set for the maximum number of frames that are not forwarded across a bridge due to errors, before a "threshold exceeded" occurrence is counted and indicated to network management programs. (3) An initial value from which a counter is decremented from an initial value. When the counter reaches zero or the threshold value, a decision is made and/or an event occurs.

**till.** A tray in the cash drawer of the point-of-sale terminal, used to keep the different denominations of bills and coins separated and easily accessible.

**token.** A sequence of bits passed from one device to another on the token-ring network that signifies permission to transmit over the network. It consists of a starting delimiter, an access control field, and an end delimiter. The frame control field contains a token bit that indicates to a receiving device that the token is ready to accept information. If a device has data to send along the network, it appends the data to the token. When data is appended, the token then becomes a frame. See *frame*.

**token ring.** A network with a ring topology that passes tokens from one attaching device (node) to another. A node that is ready to send can capture a token and insert data for transmission.

**token-ring network.** (1) A ring network that allows unidirectional data transmission between data stations by a token-passing procedure over one transmission medium so that the transmitted data returns to and is removed by the transmitting station. The IBM Token-Ring Network is a baseband LAN with a star-wired ring topology that passes tokens from network adapter to network adapter. (2) A network that uses a ring topology, in which tokens are passed in a circuit from node to node. A node that is ready to send can capture the token and insert data for transmission. (3) A group of interconnected token rings.

**TP.** Transaction program.

**trace.** (1) A record of the execution of a computer program. It exhibits the sequences in which the instructions were executed. (2) A record of the frames and bytes transmitted on a network.

**transaction.** (1) The process of recording item sales, processing refunds, recording coupons, handling voids, verifying checks before tendering, and arriving at the amount to be paid by or to a customer. The receiving of payment for merchandise or service is also included in a transaction. (2) In an SNA network, an exchange between two programs that usually involves a specific set of initial input data that causes the execution of a specific task or job. Examples of transactions include the entry of a customer's deposit that results in the updating of the customer's balance, and the transfer of a message to one or more destination points.

**transaction program (TP).** A program that processes transactions in or through a logical unit (LU) type 6.2 in an SNA network. Application transaction programs are end users in an SNA network; they process transactions for service transaction programs and for other end users. Service transaction programs are IBM-supplied programs that typically provide utility services to application transaction programs.

**translator.** In broadband networks, an active device for converting an inbound channel to a higher frequency outbound channel. The conversion is done by removing the inbound carrier, adding the outbound carrier, and amplifying the signal. (A translator amplifies inbound errors and noise distortion.) Contrast with *remodulator*.

**transmission.** The sending of data from one place for reception elsewhere.

**Transmission Control Protocol/Internet Protocol (TCP/IP).** A set of protocols that allow cooperating computers to share resources across a heterogeneous network.

**transmit.** To send information from one place for reception elsewhere.

# **U**

**underflow exception.** A condition caused by the result of an arithmetic operation having a magnitude less than the smallest possible nonzero number. See also *overflow exception*.

**universal product code (UPC).** An encoded number that can be assigned to and printed on or attached to an article of merchandise for scanning.

**universal serial bus.** An industry standard that makes it easy to expand PC functionality. The USB is a 12-Mbps serial bus designed to replace almost all lowto-medium speed connections to peripheral devices such as keyboards, mice, and printers.

**unnumbered (U) frame.** A frame in unnumbered format, used to transfer unnumbered control functions. See also *information frame, supervisory frame.*

#### **UPC.** Universal product code.

**up-loop.** The position of a terminal or store controller on the store loop in relation to the direction of data flow on the store loop. For example, each terminal or store controller receives loop data from the next terminal "up-loop" from its position on the store loop and it transmits loop data to the next terminal "down-loop" from its position on the store loop. See *down-loop*.

**USB.** Universal Serial Bus.

**user.** (1) Category of identification defined for file access protection. (2) A person using a program or system.

## **V**

**variable.** (1) A named entity that is used to refer to data and to which values can be assigned. Its attributes remain constant, but it can refer to different values at different times. (2) In computer programming, a character or group of characters that refers to a value and, in the execution of a computer program, corresponds to an address. (3) A quantity that can assume any of a given set of values.

**vector.** One or more related fields of data, in a specified format. A quantity usually characterized by an ordered set of numbers.

**verb.** In SNA, the general name for a transaction program's request for communication services.

**version.** A separate IBM-licensed program, based on an existing IBM-licensed program, that usually has significant new code or new function.

**VFD.** Vacuum fluorescent display.

**VFS.** virtual file system.

**video display.** (1) An electronic transaction display that presents visual information to the point-of-sale terminal operator and to the customer. (2) An electronic display screen that presents visual information to the display operator.

**virtual circuit.** Synonym for *virtual connection*.

**virtual connection.** (1) A connection between two nodes on the network that is established using the transport layer and provides reliable data between nodes. (2) A logical connection established between two data terminal equipment (DTE) devices. Synonymous with *virtual circuit*.

**virtual drive.** Computer memory used as if it were a direct access storage device. Synonym for *RAM disk*.

**virtual file system (VFS).** Within 4690 OS V2 or higher, the virtual file system to used to provide support for long file names by creating two virtual drives that support file names greater than eight characters in length.

**VPD.** Vital product data.

## **W**

**wand.** A commercially available device used to read information encoded on merchandise tickets, credit cards, and employee badges.

**wanding.** Passing the tip of the wand reader over information encoded on a merchandise ticket, credit card, or employee badge.

**wideband.** Synonym for *broadband*.

**work file.** A file that is both created and deleted in the same job.

**workstation.** (1) An I/O device that allows either transmission of data or the reception of data (or both) from a host system, as needed to perform a job: for example, a display station or printer. (2) A configuration of I/O equipment at which an operator works. (3) A terminal or microcomputer, usually one connected to a mainframe or network, at which a user can perform tasks.

## **X**

**XID.** Exchange identification.

**X.25.** A CCITT Recommendation that defines the physical level (physical layer), link level (data link layer), and packet level (network layer), of the OSI Reference Model. An X.25 network is an interface between data terminal equipment (DTE) and data circuit-terminating equipment (DCE) operating in the packet mode, and connected to public data networks by dedicated circuits. X.25 networks use the connection-mode network service.

#### **Index**

#### **Numerische Stichwörter**

3270-Emulationsnachricht [W335](#page-78-0) 63 [W336](#page-79-0) 64 [W338](#page-79-0) 64 [W339](#page-79-0) 64 [W340](#page-79-0) 64 [W341](#page-80-0) 65 [W342](#page-80-0) 65 [W344](#page-80-0) 65 [W345](#page-80-0) 65 [W346](#page-80-0) 65 [W347](#page-80-0) 65 [W348](#page-81-0) 66 [W349](#page-81-0) 66 [W351](#page-81-0) 66 [W352](#page-81-0) 66 [W830](#page-164-0) 149 [W831](#page-164-0) 149 [W832](#page-164-0) 149 [W833](#page-165-0) 150 [W834](#page-165-0) 150 [W835](#page-165-0) 150 [W836](#page-165-0) 150 [W837](#page-166-0) 151 [W838](#page-166-0) 151 [W839](#page-166-0) 151 [W840](#page-166-0) 151 [W841](#page-166-0) 151 [W842](#page-167-0) 152 [W843](#page-167-0) 152 [W844](#page-167-0) 152 [W845](#page-167-0) 152 [W846](#page-167-0) 152 [W847](#page-168-0) 153

## **A**

Ablaufverfolgung, System [Ablaufverfolgungsbericht](#page-399-0) 384 [anfordern](#page-395-0) 380 [starten](#page-395-0) 380 [stoppen](#page-398-0) 383 [Ablaufverfolgungsbericht](#page-421-0) [Datenübertragungsleitung](#page-421-0) (SDLC) 406 [Ablaufverfolgungsbericht](#page-423-0) [Datenübertragungsleitung](#page-423-0) (X.25) 408 [Ablaufverfolgungsbericht](#page-416-0) Einheiten[kanal](#page-416-0) 401 [Ablaufverfolgungsbericht](#page-419-0) Platte 404 [ADXILIPF.DAT](#page-98-0) 83 Ändern der [Kassennummer,](#page-461-0) IBM [4683](#page-461-0) 446 Ändern der [Kassennummer,](#page-461-0) IBM [4693](#page-461-0) 446 Ändern der [Kassennummer,](#page-461-0) IBM [4694](#page-461-0) 446

Ändern der [Kassennummer,](#page-461-0) Serie Sure-[POS](#page-461-0) 700 446 [Annn-Nachricht](#page-27-0) 12 [Anwendungsereignis](#page-272-0) 257 [Anwendungsstatus](#page-26-0) xxx 11 Anzeigen, [Kassennummer](#page-461-0) 446 Anzeigen einer Nachricht [Handelscomputer](#page-440-0) 425 [Nachricht](#page-458-0) WARTEN an der Daten[kasse](#page-458-0) 443 [OFFLINE-Nachricht](#page-459-0) an der Daten[kasse](#page-459-0) 444 [Systemnachricht](#page-459-0) an der Daten[kasse](#page-459-0) 444 [APAR-Bericht](#page-429-0) Modulstand 414

#### **B**

B1 [203](#page-218-0) B2 [204](#page-219-0) B3 [205](#page-220-0) B4 [212](#page-227-0) B5 [225](#page-240-0) B6 [257](#page-272-0) Backup-Handelscomputernachricht [W770](#page-147-0) 132 [W771](#page-148-0) 133 [W772](#page-148-0) 133 [W773](#page-148-0) 133 [W774](#page-149-0) 134 Bericht Installierte [Zusatzfunktionen](#page-430-0) 415 Bericht Modulstand [\(APAR-Suche\)](#page-428-0) 413 Bericht Modulstand [\(Produktüber](#page-426-0)[sicht\)](#page-426-0) 411 Bericht Modulstand [\(Vollständiger](#page-427-0) Bericht mit oder ohne [Modulintegrität\)](#page-427-0) 412 Bericht [Systemprotokoll](#page-389-0) 374 Bericht zum [Speicherauszug](#page-387-0) 372 [Bewertungsstufe](#page-442-0) für Nachrichten 427 Blockierung [Anwendung](#page-22-0) der Datenkasse 7 [Anwendung](#page-18-0) des Handels[computers](#page-18-0) 3 [Betriebssystem](#page-19-0) des Handels[computers](#page-19-0) 4 [Datenübertragung](#page-21-0) des Handels[computers](#page-21-0) 6 Hardware der [Datenkasse](#page-23-0) 8 Hardware des [Handelscomputers](#page-20-0) 5 [Hintergrundanwendung](#page-21-0) des Handels[computers](#page-21-0) 6 Blockierung durch [Anwendung](#page-22-0) der [Datenkasse](#page-22-0) 7 Blockierung durch [Anwendung](#page-18-0) des [Handelscomputers](#page-18-0) 3 Blockierung durch [Betriebssystem](#page-19-0) des [Handelscomputers](#page-19-0) 4 Blockierung durch [Datenübertragung](#page-21-0) des [Handelscomputers](#page-21-0) 6 [Blockierung](#page-23-0) durch Hardware der Daten[kasse](#page-23-0) 8

[Blockierung](#page-20-0) durch Hardware des [Handelscomputers](#page-20-0) 5 Blockierung durch [Hintergrundan](#page-21-0)wendung des [Handelscomputers](#page-21-0) 6

## **C**

C&SM-Nachricht [W810](#page-158-0) 143 [W811](#page-158-0) 143 [communication](#page-316-0) return codes 301 [console](#page-365-0) system error code 350

#### **D**

Datenkasse [Einheitennummern](#page-445-0) 430 [Einheitennummern,](#page-454-0) Serie SurePOS [700](#page-454-0) 439 [Einheitennummern](#page-449-0) für IBM 4693 434 [Einheitennummern](#page-449-0) für IBM 4694 434 [Ereignis](#page-220-0) 205 [Hardwarefehler](#page-219-0) 204 [Konfiguration](#page-455-0) 440 [Nachricht](#page-458-0) 443 [Nachricht](#page-458-0) WARTEN 443 [OFFLINE-Nachricht](#page-459-0) 444 [Referenzinformationen](#page-445-0) 430 [Speicherauszug](#page-385-0) 370 [Systemnachricht](#page-459-0) 444 Taste für [Speicherauszug](#page-385-0) 370 [Datenübertragung,](#page-370-0) Prüfcodes 355 Datenübertragungsnachricht [W800](#page-155-0) 140 [W801](#page-156-0) 141 [W802](#page-156-0) 141 [W803](#page-156-0) 141 [W804](#page-157-0) 142 [W806](#page-157-0) 142 [W812](#page-159-0) 144 [W813](#page-160-0) 145 [W852](#page-169-0) 154 [W855](#page-170-0) 155 [W856](#page-170-0) 155<br>W857 156 [W857](#page-171-0) [W858](#page-172-0) 157 [W859](#page-172-0) 157 [W860](#page-172-0) 157 [W861](#page-172-0) 157 [W862](#page-173-0) 158 [W885](#page-176-0) 161 [W887](#page-176-0) 161 [W888](#page-176-0) 161 Dienstprogramm Programmpflege [Modulstandsbericht](#page-409-0) 394 DLC [driver](#page-367-0) error code 352 [driver](#page-362-0) error code 347 Durchsatz [Festplattenlaufwerk](#page-431-0) 416 Durchsatz [Leitungsschleife](#page-433-0) 418 Durchsatz [Leitungsschleife](#page-433-0) 1 418

[Durchsatz](#page-432-0) Prozessor des Handels[computers](#page-432-0) 417 Durchsatzbericht Durchsatz [Leitungsschleife](#page-433-0) 1 418 [Durchsatz](#page-432-0) Prozessor des Handels[computers](#page-432-0) 417 [Festplattendurchsatz](#page-431-0) 416 [Durchsatzdaten](#page-401-0) 386 Durchsatzüberwachung [starten](#page-401-0) 386 [stoppen](#page-403-0) 388

#### **E**

[Eindeutige](#page-272-0) Daten 257 [Einführung](#page-16-0) 1 Eingeben der [Kassennummer,](#page-462-0) Serie Sure-[POS](#page-462-0) 700 447 Einleitendes Programmladen (IPL) [Beschreibung](#page-467-0) 452 [Quelle](#page-468-0) 453 Ereignisnummer [Anwendung](#page-272-0) 257 Art [201](#page-216-0) [Beschreibung](#page-444-0) 429 [Datenkasse](#page-220-0) 205 [Handelscomputer](#page-227-0) 212 [protokollieren](#page-216-0) 201 [System](#page-240-0) 225 **ERRN** [80Bxxxxx](#page-316-0) 301 [80xxxxxx](#page-295-0) 280 all other [return](#page-360-0) codes 345 bit [designation](#page-360-0) 345 byte [definition](#page-360-0) 345 [communication](#page-316-0) return codes 301 [description](#page-360-0) 345 [high-order](#page-360-0) word 345 [low-order](#page-362-0) word 347 Wertniedrigstes Wort (Fehlercode) [common](#page-366-0) to all drivers 351 [common](#page-363-0) to all resource mana[gers](#page-363-0) 348 [console](#page-365-0) system 350 DLC [driver](#page-367-0) 352 [driver](#page-362-0) 347 file [system](#page-365-0) (disk) 350 [kernel](#page-364-0) 349 name [server](#page-367-0) driver 352 net: [device](#page-366-0) driver 351 network resource [manager](#page-366-0) 351 [pipe](#page-365-0) 350 [protocol](#page-367-0) driver 352 resource [managers](#page-365-0) 350 [server](#page-366-0) driver 351 [storage](#page-364-0) 349 [supervisor](#page-364-0) 349 [transport](#page-367-0) driver 352 Erstellen einer [Fehlerdiagnose](#page-391-0)[diskette](#page-391-0) 376

#### **F**

Falsche [Ausgabe](#page-25-0) 10 Fehler Art [201](#page-216-0)

Fehler *(Forts.)* Hardware der [Datenkasse](#page-219-0) 204 [Hardware](#page-218-0) des Handels[computers](#page-218-0) 203 [protokollieren](#page-216-0) 201 [Fehlerbehebung](#page-18-0) 3 [Fehlerbericht](#page-412-0) 397 [Fehlerbestimmungsprozeduren](#page-472-0) 457 [Fehlerdatensammlung](#page-378-0) 363, [366](#page-381-0) [Fehlerdiagnosediskette](#page-391-0) 376 [Festplattendurchsatz](#page-431-0) 416 file [system](#page-365-0) (disk) error code 350 Filialsystembericht, Beispiel [Ablaufverfolgungsbericht](#page-421-0) [Datenübertragungsleitung](#page-421-0) [\(SDLC\)](#page-421-0) 406 [Ablaufverfolgungsbericht](#page-423-0) [Datenübertragungsleitung](#page-423-0)  $(X.25)$  408 [Ablaufverfolgungsbericht](#page-416-0) Einheiten[kanal](#page-416-0) 401 [Ablaufverfolgungsbericht](#page-419-0) Platte 404 [APAR-Bericht](#page-429-0) Modulstand 414 Bericht [Installierte](#page-430-0) Zusatz[funktionen](#page-430-0) 415 Bericht [Modulstand](#page-428-0) (APAR-Su[che\)](#page-428-0) 413 Bericht Modulstand [\(Produktüber](#page-426-0)[sicht\)](#page-426-0) 411 Bericht Modulstand [\(Vollständiger](#page-427-0) Bericht [mit/ohne](#page-427-0) Modul[integrität\)](#page-427-0) 412 Durchsatz [Leitungsschleife](#page-433-0) 1 418 [Durchsatz](#page-432-0) Prozessor des Handels[computers](#page-432-0) 417

[Festplattendurchsatz](#page-431-0) 416 Speicherauszug [Handelscomputer](#page-435-0) mit [ASCII/HEX-Formatierung](#page-435-0) 420 Format der [Nachrichten](#page-442-0) 427 Funktionstests für IBM 4683 [oder](#page-468-0) IBM 4693 453

#### **H**

IBM [4694](#page-468-0) 453

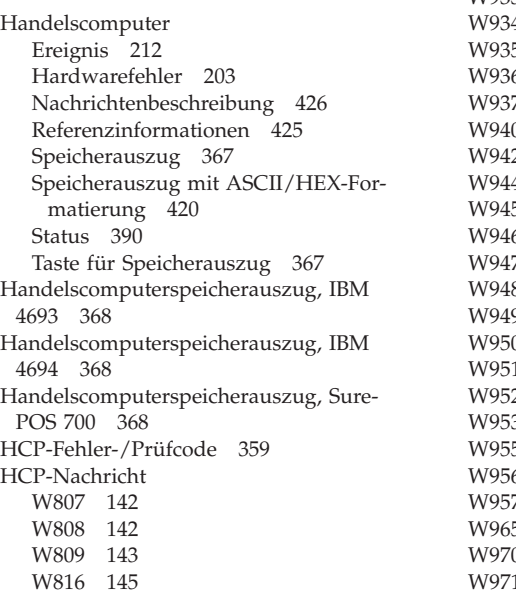

Hilfestufe im [Befehlsmodus](#page-441-0) 426

#### **I**

IBM 4694, [RPL-Nachrichten](#page-460-0) 445 IPL [Beschreibung](#page-467-0) 452 [Quelle](#page-468-0) 453

## **K**

[Kassenkonfiguration](#page-455-0) anzeigen 440 Kassennummer [Änderung,](#page-461-0) IBM 4683 446 [Änderung,](#page-461-0) IBM 4693 446 [Änderung,](#page-461-0) IBM 4694 446 [Änderung,](#page-461-0) Serie SurePOS 700 446 [anzeigen](#page-461-0) 446 [Eingabe](#page-463-0) 448 [eingeben,](#page-462-0) Serie SurePOS 700 447 [zurücksetzen](#page-463-0) 448 [Kassennummer](#page-463-0) eingeben 448 [Kennwort](#page-413-0) 398 [Kennzeichnung](#page-442-0) der Nachrichten 427 [kernel](#page-364-0) error code 349

#### **L**

[Leitungsschleifendurchsatz](#page-433-0) 418

#### **M**

Modulstandsbericht [anfordern](#page-409-0) 394 [APAR-Bericht](#page-429-0) Modulstand 414 Bericht [Installierte](#page-430-0) Zusatz[funktionen](#page-430-0) 415 Bericht [Modulstand](#page-428-0) (APAR-Su[che\)](#page-428-0) 413 Bericht Modulstand [\(Produktüber](#page-426-0)[sicht\)](#page-426-0) 411 Bericht Modulstand [\(Vollständiger](#page-427-0) Bericht [mit/ohne](#page-427-0) Modul[integrität\)](#page-427-0) 412 [Interpretation](#page-411-0) 396 Prüfen des [Modulstandes](#page-409-0) 394

## **N**

Nachricht [Annn-Nachricht](#page-27-0) 12 [Anwendungsstatus](#page-26-0) xxx 11 [Beschreibung](#page-441-0) 426 Beschreibung [Ereignisnummer](#page-444-0) 429 [Bewertungsstufe](#page-442-0) 427 Definition [Quellencode](#page-443-0) 428 Kennzeichnung für [Systemprotokoll](#page-443-0)[bereich](#page-443-0) 428 Nachricht an der [Datenkasse](#page-458-0) 443 [Nachrichtenformat](#page-442-0) 427 [Nachrichtenkennzeichnung](#page-442-0) 427 [SHELL-Fehlernachricht](#page-441-0) 426 [Tnnnn-Nachricht](#page-27-0) 12 [Unnn-Nachricht](#page-50-0) 35, [43](#page-58-0) [Wnnn-Nachricht](#page-58-0) 43, [180](#page-195-0) [Ynnn-Nachricht](#page-201-0) 186, [189](#page-204-0) [Znnn-Nachricht](#page-204-0) 189, [197](#page-212-0) [Nachricht](#page-26-0) xxx 11 [Nachrichten,](#page-460-0) RPL- für IBM 4694 und Sur[ePOS](#page-460-0) 700 445 name [server](#page-367-0) driver error code 352 net: [device](#page-366-0) driver error code 351 network resource [manager](#page-366-0) error [code](#page-366-0) 351

# **O**

[optical](#page-347-0) drive return codes 332

## **P**

pipe [error](#page-365-0) code 350 Programmpflege, Dienstprogramm [Modulstandsbericht](#page-409-0) 394 [protocol](#page-367-0) driver error code 352 Protokollbericht, System [Bereich](#page-218-0) 1 (B1) 203 [Bereich](#page-219-0) 2 (B2) 204 [Bereich](#page-220-0) 3 (B3) 205 [Bereich](#page-227-0) 4 (B4) 212 [Bereich](#page-240-0) 5 (B5) 225 [Bereich](#page-272-0) 6 (B6) 257 [Bereichskennzeichnung](#page-443-0) 428

Protokollbericht, System *(Forts.)* Bericht [Systemprotokoll](#page-389-0) 374 [Beschreibung](#page-216-0) 201 Beschreibung [Ereignisnummer](#page-444-0) 429 Beschreibung [Nachrichteneintrag](#page-442-0) 427 [Bewertungsstufe](#page-442-0) der Nachrichten [427](#page-442-0) Definition [Quellencode](#page-443-0) 428 [Inhalt](#page-216-0) 201 [Nachrichtenkennzeichnung](#page-442-0) 427 [Prozessordurchsatz](#page-432-0) des Handels[computers](#page-432-0) 417 Prüfcode [Datenübertragung](#page-370-0) 355, [359](#page-374-0)

# **Q**

[Quellencode](#page-443-0) 428

# **R**

RCMS-Nachricht [W818](#page-161-0) 146 [W819](#page-161-0) 146 [W820](#page-161-0) 146 [W821](#page-162-0) 147 [W822](#page-162-0) 147 [W828](#page-163-0) 148 resource [managers](#page-365-0) error code 350 return codes, [optical](#page-347-0) drive 332 [RPL-Nachrichten](#page-460-0) für IBM 4694 und Sure-[POS](#page-460-0) 700 445 Rückkehrcode [80Bxxxxx](#page-316-0) 301 [80xxxxxx](#page-295-0) 280 all other [return](#page-360-0) codes 345 bit [designation](#page-360-0) 345 byte [definition](#page-360-0) 345 [communication](#page-316-0) return codes 301 [description](#page-360-0) 345 [high-order](#page-360-0) word 345 [low-order](#page-362-0) word 347 Wertniedrigstes Wort (Fehlercode) [common](#page-366-0) to all drivers 351 [common](#page-363-0) to all resource mana[gers](#page-363-0) 348 [console](#page-365-0) system 350 DLC [driver](#page-367-0) 352 [driver](#page-362-0) 347 file [system](#page-365-0) (disk) 350 [kernel](#page-364-0) 349 name [server](#page-367-0) driver 352 net: [device](#page-366-0) driver 351 network resource [manager](#page-366-0) 351 [pipe](#page-365-0) 350 [protocol](#page-367-0) driver 352 resource [managers](#page-365-0) 350 [server](#page-366-0) driver 351 [storage](#page-364-0) 349 [supervisor](#page-364-0) 349 [transport](#page-367-0) driver 352

#### **S**

Sammeln von [Systeminformationen](#page-378-0) 363 [server](#page-366-0) driver error code 351

[SHELL-Fehlernachricht](#page-441-0) 426 Speicherauszug [Handelscomputer](#page-24-0) und Datenkasse 9 [Kassenspeicher](#page-385-0) 370 Speicher des [Handelscomputers](#page-382-0) 367 Speicherauszug [Handelscomputer](#page-435-0) mit [ASCII/HEX-Formatierung](#page-435-0) 420 [Speicherauszug](#page-385-0) der Datenkasse 370 [Speicherauszug](#page-382-0) des Handels[computers](#page-382-0) 367 Speicherauszug für [Handelscomputer](#page-24-0) und [Datenkasse](#page-24-0) 9 Speicherauszug mit [ASCII/HEX-Forma](#page-435-0)tierung, [Handelscomputer](#page-435-0) 420 [Statusindikator](#page-458-0) NACHRICHT 443, [444](#page-459-0) [Statusindikator](#page-458-0) OFFLINE 443, [444](#page-459-0) [Statusindikator](#page-458-0) WARTEN 443 STC, [Nachrichten](#page-204-0) für 189 [STC-Programm,](#page-204-0) Nachrichten für 189 [storage](#page-364-0) error code 349 [supervisor](#page-364-0) error code 349 SurePOS 700, [RPL-Nachrichten](#page-460-0) 445 Systemablaufverfolgung [Ablaufverfolgungsbericht](#page-399-0) 384 [anfordern](#page-395-0) 380 [starten](#page-395-0) 380 [stoppen](#page-398-0) 383 [Systemereignis](#page-240-0) 225 Systemprotokoll [Bereich](#page-218-0) 1 (B1) 203 [Bereich](#page-219-0) 2 (B2) 204 [Bereich](#page-220-0) 3 (B3) 205 [Bereich](#page-227-0) 4 (B4) 212 [Bereich](#page-240-0) 5 (B5) 225 [Bereich](#page-272-0) 6 (B6) 257 [Bereichskennzeichnung](#page-443-0) 428 Bericht [Systemprotokoll](#page-389-0) 374 [Beschreibung](#page-216-0) 201 Beschreibung [Ereignisnummer](#page-444-0) 429 Beschreibung [Nachrichteneintrag](#page-442-0) 427 [Bewertungsstufe](#page-442-0) der Nachrichten [427](#page-442-0) Definition [Quellencode](#page-443-0) 428 [Inhalt](#page-216-0) 201 [Nachrichtenkennzeichnung](#page-442-0) 427 [Systemprotokoll,](#page-389-0) Bericht 374

## **T**

Tastaturanzeige [NACHRICHT](#page-458-0) 443, [444](#page-459-0) [OFFLINE](#page-458-0) 443, [444](#page-459-0) [WARTEN](#page-458-0) 443 Taste für Speicherauszug [Datenkasse](#page-385-0) 370 [Handelscomputer](#page-382-0) 367 Test [Funktionstests](#page-468-0) (4683 oder 4693) 453 [Funktionstests,](#page-468-0) IBM 4694 453 für IBM 4683 [oder](#page-468-0) IBM 4693 453 [Tnnnn-Nachricht](#page-27-0) 12 [transport](#page-367-0) driver error code 352

## **U**

[U-Nachrichtenübersicht](#page-472-0) 457 [Unnn-Nachricht](#page-50-0) 35, [43](#page-58-0)

#### **W**

[W-Nachrichtenübersicht](#page-472-0) 457 [Warnsignalnummer](#page-285-0) 270 Wichtige Daten für IBM 4683 [oder](#page-469-0) IBM 4693 dru[cken](#page-469-0) 454 für IBM 4683 oder IBM 4693 [einge](#page-469-0)[ben](#page-469-0) 454 für IBM 4683 oder IBM 4693 [sam](#page-468-0)[meln](#page-468-0) 453 für IBM 4694 [drucken](#page-470-0) 455 für Serie [SurePOS](#page-470-0) 700 drucken 455 [Wiederanlauf](#page-471-0) nach Stromausfall 456 [Wnnn-Nachricht](#page-58-0) 43, [180](#page-195-0)

# **Y**

[Ynnn-Nachricht](#page-201-0) 186, [189](#page-204-0)

# **Z**

[Znnn-Nachricht](#page-204-0) 189, [197](#page-212-0) Zurücksetzen, [Kassennummer](#page-463-0) 448 [Zusatzdiskette](#page-471-0) verwenden 456 [Zusatzoption](#page-471-0) auf der CD-ROM verwen[den](#page-471-0) 456

# **Antwort**

**Betriebssystem IBM 4690 Nachrichtenhandbuch Version 4 Release 1**

**IBM Form SC12-3502-00**

Anregungen zur Verbesserung und Ergänzung dieser Veröffentlichung nehmen wir gerne entgegen. Bitte informieren Sie uns über Fehler, ungenaue Darstellungen oder andere Mängel.

Zur Klärung technischer Fragen sowie zu Liefermöglichkeiten und Preisen wenden Sie sich bitte entweder an Ihre IBM Geschäftsstelle, Ihren IBM Geschäftspartner oder Ihren Händler.

**Unsere Telefonauskunft** ″**HALLO IBM**″ **(Telefonnr.: 0180 3 313233) steht Ihnen ebenfalls zur Klärung allgemeiner Fragen zur Verfügung.**

Kommentare:

Danke für Ihre Bemühungen.

Sie können ihre Kommentare betr. dieser Veröffentlichung wie folgt senden:

v Als Brief an die Postanschrift auf der Rückseite dieses Formulars

v Als E-Mail an die folgende Adresse: ibmterm@de.ibm.com

Name Adresse

Firma oder Organisation

Rufnummer E-Mail-Adresse

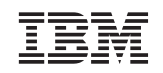

IBM Deutschland GmbH SW TSC Germany

70548 Stuttgart

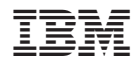

Programmnummer: 5639-BB2

SC12-3502-00

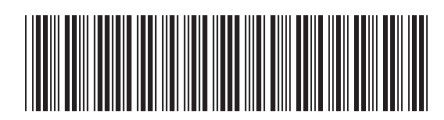